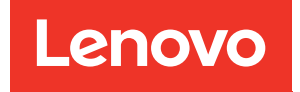

# ThinkSystem SR650 V3 Guida per l'utente

Tipo di macchina: 7D75, 7D76, 7D77

#### **Nota**

Prima di utilizzare queste informazioni e il prodotto supportato, è importante leggere e comprendere le informazioni sulla sicurezza disponibili all'indirizzo: [https://pubs.lenovo.com/safety\\_documentation/](https://pubs.lenovo.com/safety_documentation/)

Assicurarsi inoltre di avere familiarità con i termini e le condizioni della garanzia Lenovo per il server, disponibili all'indirizzo: <http://datacentersupport.lenovo.com/warrantylookup>

#### Nona edizione (Febbraio 2024)

#### © Copyright Lenovo 2023, 2024.

NOTA SUI DIRITTI LIMITATI: se il software o i dati sono distribuiti secondo le disposizioni che regolano il contratto GSA (General Services Administration), l'uso, la riproduzione o la divulgazione è soggetta alle limitazioni previste dal contratto n. GS-35F-05925.

## <span id="page-2-0"></span>**Contenuto**

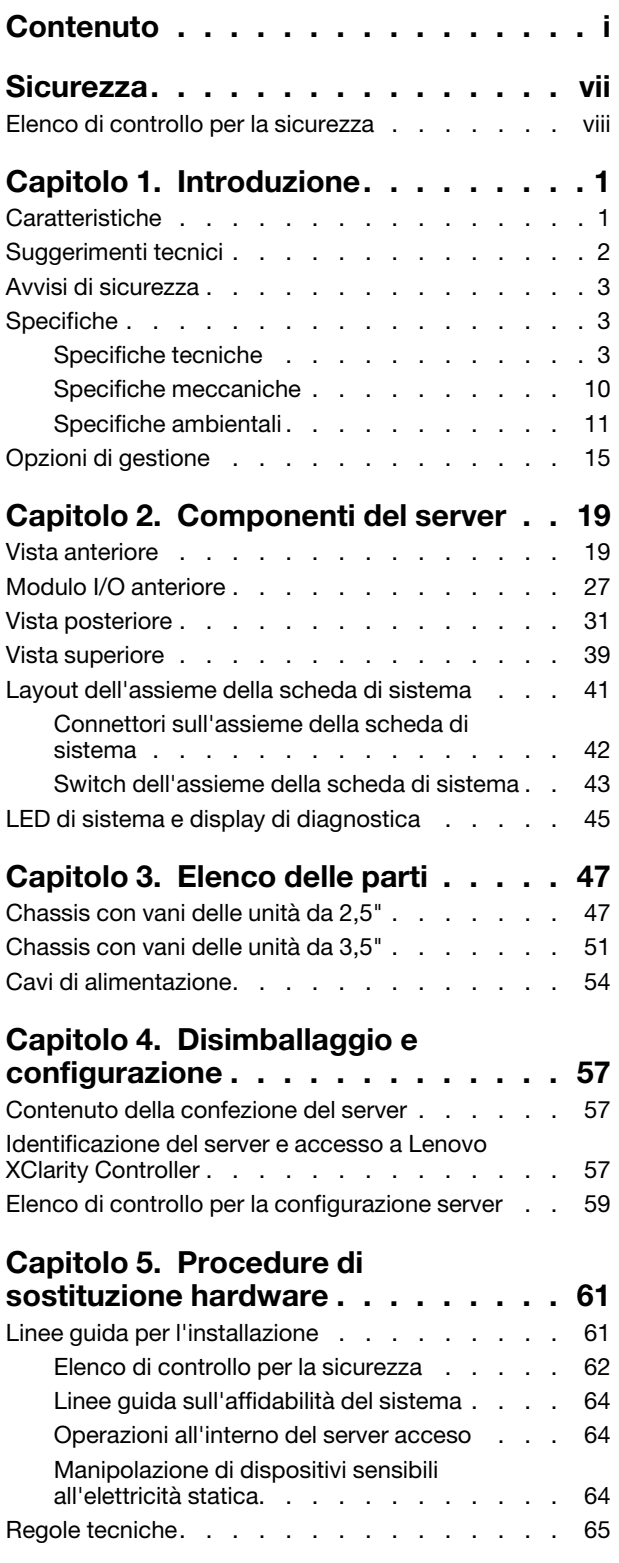

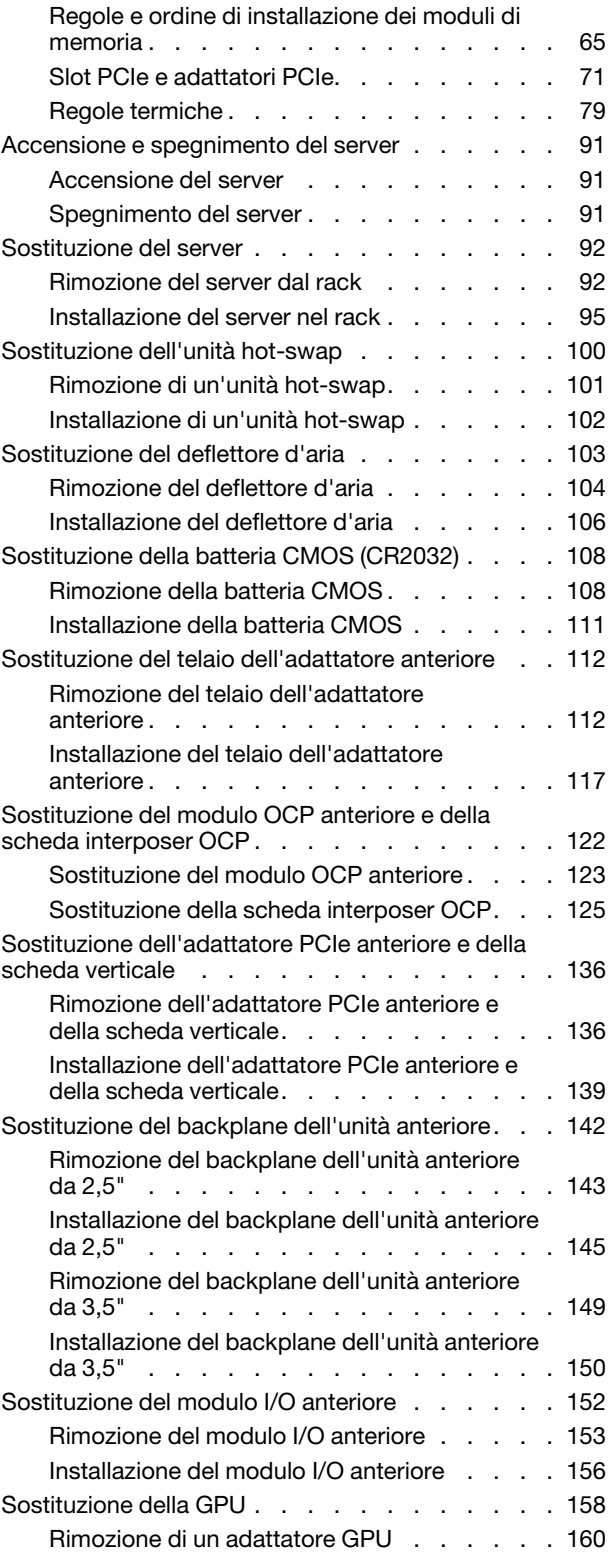

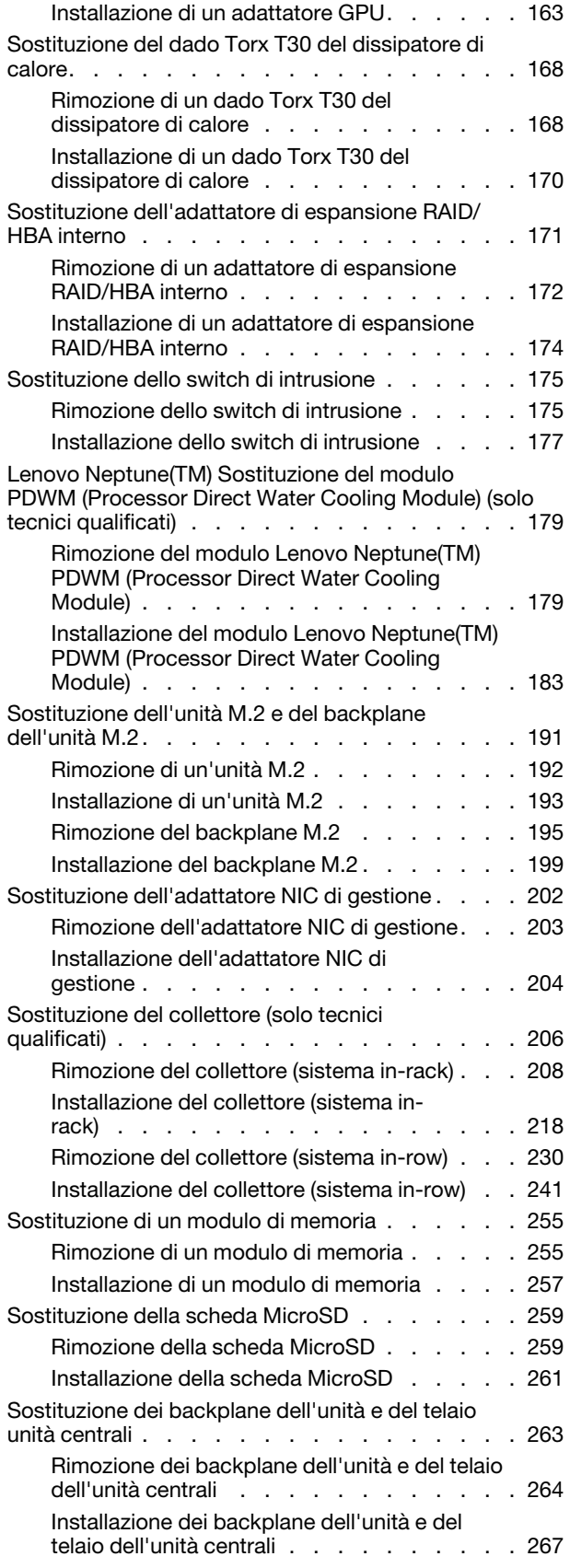

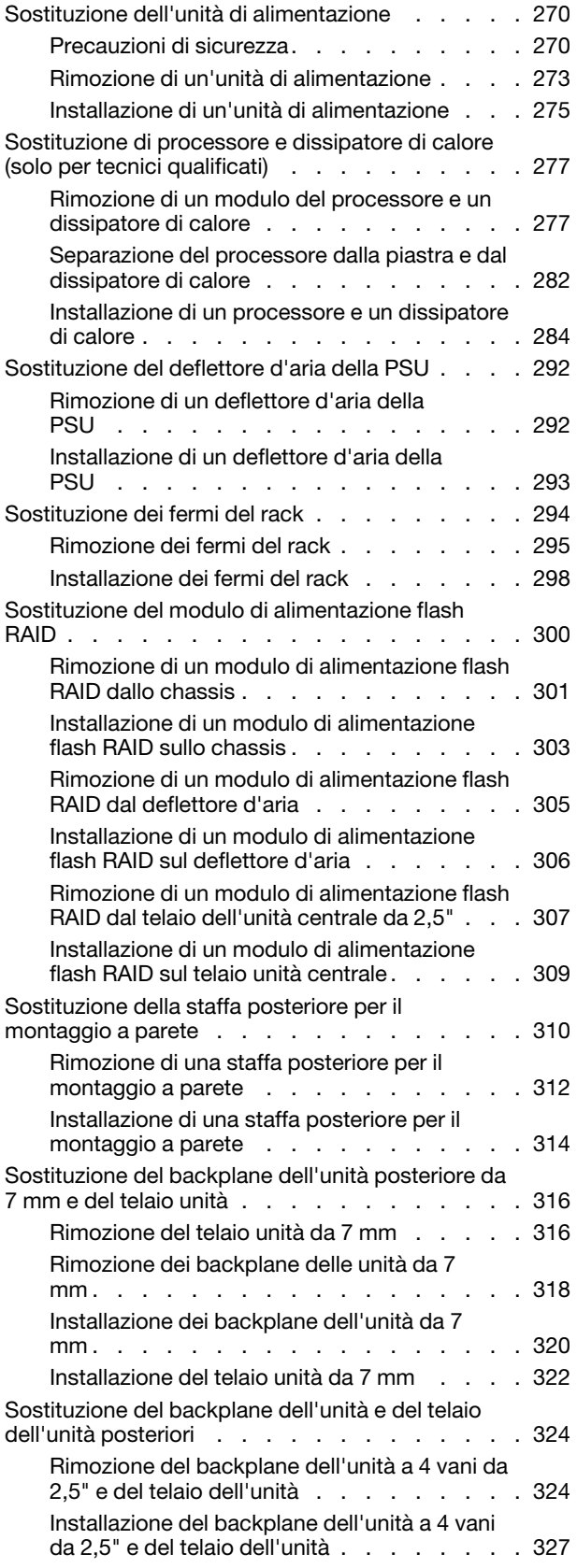

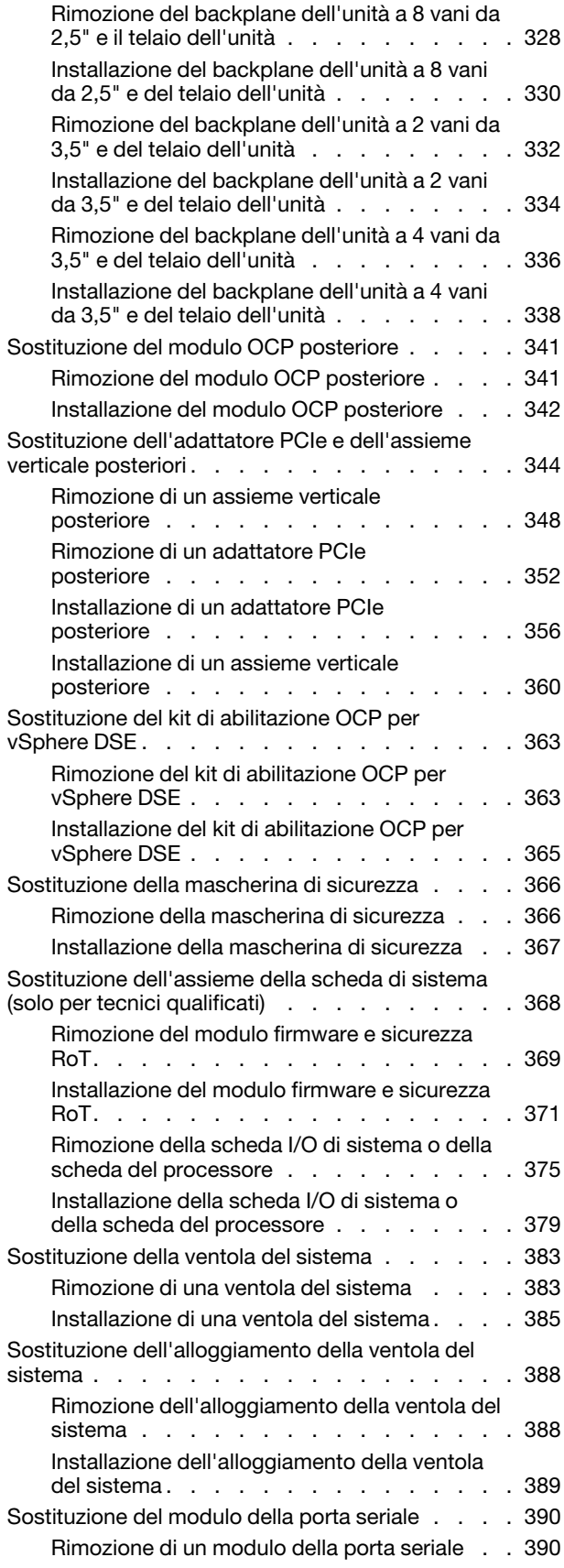

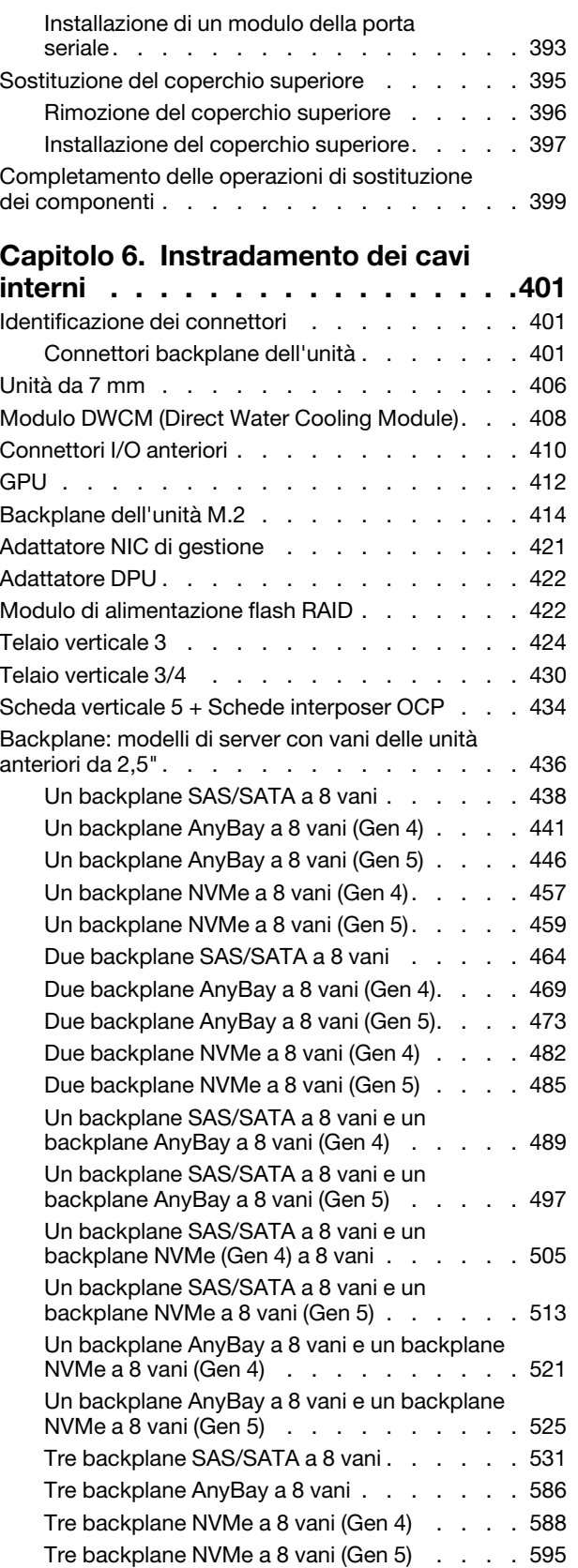

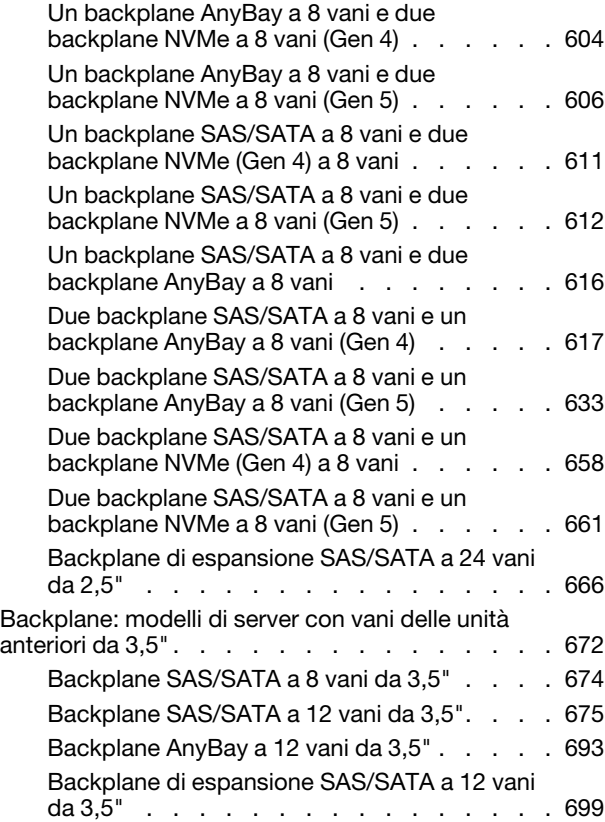

#### [Capitolo 7. Configurazione di](#page-716-0)

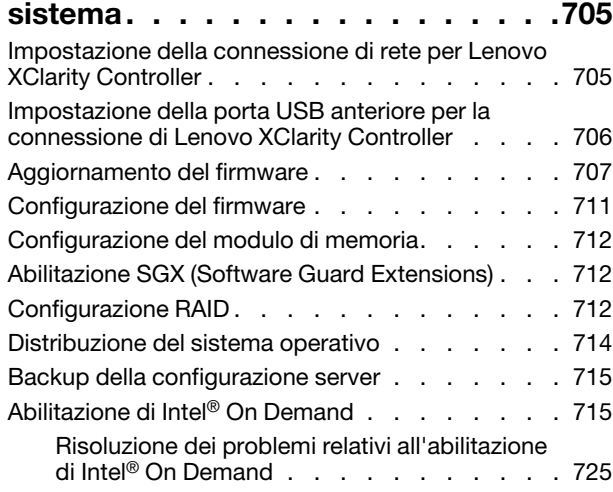

#### [Capitolo 8. Determinazione dei](#page-738-0)

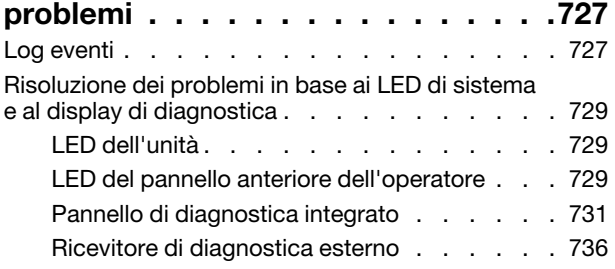

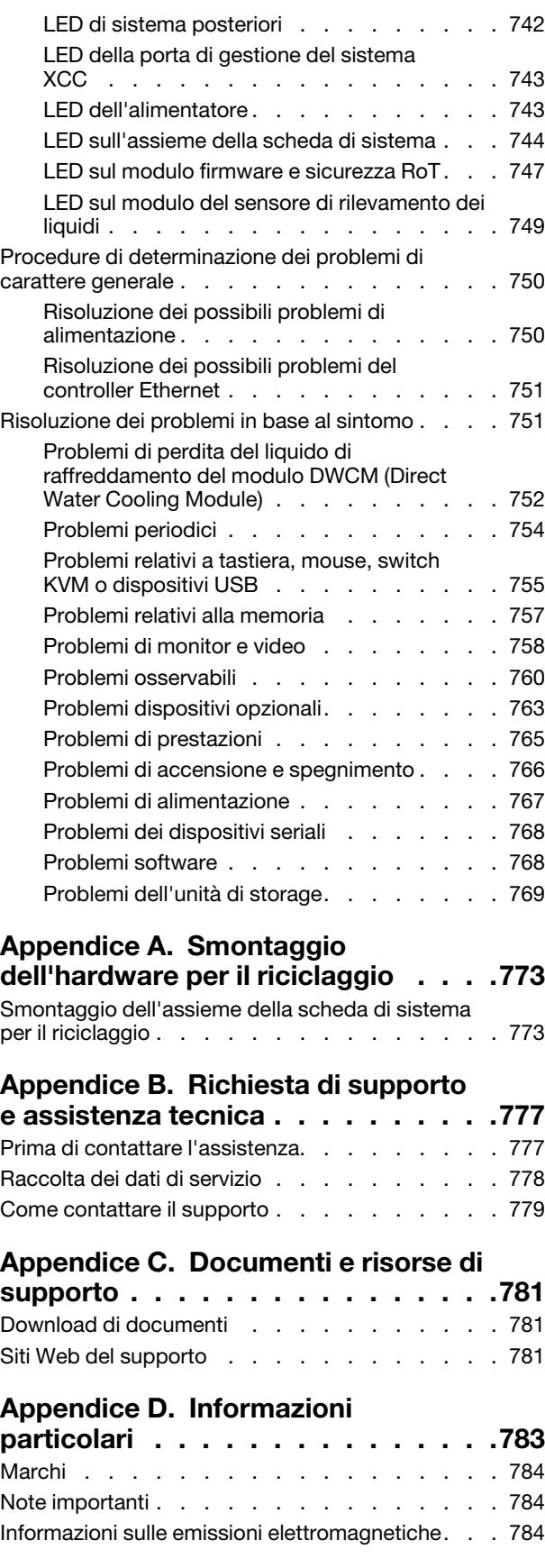

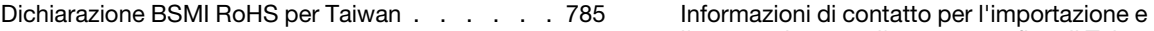

[l'esportazione per l'area geografica di Taiwan . . . 785](#page-796-1)

### <span id="page-8-0"></span>**Sicurezza**

Before installing this product, read the Safety Information.

قبل تركيب هذا المنتج، يجب قر اءة الملاحظات الأمنية

Antes de instalar este produto, leia as Informações de Segurança.

在安装本产品之前,请仔细阅读 Safety Information (安全信息)。

安裝本產品之前,請先閱讀「安全資訊」。

Prije instalacije ovog produkta obavezno pročitajte Sigurnosne Upute.

Před instalací tohoto produktu si přečtěte příručku bezpečnostních instrukcí.

Læs sikkerhedsforskrifterne, før du installerer dette produkt.

Lees voordat u dit product installeert eerst de veiligheidsvoorschriften.

Ennen kuin asennat tämän tuotteen, lue turvaohjeet kohdasta Safety Information.

Avant d'installer ce produit, lisez les consignes de sécurité.

Vor der Installation dieses Produkts die Sicherheitshinweise lesen.

Πριν εγκαταστήσετε το προϊόν αυτό, διαβάστε τις πληροφορίες ασφάλειας (safety information).

לפני שתתקינו מוצר זה, קראו את הוראות הבטיחות.

A termék telepítése előtt olvassa el a Biztonsági előírásokat!

Prima di installare questo prodotto, leggere le Informazioni sulla Sicurezza.

製品の設置の前に、安全情報をお読みください。

본 제품을 설치하기 전에 안전 정보를 읽으십시오.

Пред да се инсталира овој продукт, прочитајте информацијата за безбедност.

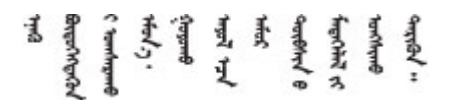

Les sikkerhetsinformasjonen (Safety Information) før du installerer dette produktet.

Przed zainstalowaniem tego produktu, należy zapoznać się z książką "Informacje dotyczące bezpieczeństwa" (Safety Information).

Antes de instalar este produto, leia as Informações sobre Segurança.

Перед установкой продукта прочтите инструкции по технике безопасности.

Pred inštaláciou tohto zariadenia si pečítaje Bezpečnostné predpisy.

Pred namestitvijo tega proizvoda preberite Varnostne informacije.

Antes de instalar este producto, lea la información de seguridad.

Läs säkerhetsinformationen innan du installerar den här produkten.

Bu ürünü kurmadan önce güvenlik bilgilerini okuyun.

مەزكۇر مەھسۇلاتنى ئورنىتىشتىن بۇرۇن بىخەتەرلىك ئۇچۇرلىرىنى ئوقۇپ چىقىڭ.

Youq mwngz yungh canjbinj neix gaxgonq, itdingh aeu doeg aen canjbinj soengq cungj vahgangj ancien siusik.

### <span id="page-9-0"></span>Elenco di controllo per la sicurezza

Utilizzare le informazioni in questa sezione per identificare le condizioni potenzialmente pericolose che interessano il server. Nella progettazione e fabbricazione di ciascun computer sono stati installati gli elementi di sicurezza necessari per proteggere utenti e tecnici dell'assistenza da lesioni.

Nota: Il prodotto non è idoneo all'uso in ambienti di lavoro con display professionali, in conformità all'articolo 2 della normativa in materia di sicurezza sul lavoro.

Nota: La configurazione del server viene effettuata solo nella sala server.

#### ATTENZIONE:

Questa apparecchiatura deve essere installata o sottoposta a manutenzione da parte di personale qualificato, come definito dal NEC, IEC 62368-1 & IEC 60950-1, lo standard per la Sicurezza delle apparecchiature elettroniche per tecnologia audio/video, dell'informazione e delle telecomunicazioni. Lenovo presuppone che l'utente sia qualificato nella manutenzione dell'apparecchiatura e formato per il riconoscimento di livelli di energia pericolosi nei prodotti. L'accesso all'apparecchiatura richiede l'utilizzo di uno strumento, un dispositivo di blocco e una chiave o di altri sistemi di sicurezza ed è controllato dal responsabile della struttura.

Importante: Per la sicurezza dell'operatore e il corretto funzionamento del sistema è richiesta la messa a terra elettrica del server. La messa a terra della presa elettrica può essere verificata da un elettricista certificato.

Utilizzare il seguente elenco di controllo per verificare che non vi siano condizioni di potenziale pericolo:

1. Se la condizione di lavoro richiede lo scollegamento del server o si intende spegnere il server, assicurarsi che il cavo di alimentazione sia scollegato.

S002

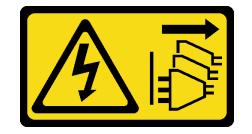

#### ATTENZIONE:

Il pulsante di controllo dell'alimentazione sul dispositivo e l'interruttore di alimentazione sull'alimentatore non tolgono la corrente elettrica fornita al dispositivo. Il dispositivo potrebbe anche disporre di più di un cavo di alimentazione. Per eliminare completamente la corrente elettrica dal dispositivo, assicurarsi che tutti i cavi di alimentazione siano scollegati dalla fonte di alimentazione.

Nota: In determinate condizioni, lo spegnimento del server non è un prerequisito. Fare riferimento alle precauzioni prima di eseguire qualsiasi attività.

- 2. Controllare il cavo di alimentazione.
	- Assicurarsi che il connettore di messa a terra tripolare sia in buone condizioni. Utilizzare un multimetro per misurare la continuità che deve essere 0,1 ohm o meno tra il contatto di terra e la messa a terra del telaio.
	- Assicurarsi che il cavo di alimentazione sia del tipo corretto.

Per visualizzare i cavi di alimentazione disponibili per il server:

a. Accedere a:

<http://dcsc.lenovo.com/#/>

- b. Fare clic su Preconfigured Model (Modello preconfigurato) o Configure to order (Configura per ordinare).
- c. Immettere il tipo di macchina e il modello del server per visualizzare la pagina di configurazione.
- d. Fare clic su Power (Alimentazione) → Power Cables (Cavi di alimentazione) per visualizzare tutti i cavi di linea.
- Assicurarsi che il materiale isolante non sia né logoro né usurato.
- 3. Controllare qualsiasi evidente modifica non prevista da Lenovo. Analizzare e valutare attentamente che tali modifiche non comportino ripercussioni sulla sicurezza prevista da Lenovo.
- 4. Controllare che nella parte interna del server non siano presenti condizioni non sicure, ad esempio limature metalliche, contaminazioni, acqua o altri liquidi o segni di bruciature o danni causati da fumo.
- 5. Verificare che i cavi non siano usurati, logori o schiacciati.
- 6. Assicurarsi che i fermi del coperchio dell'alimentatore (viti o rivetti) non siano stati rimossi né manomessi.

### <span id="page-12-0"></span>Capitolo 1. Introduzione

Il server ThinkSystem SR650 V3 (7D75, 7D76, 7D77) è un server rack 2U a 2 socket basato sulla famiglia di processori Intel Xeon scalabili di quarta o quinta generazione. Con un'offerta particolarmente configurationrich, è una scelta ideale per aziende di qualsiasi dimensione che necessitano di affidabilità, gestione e sicurezza leader del settore, nonché di ottimizzare flessibilità e prestazioni per la crescita futura.

Figura 1. ThinkSystem SR650 V3

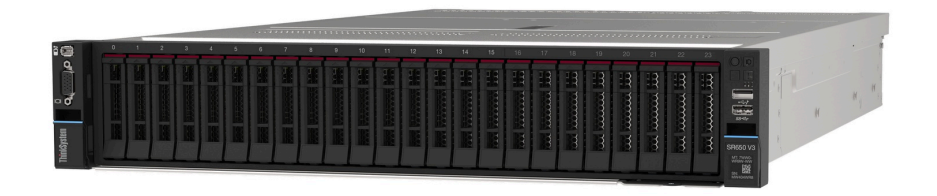

### <span id="page-12-1"></span>Caratteristiche

Le prestazioni, la facilità d'uso, l'affidabilità e le funzionalità di espansione rappresentano considerazioni fondamentali nella progettazione del server. Queste caratteristiche di progettazione rendono possibile la personalizzazione dell'hardware del sistema al fine di soddisfare le proprie necessità attuali e fornire capacità di espansione flessibili per il futuro.

Il server utilizza le seguenti funzioni e tecnologie:

#### • Features on Demand

Se sul server o su un dispositivo opzionale installato sul server è integrata la funzione Features on Demand, è possibile acquistare una chiave di attivazione per attivare la funzione. Per informazioni su Features on Demand, visitare il sito Web:

#### <https://fod.lenovo.com/lkms>

Intel® On Demand è una funzione che permette all'utente di personalizzare le funzionalità del processore in base al carico di lavoro e alle attività disponibili. Per ulteriori informazioni, consultare la sezione "Abilitazione di Intel® [On Demand" a pagina 715.](#page-726-1)

#### • Lenovo XClarity Controller (XCC)

Lenovo XClarity Controller è il controller di gestione comune per l'hardware del server Lenovo ThinkSystem. Lenovo XClarity Controller consolida più funzioni di gestione in un singolo chip sull'assieme della scheda di sistema del server. Alcune funzioni esclusive di Lenovo XClarity Controller sono: prestazioni e opzioni di protezione avanzate e video remoto a maggiore risoluzione.

Il server supporta Lenovo XClarity Controller 2 (XCC2). Per ulteriori informazioni su Lenovo XClarity Controller 2 (XCC2), fare riferimento a <https://pubs.lenovo.com/lxcc-overview/>.

#### • Firmware del server compatibile con UEFI

Il firmware di Lenovo ThinkSystem è conforme allo standard Unified Extensible Firmware Interface (UEFI). L'interfaccia UEFI sostituisce il BIOS e definisce un'interfaccia standard tra il sistema operativo, il firmware della piattaforma e i dispositivi esterni.

I server Lenovo ThinkSystem sono in grado di avviare sistemi operativi conformi a UEFI, sistemi operativi basati su BIOS nonché adattatori basati su BIOS e conformi a UEFI.

Nota: Il server non supporta DOS (Disk Operating System).

#### • Capacità di memoria di sistema di grandi dimensioni

Il server supporta fino a 32 moduli DIMM di memoria TruDDR5 fino a 4.800 MHz. Per ulteriori informazioni sui tipi specifici e sulla quantità massima di memoria, vedere ["Specifiche tecniche" a pagina 3](#page-14-2).

#### • Funzionalità hot-swap ed elevata capacità di memorizzazione dati

I modelli di server supportano vani delle unità anteriori, centrali e posteriori, scalabili fino a 20 unità hotswap da 3,5" o 40 unità hot-swap da 2,5". Per ulteriori informazioni, vedere ["Specifiche tecniche" a](#page-14-2)  [pagina 3](#page-14-2).

Grazie alla funzione di sostituzione a sistema acceso è possibile aggiungere, rimuovere o sostituire unità disco fisso senza spegnere il server.

#### • Lightpath Diagnostics (LPD)

Lightpath Diagnostics (LPD) fornisce i LED per facilitare l'individuazione dei problemi. Per ulteriori informazioni su Lightpath Diagnostics (LPD), vedere ["Risoluzione dei problemi in base ai LED di sistema e](#page-740-0)  [al display di diagnostica" a pagina 729.](#page-740-0)

#### • Accesso mobile al sito Web di informazioni sull'assistenza Lenovo

Sull'etichetta di servizio del sistema presente sul coperchio del server è presente un codice QR di cui è possibile eseguire la scansione mediante un lettore e uno scanner di codice QR con un dispositivo mobile per accedere rapidamente al sito Web di informazioni sull'assistenza Lenovo. Su questo sito Web sono presenti informazioni aggiuntive relative ai video di installazione e sostituzione delle parti Lenovo, nonché i codici di errore per l'assistenza concernente il server.

#### • Active Energy Manager

Lenovo XClarity Energy Manager è uno strumento di gestione dell'alimentazione e della temperatura per i data center. È possibile monitorare e gestire il consumo energetico e la temperatura di server Converged, NeXtScale, System x e ThinkServer e migliorare l'efficienza energetica mediante Lenovo XClarity Energy Manager.

#### • Connessione di rete ridondante

Lenovo XClarity Controller fornisce la funzionalità di failover per una connessione Ethernet ridondante con l'opportuna applicazione installata. Se si verifica un problema con il collegamento Ethernet principale, l'intero traffico Ethernet associato al collegamento principale viene automaticamente commutato sulla connessione Ethernet ridondante opzionale. Se i driver di dispositivo applicabili vengono installati, questa fase avviene senza alcuna perdita di dati e senza l'intervento dell'utente.

#### • Raffreddamento ridondante

Il raffreddamento ridondante mediante le ventole del server consente il funzionamento continuo in caso di guasto di un rotore della ventola.

#### • Supporto RAID ThinkSystem

L'adattatore RAID di ThinkSystem fornisce il supporto RAID (Redundant Array of Independent Disks) hardware per creare le configurazioni, con il supporto dei livelli RAID 0, 1, 5, 6, 10, 50 e 60.

### <span id="page-13-0"></span>Suggerimenti tecnici

Lenovo aggiorna costantemente il sito Web del supporto con i suggerimenti e le tecniche più recenti da utilizzare per risolvere i problemi che si potrebbero riscontrare con il server. Questi suggerimenti tecnici (noti anche come comunicati di servizio) descrivono le procedure per risolvere temporaneamente o definitivamente i problemi correlati all'utilizzo del server.

Per consultare i suggerimenti tecnici disponibili per il server:

1. Andare al sito Web <http://datacentersupport.lenovo.com> e accedere alla pagina di supporto del server.

- 2. Fare clic su How To's (Procedure) dal riquadro di navigazione.
- 3. Fare clic su Article Type (Tipo di articoli) → Solution (Soluzione) dal menu a discesa.

Seguire le istruzioni visualizzate per scegliere la categoria del problema che si sta riscontrando.

### <span id="page-14-0"></span>Avvisi di sicurezza

Lenovo è impegnata a sviluppare prodotti e servizi in base ai più elevati standard di sicurezza, al fine di proteggere i propri clienti e i loro dati. Quando vengono segnalate potenziali vulnerabilità, è responsabilità del team Lenovo Product Security Incident Response Team (PSIRT) indagare e fornire ai clienti informazioni utili per mettere in atto misure di mitigazione del danno in attesa che sia disponibile una soluzione definitiva al problema.

L'elenco degli avvisi correnti è disponibile nel seguente sito Web:

<span id="page-14-1"></span>[https://datacentersupport.lenovo.com/product\\_security/home](https://datacentersupport.lenovo.com/product_security/home)

### Specifiche

Riepilogo delle funzioni e delle specifiche del server. In base al modello, alcune funzioni potrebbero non essere disponibili o alcune specifiche potrebbero non essere valide.

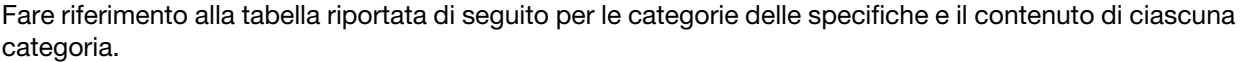

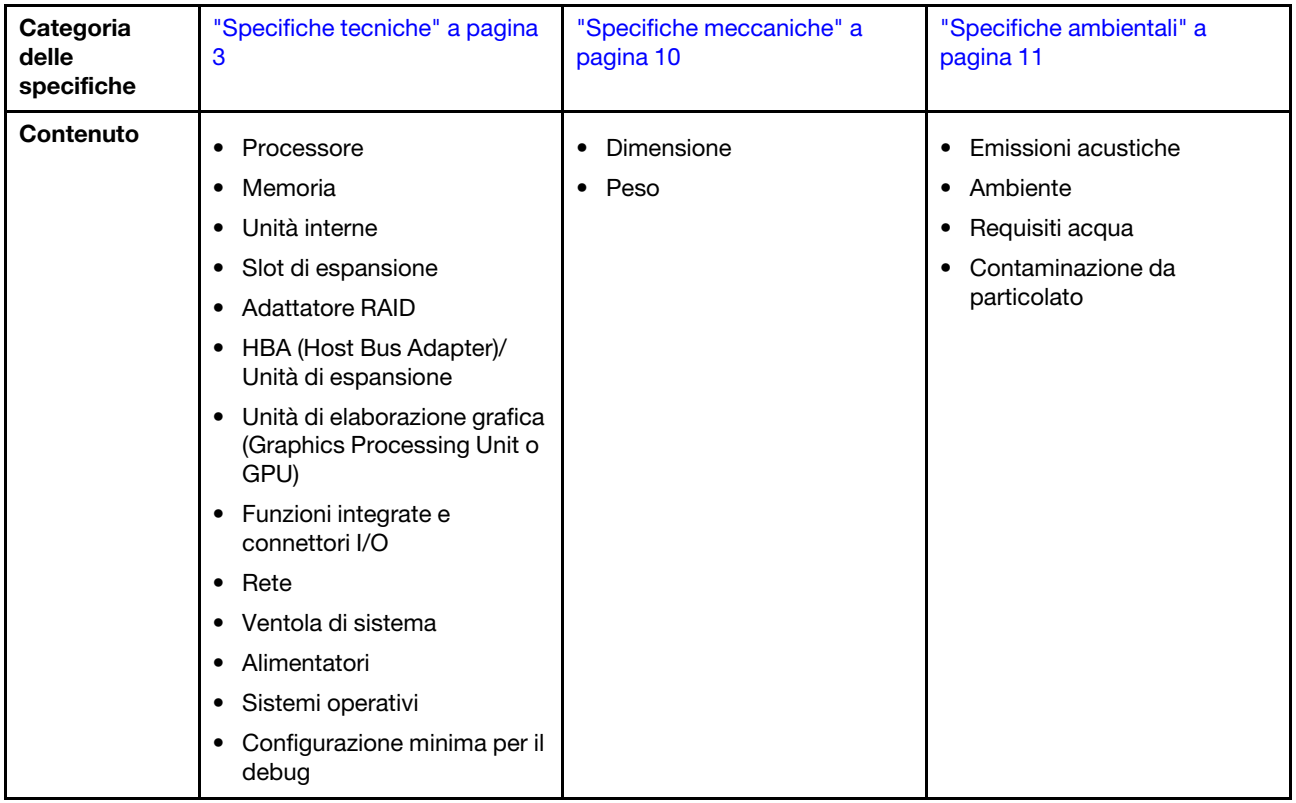

### <span id="page-14-2"></span>Specifiche tecniche

Riepilogo delle specifiche tecniche del server. In base al modello, alcune funzioni potrebbero non essere disponibili o alcune specifiche potrebbero non essere valide per il modello di server in uso.

#### **Processore**

Supporta processori Intel Xeon multi-core, con controller di memoria integrato e topologia Mesh UPI (Ultra Path Interconnect).

- Fino a due processori Intel Xeon scalabili di quarta o quinta generazione con il nuovo socket LGA 4677
- Fino a 60 core per socket per Processori di quarta generazione e 64 core per socket per Processori di quinta generazione
- Fino a 4 collegamenti UPI fino a 16 GT/s per Processori di quarta generazione e 20 GT/s per Processori di quinta generazione
- Thermal Design Power (TDP): fino a 350 watt per Processori di quarta generazione e 385 watt per Processori di quinta generazione

Per un elenco dei processori supportati, vedere <https://serverproven.lenovo.com>.

#### **Memoria**

- Slot: 32 connettori DIMM (Dual Inline Memory Module) che supportano fino a 32 DIMM TruDDR5
- Tipi di modulo di memoria per Processori di quarta generazione:
	- RDIMM TruDDR5 a 4.800 MHz RDIMM: 16 GB (1Rx8), 32 GB (2Rx8)
	- RDIMM 10x4 TruDDR5 a 4.800 MHz: 32 GB (1Rx4), 64 GB (2Rx4)
	- RDIMM 9x4 TruDDR5 a 4.800 MHz: 32 GB (1Rx4), 64 GB (2Rx4)
	- RDIMM 3DS TruDDR5 a 4.800 MHz: 128 GB (4Rx4), 256 GB (8Rx4)
- Tipi di modulo di memoria per Processori di quinta generazione:
	- RDIMM TruDDR5 a 5.600 MHz: 16 GB (1Rx8), 24 GB (1Rx8), 32 GB (2Rx8), 48 GB (2Rx8)
	- RDIMM TruDDR5 a 5.600 MHz 10x4: 32 GB (1Rx4), 48 GB (1Rx4), 64 GB (2Rx4), 96 GB (2Rx4)
	- RDIMM RDS TruDDR5 5.600 MHz 3: 128 GB (4Rx4)
- Velocità: la velocità operativa dipende dal modello di processore e dalle impostazioni UEFI.
	- RDIMM a 4.800 MHz:
		- 1 DPC: 4.800 MT/s
		- 2 DPC: 4.400 MT/s
	- RDIMM a 5.600 MHz:
		- 1 DPC: 5.600 MT/s
		- 2 DPC:
			- 4.800 MT/s per RDIMM Performance +
			- 4.400 MT/s
- Memoria minima: 16 GB
- Memoria massima: 8 TB (32 RDIMM 3DS da 256 GB)

Per un elenco dei moduli di memoria supportati, vedere <https://serverproven.lenovo.com>.

#### Unità interne

- Vani delle unità anteriori:
	- Fino a 24 unità SAS/SATA/NVMe hot-swap da 2,5"
	- Fino a 12 unità SAS/SATA hot-swap da 3,5"
	- Fino a 4 unità NVMe hot-swap da 3,5"
- Vani unità centrale:
	- Fino a 8 unità SAS/SATA/NVMe hot-swap da 2,5"
	- Fino a 4 unità disco fisso SAS/SATA hot-swap da 3,5"
- Vani delle unità posteriori:
	- Fino a 8 unità disco fisso SAS/SATA hot-swap da 2,5"
	- Fino a 4 unità disco fisso SAS/SATA hot-swap da 3,5"
	- Fino a 4 unità NVMe hot-swap da 2,5"
	- Fino a 2 unità da 7 mm
- Fino a due unità M.2 interne

#### Slot di espansione

- Fino a dieci slot PCIe nella parte posteriore e due slot PCIe nella parte anteriore
- Uno slot del modulo OCP

La disponibilità dello slot PCIe dipende dalla scelta della scheda verticale e del vano dell'unità posteriore. Vedere ["Vista posteriore" a pagina 31](#page-42-0) e ["Slot PCIe e adattatori PCIe" a pagina 71.](#page-82-0)

#### Adattatore RAID

- Porte SATA integrate con supporto RAID software (Intel VROC SATA RAID, supporto dei livelli RAID 0, 1, 5 e 10)
- Porte NVMe integrate con supporto RAID software (Intel VROC NVMe RAID)
	- Standard Intel VROC: richiede una chiave di attivazione e supporta i livelli RAID 0, 1 e 10
	- Intel VROC Premium: richiede una chiave di attivazione e supporta i livelli RAID 0, 1, 5 e 10
	- Intel VROC Boot (per processori di quinta generazione): richiede una chiave di attivazione e supporta solo il livello RAID 1
- Livelli RAID hardware 0, 1, 10:
	- ThinkSystem RAID 540-8i PCIe Gen4 12Gb Adapter
	- ThinkSystem RAID 540-16i PCIe Gen4 12Gb Adapter
- Livelli RAID hardware 0, 1, 5, 10:
	- ThinkSystem RAID 5350-8i PCIe 12Gb Adapter
	- ThinkSystem RAID 5350-8i PCIe 12Gb Internal Adapter\*
- Livelli RAID hardware 0, 1, 5, 6, 10, 50, 60:
	- ThinkSystem RAID 9350-8i 2GB Flash PCIe 12Gb Adapter
	- ThinkSystem RAID 9350-8i 2GB Flash PCIe 12Gb Internal Adapter\*
	- ThinkSystem RAID 9350-16i 4GB Flash PCIe 12Gb Adapter
	- ThinkSystem RAID 9350-16i 4GB Flash PCIe 12Gb Internal Adapter\*
	- ThinkSystem RAID 940-8i 4GB Flash PCIe Gen4 12Gb Adapter
	- ThinkSystem RAID 940-16i 4GB Flash PCIe Gen4 12Gb Adapter
	- ThinkSystem RAID 940-16i 8GB Flash PCIe Gen4 12Gb Adapter
	- ThinkSystem RAID 940-16i 8GB Flash PCIe Gen4 12Gb Internal Adapter\*
	- ThinkSystem RAID 940-32i 8GB Flash PCIe Gen4 12Gb Adapter
	- ThinkSystem RAID 940-8e 4GB Flash PCIe Gen4 12Gb Adapter

#### Nota:

- \* Adattatori CFF (Custom Form Factor) supportati solo per i modelli di server con vani delle unità anteriori da 2,5".
- I processori 4510T, 4510, 4509Y e 3508U non supportano Intel VROC NVMe RAID.
- Per ulteriori informazioni sugli adattatori RAID/HBA, vedere [Riferimento per adattatore RAID Lenovo ThinkSystem e](https://lenovopress.com/lp1288-thinksystem-raid-adapter-and-hba-reference) [HBA](https://lenovopress.com/lp1288-thinksystem-raid-adapter-and-hba-reference).

#### HBA (Host Bus Adapter)/Unità di espansione

- ThinkSystem 4350-8i SAS/SATA 12Gb HBA
- ThinkSystem 4350-16i SAS/SATA 12Gb HBA
- ThinkSystem 440-8i SAS/SATA PCIe Gen4 12Gb HBA
- ThinkSystem 440-16i SAS/SATA PCIe Gen4 12Gb HBA
- ThinkSystem 440-16i SAS/SATA PCIe Gen4 12Gb Internal HBA\*
- ThinkSystem 440-8e SAS/SATA PCIe Gen4 12Gb HBA
- ThinkSystem 440-16e SAS/SATA PCIe Gen4 12Gb HBA
- ThinkSystem 48 port 12Gb Internal Expander\*

#### Nota:

- \* Adattatori CFF (Custom Form Factor) supportati solo per i modelli di server con vani delle unità anteriori da 2,5".
- Per ulteriori informazioni sugli adattatori RAID/HBA, vedere [Riferimento per adattatore RAID Lenovo ThinkSystem e](https://lenovopress.com/lp1288-thinksystem-raid-adapter-and-hba-reference) [HBA](https://lenovopress.com/lp1288-thinksystem-raid-adapter-and-hba-reference).

#### Unità di elaborazione grafica (Graphics Processing Unit o "GPU")

Il server supporta le seguenti GPU:

- Double-wide: NVIDIA® A16, A30, A40, A100, A800, H100, H800, L40, L40S, RTX A2000, RTX A4500, RTX A6000, AMD® Instinct MI210
- Single-wide: NVIDIA A2, T1000, T400, L4

Per le regole di supporto della GPU, vedere ["Regole termiche" a pagina 79.](#page-90-0)

#### Funzioni integrate e connettori I/O

- Lenovo XClarity Controller (XCC), che offre funzioni di monitoraggio e controllo del processore di servizio, controller video e funzionalità remote di tastiera, video, mouse e unità.
	- Il server supporta Lenovo XClarity Controller 2 (XCC2). Per ulteriori informazioni su Lenovo XClarity Controller 2 (XCC2), fare riferimento a <https://pubs.lenovo.com/lxcc-overview/>.
- Connettori anteriori:
	- Un connettore VGA (opzionale)
	- Un connettore USB 3.2 Gen 1 (5 Gbps)
	- Un connettore USB 2.0 con funzione di gestione del sistema XCC
	- Un connettore di diagnostica esterno
	- Un pannello di diagnostica integrato (opzionale)
- Connettori posteriori:
	- Un connettore VGA
	- Tre connettori USB 3.2 Gen 1 (5 Gbps)
	- Una Porta di gestione del sistema XCC
	- Due o quattro connettori Ethernet sul modulo OCP (opzionale)
	- Una porta seriale (opzionale)

#### Rete

• Modulo OCP nella parte anteriore o posteriore del server, che fornisce due o quattro connettori Ethernet per il supporto della rete

Nota: Se il ThinkSystem V3 Management NIC Adapter Kit (adattatore NIC di gestione) è installato sul server, non viene visualizzato nell'elenco delle schede PCIe del software di gestione del sistema, come XCC, LXPM e così via.

#### Ventola di sistema

- Tipi di ventole supportate:
	- Ventola standard (60 x 60 x 36 mm, rotore singolo, 17.000 RPM)
	- Ventola ad alte prestazioni (60 x 60 x 56 mm, doppio rotore, 21.000 RPM)
- Ridondanza ventole: ridondanza N+1, un rotore della ventola ridondante
	- Un processore: cinque ventole di sistema hot-swap (un rotore della ventola ridondante)
	- Un processore con vano centrale/posteriore o scheda verticale 3 o due processori: sei ventole di sistema hotswap (un rotore della ventola ridondante)

#### Nota:

- Le ventole hot-swap a singolo rotore non possono essere combinate con ventole hot-swap a doppio rotore.
- Il raffreddamento ridondante mediante le ventole del server consente il funzionamento continuo in caso di guasto di un rotore della ventola.
- Quando il sistema viene spento ma la spina è ancora collegata all'alimentazione CA, è possibile che le ventole 1 e 2 continuino a girare a velocità molto ridotta. Si tratta di una caratteristica di progettazione per favorire il raffreddamento.

#### Alimentatori

Il server supporta fino a due alimentatori hot-swap per la ridondanza.

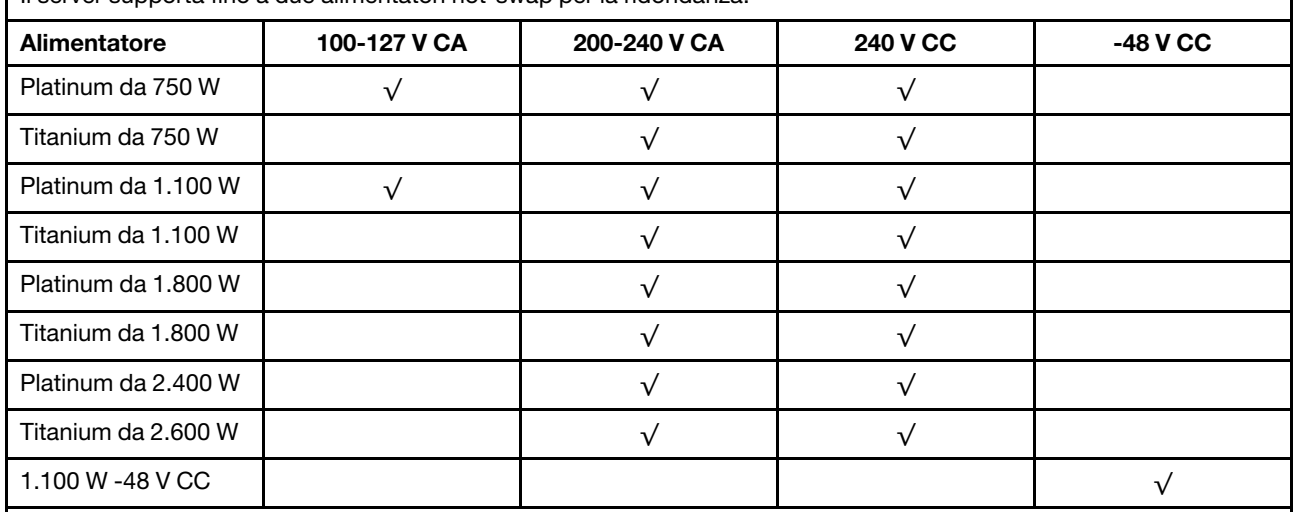

#### ATTENZIONE:

- L'ingresso CC da 240 V (intervallo in ingresso: 180-300 V CC) è supportato SOLO nella Cina continentale.
- L'alimentatore con tensione di ingresso in CC da 240 V non è in grado di supportare la funzione del cavo di alimentazione hot-plug. Prima di rimuovere l'alimentatore con ingresso CC, spegnere il server oppure scollegare le fonti di alimentazione CC dal quadro degli interruttori o disattivare la fonte di alimentazione. Quindi rimuovere il cavo di alimentazione.

#### Sistemi operativi

Sistemi operativi supportati e certificati:

- Microsoft Windows Server
- Microsoft Windows
- Red Hat Enterprise Linux
- SUSE Linux Enterprise Server
- VMware ESXi
- Canonical Ubuntu

Riferimenti:

- VMware ESXi non supporta ThinkSystem 2.5 U.3 6500 ION 30.72TB Read Intensive NVMe PCIe 4.0 x4 HS SSD.
- Elenco completo dei sistemi operativi disponibili: <https://lenovopress.com/osig>.
- Per istruzioni per la distribuzione del sistema operativo, vedere ["Distribuzione del sistema operativo" a pagina 714.](#page-725-0)

#### Configurazione minima per il debug

- Un processore nel socket 1
- Un modulo DIMM nello slot 7
- Un alimentatore
- Un'unità disco fisso/SSD, un'unità M.2 o un'unità da 7 mm (se il sistema operativo è necessario per eseguire il debug)
- Cinque ventole di sistema

### <span id="page-21-0"></span>Specifiche meccaniche

Riepilogo delle specifiche meccaniche del server. In base al modello, alcune funzioni potrebbero non essere disponibili o alcune specifiche potrebbero non essere valide.

#### Dimensione

- Fattore di forma: 2U
- Altezza: 86,5 mm (3,4")
- Larghezza:
	- Con fermi del rack: 482,0 mm (19,0")
	- Senza fermi del rack: 444,6 mm (17,5")
- Profondità: 763,7 mm (30,1")

Nota: La profondità viene misurata con i fermi del rack installati, ma senza la mascherina di sicurezza.

#### Peso

Fino a 39 kg (86 lb), a seconda della configurazione server

### <span id="page-22-0"></span>Specifiche ambientali

Riepilogo delle specifiche ambientali del server. In base al modello, alcune funzioni potrebbero non essere disponibili o alcune specifiche potrebbero non essere valide.

#### Emissioni acustiche

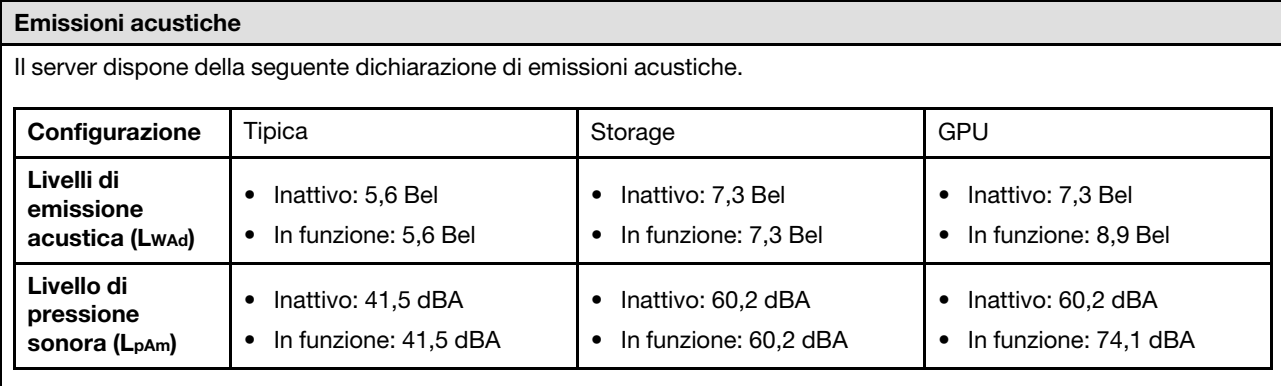

I livelli audio dichiarati si basano sulle seguenti configurazioni, che possono variare a seconda delle configurazioni e delle condizioni.

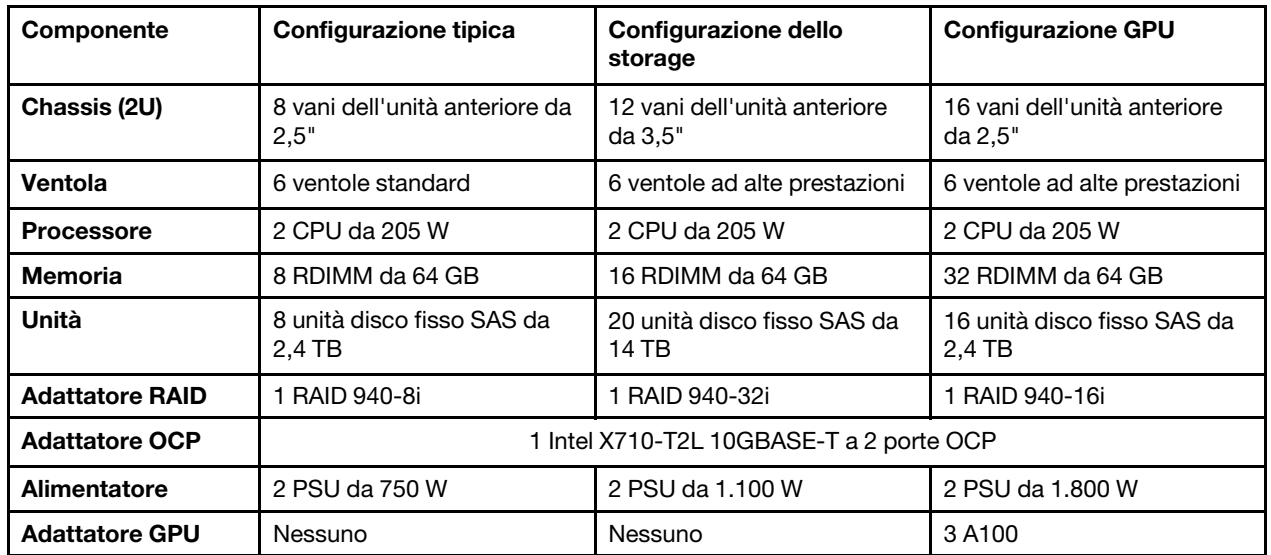

#### Nota:

- Questi livelli di emissione acustica sono stati misurati in ambienti acustici controllati, secondo le procedure specificate dallo standard ISO7779 e riportati in conformità allo standard ISO 9296.
- Le normative governative (come quelle prescritte dall'OSHA o dalle direttive della Comunità Europea) possono stabilire l'esposizione al livello di rumore sul luogo di lavoro e possono essere applicate all'utente e all'installazione del server. I livelli di pressione sonora effettivi nella propria installazione dipendono da molti fattori, ad esempio il numero di rack nell'installazione, le dimensioni, i materiali e la configurazione della stanza, i livelli di rumore di altre apparecchiature, la temperatura ambiente e la posizione dei dipendenti rispetto all'apparecchiatura. Inoltre, il rispetto di queste normative governative dipende da molti fattori aggiuntivi, tra cui la durata dell'esposizione dei dipendenti e se i dipendenti indossano protezioni acustiche. Lenovo consiglia di consultare esperti qualificati in questo campo per determinare se l'azienda è conforme alle normative applicabili.

#### Ambiente

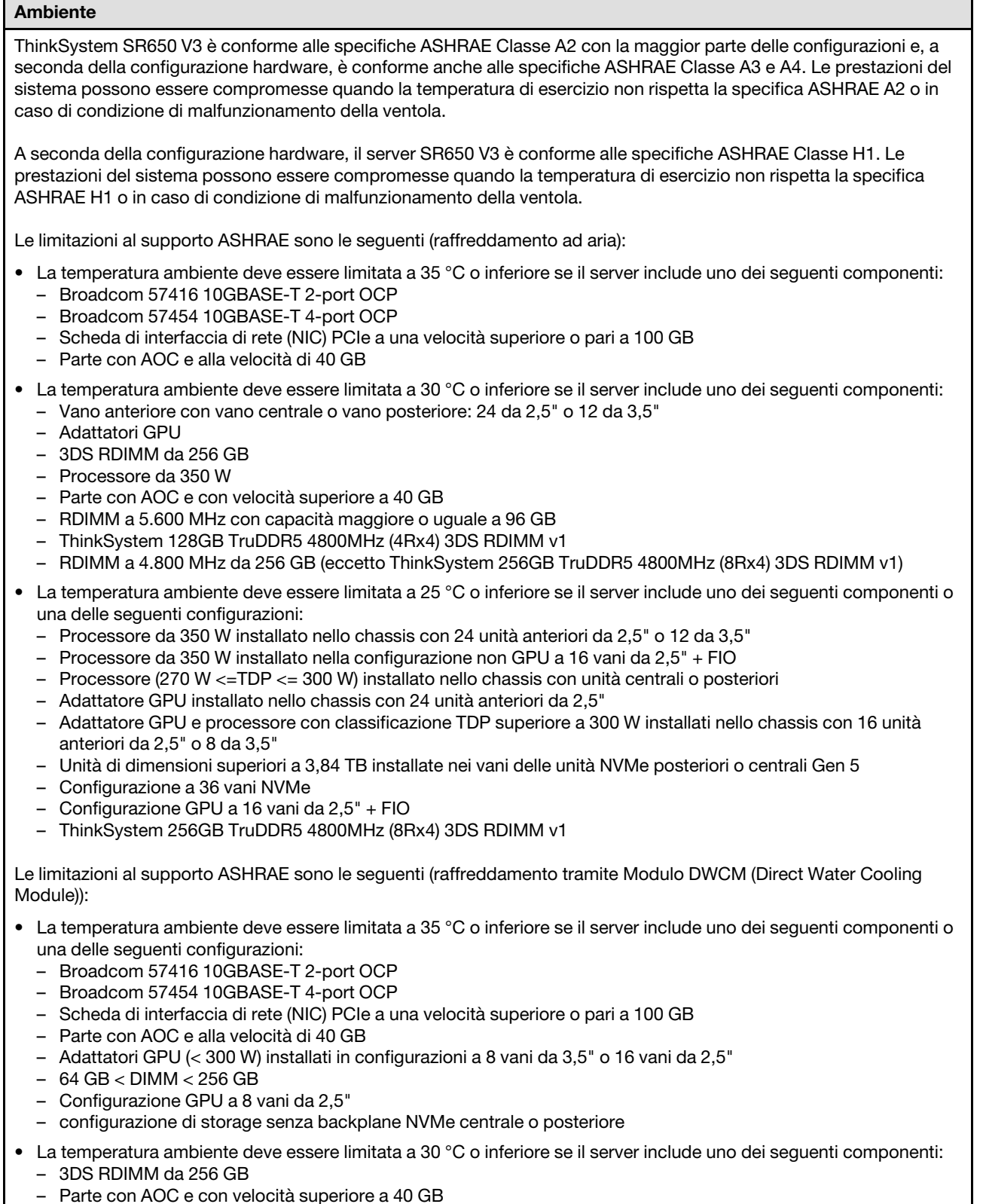

- Adattatori GPU (>= 300 W) installati in configurazioni a 8 vani da 3,5" o 16 vani da 2,5"
- tre adattatori GPU A40 installati in configurazioni a 24 vani da 2,5"
- configurazione di storage con backplane NVMe centrale o posteriore
- RDIMM a 5.600 MHz con capacità maggiore o uguale a 96 GB

#### Ambiente

- ThinkSystem 128GB TruDDR5 4800MHz (4Rx4) 3DS RDIMM v1
- RDIMM a 4.800 MHz da 256 GB (eccetto ThinkSystem 256GB TruDDR5 4800MHz (8Rx4) 3DS RDIMM v1)
- La temperatura ambiente deve essere limitata a 25 °C o inferiore se il server include uno dei seguenti componenti: – tre adattatori GPU H800/H100 installati in configurazioni a 24 vani da 2,5"
	- tre adattatori GPU H800/H100 installati in configurazioni a 16 vani da 2,5" + FIO
	- ThinkSystem 256GB TruDDR5 4800MHz (8Rx4) 3DS RDIMM v1

Per informazioni dettagliate sulla temperatura, vedere ["Regole termiche" a pagina 79.](#page-90-0)

Nota: Quando la temperatura ambiente è superiore a quella massima supportata (ASHRAE A4 45 °C), il server si arresta. Il server non si riaccende finché la temperatura ambiente non rientra nell'intervallo di temperature supportato.

• Temperatura dell'aria:

- Funzionamento:
	- ASHRAE classe H1: da 5 °C a 25 °C (da 41 °F a 77 °F)

La temperatura ambiente massima diminuisce di 1 °C per ogni incremento di 500 m (1.640 piedi) oltre i 900 m (2.953 piedi) di altitudine

- ASHRAE classe A2: da 10 °C a 35 °C (50 °F a 95 °F)

La temperatura ambiente massima diminuisce di 1 °C per ogni incremento di 300 m (984 piedi) oltre i 900 m (2.953 piedi) di altitudine

- ASHRAE classe A3: da 5 °C a 40 °C (41 °F a 104 °F)

La temperatura ambiente massima diminuisce di 1 °C per ogni incremento di 175 m (574 piedi) oltre i 900 m (2.953 piedi) di altitudine

- ASHRAE classe A4: da 5 °C a 45 °C (41 °F a 113 °F)

La temperatura ambiente massima diminuisce di 1 °C per ogni incremento di 125 m (410 piedi) oltre i 900 m (2.953 piedi) di altitudine (2.953 piedi)

- Server spento: da -10 °C a 60 °C (da 14 °F a 140 °F)
- Spedizione/immagazzinamento: da -40 °C a 70 °C (da -40 °F a 158 °F)
- Altitudine massima: 3.050 m (10.000 piedi)
- Umidità relativa (senza condensa):
	- In funzione:
		- ASHRAE classe H1: 8% 80%; valore massimo punto di rugiada: 17 °C (62,6 °F)
		- ASHRAE classe A2: 20% 80%; valore massimo punto di rugiada: 21 °C (70 °F)
		- ASHRAE classe A3: 8% 85%; valore massimo punto di rugiada: 24 °C (75 °F)
		- ASHRAE classe A4: 8% 90%; valore massimo punto di rugiada: 24 °C (75 °F)
	- Spedizione/Immagazzinamento: 8% a 90%

#### Requisiti acqua

Requisiti acqua

ThinkSystem SR650 V3 è supportato nel seguente ambiente:

- Pressione massima: 3 bar
- Temperatura in ingresso dell'acqua e velocità di flusso:

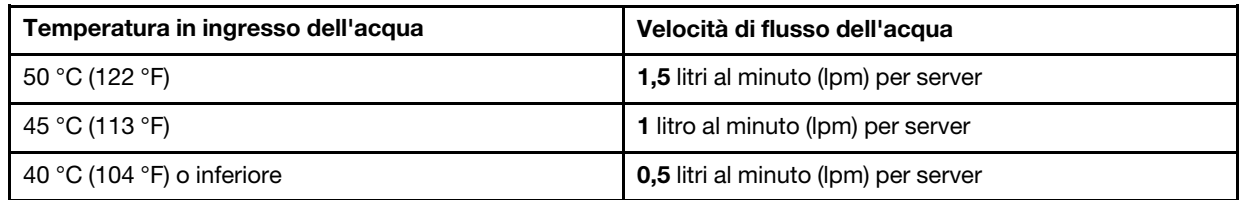

Nota: L'acqua richiesta per riempire inizialmente il circuito di raffreddamento lato sistema deve essere pulita e senza batteri (< 100 CFU/ml), come ad esempio l'acqua demineralizzata, acqua a osmosi inversa, acqua deionizzata o distillata. L'acqua deve essere filtrata con un filtro in linea da 50 micron (circa 288 mesh). L'acqua deve essere trattata con misure anti-biologiche e anti-corrosione.

#### Contaminazione da particolato

Attenzione: I particolati atmosferici (incluse lamelle o particelle metalliche) e i gas reattivi da soli o in combinazione con altri fattori ambientali, quali ad esempio umidità o temperatura, potrebbero rappresentare un rischio per il dispositivo, come descritto in questo documento.

I rischi rappresentati dalla presenza di livelli eccessivi di particolato o concentrazioni eccessive di gas nocivi includono un danno che potrebbe portare al malfunzionamento del dispositivo o alla totale interruzione del suo funzionamento. Tale specifica sottolinea dei limiti per i particolati e i gas con l'obiettivo di evitare tale danno. I limiti non devono essere considerati o utilizzati come limiti definitivi, in quanto diversi altri fattori, come temperatura o umidità dell'aria, possono influenzare l'impatto derivante dal trasferimento di contaminanti gassosi e corrosivi ambientali o di particolati. In assenza dei limiti specifici che vengono sottolineati in questo documento, è necessario attuare delle pratiche in grado di mantenere livelli di gas e di particolato coerenti con il principio di tutela della sicurezza e della salute umana. Se Lenovo stabilisce che i livelli di particolati o gas presenti nell'ambiente del cliente hanno causato danni al dispositivo, può porre come condizione per la riparazione o la sostituzione di dispositivi o di parti di essi, l'attuazione di appropriate misure correttive al fine di attenuare tale contaminazione ambientale. L'attuazione di tali misure correttive è responsabilità del cliente.

Tabella 1. Limiti per i particolati e i gas

| Agente<br>contaminante                                                                                                    | Limiti                                                                                                    |
|----------------------------------------------------------------------------------------------------|----------------------------------------------------------------------------------------------------|
| Gas reattivi                                                                                                    | Livello di gravità G1 per ANSI/ISA 71.04-1985 <sup>1</sup> :                                                                                                    |
|                                                                                                    | Il livello di reattività del rame deve essere inferiore a 200 angstrom al mese (Å/mese $\approx$ 0,0035<br>µg/cm <sup>2</sup> -aumento di peso all'ora). <sup>2</sup>                                                                                      |
|                                                                                                    | - Il livello di reattività dell'argento deve essere inferiore a 200 angstrom al mese ( $\approx 0.0035 \,\mu\text{g}$ /<br>cm <sup>2</sup> -aumento di peso all'ora). <sup>3</sup>                                                                         |
|                                                                                                    | · Il monitoraggio reattivo della corrosività gassosa deve essere di circa 5 cm (2") nella parte<br>anteriore del rack sul lato della presa d'aria, a un'altezza di un quarto o tre quarti dal pavimento<br>o dove la velocità dell'aria è molto superiore. |
| Particolati<br>sospesi                                                                                                    | I data center devono rispondere al livello di pulizia ISO 14644-1 classe 8.                                                                                                    |
|                                                                                                    | Per i data center senza economizzatore dell'aria, lo standard ISO 14644-1 di classe 8 potrebbe<br>essere soddisfatto scegliendo uno dei seguenti metodi di filtraggio:                                                                                     |
|                                                                                                    | • L'aria del locale potrebbe essere continuamente filtrata con i filtri MERV 8.                                                                                                    |
|                                                                                                    | • L'aria che entra in un data center potrebbe essere filtrata con i filtri MERV 11 o preferibilmente<br>MERV 13.                                                                                                    |
|                                                                                                    | Per i data center con economizzatori dell'aria, la scelta dei filtri per ottenere la pulizia ISO classe 8<br>dipende dalle condizioni specifiche presenti in tale data center.                                                                             |
|                                                                                                    | · L'umidità relativa deliquescente della contaminazione particellare deve essere superiore al<br>60% RH.4                                                                                                    |
|                                                                                                    | • I data center devono essere privi di whisker di zinco. <sup>5</sup>                                                                                                    |
| <sup>1</sup> ANSI/ISA-71.04-1985. Condizioni ambientali per la misurazione dei processi e i sistemi di controllo: inquinanti<br>atmosferici. Instrument Society of America, Research Triangle Park, North Carolina, U.S.A.                                                                                                |                                                                                                    |
| <sup>2</sup> La derivazione dell'equivalenza tra la frequenza di perdita di corrosione del rame nello spessore del prodotto di<br>corrosione in Å/mese e la velocità di aumento di peso presuppone che la crescita di Cu2S e Cu2O avvenga in eguali<br>proporzioni.                                                       |                                                                                                    |
| 3 La derivazione dell'equivalenza tra la frequenza di perdita di corrosione dell'argento nello spessore del prodotto<br>di corrosione in Å/mese e la velocità di aumento di peso presuppone che Ag2S è l'unico prodotto di corrosione.                                                                                    |                                                                                                    |
| 4 Per umidità relativa deliquescente della contaminazione da particolato si intende l'umidità relativa in base alla<br>quale la polvere assorbe abbastanza acqua da diventare umida e favorire la conduzione ionica.                                                                                                    |                                                                                                    |
| 51 residui di superficie vengono raccolti casualmente da 10 aree del data center su un disco del diametro di 1,5 cm<br>di nastro conduttivo elettrico su un supporto metallico. Se l'analisi del nastro adesivo in un microscopio non rileva<br>whisker di zinco, il data center è considerato privo di whisker di zinco. |                                                                                                    |

### <span id="page-26-0"></span>Opzioni di gestione

La gamma di funzionalità XClarity e altre opzioni di gestione del sistema descritte in questa sezione sono disponibili per favorire una gestione più pratica ed efficiente dei server.

#### Panoramica

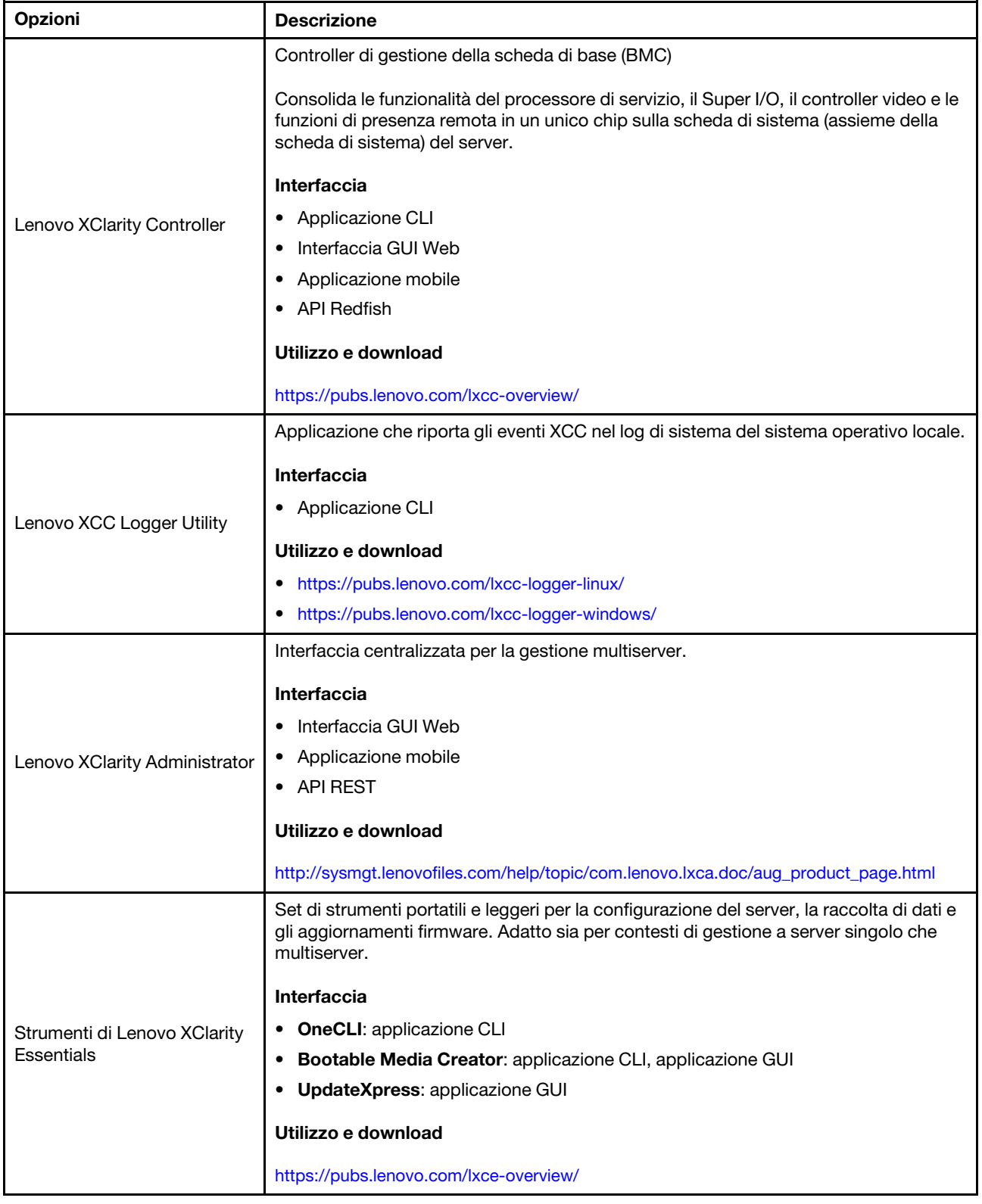

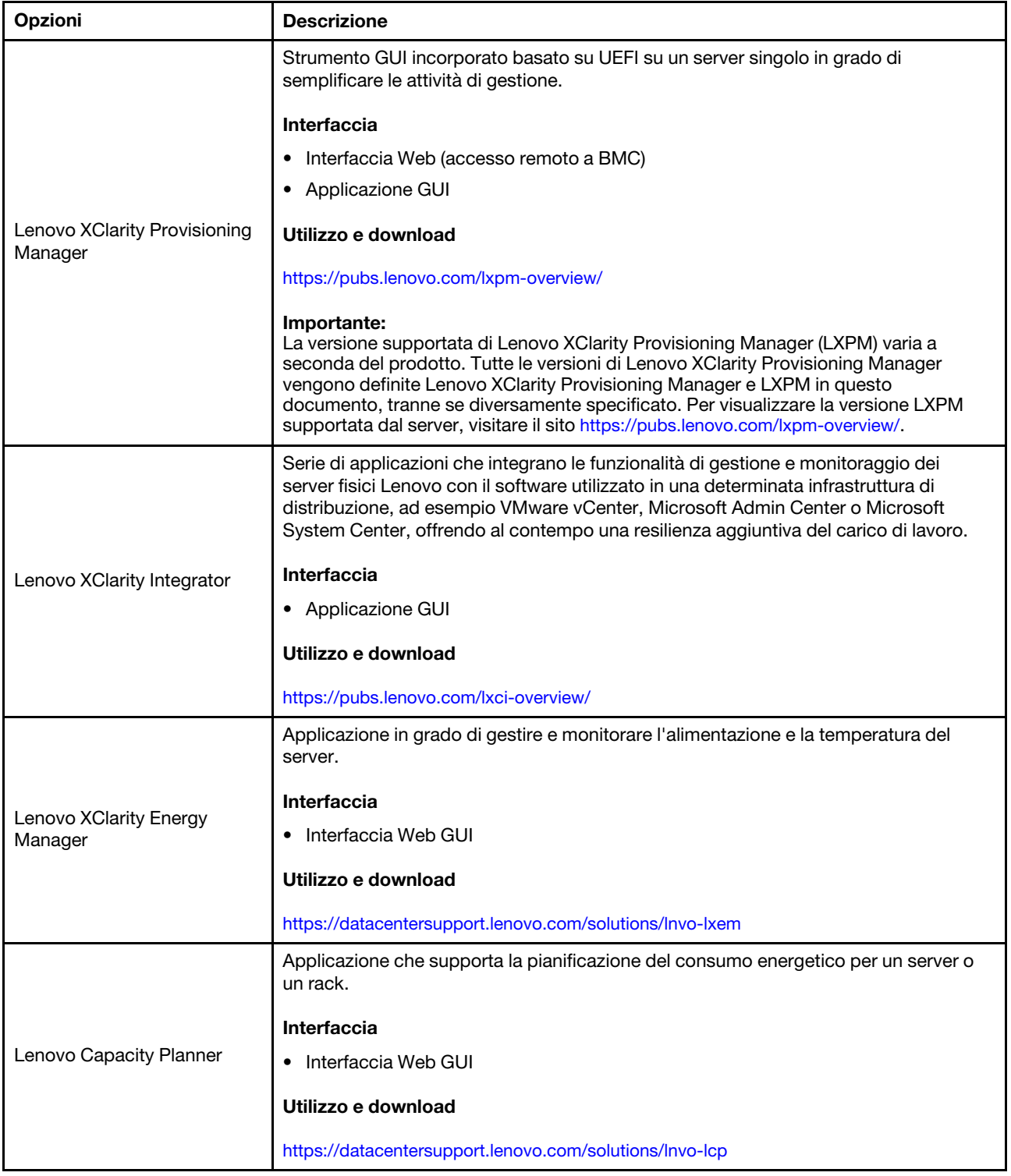

#### Funzioni

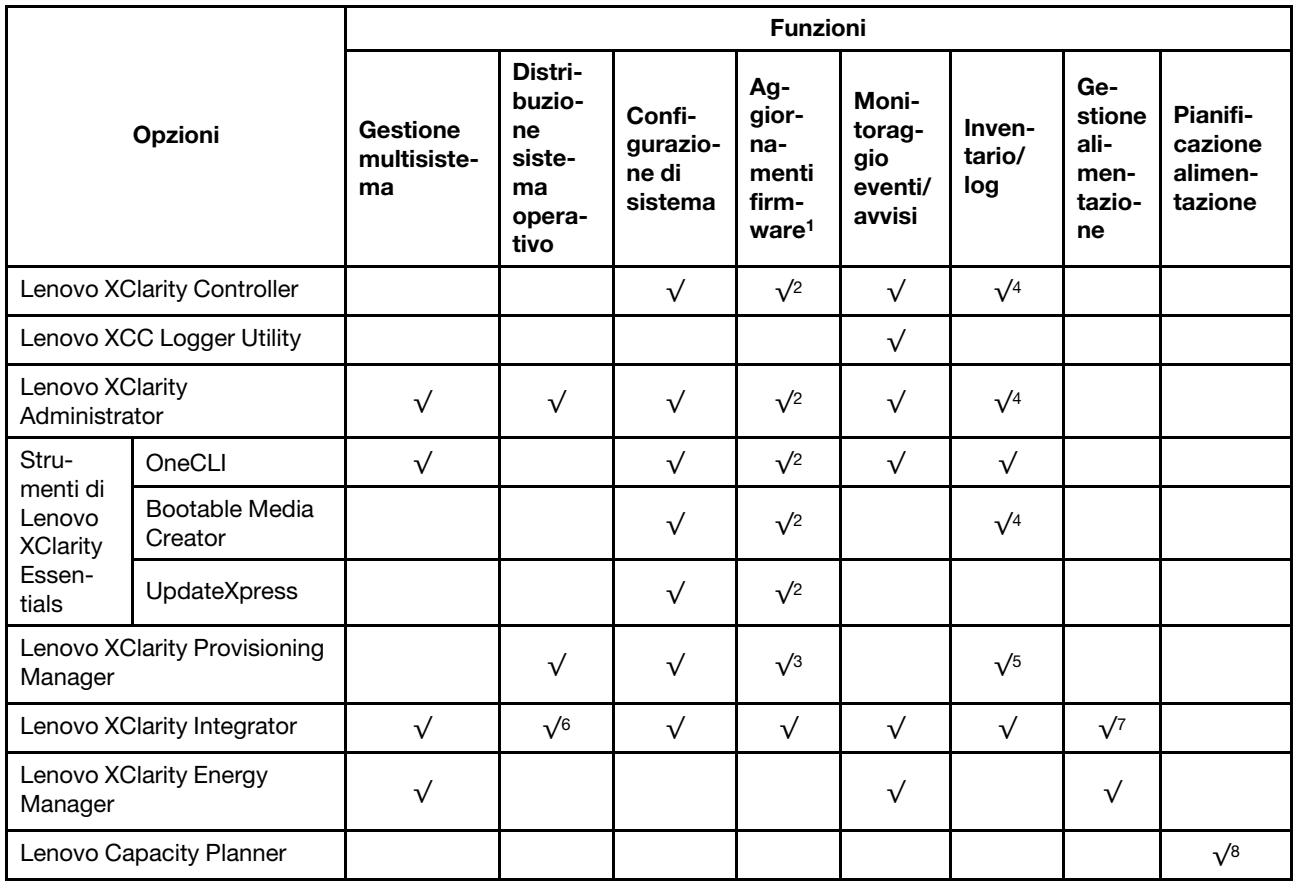

#### Nota:

- 1. La maggior parte delle opzioni può essere aggiornata mediante gli strumenti Lenovo. Alcune opzioni, come il firmware GPU o il firmware Omni-Path, richiedono l'utilizzo di strumenti del fornitore.
- 2. Le impostazioni UEFI del server per ROM di opzione devono essere impostate su Automatico o UEFI per aggiornare il firmware mediante Lenovo XClarity Administrator, Lenovo XClarity Essentials o Lenovo XClarity Controller.
- 3. Gli aggiornamenti firmware sono limitati ai soli aggiornamenti Lenovo XClarity Provisioning Manager, Lenovo XClarity Controller e UEFI. Gli aggiornamenti firmware per i dispositivi opzionali, come gli adattatori, non sono supportati.
- 4. Le impostazioni UEFI del server per la ROM facoltativa devono essere impostate su Automatico o UEFI per visualizzare le informazioni dettagliate sulla scheda adattatore, come nome del modello e livelli di firmware in Lenovo XClarity Administrator, Lenovo XClarity Controller o Lenovo XClarity Essentials.
- 5. L'inventario è limitato.
- 6. Il controllo della distribuzione di Lenovo XClarity Integrator per System Center Configuration Manager (SCCM) supporta la distribuzione del sistema operativo Windows.
- 7. La funzione di gestione dell'alimentazione è supportata solo da Lenovo XClarity Integrator per VMware vCenter.
- 8. Si consiglia vivamente di controllare i dati di riepilogo dell'alimentazione per il server utilizzando Lenovo Capacity Planner prima di acquistare eventuali nuove parti.

### <span id="page-30-0"></span>Capitolo 2. Componenti del server

<span id="page-30-1"></span>Questa sezione contiene le informazioni su ciascun componente associato al server.

### Vista anteriore

La vista anteriore del server varia in base al modello. A seconda del modello, il server può avere un aspetto leggermente diverso dalle figure in questa sezione.

Fare riferimento alla seguente vista anteriore per differenti modelli di server:

- ["Vista anteriore con otto vani delle unità anteriori da 2,5" \(modello 1\)" a pagina 19](#page-30-2)
- ["Vista anteriore con 8 vani delle unità anteriori da 2,5" \(modello 2\)" a pagina 20](#page-31-0)
- ["Vista anteriore con 16 vani delle unità anteriori da 2,5" \(modello 1\)" a pagina 20](#page-31-1)
- ["Vista anteriore con 16 vani delle unità anteriori da 2,5" \(modello 2\)" a pagina 21](#page-32-0)
- ["Vista anteriore con 16 vani delle unità anteriori da 2,5" \(modello 3\)" a pagina 21](#page-32-1)
- ["Vista anteriore con 24 vani delle unità anteriori da 2,5"" a pagina 22](#page-33-0)
- ["Vista anteriore con vani delle unità anteriori da 2,5" \(senza backplane\)" a pagina 22](#page-33-1)
- ["Vista anteriore con 8 vani delle unità anteriori da 3,5"" a pagina 23](#page-34-0)
- ["Vista anteriore con 12 vani delle unità anteriori da 3,5"" a pagina 23](#page-34-1)
- ["Vista anteriore con vani delle unità anteriori da 3,5" \(senza backplane\)" a pagina 24](#page-35-0)

#### <span id="page-30-2"></span>Vista anteriore con otto vani delle unità anteriori da 2,5" (modello 1)

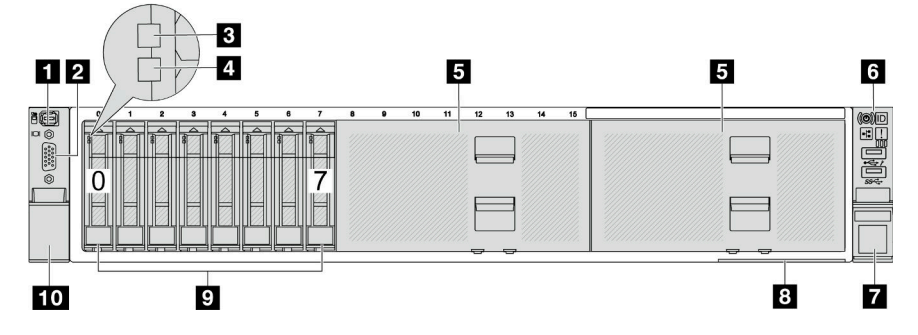

Tabella 2. Componenti sulla parte anteriore del server

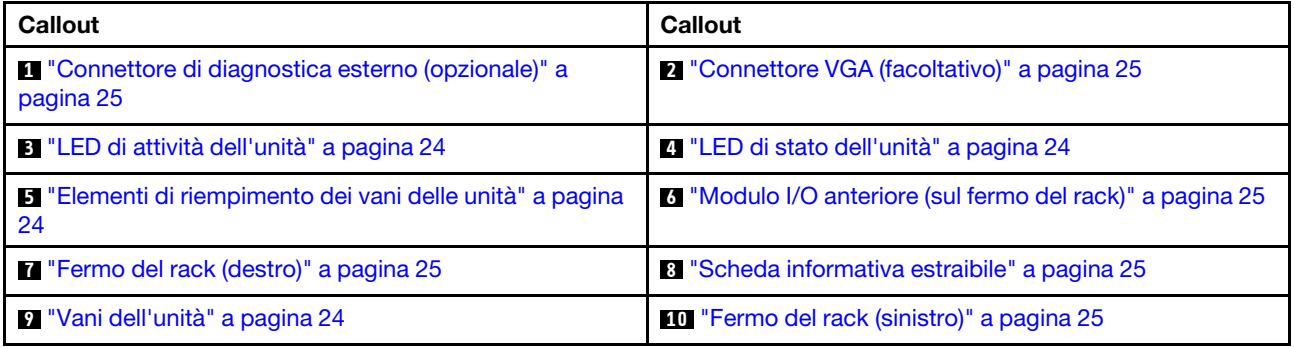

### <span id="page-31-0"></span>Vista anteriore con 8 vani delle unità anteriori da 2,5" (modello 2)

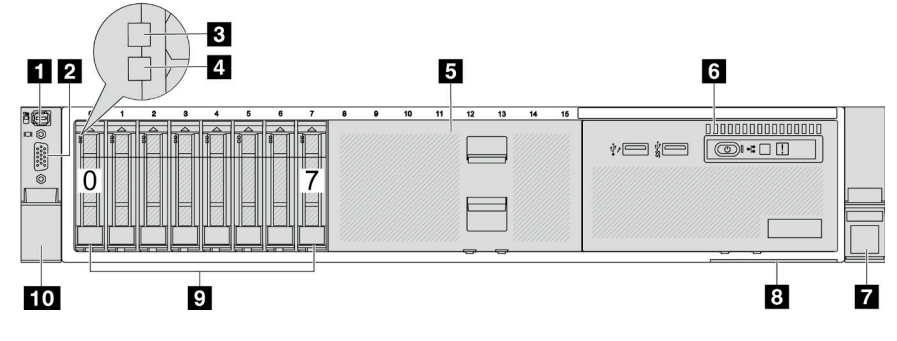

Tabella 3. Componenti sulla parte anteriore del server

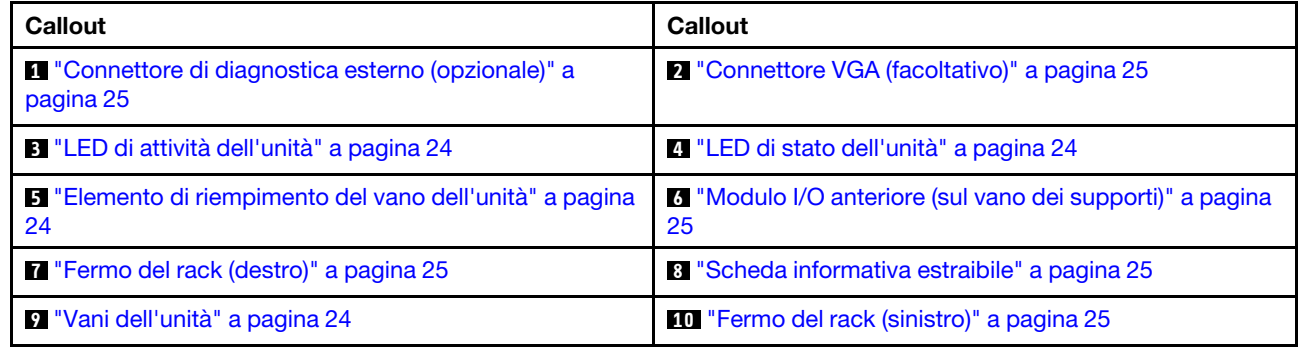

#### <span id="page-31-1"></span>Vista anteriore con 16 vani delle unità anteriori da 2,5" (modello 1)

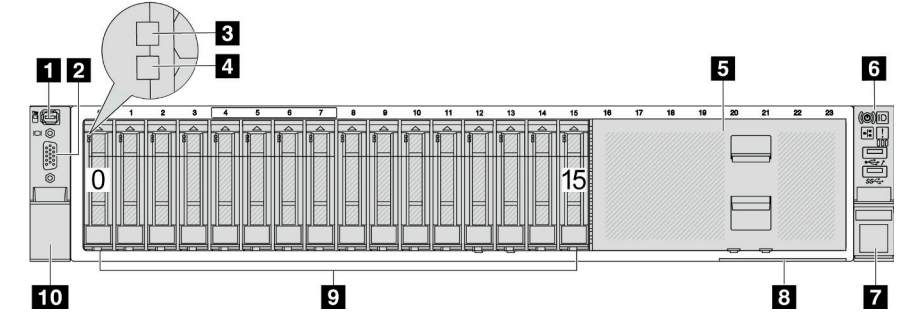

Tabella 4. Componenti sulla parte anteriore dei modelli di server

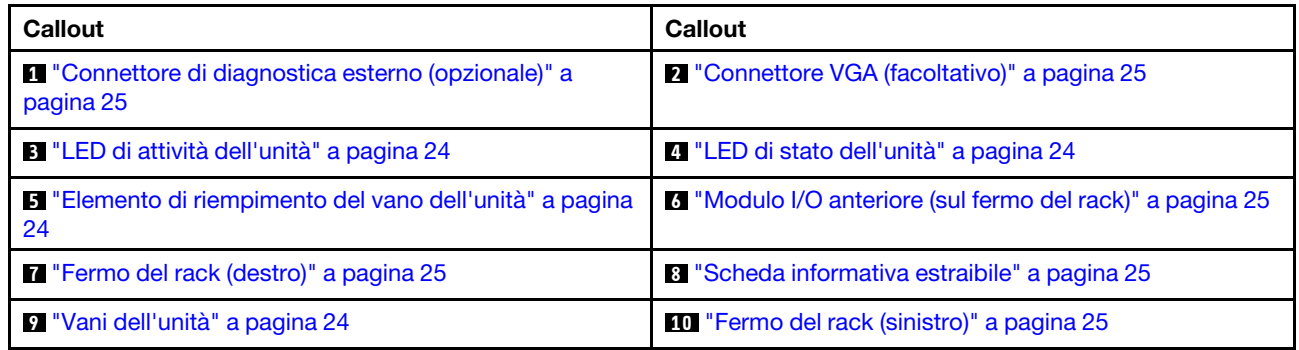

#### <span id="page-32-0"></span>Vista anteriore con 16 vani delle unità anteriori da 2,5" (modello 2)

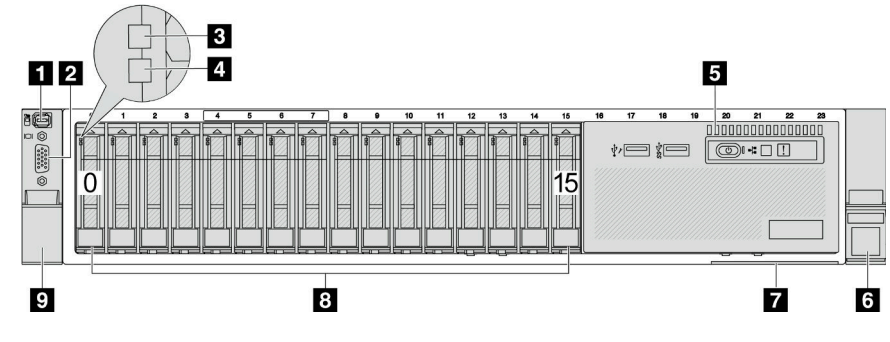

Tabella 5. Componenti sulla parte anteriore del server

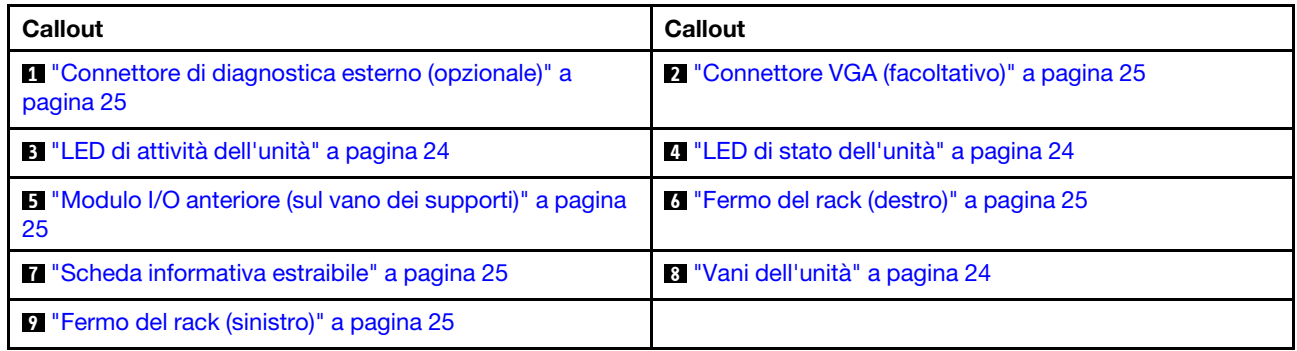

#### <span id="page-32-1"></span>Vista anteriore con 16 vani delle unità anteriori da 2,5" (modello 3)

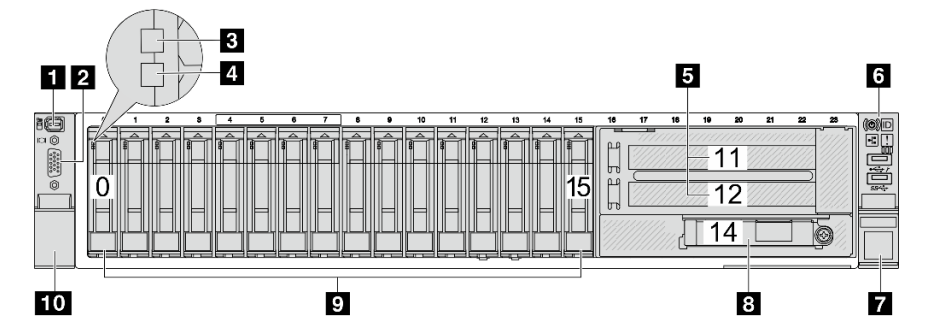

Tabella 6. Componenti sulla parte anteriore dei modelli di server

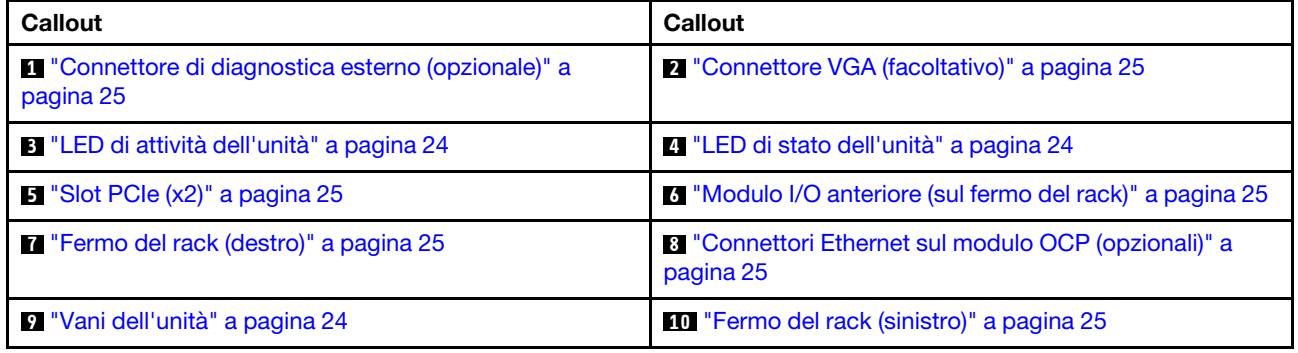

#### <span id="page-33-0"></span>Vista anteriore con 24 vani delle unità anteriori da 2,5"

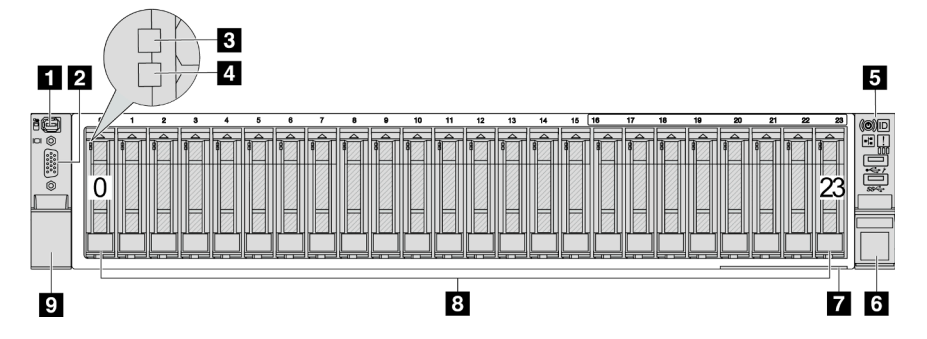

Tabella 7. Componenti sulla parte anteriore dei modelli di server

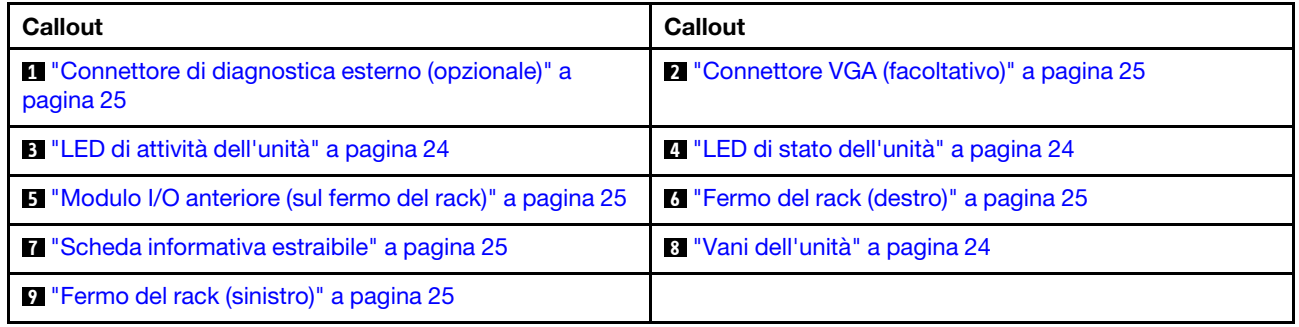

#### <span id="page-33-1"></span>Vista anteriore con vani delle unità anteriori da 2,5" (senza backplane)

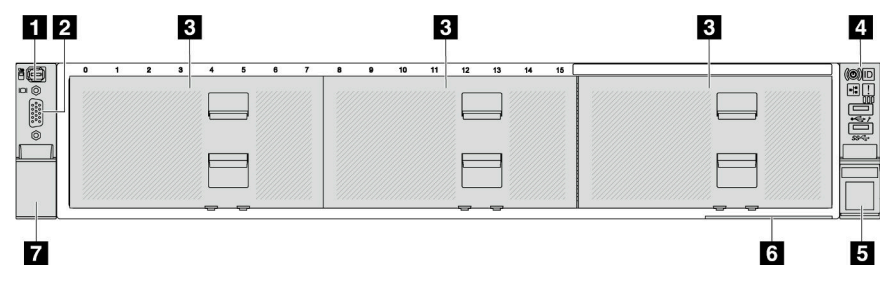

Tabella 8. Componenti sulla parte anteriore dei modelli di server

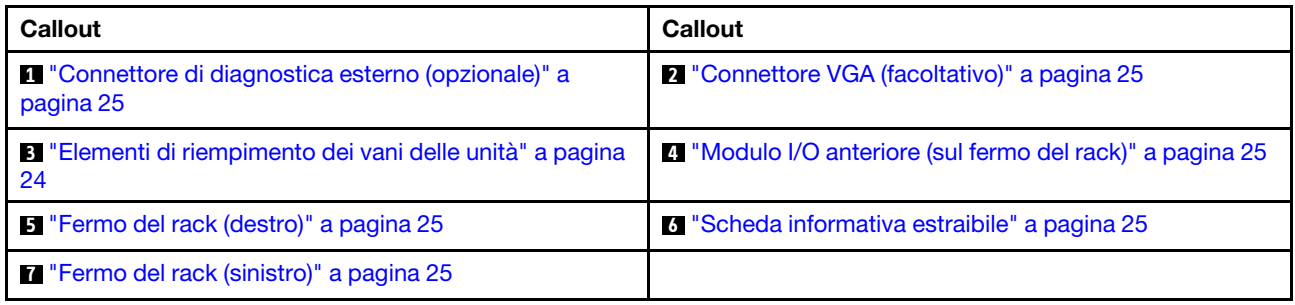

#### <span id="page-34-0"></span>Vista anteriore con 8 vani delle unità anteriori da 3,5"

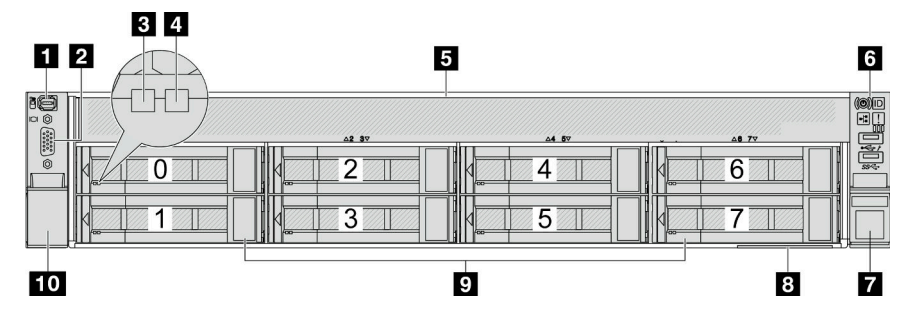

Tabella 9. Componenti sulla parte anteriore dei modelli di server

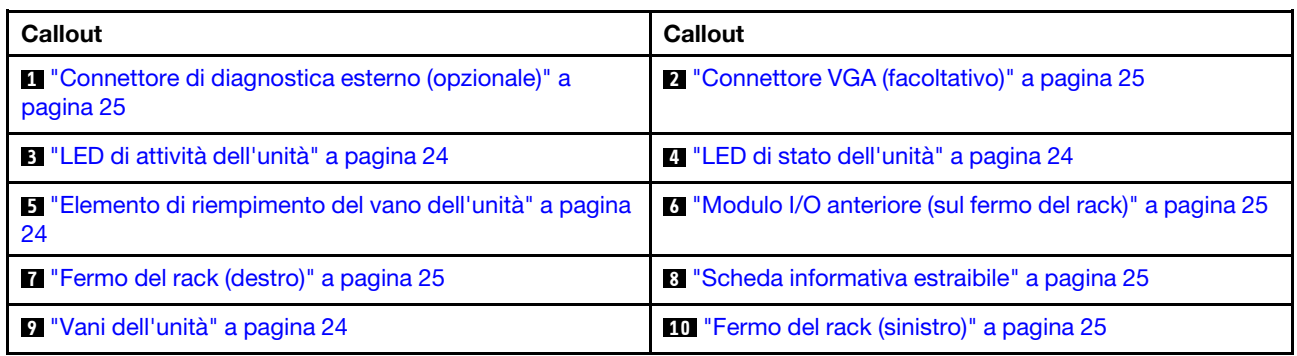

#### <span id="page-34-1"></span>Vista anteriore con 12 vani delle unità anteriori da 3,5"

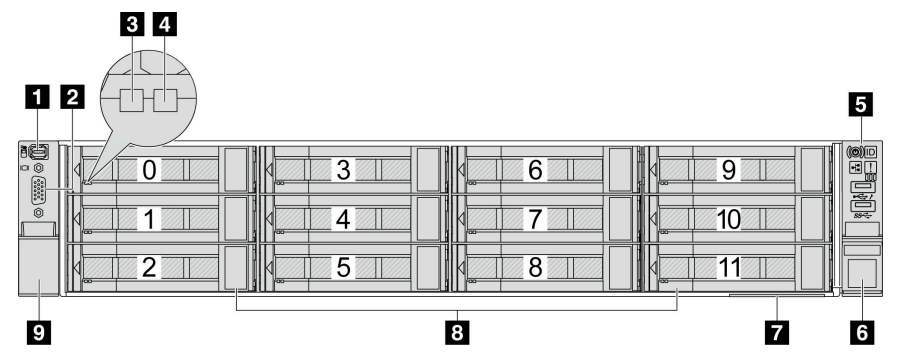

Tabella 10. Componenti sulla parte anteriore dei modelli di server

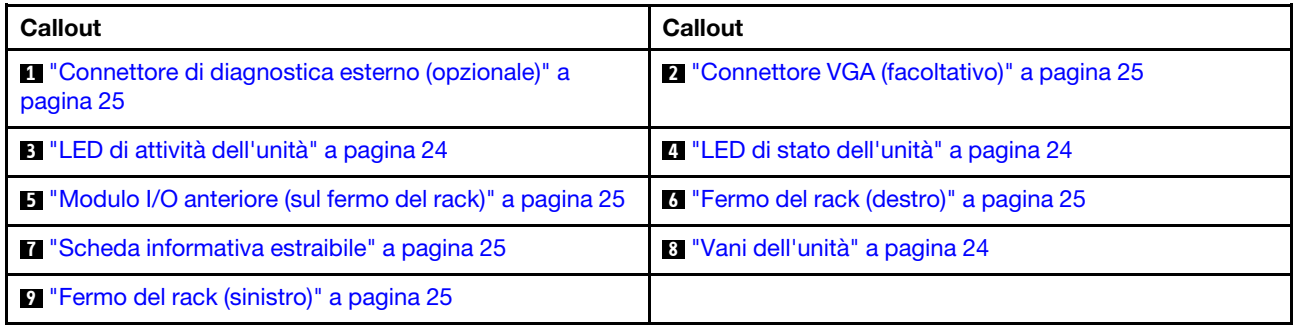

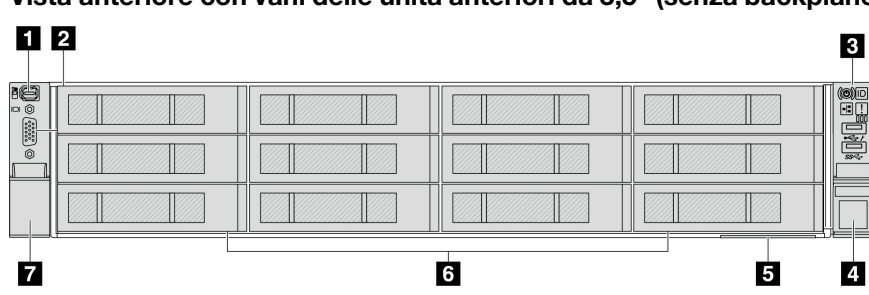

<span id="page-35-0"></span>Vista anteriore con vani delle unità anteriori da 3,5" (senza backplane)

Tabella 11. Componenti sulla parte anteriore dei modelli di server

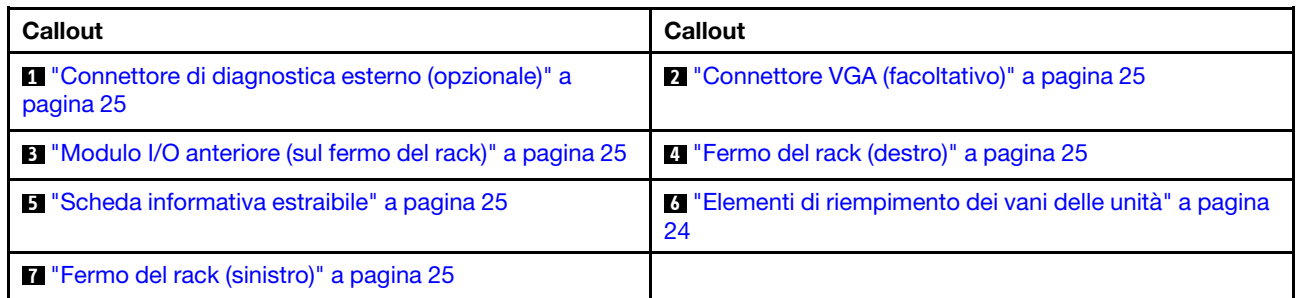

#### Panoramica dei componenti anteriori

#### <span id="page-35-3"></span>Vani delle unità

I vani dell'unità sulla parte anteriore e posteriore del server sono progettati per le unità hot-swap. Il numero di unità installate sul server varia a seconda del modello. Quando si installano le unità, seguire l'ordine dei numeri dei vani dell'unità.

#### <span id="page-35-2"></span>Elemento di riempimento del vano dell'unità

L'elemento di riempimento del vano dell'unità viene utilizzato per coprire un vano dell'unità libero. L'integrità EMI e il raffreddamento del server vengono protetti occupando tutti i vani. I vani dell'unità liberi devono essere occupati da elementi di riempimento del vano dell'unità o dell'unità.

#### <span id="page-35-1"></span>LED dell'unità

Ogni unità hot-swap è dotata di LED di attività e LED di stato e i segnali sono controllati dai backplane. Colori e velocità differenti indicano attività o stati diversi dell'unità. La seguente figura mostra i LED su un'unità disco fisso o un'unità SSD.

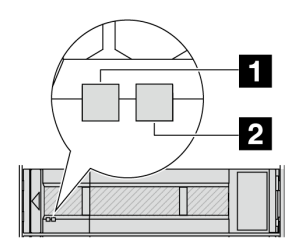

Figura 2. LED dell'unità

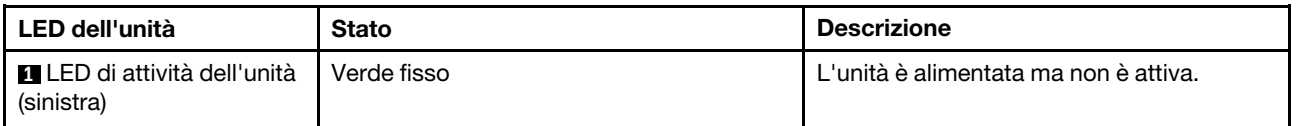
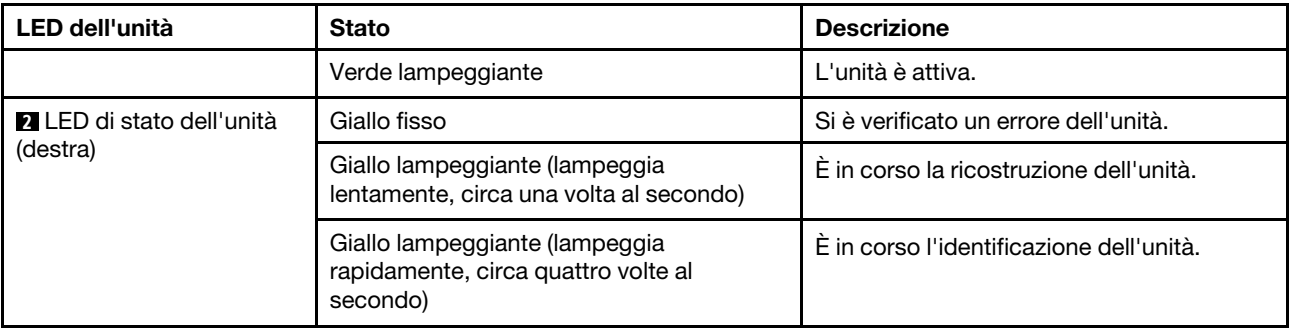

#### Connettore di diagnostica esterno

Il connettore è per il collegamento di un ricevitore di diagnostica esterno. Per ulteriori informazioni sulle relative funzioni, vedere ["Ricevitore di diagnostica esterno" a pagina 736.](#page-747-0)

#### Modulo I/O anteriore

Sul modulo I/O anteriore sono disponibili controlli, connettori e LED. Il modulo I/O anteriore varia in base al modello. Per ulteriori informazioni, vedere ["Modulo I/O anteriore" a pagina 27.](#page-38-0)

#### Slot PCIe

Gli slot PCIe si trovano nella parte posteriore o anteriore del server e il server supporta fino a 12 slot PCIe. Per ulteriori informazioni, vedere ["Slot PCIe e adattatori PCIe" a pagina 71](#page-82-0).

#### Scheda informativa estraibile

L'etichetta di accesso alla rete di Lenovo XClarity Controller è situata sulla scheda informativa estraibile. Il nome host e l'indirizzo locale del collegamento IPv6 (LLA) predefiniti di Lenovo XClarity Controller si trovano sull'etichetta.

Per ulteriori informazioni, vedere [Impostazione della connessione di rete per Lenovo XClarity Controller.](#page-716-0)

#### Fermo del rack

Se il server è installato in un rack, è possibile utilizzare i fermi del rack per estrarre il server dal rack facendolo scorrere. È anche possibile utilizzare i fermi e le viti del rack per fissare il server al rack in modo che non possa scivolare verso l'esterno, in particolare in aree soggette a vibrazioni.

#### Connettore VGA

I connettori VGA sulle parti anteriore e posteriore del server possono essere utilizzati per collegare un monitor ad alte prestazioni, un monitor con azionamento diretto o altri dispositivi che utilizzano un connettore VGA.

#### Connettori Ethernet

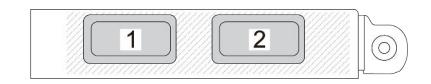

Figura 3. Modulo OCP (due connettori)

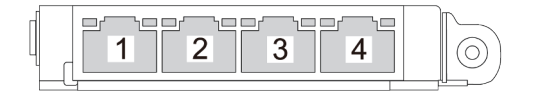

Figura 4. Modulo OCP (quattro connettori)

Il modulo OCP fornisce due o quattro connettori Ethernet aggiuntivi per le connessioni di rete.

Per impostazione predefinita, uno dei connettori Ethernet sul modulo OCP può fungere anche da connettore di gestione, utilizzando la capacità di gestione condivisa.

# <span id="page-38-0"></span>Modulo I/O anteriore

Sul modulo I/O anteriore sono disponibili controlli, connettori e LED. Il modulo I/O anteriore varia in base al modello.

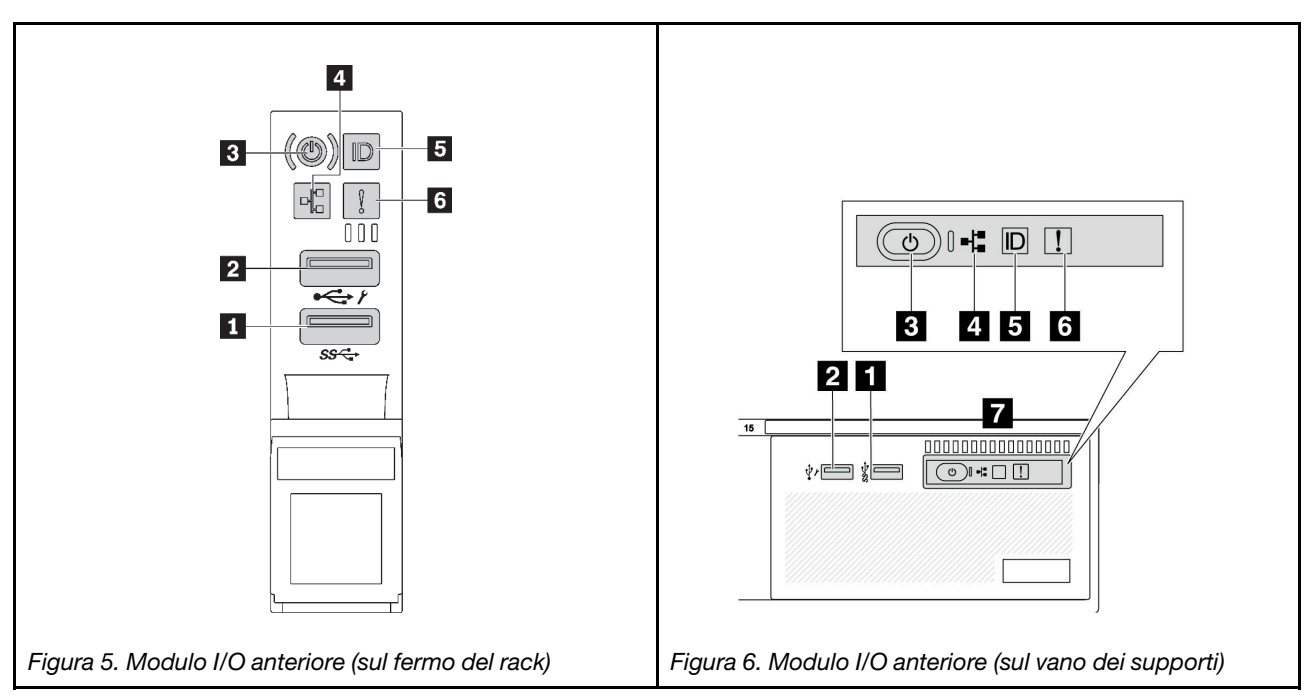

Tabella 12. Componenti sul modulo I/O anteriore

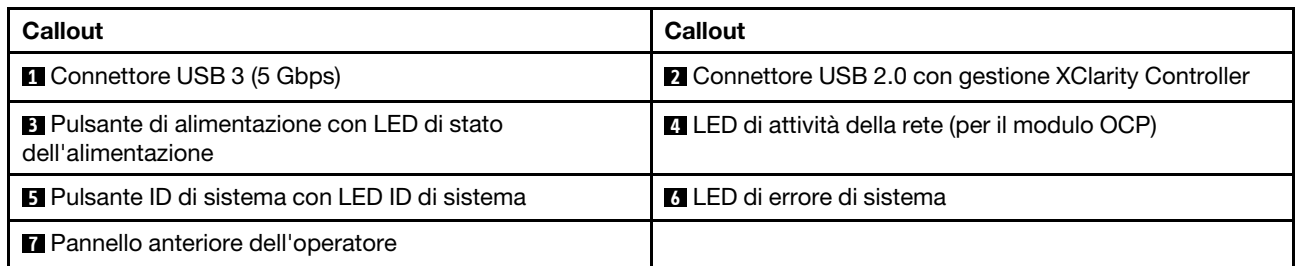

## **1 Connettore USB 3 (5 Gbps)**

Il connettore USB 3.2 Gen 1 (5 Gbps) può essere utilizzato per collegare un dispositivo compatibile con USB, ad esempio una tastiera USB, un mouse USB o un dispositivo di storage USB.

### **2** Connettore USB 2.0 con gestione XClarity Controller

A seconda dell'impostazione, questo connettore supporta la funzione USB 2.0, la funzione di gestione di XClarity Controller o entrambe. È l'unica porta USB che supporta l'aggiornamento di automazione USB del firmware e del modulo di sicurezza RoT.

- Se il connettore è impostato per la funzione USB 2.0, può essere utilizzato per collegare un dispositivo compatibile con USB, ad esempio una tastiera USB, un mouse USB o un dispositivo di storage USB.
- Se il connettore è impostato per la funzione di gestione XClarity Controller, può essere utilizzato per collegare il server a un dispositivo Android o iOS, dove è quindi possibile installare e avviare l'app Lenovo XClarity Mobile per gestire il sistema utilizzando XClarity Controller.

Per informazioni dettagliate sull'utilizzo dell'app Lenovo XClarity Mobile, fare riferimento a [http://](http://sysmgt.lenovofiles.com/help/topic/com.lenovo.lxca.doc/lxca_usemobileapp.html) [sysmgt.lenovofiles.com/help/topic/com.lenovo.lxca.doc/lxca\\_usemobileapp.html](http://sysmgt.lenovofiles.com/help/topic/com.lenovo.lxca.doc/lxca_usemobileapp.html)

• Se il connettore è impostato per supportare entrambe le funzioni, è possibile premere il pulsante ID di sistema per tre secondi per passare tra le due funzioni.

#### **3** Pulsante di alimentazione con LED di stato dell'alimentazione

È possibile premere questo pulsante per accendere e spegnere il server manualmente. Il LED di stato dell'alimentazione permette di stabilire lo stato corrente dell'alimentazione.

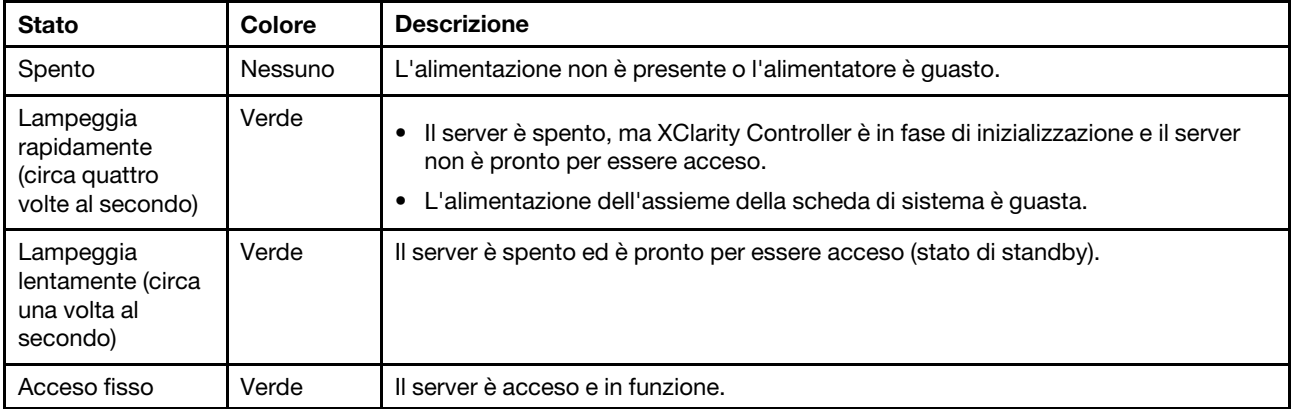

#### **4** LED di attività della rete

Compatibilità dell'adattatore NIC e del LED di attività della rete:

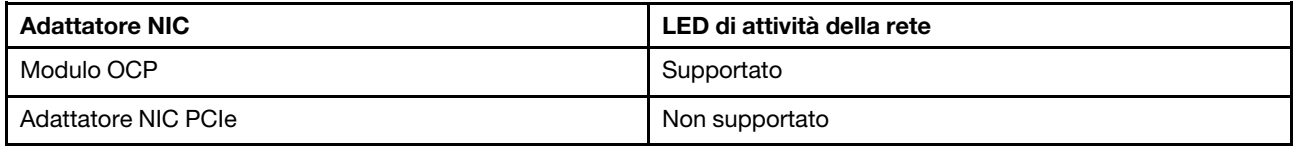

Quando è installato un modulo OCP, il LED di attività della rete sul modulo I/O anteriore consente di identificare l'attività e la connettività di rete. Se non è installato alcun modulo OCP, questo LED è spento.

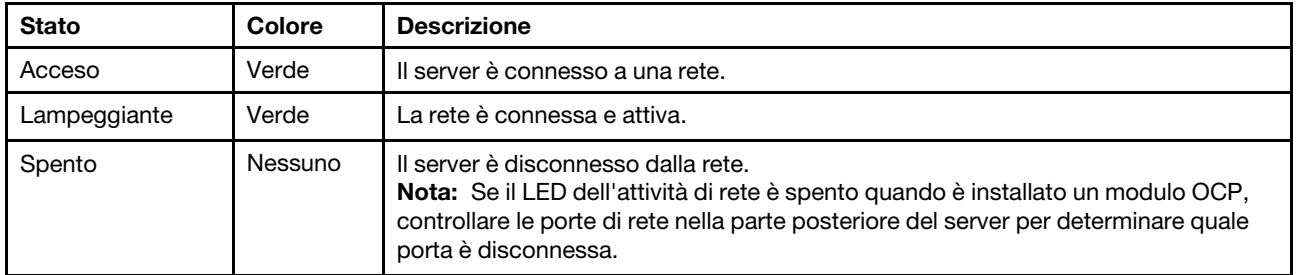

#### **5** Pulsante ID di sistema con LED ID di sistema

Utilizzare questo pulsante ID di sistema e il LED ID di sistema blu per individuare visivamente il server. Ogni volta che si preme il pulsante ID di sistema, lo stato del LED ID di sistema cambia. Lo stato del LED può essere modificato in acceso, lampeggiante o spento. È anche possibile utilizzare Lenovo XClarity Controller o un programma di gestione remota per modificare lo stato del LED ID di sistema e semplificare l'identificazione visiva del server tra altri server.

Se il connettore USB di XClarity Controller è impostato per supportare la funzione USB 2.0 e la funzione di gestione di XClarity Controller, è possibile premere il pulsante ID di sistema per tre secondi per passare tra le due funzioni.

### **6 LED** di errore di sistema

Il LED di errore di sistema fornisce funzioni di diagnostica di base per il server. Se tale LED è acceso, è possibile che siano accesi anche uno o più LED in altre parti del server, utili per localizzare l'origine dell'errore.

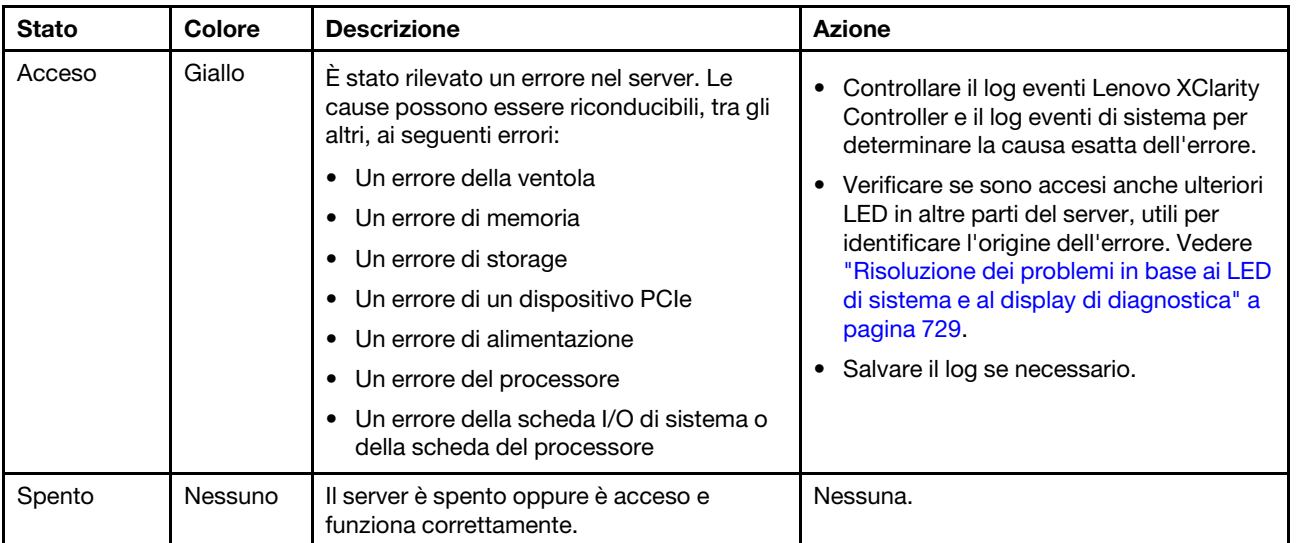

### **7** Pannello anteriore dell'operatore

In base al modello, il server è dotato del pannello anteriore dell'operatore con display LCD (denominato pannello di diagnostica integrato) o del pannello anteriore dell'operatore senza display LCD.

Il pannello di diagnostica integrato include un display LCD per accedere rapidamente alle informazioni di sistema, come errori attivi, stato del sistema, informazioni sul firmware, informazioni di rete e informazioni di integrità. Per maggiori dettagli, vedere ["Pannello di diagnostica integrato" a pagina 731.](#page-742-0)

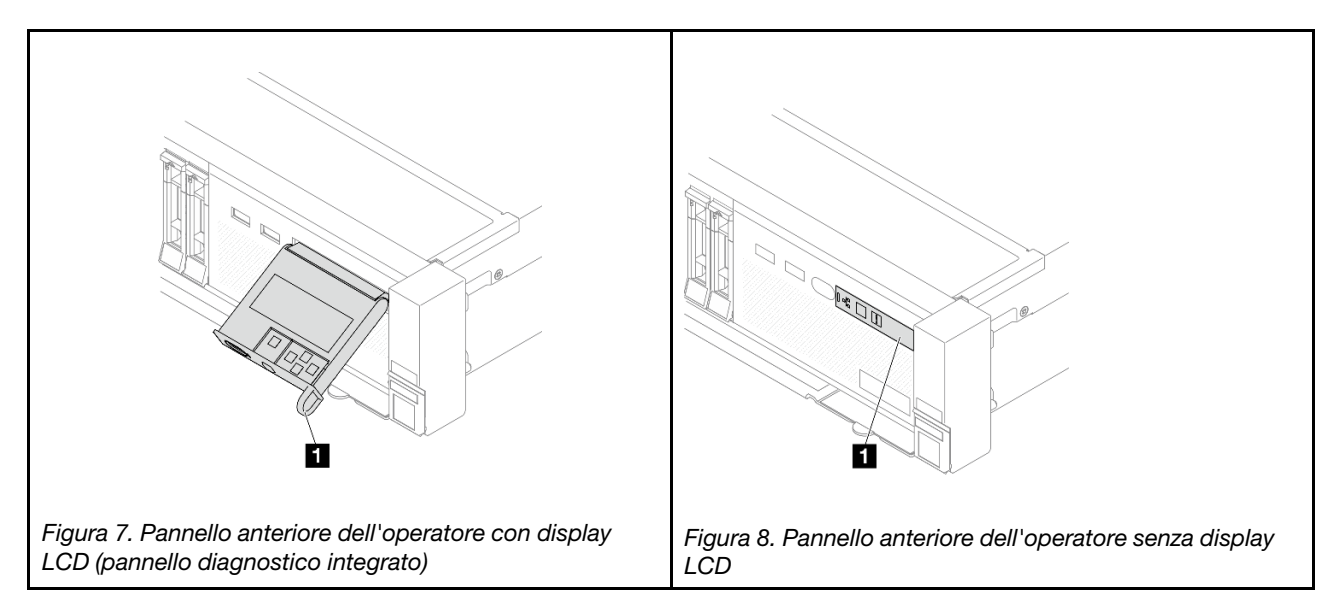

# <span id="page-42-2"></span>Vista posteriore

La parte posteriore del server consente l'accesso a diversi connettori e componenti.

Fare riferimento alla seguente vista posteriore per differenti modelli di server:

- ["Vista posteriore con otto slot PCIe" a pagina 31](#page-42-0)
- ["Vista posteriore con dieci slot PCIe" a pagina 31](#page-42-1)
- ["Vista posteriore con quattro vani delle unità posteriori da 2,5" e sei slot PCIe" a pagina 32](#page-43-0)
- ["Vista posteriore con otto vani delle unità posteriori da 2,5" e quattro slot PCIe" a pagina 32](#page-43-1)
- ["Vista posteriore con due vani delle unità posteriori da 3,5" e quattro slot PCIe" a pagina 33](#page-44-0)
- ["Vista posteriore con quattro vani delle unità posteriori da 3,5" e due slot PCIe" a pagina 33](#page-44-1)
- ["Vista posteriore con sette slot PCIe e un modulo DWCM" a pagina 34](#page-45-0)
- ["Vista posteriore con nove slot PCIe e un modulo DWCM" a pagina 34](#page-45-1)
- ["Vista posteriore con quattro vani delle unità posteriori da 2,5", cinque slot PCIe e un modulo DWCM" a](#page-46-0) [pagina 35](#page-46-0)
- ["Vista posteriore con otto vani delle unità posteriori da 2,5", tre slot PCIe e un modulo DWCM" a pagina](#page-46-1) [35](#page-46-1)
- ["Vista posteriore con due vani delle unità posteriori da 3,5", tre slot PCIe e un modulo DWCM" a pagina](#page-47-0) [36](#page-47-0)
- ["Vista posteriore con quattro vani delle unità posteriori da 3,5", uno slot PCIe e un modulo DWCM" a](#page-47-1)  [pagina 36](#page-47-1)

#### <span id="page-42-0"></span>Vista posteriore con otto slot PCIe

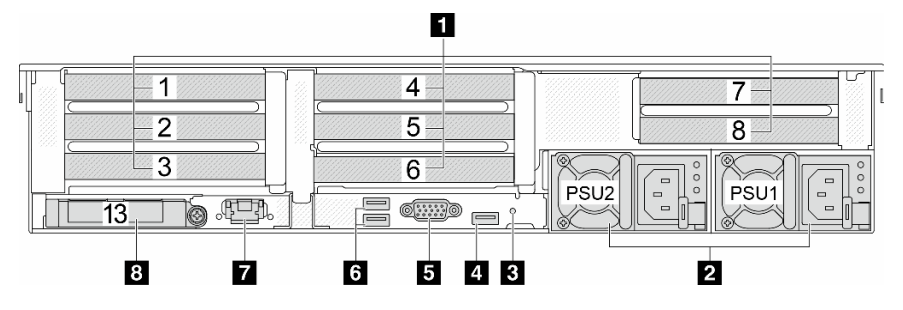

Tabella 13. Componenti sulla parte posteriore del server

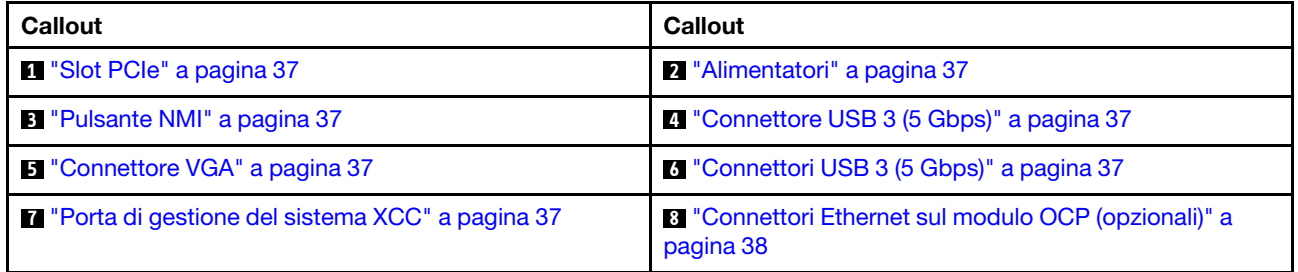

#### <span id="page-42-1"></span>Vista posteriore con dieci slot PCIe

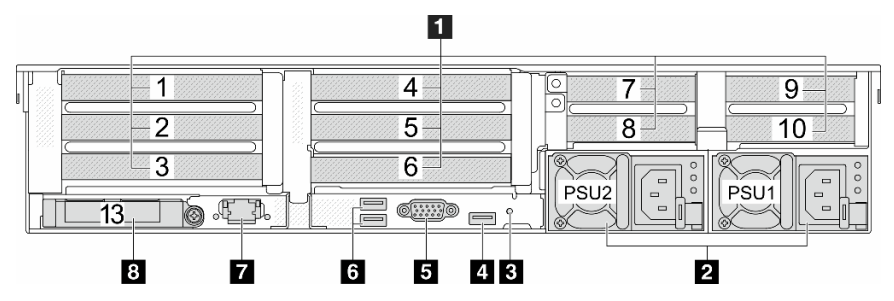

Tabella 14. Componenti sulla parte posteriore del server

| Callout                                                      | Callout                                                           |
|--------------------------------------------------------------|-------------------------------------------------------------------|
| <b>T</b> "Slot PCIe" a pagina 37                             | 2 "Alimentatori" a pagina 37                                      |
| <b>B</b> "Pulsante NMI" a pagina 37                          | "Connettore USB 3 (5 Gbps)" a pagina 37                           |
| <b>E</b> "Connettore VGA" a pagina 37                        | 6 "Connettori USB 3 (5 Gbps)" a pagina 37                         |
| <sup>1</sup> "Porta di gestione del sistema XCC" a pagina 37 | 8 "Connettori Ethernet sul modulo OCP (opzionali)" a<br>pagina 38 |

<span id="page-43-0"></span>Vista posteriore con quattro vani delle unità posteriori da 2,5" e sei slot PCIe

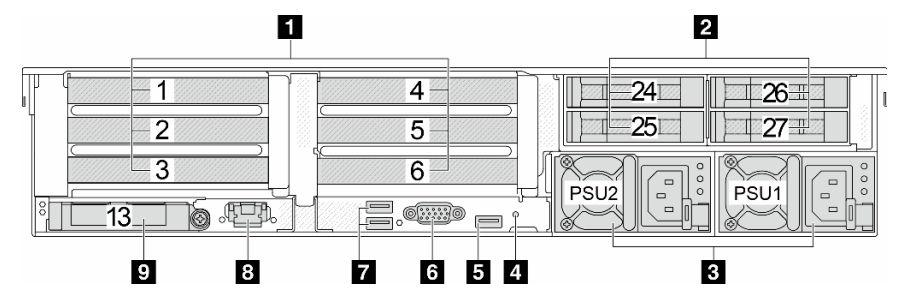

Tabella 15. Componenti sulla parte posteriore del server

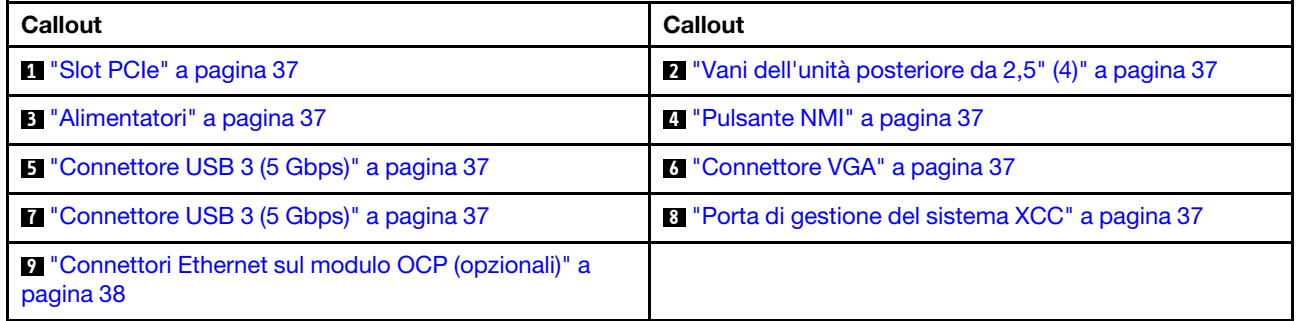

#### <span id="page-43-1"></span>Vista posteriore con otto vani delle unità posteriori da 2,5" e quattro slot PCIe

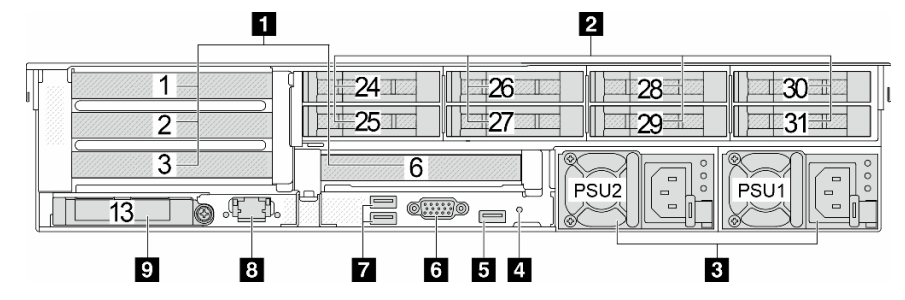

Tabella 16. Componenti sulla parte posteriore del server

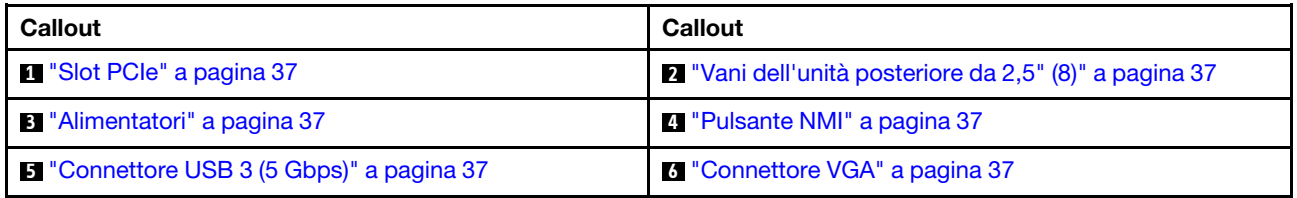

Tabella 16. Componenti sulla parte posteriore del server (continua)

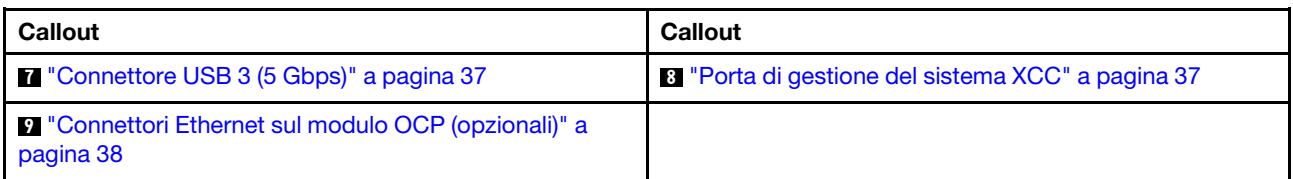

### <span id="page-44-0"></span>Vista posteriore con due vani delle unità posteriori da 3,5" e quattro slot PCIe

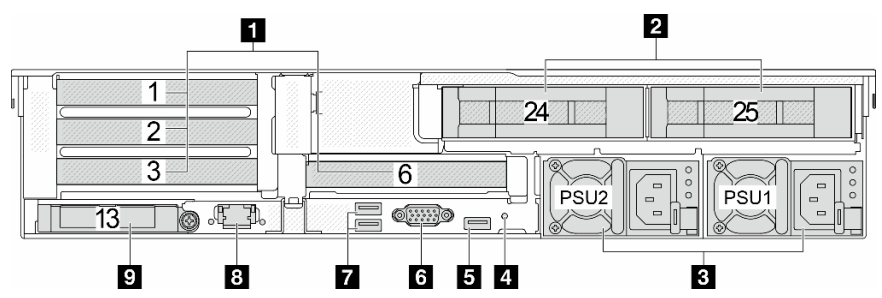

Tabella 17. Componenti sulla parte posteriore del server

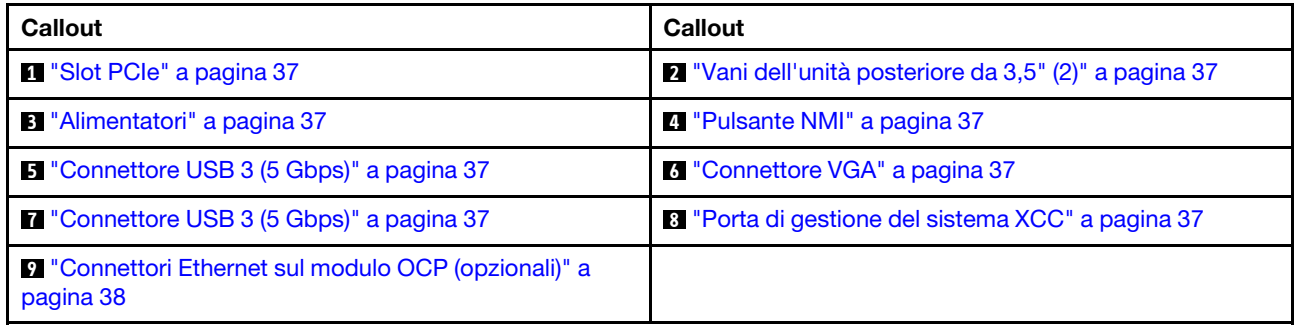

### <span id="page-44-1"></span>Vista posteriore con quattro vani delle unità posteriori da 3,5" e due slot PCIe

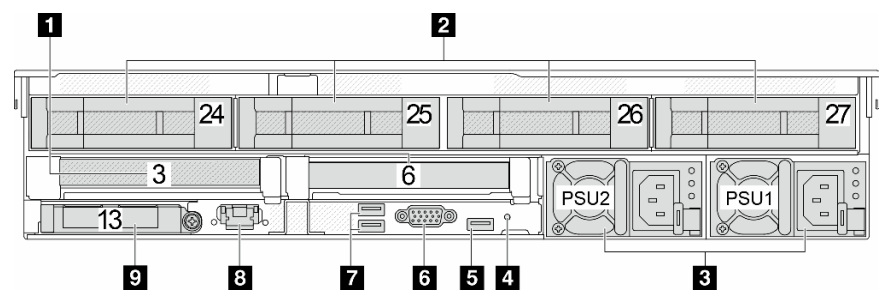

Tabella 18. Componenti sulla parte posteriore del server

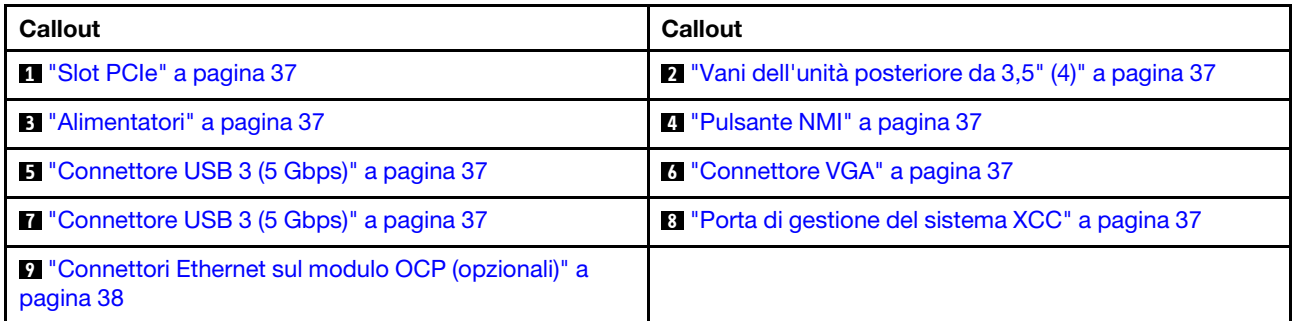

### <span id="page-45-0"></span>Vista posteriore con sette slot PCIe e un modulo DWCM

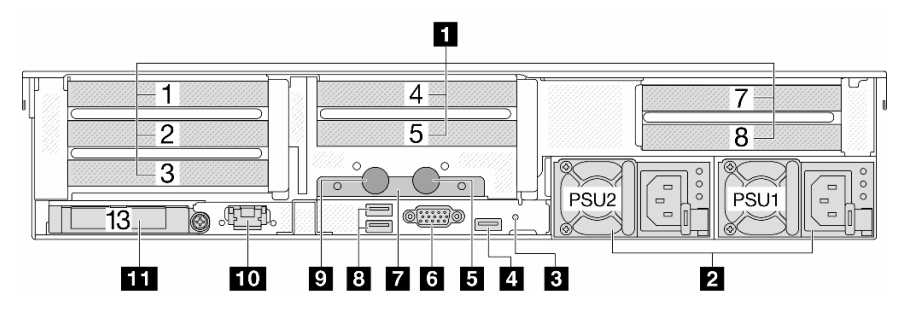

Tabella 19. Componenti sulla parte posteriore del server

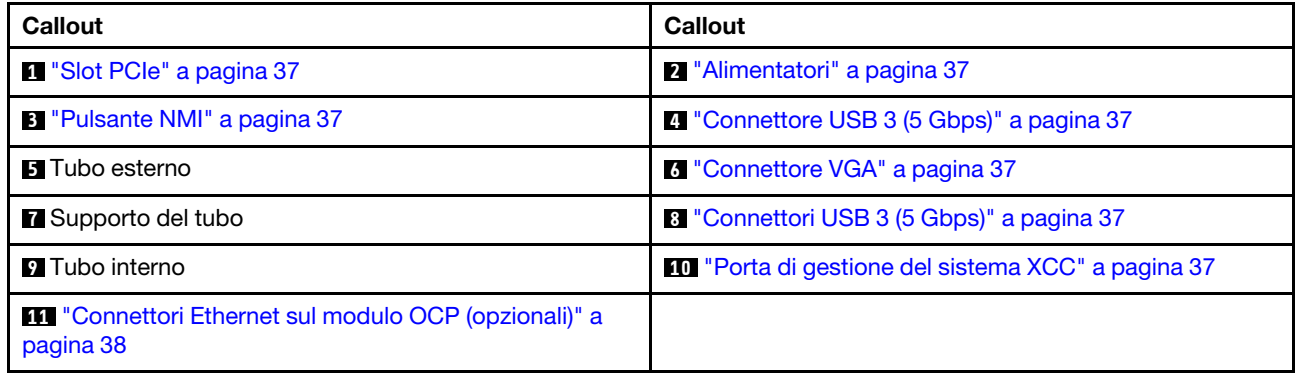

### <span id="page-45-1"></span>Vista posteriore con nove slot PCIe e un modulo DWCM

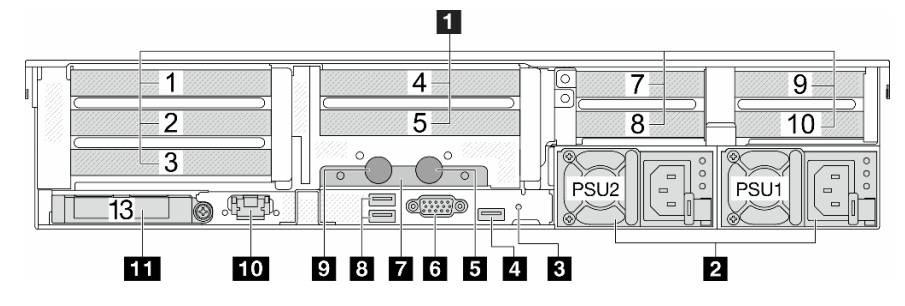

Tabella 20. Componenti sulla parte posteriore del server

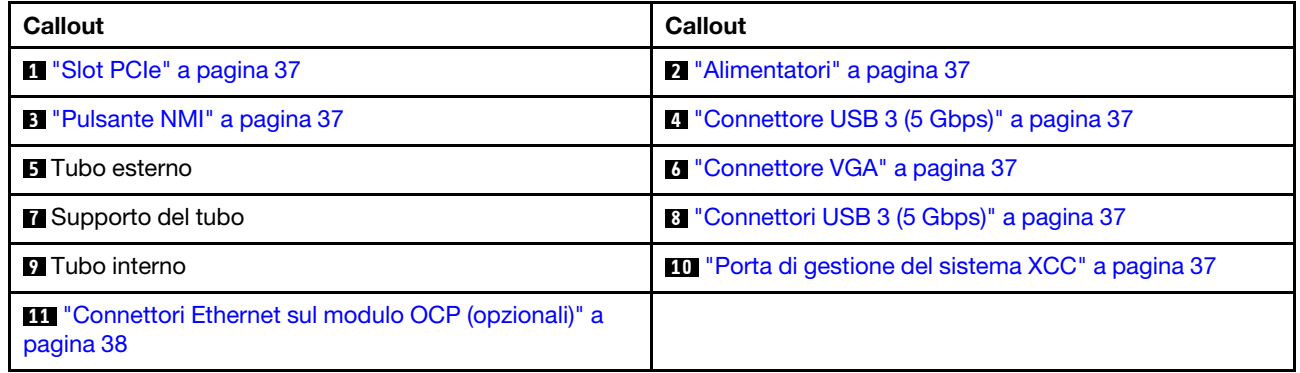

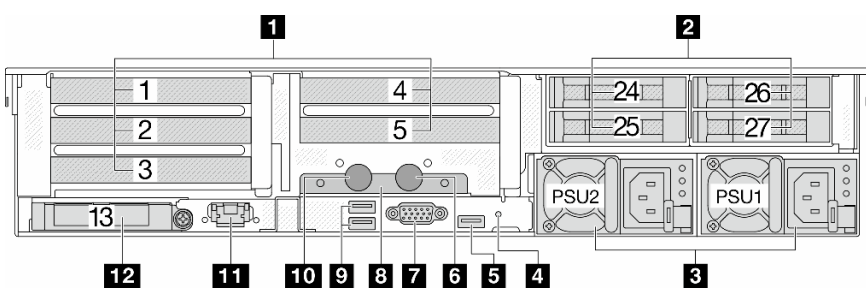

<span id="page-46-0"></span>Vista posteriore con quattro vani delle unità posteriori da 2,5", cinque slot PCIe e un modulo DWCM

Tabella 21. Componenti sulla parte posteriore del server

| <b>Callout</b>                                            | Callout                                                                   |
|-----------------------------------------------------------|---------------------------------------------------------------------------|
| <sup>1</sup> "Slot PCle" a pagina 37                      | 2 "Vani dell'unità posteriore da 2,5" (4)" a pagina 37                    |
| <b>B</b> "Alimentatori" a pagina 37                       | <sup>4</sup> "Pulsante NMI" a pagina 37                                   |
| <b>E</b> "Connettore USB 3 (5 Gbps)" a pagina 37          | <b>6</b> Tubo esterno                                                     |
| <b>7</b> "Connettore VGA" a pagina 37                     | <b>8</b> Supporto del tubo                                                |
| <b>P</b> "Connettori USB 3 (5 Gbps)" a pagina 37          | <b>10</b> Tubo interno                                                    |
| <b>11</b> "Porta di gestione del sistema XCC" a pagina 37 | <b>TA</b> "Connettori Ethernet sul modulo OCP (opzionali)" a<br>pagina 38 |

### <span id="page-46-1"></span>Vista posteriore con otto vani delle unità posteriori da 2,5", tre slot PCIe e un modulo DWCM

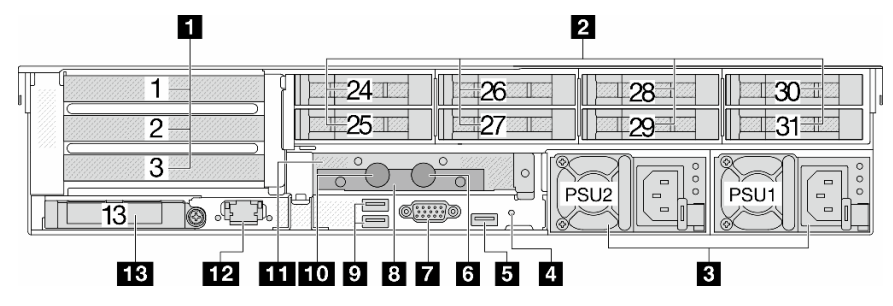

Tabella 22. Componenti sulla parte posteriore del server

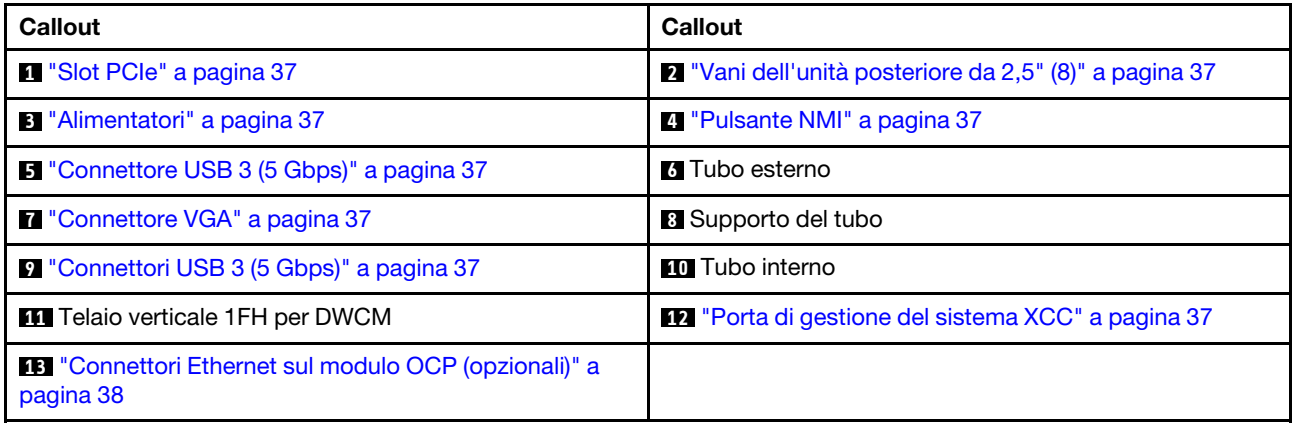

<span id="page-47-0"></span>Vista posteriore con due vani delle unità posteriori da 3,5", tre slot PCIe e un modulo DWCM

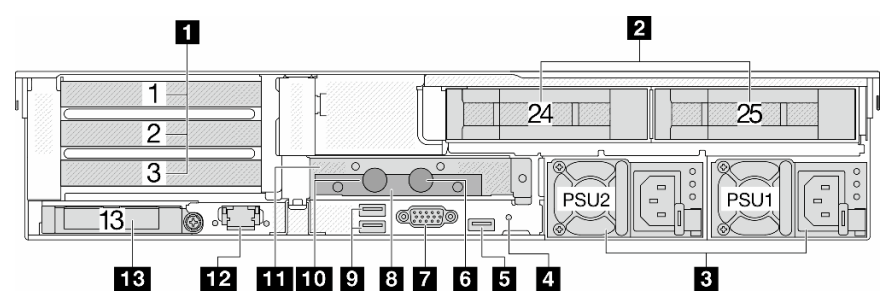

Tabella 23. Componenti sulla parte posteriore del server

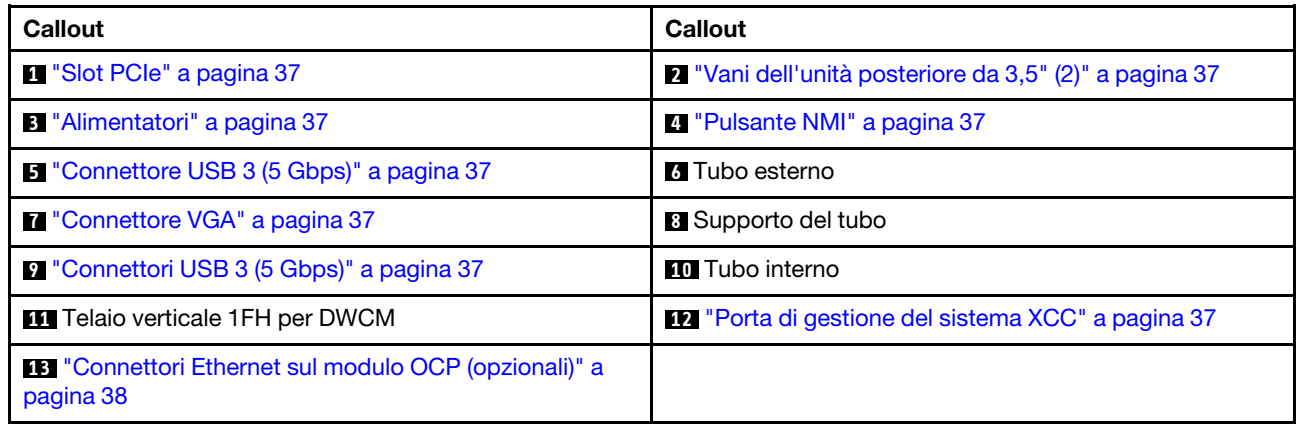

#### <span id="page-47-1"></span>Vista posteriore con quattro vani delle unità posteriori da 3,5", uno slot PCIe e un modulo DWCM

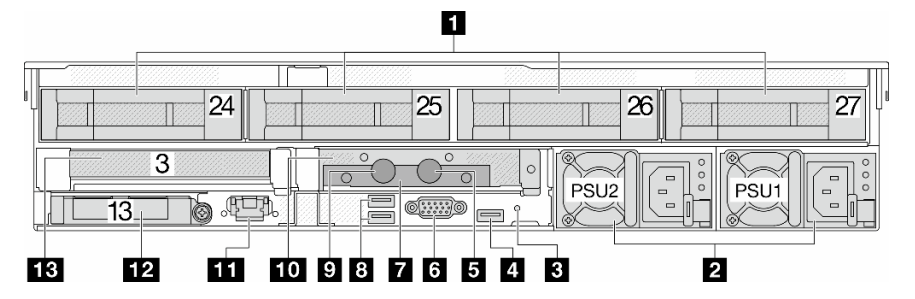

Tabella 24. Componenti sulla parte posteriore del server

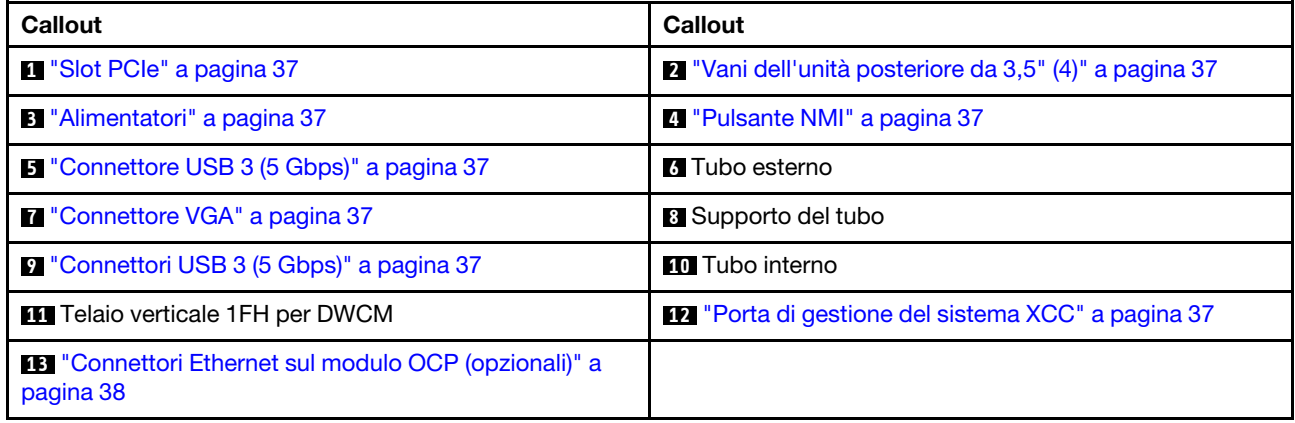

#### Panoramica dei componenti posteriori

#### <span id="page-48-0"></span>Slot PCIe

Gli slot PCIe si trovano nella parte posteriore o anteriore del server e il server supporta fino a 12 slot PCIe. Per ulteriori informazioni, vedere ["Slot PCIe e adattatori PCIe" a pagina 71](#page-82-0).

#### <span id="page-48-6"></span>Unità hot-swap e vani dell'unità

I vani dell'unità sulla parte anteriore e posteriore del server sono progettati per le unità hot-swap. Il numero di unità installate sul server varia a seconda del modello. Quando si installano le unità, seguire l'ordine dei numeri dei vani dell'unità.

L'integrità EMI e il raffreddamento del server vengono protetti occupando tutti i vani. I vani dell'unità liberi devono essere occupati da elementi di riempimento dell'unità.

#### <span id="page-48-1"></span>Alimentatori

L'alimentatore ridondante hot-swap consente di evitare interruzioni significative del funzionamento del sistema in caso di guasto di un alimentatore. È possibile acquistare un alimentatore opzionale Lenovo e installarlo per fornire ridondanza di alimentazione senza spegnere il server.

Su ogni alimentatore sono presenti tre LED di stato vicino al connettore del cavo di alimentazione. Per informazioni sui LED, vedere ["LED dell'alimentatore" a pagina 743](#page-754-0).

#### <span id="page-48-2"></span>Pulsante NMI

Utilizzare questo pulsante solo quando viene indicato dal supporto Lenovo. Premere questo pulsante per forzare un'interruzione NMI (Non Maskable Interrupt) per il processore. In questo modo è possibile arrestare il sistema operativo (visualizzazione della schermata blu di errore di Windows) e acquisire un dump di memoria. Potrebbe essere necessario utilizzare una penna o l'estremità di una graffetta raddrizzata per premere il pulsante.

### <span id="page-48-3"></span>Connettori USB 3 (5 Gbps)

I connettori USB 3.2 Gen 1 (5 Gbps) sono interfacce DCI (Direct Connect Interface) per il debug, utilizzabili per collegare un dispositivo compatibile con USB, come una tastiera USB, un mouse USB o un dispositivo di storage USB.

#### <span id="page-48-4"></span>Connettore VGA

I connettori VGA sulle parti anteriore e posteriore del server possono essere utilizzati per collegare un monitor ad alte prestazioni, un monitor con azionamento diretto o altri dispositivi che utilizzano un connettore VGA.

#### <span id="page-48-5"></span>Porta di gestione del sistema XCC

Il server dispone di un connettore RJ-45 da 1 GB dedicato alle funzioni di Lenovo XClarity Controller (XCC). Tramite la porta di gestione del sistema è possibile accedere direttamente a Lenovo XClarity Controller, collegando un notebook alla porta di gestione mediante un cavo Ethernet. Accertarsi di modificare le impostazioni IP sul laptop in modo che corrisponda alla rete sulle impostazioni predefinita del server. Una rete di gestione dedicata fornisce ulteriore protezione tramite separazione fisica del traffico della rete di gestione dalla rete di produzione.

Per ulteriori informazioni, vedere:

- [Impostazione della connessione di rete per Lenovo XClarity Controller](#page-716-0)
- ["LED della porta di gestione del sistema XCC" a pagina 743](#page-754-1)

#### <span id="page-49-0"></span>Connettori Ethernet

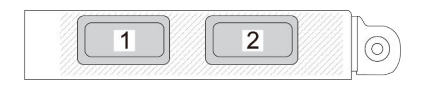

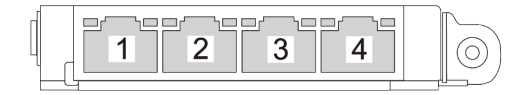

Figura 9. Modulo OCP (due connettori)

Figura 10. Modulo OCP (quattro connettori)

Il modulo OCP fornisce due o quattro connettori Ethernet aggiuntivi per le connessioni di rete.

Per impostazione predefinita, uno dei connettori Ethernet sul modulo OCP può fungere anche da connettore di gestione, utilizzando la capacità di gestione condivisa.

#### Tubi interni ed esterni

Il Modulo DWCM (Direct Water Cooling Module) è dotato di due tubi esterni per il collegamento ai collettori. Il tubo interno consente l'afflusso di acqua calda dall'impianto alle piastre a freddo per il raffreddamento dei processori, mentre il tubo esterno conduce l'acqua calda all'esterno del modulo DWCM per raffreddare il sistema.

# Vista superiore

In questa sezione sono contenute informazioni sulla vista superiore del server con dissipatori di calore standard o un modulo DWCM (Direct Water Cooling Module).

### Nota:

- Le seguenti figure mostrano la vista superiore del server senza deflettore d'aria, telaio centrale o telaio posteriore installato.
- Le seguenti figure mostrano la configurazione posteriore del server con tre assiemi verticali. Le configurazioni posteriori del server variano in base al modello di server. Per maggiori dettagli, vedere ["Vista posteriore" a pagina 31](#page-42-2).

#### Vista superiore con dissipatori di calore standard

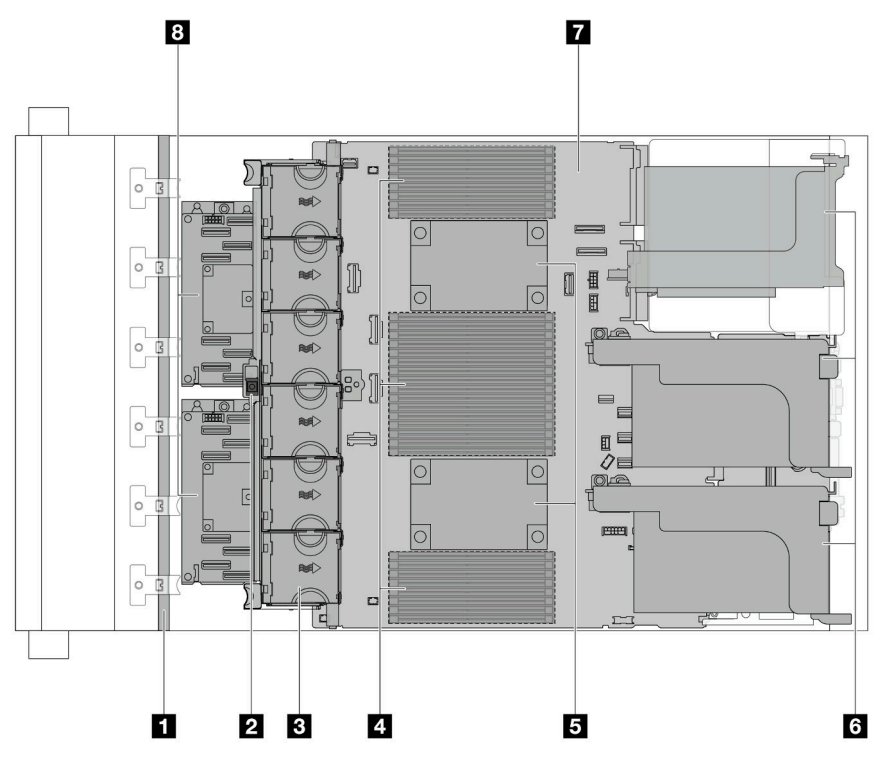

Figura 11. Vista superiore con dissipatori di calore standard

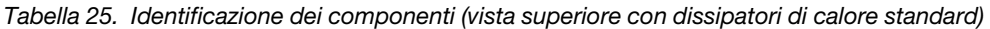

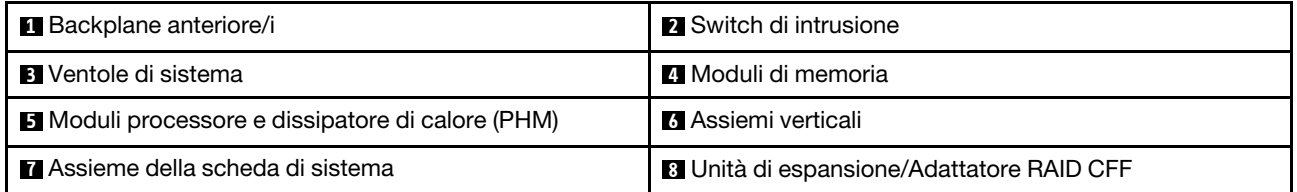

Nota: La figura mostra il server con adattatori CFF disponibili solo nello chassis da 2,5". In alcune configurazioni potrebbe essere installato con un modulo di alimentazione flash RAID. Per maggiori dettagli, vedere [Tabella 37 "Posizione dei moduli di alimentazione flash RAID" a pagina 301](#page-312-0).

Vista superiore con DWCM

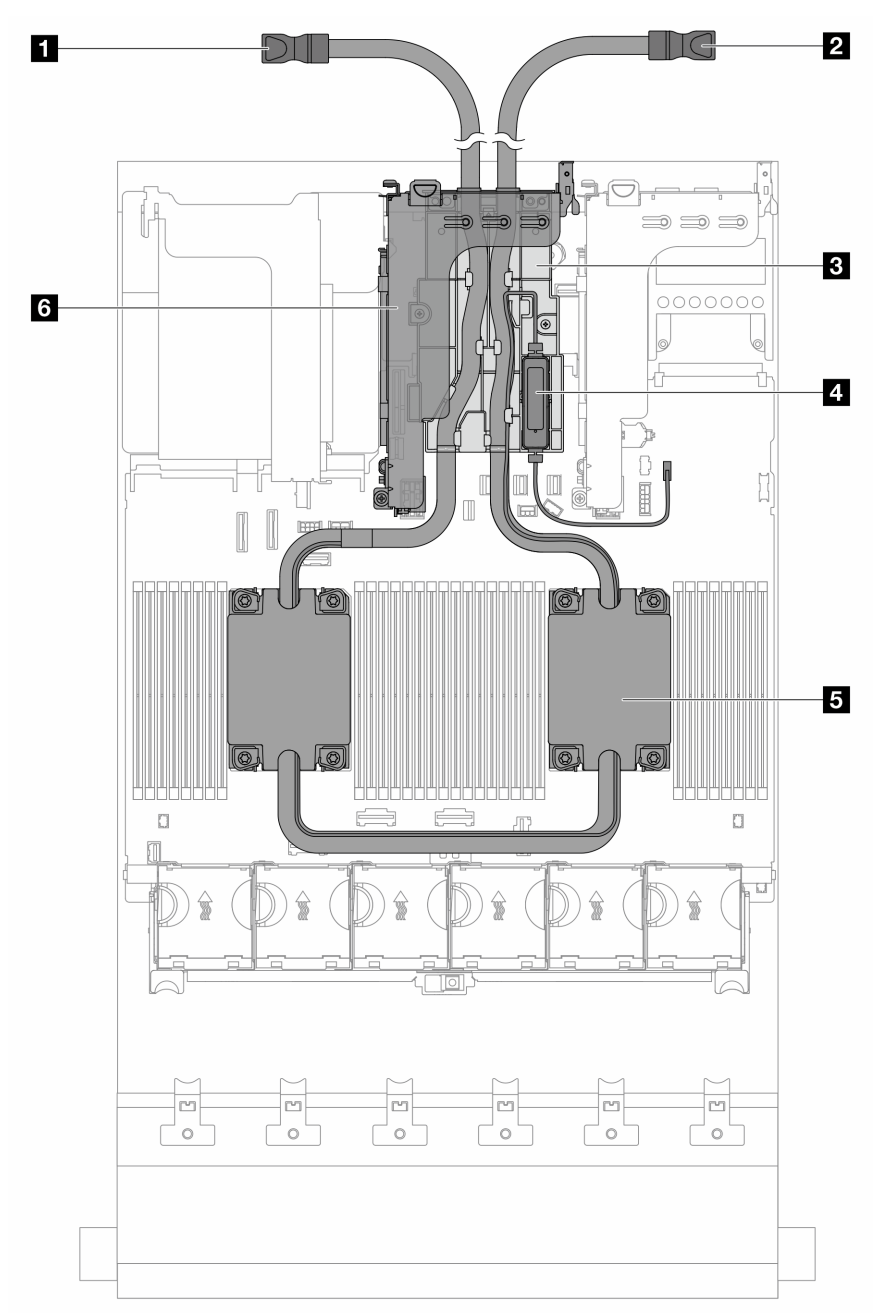

Figura 12. Vista superiore con DWCM

Tabella 26. Identificazione dei componenti (vista superiore del modulo DWCM)

| I <b>El</b> Tubo esterno          | <b>2</b> Tubo interno                         |
|-----------------------------------|-----------------------------------------------|
| <b>B</b> Supporto del tubo        | Modulo del sensore di rilevamento dei liquidi |
| <b>B</b> Assieme piastra a freddo | <b>6</b> Telaio verticale per DWCM            |

# Layout dell'assieme della scheda di sistema

Questa sezione fornisce informazioni sui connettori, gli switch e i ponticelli disponibili sull'assieme della scheda di sistema.

La seguente figura mostra il layout dell'assieme della scheda di sistema che contiene il modulo firmware e sicurezza RoT, la scheda I/O di sistema e la scheda del processore.

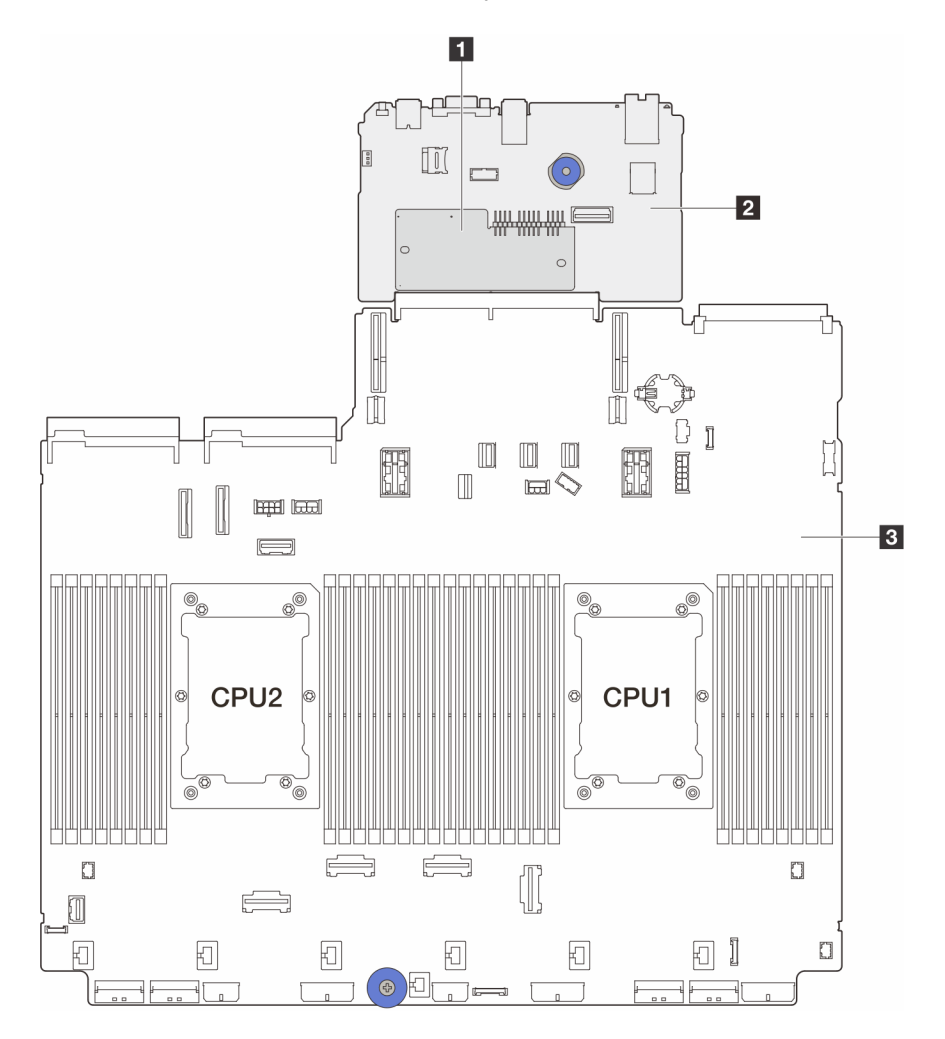

Figura 13. Layout dell'assieme della scheda di sistema

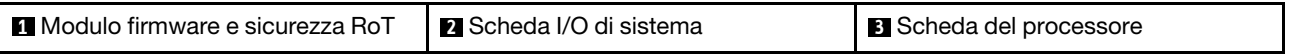

Per ulteriori informazioni sui connettori, gli switch o i LED disponibili sull'assieme della scheda di sistema, vedere:

- ["Connettori sull'assieme della scheda di sistema" a pagina 42](#page-53-0)
- ["Switch dell'assieme della scheda di sistema" a pagina 43](#page-54-0)
- ["LED sull'assieme della scheda di sistema" a pagina 744](#page-755-0)
- ["LED sul modulo firmware e sicurezza RoT" a pagina 747](#page-758-0)

# <span id="page-53-0"></span>Connettori sull'assieme della scheda di sistema

La seguente figura mostra i connettori interni sull'assieme della scheda di sistema che contiene la scheda I/O di sistema e la scheda del processore.

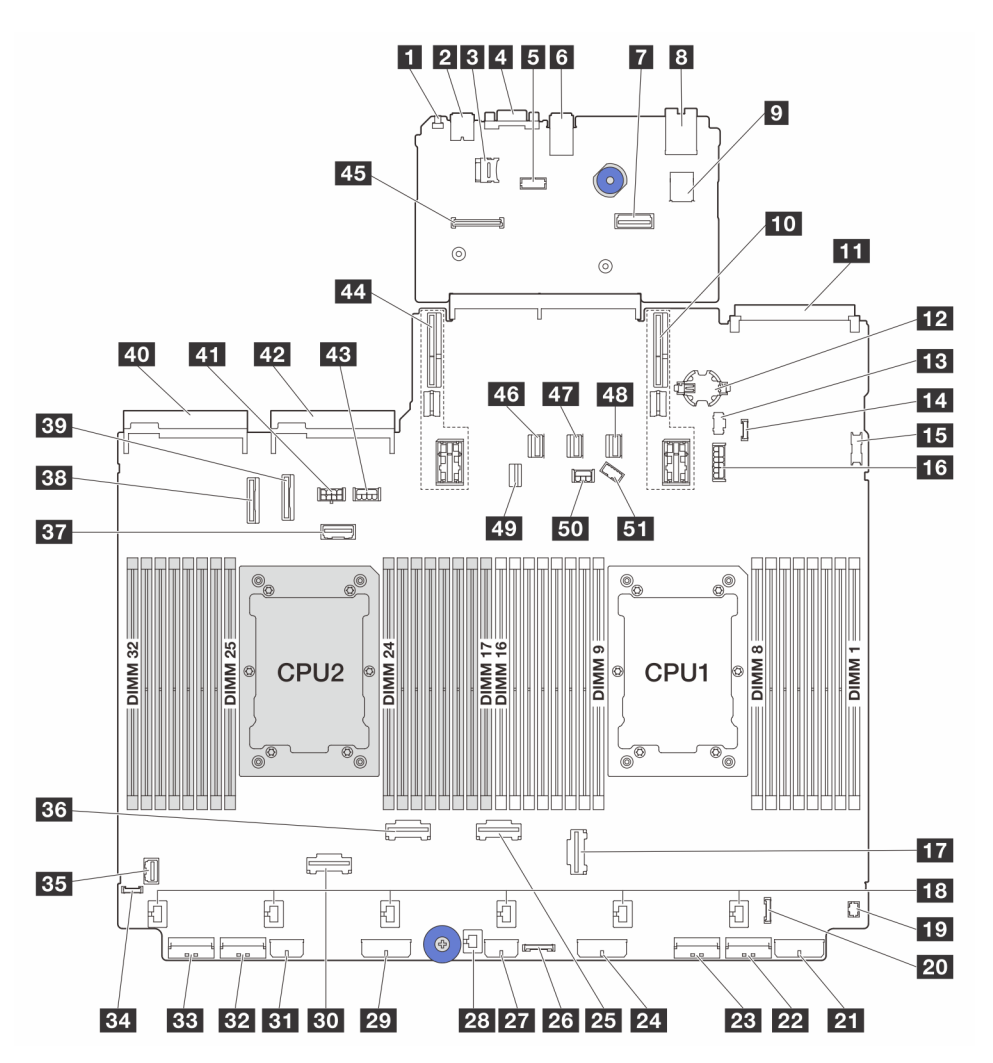

Figura 14. Connettori sull'assieme della scheda di sistema

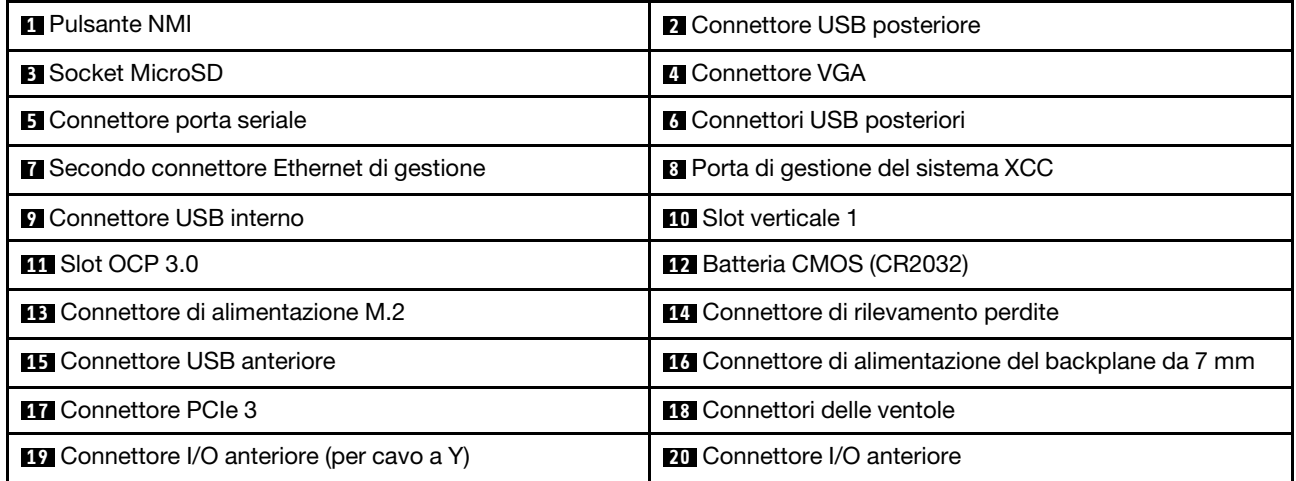

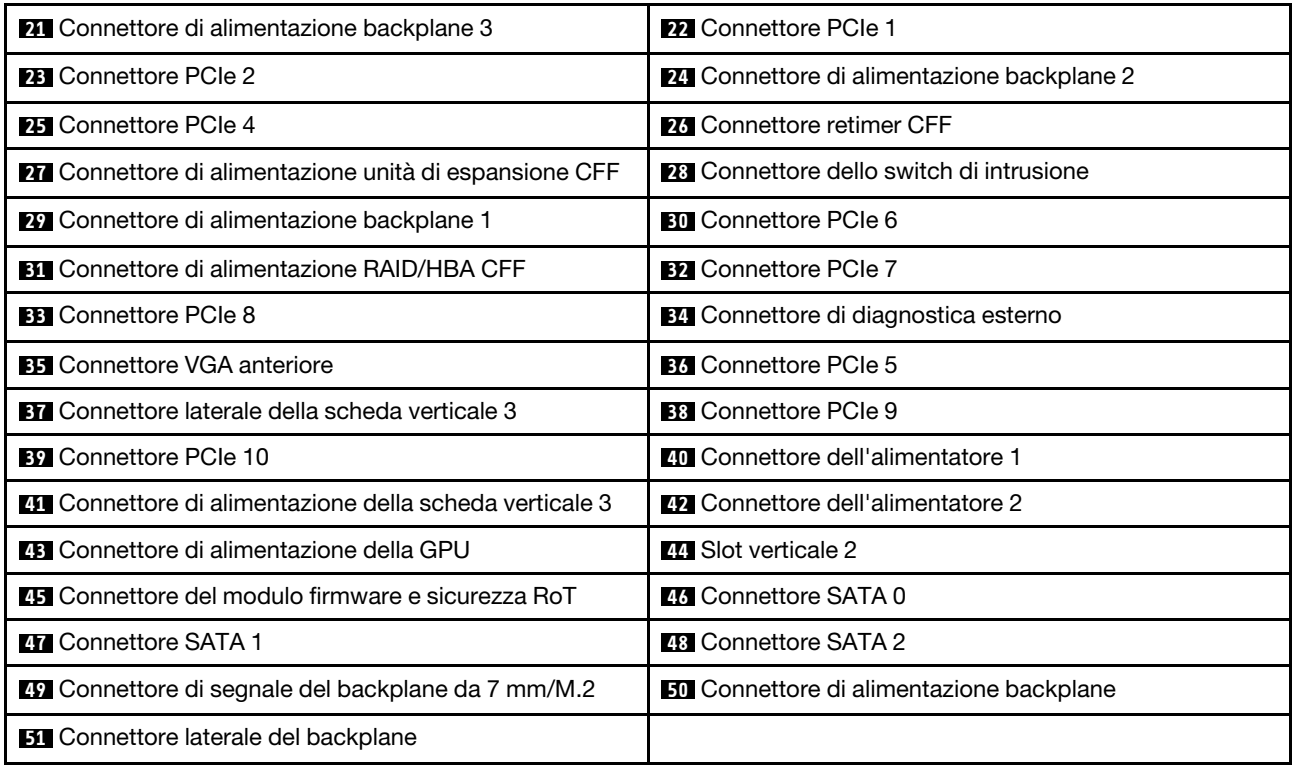

#### Nota:

- Il modulo I/O anteriore sul fermo del rack è collegato al connettore **20** . Vedere ["Connettori I/O anteriori" a](#page-421-0)  [pagina 410](#page-421-0).
- Il modulo I/O anteriore sul vano dei supporti con un pannello di diagnostica integrato (un display di diagnostica LCD) è collegato al connettore **20** . Vedere ["Connettori I/O anteriori" a pagina 410](#page-421-0).
- Il modulo I/O anteriore sul vano dei supporti senza pannello di diagnostica LCD è collegato ai connettori **19** e **20** mediante un cavo a Y. Vedere ["Connettori I/O anteriori" a pagina 410](#page-421-0).

# <span id="page-54-0"></span>Switch dell'assieme della scheda di sistema

Di seguito vengono illustrate le posizioni e le funzioni del blocco di switch sull'assieme della scheda di sistema che contiene la scheda I/O di sistema e la scheda del processore.

#### Importante:

- 1. Prima di modificare qualsiasi impostazione dell'interruttore o spostare qualsiasi ponticello, spegnere il server, quindi scollegare tutti i cavi di alimentazione e i cavi esterni. Esaminare le seguenti informazioni:
	- [https://pubs.lenovo.com/safety\\_documentation/](https://pubs.lenovo.com/safety_documentation/)
	- ["Linee guida per l'installazione" a pagina 61](#page-72-0)
	- ["Manipolazione di dispositivi sensibili all'elettricità statica" a pagina 64](#page-75-0)
	- ["Spegnimento del server" a pagina 91](#page-102-0)
- 2. Qualsiasi blocco di ponticelli o di switch della scheda di sistema, non visualizzato nelle figure di questo documento, è riservato.

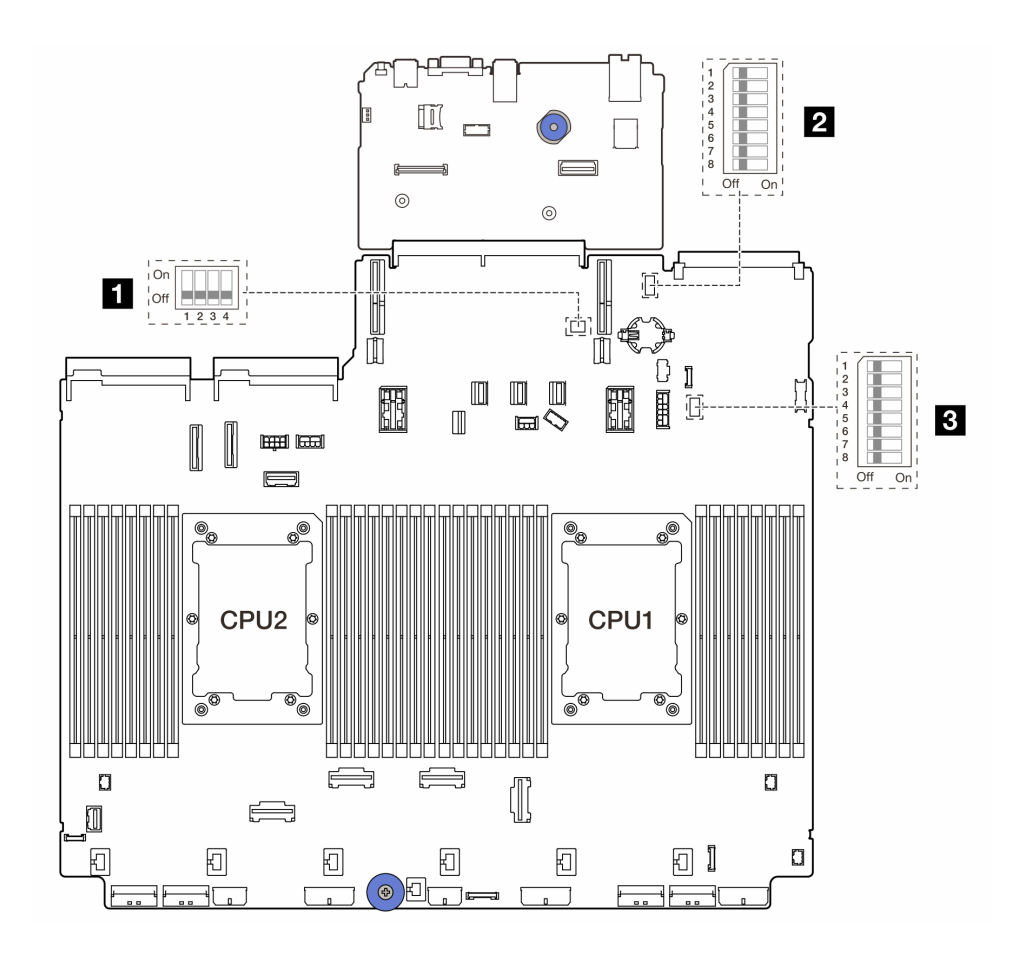

Figura 15. Blocchi di switch dell'assieme della scheda di sistema

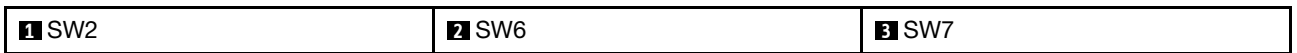

## Blocco di switch SW2

Tabella 27. Blocco di switch SW2

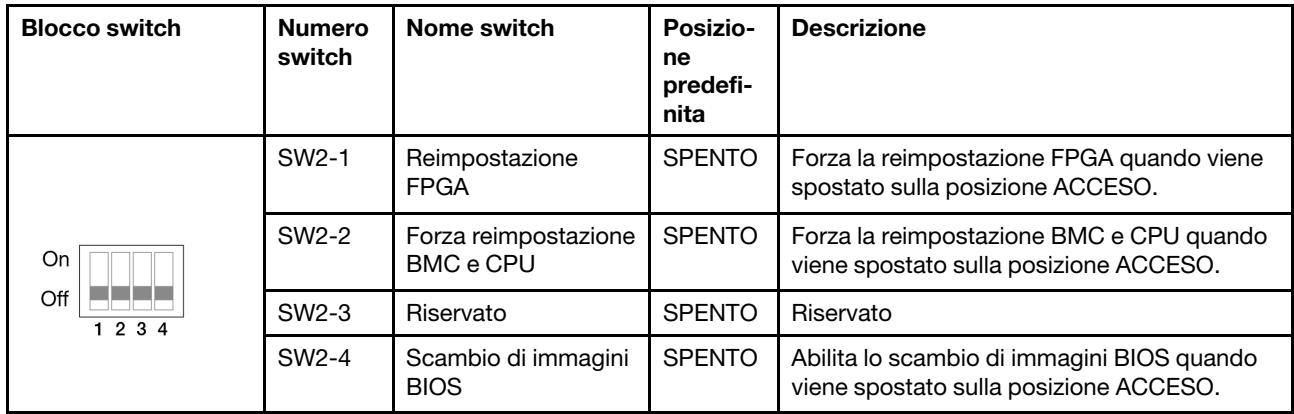

### Blocco di switch SW6

Tabella 28. Blocco di switch SW6

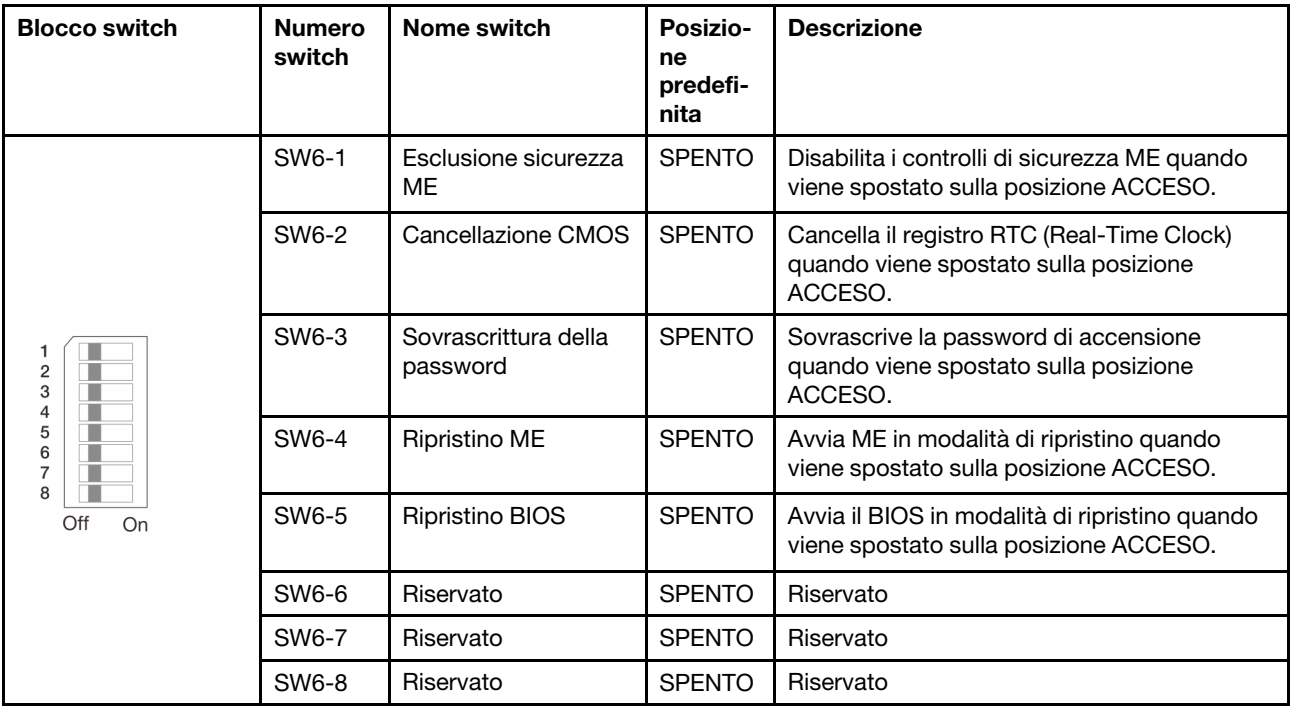

### Blocco di switch SW7

Tabella 29. Blocco di switch SW7

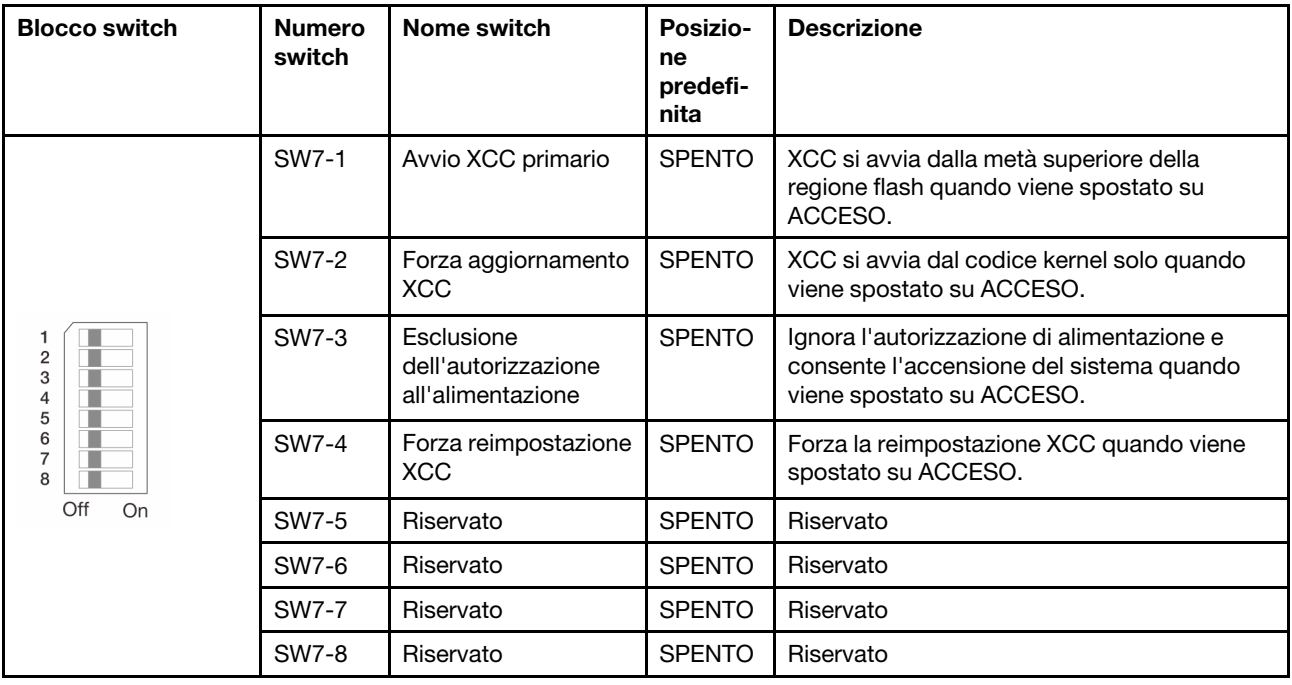

# LED di sistema e display di diagnostica

Consultare la seguente sezione per informazioni sui LED di sistema disponibili e sul display di diagnostica.

Per ulteriori informazioni, consultare la sezione ["Risoluzione dei problemi in base ai LED di sistema e al](#page-740-0) [display di diagnostica" a pagina 729](#page-740-0).

# <span id="page-58-1"></span>Capitolo 3. Elenco delle parti

Identificare i singoli componenti disponibili per il server utilizzando l'elenco delle parti.

- ["Chassis con vani delle unità da 2,5"" a pagina 47](#page-58-0)
- <span id="page-58-0"></span>• ["Chassis con vani delle unità da 3,5"" a pagina 51](#page-62-0)

# Chassis con vani delle unità da 2,5"

Utilizzare l'elenco delle parti in questa sezione per identificare i singoli componenti disponibili per i modelli di server con vani delle unità anteriori da 2,5".

Per ulteriori informazioni sull'ordinazione delle parti:

- 1. Andare al sito Web <http://datacentersupport.lenovo.com> e accedere alla pagina di supporto del server.
- 2. Fare clic su Ricambi.
- 3. Immettere il numero di serie per visualizzare un elenco delle parti per il server.

Si consiglia vivamente di controllare i dati di riepilogo dell'alimentazione per il server utilizzando Lenovo Capacity Planner prima di acquistare eventuali nuove parti.

Nota: A seconda del modello, il server può avere un aspetto leggermente diverso dalla figura. Alcune parti sono disponibili solo su alcuni modelli.

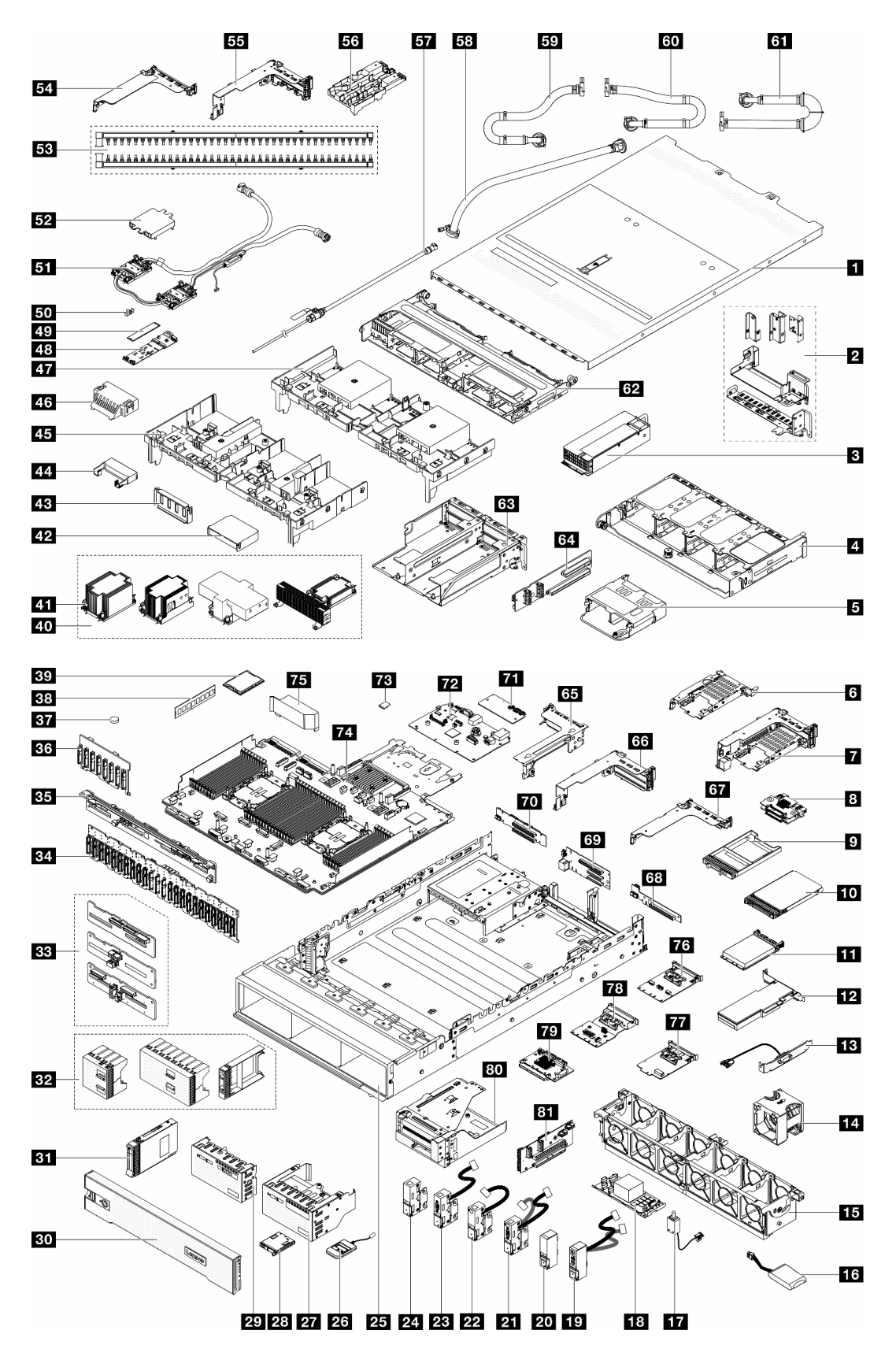

Figura 16. Componenti del server (chassis con vani delle unità da 2,5")

Le parti elencate nella seguente tabella sono identificate come indicato di seguito:

- T1: CRU (Customer Replaceable Unit) Livello 1. La sostituzione delle CRU Livello 1 è di responsabilità dell'utente. Se Lenovo installa una CRU Livello 1 su richiesta dell'utente senza un contratto di servizio, l'installazione verrà addebitata all'utente.
- T2: CRU (Customer Replaceable Unit) Livello 2. È possibile installare una CRU Livello 2 da soli oppure richiederne l'installazione a Lenovo, senza costi aggiuntivi, in base al tipo di servizio di garanzia previsto per il server di cui si dispone.
- F: FRU (Field Replaceable Unit). L'installazione delle FRU è riservata ai tecnici di assistenza qualificati.
- C: Parti strutturali e di consumo. L'acquisto e la sostituzione delle parti di consumo e strutturali (componenti come un elemento di riempimento o una mascherina) sono responsabilità dell'utente. Se Lenovo acquista o installa un componente strutturale su richiesta dell'utente, all'utente verrà addebitato il costo del servizio.

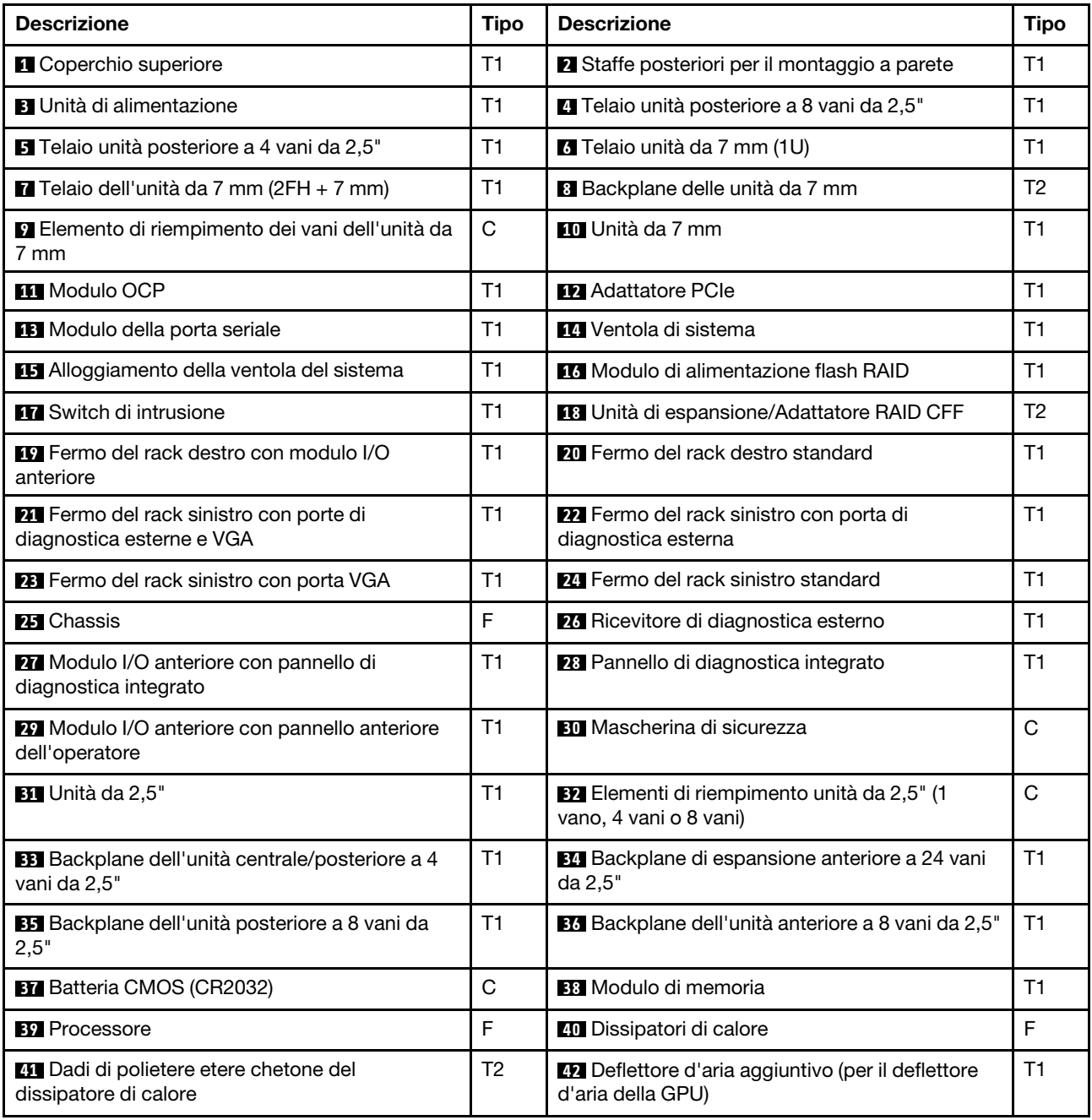

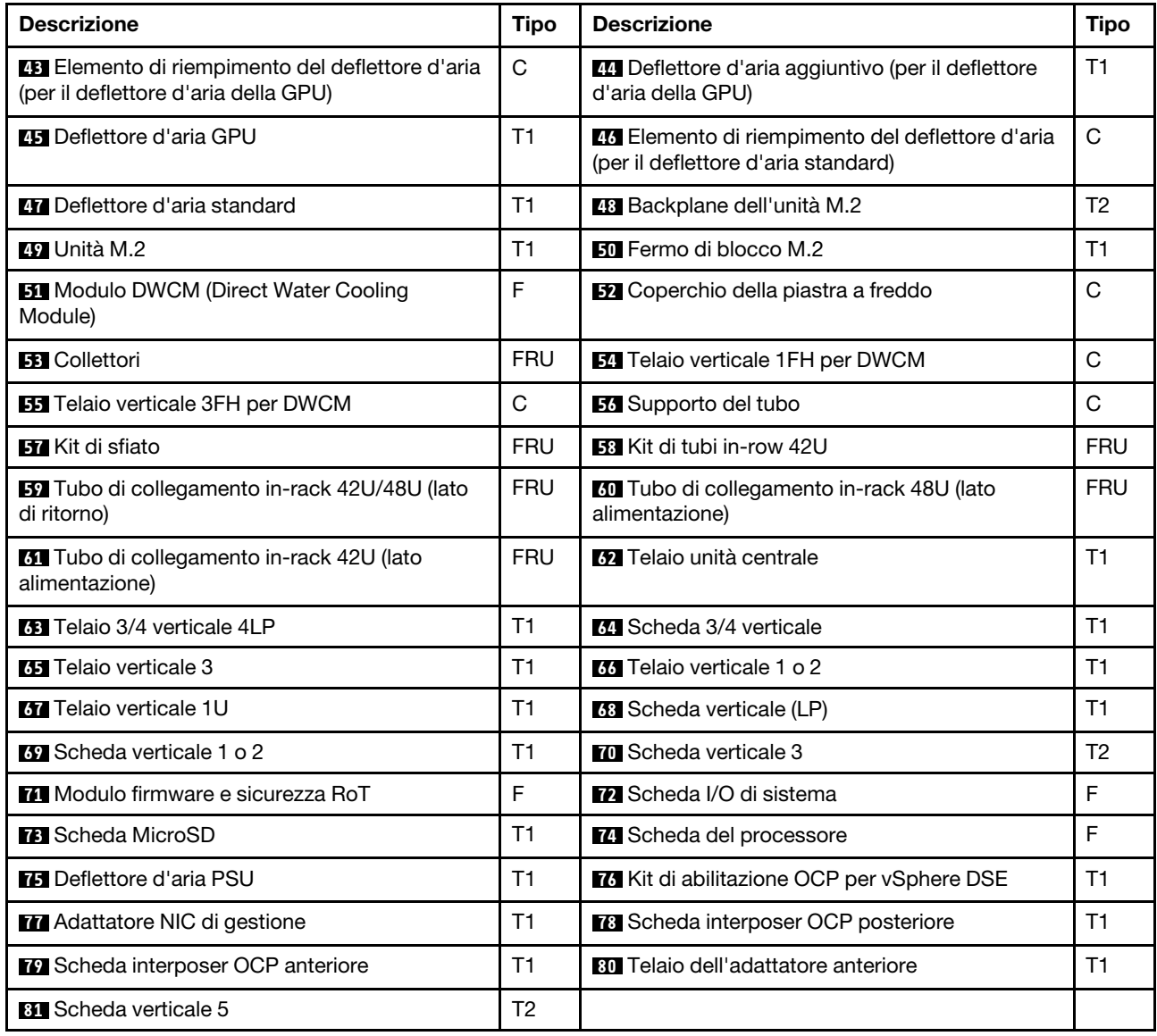

# <span id="page-62-0"></span>Chassis con vani delle unità da 3,5"

Utilizzare l'elenco delle parti in questa sezione per identificare i singoli componenti disponibili per i modelli di server con vani delle unità anteriori da 3,5".

Per ulteriori informazioni sull'ordinazione delle parti:

- 1. Andare al sito Web <http://datacentersupport.lenovo.com> e accedere alla pagina di supporto del server.
- 2. Fare clic su Ricambi.
- 3. Immettere il numero di serie per visualizzare un elenco delle parti per il server.

Si consiglia vivamente di controllare i dati di riepilogo dell'alimentazione per il server utilizzando Lenovo Capacity Planner prima di acquistare eventuali nuove parti.

Nota: A seconda del modello, il server può avere un aspetto leggermente diverso dalla figura. Alcune parti sono disponibili solo su alcuni modelli.

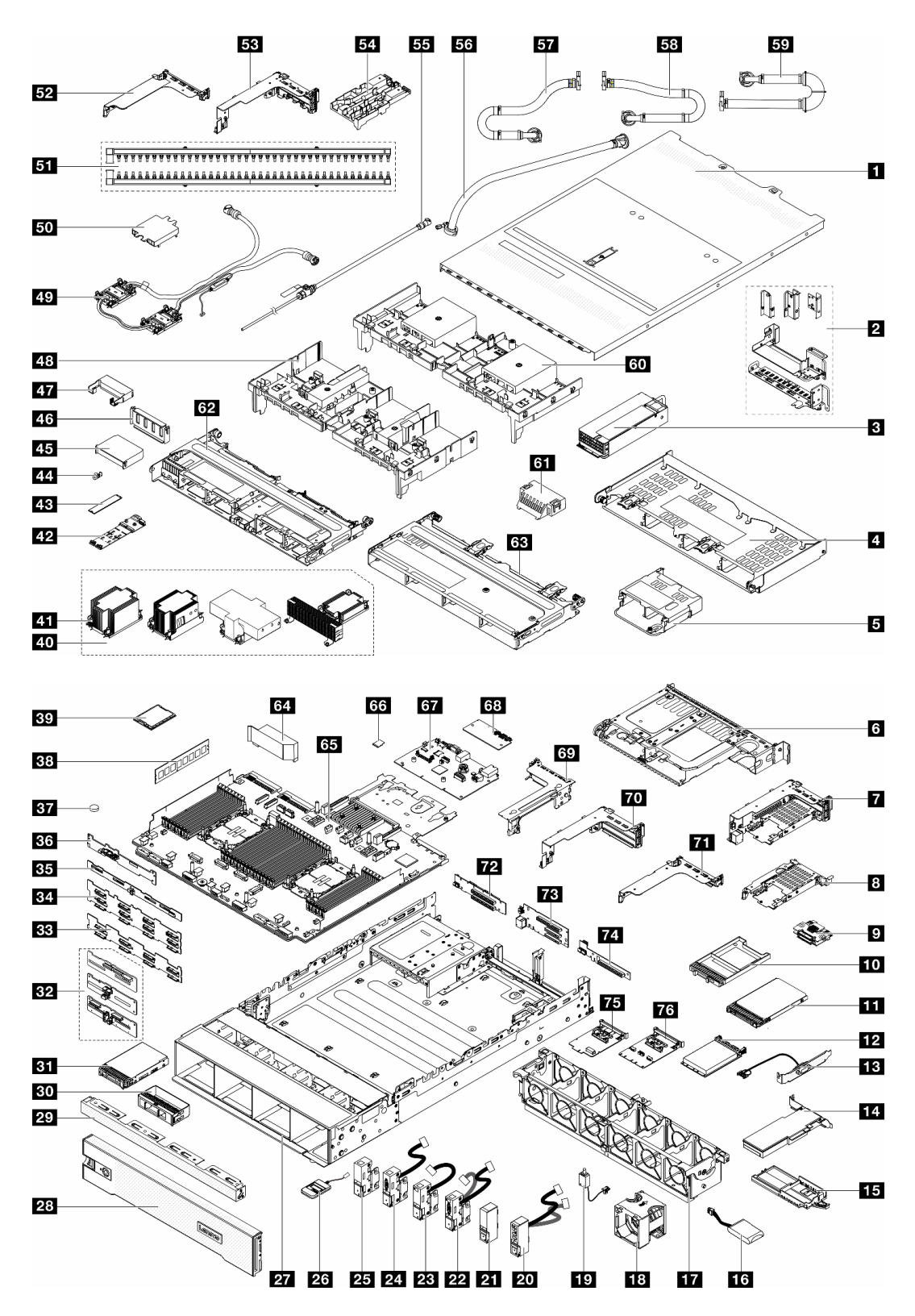

Figura 17. Componenti del server (chassis con vani delle unità da 3,5")

Le parti elencate nella seguente tabella sono identificate come indicato di seguito:

- T1: CRU (Customer Replaceable Unit) Livello 1. La sostituzione delle CRU Livello 1 è di responsabilità dell'utente. Se Lenovo installa una CRU Livello 1 su richiesta dell'utente senza un contratto di servizio, l'installazione verrà addebitata all'utente.
- T2: CRU (Customer Replaceable Unit) Livello 2. È possibile installare una CRU Livello 2 da soli oppure richiederne l'installazione a Lenovo, senza costi aggiuntivi, in base al tipo di servizio di garanzia previsto per il server di cui si dispone.
- F: FRU (Field Replaceable Unit). L'installazione delle FRU è riservata ai tecnici di assistenza qualificati.
- C: Parti strutturali e di consumo. L'acquisto e la sostituzione delle parti di consumo e strutturali (componenti come un elemento di riempimento o una mascherina) sono responsabilità dell'utente. Se Lenovo acquista o installa un componente strutturale su richiesta dell'utente, all'utente verrà addebitato il costo del servizio.

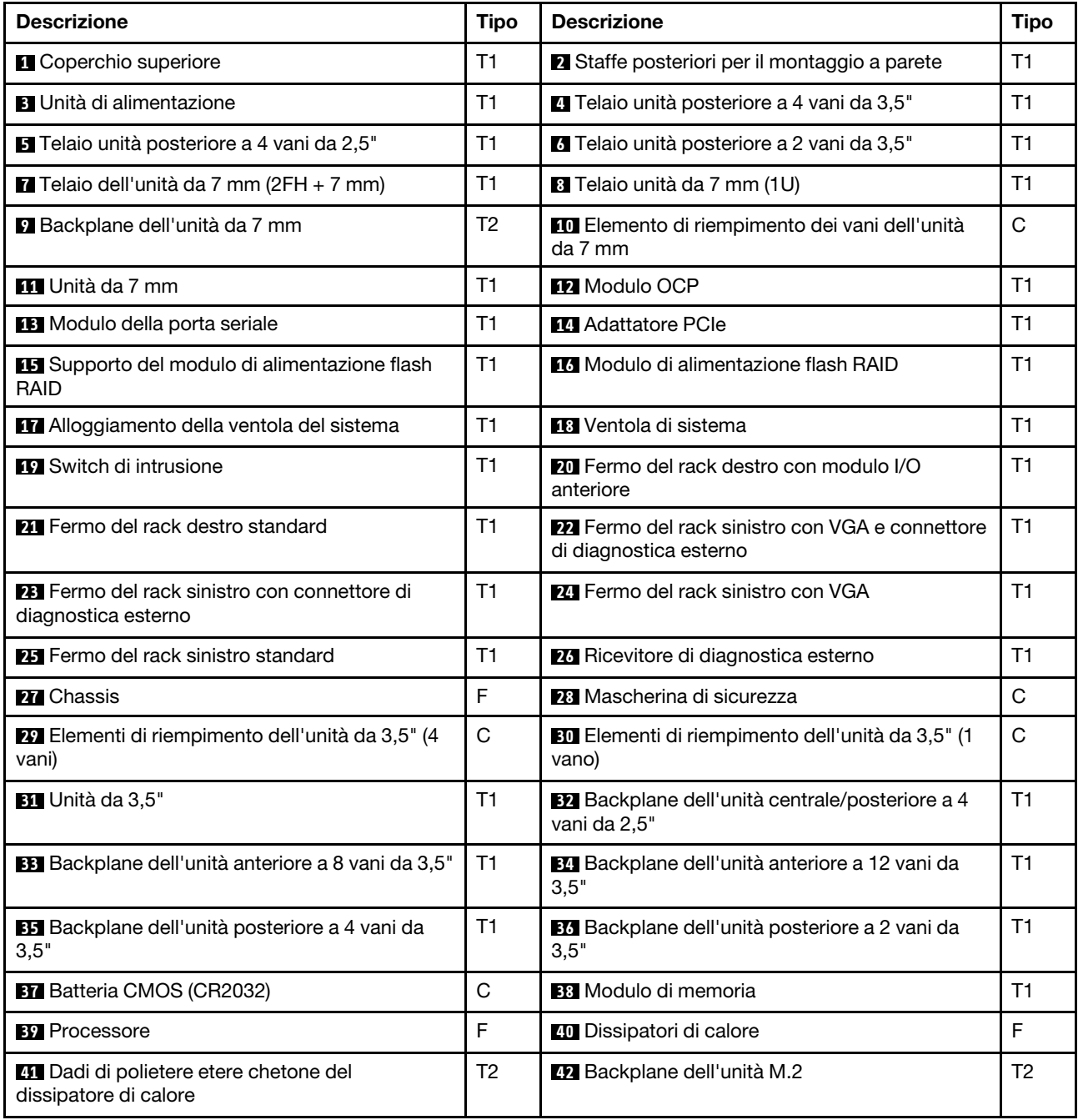

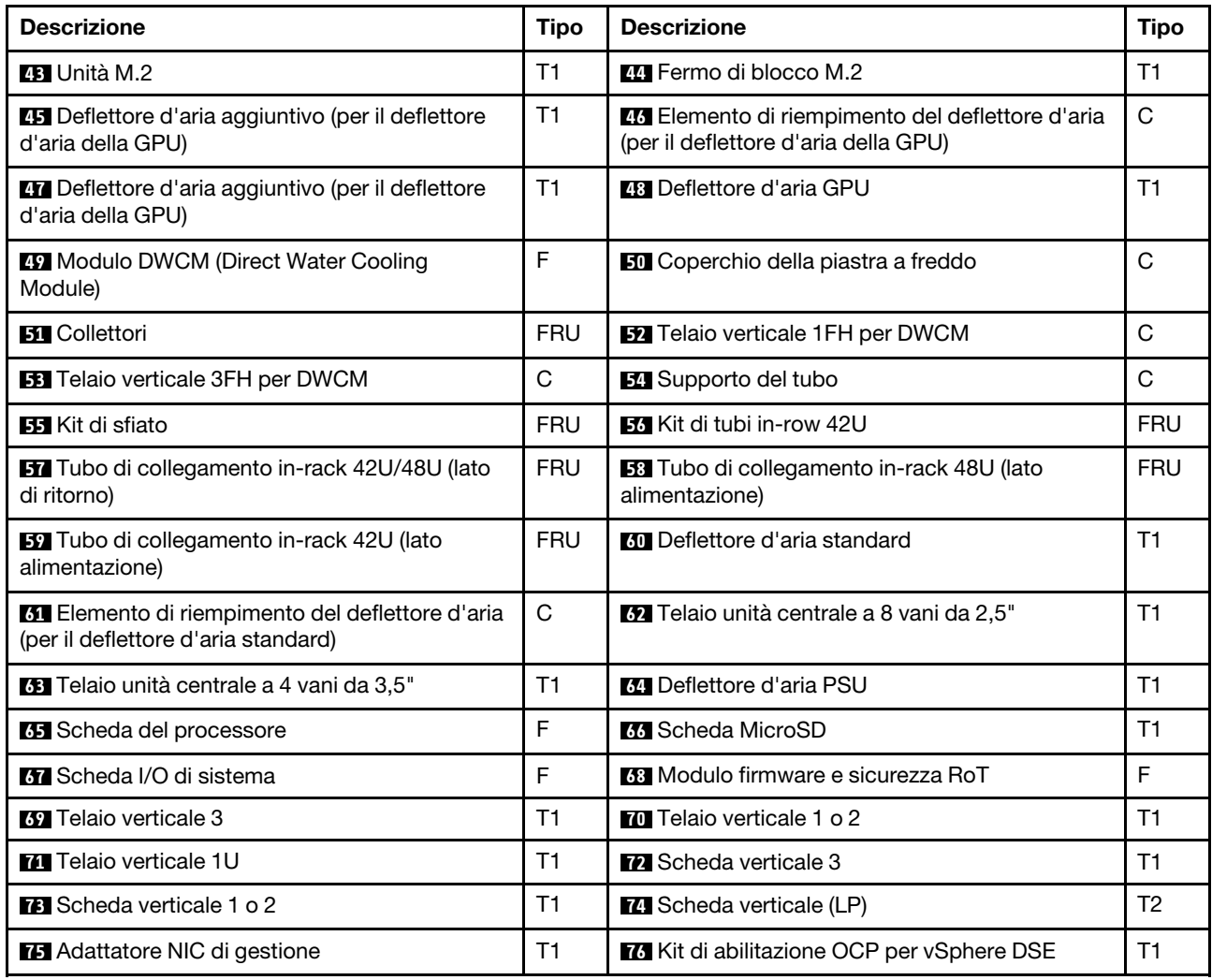

# Cavi di alimentazione

Sono disponibili diversi cavi di alimentazione, a seconda del paese e della regione in cui il server è installato.

Per visualizzare i cavi di alimentazione disponibili per il server:

1. Accedere a:

<http://dcsc.lenovo.com/#/>

- 2. Fare clic su Preconfigured Model (Modello preconfigurato) o Configure to order (Configura per ordinare).
- 3. Immettere il tipo di macchina e il modello del server per visualizzare la pagina di configurazione.
- 4. Fare clic su Power (Alimentazione) → Power Cables (Cavi di alimentazione) per visualizzare tutti i cavi di linea.

### Nota:

• A tutela della sicurezza, viene fornito un cavo di alimentazione con spina di collegamento dotata di messa a terra da utilizzare con questo prodotto. Per evitare scosse elettriche, utilizzare sempre il cavo di alimentazione e la spina con una presa dotata di messa a terra.

- I cavi di alimentazione per questo prodotto utilizzati negli Stati Uniti e in Canada sono inclusi nell'elenco redatto dai laboratori UL (Underwriter's Laboratories) e certificati dall'associazione CSA (Canadian Standards Association).
- Per unità che devono funzionare a 115 volt: utilizzare un cavo approvato dai laboratori UL e certificato dalla CSA con tre conduttori, con sezione minima di 18 AWG di tipo SVT o SJT, di lunghezza massima di 15 piedi (4,57 metri) e con una spina da 15 ampère e 125 volt nominali dotata di messa a terra e a lame parallele.
- Per unità che devono funzionare a 230 Volt (solo Stati Uniti): utilizzare un cavo approvato dai laboratori UL e certificato dalla CSA con tre conduttori, con sezione minima di 18 AWG di tipo SVT o SJT, di lunghezza massima di 15 piedi (4,57 metri) con lama a tandem, con spina dotata di messa a terra da 15 Amp e 250 Volt.
- Per unità progettate per funzionare a 230 volt (al di fuori degli Stati Uniti): utilizzare un cavo dotato di spina di collegamento del tipo con messa a terra. Il cavo deve essere conforme alle norme di sicurezza appropriate relative al paese in cui l'apparecchiatura viene installata.
- Generalmente, i cavi di alimentazione per una regione o un paese specifico sono disponibili solo in tale regione o paese.

# <span id="page-68-1"></span>Capitolo 4. Disimballaggio e configurazione

Le informazioni riportate in questa sezione sono utili per il disimballaggio e la configurazione del server. Quando si disimballa il server, verificare che gli elementi contenuti nella confezione siano corretti e apprendere dove trovare le informazioni sul numero di serie del server e sull'accesso a Lenovo XClarity Controller. Assicurarsi di seguire le istruzioni in ["Elenco di controllo per la configurazione server" a pagina 59](#page-70-0) durante la configurazione del server.

# <span id="page-68-0"></span>Contenuto della confezione del server

Quando si riceve il server, verificare che la spedizione contenga tutto il materiale previsto.

Nella confezione del server sono compresi gli elementi seguenti:

- Server
- Kit di installazione dei binari\* . La Guida all'installazione è disponibile nella confezione.
- Braccio di gestione cavi\* . La Guida all'installazione è disponibile nella confezione.
- Scatola con il materiale, inclusi cavi di alimentazione\* , kit accessori e documentazione stampata.

#### Nota:

- Alcuni degli elementi elencati sono disponibili solo su modelli selezionati.
- Gli elementi contrassegnati dall'asterisco (\*) sono opzionali.

In caso di elementi mancanti o danneggiati, contattare il rivenditore. Conservare la prova di acquisto e il materiale di imballaggio. Potrebbero essere infatti richiesti per il servizio di garanzia.

# Identificazione del server e accesso a Lenovo XClarity Controller

In questa sezione sono contenute istruzioni su come identificare il server e su dove trovare le informazioni di accesso a Lenovo XClarity Controller.

#### Identificazione del server

Quando si contatta l'assistenza tecnica Lenovo, il tipo, il modello e il numero di serie della macchina consentono ai tecnici del supporto di identificare il server e fornire un servizio più rapido.

La figura seguente mostra la posizione dell'etichetta ID che contiene il numero di modello, il tipo di macchina e il numero di serie del server.

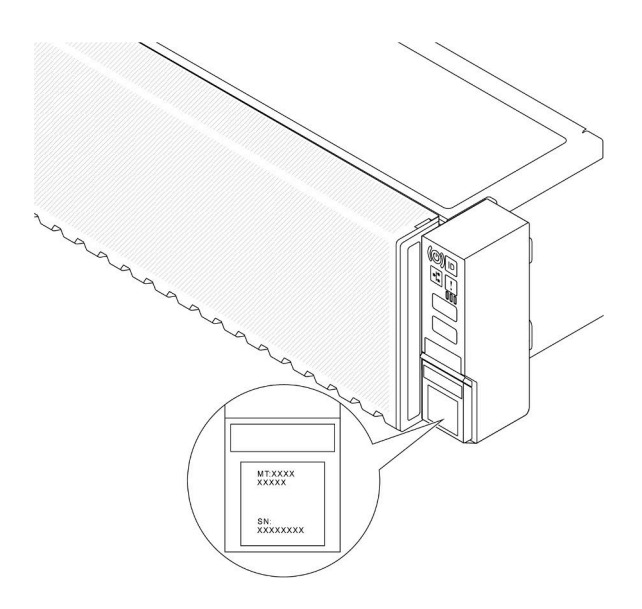

Figura 18. Posizione dell'etichetta ID

### Etichetta di accesso alla rete di Lenovo XClarity Controller

Inoltre l'etichetta di accesso alla rete di Lenovo XClarity Controller (XCC) è applicata alla scheda informativa estraibile nella parte anteriore dello chassis. Per conoscere l'indirizzo MAC, è sufficiente tirarla. Dopo aver ricevuto il server, rimuovere l'etichetta di accesso alla rete XCC e conservarla in un luogo sicuro.

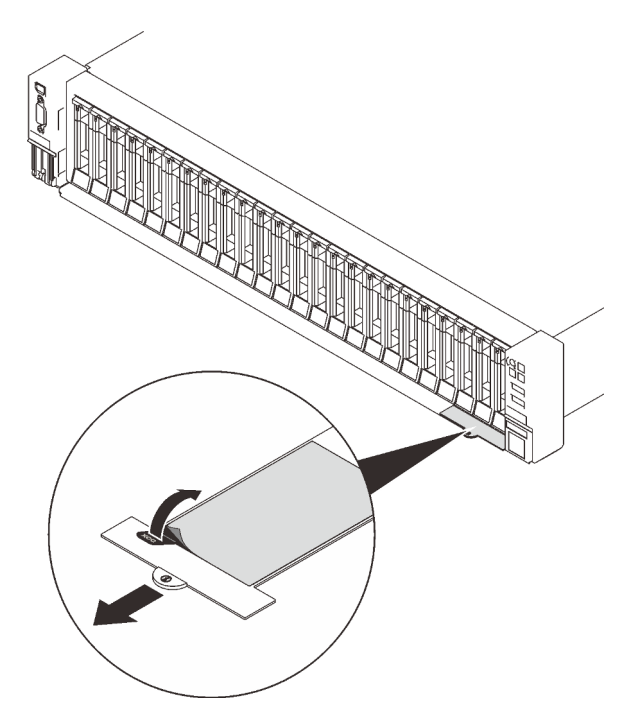

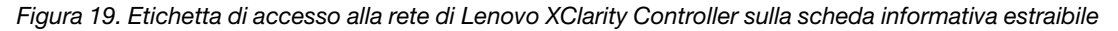

#### Etichetta di servizio e codice QR

Inoltre l'etichetta di servizio del sistema, presente sul coperchio superiore, fornisce un codice QR (Quick Response) per l'accesso mobile alle informazioni sull'assistenza. Eseguire la scansione del codice QR con un dispositivo mobile con un'applicazione apposita per accedere rapidamente alla pagina Web delle informazioni sull'assistenza. Sulla pagina Web delle informazioni sull'assistenza sono presenti informazioni

aggiuntive relative ai video di installazione e sostituzione delle parti, nonché i codici di errore per l'assistenza concernente la soluzione.

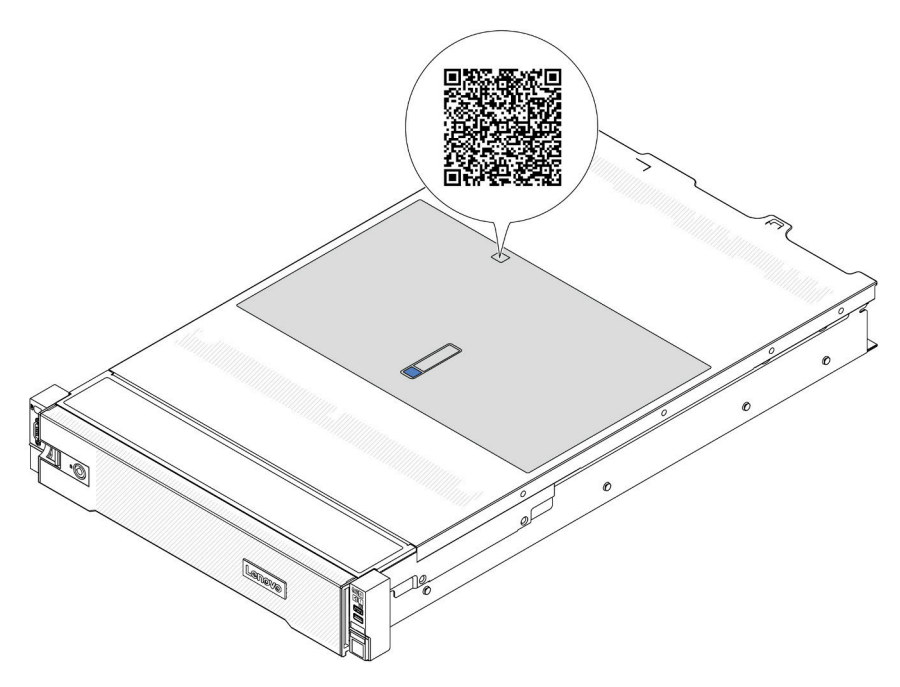

<span id="page-70-0"></span>Figura 20. Codice QR

# Elenco di controllo per la configurazione server

Utilizzare l'elenco di controllo per la configurazione del server per assicurarsi di aver eseguito tutte le attività necessarie ai fini della configurazione del server.

La procedura di configurazione del server varia in base alla configurazione del server al momento della consegna. In alcuni casi il server è completamente configurato e deve soltanto essere collegato alla rete e a una fonte di alimentazione CA, per poi essere acceso. In altri casi è necessario installare l'hardware opzionale, configurare hardware e firmware e installare il sistema operativo.

Di seguito sono riportati i passaggi della procedura generale per la configurazione di un server.

#### Configurazione dell'hardware del server

Per configurare l'hardware del server, completare le seguenti procedure.

- 1. Togliere i server dall'imballaggio. Vedere ["Contenuto della confezione del server" a pagina 57.](#page-68-0)
- 2. Installare le eventuali opzioni hardware o server. Vedere gli argomenti correlati in [Capitolo 5 "Procedure](#page-72-1) [di sostituzione hardware" a pagina 61](#page-72-1).
- 3. Se necessario, installare la guida e il braccio di gestione cavi in un cabinet rack standard. Seguire le istruzioni nella Guida all'installazione delle guide e nella Guida all'installazione del braccio di gestione cavi fornita con il kit di installazione delle guide.
- 4. Se necessario, installare il server in un cabinet rack standard. Vedere ["Installazione del server nel rack" a](#page-106-0) [pagina 95](#page-106-0).
- 5. Collegare tutti i cavi esterni al server. Vedere [Capitolo 2 "Componenti del server" a pagina 19](#page-30-0) per informazioni sulle posizioni dei connettori.

Generalmente, è necessario collegare i seguenti cavi:

• Collegare il server alla fonte di alimentazione

- Collegare il server alla rete di dati
- Collegare il server al dispositivo di storage
- Collegare il server alla rete di gestione
- 6. Accendere il server.

La posizione del pulsante di alimentazione e le indicazioni relative al LED di alimentazione sono specificate qui:

- [Capitolo 2 "Componenti del server" a pagina 19](#page-30-0)
- ["Risoluzione dei problemi in base ai LED di sistema e al display di diagnostica" a pagina 729.](#page-740-0)

Il server può essere acceso (LED alimentazione acceso) in uno dei seguenti modi:

- È possibile premere il pulsante di alimentazione.
- Il server può riavviarsi automaticamente in seguito a un'interruzione dell'alimentazione.
- Il server può rispondere a richieste di accensione remote inviate a Lenovo XClarity Controller.

Nota: È possibile accedere all'interfaccia del processore di gestione per configurare il sistema senza accendere il server. Quando il server è collegato all'alimentazione, l'interfaccia del processore di gestione è disponibile. Per dettagli sull'accesso al processore del server di gestione, vedere "Avvio e utilizzo dell'interfaccia Web di XClarity Controller" nella documentazione di XCC compatibile con il server in uso all'indirizzo <https://pubs.lenovo.com/lxcc-overview/>.

7. Convalidare il server. Assicurarsi che il LED di alimentazione, il LED del connettore Ethernet e il LED di rete siano accesi in verde, a indicare che l'hardware del server è stato configurato correttamente.

Per ulteriori informazioni sulle indicazioni dei LED, vedere ["Risoluzione dei problemi in base ai LED di](#page-740-0) [sistema e al display di diagnostica" a pagina 729](#page-740-0).

#### Configurazione del sistema

Completare le seguenti procedure per configurare il sistema. Per istruzioni dettagliate, fare riferimento a [Capitolo 7 "Configurazione di sistema" a pagina 705](#page-716-1).

- 1. Impostare la connessione di rete per Lenovo XClarity Controller sulla rete di gestione.
- 2. Aggiornare il firmware del server, se necessario.
- 3. Configurare il firmware per il server.

Le informazioni seguenti sono disponibili per la configurazione RAID:

- <https://lenovopress.com/lp0578-lenovo-raid-introduction>
- <https://lenovopress.com/lp0579-lenovo-raid-management-tools-and-resources>
- 4. Installare il sistema operativo.
- 5. Eseguire il backup della configurazione server.
- 6. Installare le applicazioni e i programmi che dovranno essere utilizzati con il server.
# <span id="page-72-0"></span>Capitolo 5. Procedure di sostituzione hardware

Questa sezione illustra le procedure di installazione e rimozione di tutti i componenti di sistema che richiedono manutenzione. Ciascuna procedura di sostituzione di un componente indica tutte le attività che devono essere eseguite per accedere al componente da sostituire.

# <span id="page-72-1"></span>Linee guida per l'installazione

Prima di installare i componenti nel server, leggere le linee guida per l'installazione.

Prima di installare i dispositivi opzionali, leggere attentamente le seguenti informazioni particolari:

Attenzione: Evitare l'esposizione all'elettricità statica che potrebbe causare l'arresto del sistema e la perdita di dati, tenendo i componenti sensibili all'elettricità statica negli involucri antistatici fino all'installazione e maneggiando tali dispositivi con un cinturino da polso di scaricamento elettrostatico o altri sistemi di messa a terra.

- Leggere le informazioni sulla sicurezza e le linee guida per assicurarsi di operare in sicurezza:
	- Un elenco completo di informazioni sulla sicurezza per tutti i prodotti è disponibile qui:

[https://pubs.lenovo.com/safety\\_documentation/](https://pubs.lenovo.com/safety_documentation/)

- Le seguenti linee guida sono disponibili anche in ["Operazioni all'interno del server acceso" a pagina 64](#page-75-0) e ["Manipolazione di dispositivi sensibili all'elettricità statica" a pagina 64](#page-75-1).
- Assicurarsi che i componenti che si desidera installare siano supportati dal server in uso.
	- Per un elenco dei componenti opzionali supportati dal server, vedere <https://serverproven.lenovo.com>.
	- Per i contenuti opzionali della confezione, vedere <https://serveroption.lenovo.com/>.
- Per ulteriori informazioni sull'ordinazione delle parti:
	- 1. Andare al sito Web <http://datacentersupport.lenovo.com> e accedere alla pagina di supporto del server.
	- 2. Fare clic su Ricambi.
	- 3. Immettere il numero di serie per visualizzare un elenco delle parti per il server.
- Quando si installa un nuovo server, scaricare e applicare gli aggiornamenti firmware più recenti. Questo consentirà di assicurarsi che i problemi noti vengano risolti e che il server sia pronto per prestazioni ottimali. Accedere a [https://datacentersupport.lenovo.com/products/servers/thinksystem/sr650v3/](https://datacentersupport.lenovo.com/products/servers/thinksystem/sr650v3/downloads/driver-list/) [downloads/driver-list/](https://datacentersupport.lenovo.com/products/servers/thinksystem/sr650v3/downloads/driver-list/) per scaricare gli aggiornamenti firmware per il server.

Importante: Alcune soluzioni cluster richiedono specifici livelli di codice o aggiornamenti del codice coordinato. Se il componente fa parte di una soluzione cluster, prima di aggiornare il codice, verificare il menu del livello di codice best recipe più recente per il firmware supportato del cluster e il driver.

- Se si sostituisce una parte, ad esempio un adattatore, che contiene firmware, potrebbe essere necessario anche aggiornare il firmware per tale parte. Per ulteriori informazioni sull'aggiornamento del firmware, vedere ["Aggiornamento del firmware" a pagina 707](#page-718-0).
- Prima di installare un componente opzionale, è buona norma assicurarsi sempre che il server funzioni correttamente.
- Tenere pulita l'area di lavoro e posizionare i componenti rimossi su una superficie piana e liscia che non si muove o non si inclina.
- Non tentare di sollevare un oggetto troppo pesante. Se ciò fosse assolutamente necessario, leggere attentamente le seguenti misure cautelative:
- Verificare che sia possibile rimanere in piedi senza scivolare.
- Distribuire il peso dell'oggetto in modo uniforme su entrambi i piedi.
- Applicare una forza continua e lenta per sollevarlo. Non muoversi mai improvvisamente o non girarsi quando si solleva un oggetto pesante.
- Per evitare di sforzare i muscoli della schiena, sollevare l'oggetto stando in piedi o facendo forza sulle gambe.
- Eseguire il backup di tutti i dati importanti prima di apportare modifiche alle unità disco.
- Procurarsi un cacciavite a testa piatta piccolo, un cacciavite di tipo Phillips piccolo, un cacciavite Torx T8 e un cacciavite Torx T30.
- Per visualizzare i LED di errore sull'assieme della scheda di sistema e sui componenti interni, lasciare il server acceso.
- Non è necessario spegnere il server per installare o rimuovere gli alimentatori hot-swap, le ventole hotswap o i dispositivi USB hot-plug. Tuttavia, è necessario spegnere il server prima di eseguire qualsiasi operazione che implichi la rimozione o l'installazione dei cavi dell'adattatore ed è necessario scollegare la fonte di alimentazione dal server prima di eseguire qualsiasi operazione che implichi la rimozione o l'installazione di una scheda verticale.
- Durante la sostituzione delle unità di alimentazione o delle ventole dell'alimentatore, assicurarsi di fare riferimento alle regole di ridondanza per questi componenti.
- Il colore blu su un componente indica i punti di contatto da cui è possibile afferrare un componente per rimuoverlo o installarlo nel server, aprire o chiudere i fermi e così via.
- Terracotta su un componente o un'etichetta arancione posta accanto a un componente indica che il componente può essere sostituito in modalità hot-swap, ossia che può essere rimosso o installato mentre il server è ancora in esecuzione. Terracotta indica anche i punti di contatto sui componenti hot-swap. Fare riferimento alle istruzioni per la rimozione o l'installazione di uno specifico componente hot-swap per qualsiasi procedura aggiuntiva che potrebbe essere necessario effettuare prima di rimuovere o installare il componente.
- La striscia rossa sulle unità, adiacente al fermo di rilascio, indica che l'unità può essere sostituita a sistema acceso se il server e il sistema operativo supportano la funzione hot-swap. Ciò significa che è possibile rimuovere o installare l'unità mentre il server è in esecuzione.

Nota: Fare riferimento alle istruzioni specifiche del sistema per la rimozione o l'installazione di un'unità hot-swap per qualsiasi procedura aggiuntiva che potrebbe essere necessario effettuare prima di rimuovere o installare l'unità.

• Al termine delle operazioni sul server, verificare di aver reinstallato tutte le schermature di sicurezza, le protezioni, le etichette e i cavi di messa a terra.

# <span id="page-73-0"></span>Elenco di controllo per la sicurezza

Utilizzare le informazioni in questa sezione per identificare le condizioni potenzialmente pericolose che interessano il server. Nella progettazione e fabbricazione di ciascun computer sono stati installati gli elementi di sicurezza necessari per proteggere utenti e tecnici dell'assistenza da lesioni.

Nota: Il prodotto non è idoneo all'uso in ambienti di lavoro con display professionali, in conformità all'articolo 2 della normativa in materia di sicurezza sul lavoro.

Nota: La configurazione del server viene effettuata solo nella sala server.

# ATTENZIONE:

Questa apparecchiatura deve essere installata o sottoposta a manutenzione da parte di personale qualificato, come definito dal NEC, IEC 62368-1 & IEC 60950-1, lo standard per la Sicurezza delle apparecchiature elettroniche per tecnologia audio/video, dell'informazione e delle telecomunicazioni. Lenovo presuppone che l'utente sia qualificato nella manutenzione dell'apparecchiatura e formato per il riconoscimento di livelli di energia pericolosi nei prodotti. L'accesso all'apparecchiatura richiede l'utilizzo di uno strumento, un dispositivo di blocco e una chiave o di altri sistemi di sicurezza ed è controllato dal responsabile della struttura.

Importante: Per la sicurezza dell'operatore e il corretto funzionamento del sistema è richiesta la messa a terra elettrica del server. La messa a terra della presa elettrica può essere verificata da un elettricista certificato.

Utilizzare il seguente elenco di controllo per verificare che non vi siano condizioni di potenziale pericolo:

1. Se la condizione di lavoro richiede lo scollegamento del server o si intende spegnere il server, assicurarsi che il cavo di alimentazione sia scollegato.

#### S002

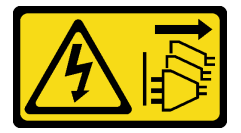

#### ATTENZIONE:

Il pulsante di controllo dell'alimentazione sul dispositivo e l'interruttore di alimentazione sull'alimentatore non tolgono la corrente elettrica fornita al dispositivo. Il dispositivo potrebbe anche disporre di più di un cavo di alimentazione. Per eliminare completamente la corrente elettrica dal dispositivo, assicurarsi che tutti i cavi di alimentazione siano scollegati dalla fonte di alimentazione.

Nota: In determinate condizioni, lo spegnimento del server non è un prerequisito. Fare riferimento alle precauzioni prima di eseguire qualsiasi attività.

- 2. Controllare il cavo di alimentazione.
	- Assicurarsi che il connettore di messa a terra tripolare sia in buone condizioni. Utilizzare un multimetro per misurare la continuità che deve essere 0,1 ohm o meno tra il contatto di terra e la messa a terra del telaio.
	- Assicurarsi che il cavo di alimentazione sia del tipo corretto.

Per visualizzare i cavi di alimentazione disponibili per il server:

a. Accedere a:

<http://dcsc.lenovo.com/#/>

- b. Fare clic su Preconfigured Model (Modello preconfigurato) o Configure to order (Configura per ordinare).
- c. Immettere il tipo di macchina e il modello del server per visualizzare la pagina di configurazione.
- d. Fare clic su Power (Alimentazione) ➙ Power Cables (Cavi di alimentazione) per visualizzare tutti i cavi di linea.
- Assicurarsi che il materiale isolante non sia né logoro né usurato.
- 3. Controllare qualsiasi evidente modifica non prevista da Lenovo. Analizzare e valutare attentamente che tali modifiche non comportino ripercussioni sulla sicurezza prevista da Lenovo.
- 4. Controllare che nella parte interna del server non siano presenti condizioni non sicure, ad esempio limature metalliche, contaminazioni, acqua o altri liquidi o segni di bruciature o danni causati da fumo.
- 5. Verificare che i cavi non siano usurati, logori o schiacciati.
- 6. Assicurarsi che i fermi del coperchio dell'alimentatore (viti o rivetti) non siano stati rimossi né manomessi.

# Linee guida sull'affidabilità del sistema

Esaminare le linee guida sull'affidabilità del sistema per garantire al sistema il raffreddamento e l'affidabilità appropriati.

Accertarsi che siano rispettati i seguenti requisiti:

- Se nel server è presente un'alimentazione ridondante, in ogni vano dell'alimentatore deve essere installato un alimentatore.
- Intorno al server deve essere presente spazio sufficiente per consentire il corretto funzionamento del sistema di raffreddamento. Lasciare circa 50 mm (2,0") di spazio libero attorno alle parti anteriore e posteriore del server. Non inserire oggetti davanti alle ventole.
- Per un corretto raffreddamento e flusso d'aria, reinserire il coperchio del server prima di accendere il server. Se il server viene utilizzato per più di 30 minuti senza coperchio, potrebbero verificarsi danni ai componenti.
- È necessario seguire le istruzioni di cablaggio fornite con i componenti opzionali.
- È necessario sostituire una ventola malfunzionante entro 48 ore dal malfunzionamento.
- È necessario sostituire una ventola hot-swap entro 30 secondi dalla sua rimozione.
- È necessario sostituire un'unità hot-swap entro due minuti dalla sua rimozione.
- È necessario sostituire un alimentatore hot-swap entro due minuti dalla sua rimozione.
- I deflettori d'aria forniti con il server devono essere installati all'avvio del server (alcuni server potrebbero essere forniti con più deflettori d'aria). È possibile che l'utilizzo del server senza il deflettore d'aria danneggi il processore.
- Ciascun socket del processore deve contenere un coperchio del socket o un processore con dissipatore di calore.
- Quando sono installati più processori, è necessario seguire rigorosamente le regole di inserimento delle ventole per ciascun server.

# <span id="page-75-0"></span>Operazioni all'interno del server acceso

Potrebbe essere necessario lasciare acceso il server senza coperchio per osservare le informazioni di sistema sul pannello del display o sostituire i componenti hot-swap. Esaminare tali linee guida prima di agire in tal modo.

Attenzione: Se i componenti interni del server sono esposti all'elettricità statica, il server potrebbe arrestarsi e potrebbe verificarsi una perdita di dati. Per evitare questo potenziale problema, utilizzare sempre un cinturino da polso di scaricamento elettrostatico o altri sistemi di messa a terra quando si eseguono operazioni all'interno del server acceso.

- Evitare di indossare indumenti larghi, non aderenti alle braccia. Arrotolare o tirare su le maniche lunghe prima di lavorare all'interno del server.
- Evitare che una cravatta, una sciarpa, il laccetto del badge o i capelli finiscano all'interno del server.
- Togliere i gioielli: bracciali, collane, anelli, gemelli e orologi da polso.
- Rimuovere gli oggetti contenuti nella tasca della camicia, ad esempio penne e matite, che potrebbero cadere all'interno del server quando ci si china su di esso.
- Evitare di lasciar cadere oggetti metallici, ad esempio graffette, forcine per capelli e viti, nel server.

# <span id="page-75-1"></span>Manipolazione di dispositivi sensibili all'elettricità statica

Esaminare tali linee guida prima di maneggiare dispositivi sensibili all'elettricità statica per ridurre la possibilità di danni da scariche elettrostatiche.

Attenzione: Evitare l'esposizione all'elettricità statica che potrebbe causare l'arresto del sistema e la perdita di dati, tenendo i componenti sensibili all'elettricità statica negli involucri antistatici fino all'installazione e maneggiando tali dispositivi con un cinturino da polso di scaricamento elettrostatico o altri sistemi di messa a terra.

- Limitare i movimenti per evitare l'accumulo di elettricità statica.
- Prestare particolare attenzione quando si maneggiano dispositivi a basse temperature, il riscaldamento riduce l'umidità interna e aumenta l'elettricità statica.
- Utilizzare sempre un cinturino da polso di scaricamento elettrostatico o un altro sistema di messa a terra in particolare quando si eseguono operazioni all'interno del server acceso.
- Posizionare il dispositivo ancora nell'involucro antistatico su una superficie metallica non verniciata all'esterno del server per almeno due secondi. Ciò riduce l'elettricità statica presente sul pacchetto e sul proprio corpo.
- Tirare fuori il dispositivo dall'involucro e installarlo direttamente nel server senza appoggiarlo. Se è necessario appoggiare il dispositivo, avvolgerlo nuovamente nell'involucro antistatico. Non posizionare mai il dispositivo sul server o su qualsiasi superficie metallica.
- Maneggiare con cura il dispositivo, tenendolo dai bordi.
- Non toccare punti di saldatura, piedini o circuiti esposti.
- Tenere il dispositivo lontano dalla portata di altre persone per evitare possibili danni.

# Regole tecniche

Questo argomento fornisce le regole tecniche per il server.

- ["Regole e ordine di installazione dei moduli di memoria" a pagina 65](#page-76-0)
- ["Slot PCIe e adattatori PCIe" a pagina 71](#page-82-0)
- ["Regole termiche" a pagina 79](#page-90-0)

# <span id="page-76-0"></span>Regole e ordine di installazione dei moduli di memoria

I moduli di memoria devono essere installati in un ordine specifico basato sulla configurazione della memoria implementata e sul numero di processori e moduli di memoria installati nel server.

Il server dispone di 32 slot di memoria con 16 canali. Per un elenco delle opzioni di memoria supportate, vedere:

#### <https://serverproven.lenovo.com>

Ulteriori informazioni sull'ottimizzazione delle prestazioni della memoria e sulla configurazione della memoria sono disponibili sul sito Web Lenovo Press:

<https://lenovopress.com/servers/options/memory>

Inoltre, è possibile utilizzare un configuratore di memoria, disponibile sul seguente sito:

[https://dcsc.lenovo.com/#/memory\\_configuration](https://dcsc.lenovo.com/#/memory_configuration)

#### Layout dei moduli di memoria e dei processori

La tabella della configurazione dei canali di memoria sottostante mostra la relazione tra processori, controller di memoria, canali di memoria e numeri di slot dei moduli di memoria.

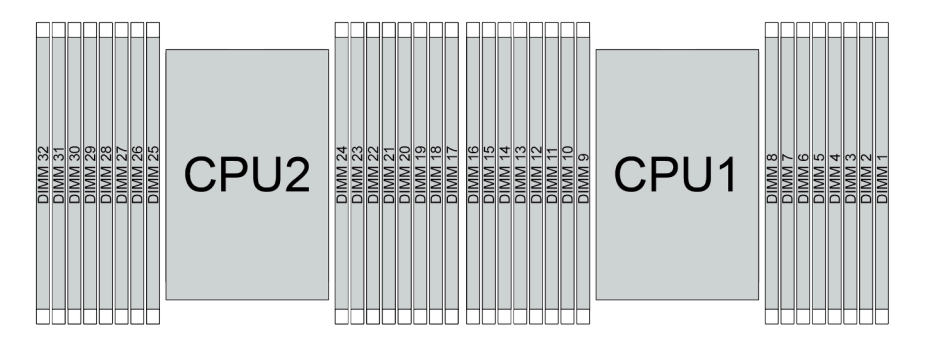

Figura 21. Layout dei moduli di memoria e dei processori

| Processore        | CPU <sub>1</sub> |                                          |      |                 |                                    |                 |      |                  |                 |                 |                 |                 |                 |    |                 |             |
|-------------------|------------------|------------------------------------------|------|-----------------|------------------------------------|-----------------|------|------------------|-----------------|-----------------|-----------------|-----------------|-----------------|----|-----------------|-------------|
| <b>Controller</b> |                  | iMC3<br>iMC <sub>2</sub><br>iMC0<br>iMC1 |      |                 |                                    |                 |      |                  |                 |                 |                 |                 |                 |    |                 |             |
| Canale            |                  | CH <sub>1</sub>                          |      | CH <sub>0</sub> | CH <sub>1</sub><br>CH <sub>0</sub> |                 |      |                  | CH <sub>0</sub> |                 | CH <sub>1</sub> |                 | CH <sub>0</sub> |    | CH <sub>1</sub> |             |
| N. slot           | 0                |                                          | 0    |                 | 0                                  |                 | 0    |                  |                 | 0               |                 | 0               |                 | 0  |                 | 0           |
| <b>N. DIMM</b>    | 16               | 15                                       | 14   | 13              | 12                                 | 11              | 10   | 9                | 8               | 7               | 6               | 5               | 4               | 3  | 2               |             |
| <b>Processore</b> |                  |                                          |      |                 |                                    |                 |      | CPU <sub>2</sub> |                 |                 |                 |                 |                 |    |                 |             |
| <b>Controller</b> |                  |                                          | iMC3 |                 |                                    |                 | iMC0 |                  |                 |                 | iMC1            |                 |                 |    |                 |             |
| Canale            |                  | CH <sub>1</sub>                          |      | CH <sub>0</sub> | CH <sub>1</sub>                    | CH <sub>0</sub> |      | CH <sub>1</sub>  |                 | CH <sub>0</sub> |                 | CH <sub>1</sub> |                 |    |                 |             |
| N. slot           | 0                |                                          | 0    | ٠               | 0                                  |                 | 0    |                  |                 | $\mathbf 0$     |                 | 0               |                 | 0  |                 | $\mathbf 0$ |
| N. DIMM           | 32               | 31                                       | 30   | 29              | 28                                 | 27              | 26   | 25               | 24              | 23              | 22              | 21              | 20              | 19 | 18              | 17          |

Tabella 30. Identificazione degli slot di memoria e dei canali

• N. slot: numero di slot DIMM in ogni canale di memoria. Ciascun canale di memoria ha due slot DIMM: slot 0 (più lontano dal processore) e slot 1 (più vicino al processore).

• N. DIMM: numero di slot DIMM sull'assieme della scheda di sistema. Ogni processore dispone di 16 slot DIMM.

# Linee guida per l'installazione dei moduli di memoria

- Per le regole di installazione e la sequenza di popolamento, vedere ["Ordine di installazione dei DIMM](#page-77-0)  [TruDDR5" a pagina 66](#page-77-0).
- È richiesto almeno un modulo DIMM per ogni processore. Per prestazioni ottimali, installare almeno otto moduli DIMM per processore.
- Quando si sostituisce una DIMM, il server consente di abilitare la DIMM automaticamente senza dover utilizzare Setup Utility per abilitare la nuova DIMM manualmente.

# <span id="page-77-0"></span>Ordine di installazione dei DIMM TruDDR5

Questa sezione fornisce informazioni su come installare correttamente i moduli DIMM TruDDR5 (RDIMM, RDIMM 9x4, RDIMM 10x4 o RDIMM 3DS).

Per i moduli RDIMM, RDIMM 10x4 o RDIMM 3DS sono disponibili le due modalità di memoria seguenti. Per i moduli RDIMM 9x4, è disponibile solo la modalità Indipendente.

- "[Ordine di installazione per la modalità Indipendente](#page-78-0)" a pagina 67
- "[Ordine di installazione per la modalità di mirroring](#page-80-0)" a pagina 69

# <span id="page-78-0"></span>Ordine di installazione per la modalità Indipendente

Nella modalità Indipendente i canali di memoria possono essere popolati con i moduli DIMM in qualsiasi ordine ed è possibile popolare tutti canali per ogni processore in qualsiasi ordine senza requisiti di abbinamento. La modalità Indipendente fornisce il livello più elevato di prestazioni della memoria, ma senza protezione da failover. L'ordine di installazione dei moduli DIMM per la modalità indipendente varia in base al numero di processori e dei moduli di memoria installati nel server.

Attenersi alle seguenti regole quando si installano i moduli di memoria in modalità Indipendente:

- Deve essere presente almeno un modulo DIMM TruDDR5 per processore.
- Il popolamento di memoria deve essere identico tra un processore e l'altro.
- Tutti i moduli di memoria TruDDR5 devono funzionare alla stessa velocità nello stesso sistema.
- Sono supportati moduli di memoria di vari fornitori.
- In un sistema non è possibile combinare moduli DIMM x8 e DIMM x4.
- Tutti i moduli di memoria installati devono essere dello stesso tipo.
	- I moduli RDIMM 9x4 non possono essere combinati con moduli RDIMM non 9x4 in un sistema.
	- I moduli RDIMM 3DS non possono essere combinati con moduli RDIMM non 3DS in un sistema.
- Tutti i moduli di memoria in un sistema devono avere lo stesso numero di rank, eccetto nei casi riportati di seguito:
	- I moduli RDIMM single-rank possono essere combinati con i moduli RDIMM dual-rank quando sono presenti 16 DIMM popolati per ogni processore.
	- I moduli RDIMM 3DS quad-rank possono essere combinati con i moduli RDIMM 3DS octal-rank quando sono presenti 16 DIMM popolati per ogni processore.

Nota: Il blocco del sistema sul POST potrebbe verificarsi su un server che funziona in questa configurazione. In questo caso contattare l'assistenza Lenovo per sostituire il DIMM guasto per il funzionamento corretto.

– Per ulteriori informazioni sulla sequenza di installazione quando si installano moduli di memoria con rank differenti, vedere ["Modalità di memoria indipendente con combinazione di rank" a pagina 69](#page-80-1).

#### Con un processore

La seguente tabella mostra la sequenza di popolamento dei moduli di memoria per la modalità indipendente, quando è installato un solo processore.

| <b>DIMM</b> totali            | <b>Processore 1</b> |    |    |    |    |    |    |   |   |   |   |   |                |   |                |  |
|-------------------------------|---------------------|----|----|----|----|----|----|---|---|---|---|---|----------------|---|----------------|--|
|                               | 16                  | 15 | 14 | 13 | 12 | 11 | 10 | 9 | 8 |   | 6 | 5 | 4              | 3 | $\mathbf{2}$   |  |
| $1$ DIMM $1$                  |                     |    |    |    |    |    |    |   |   | ⇁ |   |   |                |   |                |  |
| 2 DIMM <sup>2</sup>           |                     |    | 14 |    |    |    |    |   |   | ⇁ |   |   |                |   |                |  |
| 4 DIMM <sup>2</sup>           |                     |    | 14 |    |    |    | 10 |   |   | ⇁ |   |   |                | 3 |                |  |
| 6 DIMM <sup>1, 2</sup>        |                     |    | 14 |    | 12 |    | 10 |   |   | ⇁ |   |   |                | 3 |                |  |
| 8 DIMM <sup>1, 2, 3</sup>     | 16                  |    | 14 |    | 12 |    | 10 |   |   | ⇁ |   | 5 |                | 3 |                |  |
| 12 DIMM <sup>2, 4</sup>       | 16                  |    | 14 | 13 | 12 |    | 10 | 9 | 8 | ⇁ |   | 5 | 4              | 3 |                |  |
| $16$ DIMM <sup>2, 3, 4,</sup> | 16                  | 15 | 14 | 13 | 12 | 11 | 10 | 9 | 8 | ⇁ | 6 | 5 | $\overline{4}$ | 3 | $\overline{2}$ |  |

Tabella 31. Modalità indipendente con un processore

- 1. Le configurazioni DIMM supportano RDIMM da 24, 48 e 96 GB a 5.600 MHz.
- 2. Le configurazioni DIMM supportano la funzione Sub NUMA Clustering (SNC), che può essere abilitata tramite UEFI. SNC non è supportato se il popolamento dei moduli DIMM non rispetta la sequenza indicata nella tabella precedente.
- 3. Le configurazioni DIMM supportano SGX (Software Guard Extensions). Per abilitare questa funzionalità, vedere ["Abilitazione SGX \(Software Guard Extensions\)" a pagina 712.](#page-723-0)
- 4. Le configurazioni DIMM supportano RDIMM da 96 GB a 5.600 MHz.
- 5. La combinazione di rank è supportata tra i moduli RDIMM single-rank e dual-rank o tra RDIMM 3DS quad-rank e octal-rank quando sono presenti 16 DIMM popolati per ogni processore. Per ulteriori informazioni sulla sequenza di installazione quando si installano moduli di memoria con rank differenti, vedere ["Modalità di memoria indipendente con combinazione di rank" a pagina 69.](#page-80-1)

### Con due processori

La seguente tabella mostra la sequenza di popolamento dei moduli di memoria per la modalità indipendente quando solo installati due processori.

| <b>DIMM</b> totali          | Processore 1 |    |    |    |    |    |    |    |    |                |    |    |    |    |                |              |
|-----------------------------|--------------|----|----|----|----|----|----|----|----|----------------|----|----|----|----|----------------|--------------|
|                             | 16           | 15 | 14 | 13 | 12 | 11 | 10 | 9  | 8  | $\overline{7}$ | 6  | 5  | 4  | 3  | $\overline{2}$ | 1            |
| 2 DIMM <sup>1</sup>         |              |    |    |    |    |    |    |    |    | $\overline{7}$ |    |    |    |    |                |              |
| 4 DIMM <sup>2</sup>         |              |    | 14 |    |    |    |    |    |    | $\overline{7}$ |    |    |    |    |                |              |
| 8 DIMM <sup>2</sup>         |              |    | 14 |    |    |    | 10 |    |    | $\overline{7}$ |    |    |    | 3  |                |              |
| 12 DIMM <sup>1, 2</sup>     |              |    | 14 |    | 12 |    | 10 |    |    | $\overline{7}$ |    |    |    | 3  |                | 1            |
| 16 DIMM <sup>1, 2, 3</sup>  | 16           |    | 14 |    | 12 |    | 10 |    |    | $\overline{7}$ |    | 5  |    | 3  |                | $\mathbf{1}$ |
| 24 DIMM <sup>2, 4</sup>     | 16           |    | 14 | 13 | 12 |    | 10 | 9  | 8  | $\overline{7}$ |    | 5  | 4  | 3  |                | 1            |
| 32 DIMM <sup>2, 3, 4,</sup> | 16           | 15 | 14 | 13 | 12 | 11 | 10 | 9  | 8  | $\overline{7}$ | 6  | 5  | 4  | 3  | $\overline{2}$ | $\mathbf{1}$ |
| <b>DIMM</b> totali          | Processore 2 |    |    |    |    |    |    |    |    |                |    |    |    |    |                |              |
|                             | 32           | 31 | 30 | 29 | 28 | 27 | 26 | 25 | 24 | 23             | 22 | 21 | 20 | 19 | 18             | 17           |
| 2 DIMM <sup>1</sup>         |              |    |    |    |    |    |    |    |    | 23             |    |    |    |    |                |              |
| 4 DIMM <sup>2</sup>         |              |    | 30 |    |    |    |    |    |    | 23             |    |    |    |    |                |              |
| 8 DIMM <sup>2</sup>         |              |    | 30 |    |    |    | 26 |    |    | 23             |    |    |    | 19 |                |              |
| 12 DIMM <sup>1, 2</sup>     |              |    | 30 |    | 28 |    | 26 |    |    | 23             |    |    |    | 19 |                | 17           |
| 16 DIMM <sup>1, 2, 3</sup>  | 32           |    | 30 |    | 28 |    | 26 |    |    | 23             |    | 21 |    | 19 |                | 17           |
| 24 DIMM <sup>2, 4</sup>     | 32           |    | 30 | 29 | 28 |    | 26 | 25 | 24 | 23             |    | 21 | 20 | 19 |                | 17           |
| 32 DIMM <sup>2, 3, 4,</sup> | 32           | 31 | 30 | 29 | 28 | 27 | 26 | 25 | 24 | 23             | 22 | 21 | 20 | 19 | 18             | 17           |

Tabella 32. Modalità indipendente con due processori

- 1. Le configurazioni DIMM supportano RDIMM da 24, 48 e 96 GB a 5.600 MHz.
- 2. Le configurazioni DIMM supportano la funzione Sub NUMA Clustering (SNC), che può essere abilitata tramite UEFI. SNC non è supportato se il popolamento dei moduli DIMM non rispetta la sequenza indicata nella tabella precedente.
- 3. Le configurazioni DIMM supportano SGX (Software Guard Extensions). Per abilitare questa funzionalità, vedere ["Abilitazione SGX \(Software Guard Extensions\)" a pagina 712.](#page-723-0)
- 4. Le configurazioni DIMM supportano RDIMM da 96 GB a 5.600 MHz.
- 5. La combinazione di rank è supportata tra i moduli RDIMM single-rank e dual-rank o tra RDIMM 3DS quad-rank e octal-rank quando sono presenti 16 DIMM popolati per ogni processore. Per ulteriori informazioni sulla sequenza di installazione quando si installano moduli di memoria con rank differenti, vedere ["Modalità di memoria indipendente con combinazione di rank" a pagina 69](#page-80-1).

### <span id="page-80-1"></span>Modalità di memoria indipendente con combinazione di rank

Seguire la sequenza di installazione dei moduli di memoria in questa sezione quando si installano moduli di memoria con rank differenti in modalità di memoria indipendente.

- I moduli RDIMM single-rank possono essere combinati con i moduli RDIMM dual-rank quando sono presenti 16 DIMM popolati per ogni processore.
- I moduli RDIMM 3DS quad-rank possono essere combinati con i moduli RDIMM 3DS octal-rank quando sono presenti 16 DIMM popolati per ogni processore.
- Se un canale di memoria ha due DIMM con rank diversi, popolare prima il modulo DIMM con un numero maggiore di rank nello slot 0 (il più lontano dal processore).

### Sequenza di installazione degli slot DIMM per un processore

Quando si installano moduli DIMM con rank differenti con un solo processore (processore 1) installato, seguire la sequenza riportata di seguito e installare prima i DIMM di rank superiore e quindi quelli di rank inferiore negli slot restanti.

|                  | <b>Processore 1</b> |    |    |          |    |                    |        |     |   |  |    |   |    |              |        |        |
|------------------|---------------------|----|----|----------|----|--------------------|--------|-----|---|--|----|---|----|--------------|--------|--------|
| <b>Slot DIMM</b> | 16                  | 15 | 14 | 12<br>10 | 12 | 11                 | 10     | 9   | 8 |  | 6  | b |    | c<br>$\cdot$ | n<br>- |        |
| Sequenza         | 8                   | 16 |    | 15<br>◡  |    | 10<br>. <u>. .</u> | ⌒<br>ີ | - - | 9 |  | 10 | _ | 13 | ∽<br>ت       | 14     | ⌒<br>6 |

Tabella 33. Sequenza di installazione degli slot DIMM per un processore

#### Sequenza di installazione degli slot DIMM per due processori

Quando si installano moduli DIMM con rank differenti con due processori installati, seguire la sequenza riportata di seguito e installare prima i DIMM di rank superiore e quindi quelli di rank inferiore negli slot restanti.

| <b>Processore 1</b> |                     |    |                |    |    |    |    |    |    |    |    |    |    |    |              |    |
|---------------------|---------------------|----|----------------|----|----|----|----|----|----|----|----|----|----|----|--------------|----|
| <b>Slot DIMM</b>    | 16                  | 15 | 14             | 13 | 12 | 11 | 10 | 9  | 8  |    | 6  | 5  | 4  | 3  | $\mathbf{2}$ |    |
| Sequenza            | 15                  | 31 | 13             | 29 |    | 23 | 5  | 21 | 17 |    | 19 | 3  | 25 | 9  | 27           | 11 |
|                     | <b>Processore 2</b> |    |                |    |    |    |    |    |    |    |    |    |    |    |              |    |
| <b>Slot DIMM</b>    | 32                  | 31 | 30             | 29 | 28 | 27 | 26 | 25 | 24 | 23 | 22 | 21 | 20 | 19 | 18           | 17 |
| Sequenza            | 16                  | 32 | $\overline{4}$ | 30 | 8  | 24 | 6  | 22 | 18 | 2  | 20 | 4  | 26 | 10 | 28           | 12 |

Tabella 34. Sequenza di installazione degli slot DIMM per due processori

#### <span id="page-80-0"></span>Ordine di installazione per la modalità di mirroring

La modalità di mirroring fornisce la ridondanza completa della memoria, dimezzando nel contempo la capacità totale del sistema. I canali di memoria sono raggruppati in coppie e ogni canale riceve gli stessi dati. Se si verifica un malfunzionamento, il controller della memoria passa dalle DIMM del canale primario alle DIMM del canale di backup. L'ordine di installazione dei moduli DIMM per la modalità di mirroring della memoria varia in base al numero di processori e dei moduli DIMM installati nel server.

Nella modalità di mirroring ogni modulo di memoria di una coppia deve essere identico per dimensioni e architettura. I canali sono raggruppati in coppie e ogni canale riceve gli stessi dati. Un canale viene utilizzato come backup dell'altro, che fornisce la ridondanza.

Attenersi alle seguenti regole quando si installano i moduli di memoria in modalità mirroring:

- Tutti i moduli di memoria da installare devono essere dello stesso tipo, con la stessa capacità, frequenza, tensione e rank.
- Il mirroring può essere configurato su più canali nello stesso iMC e la dimensione totale della memoria TruDDR5 dei canali primario e secondario deve essere identica.
- I moduli RDIMM 9x4 non supportano la modalità di mirroring.
- Il mirroring parziale della memoria è una funzione secondaria del mirroring della memoria. Prevede che l'utente segua l'ordine di installazione della memoria della modalità di mirroring della memoria.

#### Con un processore

La seguente tabella mostra la sequenza di popolamento dei moduli di memoria per la modalità di mirroring quando è installato un solo processore.

| <b>DIMM</b> totali      |    |    |    |    |           |    |    |   | <b>Processore 1</b> |  |   |              |        |  |
|-------------------------|----|----|----|----|-----------|----|----|---|---------------------|--|---|--------------|--------|--|
|                         | 16 | 15 | 14 | 13 | 12        | 11 | 10 | 9 | o                   |  |   | ◠<br>o       | ∘      |  |
| 8 DIMM <sup>1,2</sup>   | 16 |    | 14 |    | 12        |    | 10 |   |                     |  | 5 | $\circ$<br>ت |        |  |
| 16 DIMM <sup>1, 2</sup> | 16 | 15 | 14 | 13 | 12<br>' - |    | 10 | 9 |                     |  | э | ັ            | C<br>_ |  |

Tabella 35. Modalità mirroring con un processore

- 1. Le configurazioni DIMM supportano la funzione Sub NUMA Clustering (SNC), che può essere abilitata tramite UEFI. SNC non è supportato se il popolamento dei moduli DIMM non rispetta la sequenza indicata nella tabella precedente.
- 2. I moduli RDIMM da 24 e 48 GB a 5.600 MHz sono supportati nella modalità mirroring a 8 DIMM, mentre tutti gli altri moduli RDIMM sono supportati nella modalità mirroring a 8 e 16 DIMM.

### Due processori

La seguente tabella mostra la sequenza di popolamento dei moduli di memoria per la modalità di mirroring quando sono installati due processori.

| <b>DIMM</b> totali      | <b>Processore 1</b> |                                                                     |    |    |    |    |    |    |    |                |    |    |    |    |    |    |
|-------------------------|---------------------|---------------------------------------------------------------------|----|----|----|----|----|----|----|----------------|----|----|----|----|----|----|
|                         | 16                  | 15<br>10<br>5<br>14<br>13<br>12<br>9<br>3<br>2<br>11<br>8<br>6<br>4 |    |    |    |    |    |    |    |                |    |    |    |    |    |    |
| 16 DIMM <sup>1,2</sup>  | 16                  |                                                                     | 14 |    | 12 |    | 10 |    |    | $\overline{7}$ |    | 5  |    | 3  |    |    |
| 32 DIMM <sup>1, 2</sup> | 16                  | 15                                                                  | 14 | 13 | 12 | 11 | 10 | 9  | 8  |                | 6  | 5  | 4  | 3  | 2  |    |
| <b>DIMM</b> totali      | <b>Processore 2</b> |                                                                     |    |    |    |    |    |    |    |                |    |    |    |    |    |    |
|                         | 32                  | 31                                                                  | 30 | 29 | 28 | 27 | 26 | 25 | 24 | 23             | 22 | 21 | 20 | 19 | 18 | 17 |
| 16 DIMM <sup>1,2</sup>  | 32                  |                                                                     | 30 |    | 28 |    | 26 |    |    | 23             |    | 21 |    | 19 |    | 17 |
| 32 DIMM <sup>1, 2</sup> | 32                  | 31                                                                  | 30 | 29 | 28 | 27 | 26 | 25 | 24 | 23             | 22 | 21 | 20 | 19 | 18 | 17 |

Tabella 36. Modalità mirroring con due processori

1. Le configurazioni DIMM supportano la funzione Sub NUMA Clustering (SNC), che può essere abilitata tramite UEFI. SNC non è supportato se il popolamento dei moduli DIMM non rispetta la sequenza indicata nella tabella precedente.

2. I moduli RDIMM da 24 e 48 GB a 5.600 MHz sono supportati nella modalità mirroring a 16 DIMM, mentre tutti gli altri moduli RDIMM sono supportati nella modalità mirroring a 16 e 32 DIMM.

# <span id="page-82-0"></span>Slot PCIe e adattatori PCIe

Questo argomento fornisce informazioni sulle regole di installazione per gli adattatori PCIe.

# Configurazioni degli slot senza DWCM

Le seguenti tabelle riportano le configurazioni degli slot PCIe per ciascuna vista del server senza un Modulo DWCM (Direct Water Cooling Module).

\* E: vuoto

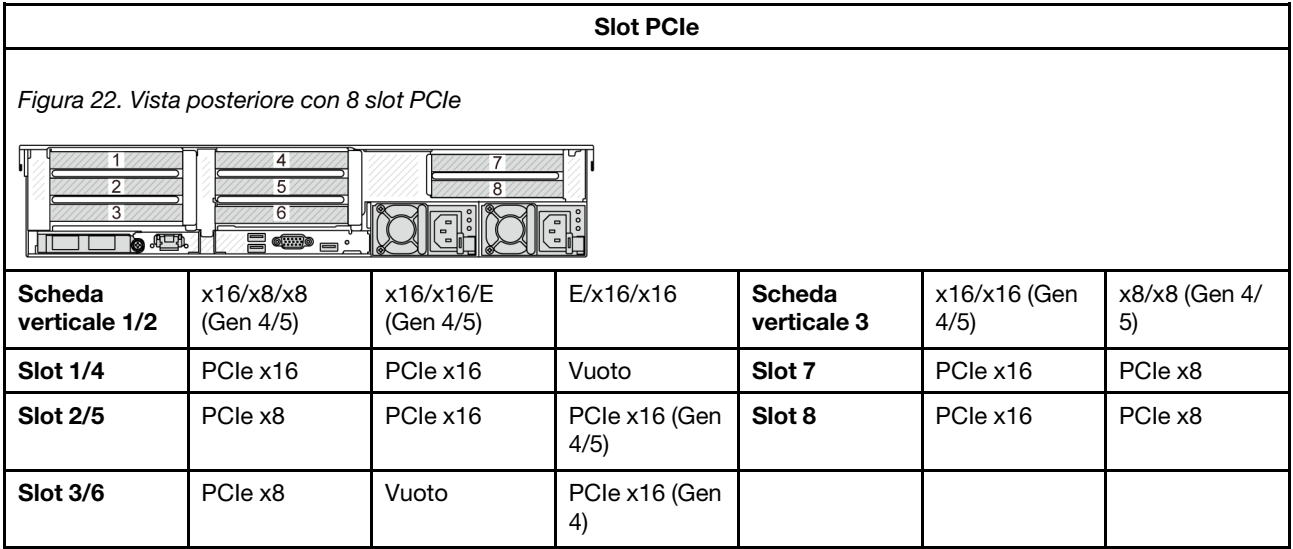

### Slot PCIe

Figura 23. Vista posteriore con 10 slot PCIe

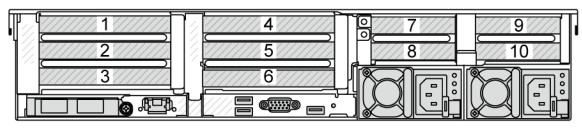

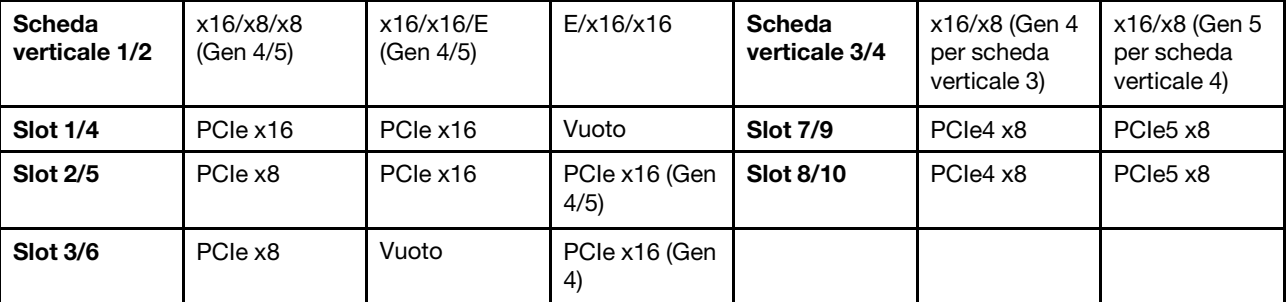

Figura 24. Vista posteriore con 6 slot PCIe

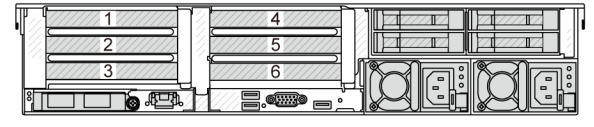

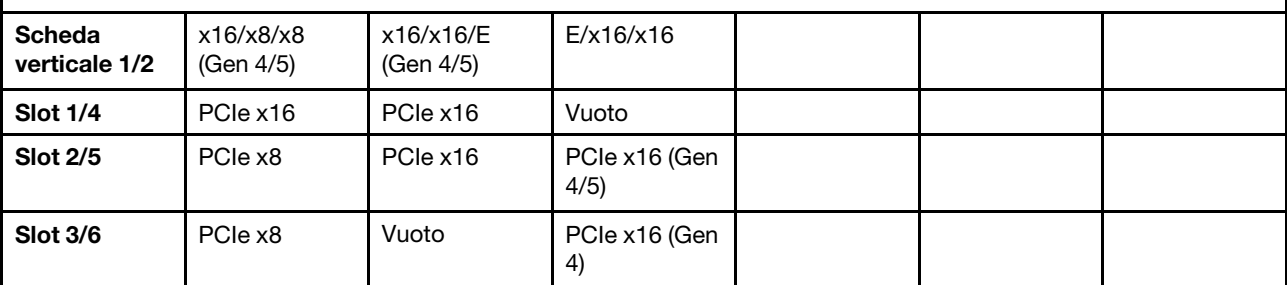

Figura 25. Vista posteriore con 4 slot PCIe

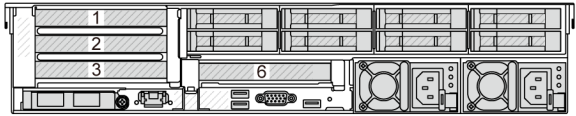

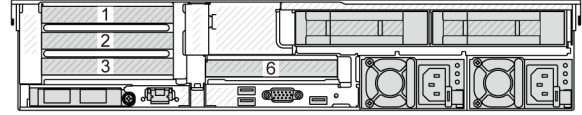

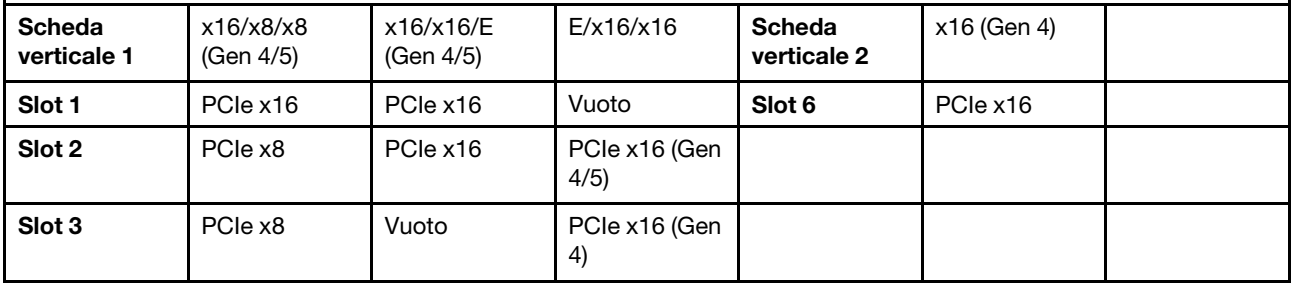

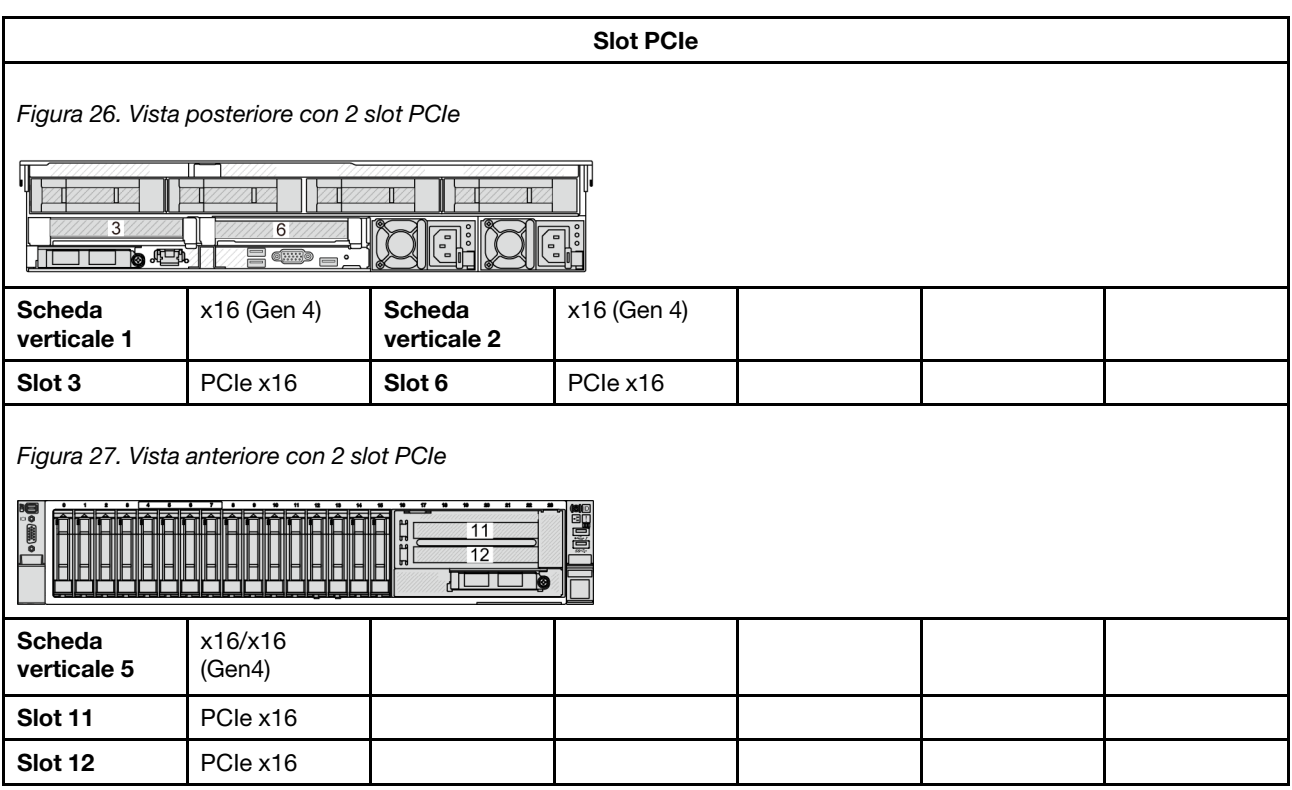

# Configurazioni degli slot con DWCM

Le seguenti tabelle riportano le configurazioni degli slot PCIe per ciascuna vista del server con un modulo DWCM.

\* E: vuoto

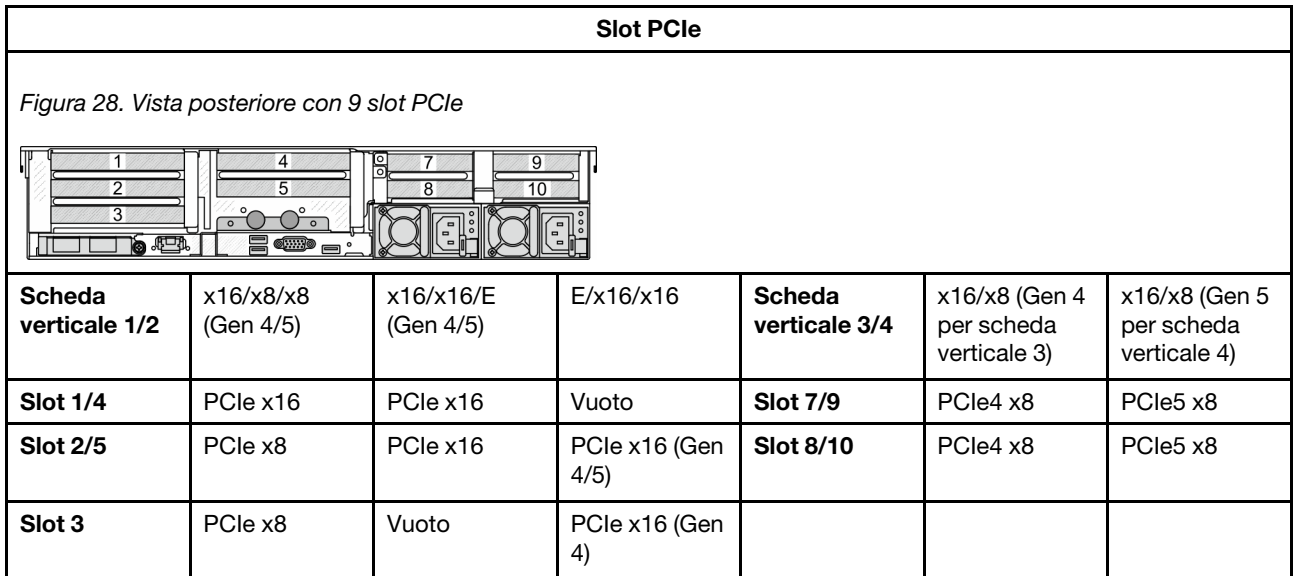

### Slot PCIe

Figura 29. Vista posteriore con 7 slot PCIe

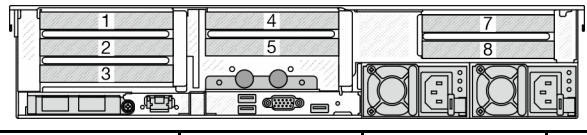

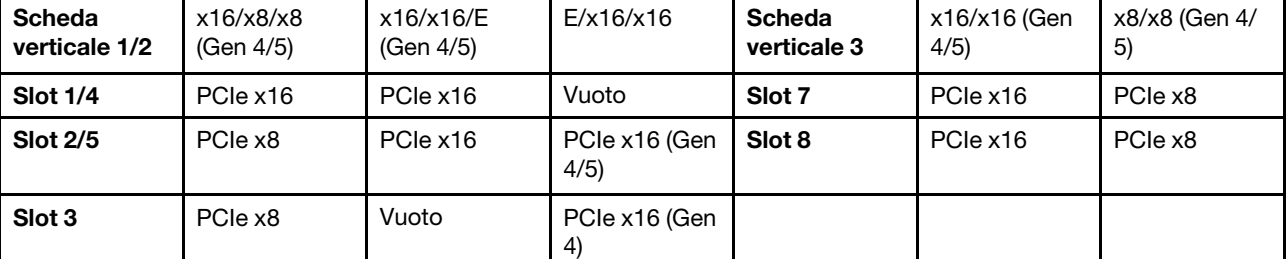

Figura 30. Vista posteriore con 5 slot PCIe

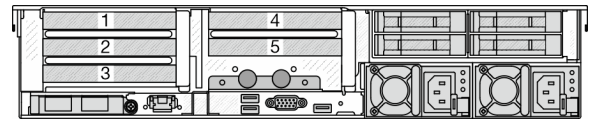

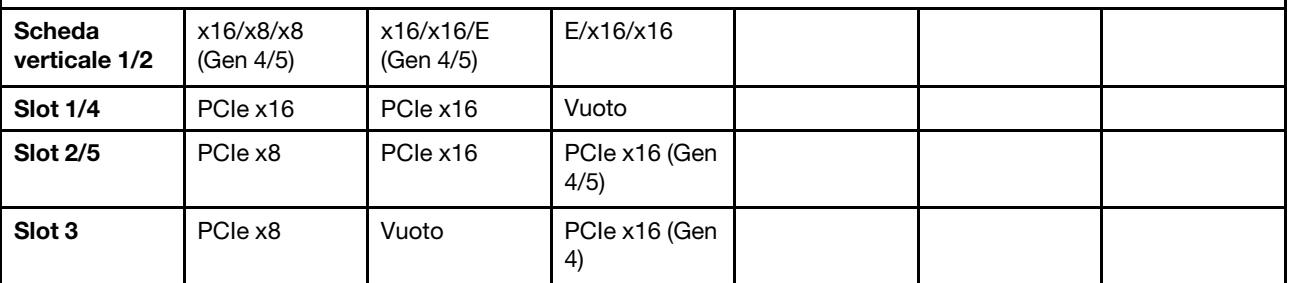

Figura 31. Vista posteriore con 3 slot PCIe

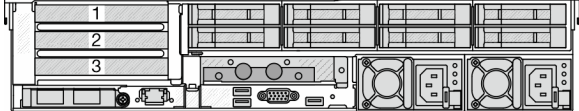

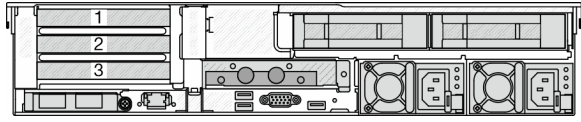

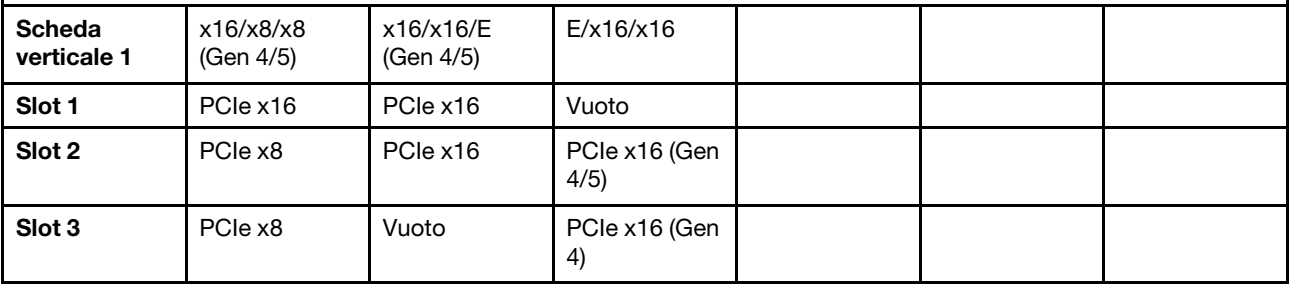

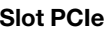

Figura 32. Vista posteriore con 1 slot PCIe

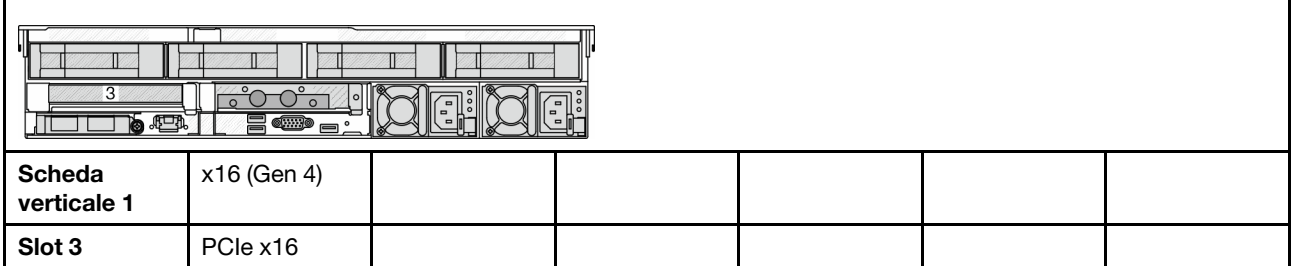

- Il server supporta entrambe le schede verticali PCIe Gen 4 e Gen 5, ma non entrambe nello stesso sistema.
- Le schede verticali Gen 4 supportano gli adattatori PCIe Gen 4 e Gen 5 (a eccezione delle schede retimer Gen 5), ma non entrambi nello stesso sistema.
- Le schede verticali Gen 5 supportano gli adattatori PCIe Gen 4 e Gen 5, ma non entrambi nello stesso sistema.
- Gli slot 2 e 5 sulla scheda verticale E/x16/x16 non supportano le schede retimer.
- Regole di installazione del telaio unità da 7 mm:
	- Per i modelli di server con 8 o 10 slot PCIe è possibile installare un telaio dell'unità SSD da 7 mm + 2FH sullo slot 3 o 6, ma non su entrambi contemporaneamente.
	- Per i modelli di server con un telaio unità posteriore a 8 vani da 2,5"/2 vani da 3,5", è possibile installare uno dei telai unità da 7 mm:
		- Telaio unità SSD 2FH + 7 mm: slot 3
		- Telaio unità SSD da 7 mm: slot 6
	- Per i modelli di server con un telaio unità posteriore a 4 vani da 3,5" o una GPU installata, è possibile installare un telaio unità low-profile da 7 mm solo sullo slot 6.
	- Per i modelli di server con un telaio dell'unità posteriore a 4 vani da 2,5" non è supportato alcun telaio dell'unità da 7 mm.
- Regole di installazione del modulo della porta seriale:
	- Per i modelli di server con 8 slot PCIe, 10 slot PCIe o un telaio dell'unità posteriore a 4 vani da 2,5":
		- Se entrambe le schede verticali 1 e 2 utilizzano la scheda verticale x16/x16/E e sullo slot 6 è installato un telaio dell'unità da 7 mm, è possibile installare un modulo della porta seriale sullo slot 3. Se non è installato alcun telaio dell'unità da 7 mm, è possibile installare un modulo della porta seriale sullo slot 6.
		- Se la scheda verticale 1 utilizza la scheda verticale x16/x16/E, ma la scheda verticale 2 non è installata o non usa la scheda verticale x16/x16/E, è possibile installare un modulo della porta seriale sullo slot 3 quando non è installato alcun telaio dell'unità da 7 mm.
		- Se la scheda verticale 1 non utilizza la scheda verticale x16/x16/E, ma la scheda verticale 2 la usa, è possibile installare un modulo della porta seriale sullo slot 6 quando non è installato alcun telaio dell'unità da 7 mm.
		- Se le schede verticali 1 e 2 non utilizzano la scheda verticale x16/x16/E, il modulo della porta seriale non è supportato.
	- Per i modelli di server con un telaio unità posteriore a 8 vani da 2,5"/2 vani da 3,5":
- Se la scheda verticale 1 utilizza la scheda verticale x16/x16/E, è possibile installare un modulo della porta seriale sullo slot 3 e un telaio unità SSD da 7 mm sullo slot 6.
- Se la scheda verticale 1 non utilizza la scheda verticale x16/x16/E, non è possibile installare contemporaneamente un telaio unità da 7 mm e un modulo della porta seriale. Se non è installato un telaio unità da 7 mm, è possibile installare un modulo della porta seriale sullo slot 6.
- Per i modelli di server con un telaio unità posteriore a 4 vani da 3,5", non è possibile installare contemporaneamente un telaio unità da 7 mm e un modulo della porta seriale. Se non è installato un telaio unità da 7 mm, è possibile installare un modulo della porta seriale sullo slot 6.
- Per i modelli di server con una GPU double-wide è possibile installare il modulo della porta seriale solo sullo slot 6 quando non è installato alcun telaio dell'unità da 7 mm.

# Adattatori PCIe supportati e priorità slot

Nella seguente tabella sono elencate le priorità di installazione consigliate degli slot per gli adattatori PCIe comuni.

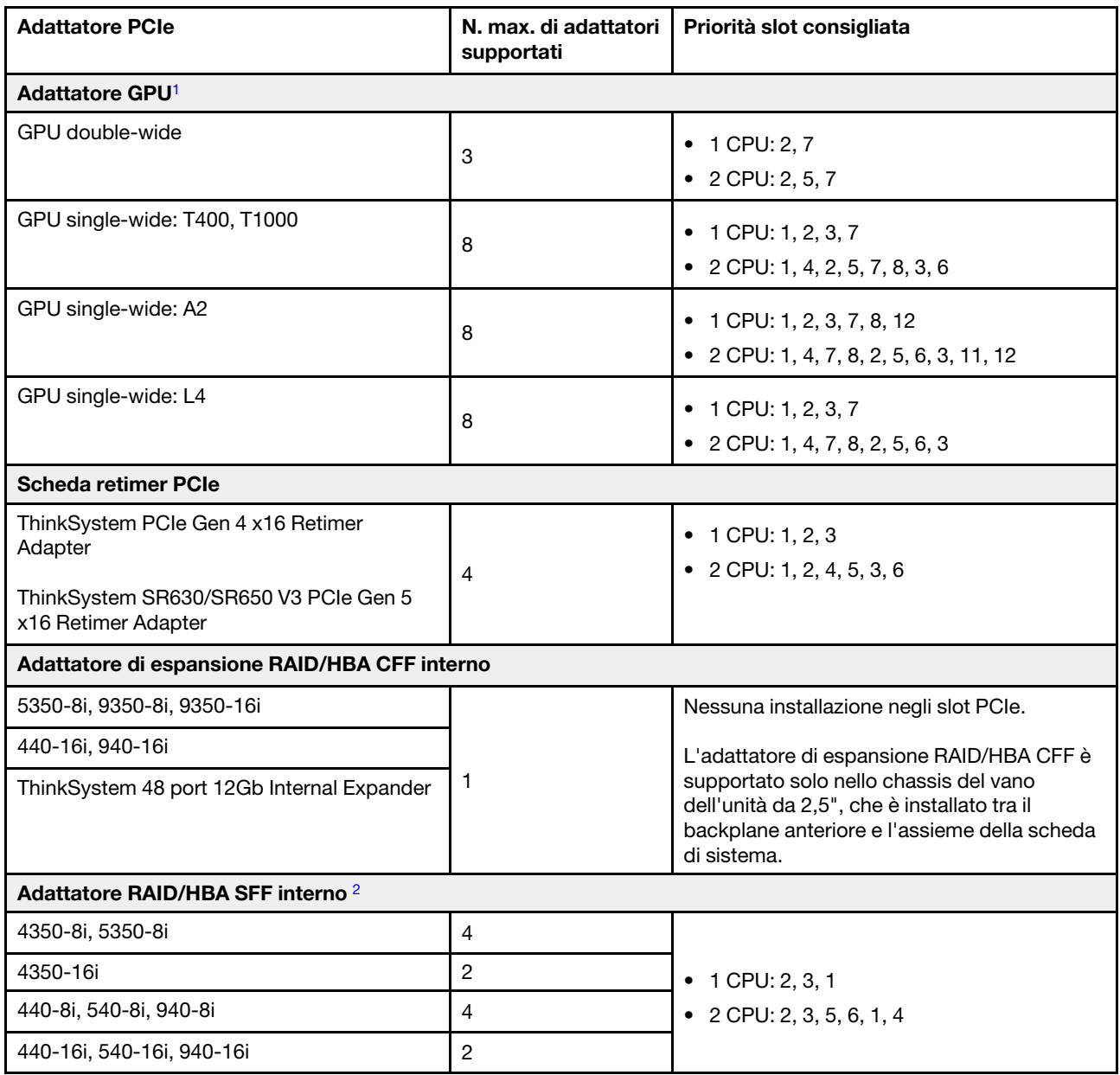

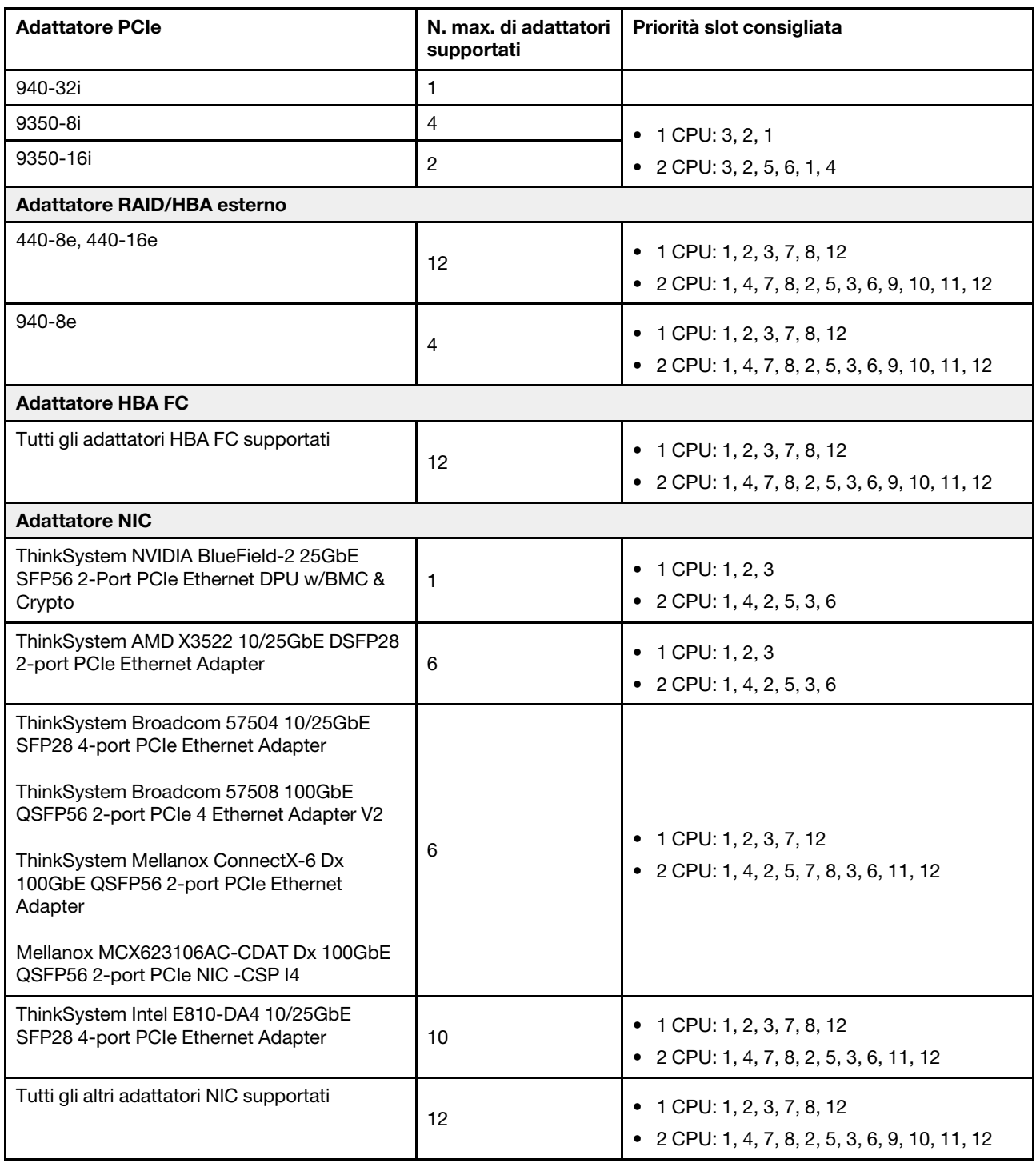

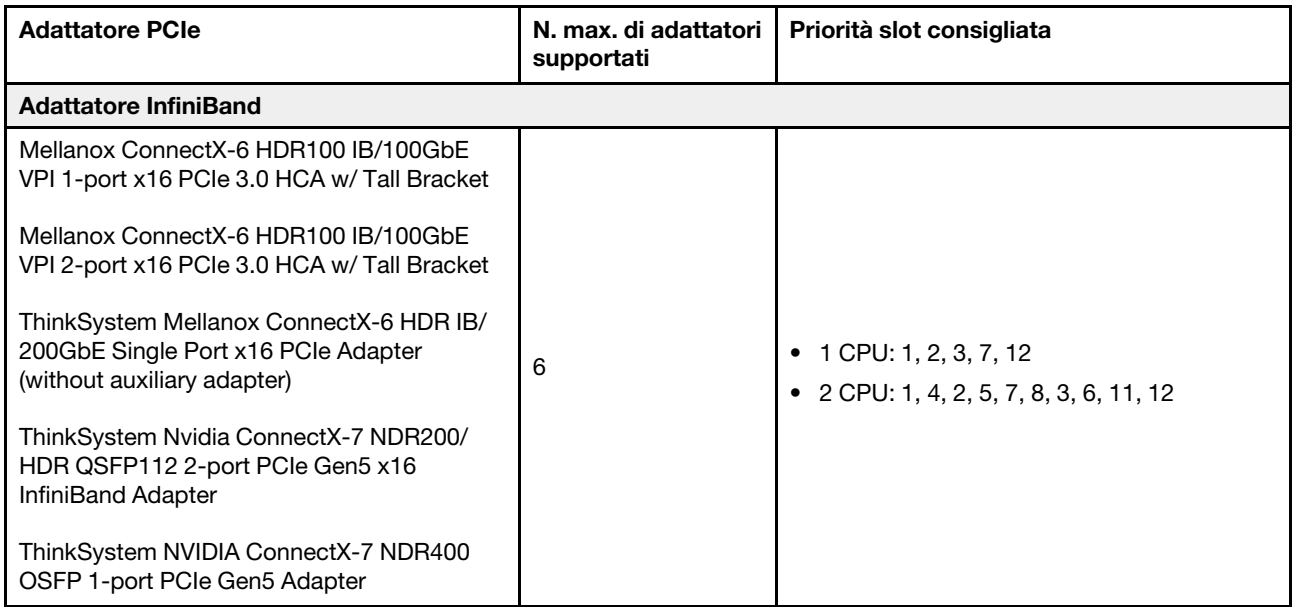

- <span id="page-89-0"></span>1. Regole per gli adattatori GPU:
	- Tutti gli adattatori GPU installati devono essere identici. Per il requisito termico sulle GPU, vedere ["Regole termiche" a pagina 79.](#page-90-0)
	- I deflettori d'aria per gli adattatori GPU variano a seconda del tipo di GPU. Per informazioni dettagliate, vedere ["Sostituzione della GPU" a pagina 158.](#page-169-0)
	- Se gli adattatori GPU sono installati, non sono supportati i telai dell'unità centrale, i telai dell'unità posteriore o le schede SSD PCIe.
	- Sono supportati solo sei adattatori GPU T400 e T1000 al massimo. Gli adattatori GPU T400 e T1000 non sono supportati su una scheda verticale Gen 5.
	- Se sullo slot 2, 5 o 7 è installato un adattatore GPU double-wide, il rispettivo slot adiacente 1, 4 o 8 non è disponibile.
	- Quando sono installati tre o più adattatori RAID/HBA SFF, sono supportati solo due adattatori GPU double-wide al massimo.
- <span id="page-89-1"></span>2. Regole per gli adattatori RAID/HBA SFF interni:
	- Gli adattatori RAID serie 940 o 9350 richiedono un modulo di alimentazione flash RAID.
	- Gli adattatori RAID/HBA 4350/5350/9350 non possono essere utilizzati in combinazione con i seguenti adattatori nello stesso sistema:
		- Adattatore Ethernet Intel E810-DA2 OCP/PCIe
		- Adattatore Ethernet Intel E810-DA4 OCP/PCIe
	- L'adattatore RAID 940-8i o RAID 940-16i supporta l'opzione a tre modalità. Quando l'opzione a tre modalità è abilitata, il server supporta contemporaneamente le unità NVMe SAS, SATA e U.3. Le unità NVMe sono collegate tramite un collegamento PCIe x1 al controller.

Nota: Per supportare le tre modalità con le unità NVMe U.3, la modalità U.3 x1 deve essere abilitata per gli slot delle unità selezionati sul backplane tramite la GUI Web XCC. In caso contrario, le unità NVMe U.3 non possono essere rilevate. Per ulteriori informazioni, vedere ["L'unità NVMe U.3 può](#page-782-0) [essere rilevata nella connessione NVMe, ma non a tre modalità" a pagina 771.](#page-782-0)

• La chiave VROC (Virtual RAID on CPU) e l'opzione a tre modalità non sono supportate contemporaneamente.

• ThinkSystem AMD X3522 10/25GbE DSFP28 2-port PCIe Ethernet Adapter deve essere installato sullo slot x16 a causa del peso.

# <span id="page-90-0"></span>Regole termiche

Questo argomento fornisce le regole termiche per il server.

- ["Regole termiche per server senza DWCM" a pagina 79](#page-90-1)
- ["Regole termiche per server con DWCM" a pagina 87](#page-98-0)

# <span id="page-90-1"></span>Regole termiche per server senza DWCM

Questo argomento fornisce le regole termiche per il server senza un modulo Modulo DWCM (Direct Water Cooling Module).

- ["Configurazioni standard" a pagina 80](#page-91-0)
- ["Configurazioni dello storage con processori di quarta generazione" a pagina 81](#page-92-0)
- ["Configurazioni dello storage con processori di quinta generazione" a pagina 83](#page-94-0)
- ["Configurazioni della GPU senza FIO" a pagina 84](#page-95-0)
- ["Configurazioni GPU con FIO" a pagina 85](#page-96-0)
- ["Configurazioni non GPU con FIO o 4LP" a pagina 86](#page-97-0)
- ["Configurazioni con dissipatori di calore con alette" a pagina 86](#page-97-1)

Le abbreviazioni utilizzate nelle tabelle riportate di seguito sono definite nel modo seguente:

- Temp. max.: temperatura ambiente massima sul livello del mare
- FIO = scheda verticale  $5 + OCP$  anteriore
- $\bullet$  4LP = scheda verticale 3/4
- S/S: SAS/SATA
- Any: AnyBay
- E: ingresso
- S: standard
- P: prestazioni
- SW: single-wide
- DW: double-wide
- ND: non disponibile
- Y: sì
- N: no

- Per il server con processori 6434/6434H/6534 da 195 W o una scheda verticale 4LP posteriore sono necessari dissipatori di calore e ventole ad alte prestazioni.
- Per i server dotati di processori 5515+ da 165 W sono necessari dissipatori di calore e ventole standard.
- Per il server con un adattatore GPU installato sulla scheda verticale anteriore sono necessari dissipatori di calore ad alte prestazioni.
- Per il server con uno dei seguenti componenti sono necessarie ventole ad alte prestazioni:
	- Adattatori PCIe e OCP anteriori
	- Modulo OCP installato nello chassis con 12 unità anteriori da 3,5"
	- Unità NVMe da 7 mm posteriori installate nello chassis con 12 unità anteriori da 3,5"
	- CFF RAID/HBA/unità di espansione interni
	- Parti con cavo ottico attivo (AOC) installato nelle configurazioni dello storage
	- ThinkSystem 128GB TruDDR5 4800MHz (4Rx4) 3DS RDIMM v1
	- ThinkSystem 256GB TruDDR5 4800MHz (8Rx4) 3DS RDIMM v1
	- Le seguenti schede di rete speciali installate nelle configurazioni dello storage
		- Mellanox ConnectX-6 HDR100 IB/100GbE VPI 1-port x16 PCIe 3.0 HCA w/ Tall Bracket L1/SBB with Active Fiber cables
		- Mellanox ConnectX-6 HDR100 IB/100GbE VPI 2-port x16 PCIe 3.0 HCA w/ Tall Bracket L1/SBB with Active Fiber cables
- Mellanox ConnectX-6 HDR IB/200GbE Single Port x16 PCIe Adapter w/ Tall Bracket with Active Fiber cables
- Mellanox MCX623106AC-CDAT Dx 100GbE QSFP56 2-port PCIe NIC -CSP I4
- ThinkSystem Mellanox ConnectX-6 Dx 100GbE QSFP56 2-port PCIe Ethernet Adapter with Active Fiber cables
- ThinkSystem NVIDIA BlueField-2 25GbE SFP56 2-Port PCIe Ethernet DPU w/BMC & Crypto
- ThinkSystem NVIDIA ConnectX-7 NDR400 OSFP 1-port PCIe Gen5 Adapter with Active Fiber cables
- ThinkSystem NVIDIA ConnectX-7 NDR200/HDR QSFP112 2-port PCIe Gen5 x16 InfiniBand Adapter with Active Fiber cables
- ThinkSystem Broadcom 57508 100GbE QSFP56 2-port PCIe 4 Ethernet Adapter V2 with Active Fiber cables
- ThinkSystem Broadcom 57454 10GBASE-T 4-port OCP Ethernet Adapter
- ThinkSystem Broadcom 57416 10GBASE-T 2-port OCP Ethernet Adapter
- ThinkSystem Broadcom 57508 100GbE QSFP56 2-Port OCP Ethernet Adapter
- ThinkSystem 256GB TruDDR5 4800MHz (8Rx4) 3DS RDIMM v1 è supportato solo su server installati con i seguenti componenti a una temperatura ambiente massima di 25 °C:
	- Vano dell'unità anteriore da 8 x 2,5"/16 x 2,5"/8 x 3,5"
	- processori con TDP minore o uguale a 250 W
	- Dissipatori di calore standard o entry-level 2U
	- ventole ad alte prestazioni
- Quando è installato ThinkSystem 256GB TruDDR5 4800MHz (8Rx4) 3DS RDIMM v1, il server supporta fino a sei adattatori GPU HHHL negli slot 1/2/4/5/7/8 e non supporta gli adattatori GPU FHFL.
- La temperatura ambiente è limitata a massimo 30 °C quando viene utilizzato uno dei seguenti tipi di moduli RDIMM:
	- RDIMM a 5.600 MHz con capacità maggiore o uguale a 96 GB
	- ThinkSystem 128GB TruDDR5 4800MHz (4Rx4) 3DS RDIMM v1
	- RDIMM a 4.800 MHz da 256 GB (eccetto ThinkSystem 256GB TruDDR5 4800MHz (8Rx4) 3DS RDIMM v1)

# <span id="page-91-0"></span>Configurazioni standard

Questa sezione fornisce informazioni sulla temperatura per le configurazioni standard.

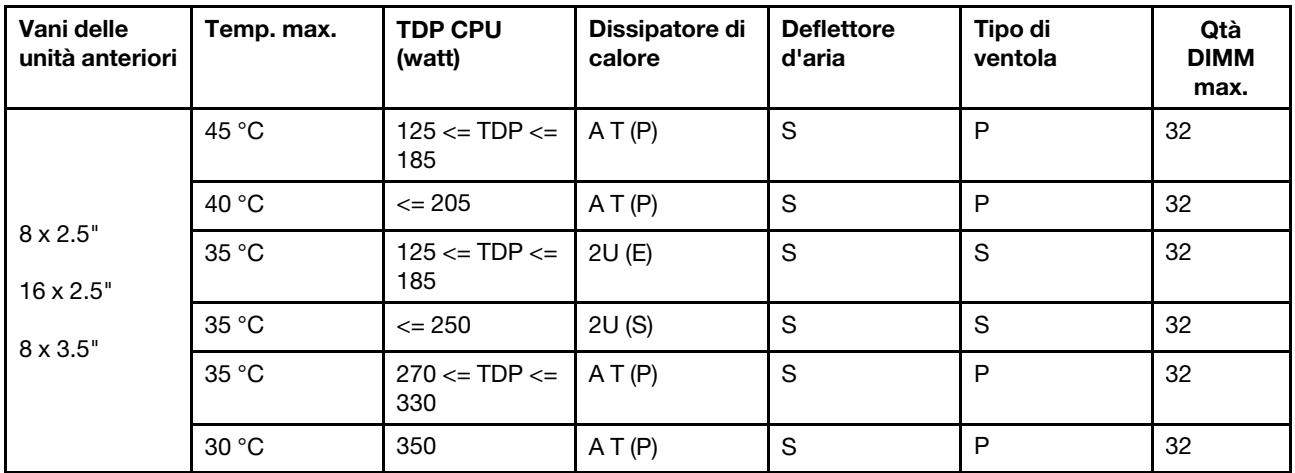

- 1. Il supporto DIMM comporta le seguenti condizioni:
	- Quando la capacità di ciascun RDIMM è inferiore o uguale a 64 GB, vengono utilizzate le ventole standard.
	- Quando la capacità di ciascun RDIMM è superiore a 64 GB, vengono utilizzate le ventole ad alte prestazioni.
- 2. Le temperature ambiente massime di 45 °C e 40 °C sono supportate nelle seguenti condizioni:
	- La capacità di ogni modulo RDIMM deve essere inferiore o uguale a 64 GB.
	- Il server supporta solo schede PCIe low-profile con calo di prestazioni.
	- I processori seguenti non sono utilizzati:
		- Processori 6434/6434H/6534 da 195 W
		- Processore 5515+ da 165 W

#### <span id="page-92-0"></span>Configurazioni dello storage con processori di quarta generazione

Questa sezione fornisce informazioni sulla temperatura per le configurazioni dello storage con Processori di quarta generazione.

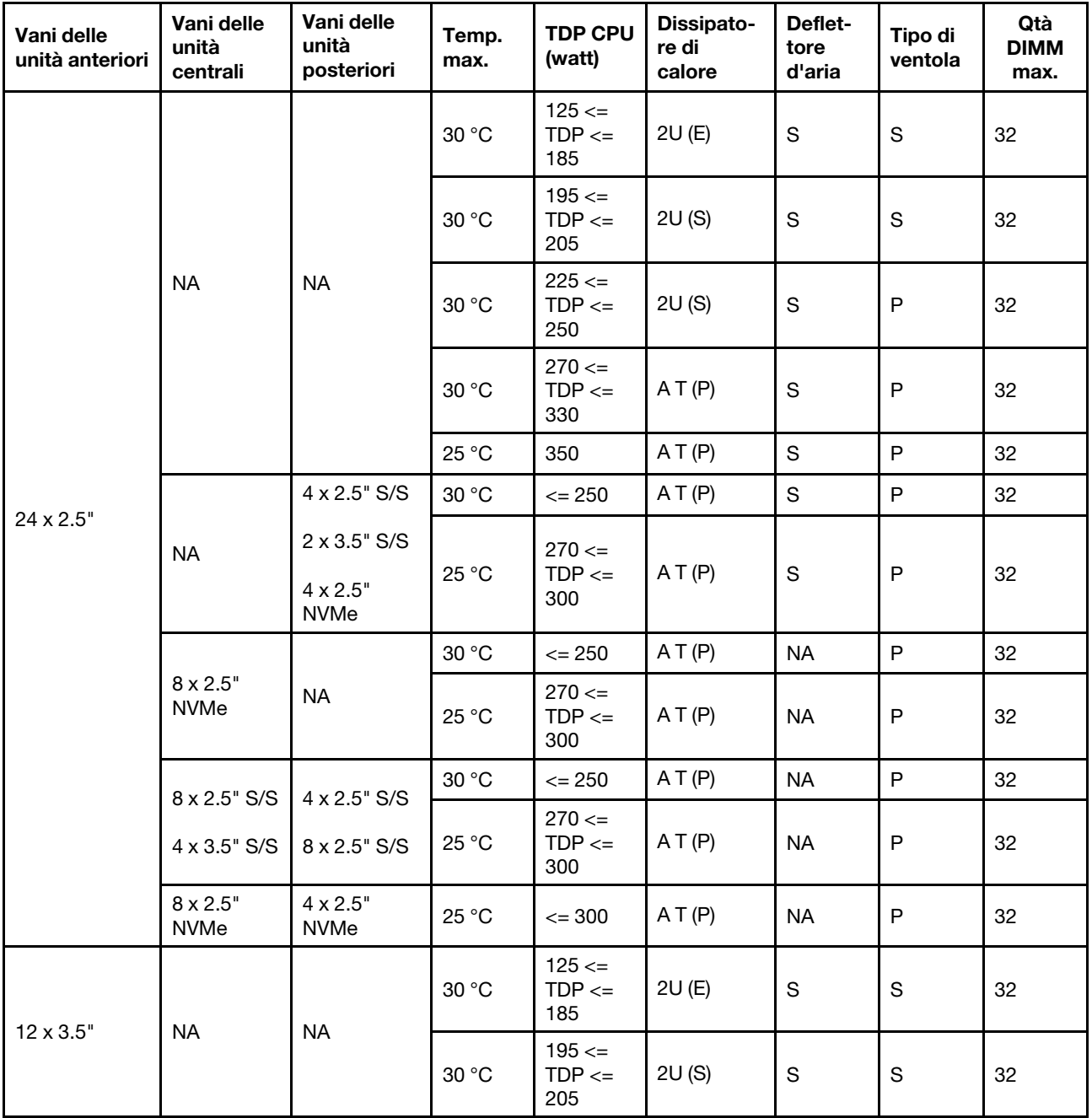

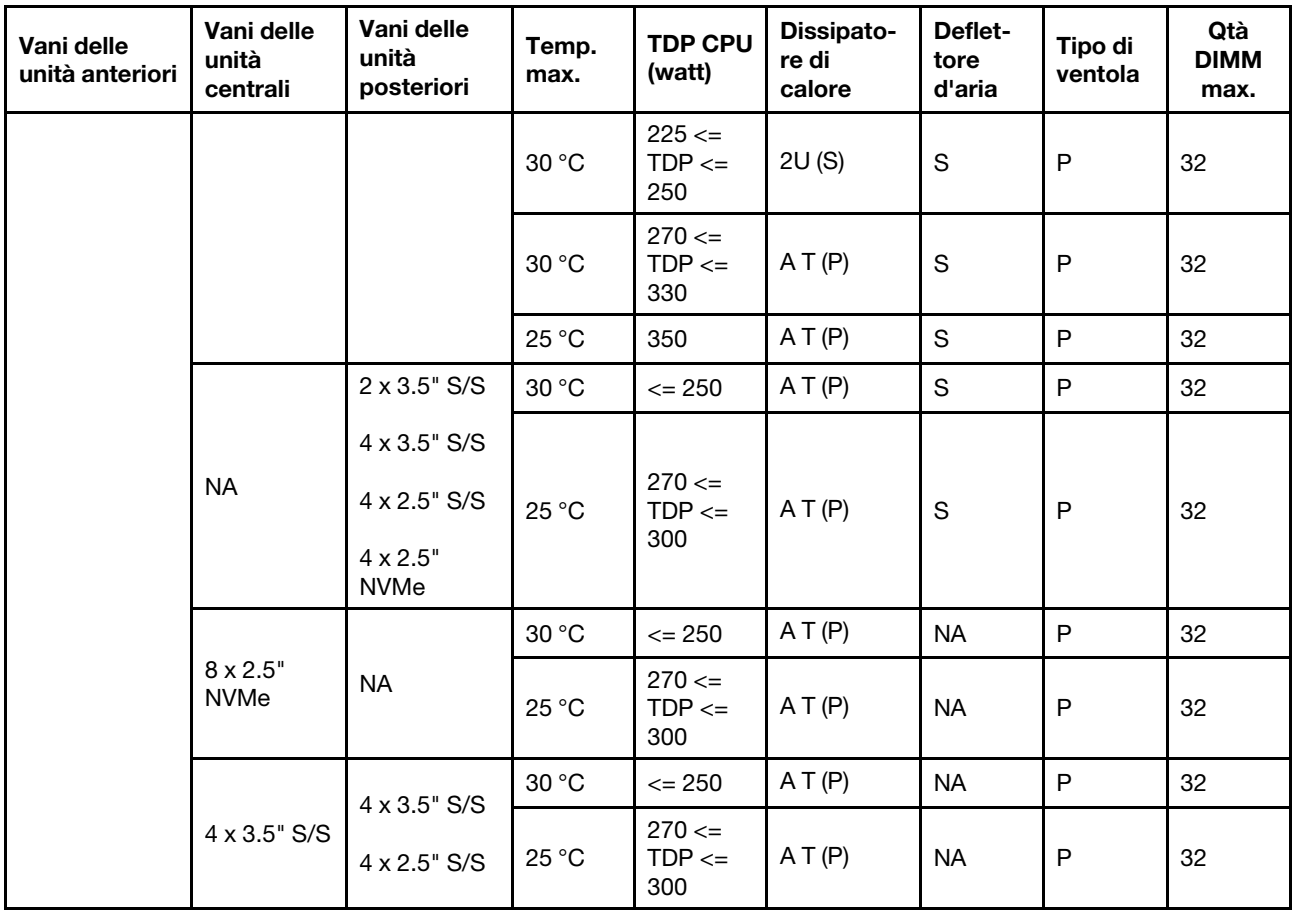

1. Il supporto DIMM comporta le seguenti condizioni:

- Quando la capacità di ciascun RDIMM è inferiore o uguale a 32 GB, vengono utilizzate le ventole standard.
- Quando la capacità di ciascun RDIMM è superiore a 32 GB, vengono utilizzate le ventole ad alte prestazioni.
- La temperatura ambiente è limitata a massimo 25 °C quando ThinkSystem 128GB TruDDR5 4800MHz (4Rx4) 3DS RDIMM v1 viene utilizzato in configurazioni a 8 vani AnyBay da 2,5" + 16 vani SAS/SATA da 2,5", 16 vani AnyBay da 2,5" + 8 vani SAS/SATA da 2,5" o 24 vani AnyBay da 2,5".
- La temperatura ambiente è limitata a 30 °C o inferiore quando ThinkSystem 128GB TruDDR5 4800MHz (4Rx4) 3DS RDIMM v1 viene utilizzato in configurazioni a 12 vani da 3,5" nelle seguenti condizioni:
	- Non è installato alcun vano dell'unità centrale o posteriore.
	- Vengono utilizzati dissipatori di calore standard o entry-level.
	- Il TDP della CPU è minore o uguale a 250 W.
- 2. Per lo chassis con 12 unità anteriori da 3,5", una parte con AOC non è supportata nello slot 3.
- 3. Per ottenere prestazioni migliori, si consiglia di non ostruire le prese d'aria sul coperchio superiore di un server con configurazione di storage.
- 4. Quando la temperatura ambiente è 30 °C, i vani delle unità posteriori o centrali NVMe Gen 5 non supportano le unità di dimensioni superiori a 3,84 TB.

# <span id="page-94-0"></span>Configurazioni dello storage con processori di quinta generazione

Questa sezione fornisce informazioni sulla temperatura per le configurazioni dello storage con Processori di quinta generazione.

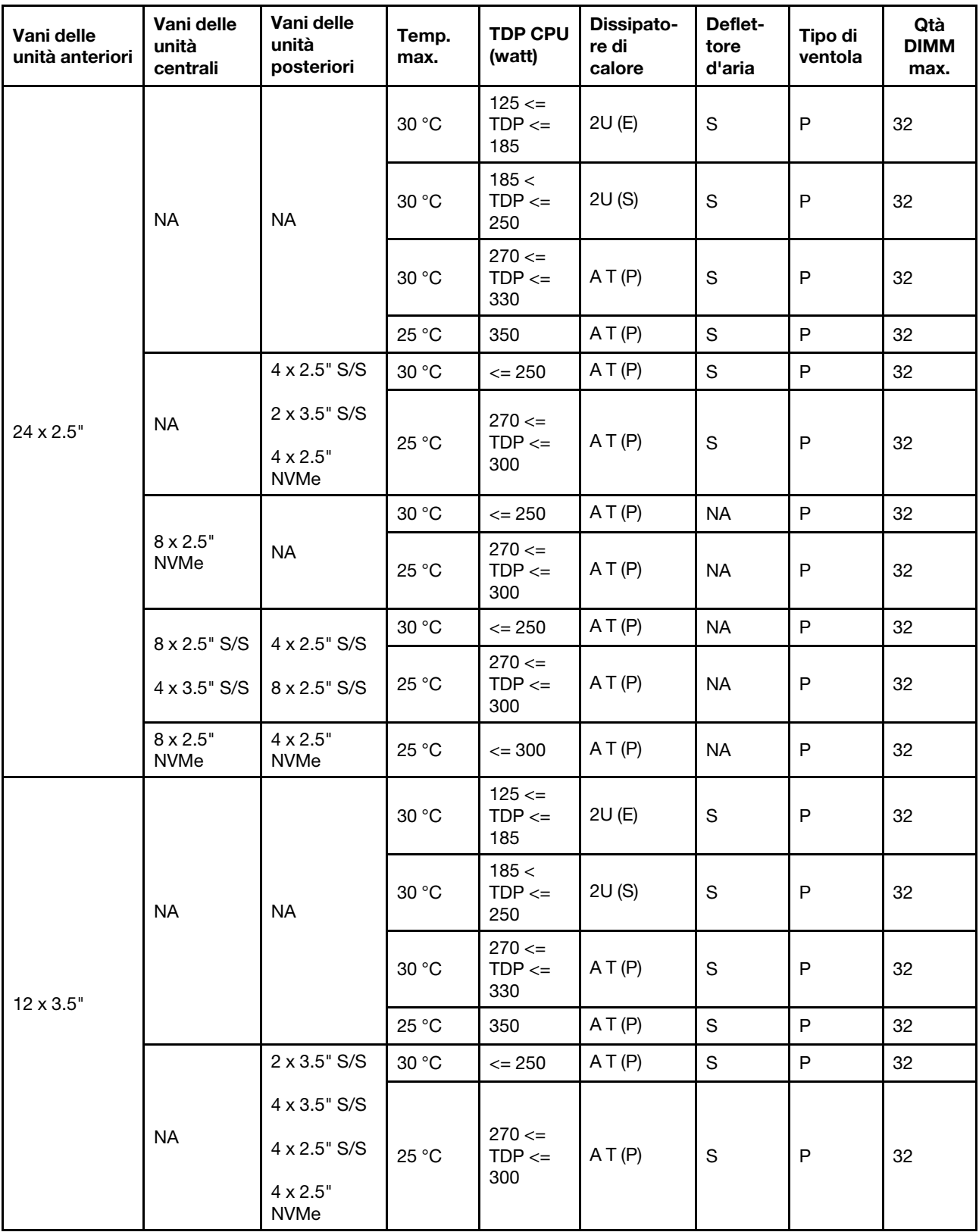

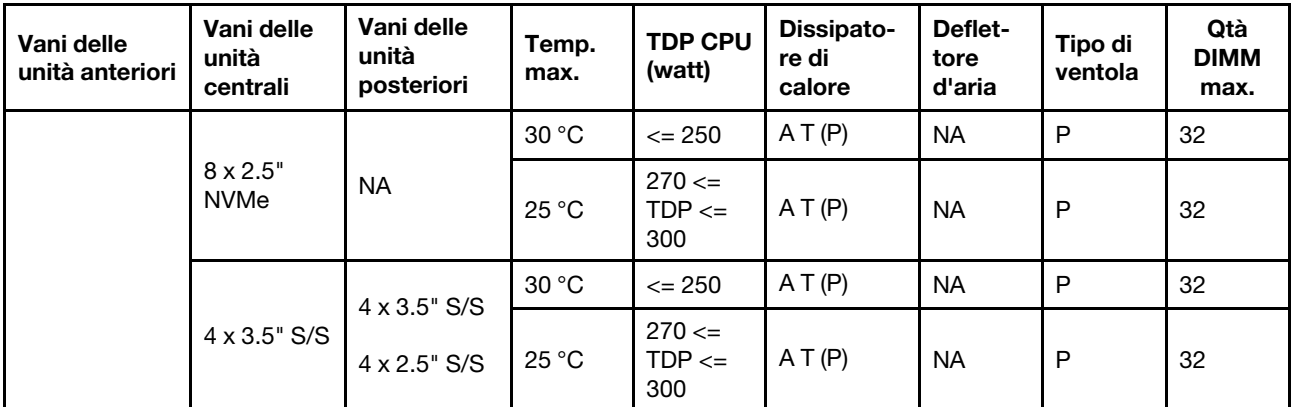

- 1. Il supporto DIMM comporta le seguenti condizioni:
	- La temperatura ambiente è limitata a massimo 25 °C quando ThinkSystem 128GB TruDDR5 4800MHz (4Rx4) 3DS RDIMM v1 viene utilizzato in configurazioni a 8 vani AnyBay da 2,5" + 16 vani SAS/SATA da 2,5", 16 vani AnyBay da 2,5" + 8 vani SAS/SATA da 2,5" o 24 vani AnyBay da 2,5".
	- La temperatura ambiente è limitata a 30 °C o inferiore quando ThinkSystem 128GB TruDDR5 4800MHz (4Rx4) 3DS RDIMM v1 viene utilizzato in configurazioni a 12 vani da 3,5" nelle seguenti condizioni:
		- Non è installato alcun vano dell'unità centrale o posteriore.
		- Vengono utilizzati dissipatori di calore standard o entry-level.
		- TDP del processore è minore o uguale a 250 W.
- 2. Per lo chassis con 12 unità anteriori da 3,5", una parte con AOC non è supportata nello slot 3.
- 3. Nelle configurazioni a 12 vani da 3,5", il server supporta la temperatura massima di 30 °C per processori con TDP superiore a 300 W e inferiore o uguale a 330 W e 25 °C per processori da 350 W solo quando la capacità del DIMM è inferiore o uguale a 48 GB.
- 4. Per ottenere prestazioni migliori, si consiglia di non ostruire le prese d'aria sul coperchio superiore di un server con configurazione di storage.
- 5. Quando la temperatura ambiente è 30 °C, i vani delle unità posteriori o centrali NVMe Gen 5 non supportano le unità di dimensioni superiori a 3,84 TB.

# <span id="page-95-0"></span>Configurazioni della GPU senza FIO

Questa sezione fornisce informazioni sulla temperatura per le configurazioni GPU senza FIO.

- GPU single-wide: T1000, T400, A2, L4
- Double-wide GPU: RTX A2000, RTX A4500, RTX A6000, A30, A16, A100, A40, A800, H100, H800, L40, L40S, AMD Instinct MI210

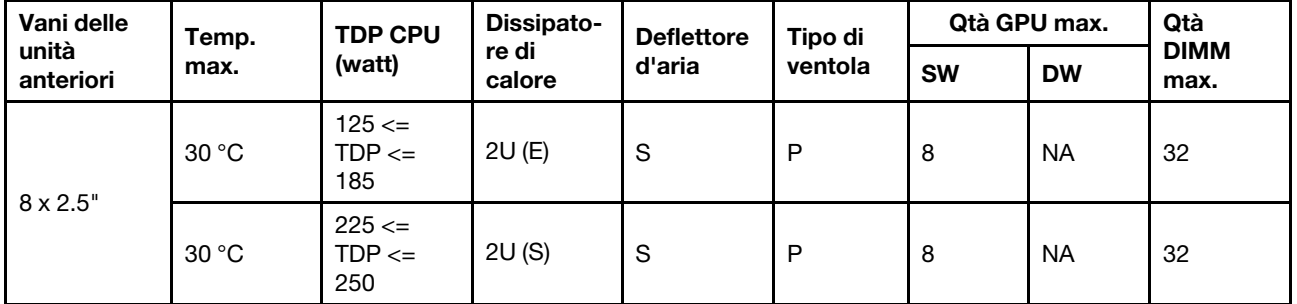

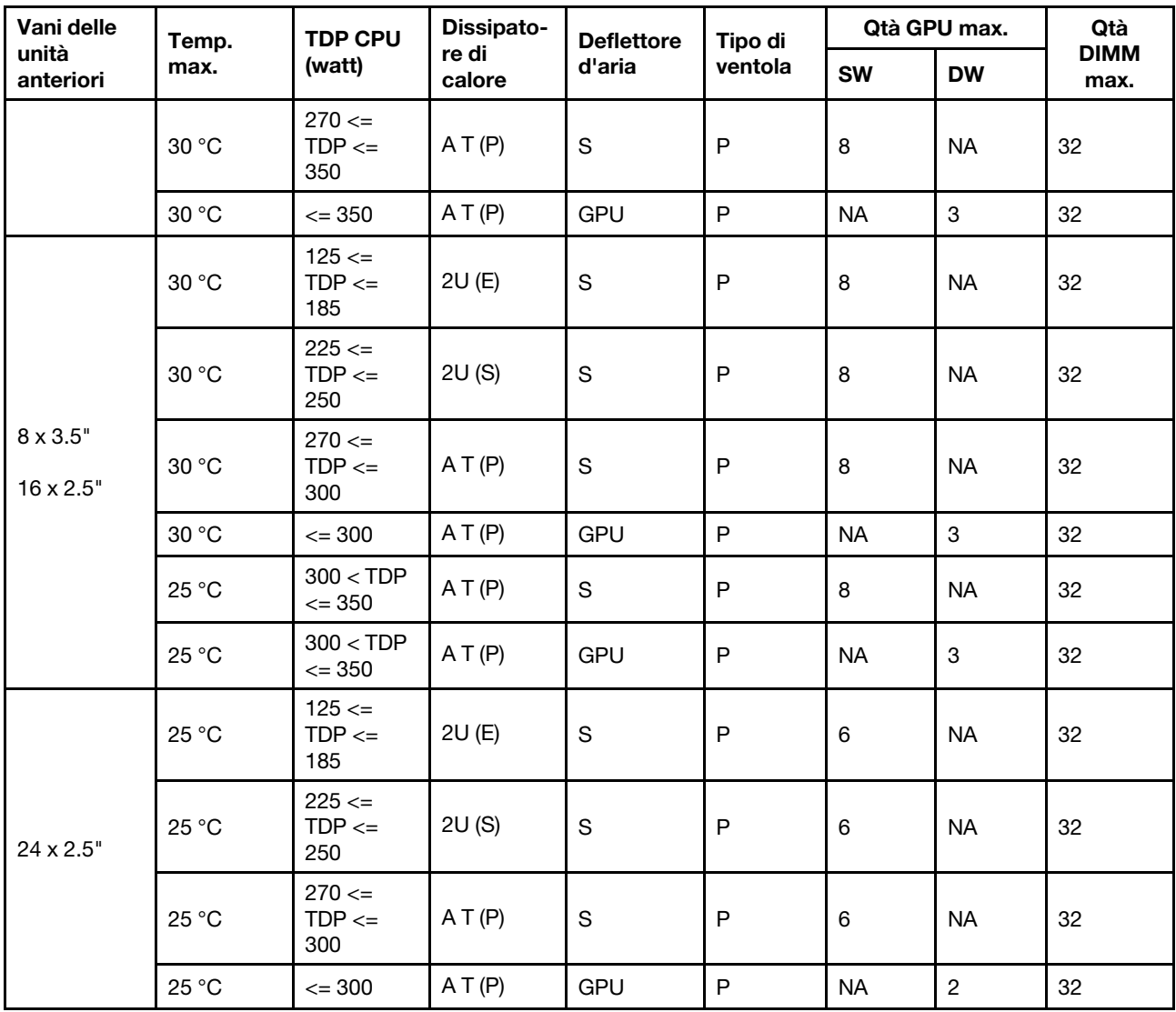

- 1. Per lo chassis con 16 unità anteriori da 2,5", negli slot PCIe 2 e 5, quando la temperatura ambiente è pari a 30 °C sono supportati fino a due adattatori GPU A40, H100, H800 o L40S.
- 2. A40 non è supportato dallo chassis con 24 unità anteriori da 2,5".
- 3. Lo chassis supporta fino a tre adattatori GPU RTX A2000 con 24 unità anteriori da 2,5".

# <span id="page-96-0"></span>Configurazioni GPU con FIO

Questa sezione fornisce informazioni sulla temperatura per le configurazioni GPU con FIO.

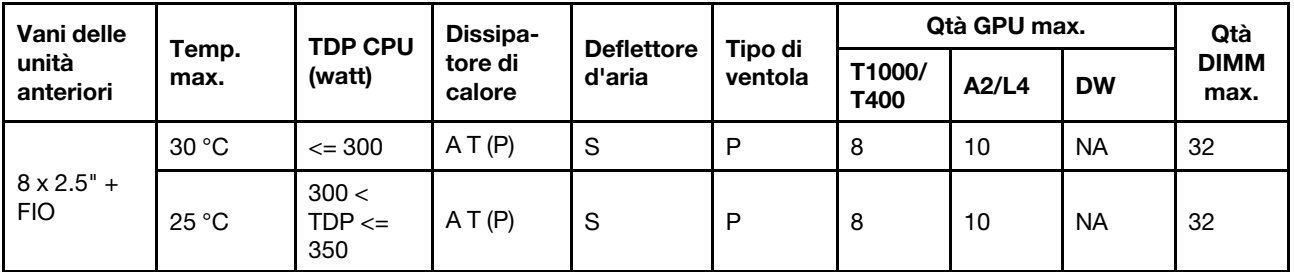

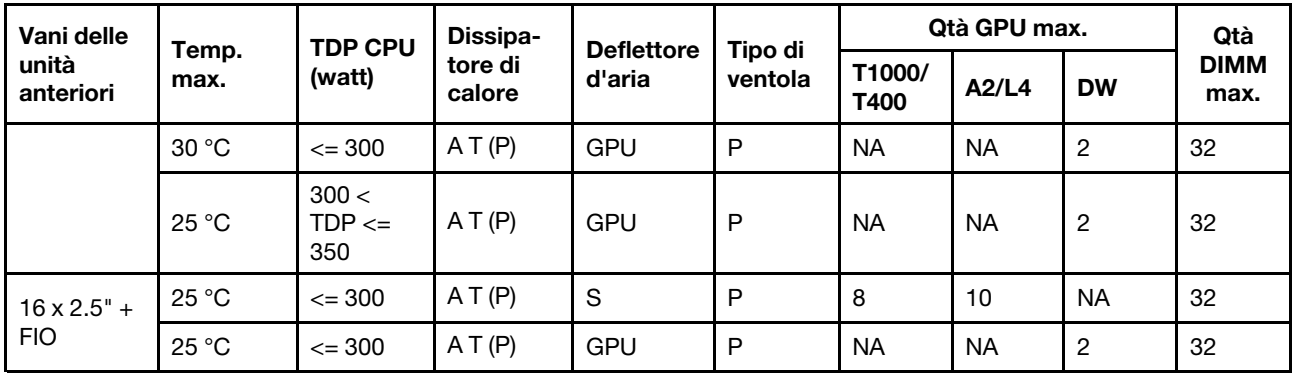

- 1. La scheda verticale anteriore (5) supporta solo adattatori GPU SW passivi.
- 2. A40 non è supportato nelle configurazioni a 16 vani da 2,5" + GPU FIO.

# <span id="page-97-0"></span>Configurazioni non GPU con FIO o 4LP

Questa sezione fornisce informazioni sulla temperatura per le configurazioni non GPU con FIO o scheda verticale 4LP posteriore.

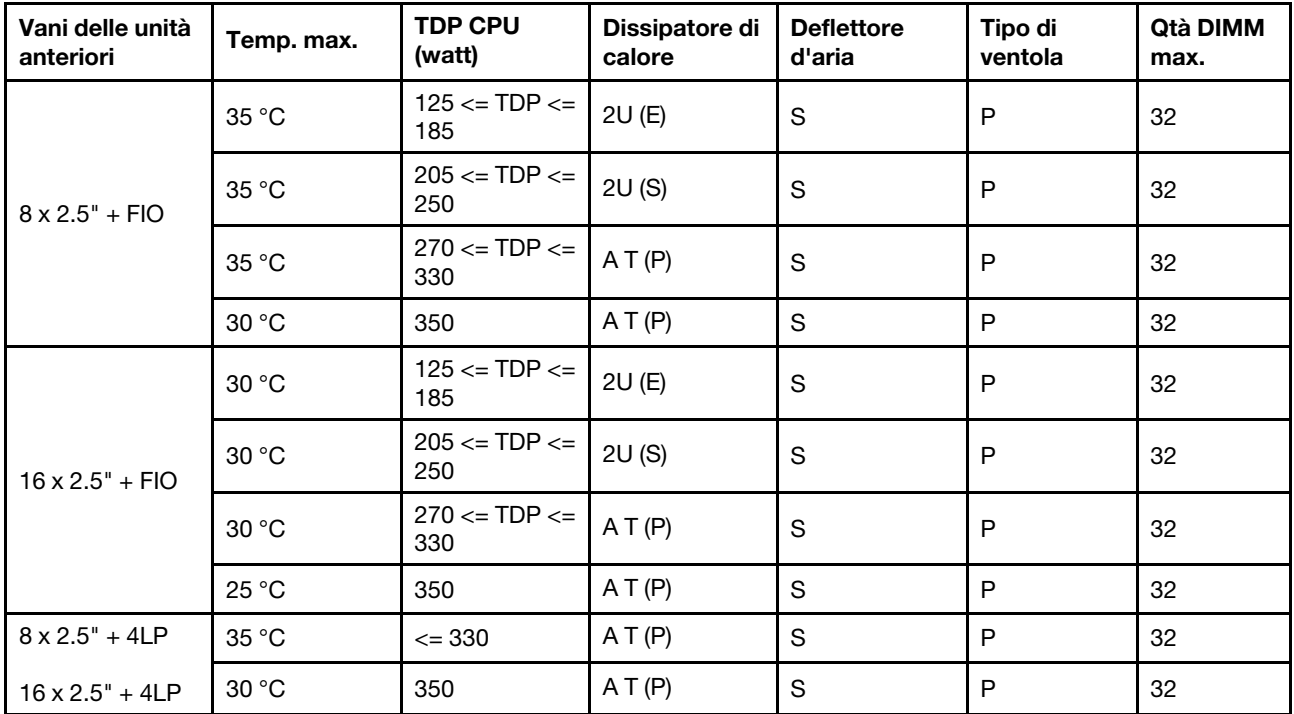

Nota: La temperatura ambiente deve essere limitata a massimo 25 °C quando ThinkSystem 128GB TruDDR5 4800MHz (4Rx4) 3DS RDIMM v1 è installato nella configurazione SAS/SATA a 8 vani da 2,5" + 8 vani AnyBay da 2,5" + FIO o nella configurazione AnyBay a vani 16 da 2,5" + FIO.

# <span id="page-97-1"></span>Configurazioni con dissipatori di calore con alette

Questa sezione fornisce informazioni sulla temperatura per le configurazioni con dissipatori di calore con alette 2U.

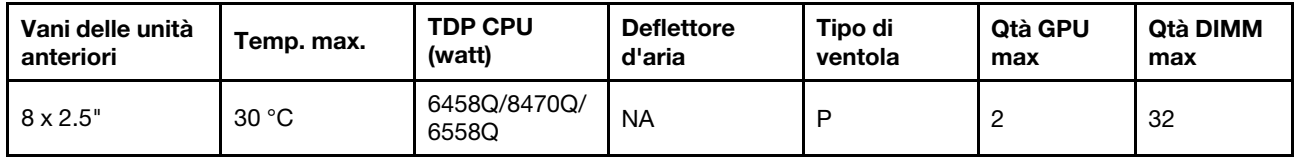

- 1. Il backplane a 8 vani da 2,5" è installato nella posizione del backplane 2. Per la posizione del backplane 2, vedere ["Installazione del backplane dell'unità anteriore da 2,5"" a pagina 145.](#page-156-0)
- 2. Per la configurazione NVMe a 8 vani da 2,5", la capacità dell'unità deve essere inferiore o uguale a 7,68 TB.
- 3. La configurazione supporta fino a due adattatori GPU T1000, T400 o RTX A2000 sullo slot 1 o 4.
- 4. La capacità del modulo DIMM deve essere inferiore o uguale a 64 GB.

# <span id="page-98-0"></span>Regole termiche per server con DWCM

Questo argomento fornisce le regole termiche per il server con un modulo Modulo DWCM (Direct Water Cooling Module).

- ["Configurazioni standard" a pagina 88](#page-99-0)
- ["Configurazioni dello storage" a pagina 88](#page-99-1)
- ["Configurazioni della GPU senza FIO e 4LP" a pagina 89](#page-100-0)
- ["Configurazioni GPU con FIO" a pagina 90](#page-101-0)
- ["Configurazioni non GPU con FIO o 4LP" a pagina 90](#page-101-1)

Le abbreviazioni utilizzate nelle tabelle riportate di seguito sono definite nel modo seguente:

- Temp. max.: temperatura ambiente massima sul livello del mare
- $FIO = \text{scheda verticale } 5 + OCP$  anteriore
- $\bullet$  4LP = scheda verticale 3/4
- S/S: SAS/SATA
- Any: AnyBay
- E: ingresso
- S: standard
- P: prestazioni
- SW: single-wide
- DW: double-wide
- ND: non disponibile
- Y: sì
- N: no

- Per il server con uno dei seguenti componenti sono necessarie ventole ad alte prestazioni:
	- Adattatori PCIe e OCP anteriori
	- Modulo OCP installato nello chassis con 12 unità anteriori da 3,5"
	- Unità NVMe da 7 mm posteriori installate nello chassis con 12 unità anteriori da 3,5"
	- CFF RAID/HBA/unità di espansione interni
	- Parti con cavo ottico attivo (AOC) installato nelle configurazioni dello storage
	- ThinkSystem 128GB TruDDR5 4800MHz (4Rx4) 3DS RDIMM v1
	- ThinkSystem 256GB TruDDR5 4800MHz (8Rx4) 3DS RDIMM v1
	- Le seguenti schede di rete speciali installate nelle configurazioni dello storage
		- Mellanox ConnectX-6 HDR100 IB/100GbE VPI 1-port x16 PCIe 3.0 HCA w/ Tall Bracket L1/SBB with Active Fiber cables
- Mellanox ConnectX-6 HDR100 IB/100GbE VPI 2-port x16 PCIe 3.0 HCA w/ Tall Bracket L1/SBB with Active Fiber cables
- Mellanox ConnectX-6 HDR IB/200GbE Single Port x16 PCIe Adapter w/ Tall Bracket with Active Fiber cables
- Mellanox MCX623106AC-CDAT Dx 100GbE QSFP56 2-port PCIe NIC -CSP I4
- ThinkSystem Mellanox ConnectX-6 Dx 100GbE QSFP56 2-port PCIe Ethernet Adapter with Active Fiber cables
- ThinkSystem NVIDIA BlueField-2 25GbE SFP56 2-Port PCIe Ethernet DPU w/BMC & Crypto
- ThinkSystem NVIDIA ConnectX-7 NDR400 OSFP 1-port PCIe Gen5 Adapter with Active Fiber cables
- ThinkSystem NVIDIA ConnectX-7 NDR200/HDR QSFP112 2-port PCIe Gen5 x16 InfiniBand Adapter with Active Fiber cables
- ThinkSystem Broadcom 57508 100GbE QSFP56 2-port PCIe 4 Ethernet Adapter V2 with Active Fiber cables
- ThinkSystem Broadcom 57454 10GBASE-T 4-port OCP Ethernet Adapter
- ThinkSystem Broadcom 57416 10GBASE-T 2-port OCP Ethernet Adapter
- ThinkSystem Broadcom 57508 100GbE QSFP56 2-Port OCP Ethernet Adapter
- La temperatura ambiente è limitata a massimo 30 °C quando viene utilizzato uno dei seguenti tipi di moduli RDIMM:
	- RDIMM a 5.600 MHz con capacità maggiore o uguale a 96 GB
	- ThinkSystem 128GB TruDDR5 4800MHz (4Rx4) 3DS RDIMM v1
	- RDIMM a 4.800 MHz da 256 GB (eccetto ThinkSystem 256GB TruDDR5 4800MHz (8Rx4) 3DS RDIMM v1)

# <span id="page-99-0"></span>Configurazioni standard

Questa sezione fornisce informazioni sulla temperatura per le configurazioni standard con DWCM.

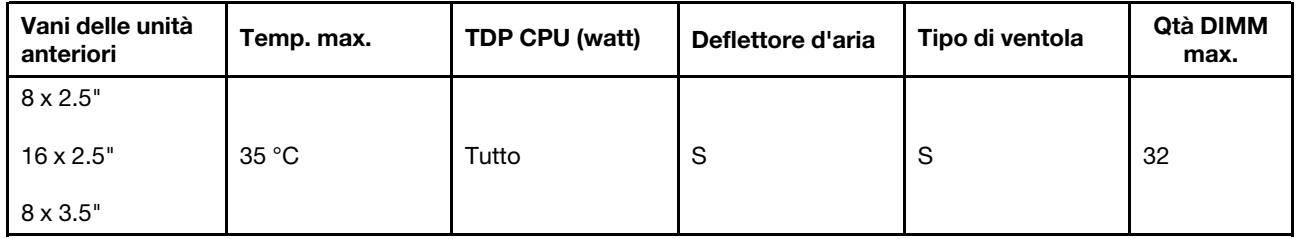

Nota: La temperatura ambiente è limitata a 25 °C quando viene utilizzato ThinkSystem 256GB TruDDR5 4800MHz (8Rx4) 3DS RDIMM v1.

#### <span id="page-99-1"></span>Configurazioni dello storage

Questa sezione fornisce informazioni sulla temperatura per le configurazioni dello storage con DWCM.

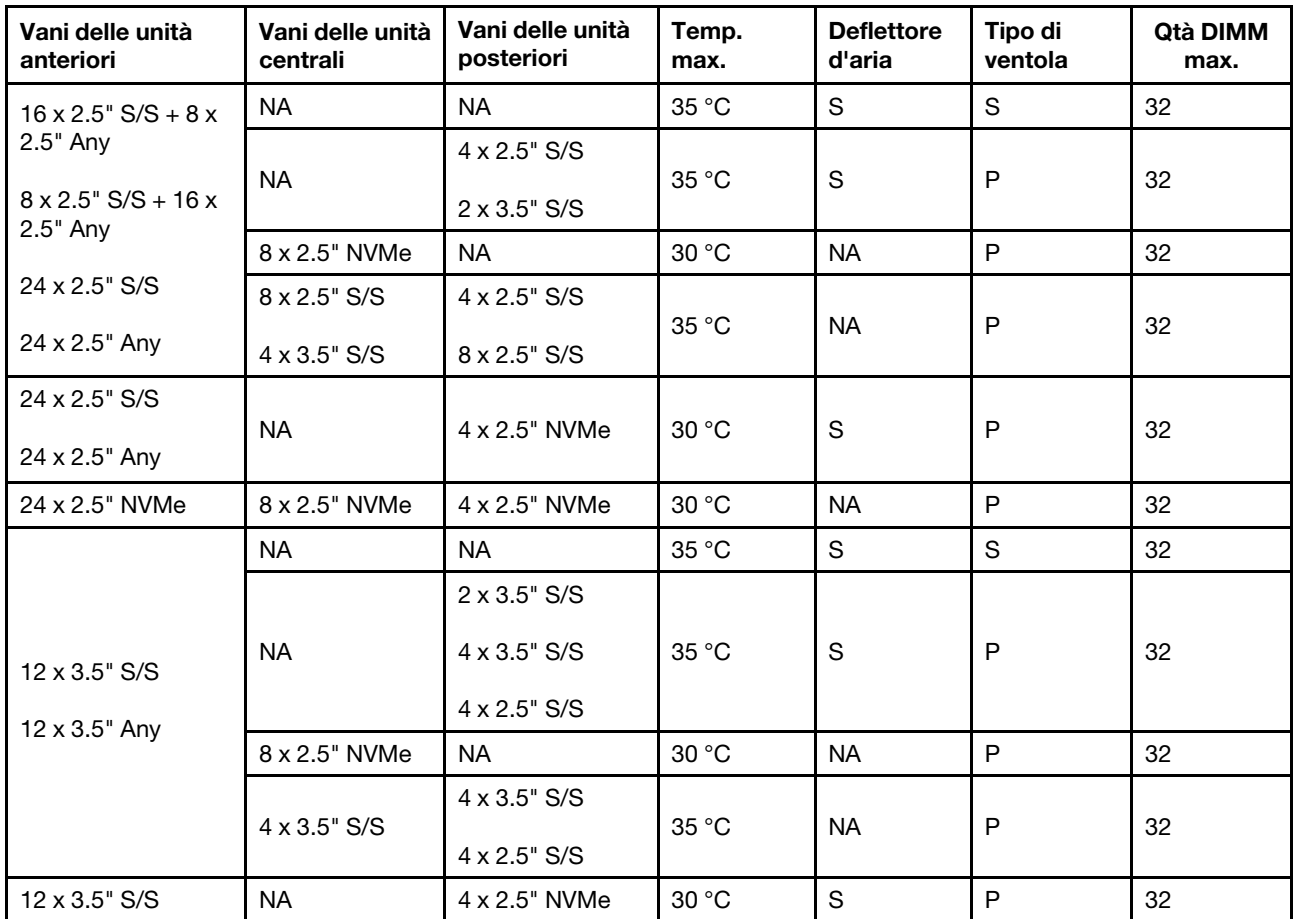

- 1. Quando la capacità di ciascun RDIMM è inferiore a 64 GB, vengono utilizzate le ventole standard.
- 2. Quando la capacità di ciascun RDIMM è superiore o uguale a 64 GB, vengono utilizzate le ventole ad alte prestazioni.
- 3. Le configurazioni dello storage con DWCM non supportano ThinkSystem 256GB TruDDR5 4800MHz (8Rx4) 3DS RDIMM v1.

#### <span id="page-100-0"></span>Configurazioni della GPU senza FIO e 4LP

Questa sezione fornisce informazioni sulla temperatura per le configurazioni GPU senza FIO e 4LP.

- GPU single-wide: T1000, T400, A2, L4
- Double-wide GPU: RTX A2000, RTX A4500, RTX A6000, A30, A16, A100, A40, A800, H100, H800, L40, L40S, AMD Instinct MI210

Temp. max.: temperatura ambiente massima sul livello del mare; SW: single-wide; DW: double-wide; E: entry-level; S: standard; P: ad alte prestazioni

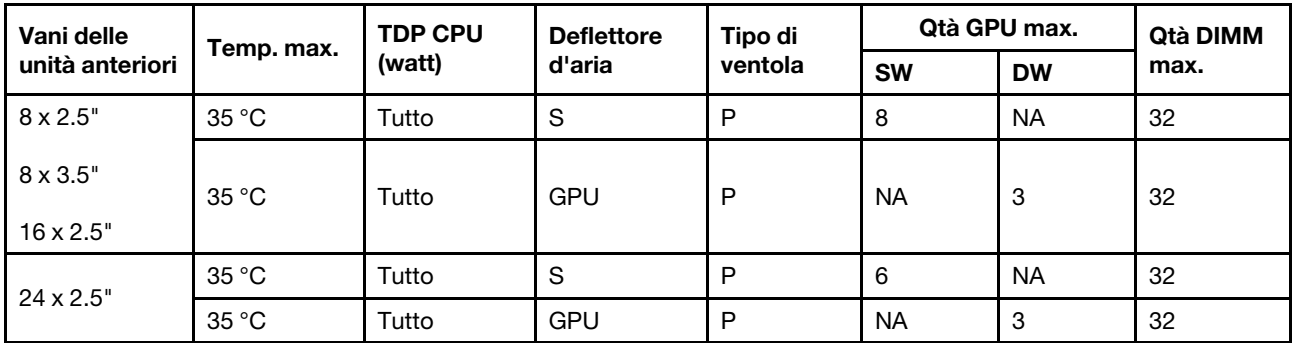

- 1. La temperatura ambiente deve essere limitata a 30 °C o inferiore se sono installati tre adattatori GPU A40 in configurazioni a 24 vani da 2,5" oppure 3 adattatori GPU da 300 W in configurazioni a 8 vani da 3,5" o 16 vani da 2,5".
- 2. La temperatura ambiente deve essere limitata a massimo 25 °C nei seguenti casi:
	- Tre adattatori GPU H100/H800/L40S installati in configurazioni a 24 vani da 2,5".
	- Il server è dotato di ThinkSystem 256GB TruDDR5 4800MHz (8Rx4) 3DS RDIMM v1.

quando

3. Le configurazioni a 24 vani da 2,5" non supportano ThinkSystem 256GB TruDDR5 4800MHz (8Rx4) 3DS RDIMM v1.

# <span id="page-101-0"></span>Configurazioni GPU con FIO

Questa sezione fornisce informazioni sulla temperatura per le configurazioni GPU con FIO.

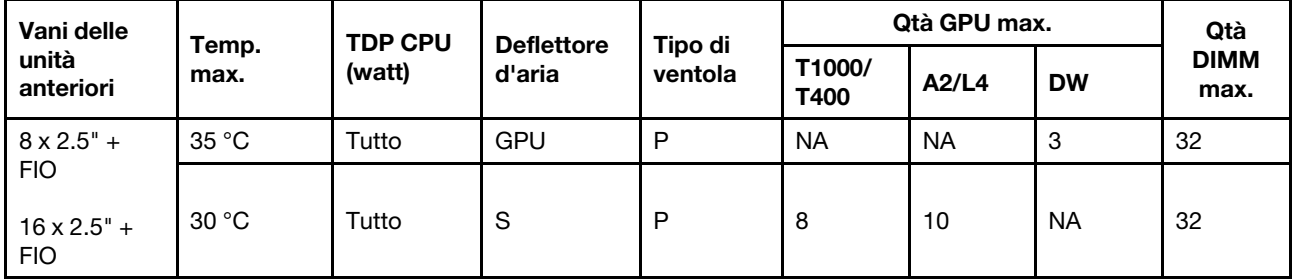

#### Nota:

- 1. La scheda verticale anteriore (5) supporta solo adattatori GPU SW passivi.
- 2. La temperatura ambiente deve essere limitata a 30 °C o inferiore se sono installati tre adattatori GPU da 300 W in configurazioni a 8 vani da 2,5" FIO o 3 adattatori GPU A40 in configurazioni a 16 vani da 2,5" + FIO.
- 3. La temperatura ambiente deve essere limitata a 25 °C o inferiore quando sono installati tre adattatori GPU H100/H800/L40S in configurazioni a 16 vani da 2,5" + FIO.
- 4. Le configurazioni a 16 vani da 2,5" + FIO non supportano ThinkSystem 256GB TruDDR5 4800MHz (8Rx4) 3DS RDIMM v1.

# <span id="page-101-1"></span>Configurazioni non GPU con FIO o 4LP

Questa sezione fornisce informazioni sulla temperatura per le configurazioni non GPU con FIO o scheda verticale 4LP posteriore.

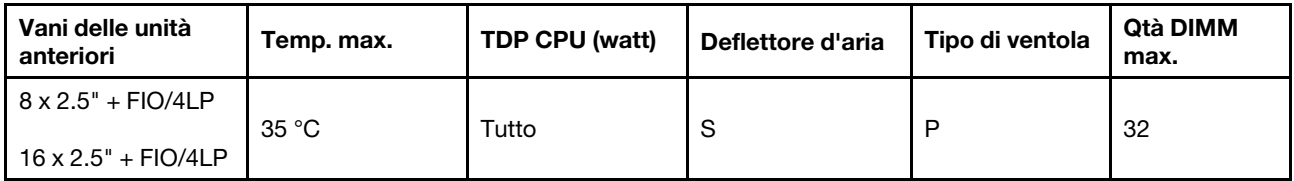

Nota: Le configurazioni non GPU con FIO non supportano ThinkSystem 256GB TruDDR5 4800MHz (8Rx4) 3DS RDIMM v1.

# Accensione e spegnimento del server

Seguire le istruzioni riportate in questa sezione per accendere e spegnere il server.

# <span id="page-102-1"></span>Accensione del server

Dopo essere stato collegato all'alimentazione e aver eseguito un breve test automatico (il LED di stato dell'alimentazione lampeggia rapidamente), il server entra in stato di standby (il LED di stato dell'alimentazione lampeggia una volta al secondo).

La posizione del pulsante di alimentazione e le indicazioni relative al LED di alimentazione sono specificate qui:

- [Capitolo 2 "Componenti del server" a pagina 19](#page-30-0)
- ["Risoluzione dei problemi in base ai LED di sistema e al display di diagnostica" a pagina 729](#page-740-0)

Il server può essere acceso (LED alimentazione acceso) in uno dei seguenti modi:

- È possibile premere il pulsante di alimentazione.
- Il server può riavviarsi automaticamente in seguito a un'interruzione dell'alimentazione.
- Il server può rispondere a richieste di accensione remote inviate a Lenovo XClarity Controller.

Per informazioni sullo spegnimento del server, vedere ["Spegnimento del server" a pagina 91.](#page-102-0)

# <span id="page-102-0"></span>Spegnimento del server

Quando è collegato a una fonte di alimentazione, il server rimane in stato di standby, consentendo a Lenovo XClarity Controller di rispondere a richieste di accensione remote. Per interrompere completamente l'alimentazione del server (LED di stato dell'alimentazione), è necessario scollegare tutti cavi di alimentazione.

La posizione del pulsante di alimentazione e le indicazioni relative al LED di alimentazione sono specificate qui:

- [Capitolo 2 "Componenti del server" a pagina 19](#page-30-0)
- ["Risoluzione dei problemi in base ai LED di sistema e al display di diagnostica" a pagina 729](#page-740-0)

Per mettere il server in stato di standby (il LED di stato dell'alimentazione lampeggia una volta al secondo):

Nota: Lenovo XClarity Controller può mettere il server in stato di standby come risposta automatica a un problema critico del sistema.

- Avviare una procedura di arresto regolare del sistema operativo, purché questa funzione sia supportata dal sistema.
- Premere il pulsante di alimentazione per avviare una procedura di arresto regolare, purché questa funzione sia supportata dal sistema operativo.

• Tenere premuto il pulsante di alimentazione per più di 4 secondi per forzare l'arresto.

Quando è in stato di standby, il server può rispondere a richieste di accensione remote inviate a Lenovo XClarity Controller. Per informazioni sull'accensione del server, vedere ["Accensione del server" a pagina 91.](#page-102-1)

# Sostituzione del server

Seguire le istruzioni riportate in questa sezione per rimuovere e installare il server.

# Rimozione del server dal rack

Seguire le istruzioni riportate in questa sezione per rimuovere il server dal rack.

S036

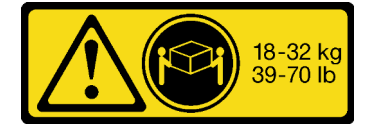

18 - 32 kg (39 - 70 libbre) 32 - 55 kg (70 - 121 libbre)

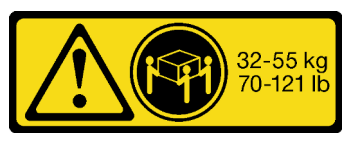

#### ATTENZIONE:

Applicare le procedure di sicurezza per il sollevamento.

R006

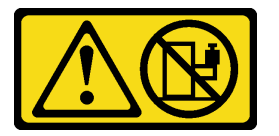

#### ATTENZIONE:

Non collocare alcun oggetto su un dispositivo montato nel rack, a meno che non si tratti di un dispositivo destinato all'utilizzo come mensola.

#### ATTENZIONE:

- Esistono dei rischi di stabilità potenziali. Il rack potrebbe ribaltarsi e causare gravi lesioni personali.
- Prima di estendere il rack nella posizione di installazione, leggere le "[Linee guida per l'installazione](#page-72-1)" a [pagina 61.](#page-72-1) Non caricare l'apparecchiatura montata sulla guida di scorrimento nella posizione di installazione. Non lasciare l'apparecchiatura montata sulla guida di scorrimento nella posizione di installazione.

# Informazioni su questa attività

#### Attenzione:

- Leggere ["Linee guida per l'installazione" a pagina 61](#page-72-1) ed ["Elenco di controllo per la sicurezza" a pagina 62](#page-73-0) per accertarsi di operare in sicurezza.
- Spegnere il server e le periferiche e scollegare i cavi di alimentazione e tutti i cavi esterni. Vedere ["Spegnimento del server" a pagina 91.](#page-102-0)
- Evitare l'esposizione all'elettricità statica che potrebbe causare l'arresto del sistema e la perdita di dati, tenendo i componenti sensibili all'elettricità statica negli involucri antistatici fino all'installazione e

maneggiando tali dispositivi con un cinturino da polso di scaricamento elettrostatico o altri sistemi di messa a terra.

# ATTENZIONE:

Assicurarsi di seguire le procedure di rimozione del server in tre persone per prevenire lesioni.

# Procedura

Passo 1. Allentare le due viti zigrinate che si trovano sulla parte anteriore del server per sganciarlo dal rack.

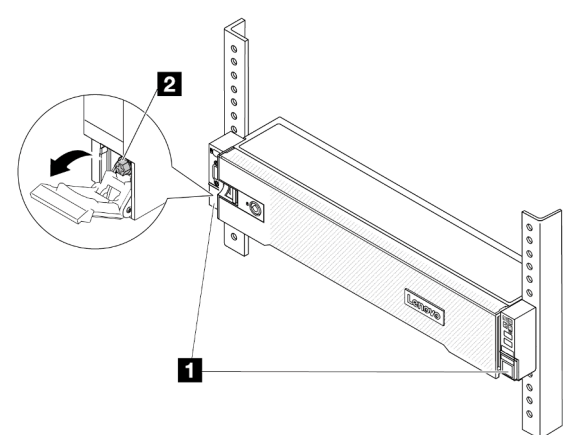

Parte anteriore del rack

Figura 33. Sganciamento del server dal rack

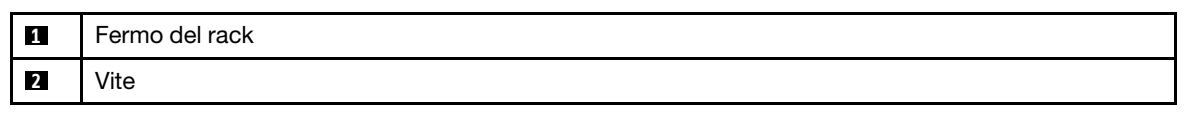

Passo 2. Mantenere le staffe di montaggio sulla parte anteriore del server; quindi fare scorrere il server verso l'esterno finché non si arresta.

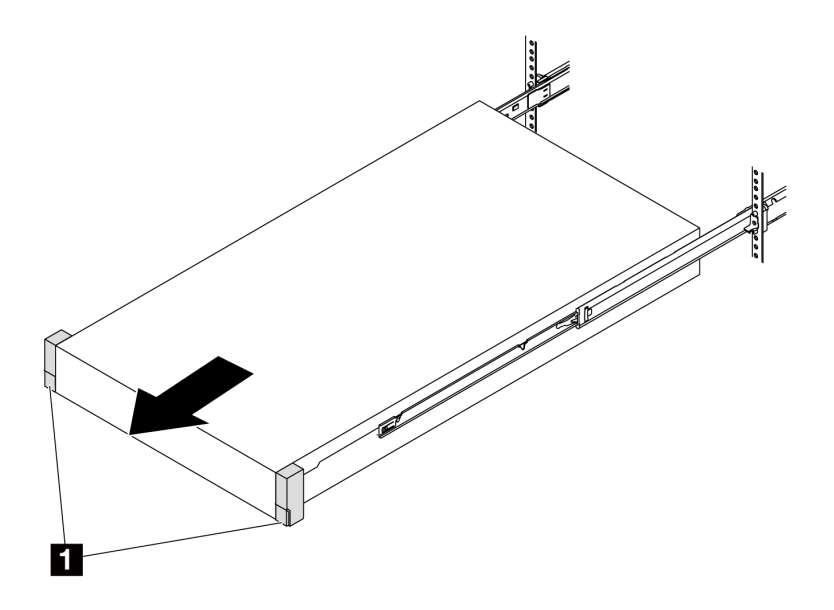

Figura 34. Estrazione del server

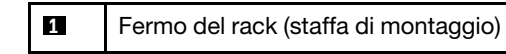

Passo 3. Rimuovere il server dal rack.

### ATTENZIONE:

Assicurarsi che tre persone sollevino il server afferrandolo dai punti di sollevamento

# Parte anteriore del rack

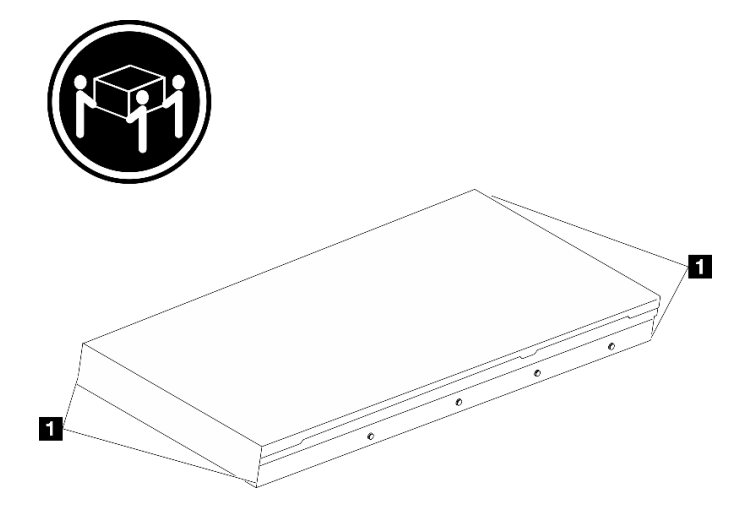

Figura 35. Sollevamento del server

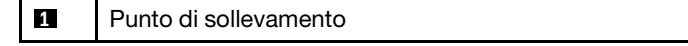

# Parte anteriore del rack

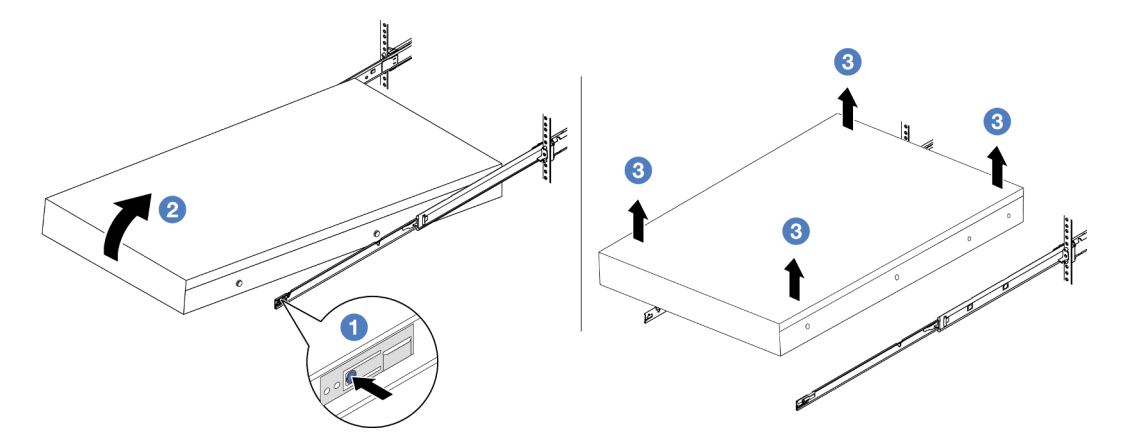

Figura 36. Rimozione del server dal rack

#### **1** Linguetta di rilascio

- a. **P** Premere le linguette di rilascio per sganciare le guide dal server.
- b. <sup>2</sup> Sollevare con cautela l'estremità anteriore del server per scollegare le teste delle viti dagli slot sulle guide.
- c. G Sollevare il server per rimuoverlo completamente dalle guide. Posizionare il server su una superficie piana e liscia.

# Dopo aver terminato

Posizionare il server su una superficie antistatica piana.

#### Video dimostrativo

#### [Guardare la procedura su YouTube](https://www.youtube.com/watch?v=fo2RyxINlDg)

# Installazione del server nel rack

Seguire le istruzioni riportate in questa sezione per installare il server nel rack.

#### S036

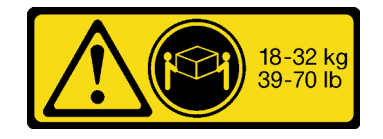

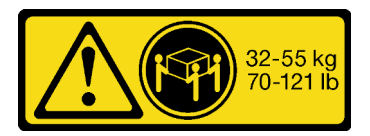

18 - 32 kg (39 - 70 libbre) 32 - 55 kg (70 - 121 libbre)

### ATTENZIONE: Applicare le procedure di sicurezza per il sollevamento.

#### R006

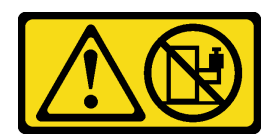

#### ATTENZIONE:

Non collocare alcun oggetto su un dispositivo montato nel rack, a meno che non si tratti di un dispositivo destinato all'utilizzo come mensola.

#### ATTENZIONE:

- Esistono dei rischi di stabilità potenziali. Il rack potrebbe ribaltarsi e causare gravi lesioni personali.
- Prima di estendere il rack nella posizione di installazione, leggere le "[Linee guida per l'installazione](#page-72-1)" a [pagina 61.](#page-72-1) Non caricare l'apparecchiatura montata sulla guida di scorrimento nella posizione di installazione. Non lasciare l'apparecchiatura montata sulla guida di scorrimento nella posizione di installazione.

# Informazioni su questa attività

#### Attenzione:

- Leggere ["Linee guida per l'installazione" a pagina 61](#page-72-1) ed ["Elenco di controllo per la sicurezza" a pagina 62](#page-73-0) per accertarsi di operare in sicurezza.
- Spegnere il server e le periferiche e scollegare i cavi di alimentazione e tutti i cavi esterni. Vedere ["Spegnimento del server" a pagina 91.](#page-102-0)
- Evitare l'esposizione all'elettricità statica che potrebbe causare l'arresto del sistema e la perdita di dati, tenendo i componenti sensibili all'elettricità statica negli involucri antistatici fino all'installazione e maneggiando tali dispositivi con un cinturino da polso di scaricamento elettrostatico o altri sistemi di messa a terra.

#### ATTENZIONE:

Assicurarsi di seguire le procedure di installazione del server in tre persone per prevenire lesioni.

Download di firmware e driver: potrebbe essere necessario aggiornare il firmware o il driver dopo la sostituzione di un componente.

- Visitare il sito [https://datacentersupport.lenovo.com/products/servers/thinksystem/sr650v3/downloads/driver](https://datacentersupport.lenovo.com/products/servers/thinksystem/sr650v3/downloads/driver-list/)[list/](https://datacentersupport.lenovo.com/products/servers/thinksystem/sr650v3/downloads/driver-list/) per visualizzare gli aggiornamenti più recenti di firmware e driver per il server in uso.
- Per ulteriori informazioni sugli strumenti di aggiornamento del firmware, vedere ["Aggiornamento del](#page-718-0) [firmware" a pagina 707](#page-718-0).

# Procedura

Passo 1. Dalla parte anteriore del rack, tirare le guide verso l'esterno finché non si arrestano.

Attenzione: È possibile installare il server correttamente solo quando le guide sono completamente estese.
# Parte anteriore del rack

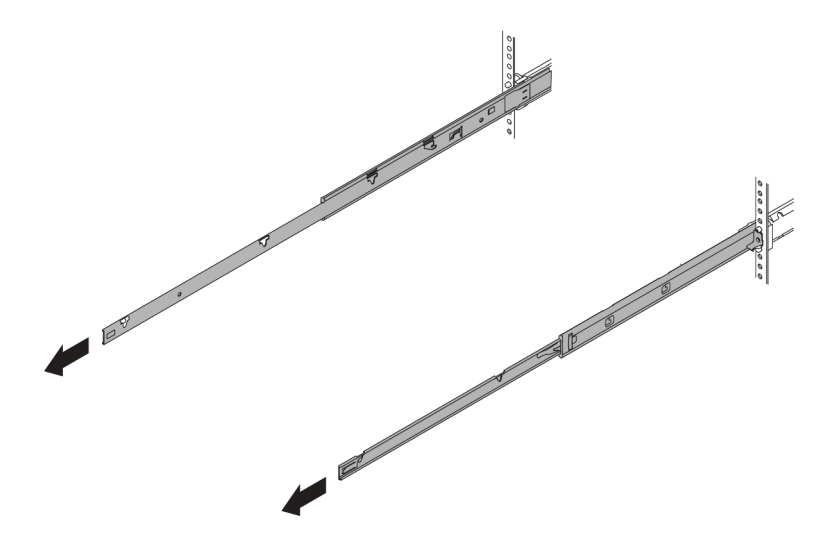

Figura 37. Estrazione delle guide

Passo 2. Sollevare con cautela il server in tre persone.

# ATTENZIONE:

Assicurarsi che tre persone sollevino il server afferrandolo dai punti di sollevamento

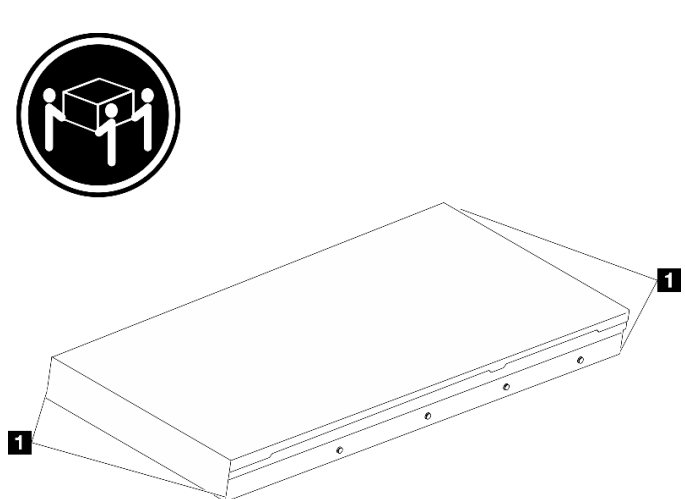

# Parte anteriore del rack

Figura 38. Sollevamento del server

**1** Punto di sollevamento

Passo 3. Dalla parte anteriore del rack, installare il server nelle guide.

Attenzione: È possibile installare il server correttamente solo quando le guide sono completamente estese.

# Parte anteriore del rack

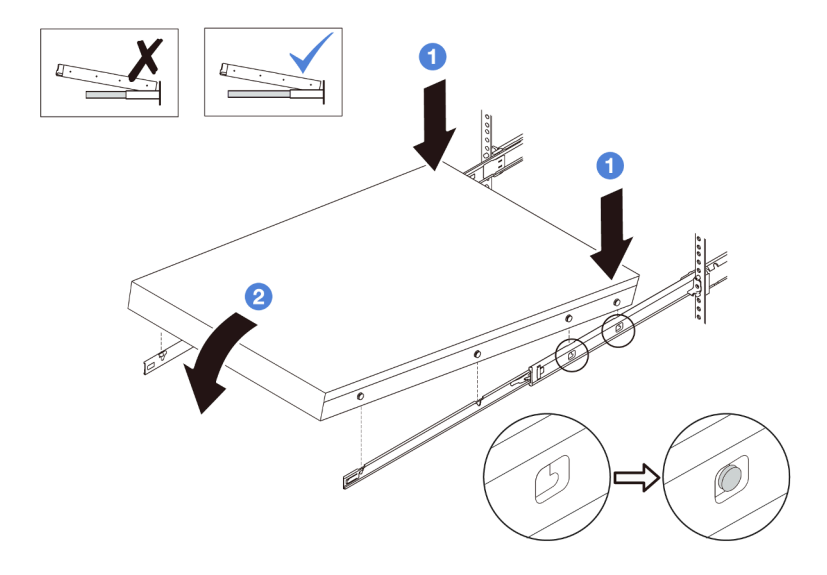

Figura 39. Installazione del server nelle guide

- a. Inclinare il server e abbassare lentamente la parte posteriore; spingere quindi le guide verso il server e assicurarsi che le teste delle viti più lontane sul lato sinistro e destro del server siano inserite negli slot sulla guida.
- b. <sup>2</sup> Abbassare lentamente il server e assicurarsi che le altre tre teste delle viti sui lati sinistro e destro del server vadano a posizionarsi negli slot corrispondenti.

Nota: Controllare i lati delle guide per assicurarsi che le teste delle viti siano posizionate negli slot.

- Passo 4. Fare scorrere il server nel rack.
	- a. **O** Spingere verso l'alto i fermi situati sulle guide.
	- b. <sup>3</sup> Spingere completamente il server nel rack finché entrambi i fermi non scattano in posizione.

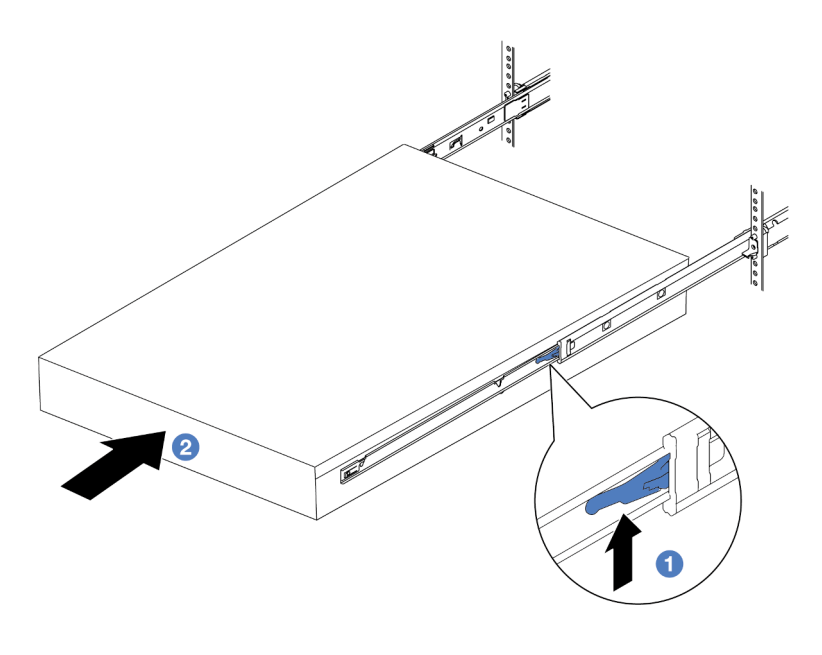

Figura 40. Installazione del server nel rack

**1** Fermo

- Passo 5. (Opzionale) Fissare il server al rack.
	- a. Installare una vite M6 in ciascuna delle guide per fissare il server alla parte posteriore del rack.

# Parte posteriore del rack

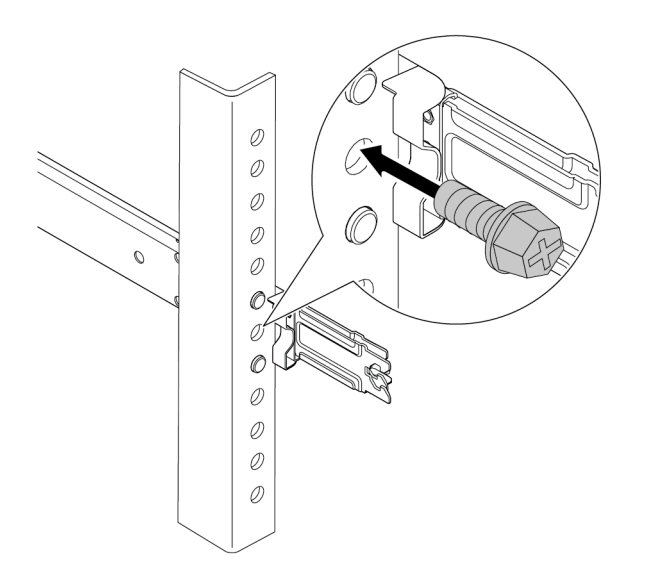

Figura 41. Fissaggio del server alla parte posteriore del rack

b. Fissare il server alla parte anteriore del rack. Stringere le due viti zigrinate situate sulla parte anteriore del server.

# Parte anteriore del rack

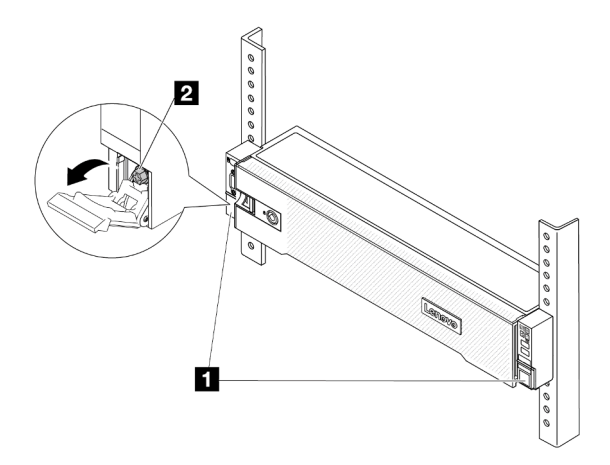

Figura 42. Fissaggio del server alla parte anteriore del rack

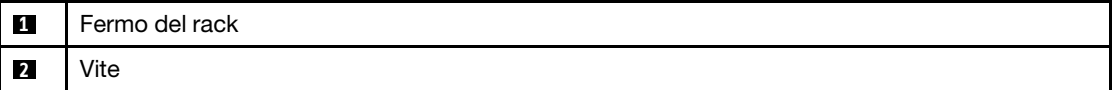

### Dopo aver terminato

- 1. Collegare nuovamente i cavi di alimentazione e gli altri cavi rimossi.
- 2. Accendere il server e le periferiche. Vedere ["Accensione del server" a pagina 91.](#page-102-0)
- 3. Aggiornare la configurazione del server. Vedere ["Completamento delle operazioni di sostituzione dei](#page-410-0) [componenti" a pagina 399](#page-410-0).

#### Video dimostrativo

#### [Guardare la procedura su YouTube](https://www.youtube.com/watch?v=H7tTLsPmPG0)

# Sostituzione dell'unità hot-swap

Utilizzare queste informazioni per rimuovere e installare un'unità hot-swap. È possibile rimuovere o installare un'unità hot-swap senza spegnere il server, evitando così interruzioni significative del funzionamento del sistema.

- ["Rimozione di un'unità hot-swap" a pagina 101](#page-112-0)
- ["Installazione di un'unità hot-swap" a pagina 102](#page-113-0)

#### Nota:

- Il termine "unità hot-swap" fa riferimento a tutti i tipi di unità disco fisso, unità SSD e unità NVMe hot-swap supportati.
- Consultare la documentazione fornita con l'unità e seguire queste istruzioni in aggiunta a quelle contenute in questa sezione. Accertarsi di disporre di tutti i cavi e dell'altra apparecchiatura specificata nella documentazione fornita con l'unità.
- L'integrità da interferenze elettromagnetiche (EMI) e il raffreddamento del server sono garantiti mantenendo tutti i vani dell'unità coperti o occupati. I vani vuoti sono coperti dal pannello di protezione EMI oppure occupati da elementi di riempimento dell'unità. Quando si installa un'unità, conservare

l'elemento di riempimento dell'unità rimosso qualora in seguito venga rimossa l'unità e sia necessario un elemento di riempimento dell'unità per coprire il vano.

• Per evitare danni ai connettori dell'unità, assicurarsi che il coperchio superiore si trovi al suo posto e che sia completamente chiuso durante le operazioni di installazione o rimozione di un'unità.

# <span id="page-112-0"></span>Rimozione di un'unità hot-swap

Utilizzare queste informazioni per rimuovere un'unità hot-swap.

# Informazioni su questa attività

## Attenzione:

- Leggere ["Linee guida per l'installazione" a pagina 61](#page-72-1) ed ["Elenco di controllo per la sicurezza" a pagina 62](#page-73-0) per accertarsi di operare in sicurezza.
- Prima di rimuovere o apportare modifiche alle unità, ai controller delle unità (compresi i controller integrati sull'assieme della scheda di sistema), ai backplane delle unità o ai cavi delle unità, effettuare un backup di tutti i dati importanti memorizzati sulle unità.
- Prima di rimuovere un qualsiasi componente di un array RAID (ad esempio, unità, scheda RAID), effettuare un backup di tutte le informazioni sulla configurazione RAID.
- Se è necessario rimuovere una o più unità SSD NVMe, è consigliabile disabilitarle preventivamente tramite il sistema operativo.
- Per garantire un adeguato raffreddamento del sistema, evitare di utilizzare il server per più di due minuti senza un'unità disco fisso o un elemento di riempimento installato in ciascun vano.

Nota: Assicurarsi di disporre degli elementi di riempimento del vano dell'unità se alcuni vani delle unità saranno lasciati vuoti dopo la rimozione.

# Procedura

- Passo 1. Se la mascherina di sicurezza è installata, rimuoverla prima di procedere. Vedere "Rimozione della [mascherina di sicurezza" a pagina 366](#page-377-0).
- Passo 2. Far scorrere il fermo di rilascio per sbloccare la maniglia dell'unità.

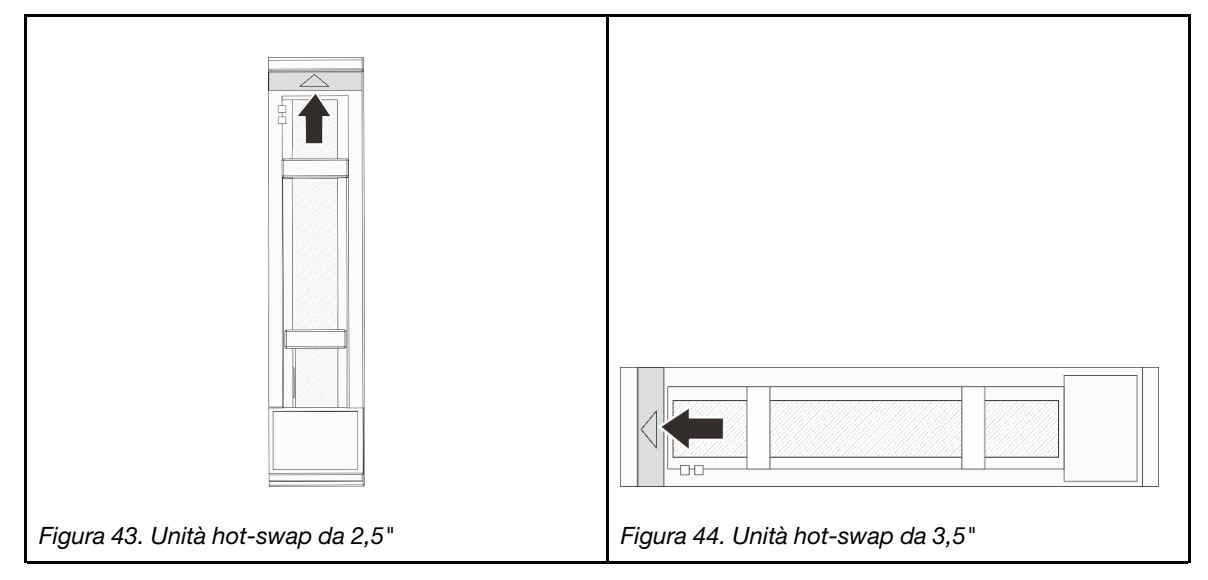

Passo 3. Afferrare la maniglia ed estrarre l'unità dal vano dell'unità.

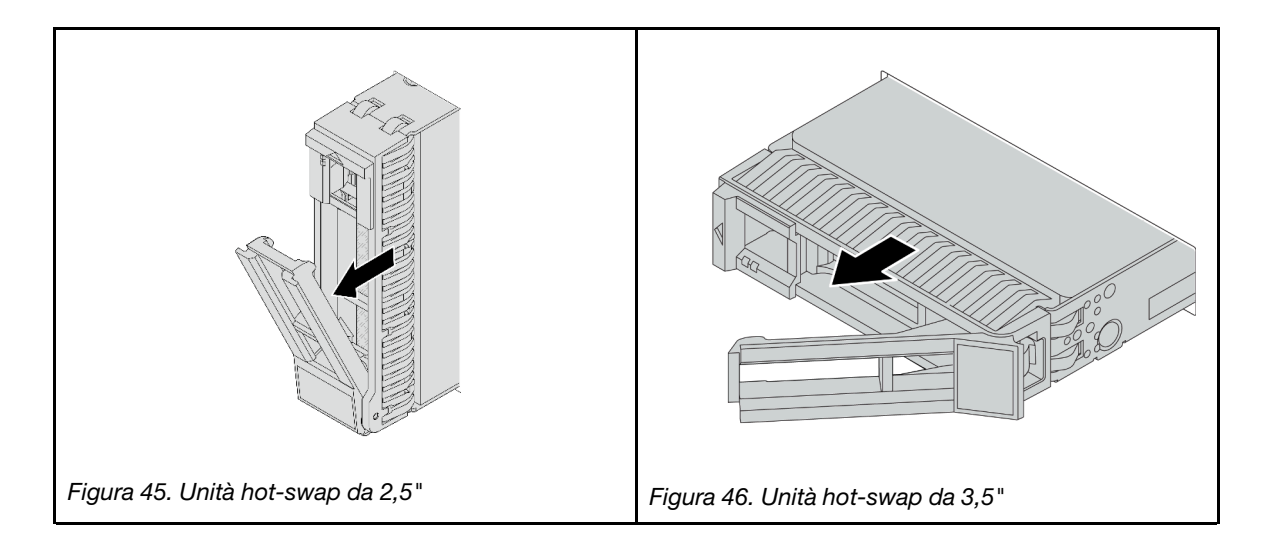

# Dopo aver terminato

- 1. Installare una nuova unità o un elemento di riempimento dell'unità per coprire il vano dell'unità. Vedere ["Installazione di un'unità hot-swap" a pagina 102.](#page-113-0)
- 2. Se viene richiesto di restituire il componente o il dispositivo opzionale, seguire tutte le istruzioni di imballaggio e utilizzare i materiali di imballaggio per la spedizione forniti con il prodotto.

#### Video dimostrativo

[Guardare la procedura su YouTube](https://www.youtube.com/watch?v=W1xrIheK3Dw)

# <span id="page-113-0"></span>Installazione di un'unità hot-swap

Utilizzare queste informazioni per installare un'unità hot-swap.

# Informazioni su questa attività

#### Attenzione:

- Leggere ["Linee guida per l'installazione" a pagina 61](#page-72-1) ed ["Elenco di controllo per la sicurezza" a pagina 62](#page-73-0) per accertarsi di operare in sicurezza.
- Per evitare danni ai connettori dell'unità, verificare che il coperchio superiore del server si trovi al suo posto e che sia completamente chiuso durante le operazioni di installazione o rimozione di un'unità.
- Per garantire un adeguato raffreddamento del sistema, evitare di utilizzare il server per più di due minuti senza un'unità o un elemento di riempimento del vano dell'unità installato in ciascun vano.
- Prima di apportare modifiche alle unità, ai controller delle unità (compresi i controller integrati sull'assieme della scheda di sistema), ai backplane delle unità o ai cavi delle unità, effettuare un backup di tutti i dati importanti memorizzati sulle unità.
- Prima di rimuovere un qualsiasi componente di un array RAID (ad esempio, unità, scheda RAID), effettuare un backup di tutte le informazioni sulla configurazione RAID.

Per un elenco delle unità supportate, vedere <https://serverproven.lenovo.com>.

Download di firmware e driver: potrebbe essere necessario aggiornare il firmware o il driver dopo la sostituzione di un componente.

• Visitare il sito [https://datacentersupport.lenovo.com/products/servers/thinksystem/sr650v3/downloads/driver](https://datacentersupport.lenovo.com/products/servers/thinksystem/sr650v3/downloads/driver-list/)[list/](https://datacentersupport.lenovo.com/products/servers/thinksystem/sr650v3/downloads/driver-list/) per visualizzare gli aggiornamenti più recenti di firmware e driver per il server in uso.

• Per ulteriori informazioni sugli strumenti di aggiornamento del firmware, vedere ["Aggiornamento del](#page-718-0)  [firmware" a pagina 707.](#page-718-0)

# Procedura

- Passo 1. Mettere a contatto l'involucro antistatico che contiene la nuova parte con una superficie non verniciata esterna al server. Quindi, estrarre la nuova parte dalla confezione e collocarla su una superficie antistatica.
- Passo 2. Installare l'unità nel vano dell'unità.
	- a. **C** Assicurarsi che la maniglia del vassoio dell'unità sia in posizione di apertura. Fare scorrere l'unità nell'apposito vano finché non scatta in posizione.
	- b. <sup>2</sup> Chiudere la maniglia del vassoio dell'unità per bloccare l'unità in posizione.

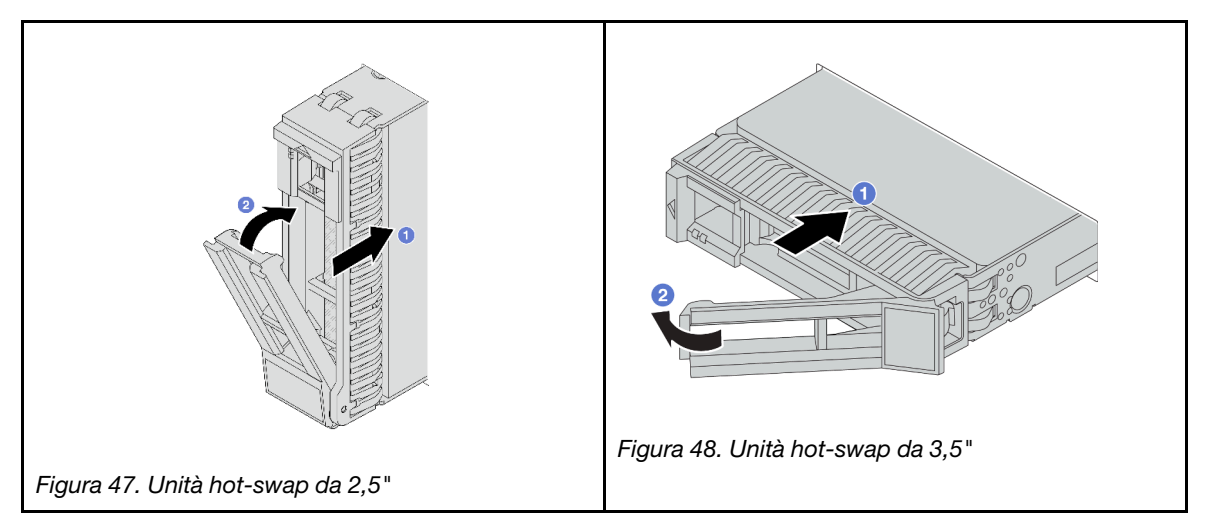

- Passo 3. Verificare il LED di stato dell'unità per controllare che l'unità disco fisso funzioni correttamente.
	- a. Se il LED di stato giallo dell'unità è acceso con luce continua, l'unità è malfunzionante e deve essere sostituita.
	- b. Se il LED di attività verde dell'unità lampeggia, è in corso l'accesso all'unità.
- Passo 4. Se necessario, continuare a installare le unità hot-swap aggiuntive.

## Dopo aver terminato

- 1. Se è stata rimossa la mascherina di sicurezza, reinstallarla. Vedere ["Installazione della mascherina di](#page-378-0) [sicurezza" a pagina 367](#page-378-0).
- 2. Se il server è configurato per le operazioni RAID tramite un adattatore RAID ThinkSystem, potrebbe essere necessario riconfigurare gli array di dischi dopo aver installato le unità. Consultare la documentazione dell'adattatore RAID ThinkSystem per ulteriori informazioni sulle operazioni RAID e per istruzioni complete sull'utilizzo dell'adattatore RAID ThinkSystem.

## Video dimostrativo

[Guardare la procedura su YouTube](https://www.youtube.com/watch?v=FS9PXM-uQCg)

# Sostituzione del deflettore d'aria

Seguire le istruzioni riportate in questa sezione per rimuovere e installare il deflettore d'aria.

Il deflettore d'aria varia a seconda della configurazione hardware del server. Fare riferimento a ["Regole](#page-90-0)  [termiche" a pagina 79](#page-90-0) per selezionare il deflettore d'aria appropriato per il server. In questo argomento viene utilizzato il deflettore d'aria standard come figura di esempio. Per informazioni sul deflettore d'aria della GPU, vedere ["Sostituzione della GPU" a pagina 158](#page-169-0).

- ["Rimozione del deflettore d'aria" a pagina 104](#page-115-0)
- ["Installazione del deflettore d'aria" a pagina 106](#page-117-0)

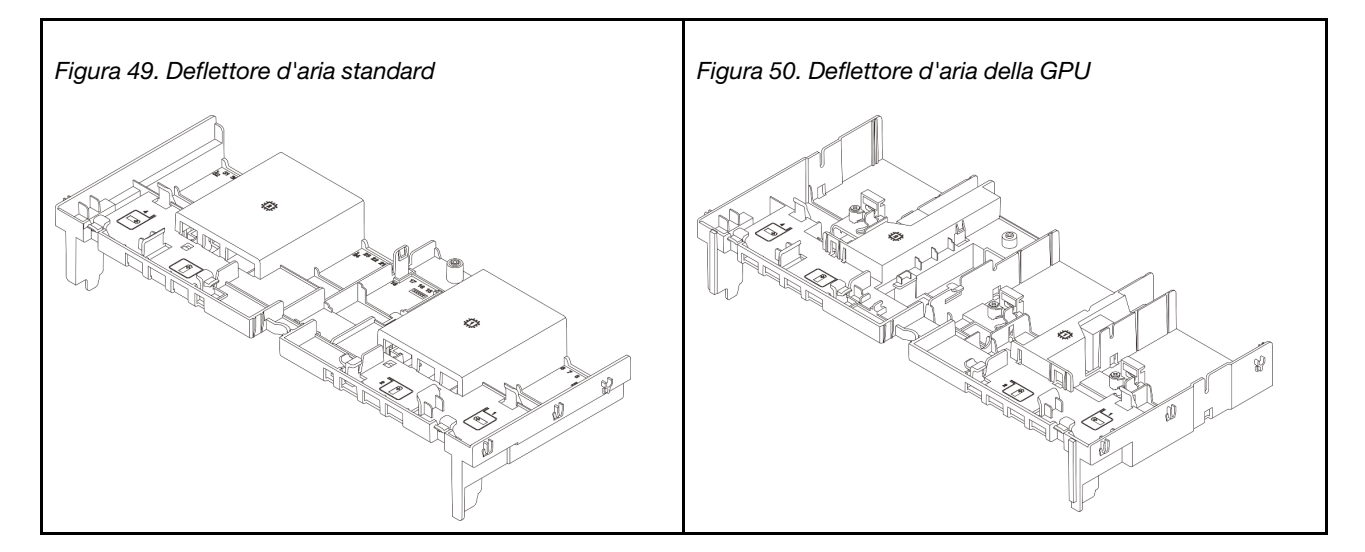

# <span id="page-115-0"></span>Rimozione del deflettore d'aria

Seguire le istruzioni riportate in questa sezione per rimuovere il deflettore d'aria.

# Informazioni su questa attività

S033

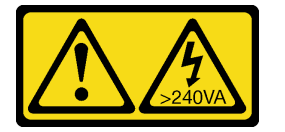

#### ATTENZIONE:

Presenza di energia pericolosa. Le tensioni con energia pericolosa possono causare il surriscaldamento in caso di cortocircuito con parti metalliche, provocando scintille, ustioni o entrambi i problemi.

S017

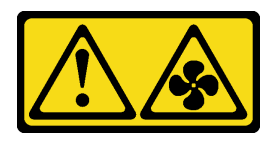

#### ATTENZIONE:

Prossimità a pale di ventole in movimento. Tenere lontane dita e altre parti del corpo.

Attenzione:

- Leggere ["Linee guida per l'installazione" a pagina 61](#page-72-1) ed ["Elenco di controllo per la sicurezza" a pagina 62](#page-73-0) per accertarsi di operare in sicurezza.
- Spegnere il server e le periferiche e scollegare i cavi di alimentazione e tutti i cavi esterni. Vedere ["Spegnimento del server" a pagina 91.](#page-102-1)

# Procedura

Nota: Il deflettore d'aria mostrato è il deflettore d'aria standard. La procedura di rimozione è identica per il deflettore d'aria della GPU.

Passo 1. Prepararsi per l'attività.

- a. Se il server è installato in un rack, estrarre il server facendolo scorrere sulle guide di scorrimento del rack per accedere al coperchio superiore oppure rimuovere il server dal rack. Vedere ["Rimozione del server dal rack" a pagina 92.](#page-103-0)
- b. Rimuovere il coperchio superiore. Vedere ["Rimozione del coperchio superiore" a pagina 396](#page-407-0).
- c. Se sul deflettore d'aria è installato un modulo di alimentazione flash RAID, scollegare innanzitutto il cavo del modulo di alimentazione flash RAID.
- d. Se sul deflettore d'aria è installata un'unità M.2, scollegare i cavi del backplane M.2 dall'assieme della scheda di sistema.
- e. Se sul deflettore d'aria è installata una GPU, rimuovere prima la GPU. Vedere ["Rimozione di](#page-171-0)  [un adattatore GPU" a pagina 160.](#page-171-0)
- Passo 2. Afferrare il deflettore d'aria ed estrarlo con cautela dallo chassis.

Attenzione: Per un corretto raffreddamento e per consentire la circolazione dell'aria, reinstallare il deflettore d'aria prima di accendere il server. È possibile che l'utilizzo del server senza il deflettore d'aria danneggi i componenti del server.

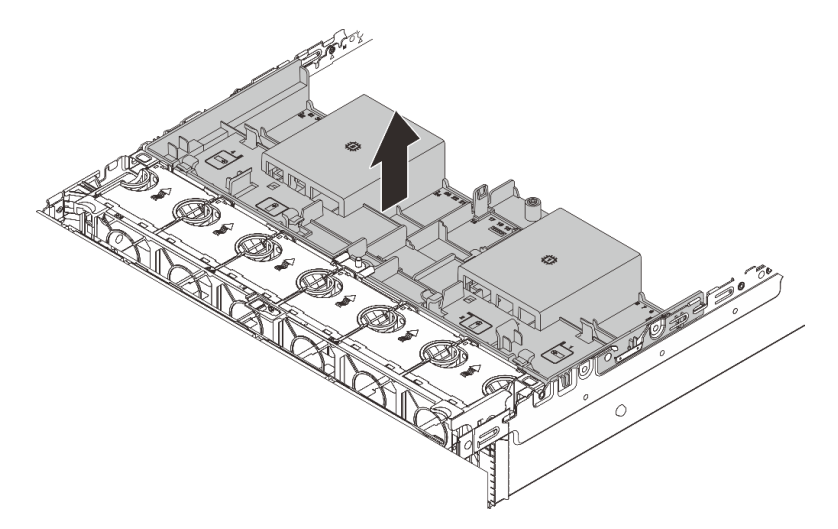

Figura 51. Rimozione del deflettore d'aria

Passo 3. (Opzionale) Rimuovere gli elementi di riempimento dal deflettore d'aria se si utilizzano dissipatori di calore standard o ad alte prestazioni 1U ed è necessario passare ai dissipatori di calore standard 2U.

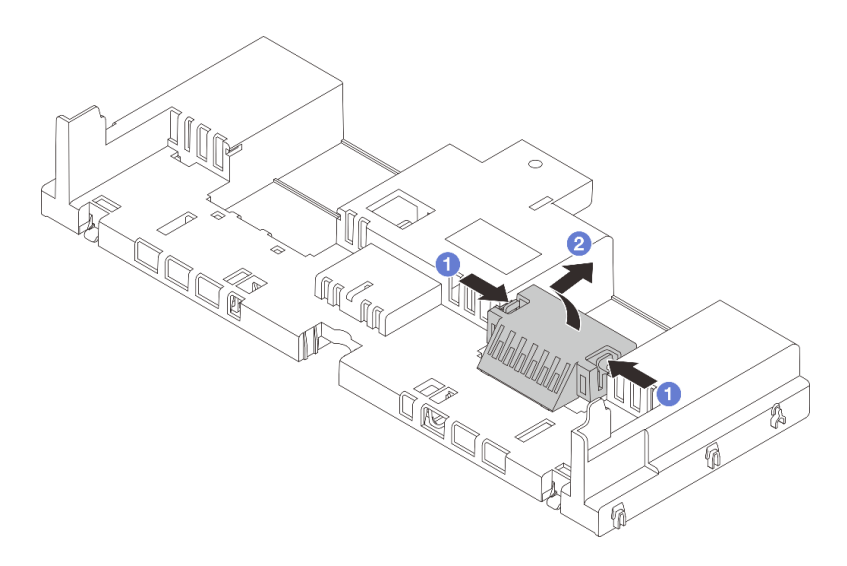

Figura 52. Rimozione dell'elemento di riempimento del deflettore d'aria

# Dopo aver terminato

Se viene richiesto di restituire il componente o il dispositivo opzionale, seguire tutte le istruzioni di imballaggio e utilizzare i materiali di imballaggio per la spedizione forniti con il prodotto.

# Video dimostrativo

[Guardare la procedura su YouTube](https://www.youtube.com/watch?v=CxhCdDb6M_U)

# <span id="page-117-0"></span>Installazione del deflettore d'aria

Seguire le istruzioni riportate in questa sezione per installare il deflettore d'aria.

# Informazioni su questa attività

S033

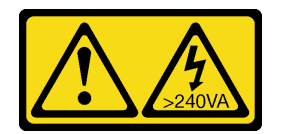

#### ATTENZIONE:

Presenza di energia pericolosa. Le tensioni con energia pericolosa possono causare il surriscaldamento in caso di cortocircuito con parti metalliche, provocando scintille, ustioni o entrambi i problemi.

S017

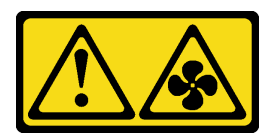

#### ATTENZIONE:

Prossimità a pale di ventole in movimento. Tenere lontane dita e altre parti del corpo.

## Attenzione:

- Leggere ["Linee guida per l'installazione" a pagina 61](#page-72-1) ed ["Elenco di controllo per la sicurezza" a pagina 62](#page-73-0) per accertarsi di operare in sicurezza.
- Per un corretto raffreddamento e per consentire la circolazione dell'aria, reinstallare il deflettore d'aria prima di accendere il server. È possibile che l'utilizzo del server senza il deflettore d'aria danneggi i componenti del server.

# Procedura

Nota: Il deflettore d'aria mostrato è un deflettore d'aria standard. Il metodo di installazione è identico per il deflettore d'aria della GPU.

- Passo 1. Fare riferimento a ["Regole termiche" a pagina 79](#page-90-0) per selezionare il deflettore d'aria appropriato per il server.
- Passo 2. (Facoltativo) Se è installato il dissipatore di calore standard 1U o il dissipatore di calore ad alte prestazioni a T, installare l'elemento di riempimento del deflettore d'aria per occupare lo spazio tra il dissipatore di calore e il deflettore d'aria.

Nota: La seguente figura mostra il deflettore d'aria capovolto.

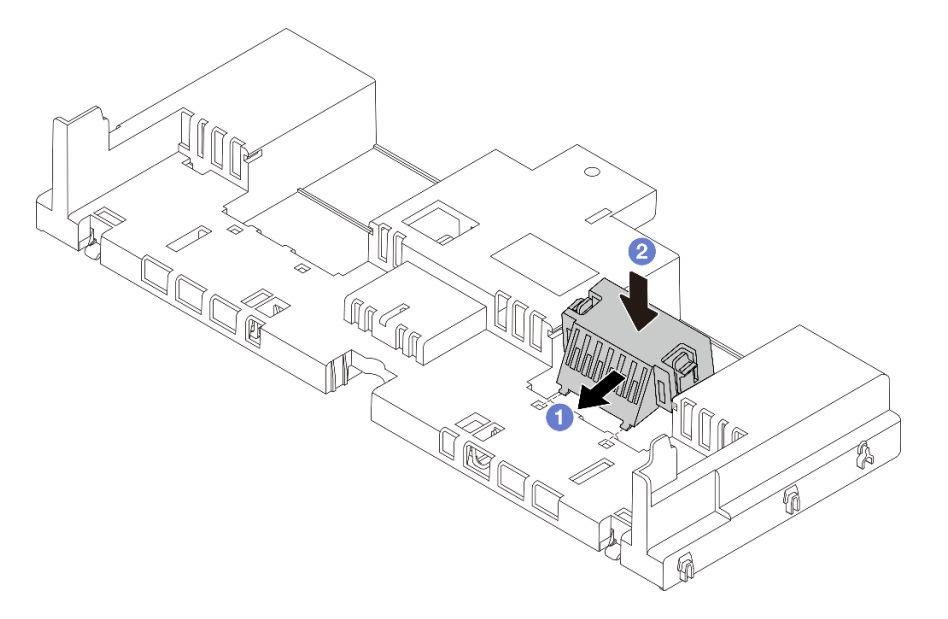

Figura 53. Installazione dell'elemento di riempimento del deflettore d'aria

Passo 3. Allineare le linguette su entrambi i lati del deflettore d'aria agli slot corrispondenti su entrambi i lati dello chassis. Quindi, collocare il deflettore d'aria nello chassis ed esercitare una leggera pressione finché non sarà bloccato saldamente in posizione.

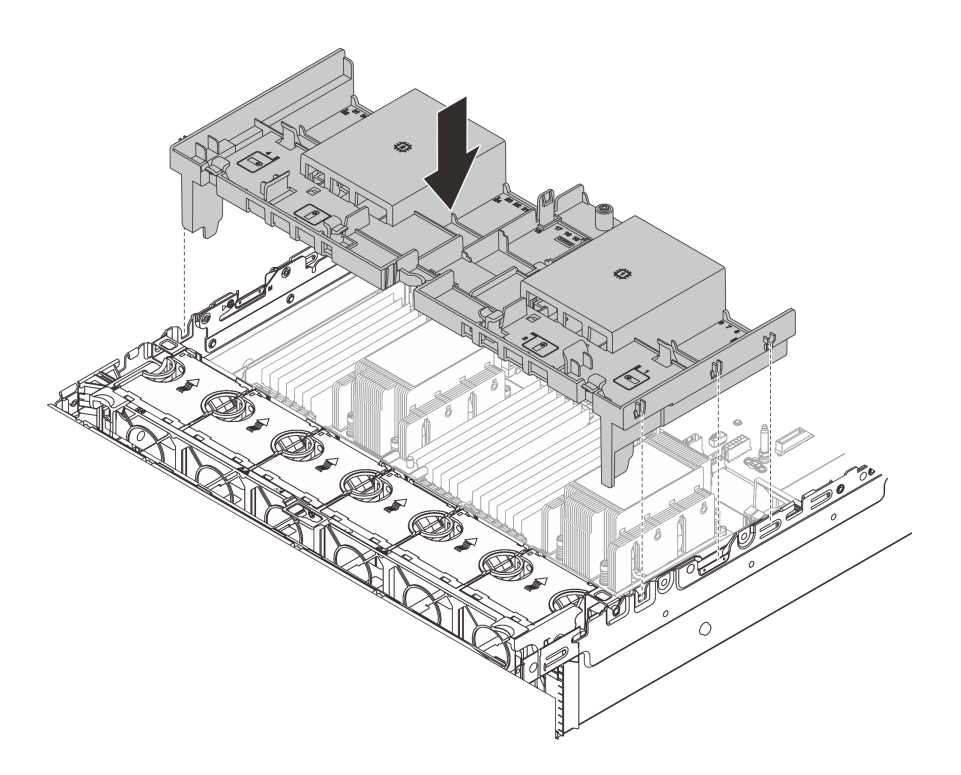

Figura 54. Installazione del deflettore d'aria standard

# Dopo aver terminato

- 1. Ricollegare i cavi dei moduli di alimentazione flash RAID se sono stati scollegati. Vedere [Capitolo 6](#page-412-0)  ["Instradamento dei cavi interni" a pagina 401](#page-412-0).
- 2. Ricollegare i cavi del backplane M.2 se sono stati scollegati. Vedere [Capitolo 6 "Instradamento dei cavi](#page-412-0)  [interni" a pagina 401.](#page-412-0)
- 3. Se è stato rimosso un adattatore GPU, reinstallarlo. Vedere ["Installazione di un adattatore GPU" a](#page-174-0) [pagina 163.](#page-174-0)
- 4. Completare la sostituzione dei componenti. Vedere ["Completamento delle operazioni di sostituzione dei](#page-410-0) [componenti" a pagina 399](#page-410-0).

### Video dimostrativo

[Guardare la procedura su YouTube](https://www.youtube.com/watch?v=d2Dt-pOvOAE)

# Sostituzione della batteria CMOS (CR2032)

Utilizzare queste seguenti informazioni per rimuovere e installare la batteria CMOS.

- ["Rimozione della batteria CMOS" a pagina 108](#page-119-0)
- ["Installazione della batteria CMOS" a pagina 111](#page-122-0)

# <span id="page-119-0"></span>Rimozione della batteria CMOS

Utilizzare queste informazioni per rimuovere la batteria CMOS.

## Informazioni su questa attività

I suggerimenti seguenti contengono le informazioni da tenere presenti quando si rimuove la batteria CMOS.

- Lenovo ha progettato questo prodotto prestando attenzione alla sicurezza dell'utente. Per evitare possibili situazioni di pericolo, è necessario maneggiare correttamente la batteria CMOS. Se viene sostituita la batteria CMOS, è necessario seguire le ordinanze o i regolamenti locali per lo smaltimento delle batterie.
- Se la batteria al litio originale viene sostituita con una batteria al metallo pesante o con una batteria con componenti di metallo pesante, tenere presenti le seguenti informazioni relative all'ambiente. Le batterie e gli accumulatori che contengono metalli pesanti non devono essere smaltiti con i normali rifiuti urbani. Verranno ritirate gratuitamente dal produttore, dal distributore o dal rappresentante per essere riciclati o smaltiti in modo appropriato.
- Per ordinare le batterie sostitutive, contattare il centro di assistenza o il business partner. Per i numeri di telefono del supporto Lenovo, vedere <https://datacentersupport.lenovo.com/supportphonelist> per maggiori dettagli sul supporto per la propria area geografica.

Nota: Una volta sostituita la batteria CMOS, è necessario riconfigurare il server e reimpostare la data e l'ora del sistema.

#### S004

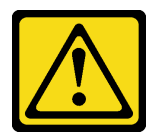

### ATTENZIONE:

Nel sostituire la batteria al litio, utilizzare solo una batteria con il numero di parte specificato da Lenovo o una batteria di tipo equivalente consigliata dal produttore. Se nel sistema è presente un modulo che contiene una batteria al litio, sostituirlo solo con lo stesso tipo di modulo fabbricato dallo stesso produttore. La batteria contiene litio e può esplodere se non viene utilizzata, manipolata e smaltita in modo corretto.

#### Non:

- Gettare o immergere in acqua
- Riscaldare a una temperatura superiore ai 100 °C (212 °F)
- Riparare o smontare

Smaltire la batteria come previsto dalle ordinanze o dai regolamenti locali.

#### S002

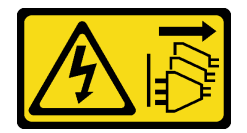

#### ATTENZIONE:

Il pulsante di controllo dell'alimentazione sul dispositivo e l'interruttore di alimentazione sull'alimentatore non tolgono la corrente elettrica fornita al dispositivo. Il dispositivo potrebbe anche disporre di più di un cavo di alimentazione. Per eliminare completamente la corrente elettrica dal dispositivo, assicurarsi che tutti i cavi di alimentazione siano scollegati dalla fonte di alimentazione.

#### Attenzione:

• Leggere ["Linee guida per l'installazione" a pagina 61](#page-72-1) ed ["Elenco di controllo per la sicurezza" a pagina 62](#page-73-0) per accertarsi di operare in sicurezza.

• Spegnere il server e le periferiche e scollegare i cavi di alimentazione e tutti i cavi esterni. Vedere ["Spegnimento del server" a pagina 91.](#page-102-1)

# Procedura

Passo 1. Prepararsi per l'attività.

- a. Se il server è installato in un rack, estrarre il server facendolo scorrere sulle guide di scorrimento del rack per accedere al coperchio superiore oppure rimuovere il server dal rack. Vedere ["Rimozione del server dal rack" a pagina 92](#page-103-0).
- b. Rimuovere il coperchio superiore. Vedere ["Rimozione del coperchio superiore" a pagina 396.](#page-407-0)
- c. Rimuovere tutte le parti e scollegare i cavi che potrebbero impedire l'accesso alla batteria CMOS.
- Passo 2. Individuare la batteria CMOS. Vedere ["Connettori sull'assieme della scheda di sistema" a pagina](#page-53-0) [42.](#page-53-0)
- Passo 3. Rimuovere la batteria CMOS.

Nota: Prima di rimuovere o installare la batteria CMOS nel socket, distinguere le estremità positiva e negativa.

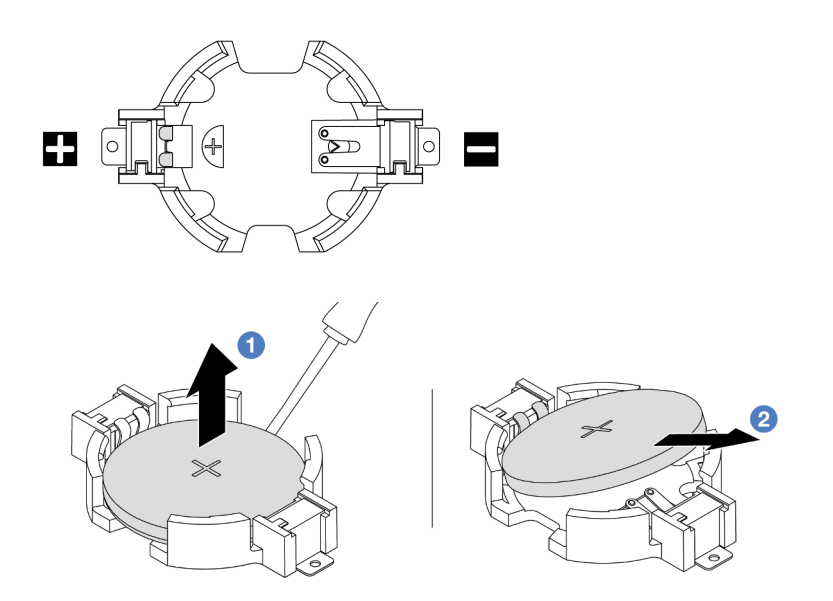

Figura 55. Rimozione della batteria CMOS

Attenzione: Non inclinare né premere la batteria CMOS esercitando una forza eccessiva. Se la batteria CMOS non viene rimossa in modo appropriato, il socket sull'assieme della scheda di sistema potrebbe danneggiarsi. Eventuali danni al socket potrebbero richiedere la sostituzione dell'assieme della scheda di sistema.

- a. Con un cacciavite a testa piatta fare leva sulla batteria CMOS per sollevarla dal socket.
- b. **@** Estrarre con attenzione la batteria CMOS dal socket.

## Dopo aver terminato

- 1. Installarne una nuova. Vedere ["Installazione della batteria CMOS" a pagina 111.](#page-122-0)
- 2. Smaltire la batteria CMOS come previsto dalle ordinanze o dai regolamenti locali.

### Video dimostrativo

### [Guardare la procedura su YouTube](https://www.youtube.com/watch?v=Or8k00017p8)

# <span id="page-122-0"></span>Installazione della batteria CMOS

Utilizzare queste informazioni per installare la batteria CMOS.

# Informazioni su questa attività

I suggerimenti riportati di seguito contengono informazioni da tenere presenti quando si installa la batteria CMOS.

- Lenovo ha progettato questo prodotto prestando attenzione alla sicurezza dell'utente. Per evitare possibili situazioni di pericolo, è necessario maneggiare correttamente la batteria CMOS. Se viene sostituita la batteria CMOS, è necessario seguire le ordinanze o i regolamenti locali per lo smaltimento delle batterie.
- Se la batteria al litio originale viene sostituita con una batteria al metallo pesante o con una batteria con componenti di metallo pesante, tenere presenti le seguenti informazioni relative all'ambiente. Le batterie e gli accumulatori che contengono metalli pesanti non devono essere smaltiti con i normali rifiuti urbani. Verranno ritirate gratuitamente dal produttore, dal distributore o dal rappresentante per essere riciclati o smaltiti in modo appropriato.
- Per ordinare le batterie sostitutive, contattare il centro di assistenza o il business partner. Per i numeri di telefono del supporto Lenovo, vedere <https://datacentersupport.lenovo.com/supportphonelist> per maggiori dettagli sul supporto per la propria area geografica.

Nota: Una volta installata la batteria CMOS, è necessario riconfigurare il server e reimpostare la data e l'ora del sistema.

#### S002

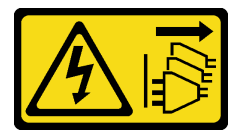

#### ATTENZIONE:

Il pulsante di controllo dell'alimentazione sul dispositivo e l'interruttore di alimentazione sull'alimentatore non tolgono la corrente elettrica fornita al dispositivo. Il dispositivo potrebbe anche disporre di più di un cavo di alimentazione. Per eliminare completamente la corrente elettrica dal dispositivo, assicurarsi che tutti i cavi di alimentazione siano scollegati dalla fonte di alimentazione.

#### Attenzione:

- Leggere ["Linee guida per l'installazione" a pagina 61](#page-72-1) ed ["Elenco di controllo per la sicurezza" a pagina 62](#page-73-0) per accertarsi di operare in sicurezza.
- Spegnere il server e le periferiche e scollegare i cavi di alimentazione e tutti i cavi esterni. Vedere ["Spegnimento del server" a pagina 91.](#page-102-1)

# Procedura

- Passo 1. Mettere a contatto l'involucro antistatico che contiene la nuova parte con una superficie non verniciata esterna al server. Quindi, estrarre la nuova parte dalla confezione e collocarla su una superficie antistatica.
- Passo 2. Installare la batteria CMOS. Accertarsi che la batteria CMOS sia inserita correttamente.

Nota: Prima di installare la batteria nel socket, assicurarsi che il lato positivo sia rivolto verso l'alto.

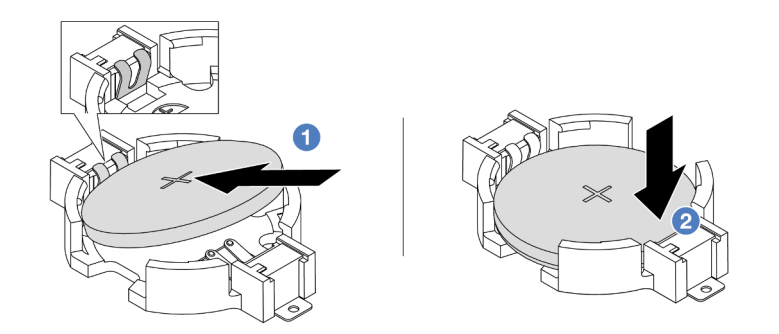

Figura 56. Installazione della batteria CMOS

- a. Inclinare la batteria e inserirla all'estremità positiva del socket, quindi assicurarsi che sia bloccata dal fermo di metallo.
- b. <sup>2</sup> Premere la batteria verso il basso finché non scatta in posizione all'interno del socket.

### Dopo aver terminato

- 1. Completare la sostituzione dei componenti. Vedere ["Completamento delle operazioni di sostituzione dei](#page-410-0) [componenti" a pagina 399](#page-410-0).
- 2. Utilizzare Setup Utility per impostare data, ora e password.

Nota: Una volta installata la batteria CMOS, è necessario riconfigurare il server e reimpostare la data e l'ora del sistema.

#### Video dimostrativo

[Guardare la procedura su YouTube](https://www.youtube.com/watch?v=efxYeASS1Os)

# Sostituzione del telaio dell'adattatore anteriore

Seguire le istruzioni riportate in questa sezione per rimuovere e installare il telaio dell'adattatore anteriore, compresi il telaio verticale 5 nella parte superiore e il telaio OCP anteriore nella parte inferiore.

- ["Rimozione del telaio dell'adattatore anteriore" a pagina 112](#page-123-0)
- ["Installazione del telaio dell'adattatore anteriore" a pagina 117](#page-128-0)

# <span id="page-123-0"></span>Rimozione del telaio dell'adattatore anteriore

Seguire le istruzioni riportate in questa sezione per rimuovere il telaio dell'adattatore anteriore, compresi il telaio verticale 5 nella parte superiore e il telaio OCP anteriore nella parte inferiore.

## Informazioni su questa attività

#### Attenzione:

- Leggere ["Linee guida per l'installazione" a pagina 61](#page-72-1) ed ["Elenco di controllo per la sicurezza" a pagina 62](#page-73-0) per accertarsi di operare in sicurezza.
- Spegnere il server e le periferiche e scollegare i cavi di alimentazione e tutti i cavi esterni. Vedere ["Spegnimento del server" a pagina 91.](#page-102-1)
- Evitare l'esposizione all'elettricità statica che potrebbe causare l'arresto del sistema e la perdita di dati, tenendo i componenti sensibili all'elettricità statica negli involucri antistatici fino all'installazione e

maneggiando tali dispositivi con un cinturino da polso di scaricamento elettrostatico o altri sistemi di messa a terra.

• Prima di rimuovere un qualsiasi componente di un array RAID (ad esempio, unità, scheda RAID), effettuare un backup di tutte le informazioni sulla configurazione RAID.

# Procedura

Passo 1. Prepararsi per l'attività.

- a. Se il server è installato in un rack, estrarre il server facendolo scorrere sulle guide di scorrimento del rack per accedere al coperchio superiore oppure rimuovere il server dal rack. Vedere ["Rimozione del server dal rack" a pagina 92.](#page-103-0)
- b. Rimuovere il coperchio superiore. Vedere ["Rimozione del coperchio superiore" a pagina 396](#page-407-0).
- c. Se il server è dotato di un assieme verticale 1, rimuoverlo. Vedere ["Rimozione di un assieme](#page-359-0)  [verticale posteriore" a pagina 348.](#page-359-0) Quindi scollegare i cavi dalla scheda interposer OCP posteriore.
- d. Prendere nota delle connessioni e scollegare tutti i cavi dall'assieme della scheda di sistema.

### Nota:

- Se è necessario scollegare i cavi dall'assieme scheda di sistema, disinserire in primo luogo tutti i fermi o le linguette di rilascio sui connettori dei cavi. Se non si rilascia la linguetta prima di rimuovere i cavi, si rischia di danneggiare i socket dei cavi sull'assieme scheda di sistema. Un qualsiasi danno ai socket dei cavi potrebbe richiedere la sostituzione dell'assieme della scheda di sistema.
- I connettori sull'assieme scheda di sistema potrebbero essere leggermente diversi da quelli presenti in figura, ma la procedura di rimozione è identica.
	- 1. Premere la linguetta di rilascio per rilasciare il connettore.
	- 2. Sganciare il connettore dal socket dei cavi.
- e. Rimuovere le ventole del sistema. Vedere ["Rimozione di una ventola del sistema" a pagina](#page-394-0)  [383.](#page-394-0)
- f. Rimuovere la gabbia delle ventole del sistema. Vedere ["Rimozione dell'alloggiamento della](#page-399-0)  [ventola del sistema" a pagina 388](#page-399-0).
- Passo 2. Rimuovere l'assieme dell'adattatore anteriore.

Nota: Il numero di cavi varia in base alla configurazione.

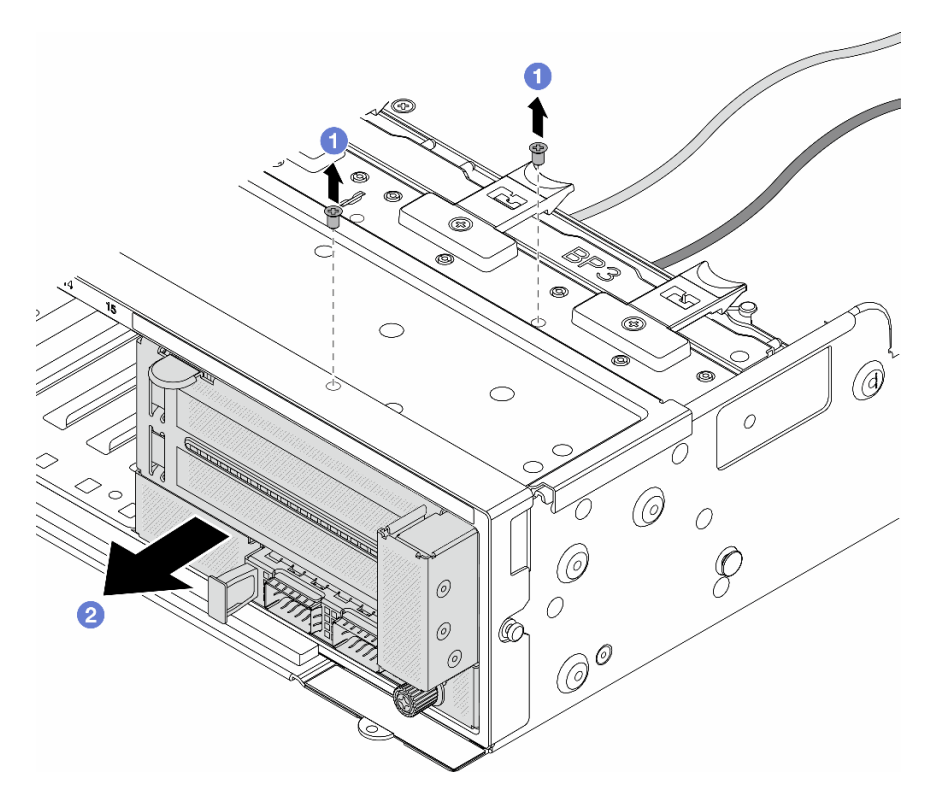

Figura 57. Rimozione dell'assieme dell'adattatore anteriore

- a. **I** Rimuovere le viti che fissano l'assieme.
- b. <sup>2</sup> Far scorrere l'assieme per estrarlo dallo chassis anteriore.
- Passo 3. Sollevare l'assieme verticale 5 dall'assieme OCP anteriore e scollegare i cavi dalla scheda interposer OCP anteriore.

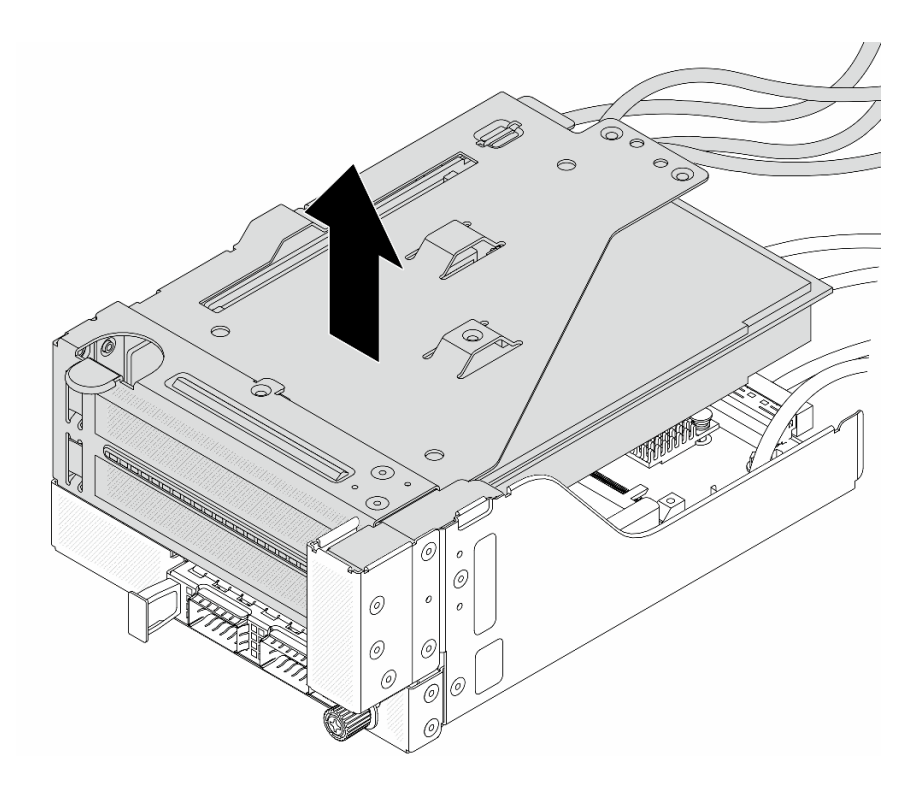

Figura 58. Sollevamento dell'assieme verticale 5

Passo 4. Rimuovere l'adattatore PCIe dal telaio verticale 5.

Nota: Per ThinkSystem AMD X3522 10/25GbE DSFP28 2-port PCIe Ethernet Adapter, rimuovere prima la vite che fissa l'adattatore PCIe.

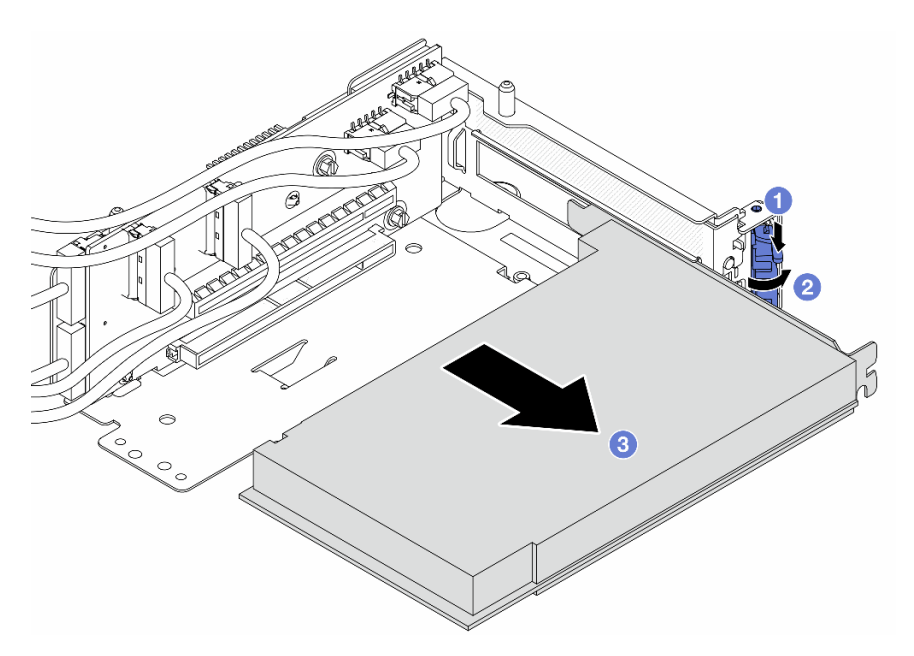

Figura 59. Rimozione dell'adattatore PCIe dal telaio verticale 5

- a. **O** Premere il fermo di blocco verso il basso.
- b. <sup>2</sup> Ruotare il fermo di blocco nella posizione di apertura.

c. **C** Afferrare l'adattatore PCIe dai bordi ed estrarlo con cautela dal relativo slot PCIe.

Passo 5. Scollegare i cavi dalla scheda verticale e rimuovere la scheda verticale dal telaio verticale 5.

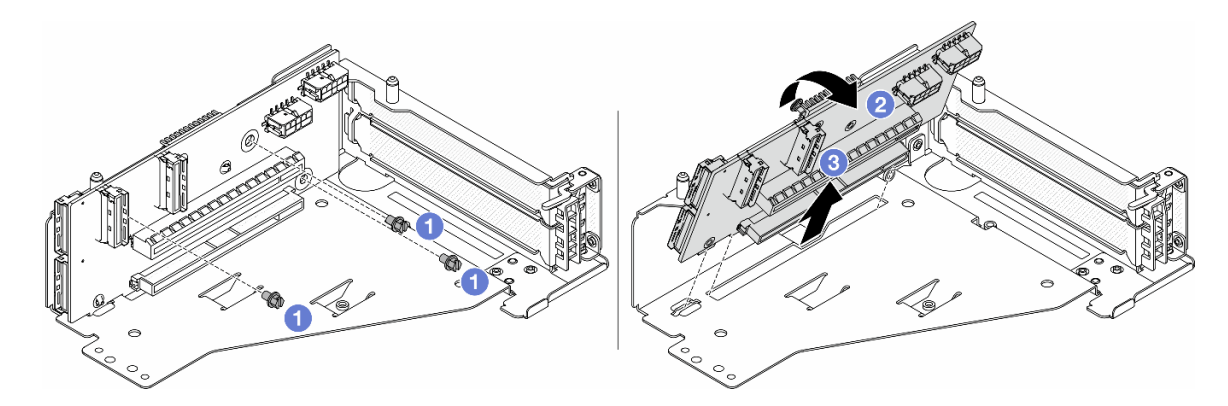

Figura 60. Rimozione della scheda verticale dal telaio verticale 5

- a. **C** Rimuovere le viti che fissano la scheda verticale.
- b. <sup>2</sup> Ruotare la scheda verticale dalla parte superiore per sganciarla dai fori per viti sul telaio verticale.
- c. **3** Sollevare la scheda verticale dal telaio verticale.
- Passo 6. Rimuovere il modulo OCP dal telaio OCP anteriore.

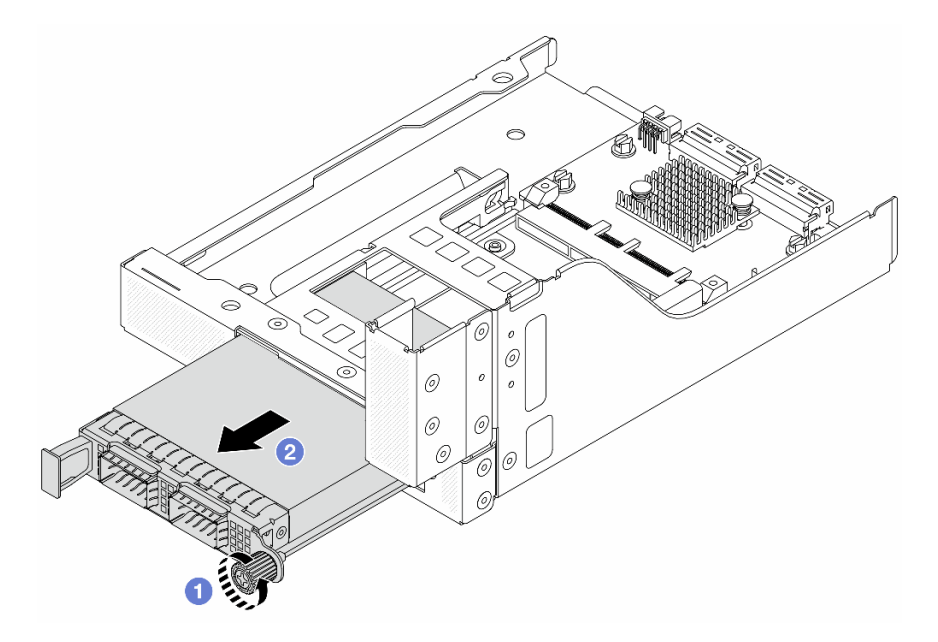

Figura 61. Rimozione del modulo OCP

- a. **O** Allentare la vite che fissa il modulo OCP.
- b. **2** Estrarre il modulo OCP.

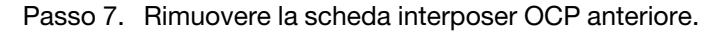

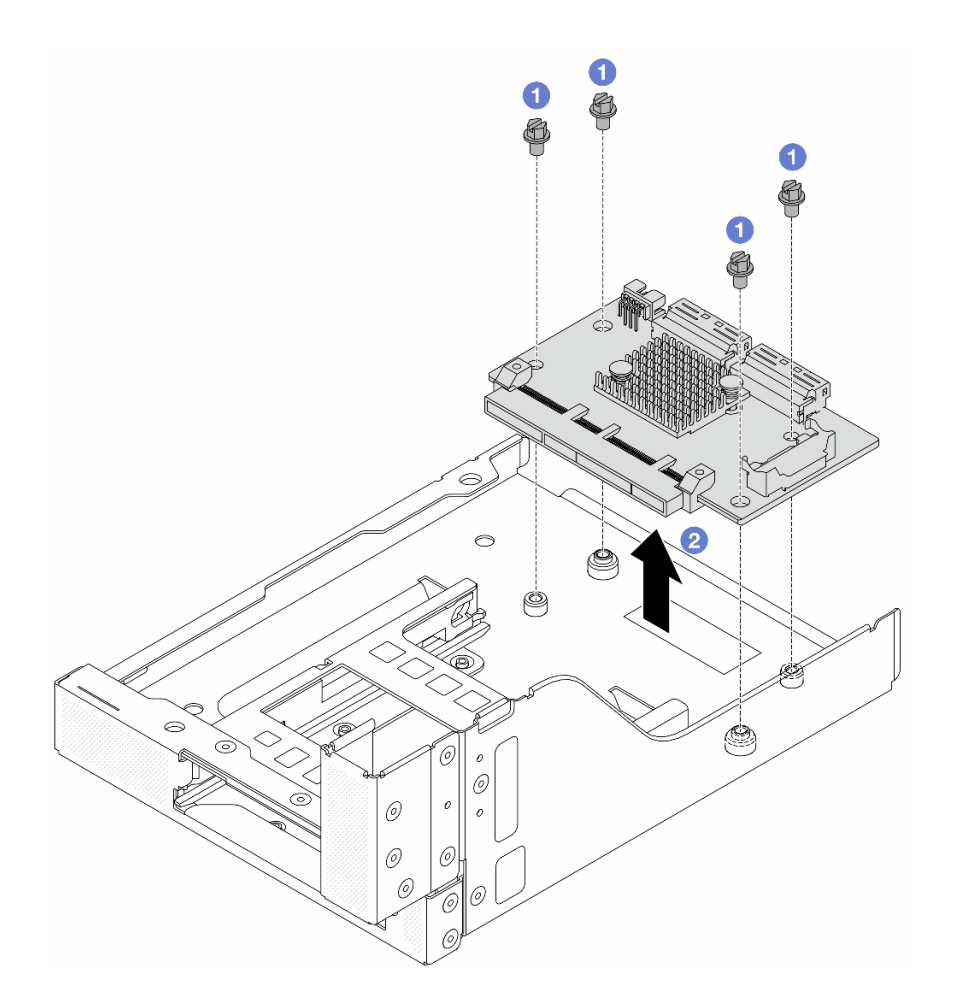

Figura 62. Rimozione della scheda interposer OCP anteriore

- a. **C** Allentare le viti che fissano la scheda interposer OCP anteriore.
- b. **@** Sollevare la scheda interposer OCP anteriore dal telaio OCP anteriore.

## Dopo aver terminato

- 1. Installare il nuovo telaio dell'adattatore anteriore. Vedere ["Installazione del telaio dell'adattatore](#page-128-0) [anteriore" a pagina 117.](#page-128-0)
- 2. Se viene richiesto di restituire il componente o il dispositivo opzionale, seguire tutte le istruzioni di imballaggio e utilizzare i materiali di imballaggio per la spedizione forniti con il prodotto.

#### Video dimostrativo

#### [Guardare la procedura su YouTube](https://www.youtube.com/watch?v=zTv2PCIf51k)

# <span id="page-128-0"></span>Installazione del telaio dell'adattatore anteriore

Seguire le istruzioni riportate in questa sezione per installare il telaio dell'adattatore anteriore, compresi il telaio verticale 5 nella parte superiore e il telaio OCP anteriore nella parte inferiore.

## Informazioni su questa attività

#### Attenzione:

- Leggere ["Linee guida per l'installazione" a pagina 61](#page-72-1) ed ["Elenco di controllo per la sicurezza" a pagina 62](#page-73-0) per accertarsi di operare in sicurezza.
- Spegnere il server e le periferiche e scollegare i cavi di alimentazione e tutti i cavi esterni. Vedere ["Spegnimento del server" a pagina 91.](#page-102-1)
- Evitare l'esposizione all'elettricità statica che potrebbe causare l'arresto del sistema e la perdita di dati, tenendo i componenti sensibili all'elettricità statica negli involucri antistatici fino all'installazione e maneggiando tali dispositivi con un cinturino da polso di scaricamento elettrostatico o altri sistemi di messa a terra.

# Procedura

- Passo 1. Mettere a contatto l'involucro antistatico che contiene la nuova parte con una superficie non verniciata esterna al server. Quindi, estrarre la nuova parte dalla confezione e collocarla su una superficie antistatica.
- Passo 2. Installare la scheda interposer OCP anteriore sul telaio OCP anteriore e collegare i cavi alla scheda. Vedere [Capitolo 6 "Instradamento dei cavi interni" a pagina 401.](#page-412-0)

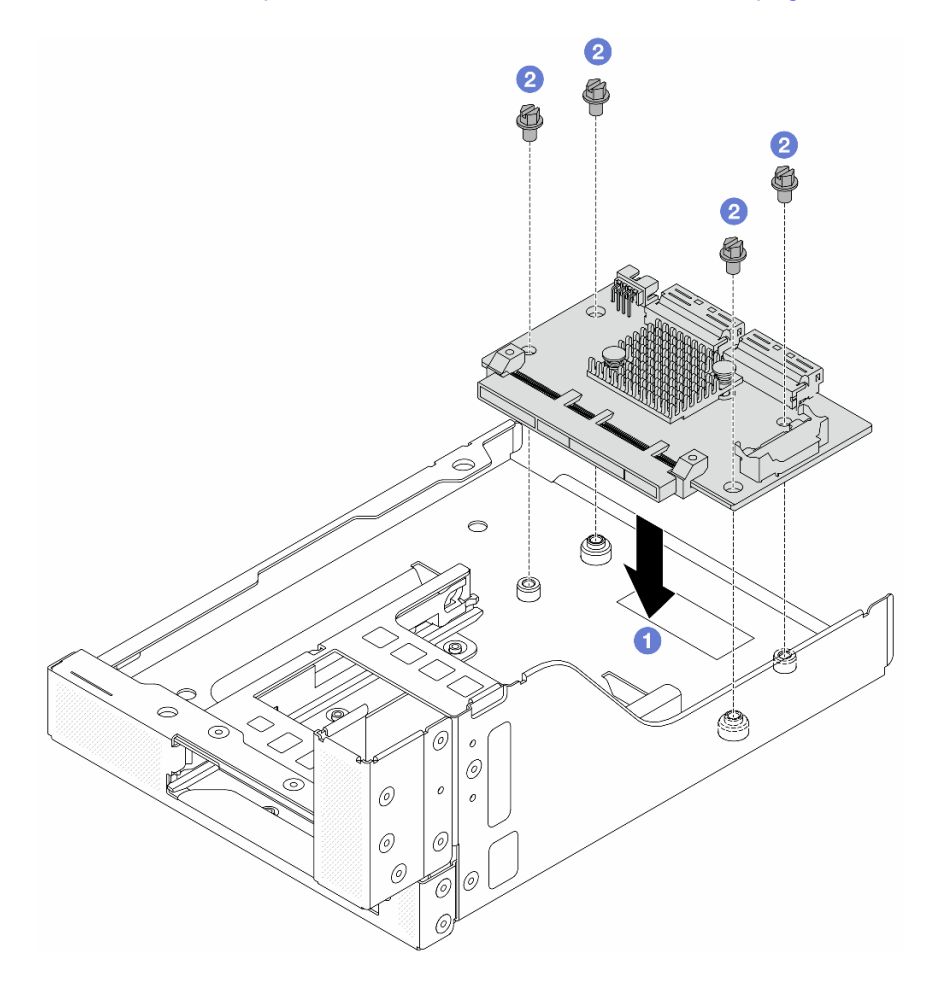

Figura 63. Installazione della scheda interposer OCP anteriore

- a. **C** Abbassare la scheda interposer OCP anteriore sul telaio OCP anteriore.
- b. **C** Serrare le viti per fissare la scheda interposer OCP anteriore.

Passo 3. Installare il modulo OCP.

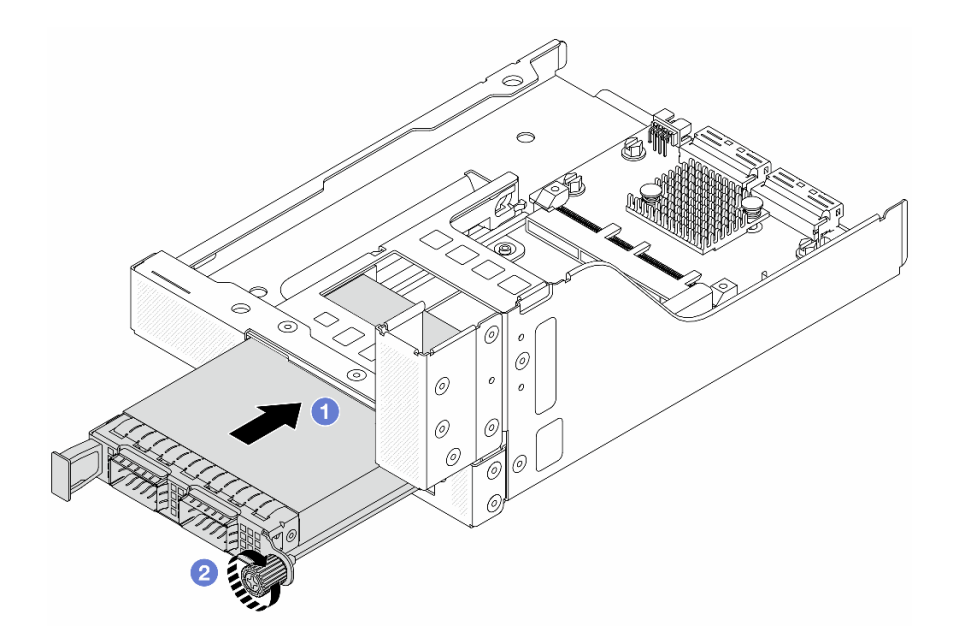

Figura 64. Installazione del modulo OCP

- a. **O** Spingere il modulo OCP nello slot finché non è posizionato correttamente.
- b. <sup>2</sup> Serrare la vite zigrinata per fissare il modulo OCP.
- Passo 4. Installare la scheda verticale e collegare i cavi alla scheda verticale. Vedere Capitolo 6 ["Instradamento dei cavi interni" a pagina 401.](#page-412-0)

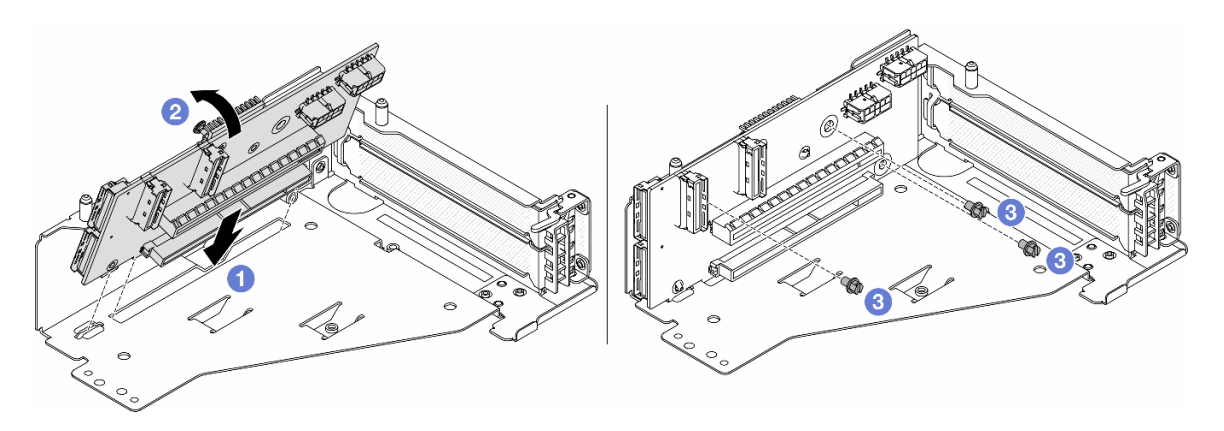

Figura 65. Installazione della scheda verticale

- a. **Inserire la scheda verticale negli slot nel telaio verticale.**
- b. **C** Spingere la parte superiore della scheda verticale verso il telaio verticale in modo che i fori nella scheda verticale siano allineati ai fori sul telaio verticale.
- c. <sup>2</sup> Installare le viti per fissare la scheda verticale in posizione.

Passo 5. Installare l'adattatore PCIe nel telaio verticale 5.

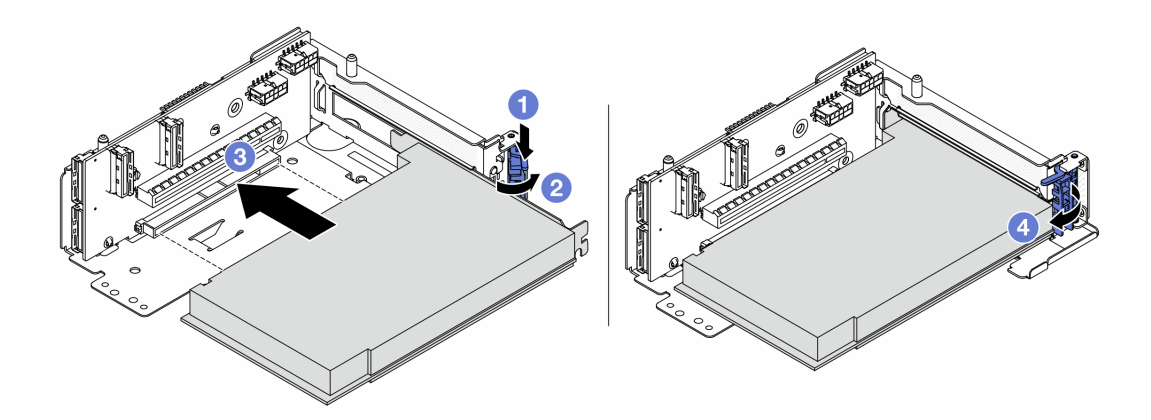

Figura 66. Installazione dell'adattatore PCIe nel telaio verticale 5

- a. **O** Premere il fermo di blocco verso il basso.
- b. <sup>2</sup> Ruotare il fermo di blocco dell'adattatore PCIe in posizione di apertura.
- c. **C** Allineare l'adattatore PCIe allo slot PCIe sulla scheda verticale. Spingere con cautela l'adattatore PCIe nello slot finché non si inserisce correttamente e anche la relativa staffa non è fissata.
- d. Chiudere il fermo di blocco.

Nota: Per ThinkSystem AMD X3522 10/25GbE DSFP28 2-port PCIe Ethernet Adapter, se il server deve essere spedito, installare la vite per fissare l'adattatore prima di chiudere il fermo di blocco.

Passo 6. Installare l'assieme verticale 5 sull'assieme OCP anteriore.

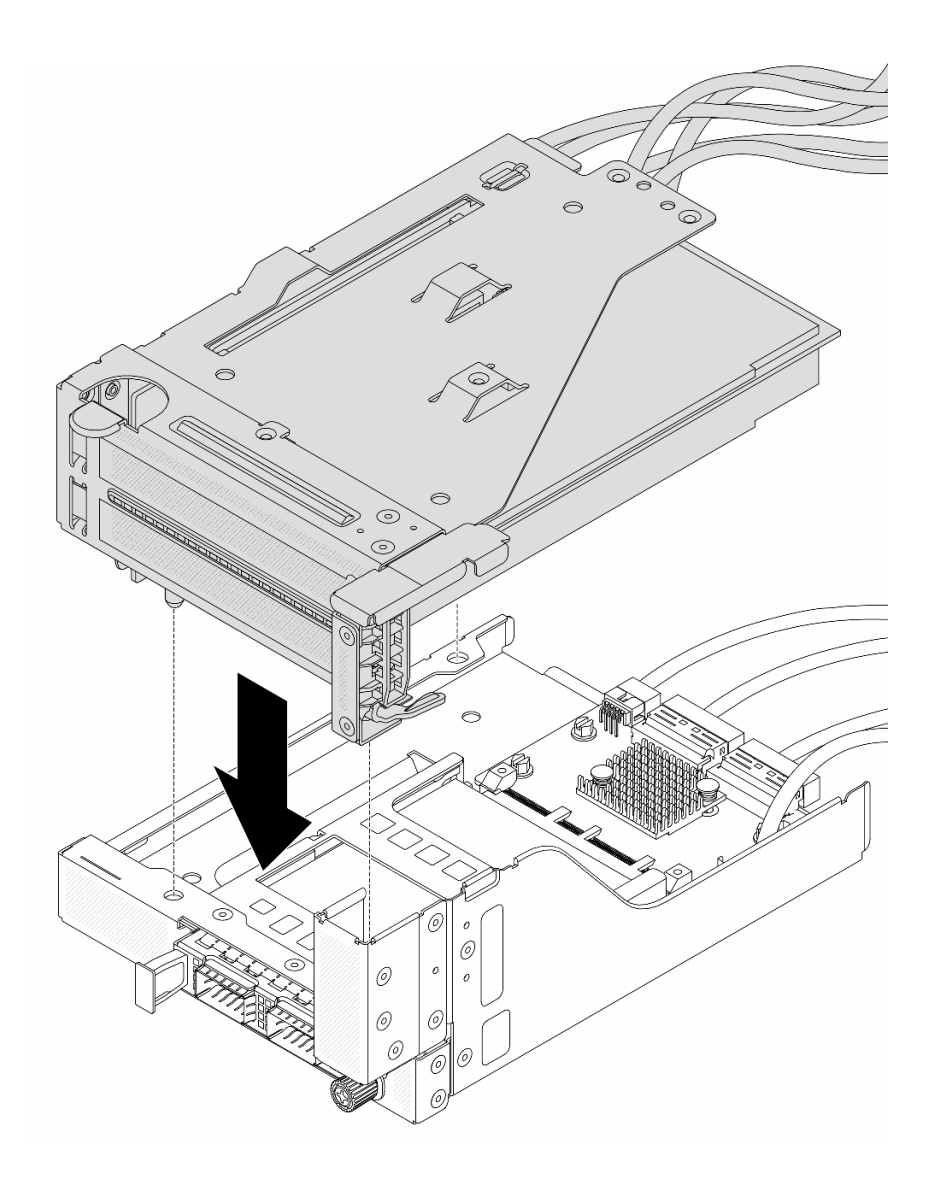

Figura 67. Installazione dell'assieme verticale 5 sull'assieme OCP anteriore

Passo 7. Installare l'assieme dell'adattatore anteriore.

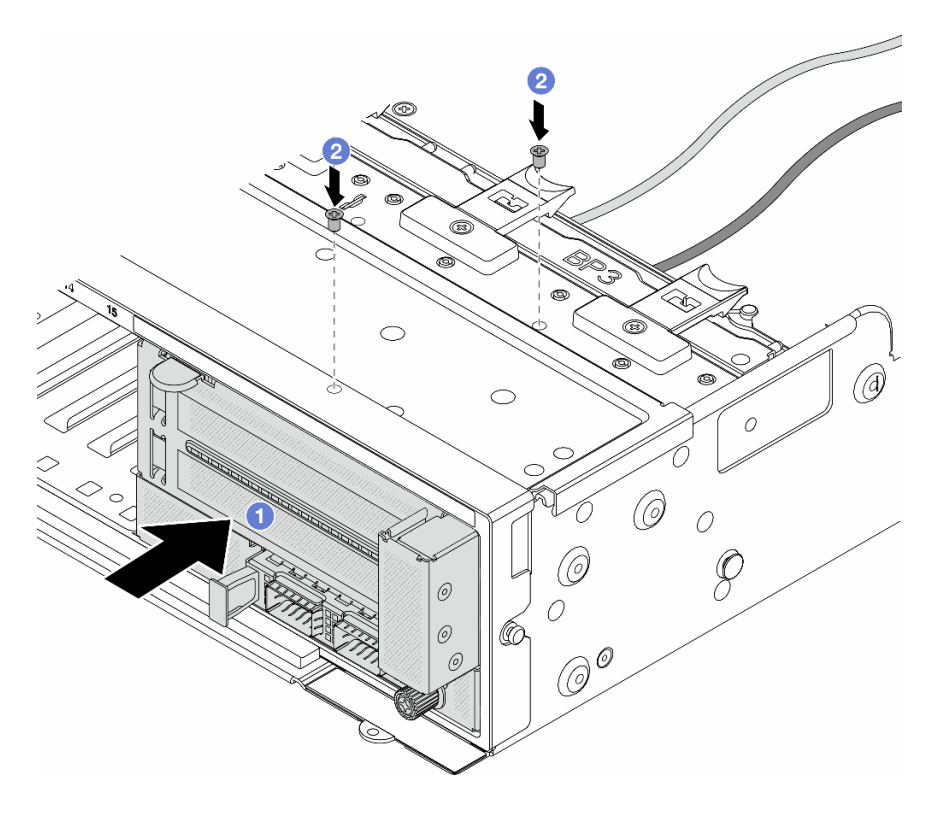

Figura 68. Installazione dell'assieme dell'adattatore anteriore

- a. **Inserire l'assieme dell'adattatore anteriore nello chassis anteriore.**
- b. <sup>2</sup> Installare le viti per fissare l'assieme dell'adattatore anteriore in posizione.
- Passo 8. Collegare i cavi all'assieme della scheda di sistema e alla scheda interposer OCP posteriore. Vedere [Capitolo 6 "Instradamento dei cavi interni" a pagina 401](#page-412-0).
- Passo 9. Installare l'alloggiamento della ventola di sistema. Vedere "Installazione dell'alloggiamento della [ventola del sistema" a pagina 389.](#page-400-0)
- Passo 10. Installare le ventole del sistema. Consultare ["Installazione di una ventola del sistema" a pagina](#page-396-0)  [385](#page-396-0).
- Passo 11. Se si è rimosso l'assieme verticale 1, reinstallarlo. Vedere ["Installazione di un assieme verticale](#page-371-0)  [posteriore" a pagina 360.](#page-371-0)

## Dopo aver terminato

Completare la sostituzione dei componenti. Vedere ["Completamento delle operazioni di sostituzione dei](#page-410-0) [componenti" a pagina 399](#page-410-0).

#### Video dimostrativo

[Guardare la procedura su YouTube](https://www.youtube.com/watch?v=t8NXM3jPnmk)

# Sostituzione del modulo OCP anteriore e della scheda interposer OCP

Alcuni modelli di server supportano il modulo OCP anteriore. Il modulo OCP anteriore e le schede interposer OCP anteriore e posteriore sono codipendenti. Seguire le istruzioni riportate in questa sezione per rimuovere e installare il modulo OCP anteriore e le schede interposer OCP anteriore e posteriore.

- ["Sostituzione del modulo OCP anteriore" a pagina 123](#page-134-0)
- ["Sostituzione della scheda interposer OCP" a pagina 125](#page-136-0)

# <span id="page-134-0"></span>Sostituzione del modulo OCP anteriore

Seguire le istruzioni riportate in questa sezione per rimuovere e installare il modulo OCP anteriore.

- ["Rimozione del modulo OCP anteriore" a pagina 123](#page-134-1)
- ["Installazione del modulo OCP anteriore" a pagina 124](#page-135-0)

# <span id="page-134-1"></span>Rimozione del modulo OCP anteriore

Seguire le istruzioni riportate in questa sezione per rimuovere il modulo OCP anteriore.

## Attenzione:

- Leggere ["Linee guida per l'installazione" a pagina 61](#page-72-1) ed ["Elenco di controllo per la sicurezza" a pagina 62](#page-73-0) per accertarsi di operare in sicurezza.
- Spegnere il server e le periferiche e scollegare i cavi di alimentazione e tutti i cavi esterni. Vedere ["Spegnimento del server" a pagina 91.](#page-102-1)
- Evitare l'esposizione all'elettricità statica che potrebbe causare l'arresto del sistema e la perdita di dati, tenendo i componenti sensibili all'elettricità statica negli involucri antistatici fino all'installazione e maneggiando tali dispositivi con un cinturino da polso di scaricamento elettrostatico o altri sistemi di messa a terra.

# Procedura

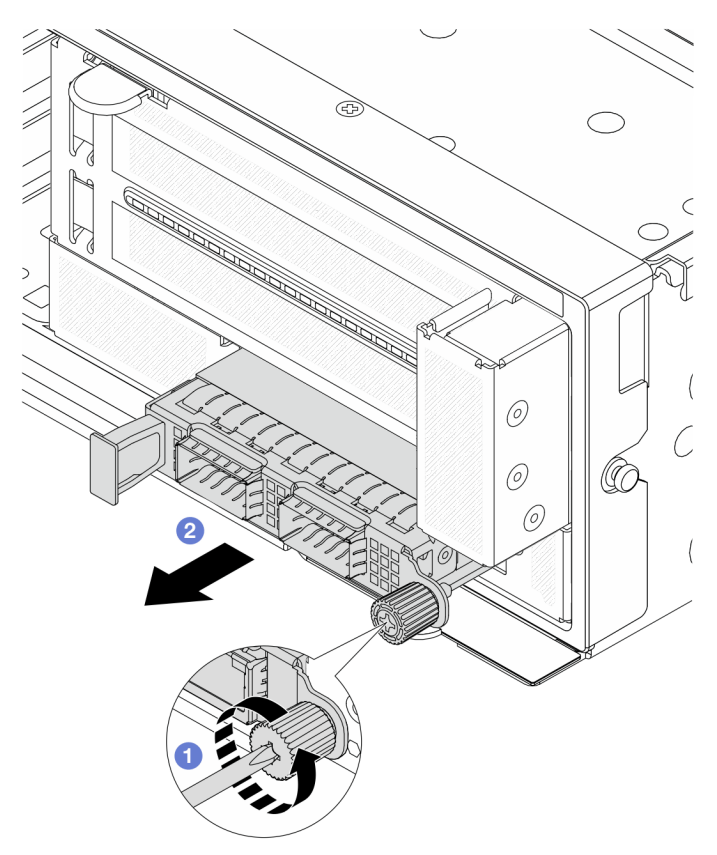

Figura 69. Rimozione del modulo OCP anteriore

Passo 1. <sup>1</sup> Allentare la vite che fissa il modulo OCP. Utilizzare un cacciavite, se necessario.

Passo 2. <sup>2</sup> Estrarre il modulo OCP.

# Dopo aver terminato

- 1. Installare un nuovo modulo OCP anteriore o un elemento di riempimento del modulo OCP. Vedere ["Installazione del modulo OCP anteriore" a pagina 124.](#page-135-0)
- 2. Se viene richiesto di restituire il componente o il dispositivo opzionale, seguire tutte le istruzioni di imballaggio e utilizzare i materiali di imballaggio per la spedizione forniti con il prodotto.

### Video dimostrativo

### [Guardare la procedura su YouTube](https://www.youtube.com/watch?v=aw4nYQSZtkI)

# <span id="page-135-0"></span>Installazione del modulo OCP anteriore

Seguire le istruzioni riportate in questa sezione per installare il modulo OCP anteriore.

# Informazioni su questa attività

#### Attenzione:

- Leggere ["Linee guida per l'installazione" a pagina 61](#page-72-1) ed ["Elenco di controllo per la sicurezza" a pagina 62](#page-73-0) per accertarsi di operare in sicurezza.
- Spegnere il server e le periferiche e scollegare i cavi di alimentazione e tutti i cavi esterni. Vedere ["Spegnimento del server" a pagina 91.](#page-102-1)
- Evitare l'esposizione all'elettricità statica che potrebbe causare l'arresto del sistema e la perdita di dati, tenendo i componenti sensibili all'elettricità statica negli involucri antistatici fino all'installazione e maneggiando tali dispositivi con un cinturino da polso di scaricamento elettrostatico o altri sistemi di messa a terra.

## Procedura

- Passo 1. Mettere a contatto l'involucro antistatico che contiene la nuova parte con una superficie non verniciata esterna al server. Quindi, estrarre la nuova parte dalla confezione e collocarla su una superficie antistatica.
- Passo 2. Rimuovere l'elemento di riempimento del modulo OCP, se presente.
- Passo 3. Installare il modulo OCP anteriore.

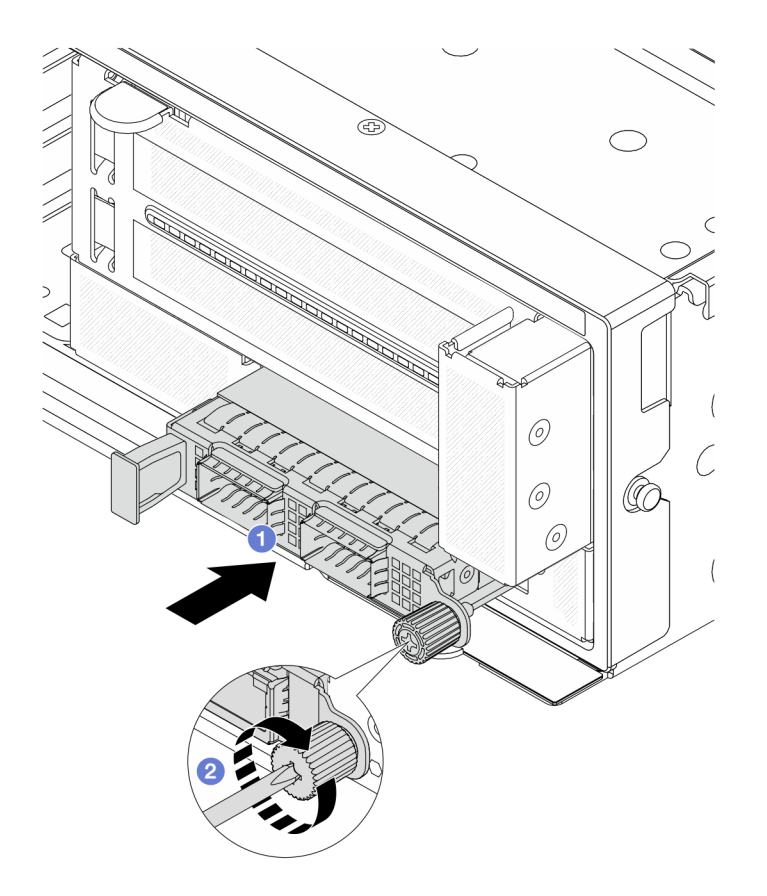

Figura 70. Installazione del modulo OCP anteriore

- a. G Spingere il modulo OCP nello slot finché non è posizionato correttamente.
- b. **S** Serrare la vite zigrinata per fissare il modulo OCP. Utilizzare un cacciavite, se necessario.

Nota: Assicurarsi che il modulo OCP sia posizionato correttamente e che la vite sia serrata saldamente. In caso contrario, il modulo OCP non otterrà una connessione completa e non sarà in grado di funzionare.

## Dopo aver terminato

Completare la sostituzione dei componenti. Vedere ["Completamento delle operazioni di sostituzione dei](#page-410-0)  [componenti" a pagina 399.](#page-410-0)

#### Video dimostrativo

### [Guardare la procedura su YouTube](https://www.youtube.com/watch?v=KuWk0-DtPCc)

# <span id="page-136-0"></span>Sostituzione della scheda interposer OCP

Seguire le istruzioni riportate in questa sezione per rimuovere e installare le schede interposer OCP anteriore e posteriore.

- ["Rimozione della scheda interposer OCP anteriore" a pagina 126](#page-137-0)
- ["Installazione della scheda interposer OCP anteriore" a pagina 129](#page-140-0)
- ["Rimozione della scheda interposer OCP posteriore" a pagina 133](#page-144-0)
- ["Installazione della scheda interposer OCP posteriore" a pagina 135](#page-146-0)

# <span id="page-137-0"></span>Rimozione della scheda interposer OCP anteriore

Seguire le istruzioni riportate in questa sezione per rimuovere la scheda interposer OCP anteriore.

# Informazioni su questa attività

#### Attenzione:

- Leggere ["Linee guida per l'installazione" a pagina 61](#page-72-1) ed ["Elenco di controllo per la sicurezza" a pagina 62](#page-73-0) per accertarsi di operare in sicurezza.
- Spegnere il server e le periferiche e scollegare i cavi di alimentazione e tutti i cavi esterni. Vedere ["Spegnimento del server" a pagina 91.](#page-102-1)
- Evitare l'esposizione all'elettricità statica che potrebbe causare l'arresto del sistema e la perdita di dati, tenendo i componenti sensibili all'elettricità statica negli involucri antistatici fino all'installazione e maneggiando tali dispositivi con un cinturino da polso di scaricamento elettrostatico o altri sistemi di messa a terra.

# Procedura

Passo 1. Prepararsi per l'attività.

- a. Se il server è installato in un rack, estrarre il server facendolo scorrere sulle guide di scorrimento del rack per accedere al coperchio superiore oppure rimuovere il server dal rack. Vedere ["Rimozione del server dal rack" a pagina 92](#page-103-0).
- b. Rimuovere il coperchio superiore. Vedere ["Rimozione del coperchio superiore" a pagina 396.](#page-407-0)
- c. Se il server è dotato di un assieme verticale 1, rimuoverlo. Vedere ["Rimozione di un assieme](#page-359-0)  [verticale posteriore" a pagina 348](#page-359-0). Quindi scollegare i cavi dalla scheda interposer OCP posteriore.
- d. Prendere nota delle connessioni e scollegare tutti i cavi dall'assieme della scheda di sistema.

#### Nota:

- Se è necessario scollegare i cavi dall'assieme scheda di sistema, disinserire in primo luogo tutti i fermi o le linguette di rilascio sui connettori dei cavi. Se non si rilascia la linguetta prima di rimuovere i cavi, si rischia di danneggiare i socket dei cavi sull'assieme scheda di sistema. Un qualsiasi danno ai socket dei cavi potrebbe richiedere la sostituzione dell'assieme della scheda di sistema.
- I connettori sull'assieme scheda di sistema potrebbero essere leggermente diversi da quelli presenti in figura, ma la procedura di rimozione è identica.
	- 1. Premere la linguetta di rilascio per rilasciare il connettore.
	- 2. Sganciare il connettore dal socket dei cavi.
- e. Rimuovere le ventole del sistema. Vedere ["Rimozione di una ventola del sistema" a pagina](#page-394-0)  [383](#page-394-0).
- f. Rimuovere la gabbia delle ventole del sistema. Vedere ["Rimozione dell'alloggiamento della](#page-399-0) [ventola del sistema" a pagina 388.](#page-399-0)

#### Passo 2. Rimuovere l'assieme dell'adattatore anteriore.

Nota: Il numero di cavi varia in base alla configurazione.

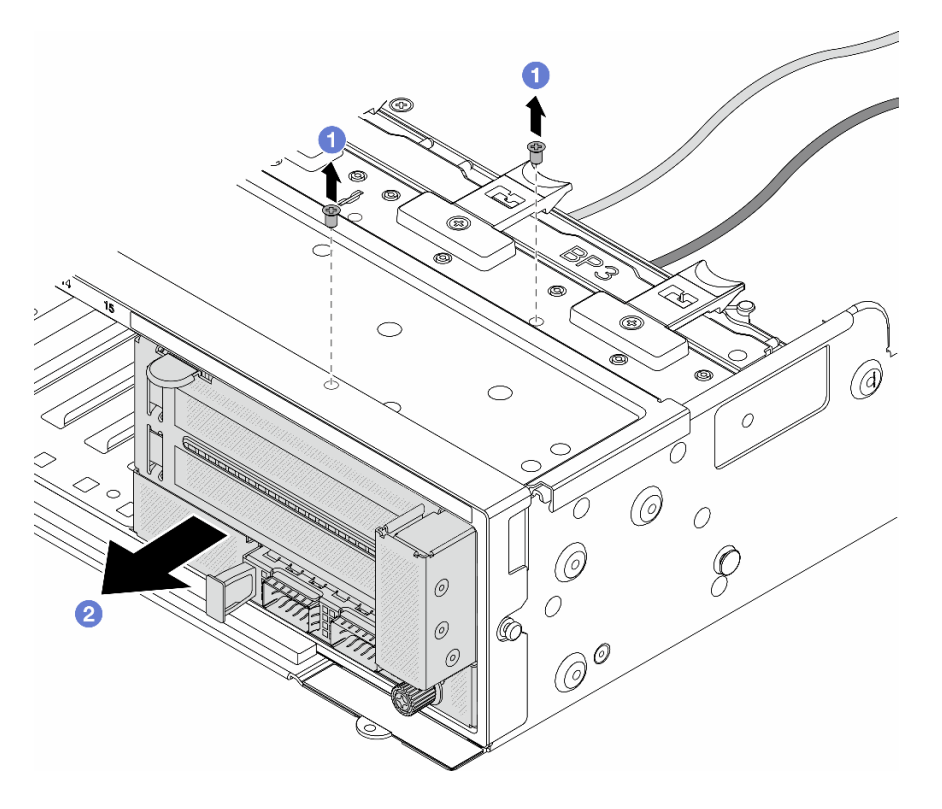

Figura 71. Rimozione dell'assieme dell'adattatore anteriore

- a. **O** Rimuovere le viti che fissano l'assieme.
- b. <sup>2</sup> Far scorrere l'assieme per estrarlo dallo chassis anteriore.
- Passo 3. Sollevare l'assieme verticale 5 dall'assieme OCP anteriore e scollegare i cavi dalla scheda interposer OCP anteriore.

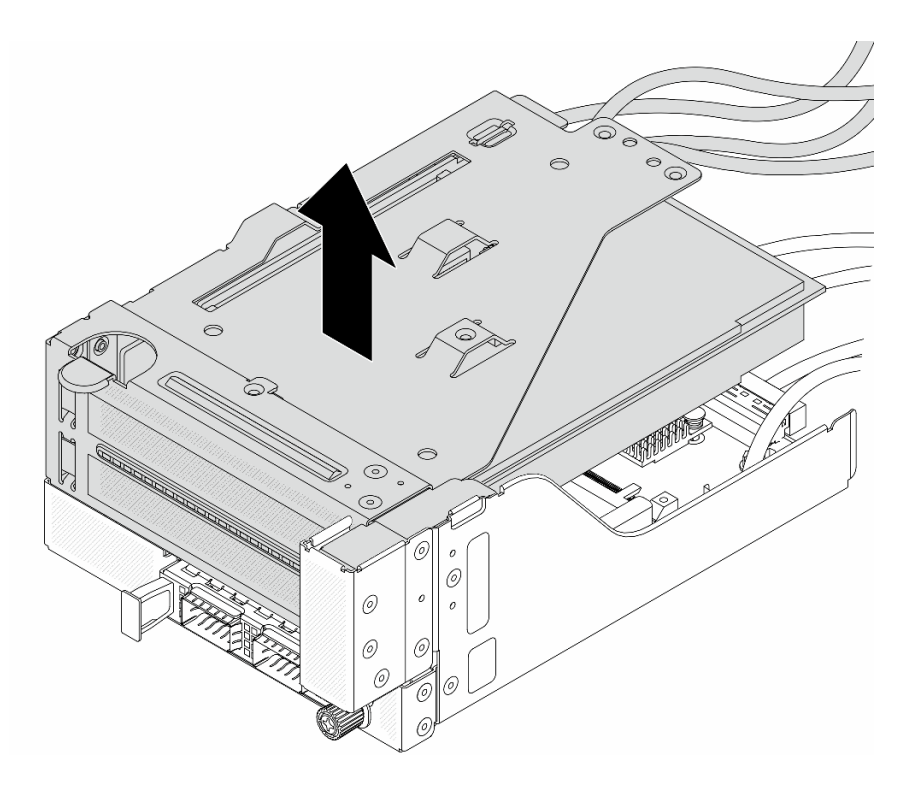

Figura 72. Sollevamento dell'assieme verticale 5

Passo 4. Rimuovere il modulo OCP dal telaio OCP anteriore.

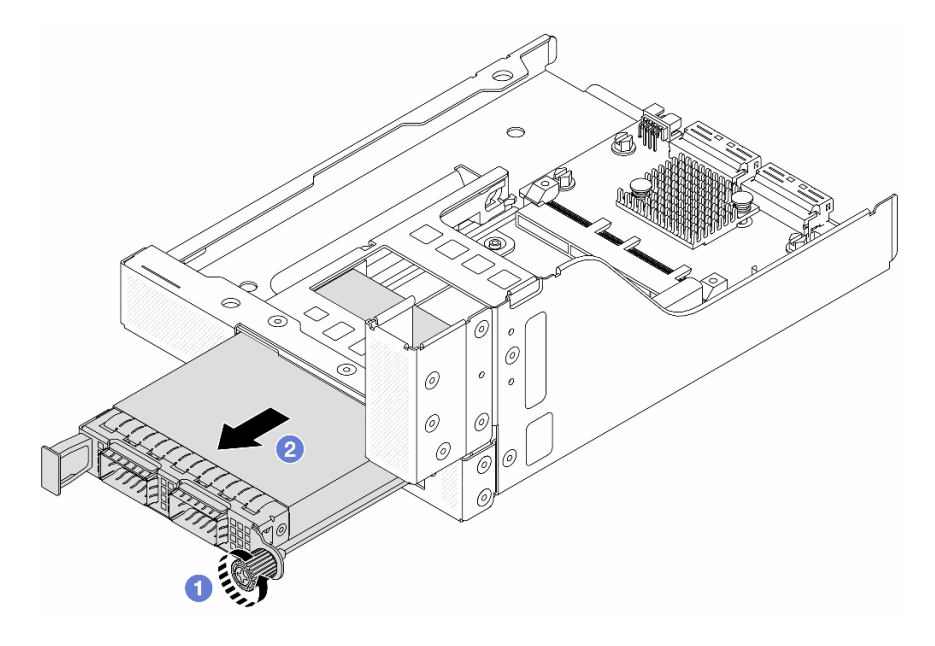

Figura 73. Rimozione del modulo OCP

- a. Allentare la vite che fissa il modulo OCP.
- b. **2** Estrarre il modulo OCP.

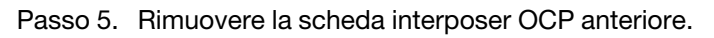

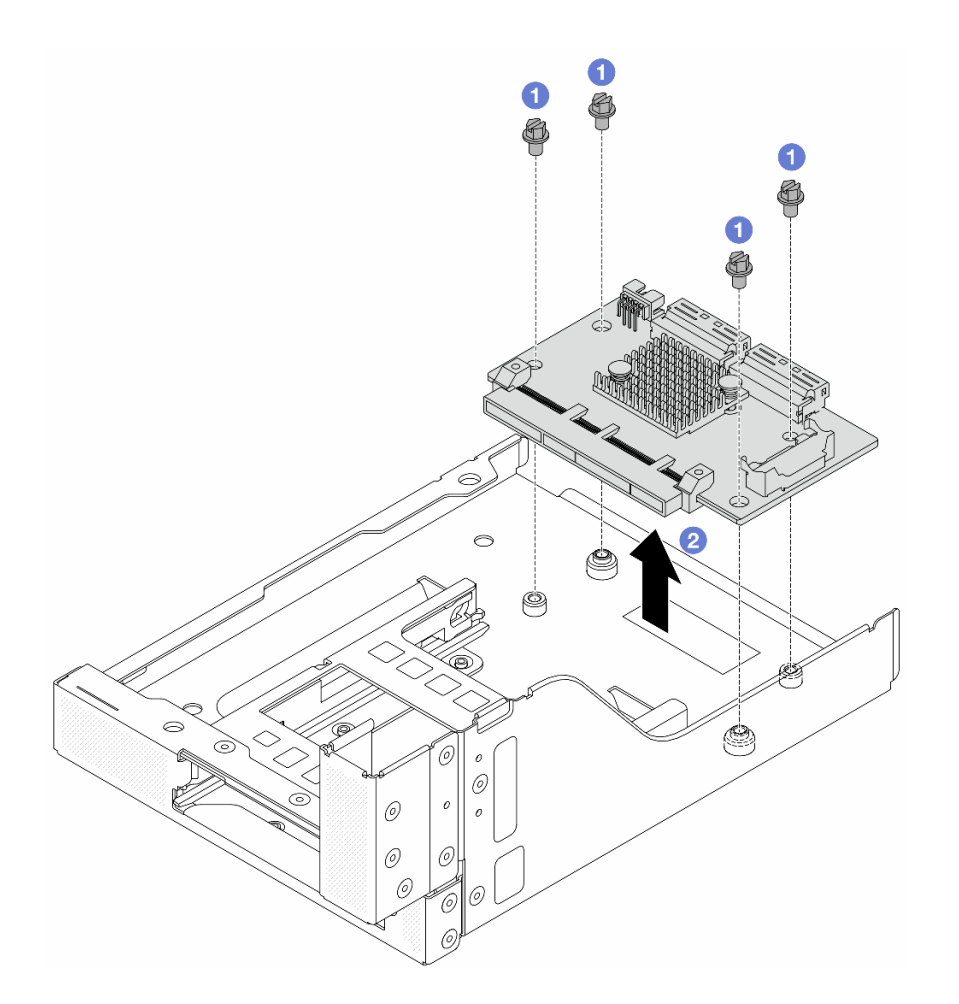

Figura 74. Rimozione della scheda interposer OCP anteriore

- a. **C** Allentare le viti che fissano la scheda interposer OCP anteriore.
- b. **@** Sollevare la scheda interposer OCP anteriore dal telaio OCP anteriore.

## Dopo aver terminato

- 1. Installare una nuova scheda interposer OCP anteriore. Vedere ["Installazione della scheda interposer](#page-140-0) [OCP anteriore" a pagina 129.](#page-140-0)
- 2. Se viene richiesto di restituire il componente o il dispositivo opzionale, seguire tutte le istruzioni di imballaggio e utilizzare i materiali di imballaggio per la spedizione forniti con il prodotto.

#### Video dimostrativo

### [Guardare la procedura su YouTube](https://www.youtube.com/watch?v=AQbi_Az2LVw)

# <span id="page-140-0"></span>Installazione della scheda interposer OCP anteriore

Seguire le istruzioni riportate in questa sezione per installare la scheda interposer OCP anteriore.

#### Informazioni su questa attività

#### Attenzione:

- Leggere ["Linee guida per l'installazione" a pagina 61](#page-72-1) ed ["Elenco di controllo per la sicurezza" a pagina 62](#page-73-0) per accertarsi di operare in sicurezza.
- Spegnere il server e le periferiche e scollegare i cavi di alimentazione e tutti i cavi esterni. Vedere ["Spegnimento del server" a pagina 91.](#page-102-1)
- Evitare l'esposizione all'elettricità statica che potrebbe causare l'arresto del sistema e la perdita di dati, tenendo i componenti sensibili all'elettricità statica negli involucri antistatici fino all'installazione e maneggiando tali dispositivi con un cinturino da polso di scaricamento elettrostatico o altri sistemi di messa a terra.

# Procedura

- Passo 1. Mettere a contatto l'involucro antistatico che contiene la nuova parte con una superficie non verniciata esterna al server. Quindi, estrarre la nuova parte dalla confezione e collocarla su una superficie antistatica.
- Passo 2. Installare la scheda interposer OCP anteriore sul telaio OCP anteriore e collegare i cavi alla scheda. Vedere [Capitolo 6 "Instradamento dei cavi interni" a pagina 401.](#page-412-0)

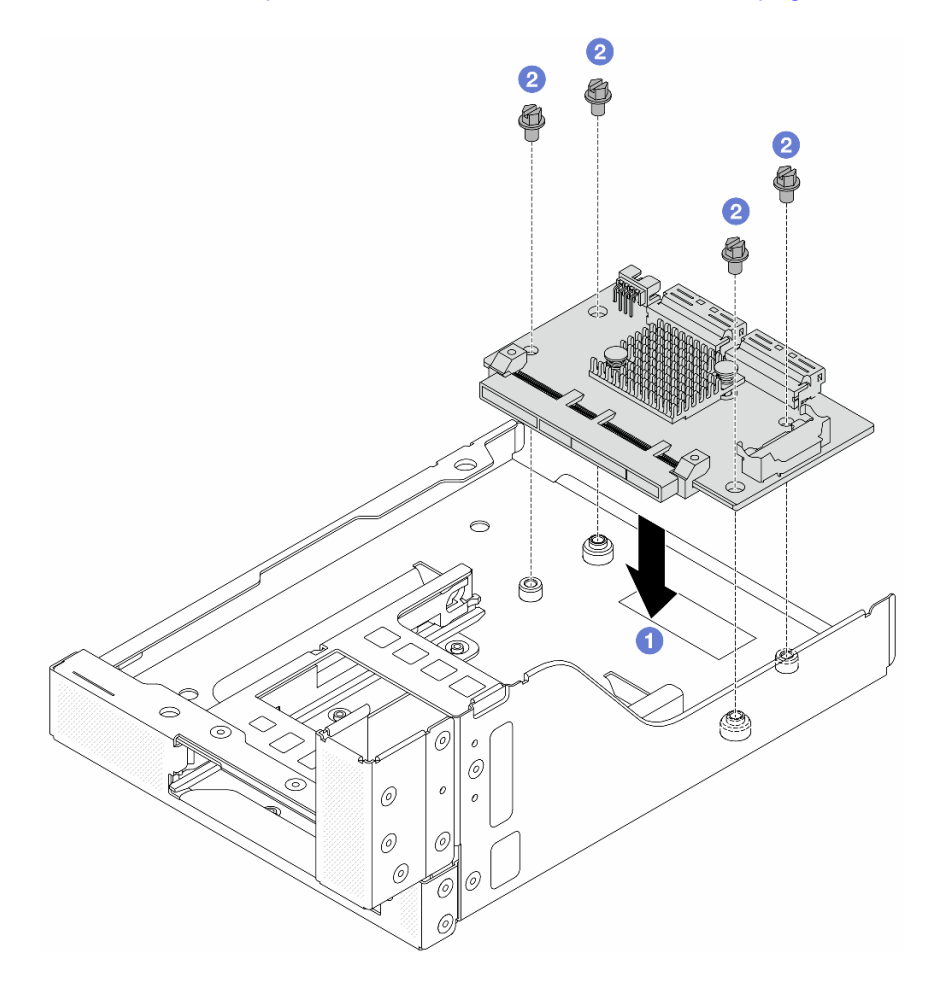

Figura 75. Installazione della scheda interposer OCP anteriore

- a. **C** Abbassare la scheda interposer OCP anteriore sul telaio OCP anteriore.
- b. **C** Serrare le viti per fissare la scheda interposer OCP anteriore.

Passo 3. Installare il modulo OCP.

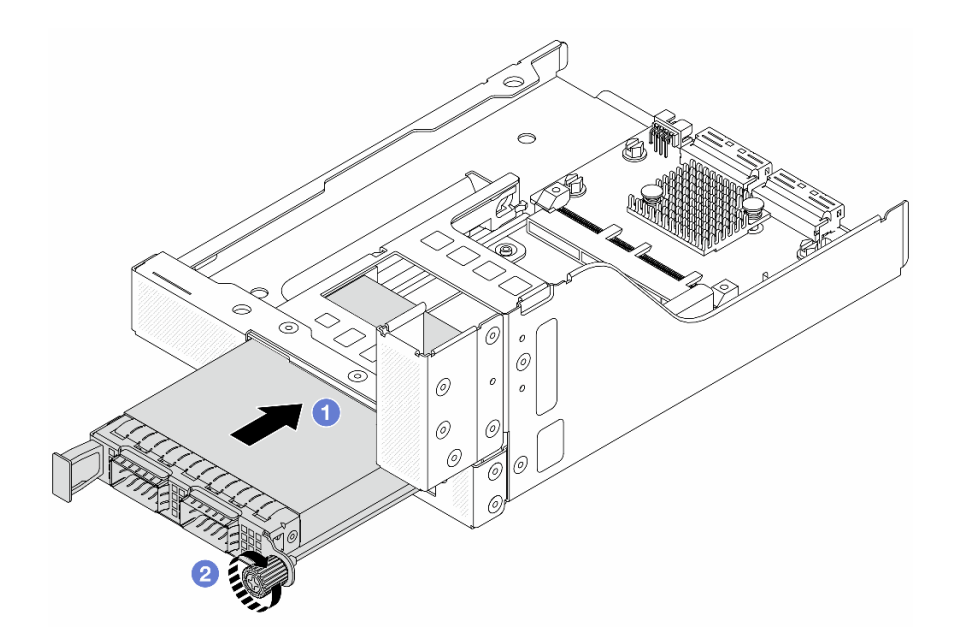

Figura 76. Installazione del modulo OCP

- a. **O** Spingere il modulo OCP nello slot finché non è posizionato correttamente.
- b. **@** Serrare la vite zigrinata per fissare il modulo OCP.

Passo 4. Installare l'assieme verticale 5 sull'assieme OCP anteriore.

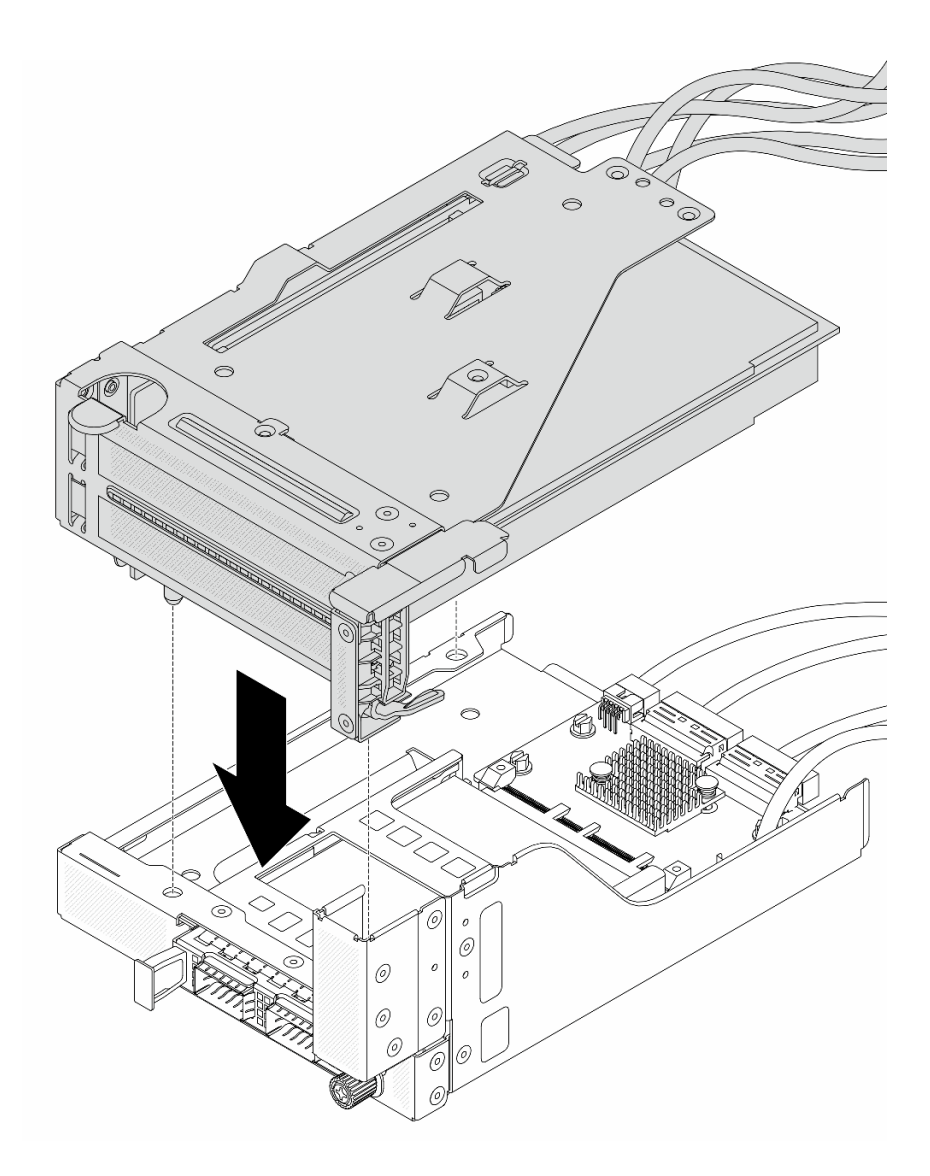

Figura 77. Installazione dell'assieme verticale 5 sull'assieme OCP anteriore

Passo 5. Installare l'assieme dell'adattatore anteriore.
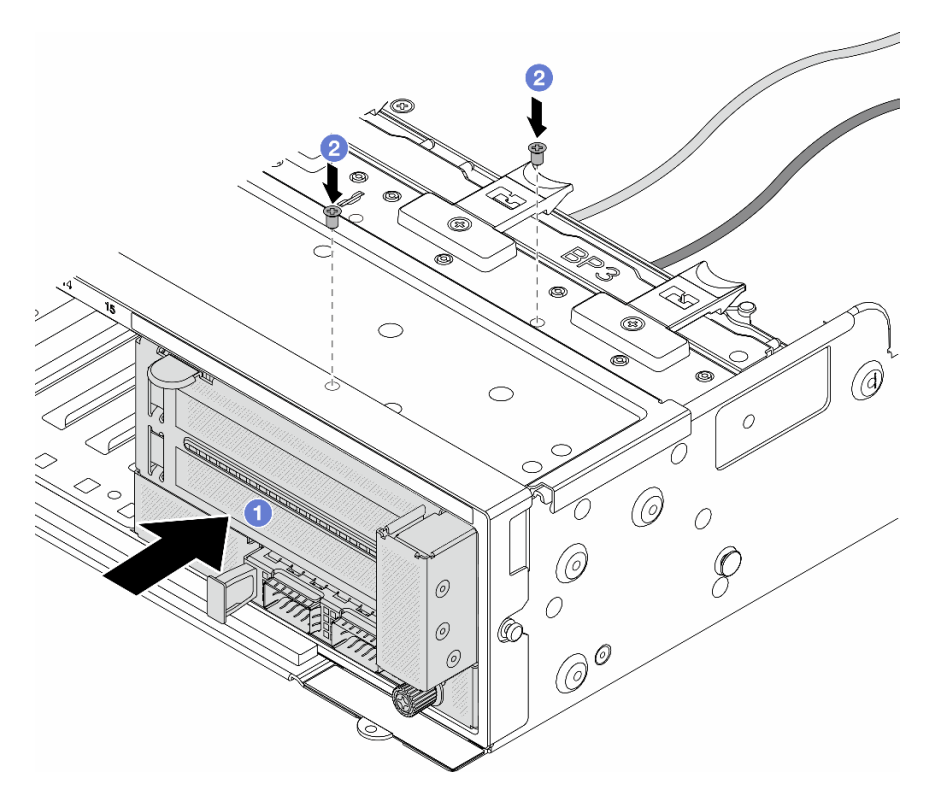

Figura 78. Installazione dell'assieme dell'adattatore anteriore

- a. **Inserire l'assieme dell'adattatore anteriore nello chassis anteriore.**
- b. <sup>2</sup> Installare le viti per fissare l'assieme dell'adattatore anteriore in posizione.
- Passo 6. Collegare i cavi all'assieme della scheda di sistema e alla scheda interposer OCP posteriore. Vedere [Capitolo 6 "Instradamento dei cavi interni" a pagina 401.](#page-412-0)
- Passo 7. Installare l'alloggiamento della ventola di sistema. Vedere "Installazione dell'alloggiamento della [ventola del sistema" a pagina 389](#page-400-0).
- Passo 8. Installare le ventole del sistema. Consultare ["Installazione di una ventola del sistema" a pagina](#page-396-0) [385.](#page-396-0)
- Passo 9. Se si è rimosso l'assieme verticale 1, reinstallarlo. Vedere ["Installazione di un assieme verticale](#page-371-0) [posteriore" a pagina 360.](#page-371-0)

### Dopo aver terminato

Completare la sostituzione dei componenti. Vedere ["Completamento delle operazioni di sostituzione dei](#page-410-0)  [componenti" a pagina 399.](#page-410-0)

#### Video dimostrativo

[Guardare la procedura su YouTube](https://www.youtube.com/watch?v=9t5HZ7xcX_Q)

#### Rimozione della scheda interposer OCP posteriore

Seguire le istruzioni riportate in questa sezione per rimuovere la scheda interposer OCP posteriore.

## Informazioni su questa attività

#### Attenzione:

- Leggere ["Linee guida per l'installazione" a pagina 61](#page-72-1) ed ["Elenco di controllo per la sicurezza" a pagina 62](#page-73-0) per accertarsi di operare in sicurezza.
- Spegnere il server e le periferiche e scollegare i cavi di alimentazione e tutti i cavi esterni. Vedere ["Spegnimento del server" a pagina 91.](#page-102-0)
- Evitare l'esposizione all'elettricità statica che potrebbe causare l'arresto del sistema e la perdita di dati, tenendo i componenti sensibili all'elettricità statica negli involucri antistatici fino all'installazione e maneggiando tali dispositivi con un cinturino da polso di scaricamento elettrostatico o altri sistemi di messa a terra.

# Procedura

Passo 1. Prepararsi per l'attività.

- a. Se il server è installato in un rack, estrarre il server facendolo scorrere sulle guide di scorrimento del rack per accedere al coperchio superiore oppure rimuovere il server dal rack. Vedere ["Rimozione del server dal rack" a pagina 92](#page-103-0).
- b. Rimuovere il coperchio superiore. Vedere ["Rimozione del coperchio superiore" a pagina 396.](#page-407-0)
- c. Se il server è dotato di un assieme verticale 1, rimuoverlo. Vedere ["Rimozione di un assieme](#page-359-0)  [verticale posteriore" a pagina 348](#page-359-0). Quindi scollegare i cavi dalla scheda interposer OCP posteriore.
- Passo 2. Rimuovere la scheda interposer OCP posteriore.

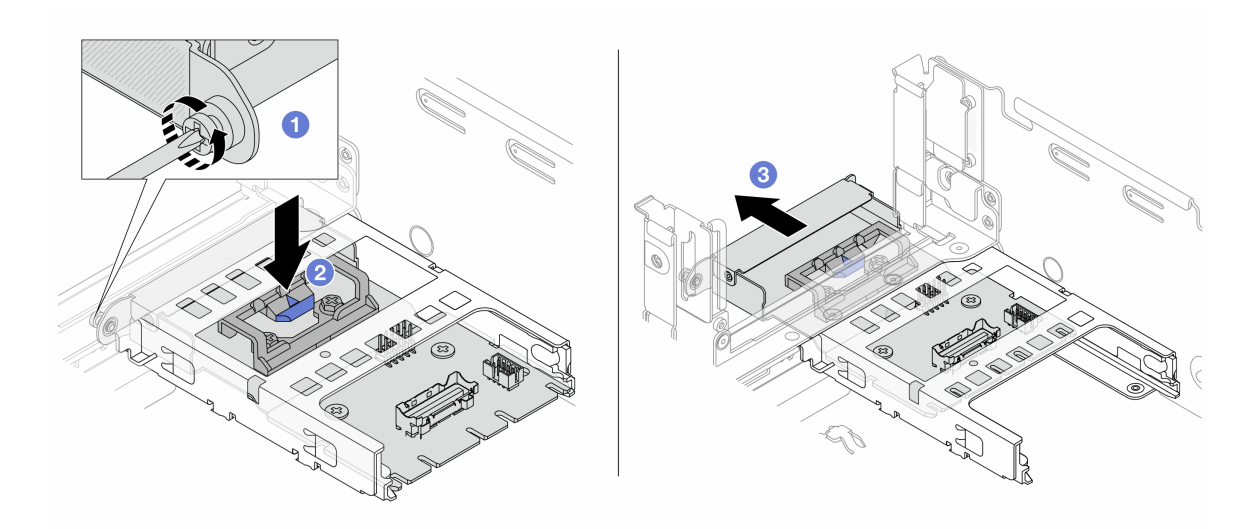

Figura 79. Rimozione della scheda interposer OCP posteriore

- a. **C** Allentare la vite zigrinata che fissa la scheda interposer OCP posteriore.
- b. <sup>2</sup> Tenere premuto il fermo di colore blu.
- c. Estrarre la scheda interposer OCP posteriore.

## Dopo aver terminato

- 1. Installare una nuova scheda interposer OCP posteriore. Vedere ["Installazione della scheda interposer](#page-146-0)  [OCP posteriore" a pagina 135.](#page-146-0)
- 2. Se viene richiesto di restituire il componente o il dispositivo opzionale, seguire tutte le istruzioni di imballaggio e utilizzare i materiali di imballaggio per la spedizione forniti con il prodotto.

#### Video dimostrativo

#### [Guardare la procedura su YouTube](https://www.youtube.com/watch?v=dQpwQ7KrcaY)

#### <span id="page-146-0"></span>Installazione della scheda interposer OCP posteriore

Seguire le istruzioni riportate in questa sezione per installare la scheda interposer OCP posteriore.

### Informazioni su questa attività

#### Attenzione:

- Leggere ["Linee guida per l'installazione" a pagina 61](#page-72-1) ed ["Elenco di controllo per la sicurezza" a pagina 62](#page-73-0) per accertarsi di operare in sicurezza.
- Spegnere il server e le periferiche e scollegare i cavi di alimentazione e tutti i cavi esterni. Vedere ["Spegnimento del server" a pagina 91.](#page-102-0)
- Evitare l'esposizione all'elettricità statica che potrebbe causare l'arresto del sistema e la perdita di dati, tenendo i componenti sensibili all'elettricità statica negli involucri antistatici fino all'installazione e maneggiando tali dispositivi con un cinturino da polso di scaricamento elettrostatico o altri sistemi di messa a terra.

### Procedura

- Passo 1. Mettere a contatto l'involucro antistatico che contiene la nuova parte con una superficie non verniciata esterna al server. Quindi, estrarre la nuova parte dalla confezione e collocarla su una superficie antistatica.
- Passo 2. Installare la scheda interposer OCP posteriore.

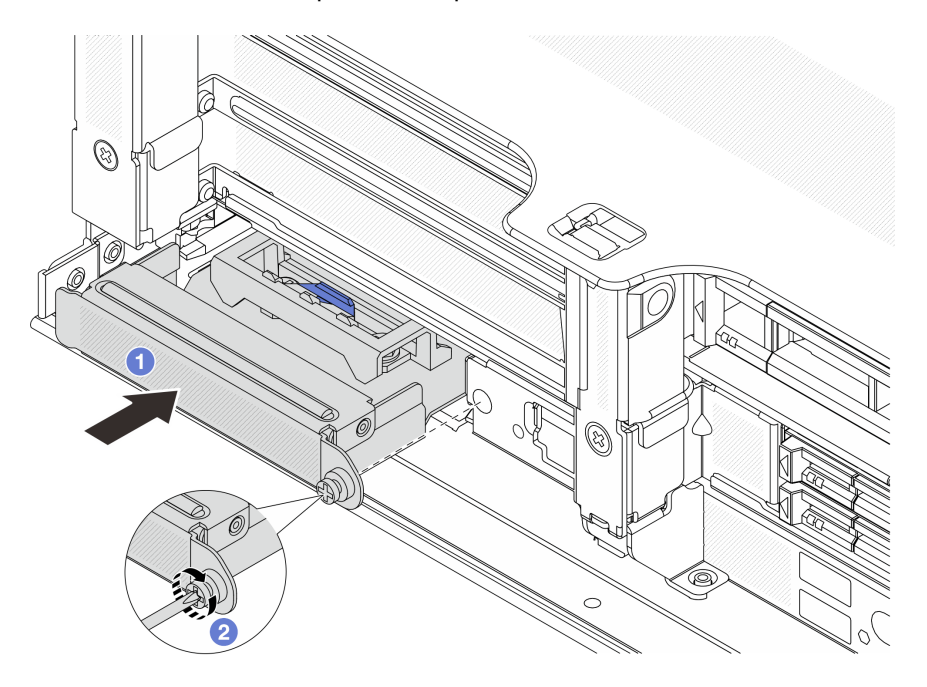

Figura 80. Installazione della scheda interposer OCP posteriore

- a. **C** Spingere la scheda interposer OCP posteriore nello slot finché non è posizionata correttamente.
- b. **3** Serrare la vite zigrinata per fissare la scheda.

Nota: Assicurarsi che la scheda sia posizionata correttamente e che la vite sia serrata saldamente. In caso contrario, la scheda non otterrà una connessione completa e non sarà in grado di funzionare.

- Passo 3. Collegare i cavi alla scheda interposer OCP posteriore. Vedere [Capitolo 6 "Instradamento dei cavi](#page-412-0)  [interni" a pagina 401.](#page-412-0)
- Passo 4. Se si è rimosso l'assieme verticale 1, reinstallarlo. Vedere ["Installazione di un assieme verticale](#page-371-0)  [posteriore" a pagina 360.](#page-371-0)

## Dopo aver terminato

Completare la sostituzione dei componenti. Vedere ["Completamento delle operazioni di sostituzione dei](#page-410-0) [componenti" a pagina 399](#page-410-0).

### Video dimostrativo

[Guardare la procedura su YouTube](https://www.youtube.com/watch?v=5Kog-Zn1o5w)

# Sostituzione dell'adattatore PCIe anteriore e della scheda verticale

Seguire le istruzioni riportate in questa sezione per rimuovere e installare l'adattatore PCIe anteriore e la scheda verticale 5.

- ["Rimozione dell'adattatore PCIe anteriore e della scheda verticale" a pagina 136](#page-147-0)
- ["Installazione dell'adattatore PCIe anteriore e della scheda verticale" a pagina 139](#page-150-0)

# <span id="page-147-0"></span>Rimozione dell'adattatore PCIe anteriore e della scheda verticale

Seguire le istruzioni riportate in questa sezione per rimuovere l'adattatore PCIe anteriore e la scheda verticale 5.

# Informazioni su questa attività

#### Attenzione:

- Leggere ["Linee guida per l'installazione" a pagina 61](#page-72-1) ed ["Elenco di controllo per la sicurezza" a pagina 62](#page-73-0) per accertarsi di operare in sicurezza.
- Spegnere il server e le periferiche e scollegare i cavi di alimentazione e tutti i cavi esterni. Vedere ["Spegnimento del server" a pagina 91.](#page-102-0)
- Evitare l'esposizione all'elettricità statica che potrebbe causare l'arresto del sistema e la perdita di dati, tenendo i componenti sensibili all'elettricità statica negli involucri antistatici fino all'installazione e maneggiando tali dispositivi con un cinturino da polso di scaricamento elettrostatico o altri sistemi di messa a terra.
- Prima di rimuovere un qualsiasi componente di un array RAID (ad esempio, unità, scheda RAID), effettuare un backup di tutte le informazioni sulla configurazione RAID.

## Procedura

Passo 1. Prepararsi per l'attività.

- a. Se il server è installato in un rack, estrarre il server facendolo scorrere sulle guide di scorrimento del rack per accedere al coperchio superiore oppure rimuovere il server dal rack. Vedere ["Rimozione del server dal rack" a pagina 92](#page-103-0).
- b. Rimuovere il coperchio superiore. Vedere ["Rimozione del coperchio superiore" a pagina 396.](#page-407-0)
- c. Se il server è dotato di un assieme verticale 1, rimuoverlo. Vedere ["Rimozione di un assieme](#page-359-0)  [verticale posteriore" a pagina 348.](#page-359-0) Quindi scollegare i cavi dalla scheda interposer OCP posteriore.
- d. Prendere nota delle connessioni e scollegare tutti i cavi dall'assieme della scheda di sistema.

#### Nota:

- Se è necessario scollegare i cavi dall'assieme scheda di sistema, disinserire in primo luogo tutti i fermi o le linguette di rilascio sui connettori dei cavi. Se non si rilascia la linguetta prima di rimuovere i cavi, si rischia di danneggiare i socket dei cavi sull'assieme scheda di sistema. Un qualsiasi danno ai socket dei cavi potrebbe richiedere la sostituzione dell'assieme della scheda di sistema.
- I connettori sull'assieme scheda di sistema potrebbero essere leggermente diversi da quelli presenti in figura, ma la procedura di rimozione è identica.
	- 1. Premere la linguetta di rilascio per rilasciare il connettore.
	- 2. Sganciare il connettore dal socket dei cavi.
- e. Rimuovere le ventole del sistema. Vedere ["Rimozione di una ventola del sistema" a pagina](#page-394-0)  [383.](#page-394-0)
- f. Rimuovere la gabbia delle ventole del sistema. Vedere ["Rimozione dell'alloggiamento della](#page-399-0)  [ventola del sistema" a pagina 388](#page-399-0).
- Passo 2. Rimuovere l'assieme dell'adattatore anteriore.

Nota: Il numero di cavi varia in base alla configurazione.

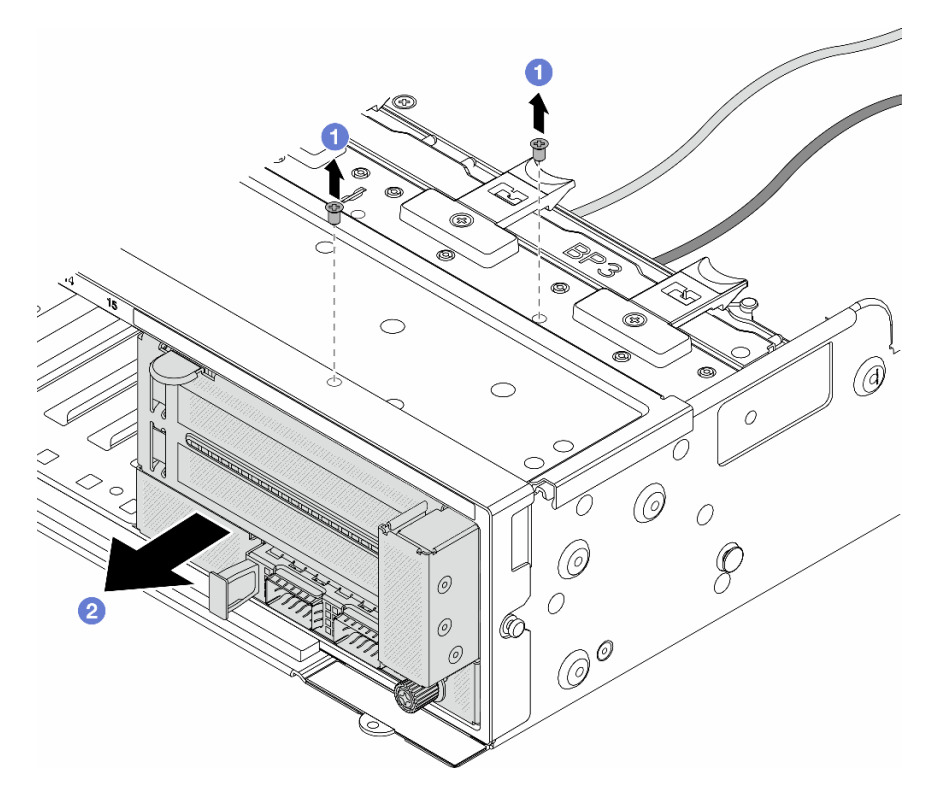

Figura 81. Rimozione dell'assieme dell'adattatore anteriore

- a. **C** Rimuovere le viti che fissano l'assieme.
- b. <sup>2</sup> Far scorrere l'assieme per estrarlo dallo chassis anteriore.

Passo 3. Sollevare l'assieme verticale 5 dall'assieme OCP anteriore e scollegare i cavi dalla scheda interposer OCP anteriore.

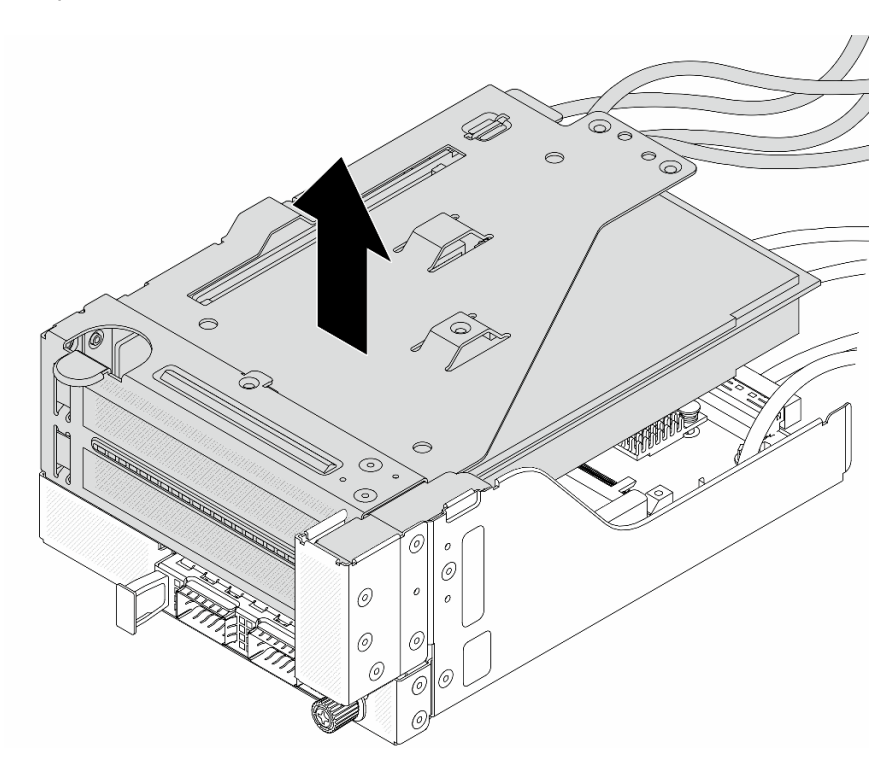

Figura 82. Sollevamento dell'assieme verticale 5

Passo 4. Rimuovere l'adattatore PCIe dal telaio verticale 5.

Nota: Per ThinkSystem AMD X3522 10/25GbE DSFP28 2-port PCIe Ethernet Adapter, rimuovere prima la vite che fissa l'adattatore PCIe.

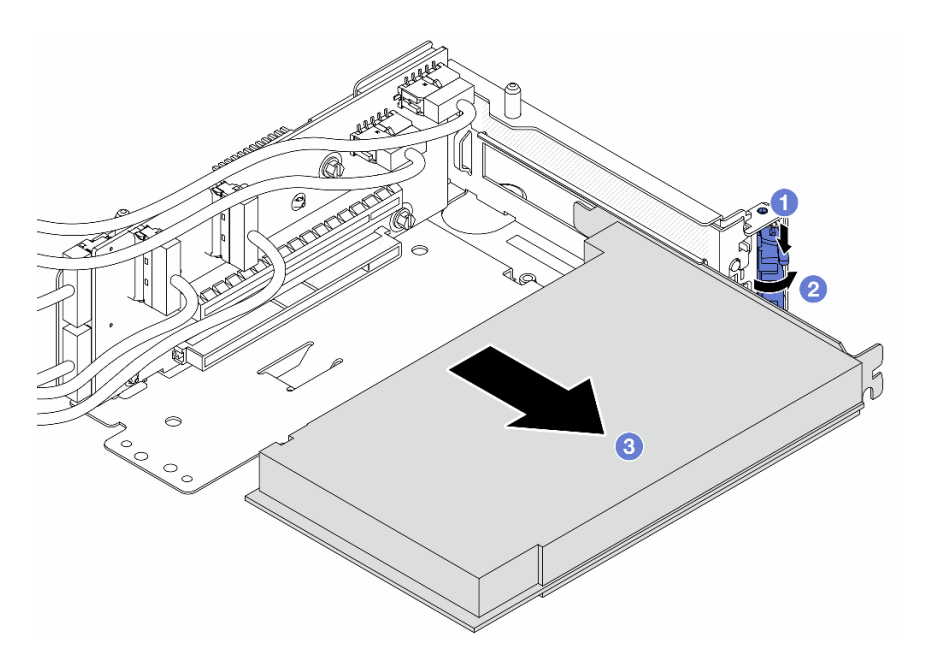

Figura 83. Rimozione dell'adattatore PCIe dal telaio verticale 5

- a. **P** Premere il fermo di blocco verso il basso.
- b. **P** Ruotare il fermo di blocco nella posizione di apertura.
- c. Afferrare l'adattatore PCIe dai bordi ed estrarlo con cautela dal relativo slot PCIe.

Passo 5. Scollegare i cavi dalla scheda verticale e rimuovere la scheda verticale dal telaio verticale 5.

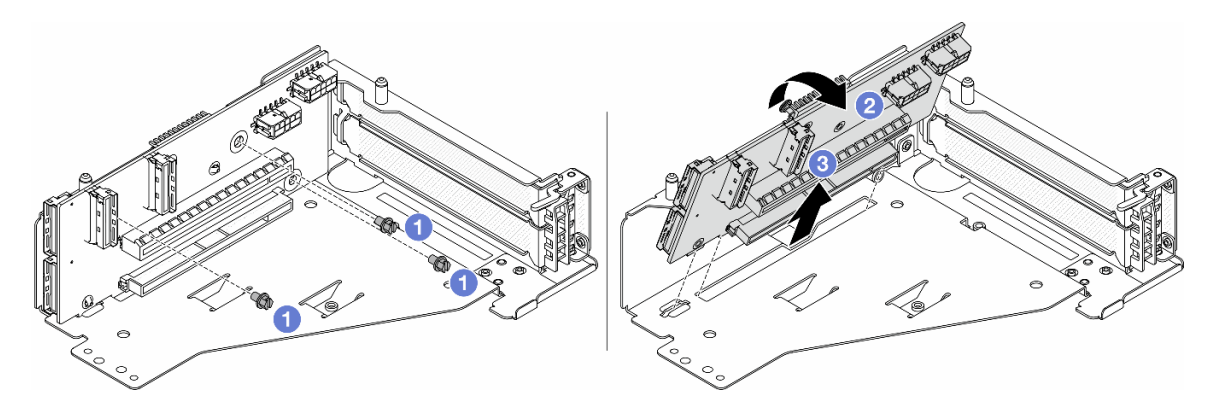

Figura 84. Rimozione della scheda verticale dal telaio verticale 5

- $a.$  **O** Rimuovere le viti che fissano la scheda verticale.
- b. **P** Ruotare la scheda verticale dalla parte superiore per sganciarla dai fori per viti sul telaio verticale.
- c. **C** Sollevare la scheda verticale dal telaio verticale.

# Dopo aver terminato

Se viene richiesto di restituire il componente o il dispositivo opzionale, seguire tutte le istruzioni di imballaggio e utilizzare i materiali di imballaggio per la spedizione forniti con il prodotto.

## Video dimostrativo

## [Guardare la procedura su YouTube](https://www.youtube.com/watch?v=6_X3O8q6S5Q)

# <span id="page-150-0"></span>Installazione dell'adattatore PCIe anteriore e della scheda verticale

Seguire le istruzioni riportate in questa sezione per installare l'adattatore PCIe anteriore e la scheda verticale 5.

# Informazioni su questa attività

## Attenzione:

- Leggere ["Linee guida per l'installazione" a pagina 61](#page-72-1) ed ["Elenco di controllo per la sicurezza" a pagina 62](#page-73-0) per accertarsi di operare in sicurezza.
- Spegnere il server e le periferiche e scollegare i cavi di alimentazione e tutti i cavi esterni. Vedere ["Spegnimento del server" a pagina 91.](#page-102-0)
- Evitare l'esposizione all'elettricità statica che potrebbe causare l'arresto del sistema e la perdita di dati, tenendo i componenti sensibili all'elettricità statica negli involucri antistatici fino all'installazione e maneggiando tali dispositivi con un cinturino da polso di scaricamento elettrostatico o altri sistemi di messa a terra.
- Per le regole di installazione di un adattatore PCIe, vedere ["Slot PCIe e adattatori PCIe" a pagina 71.](#page-82-0)

Download di firmware e driver: potrebbe essere necessario aggiornare il firmware o il driver dopo la sostituzione di un componente.

- Visitare il sito [https://datacentersupport.lenovo.com/products/servers/thinksystem/sr650v3/downloads/driver](https://datacentersupport.lenovo.com/products/servers/thinksystem/sr650v3/downloads/driver-list/)[list/](https://datacentersupport.lenovo.com/products/servers/thinksystem/sr650v3/downloads/driver-list/) per visualizzare gli aggiornamenti più recenti di firmware e driver per il server in uso.
- Per ulteriori informazioni sugli strumenti di aggiornamento del firmware, vedere ["Aggiornamento del](#page-718-0) [firmware" a pagina 707](#page-718-0).

## Procedura

- Passo 1. Mettere a contatto l'involucro antistatico che contiene la nuova parte con una superficie non verniciata esterna al server. Quindi, estrarre la nuova parte dalla confezione e collocarla su una superficie antistatica.
- Passo 2. Installare la scheda verticale e collegare i cavi alla scheda verticale. Vedere [Capitolo 6](#page-412-0)  ["Instradamento dei cavi interni" a pagina 401](#page-412-0).

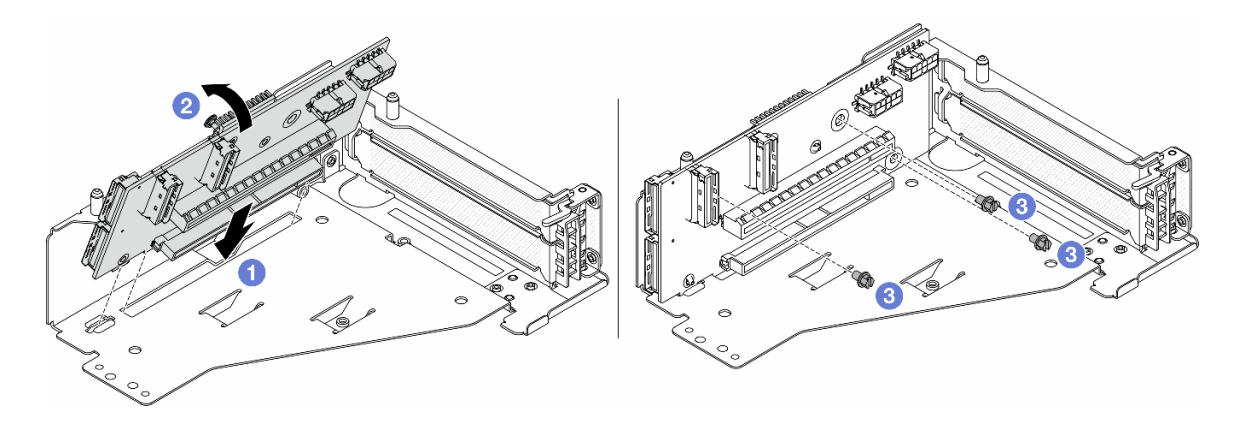

Figura 85. Installazione della scheda verticale

- a. **I**nserire la scheda verticale negli slot nel telaio verticale.
- b. Spingere la parte superiore della scheda verticale verso il telaio verticale in modo che i fori nella scheda verticale siano allineati ai fori sul telaio verticale.
- c. **2** Installare le viti per fissare la scheda verticale in posizione.
- Passo 3. Installare l'adattatore PCIe nel telaio verticale 5.

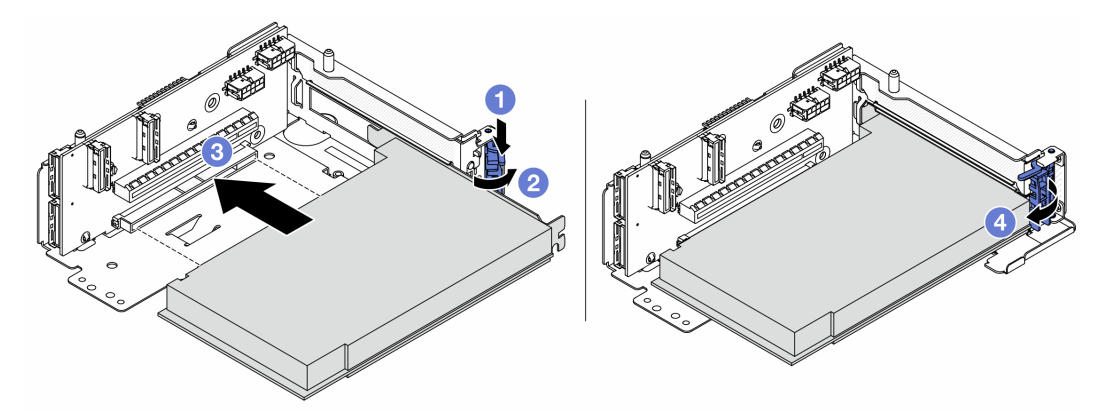

Figura 86. Installazione dell'adattatore PCIe nel telaio verticale 5

a. **O** Premere il fermo di blocco verso il basso.

- b. **2** Ruotare il fermo di blocco dell'adattatore PCIe in posizione di apertura.
- c. <sup>3</sup> Allineare l'adattatore PCIe allo slot PCIe sulla scheda verticale. Spingere con cautela l'adattatore PCIe nello slot finché non si inserisce correttamente e anche la relativa staffa non è fissata.
- d. Chiudere il fermo di blocco.

Nota: Per ThinkSystem AMD X3522 10/25GbE DSFP28 2-port PCIe Ethernet Adapter, se il server deve essere spedito, installare la vite per fissare l'adattatore prima di chiudere il fermo di blocco.

Passo 4. Installare l'assieme verticale 5 sull'assieme OCP anteriore.

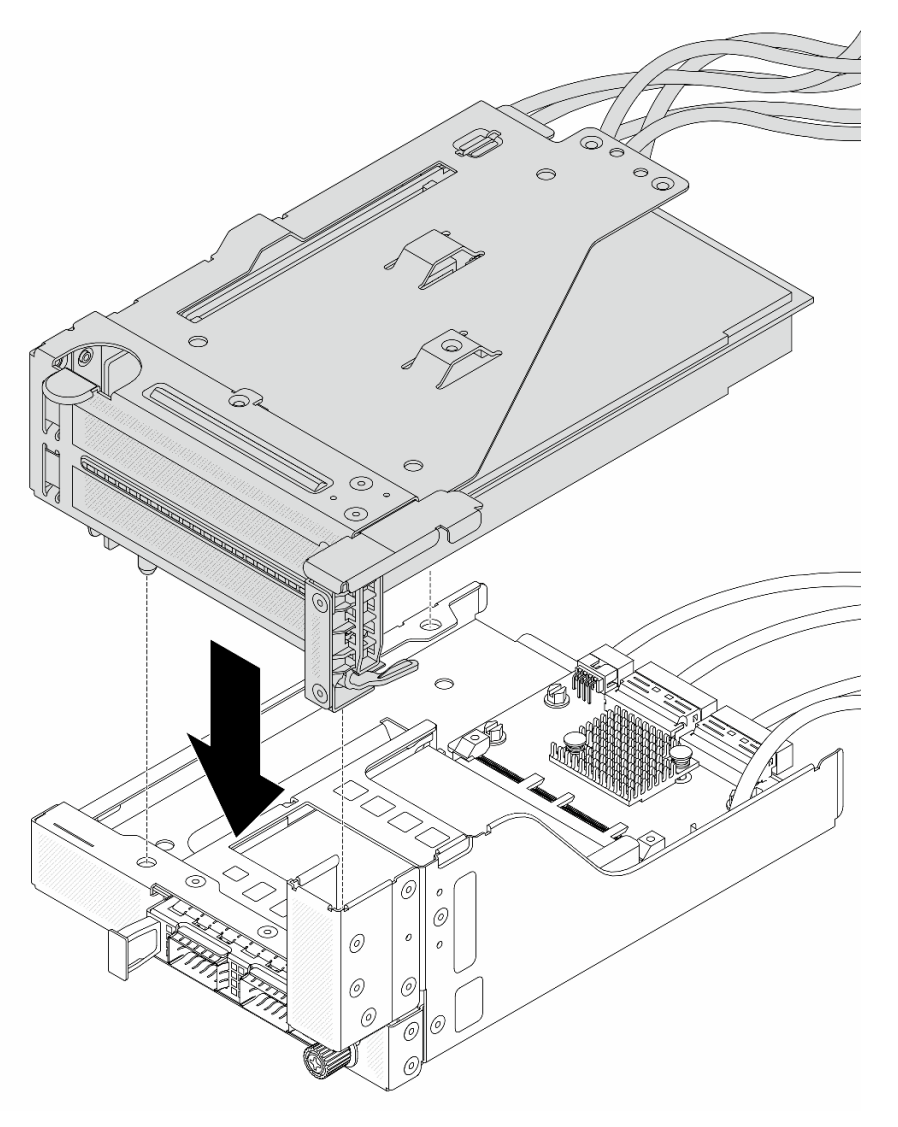

Figura 87. Installazione dell'assieme verticale 5 sull'assieme OCP anteriore

Passo 5. Installare l'assieme dell'adattatore anteriore.

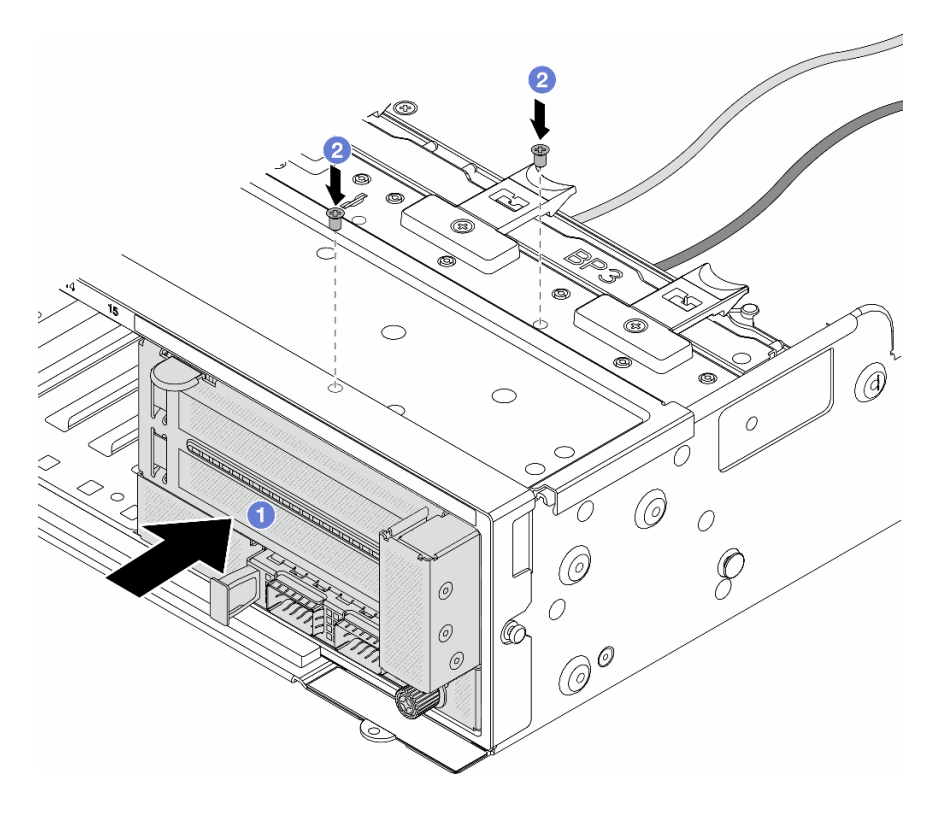

Figura 88. Installazione dell'assieme dell'adattatore anteriore

- a. **Inserire l'assieme dell'adattatore anteriore nello chassis anteriore.**
- b. <sup>2</sup> Installare le viti per fissare l'assieme dell'adattatore anteriore in posizione.
- Passo 6. Collegare i cavi all'assieme della scheda di sistema e alla scheda interposer OCP posteriore. Vedere [Capitolo 6 "Instradamento dei cavi interni" a pagina 401](#page-412-0).
- Passo 7. Installare l'alloggiamento della ventola di sistema. Vedere "Installazione dell'alloggiamento della [ventola del sistema" a pagina 389.](#page-400-0)
- Passo 8. Installare le ventole del sistema. Consultare "Installazione di una ventola del sistema" a pagina [385](#page-396-0).
- Passo 9. Se si è rimosso l'assieme verticale 1, reinstallarlo. Vedere "Installazione di un assieme verticale [posteriore" a pagina 360.](#page-371-0)

### Dopo aver terminato

Completare la sostituzione dei componenti. Vedere ["Completamento delle operazioni di sostituzione dei](#page-410-0) [componenti" a pagina 399](#page-410-0).

#### Video dimostrativo

[Guardare la procedura su YouTube](https://www.youtube.com/watch?v=PRLgx97AhNs)

# Sostituzione del backplane dell'unità anteriore

Utilizzare queste informazioni per rimuovere e installare un backplane dell'unità anteriore.

- ["Rimozione del backplane dell'unità anteriore da 2,5"" a pagina 143](#page-154-0)
- ["Installazione del backplane dell'unità anteriore da 2,5"" a pagina 145](#page-156-0)
- ["Rimozione del backplane dell'unità anteriore da 3,5"" a pagina 149](#page-160-0)
- ["Installazione del backplane dell'unità anteriore da 3,5"" a pagina 150](#page-161-0)

# <span id="page-154-0"></span>Rimozione del backplane dell'unità anteriore da 2,5"

Utilizzare queste informazioni per rimuovere il backplane dell'unità anteriore da 2,5".

# Informazioni su questa attività

#### Attenzione:

- Leggere ["Linee guida per l'installazione" a pagina 61](#page-72-1) ed ["Elenco di controllo per la sicurezza" a pagina 62](#page-73-0) per accertarsi di operare in sicurezza.
- Spegnere il server e le periferiche e scollegare i cavi di alimentazione e tutti i cavi esterni. Vedere ["Spegnimento del server" a pagina 91.](#page-102-0)
- Prima di rimuovere o apportare modifiche alle unità, ai controller delle unità (compresi i controller integrati sull'assieme della scheda di sistema), ai backplane delle unità o ai cavi delle unità, effettuare un backup di tutti i dati importanti memorizzati sulle unità.
- Prima di rimuovere un qualsiasi componente di un array RAID (ad esempio, unità, scheda RAID), effettuare un backup di tutte le informazioni sulla configurazione RAID.
- Se è necessario rimuovere una o più unità SSD NVMe, è consigliabile disabilitarle preventivamente tramite il sistema operativo.
- Per garantire un adeguato raffreddamento del sistema, evitare di utilizzare il server per più di due minuti senza un'unità disco fisso o un elemento di riempimento installato in ciascun vano.

# Procedura

Passo 1. Prepararsi per l'attività.

- a. Rimuovere tutte le unità installate e gli eventuali elementi di riempimento dai vani delle unità. Vedere ["Rimozione di un'unità hot-swap" a pagina 101](#page-112-0).
- b. Se il server è installato in un rack, estrarre il server facendolo scorrere sulle guide di scorrimento del rack per accedere al coperchio superiore oppure rimuovere il server dal rack. Vedere ["Rimozione del server dal rack" a pagina 92.](#page-103-0)
- c. Rimuovere il coperchio superiore. Vedere ["Rimozione del coperchio superiore" a pagina 396](#page-407-0).
- d. Rimuovere la gabbia delle ventole di sistema per semplificare l'operazione. Vedere ["Rimozione dell'alloggiamento della ventola del sistema" a pagina 388.](#page-399-0)
- e. Rimuovere il deflettore d'aria, se necessario. Vedere ["Rimozione del deflettore d'aria" a](#page-115-0)  [pagina 104](#page-115-0).
- Passo 2. Rimuovere il backplane dell'unità da 2,5".

Nota: A seconda del tipo utilizzato, il backplane potrebbe avere un aspetto diverso dalla figura. Per rimuovere il backplane, potrebbe essere necessario rimuovere o spostare su un lato alcuni cavi. Se necessario, annotare i collegamenti dei cavi sul backplane e scollegare i cavi prima dal backplane.

• Backplane dell'unità a 8 vani

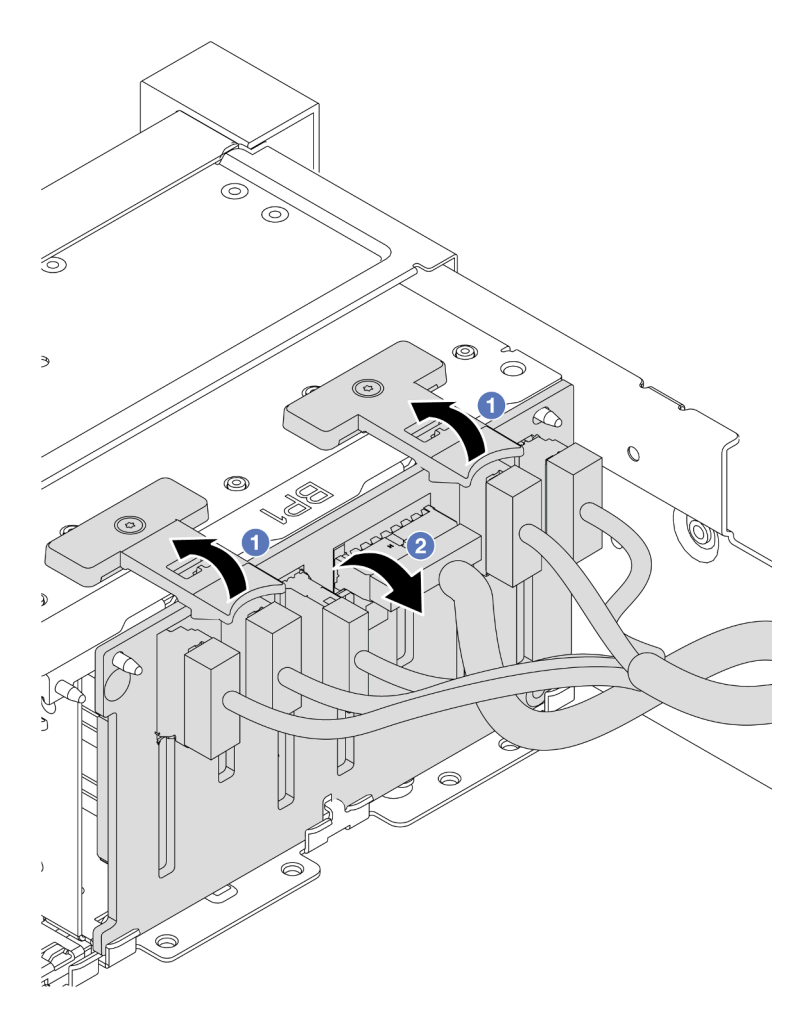

Figura 89. Rimozione del backplane dell'unità a 8 vani

- 1. <sup>O</sup> Sollevare le linguette di rilascio.
- 2. <sup>2</sup> Ruotare il backplane dalla parte superiore per sganciarlo dai due piedini sullo chassis.
- Backplane dell'unità a 24 vani con unità di espansione

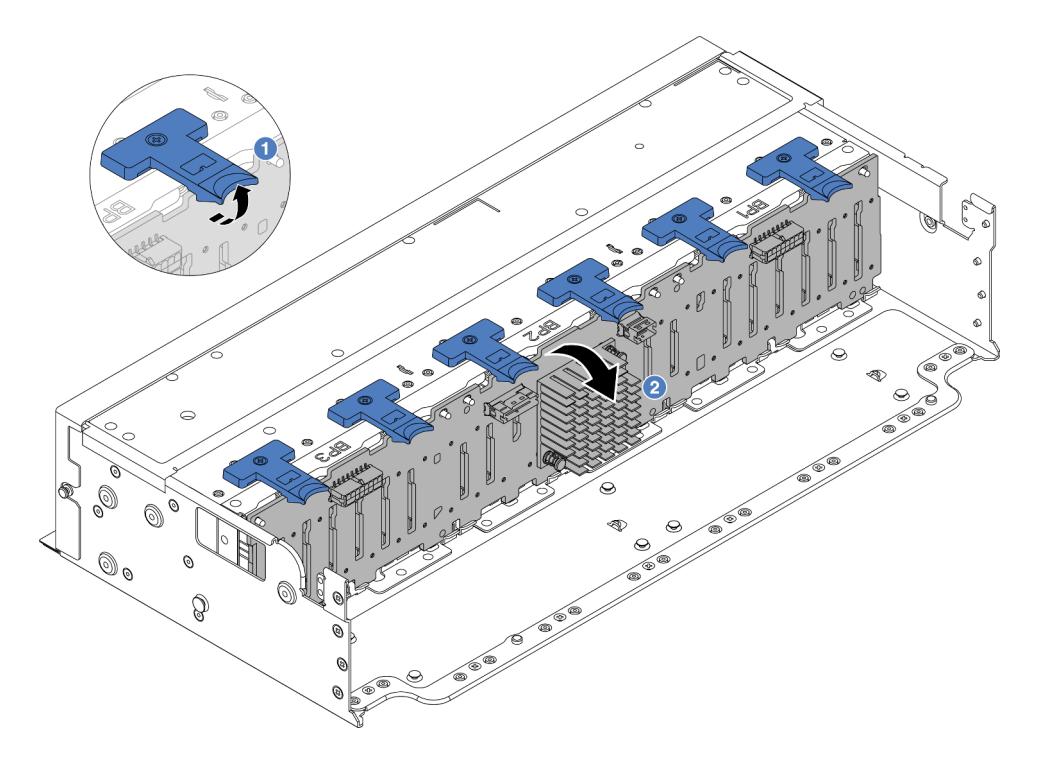

Figura 90. Rimozione del backplane dell'unità a 24 vani con unità di espansione

- 1. Sollevare tutte e sei le linguette di rilascio.
- 2. <sup>2</sup> Ruotare il backplane dalla parte superiore per sganciarlo dai piedini sullo chassis.

Se viene richiesto di restituire il componente o il dispositivo opzionale, seguire tutte le istruzioni di imballaggio e utilizzare i materiali di imballaggio per la spedizione forniti con il prodotto.

#### Video dimostrativo

#### [Guardare la procedura su YouTube](https://www.youtube.com/watch?v=fV2vb7Ok4Gs)

# <span id="page-156-0"></span>Installazione del backplane dell'unità anteriore da 2,5"

Utilizzare queste informazioni per installare il backplane dell'unità anteriore da 2,5".

## Informazioni su questa attività

Il server supporta fino a tre backplane delle unità da 2,5" dei seguenti tipi. A seconda del tipo e della quantità di backplane, la posizione di installazione dei backplane varia.

- Backplane a 8 vani SAS/SATA da 2,5"
- Backplane a 8 vani AnyBay da 2,5"
- Backplane a 8 vani NVMe da 2,5"
- Backplane a 24 vani da 2,5" con unità di espansione

Nota: Il backplane AnyBay e il backplane NVMe elencati in alto utilizzano la stessa scheda di circuito fisica. La differenza è che i connettori sul backplane sono cablati: NVMe e SAS/SATA o solo NVMe.

La seguente tabella elenca le combinazioni di backplane supportate. Installare il backplane in base alla configurazione del server.

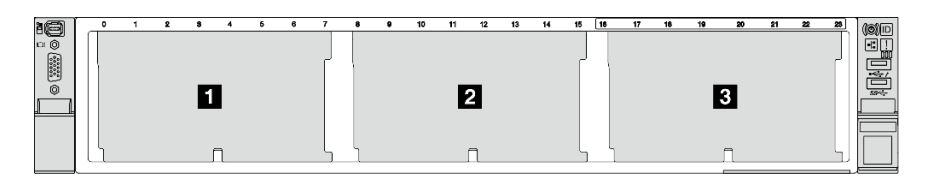

Figura 91. Numerazione backplane dell'unità

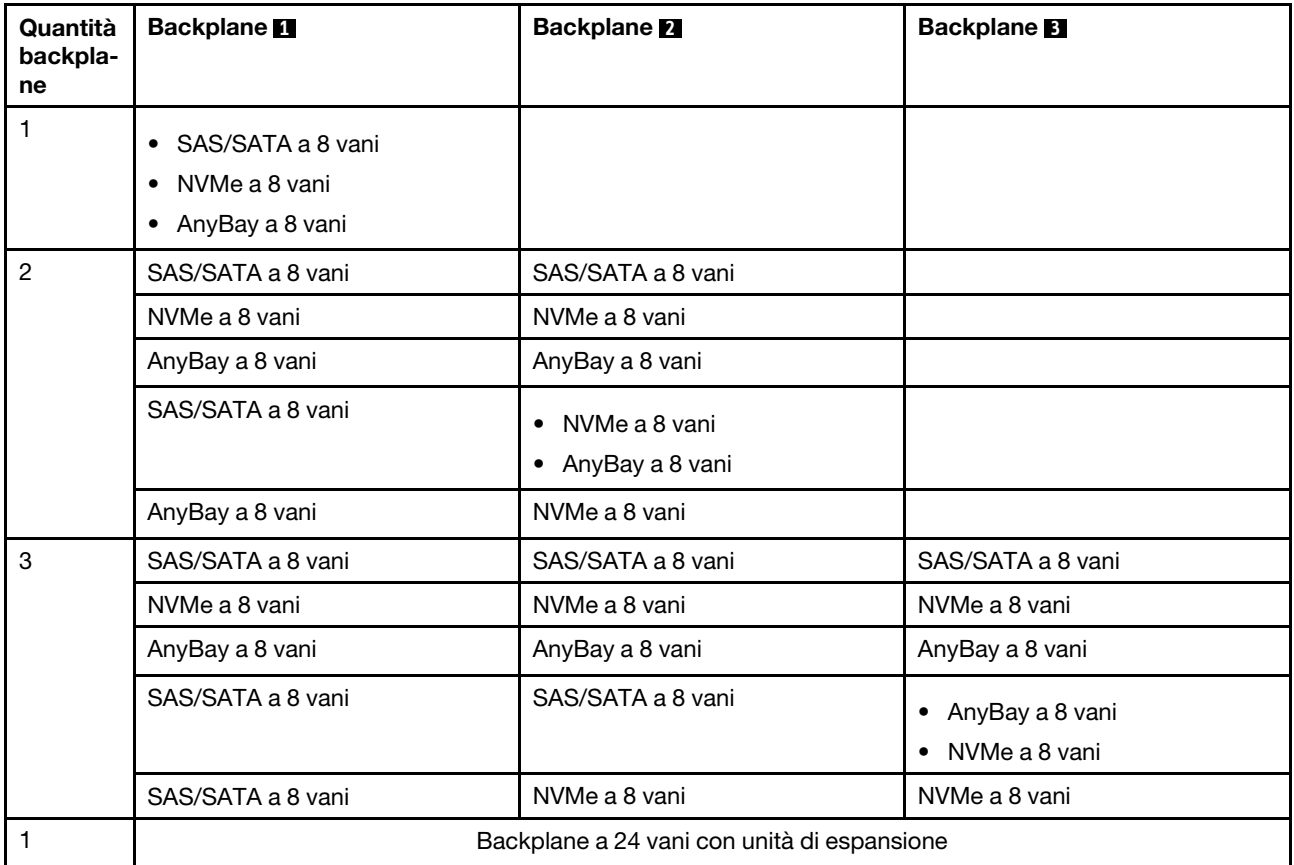

#### Attenzione:

- Leggere ["Linee guida per l'installazione" a pagina 61](#page-72-1) ed ["Elenco di controllo per la sicurezza" a pagina 62](#page-73-0) per accertarsi di operare in sicurezza.
- Per evitare danni ai connettori dell'unità, verificare che il coperchio superiore del server si trovi al suo posto e che sia completamente chiuso durante le operazioni di installazione o rimozione di un'unità.
- Per garantire un adeguato raffreddamento del sistema, evitare di utilizzare il server per più di due minuti senza un'unità o un elemento di riempimento del vano dell'unità installato in ciascun vano.
- Prima di rimuovere o apportare modifiche alle unità, ai controller delle unità (compresi i controller integrati sull'assieme della scheda di sistema), ai backplane delle unità o ai cavi delle unità, effettuare un backup di tutti i dati importanti memorizzati sulle unità.

Download di firmware e driver: potrebbe essere necessario aggiornare il firmware o il driver dopo la sostituzione di un componente.

- Visitare il sito [https://datacentersupport.lenovo.com/products/servers/thinksystem/sr650v3/downloads/driver](https://datacentersupport.lenovo.com/products/servers/thinksystem/sr650v3/downloads/driver-list/)[list/](https://datacentersupport.lenovo.com/products/servers/thinksystem/sr650v3/downloads/driver-list/) per visualizzare gli aggiornamenti più recenti di firmware e driver per il server in uso.
- Per ulteriori informazioni sugli strumenti di aggiornamento del firmware, vedere ["Aggiornamento del](#page-718-0)  [firmware" a pagina 707.](#page-718-0)

# Procedura

- Passo 1. Mettere a contatto l'involucro antistatico che contiene la nuova parte con una superficie non verniciata esterna al server. Quindi, estrarre la nuova parte dalla confezione e collocarla su una superficie antistatica.
- Passo 2. Installare il backplane dell'unità anteriore da 2,5".

Nota: A seconda del tipo utilizzato, il backplane potrebbe avere un aspetto diverso dalla figura.

• Backplane dell'unità a 8 vani

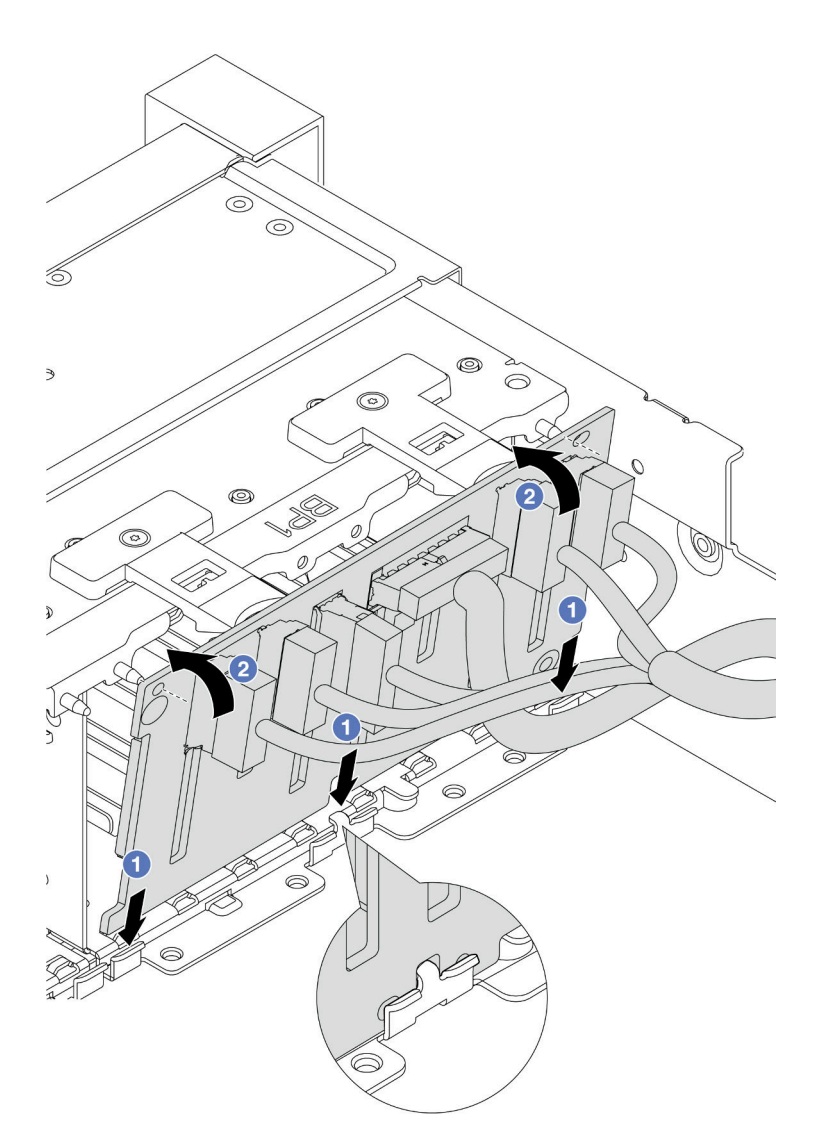

Figura 92. Installazione del backplane dell'unità a 8 vani

1. <sup>O</sup> Allineare la parte inferiore del backplane agli slot sullo chassis.

- 2. <sup>2</sup> Ruotare il backplane in posizione verticale, allineare i fori sul backplane ai piedini sullo chassis, quindi premere il backplane in posizione. Le linguette di rilascio fisseranno il backplane in posizione.
- Backplane dell'unità a 24 vani con unità di espansione

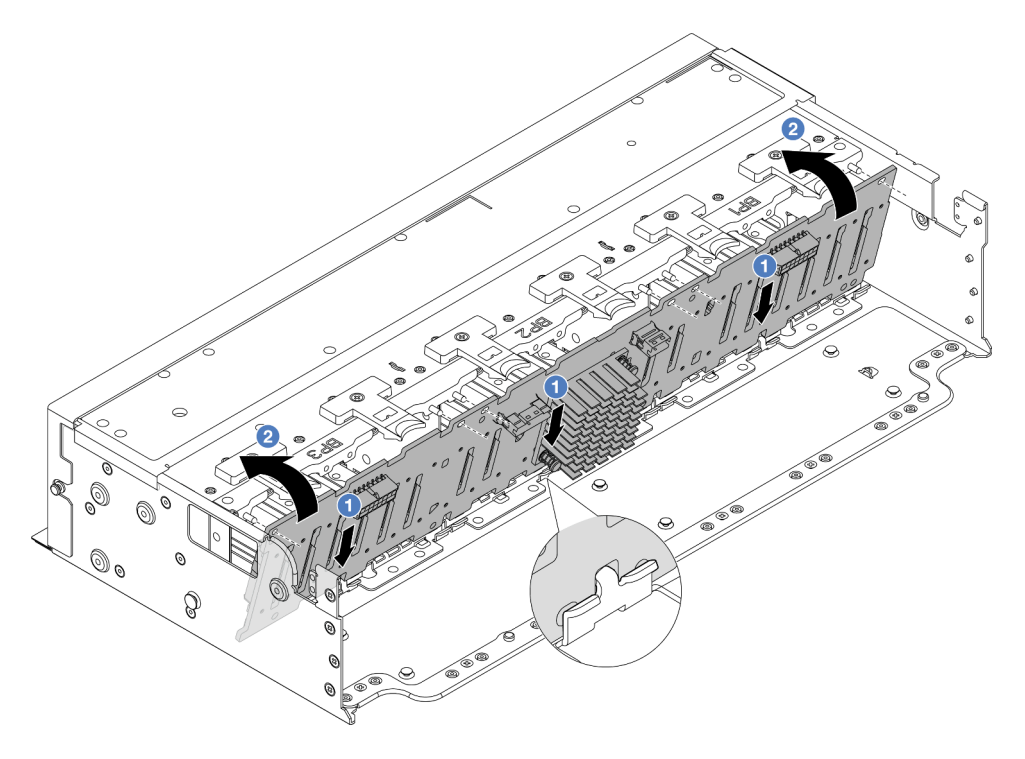

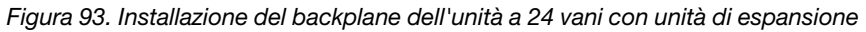

- 1. **O** Allineare la parte inferiore del backplane agli slot sullo chassis.
- 2. <sup>2</sup> Ruotare il backplane in posizione verticale, allineare i fori sul backplane ai piedini sullo chassis, quindi premere il backplane in posizione. Le linguette di rilascio fisseranno il backplane in posizione.
- Passo 3. Se si sono scollegati i cavi dal backplane, ricollegarli al backplane, quindi collegare i cavi all'assieme della scheda di sistema o agli adattatori RAID. Vedere [Capitolo 6 "Instradamento dei](#page-412-0)  [cavi interni" a pagina 401](#page-412-0).

- 1. Reinstallare tutte le unità e gli eventuali elementi di riempimento nei vani delle unità. Vedere ["Installazione di un'unità hot-swap" a pagina 102.](#page-113-0)
- 2. Reinstallare l'alloggiamento della ventola. Vedere ["Installazione dell'alloggiamento della ventola del](#page-400-0) [sistema" a pagina 389.](#page-400-0)
- 3. Reinstallare il deflettore d'aria, se precedentemente rimosso. Vedere ["Installazione del deflettore d'aria"](#page-117-0)  [a pagina 106](#page-117-0).
- 4. Completare la sostituzione dei componenti. Vedere ["Completamento delle operazioni di sostituzione dei](#page-410-0) [componenti" a pagina 399](#page-410-0).

## Video dimostrativo

[Guardare la procedura su YouTube](https://www.youtube.com/watch?v=Lxn6JzGu_fA)

# <span id="page-160-0"></span>Rimozione del backplane dell'unità anteriore da 3,5"

Utilizzare queste informazioni per rimuovere il backplane dell'unità anteriore da 3,5".

# Informazioni su questa attività

Il server supporta i seguenti tipi di backplane dell'unità anteriori da 3,5":

- Backplane a 8 vani SAS/SATA da 3,5"
- Backplane a 12 vani SAS/SATA da 3,5"
- Backplane a 12 vani AnyBay da 3,5"
- Backplane a 12 vani da 3,5" con unità di espansione

Nella seguente figura viene utilizzato il backplane SAS/SATA a 12 vani da 3,5" come esempio. La procedura è identica per gli altri backplane.

### Attenzione:

- Leggere ["Linee guida per l'installazione" a pagina 61](#page-72-1) ed ["Elenco di controllo per la sicurezza" a pagina 62](#page-73-0) per accertarsi di operare in sicurezza.
- Spegnere il server e le periferiche e scollegare i cavi di alimentazione e tutti i cavi esterni. Vedere ["Spegnimento del server" a pagina 91.](#page-102-0)
- Prima di rimuovere o apportare modifiche alle unità, ai controller delle unità (compresi i controller integrati sull'assieme della scheda di sistema), ai backplane delle unità o ai cavi delle unità, effettuare un backup di tutti i dati importanti memorizzati sulle unità.
- Prima di rimuovere un qualsiasi componente di un array RAID (ad esempio, unità, scheda RAID), effettuare un backup di tutte le informazioni sulla configurazione RAID.
- Se è necessario rimuovere una o più unità SSD NVMe, è consigliabile disabilitarle preventivamente tramite il sistema operativo.
- Per garantire un adeguato raffreddamento del sistema, evitare di utilizzare il server per più di due minuti senza un'unità disco fisso o un elemento di riempimento installato in ciascun vano.

# Procedura

Passo 1. Prepararsi per l'attività.

- a. Rimuovere tutte le unità installate e gli eventuali elementi di riempimento dai vani delle unità. Vedere ["Rimozione di un'unità hot-swap" a pagina 101](#page-112-0).
- b. Se il server è installato in un rack, estrarre il server facendolo scorrere sulle guide di scorrimento del rack per accedere al coperchio superiore oppure rimuovere il server dal rack. Vedere ["Rimozione del server dal rack" a pagina 92.](#page-103-0)
- c. Rimuovere il coperchio superiore. Vedere ["Rimozione del coperchio superiore" a pagina 396](#page-407-0).
- d. Rimuovere la gabbia delle ventole di sistema per semplificare l'operazione. Vedere ["Rimozione dell'alloggiamento della ventola del sistema" a pagina 388.](#page-399-0)
- e. Rimuovere il deflettore d'aria, se necessario. Vedere ["Rimozione del deflettore d'aria" a](#page-115-0)  [pagina 104](#page-115-0).
- Passo 2. Rimuovere il backplane dell'unità da 3,5".

Nota: A seconda del tipo utilizzato, il backplane potrebbe avere un aspetto diverso dalla figura. Per rimuovere il backplane, potrebbe essere necessario rimuovere o spostare su un lato alcuni cavi. Se necessario, annotare i collegamenti dei cavi sul backplane e scollegare i cavi prima dal backplane.

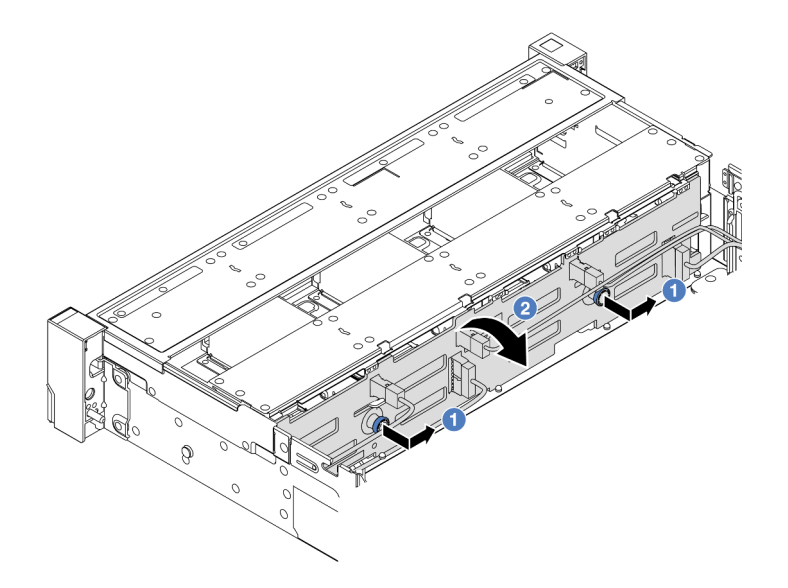

Figura 94. rimozione del backplane dell'unità da 3,5"

- a. Estrarre le manopole e far scorrere leggermente il backplane su un lato come mostrato.
- b. <sup>2</sup> Ruotare il backplane verso il basso per rilasciarlo dai quattro ganci sullo chassis. Estrarre quindi il backplane con cautela dallo chassis.

Se viene richiesto di restituire il componente o il dispositivo opzionale, seguire tutte le istruzioni di imballaggio e utilizzare i materiali di imballaggio per la spedizione forniti con il prodotto.

#### Video dimostrativo

[Guardare la procedura su YouTube](https://www.youtube.com/watch?v=nkAIRvps-84)

# <span id="page-161-0"></span>Installazione del backplane dell'unità anteriore da 3,5"

Utilizzare queste informazioni per installare il backplane dell'unità anteriore da 3,5".

#### Informazioni su questa attività

Il server supporta i seguenti tipi di backplane dell'unità anteriori da 3,5":

- Backplane a 8 vani SAS/SATA da 3,5"
- Backplane a 12 vani SAS/SATA da 3,5"
- Backplane a 12 vani AnyBay da 3,5"
- Backplane a 12 vani da 3,5" con unità di espansione

Nella seguente figura viene utilizzato il backplane SAS/SATA a 12 vani da 3,5" come esempio. La procedura è identica per gli altri backplane.

#### Attenzione:

• Leggere ["Linee guida per l'installazione" a pagina 61](#page-72-1) ed ["Elenco di controllo per la sicurezza" a pagina 62](#page-73-0) per accertarsi di operare in sicurezza.

- Per evitare danni ai connettori dell'unità, verificare che il coperchio superiore del server si trovi al suo posto e che sia completamente chiuso durante le operazioni di installazione o rimozione di un'unità.
- Per garantire un adeguato raffreddamento del sistema, evitare di utilizzare il server per più di due minuti senza un'unità o un elemento di riempimento del vano dell'unità installato in ciascun vano.
- Prima di rimuovere o apportare modifiche alle unità, ai controller delle unità (compresi i controller integrati sull'assieme della scheda di sistema), ai backplane delle unità o ai cavi delle unità, effettuare un backup di tutti i dati importanti memorizzati sulle unità.

Download di firmware e driver: potrebbe essere necessario aggiornare il firmware o il driver dopo la sostituzione di un componente.

- Visitare il sito [https://datacentersupport.lenovo.com/products/servers/thinksystem/sr650v3/downloads/driver](https://datacentersupport.lenovo.com/products/servers/thinksystem/sr650v3/downloads/driver-list/)[list/](https://datacentersupport.lenovo.com/products/servers/thinksystem/sr650v3/downloads/driver-list/) per visualizzare gli aggiornamenti più recenti di firmware e driver per il server in uso.
- Per ulteriori informazioni sugli strumenti di aggiornamento del firmware, vedere ["Aggiornamento del](#page-718-0)  [firmware" a pagina 707.](#page-718-0)

# Procedura

- Passo 1. Mettere a contatto l'involucro antistatico che contiene la nuova parte con una superficie non verniciata esterna al server. Quindi, estrarre la nuova parte dalla confezione e collocarla su una superficie antistatica.
- Passo 2. Installare il backplane dell'unità da 3,5".

Nota: A seconda del tipo utilizzato, il backplane potrebbe avere un aspetto diverso dalla figura.

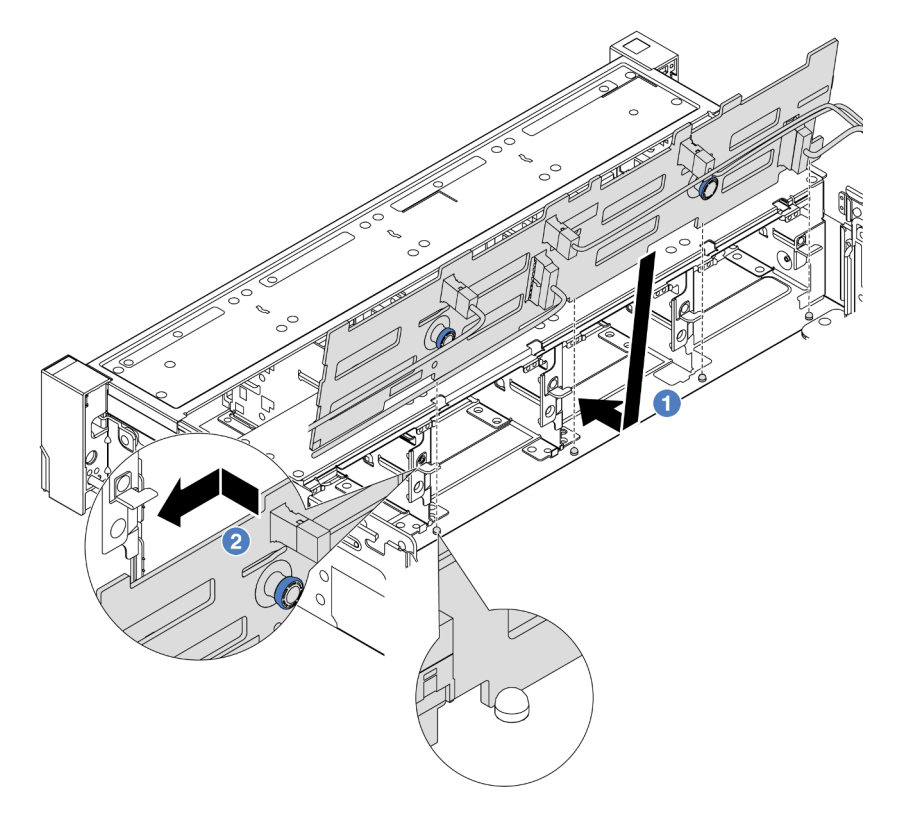

Figura 95. Installazione del backplane dell'unità da 3,5"

a. **C** Allineare il backplane allo chassis e abbassarlo al suo interno. Posizionare quindi il backplane inclinandolo leggermente all'indietro.

- b. <sup>@</sup> Ruotare il backplane in posizione verticale e assicurarsi che i quattro ganci sullo chassis siano inseriti correttamente nei fori corrispondenti nel backplane. Quindi, far scorrere il nuovo backplane come illustrato nella figura fino posizionarlo correttamente.
- Passo 3. Se si sono scollegati i cavi dal backplane, ricollegarli al backplane, quindi collegare i cavi all'assieme della scheda di sistema o agli adattatori RAID. Vedere [Capitolo 6 "Instradamento dei](#page-412-0)  [cavi interni" a pagina 401](#page-412-0).

- 1. Reinstallare tutte le unità e gli eventuali elementi di riempimento nei vani delle unità. Vedere ["Installazione di un'unità hot-swap" a pagina 102.](#page-113-0)
- 2. Reinstallare l'alloggiamento della ventola. Vedere ["Installazione dell'alloggiamento della ventola del](#page-400-0) [sistema" a pagina 389.](#page-400-0)
- 3. Reinstallare il deflettore d'aria, se precedentemente rimosso. Vedere ["Installazione del deflettore d'aria"](#page-117-0)  [a pagina 106](#page-117-0).
- 4. Completare la sostituzione dei componenti. Vedere ["Completamento delle operazioni di sostituzione dei](#page-410-0) [componenti" a pagina 399](#page-410-0).

### Video dimostrativo

### [Guardare la procedura su YouTube](https://www.youtube.com/watch?v=nYofrRsToSk)

# Sostituzione del modulo I/O anteriore

Utilizzare queste informazioni per rimuovere e installare il modulo I/O anteriore.

Il modulo I/O anteriore varia in base al modello. Il modulo I/O anteriore per la maggior parte dei modelli è presente sul fermo del rack destro. Il modulo I/O anteriore sul vano dei supporti è supportato solo nei seguenti modelli di server:

- Modelli di server con otto vani delle unità anteriori da 2,5"
- Modelli di server con sedici vani delle unità anteriori da 2,5"

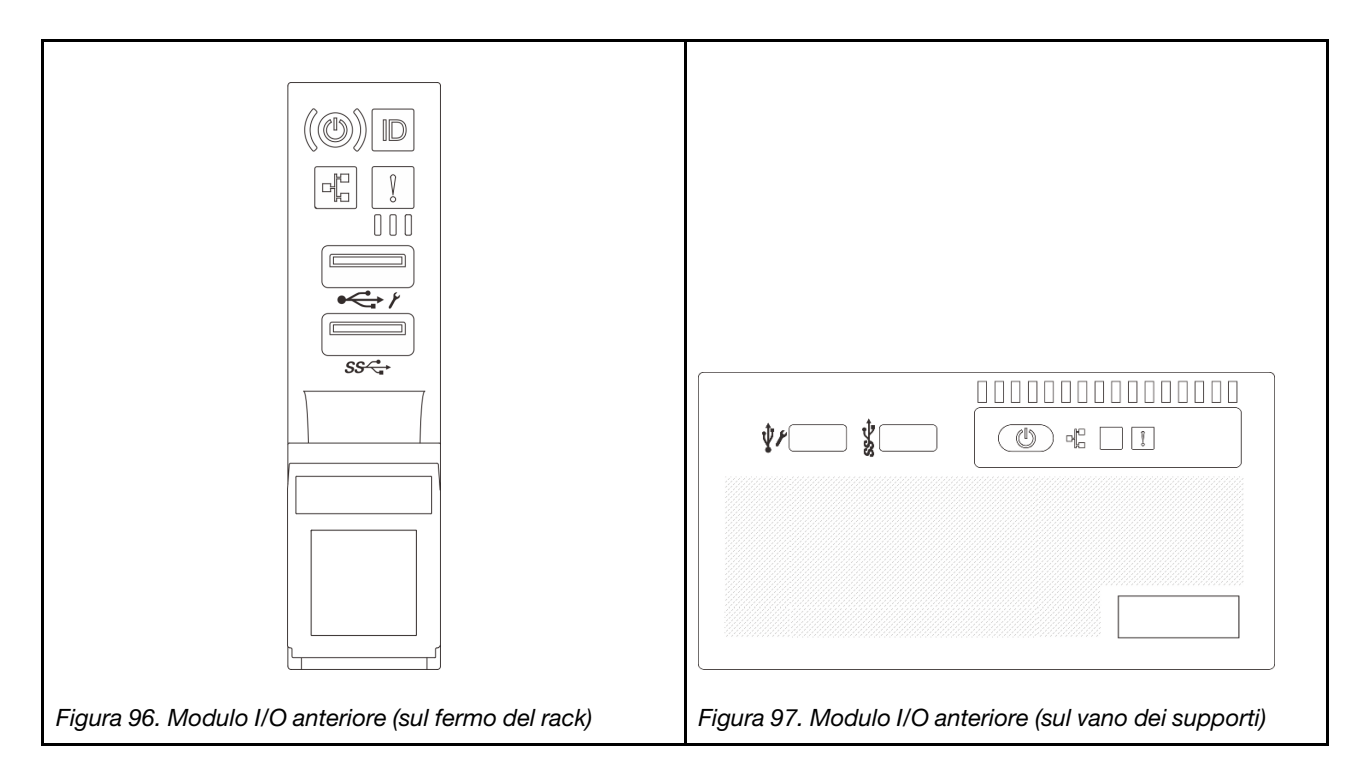

Per sostituire il modulo I/O anteriore sul fermo del rack, vedere ["Sostituzione dei fermi del rack" a pagina](#page-305-0) [294](#page-305-0).

Per sostituire il modulo I/O anteriore sul vano dei supporti:

- ["Rimozione del modulo I/O anteriore" a pagina 153](#page-164-0)
- ["Installazione del modulo I/O anteriore" a pagina 156](#page-167-0)

# <span id="page-164-0"></span>Rimozione del modulo I/O anteriore

Utilizzare queste informazioni per rimuovere il modulo I/O anteriore.

# Informazioni su questa attività

A seconda del modello, il server potrebbe essere dotato di uno dei seguenti pannelli anteriori dell'operatore:

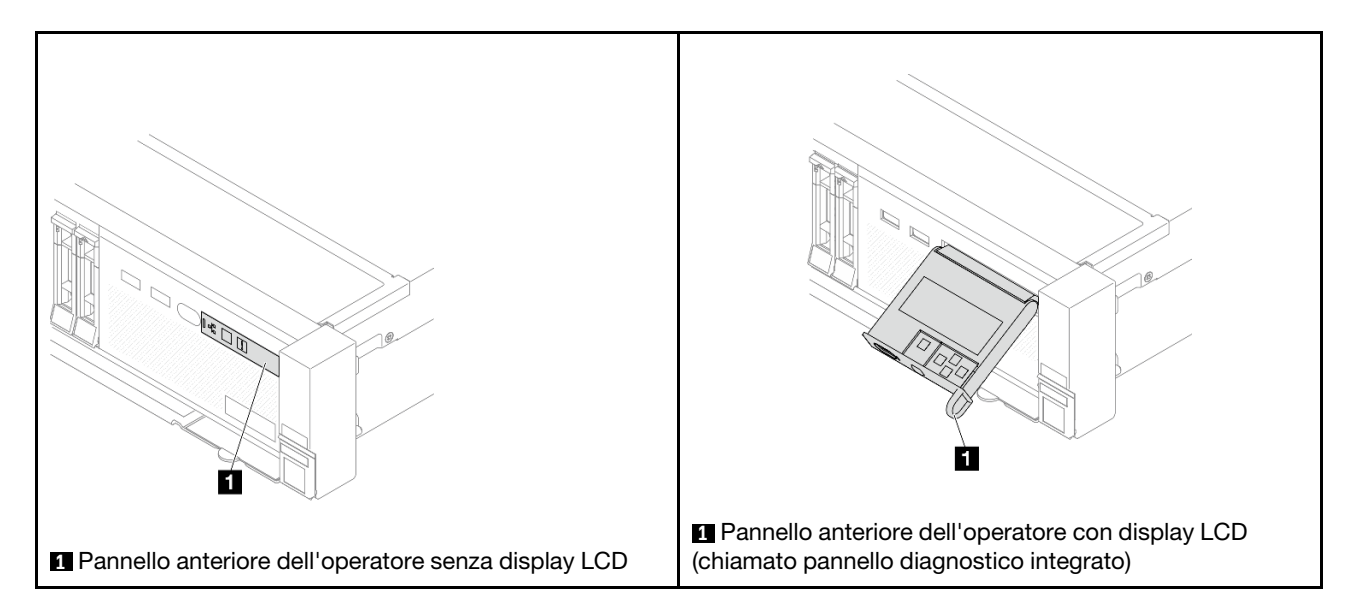

### Attenzione:

- Leggere ["Linee guida per l'installazione" a pagina 61](#page-72-1) ed ["Elenco di controllo per la sicurezza" a pagina 62](#page-73-0) per accertarsi di operare in sicurezza.
- Spegnere il server e le periferiche e scollegare i cavi di alimentazione e tutti i cavi esterni. Vedere ["Spegnimento del server" a pagina 91.](#page-102-0)
- Evitare l'esposizione all'elettricità statica che potrebbe causare l'arresto del sistema e la perdita di dati, tenendo i componenti sensibili all'elettricità statica negli involucri antistatici fino all'installazione e maneggiando tali dispositivi con un cinturino da polso di scaricamento elettrostatico o altri sistemi di messa a terra.

## Procedura

Passo 1. Prepararsi per l'attività.

- a. Se la mascherina di sicurezza è installata, rimuoverla. Vedere ["Rimozione della mascherina di](#page-377-0) [sicurezza" a pagina 366](#page-377-0).
- b. Se il server è installato in un rack, estrarre il server facendolo scorrere sulle guide di scorrimento del rack per accedere al coperchio superiore oppure rimuovere il server dal rack. Vedere ["Rimozione del server dal rack" a pagina 92](#page-103-0).
- c. Rimuovere il coperchio superiore. Vedere ["Rimozione del coperchio superiore" a pagina 396.](#page-407-0)
- d. Rimuovere il deflettore d'aria. Vedere ["Rimozione del deflettore d'aria" a pagina 104](#page-115-0).
- Passo 2. Scollegare i cavi del modulo I/O anteriore dall'assieme della scheda di sistema.

#### Nota:

- Se è necessario scollegare i cavi dall'assieme scheda di sistema, disinserire in primo luogo tutti i fermi o le linguette di rilascio sui connettori dei cavi. Se non si rilascia la linguetta prima di rimuovere i cavi, si rischia di danneggiare i socket dei cavi sull'assieme scheda di sistema. Un qualsiasi danno ai socket dei cavi potrebbe richiedere la sostituzione dell'assieme della scheda di sistema.
- I connettori sull'assieme scheda di sistema potrebbero essere leggermente diversi da quelli presenti in figura, ma la procedura di rimozione è identica.
	- 1. Premere la linguetta di rilascio per rilasciare il connettore.
	- 2. Sganciare il connettore dal socket dei cavi.

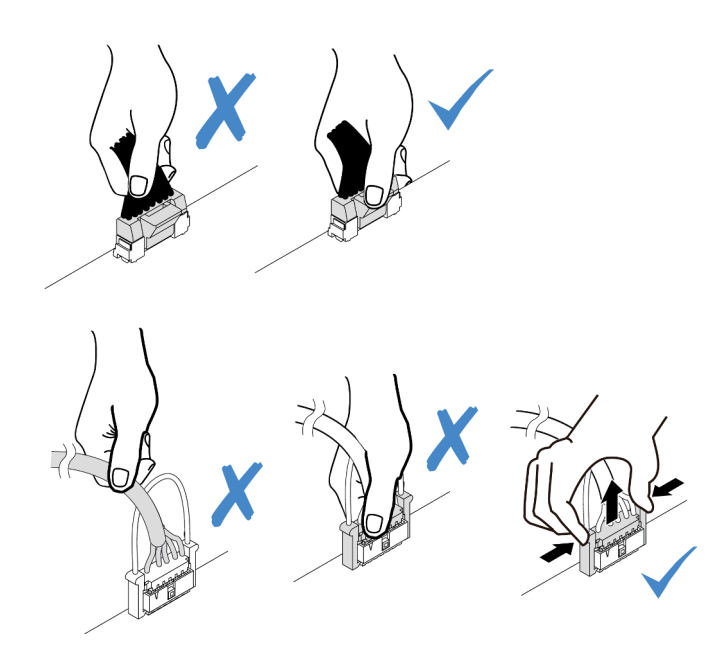

Figura 98. Scollegamento dei cavi dall'assieme della scheda di sistema

Passo 3. Rimuovere il modulo I/O anteriore dallo chassis anteriore.

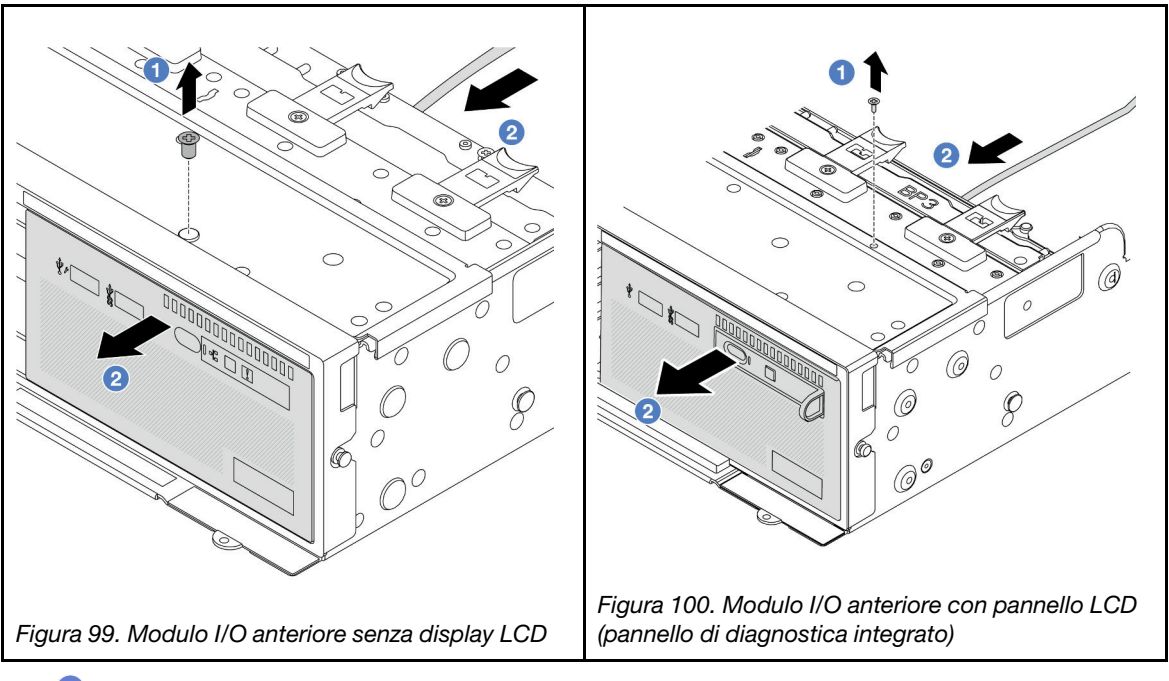

- a. **O** Rimuovere la vite che fissa il modulo I/O anteriore.
- b. <sup>2</sup> Far scorrere il vano dei supporti per estrarlo dallo chassis anteriore.
- Passo 4. (Opzionale) Se si sta sostituendo il pannello di diagnostica integrato, rimuovere il pannello di diagnostica dal modulo I/O anteriore.

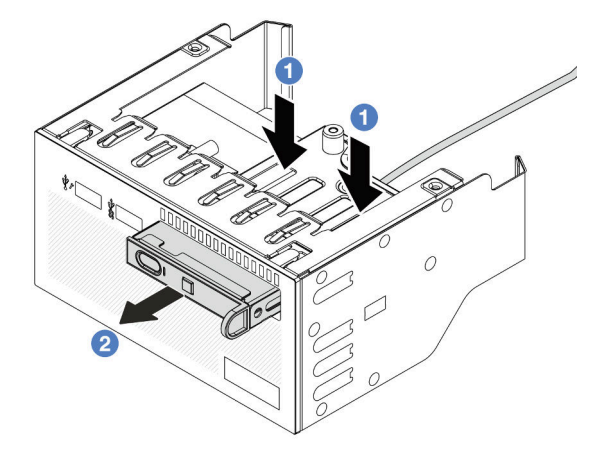

Figura 101. Rimozione del pannello di diagnostica

- a. **O** Premere i fermi verso il basso come mostrato.
- b. <sup>2</sup> Tirare la maniglia per estrarre il pannello di diagnostica dal suo assieme.

Se viene richiesto di restituire il componente o il dispositivo opzionale, seguire tutte le istruzioni di imballaggio e utilizzare i materiali di imballaggio per la spedizione forniti con il prodotto.

#### Video dimostrativo

[Guardare la procedura su YouTube](https://www.youtube.com/watch?v=pUbarvYYBaQ)

# <span id="page-167-0"></span>Installazione del modulo I/O anteriore

Utilizzare queste informazioni per installare il modulo I/O anteriore.

# Informazioni su questa attività

A seconda del modello, il server potrebbe essere dotato di uno dei seguenti pannelli anteriori dell'operatore:

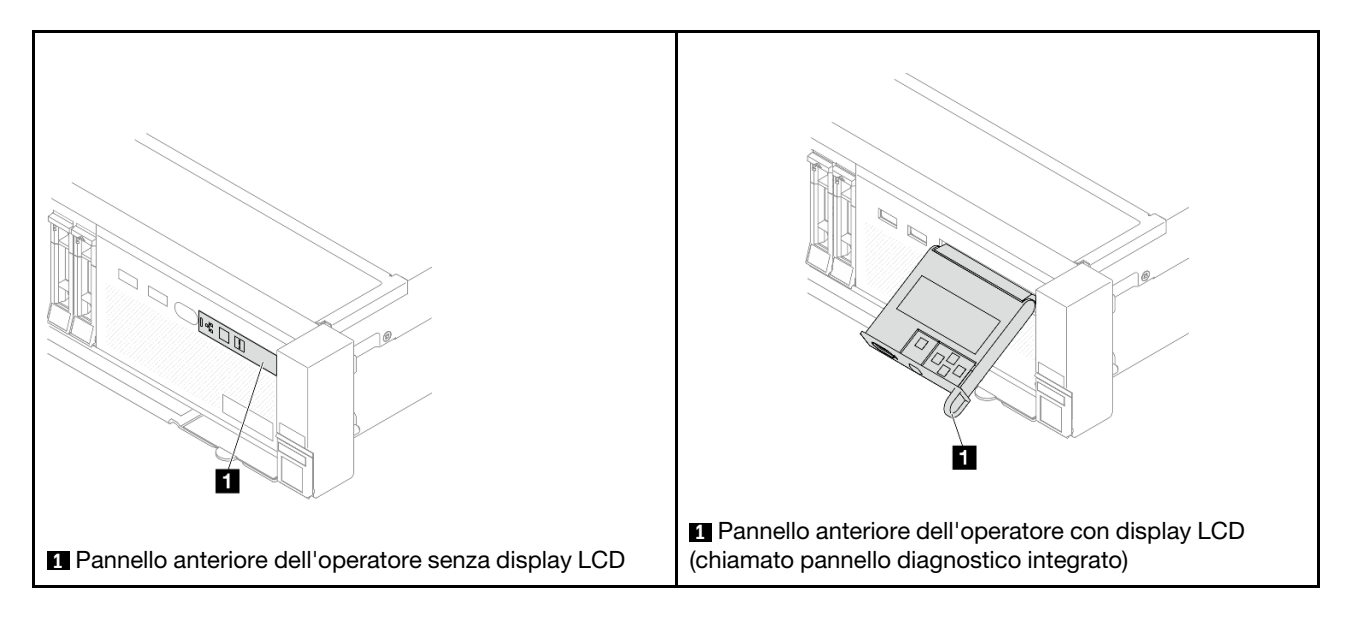

#### Attenzione:

- Leggere ["Linee guida per l'installazione" a pagina 61](#page-72-1) ed ["Elenco di controllo per la sicurezza" a pagina 62](#page-73-0) per accertarsi di operare in sicurezza.
- Spegnere il server e le periferiche e scollegare i cavi di alimentazione e tutti i cavi esterni. Vedere ["Spegnimento del server" a pagina 91.](#page-102-0)
- Evitare l'esposizione all'elettricità statica che potrebbe causare l'arresto del sistema e la perdita di dati, tenendo i componenti sensibili all'elettricità statica negli involucri antistatici fino all'installazione e maneggiando tali dispositivi con un cinturino da polso di scaricamento elettrostatico o altri sistemi di messa a terra.

## Procedura

- Passo 1. Mettere a contatto l'involucro antistatico che contiene la nuova parte con una superficie non verniciata esterna al server. Quindi, estrarre la nuova parte dalla confezione e collocarla su una superficie antistatica.
- Passo 2. (Opzionale) Se si sostituisce il pannello di diagnostica integrato, inserire il pannello nel modulo I/O anteriore. Verificare che il pannello sia posizionato correttamente nell'assieme.

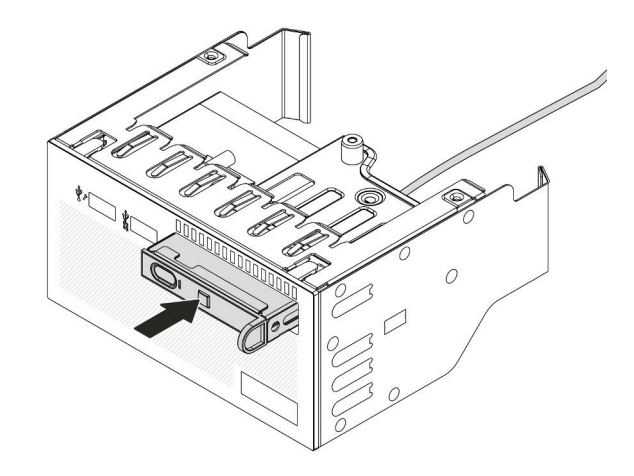

Figura 102. Installazione del pannello di diagnostica

Passo 3. Installare il modulo I/O anteriore.

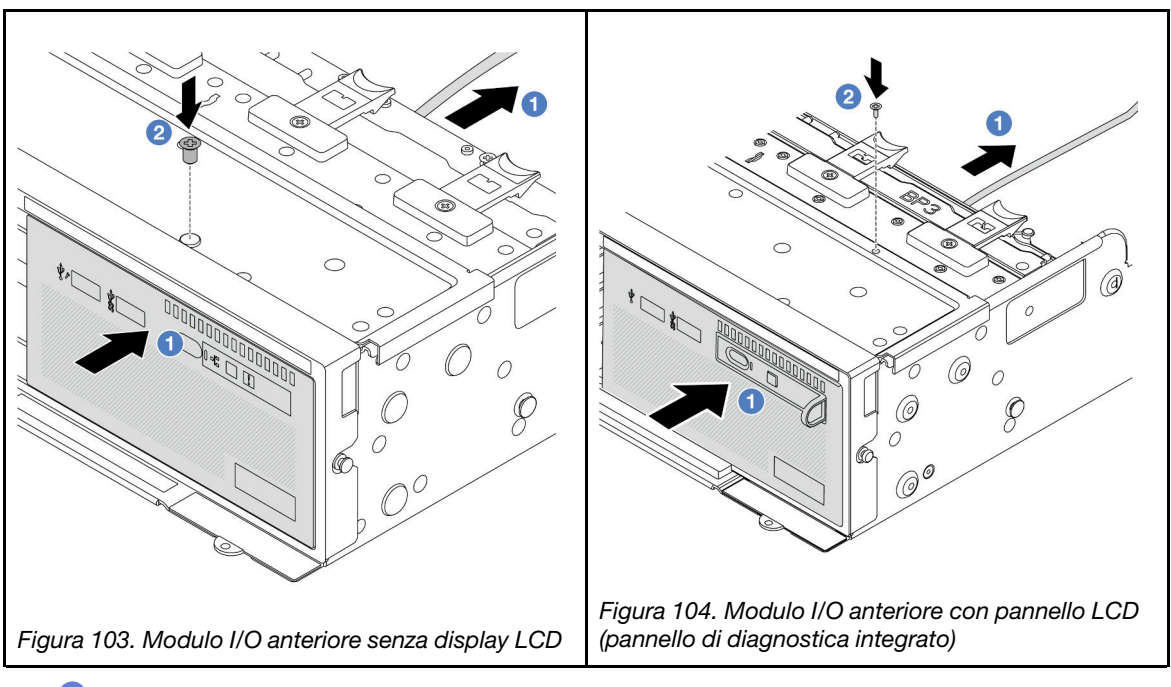

- a. **I**nserire il modulo I/O anteriore nello chassis anteriore.
- b. <sup>2</sup> Installare la vite per fissare in posizione il modulo I/O anteriore.

## Dopo aver terminato

- 1. Collegare i cavi del modulo I/O anteriore all'assieme della scheda di sistema. Vedere [Capitolo 6](#page-412-0) ["Instradamento dei cavi interni" a pagina 401](#page-412-0).
- 2. Completare la sostituzione dei componenti. Vedere ["Completamento delle operazioni di sostituzione dei](#page-410-0) [componenti" a pagina 399](#page-410-0).

#### Video dimostrativo

[Guardare la procedura su YouTube](https://www.youtube.com/watch?v=7rFLkeZ8geA)

# Sostituzione della GPU

Utilizzare queste informazioni per rimuovere e installare un adattatore GPU.

- ["Rimozione di un adattatore GPU" a pagina 160](#page-171-0)
- ["Installazione di un adattatore GPU" a pagina 163](#page-174-0)

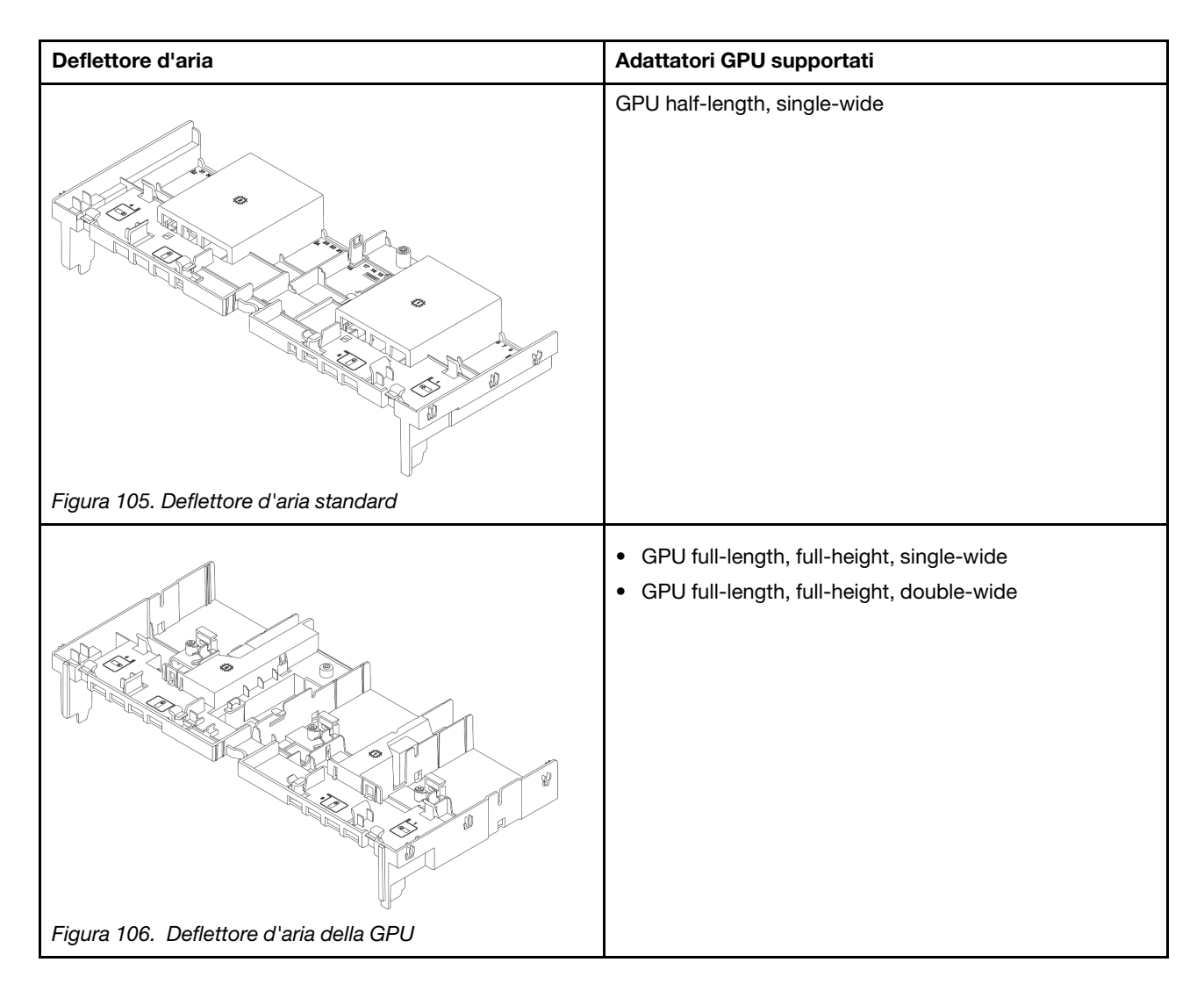

A seconda dello scenario di utilizzo potrebbe essere necessario installare uno dei seguenti elementi di riempimento del deflettore d'aria della GPU o un deflettore d'aria aggiuntivo della GPU:

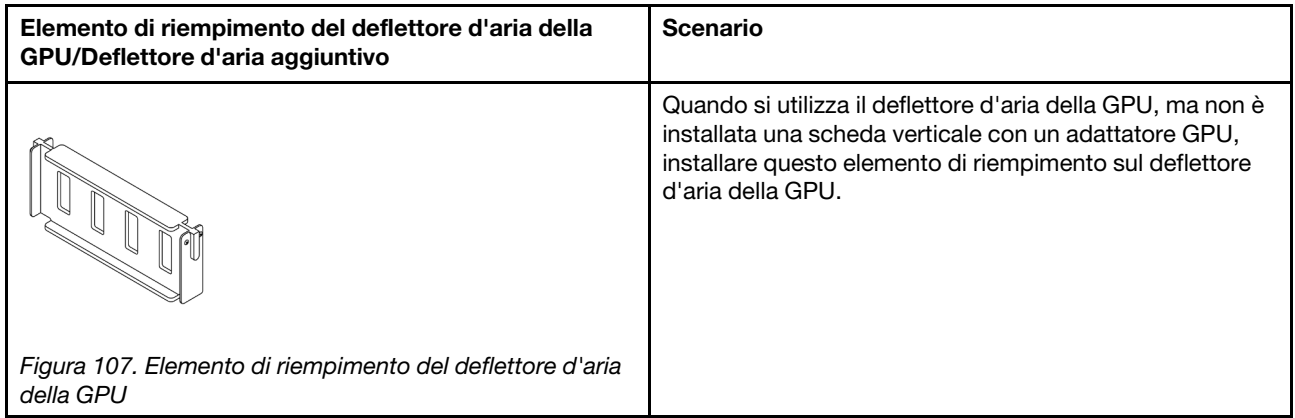

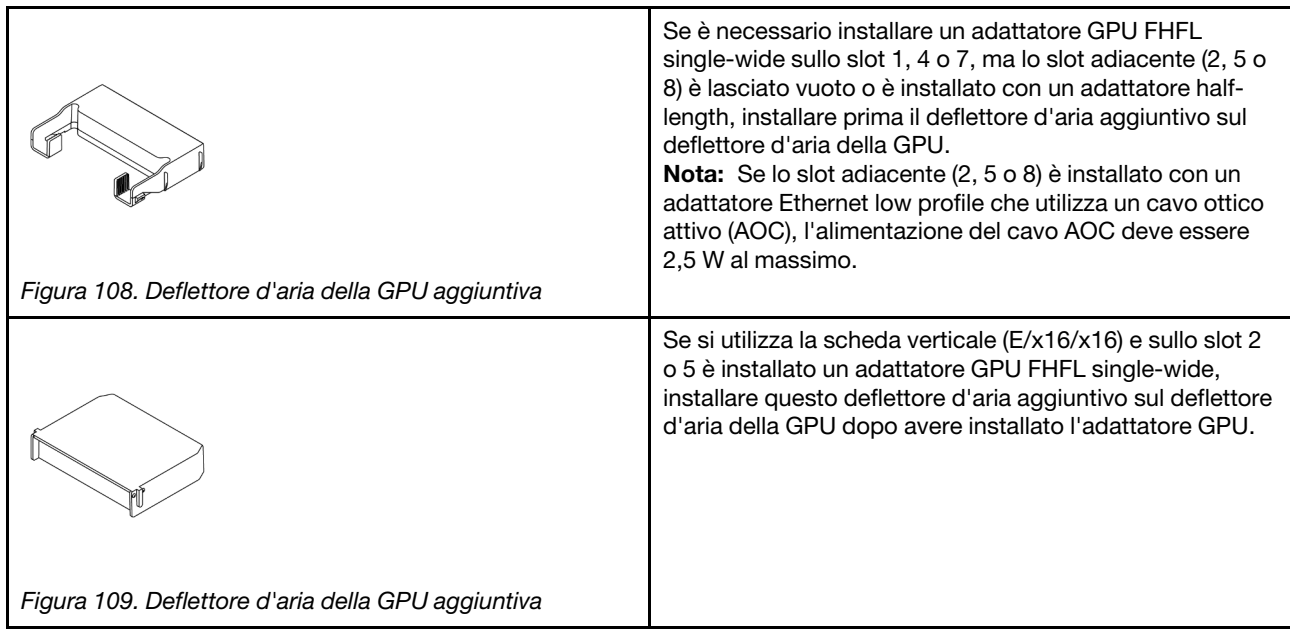

# <span id="page-171-0"></span>Rimozione di un adattatore GPU

Utilizzare queste informazioni per rimuovere un adattatore GPU.

# Informazioni su questa attività

### Attenzione:

- Leggere ["Linee guida per l'installazione" a pagina 61](#page-72-1) ed ["Elenco di controllo per la sicurezza" a pagina 62](#page-73-0) per accertarsi di operare in sicurezza.
- Spegnere il server e le periferiche e scollegare i cavi di alimentazione e tutti i cavi esterni. Vedere ["Spegnimento del server" a pagina 91.](#page-102-0)
- Evitare l'esposizione all'elettricità statica che potrebbe causare l'arresto del sistema e la perdita di dati, tenendo i componenti sensibili all'elettricità statica negli involucri antistatici fino all'installazione e maneggiando tali dispositivi con un cinturino da polso di scaricamento elettrostatico o altri sistemi di messa a terra.
- A seconda del tipo utilizzato, l'adattatore GPU potrebbe avere un aspetto diverso dall'illustrazione contenuta in questa sezione.

# Procedura

Passo 1. Prepararsi per l'attività.

- a. Se il server è installato in un rack, estrarre il server facendolo scorrere sulle guide di scorrimento del rack per accedere al coperchio superiore oppure rimuovere il server dal rack. Vedere ["Rimozione del server dal rack" a pagina 92](#page-103-0).
- b. Rimuovere il coperchio superiore. Vedere ["Rimozione del coperchio superiore" a pagina 396.](#page-407-0)
- c. Per semplificare il funzionamento, rimuovere l'assieme verticale adiacente, se necessario. Vedere ["Rimozione di un assieme verticale posteriore" a pagina 348](#page-359-0).
- Passo 2. Rimuovere l'assieme verticale su cui è installato l'adattatore GPU.
	- Adattatore GPU sull'assieme verticale 1 o 2

Nota: Nella seguente figura viene utilizzato l'assieme verticale 1 come esempio. La procedura di sostituzione è identica per l'assieme verticale 2.

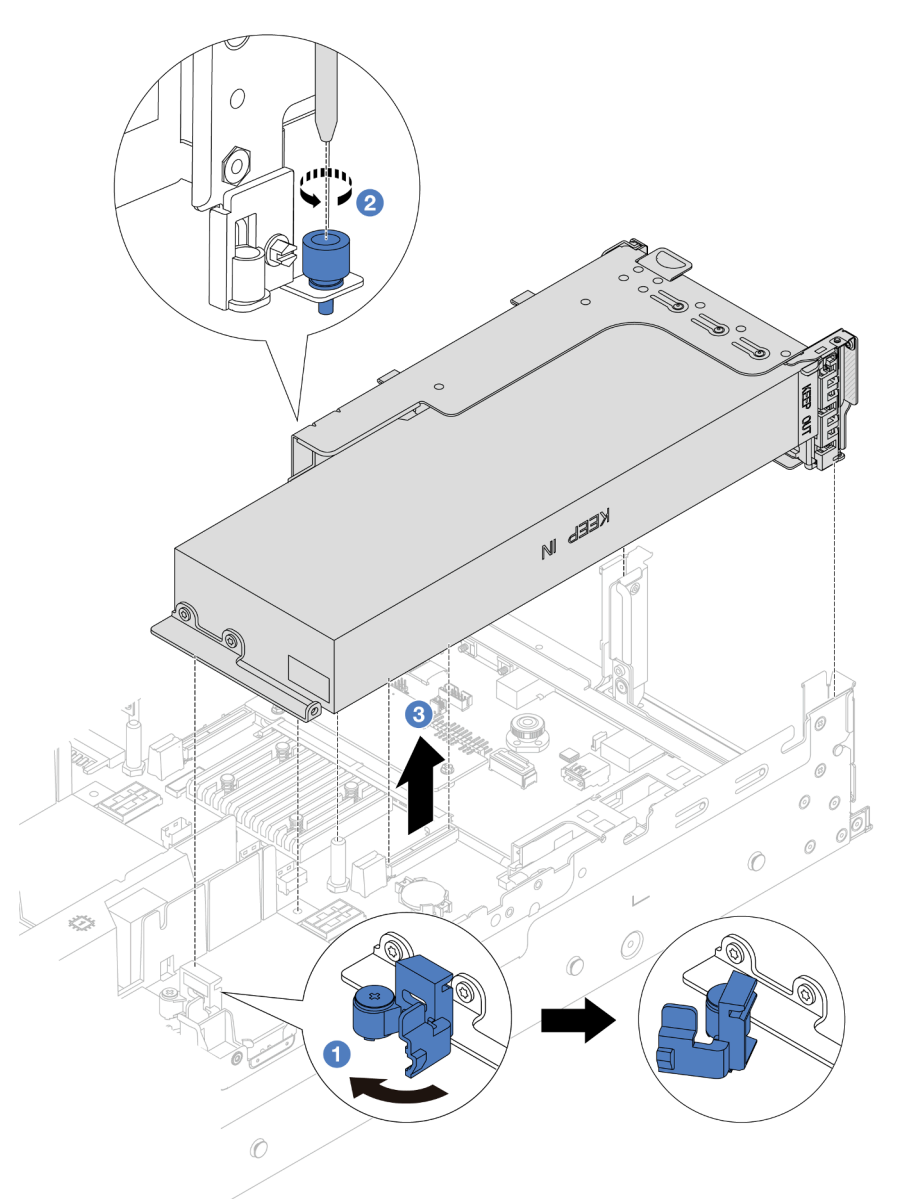

Figura 110. Rimozione dell'assieme verticale

- 1. <sup>O</sup> Aprire il fermo blu sul deflettore d'aria della GPU.
- 2. <sup>2</sup> Allentare la vite che fissa l'assieme verticale.
- 3. Afferrare l'assieme verticale dai bordi e sollevarlo con attenzione verso l'alto fino a estrarlo dallo chassis.
- Adattatore GPU sull'assieme verticale 3
	- 1. Aprire il fermo blu sul deflettore d'aria della GPU, sollevare leggermente l'assieme verticale e rimuovere il deflettore d'aria.
	- 2. Scollegare il cavo di alimentazione della GPU e i cavi della scheda verticale 3 dall'assieme della scheda di sistema.

#### Nota:

- Se è necessario scollegare i cavi dall'assieme scheda di sistema, disinserire in primo luogo tutti i fermi o le linguette di rilascio sui connettori dei cavi. Se non si rilascia la linguetta prima di rimuovere i cavi, si rischia di danneggiare i socket dei cavi sull'assieme scheda di sistema. Un qualsiasi danno ai socket dei cavi potrebbe richiedere la sostituzione dell'assieme della scheda di sistema.
- I connettori sull'assieme scheda di sistema potrebbero essere leggermente diversi da quelli presenti in figura, ma la procedura di rimozione è identica.
	- a. Premere la linguetta di rilascio per rilasciare il connettore.
	- b. Sganciare il connettore dal socket dei cavi.

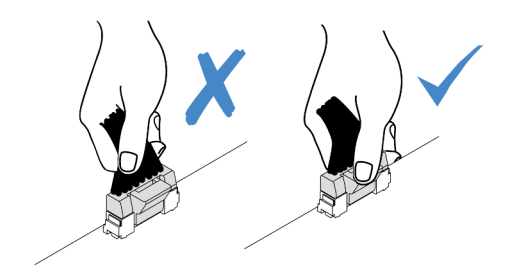

Figura 111. Scollegamento dei cavi dall'assieme della scheda di sistema

- 3. Afferrare l'assieme verticale per i bordi e sollevarlo delicatamente verso l'alto per estrarlo dallo chassis. Vedere ["Rimozione di un assieme verticale posteriore" a pagina 348](#page-359-0).
- Passo 3. Se l'adattatore della GPU si trova sull'assieme verticale 1 o 2, scollegare il cavo di alimentazione dalla scheda verticale.
- Passo 4. Rimuovere l'adattatore GPU dalla staffa della scheda verticale.

Nota: Nella seguente figura viene utilizzato l'assieme verticale 1 o 2 come esempio. La procedura è identica per l'assieme verticale 3.

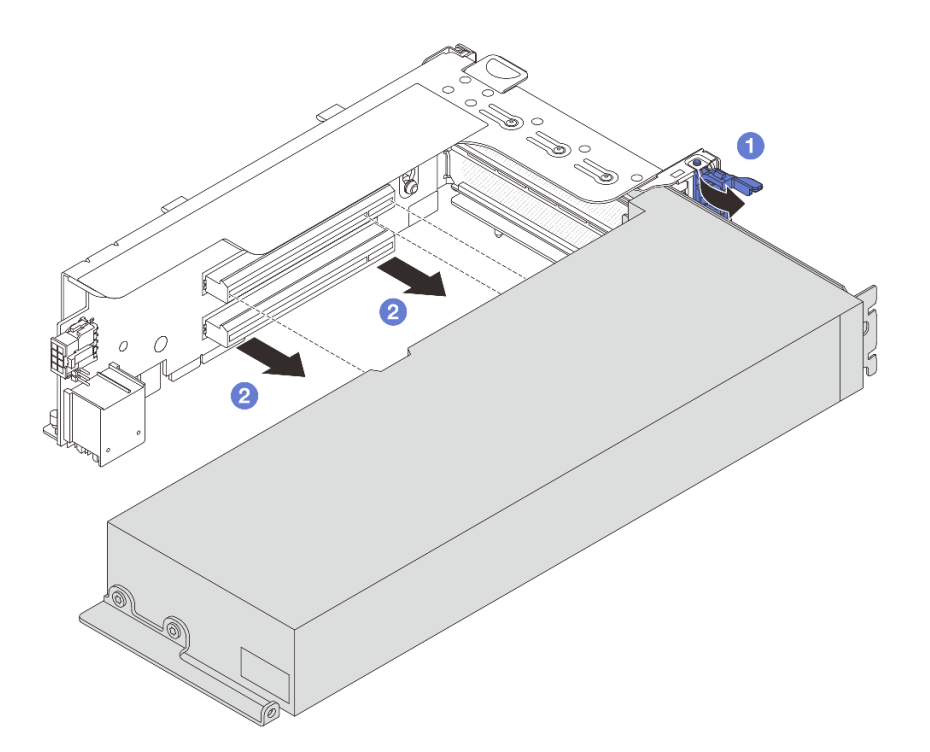

Figura 112. Rimozione dell'adattatore GPU

- a. C Ruotare il fermo di blocco dell'adattatore GPU in posizione di apertura.
- b. <sup>2</sup> Afferrare l'adattatore GPU per i bordi ed estrarlo con cautela dal relativo slot PCIe.

Se viene richiesto di restituire il componente o il dispositivo opzionale, seguire tutte le istruzioni di imballaggio e utilizzare i materiali di imballaggio per la spedizione forniti con il prodotto.

### Video dimostrativo

#### [Guardare la procedura su YouTube](https://www.youtube.com/watch?v=KY5APJy8i6s)

# <span id="page-174-0"></span>Installazione di un adattatore GPU

Utilizzare queste informazioni per installare un adattatore GPU.

## Informazioni su questa attività

Un'alimentazione GPU superiore richiede un'alimentazione PSU superiore. Utilizzare Lenovo Capacity Planner per calcolare la capacità di alimentazione richiesta per la configurazione del server. Ulteriori informazioni su Lenovo Capacity Planner sono disponibili all'indirizzo:

#### <https://datacentersupport.lenovo.com/solutions/lnvo-lcp>

#### Attenzione:

• Leggere ["Linee guida per l'installazione" a pagina 61](#page-72-1) ed ["Elenco di controllo per la sicurezza" a pagina 62](#page-73-0) per accertarsi di operare in sicurezza.

- Spegnere il server e le periferiche e scollegare i cavi di alimentazione e tutti i cavi esterni. Vedere ["Spegnimento del server" a pagina 91.](#page-102-0)
- Evitare l'esposizione all'elettricità statica che potrebbe causare l'arresto del sistema e la perdita di dati, tenendo i componenti sensibili all'elettricità statica negli involucri antistatici fino all'installazione e maneggiando tali dispositivi con un cinturino da polso di scaricamento elettrostatico o altri sistemi di messa a terra.
- Gli adattatori GPU sono supportati su alcuni modelli di server con requisiti specifici. Vedere ["Regole](#page-90-0)  [termiche" a pagina 79.](#page-90-0)
- Tutti gli adattatori GPU installati devono essere identici.

# Procedura

- Passo 1. Mettere a contatto l'involucro antistatico che contiene la nuova parte con una superficie non verniciata esterna al server. Quindi, estrarre la nuova parte dalla confezione e collocarla su una superficie antistatica.
- Passo 2. Individuare lo slot PCIe appropriato per il nuovo adattatore GPU. Vedere "Slot PCIe e adattatori [PCIe" a pagina 71](#page-82-0)
- Passo 3. Installare l'adattatore GPU nello slot PCIe sulla scheda verticale.

Nota: Nella seguente figura viene utilizzato l'assieme verticale 1 o 2 come esempio. La procedura è identica per l'assieme verticale 3.

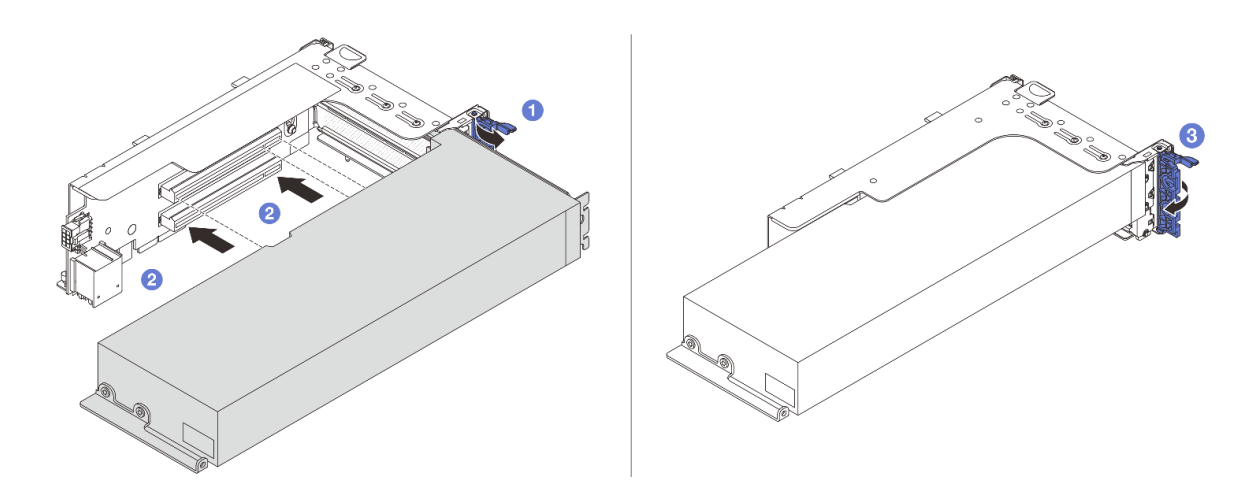

Figura 113. Installazione dell'adattatore GPU

- a. **O** Aprire il fermo blu sul telaio verticale.
- b. Allineare l'adattatore GPU allo slot PCIe sulla scheda verticale. Spingere quindi con cautela l'adattatore GPU nel relativo slot finché non è bloccato saldamente in posizione.
- c. **C** Chiudere il fermo blu.

Passo 4. Installare l'assieme verticale con l'adattatore GPU.

#### • Adattatore GPU sull'assieme verticale 1 o 2

1. Installare il deflettore d'aria della GPU.

(Opzionale) Se è necessario installare un adattatore GPU FHFL single-wide sullo slot 1, 4 o 7, ma lo slot adiacente viene lasciato vuoto o è installato con un adattatore half-length, installare prima un deflettore d'aria aggiuntivo 1 sul deflettore d'aria della GPU.

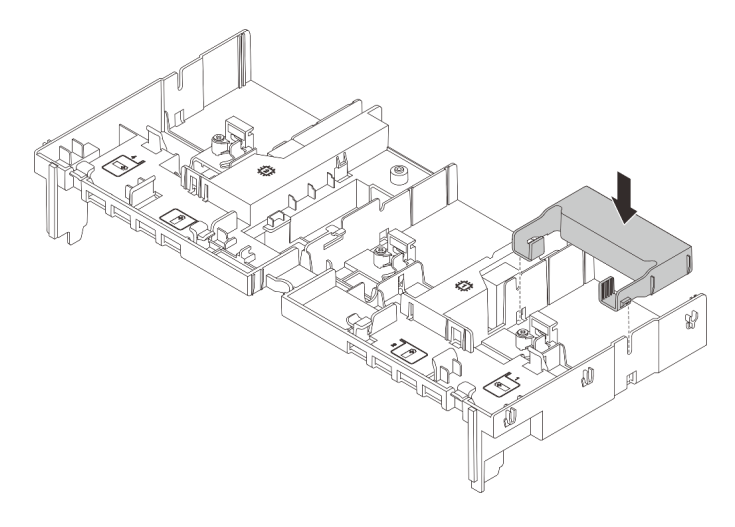

Figura 114. Installazione del deflettore d'aria aggiuntivo 1

- 2. Collegare il cavo di alimentazione della GPU. Vedere [Capitolo 6 "Instradamento dei cavi](#page-412-0) [interni" a pagina 401.](#page-412-0)
- 3. Installare l'assieme verticale con l'adattatore GPU.

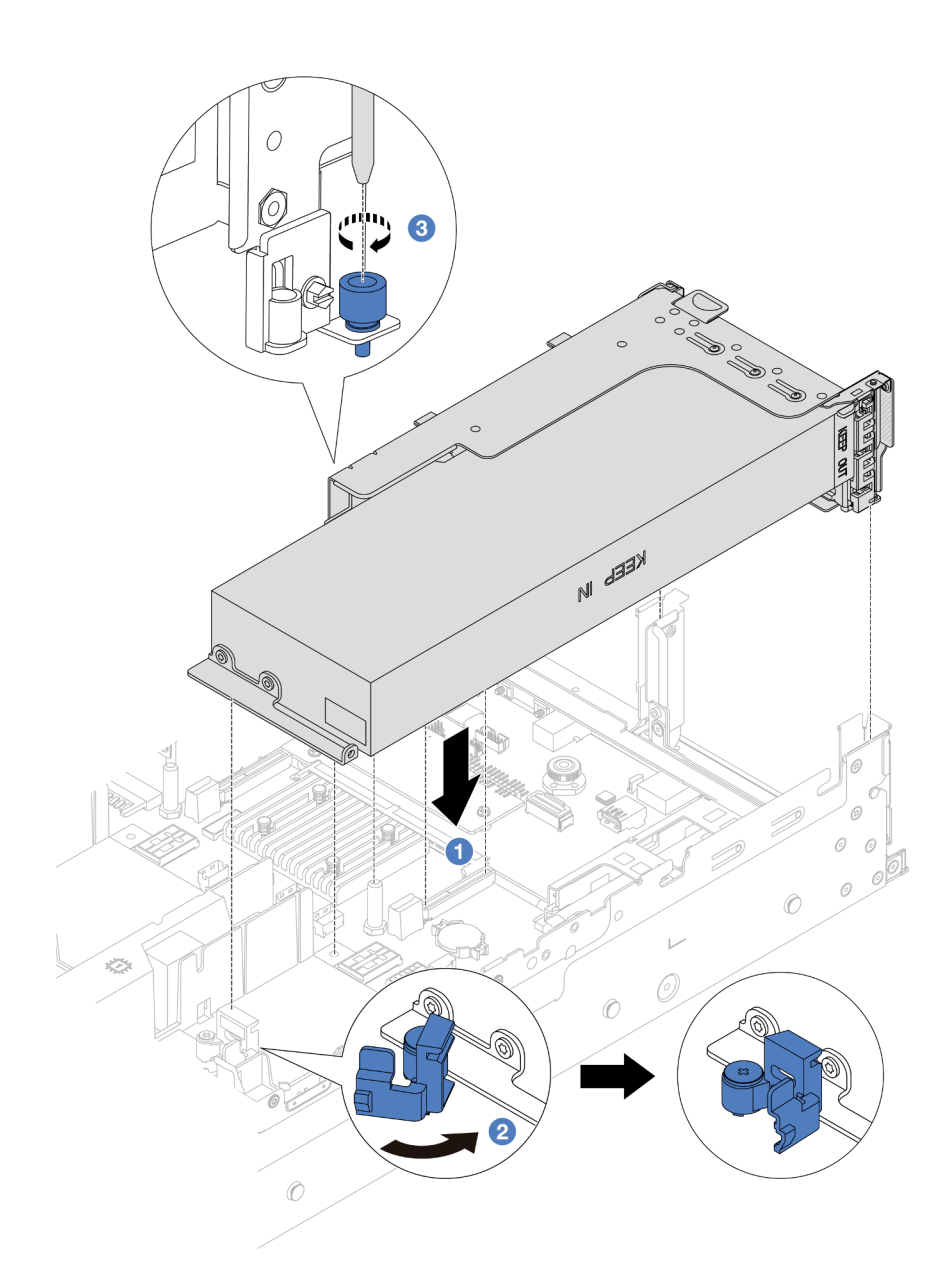

Figura 115. Installazione dell'assieme verticale

- a. Allineare la scheda verticale allo slot PCIe sull'assieme della scheda di sistema. Premere con cautela la scheda verticale nello slot finché non è bloccata saldamente in posizione.
- b. <sup>2</sup> Aprire il fermo blu sul deflettore d'aria della GPU e fissare l'estremità dell'adattatore GPU. Quindi, chiudere il fermo blu.
- c. <sup>6</sup> Serrare la vite per fissare il telaio verticale.
- 4. (Opzionale) Se si utilizza la scheda verticale (E/x16/x16) e sullo slot 2 o 5 è installato un adattatore GPU FHFL single-wide, installare un deflettore d'aria aggiuntivo sul deflettore d'aria della GPU dopo avere installato l'adattatore GPU.

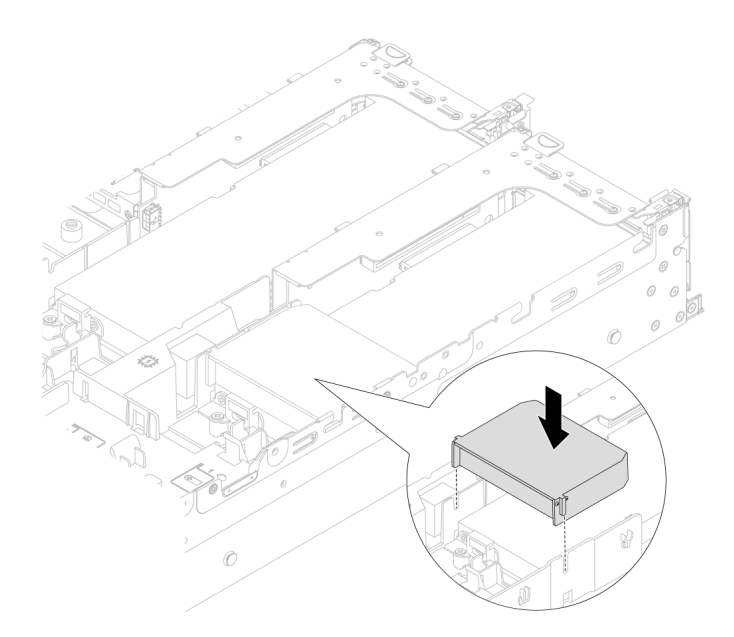

Figura 116. Installazione del deflettore d'aria aggiuntivo 2

#### • Adattatore GPU sull'assieme verticale 3

- 1. Collegare i cavi dall'assieme verticale 3 e dall'adattatore GPU all'assieme della scheda di sistema. Vedere [Capitolo 6 "Instradamento dei cavi interni" a pagina 401.](#page-412-0)
- 2. Installare il deflettore d'aria della GPU.
- 3. Installare l'assieme verticale 3. Vedere ["Installazione di un assieme verticale posteriore" a](#page-371-0)  [pagina 360.](#page-371-0)
- 4. Aprire il fermo blu sul deflettore d'aria della GPU e fissare l'estremità dell'adattatore GPU. Quindi, chiudere il fermo blu.
- Passo 5. (Facoltativo) Se una scheda verticale non è installata con un adattatore GPU, installare un elemento di riempimento sul deflettore d'aria della GPU.

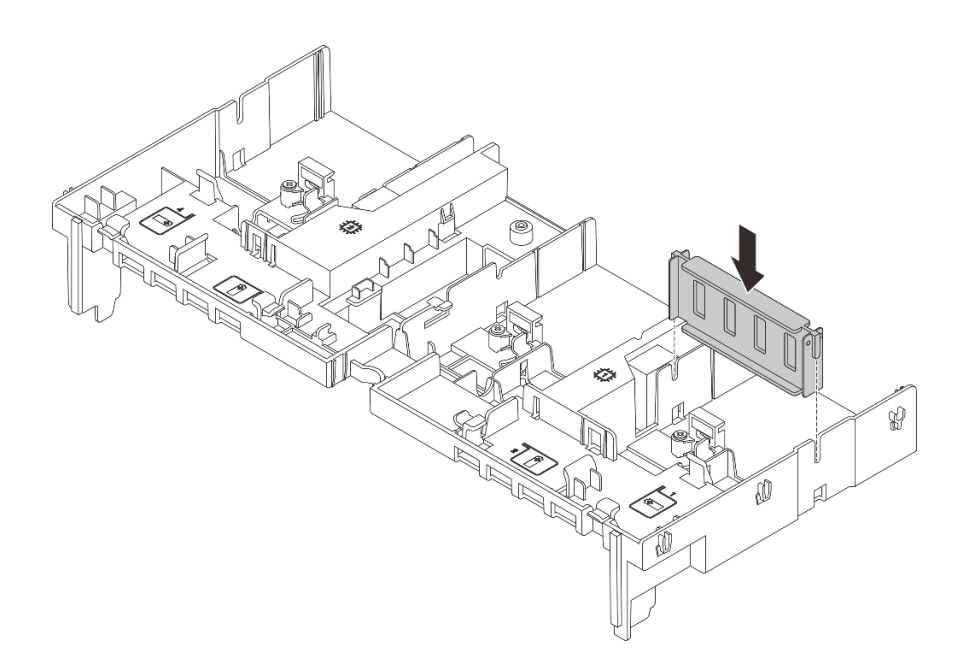

Figura 117. Installazione dell'elemento di riempimento del deflettore d'aria della GPU

Completare la sostituzione dei componenti. Vedere ["Completamento delle operazioni di sostituzione dei](#page-410-0) [componenti" a pagina 399](#page-410-0).

## Video dimostrativo

[Guardare la procedura su YouTube](https://www.youtube.com/watch?v=AiEsIwpHxuw)

# Sostituzione del dado Torx T30 del dissipatore di calore

Utilizzare queste informazioni per rimuovere e installare un dado Torx T30 del dissipatore di calore.

# Rimozione di un dado Torx T30 del dissipatore di calore

Con questa attività vengono fornite le istruzioni per rimuovere un dado Torx T30 di polietere etere chetone sul dissipatore di calore.

# Informazioni su questa attività

#### Attenzione:

- Leggere ["Linee guida per l'installazione" a pagina 61](#page-72-1) ed ["Elenco di controllo per la sicurezza" a pagina 62](#page-73-0) per accertarsi di operare in sicurezza.
- Spegnere il server e le periferiche e scollegare i cavi di alimentazione e tutti i cavi esterni. Vedere ["Spegnimento del server" a pagina 91.](#page-102-0)
- Evitare l'esposizione all'elettricità statica che potrebbe causare l'arresto del sistema e la perdita di dati, tenendo i componenti sensibili all'elettricità statica negli involucri antistatici fino all'installazione e maneggiando tali dispositivi con un cinturino da polso di scaricamento elettrostatico o altri sistemi di messa a terra.
- Non toccare i contatti del processore. Agenti contaminanti sui contatti del processore, ad esempio il grasso della pelle, possono causare problemi di connessione.
Nota: Il dissipatore di calore, il processore e la piastra del processore del sistema in uso potrebbero avere un aspetto diverso da quello mostrato nelle immagini.

## Procedura

Passo 1. Prepararsi per l'attività.

- a. Se il server è installato in un rack, estrarre il server facendolo scorrere sulle guide di scorrimento del rack per accedere al coperchio superiore oppure rimuovere il server dal rack. Vedere ["Rimozione del server dal rack" a pagina 92.](#page-103-0)
- b. Rimuovere il coperchio superiore. Vedere ["Rimozione del coperchio superiore" a pagina 396](#page-407-0).
- c. Se il server è dotato di un deflettore d'aria o di un telaio centrale, rimuoverlo prima di procedere.
	- ["Rimozione del deflettore d'aria" a pagina 104](#page-115-0)
	- ["Rimozione dei backplane dell'unità e del telaio dell'unità centrali" a pagina 264](#page-275-0)
- d. Rimuovere l'alloggiamento della ventola del sistema, se necessario. ["Rimozione](#page-399-0)  [dell'alloggiamento della ventola del sistema" a pagina 388](#page-399-0).
- e. Rimuovere il PHM. Vedere ["Rimozione di un modulo del processore e un dissipatore di calore"](#page-288-0) [a pagina 277](#page-288-0).
- Passo 2. Rimuovere il dado Torx T30.

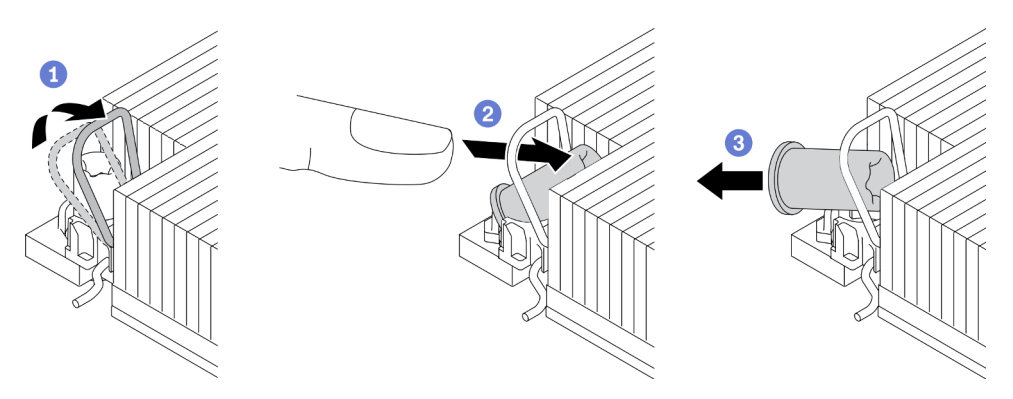

Figura 118. Rimozione di un dado Torx T30 dal dissipatore di calore

Nota: Non toccare i contatti dorati del connettore sulla parte inferiore del processore.

- a. **C** Ruotare il fermo del cavo verso l'interno.
- b. <sup>2</sup> Spingere il bordo superiore del dado Torx T30 verso il centro del dissipatore di calore finché non si sgancia.
- c. **B** Rimuovere il dado Torx T30.

Attenzione: Controllare visivamente il dado Torx T30 rimosso; se il dado è incrinato o danneggiato, assicurarsi che non siano rimasti residui all'interno del server.

## Dopo aver terminato

- 1. Installare un nuovo dado Torx T30. Vedere ["Installazione di un dado Torx T30 del dissipatore di calore" a](#page-181-0) [pagina 170.](#page-181-0)
- 2. Se viene richiesto di restituire il componente o il dispositivo opzionale, seguire tutte le istruzioni di imballaggio e utilizzare i materiali di imballaggio per la spedizione forniti con il prodotto.

#### Video dimostrativo

#### [Guardare la procedura su YouTube](https://www.youtube.com/watch?v=qdd2Y7GHYU0)

# <span id="page-181-0"></span>Installazione di un dado Torx T30 del dissipatore di calore

Con questa attività vengono fornite le istruzioni per installare un dado Torx T30 di polietere etere chetone sul dissipatore di calore.

## Informazioni su questa attività

### Attenzione:

- Leggere ["Linee guida per l'installazione" a pagina 61](#page-72-1) ed ["Elenco di controllo per la sicurezza" a pagina 62](#page-73-0) per accertarsi di operare in sicurezza.
- Spegnere il server e le periferiche e scollegare i cavi di alimentazione e tutti i cavi esterni. Vedere ["Spegnimento del server" a pagina 91.](#page-102-0)
- Evitare l'esposizione all'elettricità statica che potrebbe causare l'arresto del sistema e la perdita di dati, tenendo i componenti sensibili all'elettricità statica negli involucri antistatici fino all'installazione e maneggiando tali dispositivi con un cinturino da polso di scaricamento elettrostatico o altri sistemi di messa a terra.
- Non toccare i contatti del processore. Agenti contaminanti sui contatti del processore, ad esempio il grasso della pelle, possono causare problemi di connessione.

Nota: Il dissipatore di calore, il processore e la piastra del processore del sistema in uso potrebbero avere un aspetto diverso da quello mostrato nelle immagini.

Download di firmware e driver: potrebbe essere necessario aggiornare il firmware o il driver dopo la sostituzione di un componente.

- Visitare il sito [https://datacentersupport.lenovo.com/products/servers/thinksystem/sr650v3/downloads/driver](https://datacentersupport.lenovo.com/products/servers/thinksystem/sr650v3/downloads/driver-list/)[list/](https://datacentersupport.lenovo.com/products/servers/thinksystem/sr650v3/downloads/driver-list/) per visualizzare gli aggiornamenti più recenti di firmware e driver per il server in uso.
- Per ulteriori informazioni sugli strumenti di aggiornamento del firmware, vedere ["Aggiornamento del](#page-718-0) [firmware" a pagina 707](#page-718-0).

## Procedura

Passo 1. Installare il dado Torx T30.

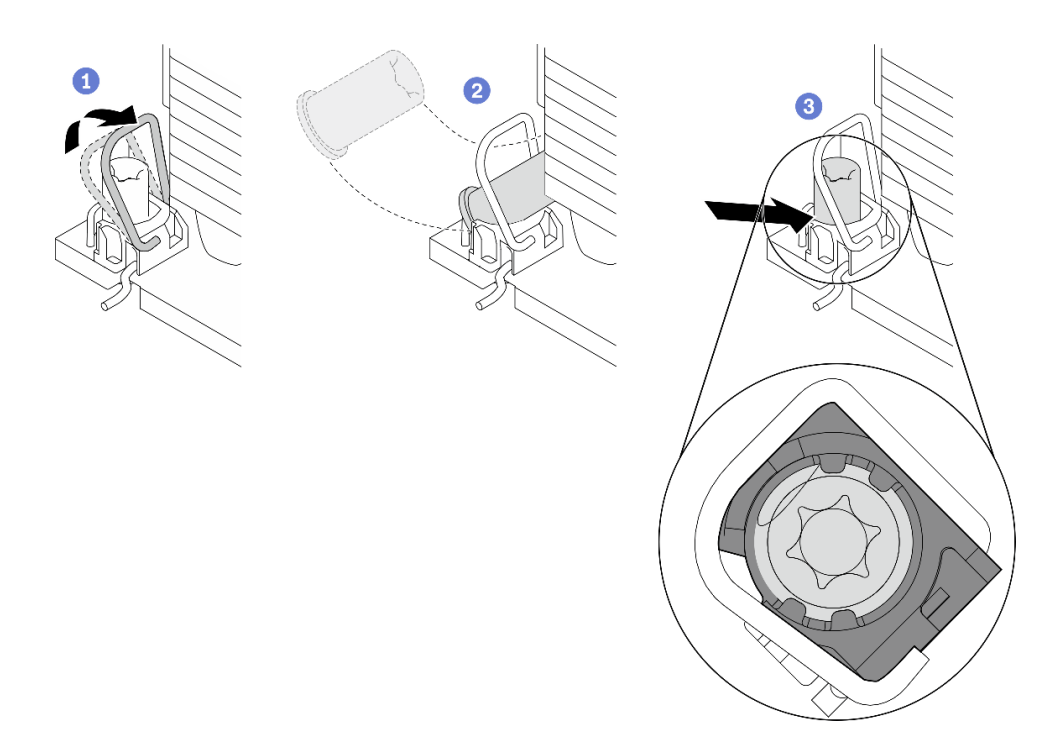

Figura 119. Installazione di un dado Torx T30 nel dissipatore di calore

Nota: Non toccare i contatti dorati del connettore sulla parte inferiore del processore.

- a. **C** Ruotare il fermo del cavo verso l'interno.
- b. <sup>2</sup> Orientare il dado Torx T30 sotto il fermo del cavo e allinearlo all'angolo del socket, come mostrato.
- c. Spingere il bordo inferiore del dado Torx T30 nel socket, finché non scatta in posizione. Assicurarsi che il dado Torx T30 sia fissato sotto i quattro fermi nel socket.

#### Dopo aver terminato

- 1. Reinstallare il PHM. Vedere ["Installazione di un processore e un dissipatore di calore" a pagina 284](#page-295-0).
- 2. Completare la sostituzione dei componenti. Vedere ["Completamento delle operazioni di sostituzione dei](#page-410-0)  [componenti" a pagina 399](#page-410-0).

#### Video dimostrativo

#### [Guardare la procedura su YouTube](https://www.youtube.com/watch?v=2viZObFPEec)

# Sostituzione dell'adattatore di espansione RAID/HBA interno

Utilizzare queste informazioni per rimuovere e installare un adattatore RAID CFF (Customer Form Factor) interno, l'adattatore HBA CFF o l'adattatore di espansione CFF RAID interno.

Il server supporta adattatori RAID/HBA in due fattori di forma:

- CFF (Customer Form Factor): gli adattatori RAID/HBA in questo fattore di forma sono supportati solo quando sono installati due processori. Gli adattatori CFF RAID/HBA sono installati tra il backplane anteriore e l'alloggiamento della ventola.
- SFF (Standard Form Factor): gli adattatori RAID/HBA in questo fattore di forma sono installati negli slot di espansione PCIe, vedere ["Sostituzione dell'adattatore PCIe e dell'assieme verticale posteriori" a pagina](#page-355-0) [344.](#page-355-0)

# Rimozione di un adattatore di espansione RAID/HBA interno

Utilizzare queste informazioni per rimuovere un adattatore RAID CFF interno, l'adattatore HBA CFF o l'adattatore di espansione CFF RAID interno.

## Informazioni su questa attività

#### Attenzione:

- Leggere ["Linee guida per l'installazione" a pagina 61](#page-72-1) ed ["Elenco di controllo per la sicurezza" a pagina 62](#page-73-0) per accertarsi di operare in sicurezza.
- Spegnere il server e le periferiche e scollegare i cavi di alimentazione e tutti i cavi esterni. Vedere ["Spegnimento del server" a pagina 91.](#page-102-0)
- Evitare l'esposizione all'elettricità statica che potrebbe causare l'arresto del sistema e la perdita di dati, tenendo i componenti sensibili all'elettricità statica negli involucri antistatici fino all'installazione e maneggiando tali dispositivi con un cinturino da polso di scaricamento elettrostatico o altri sistemi di messa a terra.
- Prima di rimuovere o apportare modifiche alle unità, ai controller delle unità (compresi i controller integrati sull'assieme della scheda di sistema), ai backplane delle unità o ai cavi delle unità, effettuare un backup di tutti i dati importanti memorizzati sulle unità.
- Prima di rimuovere un qualsiasi componente di un array RAID (ad esempio, unità, scheda RAID), effettuare un backup di tutte le informazioni sulla configurazione RAID.

## **Procedura**

Passo 1. Prepararsi per l'attività.

- a. Se il server è installato in un rack, estrarre il server facendolo scorrere sulle guide di scorrimento del rack per accedere al coperchio superiore oppure rimuovere il server dal rack. Vedere ["Rimozione del server dal rack" a pagina 92](#page-103-0).
- b. Rimuovere il coperchio superiore. Vedere ["Rimozione del coperchio superiore" a pagina 396.](#page-407-0)
- c. Annotare i collegamenti dei cavi dell'adattatore o non utilizzati sull'adattatore, quindi scollegare tutti i cavi.

#### Nota:

- Se è necessario scollegare i cavi dall'assieme scheda di sistema, disinserire in primo luogo tutti i fermi o le linguette di rilascio sui connettori dei cavi. Se non si rilascia la linguetta prima di rimuovere i cavi, si rischia di danneggiare i socket dei cavi sull'assieme scheda di sistema. Un qualsiasi danno ai socket dei cavi potrebbe richiedere la sostituzione dell'assieme della scheda di sistema.
- I connettori sull'assieme scheda di sistema potrebbero essere leggermente diversi da quelli presenti in figura, ma la procedura di rimozione è identica.
	- 1. Premere la linguetta di rilascio per rilasciare il connettore.
	- 2. Sganciare il connettore dal socket dei cavi.

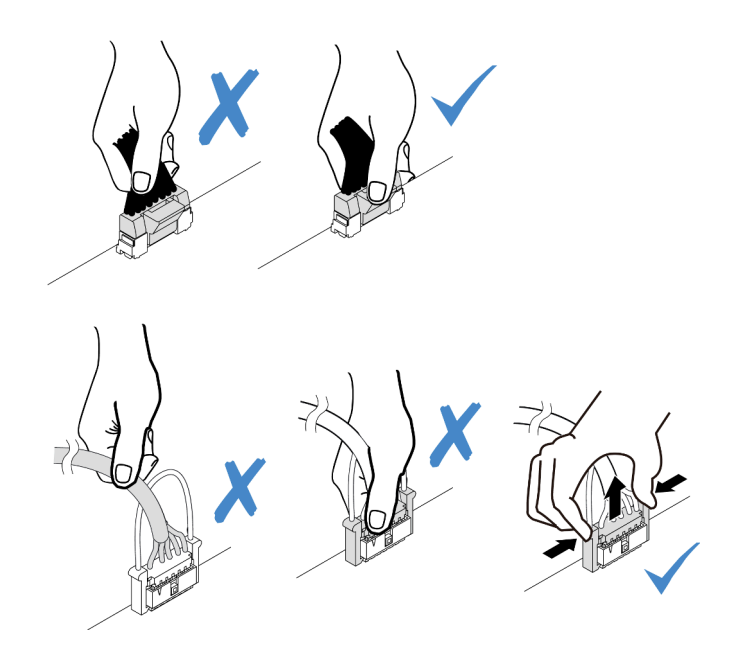

Figura 120. Scollegamento dei cavi dall'assieme della scheda di sistema

Passo 2. Sollevare il punto di contatto blu, far scivolare leggermente l'adattatore come mostrato ed estrarlo con cautela dallo chassis.

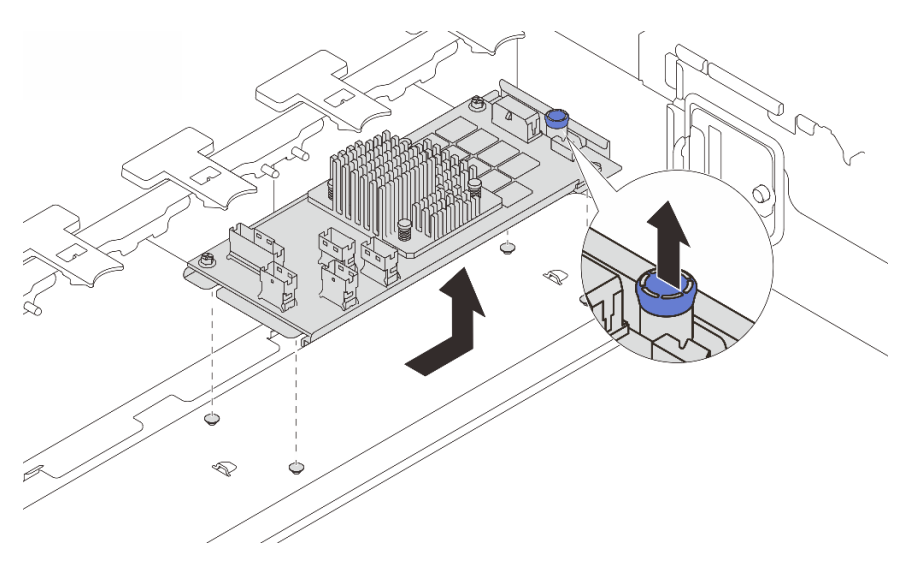

Figura 121. Rimozione dell'adattatore CFF interno

## Dopo aver terminato

Se viene richiesto di restituire il componente o il dispositivo opzionale, seguire tutte le istruzioni di imballaggio e utilizzare i materiali di imballaggio per la spedizione forniti con il prodotto.

#### Video dimostrativo

[Guardare la procedura su YouTube](https://www.youtube.com/watch?v=wwxnaanZ7e0)

# Installazione di un adattatore di espansione RAID/HBA interno

Utilizzare queste informazioni per installare un adattatore RAID CFF interno, l'adattatore HBA CFF o l'adattatore di espansione CFF RAID interno.

# Informazioni su questa attività

### Attenzione:

- Leggere ["Linee guida per l'installazione" a pagina 61](#page-72-1) ed ["Elenco di controllo per la sicurezza" a pagina 62](#page-73-0) per accertarsi di operare in sicurezza.
- Spegnere il server e le periferiche e scollegare i cavi di alimentazione e tutti i cavi esterni. Vedere ["Spegnimento del server" a pagina 91.](#page-102-0)
- Evitare l'esposizione all'elettricità statica che potrebbe causare l'arresto del sistema e la perdita di dati, tenendo i componenti sensibili all'elettricità statica negli involucri antistatici fino all'installazione e maneggiando tali dispositivi con un cinturino da polso di scaricamento elettrostatico o altri sistemi di messa a terra.
- Prima di rimuovere o apportare modifiche alle unità, ai controller delle unità (compresi i controller integrati sull'assieme della scheda di sistema), ai backplane delle unità o ai cavi delle unità, effettuare un backup di tutti i dati importanti memorizzati sulle unità.
- L'adattatore CFF è supportato solo nello chassis del vano dell'unità da 2,5".

Download di firmware e driver: potrebbe essere necessario aggiornare il firmware o il driver dopo la sostituzione di un componente.

- Visitare il sito [https://datacentersupport.lenovo.com/products/servers/thinksystem/sr650v3/downloads/driver](https://datacentersupport.lenovo.com/products/servers/thinksystem/sr650v3/downloads/driver-list/)[list/](https://datacentersupport.lenovo.com/products/servers/thinksystem/sr650v3/downloads/driver-list/) per visualizzare gli aggiornamenti più recenti di firmware e driver per il server in uso.
- Per ulteriori informazioni sugli strumenti di aggiornamento del firmware, vedere ["Aggiornamento del](#page-718-0) [firmware" a pagina 707](#page-718-0).

## **Procedura**

Passo 1. Mettere a contatto l'involucro antistatico che contiene la nuova parte con una superficie non verniciata esterna al server. Quindi, estrarre la nuova parte dalla confezione e collocarla su una superficie antistatica.

Nota: L'adattatore viene fornito in dotazione ed è preinstallato su una staffa di montaggio. Controllare e verificare che l'adattatore sia fissato in posizione. Se alcune viti sono allentate, fissarle con un cacciavite dinamometrico Phillips n. 1. Il valore di torsione massimo è di 4,8  $\pm$  0,5 pollici-libbre.

Passo 2. Allineare le tacche sulla staffa di montaggio con i piedini sullo chassis, abbassare l'adattatore e farlo scorrere leggermente come mostrato per fissarlo sullo chassis.

Nota: La figura mostra l'installazione dell'adattatore CFF sul lato sinistro (vista anteriore del server). Quando è installato il backplane dell'unità a 24 vani da 2,5" con l'unità di espansione, l'adattatore CFF può essere installato solo sull'altro lato (vista anteriore destra del server).

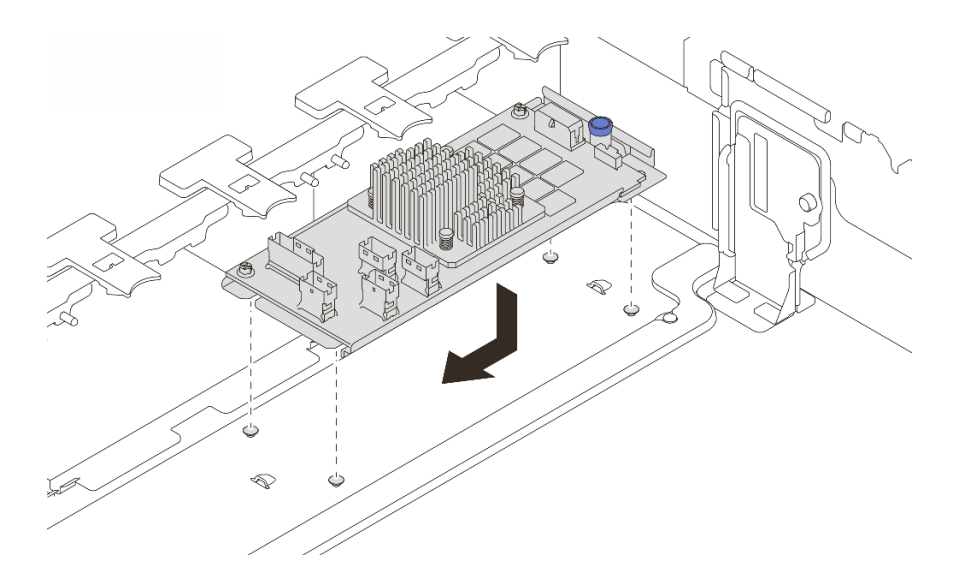

Figura 122. Installazione dell'adattatore CFF interno

Passo 3. Collegare i cavi all'adattatore. Vedere [Capitolo 6 "Instradamento dei cavi interni" a pagina 401](#page-412-0).

## Dopo aver terminato

Completare la sostituzione dei componenti. Vedere ["Completamento delle operazioni di sostituzione dei](#page-410-0)  [componenti" a pagina 399.](#page-410-0)

#### Video dimostrativo

[Guardare la procedura su YouTube](https://www.youtube.com/watch?v=JtNBSw0pJEE)

# Sostituzione dello switch di intrusione

Utilizzare queste informazioni per rimuovere e installare lo switch di intrusione. Lo switch di intrusione avvisa che il coperchio del server non è installato o chiuso correttamente, registrando un evento nel log eventi di sistema.

- ["Rimozione dello switch di intrusione" a pagina 175](#page-186-0)
- ["Installazione dello switch di intrusione" a pagina 177](#page-188-0)

# <span id="page-186-0"></span>Rimozione dello switch di intrusione

Utilizzare queste informazioni per rimuovere lo switch di intrusione.

## Informazioni su questa attività

#### Attenzione:

- Leggere ["Linee guida per l'installazione" a pagina 61](#page-72-1) ed ["Elenco di controllo per la sicurezza" a pagina 62](#page-73-0) per accertarsi di operare in sicurezza.
- Spegnere il server e le periferiche e scollegare i cavi di alimentazione e tutti i cavi esterni. Vedere ["Spegnimento del server" a pagina 91.](#page-102-0)
- Evitare l'esposizione all'elettricità statica che potrebbe causare l'arresto del sistema e la perdita di dati, tenendo i componenti sensibili all'elettricità statica negli involucri antistatici fino all'installazione e

maneggiando tali dispositivi con un cinturino da polso di scaricamento elettrostatico o altri sistemi di messa a terra.

## Procedura

Passo 1. Prepararsi per l'attività.

- a. Se il server è installato in un rack, estrarre il server facendolo scorrere sulle guide di scorrimento del rack per accedere al coperchio superiore oppure rimuovere il server dal rack. Vedere ["Rimozione del server dal rack" a pagina 92](#page-103-0).
- b. Rimuovere il coperchio superiore. Vedere ["Rimozione del coperchio superiore" a pagina 396.](#page-407-0)
- c. Rimuovere l'alloggiamento della ventola dall'assieme della scheda di sistema. Vedere ["Rimozione dell'alloggiamento della ventola del sistema" a pagina 388.](#page-399-0)
- d. Rimuovere le ventole del sistema dall'apposito alloggiamento. Vedere ["Rimozione di una](#page-394-0) [ventola del sistema" a pagina 383.](#page-394-0)
- Passo 2. Rimuovere l'assieme dello switch di intrusione dall'alloggiamento della ventola.

Nota: L'ingrandimento dell'immagine mostra il telaio della ventola capovolto.

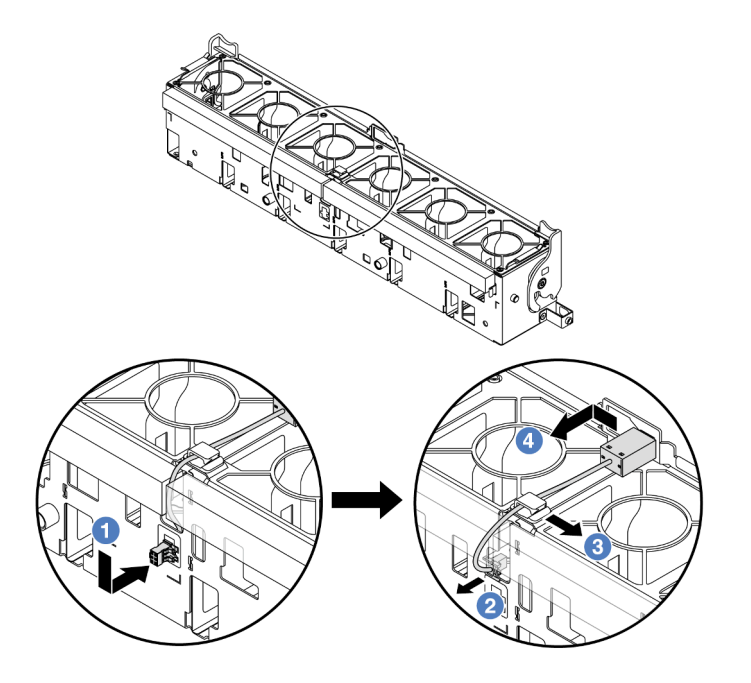

Figura 123. Rimozione dello switch di intrusione

- a. <sup>1</sup> Spostare il connettore dello switch di intrusione nella direzione mostrata per sganciarlo dal foro.
- b. <sup>2</sup> Rilasciare il cavo dello switch di intrusione dagli slot predisposti sul polistirolo e sulla parte inferiore dell'alloggiamento della ventola.
- c.  $\bullet$  Rilasciare il cavo dello switch di intrusione dall'apposito fermo.
- d. Far scorrere e tirare lo switch di intrusione per rimuoverlo dal supporto.

## Dopo aver terminato

1. Installare un nuovo switch di intrusione. Vedere ["Installazione dello switch di intrusione" a pagina 177.](#page-188-0)

2. Se viene richiesto di restituire il componente o il dispositivo opzionale, seguire tutte le istruzioni di imballaggio e utilizzare i materiali di imballaggio per la spedizione forniti con il prodotto.

#### Video dimostrativo

[Guardare la procedura su YouTube](https://www.youtube.com/watch?v=DGsY_ezYBlQ)

# <span id="page-188-0"></span>Installazione dello switch di intrusione

Utilizzare queste informazioni per installare lo switch di intrusione.

## Informazioni su questa attività

### Attenzione:

- Leggere ["Linee guida per l'installazione" a pagina 61](#page-72-1) ed ["Elenco di controllo per la sicurezza" a pagina 62](#page-73-0) per accertarsi di operare in sicurezza.
- Spegnere il server e le periferiche e scollegare i cavi di alimentazione e tutti i cavi esterni. Vedere ["Spegnimento del server" a pagina 91.](#page-102-0)
- Evitare l'esposizione all'elettricità statica che potrebbe causare l'arresto del sistema e la perdita di dati, tenendo i componenti sensibili all'elettricità statica negli involucri antistatici fino all'installazione e maneggiando tali dispositivi con un cinturino da polso di scaricamento elettrostatico o altri sistemi di messa a terra.

## Procedura

- Passo 1. Mettere a contatto l'involucro antistatico che contiene la nuova parte con una superficie non verniciata esterna al server. Quindi, estrarre la nuova parte dalla confezione e collocarla su una superficie antistatica.
- Passo 2. Ruotare l'alloggiamento della ventola di 90 gradi nella direzione mostrata nella figura.

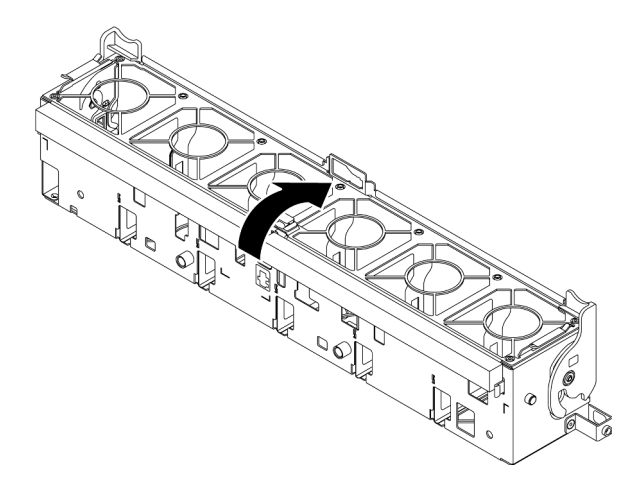

Passo 3. Installazione dello switch di intrusione sull'alloggiamento della ventola

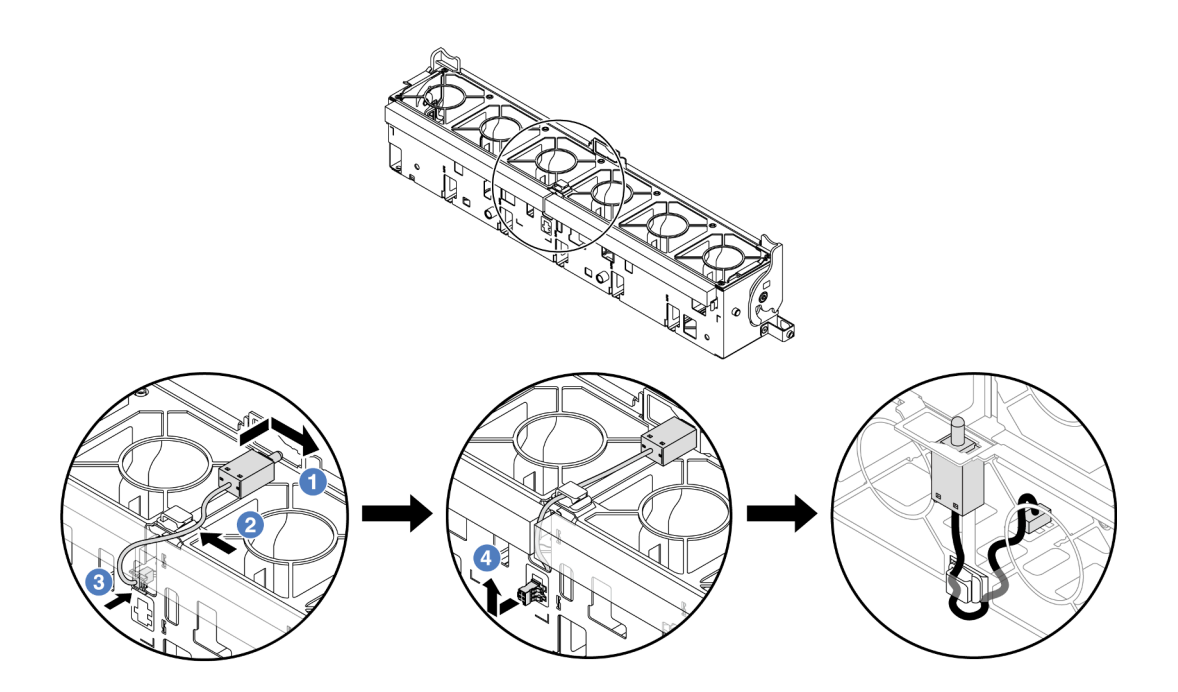

Nota: Assicurarsi che il cavo dello switch di intrusione sia instradato attraverso il fermo del cavo e lo slot predisposto. In caso contrario, il cavo potrebbe scivolare sotto l'alloggiamento della ventola, la superficie di contatto tra l'alloggiamento della ventola e l'assieme della scheda di sistema potrebbe non essere uniforme e il collegamento della ventola potrebbe risultare allentato.

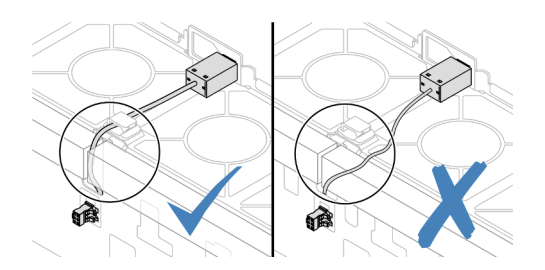

- a. <sup>Information</sup> lo switch di intrusione sul supporto dell'alloggiamento della ventola e spingerlo nella direzione indicata nella figura, fino a posizionarlo correttamente.
- b. Fissare il cavo dello switch di intrusione nell'apposito fermo.
- c. Instradare il cavo nell'alloggiamento della ventola attraverso lo slot predisposto nella parte inferiore dell'alloggiamento della ventola.
- d. Inserire il connettore dello switch di intrusione nel foro del connettore e muoverlo nella direzione mostrata, fino a posizionarlo correttamente.
- Passo 4. Reinstallare l'alloggiamento della ventola nello chassis. Vedere "Installazione dell'alloggiamento [della ventola del sistema" a pagina 389](#page-400-0).
- Passo 5. Installare le ventole di sistema nell'alloggiamento delle ventole. "Installazione di una ventola del [sistema" a pagina 385](#page-396-0).

## Dopo aver terminato

Completare la sostituzione dei componenti. Vedere ["Completamento delle operazioni di sostituzione dei](#page-410-0) [componenti" a pagina 399](#page-410-0).

#### Video dimostrativo

# Lenovo Neptune(TM) Sostituzione del modulo PDWM (Processor Direct Water Cooling Module) (solo tecnici qualificati)

Seguire le istruzioni riportate in questa sezione per rimuovere e installare il Modulo DWCM (Direct Water Cooling Module).

Importante: Questa attività deve essere eseguita da tecnici qualificati certificati dall'assistenza Lenovo. Non tentare di rimuoverlo o installarlo senza una formazione e una qualifica adeguate.

- ["Rimozione del modulo Lenovo Neptune\(TM\) PDWM \(Processor Direct Water Cooling Module\)" a pagina](#page-190-0) [179](#page-190-0)
- ["Installazione del modulo Lenovo Neptune\(TM\) PDWM \(Processor Direct Water Cooling Module\)" a](#page-194-0)  [pagina 183](#page-194-0)

# <span id="page-190-0"></span>Rimozione del modulo Lenovo Neptune(TM) PDWM (Processor Direct Water Cooling Module)

Seguire le istruzioni riportate in questa sezione per rimuovere il Modulo DWCM (Direct Water Cooling Module).

Importante: Questa attività deve essere eseguita da tecnici qualificati certificati dall'assistenza Lenovo. Non tentare di rimuoverlo o installarlo senza una formazione e una qualifica adeguate.

## Informazioni su questa attività

Informazioni sulla sicurezza per il cavo del modulo del sensore di rilevamento dei liquidi

S011

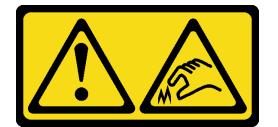

## ATTENZIONE:

Presenza di bordi, angoli o giunzioni taglienti.

#### Attenzione:

- Leggere ["Linee guida per l'installazione" a pagina 61](#page-72-1) ed ["Elenco di controllo per la sicurezza" a pagina 62](#page-73-0) per accertarsi di operare in sicurezza.
- Spegnere il server e le periferiche e scollegare i cavi di alimentazione e tutti i cavi esterni. Vedere ["Spegnimento del server" a pagina 91.](#page-102-0)
- Evitare l'esposizione all'elettricità statica che potrebbe causare l'arresto del sistema e la perdita di dati, tenendo i componenti sensibili all'elettricità statica negli involucri antistatici fino all'installazione e maneggiando tali dispositivi con un cinturino da polso di scaricamento elettrostatico o altri sistemi di messa a terra.

Preparare i seguenti cacciaviti per assicurarsi di poter installare e rimuovere correttamente le viti corrispondenti.

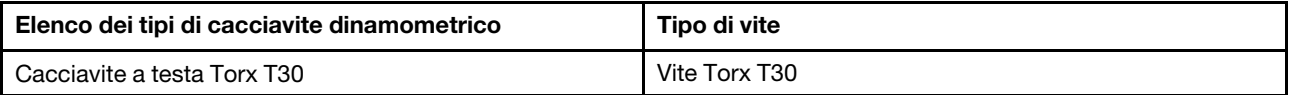

## **Procedura**

Passo 1. Prepararsi per questa attività.

- a. Rimuovere le prese di collegamento rapido dai collettori. Vedere ["Rimozione del collettore](#page-219-0) [\(sistema in-rack\)" a pagina 208](#page-219-0) o ["Rimozione del collettore \(sistema in-row\)" a pagina 230.](#page-241-0)
- b. Rimuovere il server dal rack, vedere ["Rimozione del server dal rack" a pagina 92.](#page-103-0)
- c. Rimuovere il coperchio superiore. Vedere ["Rimozione del coperchio superiore" a pagina 396.](#page-407-0)
- d. Se il server è dotato di un telaio dell'unità centrale, rimuoverlo. Vedere ["Rimozione dei](#page-275-0) [backplane dell'unità e del telaio dell'unità centrali" a pagina 264](#page-275-0).
- e. Scollegare il cavo del modulo del sensore di rilevamento dei liquidi del modulo DWCM dal connettore sull'assieme della scheda di sistema. Vedere ["Modulo DWCM \(Direct Water](#page-419-0) [Cooling Module\)" a pagina 408](#page-419-0).

Passo 2. Rimuovere il telaio verticale.

• Telaio verticale 1FH

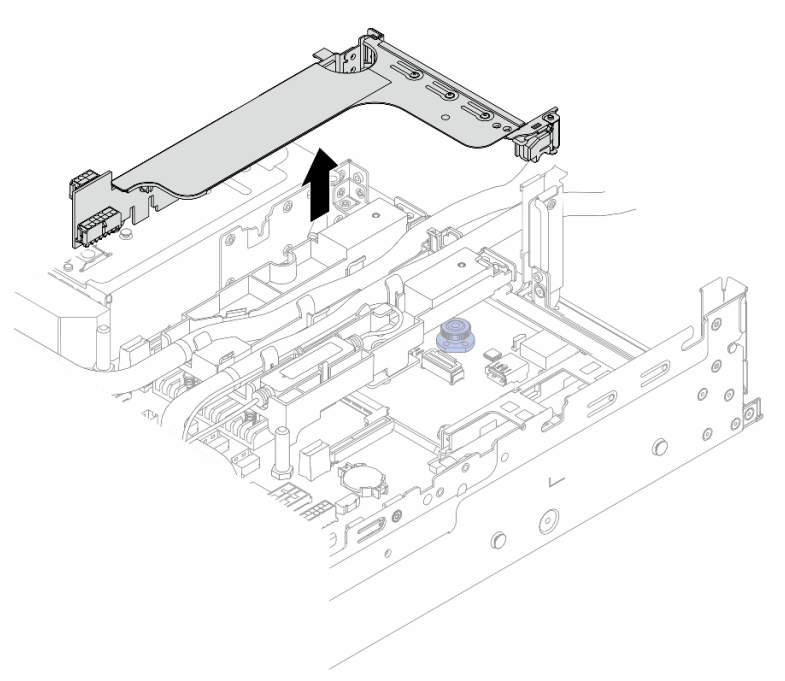

Figura 124. Rimozione del telaio verticale 1FH

• Telaio verticale 3FH

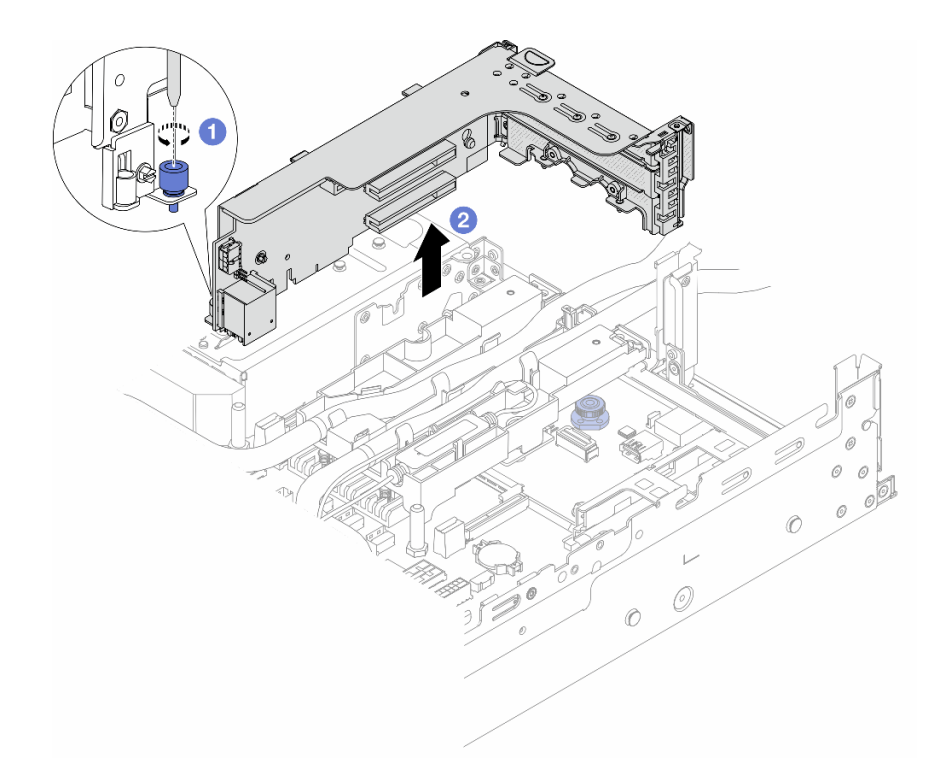

Figura 125. Rimozione del telaio verticale 3FH

- a. **O** Allentare la vite che fissa il telaio verticale.
- b. <sup>2</sup> Afferrare il telaio verticale dai bordi e sollevarlo delicatamente verso l'alto per estrarlo dallo chassis.
- Passo 3. Sganciare i tubi e il modulo del sensore di rilevamento dei liquidi.

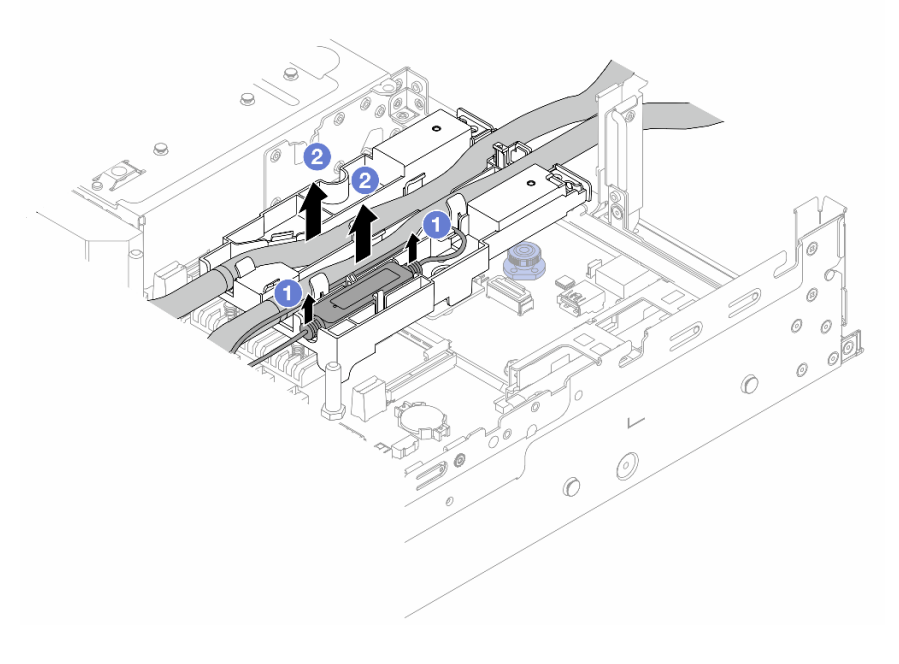

Figura 126. Sganciamento dei tubi e del modulo

- a. **C** Sollevare il modulo del sensore di rilevamento dei liquidi dal supporto del tubo.
- b. **2** Sganciare i tubi dal supporto del tubo.
- Passo 4. Rimuovere il modulo DWCM dalla scheda del processore.

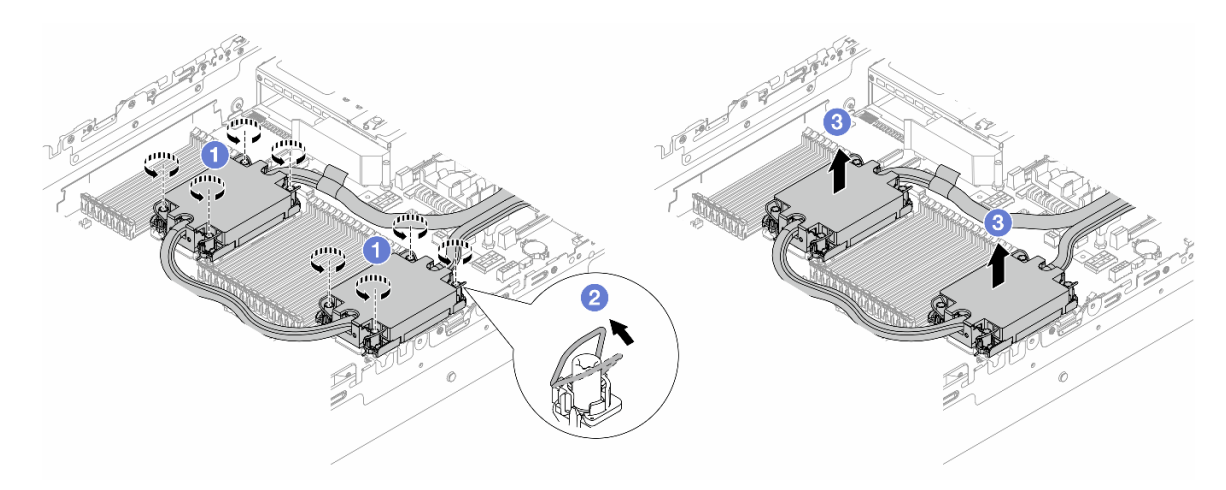

Figura 127. Rimozione del modulo DWCM

- a. **C** Allentare completamente i dadi Torx T30 sull'assieme piastra a freddo.
- b. **@** Ruotare i fermi del cavo verso l'interno.
- c. G Sollevare delicatamente il modulo DWCM dai socket del processore. Se non è possibile estrarre completamente il DWCM dal socket, allentare ulteriormente i dadi T30 Torx e provare a sollevare nuovamente il DWCM.
- Passo 5. Se sui processori e sulle piastre a freddo è presente un lubrificante termico vecchio, pulire delicatamente la parte superiore dei processori e le piastre a freddo con un panno imbevuto di alcol.
- Passo 6. Separare il processore dal modulo DWCM. Consultare la sezione ["Separazione del processore](#page-293-0)  [dalla piastra e dal dissipatore di calore" a pagina 282](#page-293-0).
- Passo 7. Rimuovere il supporto del tubo.

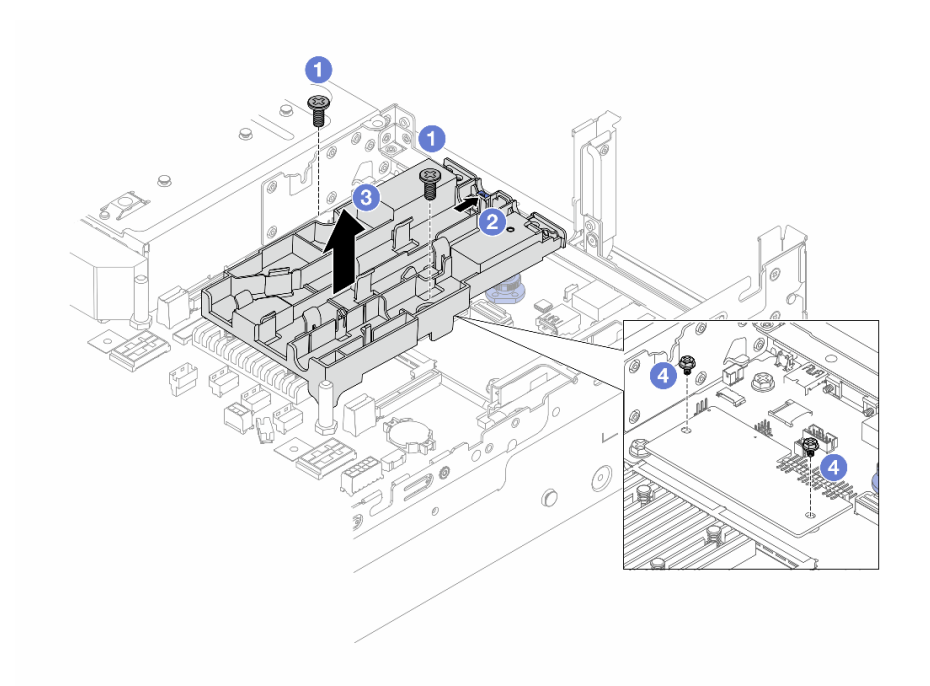

Figura 128. Rimozione del supporto del tubo

- a. **C** Allentare le viti che fissano il supporto della scheda I/O di sistema.
- b. <sup>2</sup> Spostare il fermo blu verso la parte posteriore del server.
- c. **B** Estrarre il supporto del tubo dallo chassis.
- d. <sup>1</sup> Installare le viti che fissano il modulo firmware e sicurezza RoT se necessario.

## Dopo aver terminato

Se viene richiesto di restituire il componente o il dispositivo opzionale, seguire tutte le istruzioni di imballaggio e utilizzare i materiali di imballaggio per la spedizione forniti con il prodotto.

### Video dimostrativo

[Guardare la procedura su YouTube](https://www.youtube.com/watch?v=KUK70xWDRrc)

# <span id="page-194-0"></span>Installazione del modulo Lenovo Neptune(TM) PDWM (Processor Direct Water Cooling Module)

Seguire le istruzioni riportate in questa sezione per installare l'Modulo DWCM (Direct Water Cooling Module).

Importante: Questa attività deve essere eseguita da tecnici qualificati certificati dall'assistenza Lenovo. Non tentare di rimuoverlo o installarlo senza una formazione e una qualifica adeguate.

## Informazioni su questa attività

S011

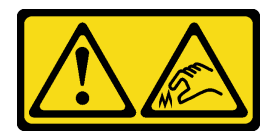

## ATTENZIONE: Presenza di bordi, angoli o giunzioni taglienti.

#### Attenzione:

- Leggere ["Linee guida per l'installazione" a pagina 61](#page-72-1) ed ["Elenco di controllo per la sicurezza" a pagina 62](#page-73-0) per accertarsi di operare in sicurezza.
- Spegnere il server e le periferiche e scollegare i cavi di alimentazione e tutti i cavi esterni. Vedere ["Spegnimento del server" a pagina 91.](#page-102-0)
- Evitare l'esposizione all'elettricità statica che potrebbe causare l'arresto del sistema e la perdita di dati, tenendo i componenti sensibili all'elettricità statica negli involucri antistatici fino all'installazione e maneggiando tali dispositivi con un cinturino da polso di scaricamento elettrostatico o altri sistemi di messa a terra.

#### ATTENZIONE:

Quando si rimuove un nuovo modulo DWCM dalla confezione, sollevare l'assieme piastra a freddo con la confezione di spedizione collegata per evitare che il lubrificante termico dell'assieme piastra a freddo venga danneggiato.

Preparare i seguenti cacciaviti per assicurarsi di poter installare e rimuovere correttamente le viti corrispondenti.

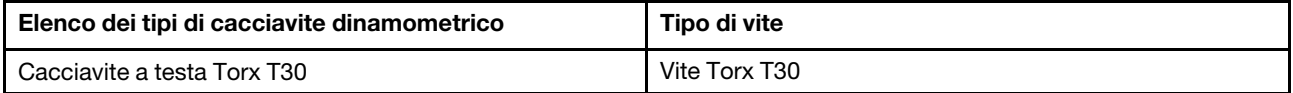

## **Procedura**

Passo 1. Installare il supporto del tubo sullo chassis.

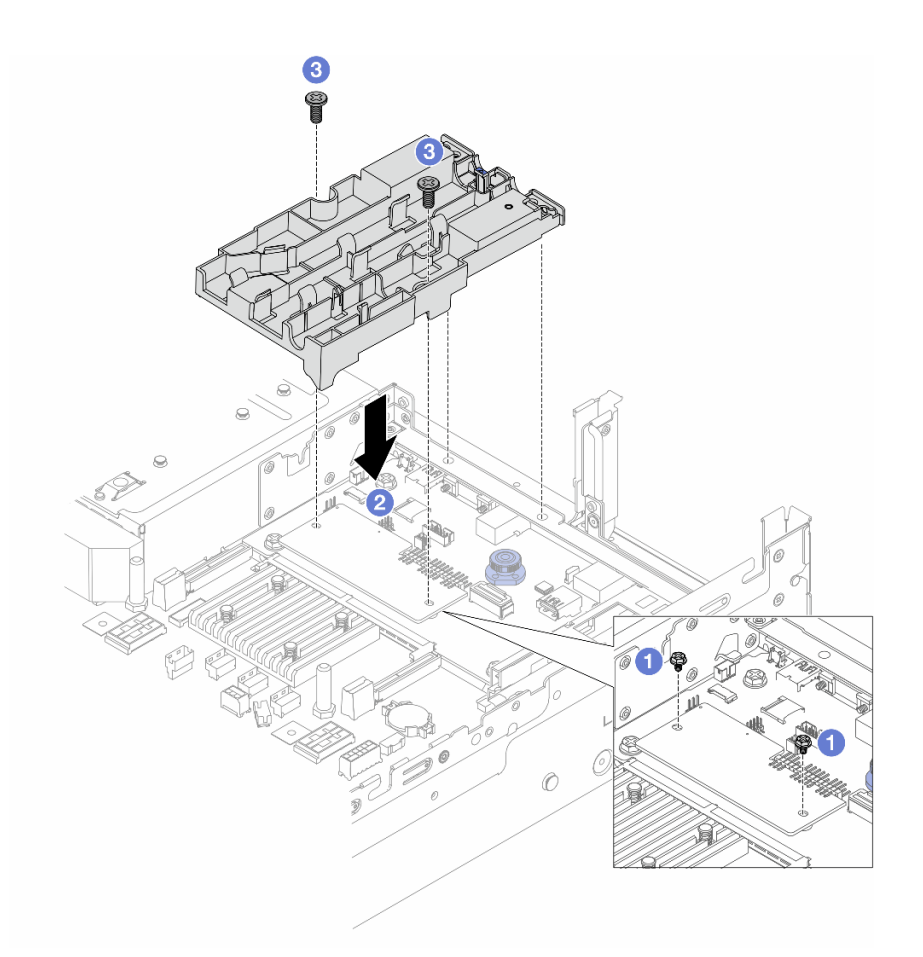

Figura 129. Installazione del supporto del tubo

- a. **C** Rimuovere le viti che fissano l'modulo firmware e sicurezza RoT se necessario.
- b. <sup>2</sup> Allineare i fori per viti sul supporto del tubo con i fori per viti sul modulo firmware e sicurezza RoT e i piedini della guida del supporto con i tubi sulla parete posteriore.
- c. G Stringere le viti per fissare il supporto del tubo alla scheda I/O di sistema.
- Passo 2. Installare il processore nel modulo DWCM. Vedere ["Installazione di un processore e un dissipatore](#page-295-0)  [di calore" a pagina 284.](#page-295-0)

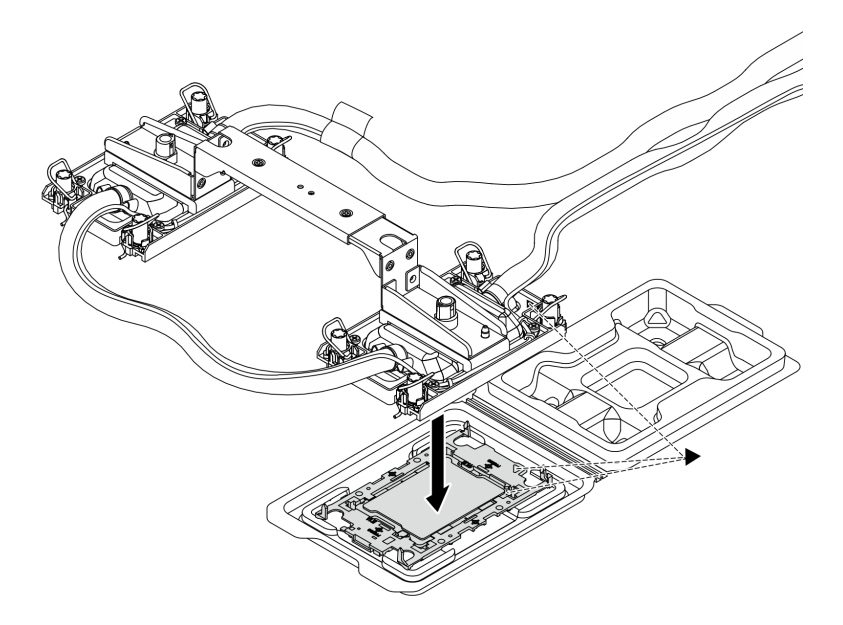

Figura 130. Installazione del processore

- 1. Allineare il contrassegno triangolare sull'etichetta dell'assieme piastra a freddo al contrassegno triangolare sulla piastra del processore e sul processore.
- 2. Installare il modulo DWCM sulla piastra del processore.
- 3. Spingere la piastra in posizione fino ad agganciare i fermi in tutti e quattro gli angoli.

Nota: Se nel server è installato un solo processore, in genere il processore 1, è necessario installare un coperchio sul socket vuoto del processore 2 prima di procedere con l'installazione.

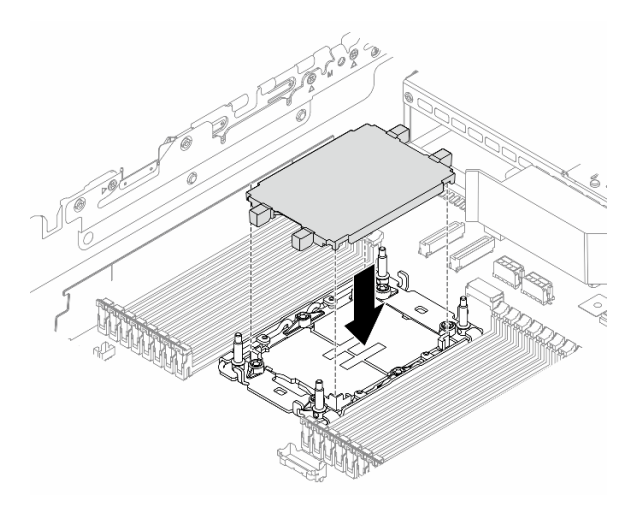

Figura 131. Installazione del coperchio del socket del processore

Passo 3. Installare il modulo DWCM del processore sull'assieme della scheda di sistema.

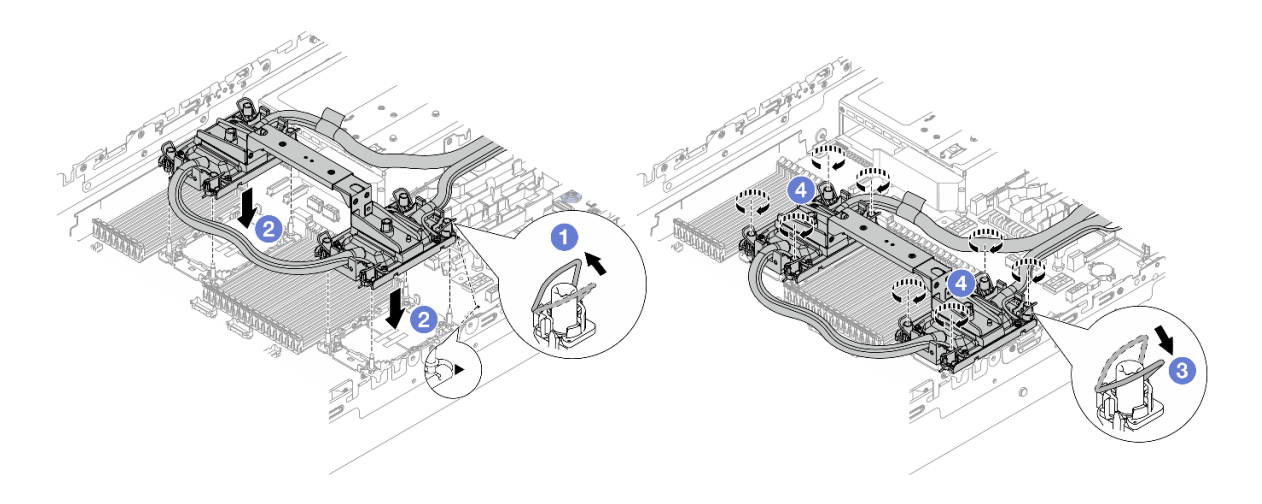

Figura 132. Installazione del processore-DWCM

- 1. **C** Ruotare i fermi del cavo verso l'interno.
- 2. <sup>2</sup> Allineare il contrassegno triangolare e i quattro dadi Torx T30 sull'assieme piastra a freddo con il contrassegno triangolare e i pioli filettati del socket del processore, inserire quindi l'assieme piastra a freddo nel socket del processore.
- 3. <sup>8</sup> Ruotare i fermi del cavo verso l'esterno finché non si agganciano ai ganci nel socket.
- 4. Stringere completamente i dadi Torx T30 nella sequenza di installazione mostrata sull'assieme piastra a freddo. Serrare completamente le viti, quindi controllare visivamente per verificare che non vi siano spazi tra la vite di spallamento sotto l'assieme piastra a freddo e il socket del processore. (Come riferimento, tenere presente che la coppia richiesta per il fissaggio completo è 0,9-1,3 newton-metri, 8-12 pollici-libbre).

Passo 4. Rimuovere la maniglia del modulo dal DWCM.

<span id="page-198-0"></span>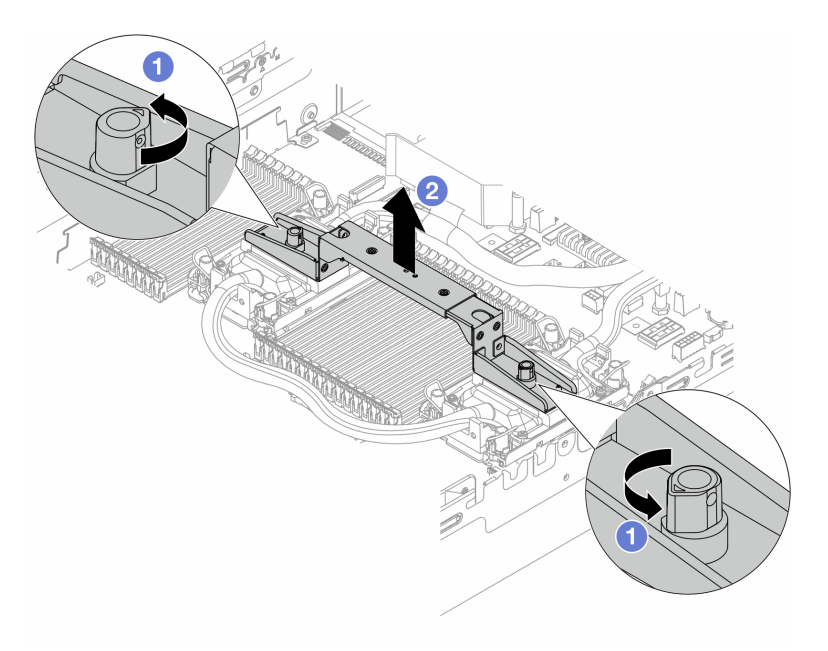

Figura 133. Rimozione della maniglia del modulo

a. **C** Ruotare le viti come illustrato in precedenza per sbloccare la maniglia.

b. **@** Separare la maniglia dal modulo DWCM.

Nota: Un nuovo DWCM è dotato di una maniglia.

- 1. Per sostituire un vecchio DWCM con uno nuovo, rimuovere la maniglia del nuovo modulo come illustrato in precedenza.
- 2. Per sostituire i processori senza cambiare il DWCM, non è necessaria una maniglia. Ignorare il [Passo 4 passaggio 4 a pagina 187](#page-198-0) e procedere con l'installazione.
- Passo 5. Installare i coperchi della piastra a freddo. Premere il coperchio come illustrato di seguito.

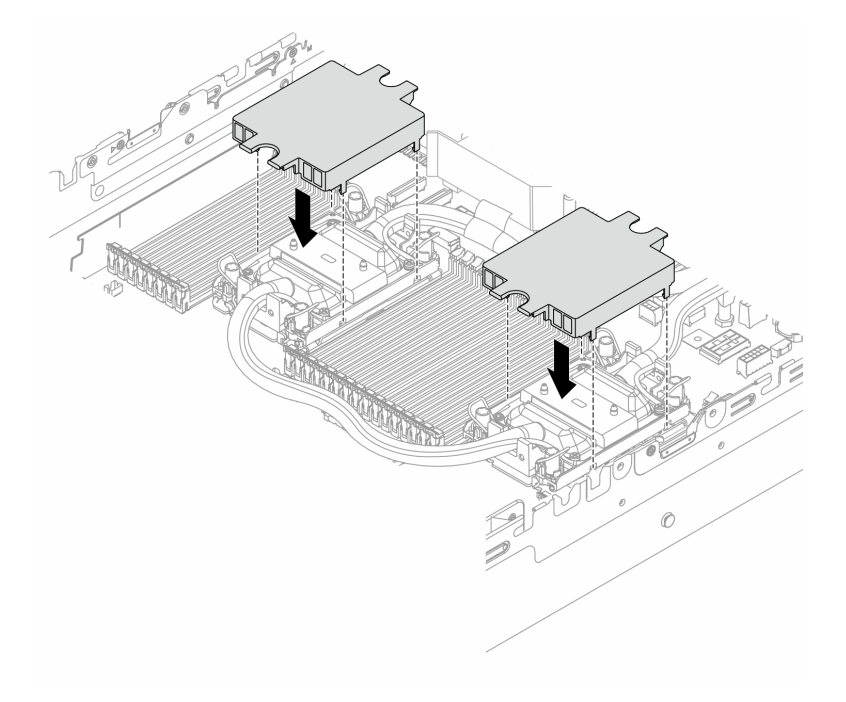

Figura 134. Installazione dei coperchi della piastra a freddo

Passo 6. Posizionare i tubi e il modulo del sensore di rilevamento dei liquidi sul supporto del tubo.

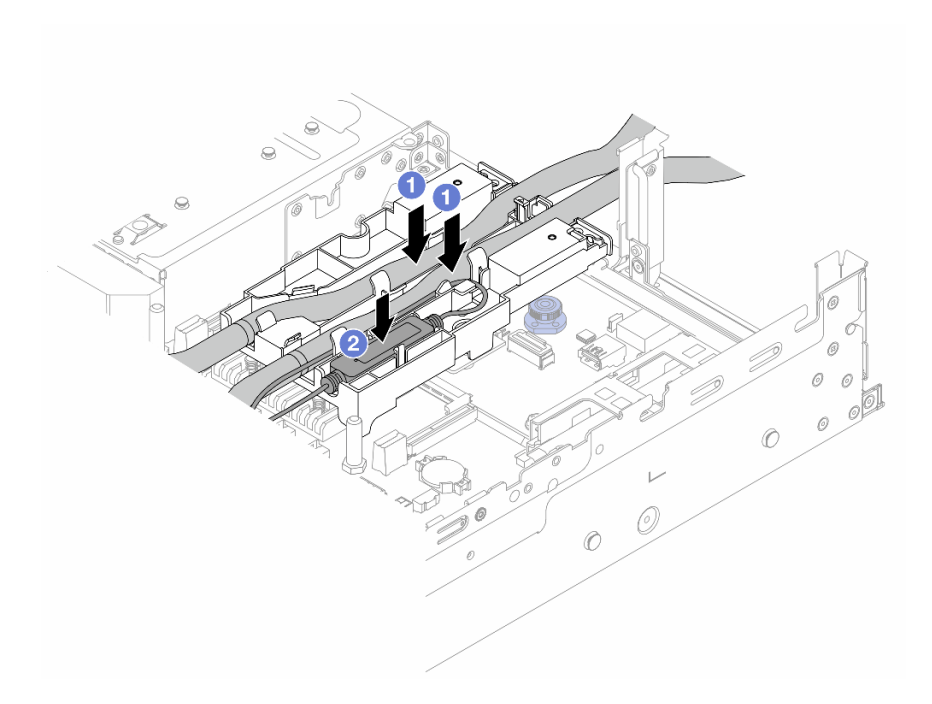

Figura 135. Posizionamento dei tubi e del modulo

- a. **O** Posizionare i tubi sul supporto del tubo.
- b. <sup>2</sup> Posizionare il modulo del sensore di rilevamento dei liquidi sul supporto del tubo.

#### Nota:

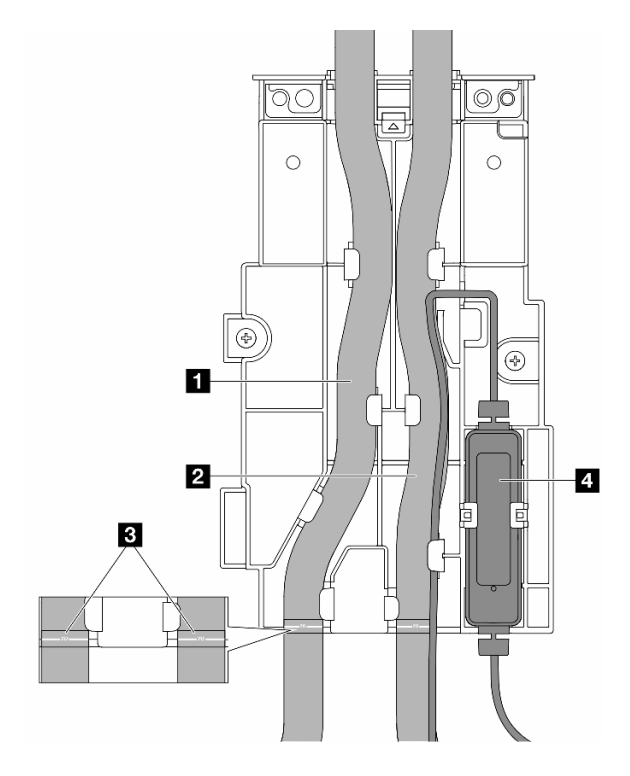

Figura 136. Dettagli dell'installazione

- Posizionare la parte centrale del tubo sul fermo blu e inserire i tubi esterni **1** e interni **2** nel supporto.
- Prima di eseguire l'installazione, controllare le etichette guida **3** sui tubi e allinearle al bordo anteriore del supporto del tubo. In caso contrario, i tubi potrebbero ostruire i connettori aperti sull'assieme della scheda di sistema.
- Inserire il modulo del sensore di rilevamento dei liquidi **4** sul supporto accanto ai tubi. Assicurarsi che il lato con un LED di stato sia rivolto verso l'alto e instradare il cavo come illustrato in precedenza.
- Per lo stato di funzionamento del modulo del sensore di rilevamento dei liquidi vedere ["LED sul](#page-760-0) [modulo del sensore di rilevamento dei liquidi" a pagina 749.](#page-760-0)

### Passo 7. Installare il telaio verticale.

• Telaio verticale 1FH

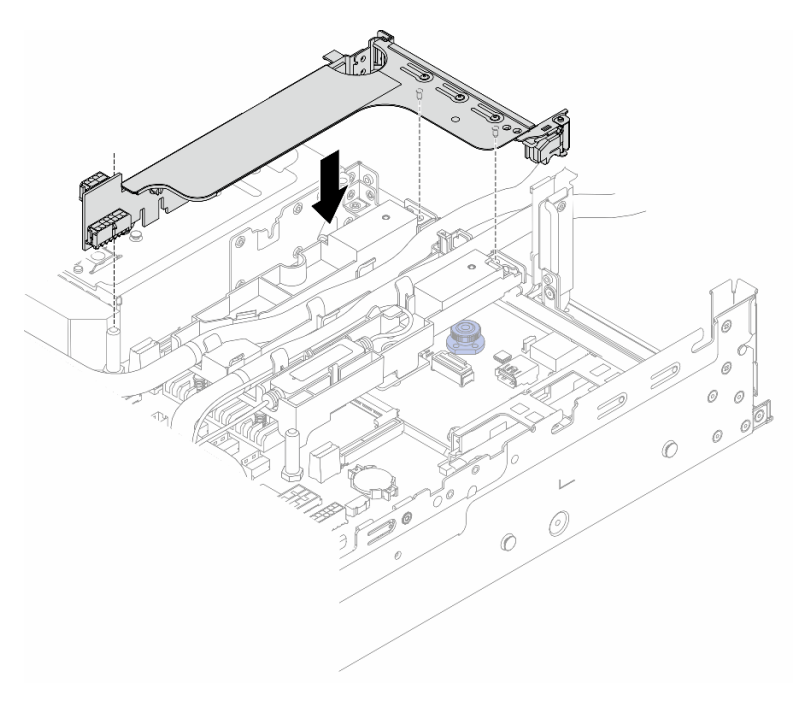

Figura 137. Installazione del telaio verticale 1FH

• Telaio verticale 3FH

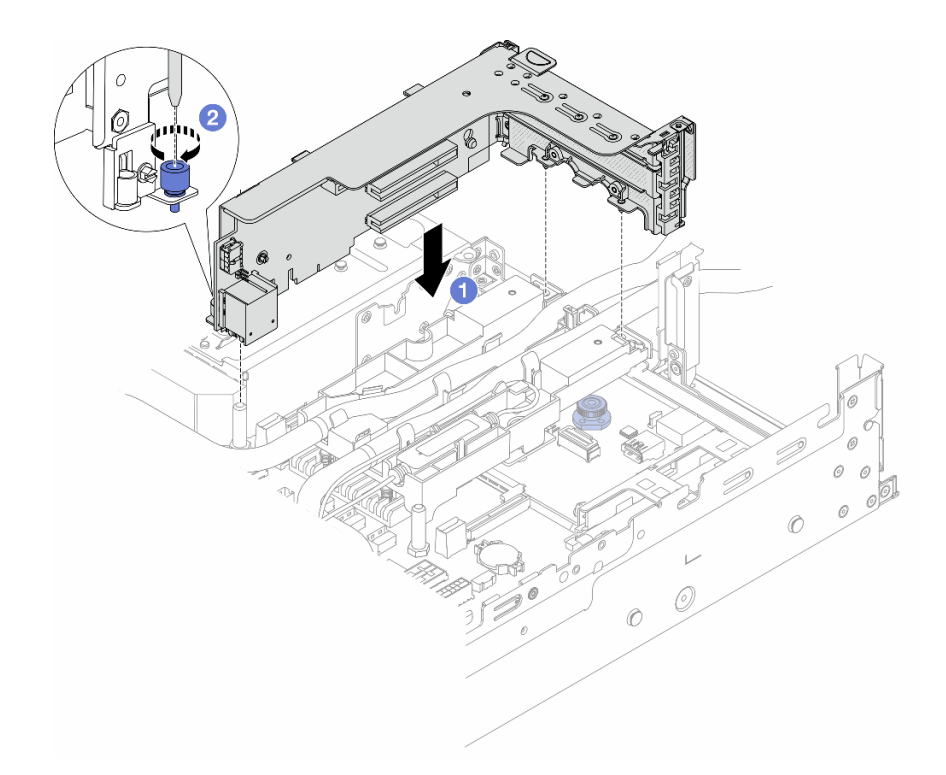

Figura 138. Installazione del telaio verticale 3FH

- a. Allineare la scheda verticale allo slot verticale sull'assieme della scheda di sistema. Premere con cautela la scheda verticale nello slot finché non è bloccata saldamente in posizione.
- b. <sup>2</sup> Serrare la vite per fissare il telaio verticale.
- Passo 8. Collegare il cavo del modulo del sensore di rilevamento dei liquidi al connettore sull'assieme della scheda di sistema. Vedere ["Modulo DWCM \(Direct Water Cooling Module\)" a pagina 408](#page-419-0).
- Passo 9. Installare il telaio dell'unità centrale, se precedentemente rimosso. Vedere ["Installazione dei](#page-278-0) [backplane dell'unità e del telaio dell'unità centrali" a pagina 267.](#page-278-0)
- Passo 10. Installare il coperchio superiore. Vedere ["Installazione del coperchio superiore" a pagina 397.](#page-408-0)
- Passo 11. Installare il server nel rack. Vedere ["Installazione del server nel rack" a pagina 95.](#page-106-0)
- Passo 12. Installare le prese di collegamento rapido sui collettori. Vedere "Installazione del collettore (sistema [in-rack\)" a pagina 218](#page-229-0) o ["Installazione del collettore \(sistema in-row\)" a pagina 241.](#page-252-0)

## Dopo aver terminato

Completare la sostituzione dei componenti. Vedere ["Completamento delle operazioni di sostituzione dei](#page-410-0)  [componenti" a pagina 399.](#page-410-0)

#### Video dimostrativo

[Guardare la procedura su YouTube](https://www.youtube.com/watch?v=KHxKQNlYRE0)

# Sostituzione dell'unità M.2 e del backplane dell'unità M.2

Utilizzare queste informazioni per rimuovere e installare l'unità M.2 e il backplane dell'unità M.2.

Il server supporta i seguenti backplane M.2. Questa sezione utilizza il Backplane a 2 vani SATA/NVMe non RAID M.2 x4 come figura di esempio. La procedura di sostituzione per l'altro backplane M.2 è simile.

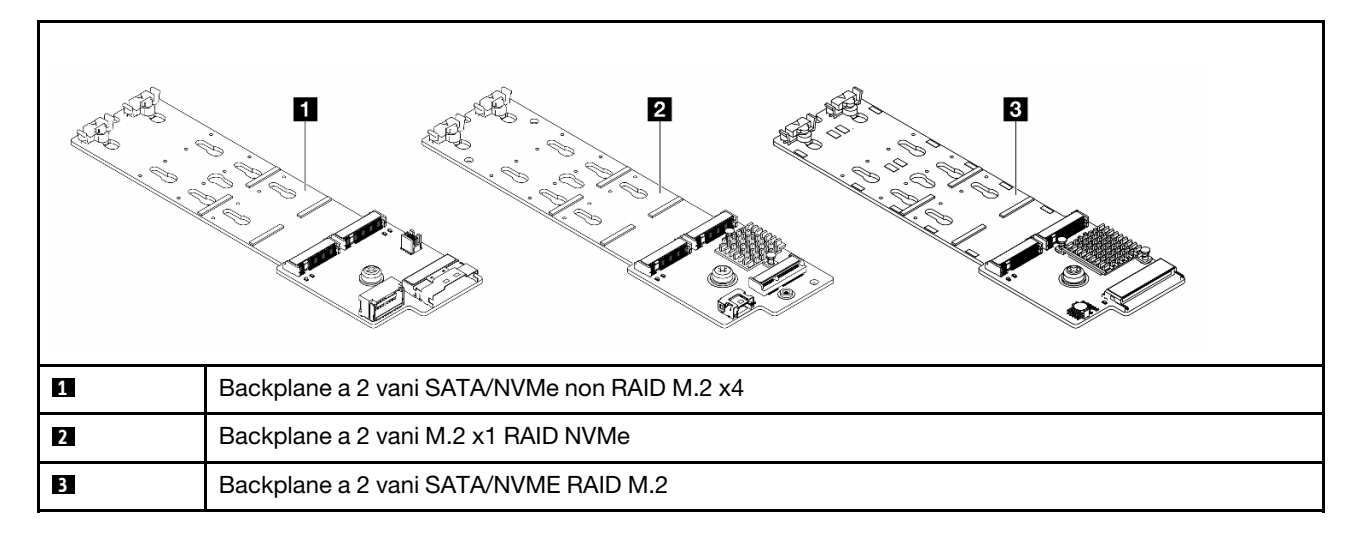

Nota: Il Backplane a 2 vani SATA/NVMe non RAID M.2 x4 non è supportato sul telaio unità centrale a 4 vani da 3,5".

- ["Rimozione di un'unità M.2" a pagina 192](#page-203-0)
- ["Installazione di un'unità M.2" a pagina 193](#page-204-0)
- ["Rimozione del backplane M.2" a pagina 195](#page-206-0)
- ["Installazione del backplane M.2" a pagina 199](#page-210-0)

# <span id="page-203-0"></span>Rimozione di un'unità M.2

Utilizzare queste informazioni per rimuovere un'unità M.2.

## Informazioni su questa attività

#### Attenzione:

- Leggere ["Linee guida per l'installazione" a pagina 61](#page-72-1) ed ["Elenco di controllo per la sicurezza" a pagina 62](#page-73-0) per accertarsi di operare in sicurezza.
- Spegnere il server e le periferiche e scollegare i cavi di alimentazione e tutti i cavi esterni. Vedere ["Spegnimento del server" a pagina 91.](#page-102-0)
- Evitare l'esposizione all'elettricità statica che potrebbe causare l'arresto del sistema e la perdita di dati, tenendo i componenti sensibili all'elettricità statica negli involucri antistatici fino all'installazione e maneggiando tali dispositivi con un cinturino da polso di scaricamento elettrostatico o altri sistemi di messa a terra.
- Prima di rimuovere o apportare modifiche alle unità, ai controller delle unità (compresi i controller integrati sull'assieme della scheda di sistema), ai backplane delle unità o ai cavi delle unità, effettuare un backup di tutti i dati importanti memorizzati sulle unità.
- Se è necessario rimuovere una o più unità SSD NVMe, è consigliabile disabilitarle preventivamente tramite il sistema operativo.

## Procedura

Passo 1. Se il server è installato in un rack, estrarre il server facendolo scorrere sulle guide di scorrimento del rack per accedere al coperchio superiore oppure rimuovere il server dal rack. Vedere ["Rimozione del server dal rack" a pagina 92.](#page-103-0)

Passo 2. Rimuovere il coperchio superiore. Vedere ["Rimozione del coperchio superiore" a pagina 396](#page-407-0).

Passo 3. Rimuovere l'unità M.2.

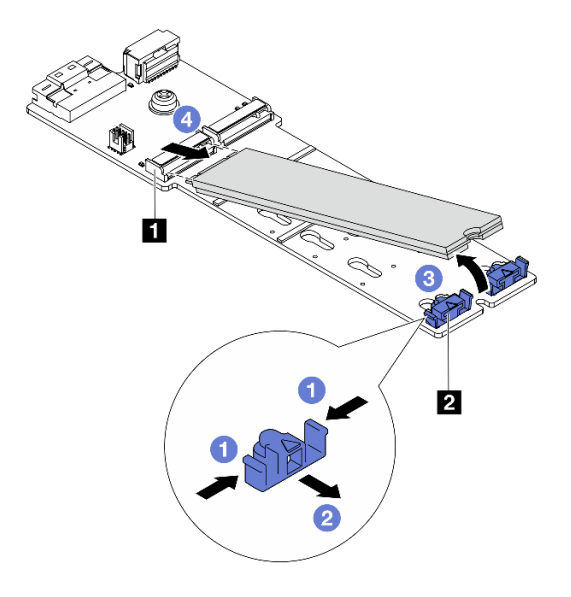

Figura 139. Rimozione dell'unità M.2

- a. Premere entrambi i lati del fermo **2** .
- b. <sup>2</sup> Far scorrere il fermo verso l'esterno dell'unità M.2.
- c. C Ruotare l'estremità posteriore dell'unità M.2 con un angolo di circa 30 gradi.
- d. Estrarre l'unità M.2 dal connettore **1** .

## Dopo aver terminato

- 1. Installare una nuova unità M.2. Vedere ["Installazione di un'unità M.2" a pagina 193](#page-204-0).
- 2. Se viene richiesto di restituire il componente o il dispositivo opzionale, seguire tutte le istruzioni di imballaggio e utilizzare i materiali di imballaggio per la spedizione forniti con il prodotto.

## Video dimostrativo

[Guardare la procedura su YouTube](https://www.youtube.com/watch?v=7N5EXF_rpCA)

# <span id="page-204-0"></span>Installazione di un'unità M.2

Utilizzare queste informazioni per installare un'unità M.2.

## Attenzione:

- Leggere ["Linee guida per l'installazione" a pagina 61](#page-72-1) ed ["Elenco di controllo per la sicurezza" a pagina 62](#page-73-0) per accertarsi di operare in sicurezza.
- Spegnere il server e le periferiche e scollegare i cavi di alimentazione e tutti i cavi esterni. Vedere ["Spegnimento del server" a pagina 91.](#page-102-0)
- Evitare l'esposizione all'elettricità statica che potrebbe causare l'arresto del sistema e la perdita di dati, tenendo i componenti sensibili all'elettricità statica negli involucri antistatici fino all'installazione e maneggiando tali dispositivi con un cinturino da polso di scaricamento elettrostatico o altri sistemi di messa a terra.

• Prima di rimuovere o apportare modifiche alle unità, ai controller delle unità (compresi i controller integrati sull'assieme della scheda di sistema), ai backplane delle unità o ai cavi delle unità, effettuare un backup di tutti i dati importanti memorizzati sulle unità.

Download di firmware e driver: potrebbe essere necessario aggiornare il firmware o il driver dopo la sostituzione di un componente.

- Visitare il sito [https://datacentersupport.lenovo.com/products/servers/thinksystem/sr650v3/downloads/driver](https://datacentersupport.lenovo.com/products/servers/thinksystem/sr650v3/downloads/driver-list/)[list/](https://datacentersupport.lenovo.com/products/servers/thinksystem/sr650v3/downloads/driver-list/) per visualizzare gli aggiornamenti più recenti di firmware e driver per il server in uso.
- Per ulteriori informazioni sugli strumenti di aggiornamento del firmware, vedere ["Aggiornamento del](#page-718-0) [firmware" a pagina 707](#page-718-0).

## Procedura

- Passo 1. Mettere a contatto l'involucro antistatico che contiene la nuova parte con una superficie non verniciata esterna al server. Quindi, estrarre la nuova parte dalla confezione e collocarla su una superficie antistatica.
- Passo 2. (Facoltativo) Regolare il fermo sul backplane M.2 in base alla dimensione specifica dell'unità M.2 da installare.

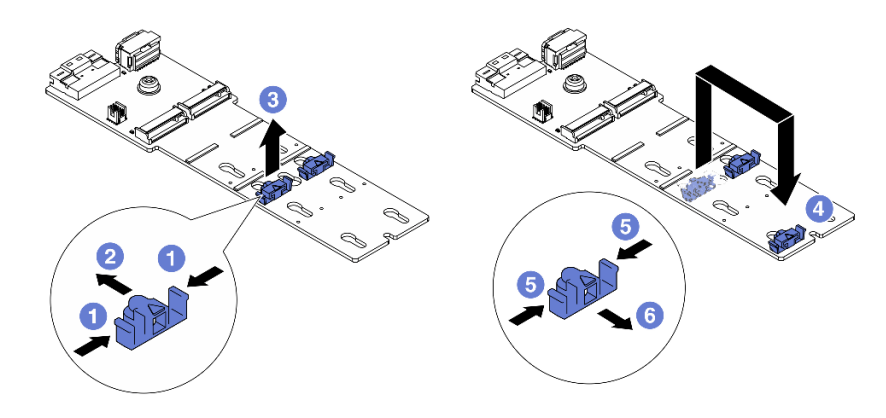

Figura 140. Regolazione del blocco M.2

- a. **D** Premere entrambi i lati del fermo.
- b. <sup>2</sup> Spostare il fermo in avanti fino a raggiungere l'apertura più ampia del foro.
- c. **3** Estrarre il fermo dal foro.
- d. <sup>4</sup> Inserire il fermo nel foro corretto.
- e. **•** Premere entrambi i lati del fermo.
- f. Far scorrere il fermo all'indietro (verso la piccola apertura del foro) finché non scatta in posizione.
- Passo 3. Individuare il connettore sul backplane M.2.

#### Nota:

- Il backplane M.2 potrebbe avere un aspetto diverso da quello delle seguenti figure, ma il metodo di installazione è identico.
- Alcuni backplane M.2 supportano due unità M.2 identiche. Installare prima l'unità M.2 nello slot 0.

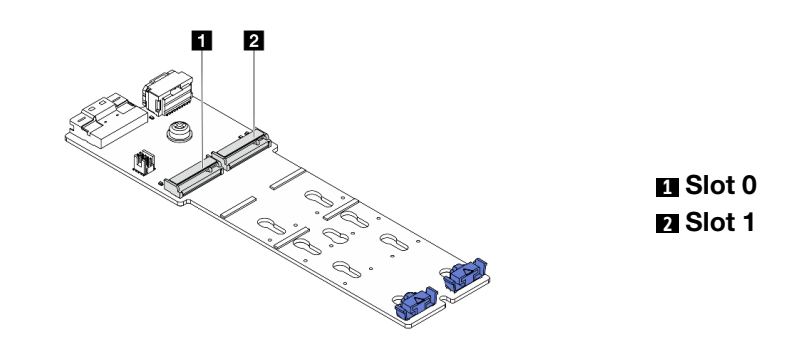

Figura 141. Slot dell'unità M.2

Passo 4. Installare l'unità M.2 sul backplane M.2.

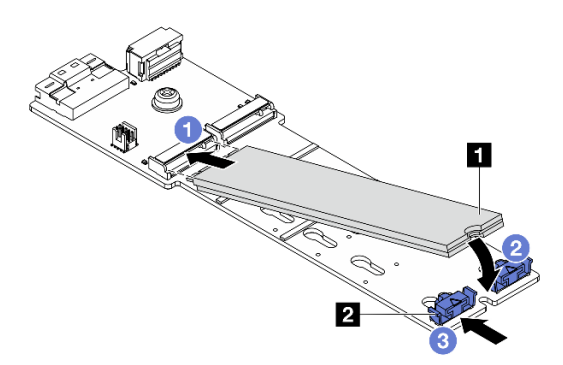

Figura 142. Installazione di un'unità M.2

- a. **O** Tenere in posizione inclinata l'unità M.2 e inserirla nello slot M.2.
- b. Ruotare l'unità M.2 verso il basso finché la tacca **1** non tocca la sporgenza del fermo **2** .
- c. **C** Far scorrere il fermo verso l'unità M.2 per fissarla in posizione.

#### Dopo aver terminato

Completare la sostituzione dei componenti. Vedere ["Completamento delle operazioni di sostituzione dei](#page-410-0)  [componenti" a pagina 399.](#page-410-0)

### Video dimostrativo

[Guardare la procedura su YouTube](https://www.youtube.com/watch?v=i3Pij9gGcVo)

# <span id="page-206-0"></span>Rimozione del backplane M.2

Utilizzare queste informazioni per rimuovere il backplane M.2.

## Informazioni su questa attività

#### Attenzione:

• Leggere ["Linee guida per l'installazione" a pagina 61](#page-72-1) ed ["Elenco di controllo per la sicurezza" a pagina 62](#page-73-0) per accertarsi di operare in sicurezza.

- Spegnere il server e le periferiche e scollegare i cavi di alimentazione e tutti i cavi esterni. Vedere ["Spegnimento del server" a pagina 91.](#page-102-0)
- Evitare l'esposizione all'elettricità statica che potrebbe causare l'arresto del sistema e la perdita di dati, tenendo i componenti sensibili all'elettricità statica negli involucri antistatici fino all'installazione e maneggiando tali dispositivi con un cinturino da polso di scaricamento elettrostatico o altri sistemi di messa a terra.
- Prima di rimuovere o apportare modifiche alle unità, ai controller delle unità (compresi i controller integrati sull'assieme della scheda di sistema), ai backplane delle unità o ai cavi delle unità, effettuare un backup di tutti i dati importanti memorizzati sulle unità.

# **Procedura**

- Passo 1. Se il server è installato in un rack, estrarre il server facendolo scorrere sulle guide di scorrimento del rack per accedere al coperchio superiore oppure rimuovere il server dal rack. Vedere ["Rimozione del server dal rack" a pagina 92.](#page-103-0)
- Passo 2. Rimuovere il coperchio superiore. Vedere ["Rimozione del coperchio superiore" a pagina 396.](#page-407-0)
- Passo 3. Scollegare i cavi M.2 dal backplane M.2.

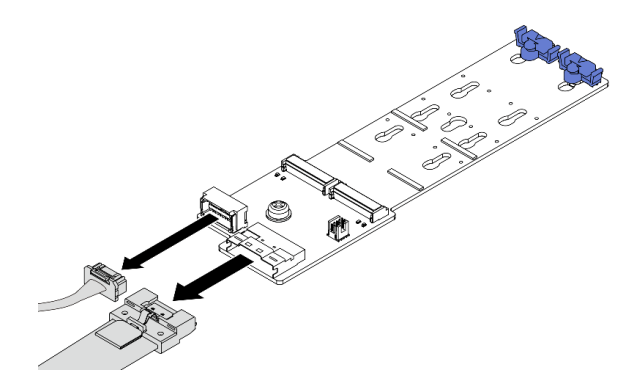

Figura 143. Scollegamento dei cavi dal Backplane a 2 vani SATA/NVMe non RAID M.2 x4

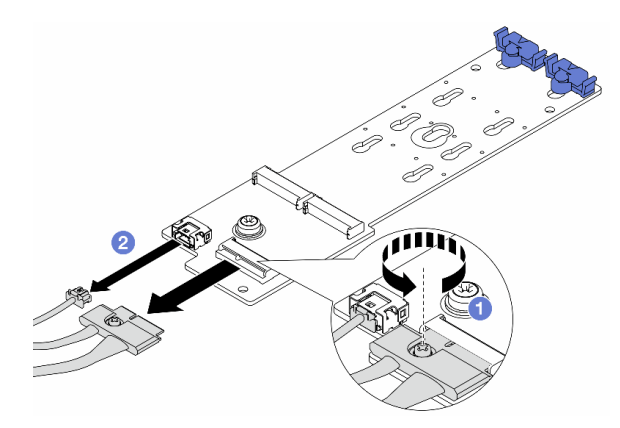

Figura 144. Scollegamento dei cavi dal Backplane a 2 vani M.2 x1 RAID NVMe

- 1. **O** Allentare la vite prigioniera sul backplane M.2.
- 2. <sup>2</sup> Scollegare i cavi M.2 dal backplane M.2.

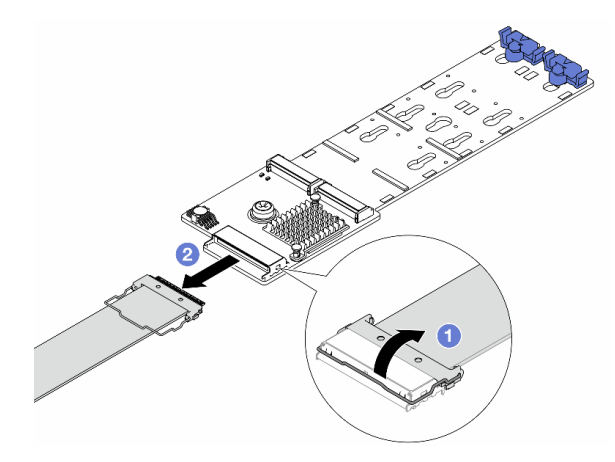

Figura 145. Scollegamento del cavo dal Backplane a 2 vani SATA/NVME RAID M.2

- 1. <sup>1</sup>Sollevare il fermo sul cavo M.2.
- 2. <sup>2</sup> Scollegare il cavo M.2 dal backplane M.2.
- Passo 4. Rimuovere il backplane M.2.

#### Backplane M.2 sul deflettore d'aria

- 1. Rimuovere l'unità M.2 dal backplane M.2. Vedere ["Rimozione di un'unità M.2" a pagina 192.](#page-203-0)
- 2. Rimuovere il backplane M.2 dal deflettore d'aria.

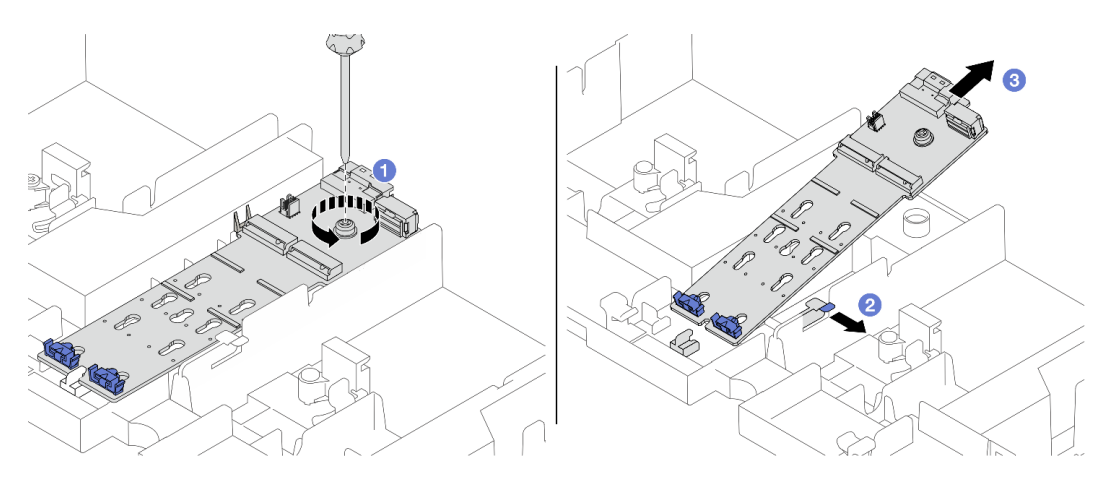

Figura 146. Rimozione del backplane M.2 dal deflettore d'aria

- a. **O** Rimuovere la vite che fissa il backplane M.2 al deflettore d'aria.
- b. <sup>2</sup> Fare scorrere e mantenere il fermo di blocco sul deflettore d'aria.
- c. <sup>8</sup> Rimuovere il backplane M.2 dal deflettore d'aria e rilasciare il fermo di blocco.

#### Backplane M.2 nel telaio dell'unità centrale

1. Aprire la maniglia del telaio unità.

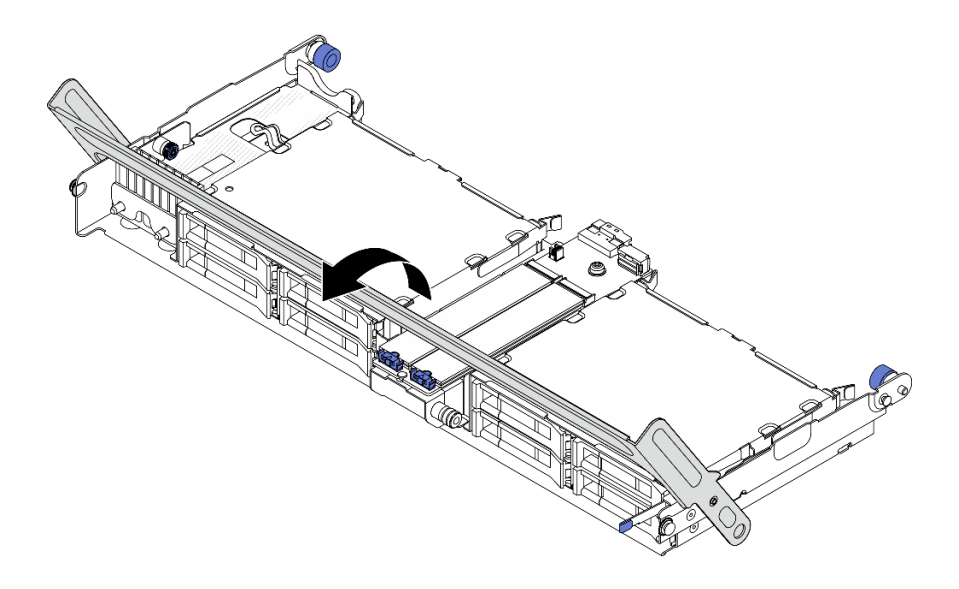

Figura 147. Apertura della maniglia del telaio dell'unità centrale

- 2. Rimuovere l'unità M.2 dal backplane M.2. Vedere ["Rimozione di un'unità M.2" a pagina 192.](#page-203-0)
- 3. Rimuovere il backplane M.2 dal telaio dell'unità centrale.

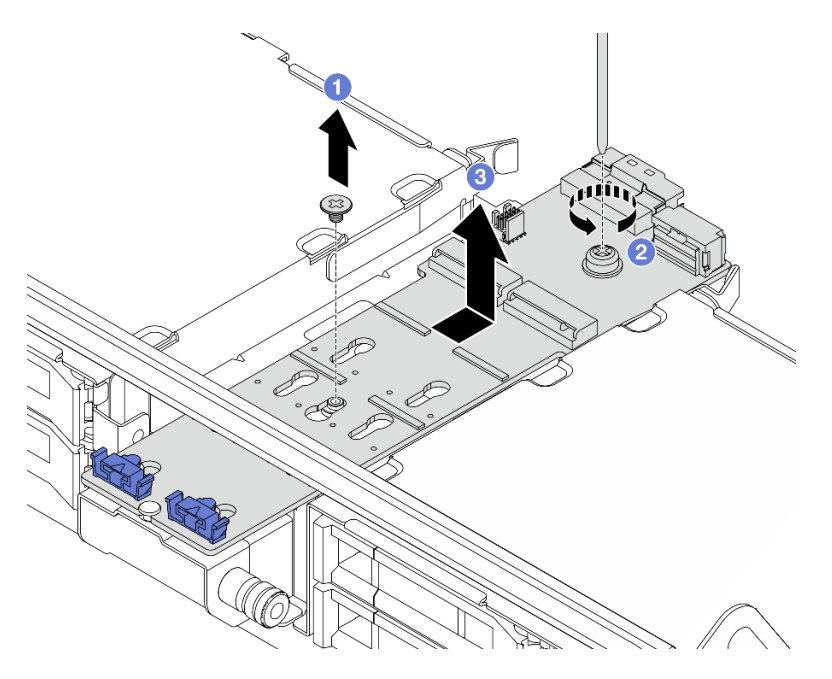

Figura 148. Rimozione del backplane M.2 dal telaio dell'unità centrale

- a. **C** Rimuovere la vite al centro del backplane M.2.
- b. <sup>2</sup> Rimuovere la vite all'estremità del backplane M.2.
- c. <sup>3</sup> Rimuovere il backplane M.2 dal telaio dell'unità centrale.

## Dopo aver terminato

1. Installare un nuovo backplane M.2. Vedere ["Installazione del backplane M.2" a pagina 199](#page-210-0).

2. Se viene richiesto di restituire il componente o il dispositivo opzionale, seguire tutte le istruzioni di imballaggio e utilizzare i materiali di imballaggio per la spedizione forniti con il prodotto.

#### Video dimostrativo

[Guardare la procedura su YouTube](https://www.youtube.com/watch?v=7N5EXF_rpCA)

# <span id="page-210-0"></span>Installazione del backplane M.2

Utilizzare queste informazioni per installare il backplane M.2.

## Informazioni su questa attività

### Attenzione:

- Leggere ["Linee guida per l'installazione" a pagina 61](#page-72-1) ed ["Elenco di controllo per la sicurezza" a pagina 62](#page-73-0) per accertarsi di operare in sicurezza.
- Spegnere il server e le periferiche e scollegare i cavi di alimentazione e tutti i cavi esterni. Vedere ["Spegnimento del server" a pagina 91.](#page-102-0)
- Evitare l'esposizione all'elettricità statica che potrebbe causare l'arresto del sistema e la perdita di dati, tenendo i componenti sensibili all'elettricità statica negli involucri antistatici fino all'installazione e maneggiando tali dispositivi con un cinturino da polso di scaricamento elettrostatico o altri sistemi di messa a terra.
- Prima di rimuovere o apportare modifiche alle unità, ai controller delle unità (compresi i controller integrati sull'assieme della scheda di sistema), ai backplane delle unità o ai cavi delle unità, effettuare un backup di tutti i dati importanti memorizzati sulle unità.

Download di firmware e driver: potrebbe essere necessario aggiornare il firmware o il driver dopo la sostituzione di un componente.

- Visitare il sito [https://datacentersupport.lenovo.com/products/servers/thinksystem/sr650v3/downloads/driver](https://datacentersupport.lenovo.com/products/servers/thinksystem/sr650v3/downloads/driver-list/)[list/](https://datacentersupport.lenovo.com/products/servers/thinksystem/sr650v3/downloads/driver-list/) per visualizzare gli aggiornamenti più recenti di firmware e driver per il server in uso.
- Per ulteriori informazioni sugli strumenti di aggiornamento del firmware, vedere ["Aggiornamento del](#page-718-0)  [firmware" a pagina 707.](#page-718-0)

# Procedura

- Passo 1. Mettere a contatto l'involucro antistatico che contiene la nuova parte con una superficie non verniciata esterna al server. Quindi, estrarre la nuova parte dalla confezione e collocarla su una superficie antistatica.
- Passo 2. Installare il backplane M.2.

#### Backplane M.2 sul deflettore d'aria

1. Installare il backplane M.2 sul deflettore d'aria.

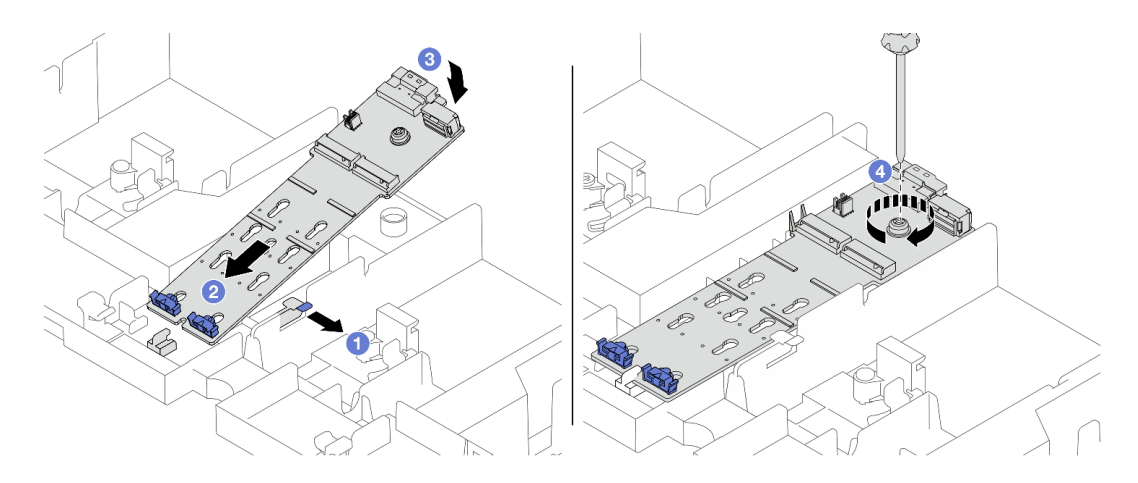

Figura 149. Installazione del backplane M.2 sul deflettore d'aria

- a. <sup>O</sup> Aprire il fermo di blocco sul deflettore d'aria.
- b. <sup>2</sup> Allineare i fori della guida sul backplane M.2 ai piedini della guida sul deflettore d'aria, quindi inserire il backplane nel deflettore d'aria.
- c. <sup>8</sup> Ruotare il backplane M.2 verso il basso fino a posizionarlo.
- d. Stringere la vite per fissare il backplane M.2.
- 2. Installare l'unità M.2 sul backplane M.2. Vedere ["Installazione di un'unità M.2" a pagina 193](#page-204-0).

## Backplane M.2 nel telaio dell'unità centrale

1. Installare il backplane M.2 nel telaio dell'unità centrale.

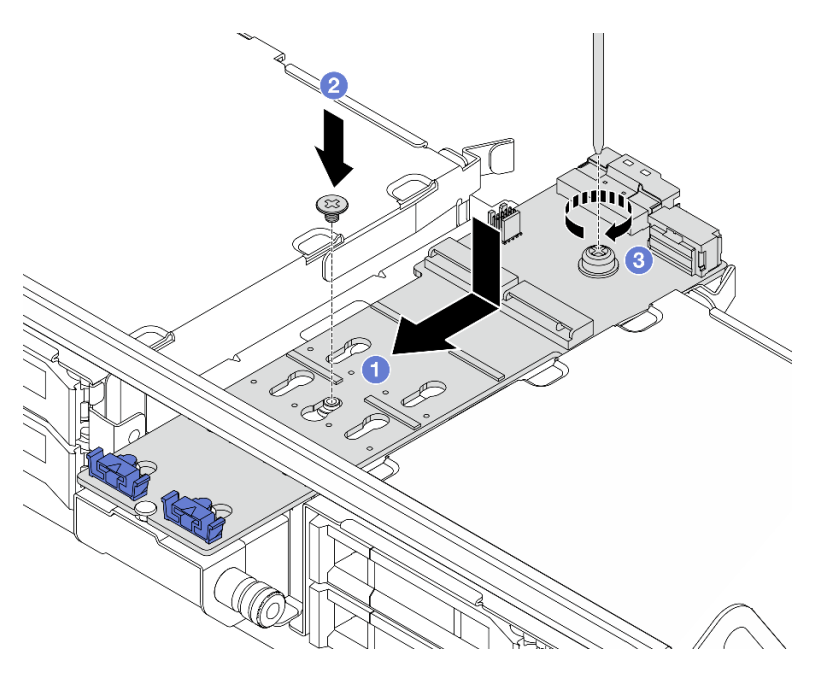

Figura 150. Installazione del backplane M.2 nel telaio dell'unità centrale

- a. <sup>1</sup> Allineare le viti sul backplane M.2 ai fori per viti sul telaio dell'unità, quindi inserire il backplane nel telaio dell'unità.
- b. <sup>2</sup> Serrare la vite al centro del backplane M.2.
- c. **S** Serrare la vite all'estremità del backplane M.2.
- 2. Installare l'unità M.2 sul backplane M.2. Vedere ["Installazione di un'unità M.2" a pagina 193.](#page-204-0)
- 3. Premere il fermo come mostrato e chiudere la maniglia.

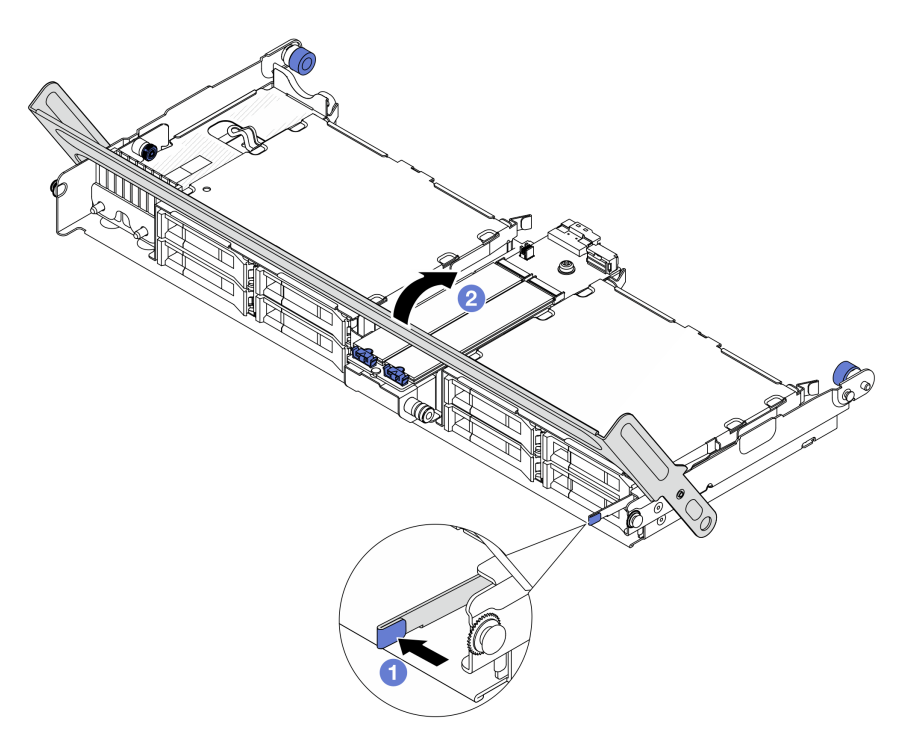

Figura 151. Chiusura della maniglia del telaio dell'unità centrale

Passo 3. Collegare i cavi del backplane M.2 al backplane M.2.

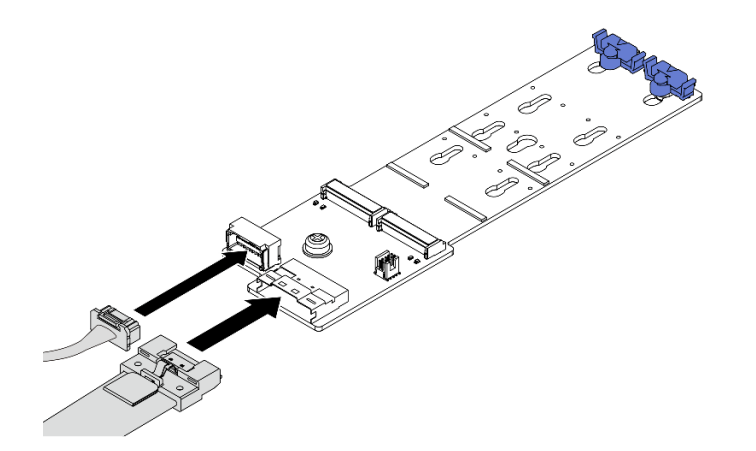

Figura 152. Collegamento dei cavi M.2 al Backplane a 2 vani SATA/NVMe non RAID M.2 x4

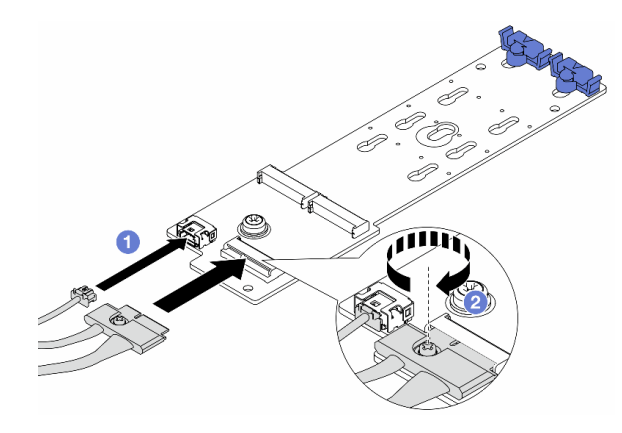

Figura 153. Collegamento dei cavi M.2 al Backplane a 2 vani M.2 x1 RAID NVMe

- 1. Collegare i cavi M.2 al backplane M.2.
- 2. <sup>2</sup> Stringere la vite prigioniera sul backplane M.2.

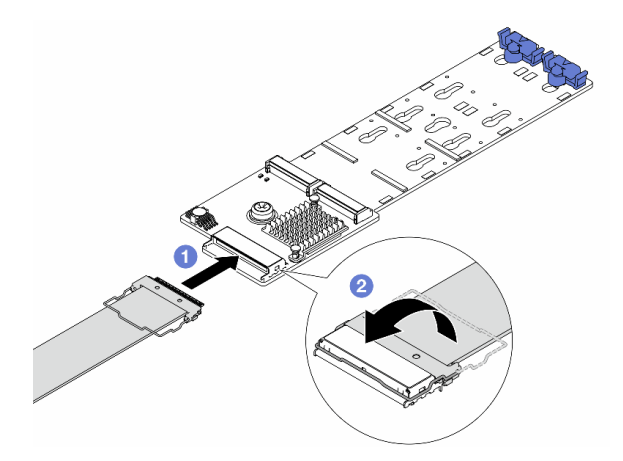

Figura 154. Collegamento dei cavi M.2 al Backplane a 2 vani SATA/NVME RAID M.2

- 1. Collegare il cavo M.2 al backplane M.2.
- 2. <sup>2</sup> Ruotare il fermo sul cavo come illustrato e premere il fermo verso il basso finché non scatta in posizione.

## Dopo aver terminato

Completare la sostituzione dei componenti. Vedere ["Completamento delle operazioni di sostituzione dei](#page-410-0) [componenti" a pagina 399](#page-410-0).

#### Video dimostrativo

[Guardare la procedura su YouTube](https://www.youtube.com/watch?v=i3Pij9gGcVo)

# Sostituzione dell'adattatore NIC di gestione

Seguire le istruzioni riportate in questa sezione per rimuovere e installare il ThinkSystem V3 Management NIC Adapter Kit (adattatore NIC di gestione).

Nota: Se il ThinkSystem V3 Management NIC Adapter Kit (adattatore NIC di gestione) è installato sul server, non viene visualizzato nell'elenco delle schede PCIe del software di gestione del sistema, come XCC, LXPM e così via.

- ["Rimozione dell'adattatore NIC di gestione" a pagina 203](#page-214-0)
- ["Installazione dell'adattatore NIC di gestione" a pagina 204](#page-215-0)

# <span id="page-214-0"></span>Rimozione dell'adattatore NIC di gestione

Seguire le istruzioni riportate in questa sezione per rimuovere il modulo adattatore NIC di gestione.

## Informazioni su questa attività

### Attenzione:

- Leggere ["Linee guida per l'installazione" a pagina 61](#page-72-1) ed ["Elenco di controllo per la sicurezza" a pagina 62](#page-73-0) per accertarsi di operare in sicurezza.
- Spegnere il server e le periferiche e scollegare i cavi di alimentazione e tutti i cavi esterni. Vedere ["Spegnimento del server" a pagina 91.](#page-102-0)
- Evitare l'esposizione all'elettricità statica che potrebbe causare l'arresto del sistema e la perdita di dati, tenendo i componenti sensibili all'elettricità statica negli involucri antistatici fino all'installazione e maneggiando tali dispositivi con un cinturino da polso di scaricamento elettrostatico o altri sistemi di messa a terra.

## Procedura

Passo 1. Prepararsi per l'attività.

- a. Accedere a Lenovo XClarity Controller, quindi selezionare Rete in Configurazione BMC e disabilitare Porta Ethernet 2.
- b. Se il server è installato in un rack, estrarre il server facendolo scorrere sulle guide di scorrimento del rack per accedere al coperchio superiore oppure rimuovere il server dal rack. Vedere ["Rimozione del server dal rack" a pagina 92.](#page-103-0)
- c. Rimuovere il coperchio superiore. Vedere ["Rimozione del coperchio superiore" a pagina 396](#page-407-0).
- d. Se il server è dotato di un assieme verticale 1, rimuoverlo. Vedere ["Rimozione di un assieme](#page-359-0)  [verticale posteriore" a pagina 348.](#page-359-0)
- Passo 2. Scollegare il cavo sull'adattatore NIC di gestione.
- Passo 3. Rimuovere il adattatore NIC di gestione.

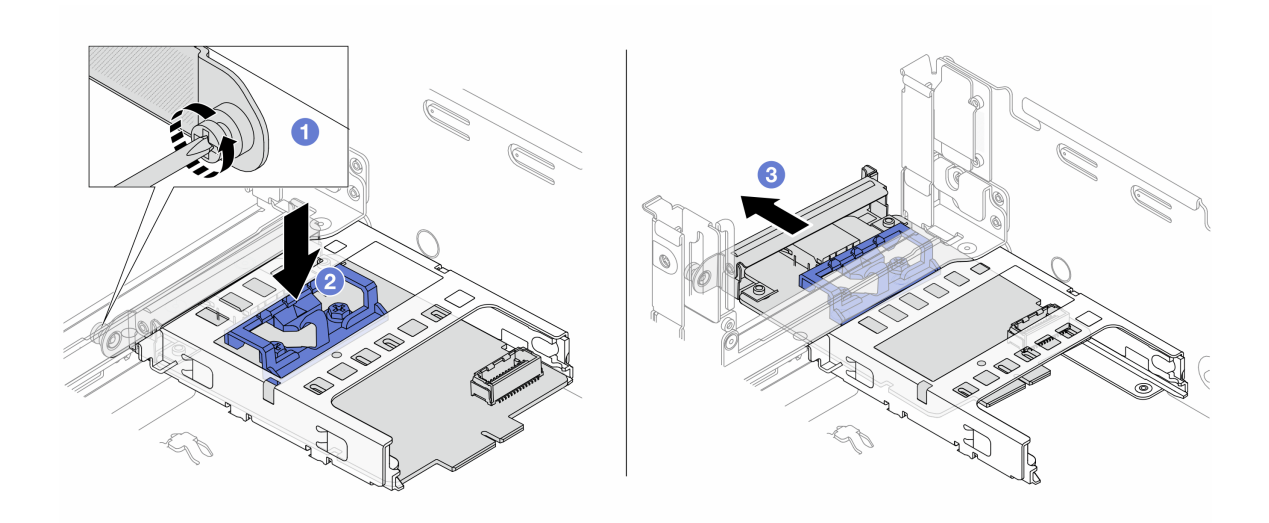

Figura 155. Rimozione dell'adattatore NIC di gestione

- a. **C** Allentare la vite che fissa l'adattatore NIC di gestione.
- b. <sup>2</sup> Tenere premuto il fermo blu.
- c. Estrarre l'adattatore NIC di gestione dallo chassis spingendolo dal fermo.

#### Dopo aver terminato

- 1. Installare un'unità sostitutiva o un elemento di riempimento. Vedere ["Installazione dell'adattatore NIC di](#page-215-0)  [gestione" a pagina 204](#page-215-0).
- 2. Se viene richiesto di restituire il componente o il dispositivo opzionale, seguire tutte le istruzioni di imballaggio e utilizzare i materiali di imballaggio per la spedizione forniti con il prodotto.

#### Video dimostrativo

#### [Guardare la procedura su YouTube](https://www.youtube.com/watch?v=dQpwQ7KrcaY)

# <span id="page-215-0"></span>Installazione dell'adattatore NIC di gestione

Seguire le istruzioni riportate in questa sezione per installare il modulo adattatore NIC di gestione.

## Informazioni su questa attività

- Leggere ["Linee guida per l'installazione" a pagina 61](#page-72-1) ed ["Elenco di controllo per la sicurezza" a pagina 62](#page-73-0) per accertarsi di operare in sicurezza.
- Spegnere il server e le periferiche e scollegare i cavi di alimentazione e tutti i cavi esterni. Vedere ["Spegnimento del server" a pagina 91.](#page-102-0)
- Evitare l'esposizione all'elettricità statica che potrebbe causare l'arresto del sistema e la perdita di dati, tenendo i componenti sensibili all'elettricità statica negli involucri antistatici fino all'installazione e maneggiando tali dispositivi con un cinturino da polso di scaricamento elettrostatico o altri sistemi di messa a terra.

Download di firmware e driver: potrebbe essere necessario aggiornare il firmware o il driver dopo la sostituzione di un componente.
- Visitare il sito [https://datacentersupport.lenovo.com/products/servers/thinksystem/sr650v3/downloads/driver](https://datacentersupport.lenovo.com/products/servers/thinksystem/sr650v3/downloads/driver-list/)[list/](https://datacentersupport.lenovo.com/products/servers/thinksystem/sr650v3/downloads/driver-list/) per visualizzare gli aggiornamenti più recenti di firmware e driver per il server in uso.
- Per ulteriori informazioni sugli strumenti di aggiornamento del firmware, vedere ["Aggiornamento del](#page-718-0)  [firmware" a pagina 707.](#page-718-0)

# Procedura

Passo 1. Se è installato un elemento di riempimento, rimuoverlo.

Passo 2. Installare la adattatore NIC di gestione.

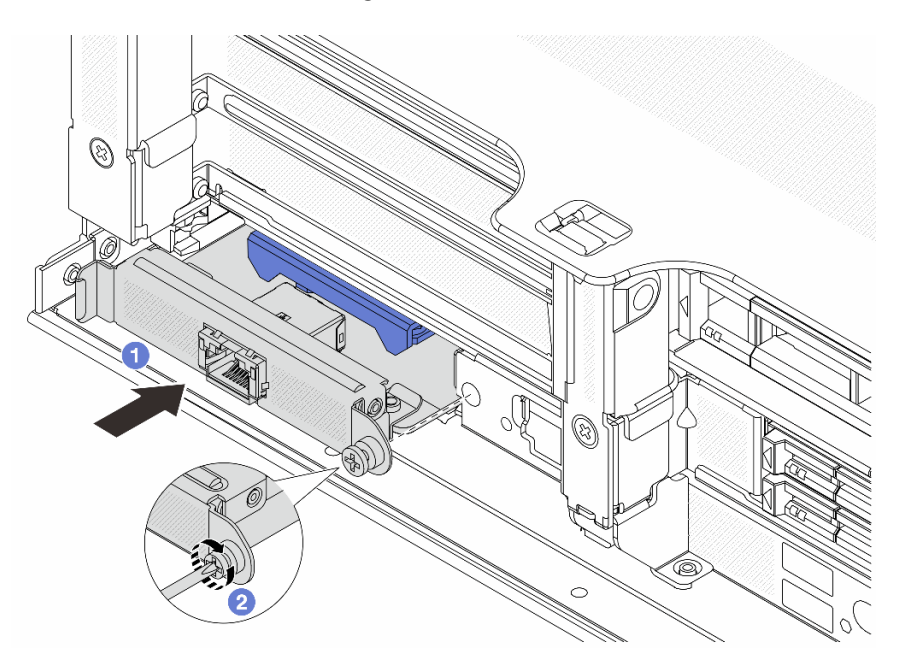

Figura 156. Installazione del adattatore NIC di gestione

- a. **I** Fare scorrere l'adattatore NIC di gestione nello slot finché non è posizionato correttamente.
- b. **@** Serrare la vite per fissare l'adattatore NIC di gestione.
- Passo 3. Collegare il cavo all'adattatore NIC di gestione. Vedere [Capitolo 6 "Instradamento dei cavi interni"](#page-412-0)  [a pagina 401](#page-412-0).
- Passo 4. Se si è rimosso l'assieme verticale 1, reinstallarlo. Vedere ["Installazione di un assieme verticale](#page-371-0) [posteriore" a pagina 360.](#page-371-0)

## Dopo aver terminato

- 1. Completare la sostituzione dei componenti. Vedere ["Completamento delle operazioni di sostituzione dei](#page-410-0)  [componenti" a pagina 399](#page-410-0).
- 2. Accedere a Lenovo XClarity Controller, quindi selezionare Rete in Configurazione BMC e abilitare Porta Ethernet 2.

#### Video dimostrativo

[Guardare la procedura su YouTube](https://www.youtube.com/watch?v=5Kog-Zn1o5w)

# Sostituzione del collettore (solo tecnici qualificati)

Attenersi alle seguenti procedure per rimuovere e installare i collettori.

Importante: Questa attività deve essere eseguita da tecnici qualificati certificati dall'assistenza Lenovo. Non tentare di rimuoverlo o installarlo senza una formazione e una qualifica adeguate.

Il liquido di raffreddamento che scorre attraverso il sistema di raffreddamento è acqua deionizzata. Per ulteriori informazioni sul liquido di raffreddamento, vedere ["Requisiti acqua" a pagina 14](#page-25-0).

Il server può essere installato nei cabinet rack ThinkSystem Heavy Duty Full Depth. Per la Guida per l'utente dei cabinet rack ThinkSystem Heavy Duty Full Depth, vedere [Guida per l'utente dei cabinet rack di](https://pubs.lenovo.com/hdc_rackcabinet/)  [ThinkSystem Heavy Duty Full Depth](https://pubs.lenovo.com/hdc_rackcabinet/).

Per altre operazioni e linee guida sulla manutenzione sulla CDU (Coolant Distribution Unit), vedere [Guida alla](https://pubs.lenovo.com/hdc_rackcabinet/rm100_user_guide.pdf)  [manutenzione e all'utilizzo di Lenovo Neptune DWC RM100 in-rack Coolant Distribution Unit \(CDU\)](https://pubs.lenovo.com/hdc_rackcabinet/rm100_user_guide.pdf).

Le figure seguenti presentano le viste posteriori di un cabinet rack, tre set di collettori e tre set di tubi di collegamento. Sono presenti due etichette sulla parte anteriore dei collettori e un'etichetta su un'estremità di ciascun tubo.

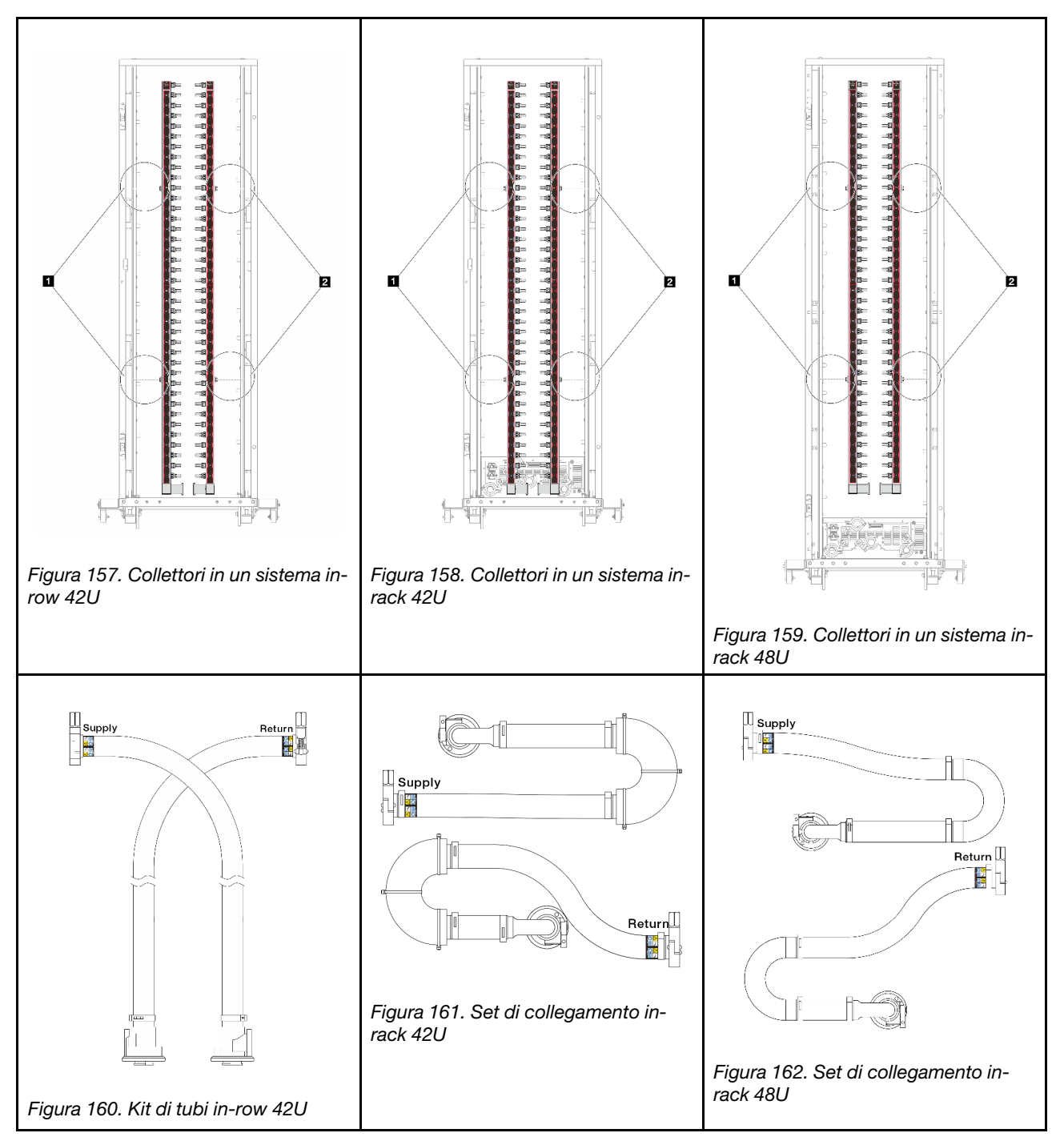

- **I Due bobine sinistre sul collettore di alimentazione**
- **2** Due bobine destre sul collettore di ritorno
- ["Rimozione del collettore \(sistema in-rack\)" a pagina 208](#page-219-0)
- ["Installazione del collettore \(sistema in-rack\)" a pagina 218](#page-229-0)
- ["Rimozione del collettore \(sistema in-row\)" a pagina 230](#page-241-0)
- ["Installazione del collettore \(sistema in-row\)" a pagina 241](#page-252-0)

# <span id="page-219-0"></span>Rimozione del collettore (sistema in-rack)

Utilizzare queste informazioni per rimuovere il collettore in un sistema DWC (Direct Water Cooling) in-rack.

## Informazioni su questa attività

Importante: Questa attività deve essere eseguita da tecnici qualificati certificati dall'assistenza Lenovo. Non tentare di rimuoverlo o installarlo senza una formazione e una qualifica adeguate.

#### ATTENZIONE:

Il liquido di raffreddamento può provocare irritazione alla pelle e agli occhi. Evitare il contatto diretto con il liquido di raffreddamento.

S002

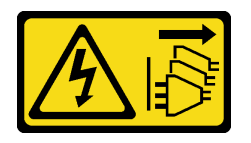

#### ATTENZIONE:

Il pulsante di controllo dell'alimentazione sul dispositivo e l'interruttore di alimentazione sull'alimentatore non tolgono la corrente elettrica fornita al dispositivo. Il dispositivo potrebbe anche disporre di più di un cavo di alimentazione. Per eliminare completamente la corrente elettrica dal dispositivo, assicurarsi che tutti i cavi di alimentazione siano scollegati dalla fonte di alimentazione.

S011

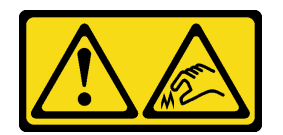

ATTENZIONE: Presenza di bordi, angoli o giunzioni taglienti.

S038

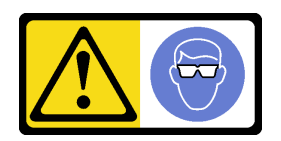

#### ATTENZIONE:

Per completare questa procedura, è necessario indossare un dispositivo di protezione degli occhi.

S040

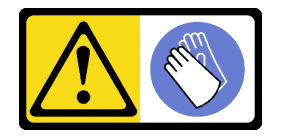

ATTENZIONE: Per completare questa procedura, è necessario indossare guanti protettivi.

#### L016

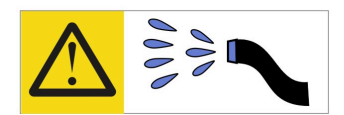

خطر : قد يتم التعرض لخطر الصدمة الكهربائية بسبب الماء أو المحلول المائي الذي يوجد بهذا المنتج. تجنب العمل في أو بالقرب من أي جهاز فعال بأيدي مبتلة أو عند وجود تسرب للماء (L016)

AVISO: Risco de choque elétrico devido à presença de água ou solução aquosa no produto. Evite trabalhar no equipamento ligado ou próximo a ele com as mãos molhadas ou quando houver a presença de água derramada. (L016)

ОПАСНО: Риск от токов удар поради вода или воден разтвор, присъстващи в продукта. Избягвайте работа по или около оборудване под напрежение, докато сте с мокри ръце или когато наоколо има разляна вода.  $(L016)$ 

DANGER : Risque de choc électrique lié à la présence d'eau ou d'une solution aqueuse dans ce produit. Évitez de travailler avec ou à proximité d'un équipement sous tension avec des mains mouillées ou lorsque de l'eau est renversée. (L016)

危险: 由于本产品中存在水或者水溶液, 因此存在电击风险。请避免使用潮湿的手在带电设备或者有水溅 出的环境附近工作。(L016)

危險:本產品中有水或水溶液,會造成電擊的危險。手濕或有潑濺的水花時,請避免使用或靠近帶電的設 備。(L016)

OPASNOST: Rizik od električnog udara zbog vode ili tekućine koja postoji u ovom proizvodu. Izbjegavajte rad u blizini opreme pod naponom s mokrim rukama ili kad je u blizini prolivena tekućina.  $(L016)$ 

NEBEZPEČÍ: Riziko úrazu elektrickým proudem v důsledku vody nebo vodního roztoku přítomného v tomto produktu. Dejte pozor, abyste při práci s aktivovaným vybavením nebo v jeho blízkosti neměli mokré ruce a vyvarujte se potřísnění nebo polití produktu vodou. (L016)

Fare! Risiko for stød på grund af vand eller en vandig opløsning i produktet. Undgå at arbejde med eller i nærheden af strømførende udstyr med våde hænder, eller hvis der er spildt vand. (L016)

GEVAAR: Risico op elektrische schok door water of waterachtige oplossing die aanwezig is in dit product. Vermijd werken aan of naast apparatuur die onder spanning staat als u natte handen hebt of als gemorst water aanwezig is. (L016)

DANGER: Risk of electric shock due to water or a water solution which is present in this product. Avoid working on or near energized equipment with wet hands or when spilled water is present.  $(L016)$ 

VAARA: Tässä tuotteessa oleva vesi tai vettä sisältävä liuos voi aiheuttaa sähköiskuvaaran. Vältä työskentelyä jännitteellisen laitteen ääressä tai sen läheisyydessä märin käsin tai jos laitteessa tai sen läheisyydessä on vesiroiskeita. (L016)

Gefahr: Aufgrund von Wasser oder wässriger Lösung in diesem Produkt besteht die Gefahr eines elektrischen Schlags. Nicht mit nassen Händen oder in der Nähe von Wasserlachen an oder in unmittelbarer Nähe von Bauteilen arbeiten, die unter Strom stehen. (L016)

ΚΙΝΔΥΝΟΣ: Κίνδυνος ηλεκτροπληξίας εξαιτίας της παρουσίας νερού ή υγρού διαλύματος στο εσωτερικό του προϊόντος. Αποφύγετε την εργασία με ενεργό εξοπλισμό ή κοντά σε ενεργό εξοπλισμό με βρεγμένα χέρια ή όταν υπάρχει διαρροή νερού. (L016)

VESZÉLY: A víz vagy a termékben lévő vizes alapú hűtőfolyadék miatt fennáll az elektromos áramütés veszélye. Ne dolgozzon áram alatt lévő berendezésen és közelében nedves kézzel, illetve amikor folyadék kerül a berendezésre.  $(L016)$ 

PERICOLO: rischio di scossa elettrica a causa di presenza nel prodotto di acqua o soluzione acquosa. Evitare di lavorare su o vicino l'apparecchiatura accesa con le mani bagnate o in presenza di acqua.  $(L016)$ 

危険:この製品内に存在する水または水溶液によって、電気ショックの危険があります。 手が濡れている場合やこぼれた水が周囲にある場合は、電圧が印加された装置またはその 周辺での作業は行わないでください。(L016)

위험: 이 제품에는 물 또는 수용액으로 인한 전기 쇼크 위험이 있습니다. 젖은 손으로 또는 엎질러진 물이 있는 상태에서 전력이 공급되는 장비나 그 주변에서 작업하지 마십시오. (L016)

ОПАСНОСТ: Опасност од струен удар поради присаство на вода или на воден раствор во овој производ. Избегнувајте работење на опрема вклучена во струја или во близина на опрема вклучена во струја со влажни раце или кога има истурено вода.  $(L016)$ 

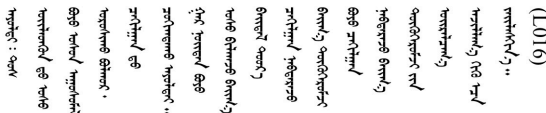

FARE: Fare for elektrisk støt på grunn av vann eller en vandig oppløsning som finnes i dette produktet. Unngå å arbeide med eller i nærheten av strømførende utstyr med våte hender eller ved eventuelt vannsøl. (L016)

NIEBEZPIECZEŃSTWO: Ryzyko porażenia prądem elektrycznym z powodu występowania w produkcie wody lub roztworu wodnego. Nie należy pracować przy podłączonym do źródła zasilania urządzeniu lub w jego pobliżu z mokrymi dłońmi lub kiedy rozlano wodę.  $(L016)$ 

PERIGO: Risco de choque eléctrico devido à presença de água ou líquidos no produto. Evite trabalhar com equipamento com energia, ou na sua proximidade, com mãos molhadas ou caso exista água derramada. (L016) ОПАСНО: Риск поражения электрическим током вследствие присутствия в этом продукте воды или водного раствора. Избегайте выполнения работ на оборудовании, находящемся под напряжением, или рядом с таким оборудованием влажными руками или при наличии пролитой воды. (L016)

NEBEZPEČENSTVO: Riziko úrazu elektrickým prúdom v dôsledku prítomnosti vody alebo vodného roztoku v tomto produkte. Vyhnite sa práci na zapnutom zariadení alebo v jeho blízkosti s vlhkými rukami, alebo keď je prítomná rozliata voda.  $(L016)$ 

NEVARNOST: Nevarnost električnega udara zaradi vode ali vodne raztopine, prisotne v izdelku. Ne delajte na opremi ali poleg opreme pod energijo z mokrimi rokami ali ko je prisotna razlita voda.  $(L016)$ 

PELIGRO: Existe riesgo de choque eléctrico por agua o por una solución de agua que hava en este producto. Evite trabajar en equipos bajo tensión o cerca de los mismos con las manos húmedas o si hay agua derramada. (L016)

Fara: Risk för elektriska stötar på grund av vatten eller vattenbaserat medel i denna produkt. Arbeta inte med eller i närheten av elektriskt laddad utrustning om du har våta händer eller vid vattenspill. (L016)

؇ڡڶ؞۬؈ڗۼڡڵۿٙۥؘؘؘؘۣؗۛۛٙڛڒ؞ڡڗڡڗۿٙؾۼڡڵڡڒ؊ڟؖڂ؞ڝڕ؞ڡڵٷۿ؞ؽۼٟۄ؞ۑۄٚڂؠۄڐڲڵ؞؋؞ۼڷڂؠۄۮۼڵڂڔۼۮڿ<br>ۿۣۼؙ؞ڟڂٲ؞ؘۼۣۅڂۿ؞ٮۏڂۣڕڿ؋ڂ؞ۮ؞ٛڠۏ؈ۿۼ؞ۿڶۼڶ؞ڡڵڟڡ۫؈ۮۮۿ؞ۛڛۮ؞۬ڡڡڵڂ؞؈ێۼڶڡڷڰڡڵ؞؈ۼڶڡۑڝۮڵ  $\frac{1}{2}$  (L016)

خەتەرلىك: بۇ مەھسۇلاتتا سۇ ياكى ئېرىتمە بولغاچقا، شۇڭا توك سوقۇۋېتىش خەۋيى مەۋجۇتدۇر . قول ھۆل ھالەتتە ۋە ياكى سۇ سىرغىپ چىققان ھالەتتە، توكلۇق ئۇسكۇنىگە قارىتا ۋە ياكى توكلۇق ئۇسكۈنىنىڭ ئەتراپىدا مەشغۇلات ئېلىپ بارغىلى  $(L016)$ . بولمايدۇ

Yungyiemj: Youzyiz aen canjbinj miz raemx roxnaeuz raemx yungzyiz, sojyij miz yungyiemj bungqden. Mboujndaej fwngz miz raemx seiz youq ndaw sezbi roxnaeuz youq henzgyawj guhhong.  $(L016)$ 

#### Attenzione:

- Leggere ["Linee guida per l'installazione" a pagina 61](#page-72-1) ed ["Elenco di controllo per la sicurezza" a pagina 62](#page-73-0) per accertarsi di operare in sicurezza.
- Spegnere il server e le periferiche e scollegare i cavi di alimentazione e tutti i cavi esterni. Vedere ["Spegnimento del server" a pagina 91.](#page-102-0)
- Evitare l'esposizione all'elettricità statica che potrebbe causare l'arresto del sistema e la perdita di dati, tenendo i componenti sensibili all'elettricità statica negli involucri antistatici fino all'installazione e maneggiando tali dispositivi con un cinturino da polso di scaricamento elettrostatico o altri sistemi di messa a terra.
- Verificare che siano seguite le procedure corrette di gestione quando si utilizza un liquido di raffreddamento trattato chimicamente nel sistema di raffreddamento del rack. Assicurarsi che il fornitore del trattamento chimico del liquido di raffreddamento fornisca sempre le schede dati di sicurezza materiale (MSDS) e le informazioni sulla sicurezza e che l'apparecchiatura protettiva personale (PPE) appropriata sia sempre disponibile. Come precauzione si consiglia di indossare sempre guanti protettivi e occhiali di sicurezza.
- Questa attività richiede due o più persone.

## Procedura

Passo 1. Spegnere la CDU in-rack e scollegare tutti i cavi di alimentazione.

Passo 2. Chiudere entrambe le valvole a sfera.

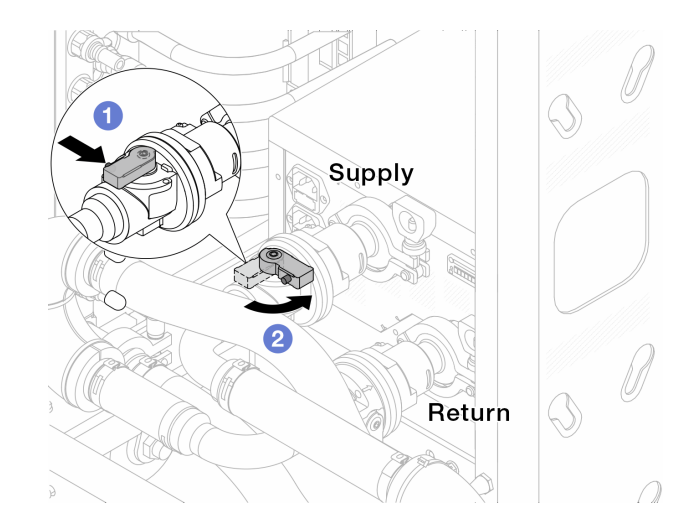

Figura 163. Chiusura delle valvole a sfera

- a. **O** Premere il pulsante sull'interruttore della valvola a sfera.
- <span id="page-223-0"></span>b. **@** Ruotare l'interruttore per chiudere le valvole come illustrato in precedenza.
- Passo 3. Rimuovere le prese di collegamento rapido per separare i tubi del modulo DWCM dal collettore.

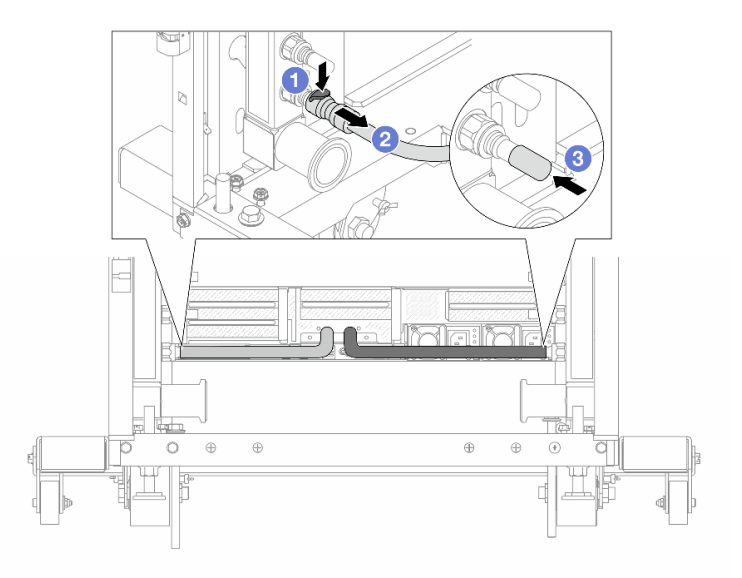

Figura 164. Rimozione della presa di collegamento

- a. **O** Premere il fermo verso il basso per sbloccare il tubo.
- b. **@** Estrarre il tubo.
- c. **C** Reinstallare i coperchi delle prese di collegamento rapido in gomma nelle porte sul collettore.
- Passo 4. Ripetere il [Passo 3 passaggio 3 a pagina 212](#page-223-0) per l'altro collettore.
- Passo 5. Sganciare il set di collegamento dalle valvole a sfera.

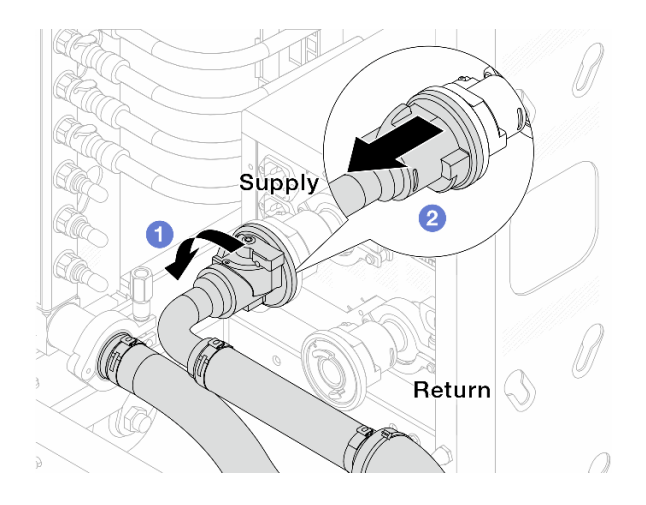

Figura 165. Rimozione del set di collegamento

- $a.$  **O** Ruotare la valvola a sfera verso sinistra.
- <span id="page-224-0"></span>b. **2** Estrarre il set di collegamento dalla valvola a sfera.
- Passo 6. Rimuovere il collettore con il set di collegamento fissato.

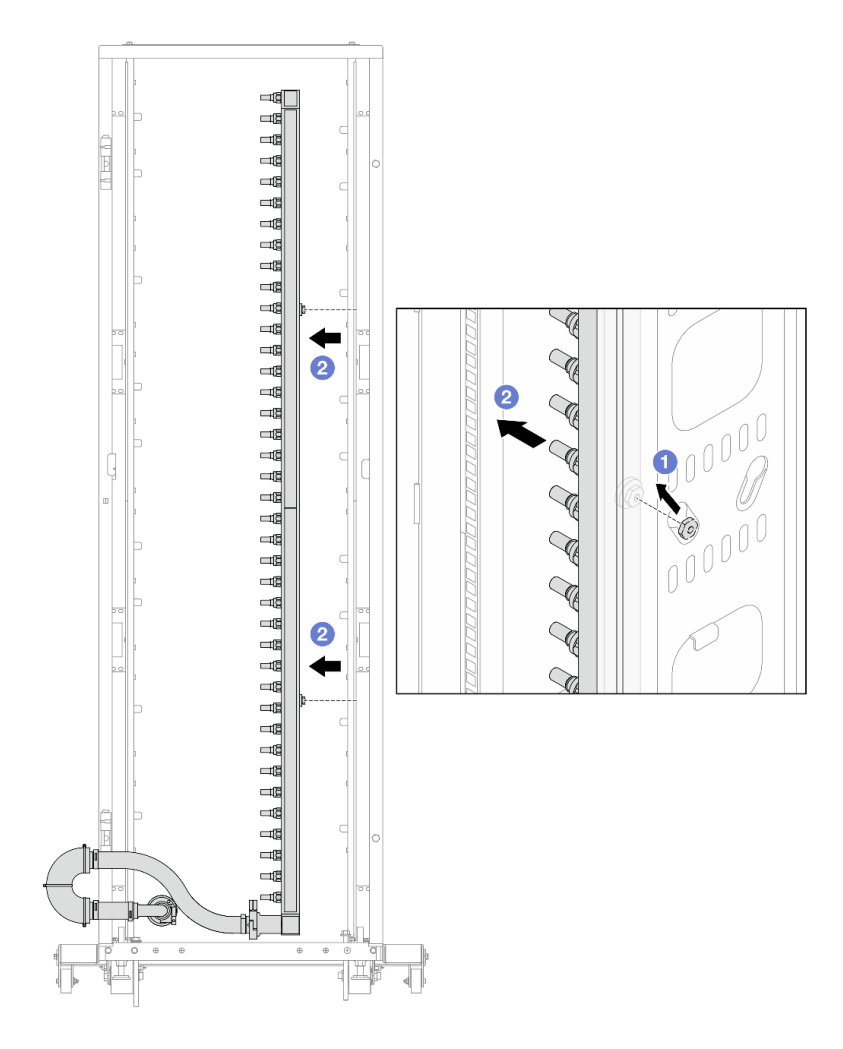

Figura 166. Rimozione del collettore

- a. Mantenere la manopola con entrambe le mani e sollevarla verso l'alto per riposizionare le bobine dalle piccole aperture a quelle grandi sul cabinet rack.
- b. <sup>2</sup> Rimuovere il collettore con il set di collegamento fissato.

Passo 7. Ripetere il [Passo 6 passaggio 6 a pagina 213](#page-224-0) per l'altro collettore.

#### Nota:

- È presente del liquido di raffreddamento residuo all'interno del collettore e del set di collegamento. Rimuovere entrambi i componenti e lasciare la procedura di svuotamento per il passaggio successivo.
- Per ulteriori informazioni sul cabinet rack, consultare la [Guida per l'utente dei cabinet rack](https://pubs.lenovo.com/hdc_rackcabinet/) [ThinkSystem Heavy Duty Full Depth](https://pubs.lenovo.com/hdc_rackcabinet/).

Passo 8. Installare il kit di sfiato sul collettore del lato di alimentazione.

Nota: Questo passaggio svuota il liquido di raffreddamento con l'aiuto della differenza di pressione all'interno e all'esterno del collettore di alimentazione.

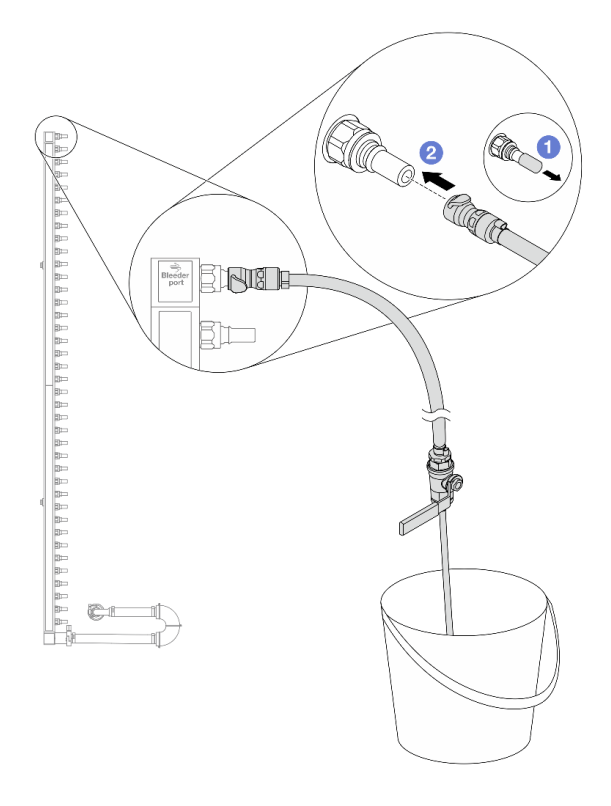

Figura 167. Installazione del kit di sfiato sul lato di alimentazione

- a. **I**Rimuovere i coperchi delle prese di collegamento rapido in gomma dalle porte sul collettore.
- b. <sup>2</sup> Collegare il kit di sfiato al collettore.
- Passo 9. Aprire lentamente la valvola di sfiato per consentire lo svuotamento di un flusso continuo del liquido di raffreddamento. Chiudere la valvola di sfiato quando il flusso del liquido è terminato.

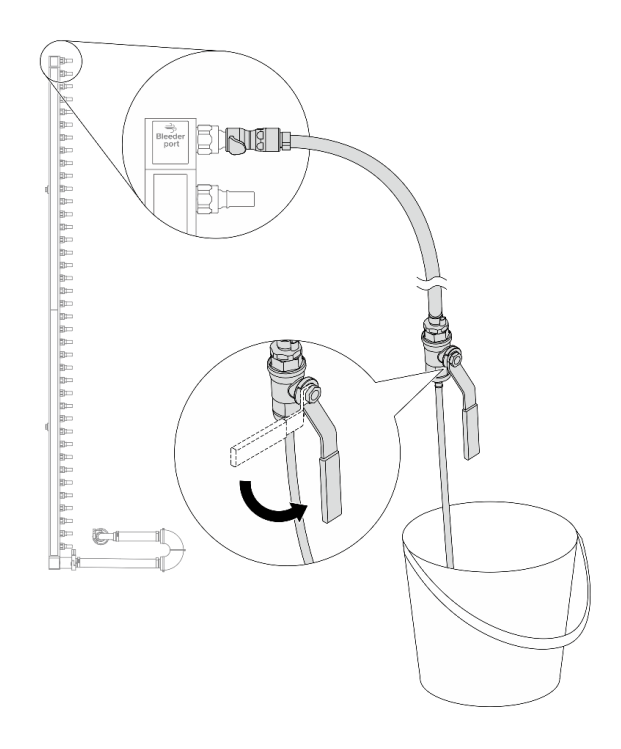

Figura 168. Apertura della valvola di sfiato

Passo 10. Installare il kit di sfiato sul lato di ritorno del collettore.

Nota: Questo passaggio svuota il liquido di raffreddamento con l'aiuto della differenza di pressione all'interno e all'esterno del collettore di ritorno.

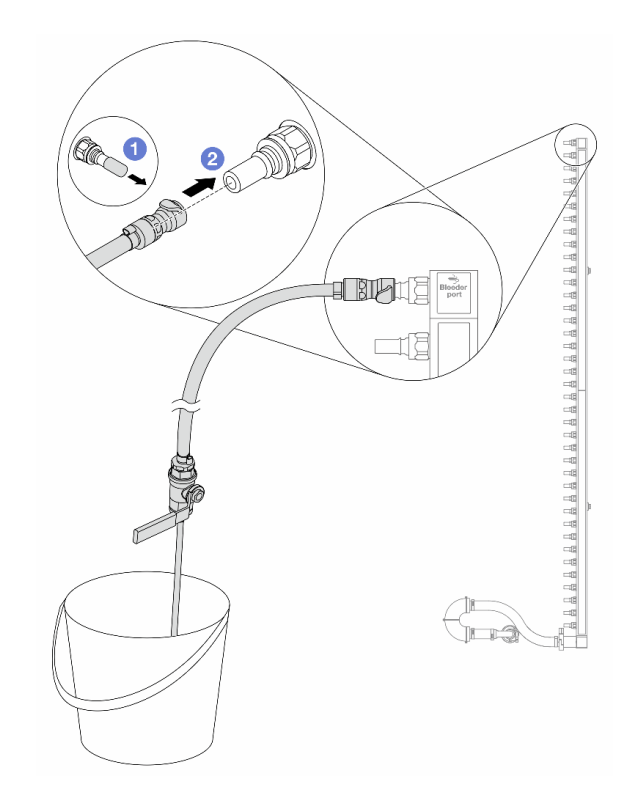

Figura 169. Installazione del kit di sfiato sul lato di ritorno

- a. **C** Rimuovere i coperchi delle prese di collegamento rapido in gomma dalle porte sul collettore.
- b. **2** Collegare il kit di sfiato al collettore.
- Passo 11. Aprire lentamente la valvola di sfiato per consentire lo svuotamento di un flusso continuo del liquido di raffreddamento. Chiudere la valvola di sfiato quando il flusso del liquido è terminato.

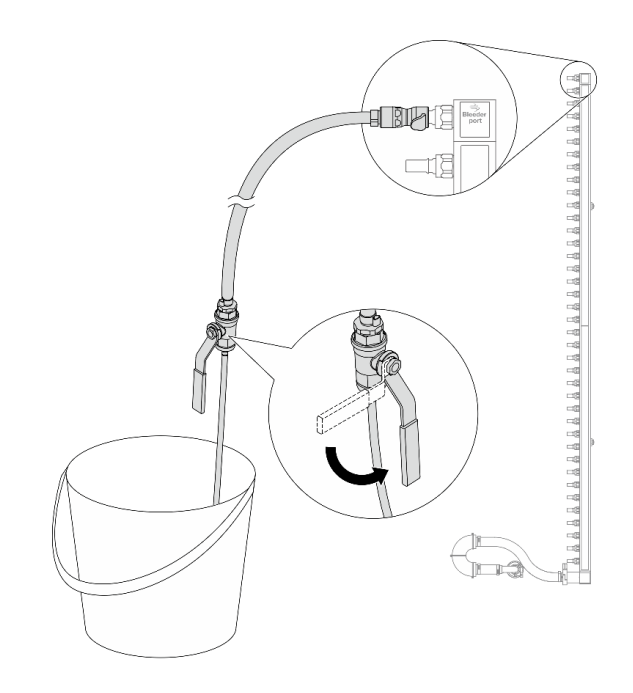

<span id="page-228-0"></span>Figura 170. Apertura della valvola di sfiato

Passo 12. Separare il collettore dal set di collegamento in un'area di lavoro asciutta e pulita e posizionare un secchio e dei panni assorbenti per raccogliere il liquido di raffreddamento che potrebbe fuoriuscire.

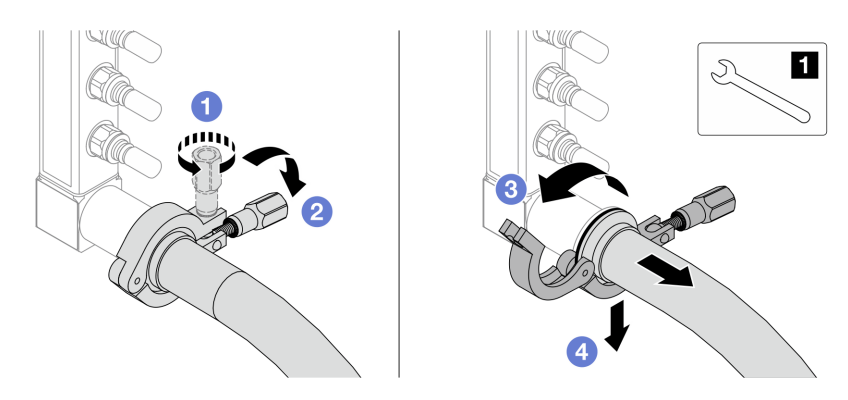

Figura 171. Separazione del collettore dal set di collegamento

**1** Chiave inglese da 17 mm

- a. **O** Allentare la vite che blocca la ghiera.
- b. <sup>2</sup> Posare la vite.
- c. **3** Aprire il morsetto.
- d. 4 Rimuovere la ghiera e il set di collegamento dal collettore.
- Passo 13. Ripetere il [Passo 12 passaggio 12 a pagina 217](#page-228-0) per l'altro collettore.
- Passo 14. Per una migliore sanificazione, asciugare e pulire le porte dei collettori e i set di collegamento. Installare nuovamente i coperchi delle prese di collegamento rapido o qualsiasi coperchio che protegge i set di collegamento e le porte dei collettori.
- Passo 15. Per rimuovere il server dal rack, vedere ["Rimozione del server dal rack" a pagina 92](#page-103-0).

Passo 16. Per rimuovere il Modulo DWCM (Direct Water Cooling Module), vedere ["Rimozione del modulo](#page-190-0) [Lenovo Neptune\(TM\) PDWM \(Processor Direct Water Cooling Module\)" a pagina 179.](#page-190-0)

## Dopo aver terminato

Se viene richiesto di restituire il componente o il dispositivo opzionale, seguire tutte le istruzioni di imballaggio e utilizzare i materiali di imballaggio per la spedizione forniti con il prodotto.

# <span id="page-229-0"></span>Installazione del collettore (sistema in-rack)

Utilizzare queste informazioni per installare il collettore in un sistema DWC (Direct Water Cooling) in-rack.

# Informazioni su questa attività

Importante: Questa attività deve essere eseguita da tecnici qualificati certificati dall'assistenza Lenovo. Non tentare di rimuoverlo o installarlo senza una formazione e una qualifica adeguate.

## ATTENZIONE:

Il liquido di raffreddamento può provocare irritazione alla pelle e agli occhi. Evitare il contatto diretto con il liquido di raffreddamento.

S002

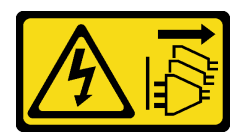

#### ATTENZIONE:

Il pulsante di controllo dell'alimentazione sul dispositivo e l'interruttore di alimentazione sull'alimentatore non tolgono la corrente elettrica fornita al dispositivo. Il dispositivo potrebbe anche disporre di più di un cavo di alimentazione. Per eliminare completamente la corrente elettrica dal dispositivo, assicurarsi che tutti i cavi di alimentazione siano scollegati dalla fonte di alimentazione.

S011

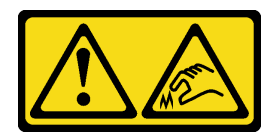

ATTENZIONE: Presenza di bordi, angoli o giunzioni taglienti.

S038

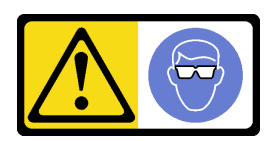

#### ATTENZIONE:

Per completare questa procedura, è necessario indossare un dispositivo di protezione degli occhi.

S040

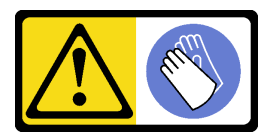

#### **ATTENZIONE:**

Per completare questa procedura, è necessario indossare guanti protettivi.

L016

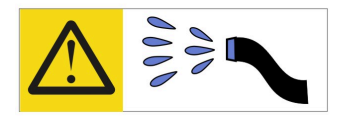

خطر : قد يتم التعرض لخطر الصدمة الكهربائية بسبب الماء أو المحلول المائي الذي يوجد بهذا المنتج. تجنب العمل في أو بالقرب من أي جهاز فعال بأيدي مبتلة أو عند وجود تسرب للماء (L016)

AVISO: Risco de choque elétrico devido à presença de água ou solução aquosa no produto. Evite trabalhar no equipamento ligado ou próximo a ele com as mãos molhadas ou quando houver a presença de água derramada. (L016)

ОПАСНО: Риск от токов удар поради вода или воден разтвор, присъстващи в продукта. Избягвайте работа по или около оборудване под напрежение, докато сте с мокри ръце или когато наоколо има разляна вода.  $(L016)$ 

DANGER : Risque de choc électrique lié à la présence d'eau ou d'une solution aqueuse dans ce produit. Évitez de travailler avec ou à proximité d'un équipement sous tension avec des mains mouillées ou lorsque de l'eau est renversée. (L016)

危险: 由于本产品中存在水或者水溶液, 因此存在电击风险。请避免使用潮湿的手在带电设备或者有水溅 出的环境附近工作。(L016)

#### 危險:本產品中有水或水溶液,會造成電擊的危險。手濕或有潑濺的水花時,請避免使用或靠近帶電的設 備。(L016)

OPASNOST: Rizik od električnog udara zbog vode ili tekućine koja postoji u ovom proizvodu. Izbjegavajte rad u blizini opreme pod naponom s mokrim rukama ili kad je u blizini prolivena tekućina.  $(L016)$ 

NEBEZPEČÍ: Riziko úrazu elektrickým proudem v důsledku vody nebo vodního roztoku přítomného v tomto produktu. Dejte pozor, abyste při práci s aktivovaným vybavením nebo v jeho blízkosti neměli mokré ruce a vyvarujte se potřísnění nebo polití produktu vodou. (L016)

Fare! Risiko for stød på grund af vand eller en vandig opløsning i produktet. Undgå at arbejde med eller i nærheden af strømførende udstyr med våde hænder, eller hvis der er spildt vand. (L016)

GEVAAR: Risico op elektrische schok door water of waterachtige oplossing die aanwezig is in dit product. Vermijd werken aan of naast apparatuur die onder spanning staat als u natte handen hebt of als gemorst water aanwezig is. (L016)

DANGER: Risk of electric shock due to water or a water solution which is present in this product. Avoid working on or near energized equipment with wet hands or when spilled water is present.  $(L016)$ 

VAARA: Tässä tuotteessa oleva vesi tai vettä sisältävä liuos voi aiheuttaa sähköiskuvaaran. Vältä työskentelyä jännitteellisen laitteen ääressä tai sen läheisyydessä märin käsin tai jos laitteessa tai sen läheisyydessä on vesiroiskeita. (L016)

Gefahr: Aufgrund von Wasser oder wässriger Lösung in diesem Produkt besteht die Gefahr eines elektrischen Schlags. Nicht mit nassen Händen oder in der Nähe von Wasserlachen an oder in unmittelbarer Nähe von Bauteilen arbeiten, die unter Strom stehen. (L016)

ΚΙΝΔΥΝΟΣ: Κίνδυνος ηλεκτροπληξίας εξαιτίας της παρουσίας νερού ή υγρού διαλύματος στο εσωτερικό του προϊόντος. Αποφύγετε την εργασία με ενεργό εξοπλισμό ή κοντά σε ενεργό εξοπλισμό με βρεγμένα χέρια ή όταν υπάρχει διαρροή νερού. (L016)

VESZÉLY: A víz vagy a termékben lévő vizes alapú hűtőfolyadék miatt fennáll az elektromos áramütés veszélye. Ne dolgozzon áram alatt lévő berendezésen és közelében nedves kézzel, illetve amikor folyadék kerül a berendezésre.  $(L016)$ 

PERICOLO: rischio di scossa elettrica a causa di presenza nel prodotto di acqua o soluzione acquosa. Evitare di lavorare su o vicino l'apparecchiatura accesa con le mani bagnate o in presenza di acqua.  $(L016)$ 

危険:この製品内に存在する水または水溶液によって、電気ショックの危険があります。 手が濡れている場合やこぼれた水が周囲にある場合は、電圧が印加された装置またはその 周辺での作業は行わないでください。(L016)

위험: 이 제품에는 물 또는 수용액으로 인한 전기 쇼크 위험이 있습니다. 젖은 손으로 또는 엎질러진 물이 있는 상태에서 전력이 공급되는 장비나 그 주변에서 작업하지 마십시오. (L016)

ОПАСНОСТ: Опасност од струен удар поради присаство на вода или на воден раствор во овој производ. Избегнувајте работење на опрема вклучена во струја или во близина на опрема вклучена во струја со влажни раце или кога има истурено вода.  $(L016)$ 

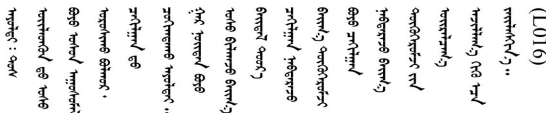

FARE: Fare for elektrisk støt på grunn av vann eller en vandig oppløsning som finnes i dette produktet. Unngå å arbeide med eller i nærheten av strømførende utstyr med våte hender eller ved eventuelt vannsøl. (L016)

NIEBEZPIECZEŃSTWO: Ryzyko porażenia prądem elektrycznym z powodu występowania w produkcie wody lub roztworu wodnego. Nie należy pracować przy podłączonym do źródła zasilania urządzeniu lub w jego pobliżu z mokrymi dłońmi lub kiedy rozlano wodę.  $(L016)$ 

PERIGO: Risco de choque eléctrico devido à presença de água ou líquidos no produto. Evite trabalhar com equipamento com energia, ou na sua proximidade, com mãos molhadas ou caso exista água derramada. (L016) ОПАСНО: Риск поражения электрическим током вследствие присутствия в этом продукте воды или водного раствора. Избегайте выполнения работ на оборудовании, находящемся под напряжением, или рядом с таким оборудованием влажными руками или при наличии пролитой воды. (L016)

NEBEZPEČENSTVO: Riziko úrazu elektrickým prúdom v dôsledku prítomnosti vody alebo vodného roztoku v tomto produkte. Vyhnite sa práci na zapnutom zariadení alebo v jeho blízkosti s vlhkými rukami, alebo keď je prítomná rozliata voda.  $(L016)$ 

NEVARNOST: Nevarnost električnega udara zaradi vode ali vodne raztopine, prisotne v izdelku. Ne delajte na opremi ali poleg opreme pod energijo z mokrimi rokami ali ko je prisotna razlita voda.  $(L016)$ 

PELIGRO: Existe riesgo de choque eléctrico por agua o por una solución de agua que hava en este producto. Evite trabajar en equipos bajo tensión o cerca de los mismos con las manos húmedas o si hay agua derramada. (L016)

Fara: Risk för elektriska stötar på grund av vatten eller vattenbaserat medel i denna produkt. Arbeta inte med eller i närheten av elektriskt laddad utrustning om du har våta händer eller vid vattenspill. (L016)

؇ڡڶ؞۬؈ڗۼڡڵۿٙۥؘؘؘؘۣؗۛۛٙڛڒ؞ڡڗڡڗۿٙؾۼڡڵڡڒ؊ڟؖڂ؞ڝڕ؞ڡڵٷۿ؞ؽۼٟۄ؞ۑۄٚڂؠۄڐڲڵ؞؋؞ۼڷڂؠۄۮۼڵڂڔۼۮڿ<br>ۿۣۼؙ؞ڟڂٲ؞ؘۼۣۅڂۿ؞ٮۏڂۣڕڿ؋ڂ؞ۮ؞ٛڠۏ؈ۿۼ؞ۿڶۼڶ؞ڡڵڟڡ۫؈ۮۮۿ؞ۛڛۮ؞۬ڡڡڵڂ؞؈ێۼڶڡڷڰڡڵ؞؈ۼڶڡۑڝۮڵ  $\frac{1}{2}$  (L016)

خەتەرلىك: بۇ مەھسۇلاتتا سۇ ياكى ئېرىتمە بولغاچقا، شۇڭا توك سوقۇۋېتىش خەۋيى مەۋجۇتدۇر . قول ھۆل ھالەتتە ۋە ياكى سۇ سىرغىپ چىققان ھالەتتە، توكلۇق ئۇسكۇنىگە قارىتا ۋە ياكى توكلۇق ئۇسكۈنىنىڭ ئەتراپىدا مەشغۇلات ئېلىپ بارغىلى  $(L016)$ . بولمايدۇ

Yungyiemj: Youzyiz aen canjbinj miz raemx roxnaeuz raemx yungzyiz, sojyij miz yungyiemj bungqden. Mboujndaej fwngz miz raemx seiz youq ndaw sezbi roxnaeuz youq henzgyawj guhhong.  $(L016)$ 

#### Attenzione:

- Leggere ["Linee guida per l'installazione" a pagina 61](#page-72-1) ed ["Elenco di controllo per la sicurezza" a pagina 62](#page-73-0) per accertarsi di operare in sicurezza.
- Spegnere il server e le periferiche e scollegare i cavi di alimentazione e tutti i cavi esterni. Vedere ["Spegnimento del server" a pagina 91.](#page-102-0)
- Evitare l'esposizione all'elettricità statica che potrebbe causare l'arresto del sistema e la perdita di dati, tenendo i componenti sensibili all'elettricità statica negli involucri antistatici fino all'installazione e maneggiando tali dispositivi con un cinturino da polso di scaricamento elettrostatico o altri sistemi di messa a terra.
- Verificare che siano seguite le procedure corrette di gestione quando si utilizza un liquido di raffreddamento trattato chimicamente nel sistema di raffreddamento del rack. Assicurarsi che il fornitore del trattamento chimico del liquido di raffreddamento fornisca sempre le schede dati di sicurezza materiale (MSDS) e le informazioni sulla sicurezza e che l'apparecchiatura protettiva personale (PPE) appropriata sia sempre disponibile. Come precauzione si consiglia di indossare sempre guanti protettivi e occhiali di sicurezza.
- Questa attività richiede due o più persone.

## Procedura

- Passo 1. Assicurarsi che la CDU in-rack e gli altri dispositivi non siano accesi e che tutti i cavi esterni siano scollegati.
- Passo 2. Per installare il Modulo DWCM (Direct Water Cooling Module), vedere ["Installazione del modulo](#page-194-0) [Lenovo Neptune\(TM\) PDWM \(Processor Direct Water Cooling Module\)" a pagina 183](#page-194-0).
- Passo 3. Per installare il server nel rack, vedere ["Installazione del server nel rack" a pagina 95.](#page-106-0)

#### <span id="page-233-0"></span>Passo 4. Installare il collettore.

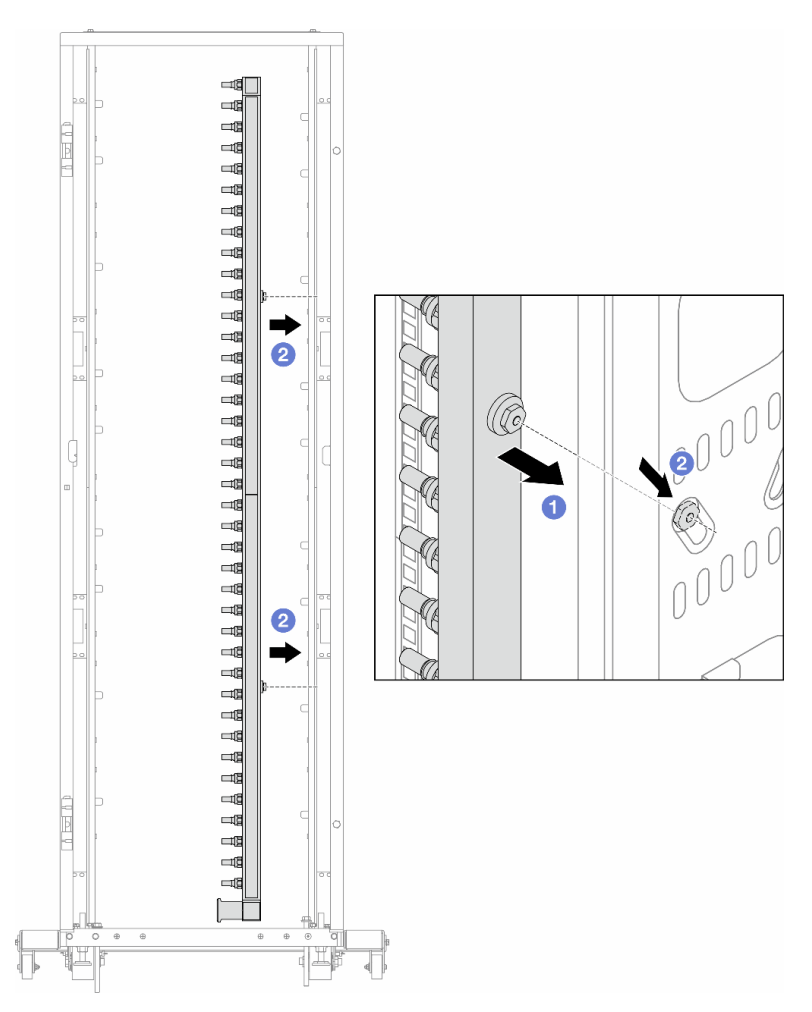

Figura 172. Installazione del collettore

- a. Mantenere il collettore con entrambe le mani e montarlo sul cabinet rack.
- b. **a** Allineare le bobine ai fori e fissare il collettore al cabinet.

Nota: Per ulteriori informazioni sul cabinet rack, consultare la [Guida per l'utente dei cabinet rack](https://pubs.lenovo.com/hdc_rackcabinet/) [ThinkSystem Heavy Duty Full Depth.](https://pubs.lenovo.com/hdc_rackcabinet/)

- Passo 5. Ripetere il [Passo 4 passaggio 4 a pagina 222](#page-233-0) per l'altro collettore.
- Passo 6. Installare le valvole a sfera sulla CDU.

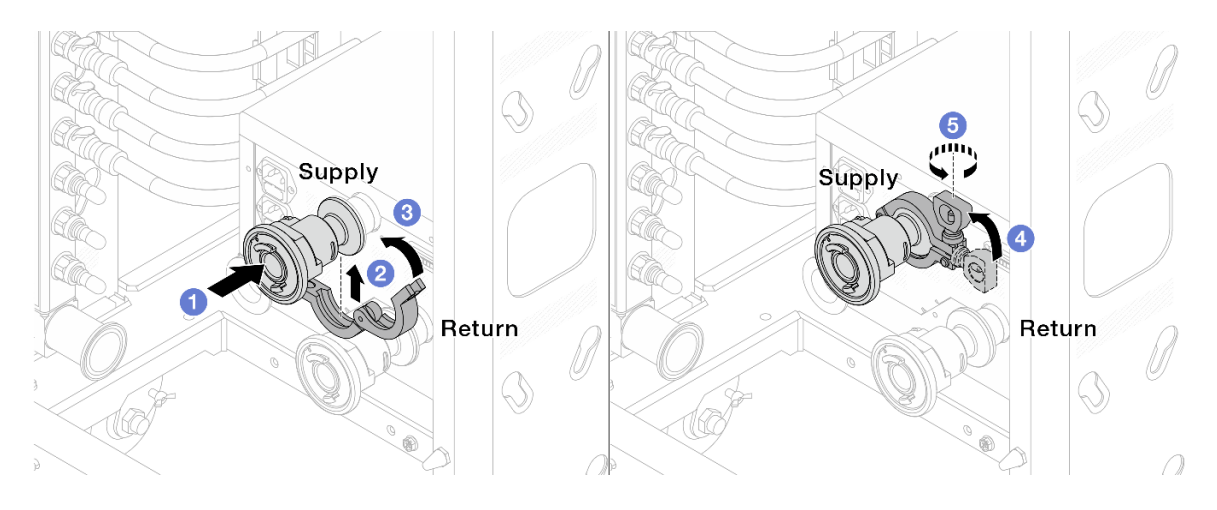

Figura 173. Installazione delle valvole a sfera

- a. Collegare le valvole a sfera alle porte Alimentazione e Ritorno.
- b. **@** Avvolgere l'interfaccia con il morsetto.
- c. Chiudere il morsetto.
- d. **C** Sollevare la vite.
- e. **5** Stringere la vite e assicurarsi che sia fissata.
- Passo 7. Installare il set di collegamento sui collettori.

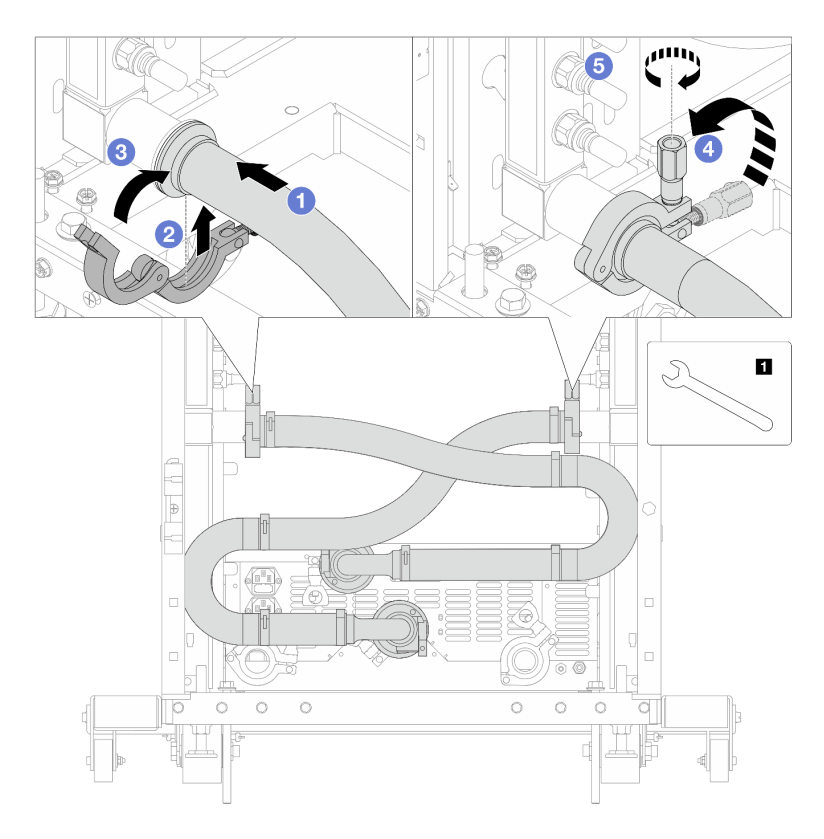

Figura 174. Installazione del set di collegamento

**1** Chiave inglese da 17 mm

- a. Collegare il set di collegamento su entrambi i collettori.
- b. **2** Avvolgere l'interfaccia con il morsetto.
- c. **C** Chiudere il morsetto.
- d. 4 Sollevare la vite.
- e. **G** Stringere la vite e assicurarsi che sia fissata.
- Passo 8. Installare il set di collegamento sulle valvole a sfera.

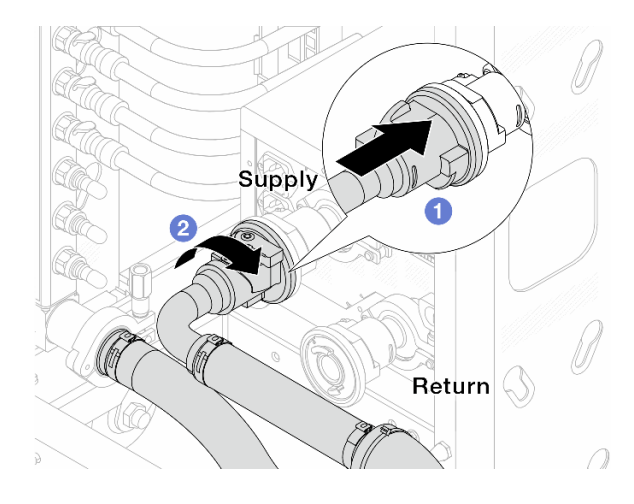

Figura 175. Collegamento delle valvole a sfera

- a. **O** Collegare le valvole a sfera.
- b. **@** Ruotare a destra per bloccare le due valvole.
- Passo 9. Preparare la CDU in-rack.
	- a. Collegare il tubo di alimentazione alla porta di ingresso sulla parte anteriore.

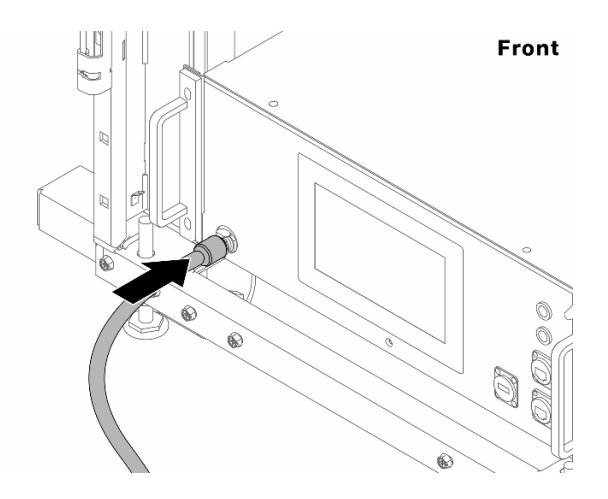

Figura 176. Parte anteriore della CDU

b. Collegare i tubi alla porta di scarico e alle porte di sfiato sulla parte posteriore.

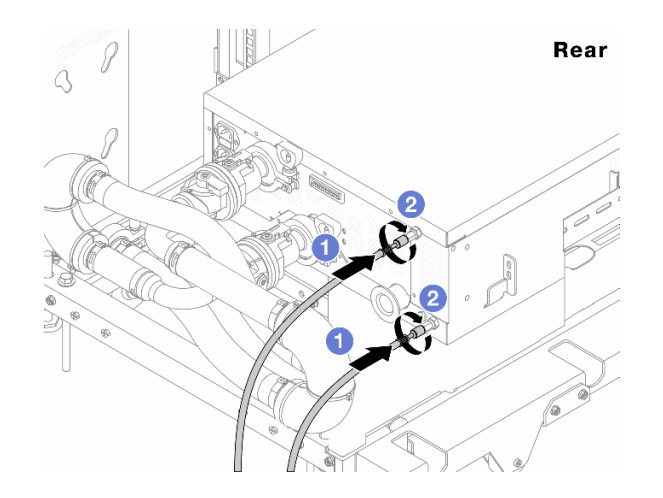

Figura 177. Parte posteriore della CDU

Collegare i tubi di scarico e di sfiato alla CDU.

<sup>2</sup> Ruotare i connettori verso destra per fissare il collegamento.

#### Importante:

- Per altre operazioni e linee guida sulla manutenzione, vedere [Guida alla manutenzione e](https://pubs.lenovo.com/hdc_rackcabinet/rm100_user_guide.pdf) [all'utilizzo di Lenovo Neptune DWC RM100 in-rack Coolant Distribution Unit \(CDU\)](https://pubs.lenovo.com/hdc_rackcabinet/rm100_user_guide.pdf).
- Per supporto, garanzia associata e dimensionamento della manutenzione, contattare il Lenovo Professional Services team all'indirizzo cdusupport@lenovo.com.

Passo 10. Installare la presa di collegamento rapido sui collettori.

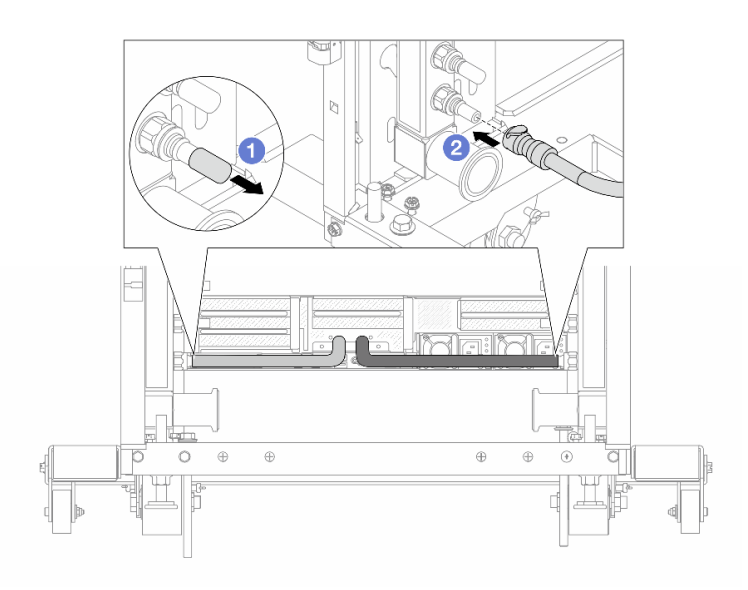

Figura 178. Installazione della presa di collegamento rapido

- a. **C** Rimuovere i coperchi delle prese di collegamento rapido in gomma dalle porte sul collettore.
- b. <sup>2</sup> Collegare la presa alla porta del collettore.

Passo 11. Installare il kit di sfiato sul collettore del lato di alimentazione.

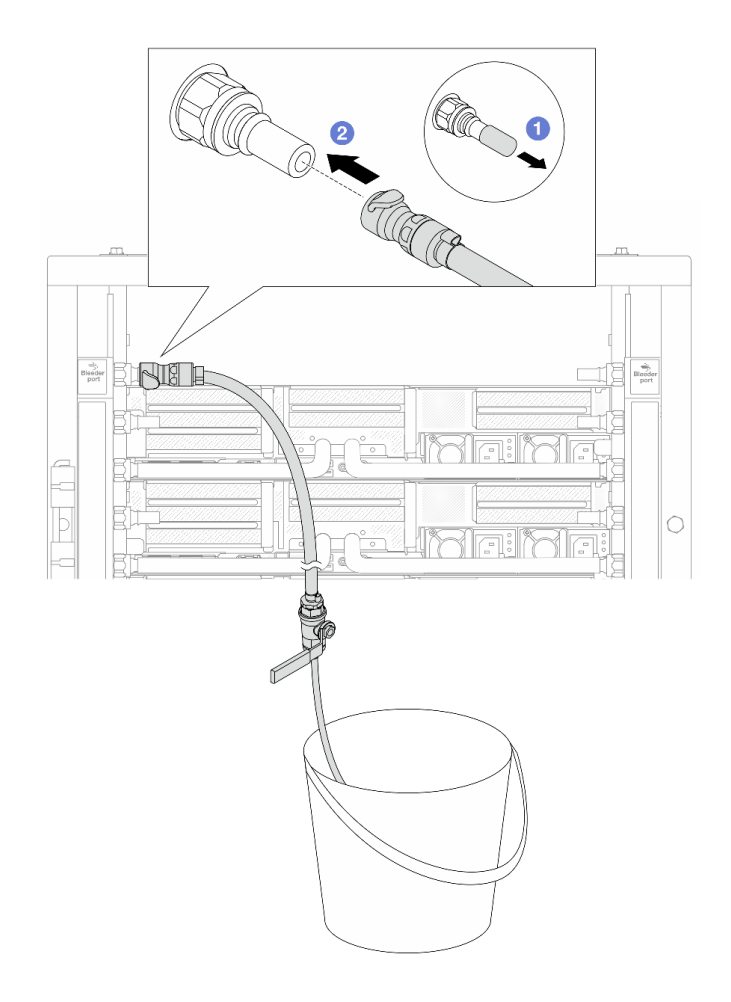

Figura 179. Installazione del kit di sfiato sul lato di alimentazione

- a. **C** Rimuovere i coperchi delle prese di collegamento rapido in gomma dalle porte sul collettore.
- b. <sup>2</sup> Collegare il kit di sfiato al collettore.
- Passo 12. Per spingere l'aria fuori dai collettori, aprire gli interruttori della valvola a sfera per consentire al refrigerante di riempire il sistema.

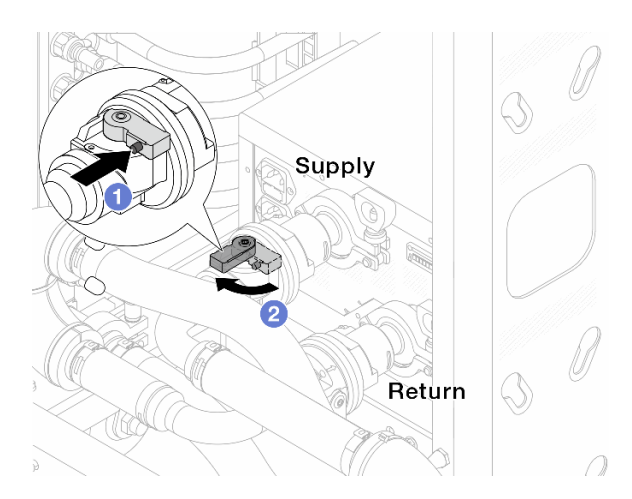

Figura 180. Apertura delle valvole a sfera

- a. <sup>O</sup> Premere il pulsante sull'interruttore della valvola a sfera.
- b. **@** Ruotare l'interruttore per aprire completamente le valvole come illustrato in precedenza.

#### Attenzione:

- Prestare particolare attenzione allo schermo anteriore della CDU e mantenere la pressione del sistema a un bar.
- Per ulteriori informazioni sulla temperatura del liquido di raffreddamento e sui requisiti di pressione del sistema, vedere ["Requisiti acqua" a pagina 14.](#page-25-0)
- Passo 13. Aprire lentamente il tubo di sfiato per far fuoriuscire l'aria dal tubo. Chiudere la valvola di sfiato una volta che un flusso continuo del liquido di raffreddamento è affluito nel secchio o quando sono presenti solo poche bolle nel tubo di sfiato.

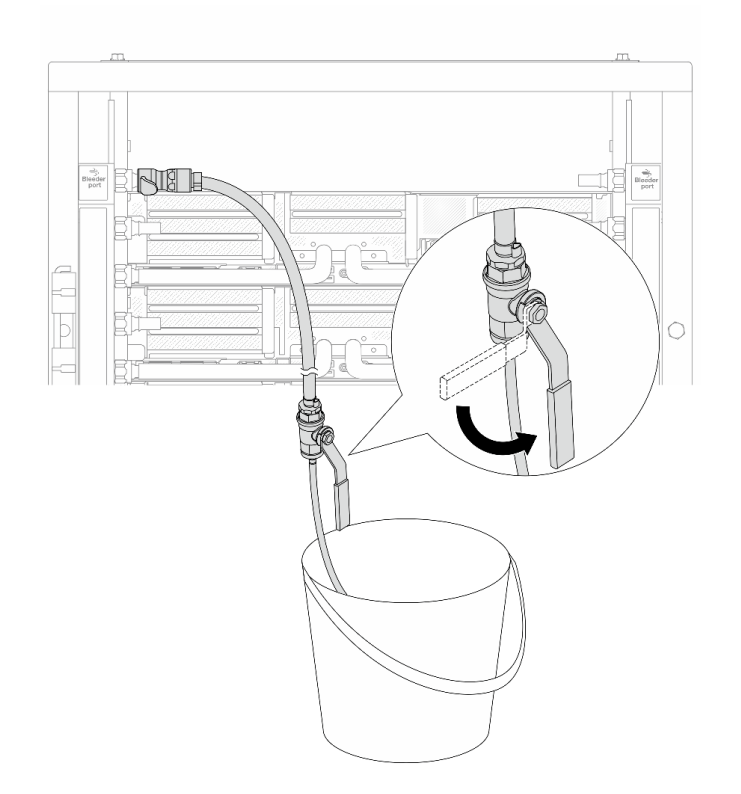

Figura 181. Apertura della valvola di sfiato sul lato di alimentazione

Passo 14. Installare il kit di sfiato sul lato di ritorno del collettore.

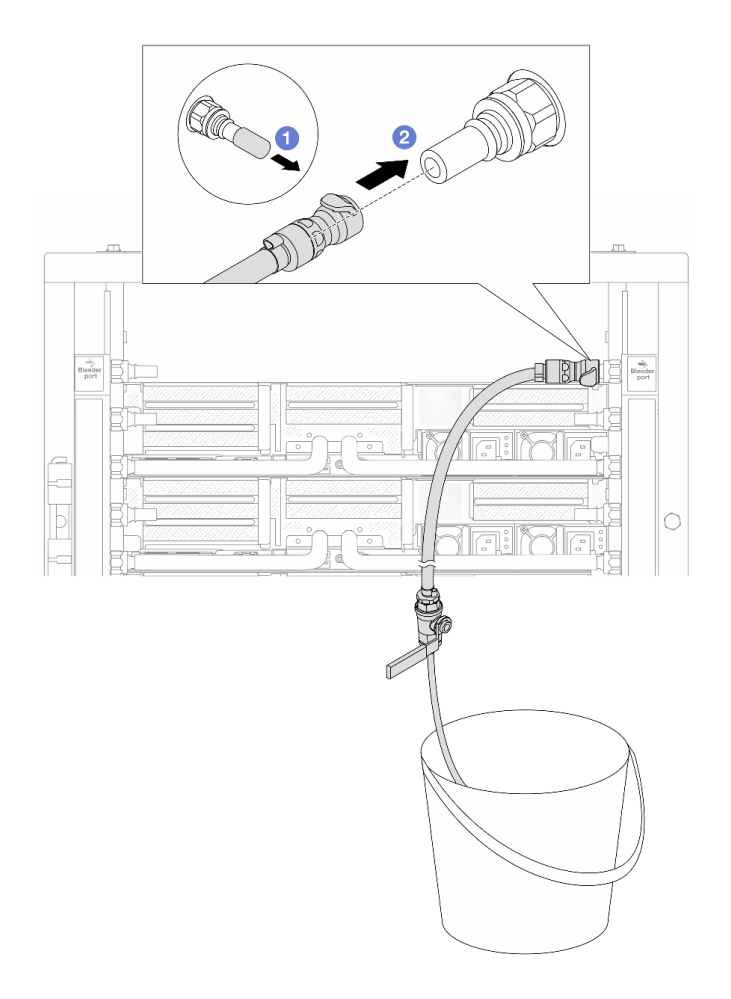

Figura 182. Installazione del kit di sfiato sul lato di ritorno

- a. **C** Rimuovere i coperchi delle prese di collegamento rapido in gomma dalle porte sul collettore.
- b. <sup>2</sup> Collegare il kit di sfiato al collettore.
- Passo 15. Aprire lentamente il tubo di sfiato per far fuoriuscire l'aria dal tubo. Chiudere la valvola di sfiato una volta che un flusso continuo del liquido di raffreddamento è affluito nel secchio o quando sono presenti solo poche bolle nel tubo di sfiato.

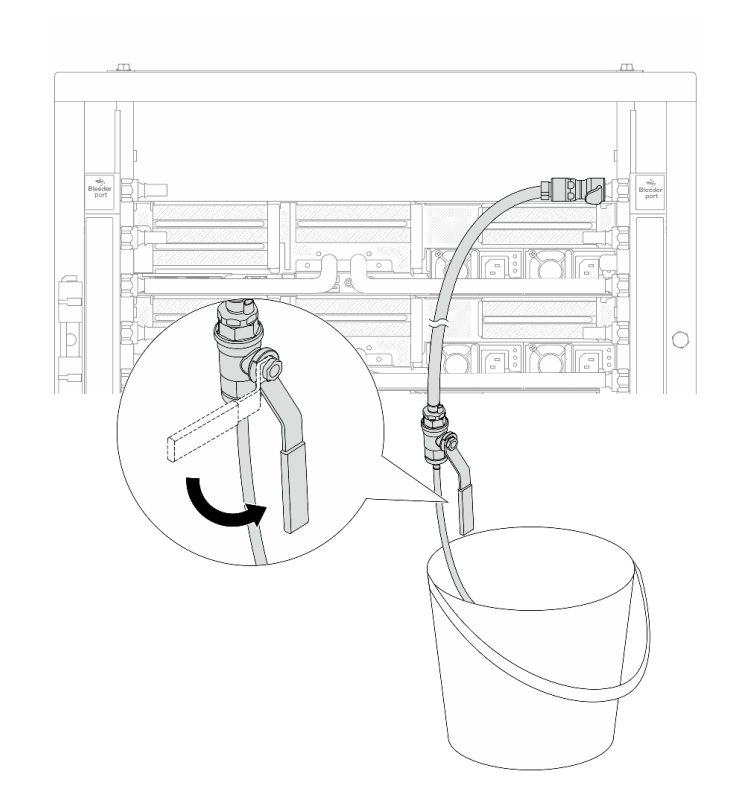

Figura 183. Apertura della valvola di sfiato sul lato di ritorno

Passo 16. Per precauzione, al fine di assicurarsi che all'interno sia presente meno aria possibile, reinstallare nuovamente il kit di sfiato sul lato di alimentazione del collettore. Chiudere la valvola di sfiato una volta che un flusso continuo del liquido di raffreddamento è affluito nel secchio o quando sono presenti solo poche bolle nel tubo di sfiato.

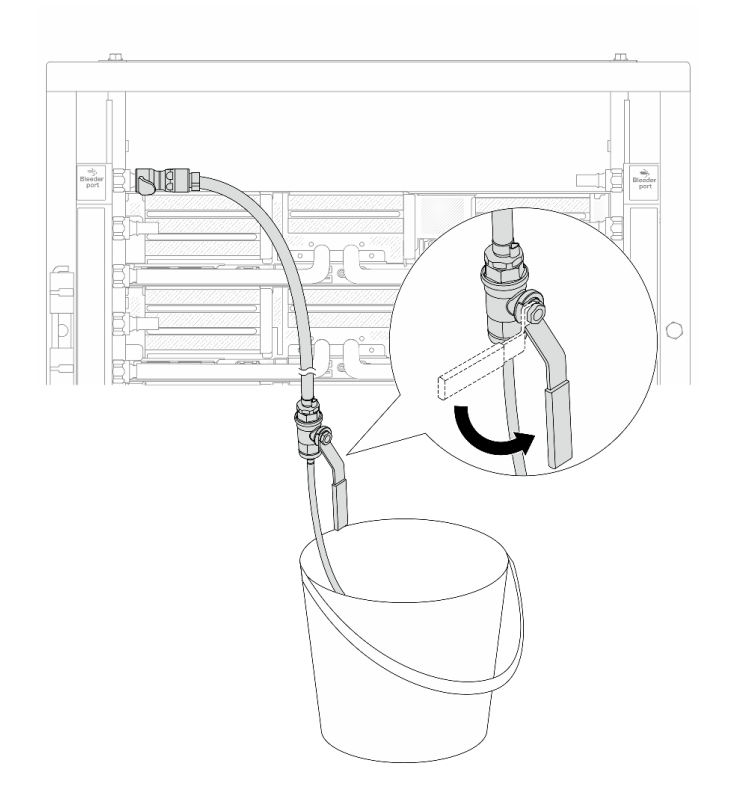

Figura 184. Apertura della valvola di sfiato sul lato di alimentazione

Passo 17. Una volta completata l'operazione, prestare particolare attenzione allo schermo anteriore della CDU e mantenere la pressione del sistema a un bar. Per ulteriori informazioni sulla temperatura del liquido di raffreddamento e sui requisiti del flusso dell'acqua, vedere ["Requisiti acqua" a](#page-25-0)  [pagina 14.](#page-25-0)

## Dopo aver terminato

Completare la sostituzione dei componenti. Vedere ["Completamento delle operazioni di sostituzione dei](#page-410-0) [componenti" a pagina 399](#page-410-0).

# <span id="page-241-0"></span>Rimozione del collettore (sistema in-row)

Utilizzare queste informazioni per rimuovere il collettore in un sistema DWC (Direct Water Cooling) in-row.

## Informazioni su questa attività

Importante: Questa attività deve essere eseguita da tecnici qualificati certificati dall'assistenza Lenovo. Non tentare di rimuoverlo o installarlo senza una formazione e una qualifica adeguate.

#### ATTENZIONE:

Il liquido di raffreddamento può provocare irritazione alla pelle e agli occhi. Evitare il contatto diretto con il liquido di raffreddamento.

#### S002

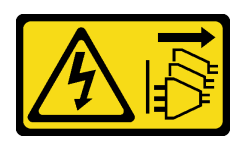

#### ATTENZIONE:

Il pulsante di controllo dell'alimentazione sul dispositivo e l'interruttore di alimentazione sull'alimentatore non tolgono la corrente elettrica fornita al dispositivo. Il dispositivo potrebbe anche disporre di più di un cavo di alimentazione. Per eliminare completamente la corrente elettrica dal dispositivo, assicurarsi che tutti i cavi di alimentazione siano scollegati dalla fonte di alimentazione.

S011

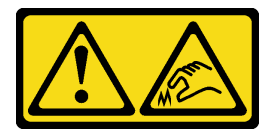

#### ATTENZIONE:

Presenza di bordi, angoli o giunzioni taglienti.

S038

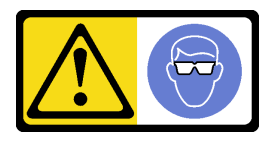

## ATTENZIONE:

Per completare questa procedura, è necessario indossare un dispositivo di protezione degli occhi.

S040

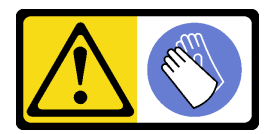

ATTENZIONE: Per completare questa procedura, è necessario indossare guanti protettivi.

#### L016

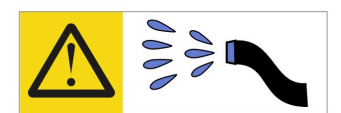

خطر . قد يتم التعرض لخطر الصدمة الكهربائية بسبب الماء أو المحلول الماني الذي يوجد بهذا المنتج. تجنب العمل في أو بالقرب من أي جهاز فعال بأيدي مبتلة أو عند وجود تسرب للماء (L016)

AVISO: Risco de choque elétrico devido à presença de água ou solução aquosa no produto. Evite trabalhar no equipamento ligado ou próximo a ele com as mãos molhadas ou quando houver a presença de água derramada. (L016)

ОПАСНО: Риск от токов удар поради вода или воден разтвор, присъстващи в продукта. Избягвайте работа по или около оборудване под напрежение, докато сте с мокри ръце или когато наоколо има разляна вода.  $(L016)$ 

DANGER : Risque de choc électrique lié à la présence d'eau ou d'une solution aqueuse dans ce produit. Évitez de travailler avec ou à proximité d'un équipement sous tension avec des mains mouillées ou lorsque de l'eau est renversée. (L016)

危险: 由于本产品中存在水或者水溶液, 因此存在电击风险。请避免使用潮湿的手在带电设备或者有水溅 出的环境附近工作。(L016)

危險:本產品中有水或水溶液,會造成電擊的危險。手濕或有潑濺的水花時,請避免使用或靠近帶電的設 備。(L016)

OPASNOST: Rizik od električnog udara zbog vode ili tekućine koja postoji u ovom proizvodu. Izbjegavajte rad u blizini opreme pod naponom s mokrim rukama ili kad je u blizini prolivena tekućina.  $(L016)$ 

NEBEZPEČÍ: Riziko úrazu elektrickým proudem v důsledku vody nebo vodního roztoku přítomného v tomto produktu. Dejte pozor, abyste při práci s aktivovaným vybavením nebo v jeho blízkosti neměli mokré ruce a vyvarujte se potřísnění nebo polití produktu vodou. (L016)

Fare! Risiko for stød på grund af vand eller en vandig opløsning i produktet. Undgå at arbejde med eller i nærheden af strømførende udstyr med våde hænder, eller hvis der er spildt vand. (L016)

GEVAAR: Risico op elektrische schok door water of waterachtige oplossing die aanwezig is in dit product. Vermijd werken aan of naast apparatuur die onder spanning staat als u natte handen hebt of als gemorst water aanwezig is. (L016)

DANGER: Risk of electric shock due to water or a water solution which is present in this product. Avoid working on or near energized equipment with wet hands or when spilled water is present.  $(L016)$ 

VAARA: Tässä tuotteessa oleva vesi tai vettä sisältävä liuos voi aiheuttaa sähköiskuvaaran. Vältä työskentelyä jännitteellisen laitteen ääressä tai sen läheisyydessä märin käsin tai jos laitteessa tai sen läheisyydessä on vesiroiskeita. (L016)

Gefahr: Aufgrund von Wasser oder wässriger Lösung in diesem Produkt besteht die Gefahr eines elektrischen Schlags. Nicht mit nassen Händen oder in der Nähe von Wasserlachen an oder in unmittelbarer Nähe von Bauteilen arbeiten, die unter Strom stehen. (L016)

ΚΙΝΔΥΝΟΣ: Κίνδυνος ηλεκτροπληξίας εξαιτίας της παρουσίας νερού ή υγρού διαλύματος στο εσωτερικό του προϊόντος. Αποφύγετε την εργασία με ενεργό εξοπλισμό ή κοντά σε ενεργό εξοπλισμό με βρεγμένα χέρια ή όταν υπάρχει διαρροή νερού. (L016)

VESZÉLY: A víz vagy a termékben lévő vizes alapú hűtőfolyadék miatt fennáll az elektromos áramütés veszélye. Ne dolgozzon áram alatt lévő berendezésen és közelében nedves kézzel, illetve amikor folyadék kerül a berendezésre.  $(L016)$ 

PERICOLO: rischio di scossa elettrica a causa di presenza nel prodotto di acqua o soluzione acquosa. Evitare di lavorare su o vicino l'apparecchiatura accesa con le mani bagnate o in presenza di acqua.  $(L016)$ 

危険:この製品内に存在する水または水溶液によって、電気ショックの危険があります。 手が濡れている場合やこぼれた水が周囲にある場合は、電圧が印加された装置またはその 周辺での作業は行わないでください。(L016)

위험: 이 제품에는 물 또는 수용액으로 인한 전기 쇼크 위험이 있습니다. 젖은 손으로 또는 엎질러진 물이 있는 상태에서 전력이 공급되는 장비나 그 주변에서 작업하지 마십시오. (L016)

ОПАСНОСТ: Опасност од струен удар поради присаство на вода или на воден раствор во овој производ. Избегнувајте работење на опрема вклучена во струја или во близина на опрема вклучена во струја со влажни раце или кога има истурено вода.  $(L016)$ 

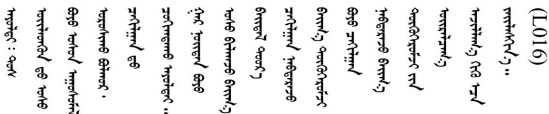

FARE: Fare for elektrisk støt på grunn av vann eller en vandig oppløsning som finnes i dette produktet. Unngå å arbeide med eller i nærheten av strømførende utstyr med våte hender eller ved eventuelt vannsøl. (L016)

NIEBEZPIECZEŃSTWO: Ryzyko porażenia prądem elektrycznym z powodu występowania w produkcie wody lub roztworu wodnego. Nie należy pracować przy podłączonym do źródła zasilania urządzeniu lub w jego pobliżu z mokrymi dłońmi lub kiedy rozlano wodę.  $(L016)$ 

PERIGO: Risco de choque eléctrico devido à presença de água ou líquidos no produto. Evite trabalhar com equipamento com energia, ou na sua proximidade, com mãos molhadas ou caso exista água derramada. (L016)

ОПАСНО: Риск поражения электрическим током вследствие присутствия в этом продукте воды или водного раствора. Избегайте выполнения работ на оборудовании, находящемся под напряжением, или рядом с таким оборудованием влажными руками или при наличии пролитой воды. (L016)

NEBEZPEČENSTVO: Riziko úrazu elektrickým prúdom v dôsledku prítomnosti vody alebo vodného roztoku v tomto produkte. Vyhnite sa práci na zapnutom zariadení alebo v jeho blízkosti s vlhkými rukami, alebo keď je prítomná rozliata voda.  $(L016)$ 

NEVARNOST: Nevarnost električnega udara zaradi vode ali vodne raztopine, prisotne v izdelku. Ne delajte na opremi ali poleg opreme pod energijo z mokrimi rokami ali ko je prisotna razlita voda.  $(L016)$ 

PELIGRO: Existe riesgo de choque eléctrico por agua o por una solución de agua que haya en este producto. Evite trabajar en equipos bajo tensión o cerca de los mismos con las manos húmedas o si hay agua derramada. (L016)

Fara: Risk för elektriska stötar på grund av vatten eller vattenbaserat medel i denna produkt. Arbeta inte med eller i närheten av elektriskt laddad utrustning om du har våta händer eller vid vattenspill. (L016)

୶୶ڶ؞୶ۑڹڿڵ؞ۿۑۄڂ؞؞؞ٮۻؽۿؾڿڶڝڂ؞ڂڵۼڂۄڂ؞ڝڿ؞ڵڿۄ؞ۑۼۄ؞ۑڿۄڵڿڷڛڂ؞ڿؠڿۿڵڝۼۄڹڝڂؠڂ؏ڂڔڿ؞ۼ<br>ڣٳڂڶٷٵؘ؞ڿۅڂڿۼ؞ٮڂڿڮڔۼڂ؞ۮ؞ۿۏڝۿڿ؞ۿڵڂ؞؞ڡڵڟڡڵ؞ٮڬۮۿ؞ؘۛۛڛڂ؞ؘ؞ڝڵڂڹۿؠؿڵڡڷ۩ٞڡڶ؞؈ۼڶڡۑڝڂڵ ব]  $(L016)$ 

خەتەرلىك: بۇ مەھسۇلاتتا سۇ ياكى ئېرىتمە بولغاچقا، شۇڭا توك سوقۇۋېتىش خەۋيى مەۋجۇتدۇر . قول ھۆل ھالەتتە ۋە ياكى سۇ سىرغىپ چىققان ھالەتتە، توكلۇق ئۇسكۇنىگە قارىتا ۋە ياكى توكلۇق ئۇسكۇنىنىڭ ئەتراپىدا مەشغۇلات ئېلىپ بارغىلى  $(L016)$ . بولمايدۇ

Yungyiemj: Youzyiz aen canjbinj miz raemx roxnaeuz raemx yungzyiz, sojyij miz yungyiemj bungqden. Mboujndaej fwngz miz raemx seiz youq ndaw sezbi roxnaeuz youq henzgyawj guhhong.  $(L016)$ 

#### Attenzione:

- Leggere ["Linee guida per l'installazione" a pagina 61](#page-72-1) ed ["Elenco di controllo per la sicurezza" a pagina 62](#page-73-0) per accertarsi di operare in sicurezza.
- Spegnere il server e le periferiche e scollegare i cavi di alimentazione e tutti i cavi esterni. Vedere ["Spegnimento del server" a pagina 91.](#page-102-0)
- Evitare l'esposizione all'elettricità statica che potrebbe causare l'arresto del sistema e la perdita di dati, tenendo i componenti sensibili all'elettricità statica negli involucri antistatici fino all'installazione e maneggiando tali dispositivi con un cinturino da polso di scaricamento elettrostatico o altri sistemi di messa a terra.
- Verificare che siano seguite le procedure corrette di gestione quando si utilizza un liquido di raffreddamento trattato chimicamente nel sistema di raffreddamento del rack. Assicurarsi che il fornitore del trattamento chimico del liquido di raffreddamento fornisca sempre le schede dati di sicurezza materiale (MSDS) e le informazioni sulla sicurezza e che l'apparecchiatura protettiva personale (PPE) appropriata sia sempre disponibile. Come precauzione si consiglia di indossare sempre guanti protettivi e occhiali di sicurezza.
- Questa attività richiede due o più persone.

## Procedura

Passo 1. Chiudere entrambe le valvole a sfera.

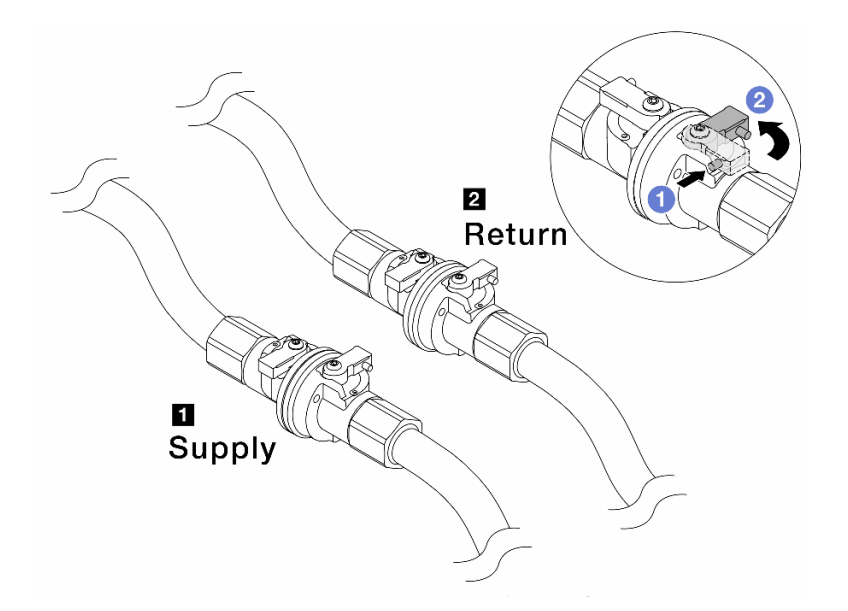

Figura 185. Chiusura delle valvole a sfera

#### Nota:

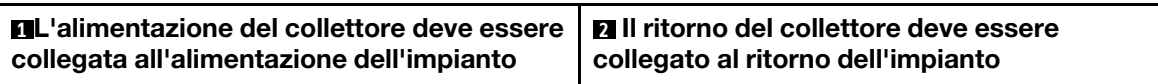

- a. <sup>O</sup> Premere il pulsante sull'interruttore della valvola a sfera.
- <span id="page-246-0"></span>b. **@** Ruotare gli interruttori per chiudere le valvole come illustrato in precedenza.
- Passo 2. Rimuovere le prese di collegamento rapido per separare i tubi del modulo DWCM dal collettore.

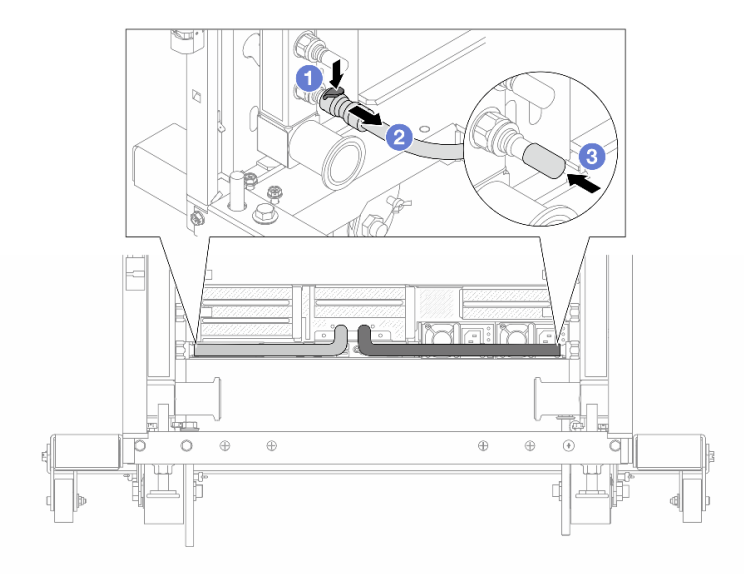

Figura 186. Rimozione della presa di collegamento

- a. **O** Premere il fermo verso il basso per sbloccare il tubo.
- b. **2** Estrarre il tubo.
- <span id="page-247-0"></span>c. **8** Reinstallare i coperchi delle prese di collegamento rapido in gomma nelle porte sul collettore.
- Passo 3. Ripetere il [Passo 2 passaggio 2 a pagina 235](#page-246-0) per l'altro collettore.
- Passo 4. Rimuovere il collettore con il kit di tubi collegato.

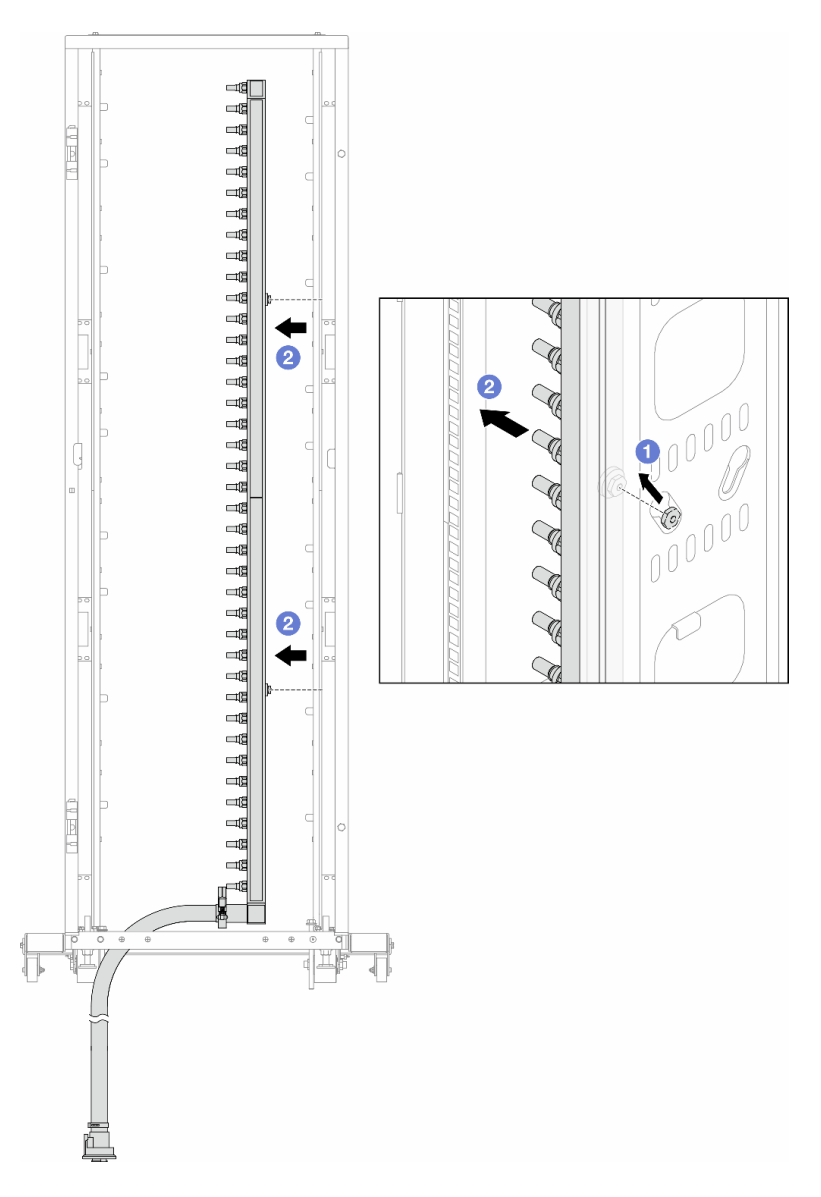

Figura 187. Rimozione del collettore

- a. Mantenere la manopola con entrambe le mani e sollevarla verso l'alto per riposizionare le bobine dalle piccole aperture a quelle grandi sul cabinet rack.
- b. <sup>2</sup> Rimuovere il collettore con il kit di tubi collegato.

Passo 5. Ripetere il [Passo 4 passaggio 4 a pagina 236](#page-247-0) per l'altro collettore.

#### Nota:

• È presente del liquido di raffreddamento residuo all'interno del collettore e del kit di tubi. Rimuovere entrambi i componenti e lasciare la procedura di svuotamento per il passaggio successivo.

• Per ulteriori informazioni sul cabinet rack, consultare la [Guida per l'utente dei cabinet rack](https://pubs.lenovo.com/hdc_rackcabinet/)  [ThinkSystem Heavy Duty Full Depth](https://pubs.lenovo.com/hdc_rackcabinet/).

Passo 6. Installare il kit di sfiato sul collettore del lato di alimentazione.

Nota: Questo passaggio svuota il liquido di raffreddamento con l'aiuto della differenza di pressione all'interno e all'esterno del collettore di alimentazione.

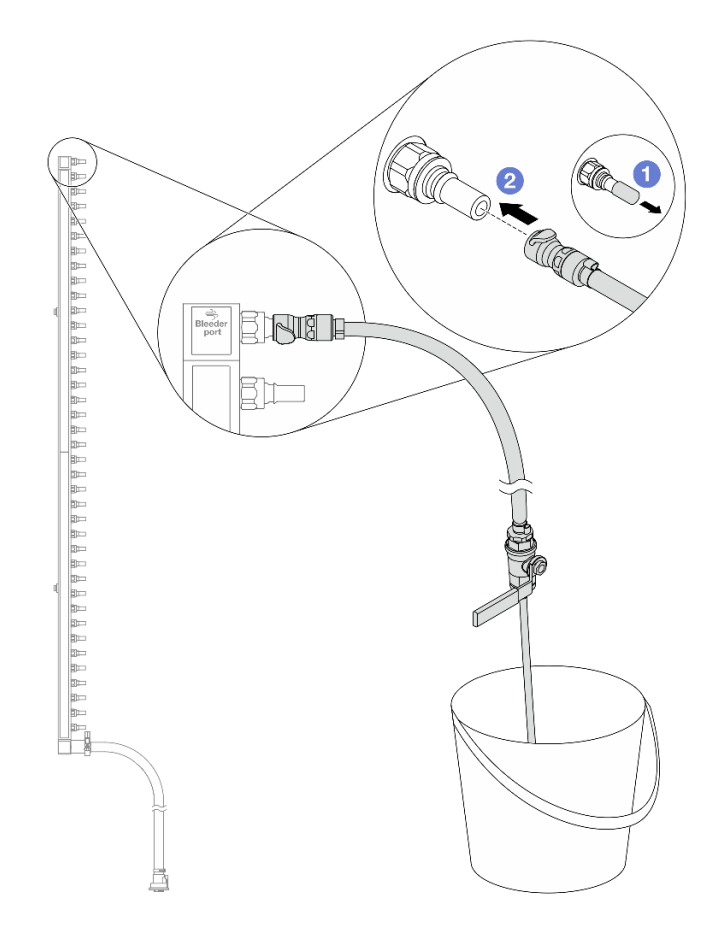

Figura 188. Installazione del kit di sfiato sul lato di alimentazione

- a. **C** Rimuovere i coperchi delle prese di collegamento rapido in gomma dalle porte sul collettore.
- b. **@** Collegare il kit di sfiato al collettore.
- Passo 7. Aprire lentamente la valvola di sfiato per consentire lo svuotamento di un flusso continuo del liquido di raffreddamento. Chiudere la valvola di sfiato quando il flusso del liquido è terminato.

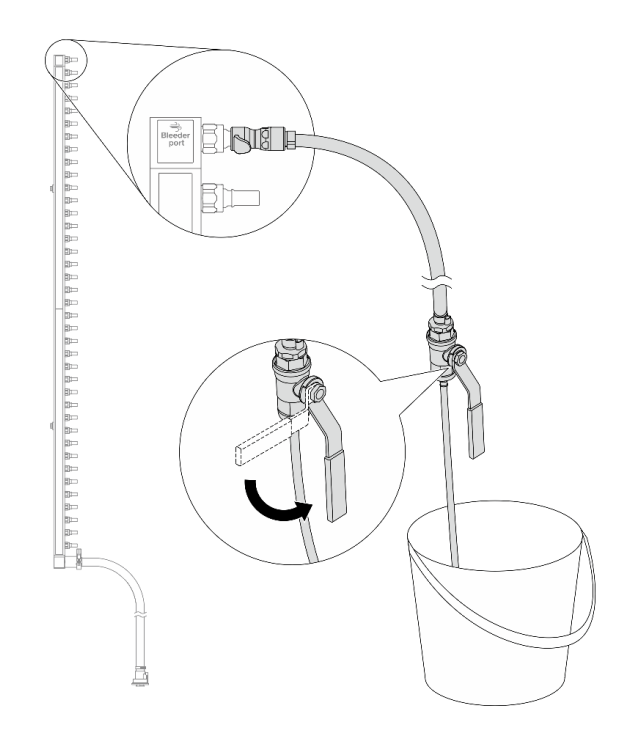

Figura 189. Apertura della valvola di sfiato

Passo 8. Installare il kit di sfiato sul lato di ritorno del collettore.

Nota: Questo passaggio svuota il liquido di raffreddamento con l'aiuto della differenza di pressione all'interno e all'esterno del collettore di ritorno.

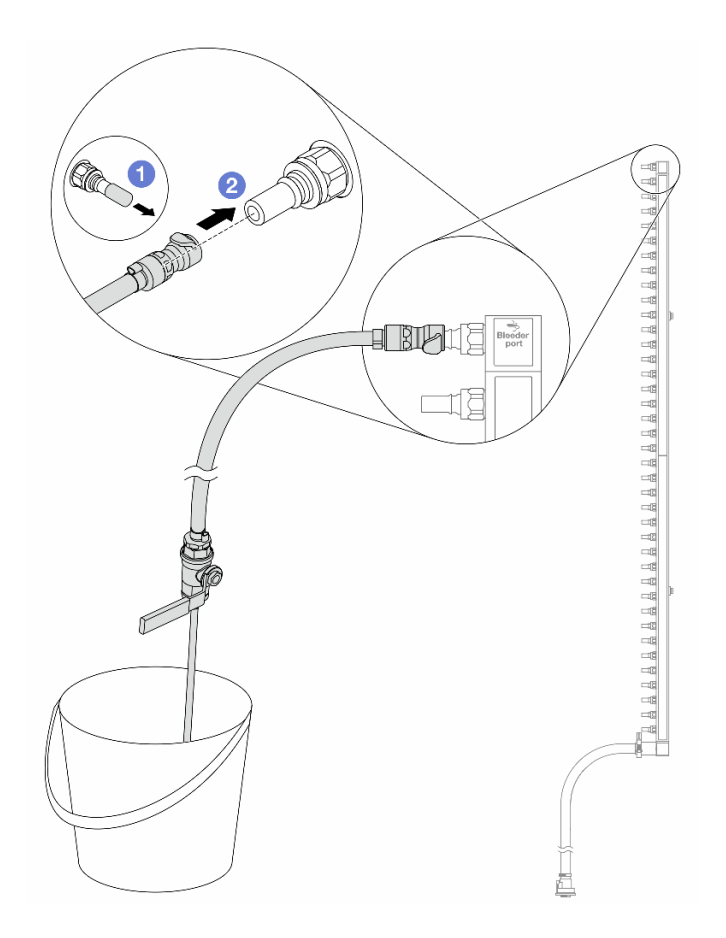

Figura 190. Installazione del kit di sfiato sul lato di ritorno

- a. <sup>1</sup> Rimuovere i coperchi delle prese di collegamento rapido in gomma dalle porte sul collettore.
- b. **@** Collegare il kit di sfiato al collettore.
- Passo 9. Aprire lentamente la valvola di sfiato per consentire lo svuotamento di un flusso continuo del liquido di raffreddamento. Chiudere la valvola di sfiato quando il flusso del liquido è terminato.

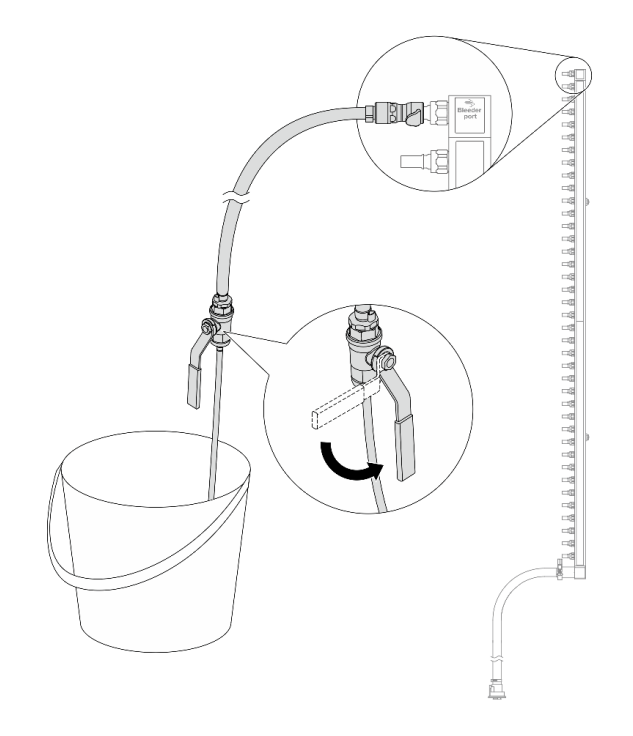

<span id="page-251-0"></span>Figura 191. Apertura della valvola di sfiato

Passo 10. Separare il collettore dal kit di tubi in un'area di lavoro asciutta e pulita e posizionare un secchio e dei panni assorbenti per raccogliere il liquido di raffreddamento che potrebbe fuoriuscire.

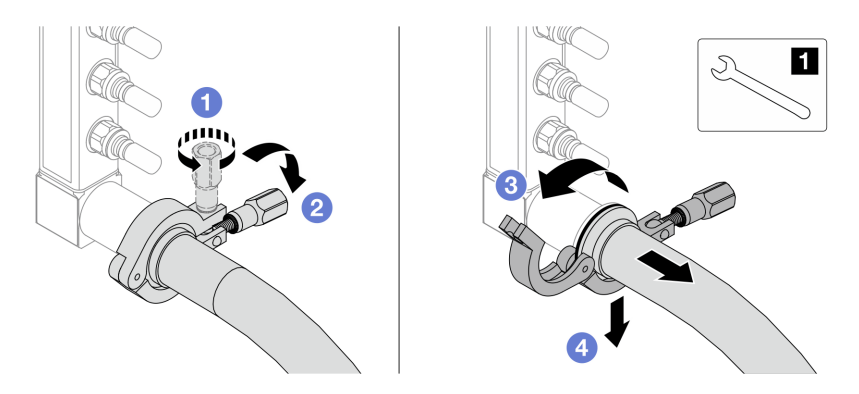

Figura 192. Separazione del collettore dal kit di tubi

**1** Chiave inglese da 17 mm

- a. **O** Allentare la vite che blocca la ghiera.
- b. <sup>2</sup> Posare la vite.
- c. Aprire il morsetto.
- d. <sup>4</sup> Rimuovere la ghiera e il kit di tubi dal collettore.
- Passo 11. Ripetere il [Passo 10 passaggio 10 a pagina 240](#page-251-0) per l'altro collettore.
- Passo 12. Per una migliore sanificazione, asciugare e pulire le porte dei collettori e i kit di tubi. Installare nuovamente i coperchi delle prese di collegamento rapido o qualsiasi coperchio che protegge i kit di tubi e le porte dei collettori.

Passo 13. Per rimuovere il server dal rack, vedere ["Rimozione del server dal rack" a pagina 92.](#page-103-0)
Passo 14. Per rimuovere il Modulo DWCM (Direct Water Cooling Module), vedere ["Rimozione del modulo](#page-190-0)  [Lenovo Neptune\(TM\) PDWM \(Processor Direct Water Cooling Module\)" a pagina 179](#page-190-0).

## Dopo aver terminato

Se viene richiesto di restituire il componente o il dispositivo opzionale, seguire tutte le istruzioni di imballaggio e utilizzare i materiali di imballaggio per la spedizione forniti con il prodotto.

## Video dimostrativo

[Guardare la procedura su YouTube](https://www.youtube.com/watch?v=RaZ7HQu_neA)

# Installazione del collettore (sistema in-row)

Utilizzare queste informazioni per installare il collettore in un sistema DWC (Direct Water Cooling) in-row.

## Informazioni su questa attività

Importante: Questa attività deve essere eseguita da tecnici qualificati certificati dall'assistenza Lenovo. Non tentare di rimuoverlo o installarlo senza una formazione e una qualifica adeguate.

## ATTENZIONE:

Il liquido di raffreddamento può provocare irritazione alla pelle e agli occhi. Evitare il contatto diretto con il liquido di raffreddamento.

S002

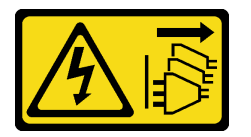

## ATTENZIONE:

Il pulsante di controllo dell'alimentazione sul dispositivo e l'interruttore di alimentazione sull'alimentatore non tolgono la corrente elettrica fornita al dispositivo. Il dispositivo potrebbe anche disporre di più di un cavo di alimentazione. Per eliminare completamente la corrente elettrica dal dispositivo, assicurarsi che tutti i cavi di alimentazione siano scollegati dalla fonte di alimentazione.

S011

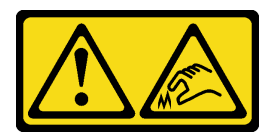

ATTENZIONE: Presenza di bordi, angoli o giunzioni taglienti.

S038

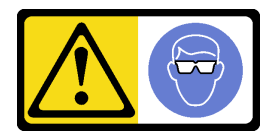

ATTENZIONE:

Per completare questa procedura, è necessario indossare un dispositivo di protezione degli occhi.

S040

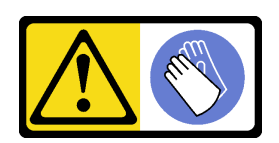

#### ATTENZIONE:

Per completare questa procedura, è necessario indossare guanti protettivi.

L016

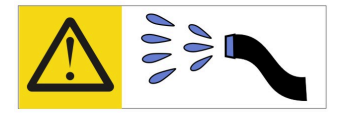

خطر : قد يتم التعرض لخطر الصدمة الكهربائية بسبب الماء أو المحلول الماني الذي يوجد بهذا المنتج. تجنب العمل في أو بالقرب من أي جهاز فعال بأيدي مبتلة أو عند وجود تسرب للماء (L016)

AVISO: Risco de choque elétrico devido à presença de água ou solução aquosa no produto. Evite trabalhar no equipamento ligado ou próximo a ele com as mãos molhadas ou quando houver a presença de água derramada. (L016)

ОПАСНО: Риск от токов удар поради вода или воден разтвор, присъстващи в продукта. Избягвайте работа по или около оборудване под напрежение, докато сте с мокри ръце или когато наоколо има разляна вода.  $(L016)$ 

DANGER : Risque de choc électrique lié à la présence d'eau ou d'une solution aqueuse dans ce produit. Évitez de travailler avec ou à proximité d'un équipement sous tension avec des mains mouillées ou lorsque de l'eau est renversée. (L016)

危险: 由于本产品中存在水或者水溶液, 因此存在电击风险。请避免使用潮湿的手在带电设备或者有水溅 出的环境附近工作。(L016)

危險:本產品中有水或水溶液,會造成電擊的危險。手濕或有潑濺的水花時,請避免使用或靠近帶電的設 備。(L016)

OPASNOST: Rizik od električnog udara zbog vode ili tekućine koja postoji u ovom proizvodu. Izbjegavajte rad u blizini opreme pod naponom s mokrim rukama ili kad je u blizini prolivena tekućina.  $(L016)$ 

NEBEZPEČÍ: Riziko úrazu elektrickým proudem v důsledku vody nebo vodního roztoku přítomného v tomto produktu. Dejte pozor, abyste při práci s aktivovaným vybavením nebo v jeho blízkosti neměli mokré ruce a vyvarujte se potřísnění nebo polití produktu vodou. (L016)

Fare! Risiko for stød på grund af vand eller en vandig opløsning i produktet. Undgå at arbejde med eller i nærheden af strømførende udstyr med våde hænder, eller hvis der er spildt vand. (L016)

GEVAAR: Risico op elektrische schok door water of waterachtige oplossing die aanwezig is in dit product. Vermijd werken aan of naast apparatuur die onder spanning staat als u natte handen hebt of als gemorst water aanwezig is. (L016)

DANGER: Risk of electric shock due to water or a water solution which is present in this product. Avoid working on or near energized equipment with wet hands or when spilled water is present.  $(L016)$ 

VAARA: Tässä tuotteessa oleva vesi tai vettä sisältävä liuos voi aiheuttaa sähköiskuvaaran. Vältä työskentelyä jännitteellisen laitteen ääressä tai sen läheisyydessä märin käsin tai jos laitteessa tai sen läheisyydessä on vesiroiskeita. (L016)

Gefahr: Aufgrund von Wasser oder wässriger Lösung in diesem Produkt besteht die Gefahr eines elektrischen Schlags. Nicht mit nassen Händen oder in der Nähe von Wasserlachen an oder in unmittelbarer Nähe von Bauteilen arbeiten, die unter Strom stehen. (L016)

ΚΙΝΔΥΝΟΣ: Κίνδυνος ηλεκτροπληξίας εξαιτίας της παρουσίας νερού ή υγρού διαλύματος στο εσωτερικό του προϊόντος. Αποφύγετε την εργασία με ενεργό εξοπλισμό ή κοντά σε ενεργό εξοπλισμό με βρεγμένα χέρια ή όταν υπάρχει διαρροή νερού. (L016)

VESZÉLY: A víz vagy a termékben lévő vizes alapú hűtőfolyadék miatt fennáll az elektromos áramütés veszélye. Ne dolgozzon áram alatt lévő berendezésen és közelében nedves kézzel, illetve amikor folyadék kerül a berendezésre.  $(L016)$ 

PERICOLO: rischio di scossa elettrica a causa di presenza nel prodotto di acqua o soluzione acquosa. Evitare di lavorare su o vicino l'apparecchiatura accesa con le mani bagnate o in presenza di acqua.  $(L016)$ 

危険:この製品内に存在する水または水溶液によって、電気ショックの危険があります。 手が濡れている場合やこぼれた水が周囲にある場合は、電圧が印加された装置またはその 周辺での作業は行わないでください。(L016)

위험: 이 제품에는 물 또는 수용액으로 인한 전기 쇼크 위험이 있습니다. 젖은 손으로 또는 엎질러진 물이 있는 상태에서 전력이 공급되는 장비나 그 주변에서 작업하지 마십시오. (L016)

ОПАСНОСТ: Опасност од струен удар поради присаство на вода или на воден раствор во овој производ. Избегнувајте работење на опрема вклучена во струја или во близина на опрема вклучена во струја со влажни раце или кога има истурено вода.  $(L016)$ 

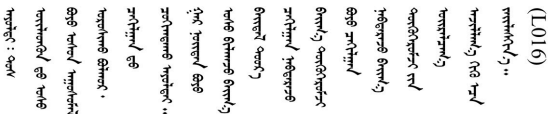

FARE: Fare for elektrisk støt på grunn av vann eller en vandig oppløsning som finnes i dette produktet. Unngå å arbeide med eller i nærheten av strømførende utstyr med våte hender eller ved eventuelt vannsøl. (L016)

NIEBEZPIECZEŃSTWO: Ryzyko porażenia prądem elektrycznym z powodu występowania w produkcie wody lub roztworu wodnego. Nie należy pracować przy podłączonym do źródła zasilania urządzeniu lub w jego pobliżu z mokrymi dłońmi lub kiedy rozlano wodę.  $(L016)$ 

PERIGO: Risco de choque eléctrico devido à presença de água ou líquidos no produto. Evite trabalhar com equipamento com energia, ou na sua proximidade, com mãos molhadas ou caso exista água derramada. (L016)

ОПАСНО: Риск поражения электрическим током вследствие присутствия в этом продукте воды или водного раствора. Избегайте выполнения работ на оборудовании, находящемся под напряжением, или рядом с таким оборудованием влажными руками или при наличии пролитой воды. (L016)

NEBEZPEČENSTVO: Riziko úrazu elektrickým prúdom v dôsledku prítomnosti vody alebo vodného roztoku v tomto produkte. Vyhnite sa práci na zapnutom zariadení alebo v jeho blízkosti s vlhkými rukami, alebo keď je prítomná rozliata voda.  $(L016)$ 

NEVARNOST: Nevarnost električnega udara zaradi vode ali vodne raztopine, prisotne v izdelku. Ne delajte na opremi ali poleg opreme pod energijo z mokrimi rokami ali ko je prisotna razlita voda.  $(L016)$ 

PELIGRO: Existe riesgo de choque eléctrico por agua o por una solución de agua que haya en este producto. Evite trabajar en equipos bajo tensión o cerca de los mismos con las manos húmedas o si hay agua derramada. (L016)

Fara: Risk för elektriska stötar på grund av vatten eller vattenbaserat medel i denna produkt. Arbeta inte med eller i närheten av elektriskt laddad utrustning om du har våta händer eller vid vattenspill. (L016)

୶୶ڶ؞୶ۑڹڿڵ؞ۿۑۄڂ؞؞ٮڗڿؠۿۼڶڝڿ؞ڟڟٚڿ؞ۄڿ؞ڡڵۼ؇؞ۿٟۏ؞ۑۏٵؠٚڲڵڡڵڛڬ؞ۄڿۿٵۼڡ؞؈ۻڵۻؠۼڵڂ؏ڂڔؿ؞ٷ<br>ڣۣۼؙ؞ڝڂڵ؞ؘۼۣٳۼڶڿۄ؞ٮۏڂ؈ۮۮۿڗۄۿڿڛڵۼڶڿؠڡڵڟڡڵ؞ڗۮۿڛۣڂ؞ؘ؞ۄؠڵڂ؞ۿڡؠۼۣڵڡڵ۩ۼۿڶ؞ۄڔۼ؋ڶڡڛۣڂڵ ন্ (L016)

خەتەرلىك: بۇ مەھسۇلاتتا سۇ ياكى ئېرىتمە بولغاچقا، شۇڭا توك سوقۇۋېتىش خەۋيى مەۋجۇتدۇر . قول ھۆل ھالەتتە ۋە ياكى سۇ سىرغىپ چىققان ھالەتتە، توكلۇق ئۇسكۇنىگە قارىتا ۋە ياكى توكلۇق ئۇسكۇنىنىڭ ئەتراپىدا مەشغۇلات ئېلىپ بارغىلى  $(L016)$ . بولمايدۇ

Yungyiemj: Youzyiz aen canjbinj miz raemx roxnaeuz raemx yungzyiz, sojyij miz yungyiemj bungqden. Mboujndaej fwngz miz raemx seiz youq ndaw sezbi roxnaeuz youq henzgyawj guhhong.  $(L016)$ 

## Attenzione:

- Leggere ["Linee guida per l'installazione" a pagina 61](#page-72-1) ed ["Elenco di controllo per la sicurezza" a pagina 62](#page-73-0) per accertarsi di operare in sicurezza.
- Spegnere il server e le periferiche e scollegare i cavi di alimentazione e tutti i cavi esterni. Vedere ["Spegnimento del server" a pagina 91.](#page-102-0)
- Evitare l'esposizione all'elettricità statica che potrebbe causare l'arresto del sistema e la perdita di dati, tenendo i componenti sensibili all'elettricità statica negli involucri antistatici fino all'installazione e maneggiando tali dispositivi con un cinturino da polso di scaricamento elettrostatico o altri sistemi di messa a terra.
- Verificare che siano seguite le procedure corrette di gestione quando si utilizza un liquido di raffreddamento trattato chimicamente nel sistema di raffreddamento del rack. Assicurarsi che il fornitore del trattamento chimico del liquido di raffreddamento fornisca sempre le schede dati di sicurezza materiale (MSDS) e le informazioni sulla sicurezza e che l'apparecchiatura protettiva personale (PPE) appropriata sia sempre disponibile. Come precauzione si consiglia di indossare sempre guanti protettivi e occhiali di sicurezza.
- Questa attività richiede due o più persone.

## Procedura

- Passo 1. Per installare il Modulo DWCM (Direct Water Cooling Module), vedere ["Installazione del modulo](#page-194-0)  [Lenovo Neptune\(TM\) PDWM \(Processor Direct Water Cooling Module\)" a pagina 183.](#page-194-0)
- Passo 2. Per installare il server nel rack, vedere ["Installazione del server nel rack" a pagina 95.](#page-106-0)
- <span id="page-255-0"></span>Passo 3. Installare il collettore.

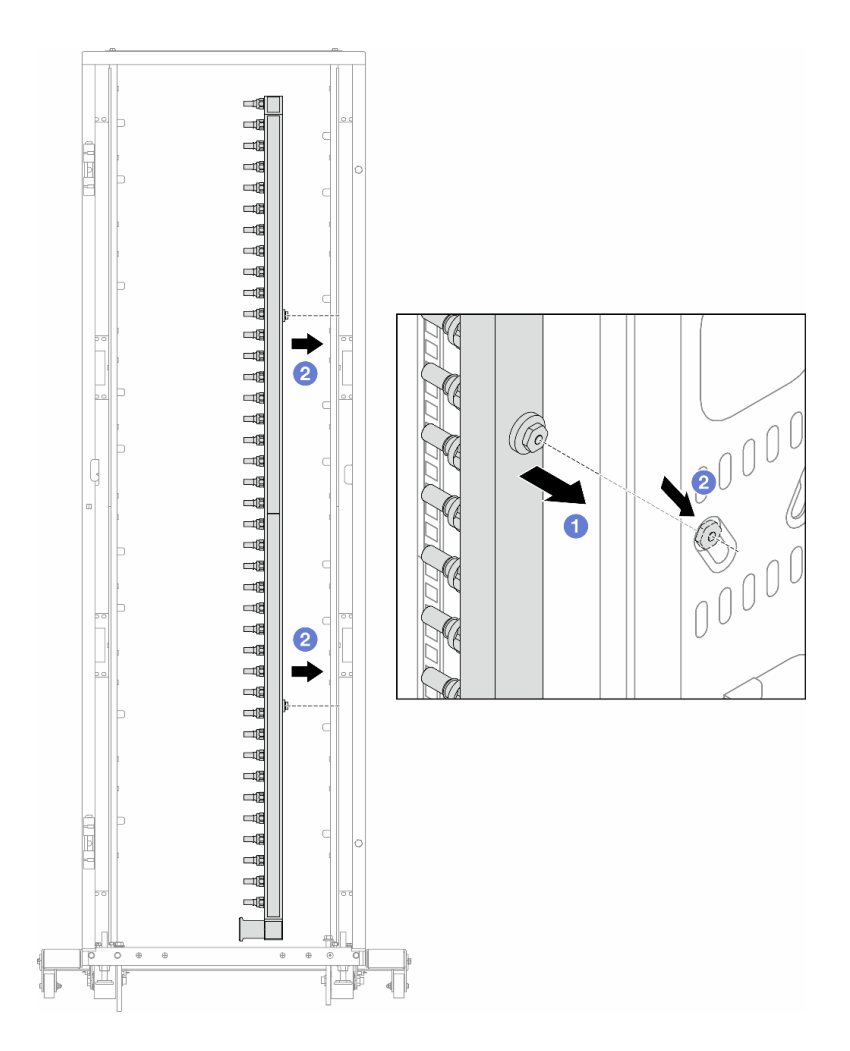

Figura 193. Installazione del collettore

- a. **O** Mantenere il collettore con entrambe le mani e montarlo sul cabinet rack.
- b. <sup>2</sup> Allineare le bobine ai fori e fissare il collettore al cabinet.

Nota: Per ulteriori informazioni sul cabinet rack, consultare la [Guida per l'utente dei cabinet rack](https://pubs.lenovo.com/hdc_rackcabinet/) [ThinkSystem Heavy Duty Full Depth.](https://pubs.lenovo.com/hdc_rackcabinet/)

- Passo 4. Ripetere il [Passo 3 passaggio 3 a pagina 244](#page-255-0) per l'altro collettore.
- Passo 5. Installare la presa di collegamento rapido sui collettori.

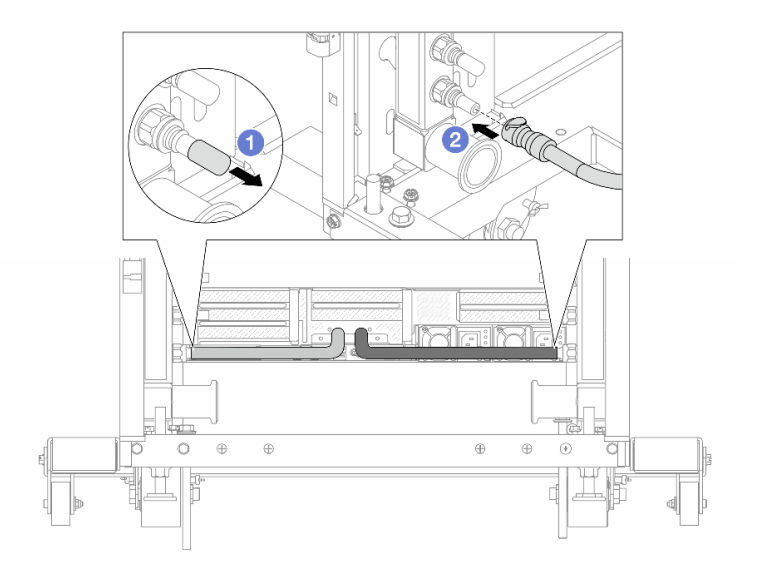

Figura 194. Installazione della presa di collegamento rapido

- a. **C** Rimuovere i coperchi delle prese di collegamento rapido in gomma dalle porte sul collettore.
- b. **@** Collegare la presa alla porta del collettore.
- Passo 6. Installare il kit di tubi sul collettore.

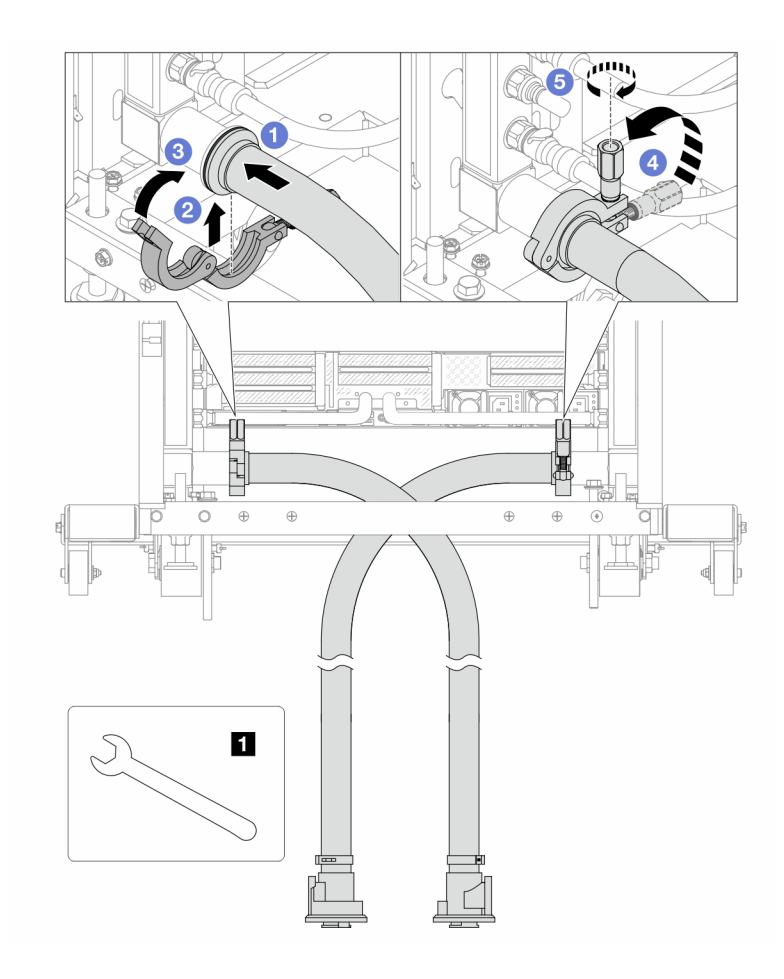

Figura 195. Installazione del kit di tubi

## **1** Chiave inglese da 17 mm

- a. Collegare i kit di tubi a entrambi i collettori.
- b. **@** Avvolgere l'interfaccia con il morsetto.
- c. **3** Chiudere il morsetto.
- d. 4 Sollevare la vite.
- e. **5** Stringere la vite e assicurarsi che sia fissata.

Passo 7. Installare il kit di sfiato sul collettore del lato di alimentazione.

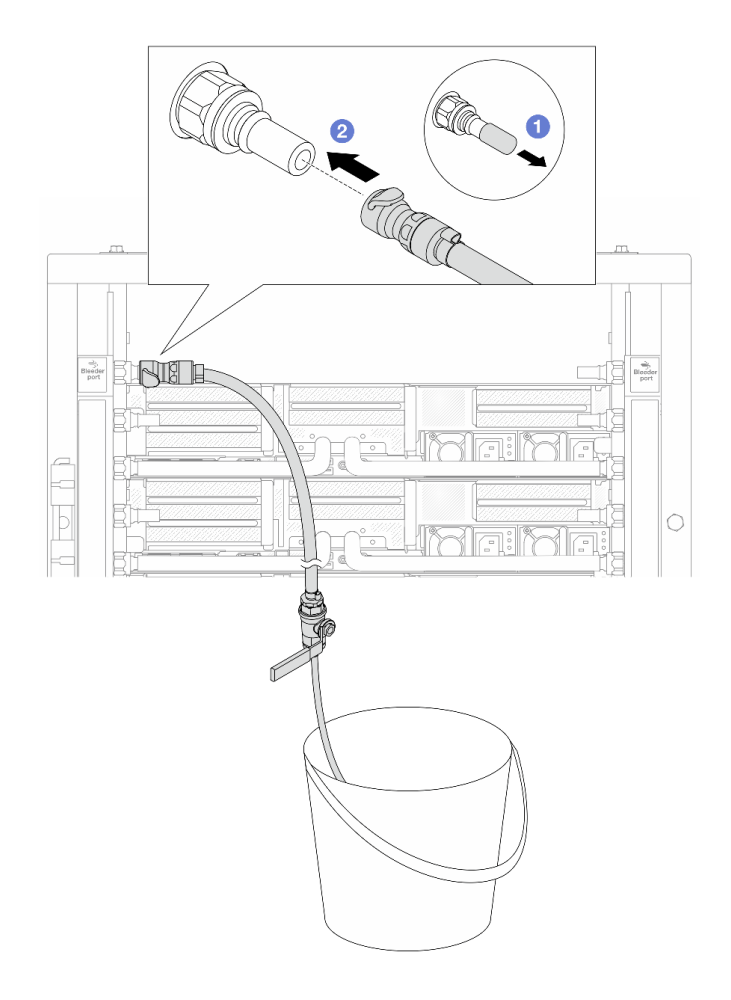

Figura 196. Installazione del kit di sfiato sul lato di alimentazione

- a. **C** Rimuovere i coperchi delle prese di collegamento rapido in gomma dalle porte sul collettore.
- b. <sup>2</sup> Collegare il kit di sfiato al collettore.
- Passo 8. Per spingere l'aria fuori dal lato del collettore di alimentazione, collegare l'alimentazione dell'impianto al ritorno del collettore.

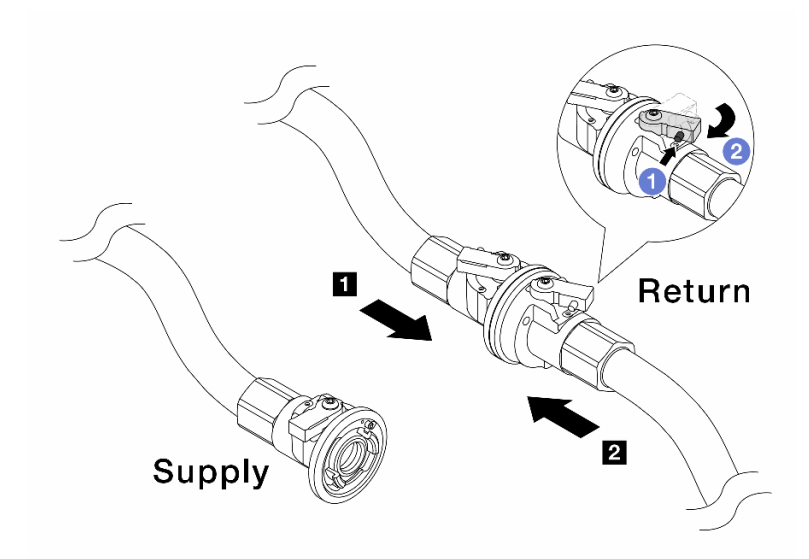

Figura 197. Alimentazione dell'impianto a ritorno del collettore

- a. **P** Premere il pulsante sull'interruttore della valvola a sfera.
- b. <sup>2</sup> Ruotare entrambi gli interruttori, aprire e arrestarli a circa 1/4 di 90 gradi.

#### Attenzione:

- Aprire le valvole a sfera sul **1** lato di ritorno del collettore e sul **2** lato di alimentazione dell'impianto, mantenendo contemporaneamente chiuso il lato di alimentazione del collettore.
- Non aprire completamente le valvole a sfera, altrimenti il flusso d'acqua diventa troppo rapido da contenere.
- Passo 9. Aprire lentamente il tubo di sfiato per far fuoriuscire l'aria dal tubo. Chiudere la valvola di sfiato una volta che un flusso continuo del liquido di raffreddamento è affluito nel secchio o quando sono presenti solo poche bolle nel tubo di sfiato.

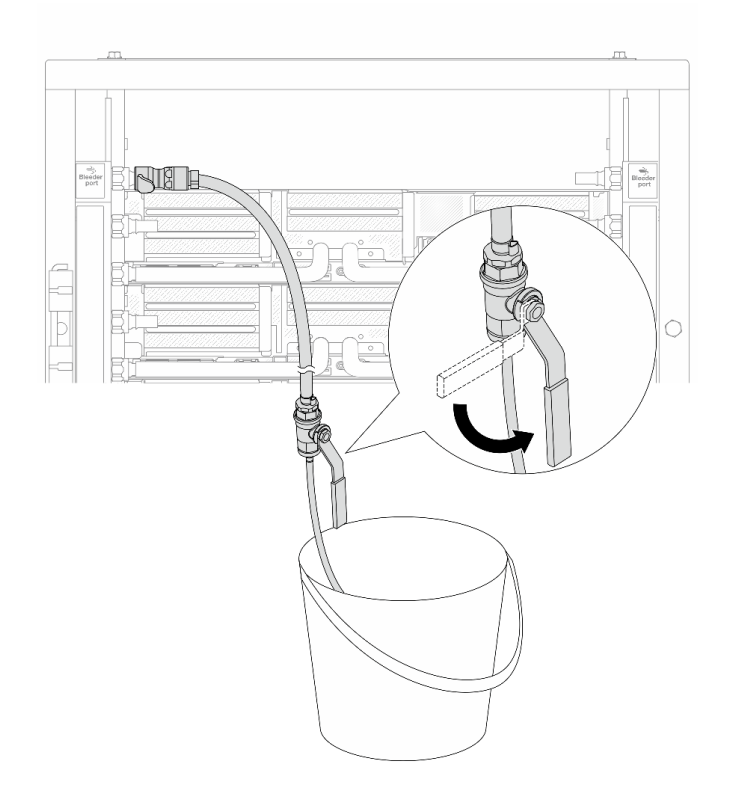

Figura 198. Apertura della valvola di sfiato sul lato di alimentazione

Passo 10. Installare il kit di sfiato sul lato di ritorno del collettore.

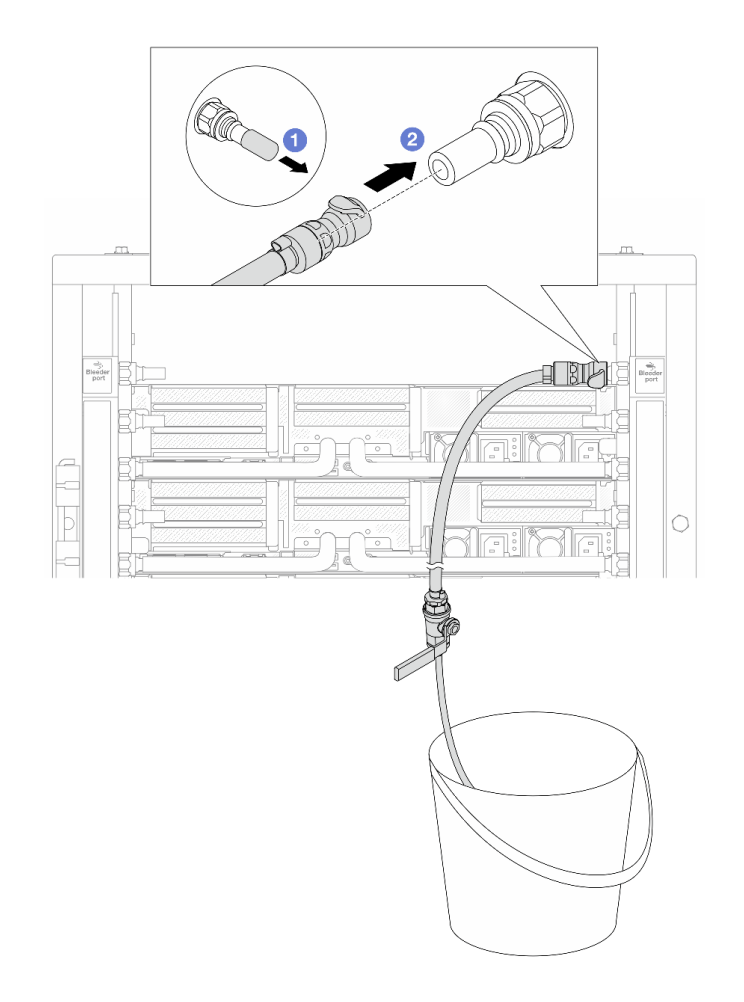

Figura 199. Installazione del kit di sfiato sul lato di ritorno

- a. <sup>1</sup> Rimuovere i coperchi delle prese di collegamento rapido in gomma dalle porte sul collettore.
- b. **@** Collegare il kit di sfiato al collettore.
- Passo 11. Per spingere l'aria fuori dal lato di ritorno del collettore, collegare l'alimentazione dell'impianto all'alimentazione del collettore.

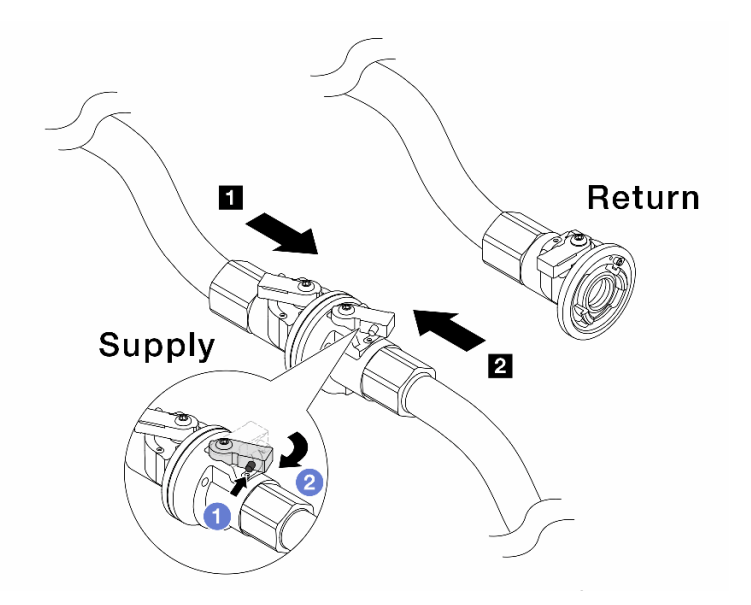

Figura 200. Alimentazione dell'impianto ad alimentazione del collettore

- a. **P** Premere il pulsante sull'interruttore della valvola a sfera.
- b. **@** Ruotare entrambi gli interruttori, aprire e arrestarli a circa 1/4 di 90 gradi.

## Attenzione:

- Aprire le valvole a sfera sul **1** lato di alimentazione del collettore e sul **2** lato di alimentazione dell'impianto, mantenendo contemporaneamente chiuso il lato di ritorno del collettore.
- Non aprire completamente le valvole a sfera, altrimenti il flusso d'acqua diventa troppo rapido da contenere.
- Passo 12. Aprire lentamente il tubo di sfiato per far fuoriuscire l'aria dal tubo. Chiudere la valvola di sfiato una volta che un flusso continuo del liquido di raffreddamento è affluito nel secchio o quando sono presenti solo poche bolle nel tubo di sfiato.

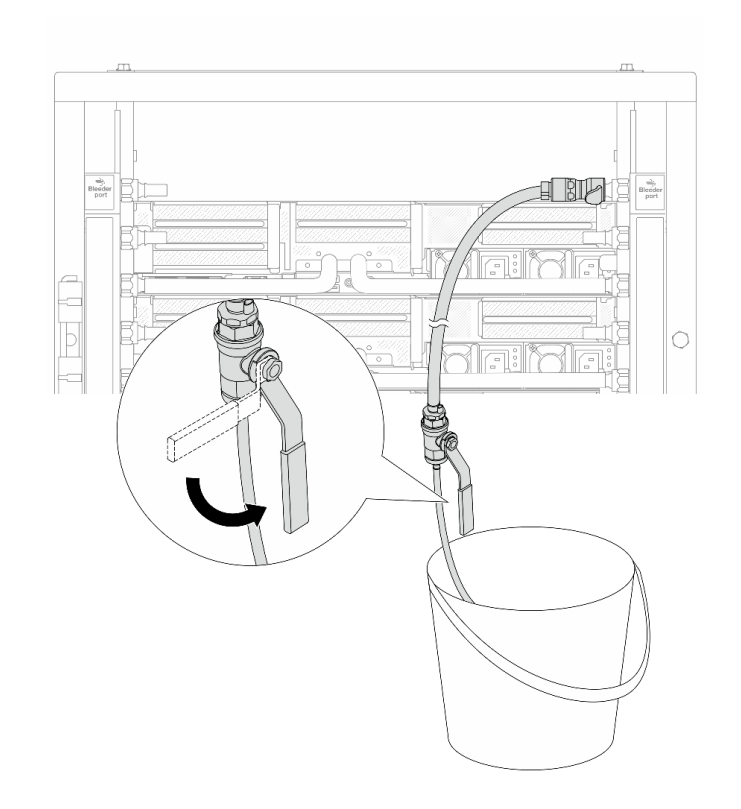

Figura 201. Apertura della valvola di sfiato sul lato di ritorno

Passo 13. Per precauzione, al fine di assicurarsi che all'interno sia presente meno aria possibile, reinstallare nuovamente il kit di sfiato sul lato di alimentazione del collettore. Chiudere la valvola di sfiato una volta che un flusso continuo del liquido di raffreddamento è affluito nel secchio o quando sono presenti solo poche bolle nel tubo di sfiato.

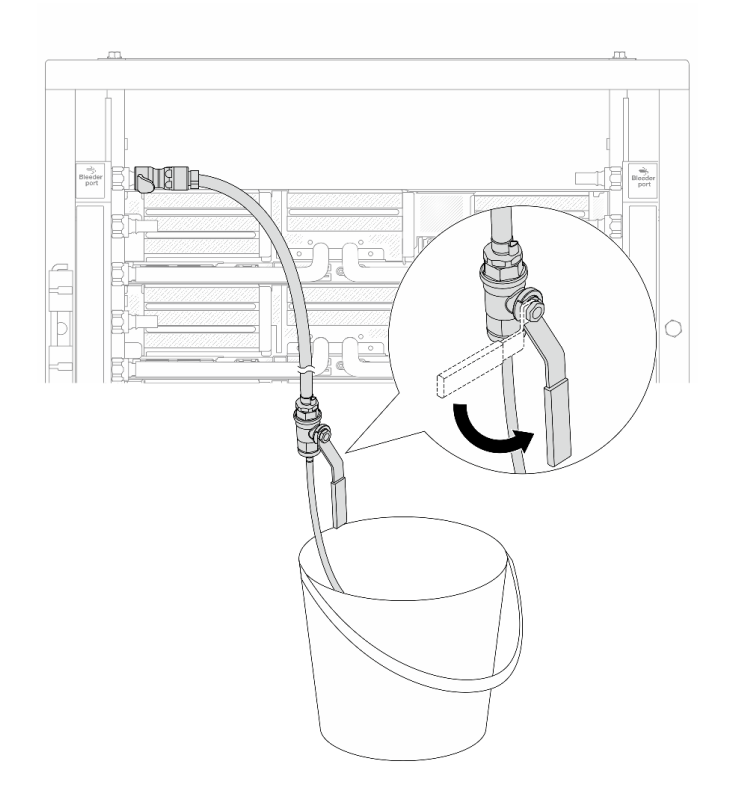

Figura 202. Apertura della valvola di sfiato sul lato di alimentazione

Passo 14. Una volta completata l'operazione, collegare i collettori di alimentazione e ritorno negli appositi collettori dell'impianto. Aprire completamente tutte le connessioni sia sul lato di alimentazione che sul lato di ritorno.

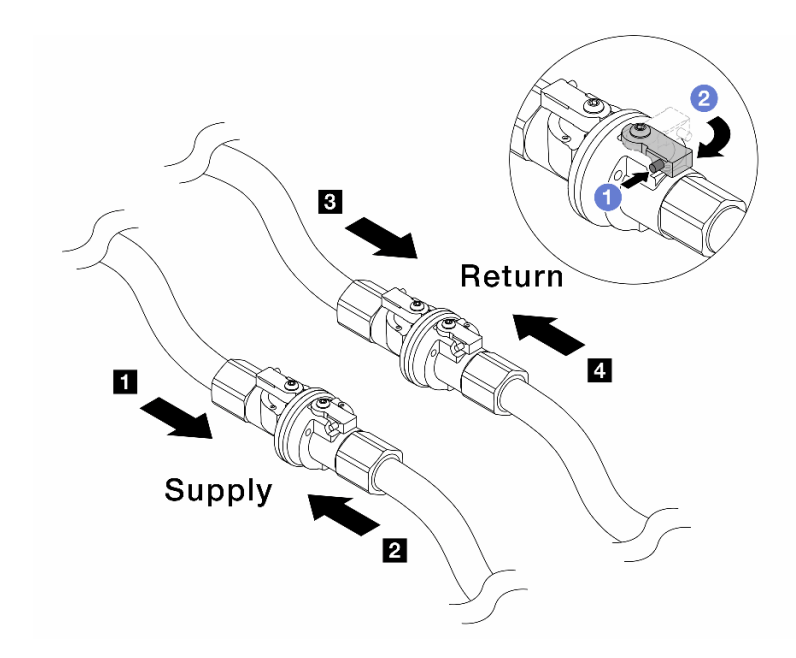

Figura 203. Apertura delle valvole a sfera

## Nota:

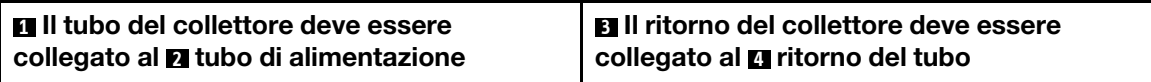

- a. **O** Premere il pulsante sull'interruttore della valvola a sfera.
- b. <sup>2</sup> Ruotare l'interruttore per aprire completamente le valvole come illustrato in precedenza.

## Dopo aver terminato

Completare la sostituzione dei componenti. Vedere ["Completamento delle operazioni di sostituzione dei](#page-410-0)  [componenti" a pagina 399.](#page-410-0)

## Video dimostrativo

[Guardare la procedura su YouTube](https://www.youtube.com/watch?v=FwRIpEKaxRY)

# Sostituzione di un modulo di memoria

Attenersi alle seguenti procedure per rimuovere e installare un modulo di memoria.

# Rimozione di un modulo di memoria

Utilizzare queste informazioni per rimuovere un modulo di memoria.

## Informazioni su questa attività

## Attenzione:

• Leggere ["Linee guida per l'installazione" a pagina 61](#page-72-1) ed ["Elenco di controllo per la sicurezza" a pagina 62](#page-73-0) per accertarsi di operare in sicurezza.

- Assicurarsi di rimuovere o installare il modulo di memoria 20 secondi dopo avere scollegato i cavi di alimentazione dal sistema. In questo modo il sistema può essere completamente scaricato e reso sicuro per la gestione del modulo di memoria.
- I moduli di memoria sono sensibili alle scariche statiche e richiedono uno speciale trattamento. Fare riferimento alle linee guida standard per ["Manipolazione di dispositivi sensibili all'elettricità statica" a](#page-75-0) [pagina 64.](#page-75-0)
	- Indossare sempre un cinturino da polso di scaricamento elettrostatico quando si rimuovono o si installano i moduli di memoria. Possono essere utilizzati anche guanti per lo scaricamento elettrostatico.
	- Evitare che due o più moduli di memoria entrino in contatto tra loro. Non impilare i moduli di memoria direttamente l'uno sull'altro quando devono essere riposti.
	- Non toccare mai i contatti in oro del connettore del modulo di memoria né permettere che entrino in contatto con la parte esterna dell'alloggiamento del connettore del modulo di memoria.
	- Maneggiare i moduli di memoria con attenzione: non piegare, ruotare né far cadere per alcun motivo un modulo di memoria.
	- Non utilizzare strumenti metallici (ad esempio, fermi o morsetti) per maneggiare i moduli di memoria, poiché i metalli rigidi potrebbero danneggiarli.
	- Non inserire i moduli di memoria mentre si mantengono pacchetti o componenti passivi, poiché una pressione eccessiva può causare la rottura dei pacchetti o il distacco dei componenti passivi.
- In caso di sostituzione della scheda del processore, annotare gli slot in cui sono installati i moduli e assicurarsi di installarli nuovamente negli stessi slot dopo la sostituzione della scheda del processore.
- Se non si installa un modulo di memoria sostitutivo nello stesso slot, assicurarsi di disporre di un elemento di riempimento del modulo di memoria.

## Procedura

Attenzione: Assicurarsi di rimuovere o installare il modulo di memoria 20 secondi dopo avere scollegato i cavi di alimentazione dal sistema. In questo modo il sistema può essere completamente scaricato e reso sicuro per la gestione del modulo di memoria.

Passo 1. Prepararsi per l'attività.

- a. Spegnere il server e le periferiche e scollegare i cavi di alimentazione e tutti i cavi esterni. Vedere ["Spegnimento del server" a pagina 91](#page-102-0).
- b. Se il server è installato in un rack, estrarre il server facendolo scorrere sulle guide di scorrimento del rack per accedere al coperchio superiore oppure rimuovere il server dal rack. Vedere ["Rimozione del server dal rack" a pagina 92](#page-103-0).
- c. Rimuovere il coperchio superiore. Vedere ["Rimozione del coperchio superiore" a pagina 396.](#page-407-0)
- d. Se il server è dotato di un deflettore d'aria o di un telaio centrale, rimuoverlo. Vedere ["Rimozione del deflettore d'aria" a pagina 104](#page-115-0) o ["Rimozione dei backplane dell'unità e del](#page-275-0)  [telaio dell'unità centrali" a pagina 264](#page-275-0).
- e. Individuare gli slot dei moduli di memoria e determinare il modulo di memoria che si desidera rimuovere dal server.
- Passo 2. Rimuovere il modulo di memoria dallo slot.

Attenzione: Per evitare la rottura dei fermi di blocco o danni agli slot del modulo di memoria, maneggiare i fermi con cura.

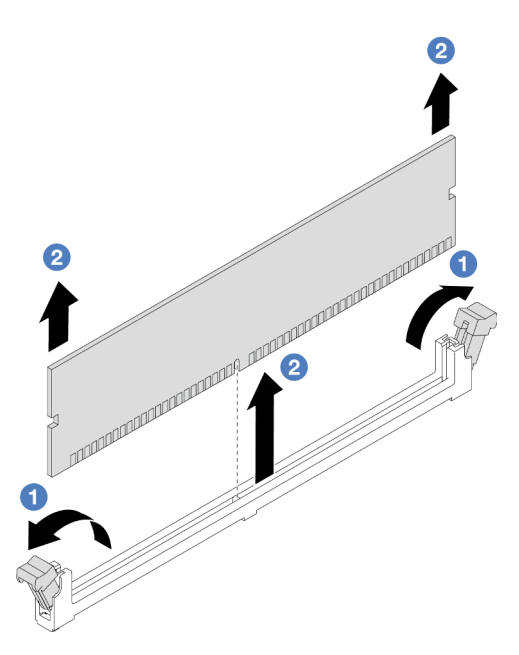

Figura 204. Rimozione del modulo di memoria

- a. Aprire delicatamente il fermo di blocco su entrambe le estremità dello slot del modulo di memoria.
- b. <sup>2</sup> Afferrare entrambe le estremità del modulo di memoria e sollevarlo con cautela per estrarlo dallo slot.

## Dopo aver terminato

- 1. Uno slot del modulo di memoria deve essere installato con un modulo di memoria o un elemento di riempimento del modulo di memoria. Vedere ["Installazione di un modulo di memoria" a pagina 257.](#page-268-0)
- 2. Se viene richiesto di restituire il componente o il dispositivo opzionale, seguire tutte le istruzioni di imballaggio e utilizzare i materiali di imballaggio per la spedizione forniti con il prodotto.

## Video dimostrativo

## [Guardare la procedura su YouTube](https://www.youtube.com/watch?v=ZzsxI_yI6EM)

# <span id="page-268-0"></span>Installazione di un modulo di memoria

Seguire le istruzioni riportate in questa sezione per installare un modulo di memoria.

## Informazioni su questa attività

## Attenzione:

- Leggere ["Linee guida per l'installazione" a pagina 61](#page-72-1) ed ["Elenco di controllo per la sicurezza" a pagina 62](#page-73-0) per accertarsi di operare in sicurezza.
- Assicurarsi di rimuovere o installare il modulo di memoria 20 secondi dopo avere scollegato i cavi di alimentazione dal sistema. In questo modo il sistema può essere completamente scaricato e reso sicuro per la gestione del modulo di memoria.
- I moduli di memoria sono sensibili alle scariche statiche e richiedono uno speciale trattamento. Fare riferimento alle linee guida standard in ["Manipolazione di dispositivi sensibili all'elettricità statica" a pagina](#page-75-0)  [64](#page-75-0):
- Indossare sempre un cinturino da polso di scaricamento elettrostatico quando si rimuovono o si installano i moduli di memoria. Possono essere utilizzati anche guanti per lo scaricamento elettrostatico.
- Evitare che due o più moduli di memoria entrino in contatto tra loro. Non impilare i moduli di memoria direttamente l'uno sull'altro quando devono essere riposti.
- Non toccare mai i contatti in oro del connettore del modulo di memoria né permettere che entrino in contatto con la parte esterna dell'alloggiamento del connettore del modulo di memoria.
- Maneggiare i moduli di memoria con attenzione: non piegare, ruotare né far cadere per alcun motivo un modulo di memoria.
- Non utilizzare strumenti metallici (ad esempio, fermi o morsetti) per maneggiare i moduli di memoria, poiché i metalli rigidi potrebbero danneggiarli.
- Non inserire i moduli di memoria mentre si mantengono pacchetti o componenti passivi, poiché una pressione eccessiva può causare la rottura dei pacchetti o il distacco dei componenti passivi.

Download di firmware e driver: potrebbe essere necessario aggiornare il firmware o il driver dopo la sostituzione di un componente.

- Visitare il sito [https://datacentersupport.lenovo.com/products/servers/thinksystem/sr650v3/downloads/driver](https://datacentersupport.lenovo.com/products/servers/thinksystem/sr650v3/downloads/driver-list/)[list/](https://datacentersupport.lenovo.com/products/servers/thinksystem/sr650v3/downloads/driver-list/) per visualizzare gli aggiornamenti più recenti di firmware e driver per il server in uso.
- Per ulteriori informazioni sugli strumenti di aggiornamento del firmware, vedere ["Aggiornamento del](#page-718-0) [firmware" a pagina 707](#page-718-0).

## Procedura

Attenzione: Assicurarsi di rimuovere o installare il modulo di memoria 20 secondi dopo avere scollegato i cavi di alimentazione dal sistema. In questo modo il sistema può essere completamente scaricato e reso sicuro per la gestione del modulo di memoria.

Passo 1. Prepararsi per l'attività.

- a. Spegnere il server e le periferiche e scollegare i cavi di alimentazione e tutti i cavi esterni. Vedere ["Spegnimento del server" a pagina 91](#page-102-0).
- b. Se il server è installato in un rack, estrarre il server facendolo scorrere sulle guide di scorrimento del rack per accedere al coperchio superiore oppure rimuovere il server dal rack. Vedere ["Rimozione del server dal rack" a pagina 92](#page-103-0).
- c. Rimuovere il coperchio superiore. Vedere ["Rimozione del coperchio superiore" a pagina 396.](#page-407-0)
- d. Se il server è dotato di un deflettore d'aria o di un telaio centrale, rimuoverlo. Vedere ["Rimozione del deflettore d'aria" a pagina 104](#page-115-0) o ["Rimozione dei backplane dell'unità e del](#page-275-0)  [telaio dell'unità centrali" a pagina 264](#page-275-0).
- e. Individuare lo slot del modulo di memoria richiesto sull'assieme della scheda di sistema. Accertarsi di osservare le regole e la sequenza di installazione riportate nella sezione ["Regole](#page-76-0)  [e ordine di installazione dei moduli di memoria" a pagina 65](#page-76-0).
- Passo 2. Mettere a contatto l'involucro antistatico che contiene la nuova parte con una superficie non verniciata esterna al server. Quindi, estrarre la nuova parte dalla confezione e collocarla su una superficie antistatica.
- Passo 3. Installare quindi il modulo di memoria nello slot.

#### Attenzione:

• Per evitare la rottura dei fermi di blocco o danni agli slot del modulo di memoria, aprire e chiudere i fermi con cura.

• Se rimane uno spazio tra il modulo di memoria e i fermi di blocco, il modulo non è stato inserito correttamente. In questo caso, aprire i fermi di blocco, rimuovere il modulo di memoria e reinserirlo.

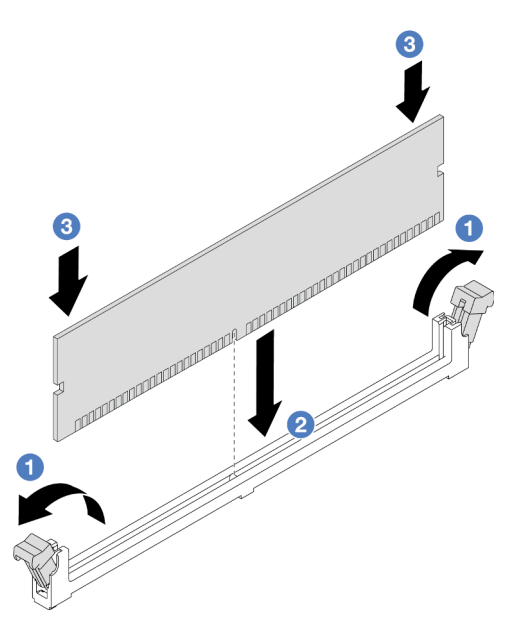

Figura 205. Installazione del modulo di memoria

- a. <sup>1</sup> Aprire delicatamente il fermo di blocco su entrambe le estremità dello slot del modulo di memoria.
- b. <sup>2</sup> Allineare il modulo di memoria allo slot e posizionarlo delicatamente sullo slot con entrambe le mani.
- c.  $\bullet$  Premere con decisione entrambe le estremità del modulo di memoria nello slot, finché i fermi di blocco non scattano in posizione.

## Dopo aver terminato

Completare la sostituzione dei componenti. Vedere ["Completamento delle operazioni di sostituzione dei](#page-410-0)  [componenti" a pagina 399.](#page-410-0)

## Video dimostrativo

[Guardare la procedura su YouTube](https://www.youtube.com/watch?v=3TtyLzrUHcA)

# Sostituzione della scheda MicroSD

Seguire le istruzioni riportate in questa sezione per rimuovere e installare la scheda MicroSD.

- ["Rimozione della scheda MicroSD" a pagina 259](#page-270-0)
- ["Installazione della scheda MicroSD" a pagina 261](#page-272-0)

# <span id="page-270-0"></span>Rimozione della scheda MicroSD

Seguire le istruzioni riportate in questa sezione per rimuovere la scheda MicroSD.

## Informazioni su questa attività

## Attenzione:

- Leggere ["Linee guida per l'installazione" a pagina 61](#page-72-1) ed ["Elenco di controllo per la sicurezza" a pagina 62](#page-73-0) per accertarsi di operare in sicurezza.
- Spegnere il server e le periferiche e scollegare i cavi di alimentazione e tutti i cavi esterni. Vedere ["Spegnimento del server" a pagina 91.](#page-102-0)
- Evitare l'esposizione all'elettricità statica che potrebbe causare l'arresto del sistema e la perdita di dati, tenendo i componenti sensibili all'elettricità statica negli involucri antistatici fino all'installazione e maneggiando tali dispositivi con un cinturino da polso di scaricamento elettrostatico o altri sistemi di messa a terra.

## **Procedura**

Passo 1. Preparare il server.

- a. Rimuovere il coperchio superiore. Vedere ["Rimozione del coperchio superiore" a pagina 396.](#page-407-0)
- b. Se il server è dotato di assiemi delle schede verticali, rimuoverli, vedere ["Rimozione di un](#page-359-0) [assieme verticale posteriore" a pagina 348.](#page-359-0)
- c. Se il server è dotato di un assieme dell'unità posteriore, rimuoverlo. Vedere ["Sostituzione del](#page-335-0) [backplane dell'unità e del telaio dell'unità posteriori" a pagina 324.](#page-335-0)
- d. Se il server è dotato di un assieme dell'unità posteriore da 7 mm, rimuoverlo. Vedere ["Rimozione del telaio unità da 7 mm" a pagina 316.](#page-327-0)
- e. Prendere nota dei punti in cui i cavi si collegano all'assieme della scheda di sistema e quindi scollegare tutti i cavi.

Attenzione: Sganciare preventivamente tutti i fermi, i collarini per cavi, le linguette di rilascio o i blocchi sui connettori dei cavi. Se non si sganciano i fermi prima di rimuovere i cavi, è possibile danneggiare i connettori dei cavi sull'assieme della scheda di sistema. Un eventuale danno ai connettori dei cavi potrebbe richiedere la sostituzione dell'assieme della scheda di sistema.

Passo 2. Rimuovere la scheda MicroSD.

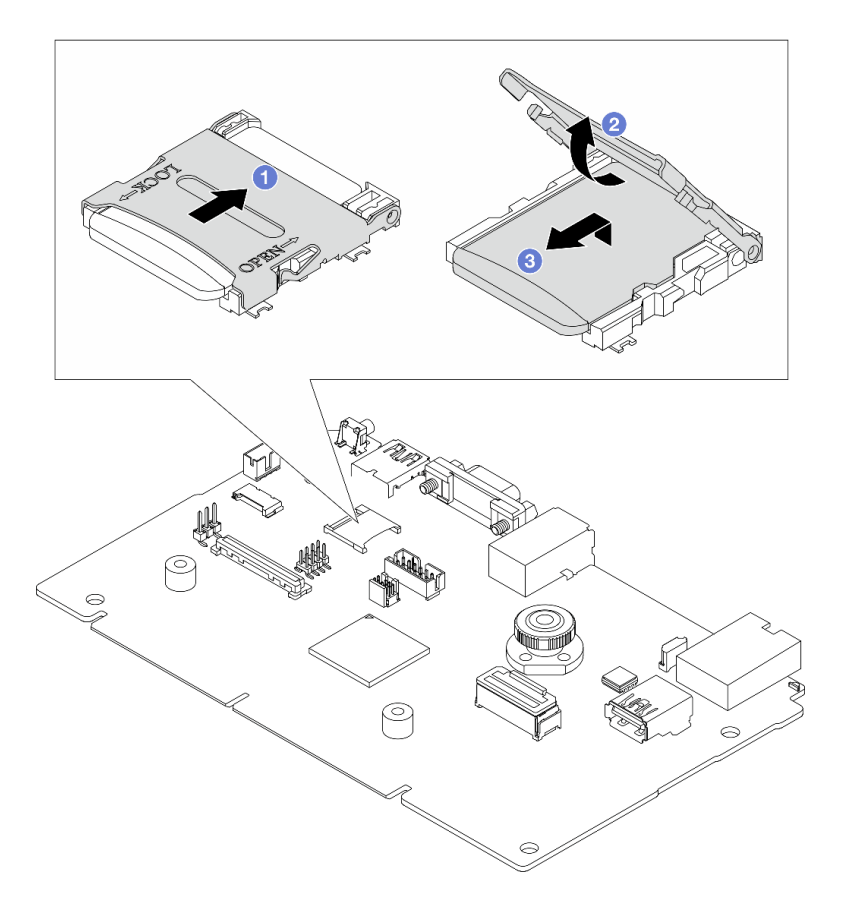

Figura 206. Rimozione della scheda MicroSD

- a. **I** Fare scorrere il coperchio del socket nella posizione di APERTURA.
- b. **@** Sollevare il coperchio del socket per aprirlo.
- c.  $\bullet$  Rimuovere la scheda MicroSD dal socket.

Nota: Una volta rimossa la scheda MicroSD, i dati cronologici del firmware e i dati utente caricati tramite RDOC (Remote Disc On Card) verranno persi e la funzione di rollback del firmware e lo spazio RDOC esteso non verranno supportati. Per abilitare le due funzioni, sarà necessario installare una nuova scheda MicroSD.

## Dopo aver terminato

Se viene richiesto di restituire il componente o il dispositivo opzionale, seguire tutte le istruzioni di imballaggio e utilizzare i materiali di imballaggio per la spedizione forniti con il prodotto.

## Video dimostrativo

[Guardare la procedura su YouTube](https://www.youtube.com/watch?v=SPMtyOLoxzE)

# <span id="page-272-0"></span>Installazione della scheda MicroSD

Seguire le istruzioni riportate in questa sezione per installare la scheda MicroSD.

## Informazioni su questa attività

## Attenzione:

- Leggere ["Linee guida per l'installazione" a pagina 61](#page-72-1) ed ["Elenco di controllo per la sicurezza" a pagina 62](#page-73-0) per accertarsi di operare in sicurezza.
- Spegnere il server e le periferiche e scollegare i cavi di alimentazione e tutti i cavi esterni. Vedere ["Spegnimento del server" a pagina 91.](#page-102-0)
- Evitare l'esposizione all'elettricità statica che potrebbe causare l'arresto del sistema e la perdita di dati, tenendo i componenti sensibili all'elettricità statica negli involucri antistatici fino all'installazione e maneggiando tali dispositivi con un cinturino da polso di scaricamento elettrostatico o altri sistemi di messa a terra.

## Procedura

Passo 1. Installare la scheda MicroSD.

#### Nota:

- Se si installa una nuova scheda MicroSD, i dati cronologici del firmware e i dati utente memorizzati nella scheda MicroSD difettosa andranno persi. Una volta installata una nuova scheda MicroSD, la successiva cronologia degli aggiornamenti firmware verrà salvata nella nuova scheda.
- Per aggiornare il firmware, fare riferimento alla sezione "Aggiornamento del firmware del server" in [Lenovo XClarity Controller 2.](https://sysmgt.lenovofiles.com/help/topic/com.lenovo.systems.management.xcc2.doc/NN1ia_c_manageserverfirmware.html?cp=3_2_7)

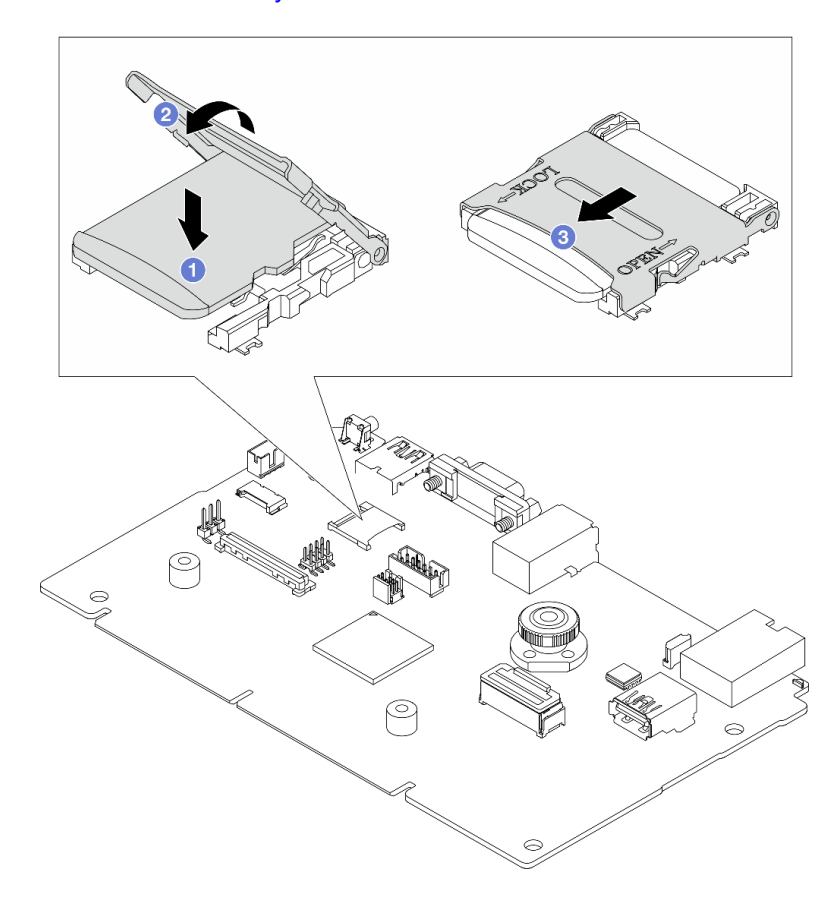

Figura 207. Installazione della scheda MicroSD

- a. **O** Posizionare la scheda MicroSD nel socket.
- b. **@** Chiudere il coperchio del socket.
- c. **C** Fare scorrere il coperchio del socket nella posizione di BLOCCO.

## Dopo aver terminato

- 1. Installare tutti i componenti precedentemente rimossi:
	- a. ["Installazione di un assieme verticale posteriore" a pagina 360](#page-371-0)
	- b. ["Installazione del telaio unità da 7 mm" a pagina 322](#page-333-0)
	- c. ["Sostituzione del backplane dell'unità e del telaio dell'unità posteriori" a pagina 324](#page-335-0)
	- d. ["Installazione del coperchio superiore" a pagina 397](#page-408-0)
- 2. Completare la sostituzione dei componenti. Vedere ["Completamento delle operazioni di sostituzione dei](#page-410-0)  [componenti" a pagina 399](#page-410-0).

## Video dimostrativo

[Guardare la procedura su YouTube](https://www.youtube.com/watch?v=qgQMcsFZTCo)

# Sostituzione dei backplane dell'unità e del telaio unità centrali

Utilizzare queste informazioni per rimuovere e installare i backplane dell'unità e i telai dell'unità centrali.

A seconda delle configurazioni del server, il server supporta uno dei seguenti telai dell'unità centrali. Per informazioni dettagliate, vedere ["Regole tecniche" a pagina 65](#page-76-1).

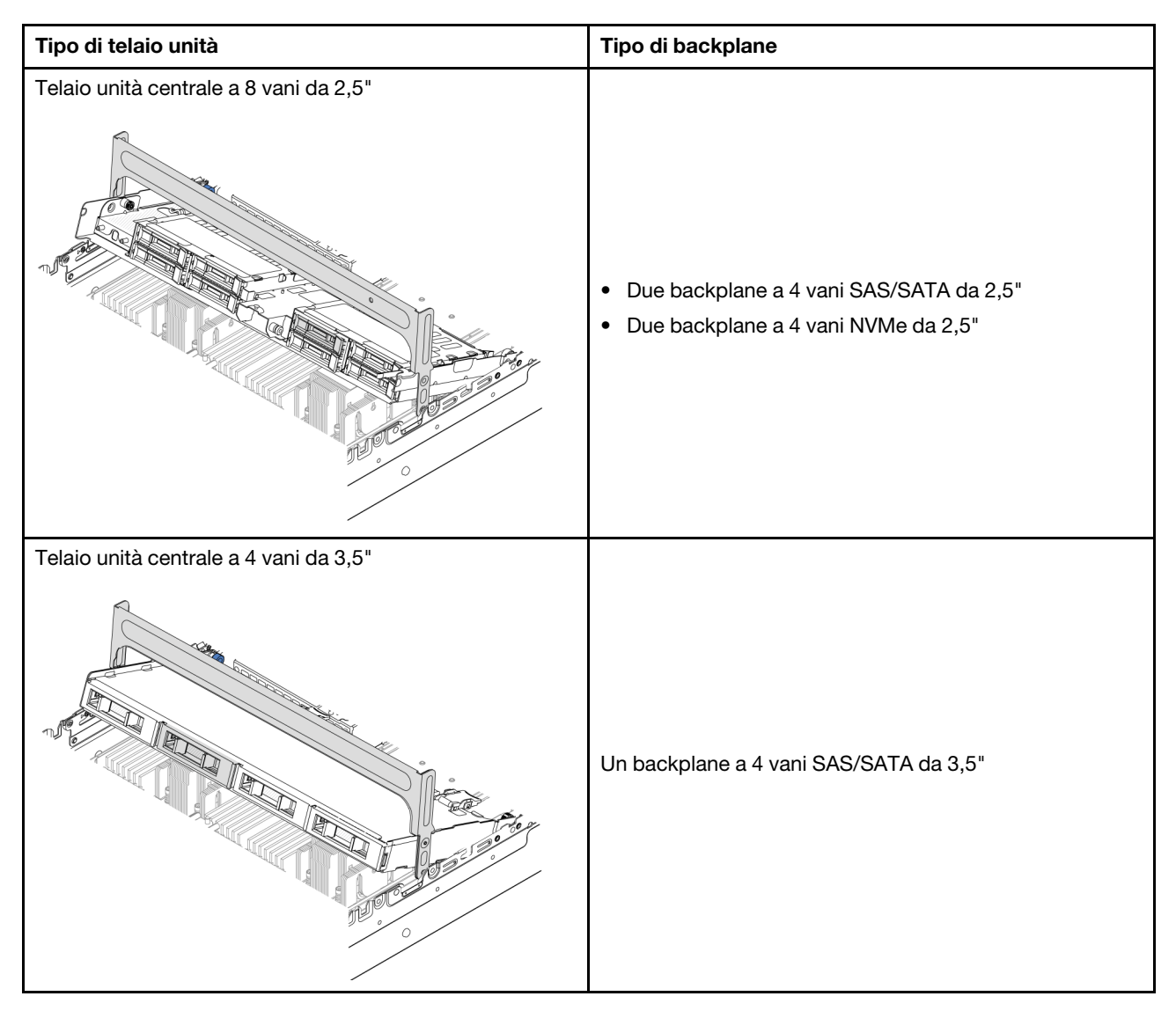

- ["Rimozione dei backplane dell'unità e del telaio dell'unità centrali" a pagina 264](#page-275-0)
- ["Installazione dei backplane dell'unità e del telaio dell'unità centrali" a pagina 267](#page-278-0)

# <span id="page-275-0"></span>Rimozione dei backplane dell'unità e del telaio dell'unità centrali

Utilizzare queste informazioni per rimuovere i backplane dell'unità e il telaio dell'unità centrali.

# Informazioni su questa attività

## Attenzione:

- Leggere ["Linee guida per l'installazione" a pagina 61](#page-72-1) ed ["Elenco di controllo per la sicurezza" a pagina 62](#page-73-0) per accertarsi di operare in sicurezza.
- Spegnere il server e le periferiche e scollegare i cavi di alimentazione e tutti i cavi esterni. Vedere ["Spegnimento del server" a pagina 91.](#page-102-0)
- Evitare l'esposizione all'elettricità statica che potrebbe causare l'arresto del sistema e la perdita di dati, tenendo i componenti sensibili all'elettricità statica negli involucri antistatici fino all'installazione e maneggiando tali dispositivi con un cinturino da polso di scaricamento elettrostatico o altri sistemi di messa a terra.
- Prima di rimuovere o apportare modifiche alle unità, ai controller delle unità (compresi i controller integrati sull'assieme della scheda di sistema), ai backplane delle unità o ai cavi delle unità, effettuare un backup di tutti i dati importanti memorizzati sulle unità.
- Prima di rimuovere un qualsiasi componente di un array RAID (ad esempio, unità, scheda RAID), effettuare un backup di tutte le informazioni sulla configurazione RAID.
- Se è necessario rimuovere una o più unità SSD NVMe, è consigliabile disabilitarle preventivamente tramite il sistema operativo.

## Procedura

Passo 1. Prepararsi per l'attività.

- a. Se il server è installato in un rack, estrarre il server facendolo scorrere sulle guide di scorrimento del rack per accedere al coperchio superiore oppure rimuovere il server dal rack. Vedere ["Rimozione del server dal rack" a pagina 92.](#page-103-0)
- b. Rimuovere il coperchio superiore. Vedere ["Rimozione del coperchio superiore" a pagina 396](#page-407-0).
- c. Rimuovere la gabbia delle ventole di sistema per semplificare l'operazione. Vedere ["Rimozione dell'alloggiamento della ventola del sistema" a pagina 388.](#page-399-0)
- d. Scollegare i cavi dai backplane dell'unità centrali.
- Passo 2. Rimuovere il telaio dell'unità centrale.

Nota: La figura mostra la rimozione di un telaio unità centrale da 2,5". La procedura di rimozione è la stessa per il telaio unità centrale da 3,5".

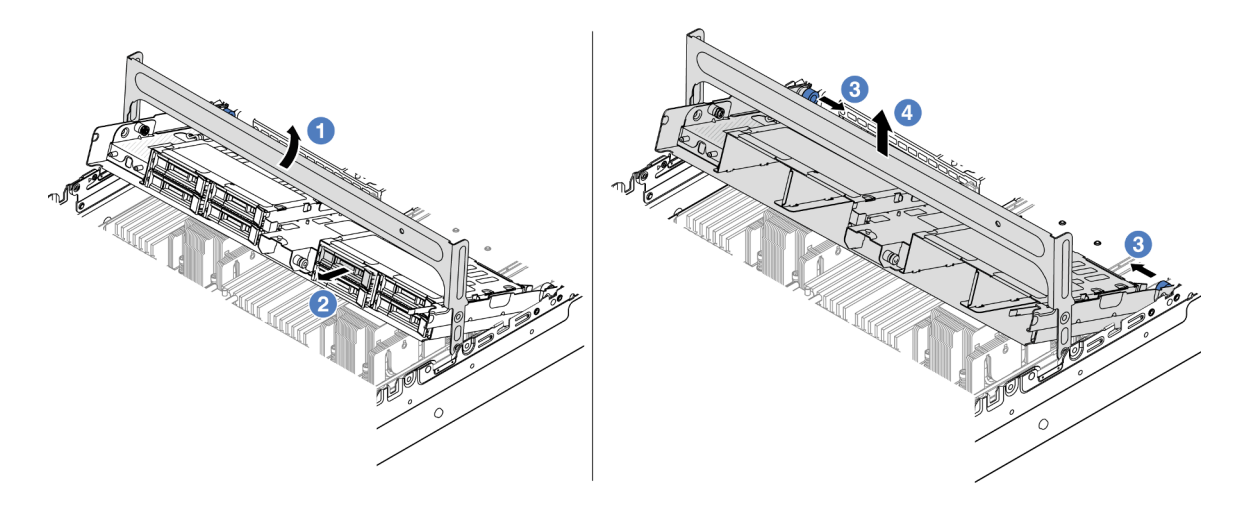

Figura 208. Rimozione del telaio dell'unità centrale

- a. **C** Ruotare la maniglia del telaio dell'unità per aprirlo.
- b. <sup>2</sup> Rimuovere le unità dal telaio dell'unità.
- c.  $\bullet$  Tirare e ruotare i piedini della manopola per rilasciare il telaio dell'unità.
- d. Sollevare con cautela il telaio dell'unità dallo chassis.
- Passo 3. Rimuovere il backplane dell'unità centrale.

Nota: A seconda del tipo utilizzato, il backplane potrebbe avere un aspetto diverso dalla figura.

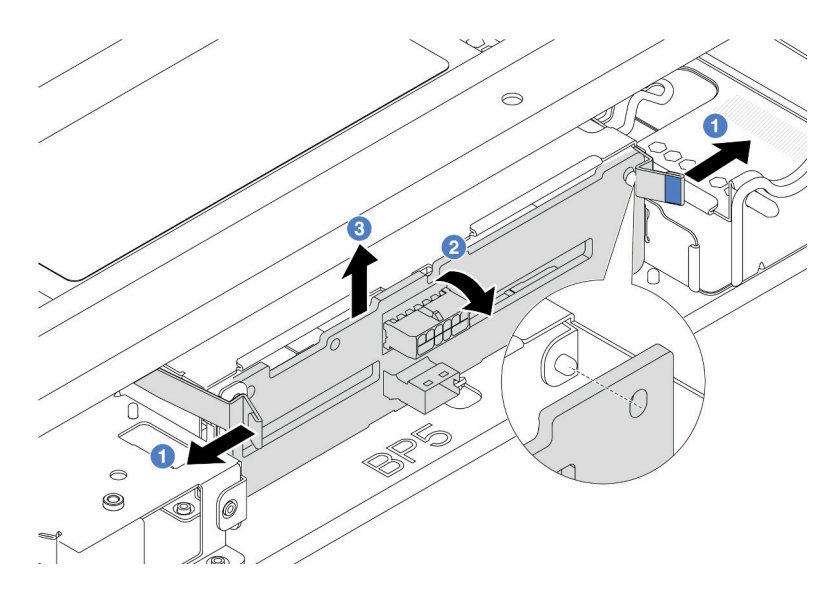

Figura 209. Rimozione del backplane dell'unità centrale da 2,5"

- a. **C** Ruotare leggermente i fermi di rilascio verso l'esterno nella direzione mostrata.
- b. <sup>2</sup> Ruotare il backplane dalla parte superiore per sganciarlo dai piedini sul telaio dell'unità.
- c. G Sollevare delicatamente il backplane ed estrarlo dal telaio dell'unità.

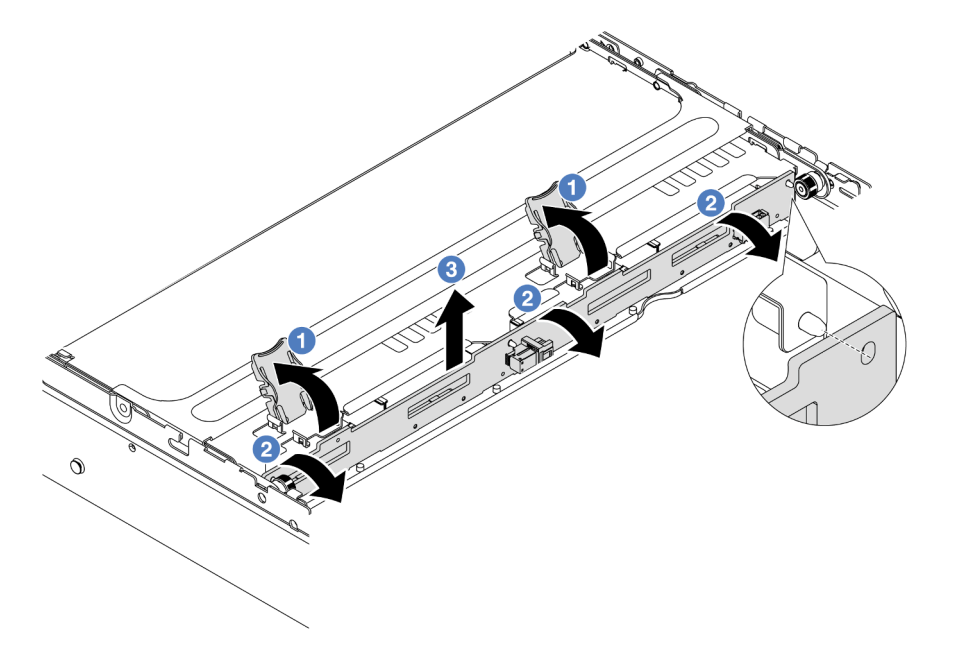

Figura 210. Rimozione del backplane dell'unità centrale da 3,5"

- a. **O** Aprire i fermi di rilascio nella direzione mostrata.
- b. <sup>2</sup> Ruotare il backplane dalla parte superiore per sganciarlo dai piedini sul telaio dell'unità.
- c. G Sollevare delicatamente il backplane ed estrarlo dal telaio dell'unità.

## Dopo aver terminato

Se viene richiesto di restituire il componente o il dispositivo opzionale, seguire tutte le istruzioni di imballaggio e utilizzare i materiali di imballaggio per la spedizione forniti con il prodotto.

## Video dimostrativo

## [Guardare la procedura su YouTube](https://www.youtube.com/watch?v=FBeRtYKldJg)

# <span id="page-278-0"></span>Installazione dei backplane dell'unità e del telaio dell'unità centrali

Utilizzare queste informazioni per installare i backplane dell'unità e il telaio dell'unità centrali.

## Informazioni su questa attività

## Attenzione:

- Leggere ["Linee guida per l'installazione" a pagina 61](#page-72-1) ed ["Elenco di controllo per la sicurezza" a pagina 62](#page-73-0) per accertarsi di operare in sicurezza.
- Spegnere il server e le periferiche e scollegare i cavi di alimentazione e tutti i cavi esterni. Vedere ["Spegnimento del server" a pagina 91.](#page-102-0)
- Evitare l'esposizione all'elettricità statica che potrebbe causare l'arresto del sistema e la perdita di dati, tenendo i componenti sensibili all'elettricità statica negli involucri antistatici fino all'installazione e maneggiando tali dispositivi con un cinturino da polso di scaricamento elettrostatico o altri sistemi di messa a terra.
- Il telaio unità centrale è supportato su alcuni modelli di server con requisiti termici. Vedere ["Regole](#page-90-0) [termiche" a pagina 79](#page-90-0) per accertarsi che la temperatura ambiente del server sia inferiore a quella consentita e che siano stati utilizzati il dissipatore e le ventole di sistema corretti. Se necessario, sostituire prima il dissipatore di calore o la ventola di sistema.
	- ["Sostituzione di processore e dissipatore di calore \(solo per tecnici qualificati\)" a pagina 277](#page-288-0)
	- ["Sostituzione della ventola del sistema" a pagina 383](#page-394-0)

## Procedura

- Passo 1. Mettere a contatto l'involucro antistatico che contiene la nuova parte con una superficie non verniciata esterna al server. Quindi, estrarre la nuova parte dalla confezione e collocarla su una superficie antistatica.
- Passo 2. Collegare i cavi al backplane dell'unità. Vedere [Capitolo 6 "Instradamento dei cavi interni" a pagina](#page-412-0)  [401.](#page-412-0)
- Passo 3. Installare il backplane dell'unità nel telaio dell'unità centrale.

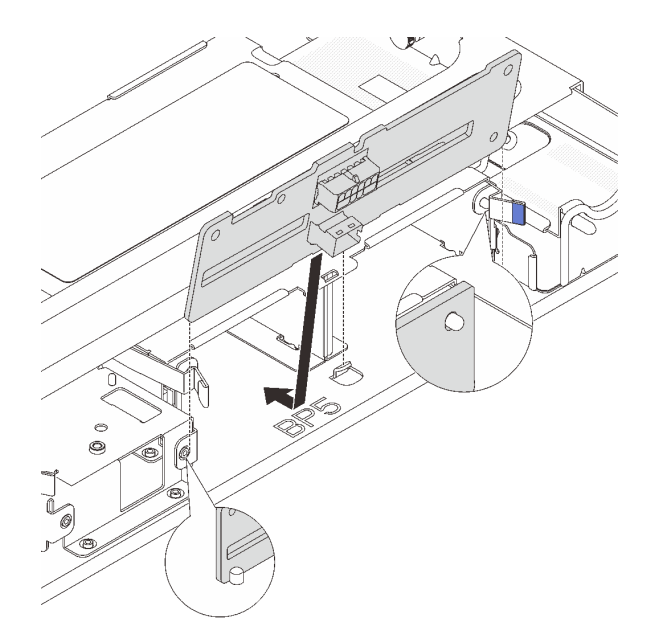

Figura 211. Installazione del backplane dell'unità centrale da 2,5"

- a. Allineare la parte inferiore del backplane con i chiodini sulla parte inferiore del telaio unità; abbassare quindi il backplane nel telaio unità.
- b. Spingere in avanti la parte superiore del backplane dell'unità finché non scatta in posizione. Verificare che i fori nel backplane siano inseriti completamente nei piedini sul telaio unità e che i fermi di rilascio fissino il backplane in posizione.

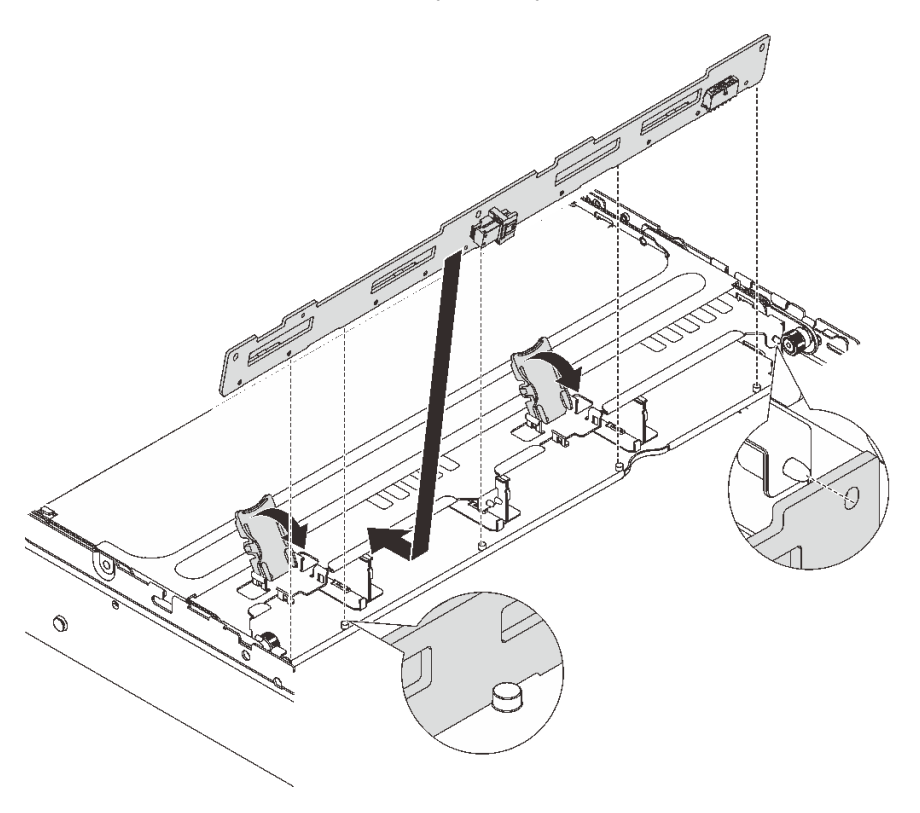

Figura 212. Installazione del backplane dell'unità centrale da 3,5"

- a. Allineare la parte inferiore del backplane con i chiodini sulla parte inferiore del telaio unità; abbassare quindi il backplane nel telaio unità.
- b. Spingere la parte superiore del backplane in avanti in modo che i fori nel backplane siano inseriti completamente nei piedini sul telaio dell'unità, quindi chiudere i fermi di rilascio per fissare il backplane in posizione.
- Passo 4. Installare il telaio unità centrale e le unità.

#### Nota:

- La figura mostra l'installazione di un telaio dell'unità centrale da 2,5". La procedura di installazione è la stessa per il telaio dell'unità centrale da 3,5".
- Se è necessario far passare dei cavi sotto il telaio dell'unità centrale, instradare i cavi prima di installare il telaio.

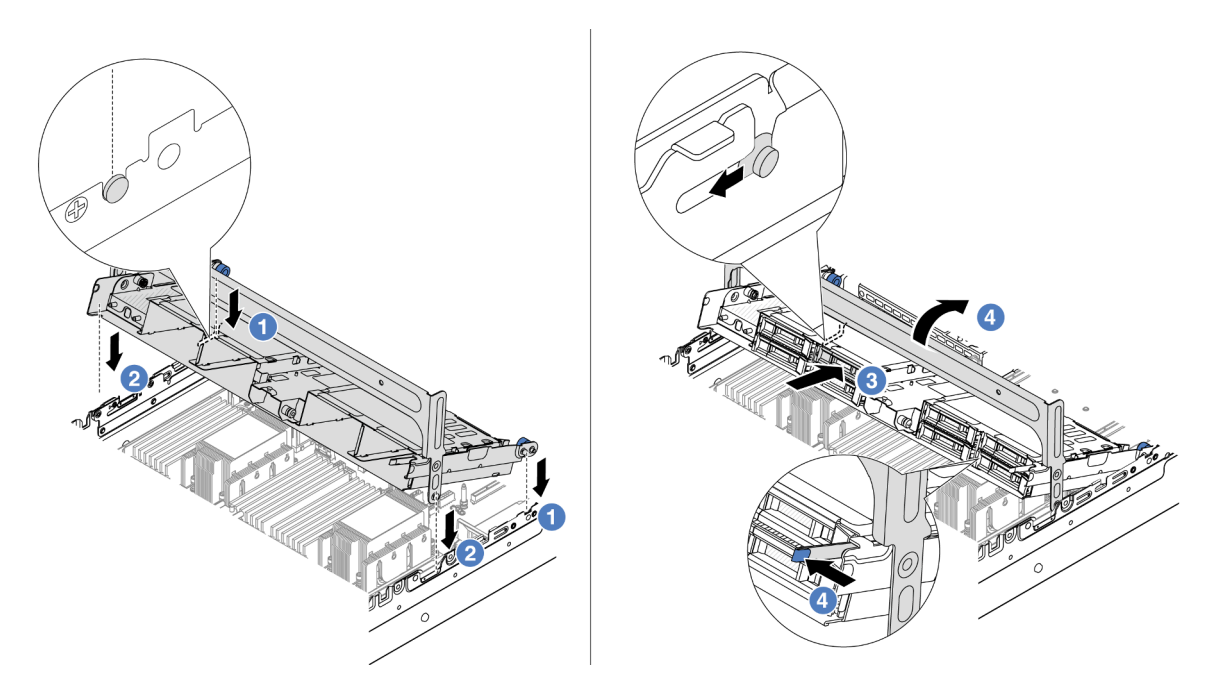

Figura 213. Installazione del telaio unità centrale e delle unità

- a. <sup>1</sup> Allineare i piedini sul telaio centrale agli slot corrispondenti sullo chassis.
- b. Abbassare il telaio dell'unità in posizione.
- c. **6** Installare le unità nel telaio dell'unità centrale.
- d. Premere il fermo come mostrato e chiudere la maniglia.
- Passo 5. Collegare i cavi dai backplane dell'unità all'assieme della scheda di sistema o agli adattatori RAID/ HBA. Vedere [Capitolo 6 "Instradamento dei cavi interni" a pagina 401](#page-412-0).

## Dopo aver terminato

Completare la sostituzione dei componenti. Vedere ["Completamento delle operazioni di sostituzione dei](#page-410-0)  [componenti" a pagina 399.](#page-410-0)

## Video dimostrativo

[Guardare la procedura su YouTube](https://www.youtube.com/watch?v=4FT64MkjaDY)

# Sostituzione dell'unità di alimentazione

Utilizzare queste informazioni per rimuovere e installare un'unità di alimentazione.

- ["Rimozione di un'unità di alimentazione" a pagina 273](#page-284-0)
- ["Installazione di un'unità di alimentazione" a pagina 275](#page-286-0)

# Precauzioni di sicurezza

La sezione riporta le precauzioni di sicurezza che si applicano rispettivamente alle unità di alimentazione CA e CC. Comprendere e applicare le precauzioni di sicurezza prima di rimuovere o installare un'unità di alimentazione.

## Precauzioni di sicurezza per gli alimentatori CA

I suggerimenti seguenti contengono informazioni da tenere presenti quando si sostituisce un alimentatore CA.

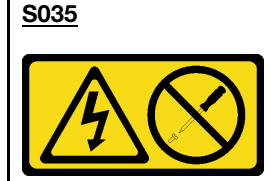

#### ATTENZIONE:

Non rimuovere mai il coperchio da un alimentatore o qualsiasi parte su cui sia applicata questa etichetta. All'interno dei componenti su cui è apposta questa etichetta, sono presenti livelli pericolosi di tensione, corrente ed energia. Questi componenti non contengono parti da sottoporre a manutenzione. Se si sospetta la presenza di un problema in una di queste parti, rivolgersi a un tecnico dell'assistenza.

#### S002

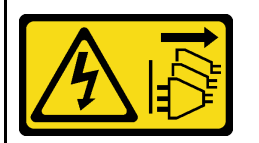

#### ATTENZIONE:

Il pulsante di controllo dell'alimentazione sul dispositivo e l'interruttore di alimentazione sull'alimentatore non tolgono la corrente elettrica fornita al dispositivo. Il dispositivo potrebbe anche disporre di più di un cavo di alimentazione. Per eliminare completamente la corrente elettrica dal dispositivo, assicurarsi che tutti i cavi di alimentazione siano scollegati dalla fonte di alimentazione.

#### S001

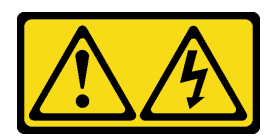

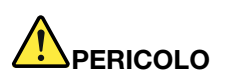

La corrente elettrica proveniente da cavi di alimentazione, telefonici e per le comunicazioni è pericolosa.

Per evitare il pericolo di scosse:

- Collegare tutti i cavi di alimentazione a una fonte di alimentazione/presa elettrica collegata correttamente e con messa a terra.
- Collegare le apparecchiature, che verranno collegate a questo prodotto, a fonti di alimentazione/ prese elettriche correttamente cablate.
- Se possibile, utilizzare solo una mano per collegare o scollegare i cavi di segnale.
- Non accendere mai alcun apparecchio in caso di incendio, presenza di acqua o danno alle strutture.
- Il dispositivo potrebbe anche disporre di più di un cavo di alimentazione. Per eliminare completamente la corrente elettrica dal dispositivo, assicurarsi che tutti i cavi di alimentazione siano scollegati dalla fonte di alimentazione.

## Precauzioni di sicurezza per gli alimentatori CC

I suggerimenti seguenti contengono informazioni da tenere presenti quando si sostituisce un alimentatore CC.

# ATTENZIONE:

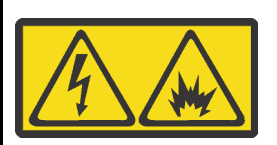

L'ingresso CC da 240 V (intervallo in ingresso: 180-300 V) è supportato SOLO nella Cina continentale.

Eseguire i seguenti passaggi per rimuovere in modo sicuro il cavo di alimentazione di un'unità di alimentazione CC da 240 V. In caso contrario potrebbero verificarsi perdite di dati e altri danni all'apparecchiatura. I danni e le perdite derivanti da operazioni inappropriate non saranno coperti dalla garanzia del produttore.

- 1. Spegnere il server.
- 2. Scollegare il cavo di alimentazione dalla fonte di alimentazione.
- 3. Scollegare il cavo di alimentazione dall'unità di alimentazione.

## S035

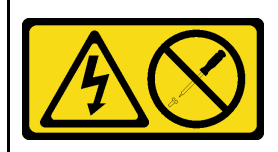

#### ATTENZIONE:

Non rimuovere mai il coperchio da un alimentatore o qualsiasi parte su cui sia applicata questa etichetta. All'interno dei componenti su cui è apposta questa etichetta, sono presenti livelli pericolosi di tensione, corrente ed energia. Questi componenti non contengono parti da sottoporre a manutenzione. Se si sospetta la presenza di un problema in una di queste parti, rivolgersi a un tecnico dell'assistenza.

#### S019

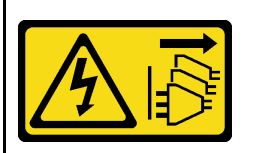

#### ATTENZIONE:

Il pulsante di controllo dell'alimentazione posizionato sul dispositivo non interrompe l'afflusso di corrente elettrica al dispositivo stesso. Inoltre il dispositivo potrebbe disporre di più di una connessione all'alimentazione CC. Per interrompere completamente l'afflusso di corrente elettrica al dispositivo, assicurarsi che tutte le connessioni all'alimentazione CC siano scollegate dai terminali di potenza assorbita.

#### S029

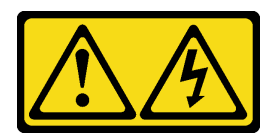

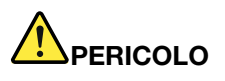

Per quanto riguarda l'alimentatore CC da -48 V, la corrente elettrica proveniente dai cavi di alimentazione è pericolosa.

Per evitare il pericolo di scosse:

• Collegare o scollegare i cavi di alimentazione CC da -48 V quando è necessario rimuovere/ installare le unità di alimentazione ridondanti.

#### Per collegare: Per scollegare:

- 1. Spegnere le fonti di alimentazione CC secondarie e le apparecchiature che sono collegate a questo prodotto.
- 2. Installare le unità di alimentazione nell'alloggiamento del sistema.
- 3. Collegare i cavi di alimentazione CC al prodotto.
	- Verificare la corretta polarità dei collegamenti CC da -48 V: RTN è + e -Vin (in genere -48 V) CC è -. La messa a terra deve essere collegata correttamente.
- 4. Collegare i cavi di alimentazione CC a fonti di alimentazione secondarie.
- 5. Accendere tutte le fonti di alimentazione.

# <span id="page-284-0"></span>Rimozione di un'unità di alimentazione

Utilizzare queste informazioni per rimuovere un'unità di alimentazione.

## Informazioni su questa attività

Le seguenti informazioni sono da tenere presenti quando si rimuove un alimentatore:

Nota: Se l'unità di alimentazione da rimuovere è l'unica installata, l'alimentatore non è hot-swap e prima di rimuoverlo è necessario spegnere prima il server. Per supportare la modalità di ridondanza o hot-swap, installare un alimentatore hot-swap aggiuntivo.

## Attenzione:

- Leggere ["Linee guida per l'installazione" a pagina 61](#page-72-1) ed ["Elenco di controllo per la sicurezza" a pagina 62](#page-73-0) per accertarsi di operare in sicurezza.
- Evitare l'esposizione all'elettricità statica che potrebbe causare l'arresto del sistema e la perdita di dati, tenendo i componenti sensibili all'elettricità statica negli involucri antistatici fino all'installazione e maneggiando tali dispositivi con un cinturino da polso di scaricamento elettrostatico o altri sistemi di messa a terra.

- 1. Scollegare o spegnere le fonti di alimentazione CC secondarie (nel quadro interruttori) prima di rimuovere le unità di alimentazione.
- 2. Rimuovere i cavi CC e verificare che il terminale dei cavi di alimentazione sia isolato.
- 3. Scollegare le unità di alimentazione secondarie dall'alloggiamento del sistema.

## **Procedura**

- Passo 1. Se è installato il braccio di gestione cavi (CMA, Cable Management Arm), regolarlo per accedere al vano dell'alimentatore.
	- a. Premere la staffa di arresto **1** e ruotarla in posizione di apertura.
	- b. Ruotare il CMA verso l'esterno in modo da accedere all'alimentatore.

Nota: Il kit CMA potrebbe avere un aspetto diverso rispetto alla figura.

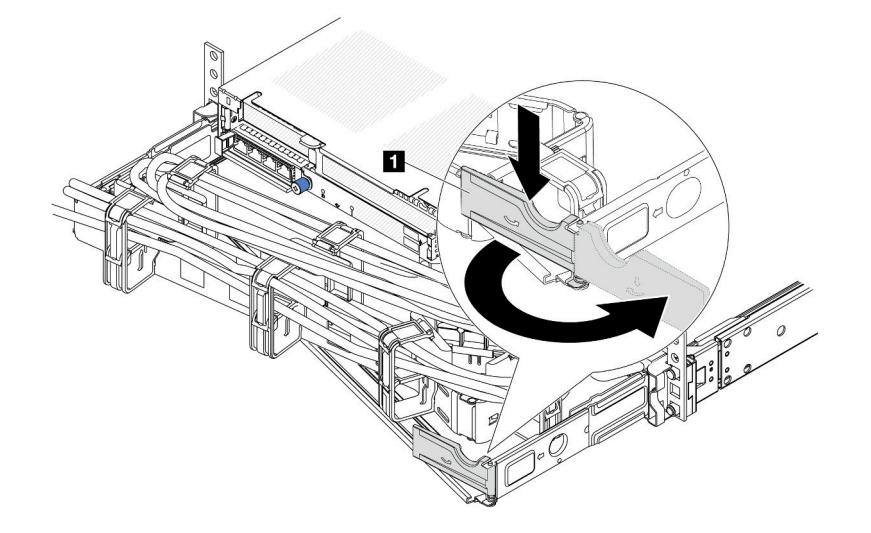

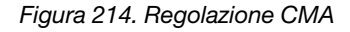

- Passo 2. Scollegare il cavo di alimentazione dall'alimentatore hot-swap e dalla presa elettrica.
	- Per l'unità di alimentazione CA, spegnere il server e quindi scollegare entrambe le estremità del cavo di alimentazione e conservarlo in un luogo con protezione dalle scariche elettrostatiche.
	- Per l'ingresso dell'alimentazione CC da 48 V:
		- 1. Scollegare i cavi di alimentazione dalla presa elettrica.
		- 2. Utilizzare un cacciavite a punta piatta per allentare le viti prigioniere sul blocco terminale dell'alimentatore.
		- 3. Scollegare i cavi di alimentazione dall'unità di alimentazione, isolare i terminali dei cavi e conservarli in un luogo sicuro per l'ESD.

Nota: Se si stanno sostituendo due alimentatori, eseguire la sostituzione degli alimentatori uno alla volta per essere certi che l'alimentazione del server non venga interrotta. Non scollegare il cavo di alimentazione dal secondo alimentatore sostituito finché il LED di uscita dell'alimentazione per il primo alimentatore sostituito non è acceso. Per conoscere la posizione del LED di uscita dell'alimentazione, fare riferimento a ["LED dell'alimentatore" a pagina 743.](#page-754-0)

Passo 3. Premere la linguetta di rilascio verso la maniglia e allo stesso tempo tirare delicatamente la maniglia per estrarre l'alimentatore hot-swap dallo chassis.

> Nota: Se il kit CMA impedisce l'accesso, sollevare leggermente l'alimentatore per estrarlo dallo chassis.

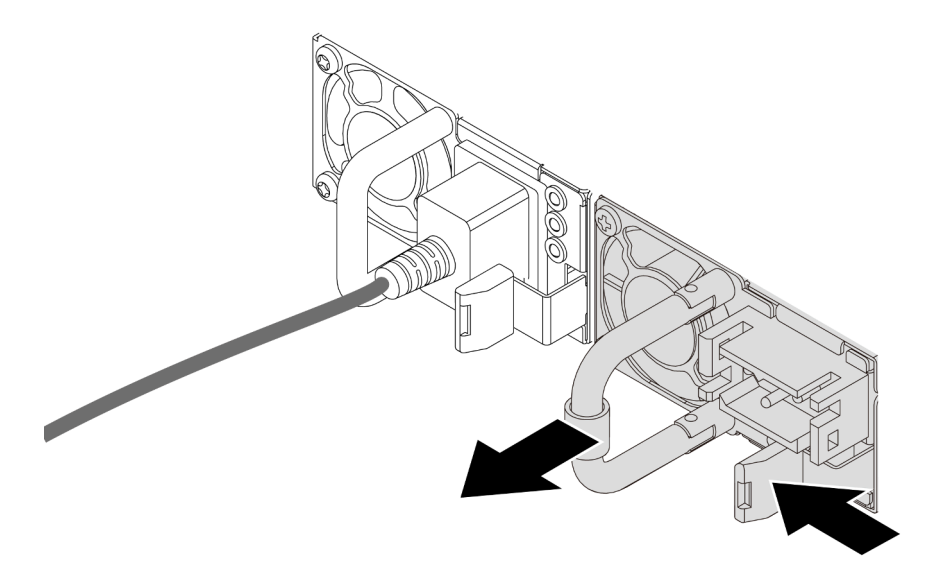

Figura 215. Rimozione dell'alimentatore hot-swap

## Dopo aver terminato

1. Installare un nuovo alimentatore o installare l'elemento di riempimento dell'alimentatore per coprire il vano dell'alimentatore. Vedere ["Installazione di un'unità di alimentazione" a pagina 275.](#page-286-0)

Importante: Per un corretto raffreddamento durante il normale funzionamento del server, entrambi i vani dell'alimentatore devono essere occupati. Ciò significa che ogni vano deve avere un alimentatore installato oppure che in uno dei due è installato un alimentatore e nell'altro è installato un elemento di riempimento dell'alimentatore.

2. Se viene richiesto di restituire il componente o il dispositivo opzionale, seguire tutte le istruzioni di imballaggio e utilizzare i materiali di imballaggio per la spedizione forniti con il prodotto.

## Video dimostrativo

## [Guardare la procedura su YouTube](https://www.youtube.com/watch?v=S82bNglkEis)

# <span id="page-286-0"></span>Installazione di un'unità di alimentazione

Utilizzare queste informazioni per installare un alimentatore.

## Informazioni su questa attività

Le seguenti informazioni sono da tenere presenti quando si installa un alimentatore:

- Il server viene fornito con un solo alimentatore per impostazione predefinita. In questo caso, l'alimentatore non è hot-swap e prima di rimuoverlo è necessario prima spegnere il server. Per supportare la modalità di ridondanza o hot-swap, installare un alimentatore hot-swap aggiuntivo.
- Se si sta sostituendo l'alimentatore esistente con uno nuovo:
	- Utilizzare Lenovo Capacity Planner per calcolare la capacità di alimentazione richiesta per la configurazione del server. Ulteriori informazioni su Lenovo Capacity Planner sono disponibili all'indirizzo:

<https://datacentersupport.lenovo.com/solutions/lnvo-lcp>

– Accertarsi che i dispositivi che si stanno installando siano supportati. Per un elenco di dispositivi opzionali supportati per il server, andare all'indirizzo:

#### <https://serverproven.lenovo.com>

– Applicare l'etichetta con le informazioni sull'alimentazione fornita con questa opzione sull'etichetta esistente accanto all'alimentatore.

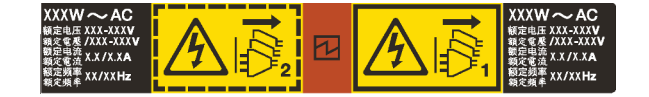

Figura 216. Esempio di etichetta dell'unità di alimentazione sul coperchio

#### Attenzione:

- Leggere ["Linee guida per l'installazione" a pagina 61](#page-72-1) ed ["Elenco di controllo per la sicurezza" a pagina 62](#page-73-0) per accertarsi di operare in sicurezza.
- Evitare l'esposizione all'elettricità statica che potrebbe causare l'arresto del sistema e la perdita di dati, tenendo i componenti sensibili all'elettricità statica negli involucri antistatici fino all'installazione e maneggiando tali dispositivi con un cinturino da polso di scaricamento elettrostatico o altri sistemi di messa a terra.

## Procedura

- Passo 1. Mettere a contatto l'involucro antistatico che contiene la nuova parte con una superficie non verniciata esterna al server. Quindi, estrarre la nuova parte dalla confezione e collocarla su una superficie antistatica.
- Passo 2. Fare scorrere il nuovo alimentatore hot-swap nel vano finché non scatta in posizione.

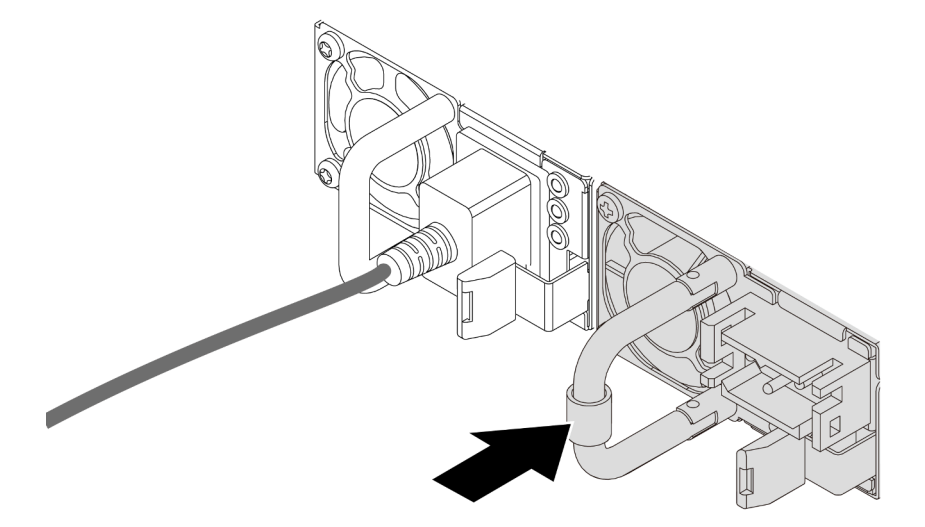

Figura 217. Installazione di un alimentatore hot-swap

- Passo 3. Collegare l'unità di alimentazione a una presa elettrica dotata di messa a terra.
	- Per le unità di alimentazione CA:
		- 1. Collegare un'estremità del cavo di alimentazione al connettore di alimentazione sull'unità di alimentazione.
		- 2. Collegare l'altra estremità del cavo di alimentazione a una presa elettrica dotata di messa a terra appropriata.
	- Per le unità di alimentazione CC da 48 V:
- 1. Utilizzare un cacciavite a punta piatta per allentare le 3 viti prigioniere sul blocco terminale dell'alimentatore.
- 2. Controllare l'etichetta del tipo sul blocco alimentatore e su ciascun cavo di alimentazione.

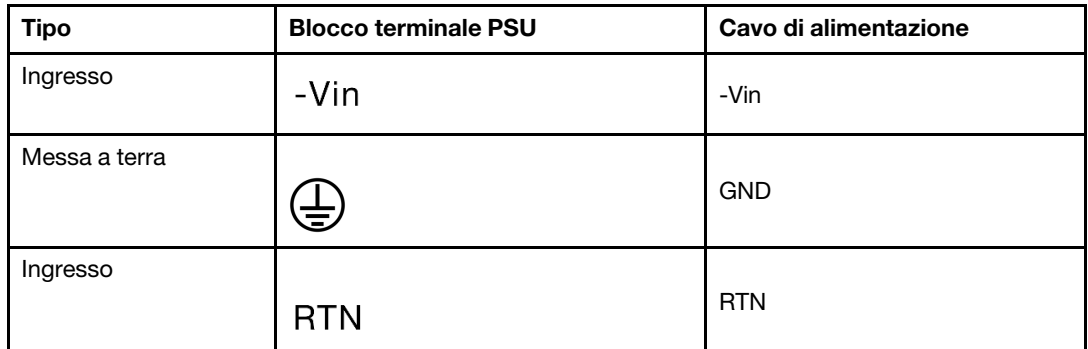

- 3. Rivolgere il lato della scanalatura di ciascun connettore del cavo di alimentazione verso l'alto e quindi inserire i connettori nei fori corrispondenti sul blocco di alimentazione. Fare riferimento alle indicazioni nella tabella sopra per verificare che i connettori vengano inseriti negli slot appropriati.
- 4. Stringere le viti prigioniere sul blocco di alimentazione e verificare che le viti e i connettori del cavo siano fissati in posizione e che non siano visibili parti metalliche.
- 5. Collegare l'altra estremità dei cavi a una presa elettrica dotata di messa a terra appropriata e assicurarsi che le estremità del cavo siano collegate correttamente alle prese.

Passo 4. Instradare i cavi e verificare che non blocchino l'accesso ad altri componenti dello chassis.

### Dopo aver terminato

- 1. Se è stato regolato il CMA per accedere al vano dell'alimentatore, riposizionarlo correttamente.
- 2. Se il server è spento, accenderlo. Accertarsi che il LED di ingresso dell'alimentazione e il LED di uscita dell'alimentazione sull'alimentatore siano accesi, a indicare che l'alimentatore funziona correttamente.

#### Video dimostrativo

### [Guardare la procedura su YouTube](https://www.youtube.com/watch?v=t3xpMX1WP2I)

## Sostituzione di processore e dissipatore di calore (solo per tecnici qualificati)

Seguire le istruzioni riportate in questa sezione per sostituire un processore e un dissipatore di calore assemblati, noti come PHM (Processor-Heat-sink Module).

Importante: Questa attività deve essere eseguita da tecnici qualificati certificati dall'assistenza Lenovo. Non tentare di rimuoverlo o installarlo senza una formazione e una qualifica adeguate.

Attenzione: Prima di riutilizzare un processore o un dissipatore di calore, assicurarsi di usare un panno imbevuto di alcol e il lubrificante termico approvati da Lenovo.

## Rimozione di un modulo del processore e un dissipatore di calore

In questa sezione viene descritto come rimuovere un processore e un dissipatore di calore assemblati, noti come PHM (Processor-Heat-Sink Module). Questa attività richiede un cacciavite Torx T30. Questa procedura deve essere eseguita da un tecnico qualificato.

### Informazioni su questa attività

S002

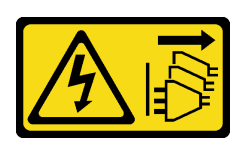

#### ATTENZIONE:

Il pulsante di controllo dell'alimentazione sul dispositivo e l'interruttore di alimentazione sull'alimentatore non tolgono la corrente elettrica fornita al dispositivo. Il dispositivo potrebbe anche disporre di più di un cavo di alimentazione. Per eliminare completamente la corrente elettrica dal dispositivo, assicurarsi che tutti i cavi di alimentazione siano scollegati dalla fonte di alimentazione.

### Attenzione:

- Leggere ["Linee guida per l'installazione" a pagina 61](#page-72-1) ed ["Elenco di controllo per la sicurezza" a pagina 62](#page-73-0) per accertarsi di operare in sicurezza.
- Per trasferire Intel® On Demand Suite dal processore difettoso al nuovo processore, leggere il PPIN del processore difettoso prima di spegnere il sistema. Per ulteriori informazioni, consultare la sezione "Abilitazione di Intel® [On Demand" a pagina 715](#page-726-0).
- Spegnere il server e le periferiche e scollegare i cavi di alimentazione e tutti i cavi esterni. Vedere ["Spegnimento del server" a pagina 91.](#page-102-0)
- Evitare l'esposizione all'elettricità statica che potrebbe causare l'arresto del sistema e la perdita di dati, tenendo i componenti sensibili all'elettricità statica negli involucri antistatici fino all'installazione e maneggiando tali dispositivi con un cinturino da polso di scaricamento elettrostatico o altri sistemi di messa a terra.
- Ciascun socket del processore deve contenere sempre un coperchio o un PHM. Quando si rimuove o si installa un PHM, proteggere i socket del processore vuoti con un coperchio.
- Non toccare i contatti del processore o del socket del processore. I contatti del socket/processore sono estremamente delicati e potrebbero essere facilmente danneggiati. Agenti contaminanti sui contatti del processore, ad esempio il grasso della pelle, possono causare problemi di connessione.
- Evitare che il lubrificante termico sul processore o sul dissipatore di calore entri in contatto con altri elementi. Il contatto con qualsiasi superficie potrebbe contaminare il lubrificante termico e renderlo inefficace. Il lubrificante termico può danneggiare componenti, quali i connettori elettrici nel socket del processore.
- Rimuovere e installare solo un PHM alla volta. Se il sistema supporta più processori, installare i PHM iniziando dal primo socket del processore.

Nota: Il dissipatore di calore, il processore e la piastra del processore del sistema in uso potrebbero avere un aspetto diverso da quello mostrato nelle immagini.

La figura seguente mostra i componenti del PHM.

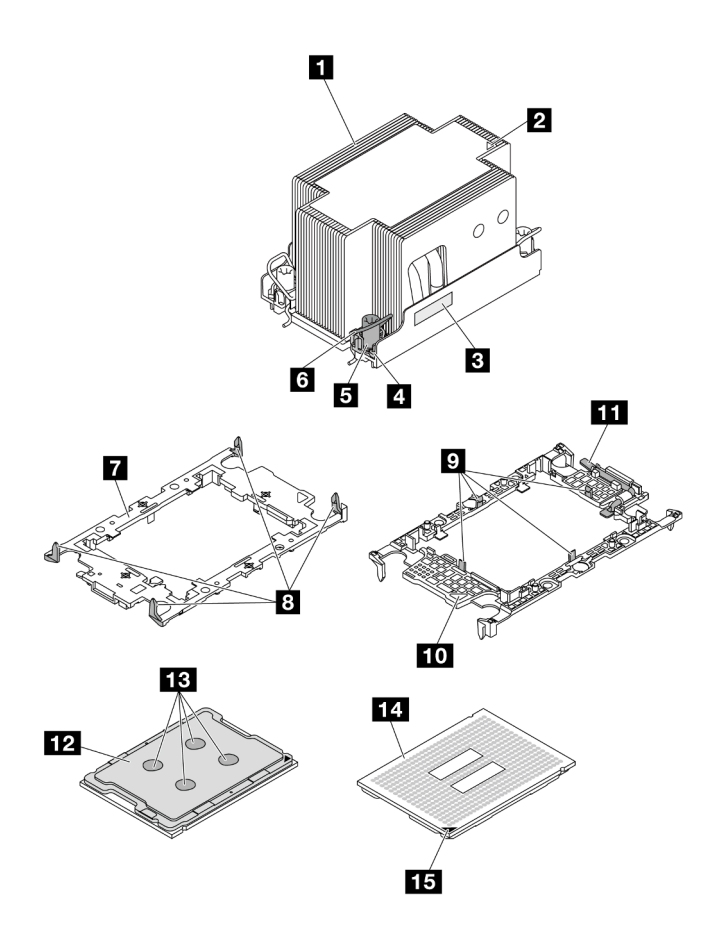

Figura 218. Componenti del PHM

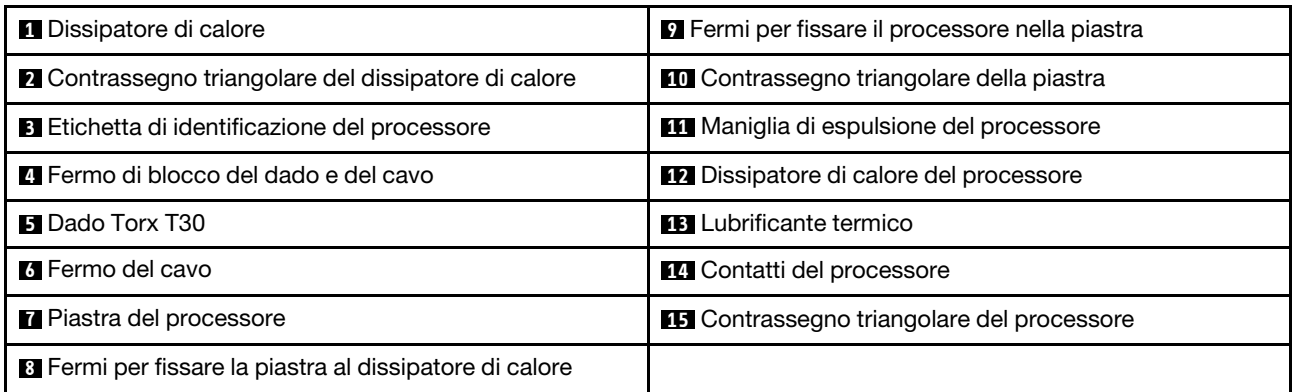

## Procedura

Passo 1. Prepararsi per questa attività.

- a. Se il server è installato in un rack, estrarre il server facendolo scorrere sulle guide di scorrimento del rack per accedere al coperchio superiore oppure rimuovere il server dal rack. Vedere ["Rimozione del server dal rack" a pagina 92.](#page-103-0)
- b. Rimuovere il coperchio superiore. Vedere ["Rimozione del coperchio superiore" a pagina 396](#page-407-0).
- c. Se il server è dotato di un deflettore d'aria o di un telaio centrale, rimuoverlo prima di procedere.
- ["Rimozione del deflettore d'aria" a pagina 104](#page-115-0)
- ["Rimozione dei backplane dell'unità e del telaio dell'unità centrali" a pagina 264](#page-275-0)
- d. Rimuovere la gabbia delle ventole del sistema. ["Rimozione dell'alloggiamento della ventola](#page-399-0) [del sistema" a pagina 388](#page-399-0).
- Passo 2. Rimuovere il PHM dall'assieme della scheda di sistema.

### Nota:

- Non toccare i contatti del connettore sulla parte inferiore del processore.
- Verificare che non siano presenti oggetti sul socket del processore per evitare che si danneggi.
- La procedura di sostituzione di un modulo PHM entry-level è la stessa di un modulo PHM standard.

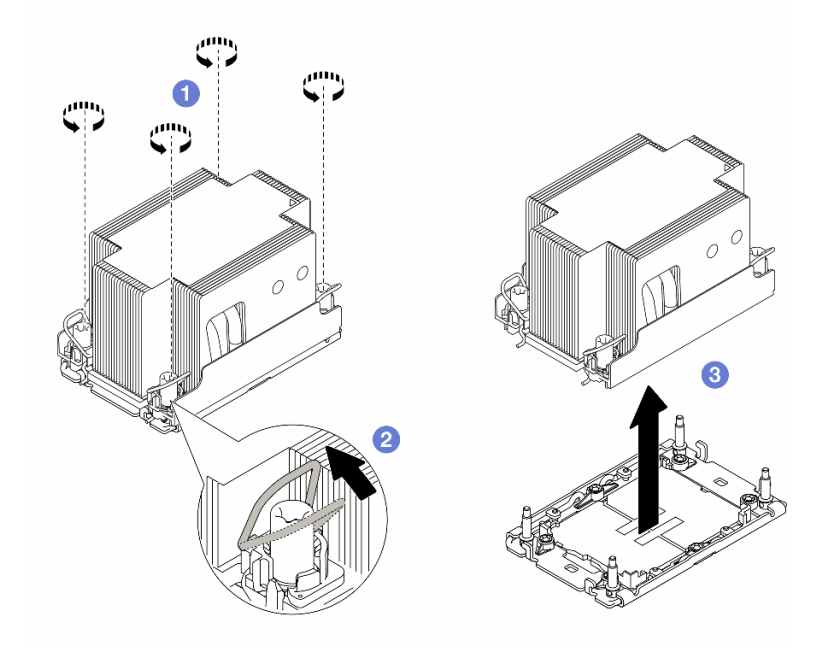

Figura 219. Rimozione di un PHM standard

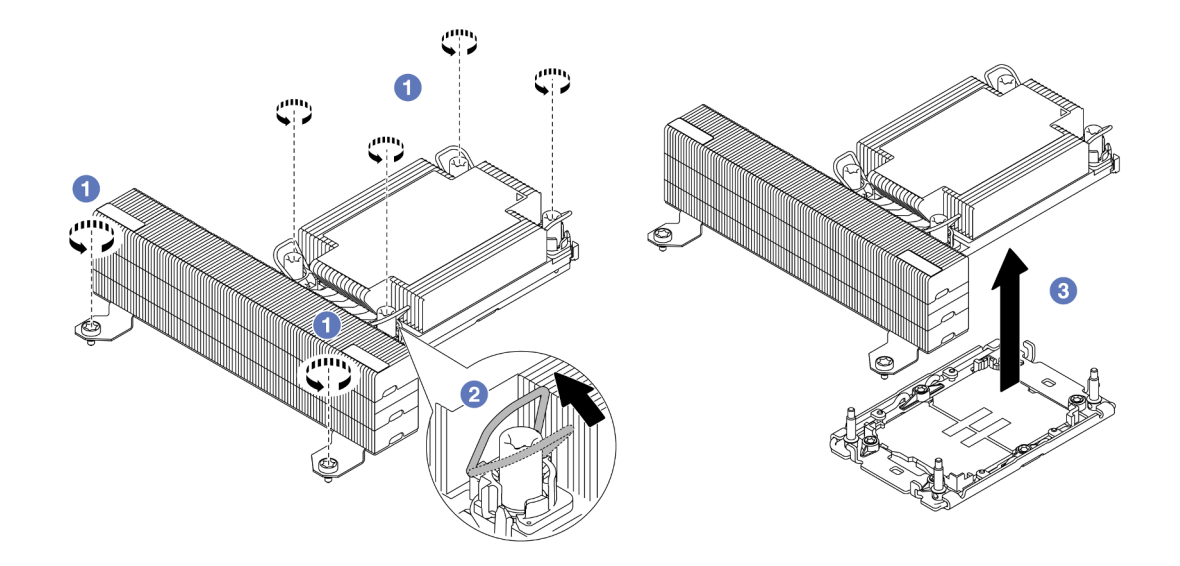

Figura 220. Rimozione di un PHM ad alte prestazioni a T

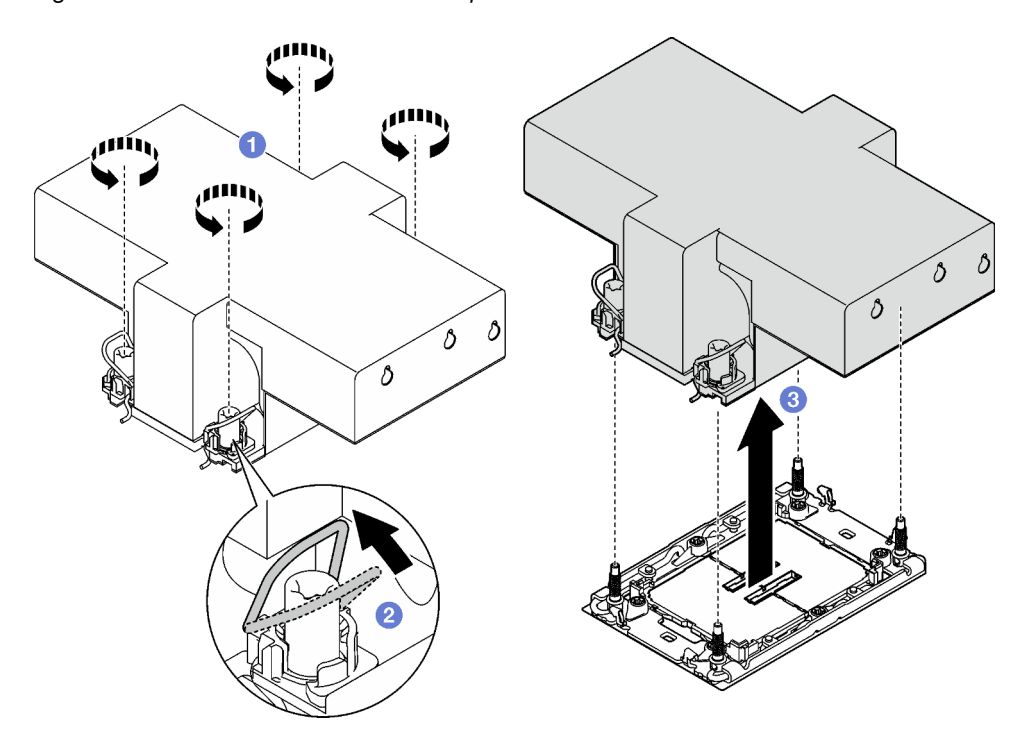

Figura 221. Rimozione di un PHM con alette

- a. <sup>1</sup> Allentare completamente i dadi Torx T30 sul PHM rispettando la sequenza di rimozione mostrata sull'etichetta del dissipatore di calore.
- b. **@** Ruotare i fermi del cavo verso l'interno.
- c. G Sollevare delicatamente il modulo PHM dal socket del processore. Se non è possibile estrarre completamente il PHM dal socket, allentare ulteriormente i dadi T30 Torx e provare a sollevare nuovamente il PHM.

- Ciascun socket del processore deve contenere sempre un coperchio o un PHM. Proteggere i socket del processore vuoti con un coperchio oppure installare un nuovo PHM.
- Se non si reinstalla un modulo PHM, coprire il socket del processore con il coperchio del socket e installare un elemento di riempimento del modulo PHM.

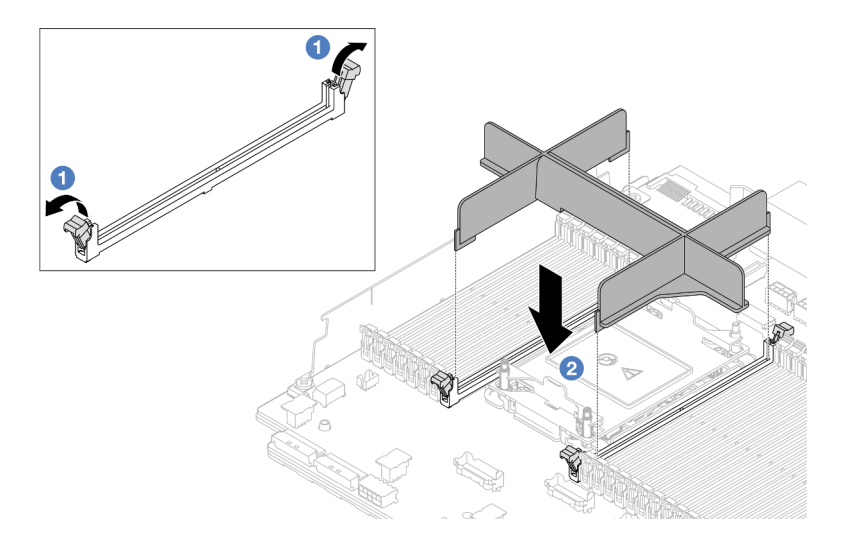

Figura 222. Installazione di un elemento di riempimento della PHM

- 1. Aprire delicatamente il fermo di blocco su entrambe le estremità degli slot del modulo di memoria, accanto ai lati destro e sinistro del processore.
- 2. Allineare l'elemento di riempimento del PHM agli slot e posizionare l'elemento di riempimento del PHM sugli slot con entrambe le mani. Premere con decisione l'elemento di riempimento del PHM negli slot finché i fermi di blocco non scattano in posizione.
- Se si rimuove il PHM nell'ambito di una sostituzione dell'assieme della scheda di sistema, mettere da parte il PHM.
- Se si sta riutilizzando il processore o il dissipatore di calore, separarlo dal relativo supporto. Vedere ["Separazione del processore dalla piastra e dal dissipatore di calore" a pagina 282.](#page-293-0)
- Se viene richiesto di restituire il componente o il dispositivo opzionale, seguire tutte le istruzioni di imballaggio e utilizzare i materiali di imballaggio per la spedizione forniti con il prodotto.
- Per trasferire Intel® On Demand Suite dal processore difettoso al nuovo processore, consultare la sezione "Abilitazione di Intel® [On Demand" a pagina 715](#page-726-0).

#### Video dimostrativo

#### [Guardare la procedura su YouTube](https://www.youtube.com/watch?v=BpY7kgvoSjM)

## <span id="page-293-0"></span>Separazione del processore dalla piastra e dal dissipatore di calore

In questa sezione viene descritto come separare un processore e la relativa piastra da un processore e un dissipatore di calore assemblati, noti come PHM (Processor-Heat-Sink Module). Questa procedura deve essere eseguita da un tecnico qualificato.

### Informazioni su questa attività

#### Attenzione:

• Leggere ["Linee guida per l'installazione" a pagina 61](#page-72-1) ed ["Elenco di controllo per la sicurezza" a pagina 62](#page-73-0) per accertarsi di operare in sicurezza.

- Spegnere il server e le periferiche e scollegare i cavi di alimentazione e tutti i cavi esterni. Vedere ["Spegnimento del server" a pagina 91.](#page-102-0)
- Evitare l'esposizione all'elettricità statica che potrebbe causare l'arresto del sistema e la perdita di dati, tenendo i componenti sensibili all'elettricità statica negli involucri antistatici fino all'installazione e maneggiando tali dispositivi con un cinturino da polso di scaricamento elettrostatico o altri sistemi di messa a terra.
- Non toccare i contatti del processore. Agenti contaminanti sui contatti del processore, ad esempio il grasso della pelle, possono causare problemi di connessione.
- Evitare che il lubrificante termico sul processore o sul dissipatore di calore entri in contatto con altri elementi. Il contatto con qualsiasi superficie potrebbe contaminare il lubrificante termico e renderlo inefficace. Il lubrificante termico può danneggiare componenti, quali i connettori elettrici nel socket del processore.

Nota: Il dissipatore di calore, il processore e la piastra del processore del sistema in uso potrebbero avere un aspetto diverso da quello mostrato nelle immagini.

### Procedura

Passo 1. Separare il processore dal dissipatore di calore e dalla piastra.

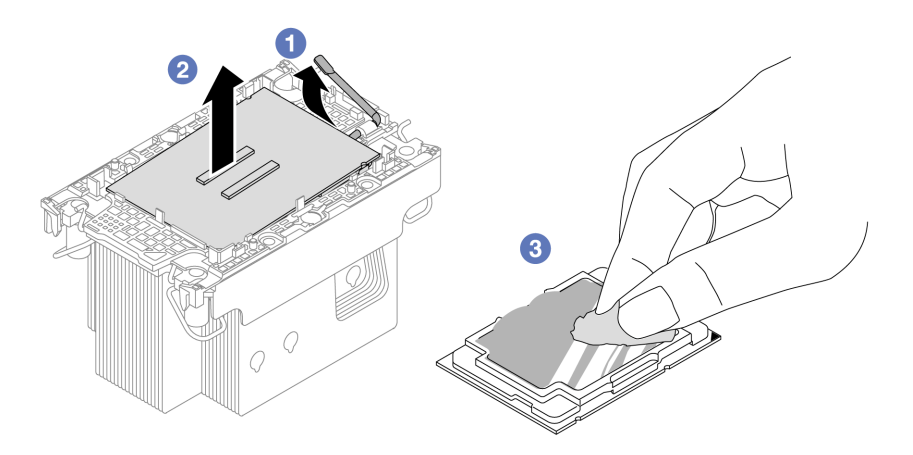

Figura 223. Separazione di un processore dal dissipatore di calore e dalla piastra

Nota: Non toccare i contatti sul processore.

- a. **U** Sollevare la maniglia per rilasciare il processore dalla piastra.
- b. <sup>2</sup> Afferrare il processore dai bordi e sollevarlo dal dissipatore di calore e dalla piastra.
- c. Senza appoggiare il processore, rimuovere il lubrificante termico dalla parte superiore del processore con un panno imbevuto di alcol, posizionare quindi il processore su una superficie protettiva statica con il lato contatto del processore rivolto verso l'alto.
- Passo 2. Separare la piastra del processore dal dissipatore di calore.

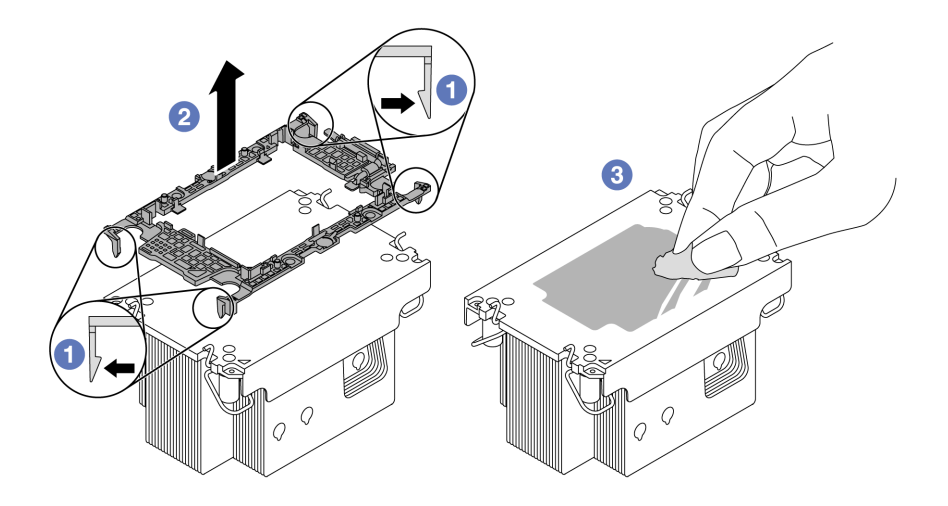

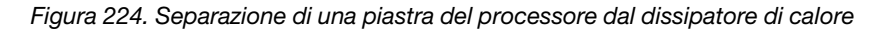

Nota: La piastra del processore verrà rimossa e sostituita con una nuova.

- a. **D** Rilasciare i fermi di blocco sul dissipatore di calore.
- b. <sup>2</sup> Sollevare la piastra dal dissipatore di calore.
- c. <sup>8</sup> Rimuovere con un panno imbevuto di alcol il lubrificante termico dalla parte inferiore del dissipatore di calore.

#### Dopo aver terminato

Se viene richiesto di restituire il componente o il dispositivo opzionale, seguire tutte le istruzioni di imballaggio e utilizzare i materiali di imballaggio per la spedizione forniti con il prodotto.

#### Video dimostrativo

#### [Guardare la procedura su YouTube](https://www.youtube.com/watch?v=BpY7kgvoSjM)

### Installazione di un processore e un dissipatore di calore

In questa sezione viene descritto come installare un processore e un dissipatore di calore assemblati, noti come PHM (Processor-Heat-Sink Module). Questa attività richiede un cacciavite Torx T30. Questa procedura deve essere eseguita da un tecnico qualificato.

### Informazioni su questa attività

#### Attenzione:

- Leggere ["Linee guida per l'installazione" a pagina 61](#page-72-1) ed ["Elenco di controllo per la sicurezza" a pagina 62](#page-73-0) per accertarsi di operare in sicurezza.
- Spegnere il server e le periferiche e scollegare i cavi di alimentazione e tutti i cavi esterni. Vedere ["Spegnimento del server" a pagina 91.](#page-102-0)
- Evitare l'esposizione all'elettricità statica che potrebbe causare l'arresto del sistema e la perdita di dati, tenendo i componenti sensibili all'elettricità statica negli involucri antistatici fino all'installazione e maneggiando tali dispositivi con un cinturino da polso di scaricamento elettrostatico o altri sistemi di messa a terra.
- Ciascun socket del processore deve contenere sempre un coperchio o un PHM. Quando si rimuove un PHM, proteggere i socket del processore vuoti con un coperchio.
- Non toccare i contatti del processore o del socket del processore. I contatti del socket/processore sono estremamente delicati e potrebbero essere facilmente danneggiati. Agenti contaminanti sui contatti del processore, ad esempio il grasso della pelle, possono causare problemi di connessione.
- Evitare che il lubrificante termico sul processore o sul dissipatore di calore entri in contatto con altri elementi. Il contatto con qualsiasi superficie potrebbe contaminare il lubrificante termico e renderlo inefficace. Il lubrificante termico può danneggiare componenti, quali i connettori elettrici nel socket del processore.
- Rimuovere e installare solo un PHM alla volta. Se il sistema supporta più processori, installare i PHM iniziando dal primo socket del processore.

### Nota:

- Il dissipatore di calore, il processore e la piastra del processore del sistema in uso potrebbero avere un aspetto diverso da quello mostrato nelle immagini.
- I PHM sono dimensionati in base al socket in cui dovranno essere installati e con un orientamento fisso.
- Per un elenco dei processori supportati dal server, vedere <https://serverproven.lenovo.com>. Velocità, numero di core e frequenza di tutti i processori devono essere identici.
- Prima di installare un nuovo modulo PHM o un processore sostitutivo, aggiornare il firmware di sistema al livello più recente. Vedere ["Aggiornamento del firmware" a pagina 707.](#page-718-0)

La figura seguente mostra i componenti del PHM.

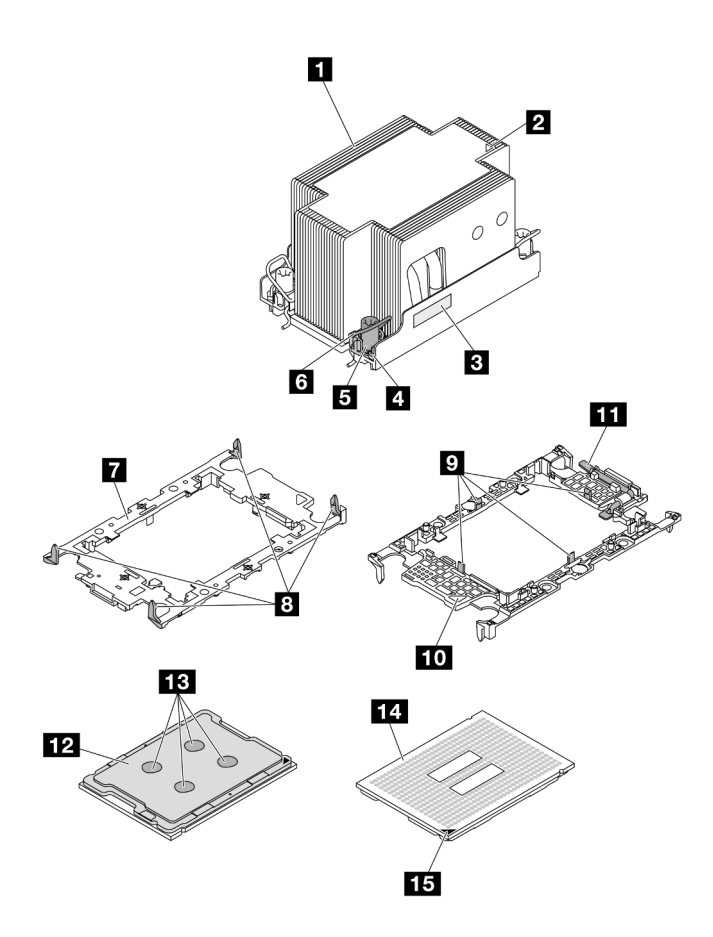

Figura 225. Componenti del PHM

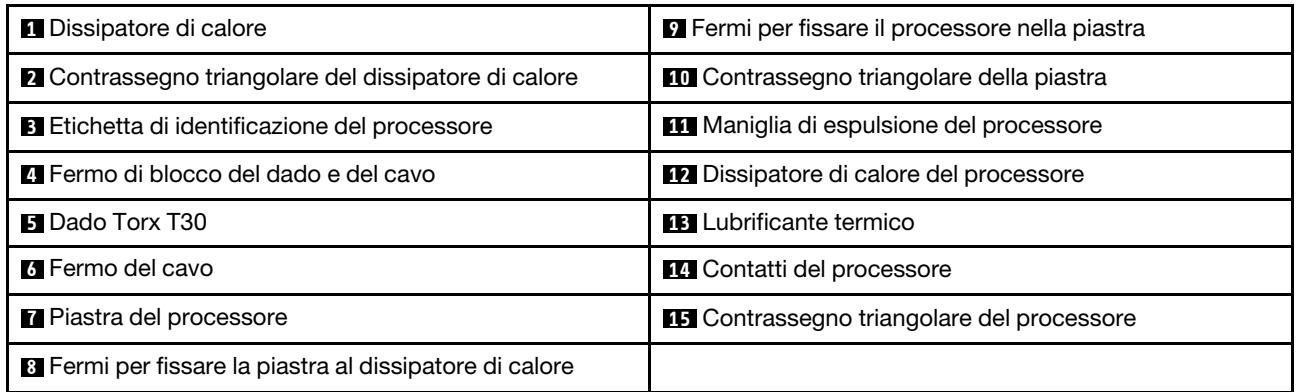

Download di firmware e driver: potrebbe essere necessario aggiornare il firmware o il driver dopo la sostituzione di un componente.

- Visitare il sito [https://datacentersupport.lenovo.com/products/servers/thinksystem/sr650v3/downloads/driver](https://datacentersupport.lenovo.com/products/servers/thinksystem/sr650v3/downloads/driver-list/)[list/](https://datacentersupport.lenovo.com/products/servers/thinksystem/sr650v3/downloads/driver-list/) per visualizzare gli aggiornamenti più recenti di firmware e driver per il server in uso.
- Per ulteriori informazioni sugli strumenti di aggiornamento del firmware, vedere ["Aggiornamento del](#page-718-0) [firmware" a pagina 707](#page-718-0).

### Procedura

Passo 1. Registrare l'etichetta di identificazione del processore.

- Se si sostituisce un processore e si riutilizza il dissipatore di calore, rimuovere l'etichetta di identificazione del processore dal dissipatore di calore e sostituirla con la nuova etichetta fornita con il processore sostitutivo.
- Se si sostituisce un dissipatore di calore e si riutilizza il processore, rimuovere l'etichetta di identificazione del processore dal vecchio dissipatore di calore e applicarla su quello nuovo nella stessa posizione.

Nota: Se non è possibile rimuovere l'etichetta e applicarla sul nuovo dissipatore di calore, o se l'etichetta viene danneggiata durante il trasferimento, verificare il numero di serie del processore dall'etichetta di identificazione e annotarlo con un pennarello indelebile sul nuovo dissipatore di calore, nella stessa posizione in cui avrebbe dovuto essere applicata l'etichetta.

- Passo 2. Installare il processore nella nuova piastra.
	- Se si sostituisce il processore e si riutilizza il dissipatore di calore, utilizzare la nuova piastra fornita con il nuovo processore.
	- Se si sostituisce il dissipatore di calore e si riutilizza il processore e se il nuovo dissipatore di calore viene fornito con due piastre del processore, assicurarsi di usare lo stesso tipo di piastra che si è eliminata.

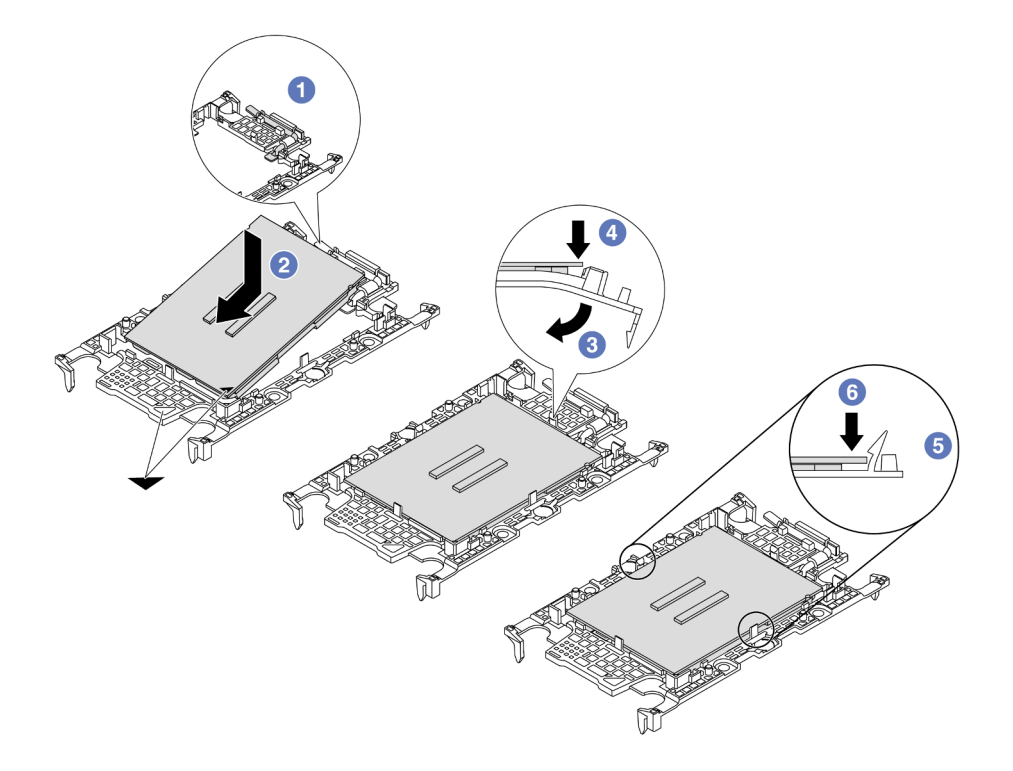

#### Figura 226. Installazione di una piastra del processore

- 1. <sup>O</sup> Verificare che la maniglia sulla piastra sia in posizione di chiusura.
- 2. <sup>2</sup> Allineare il processore sulla nuova piastra in modo che i contrassegni triangolari siano allineati, quindi inserire l'estremità contrassegnata del processore nella piastra.
- 3. Tenere in posizione l'estremità inserita del processore, quindi ruotare l'estremità non contrassegnata della piastra verso il basso e allontanarla dal processore.
- 4. Premere il processore e fissare l'estremità non contrassegnata sotto il fermo sulla piastra.
- 5. <sup>**C**</sup> Ruotare delicatamente i lati della piastra verso il basso per allontanarli dal processore.
- 6. <sup>©</sup> Premere il processore e fissare le estremità sotto i fermi sulla piastra.

Nota: Per fare in modo che il processore resti fissato alla piastra dopo l'inserimento, tenere il lato di contatto del processore rivolto verso l'alto, impugnando l'assieme della piastra del processore dai lati della piastra.

- Passo 3. Applicare il lubrificante termico.
	- Se si sostituisce il dissipatore di calore e si riutilizza il processore, viene fornito un nuovo dissipatore di calore con il lubrificante termico e non è necessario applicare un nuovo lubrificante termico.

Nota: Per garantire prestazioni ottimali, controllare la data di produzione sul nuovo dissipatore di calore e assicurarsi che non superi i due anni. In caso contrario, rimuovere il lubrificante termico esistente e applicare il nuovo.

- Se si sostituisce il processore e si riutilizza il dissipatore di calore, effettuare le seguenti operazioni per applicare il lubrificante termico:
	- 1. Se sul dissipatore di calore è presente del lubrificante termico, rimuoverlo con un panno imbevuto di alcol.
	- 2. Posizionare delicatamente il processore e la piastra nella confezione di spedizione con il lato contatto del processore rivolto verso il basso. Assicurarsi che il contrassegno triangolare sulla piastra sia orientato nella confezione di spedizione come mostrato di seguito.
	- 3. Applicare il lubrificante termico sulla parte superiore del processore con una siringa, formando quattro punti uniformemente distribuiti, mentre ogni punto è costituito da circa 0,1 ml di lubrificante termico.

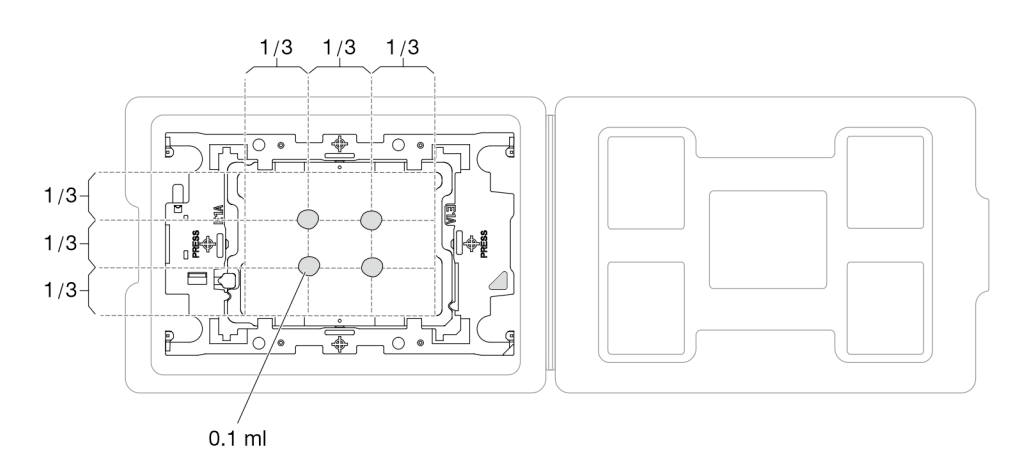

Figura 227. Applicazione del lubrificante termico con il processore nella confezione di spedizione

Passo 4. Assemblare il processore e il dissipatore di calore.

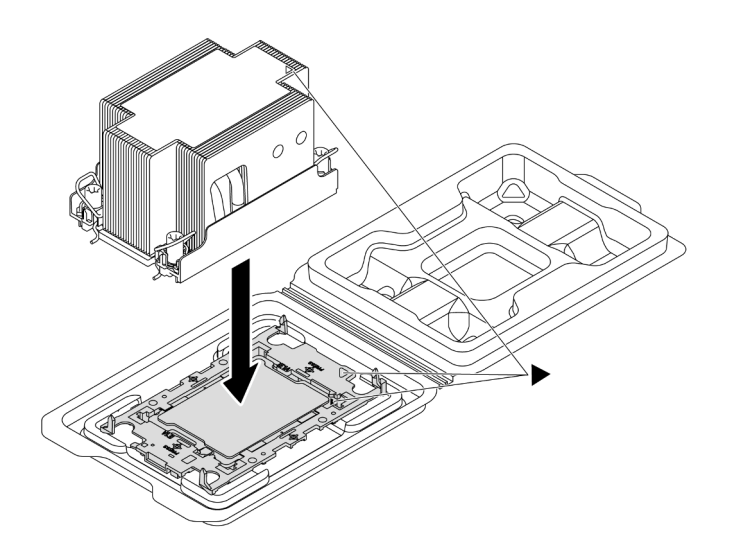

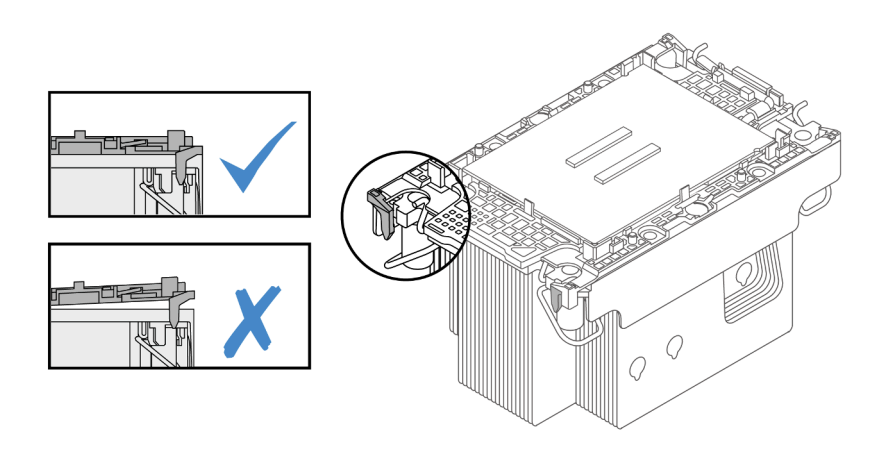

Figura 228. Assemblaggio del PHM con il processore nella confezione di spedizione

- a. Allineare il contrassegno triangolare sull'etichetta del dissipatore di calore al contrassegno triangolare sulla piastra del processore e sul processore.
- b. Installare il dissipatore di calore sulla piastra del processore.
- c. Spingere la piastra in posizione fino ad agganciare i fermi in tutti e quattro gli angoli. Controllare visivamente che non ci sia spazio tra la piastra del processore e il dissipatore di calore.
- Passo 5. Installare il modulo processore e dissipatore di calore nel socket del processore.

#### Nota:

- Non toccare i contatti del connettore sulla parte inferiore del processore.
- Se il socket del processore è coperto con un elemento di riempimento del PHM e un coperchio del socket, rimuoverli. Verificare che non siano presenti oggetti sul socket del processore per evitare che si danneggi.

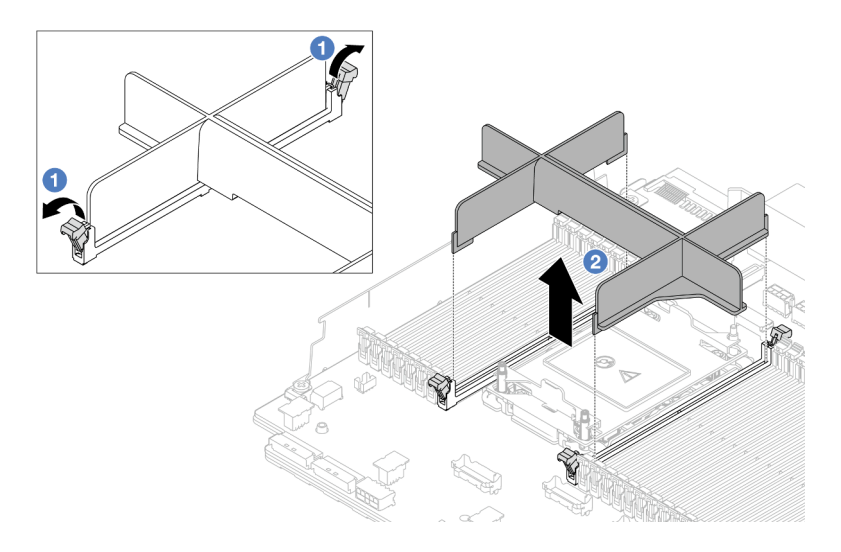

Figura 229. Rimozione di un elemento di riempimento del PHM

• La procedura di sostituzione di un modulo PHM entry-level è la stessa di un modulo PHM standard.

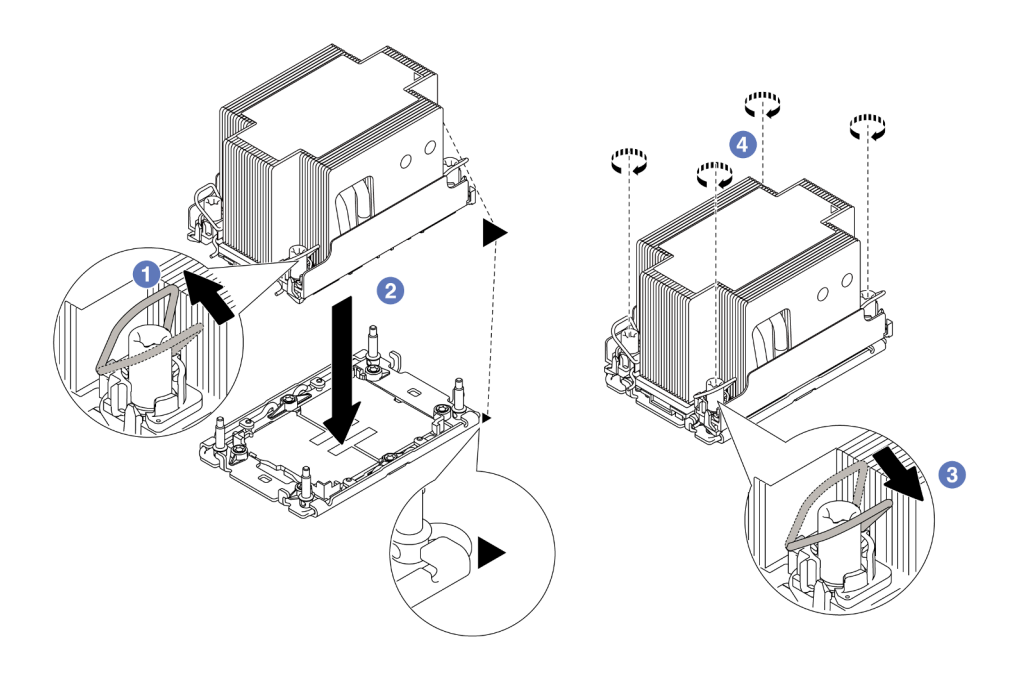

Figura 230. Installazione di un PHM standard

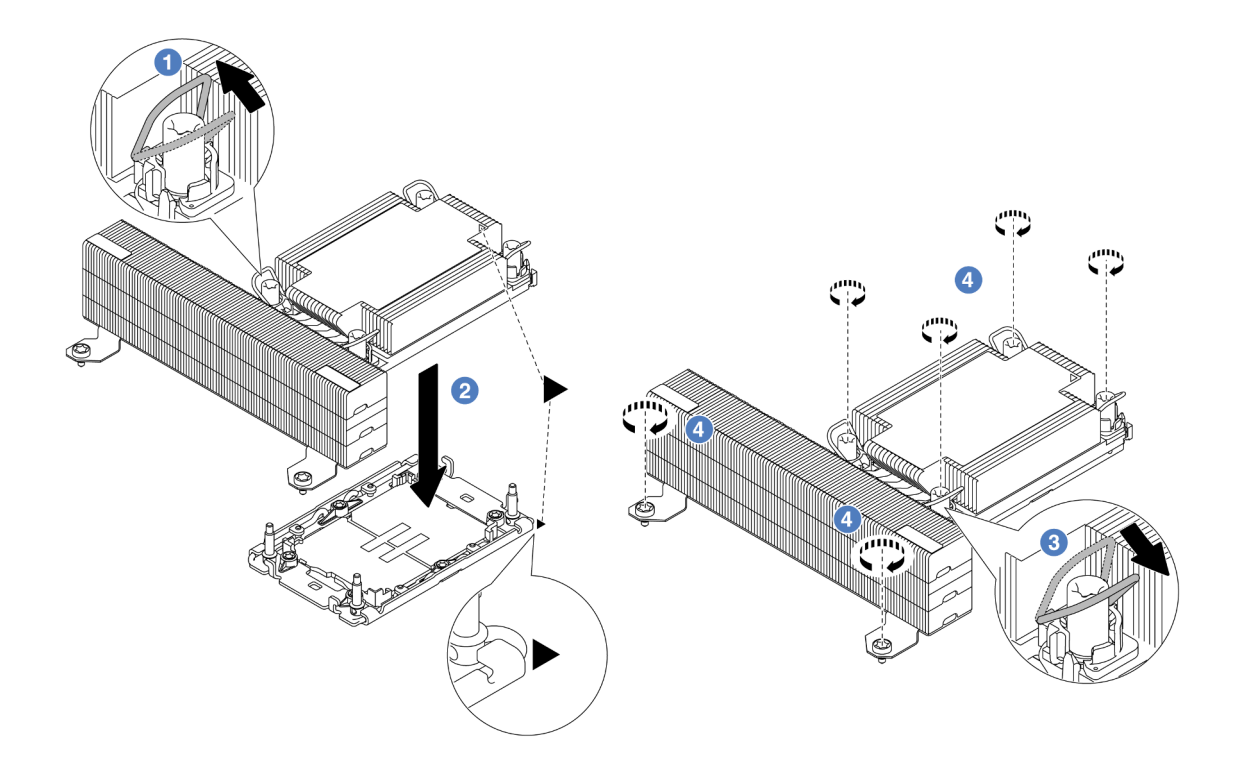

Figura 231. Installazione di un PHM ad alte prestazioni a T

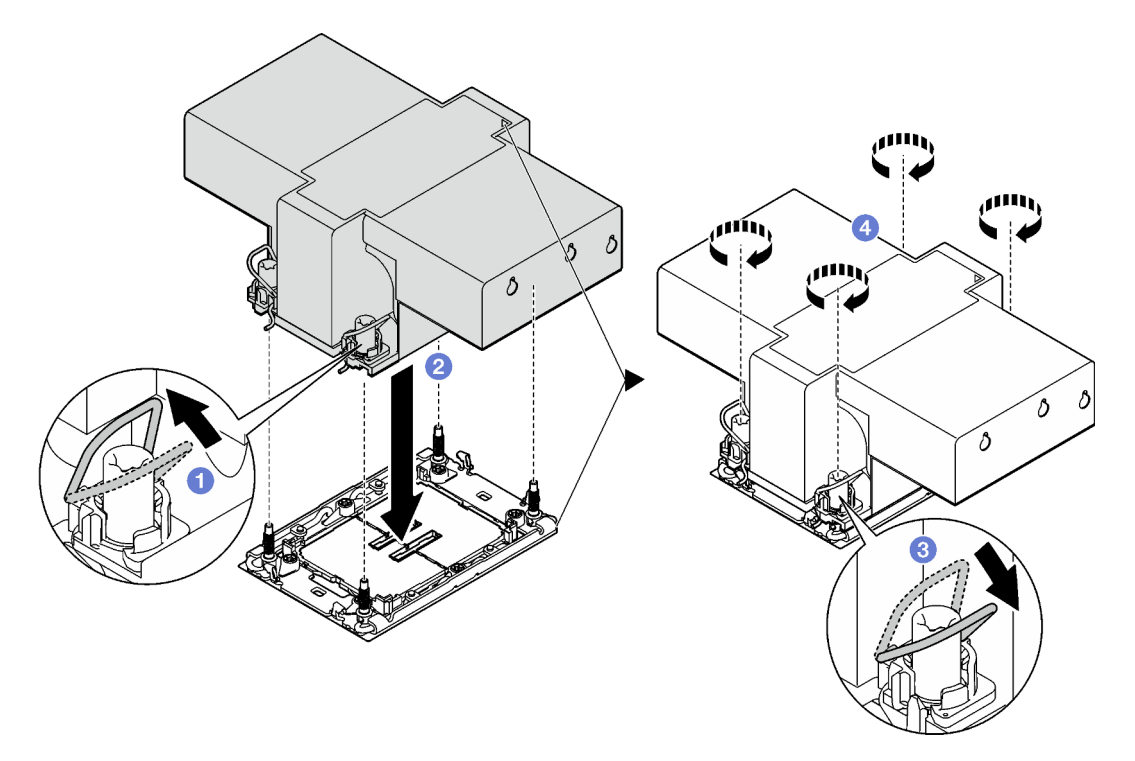

Figura 232. Installazione di un dissipatore di calore con alette

a. **C** Ruotare i fermi del cavo verso l'interno.

- b. <sup>2</sup> Allineare il contrassegno triangolare e i quattro dadi Torx T30 sul modulo PHM con il contrassegno triangolare e i pioli filettati del socket del processore, quindi inserire il modulo PHM nel socket del processore.
- c. <sup>8</sup> Ruotare i fermi del cavo verso l'esterno finché non si agganciano ai ganci nel socket.
- d. <sup>C</sup> Serrare completamente i dadi Torx T30 rispettando la sequenza di installazione mostrata sull'etichetta del dissipatore di calore. Serrare completamente le viti, quindi controllare visivamente per verificare che non vi siano spazi tra la vite di spallamento sotto il dissipatore di calore e il socket del processore Come riferimento, tenere presente che la coppia richiesta per il fissaggio completo è 0,9-1,3 newton-metri, 8-12 pollici-libbre.

- 1. Completare la sostituzione dei componenti. Vedere ["Completamento delle operazioni di sostituzione dei](#page-410-0) [componenti" a pagina 399](#page-410-0).
- 2. Per abilitare Intel® On Demand Suite nel nuovo processore o per trasferire Intel® On Demand Suite dal processore difettoso al nuovo processore, consultare la sezione ["Abilitazione di Intel](#page-726-0)® On Demand" a [pagina 715.](#page-726-0)

### Video dimostrativo

### [Guardare la procedura su YouTube](https://www.youtube.com/watch?v=KlW5cdoTCZw)

# Sostituzione del deflettore d'aria della PSU

Utilizzare queste informazioni per rimuovere e installare un deflettore d'aria dell'unità di alimentazione (PSU).

Nota: Il deflettore d'aria della PSU è necessario nelle seguenti configurazioni:

- configurazioni di storage o configurazioni a 16 vani da 2,5" + FIO con due processori e dissipatori di calore ingresso 2U o standard 2U
- configurazioni standard o GPU con due processori (TDP > 150 W) e dissipatori di calore ingresso 2U o standard 2U

### FIO = scheda verticale 5 + OCP anteriore

- ["Rimozione di un deflettore d'aria della PSU" a pagina 292](#page-303-0)
- ["Installazione di un deflettore d'aria della PSU" a pagina 293](#page-304-0)

# <span id="page-303-0"></span>Rimozione di un deflettore d'aria della PSU

Utilizzare queste informazioni per rimuovere un deflettore d'aria della PSU.

### Informazioni su questa attività

#### S033

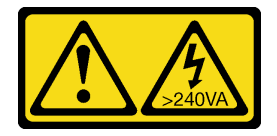

### ATTENZIONE:

Presenza di energia pericolosa. Le tensioni con energia pericolosa possono causare il surriscaldamento in caso di cortocircuito con parti metalliche, provocando scintille, ustioni o entrambi i problemi.

Attenzione: Leggere ["Linee guida per l'installazione" a pagina 61](#page-72-1) ed ["Elenco di controllo per la sicurezza" a](#page-73-0) [pagina 62](#page-73-0) per accertarsi di operare in sicurezza.

Spegnere il server e le periferiche e scollegare i cavi di alimentazione e tutti i cavi esterni. Vedere ["Spegnimento del server" a pagina 91.](#page-102-0)

### Procedura

Passo 1. Prepararsi per l'attività.

- a. Se il server è installato in un rack, estrarre il server facendolo scorrere sulle guide di scorrimento del rack per accedere al coperchio superiore oppure rimuovere il server dal rack. Vedere ["Rimozione del server dal rack" a pagina 92.](#page-103-0)
- b. Rimuovere il coperchio superiore. Vedere ["Rimozione del coperchio superiore" a pagina 396](#page-407-0).
- c. Scollegare i cavi adiacenti al deflettore d'aria della PSU. Per le linee guida sul corretto funzionamento, vedere [Capitolo 6 "Instradamento dei cavi interni" a pagina 401.](#page-412-0)

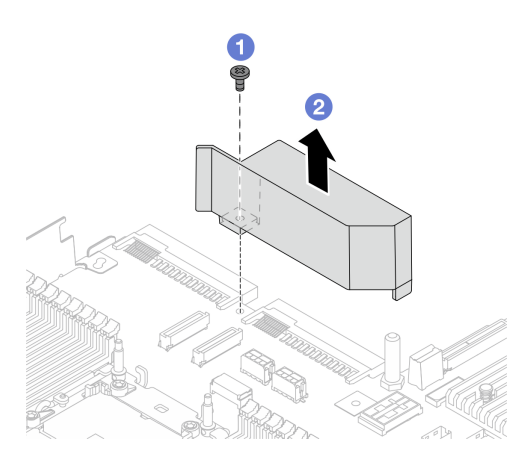

Passo 2. Rimuovere il deflettore d'aria della PSU.

Figura 233. Rimozione del deflettore d'aria della PSU

- a. Allentare la vite sul deflettore d'aria.
- b. <sup>2</sup> Sollevare il deflettore d'aria per estrarlo dallo chassis.

### Dopo aver terminato

Se viene richiesto di restituire il componente o il dispositivo opzionale, seguire tutte le istruzioni di imballaggio e utilizzare i materiali di imballaggio per la spedizione forniti con il prodotto.

# <span id="page-304-0"></span>Installazione di un deflettore d'aria della PSU

Utilizzare queste informazioni per installare un deflettore d'aria della PSU.

### Informazioni su questa attività

S033

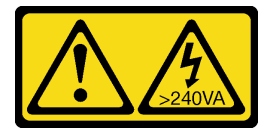

#### ATTENZIONE:

Presenza di energia pericolosa. Le tensioni con energia pericolosa possono causare il surriscaldamento in caso di cortocircuito con parti metalliche, provocando scintille, ustioni o entrambi i problemi.

Attenzione: Leggere ["Linee guida per l'installazione" a pagina 61](#page-72-1) ed "Elenco di controllo per la sicurezza" a [pagina 62](#page-73-0) per accertarsi di operare in sicurezza.

Spegnere il server e le periferiche e scollegare i cavi di alimentazione e tutti i cavi esterni. Vedere ["Spegnimento del server" a pagina 91](#page-102-0).

### Procedura

Passo 1. Installare il deflettore d'aria della PSU.

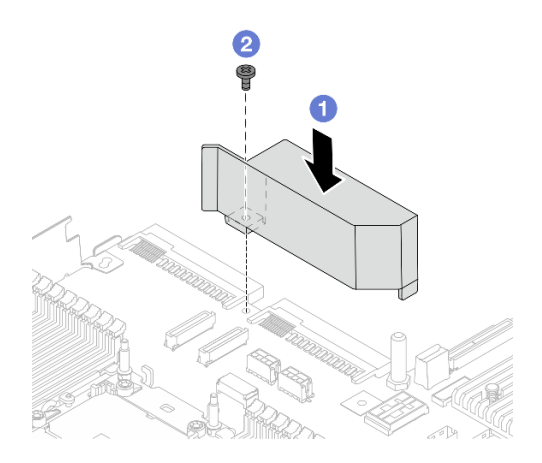

Figura 234. Installazione del deflettore d'aria della PSU

- a. <sup>1</sup> Allineare i fori della vite sul deflettore d'aria e sullo chassis e abbassare il deflettore d'aria.
- b. <sup>2</sup> Stringere la vite e verificare che il deflettore d'aria sia fissato in posizione.
- Passo 2. Instradare e fissare correttamente i cavi nel server. Fare riferimento alle informazioni dettagliate sull'instradamento dei cavi per ciascun componente nel [Capitolo 6 "Instradamento dei cavi interni"](#page-412-0)  [a pagina 401.](#page-412-0)

### Dopo aver terminato

Completare la sostituzione dei componenti. Vedere ["Completamento delle operazioni di sostituzione dei](#page-410-0) [componenti" a pagina 399](#page-410-0).

## Sostituzione dei fermi del rack

Utilizzare queste informazioni per rimuovere e installare i fermi del rack.

Nota: In base al modello, il fermo del rack di sinistra potrebbe essere assemblato con un connettore VGA e il fermo del rack destro potrebbe essere assemblato con il modulo I/O anteriore.

- ["Rimozione dei fermi del rack" a pagina 295](#page-306-0)
- ["Installazione dei fermi del rack" a pagina 298](#page-309-0)

# <span id="page-306-0"></span>Rimozione dei fermi del rack

Utilizzare queste informazioni per rimuovere i fermi del rack.

## Informazioni su questa attività

### Attenzione:

- Leggere ["Linee guida per l'installazione" a pagina 61](#page-72-1) ed ["Elenco di controllo per la sicurezza" a pagina 62](#page-73-0) per accertarsi di operare in sicurezza.
- Spegnere il server e le periferiche e scollegare i cavi di alimentazione e tutti i cavi esterni. Vedere ["Spegnimento del server" a pagina 91.](#page-102-0)
- Evitare l'esposizione all'elettricità statica che potrebbe causare l'arresto del sistema e la perdita di dati, tenendo i componenti sensibili all'elettricità statica negli involucri antistatici fino all'installazione e maneggiando tali dispositivi con un cinturino da polso di scaricamento elettrostatico o altri sistemi di messa a terra.

### Procedura

- Passo 1. Se il server è installato in un rack, estrarre il server facendolo scorrere sulle guide di scorrimento del rack per accedere al coperchio superiore oppure rimuovere il server dal rack. Vedere ["Rimozione del server dal rack" a pagina 92.](#page-103-0)
- Passo 2. Se sul server è installata la mascherina di sicurezza, rimuoverla prima di tutto. Vedere ["Rimozione](#page-377-0) [della mascherina di sicurezza" a pagina 366.](#page-377-0)
- Passo 3. Scollegare il cavo VGA, il cavo del modulo I/O anteriore o entrambi i cavi dall'assieme della scheda di sistema.

### Nota:

- Se è necessario scollegare i cavi dall'assieme scheda di sistema, disinserire in primo luogo tutti i fermi o le linguette di rilascio sui connettori dei cavi. Se non si rilascia la linguetta prima di rimuovere i cavi, si rischia di danneggiare i socket dei cavi sull'assieme scheda di sistema. Un qualsiasi danno ai socket dei cavi potrebbe richiedere la sostituzione dell'assieme della scheda di sistema.
- I connettori sull'assieme scheda di sistema potrebbero essere leggermente diversi da quelli presenti in figura, ma la procedura di rimozione è identica.
	- 1. Premere la linguetta di rilascio per rilasciare il connettore.
	- 2. Sganciare il connettore dal socket dei cavi.

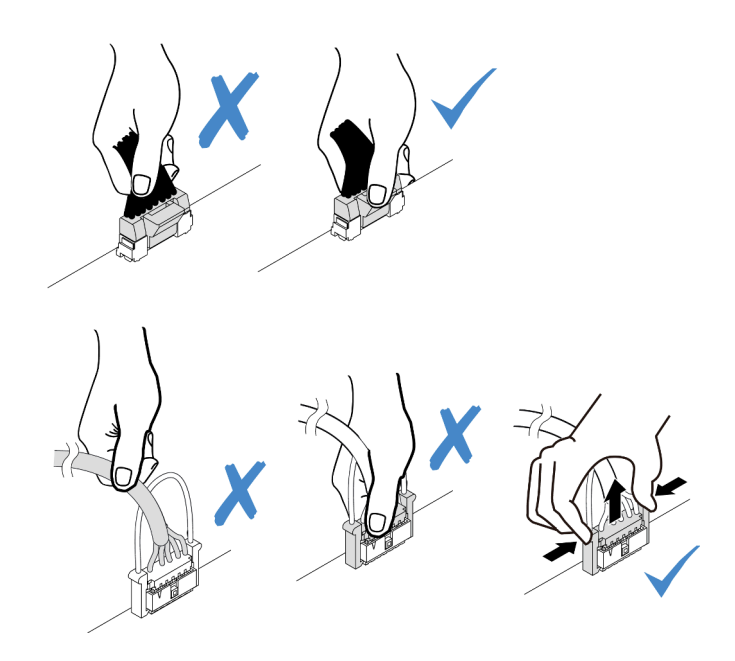

Figura 235. Scollegamento dei cavi dall'assieme della scheda di sistema

Passo 4. Rimuovere le viti che fissano il fermacavo sul lato del server. Rimuovere quindi il fermacavo dallo chassis.

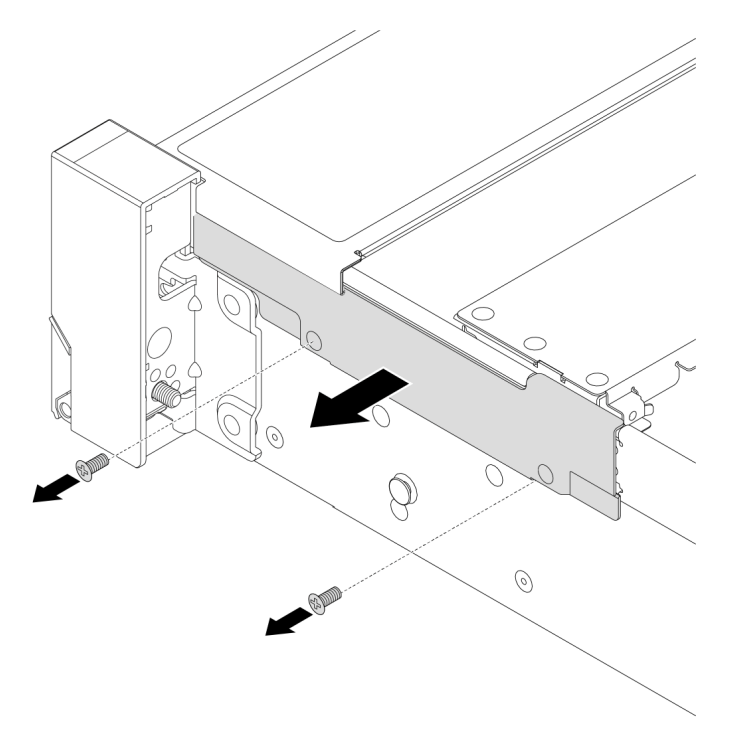

Figura 236. Rimozione fermacavo

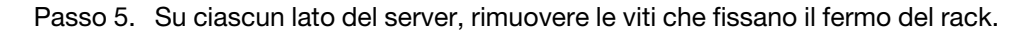

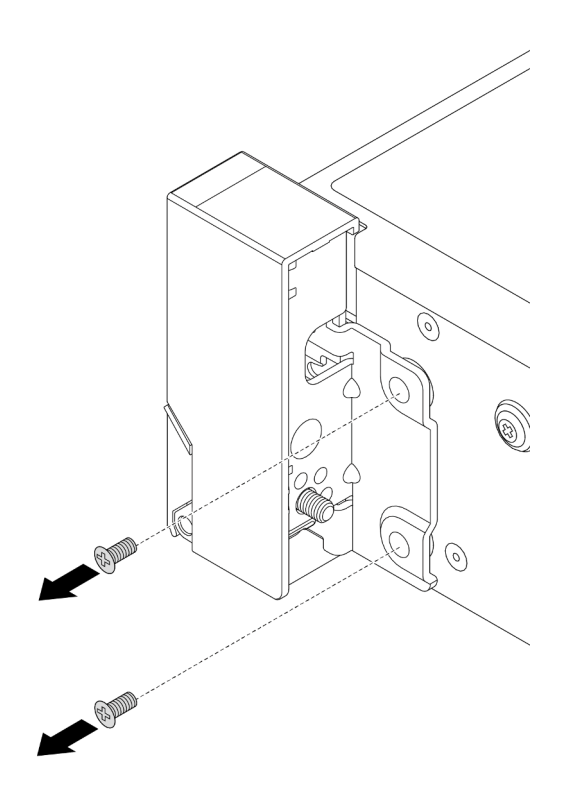

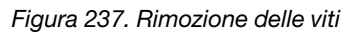

Passo 6. Su ciascun lato del server far scorrere leggermente il fermo del rack in avanti, quindi rimuoverlo dallo chassis.

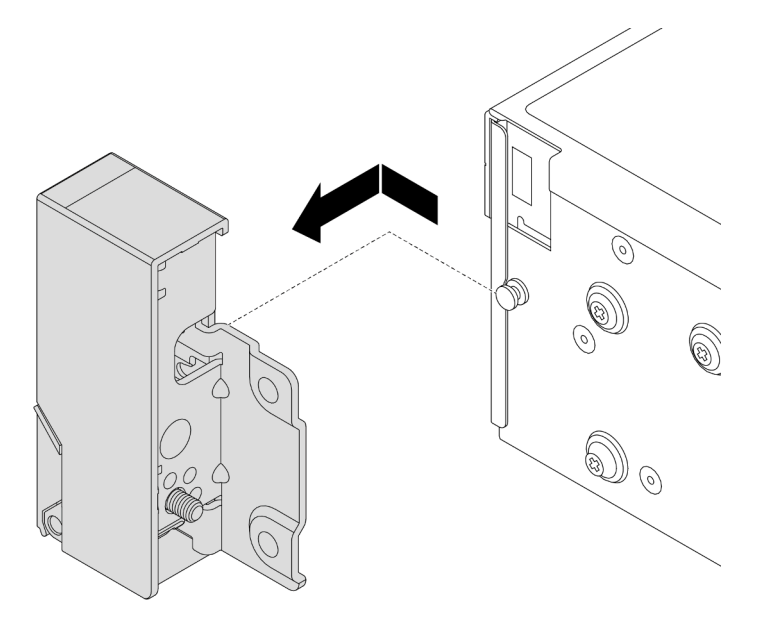

Figura 238. Rimozione del fermo del rack

## Dopo aver terminato

Se viene richiesto di restituire il componente o il dispositivo opzionale, seguire tutte le istruzioni di imballaggio e utilizzare i materiali di imballaggio per la spedizione forniti con il prodotto.

#### Video dimostrativo

#### [Guardare la procedura su YouTube](https://www.youtube.com/watch?v=RjpGDdBIPas)

## <span id="page-309-0"></span>Installazione dei fermi del rack

Utilizzare queste informazioni per installare i fermi del rack.

### Informazioni su questa attività

#### Attenzione:

- Leggere ["Linee guida per l'installazione" a pagina 61](#page-72-1) ed ["Elenco di controllo per la sicurezza" a pagina 62](#page-73-0) per accertarsi di operare in sicurezza.
- Spegnere il server e le periferiche e scollegare i cavi di alimentazione e tutti i cavi esterni. Vedere ["Spegnimento del server" a pagina 91.](#page-102-0)
- Evitare l'esposizione all'elettricità statica che potrebbe causare l'arresto del sistema e la perdita di dati, tenendo i componenti sensibili all'elettricità statica negli involucri antistatici fino all'installazione e maneggiando tali dispositivi con un cinturino da polso di scaricamento elettrostatico o altri sistemi di messa a terra.

### **Procedura**

- Passo 1. Mettere a contatto l'involucro antistatico che contiene la nuova parte con una superficie non verniciata esterna al server. Quindi, estrarre la nuova parte dalla confezione e collocarla su una superficie antistatica.
- Passo 2. Su ciascun lato del server, allineare il fermo del rack con il piedino sullo chassis. Quindi, premere il fermo del rack sullo chassis e farlo scorrere leggermente indietro.

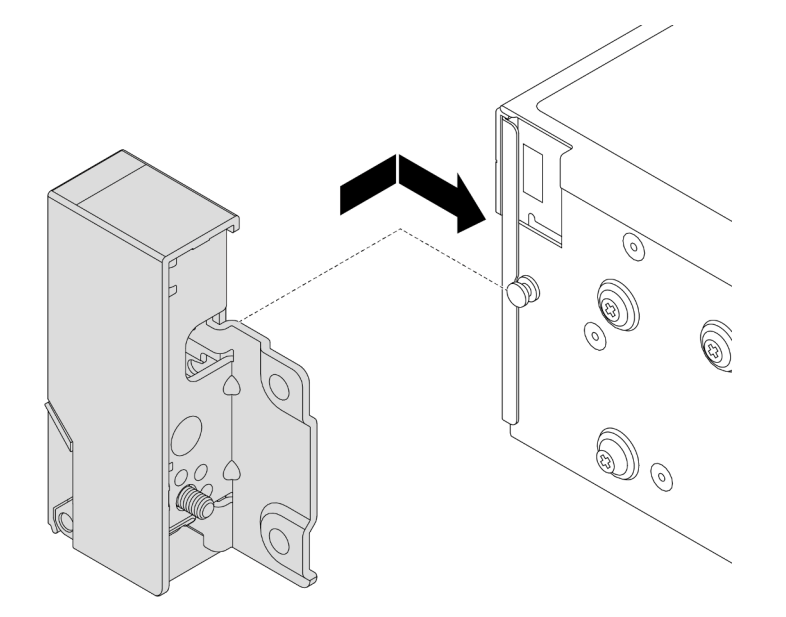

Figura 239. Installazione del fermo del rack

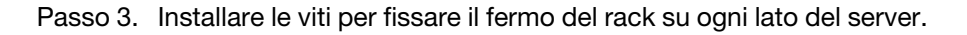

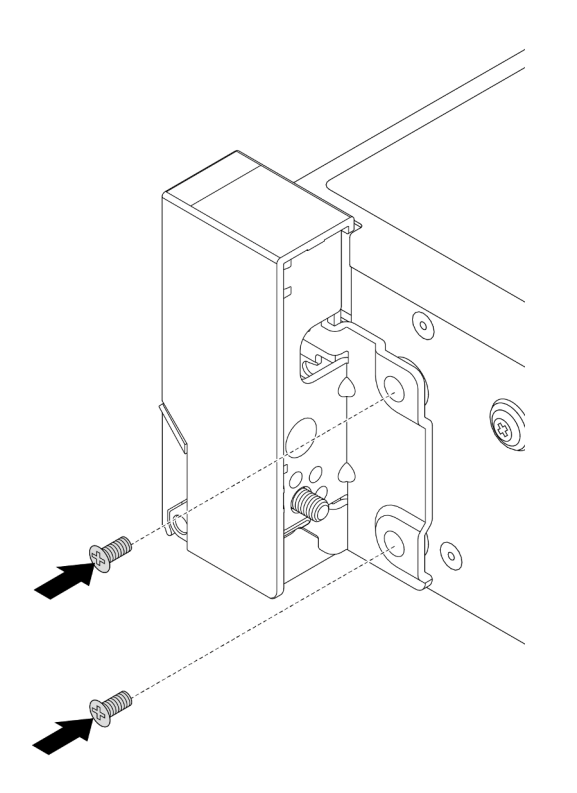

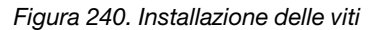

Passo 4. Instradare il cavo del bundle per i connettori I/O sui fermi a destra o a sinistra, come mostrato. Installare quindi le viti per fissare il fermacavo.

Nota: Per evitare di danneggiare inutilmente il cavo del bundle, verificare che sia stato instradato e fissato sul telaio superiore del fermacavo e che non copra i fori per viti.

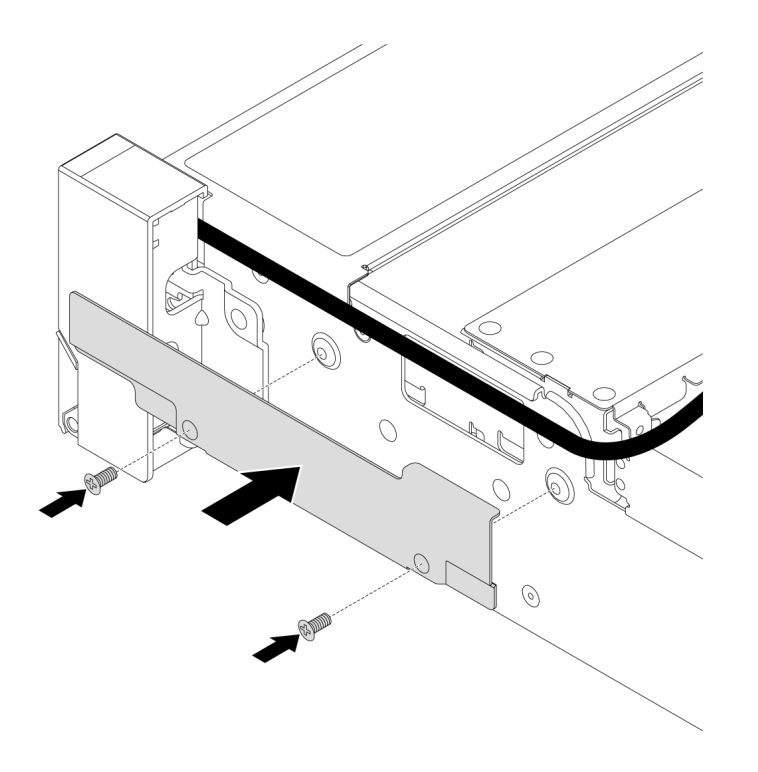

Figura 241. Installazione del fermacavo

Passo 5. Collegare i cavi all'assieme della scheda di sistema. Vedere [Capitolo 6 "Instradamento dei cavi](#page-412-0) [interni" a pagina 401.](#page-412-0)

### Dopo aver terminato

Completare la sostituzione dei componenti. Vedere ["Completamento delle operazioni di sostituzione dei](#page-410-0) [componenti" a pagina 399](#page-410-0).

#### Video dimostrativo

[Guardare la procedura su YouTube](https://www.youtube.com/watch?v=1xZG4ZF9bt8)

## Sostituzione del modulo di alimentazione flash RAID

Il modulo di alimentazione flash RAID protegge la memoria cache dell'adattatore RAID installato. Utilizzare queste informazioni per rimuovere e installare un modulo di alimentazione flash RAID (detto anche superconsensatore).

La posizione dei moduli di alimentazione flash RAID varia in base alle configurazioni hardware del server.

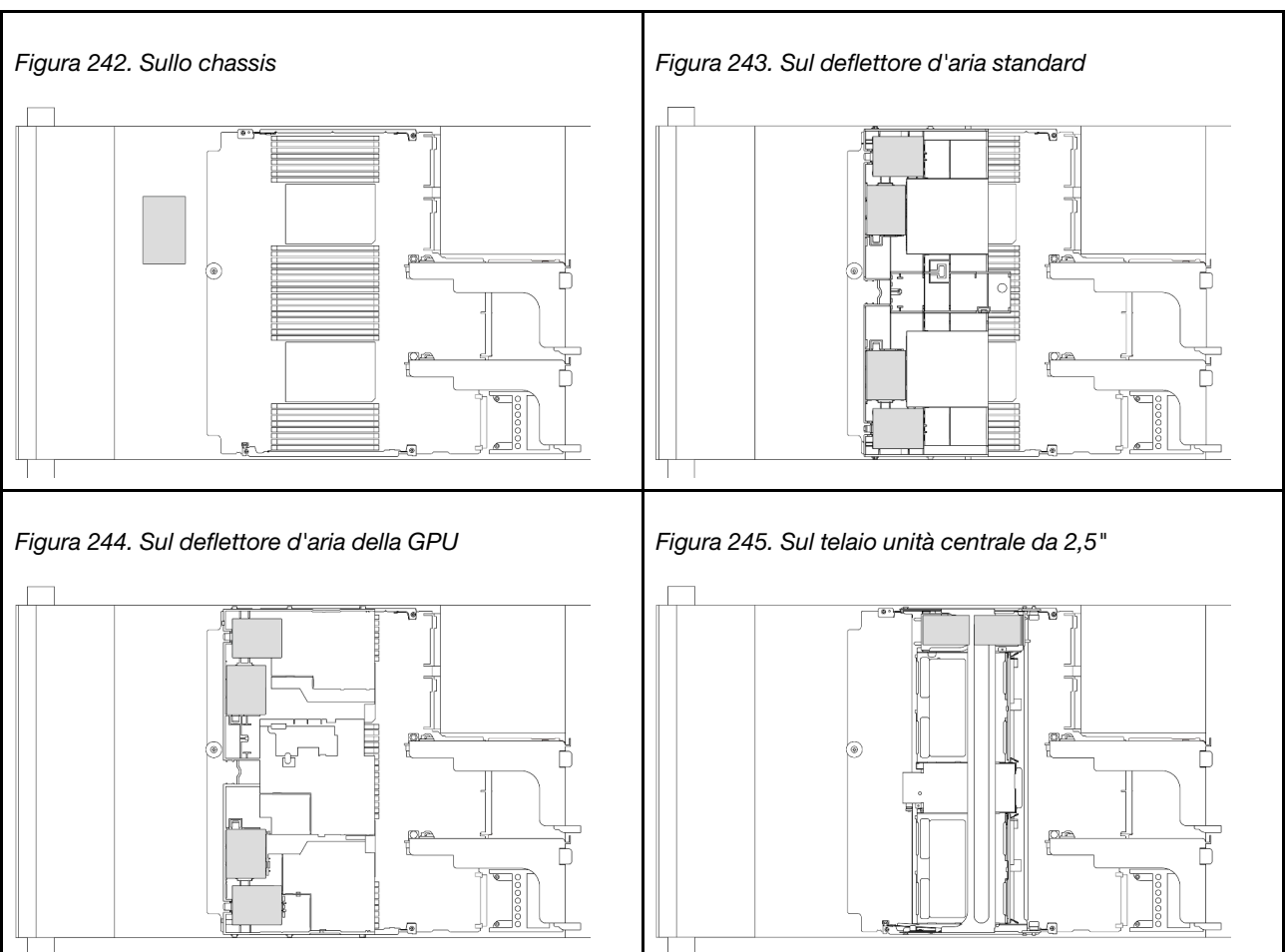

Tabella 37. Posizione dei moduli di alimentazione flash RAID

- ["Rimozione di un modulo di alimentazione flash RAID dallo chassis" a pagina 301](#page-312-0)
- ["Installazione di un modulo di alimentazione flash RAID sullo chassis" a pagina 303](#page-314-0)
- ["Rimozione di un modulo di alimentazione flash RAID dal deflettore d'aria" a pagina 305](#page-316-0)
- ["Installazione di un modulo di alimentazione flash RAID sul deflettore d'aria" a pagina 306](#page-317-0)
- ["Rimozione di un modulo di alimentazione flash RAID dal telaio dell'unità centrale da 2,5"" a pagina 307](#page-318-0)
- ["Installazione di un modulo di alimentazione flash RAID sul telaio unità centrale" a pagina 309](#page-320-0)

# <span id="page-312-0"></span>Rimozione di un modulo di alimentazione flash RAID dallo chassis

Utilizzare queste informazioni per rimuovere un modulo di alimentazione flash RAID (supercondensatore) dallo chassis.

### Informazioni su questa attività

#### Attenzione:

- Leggere ["Linee guida per l'installazione" a pagina 61](#page-72-1) ed ["Elenco di controllo per la sicurezza" a pagina 62](#page-73-0) per accertarsi di operare in sicurezza.
- Spegnere il server e le periferiche e scollegare i cavi di alimentazione e tutti i cavi esterni. Vedere ["Spegnimento del server" a pagina 91.](#page-102-0)
- Evitare l'esposizione all'elettricità statica che potrebbe causare l'arresto del sistema e la perdita di dati, tenendo i componenti sensibili all'elettricità statica negli involucri antistatici fino all'installazione e maneggiando tali dispositivi con un cinturino da polso di scaricamento elettrostatico o altri sistemi di messa a terra.
- Prima di rimuovere un qualsiasi componente di un array RAID (ad esempio, unità, scheda RAID), effettuare un backup di tutte le informazioni sulla configurazione RAID.

### Procedura

Passo 1. Prepararsi per l'attività.

- a. Se il server è installato in un rack, estrarre il server facendolo scorrere sulle guide di scorrimento del rack per accedere al coperchio superiore oppure rimuovere il server dal rack. Vedere ["Rimozione del server dal rack" a pagina 92](#page-103-0).
- b. Rimuovere il coperchio superiore. Vedere ["Rimozione del coperchio superiore" a pagina 396.](#page-407-0)
- c. Scollegare il cavo del modulo di alimentazione flash RAID.
- Passo 2. Rimuovere il modulo di alimentazione flash RAID.

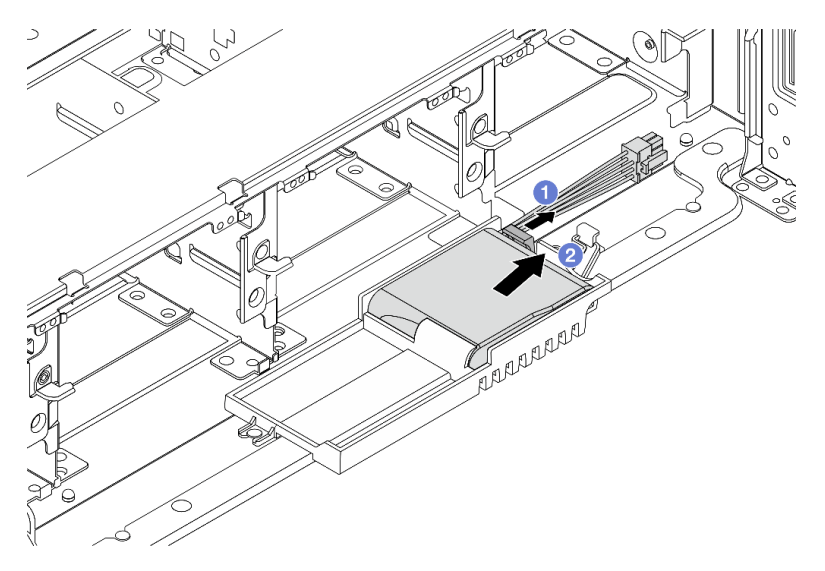

Figura 246. Rimozione del modulo di alimentazione flash RAID

- a. **O** Aprire il fermo di blocco sul Supercap Holder.
- b. <sup>2</sup> Estrarre il modulo di alimentazione flash RAID dal supporto.
- Passo 3. Rimuovere il Supercap Holder come mostrato, se necessario.

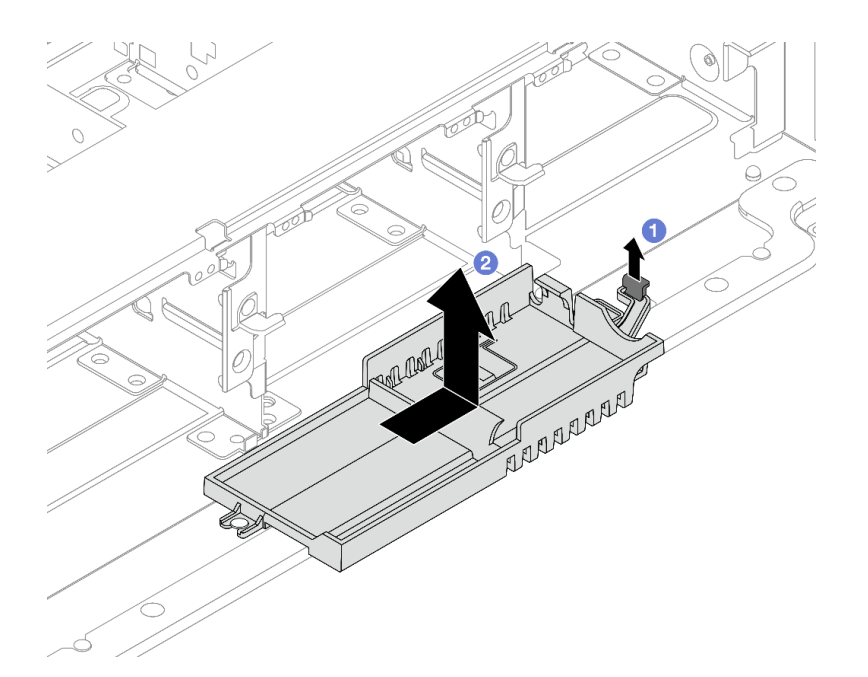

Figura 247. Rimozione del Supercap Holder

- a. **U** Sollevare il fermo.
- b. <sup>2</sup> Fare scorrere il Supercap Holder nella direzione mostrata ed estrarlo dallo chassis.

Se viene richiesto di restituire il componente o il dispositivo opzionale, seguire tutte le istruzioni di imballaggio e utilizzare i materiali di imballaggio per la spedizione forniti con il prodotto.

## <span id="page-314-0"></span>Installazione di un modulo di alimentazione flash RAID sullo chassis

Utilizzare queste informazioni per installare un modulo di alimentazione flash RAID (detto anche superconsensatore) sullo chassis.

### Informazioni su questa attività

#### Attenzione:

- Leggere ["Linee guida per l'installazione" a pagina 61](#page-72-1) ed ["Elenco di controllo per la sicurezza" a pagina 62](#page-73-0) per accertarsi di operare in sicurezza.
- Spegnere il server e le periferiche e scollegare i cavi di alimentazione e tutti i cavi esterni. Vedere ["Spegnimento del server" a pagina 91.](#page-102-0)
- Evitare l'esposizione all'elettricità statica che potrebbe causare l'arresto del sistema e la perdita di dati, tenendo i componenti sensibili all'elettricità statica negli involucri antistatici fino all'installazione e maneggiando tali dispositivi con un cinturino da polso di scaricamento elettrostatico o altri sistemi di messa a terra.

### Procedura

- Passo 1. Mettere a contatto l'involucro antistatico che contiene la nuova parte con una superficie non verniciata esterna al server. Quindi, estrarre la nuova parte dalla confezione e collocarla su una superficie antistatica.
- Passo 2. Installare il Supercap Holder, se precedentemente rimosso.

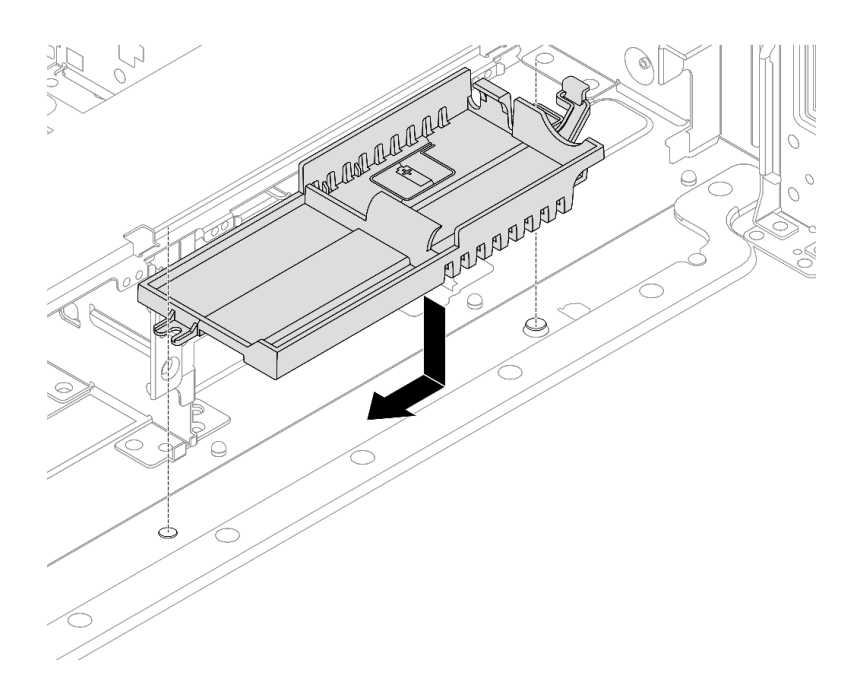

Figura 248. Installazione del Supercap Holder

- a. Allineare il foro sul Supercap Holder al piedino sullo chassis, quindi abbassare il Supercap Holder nello chassis.
- b. Fare scorrere il Supercap Holder nella direzione mostrata finché non scatta in posizione.
- Passo 3. Installare il modulo di alimentazione flash RAID.

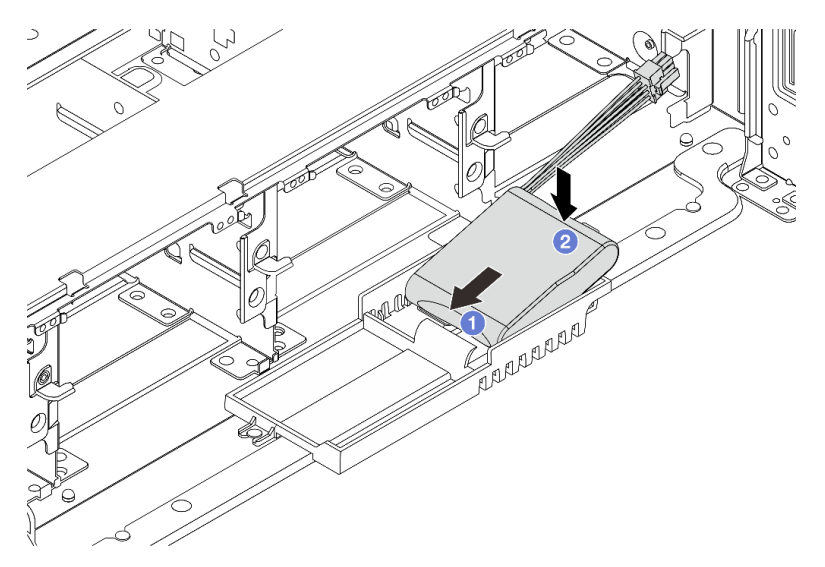

Figura 249. Installazione del modulo di alimentazione flash RAID

- a. <sup>Information</sup> il modulo di alimentazione flash RAID su un lato del fermo di blocco come mostrato.
- b. <sup>2</sup> Premere il modulo di alimentazione flash RAID sull'altro lato finché non scatta in posizione.
- Passo 4. Collegare il modulo di alimentazione flash RAID a un adattatore con la prolunga fornita con il modulo di alimentazione flash RAID. Vedere [Capitolo 6 "Instradamento dei cavi interni" a pagina](#page-412-0) [401](#page-412-0).

Completare la sostituzione dei componenti. Vedere ["Completamento delle operazioni di sostituzione dei](#page-410-0)  [componenti" a pagina 399.](#page-410-0)

# <span id="page-316-0"></span>Rimozione di un modulo di alimentazione flash RAID dal deflettore d'aria

Utilizzare queste informazioni per rimuovere un modulo di alimentazione flash RAID (detto anche superconsensatore) dal deflettore d'aria.

### Informazioni su questa attività

#### Attenzione:

- Leggere ["Linee guida per l'installazione" a pagina 61](#page-72-1) ed ["Elenco di controllo per la sicurezza" a pagina 62](#page-73-0) per accertarsi di operare in sicurezza.
- Spegnere il server e le periferiche e scollegare i cavi di alimentazione e tutti i cavi esterni. Vedere ["Spegnimento del server" a pagina 91.](#page-102-0)
- Evitare l'esposizione all'elettricità statica che potrebbe causare l'arresto del sistema e la perdita di dati, tenendo i componenti sensibili all'elettricità statica negli involucri antistatici fino all'installazione e maneggiando tali dispositivi con un cinturino da polso di scaricamento elettrostatico o altri sistemi di messa a terra.
- Prima di rimuovere un qualsiasi componente di un array RAID (ad esempio, unità, scheda RAID), effettuare un backup di tutte le informazioni sulla configurazione RAID.

### Procedura

Passo 1. Prepararsi per l'attività.

- a. Se il server è installato in un rack, estrarre il server facendolo scorrere sulle guide di scorrimento del rack per accedere al coperchio superiore oppure rimuovere il server dal rack. Vedere ["Rimozione del server dal rack" a pagina 92.](#page-103-0)
- b. Rimuovere il coperchio superiore. Vedere ["Rimozione del coperchio superiore" a pagina 396](#page-407-0).
- c. Scollegare il cavo del modulo di alimentazione flash RAID.
- Passo 2. Rimuovere il modulo di alimentazione flash RAID dal deflettore d'aria.

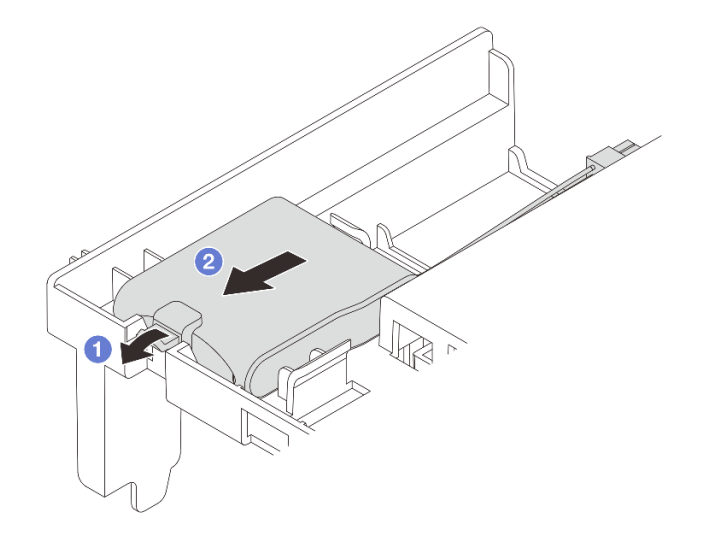

Figura 250. Rimozione del modulo di alimentazione flash RAID

- a. Aprire il fermo di blocco sul supporto del modulo di alimentazione flash RAID.
- b. Estrarre il modulo di alimentazione flash RAID dal supporto.

Se viene richiesto di restituire il componente o il dispositivo opzionale, seguire tutte le istruzioni di imballaggio e utilizzare i materiali di imballaggio per la spedizione forniti con il prodotto.

### Video dimostrativo

### [Guardare la procedura su YouTube](https://www.youtube.com/watch?v=G54VTNKbLx8)

## <span id="page-317-0"></span>Installazione di un modulo di alimentazione flash RAID sul deflettore d'aria

Utilizzare queste informazioni per installare un modulo di alimentazione flash RAID (detto anche superconsensatore) sul deflettore d'aria.

### Informazioni su questa attività

### Attenzione:

- Leggere ["Linee guida per l'installazione" a pagina 61](#page-72-1) ed ["Elenco di controllo per la sicurezza" a pagina 62](#page-73-0) per accertarsi di operare in sicurezza.
- Spegnere il server e le periferiche e scollegare i cavi di alimentazione e tutti i cavi esterni. Vedere ["Spegnimento del server" a pagina 91.](#page-102-0)
- Evitare l'esposizione all'elettricità statica che potrebbe causare l'arresto del sistema e la perdita di dati, tenendo i componenti sensibili all'elettricità statica negli involucri antistatici fino all'installazione e maneggiando tali dispositivi con un cinturino da polso di scaricamento elettrostatico o altri sistemi di messa a terra.

### Procedura

- Passo 1. Mettere a contatto l'involucro antistatico che contiene la nuova parte con una superficie non verniciata esterna al server. Quindi, estrarre la nuova parte dalla confezione e collocarla su una superficie antistatica.
- Passo 2. Installare il modulo di alimentazione flash RAID.

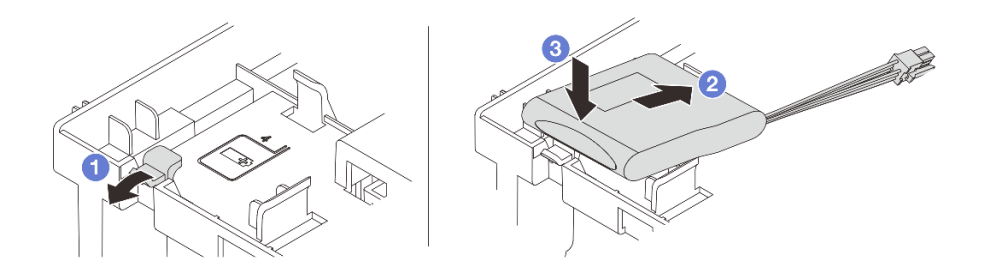

Figura 251. Installazione di un modulo di alimentazione flash RAID (sul deflettore d'aria)

- a. **U** Aprire il fermo di blocco sul supporto.
- b. <sup>2</sup> Inserire un modulo di alimentazione flash RAID nel supporto.
- c. **S** Spingerlo verso il basso per fissarlo nel supporto.

Passo 3. Collegare il modulo di alimentazione flash RAID a un adattatore con la prolunga fornita con il modulo di alimentazione flash RAID. Vedere [Capitolo 6 "Instradamento dei cavi interni" a pagina](#page-412-0)  [401.](#page-412-0)

### Dopo aver terminato

Completare la sostituzione dei componenti. Vedere ["Completamento delle operazioni di sostituzione dei](#page-410-0)  [componenti" a pagina 399.](#page-410-0)

#### Video dimostrativo

#### [Guardare la procedura su YouTube](https://www.youtube.com/watch?v=PwSa8pq_RFs)

## <span id="page-318-0"></span>Rimozione di un modulo di alimentazione flash RAID dal telaio dell'unità centrale da 2,5"

Utilizzare queste informazioni per rimuovere un modulo di alimentazione flash RAID (detto anche superconsensatore) dal telaio unità centrale da 2,5".

### Informazioni su questa attività

#### Attenzione:

- Leggere ["Linee guida per l'installazione" a pagina 61](#page-72-1) ed ["Elenco di controllo per la sicurezza" a pagina 62](#page-73-0) per accertarsi di operare in sicurezza.
- Spegnere il server e le periferiche e scollegare i cavi di alimentazione e tutti i cavi esterni. Vedere ["Spegnimento del server" a pagina 91.](#page-102-0)
- Evitare l'esposizione all'elettricità statica che potrebbe causare l'arresto del sistema e la perdita di dati, tenendo i componenti sensibili all'elettricità statica negli involucri antistatici fino all'installazione e maneggiando tali dispositivi con un cinturino da polso di scaricamento elettrostatico o altri sistemi di messa a terra.
- Prima di rimuovere un qualsiasi componente di un array RAID (ad esempio, unità, scheda RAID), effettuare un backup di tutte le informazioni sulla configurazione RAID.

### Procedura

Passo 1. Prepararsi per l'attività.

- a. Se il server è installato in un rack, estrarre il server facendolo scorrere sulle guide di scorrimento del rack per accedere al coperchio superiore oppure rimuovere il server dal rack. Vedere ["Rimozione del server dal rack" a pagina 92.](#page-103-0)
- b. Rimuovere il coperchio superiore. Vedere ["Rimozione del coperchio superiore" a pagina 396](#page-407-0).
- c. Scollegare il cavo del modulo di alimentazione flash RAID.
- Passo 2. Aprire la maniglia del telaio unità.

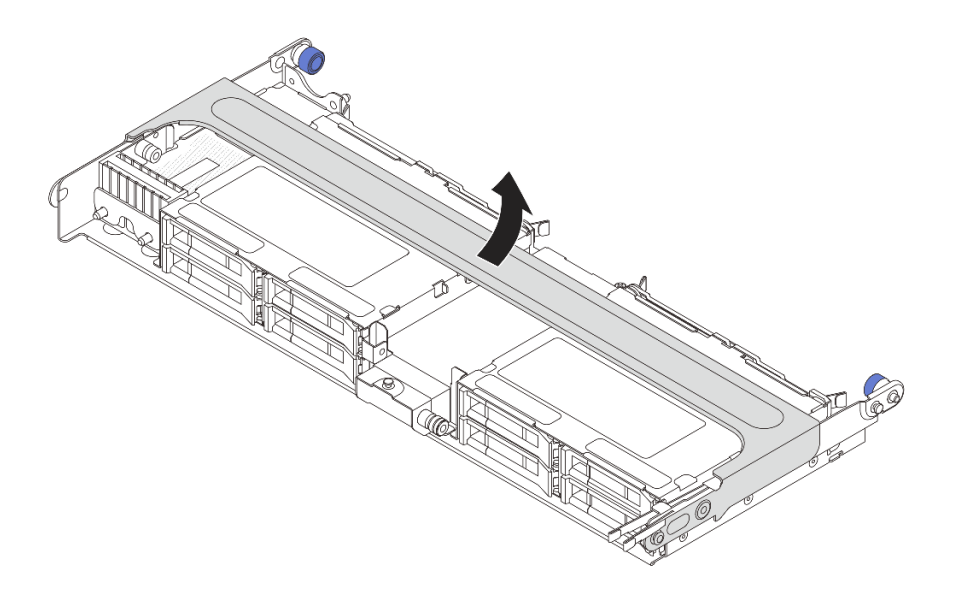

Figura 252. Apertura della maniglia del telaio dell'unità centrale

Passo 3. Rimuovere la gomma sul coperchio del Supercap Holder.

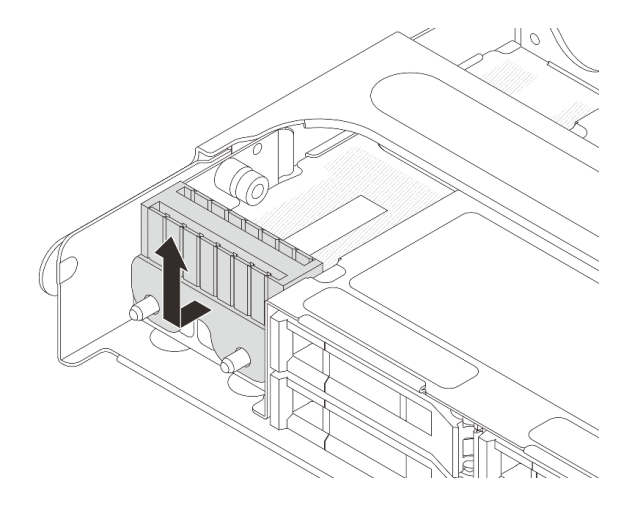

Figura 253. Rimozione della gomma

Passo 4. Rimuovere il modulo di alimentazione flash RAID dal Supercap Holder.

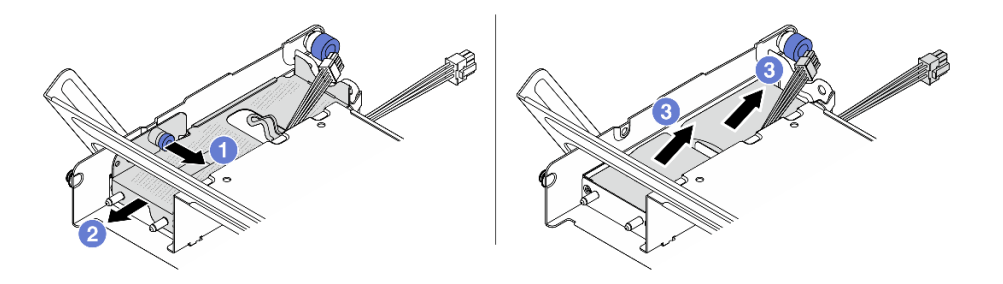

Figura 254. Rimozione del modulo di alimentazione flash RAID

a. **D** Estrarre il fermo blu sul coperchio del supercondensatore.

- b. <sup>2</sup> Far scorrere il coperchio fino a estrarlo dal supporto.
- c. Estrarre il modulo di alimentazione flash RAID dal supporto.

Se viene richiesto di restituire il componente o il dispositivo opzionale, seguire tutte le istruzioni di imballaggio e utilizzare i materiali di imballaggio per la spedizione forniti con il prodotto.

#### Video dimostrativo

### [Guardare la procedura su YouTube](https://www.youtube.com/watch?v=yweYTK8LYEI)

## <span id="page-320-0"></span>Installazione di un modulo di alimentazione flash RAID sul telaio unità centrale

Utilizzare queste informazioni per installare un modulo di alimentazione flash RAID (detto anche superconsensatore) sul telaio unità centrale da 2,5".

### Informazioni su questa attività

### Attenzione:

- Leggere ["Linee guida per l'installazione" a pagina 61](#page-72-1) ed ["Elenco di controllo per la sicurezza" a pagina 62](#page-73-0) per accertarsi di operare in sicurezza.
- Spegnere il server e le periferiche e scollegare i cavi di alimentazione e tutti i cavi esterni. Vedere ["Spegnimento del server" a pagina 91.](#page-102-0)
- Evitare l'esposizione all'elettricità statica che potrebbe causare l'arresto del sistema e la perdita di dati, tenendo i componenti sensibili all'elettricità statica negli involucri antistatici fino all'installazione e maneggiando tali dispositivi con un cinturino da polso di scaricamento elettrostatico o altri sistemi di messa a terra.

### Procedura

- Passo 1. Mettere a contatto l'involucro antistatico che contiene la nuova parte con una superficie non verniciata esterna al server. Quindi, estrarre la nuova parte dalla confezione e collocarla su una superficie antistatica.
- Passo 2. Installare il modulo di alimentazione flash RAID.

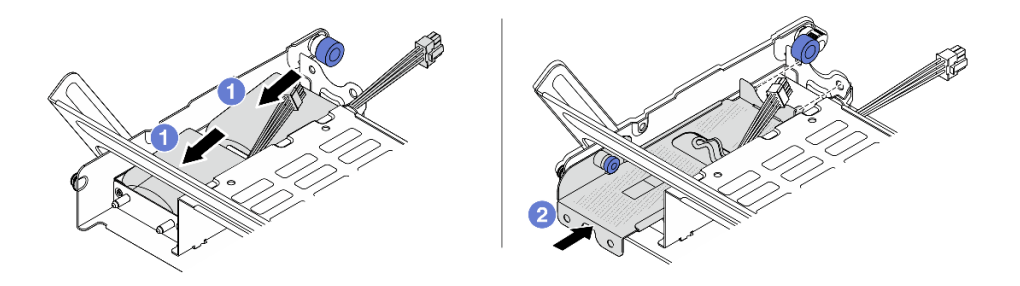

Figura 255. Installazione del modulo di alimentazione flash RAID

a. **Inserire un modulo di alimentazione flash RAID nel supporto, quindi esercitare una** pressione verso il basso per fissarlo nel supporto.

- b. <sup>2</sup> Allineare i fori sul coperchio di metallo ai piedini sul Supercap Holder, estrarre il fermo blu sul coperchio e fare scorrere il coperchio nel supporto finché i piedini non sono inseriti completamente nei fori. Quindi, rilasciare il fermo blu per bloccare il coperchio in posizione.
- Passo 3. Installare la gomma sul coperchio del Supercap Holder.

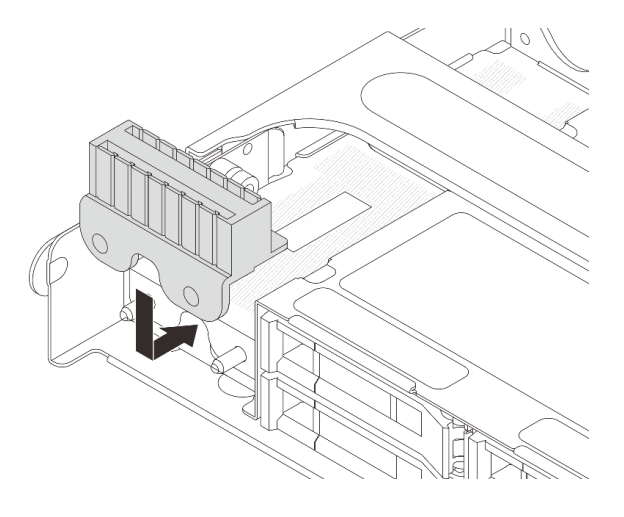

Figura 256. Installazione della gomma

Passo 4. Collegare il modulo di alimentazione flash RAID a un adattatore con la prolunga fornita con il modulo di alimentazione flash RAID. Vedere [Capitolo 6 "Instradamento dei cavi interni" a pagina](#page-412-0) [401](#page-412-0).

### Dopo aver terminato

Completare la sostituzione dei componenti. Vedere ["Completamento delle operazioni di sostituzione dei](#page-410-0) [componenti" a pagina 399](#page-410-0).

#### Video dimostrativo

[Guardare la procedura su YouTube](https://www.youtube.com/watch?v=SUS98a2m4ck)

## Sostituzione della staffa posteriore per il montaggio a parete

Utilizzare queste informazioni per rimuovere e installare una staffa posteriore per il montaggio a parete.

Le staffe posteriori per il montaggio a parete variano a seconda delle configurazioni posteriori del server. In questa sezione sono state utilizzate le staffe A1, B1 e C1 come esempio per la sostituzione. La procedura di sostituzione è la stessa per le staffe B2 e C2.

- ["Rimozione di una staffa posteriore per il montaggio a parete" a pagina 312](#page-323-0)
- ["Installazione di una staffa posteriore per il montaggio a parete" a pagina 314](#page-325-0)

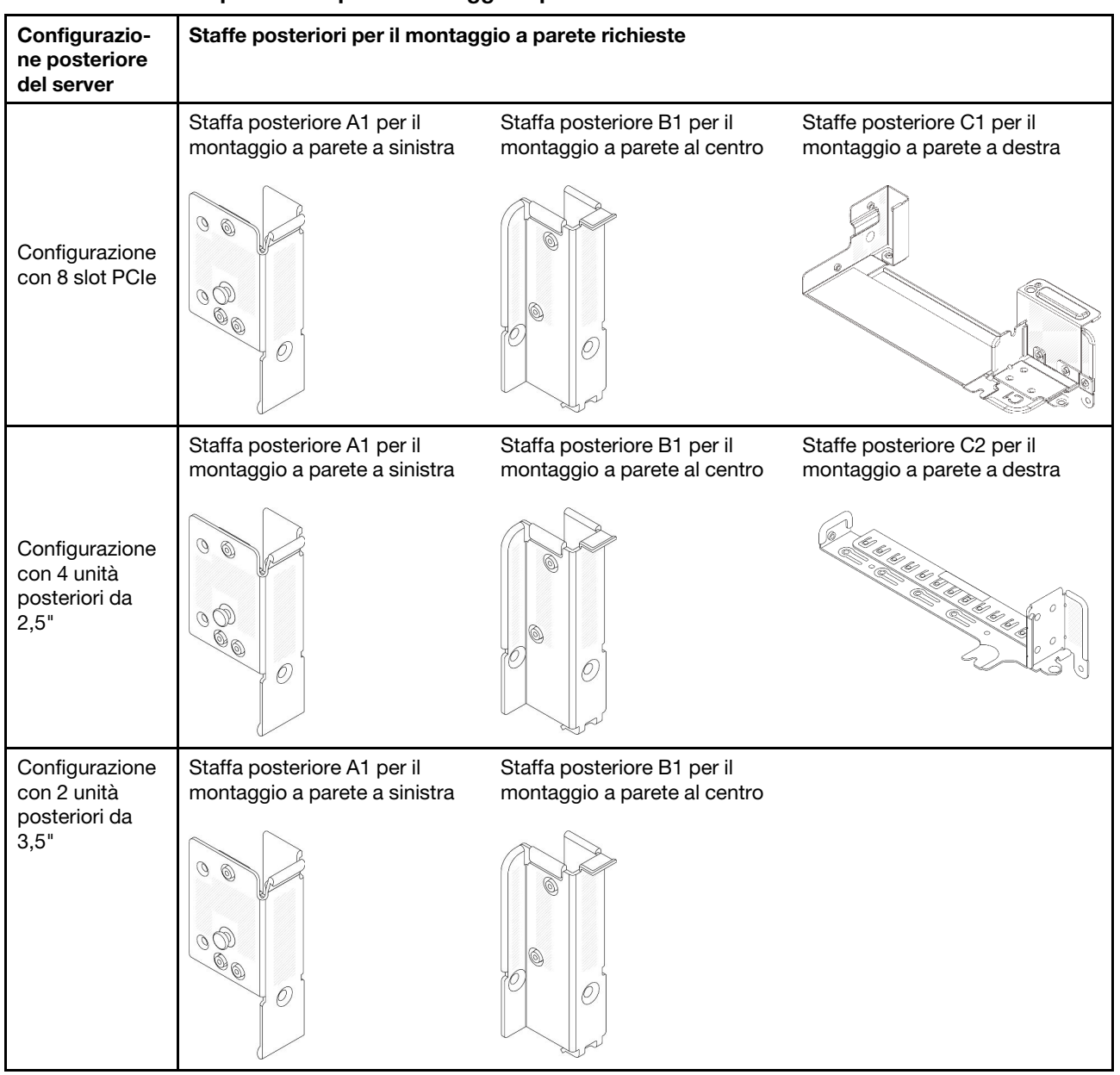

### Matrice della staffa posteriore per il montaggio a parete

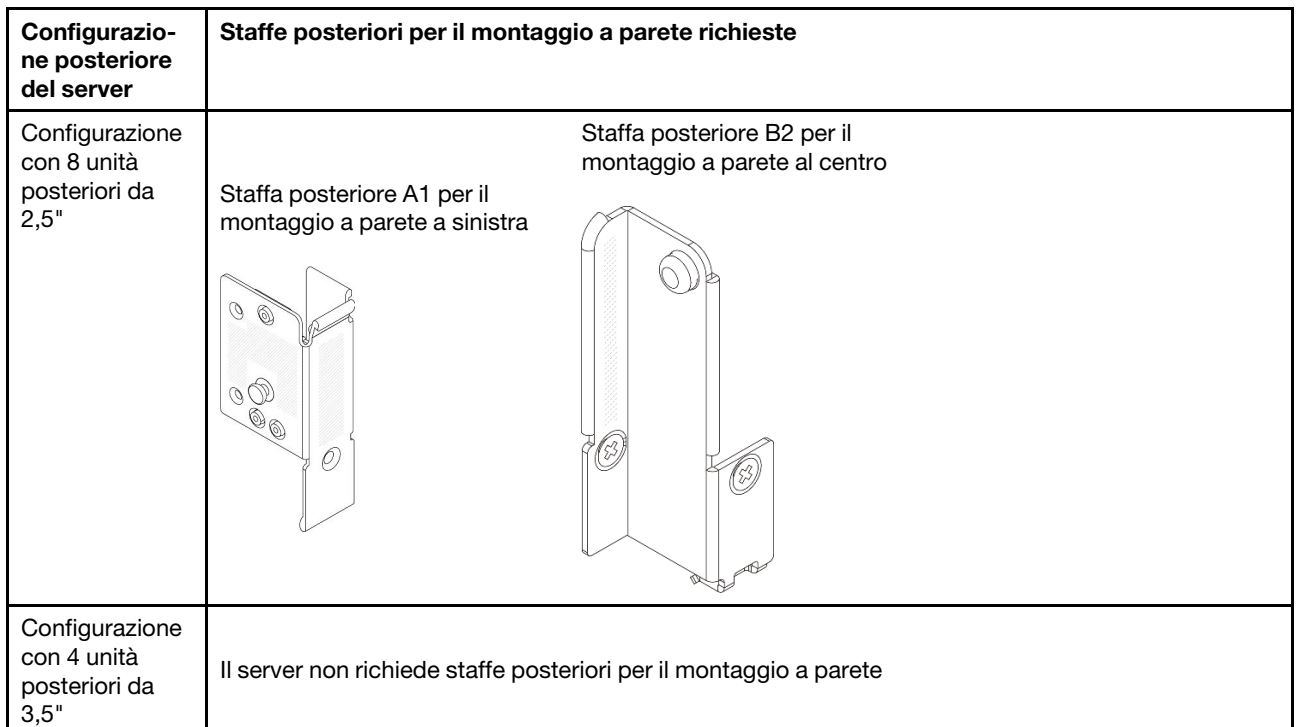

# <span id="page-323-0"></span>Rimozione di una staffa posteriore per il montaggio a parete

Utilizzare queste informazioni per rimuovere una staffa posteriore per il montaggio a parete.

## Informazioni su questa attività

### Attenzione:

- Leggere ["Linee guida per l'installazione" a pagina 61](#page-72-1) ed ["Elenco di controllo per la sicurezza" a pagina 62](#page-73-0) per accertarsi di operare in sicurezza.
- Spegnere il server e le periferiche e scollegare i cavi di alimentazione e tutti i cavi esterni. Vedere ["Spegnimento del server" a pagina 91.](#page-102-0)
- Evitare l'esposizione all'elettricità statica che potrebbe causare l'arresto del sistema e la perdita di dati, tenendo i componenti sensibili all'elettricità statica negli involucri antistatici fino all'installazione e maneggiando tali dispositivi con un cinturino da polso di scaricamento elettrostatico o altri sistemi di messa a terra.

### Procedura

Passo 1. Prepararsi per l'attività.

- a. Se il server è installato in un rack, estrarre il server facendolo scorrere sulle guide di scorrimento del rack per accedere al coperchio superiore oppure rimuovere il server dal rack. Vedere ["Rimozione del server dal rack" a pagina 92](#page-103-0).
- b. Rimuovere il coperchio superiore. Vedere ["Rimozione del coperchio superiore" a pagina 396.](#page-407-0)
- c. Rimuovere l'assieme verticale o il telaio unità posteriore.
	- ["Sostituzione dell'adattatore PCIe e dell'assieme verticale posteriori" a pagina 344](#page-355-0)
	- ["Sostituzione del backplane dell'unità e del telaio dell'unità posteriori" a pagina 324](#page-335-0)

Passo 2. Rimuovere la staffa posteriore per il montaggio a parete.
- a. **C** Rimuovere le viti.
- b. **@** Rimuovere la staffa dallo chassis come mostrato.

Nota: Le figure mostrano la rimozione delle staffe posteriori per il montaggio a parete A1, B1 e C1. La procedura è identica per la rimozione delle altre staffe posteriori per il montaggio a parete.

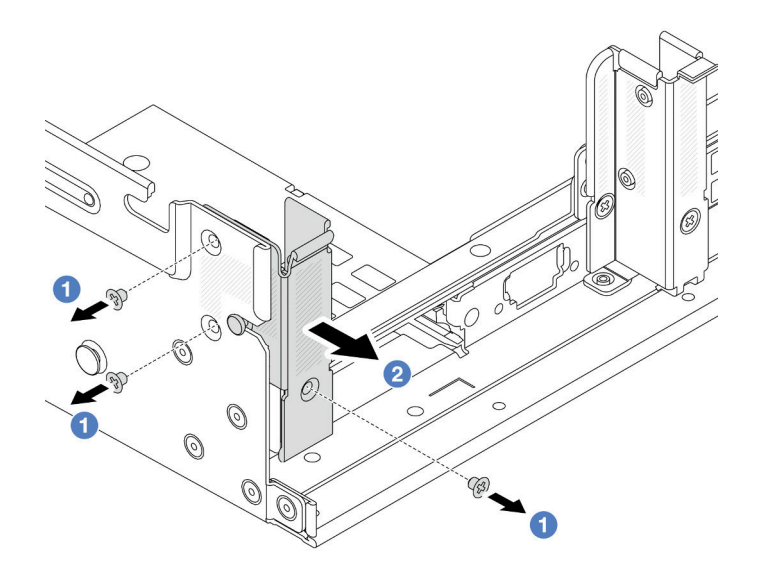

Figura 257. Rimozione della staffa A1 posteriore per il montaggio a parete (sinistra)

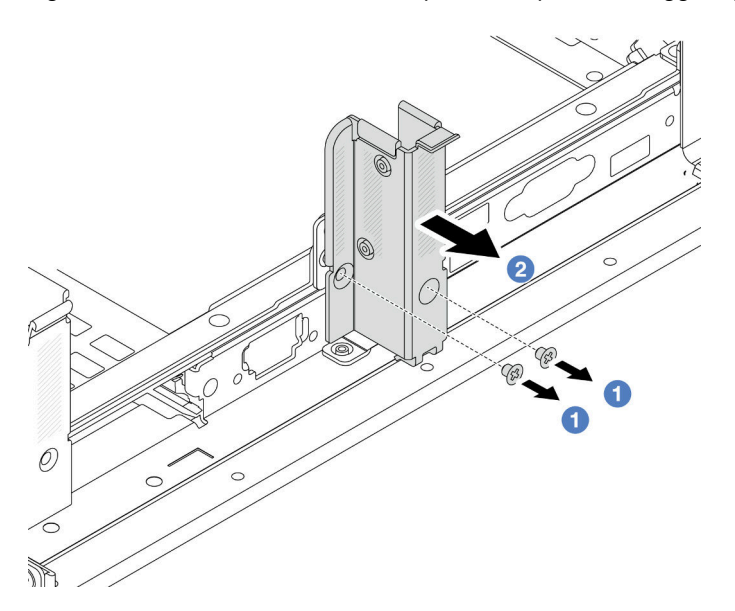

Figura 258. Rimozione della staffa B1 posteriore per il montaggio a parete (centrale)

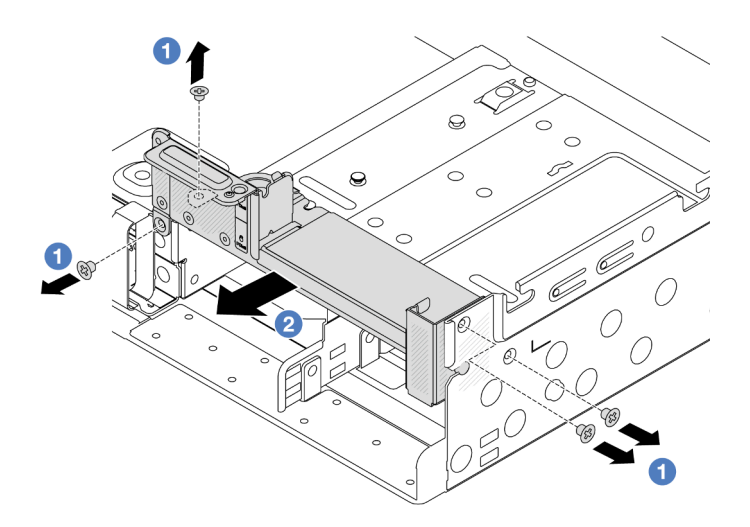

Figura 259. Rimozione della staffa C1 posteriore per il montaggio a parete (destra)

- 1. Reinstallare le staffe posteriori per il montaggio a parete richieste sul retro dello chassis.
- 2. Se viene richiesto di restituire il componente o il dispositivo opzionale, seguire tutte le istruzioni di imballaggio e utilizzare i materiali di imballaggio per la spedizione forniti con il prodotto.

## Video dimostrativo

[Guardare la procedura su YouTube](https://www.youtube.com/watch?v=rQWKLajnJEo)

# Installazione di una staffa posteriore per il montaggio a parete

Utilizzare queste informazioni per installare una staffa posteriore per il montaggio a parete.

# Informazioni su questa attività

#### Attenzione:

- Leggere ["Linee guida per l'installazione" a pagina 61](#page-72-1) ed ["Elenco di controllo per la sicurezza" a pagina 62](#page-73-0) per accertarsi di operare in sicurezza.
- Spegnere il server e le periferiche e scollegare i cavi di alimentazione e tutti i cavi esterni. Vedere ["Spegnimento del server" a pagina 91.](#page-102-0)
- Evitare l'esposizione all'elettricità statica che potrebbe causare l'arresto del sistema e la perdita di dati, tenendo i componenti sensibili all'elettricità statica negli involucri antistatici fino all'installazione e maneggiando tali dispositivi con un cinturino da polso di scaricamento elettrostatico o altri sistemi di messa a terra.

# Procedura

- Passo 1. Mettere a contatto l'involucro antistatico che contiene la nuova parte con una superficie non verniciata esterna al server. Quindi, estrarre la nuova parte dalla confezione e collocarla su una superficie antistatica.
- Passo 2. Installare le staffe posteriori per il montaggio a parete.
	- a. **I** Allineare la staffa posteriore per il montaggio a parete allo chassis e inserire la staffa in posizione.
	- b.  $\bullet$  Installare le viti per fissare la staffa posteriore per il montaggio a parete.

Nota: Le figure mostrano l'installazione delle staffe posteriori per il montaggio a parete A1, B1 e C1. La procedura è identica per l'installazione delle altre staffe posteriori per il montaggio a parete

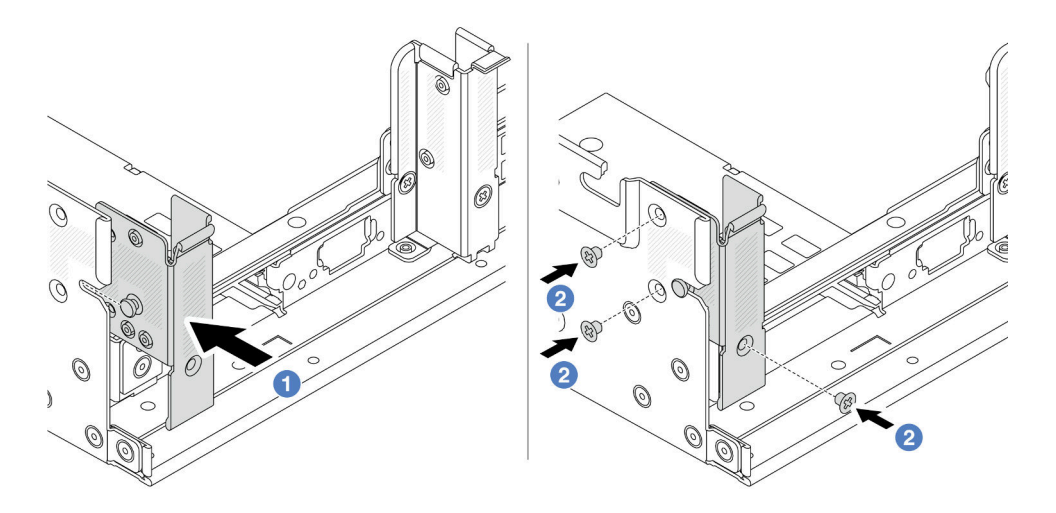

Figura 260. Installazione della staffa posteriore per il montaggio a parete A1 (sinistra)

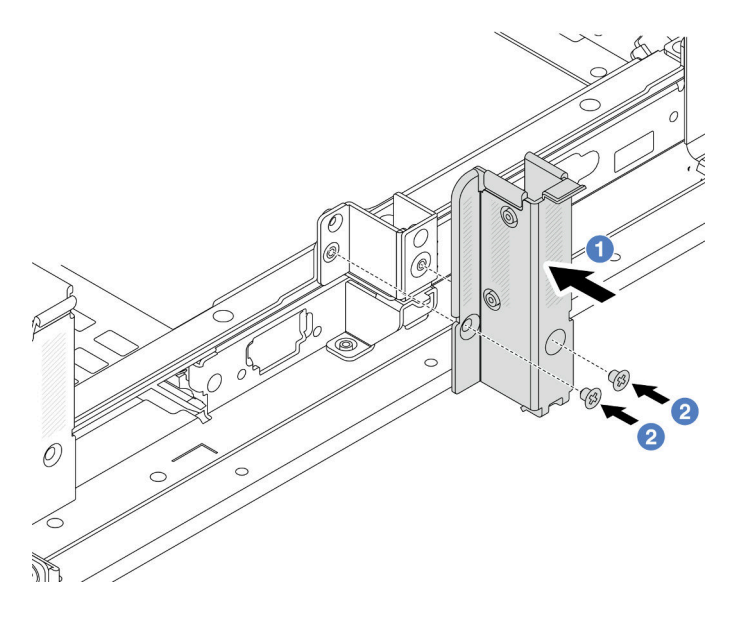

Figura 261. Installazione della staffa posteriore per il montaggio a parete B1 (centrale)

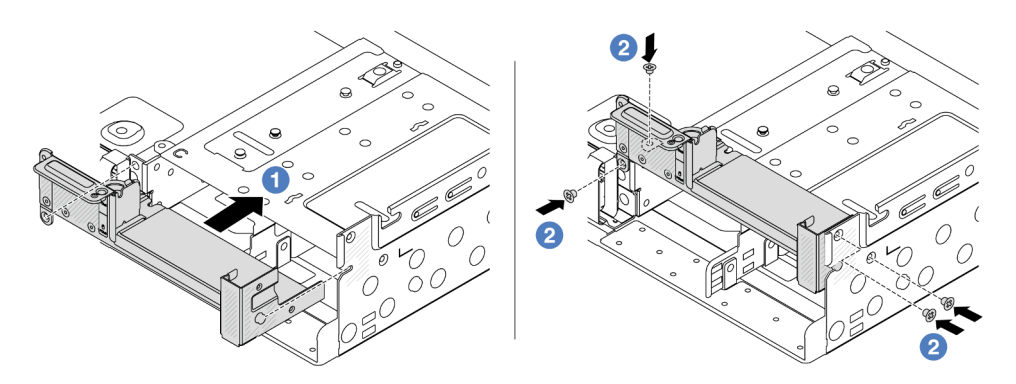

Figura 262. Installazione della staffa posteriore per il montaggio a parete C1 (destra)

- 1. Installare un telaio unità posteriore o gli assiemi verticali.
	- ["Sostituzione dell'adattatore PCIe e dell'assieme verticale posteriori" a pagina 344](#page-355-0)
	- ["Sostituzione del backplane dell'unità e del telaio dell'unità posteriori" a pagina 324](#page-335-0)
- 2. Completare la sostituzione dei componenti. Vedere ["Completamento delle operazioni di sostituzione dei](#page-410-0) [componenti" a pagina 399](#page-410-0).

#### Video dimostrativo

<span id="page-327-1"></span>[Guardare la procedura su YouTube](https://www.youtube.com/watch?v=JOqnQxc988E)

# Sostituzione del backplane dell'unità posteriore da 7 mm e del telaio unità

Utilizzare queste informazioni per rimuovere e installare i backplane delle unità posteriori da 7 mm e il telaio unità.

A seconda della configurazione del server, il server supporta uno dei seguenti telai delle unità posteriori da 7 mm. Le procedure di sostituzione per i telai unità e i backplane delle unità sono simili. Per le regole di installazione dei telai dell'unità da 7 mm, vedere ["Slot PCIe e adattatori PCIe" a pagina 71.](#page-82-0)

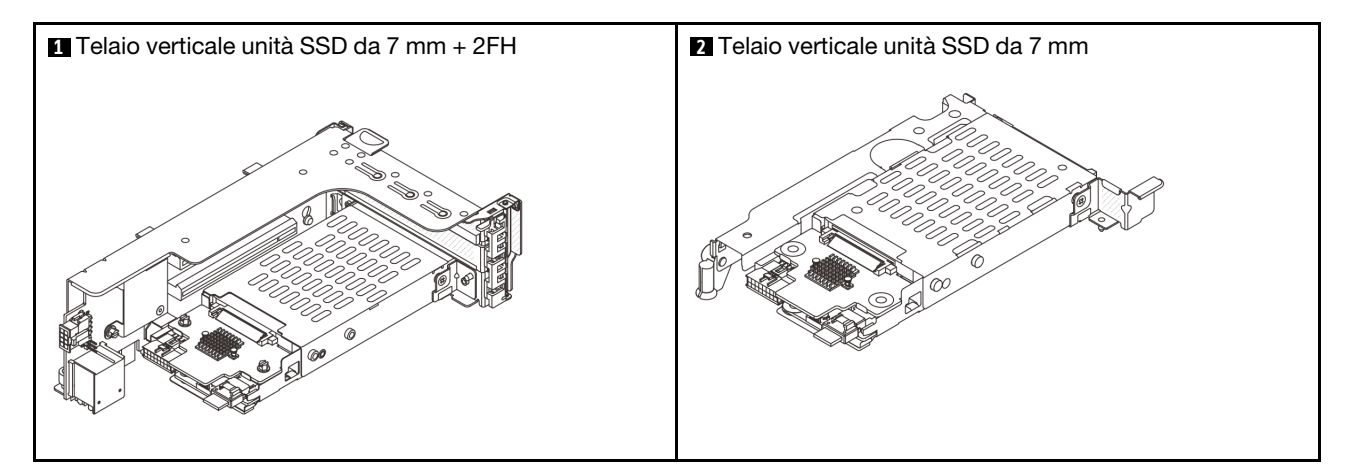

- ["Rimozione del telaio unità da 7 mm" a pagina 316](#page-327-0)
- ["Rimozione dei backplane delle unità da 7 mm" a pagina 318](#page-329-0)
- ["Installazione dei backplane dell'unità da 7 mm" a pagina 320](#page-331-0)
- ["Installazione del telaio unità da 7 mm" a pagina 322](#page-333-0)

# <span id="page-327-0"></span>Rimozione del telaio unità da 7 mm

Utilizzare queste informazioni per rimuovere il telaio unità da 7 mm.

## Informazioni su questa attività

#### Attenzione:

- Leggere ["Linee guida per l'installazione" a pagina 61](#page-72-1) ed ["Elenco di controllo per la sicurezza" a pagina 62](#page-73-0) per accertarsi di operare in sicurezza.
- Spegnere il server e le periferiche e scollegare i cavi di alimentazione e tutti i cavi esterni. Vedere ["Spegnimento del server" a pagina 91.](#page-102-0)
- Evitare l'esposizione all'elettricità statica che potrebbe causare l'arresto del sistema e la perdita di dati, tenendo i componenti sensibili all'elettricità statica negli involucri antistatici fino all'installazione e maneggiando tali dispositivi con un cinturino da polso di scaricamento elettrostatico o altri sistemi di messa a terra.
- Prima di rimuovere o apportare modifiche alle unità, ai controller delle unità (compresi i controller integrati sull'assieme della scheda di sistema), ai backplane delle unità o ai cavi delle unità, effettuare un backup di tutti i dati importanti memorizzati sulle unità.
- Prima di rimuovere un qualsiasi componente di un array RAID (ad esempio, unità, scheda RAID), effettuare un backup di tutte le informazioni sulla configurazione RAID.
- Se è necessario rimuovere una o più unità SSD NVMe, è consigliabile disabilitarle preventivamente tramite il sistema operativo.

## Procedura

Passo 1. Prepararsi per l'attività.

- a. Se il server è installato in un rack, estrarre il server facendolo scorrere sulle guide di scorrimento del rack per accedere al coperchio superiore oppure rimuovere il server dal rack. Vedere ["Rimozione del server dal rack" a pagina 92.](#page-103-0)
- b. Rimuovere il coperchio superiore. Vedere ["Rimozione del coperchio superiore" a pagina 396](#page-407-0).
- c. Rimuovere tutte le unità installate e gli eventuali elementi di riempimento dai vani delle unità. Vedere ["Rimozione di un'unità hot-swap" a pagina 101](#page-112-0).
- d. Prendere nota dei collegamenti dei cavi per le unità da 7 mm e scollegare tutti i cavi dai backplane.
- Passo 2. Rimuovere l'assieme verticale con il telaio dell'unità da 7 mm dallo chassis.
	- Telaio verticale dell'unità SSD da 7 mm + 2 FH

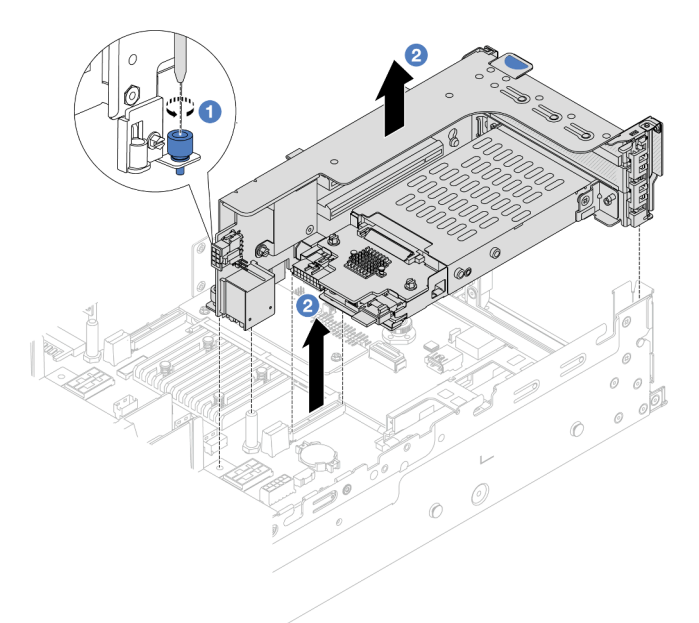

Figura 263. Rimozione del telaio verticale dell'unità SSD da 7 mm + 2FH

- a. **C** Allentare la vite del telaio verticale.
- b. <sup>2</sup> Sollevare con cautela l'assieme verticale dallo chassis.
- Telaio verticale dell'unità SSD da 7 mm

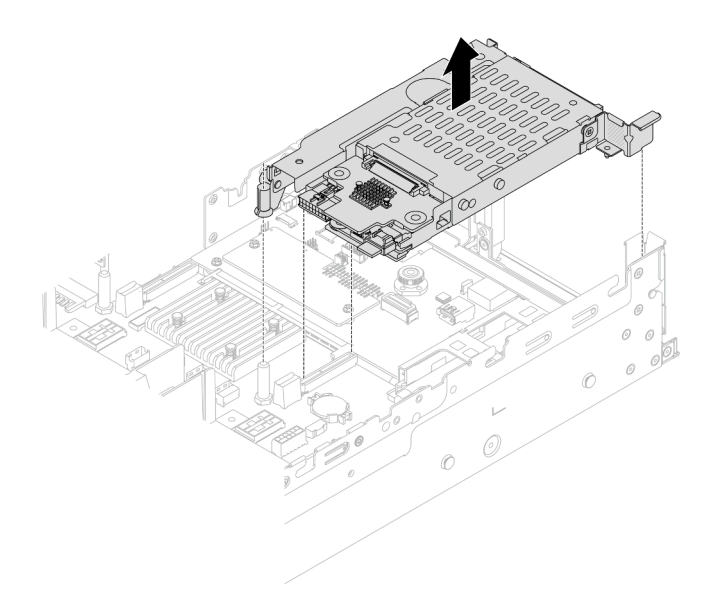

Figura 264. Rimozione del telaio verticale dell'unità SSD da 7 mm

Passo 3. (Solo per il telaio verticale dell'unità SSD da 7 mm + 2 FH) Rimuovere il telaio dell'unità da 7 mm dall'assieme verticale.

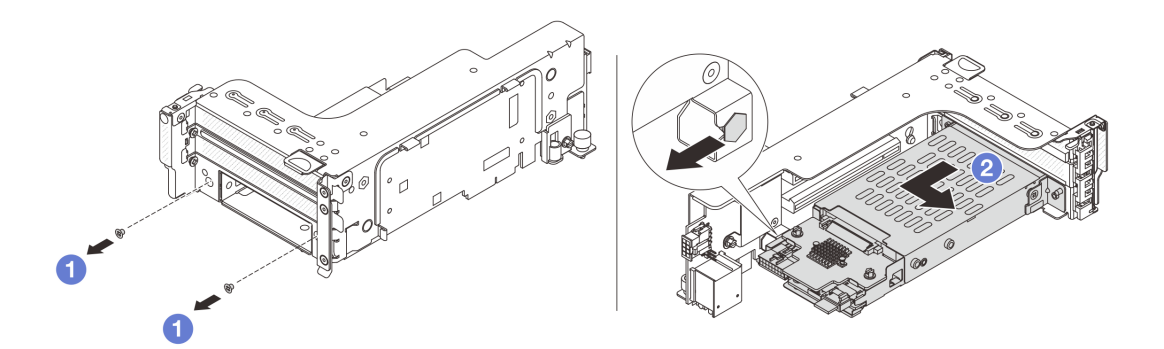

Figura 265. Rimozione del telaio unità da 7 mm

- $a.$  **D** Rimuovere le due viti.
- b. <sup>2</sup> Far scorrere con cautela e in orizzontale il telaio fino a estrarlo dal telaio verticale.

## Dopo aver terminato

Rimuovere i due backplane da 7 mm. Vedere ["Rimozione dei backplane delle unità da 7 mm" a pagina 318.](#page-329-0)

#### Video dimostrativo

[Guardare la procedura su YouTube](https://www.youtube.com/watch?v=nXxEVoAizOE)

# <span id="page-329-0"></span>Rimozione dei backplane delle unità da 7 mm

Utilizzare queste informazioni per rimuovere i backplane delle unità da 7 mm.

## Informazioni su questa attività

### Attenzione:

- Leggere ["Linee guida per l'installazione" a pagina 61](#page-72-1) ed ["Elenco di controllo per la sicurezza" a pagina 62](#page-73-0) per accertarsi di operare in sicurezza.
- Spegnere il server e le periferiche e scollegare i cavi di alimentazione e tutti i cavi esterni. Vedere ["Spegnimento del server" a pagina 91.](#page-102-0)
- Evitare l'esposizione all'elettricità statica che potrebbe causare l'arresto del sistema e la perdita di dati, tenendo i componenti sensibili all'elettricità statica negli involucri antistatici fino all'installazione e maneggiando tali dispositivi con un cinturino da polso di scaricamento elettrostatico o altri sistemi di messa a terra.
- Prima di rimuovere o apportare modifiche alle unità, ai controller delle unità (compresi i controller integrati sull'assieme della scheda di sistema), ai backplane delle unità o ai cavi delle unità, effettuare un backup di tutti i dati importanti memorizzati sulle unità.
- Prima di rimuovere un qualsiasi componente di un array RAID (ad esempio, unità, scheda RAID), effettuare un backup di tutte le informazioni sulla configurazione RAID.
- Se è necessario rimuovere una o più unità SSD NVMe, è consigliabile disabilitarle preventivamente tramite il sistema operativo.

## Procedura

Passo 1. Rimuovere il backplane dell'unità da 7 mm nella parte superiore.

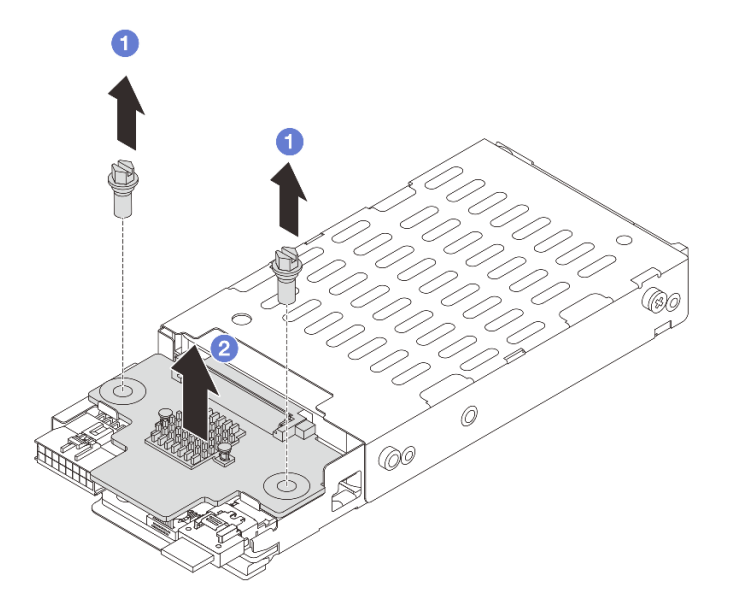

Figura 266. Rimozione del backplane dell'unità da 7 mm (parte superiore)

- a. **D** Rimuovere le due viti.
- b. **C** Sollevare verticalmente il backplane e metterlo da parte.

Passo 2. Rimuovere il backplane dell'unità da 7 mm nella parte inferiore.

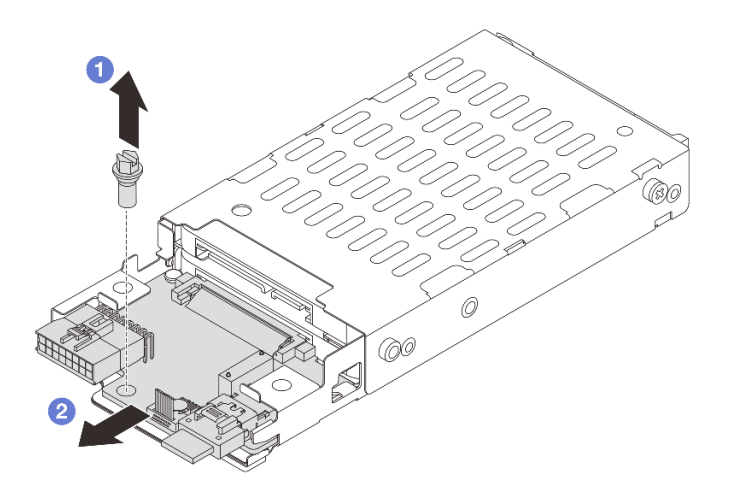

Figura 267. Rimozione del backplane dell'unità da 7 mm (parte inferiore)

- a.  $\bullet$  Rimuovere la vite.
- b. <sup>2</sup> Rimuovere il backplane in senso orizzontale dal telaio come mostrato.

### Dopo aver terminato

- 1. Effettuare una delle seguenti operazioni:
	- Se si stanno sostituendo i backplane, installare i nuovi backplane nel telaio unità.
	- Se si sta sostituendo il telaio unità, installare i backplane in un nuovo telaio unità.
- 2. Se viene richiesto di restituire il componente o il dispositivo opzionale, seguire tutte le istruzioni di imballaggio e utilizzare i materiali di imballaggio per la spedizione forniti con il prodotto.

#### Video dimostrativo

#### [Guardare la procedura su YouTube](https://www.youtube.com/watch?v=nXxEVoAizOE)

# <span id="page-331-0"></span>Installazione dei backplane dell'unità da 7 mm

Utilizzare queste informazioni per installare i backplane delle unità da 7 mm.

## Informazioni su questa attività

#### Attenzione:

- Leggere ["Linee guida per l'installazione" a pagina 61](#page-72-1) ed ["Elenco di controllo per la sicurezza" a pagina 62](#page-73-0) per accertarsi di operare in sicurezza.
- Spegnere il server e le periferiche e scollegare i cavi di alimentazione e tutti i cavi esterni. Vedere ["Spegnimento del server" a pagina 91.](#page-102-0)
- Evitare l'esposizione all'elettricità statica che potrebbe causare l'arresto del sistema e la perdita di dati, tenendo i componenti sensibili all'elettricità statica negli involucri antistatici fino all'installazione e maneggiando tali dispositivi con un cinturino da polso di scaricamento elettrostatico o altri sistemi di messa a terra.

## Procedura

- Passo 1. Mettere a contatto l'involucro antistatico che contiene la nuova parte con una superficie non verniciata esterna al server. Quindi, estrarre la nuova parte dalla confezione e collocarla su una superficie antistatica.
- Passo 2. Collegare i cavi ai backplane. Vedere [Capitolo 6 "Instradamento dei cavi interni" a pagina 401](#page-412-0).
- Passo 3. Installazione del backplane dell'unità da 7 mm nella parte inferiore.

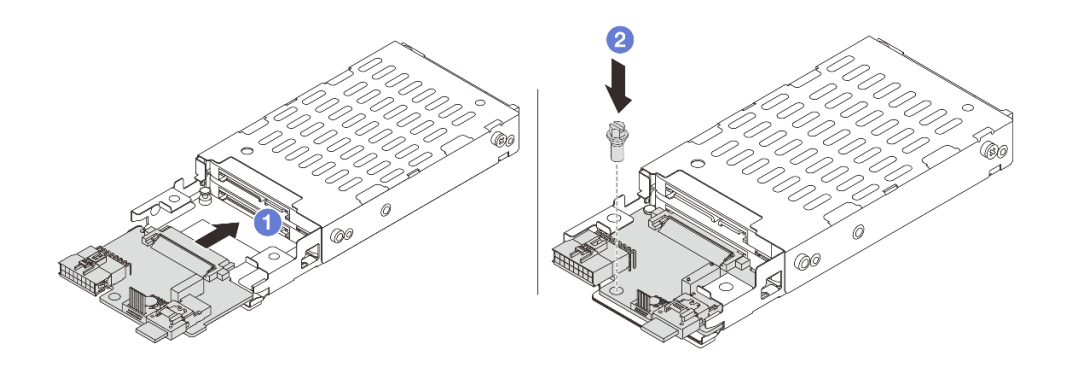

Figura 268. Installazione del backplane dell'unità da 7 mm (parte inferiore)

- a. <sup>1</sup> Allineare la tacca sul bordo del backplane al piedino sul telaio e fare scorrere leggermente il backplane nel telaio finché non è posizionato correttamente.
- b. **2** Installare la vite per fissarlo.
- Passo 4. Installare il backplane dell'unità da 7 mm nella parte superiore.

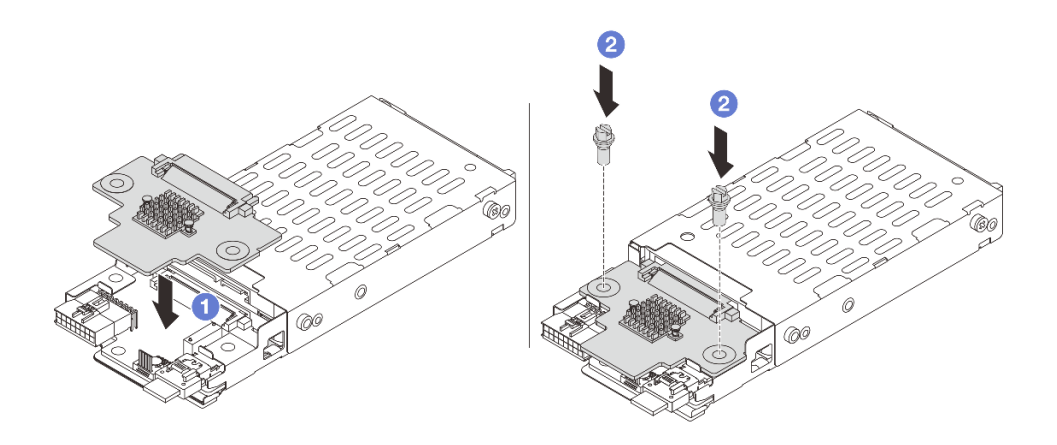

Figura 269. Installazione del backplane dell'unità da 7 mm (parte superiore)

- a. <sup>1</sup> Allineare i fori nel backplane a quelli sul telaio, quindi abbassare il backplane nel telaio.
- b. <sup>2</sup> Installare le due viti per fissare il backplane in posizione.

Installare il telaio unità da 7 mm. Vedere ["Installazione del telaio unità da 7 mm" a pagina 322.](#page-333-0)

#### Video dimostrativo

[Guardare la procedura su YouTube](https://www.youtube.com/watch?v=Dc5fglq907Y)

# <span id="page-333-0"></span>Installazione del telaio unità da 7 mm

Utilizzare queste informazioni per installare il telaio unità da 7 mm.

## Informazioni su questa attività

### Attenzione:

- Leggere ["Linee guida per l'installazione" a pagina 61](#page-72-1) ed ["Elenco di controllo per la sicurezza" a pagina 62](#page-73-0) per accertarsi di operare in sicurezza.
- Spegnere il server e le periferiche e scollegare i cavi di alimentazione e tutti i cavi esterni. Vedere ["Spegnimento del server" a pagina 91.](#page-102-0)
- Evitare l'esposizione all'elettricità statica che potrebbe causare l'arresto del sistema e la perdita di dati, tenendo i componenti sensibili all'elettricità statica negli involucri antistatici fino all'installazione e maneggiando tali dispositivi con un cinturino da polso di scaricamento elettrostatico o altri sistemi di messa a terra.

## Procedura

Passo 1. (Solo per il telaio verticale dell'unità SSD da 7 mm + 2 FH) Fissare il fermo di blocco dell'adattatore verticale sul telaio verticale.

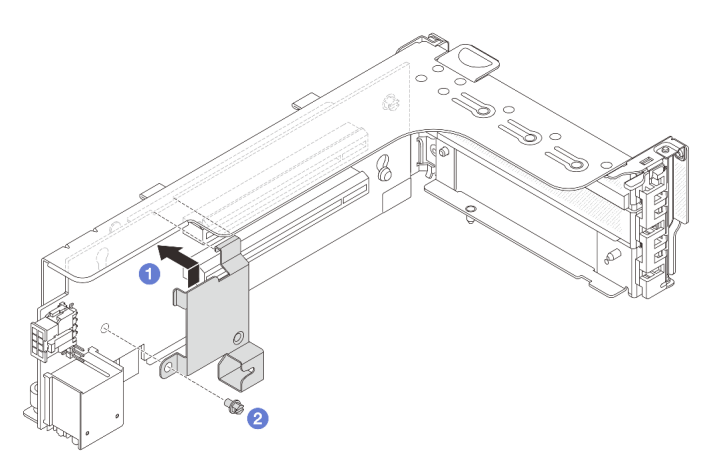

Figura 270. Installazione del fermo di blocco del telaio unità da 7 mm

Passo 2. (Solo per il telaio verticale dell'unità SSD da 7 mm + 2FH) Installare il telaio dell'unità da 7 mm nel telaio verticale.

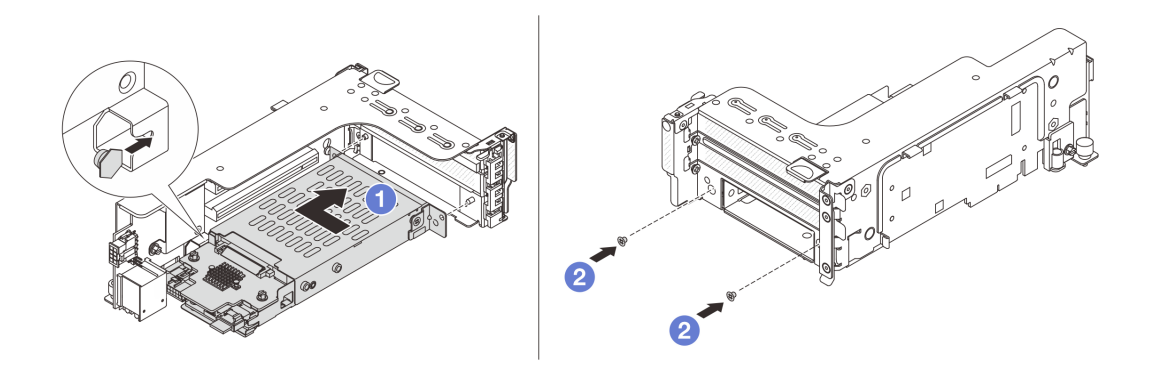

Figura 271. Installazione del telaio unità da 7 mm

- a. <sup>1</sup> Allineare il piedino sinistro sul telaio dell'unità da 7 mm allo slot di posizionamento sul fermo di blocco e i due fori sulle staffe laterali del telaio dell'unità da 7 mm ai due fori sulla parte anteriore del telaio verticale.
- b. <sup>2</sup> Installare le due viti per fissare il telaio dell'unità da 7 mm in posizione.
- Passo 3. Installare l'assieme verticale da 7 mm nello chassis.
	- Telaio verticale dell'unità SSD da 7 mm + 2 FH

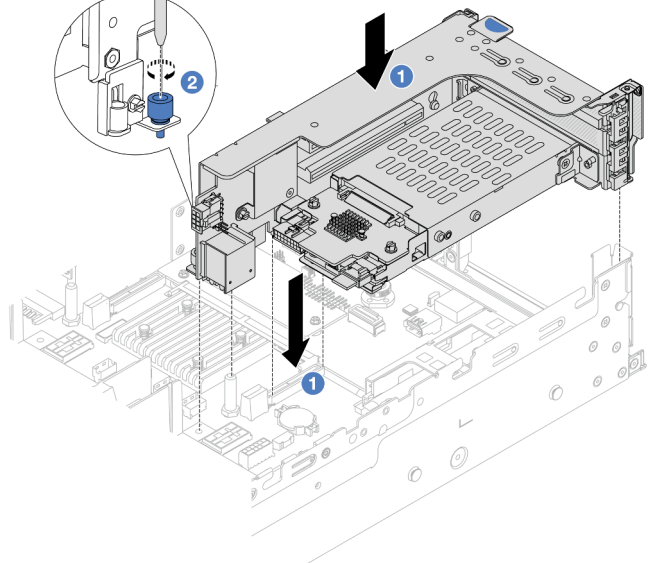

Figura 272. Installazione del telaio verticale dell'unità SSD da 7 mm + 2FH

- a. <sup>1</sup> Allineare l'assieme verticale allo slot sull'assieme della scheda di sistema, quindi abbassare e inserire la scheda verticale nello slot verticale.
- b. <sup>2</sup> Serrare la vite per fissare l'assieme verticale in posizione.
- Telaio verticale dell'unità SSD da 7 mm

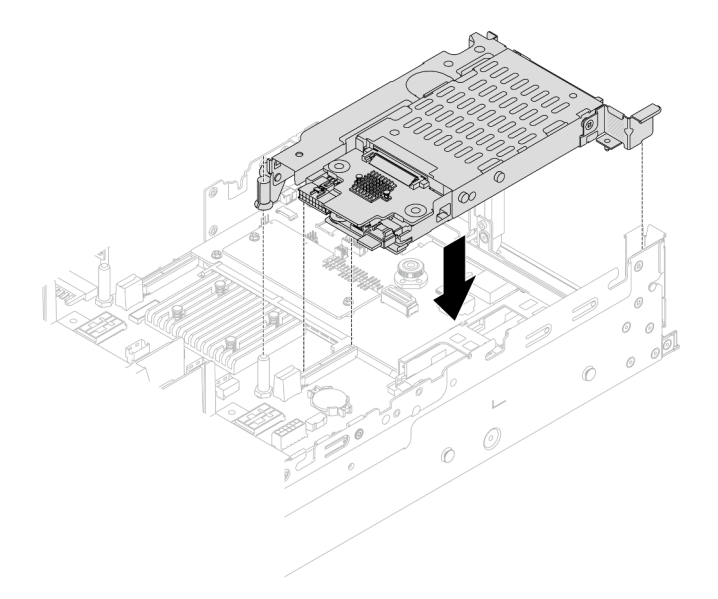

Figura 273. Installazione del telaio verticale dell'unità SSD da 7 mm

Passo 4. Collegare i cavi dai backplane all'assieme della scheda di sistema. Vedere [Capitolo 6](#page-412-0) ["Instradamento dei cavi interni" a pagina 401](#page-412-0).

## Dopo aver terminato

- 1. Reinstallare tutte le unità e gli eventuali elementi di riempimento nei vani delle unità. Vedere ["Installazione di un'unità hot-swap" a pagina 102.](#page-113-0)
- 2. Completare la sostituzione dei componenti. Vedere ["Completamento delle operazioni di sostituzione dei](#page-410-0) [componenti" a pagina 399](#page-410-0).

## Video dimostrativo

<span id="page-335-0"></span>[Guardare la procedura su YouTube](https://www.youtube.com/watch?v=Dc5fglq907Y)

# Sostituzione del backplane dell'unità e del telaio dell'unità posteriori

Utilizzare queste informazioni per rimuovere e installare i backplane dell'unità e i telai dell'unità posteriori.

- ["Rimozione del backplane dell'unità a 4 vani da 2,5" e del telaio dell'unità" a pagina 324](#page-335-1)
- ["Installazione del backplane dell'unità a 4 vani da 2,5" e del telaio dell'unità" a pagina 327](#page-338-0)
- ["Rimozione del backplane dell'unità a 8 vani da 2,5" e il telaio dell'unità" a pagina 328](#page-339-0)
- ["Installazione del backplane dell'unità a 8 vani da 2,5" e del telaio dell'unità" a pagina 330](#page-341-0)
- ["Rimozione del backplane dell'unità a 2 vani da 3,5" e del telaio dell'unità" a pagina 332](#page-343-0)
- ["Installazione del backplane dell'unità a 2 vani da 3,5" e del telaio dell'unità" a pagina 334](#page-345-0)
- ["Rimozione del backplane dell'unità a 4 vani da 3,5" e del telaio dell'unità" a pagina 336](#page-347-0)
- ["Installazione del backplane dell'unità a 4 vani da 3,5" e del telaio dell'unità" a pagina 338](#page-349-0)

# <span id="page-335-1"></span>Rimozione del backplane dell'unità a 4 vani da 2,5" e del telaio dell'unità

Utilizzare queste informazioni per rimuovere il backplane dell'unità posteriore a 4 vani da 2,5" e il telaio dell'unità.

## Informazioni su questa attività

### Attenzione:

- Leggere ["Linee guida per l'installazione" a pagina 61](#page-72-1) ed ["Elenco di controllo per la sicurezza" a pagina 62](#page-73-0) per accertarsi di operare in sicurezza.
- Spegnere il server e le periferiche e scollegare i cavi di alimentazione e tutti i cavi esterni. Vedere ["Spegnimento del server" a pagina 91.](#page-102-0)
- Evitare l'esposizione all'elettricità statica che potrebbe causare l'arresto del sistema e la perdita di dati, tenendo i componenti sensibili all'elettricità statica negli involucri antistatici fino all'installazione e maneggiando tali dispositivi con un cinturino da polso di scaricamento elettrostatico o altri sistemi di messa a terra.
- Prima di rimuovere o apportare modifiche alle unità, ai controller delle unità (compresi i controller integrati sull'assieme della scheda di sistema), ai backplane delle unità o ai cavi delle unità, effettuare un backup di tutti i dati importanti memorizzati sulle unità.
- Prima di rimuovere un qualsiasi componente di un array RAID (ad esempio, unità, scheda RAID), effettuare un backup di tutte le informazioni sulla configurazione RAID.
- Se è necessario rimuovere una o più unità SSD NVMe, è consigliabile disabilitarle preventivamente tramite il sistema operativo.

## Procedura

Passo 1. Prepararsi per l'attività.

- a. Se il server è installato in un rack, estrarre il server facendolo scorrere sulle guide di scorrimento del rack per accedere al coperchio superiore oppure rimuovere il server dal rack. Vedere ["Rimozione del server dal rack" a pagina 92.](#page-103-0)
- b. Rimuovere il coperchio superiore. Vedere ["Rimozione del coperchio superiore" a pagina 396](#page-407-0).
- c. Scollegare i cavi dal backplane dell'unità posteriore.
- d. Rimuovere tutte le unità installate e gli eventuali elementi di riempimento dai vani delle unità. Vedere ["Rimozione di un'unità hot-swap" a pagina 101](#page-112-0).
- Passo 2. Rimuovere il telaio unità posteriore.

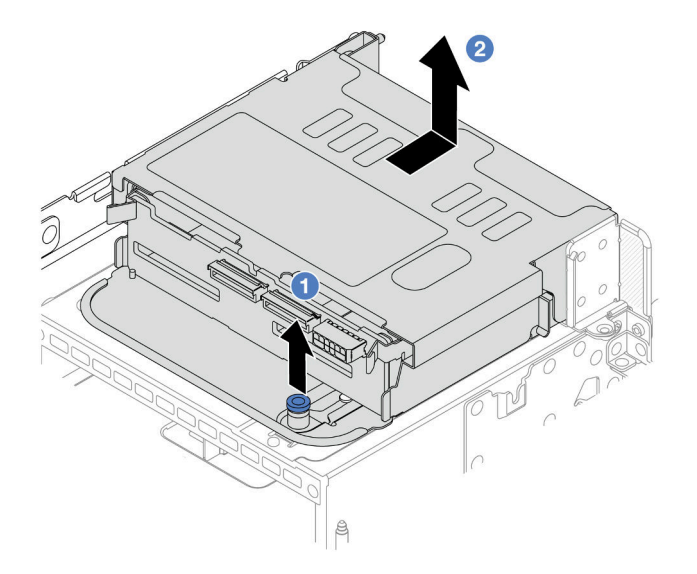

Figura 274. Rimozione del telaio unità posteriore a 4 vani da 2,5"

- a. **C** Ruotare ed estrarre le manopole blu.
- b. <sup>2</sup> Fare scorrere il telaio dell'unità verso la parte posteriore dello chassis per rilasciarlo.
- Passo 3. Rimuovere il backplane dell'unità centrale.

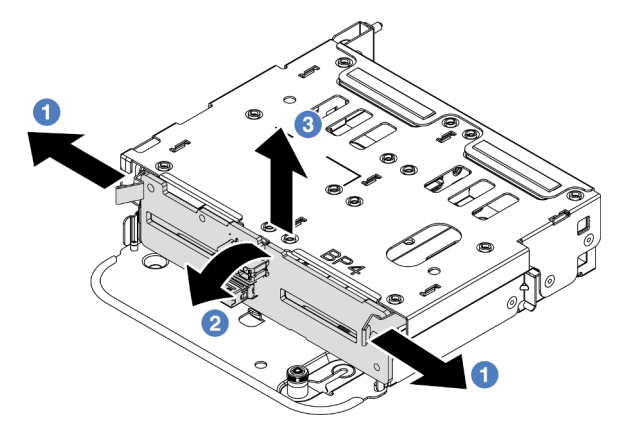

Figura 275. Rimozione del backplane dell'unità posteriore a 4 vani da 2,5"

- a. **C** Aprire i fermi di rilascio nella direzione mostrata.
- b. <sup>2</sup> Ruotare il backplane dalla parte superiore per sganciarlo dai piedini sul telaio dell'unità.
- c. **S** Sollevare delicatamente il backplane ed estrarlo dal telaio dell'unità.

## Dopo aver terminato

Se viene richiesto di restituire il componente o il dispositivo opzionale, seguire tutte le istruzioni di imballaggio e utilizzare i materiali di imballaggio per la spedizione forniti con il prodotto.

#### Video dimostrativo

#### [Guardare la procedura su YouTube](https://www.youtube.com/watch?v=m-kh0sSMEBU)

# <span id="page-338-0"></span>Installazione del backplane dell'unità a 4 vani da 2,5" e del telaio dell'unità

Utilizzare queste informazioni per installare il backplane dell'unità a 4 vani da 2,5" e il telaio dell'unità.

## Informazioni su questa attività

### Attenzione:

- Leggere ["Linee guida per l'installazione" a pagina 61](#page-72-1) ed ["Elenco di controllo per la sicurezza" a pagina 62](#page-73-0) per accertarsi di operare in sicurezza.
- Spegnere il server e le periferiche e scollegare i cavi di alimentazione e tutti i cavi esterni. Vedere ["Spegnimento del server" a pagina 91.](#page-102-0)
- Evitare l'esposizione all'elettricità statica che potrebbe causare l'arresto del sistema e la perdita di dati, tenendo i componenti sensibili all'elettricità statica negli involucri antistatici fino all'installazione e maneggiando tali dispositivi con un cinturino da polso di scaricamento elettrostatico o altri sistemi di messa a terra.
- Il telaio unità posteriore è supportato su alcuni modelli di server con requisiti termici. Vedere ["Regole](#page-90-0)  [termiche" a pagina 79](#page-90-0) per accertarsi che la temperatura ambiente del server sia inferiore a quella consentita e che siano stati utilizzati il dissipatore e le ventole di sistema corretti. Se necessario, sostituire prima il dissipatore di calore o la ventola di sistema.
	- ["Sostituzione di processore e dissipatore di calore \(solo per tecnici qualificati\)" a pagina 277](#page-288-0)
	- ["Sostituzione della ventola del sistema" a pagina 383](#page-394-0)

## Procedura

- Passo 1. Mettere a contatto l'involucro antistatico che contiene la nuova parte con una superficie non verniciata esterna al server. Quindi, estrarre la nuova parte dalla confezione e collocarla su una superficie antistatica.
- Passo 2. Collegare i cavi al backplane dell'unità. Vedere [Capitolo 6 "Instradamento dei cavi interni" a pagina](#page-412-0)  [401.](#page-412-0)
- Passo 3. Installare il backplane dell'unità nel telaio dell'unità posteriore.

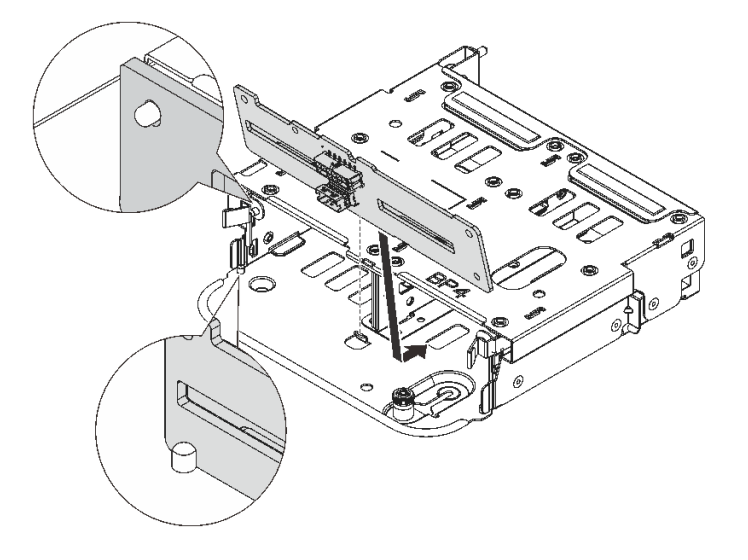

Figura 276. Installazione del backplane dell'unità posteriore a 4 vani da 2,5"

- a. Allineare la parte inferiore del backplane ai chiodini nella parte inferiore del telaio dell'unità.
- b. Abbassare il backplane nel telaio unità, in modo da inserire completamente i piedini sul telaio dell'unità nei fori del backplane, quindi premere il backplane in posizione. I fermi di rilascio fisseranno il backplane in posizione.

Passo 4. Installare il telaio unità posteriore.

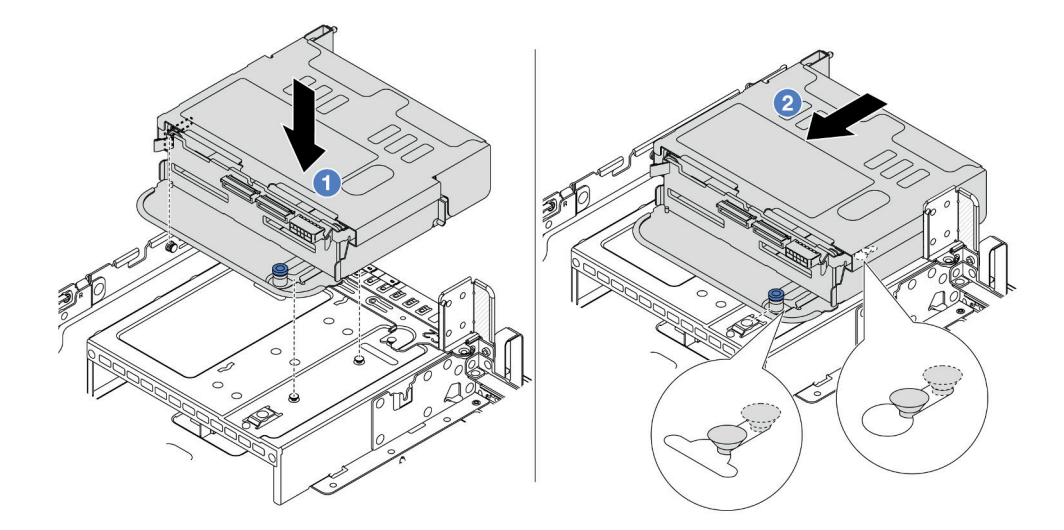

Figura 277. Installazione del telaio unità posteriore a 4 vani da 2,5"

- a. **D** Allineare il telaio dell'unità posteriore allo chassis e abbassarlo nello chassis.
- b. <sup>2</sup> Spostare in avanti il telaio dell'unità posteriore finché non scatta in posizione.
- Passo 5. Collegare i cavi dai backplane delle unità alla scheda di sistema o agli adattatori RAID/HBA. Vedere [Capitolo 6 "Instradamento dei cavi interni" a pagina 401](#page-412-0).

## Dopo aver terminato

- 1. Reinstallare le unità o gli elementi di riempimento delle unità nel telaio dell'unità posteriore. Vedere ["Installazione di un'unità hot-swap" a pagina 102.](#page-113-0)
- 2. Completare la sostituzione dei componenti. Vedere ["Completamento delle operazioni di sostituzione dei](#page-410-0) [componenti" a pagina 399](#page-410-0).

### Video dimostrativo

[Guardare la procedura su YouTube](https://www.youtube.com/watch?v=7lQStCmU8AM)

# <span id="page-339-0"></span>Rimozione del backplane dell'unità a 8 vani da 2,5" e il telaio dell'unità

Utilizzare queste informazioni per rimuovere il backplane dell'unità posteriore a 8 vani da 2,5" e il telaio dell'unità.

## Informazioni su questa attività

#### Attenzione:

• Leggere ["Linee guida per l'installazione" a pagina 61](#page-72-1) ed ["Elenco di controllo per la sicurezza" a pagina 62](#page-73-0) per accertarsi di operare in sicurezza.

- Spegnere il server e le periferiche e scollegare i cavi di alimentazione e tutti i cavi esterni. Vedere ["Spegnimento del server" a pagina 91.](#page-102-0)
- Evitare l'esposizione all'elettricità statica che potrebbe causare l'arresto del sistema e la perdita di dati, tenendo i componenti sensibili all'elettricità statica negli involucri antistatici fino all'installazione e maneggiando tali dispositivi con un cinturino da polso di scaricamento elettrostatico o altri sistemi di messa a terra.
- Prima di rimuovere o apportare modifiche alle unità, ai controller delle unità (compresi i controller integrati sull'assieme della scheda di sistema), ai backplane delle unità o ai cavi delle unità, effettuare un backup di tutti i dati importanti memorizzati sulle unità.
- Prima di rimuovere un qualsiasi componente di un array RAID (ad esempio, unità, scheda RAID), effettuare un backup di tutte le informazioni sulla configurazione RAID.
- Se è necessario rimuovere una o più unità SSD NVMe, è consigliabile disabilitarle preventivamente tramite il sistema operativo.

# Procedura

Passo 1. Prepararsi per l'attività.

- a. Se il server è installato in un rack, estrarre il server facendolo scorrere sulle guide di scorrimento del rack per accedere al coperchio superiore oppure rimuovere il server dal rack. Vedere ["Rimozione del server dal rack" a pagina 92.](#page-103-0)
- b. Rimuovere il coperchio superiore. Vedere ["Rimozione del coperchio superiore" a pagina 396](#page-407-0).
- c. Scollegare i cavi dal backplane dell'unità posteriore.
- d. Rimuovere tutte le unità installate e gli eventuali elementi di riempimento dai vani delle unità. Vedere ["Rimozione di un'unità hot-swap" a pagina 101](#page-112-0).

Passo 2. Rimuovere il telaio unità posteriore.

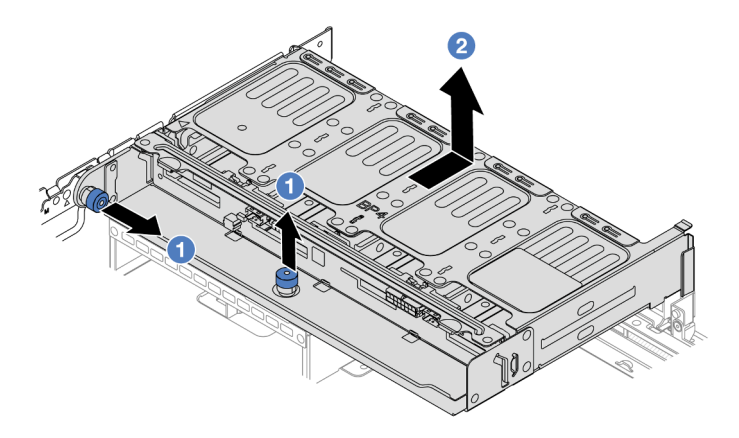

Figura 278. Rimozione del telaio unità posteriore a 8 vani da 2,5"

- a. **D** Ruotare ed estrarre le manopole blu.
- b. <sup>2</sup> Fare scorrere il telaio dell'unità verso la parte posteriore dello chassis per rilasciarlo.

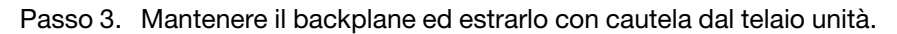

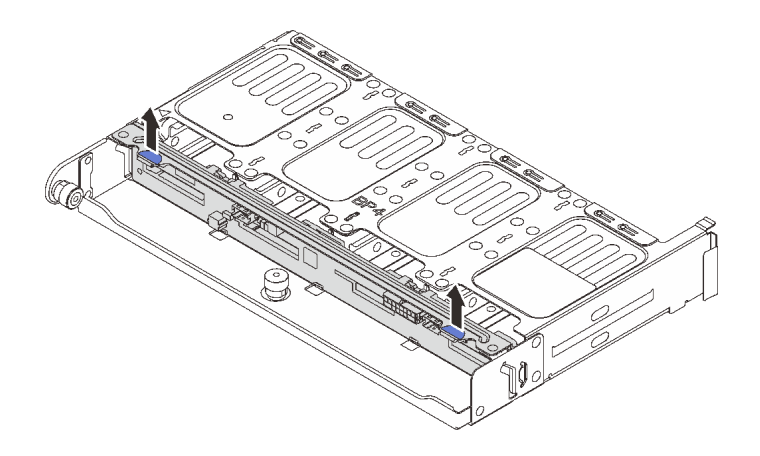

Figura 279. Rimozione del backplane dell'unità posteriore a 8 vani da 2,5"

Se viene richiesto di restituire il componente o il dispositivo opzionale, seguire tutte le istruzioni di imballaggio e utilizzare i materiali di imballaggio per la spedizione forniti con il prodotto.

### Video dimostrativo

#### [Guardare la procedura su YouTube](https://www.youtube.com/watch?v=f7xh3fCte-g)

# <span id="page-341-0"></span>Installazione del backplane dell'unità a 8 vani da 2,5" e del telaio dell'unità

Utilizzare queste informazioni per installare il backplane dell'unità a 8 vani da 2,5" e il telaio dell'unità.

## Informazioni su questa attività

#### Attenzione:

- Leggere ["Linee guida per l'installazione" a pagina 61](#page-72-1) ed ["Elenco di controllo per la sicurezza" a pagina 62](#page-73-0) per accertarsi di operare in sicurezza.
- Spegnere il server e le periferiche e scollegare i cavi di alimentazione e tutti i cavi esterni. Vedere ["Spegnimento del server" a pagina 91.](#page-102-0)
- Evitare l'esposizione all'elettricità statica che potrebbe causare l'arresto del sistema e la perdita di dati, tenendo i componenti sensibili all'elettricità statica negli involucri antistatici fino all'installazione e maneggiando tali dispositivi con un cinturino da polso di scaricamento elettrostatico o altri sistemi di messa a terra.
- Il telaio unità posteriore è supportato su alcuni modelli di server con requisiti termici. Vedere ["Regole](#page-90-0) [termiche" a pagina 79](#page-90-0) per accertarsi che la temperatura ambiente del server sia inferiore a quella consentita e che siano stati utilizzati il dissipatore e le ventole di sistema corretti. Se necessario, sostituire prima il dissipatore di calore o la ventola di sistema.
	- ["Sostituzione di processore e dissipatore di calore \(solo per tecnici qualificati\)" a pagina 277](#page-288-0)
	- ["Sostituzione della ventola del sistema" a pagina 383](#page-394-0)

## **Procedura**

Passo 1. Mettere a contatto l'involucro antistatico che contiene la nuova parte con una superficie non verniciata esterna al server. Quindi, estrarre la nuova parte dalla confezione e collocarla su una superficie antistatica.

- Passo 2. Collegare i cavi al backplane dell'unità. Vedere [Capitolo 6 "Instradamento dei cavi interni" a pagina](#page-412-0)  [401.](#page-412-0)
- Passo 3. Installare il backplane dell'unità nel telaio dell'unità posteriore.

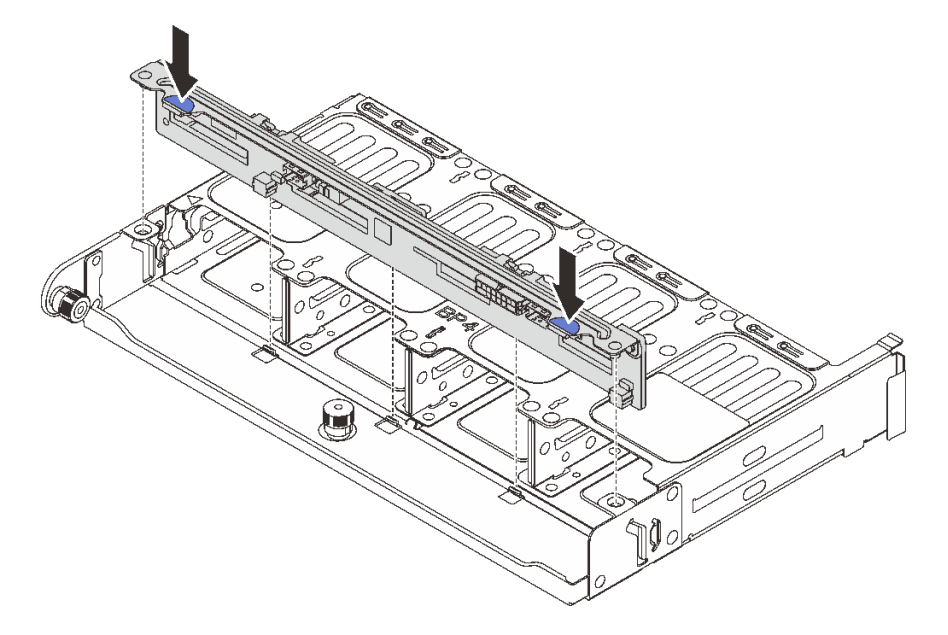

Figura 280. Installazione del backplane dell'unità posteriore a 8 vani da 2,5"

- a. Allineare i piedini del backplane con i fori su entrambi i lati del telaio unità.
- b. Abbassare il backplane nel telaio unità, in modo da inserire i piedini del backplane nei fori sul telaio unità, quindi premere il backplane in posizione.

Passo 4. Installare il telaio unità posteriore.

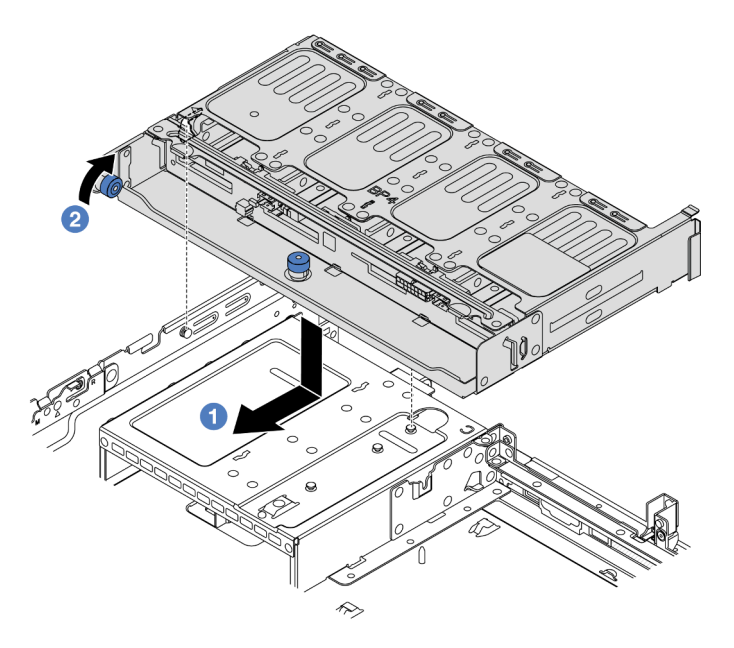

Figura 281. Installazione del telaio unità posteriore a 8 vani da 2,5"

- a. Allineare il telaio dell'unità posteriore allo chassis e abbassarlo nello chassis. Spostare in avanti il telaio dell'unità posteriore finché non scatta in posizione.
- b. **P** Ruotare e rilasciare la manopola blu per fissare il telaio dell'unità in posizione.
- Passo 5. Collegare i cavi dai backplane delle unità alla scheda di sistema o agli adattatori RAID/HBA. Vedere [Capitolo 6 "Instradamento dei cavi interni" a pagina 401](#page-412-0).

- 1. Reinstallare le unità o gli elementi di riempimento delle unità nel telaio dell'unità posteriore. Vedere ["Installazione di un'unità hot-swap" a pagina 102.](#page-113-0)
- 2. Completare la sostituzione dei componenti. Vedere ["Completamento delle operazioni di sostituzione dei](#page-410-0) [componenti" a pagina 399](#page-410-0).

### Video dimostrativo

[Guardare la procedura su YouTube](https://www.youtube.com/watch?v=h6--xzygGfA)

# <span id="page-343-0"></span>Rimozione del backplane dell'unità a 2 vani da 3,5" e del telaio dell'unità

Utilizzare queste informazioni per rimuovere il backplane dell'unità posteriore a 2 vani da 3,5" e il telaio dell'unità.

## Informazioni su questa attività

#### Attenzione:

- Leggere ["Linee guida per l'installazione" a pagina 61](#page-72-1) ed ["Elenco di controllo per la sicurezza" a pagina 62](#page-73-0) per accertarsi di operare in sicurezza.
- Spegnere il server e le periferiche e scollegare i cavi di alimentazione e tutti i cavi esterni. Vedere ["Spegnimento del server" a pagina 91.](#page-102-0)
- Evitare l'esposizione all'elettricità statica che potrebbe causare l'arresto del sistema e la perdita di dati, tenendo i componenti sensibili all'elettricità statica negli involucri antistatici fino all'installazione e maneggiando tali dispositivi con un cinturino da polso di scaricamento elettrostatico o altri sistemi di messa a terra.
- Prima di rimuovere o apportare modifiche alle unità, ai controller delle unità (compresi i controller integrati sull'assieme della scheda di sistema), ai backplane delle unità o ai cavi delle unità, effettuare un backup di tutti i dati importanti memorizzati sulle unità.
- Prima di rimuovere un qualsiasi componente di un array RAID (ad esempio, unità, scheda RAID), effettuare un backup di tutte le informazioni sulla configurazione RAID.
- Se è necessario rimuovere una o più unità SSD NVMe, è consigliabile disabilitarle preventivamente tramite il sistema operativo.

## Procedura

Passo 1. Prepararsi per l'attività.

- a. Se il server è installato in un rack, estrarre il server facendolo scorrere sulle guide di scorrimento del rack per accedere al coperchio superiore oppure rimuovere il server dal rack. Vedere ["Rimozione del server dal rack" a pagina 92](#page-103-0).
- b. Rimuovere il coperchio superiore. Vedere ["Rimozione del coperchio superiore" a pagina 396.](#page-407-0)
- c. Scollegare i cavi dal backplane dell'unità posteriore.

d. Rimuovere tutte le unità installate e gli eventuali elementi di riempimento dai vani delle unità. Vedere ["Rimozione di un'unità hot-swap" a pagina 101](#page-112-0).

Passo 2. Rimuovere il telaio unità posteriore.

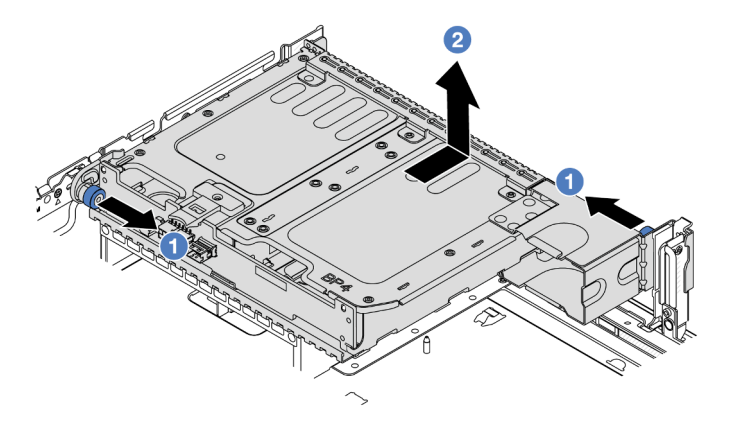

Figura 282. Rimozione del telaio unità posteriore a 2 vani da 3,5"

- a. **C** Ruotare ed estrarre le manopole blu.
- b. <sup>2</sup> Fare scorrere il telaio dell'unità verso la parte posteriore dello chassis per rilasciarlo.

Passo 3. Mantenere il backplane ed estrarlo con cautela dal telaio unità.

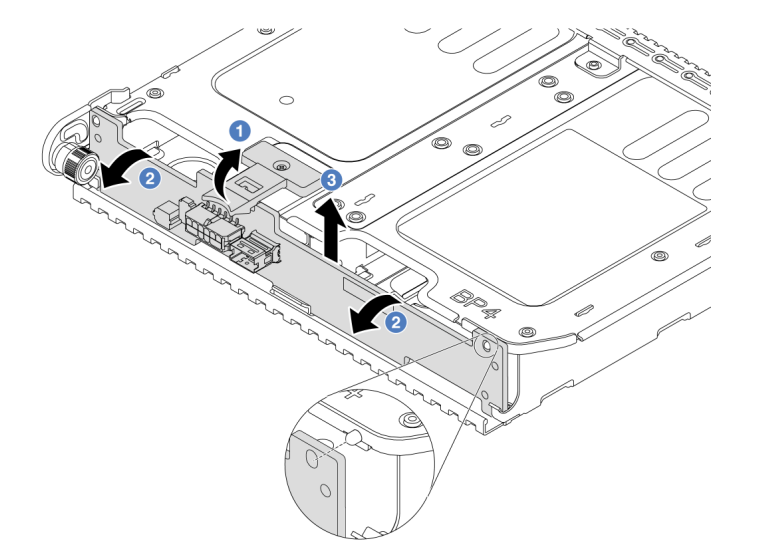

Figura 283. Rimozione del backplane dell'unità posteriore a 2 vani da 3,5"

- a. **O** Aprire i fermi di rilascio nella direzione mostrata.
- b. <sup>2</sup> Ruotare il backplane dalla parte superiore per sganciarlo dai piedini sul telaio dell'unità.
- c. **S** Sollevare delicatamente il backplane ed estrarlo dal telaio dell'unità.

## Dopo aver terminato

Se viene richiesto di restituire il componente o il dispositivo opzionale, seguire tutte le istruzioni di imballaggio e utilizzare i materiali di imballaggio per la spedizione forniti con il prodotto.

### Video dimostrativo

[Guardare la procedura su YouTube](https://www.youtube.com/watch?v=MS_M16G3f9Q)

# <span id="page-345-0"></span>Installazione del backplane dell'unità a 2 vani da 3,5" e del telaio dell'unità

Utilizzare queste informazioni per installare il backplane dell'unità a 2 vani da 3,5" e il telaio dell'unità.

## Informazioni su questa attività

### Attenzione:

- Leggere ["Linee guida per l'installazione" a pagina 61](#page-72-1) ed ["Elenco di controllo per la sicurezza" a pagina 62](#page-73-0) per accertarsi di operare in sicurezza.
- Spegnere il server e le periferiche e scollegare i cavi di alimentazione e tutti i cavi esterni. Vedere ["Spegnimento del server" a pagina 91.](#page-102-0)
- Evitare l'esposizione all'elettricità statica che potrebbe causare l'arresto del sistema e la perdita di dati, tenendo i componenti sensibili all'elettricità statica negli involucri antistatici fino all'installazione e maneggiando tali dispositivi con un cinturino da polso di scaricamento elettrostatico o altri sistemi di messa a terra.
- Il telaio unità posteriore è supportato su alcuni modelli di server con requisiti termici. Vedere ["Regole](#page-90-0) [termiche" a pagina 79](#page-90-0) per accertarsi che la temperatura ambiente del server sia inferiore a quella consentita e che siano stati utilizzati il dissipatore e le ventole di sistema corretti. Se necessario, sostituire prima il dissipatore di calore o la ventola di sistema.
	- ["Sostituzione di processore e dissipatore di calore \(solo per tecnici qualificati\)" a pagina 277](#page-288-0)
	- ["Sostituzione della ventola del sistema" a pagina 383](#page-394-0)

## **Procedura**

- Passo 1. Mettere a contatto l'involucro antistatico che contiene la nuova parte con una superficie non verniciata esterna al server. Quindi, estrarre la nuova parte dalla confezione e collocarla su una superficie antistatica.
- Passo 2. Collegare i cavi al backplane dell'unità. Vedere [Capitolo 6 "Instradamento dei cavi interni" a pagina](#page-412-0) [401](#page-412-0).
- Passo 3. Installare il backplane dell'unità nel telaio dell'unità posteriore.

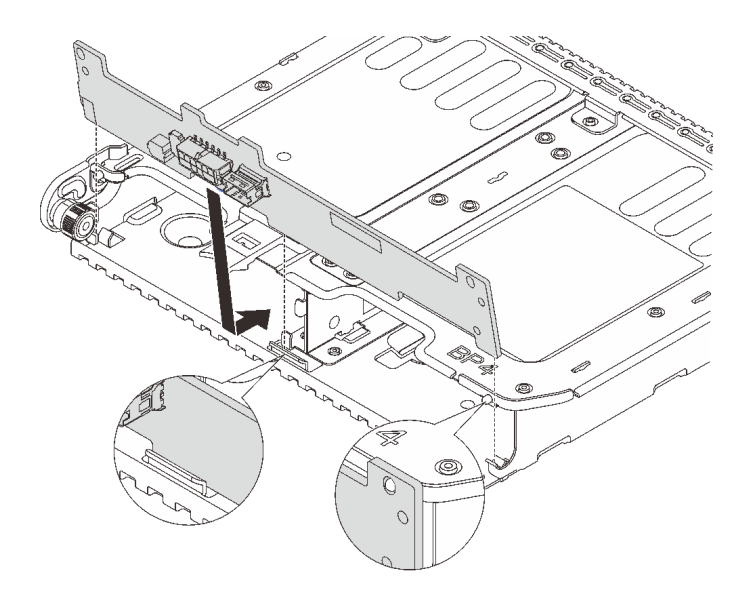

Figura 284. Installazione del backplane dell'unità posteriore a 2 vani da 3,5"

- a. Allineare la parte inferiore del backplane ai chiodini nella parte inferiore del telaio dell'unità.
- b. Abbassare il backplane nel telaio unità, in modo da inserire completamente i piedini sul telaio dell'unità nei fori del backplane, quindi premere il backplane in posizione.
- Passo 4. Installare il telaio unità posteriore.

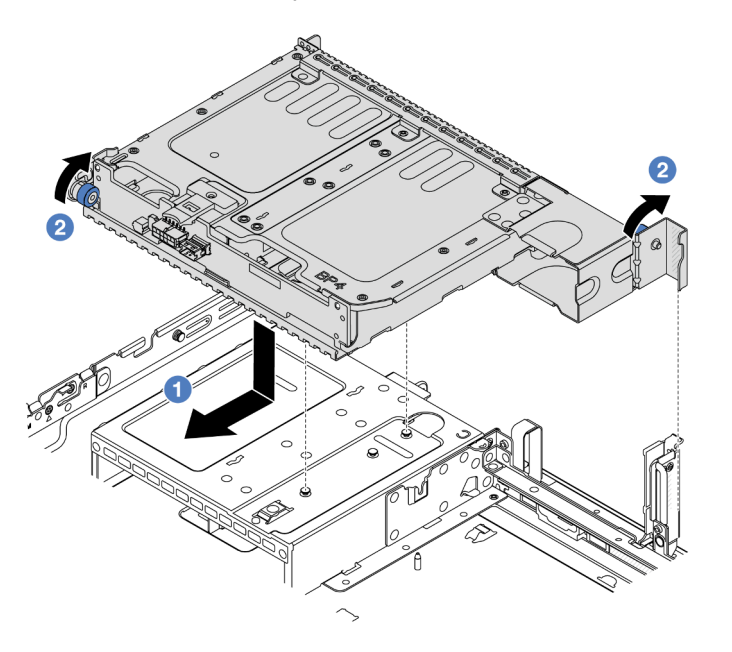

Figura 285. Installazione del telaio unità posteriore a 2 vani da 3,5"

- a. <sup>1</sup> Allineare il telaio dell'unità posteriore allo chassis e abbassarlo nello chassis. Spostare in avanti il telaio dell'unità posteriore finché non scatta in posizione.
- b. <sup>2</sup> Ruotare e rilasciare la manopola blu per fissare il telaio dell'unità in posizione.
- Passo 5. Collegare i cavi dai backplane delle unità alla scheda di sistema o agli adattatori RAID/HBA. Vedere [Capitolo 6 "Instradamento dei cavi interni" a pagina 401.](#page-412-0)

- 1. Reinstallare le unità o gli elementi di riempimento delle unità nel telaio dell'unità posteriore. Vedere ["Installazione di un'unità hot-swap" a pagina 102.](#page-113-0)
- 2. Completare la sostituzione dei componenti. Vedere ["Completamento delle operazioni di sostituzione dei](#page-410-0) [componenti" a pagina 399](#page-410-0).

### Video dimostrativo

[Guardare la procedura su YouTube](https://www.youtube.com/watch?v=uRM7KY5soCc)

# <span id="page-347-0"></span>Rimozione del backplane dell'unità a 4 vani da 3,5" e del telaio dell'unità

Utilizzare queste informazioni per rimuovere il backplane dell'unità posteriore a 4 vani da 3,5" e il telaio dell'unità.

## Informazioni su questa attività

#### Attenzione:

- Leggere ["Linee guida per l'installazione" a pagina 61](#page-72-1) ed ["Elenco di controllo per la sicurezza" a pagina 62](#page-73-0) per accertarsi di operare in sicurezza.
- Spegnere il server e le periferiche e scollegare i cavi di alimentazione e tutti i cavi esterni. Vedere ["Spegnimento del server" a pagina 91.](#page-102-0)
- Evitare l'esposizione all'elettricità statica che potrebbe causare l'arresto del sistema e la perdita di dati, tenendo i componenti sensibili all'elettricità statica negli involucri antistatici fino all'installazione e maneggiando tali dispositivi con un cinturino da polso di scaricamento elettrostatico o altri sistemi di messa a terra.
- Prima di rimuovere o apportare modifiche alle unità, ai controller delle unità (compresi i controller integrati sull'assieme della scheda di sistema), ai backplane delle unità o ai cavi delle unità, effettuare un backup di tutti i dati importanti memorizzati sulle unità.
- Prima di rimuovere un qualsiasi componente di un array RAID (ad esempio, unità, scheda RAID), effettuare un backup di tutte le informazioni sulla configurazione RAID.
- Se è necessario rimuovere una o più unità SSD NVMe, è consigliabile disabilitarle preventivamente tramite il sistema operativo.

## Procedura

Passo 1. Prepararsi per l'attività.

- a. Se il server è installato in un rack, estrarre il server facendolo scorrere sulle guide di scorrimento del rack per accedere al coperchio superiore oppure rimuovere il server dal rack. Vedere ["Rimozione del server dal rack" a pagina 92](#page-103-0).
- b. Rimuovere il coperchio superiore. Vedere ["Rimozione del coperchio superiore" a pagina 396.](#page-407-0)
- c. Scollegare i cavi dal backplane dell'unità posteriore.
- d. Rimuovere tutte le unità installate e gli eventuali elementi di riempimento dai vani delle unità. Vedere ["Rimozione di un'unità hot-swap" a pagina 101.](#page-112-0)

Passo 2. Rimuovere il telaio unità posteriore.

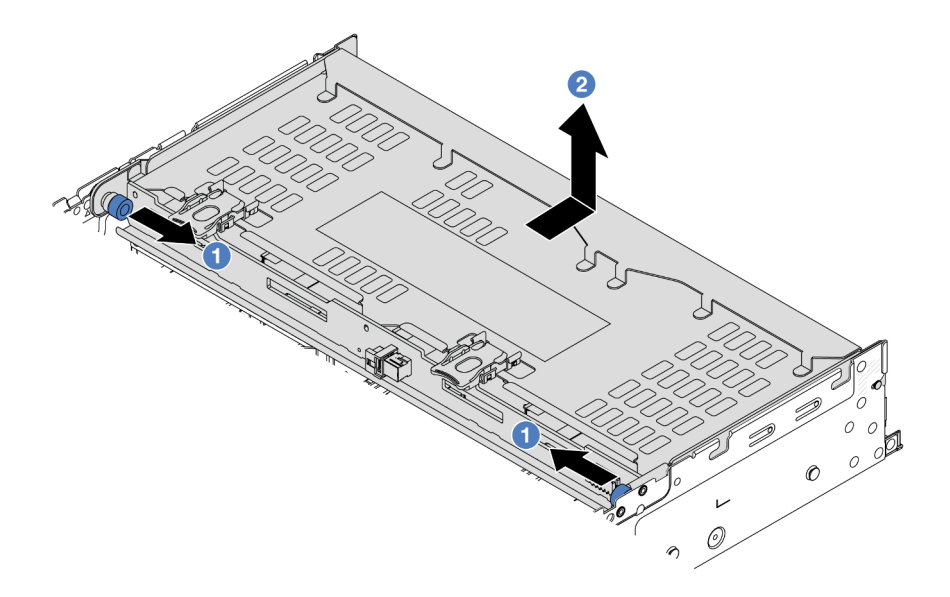

Figura 286. Rimozione del telaio unità posteriore a 4 vani da 3,5"

- a. **O** Ruotare ed estrarre le manopole blu.
- b. <sup>2</sup> Fare scorrere il telaio dell'unità verso la parte posteriore dello chassis per rilasciarlo.

Passo 3. Mantenere il backplane ed estrarlo con cautela dal telaio unità.

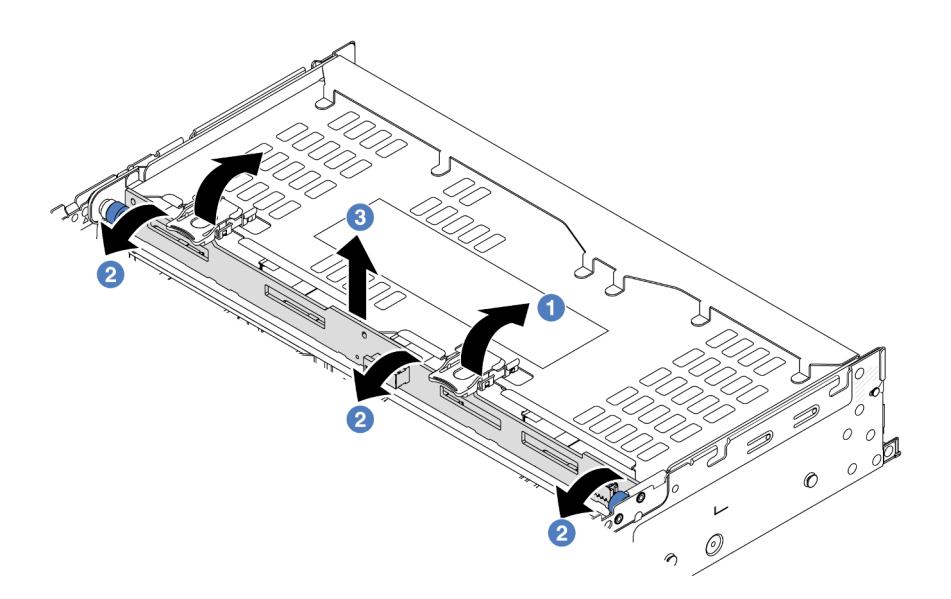

Figura 287. Rimozione del backplane dell'unità posteriore a 2 vani da 3,5"

- a. **C** Aprire i fermi di rilascio nella direzione mostrata.
- b. <sup>2</sup> Ruotare il backplane dalla parte superiore per sganciarlo dai piedini sul telaio dell'unità.
- c. **G** Sollevare delicatamente il backplane ed estrarlo dal telaio dell'unità.

### Dopo aver terminato

Se viene richiesto di restituire il componente o il dispositivo opzionale, seguire tutte le istruzioni di imballaggio e utilizzare i materiali di imballaggio per la spedizione forniti con il prodotto.

### Video dimostrativo

[Guardare la procedura su YouTube](https://www.youtube.com/watch?v=f7xh3fCte-g)

# <span id="page-349-0"></span>Installazione del backplane dell'unità a 4 vani da 3,5" e del telaio dell'unità

Utilizzare queste informazioni per installare il backplane dell'unità a 4 vani da 3,5" e il telaio dell'unità.

## Informazioni su questa attività

### Attenzione:

- Leggere ["Linee guida per l'installazione" a pagina 61](#page-72-1) ed ["Elenco di controllo per la sicurezza" a pagina 62](#page-73-0) per accertarsi di operare in sicurezza.
- Spegnere il server e le periferiche e scollegare i cavi di alimentazione e tutti i cavi esterni. Vedere ["Spegnimento del server" a pagina 91.](#page-102-0)
- Evitare l'esposizione all'elettricità statica che potrebbe causare l'arresto del sistema e la perdita di dati, tenendo i componenti sensibili all'elettricità statica negli involucri antistatici fino all'installazione e maneggiando tali dispositivi con un cinturino da polso di scaricamento elettrostatico o altri sistemi di messa a terra.
- Il telaio unità posteriore è supportato su alcuni modelli di server con requisiti termici. Vedere ["Regole](#page-90-0) [termiche" a pagina 79](#page-90-0) per accertarsi che la temperatura ambiente del server sia inferiore a quella consentita e che siano stati utilizzati il dissipatore e le ventole di sistema corretti. Se necessario, sostituire prima il dissipatore di calore o la ventola di sistema.
	- ["Sostituzione di processore e dissipatore di calore \(solo per tecnici qualificati\)" a pagina 277](#page-288-0)
	- ["Sostituzione della ventola del sistema" a pagina 383](#page-394-0)

## **Procedura**

- Passo 1. Mettere a contatto l'involucro antistatico che contiene la nuova parte con una superficie non verniciata esterna al server. Quindi, estrarre la nuova parte dalla confezione e collocarla su una superficie antistatica.
- Passo 2. Collegare i cavi al backplane dell'unità. Vedere [Capitolo 6 "Instradamento dei cavi interni" a pagina](#page-412-0) [401](#page-412-0).
- Passo 3. Installare il backplane dell'unità nel telaio dell'unità posteriore.

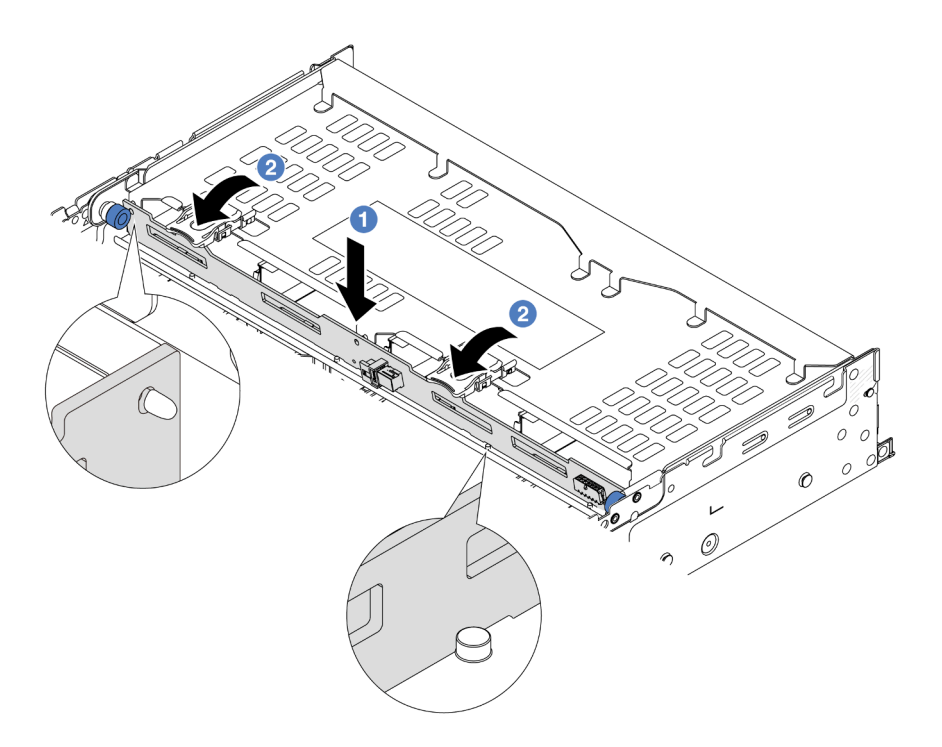

Figura 288. Installazione del backplane dell'unità posteriore a 4 vani da 3,5"

- a. <sup>1</sup> Allineare la parte inferiore del backplane ai chiodini sulla parte inferiore del telaio dell'unità, quindi abbassare il backplane nel telaio dell'unità.
- b. <sup>2</sup> Spingere la parte superiore del backplane in modo che i fori nel backplane siano inseriti completamente nei piedini sul telaio dell'unità e i fermi di rilascio fissino il backplane in posizione.
- Passo 4. Installare il telaio unità posteriore.

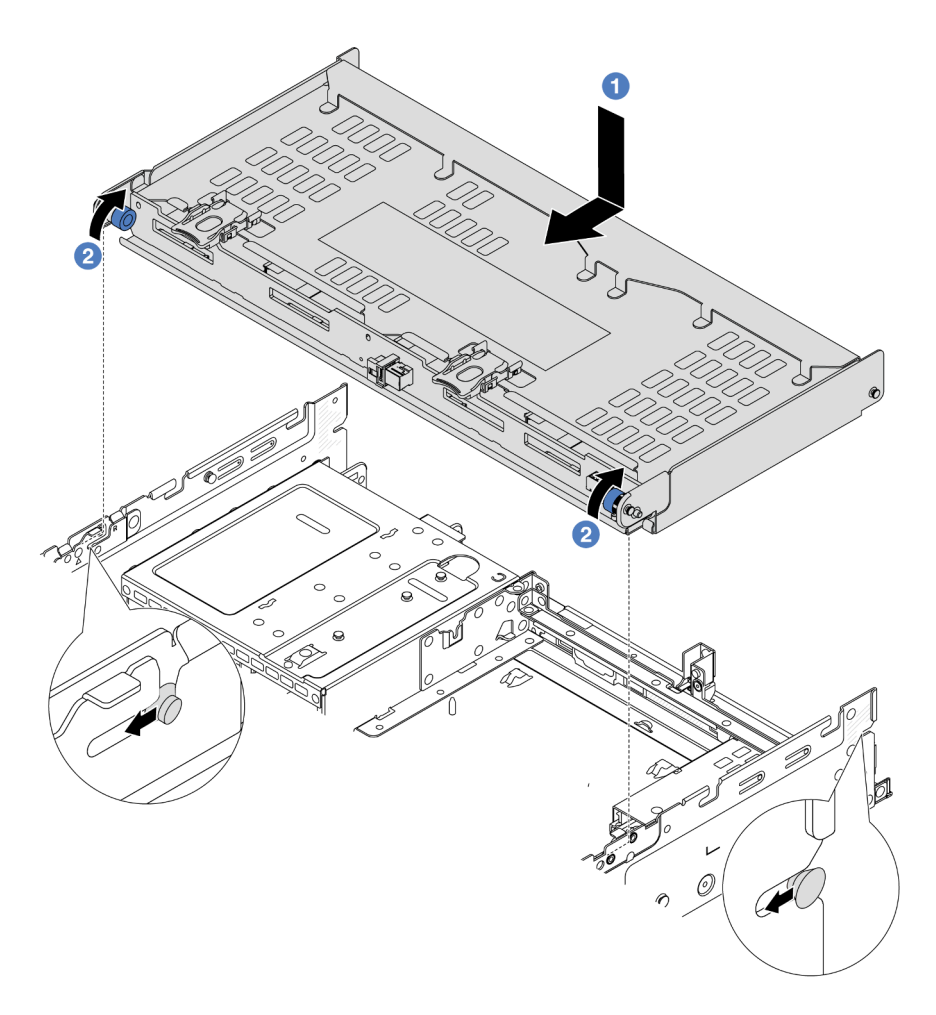

Figura 289. Installazione del telaio unità posteriore a 4 vani da 3,5"

- a. <sup>1</sup> Allineare il telaio dell'unità posteriore allo chassis e abbassarlo nello chassis. Spostare in avanti il telaio dell'unità posteriore finché non scatta in posizione.
- b. **@** Ruotare e rilasciare la manopola blu per fissare il telaio dell'unità in posizione.
- Passo 5. Collegare i cavi dai backplane delle unità alla scheda di sistema o agli adattatori RAID/HBA. Vedere [Capitolo 6 "Instradamento dei cavi interni" a pagina 401](#page-412-0).
- Passo 6. Installare la staffa di supporto del coperchio superiore.

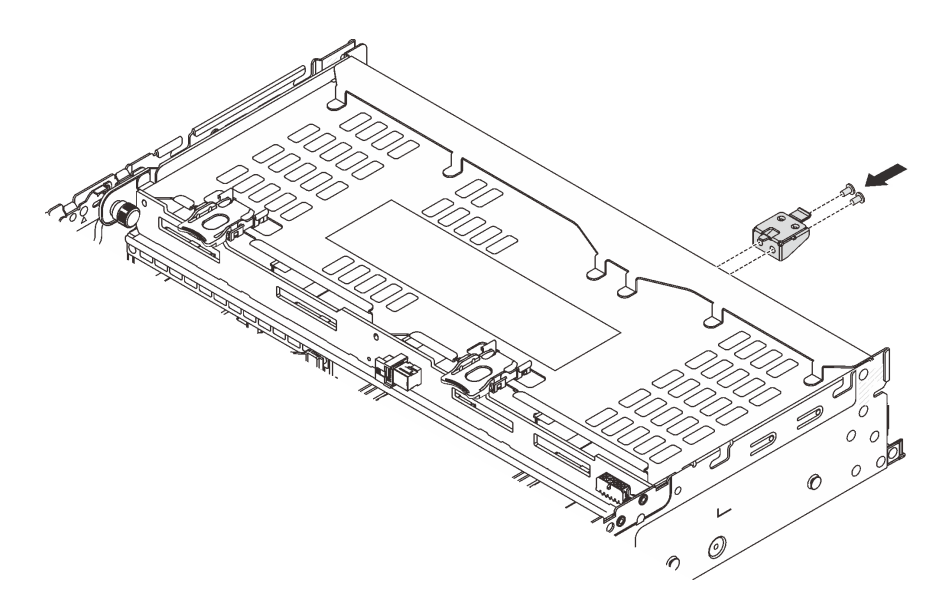

Figura 290. Installazione della staffa di supporto del coperchio superiore

## Dopo aver terminato

- 1. Reinstallare le unità o gli elementi di riempimento delle unità nel telaio dell'unità posteriore. Vedere ["Installazione di un'unità hot-swap" a pagina 102](#page-113-0).
- 2. Completare la sostituzione dei componenti. Vedere ["Completamento delle operazioni di sostituzione dei](#page-410-0)  [componenti" a pagina 399](#page-410-0).

#### Video dimostrativo

[Guardare la procedura su YouTube](https://www.youtube.com/watch?v=h6--xzygGfA)

# Sostituzione del modulo OCP posteriore

Seguire le istruzioni riportate in questa sezione per rimuovere e installare il modulo OCP posteriore.

- ["Rimozione del modulo OCP posteriore" a pagina 341](#page-352-0)
- ["Installazione del modulo OCP posteriore" a pagina 342](#page-353-0)

# <span id="page-352-0"></span>Rimozione del modulo OCP posteriore

Seguire le istruzioni riportate in questa sezione per rimuovere il modulo OCP posteriore.

#### Attenzione:

- Leggere ["Linee guida per l'installazione" a pagina 61](#page-72-1) ed ["Elenco di controllo per la sicurezza" a pagina 62](#page-73-0) per accertarsi di operare in sicurezza.
- Spegnere il server e le periferiche e scollegare i cavi di alimentazione e tutti i cavi esterni. Vedere ["Spegnimento del server" a pagina 91.](#page-102-0)
- Evitare l'esposizione all'elettricità statica che potrebbe causare l'arresto del sistema e la perdita di dati, tenendo i componenti sensibili all'elettricità statica negli involucri antistatici fino all'installazione e maneggiando tali dispositivi con un cinturino da polso di scaricamento elettrostatico o altri sistemi di messa a terra.

## Procedura

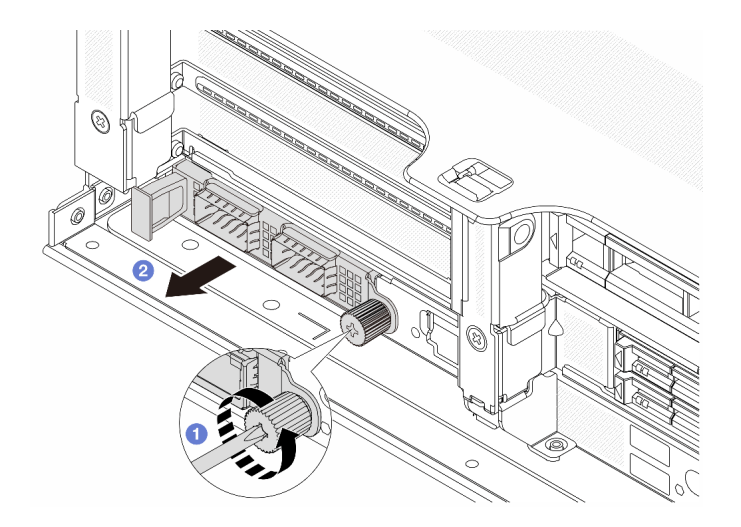

Figura 291. Rimozione del modulo OCP posteriore

- Passo 1. <sup>1</sup> Allentare la vite che fissa il modulo OCP. Utilizzare un cacciavite, se necessario.
- Passo 2. **2.** Estrarre il modulo OCP

## Dopo aver terminato

- 1. Installare un nuovo modulo OCP posteriore o un elemento di riempimento del modulo OCP. Vedere ["Installazione del modulo OCP posteriore" a pagina 342.](#page-353-0)
- 2. Se viene richiesto di restituire il componente o il dispositivo opzionale, seguire tutte le istruzioni di imballaggio e utilizzare i materiali di imballaggio per la spedizione forniti con il prodotto.

### Video dimostrativo

[Guardare la procedura su YouTube](https://www.youtube.com/watch?v=I2fF4yp6WZw)

# <span id="page-353-0"></span>Installazione del modulo OCP posteriore

Seguire le istruzioni riportate in questa sezione per installare il modulo OCP posteriore.

## Informazioni su questa attività

#### Attenzione:

- Leggere ["Linee guida per l'installazione" a pagina 61](#page-72-1) ed ["Elenco di controllo per la sicurezza" a pagina 62](#page-73-0) per accertarsi di operare in sicurezza.
- Spegnere il server e le periferiche e scollegare i cavi di alimentazione e tutti i cavi esterni. Vedere ["Spegnimento del server" a pagina 91.](#page-102-0)
- Evitare l'esposizione all'elettricità statica che potrebbe causare l'arresto del sistema e la perdita di dati, tenendo i componenti sensibili all'elettricità statica negli involucri antistatici fino all'installazione e maneggiando tali dispositivi con un cinturino da polso di scaricamento elettrostatico o altri sistemi di messa a terra.

## **Procedura**

Passo 1. Mettere a contatto l'involucro antistatico che contiene la nuova parte con una superficie non verniciata esterna al server. Quindi, estrarre la nuova parte dalla confezione e collocarla su una superficie antistatica.

- Passo 2. Rimuovere l'elemento di riempimento del modulo OCP, se presente.
- Passo 3. Installare il modulo OCP.

Nota: Assicurarsi che il modulo OCP sia posizionato correttamente e che la vite sia serrata saldamente. In caso contrario, il modulo OCP non otterrà una connessione completa e non sarà in grado di funzionare.

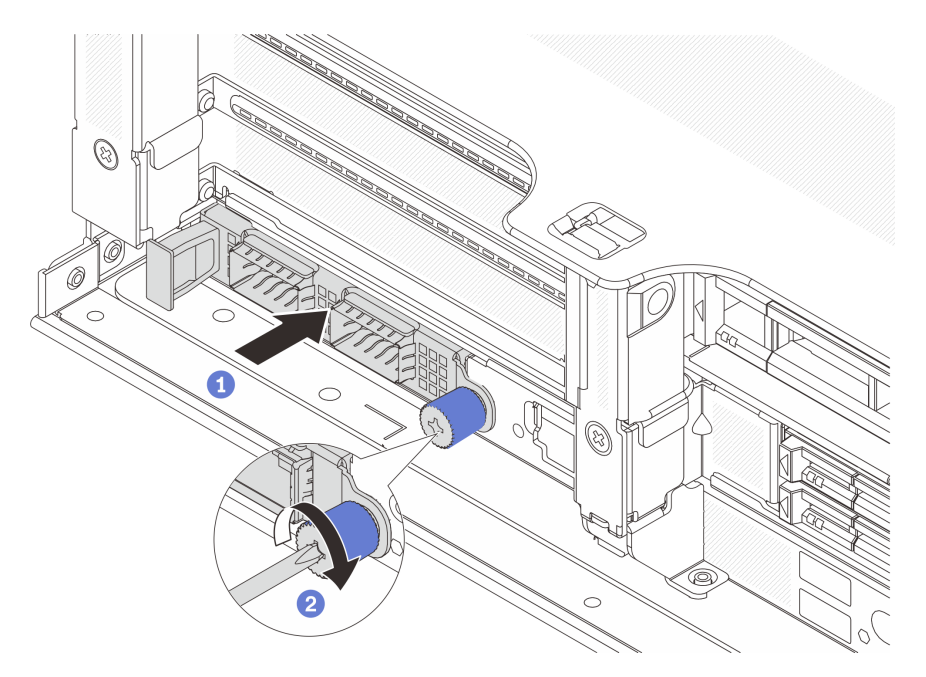

Figura 292. Installazione del modulo OCP posteriore

- a. **O** Spingere il modulo OCP nello slot finché non è posizionato correttamente.
- b. <sup>2</sup> Serrare la vite zigrinata per fissare il modulo OCP. Utilizzare un cacciavite, se necessario.

#### Nota:

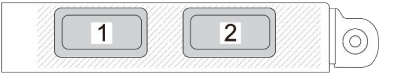

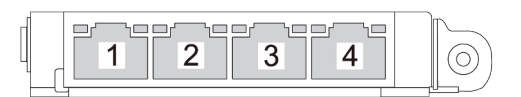

Figura 293. Modulo OCP (due connettori)

Figura 294. Modulo OCP (quattro connettori)

- Il modulo OCP fornisce due o quattro connettori Ethernet aggiuntivi per le connessioni di rete.
- Per impostazione predefinita, uno dei connettori Ethernet sul modulo OCP può fungere anche da connettore di gestione, utilizzando la capacità di gestione condivisa.

#### Dopo aver terminato

Completare la sostituzione dei componenti. Vedere ["Completamento delle operazioni di sostituzione dei](#page-410-0)  [componenti" a pagina 399.](#page-410-0)

#### Video dimostrativo

#### <span id="page-355-0"></span>[Guardare la procedura su YouTube](https://www.youtube.com/watch?v=eF1H_iOgjYY)

# Sostituzione dell'adattatore PCIe e dell'assieme verticale posteriori

Utilizzare queste informazioni per rimuovere e installare un assieme verticale e un adattatore PCIe posteriori. L'adattatore PCIe può essere una scheda Ethernet, un adattatore host bus, un adattatore RAID, un adattatore SSD PCIe aggiuntivo o qualsiasi altro adattatore PCIe supportato. Gli adattatori PCIe variano in base al tipo, ma le procedure di installazione e rimozione sono uguali.

- ["Rimozione di un assieme verticale posteriore" a pagina 348](#page-359-0)
- ["Rimozione di un adattatore PCIe posteriore" a pagina 352](#page-363-0)
- ["Installazione di un adattatore PCIe posteriore" a pagina 356](#page-367-0)
- ["Installazione di un assieme verticale posteriore" a pagina 360](#page-371-0)

I telai verticali variano in base alle configurazioni posteriori dei server.

#### Nota:

- Il server supporta un telaio dell'unità da 7 mm nella posizione del telaio verticale 1 o 2. Per le regole di installazione dei telai dell'unità da 7 mm, vedere ["Slot PCIe e adattatori PCIe" a pagina 71](#page-82-0). Per sostituire un telaio unità da 7 mm, vedere ["Sostituzione del backplane dell'unità posteriore da 7 mm e del telaio](#page-327-1) [unità" a pagina 316](#page-327-1).
- La scheda verticale mostrata in ciascun telaio verticale è una figura di esempio. Alcuni telai verticali supportano tipi diversi di schede verticali. Per maggiori dettagli, vedere "Slot PCIe e adattatori PCIe" a [pagina 71.](#page-82-0)
- Il telaio verticale 5 si trova sulla parte anteriore del server. Per la sostituzione del telaio verticale 5, vedere ["Sostituzione del telaio dell'adattatore anteriore" a pagina 112.](#page-123-0)
- Per la sostituzione dei telai verticali 1FH e 3FH per il Modulo DWCM (Direct Water Cooling Module), vedere ["Lenovo Neptune\(TM\) Sostituzione del modulo PDWM \(Processor Direct Water Cooling Module\)](#page-190-0) [\(solo tecnici qualificati\)" a pagina 179](#page-190-0).

| Configurazione<br>server                                                | Telaio verticale 1                        | Telaio verticale 2             | Telaio verticale 3 o<br>telaio verticale 4 LP<br>3/4 | Telaio verticale 5   |
|-------------------------------------------------------------------------|-------------------------------------------|--------------------------------|------------------------------------------------------|----------------------|
| Configurazione con 8<br>slot PCIe                                       | • Telaio verticale a 3<br>slot            | • Telaio verticale a 3<br>slot | Telaio verticale 3<br>$\bullet$ Gen 4                | N/D                  |
|                                                                         |                                           |                                |                                                      |                      |
|                                                                         |                                           |                                | Gen 5                                                |                      |
|                                                                         |                                           |                                |                                                      |                      |
|                                                                         | Telaio verticale a 3<br>$\bullet$<br>slot | • Telaio verticale a 3<br>slot | • Telaio verticale 4<br>LP 3/4                       | N/D                  |
| Configurazione con<br>10 slot PCIe                                      |                                           |                                |                                                      |                      |
|                                                                         |                                           |                                | LP: low profile                                      |                      |
|                                                                         | • Telaio verticale a 3<br>slot            | • Telaio verticale a 3<br>slot | • Telaio verticale 4<br>LP 3/4                       | • Telaio verticale 5 |
| Configurazione con<br>12 slot PCIe                                      |                                           |                                |                                                      |                      |
|                                                                         |                                           |                                | LP: low profile                                      |                      |
| Configurazione con<br>un telaio unità<br>posteriore a 4 vani da<br>2,5" | Telaio verticale a 3<br>$\bullet$<br>slot | • Telaio verticale a 3<br>slot | N/D                                                  | N/D                  |
|                                                                         |                                           |                                |                                                      |                      |

Tabella 38. Telai verticali per server senza DWCM

Tabella 38. Telai verticali per server senza DWCM (continua)

| Configurazione<br>server                                                | Telaio verticale 1                        | Telaio verticale 2                        | Telaio verticale 3 o<br>telaio verticale 4 LP<br>3/4 | Telaio verticale 5 |
|-------------------------------------------------------------------------|-------------------------------------------|-------------------------------------------|------------------------------------------------------|--------------------|
| Configurazione con<br>un telaio unità<br>posteriore a 8 vani da<br>2,5" | Telaio verticale a 3<br>$\bullet$<br>slot | Telaio verticale a 1<br>$\bullet$<br>slot | N/D                                                  | N/D                |
|                                                                         |                                           |                                           |                                                      |                    |
| Configurazione con<br>un telaio unità<br>posteriore a 2 vani da<br>3,5" | Telaio verticale a 3<br>$\bullet$<br>slot | Telaio verticale a 1<br>$\bullet$<br>slot | N/D                                                  | N/D                |
|                                                                         |                                           |                                           |                                                      |                    |
| Configurazione con<br>un telaio unità<br>posteriore a 4 vani da<br>3,5" | Telaio verticale a 1<br>$\bullet$<br>slot | Telaio verticale a 1<br>$\bullet$<br>slot | N/D                                                  | N/D                |
|                                                                         |                                           |                                           |                                                      |                    |

| <b>Configurazione server</b>                                         | Telaio verticale 1                     | Telaio verticale 2                        | Telaio verticale 3 o telaio<br>verticale 4 LP 3/4 |
|----------------------------------------------------------------------|----------------------------------------|-------------------------------------------|---------------------------------------------------|
| Configurazione con 7 slot<br>PCle                                    | • Telaio verticale a 3 slot            | • Telaio verticale 3FH per                | Telaio verticale 3                                |
|                                                                      |                                        | <b>DWCM</b>                               | $\bullet$ Gen 4                                   |
|                                                                      |                                        |                                           |                                                   |
|                                                                      |                                        |                                           | Gen 5<br>$\bullet$                                |
|                                                                      |                                        |                                           |                                                   |
|                                                                      | Telaio verticale a 3 slot<br>$\bullet$ | • Telaio verticale 3FH per<br><b>DWCM</b> | • Telaio verticale 4 LP 3/4                       |
| Configurazione con 9 slot<br><b>PCIe</b>                             |                                        |                                           |                                                   |
|                                                                      |                                        |                                           | LP: low profile                                   |
| Configurazione con un                                                | • Telaio verticale a 3 slot            | • Telaio verticale 3FH per<br><b>DWCM</b> | N/D                                               |
| telaio unità posteriore a 4<br>vani da 2,5"                          |                                        |                                           |                                                   |
| Configurazione con un<br>telaio unità posteriore a 8<br>vani da 2,5" | • Telaio verticale a 3 slot            | • Telaio verticale 1FH per<br><b>DWCM</b> | N/D                                               |
|                                                                      |                                        |                                           |                                                   |

Tabella 39. Telai verticali per server con DWCM

Tabella 39. Telai verticali per server con DWCM (continua)

| <b>Configurazione server</b>                                         | Telaio verticale 1        | Telaio verticale 2                        | Telaio verticale 3 o telaio<br>verticale 4 LP 3/4 |
|----------------------------------------------------------------------|---------------------------|-------------------------------------------|---------------------------------------------------|
| Configurazione con un<br>telaio unità posteriore a 2<br>vani da 3,5" | Telaio verticale a 3 slot | • Telaio verticale 1FH per<br><b>DWCM</b> | N/D                                               |
| Configurazione con un<br>telaio unità posteriore a 4<br>vani da 3,5" | Telaio verticale a 1 slot | • Telaio verticale 1FH per<br><b>DWCM</b> | N/D                                               |

# <span id="page-359-0"></span>Rimozione di un assieme verticale posteriore

Utilizzare queste informazioni per rimuovere un assieme verticale posteriore.

## Informazioni su questa attività

S011

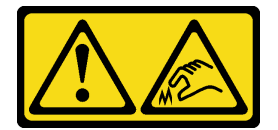

## ATTENZIONE: Presenza di bordi, angoli o giunzioni taglienti.

Il server supporta diversi tipi di telai verticali. Vedere ["Sostituzione dell'adattatore PCIe e dell'assieme](#page-355-0) [verticale posteriori" a pagina 344.](#page-355-0)

#### Attenzione:

- Leggere ["Linee guida per l'installazione" a pagina 61](#page-72-1) ed ["Elenco di controllo per la sicurezza" a pagina 62](#page-73-0) per accertarsi di operare in sicurezza.
- Spegnere il server e le periferiche e scollegare i cavi di alimentazione e tutti i cavi esterni. Vedere ["Spegnimento del server" a pagina 91.](#page-102-0)
- Evitare l'esposizione all'elettricità statica che potrebbe causare l'arresto del sistema e la perdita di dati, tenendo i componenti sensibili all'elettricità statica negli involucri antistatici fino all'installazione e maneggiando tali dispositivi con un cinturino da polso di scaricamento elettrostatico o altri sistemi di messa a terra.
- Prima di rimuovere un qualsiasi componente di un array RAID (ad esempio, unità, scheda RAID), effettuare un backup di tutte le informazioni sulla configurazione RAID.

## Visualizzare la procedura

Un video di questa procedura è disponibile su YouTube: [https://www.youtube.com/playlist?list=](https://www.youtube.com/playlist?list=PLYV5R7hVcs-BmyijyY0-lNvapM4fTV5Gf)  [PLYV5R7hVcs-BmyijyY0-lNvapM4fTV5Gf](https://www.youtube.com/playlist?list=PLYV5R7hVcs-BmyijyY0-lNvapM4fTV5Gf).
## Procedura

Passo 1. Prepararsi per l'attività.

- a. Se il server è installato in un rack, estrarre il server facendolo scorrere sulle guide di scorrimento del rack per accedere al coperchio superiore oppure rimuovere il server dal rack. Vedere ["Rimozione del server dal rack" a pagina 92.](#page-103-0)
- b. Rimuovere il coperchio superiore. Vedere ["Rimozione del coperchio superiore" a pagina 396](#page-407-0).
- c. Se sulla scheda verticale sono installati adattatori PCIe, annotare innanzitutto i collegamenti dei cavi. Scollegare quindi tutti i cavi dall'adattatore PCIe.

#### Nota:

- Se è necessario scollegare i cavi dall'assieme scheda di sistema, disinserire in primo luogo tutti i fermi o le linguette di rilascio sui connettori dei cavi. Se non si rilascia la linguetta prima di rimuovere i cavi, si rischia di danneggiare i socket dei cavi sull'assieme scheda di sistema. Un qualsiasi danno ai socket dei cavi potrebbe richiedere la sostituzione dell'assieme della scheda di sistema.
- I connettori sull'assieme scheda di sistema potrebbero essere leggermente diversi da quelli presenti in figura, ma la procedura di rimozione è identica.
	- 1. Premere la linguetta di rilascio per rilasciare il connettore.
	- 2. Sganciare il connettore dal socket dei cavi.

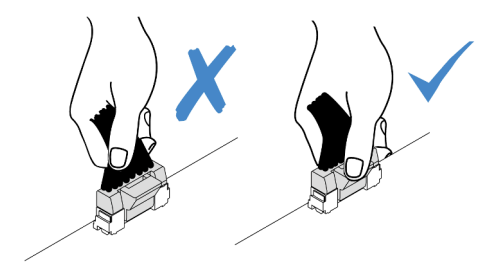

Figura 295. Scollegamento dei cavi dall'assieme della scheda di sistema

Passo 2. Rimuovere l'assieme della scheda verticale.

#### • Assieme verticale 1 (stessa procedura per l'assieme verticale 2)

Nota: Nella seguente figura viene utilizzato il telaio verticale a 3 slot come esempio. La procedura di sostituzione è la stessa per il telaio verticale a 1 slot.

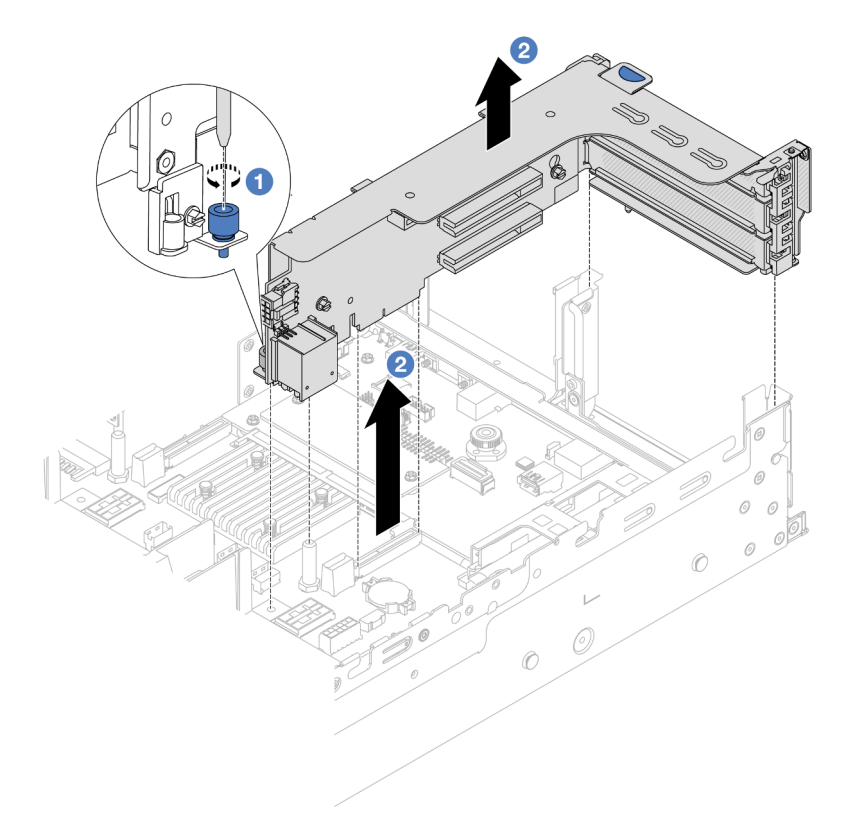

Figura 296. Rimozione dell'assieme verticale 1

- a. **O** Allentare la vite che fissa l'assieme verticale.
- b. <sup>2</sup> Afferrare l'assieme verticale dai bordi e sollevarlo delicatamente verso l'alto per estrarlo dallo chassis.
- Assieme verticale 3

Nota: Nella seguente figura viene utilizzato il telaio verticale 3 Gen 5 come esempio. La procedura di sostituzione è la stessa per il telaio verticale 3 Gen 4.

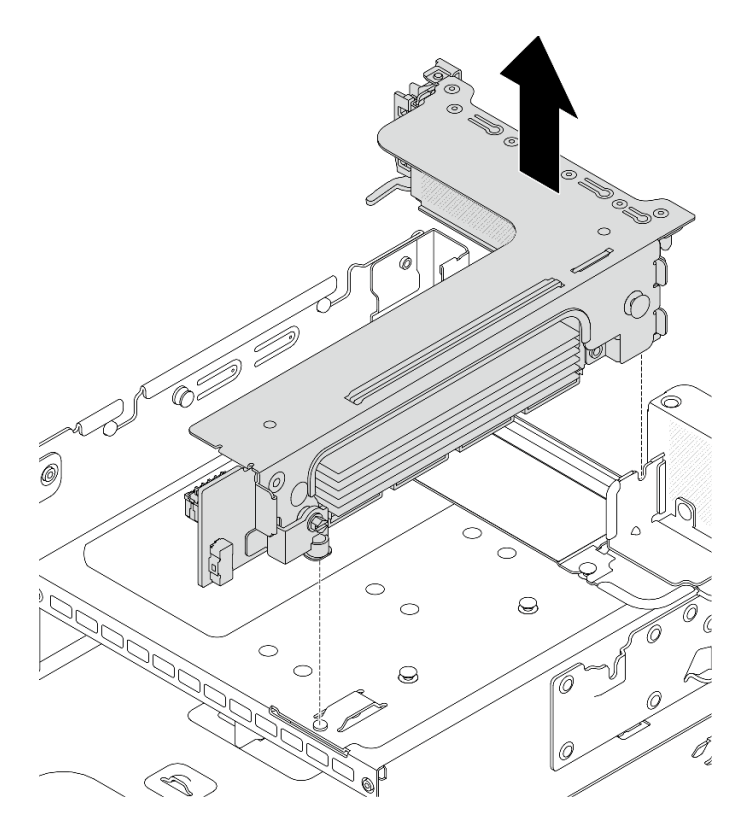

Figura 297. Rimozione dell'assieme verticale 3

## • Assieme verticale 4 LP 3/4

1. Rimuovere gli assiemi verticali 3 e 4.

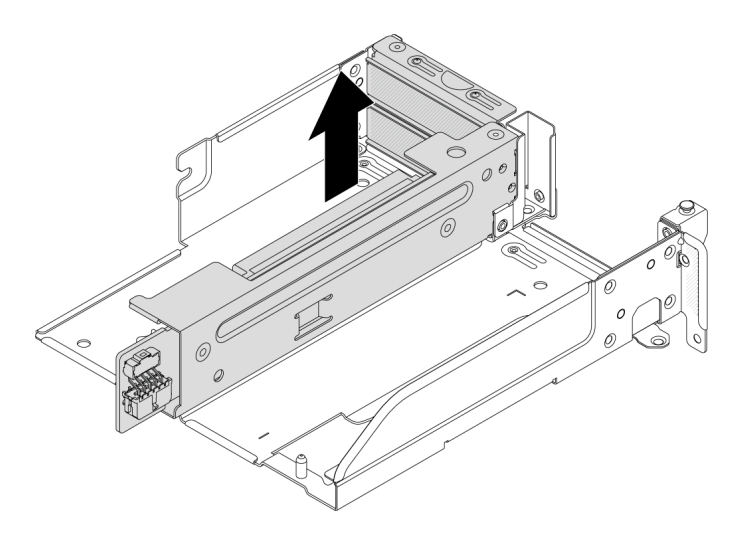

Figura 298. Rimozione dell'assieme verticale 3/4

2. Rimuovere il vassoio del telaio verticale.

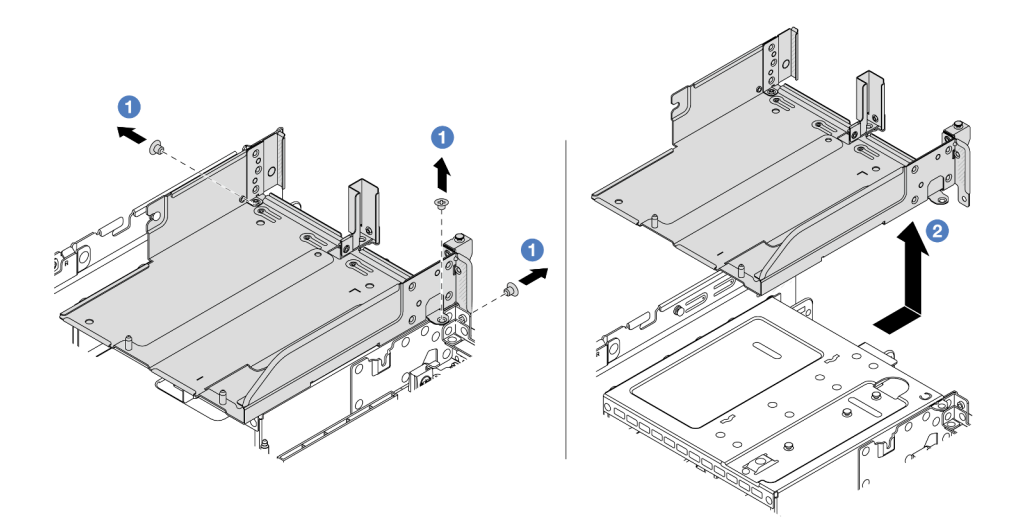

Figura 299. Rimuovere del vassoio del telaio verticale

- a. <sup>D</sup> Rimuovere le viti che fissano il vassoio del telaio verticale.
- b. <sup>2</sup> Far scorrere indietro il vassoio del telaio verticale fino a estrarlo dallo chassis.

#### Dopo aver terminato

- 1. Rimuovere l'adattatore PCIe dall'assieme verticale. Vedere ["Rimozione di un adattatore PCIe posteriore"](#page-363-0) [a pagina 352](#page-363-0).
- 2. Se viene richiesto di restituire il componente o il dispositivo opzionale, seguire tutte le istruzioni di imballaggio e utilizzare i materiali di imballaggio per la spedizione forniti con il prodotto.

#### Video dimostrativo

#### [Guardare la procedura su YouTube](https://www.youtube.com/watch?v=KY5APJy8i6s)

## <span id="page-363-0"></span>Rimozione di un adattatore PCIe posteriore

Utilizzare queste informazioni per rimuovere un adattatore PCIe posteriore. L'adattatore PCIe può essere una scheda Ethernet, un adattatore host bus, un adattatore RAID, un adattatore SSD PCIe aggiuntivo o qualsiasi altro adattatore PCIe supportato.

#### Informazioni su questa attività

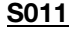

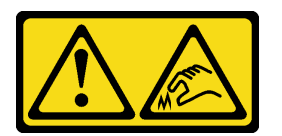

ATTENZIONE: Presenza di bordi, angoli o giunzioni taglienti.

#### Attenzione:

- Leggere ["Linee guida per l'installazione" a pagina 61](#page-72-1) ed ["Elenco di controllo per la sicurezza" a pagina 62](#page-73-0) per accertarsi di operare in sicurezza.
- Spegnere il server e le periferiche e scollegare i cavi di alimentazione e tutti i cavi esterni. Vedere ["Spegnimento del server" a pagina 91.](#page-102-0)
- Evitare l'esposizione all'elettricità statica che potrebbe causare l'arresto del sistema e la perdita di dati, tenendo i componenti sensibili all'elettricità statica negli involucri antistatici fino all'installazione e maneggiando tali dispositivi con un cinturino da polso di scaricamento elettrostatico o altri sistemi di messa a terra.
- Prima di rimuovere o apportare modifiche alle unità, ai controller delle unità (compresi i controller integrati sull'assieme della scheda di sistema), ai backplane delle unità o ai cavi delle unità, effettuare un backup di tutti i dati importanti memorizzati sulle unità.
- Prima di rimuovere un qualsiasi componente di un array RAID (ad esempio, unità, scheda RAID), effettuare un backup di tutte le informazioni sulla configurazione RAID.

## Procedura

Passo 1. Prepararsi per l'attività.

- a. Se il server è installato in un rack, estrarre il server facendolo scorrere sulle guide di scorrimento del rack per accedere al coperchio superiore oppure rimuovere il server dal rack. Vedere ["Rimozione del server dal rack" a pagina 92.](#page-103-0)
- b. Rimuovere il coperchio superiore. Vedere ["Rimozione del coperchio superiore" a pagina 396](#page-407-0).
- c. Rimuovere l'assieme della scheda verticale. Vedere ["Rimozione di un assieme verticale](#page-359-0)  [posteriore" a pagina 348.](#page-359-0)
- Passo 2. Rimuovere l'adattatore PCIe dal telaio verticale.

Nota: Per ThinkSystem AMD X3522 10/25GbE DSFP28 2-port PCIe Ethernet Adapter, rimuovere prima la vite che fissa l'adattatore PCIe.

• Telaio verticale 1 (stessa procedura per il telaio verticale 2)

Nota: Nella seguente figura viene utilizzato il telaio verticale a 3 slot come esempio. La procedura di sostituzione è la stessa per il telaio verticale a 1 slot.

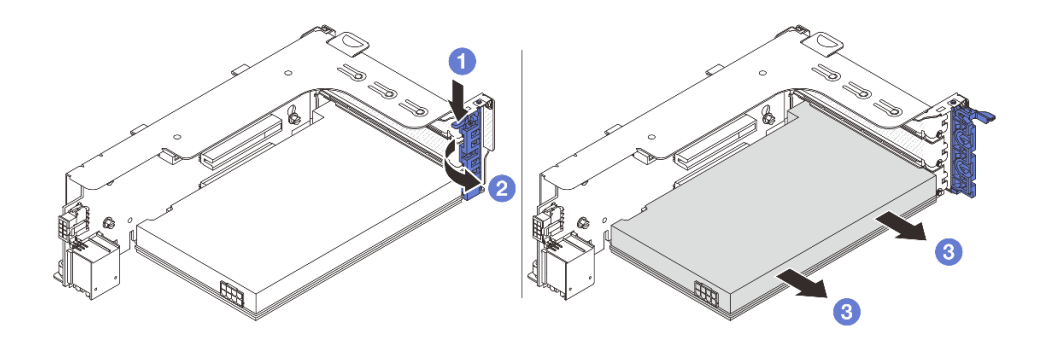

Figura 300. Rimozione di un adattatore PCIe dal telaio verticale 1 o 2

- a. **O** Premere il fermo di blocco verso il basso.
- b. <sup>2</sup> Ruotare il fermo di blocco dell'adattatore PCIe in posizione di apertura.
- c. Afferrare l'adattatore PCIe dai bordi ed estrarlo con cautela dal relativo slot PCIe.
- Telaio verticale 3

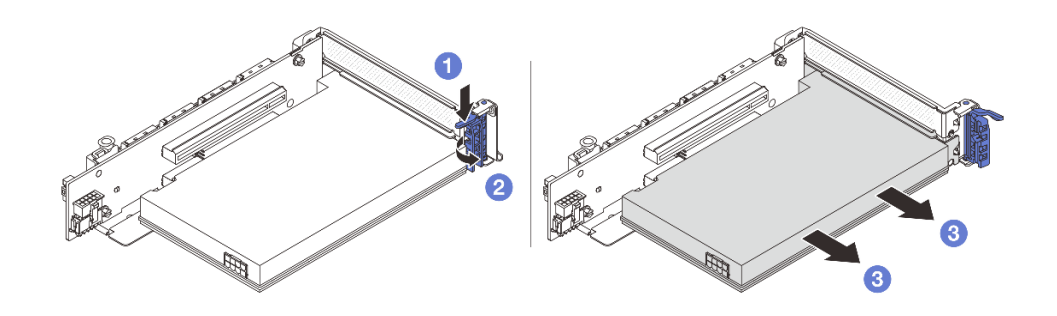

Figura 301. Rimozione di un adattatore PCIe dal telaio verticale 3

- a. **O** Premere il fermo di blocco verso il basso.
- b. <sup>2</sup> Ruotare il fermo di blocco dell'adattatore PCIe in posizione di apertura.
- c. **C** Afferrare l'adattatore PCIe dai bordi ed estrarlo con cautela dal relativo slot PCIe.
- Telaio verticale 4 LP 3/4

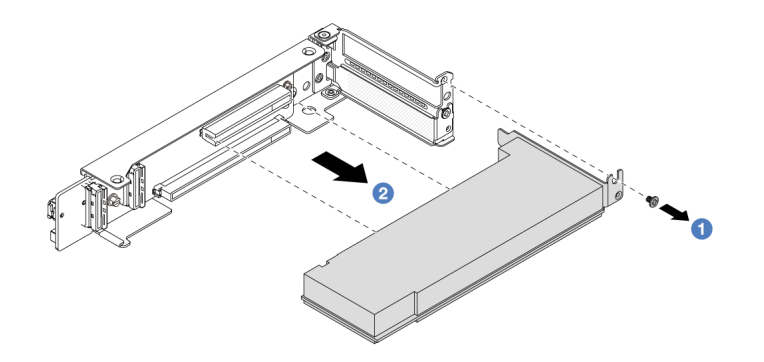

Figura 302. Rimozione di un adattatore PCIe dal telaio verticale 3/4 4LP

- $a.$  **O** Rimuovere la vite che fissa l'adattatore PCIe.
- b. <sup>2</sup> Afferrare l'adattatore PCIe dai bordi ed estrarlo con cautela dal relativo slot PCIe.
- Passo 3. (Facoltativo) Se si sostituisce la scheda verticale, rimuoverla dal telaio verticale.
	- Scheda verticale 1 (stessa procedura per la scheda verticale 2)

Nota: Nella seguente figura viene utilizzato il telaio verticale a 3 slot come esempio. La procedura di sostituzione è la stessa per il telaio verticale a 1 slot.

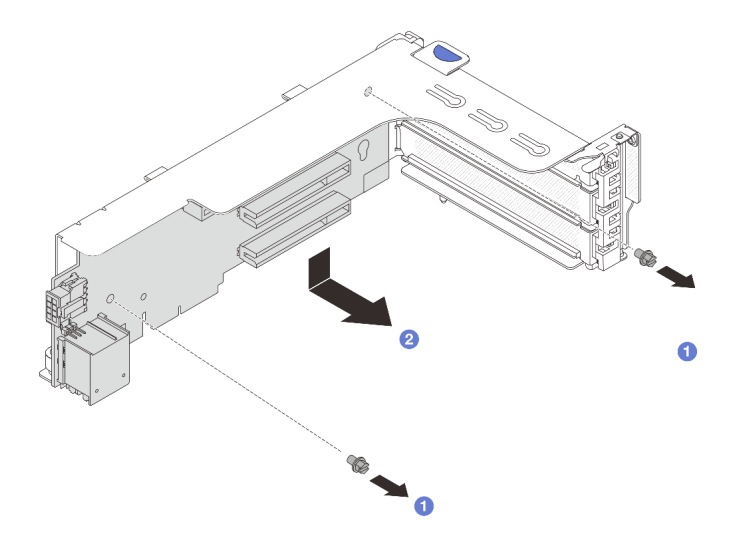

Figura 303. Rimozione della scheda verticale dal telaio verticale 1 o 2

- a. **O** Allentare la vite che fissa la scheda verticale.
- b. <sup>2</sup> Afferrare la scheda verticale dai bordi ed estrarla con attenzione dalla staffa verticale.
- Scheda verticale 3

Nota: Nella seguente figura viene utilizzato il telaio verticale 3 Gen 5 come esempio. La procedura di sostituzione è la stessa per il telaio verticale 3 Gen 4.

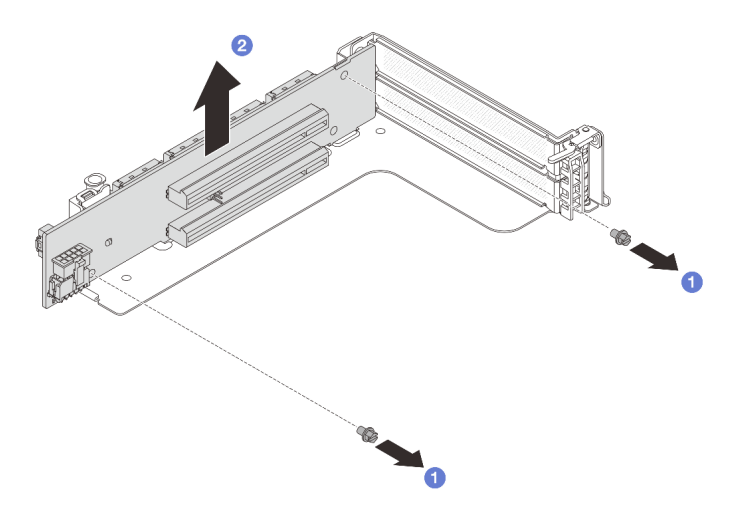

Figura 304. Rimozione della scheda verticale dal telaio verticale 3

- a. **C** Allentare la vite che fissa la scheda verticale.
- b. <sup>2</sup> Afferrare la scheda verticale dai bordi ed estrarla con attenzione dalla staffa verticale.
- Scheda verticale 3/4

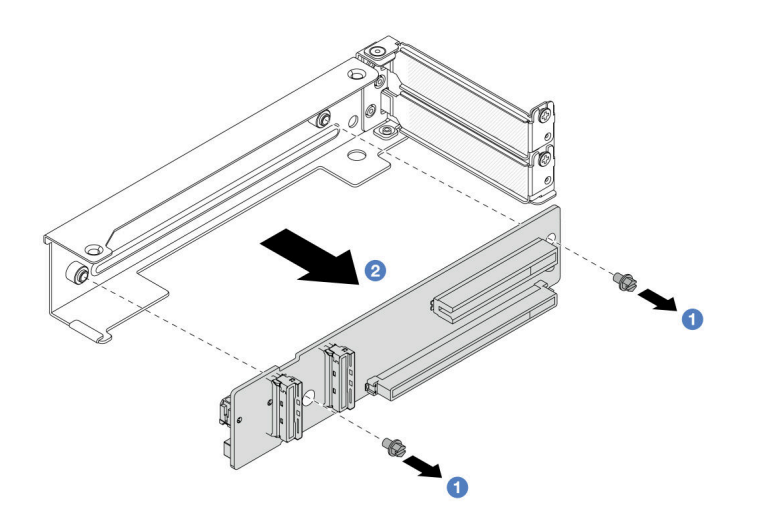

Figura 305. Rimozione della scheda verticale dal telaio verticale 4 LP 3/4

## Dopo aver terminato

- 1. Installare un nuovo adattatore PCIe nel telaio verticale. Vedere ["Installazione di un adattatore PCIe](#page-367-0)  [posteriore" a pagina 356](#page-367-0).
- 2. Se viene richiesto di restituire il componente o il dispositivo opzionale, seguire tutte le istruzioni di imballaggio e utilizzare i materiali di imballaggio per la spedizione forniti con il prodotto.

#### Video dimostrativo

#### [Guardare la procedura su YouTube](https://www.youtube.com/watch?v=KY5APJy8i6s)

# <span id="page-367-0"></span>Installazione di un adattatore PCIe posteriore

Utilizzare queste informazioni per installare un adattatore PCIe posteriore. L'adattatore PCIe può essere una scheda Ethernet, un adattatore host bus, un adattatore RAID, un adattatore SSD PCIe aggiuntivo o qualsiasi altro adattatore PCIe supportato.

## Informazioni su questa attività

S011

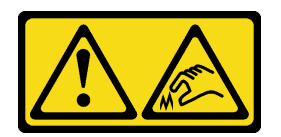

ATTENZIONE: Presenza di bordi, angoli o giunzioni taglienti.

#### Attenzione:

- Leggere ["Linee guida per l'installazione" a pagina 61](#page-72-1) ed ["Elenco di controllo per la sicurezza" a pagina 62](#page-73-0) per accertarsi di operare in sicurezza.
- Spegnere il server e le periferiche e scollegare i cavi di alimentazione e tutti i cavi esterni. Vedere ["Spegnimento del server" a pagina 91.](#page-102-0)
- Evitare l'esposizione all'elettricità statica che potrebbe causare l'arresto del sistema e la perdita di dati, tenendo i componenti sensibili all'elettricità statica negli involucri antistatici fino all'installazione e maneggiando tali dispositivi con un cinturino da polso di scaricamento elettrostatico o altri sistemi di messa a terra.
- Per le regole di installazione di un adattatore PCIe, vedere ["Slot PCIe e adattatori PCIe" a pagina 71.](#page-82-0)

Download di firmware e driver: potrebbe essere necessario aggiornare il firmware o il driver dopo la sostituzione di un componente.

- Visitare il sito [https://datacentersupport.lenovo.com/products/servers/thinksystem/sr650v3/downloads/driver](https://datacentersupport.lenovo.com/products/servers/thinksystem/sr650v3/downloads/driver-list/)[list/](https://datacentersupport.lenovo.com/products/servers/thinksystem/sr650v3/downloads/driver-list/) per visualizzare gli aggiornamenti più recenti di firmware e driver per il server in uso.
- Per ulteriori informazioni sugli strumenti di aggiornamento del firmware, vedere ["Aggiornamento del](#page-718-0)  [firmware" a pagina 707.](#page-718-0)

## Procedura

- Passo 1. Mettere a contatto l'involucro antistatico che contiene la nuova parte con una superficie non verniciata esterna al server. Quindi, estrarre la nuova parte dalla confezione e collocarla su una superficie antistatica.
- Passo 2. (Opzionale) Se è stata rimossa la scheda verticale, per prima cosa installarla.

#### • Scheda verticale 1 (stessa procedura per la scheda verticale 2)

Nota: Nella seguente figura viene utilizzato il telaio verticale a 3 slot come esempio. La procedura di sostituzione è la stessa per il telaio verticale a 1 slot.

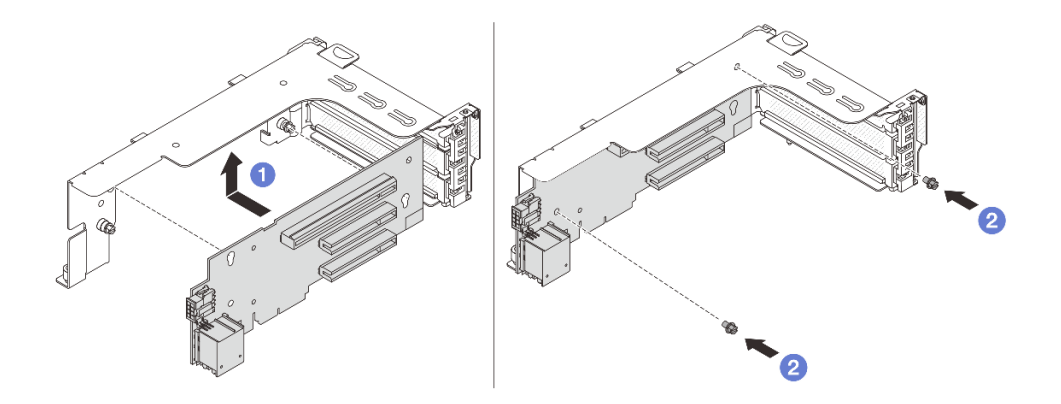

Figura 306. Installazione della scheda verticale nel telaio verticale 1 o 2

- a. Allineare la scheda verticale al telaio verticale e inserirla.
- b. **2** Installare due viti per fissare la scheda verticale in posizione.
- Scheda verticale 3

Nota: Nella seguente figura viene utilizzato il telaio verticale 3 Gen 5 come esempio. La procedura di sostituzione è la stessa per il telaio verticale 3 Gen 4.

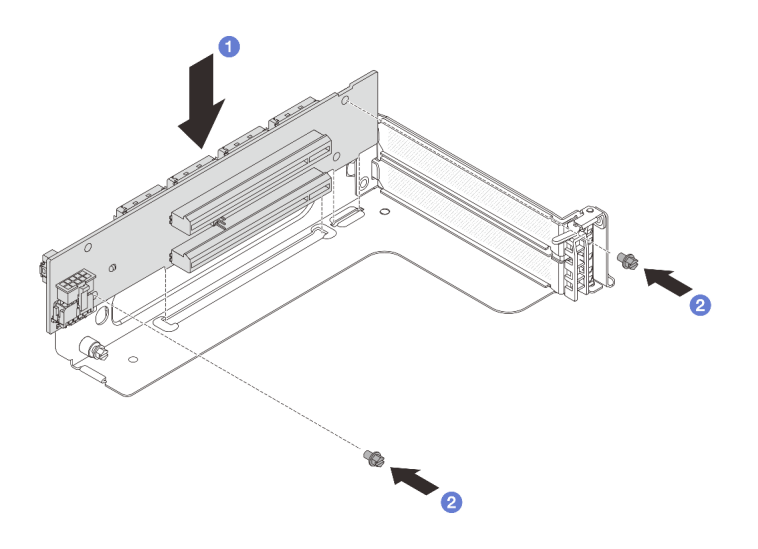

Figura 307. Installazione della scheda verticale nel telaio verticale 3

- a. **O** Allineare la scheda verticale al telaio verticale e inserirla.
- b. <sup>2</sup> Installare due viti per fissare la scheda verticale in posizione.
- Scheda verticale 3/4

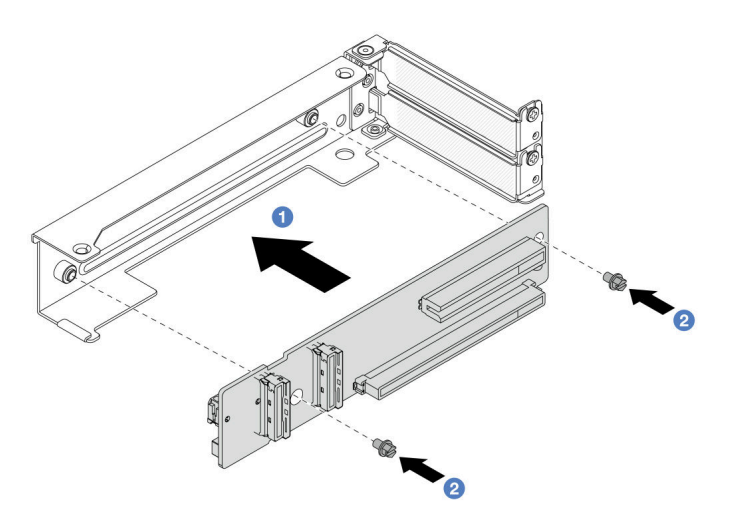

Figura 308. Installazione della scheda verticale nel telaio verticale 3/4 4LP

- a. **O** Allineare la scheda verticale al telaio verticale e inserirla.
- b. <sup>2</sup> Installare due viti per fissare la scheda verticale in posizione.
- Passo 3. Installare il nuovo adattatore PCIe nel telaio verticale.
	- Telaio verticale 1 (stessa procedura per il telaio verticale 2)

Nota: Nella seguente figura viene utilizzato il telaio verticale a 3 slot come esempio. La procedura di sostituzione è la stessa per il telaio verticale a 1 slot.

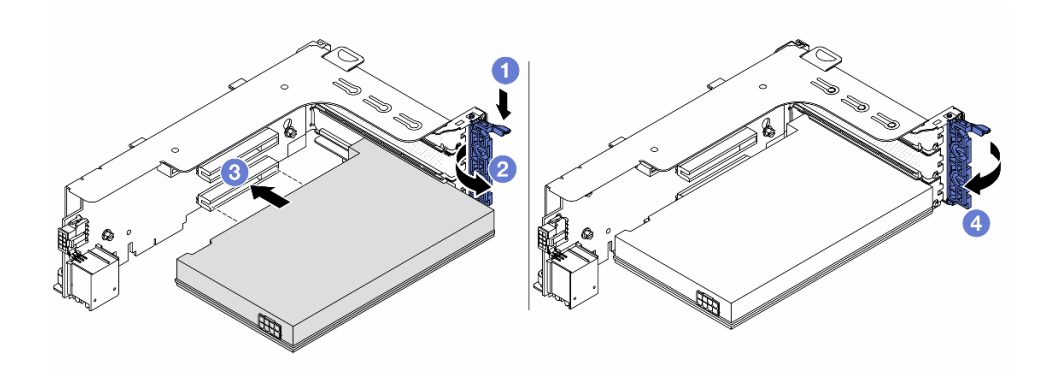

Figura 309. Installazione di un adattatore PCIe nel telaio verticale 1 o 2

- a. **I** Premere il fermo di blocco verso il basso.
- b. <sup>2</sup> Ruotare il fermo di blocco nella posizione di apertura.
- c. Allineare l'adattatore PCIe allo slot PCIe sulla scheda verticale. Spingere con cautela l'adattatore PCIe nello slot finché non si inserisce correttamente e anche la relativa staffa non è fissata.
- d. Chiudere il fermo di blocco.

Nota: Per ThinkSystem AMD X3522 10/25GbE DSFP28 2-port PCIe Ethernet Adapter, se il server deve essere spedito, installare la vite per fissare l'adattatore prima di chiudere il fermo di blocco.

• Telaio verticale 3

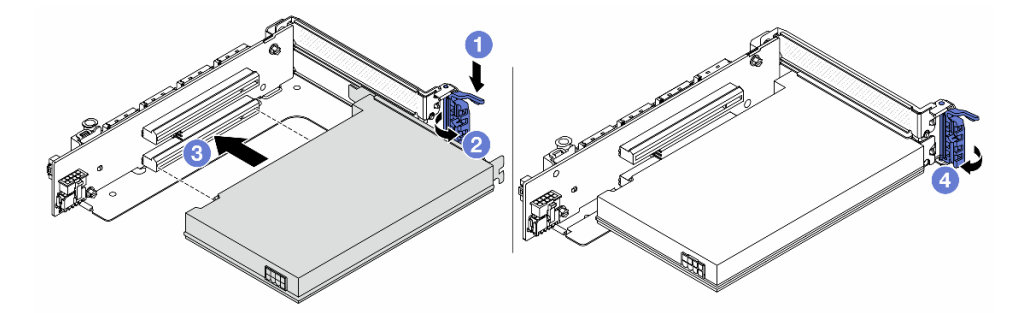

Figura 310. Installazione di un adattatore PCIe nel telaio verticale 3

- a. **I** Premere il fermo di blocco verso il basso.
- b. <sup>2</sup> Ruotare il fermo di blocco nella posizione di apertura.
- c. <sup>3</sup> Allineare l'adattatore PCIe allo slot PCIe sulla scheda verticale. Spingere con cautela l'adattatore PCIe nello slot finché non si inserisce correttamente e anche la relativa staffa non è fissata.
- d. Chiudere il fermo di blocco.

Nota: Per ThinkSystem AMD X3522 10/25GbE DSFP28 2-port PCIe Ethernet Adapter, se il server deve essere spedito, installare la vite per fissare l'adattatore prima di chiudere il fermo di blocco.

• Telaio verticale 4 LP 3/4

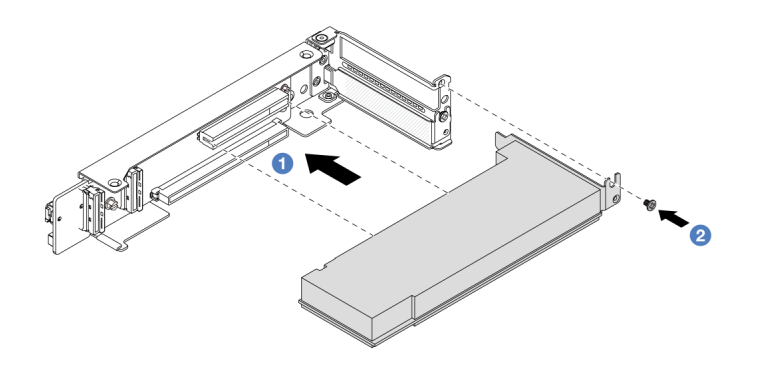

Figura 311. Installazione di un adattatore PCIe nel telaio verticale 3/4 4LP

- a. <sup>1</sup> Allineare l'adattatore PCIe allo slot PCIe sulla scheda verticale. Spingere con cautela l'adattatore PCIe nello slot finché non si inserisce correttamente e anche la relativa staffa non è fissata.
- b. <sup>2</sup> Serrare la vite per fissare l'adattatore PCIe in posizione.

## Dopo aver terminato

- 1. Installare l'assieme verticale nello chassis. Vedere ["Installazione di un assieme verticale posteriore" a](#page-371-0)  [pagina 360.](#page-371-0)
- 2. Se è stato installato un adattatore RAID 930 o 940, installare un modulo di alimentazione flash RAID. Vedere ["Sostituzione del modulo di alimentazione flash RAID" a pagina 300](#page-311-0).

#### Video dimostrativo

[Guardare la procedura su YouTube](https://www.youtube.com/watch?v=AiEsIwpHxuw)

## <span id="page-371-0"></span>Installazione di un assieme verticale posteriore

Utilizzare queste informazioni per installare un assieme verticale posteriore.

## Informazioni su questa attività

S011

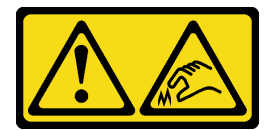

ATTENZIONE: Presenza di bordi, angoli o giunzioni taglienti.

Il server supporta diversi tipi di telai verticali. Vedere ["Sostituzione dell'adattatore PCIe e dell'assieme](#page-355-0) [verticale posteriori" a pagina 344.](#page-355-0)

#### Attenzione:

• Leggere ["Linee guida per l'installazione" a pagina 61](#page-72-1) ed ["Elenco di controllo per la sicurezza" a pagina 62](#page-73-0) per accertarsi di operare in sicurezza.

- Spegnere il server e le periferiche e scollegare i cavi di alimentazione e tutti i cavi esterni. Vedere ["Spegnimento del server" a pagina 91.](#page-102-0)
- Evitare l'esposizione all'elettricità statica che potrebbe causare l'arresto del sistema e la perdita di dati, tenendo i componenti sensibili all'elettricità statica negli involucri antistatici fino all'installazione e maneggiando tali dispositivi con un cinturino da polso di scaricamento elettrostatico o altri sistemi di messa a terra.

### Procedura

Passo 1. Installare l'assieme verticale nello chassis.

#### • Assieme verticale 1 (stessa procedura per l'assieme verticale 2)

Nota: Nella seguente figura viene utilizzato il telaio verticale a 3 slot come esempio. La procedura di sostituzione è la stessa per il telaio verticale a 1 slot.

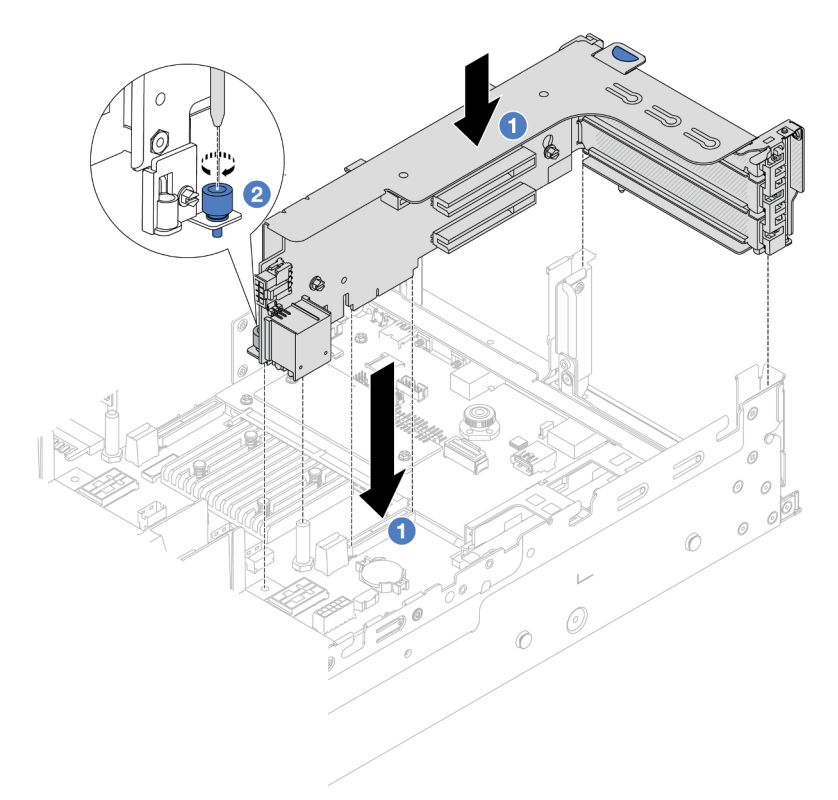

Figura 312. Installazione dell'assieme verticale 1

- a. Allineare la scheda verticale allo slot verticale sull'assieme della scheda di sistema. Premere con cautela la scheda verticale nello slot finché non è bloccata saldamente in posizione.
- b. **2** Serrare la vite per fissare il telaio verticale.
- Assieme verticale 3

Nota: Nella seguente figura viene utilizzato il telaio verticale 3 Gen 5 come esempio. La procedura di sostituzione è la stessa per il telaio verticale 3 Gen 4.

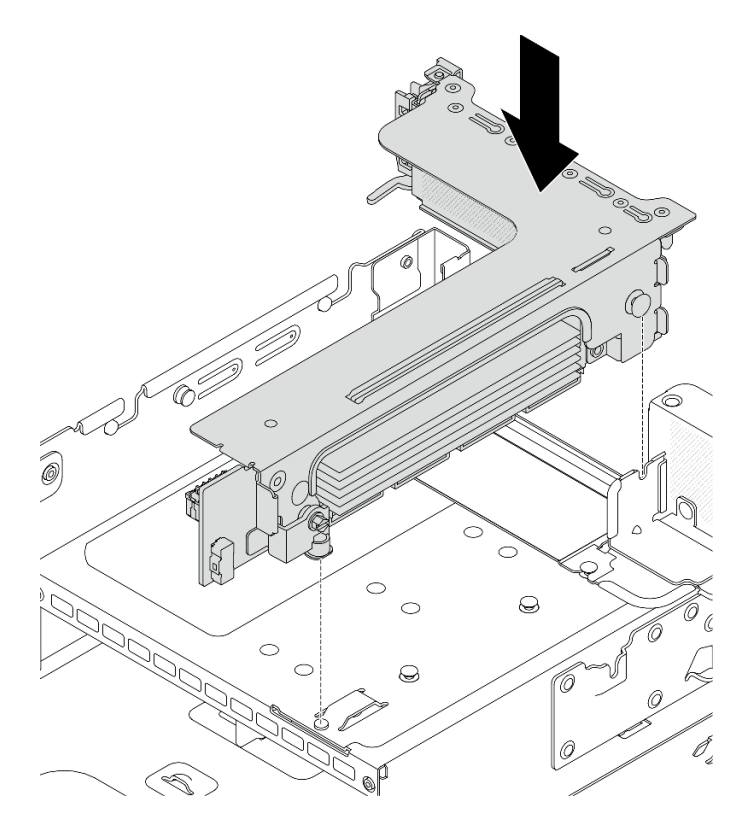

Figura 313. Installazione dell'assieme verticale 3

### • Assieme verticale 3/4 4LP

1. Installare il vassoio del telaio verticale.

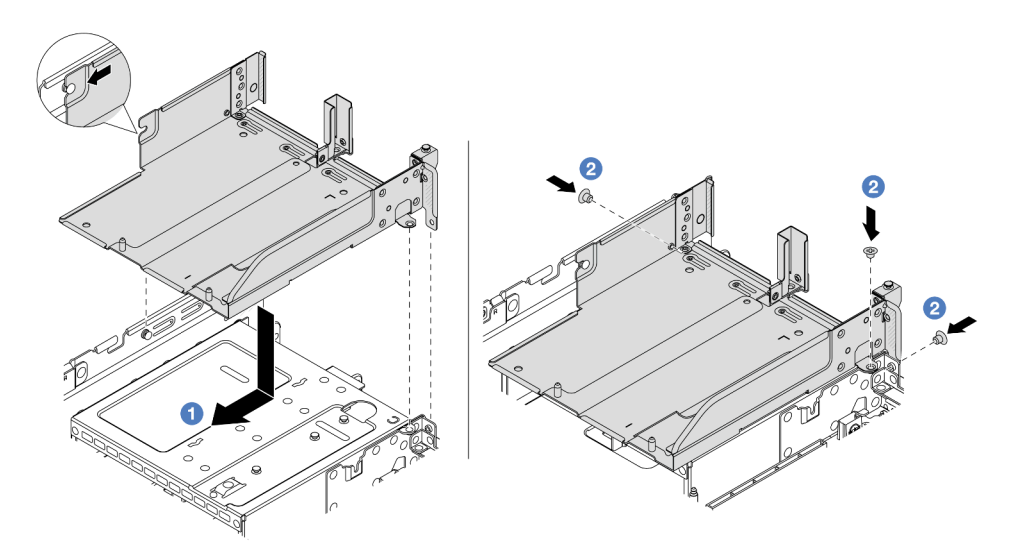

Figura 314. Installazione del vassoio del telaio verticale

- a. <sup>1</sup> Allineare il vassoio del telaio verticale al piedino e ai fori per viti sullo chassis.
- b. <sup>2</sup> Installare le viti per fissare il vassoio del telaio verticale allo chassis.
- 2. Installare gli assiemi verticali 3 e 4 nel telaio verticale.

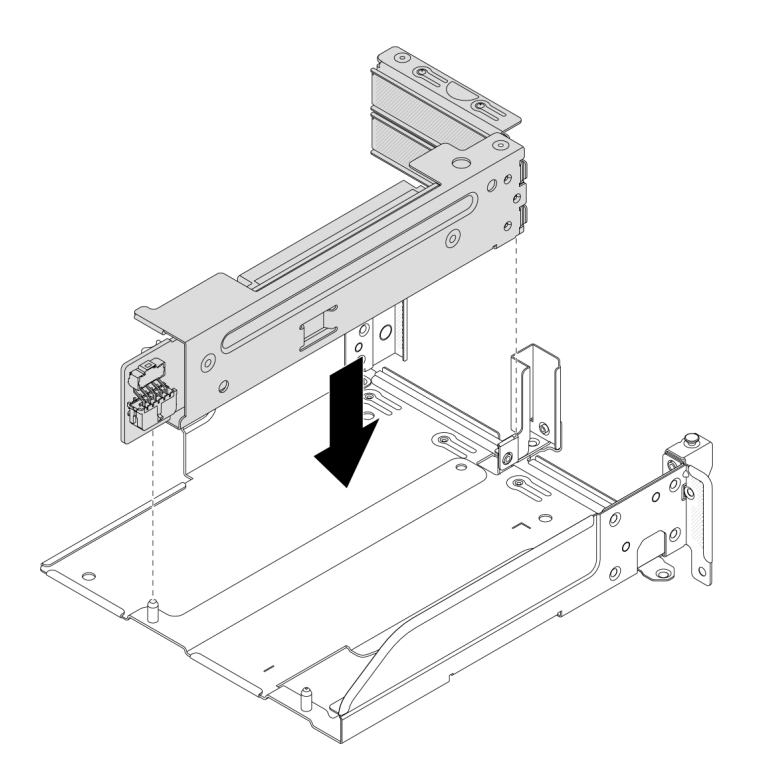

Figura 315. Installazione dell'assieme verticale 3/4

Passo 2. Collegare i cavi alla scheda verticale e all'adattatore PCIe. Vedere [Capitolo 6 "Instradamento dei](#page-412-0) [cavi interni" a pagina 401.](#page-412-0)

### Dopo aver terminato

Completare la sostituzione dei componenti. Vedere ["Completamento delle operazioni di sostituzione dei](#page-410-0)  [componenti" a pagina 399.](#page-410-0)

#### Video dimostrativo

[Guardare la procedura su YouTube](https://www.youtube.com/watch?v=AiEsIwpHxuw)

## Sostituzione del kit di abilitazione OCP per vSphere DSE

Seguire le istruzioni riportate in questa sezione per rimuovere e installare il ThinkSystem OCP Enablement Kit for Distributed Services Engine (Kit di abilitazione OCP per vSphere DSE).

Nota: Il Kit di abilitazione OCP per vSphere DSE viene utilizzato in combinazione con ThinkSystem NVIDIA BlueField-2 25GbE SFP56 2-Port PCIe Ethernet DPU w/BMC & Crypto (Adattatore DPU). Per la sostituzione di Adattatore DPU, vedere ["Sostituzione dell'adattatore PCIe e dell'assieme verticale posteriori" a pagina](#page-355-0)  [344](#page-355-0).

- ["Rimozione del kit di abilitazione OCP per vSphere DSE" a pagina 363](#page-374-0)
- ["Installazione del kit di abilitazione OCP per vSphere DSE" a pagina 365](#page-376-0)

## <span id="page-374-0"></span>Rimozione del kit di abilitazione OCP per vSphere DSE

Seguire le istruzioni riportate in questa sezione per rimuovere il modulo Kit di abilitazione OCP per vSphere DSE.

## Informazioni su questa attività

#### Attenzione:

- Leggere ["Linee guida per l'installazione" a pagina 61](#page-72-1) ed ["Elenco di controllo per la sicurezza" a pagina 62](#page-73-0) per accertarsi di operare in sicurezza.
- Spegnere il server e le periferiche e scollegare i cavi di alimentazione e tutti i cavi esterni. Vedere ["Spegnimento del server" a pagina 91.](#page-102-0)
- Evitare l'esposizione all'elettricità statica che potrebbe causare l'arresto del sistema e la perdita di dati, tenendo i componenti sensibili all'elettricità statica negli involucri antistatici fino all'installazione e maneggiando tali dispositivi con un cinturino da polso di scaricamento elettrostatico o altri sistemi di messa a terra.

### **Procedura**

Passo 1. Prepararsi per l'attività.

- a. Se il server è installato in un rack, estrarre il server facendolo scorrere sulle guide di scorrimento del rack per accedere al coperchio superiore oppure rimuovere il server dal rack. Vedere ["Rimozione del server dal rack" a pagina 92](#page-103-0).
- b. Rimuovere il coperchio superiore. Vedere ["Rimozione del coperchio superiore" a pagina 396.](#page-407-0)
- c. Se il server è dotato di un assieme verticale 1, rimuoverlo. Vedere ["Rimozione di un assieme](#page-359-0)  [verticale posteriore" a pagina 348](#page-359-0).
- Passo 2. Scollegare il cavo sull'Kit di abilitazione OCP per vSphere DSE.
- Passo 3. Rimuovere il Kit di abilitazione OCP per vSphere DSE.

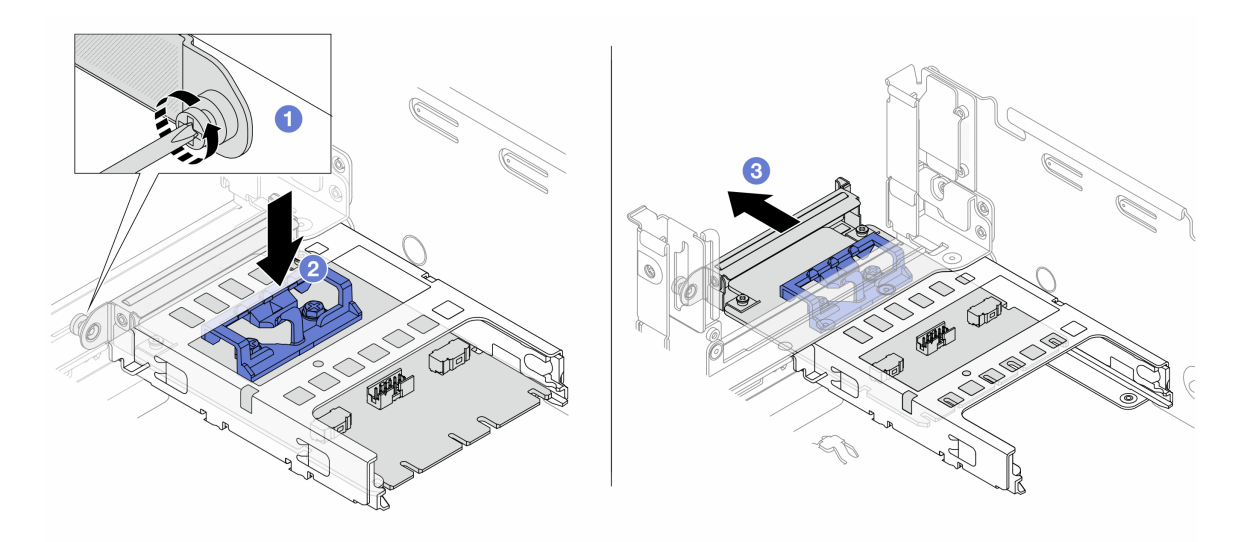

Figura 316. Rimozione dell'Kit di abilitazione OCP per vSphere DSE

- a. **O** Allentare la vite che fissa l'Kit di abilitazione OCP per vSphere DSE.
- b. **O** Tenere premuto il fermo blu.
- c. **@** Estrarre l'Kit di abilitazione OCP per vSphere DSE dallo chassis spingendolo dal fermo.

### Dopo aver terminato

1. Installare un'unità sostitutiva o un elemento di riempimento. Vedere ["Installazione del kit di abilitazione](#page-376-0) [OCP per vSphere DSE" a pagina 365.](#page-376-0)

2. Se viene richiesto di restituire il componente o il dispositivo opzionale, seguire tutte le istruzioni di imballaggio e utilizzare i materiali di imballaggio per la spedizione forniti con il prodotto.

# <span id="page-376-0"></span>Installazione del kit di abilitazione OCP per vSphere DSE

Seguire le istruzioni riportate in questa sezione per installare il modulo Kit di abilitazione OCP per vSphere DSE.

## Informazioni su questa attività

- Leggere ["Linee guida per l'installazione" a pagina 61](#page-72-1) ed ["Elenco di controllo per la sicurezza" a pagina 62](#page-73-0) per accertarsi di operare in sicurezza.
- Spegnere il server e le periferiche e scollegare i cavi di alimentazione e tutti i cavi esterni. Vedere ["Spegnimento del server" a pagina 91.](#page-102-0)
- Evitare l'esposizione all'elettricità statica che potrebbe causare l'arresto del sistema e la perdita di dati, tenendo i componenti sensibili all'elettricità statica negli involucri antistatici fino all'installazione e maneggiando tali dispositivi con un cinturino da polso di scaricamento elettrostatico o altri sistemi di messa a terra.

Download di firmware e driver: potrebbe essere necessario aggiornare il firmware o il driver dopo la sostituzione di un componente.

- Visitare il sito [https://datacentersupport.lenovo.com/products/servers/thinksystem/sr650v3/downloads/driver](https://datacentersupport.lenovo.com/products/servers/thinksystem/sr650v3/downloads/driver-list/)[list/](https://datacentersupport.lenovo.com/products/servers/thinksystem/sr650v3/downloads/driver-list/) per visualizzare gli aggiornamenti più recenti di firmware e driver per il server in uso.
- Per ulteriori informazioni sugli strumenti di aggiornamento del firmware, vedere ["Aggiornamento del](#page-718-0)  [firmware" a pagina 707.](#page-718-0)

### Procedura

Passo 1. Se è installato un elemento di riempimento, rimuoverlo.

Passo 2. Installare la Kit di abilitazione OCP per vSphere DSE.

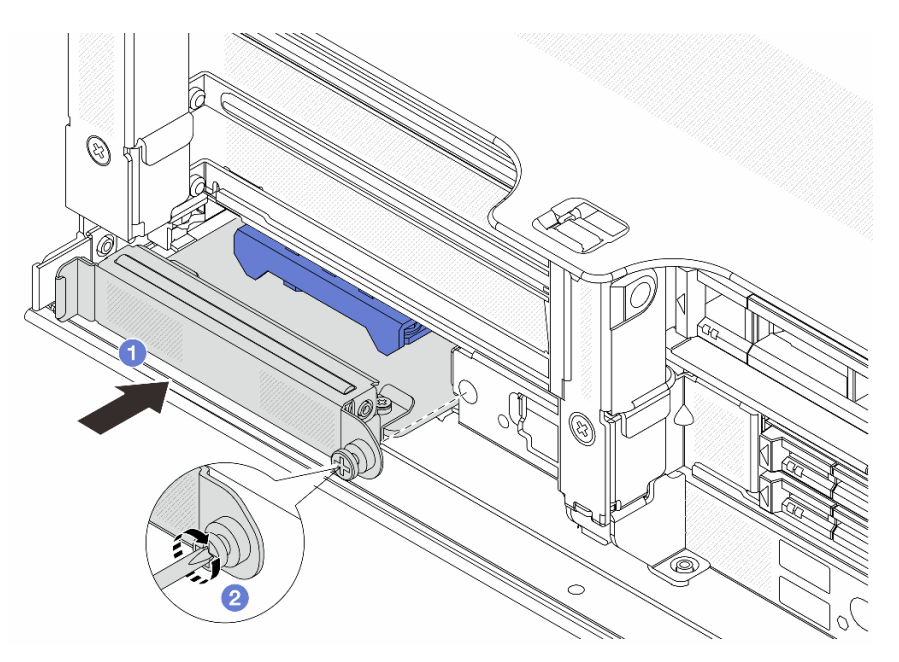

Figura 317. Installazione del Kit di abilitazione OCP per vSphere DSE

- a. **O** Fare scorrere l'Kit di abilitazione OCP per vSphere DSE nello slot finché non è posizionato correttamente.
- b. **@** Serrare la vite per fissare l'Kit di abilitazione OCP per vSphere DSE.
- Passo 3. Collegare il cavo all'Kit di abilitazione OCP per vSphere DSE. Vedere [Capitolo 6 "Instradamento](#page-412-0) [dei cavi interni" a pagina 401](#page-412-0).
- Passo 4. Se si è rimosso l'assieme verticale 1, reinstallarlo. Vedere ["Installazione di un assieme verticale](#page-371-0)  [posteriore" a pagina 360.](#page-371-0)

### Dopo aver terminato

Completare la sostituzione dei componenti. Vedere ["Completamento delle operazioni di sostituzione dei](#page-410-0) [componenti" a pagina 399](#page-410-0).

## Sostituzione della mascherina di sicurezza

Utilizzare queste informazioni per rimuovere e installare la mascherina di sicurezza.

- ["Rimozione della mascherina di sicurezza" a pagina 366](#page-377-0)
- ["Installazione della mascherina di sicurezza" a pagina 367](#page-378-0)

# <span id="page-377-0"></span>Rimozione della mascherina di sicurezza

Utilizzare queste informazioni per rimuovere la mascherina di sicurezza.

## Informazioni su questa attività

Attenzione: Leggere ["Linee guida per l'installazione" a pagina 61](#page-72-1) ed "Elenco di controllo per la sicurezza" a [pagina 62](#page-73-0) per accertarsi di operare in sicurezza.

### Procedura

Passo 1. Utilizzare la chiave per sbloccare la mascherina di sicurezza.

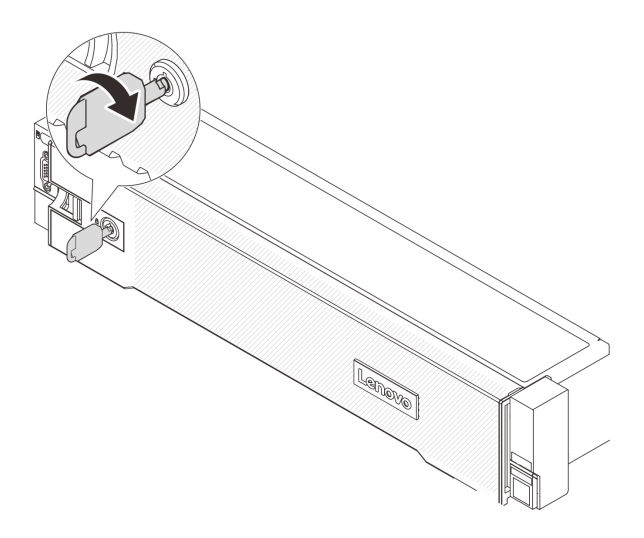

Figura 318. Sblocco della mascherina di sicurezza

Passo 2. Premere il fermo di rilascio **11** e ruotare la mascherina di sicurezza verso l'esterno per rimuoverla dallo chassis.

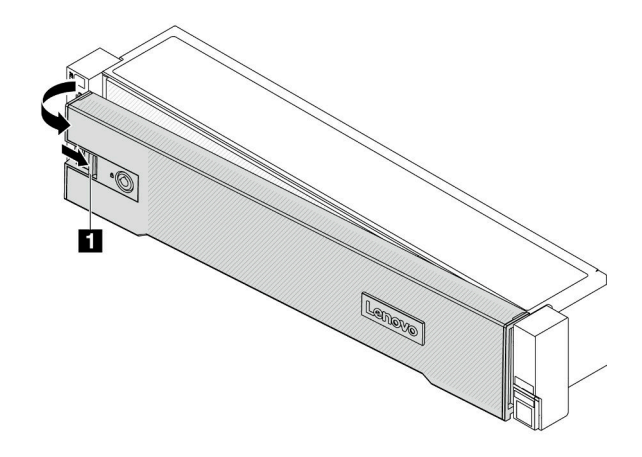

Figura 319. Rimozione della mascherina di sicurezza

## Dopo aver terminato

Nota: Prima di spedire il rack con il server installato, reinstallare e bloccare la mascherina di sicurezza in posizione.

# <span id="page-378-0"></span>Installazione della mascherina di sicurezza

Utilizzare queste informazioni per installare la mascherina di sicurezza.

## Informazioni su questa attività

### Attenzione:

- Leggere ["Linee guida per l'installazione" a pagina 61](#page-72-1) ed ["Elenco di controllo per la sicurezza" a pagina 62](#page-73-0) per accertarsi di operare in sicurezza.
- Prima di spedire il rack con il server installato, reinstallare e bloccare la mascherina di sicurezza in posizione.

## Procedura

Passo 1. Se la chiave si trova all'interno della mascherina di sicurezza, rimuoverla.

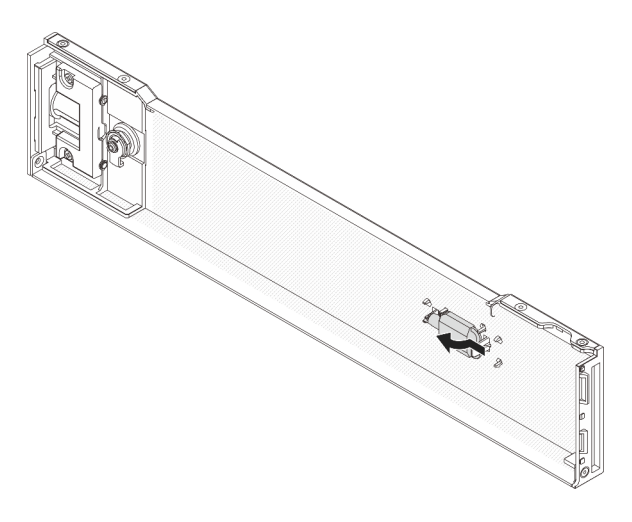

Figura 320. Rimozione della chiave

Passo 2. Inserire delicatamente le linguette sulla mascherina di sicurezza negli slot sul fermo destro del rack. Quindi, tenere premuto il fermo di rilascio **1** e ruotare la mascherina di sicurezza verso l'interno finché l'altro lato non scatta in posizione.

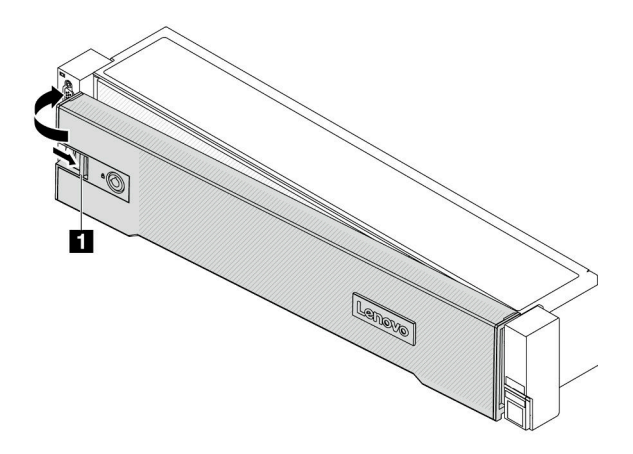

Figura 321. Installazione della mascherina di sicurezza

Passo 3. Utilizzare la chiave per bloccare la mascherina di sicurezza nella posizione di chiusura.

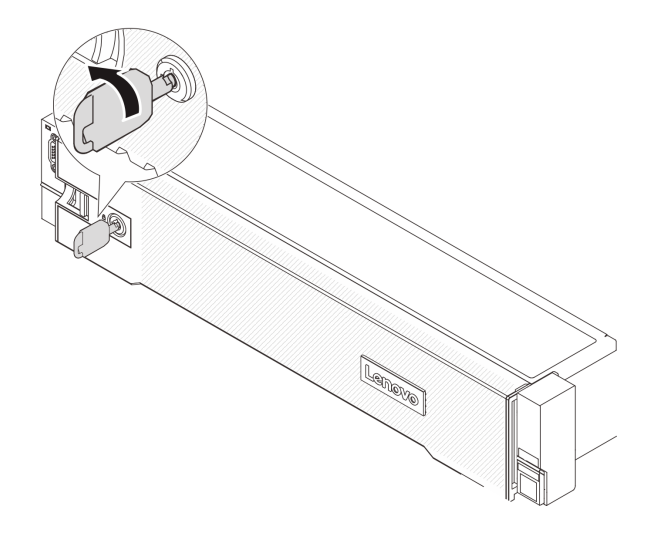

Figura 322. Blocco della mascherina di sicurezza

### Dopo aver terminato

Completare la sostituzione dei componenti. Vedere ["Completamento delle operazioni di sostituzione dei](#page-410-0) [componenti" a pagina 399](#page-410-0).

## Sostituzione dell'assieme della scheda di sistema (solo per tecnici qualificati)

Seguire le istruzioni riportate in questa sezione per rimuovere e installare l'assieme della scheda di sistema.

Importante: Questa attività deve essere eseguita da tecnici qualificati certificati dall'assistenza Lenovo. Non tentare di rimuoverlo o installarlo senza una formazione e una qualifica adeguate.

La seguente figura mostra il layout dell'assieme della scheda di sistema che contiene il modulo firmware e sicurezza RoT, la scheda I/O di sistema e la scheda del processore.

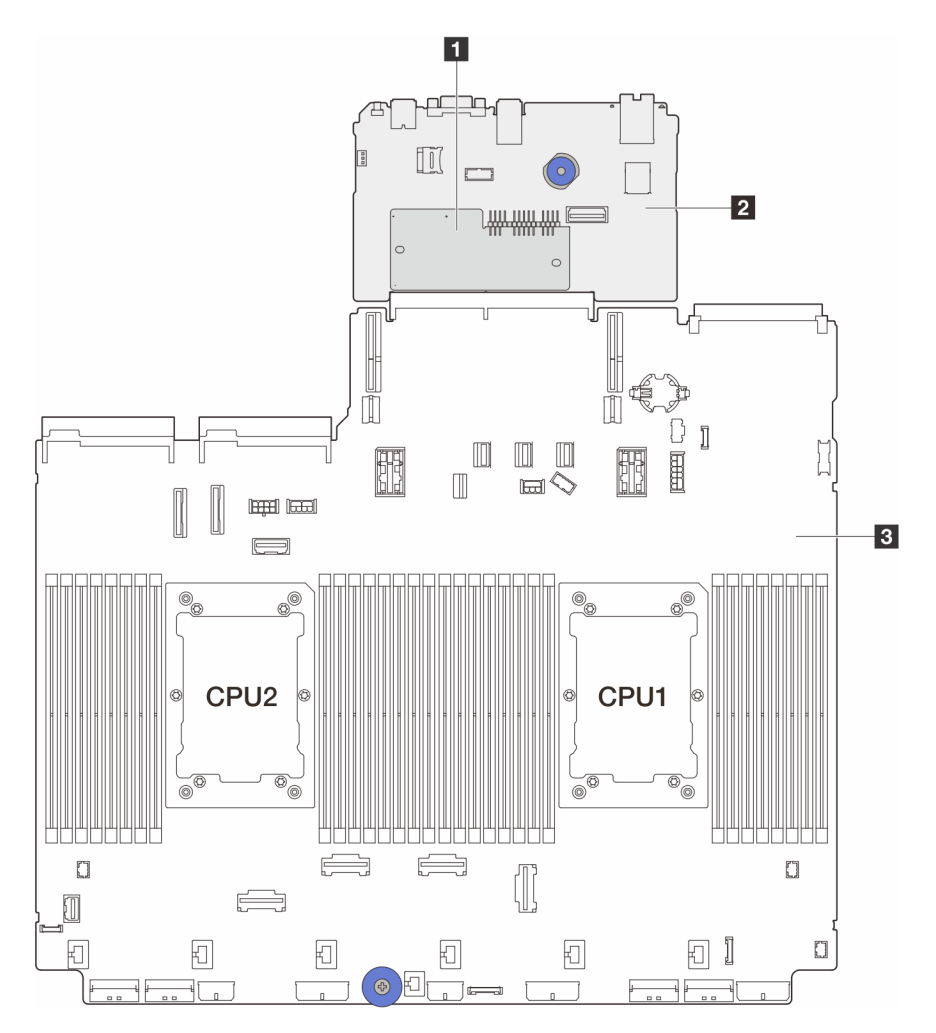

Figura 323. Layout dell'assieme della scheda di sistema

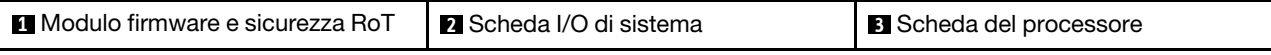

- ["Rimozione del modulo firmware e sicurezza RoT" a pagina 369](#page-380-0)
- ["Installazione del modulo firmware e sicurezza RoT" a pagina 371](#page-382-0)
- ["Rimozione della scheda I/O di sistema o della scheda del processore" a pagina 375](#page-386-0)
- ["Installazione della scheda I/O di sistema o della scheda del processore" a pagina 379](#page-390-0)

## <span id="page-380-0"></span>Rimozione del modulo firmware e sicurezza RoT

Seguire le istruzioni riportate in questa sezione per rimuovere il ThinkSystem V3 Firmware and Root of Trust Security Module (modulo firmware e sicurezza RoT).

#### Informazioni su questa attività

Importante: Questa attività deve essere eseguita da tecnici qualificati certificati dall'assistenza Lenovo. Non tentare di rimuoverlo o installarlo senza una formazione e una qualifica adeguate.

#### Attenzione:

- Leggere ["Linee guida per l'installazione" a pagina 61](#page-72-1) ed ["Elenco di controllo per la sicurezza" a pagina 62](#page-73-0) per accertarsi di operare in sicurezza.
- Spegnere il server e le periferiche e scollegare i cavi di alimentazione e tutti i cavi esterni. Vedere ["Spegnimento del server" a pagina 91.](#page-102-0)
- Evitare l'esposizione all'elettricità statica che potrebbe causare l'arresto del sistema e la perdita di dati, tenendo i componenti sensibili all'elettricità statica negli involucri antistatici fino all'installazione e maneggiando tali dispositivi con un cinturino da polso di scaricamento elettrostatico o altri sistemi di messa a terra.
- Dopo avere sostituito il modulo firmware e sicurezza RoT, aggiornare il firmware alla versione specifica supportata dal server. Prima di procedere, assicurarsi di disporre del firmware richiesto o di una copia del firmware preesistente.

Download di firmware e driver: potrebbe essere necessario aggiornare il firmware o il driver dopo la sostituzione di un componente.

- Visitare il sito [https://datacentersupport.lenovo.com/products/servers/thinksystem/sr650v3/downloads/driver](https://datacentersupport.lenovo.com/products/servers/thinksystem/sr650v3/downloads/driver-list/)[list/](https://datacentersupport.lenovo.com/products/servers/thinksystem/sr650v3/downloads/driver-list/) per visualizzare gli aggiornamenti più recenti di firmware e driver per il server in uso.
- Per ulteriori informazioni sugli strumenti di aggiornamento del firmware, vedere ["Aggiornamento del](#page-718-0) [firmware" a pagina 707](#page-718-0).

### Procedura

Passo 1. Prepararsi per l'attività.

- a. Eseguire i comandi OneCLI per eseguire il backup delle impostazioni UEFI. Vedere [https://](https://pubs.lenovo.com/lxce-onecli/onecli_r_save_command) [pubs.lenovo.com/lxce-onecli/onecli\\_r\\_save\\_command](https://pubs.lenovo.com/lxce-onecli/onecli_r_save_command).
- b. Eseguire entrambi i comandi OneCLI e le azioni XCC per eseguire il backup delle impostazioni XCC. Vedere [https://pubs.lenovo.com/lxce-onecli/onecli\\_r\\_save\\_command](https://pubs.lenovo.com/lxce-onecli/onecli_r_save_command) e [https://](https://pubs.lenovo.com/xcc2/NN1ia_c_backupthexcc.html)  [pubs.lenovo.com/xcc2/NN1ia\\_c\\_backupthexcc.html](https://pubs.lenovo.com/xcc2/NN1ia_c_backupthexcc.html).
- c. Se il server è installato in un rack, estrarre il server facendolo scorrere sulle guide di scorrimento del rack per accedere al coperchio superiore oppure rimuovere il server dal rack. Vedere ["Rimozione del server dal rack" a pagina 92](#page-103-0).
- d. Rimuovere il coperchio superiore. Vedere ["Rimozione del coperchio superiore" a pagina 396.](#page-407-0)
- e. Se il server è dotato di assiemi verticali o di un alloggiamento dell'unità posteriore, effettuarne la rimozione prima di procedere.
	- ["Rimozione di un assieme verticale posteriore" a pagina 348](#page-359-0)
	- ["Rimozione del telaio unità da 7 mm" a pagina 316](#page-327-0)
	- ["Sostituzione del backplane dell'unità e del telaio dell'unità posteriori" a pagina 324](#page-335-0)

Passo 2. Rimuovere il modulo firmware e sicurezza RoT.

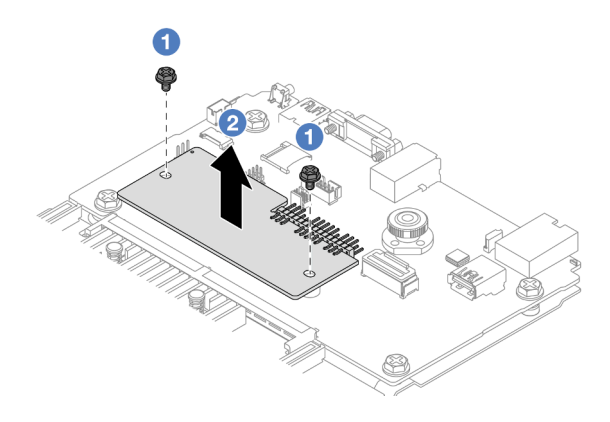

Figura 324. Rimozione del modulo firmware e sicurezza RoT

- a. **C** Allentare le due viti sul modulo firmware e sicurezza RoT.
- b. **@** Estrarre il modulo firmware e sicurezza RoT dallo chassis.

### Dopo aver terminato

Se viene richiesto di restituire il componente o il dispositivo opzionale, seguire tutte le istruzioni di imballaggio e utilizzare i materiali di imballaggio per la spedizione forniti con il prodotto.

#### Video dimostrativo

[Guardare la procedura su YouTube](https://www.youtube.com/watch?v=lfqpbB8IpUY)

## <span id="page-382-0"></span>Installazione del modulo firmware e sicurezza RoT

Seguire le istruzioni riportate in questa sezione per installare il ThinkSystem V3 Firmware and Root of Trust Security Module (modulo firmware e sicurezza RoT).

## Informazioni su questa attività

Importante: Questa attività deve essere eseguita da tecnici qualificati certificati dall'assistenza Lenovo. Non tentare di rimuoverlo o installarlo senza una formazione e una qualifica adeguate.

Dopo avere sostituito il modulo firmware e sicurezza RoT, aggiornare il firmware UEFI, XCC e LXPM alla versione specifica supportata dal server (solo per tecnici qualificati Lenovo). Per informazioni dettagliate su come aggiornare il firmware, vedere [Suggerimento per la sostituzione di un modulo firmware e sicurezza RoT](https://glosse4lenovo.lenovo.com/wiki/glosse4lenovo/view/How%20To/System%20related/How%20to%20do%20RoT%20Module%20FW%20update%20on%20ThinkSystem%20V3%20machines/).

#### Attenzione:

- Leggere ["Linee guida per l'installazione" a pagina 61](#page-72-1) ed ["Elenco di controllo per la sicurezza" a pagina 62](#page-73-0) per accertarsi di operare in sicurezza.
- Spegnere il server e le periferiche e scollegare i cavi di alimentazione e tutti i cavi esterni. Vedere ["Spegnimento del server" a pagina 91.](#page-102-0)
- Evitare l'esposizione all'elettricità statica che potrebbe causare l'arresto del sistema e la perdita di dati, tenendo i componenti sensibili all'elettricità statica negli involucri antistatici fino all'installazione e maneggiando tali dispositivi con un cinturino da polso di scaricamento elettrostatico o altri sistemi di messa a terra.

Download di firmware e driver: potrebbe essere necessario aggiornare il firmware o il driver dopo la sostituzione di un componente.

- Visitare il sito [https://datacentersupport.lenovo.com/products/servers/thinksystem/sr650v3/downloads/driver](https://datacentersupport.lenovo.com/products/servers/thinksystem/sr650v3/downloads/driver-list/)[list/](https://datacentersupport.lenovo.com/products/servers/thinksystem/sr650v3/downloads/driver-list/) per visualizzare gli aggiornamenti più recenti di firmware e driver per il server in uso.
- Per ulteriori informazioni sugli strumenti di aggiornamento del firmware, vedere ["Aggiornamento del](#page-718-0) [firmware" a pagina 707](#page-718-0).

### Procedura

- Passo 1. Mettere a contatto l'involucro antistatico che contiene la nuova parte con una superficie non verniciata esterna al server. Quindi, estrarre la nuova parte dalla confezione e collocarla su una superficie antistatica.
- Passo 2. Installare il modulo firmware e sicurezza RoT sul server.

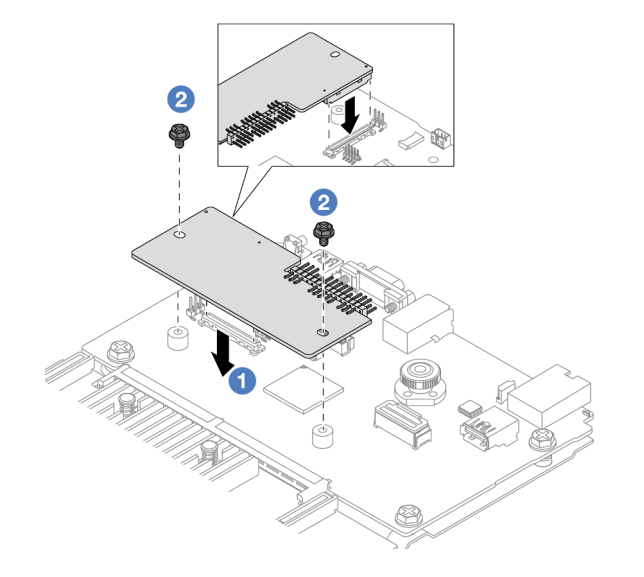

Figura 325. Installazione del modulo firmware e sicurezza RoT

- a. Abbassare il modulo firmware e sicurezza RoT sulla scheda I/O di sistema e verificare che il connettore sul modulo sia inserito correttamente nello slot sulla scheda I/O di sistema.
- b. **Stringere le due viti per fissare il modulo firmware e sicurezza RoT in posizione.**

## Dopo aver terminato

- 1. Installare tutti i componenti precedentemente rimossi:
	- ["Installazione di un assieme verticale posteriore" a pagina 360](#page-371-0)
	- ["Installazione del telaio unità da 7 mm" a pagina 322](#page-333-0)
	- ["Sostituzione del backplane dell'unità e del telaio dell'unità posteriori" a pagina 324](#page-335-0)
- 2. Completare la sostituzione dei componenti. Vedere ["Completamento delle operazioni di sostituzione dei](#page-410-0) [componenti" a pagina 399](#page-410-0).
- 3. Aggiornare il firmware UEFI, XCC e LXPM alla versione specifica supportata dal server. Vedere [https://](https://glosse4lenovo.lenovo.com/wiki/glosse4lenovo/view/How%20To/System%20related/How%20to%20do%20RoT%20Module%20FW%20update%20on%20ThinkSystem%20V3%20machines/)  [glosse4lenovo.lenovo.com/wiki/glosse4lenovo/view/How%20To/System%20related/](https://glosse4lenovo.lenovo.com/wiki/glosse4lenovo/view/How%20To/System%20related/How%20to%20do%20RoT%20Module%20FW%20update%20on%20ThinkSystem%20V3%20machines/) [How%20to%20do%20RoT%20Module%20FW%20update%20on%20ThinkSystem%20V3%20machines/](https://glosse4lenovo.lenovo.com/wiki/glosse4lenovo/view/How%20To/System%20related/How%20to%20do%20RoT%20Module%20FW%20update%20on%20ThinkSystem%20V3%20machines/).
- 4. Eseguire i comandi OneCLI per ripristinare le impostazioni UEFI. Vedere [https://pubs.lenovo.com/lxce](https://pubs.lenovo.com/lxce-onecli/onecli_r_restore_command)[onecli/onecli\\_r\\_restore\\_command](https://pubs.lenovo.com/lxce-onecli/onecli_r_restore_command).
- 5. Eseguire entrambi i comandi OneCLI e le azioni XCC per ripristinare le impostazioni XCC. Vedere [https://](https://pubs.lenovo.com/lxce-onecli/onecli_r_restore_command) [pubs.lenovo.com/lxce-onecli/onecli\\_r\\_restore\\_command](https://pubs.lenovo.com/lxce-onecli/onecli_r_restore_command) e [https://pubs.lenovo.com/xcc2/NN1ia\\_c\\_](https://pubs.lenovo.com/xcc2/NN1ia_c_restorethexcc.html) [restorethexcc.html](https://pubs.lenovo.com/xcc2/NN1ia_c_restorethexcc.html).
- 6. Se nel sistema è installata una chiave software (SW), ad esempio una chiave FoD di XCC, immettere di nuovo la chiave per verificarne il corretto funzionamento. Vedere [Using Lenovo Features on Demand](https://lenovopress.lenovo.com/redp4895.pdf).

Nota: Se è necessario sostituire la scheda del processore con il modulo firmware e sicurezza RoT, aggiornare i VPD prima di immettere la chiave. Vedere [Aggiornamento dei dati vitali del prodotto \(VPD\)](#page-393-0).

- 7. Facoltativamente, effettuare le seguenti operazioni, se necessario:
	- Come nascondere/osservare il TPM. Vedere ["Come nascondere/osservare il TPM" a pagina 373.](#page-384-0)
	- Aggiornare il firmware TPM. Vedere ["Aggiornamento del firmware TPM" a pagina 374.](#page-385-0)
	- Abilitare l'avvio sicuro UEFI. Vedere ["Abilitazione dell'avvio sicuro UEFI" a pagina 375.](#page-386-1)

#### Video dimostrativo

#### [Guardare la procedura su YouTube](https://www.youtube.com/watch?v=NlYybcLmx8w)

#### <span id="page-384-0"></span>Come nascondere/osservare il TPM

Il TPM è abilitato per impostazione predefinita per codificare il trasferimento dei dati per il funzionamento del sistema. Facoltativamente è possibile disabilitare il TPM mediante Lenovo XClarity Essentials OneCLI.

Per disabilitare il TPM, effettuare le seguenti operazioni:

1. Scaricare e installare Lenovo XClarity Essentials OneCLI.

Per scaricare Lenovo XClarity Essentials OneCLI, visitare il sito:

<https://datacentersupport.lenovo.com/solutions/HT116433>

2. Eseguire il seguente comando:

dove:

- <userid>:<password> sono le credenziali utilizzate per accedere al BMC (interfaccia Lenovo XClarity Controller) del server. L'ID utente predefinito è USERID e la password predefinita è PASSW0RD (zero, non "o" maiuscola).
- <ip\_address> è l'indirizzo IP di BMC.

Esempio:

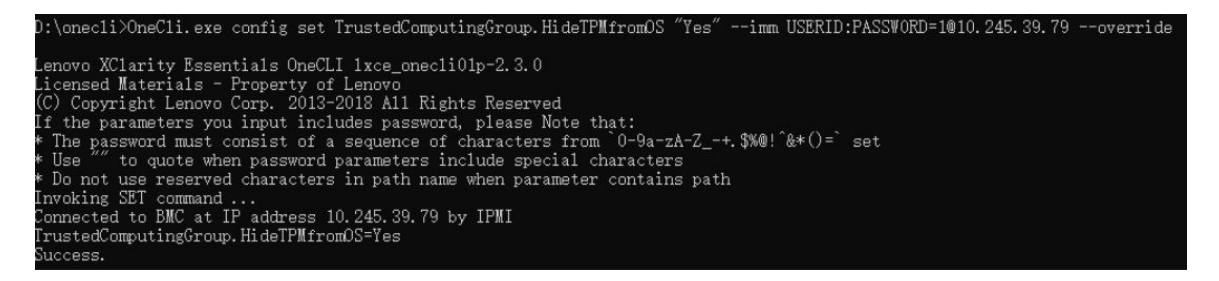

3. Riavviare il sistema.

Se si desidera abilitare di nuovo il TPM, eseguire il seguente comando e riavviare il sistema: OneCli.exe config set TrustedComputingGroup.HideTPMfromOS "No" --imm <userid>:<password>@<ip\_address> --override

OneCli.exe config set TrustedComputingGroup.HideTPMfromOS "Yes" --imm <userid>:<password>@<ip\_address> --override

#### Esempio:

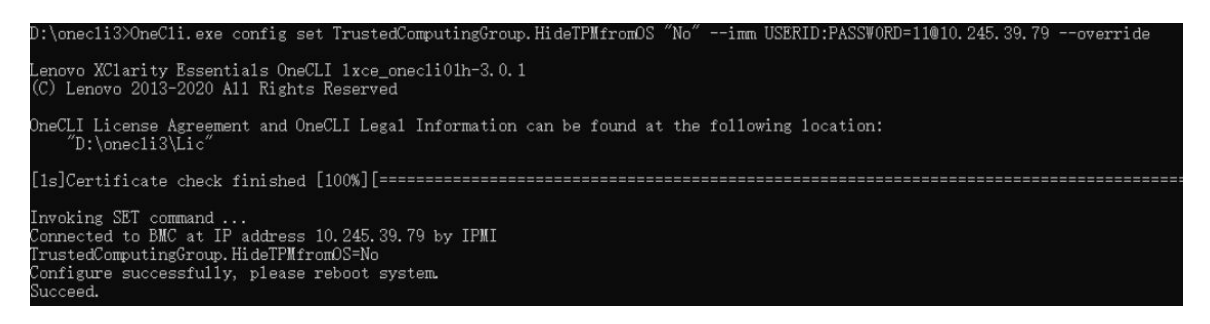

## <span id="page-385-0"></span>Aggiornamento del firmware TPM

Facoltativamente è possibile aggiornare il firmware TPM mediante Lenovo XClarity Essentials OneCLI.

Nota: L'aggiornamento firmware del TPM è irreversible. Dopo l'aggiornamento, non è possibile eseguire il downgrade del firmware TPM alle versioni precedenti.

#### Versione del firmware TPM

Per visualizzare la versione del firmware TPM, attenersi alla procedura riportata di seguito:

Da Lenovo XClarity Provisioning Manager

- 1. Avviare il server e premere il tasto specificato nelle istruzioni sullo schermo per visualizzare l'interfaccia Lenovo XClarity Provisioning Manager. Per ulteriori informazioni, vedere la sezione "Avvio" nella documentazione di LXPM compatibile con il server in uso all'indirizzo [https://pubs.lenovo.com/lxpm](https://pubs.lenovo.com/lxpm-overview/)[overview/](https://pubs.lenovo.com/lxpm-overview/).
- 2. Se viene richiesta la password amministratore di accensione, immetterla.
- 3. Nella pagina Configurazione UEFI fare clic su **Impostazioni di sistema → Sicurezza → Modulo** piattaforma sicuro  $\rightarrow$  TPM 2.0  $\rightarrow$  Versione firmware TPM.

#### Aggiornamento del firmware TPM

Per aggiornare il firmware TPM, effettuare le seguenti operazioni:

1. Scaricare e installare Lenovo XClarity Essentials OneCLI.

Per scaricare Lenovo XClarity Essentials OneCLI, visitare il sito:

<https://datacentersupport.lenovo.com/solutions/HT116433>

2. Eseguire il seguente comando:

OneCli.exe config set TrustedComputingGroup.DeviceOperation "Update to TPM 2.0 firmware version <x.x.x.x>" --bmc <userid>:<password>@<ip\_address>

dove:

• <x.x.x.x> è la versione TPM di destinazione.

Ad esempio, TPM 2.0 (7.2.1.0) -> TPM 2.0 (7.2.2.0):

OneCli.exe config set TrustedComputingGroup.DeviceOperation "Update to TPM 2.0 firmware version 7.2.2.0" --bmc <userid>:<password>@<ip\_address>

- <userid>:<password> sono le credenziali utilizzate per accedere al BMC (interfaccia Lenovo XClarity Controller) del server. L'ID utente predefinito è USERID e la password predefinita è PASSW0RD (zero, non "o" maiuscola).
- *<ip* address> è l'indirizzo IP di BMC.

## <span id="page-386-1"></span>Abilitazione dell'avvio sicuro UEFI

Facoltativamente, è possibile abilitare l'avvio sicuro UEFI.

Sono disponibili due metodi per abilitare l'avvio sicuro UEFI:

• Da Lenovo XClarity Provisioning Manager

Per abilitare l'avvio sicuro UEFI da Lenovo XClarity Provisioning Manager:

- 1. Avviare il server e premere il tasto specificato nelle istruzioni sullo schermo per visualizzare l'interfaccia Lenovo XClarity Provisioning Manager. Per ulteriori informazioni, vedere la sezione "Avvio" nella documentazione di LXPM compatibile con il server in uso all'indirizzo [https://](https://pubs.lenovo.com/lxpm-overview/) [pubs.lenovo.com/lxpm-overview/](https://pubs.lenovo.com/lxpm-overview/).
- 2. Se viene richiesta la password amministratore di accensione, immetterla.
- 3. Dalla pagina di configurazione UEFI, fare clic su Impostazioni di sistema → Sicurezza → Avvio sicuro.
- 4. Abilitare l'avvio sicuro e salvare le impostazioni.

Nota: Se è necessario disabilitare l'avvio sicuro UEFI, selezionare Disabilita nel passaggio 4.

• Da Lenovo XClarity Essentials OneCLI

Per abilitare l'avvio sicuro UEFI da Lenovo XClarity Essentials OneCLI:

1. Scaricare e installare Lenovo XClarity Essentials OneCLI.

Per scaricare Lenovo XClarity Essentials OneCLI, visitare il sito:

<https://datacentersupport.lenovo.com/solutions/HT116433>

2. Eseguire il comando seguente per abilitare l'avvio sicuro: OneCli.exe config set SecureBootConfiguration.SecureBootSetting Enabled --bmc <userid>:<password>@<ip\_ address>

dove:

- <userid>:<password> sono le credenziali utilizzate per accedere al BMC (interfaccia di Lenovo XClarity Controller) del server. L'ID utente predefinito è USERID e la password predefinita è PASSW0RD (zero, non "o" maiuscola).
- <ip\_address> è l'indirizzo IP di BMC.

Per ulteriori informazioni sul comando Lenovo XClarity Essentials OneCLI set, vedere:

[https://pubs.lenovo.com/lxce-onecli/onecli\\_r\\_set\\_command](https://pubs.lenovo.com/lxce-onecli/onecli_r_set_command)

Nota: Se è necessario disabilitare l'avvio sicuro UEFI, eseguire il seguente comando: OneCli.exe config set SecureBootConfiguration.SecureBootSetting Disabled --bmc <userid>:<password>@<ip\_ address>

## <span id="page-386-0"></span>Rimozione della scheda I/O di sistema o della scheda del processore

Seguire le istruzioni riportate in questa sezione per rimuovere la scheda I/O di sistema o la scheda del processore.

### Informazioni su questa attività

#### Importante:

• Questa attività deve essere eseguita da tecnici qualificati certificati dall'assistenza Lenovo. Non tentare di rimuoverlo o installarlo senza una formazione e una qualifica adeguate.

- Quando si sostituisce l'assieme della scheda di sistema, aggiornare sempre il server con il firmware più recente o ripristinare il firmware preesistente. Prima di procedere, assicurarsi di disporre del firmware più recente o di una copia del firmware preesistente.
- Quando si rimuovono i moduli di memoria, etichettare il numero di slot di ciascun modulo di memoria, rimuovere quindi tutti i moduli di memoria dall'assieme della scheda di sistema e metterli da parte su una superficie antistatica per la reinstallazione.
- Quando si scollegano i cavi, annotare i cavi e i connettori a cui è collegato il cavo e utilizzare l'elenco di controllo per il cablaggio, una volta installato il nuovo assieme della scheda di sistema.

#### Attenzione:

- Leggere ["Linee guida per l'installazione" a pagina 61](#page-72-1) ed ["Elenco di controllo per la sicurezza" a pagina 62](#page-73-0) per accertarsi di operare in sicurezza.
- Spegnere il server e le periferiche e scollegare i cavi di alimentazione e tutti i cavi esterni. Vedere ["Spegnimento del server" a pagina 91.](#page-102-0)
- Evitare l'esposizione all'elettricità statica che potrebbe causare l'arresto del sistema e la perdita di dati, tenendo i componenti sensibili all'elettricità statica negli involucri antistatici fino all'installazione e maneggiando tali dispositivi con un cinturino da polso di scaricamento elettrostatico o altri sistemi di messa a terra.

#### ATTENZIONE:

Componenti mobili pericolosi. Tenere lontane dita e altre parti del corpo.

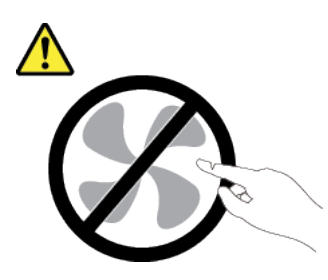

#### ATTENZIONE:

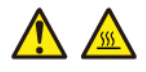

I dissipatori di calore e i processori potrebbero essere molto caldi. Spegnere il server e attendere alcuni minuti per lasciare raffreddare il server prima di rimuovere il relativo coperchio.

S002

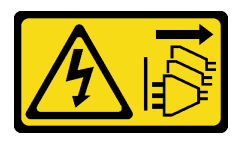

#### ATTENZIONE:

Il pulsante di controllo dell'alimentazione sul dispositivo e l'interruttore di alimentazione sull'alimentatore non tolgono la corrente elettrica fornita al dispositivo. Il dispositivo potrebbe anche disporre di più di un cavo di alimentazione. Per eliminare completamente la corrente elettrica dal dispositivo, assicurarsi che tutti i cavi di alimentazione siano scollegati dalla fonte di alimentazione.

## Procedura

Passo 1. Prepararsi per questa attività.

- a. Registrare tutte le informazioni sulla configurazione del sistema, come gli indirizzi IP, i VPD (Vital Product Data), il tipo di macchina, il modello, il numero di serie, l'UUID (Universally Unique Identifier) e il tag asset del server di Lenovo XClarity Controller.
- b. Salvare la configurazione di sistema su un dispositivo esterno con Lenovo XClarity Essentials.
- c. Salvare il log eventi di sistema sul supporto esterno.
- d. Spegnere il server e le periferiche e scollegare i cavi di alimentazione e tutti i cavi esterni. Vedere ["Spegnimento del server" a pagina 91.](#page-102-0)
- e. Se il server è installato in un rack, estrarre il server facendolo scorrere sulle guide di scorrimento del rack per accedere al coperchio superiore oppure rimuovere il server dal rack. Vedere ["Rimozione del server dal rack" a pagina 92.](#page-103-0)
- f. Rimuovere il coperchio superiore. Vedere ["Rimozione del coperchio superiore" a pagina 396](#page-407-0).
- g. Se il server è dotato di un deflettore d'aria oppure di un telaio centrale o posteriore, rimuoverlo.
	- ["Rimozione del deflettore d'aria" a pagina 104](#page-115-0)
	- ["Rimozione dei backplane dell'unità e del telaio dell'unità centrali" a pagina 264](#page-275-0)
	- ["Sostituzione del backplane dell'unità e del telaio dell'unità posteriori" a pagina 324](#page-335-0)
- h. Se nel server è installato un adattatore CFF o un modulo di alimentazione flash RAID sulla parte anteriore dello chassis, rimuoverlo.
	- ["Rimozione di un adattatore di espansione RAID/HBA interno" a pagina 172](#page-183-0)
	- ["Rimozione di un modulo di alimentazione flash RAID dallo chassis" a pagina 301](#page-312-0)
- i. Prendere nota dei punti in cui i cavi si collegano all'assieme della scheda di sistema e quindi scollegare tutti i cavi.
- j. Rimuovere i seguenti componenti installati sull'assieme della scheda di sistema e conservarli in un luogo sicuro e antistatico.
	- ["Rimozione di una ventola del sistema" a pagina 383](#page-394-0)
	- ["Rimozione dell'alloggiamento della ventola del sistema" a pagina 388](#page-399-0)
	- ["Rimozione di un modulo di memoria" a pagina 255](#page-266-0)
	- ["Sostituzione di processore e dissipatore di calore \(solo per tecnici qualificati\)" a pagina](#page-288-0)  [277](#page-288-0)
	- ["Rimozione della batteria CMOS" a pagina 108](#page-119-0)
	- ["Rimozione di un assieme verticale posteriore" a pagina 348](#page-359-0)
	- ["Rimozione del modulo OCP posteriore" a pagina 341](#page-352-0)
- k. Estrarre delicatamente gli alimentatori. Verificare che siano scollegati dall'assieme della scheda di sistema.
- Passo 2. Rimuovere l'assieme della scheda di sistema.

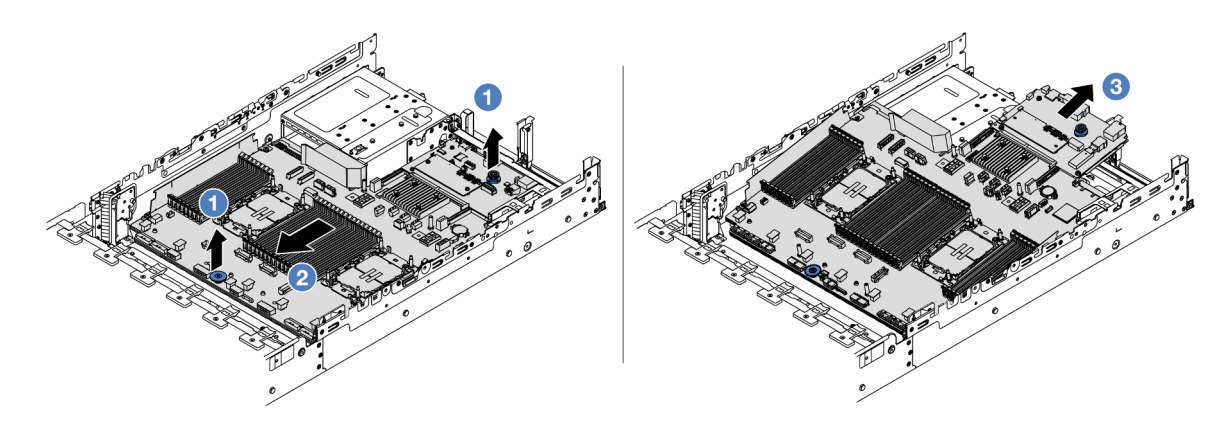

Figura 326. Rimozione dell'assieme della scheda di sistema

- a. **O** Sollevare contemporaneamente le due maniglie.
- b. <sup>2</sup> Far scorrere l'assieme della scheda di sistema verso la parte anteriore dello chassis, finché non si blocca.
- c. <sup>8</sup> Inclinare e sollevare l'assieme della scheda di sistema per estrarlo dallo chassis.
- Passo 3. Separare la scheda I/O di sistema dalla scheda del processore.

Nota: Per evitare che il contatto della scheda I/O di sistema venga danneggiato, schiacciare e sollevare leggermente tale scheda e tirarla verso l'esterno. Durante l'estrazione assicurarsi che la scheda I/O di sistema rimanga il più possibile in posizione orizzontale.

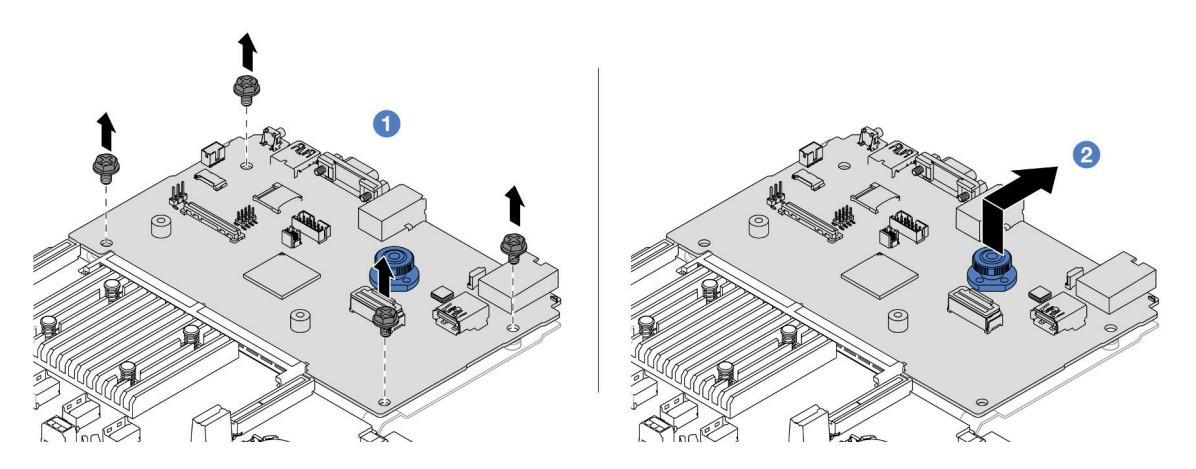

Figura 327. Separazione della scheda I/O di sistema dalla scheda del processore

- a. **C** Rimuovere le viti che fissano la scheda I/O di sistema.
- b. <sup>2</sup> Mantenere sollevata la maniglia posteriore e fare scorrere la scheda I/O di sistema verso la parte posteriore per sganciarla dalla scheda del processore.
- Passo 4. (Opzionale) Se si sostituisce la scheda I/O di sistema, effettuare le seguenti operazioni:
	- 1. Rimuovere il modulo firmware e sicurezza RoT dalla scheda I/O di sistema. Vedere ["Rimozione del modulo firmware e sicurezza RoT" a pagina 369](#page-380-0).
	- 2. Rimuovere la scheda MicroSD. Vedere ["Rimozione della scheda MicroSD" a pagina 259.](#page-270-0)

### Dopo aver terminato

• Se viene richiesto di restituire il componente o il dispositivo opzionale, seguire tutte le istruzioni di imballaggio e utilizzare i materiali di imballaggio per la spedizione forniti con il prodotto.

Importante: Prima di restituire la scheda del processore, assicurarsi di installare le protezioni del socket sulla nuova scheda del processore. Per sostituire una protezione del socket del processore:

- 1. Estrarre una protezione dall'assieme del socket del processore sulla nuova scheda del processore e orientarla correttamente sopra l'assieme del socket del processore sulla scheda del processore rimossa.
- 2. Spingere delicatamente verso il basso i rialzi della protezione del socket sull'assieme del socket del processore, premendo sui bordi per evitare di danneggiare i piedini del socket. Dovrebbe sentirsi un clic a indicare che il coperchio del socket è fissato correttamente.
- 3. Verificare che la protezione del socket sia fissata correttamente all'assieme del socket del processore.
- Se si intende riciclare il componente, vedere ["Smontaggio dell'assieme della scheda di sistema per il](#page-784-0) [riciclaggio" a pagina 773](#page-784-0).

#### Video dimostrativo

#### [Guardare la procedura su YouTube](https://www.youtube.com/watch?v=Cr16g1kDKzA)

# <span id="page-390-0"></span>Installazione della scheda I/O di sistema o della scheda del processore

Seguire le istruzioni riportate in questa sezione per installare la scheda I/O di sistema o la scheda del processore.

### Informazioni su questa attività

Importante: Questa attività deve essere eseguita da tecnici qualificati certificati dall'assistenza Lenovo. Non tentare di rimuoverlo o installarlo senza una formazione e una qualifica adeguate.

#### Attenzione:

- Leggere ["Linee guida per l'installazione" a pagina 61](#page-72-1) ed ["Elenco di controllo per la sicurezza" a pagina 62](#page-73-0) per accertarsi di operare in sicurezza.
- Spegnere il server e le periferiche e scollegare i cavi di alimentazione e tutti i cavi esterni. Vedere ["Spegnimento del server" a pagina 91.](#page-102-0)
- Evitare l'esposizione all'elettricità statica che potrebbe causare l'arresto del sistema e la perdita di dati, tenendo i componenti sensibili all'elettricità statica negli involucri antistatici fino all'installazione e maneggiando tali dispositivi con un cinturino da polso di scaricamento elettrostatico o altri sistemi di messa a terra.
- Dopo avere sostituito la scheda I/O di sistema o la scheda del processore, aggiornare sempre il server con il firmware più recente o ripristinare il firmware preesistente.

Download di firmware e driver: potrebbe essere necessario aggiornare il firmware o il driver dopo la sostituzione di un componente.

- Visitare il sito [https://datacentersupport.lenovo.com/products/servers/thinksystem/sr650v3/downloads/driver](https://datacentersupport.lenovo.com/products/servers/thinksystem/sr650v3/downloads/driver-list/)[list/](https://datacentersupport.lenovo.com/products/servers/thinksystem/sr650v3/downloads/driver-list/) per visualizzare gli aggiornamenti più recenti di firmware e driver per il server in uso.
- Per ulteriori informazioni sugli strumenti di aggiornamento del firmware, vedere ["Aggiornamento del](#page-718-0)  [firmware" a pagina 707.](#page-718-0)

## Procedura

- Passo 1. Mettere a contatto l'involucro antistatico che contiene la nuova parte con una superficie non verniciata esterna al server. Quindi, estrarre la nuova parte dalla confezione e collocarla su una superficie antistatica.
- Passo 2. (Opzionale) Se si sostituisce la scheda I/O di sistema, effettuare le seguenti operazioni:
	- 1. Installare il modulo firmware e sicurezza RoT rimosso dalla scheda I/O di sistema vecchia su quella nuova. Vedere ["Installazione del modulo firmware e sicurezza RoT" a pagina 371.](#page-382-0)
	- 2. Installare la scheda MicroSD rimossa dalla scheda I/O di sistema vecchia su quella nuova. Vedere ["Installazione della scheda MicroSD" a pagina 261](#page-272-0).
- Passo 3. In base alle esigenze, effettuare una delle seguenti operazioni:
	- Se si sta sostituendo la scheda I/O di sistema, riutilizzando la scheda del processore, installare una nuova scheda I/O di sistema sulla scheda del processore.
	- Se si sta sostituendo la scheda del processore, riutilizzando la scheda I/O di sistema, installare la scheda I/O di sistema esistente su una nuova scheda del processore.

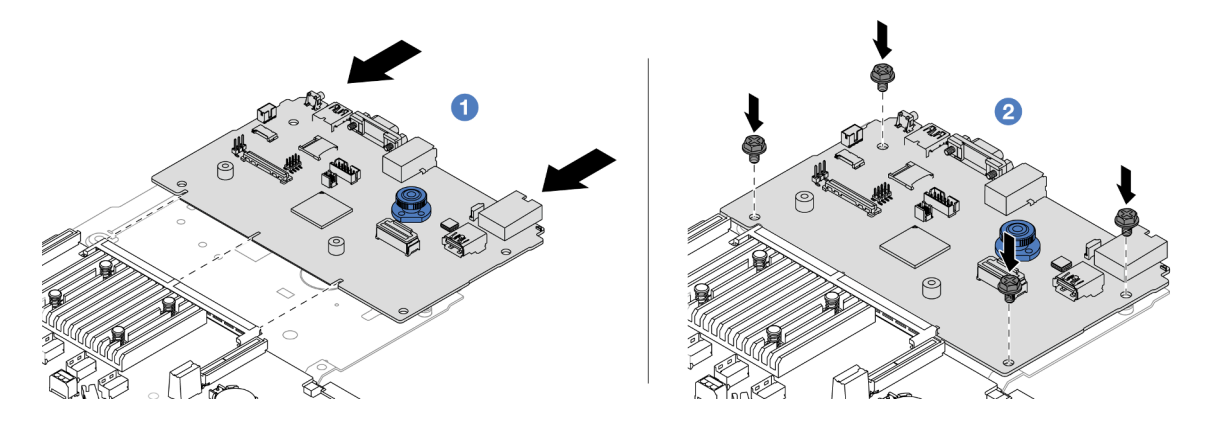

Figura 328. Installazione della scheda I/O di sistema sulla scheda del processore

a. Allineare la scheda I/O di sistema al connettore sulla scheda del processore e utilizzare entrambe le mani per spingere la scheda I/O di sistema e inserirla delicatamente nel connettore.

Nota: Per evitare che il contatto della scheda I/O di sistema venga danneggiato, assicurarsi che la scheda I/O di sistema sia allineata correttamente al connettore sulla scheda del processore e venga mantenuta il più possibile in posizione orizzontale durante l'inserimento.

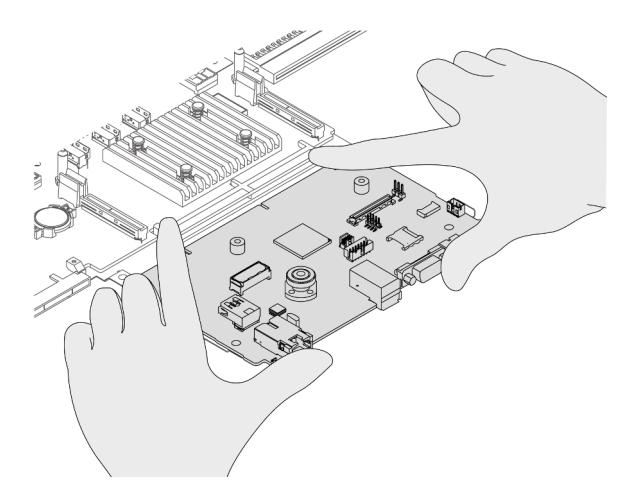

b. <sup>2</sup> Installare le viti per fissare in posizione la scheda I/O di sistema.

Passo 4. Installare l'assieme della scheda di sistema nel server.

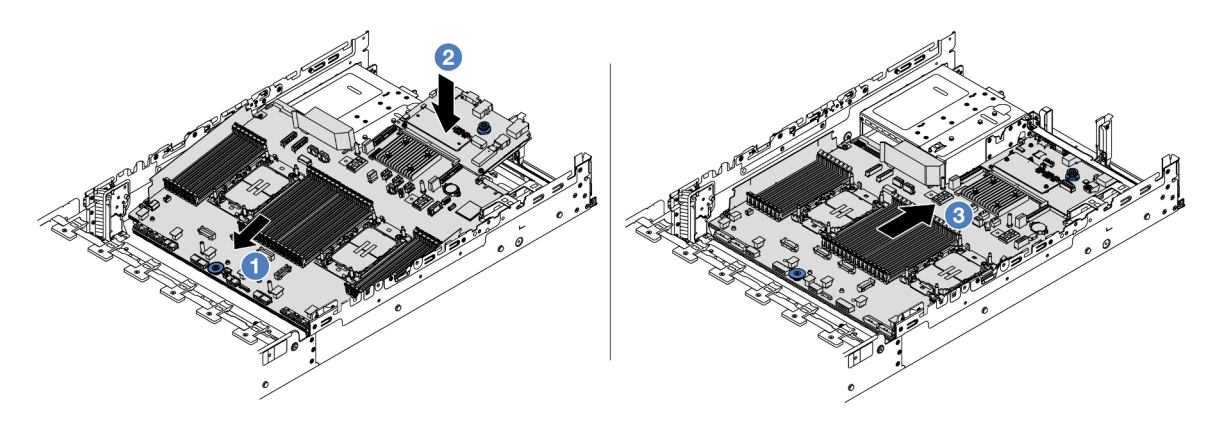

Figura 329. Installazione dell'assieme della scheda di sistema

- a. **Inserire l'estremità anteriore dell'assieme della scheda di sistema verso la parte anteriore** dello chassis, finché non si blocca.
- b. <sup>2</sup> Abbassare l'altra estremità nello chassis.
- c. Far scorrere l'assieme della scheda di sistema verso la parte posteriore dello chassis, finché non scatta in posizione. Verificare che i connettori posteriori sulla scheda I/O di sistema siano inseriti nei fori corrispondenti nel pannello posteriore.

## Dopo aver terminato

1. Installare tutti i componenti precedentemente rimossi:

- ["Installazione di un processore e un dissipatore di calore" a pagina 284](#page-295-0)
- ["Installazione di un modulo di memoria" a pagina 257](#page-268-0)
- ["Installazione della batteria CMOS" a pagina 111](#page-122-0)
- ["Installazione di un adattatore di espansione RAID/HBA interno" a pagina 174](#page-185-0)
- ["Installazione di un modulo di alimentazione flash RAID sullo chassis" a pagina 303](#page-314-0)
- ["Installazione di una ventola del sistema" a pagina 385](#page-396-0)
- ["Installazione dell'alloggiamento della ventola del sistema" a pagina 389](#page-400-0)
- ["Installazione di un assieme verticale posteriore" a pagina 360](#page-371-0)
- ["Installazione dei backplane dell'unità e del telaio dell'unità centrali" a pagina 267](#page-278-0)
- ["Installazione del modulo OCP posteriore" a pagina 342](#page-353-0)
- ["Sostituzione del backplane dell'unità e del telaio dell'unità posteriori" a pagina 324](#page-335-0)
- 2. Ricollegare tutti i cavi richiesti agli stessi connettori sull'assieme della scheda di sistema. Vedere [Capitolo 6 "Instradamento dei cavi interni" a pagina 401](#page-412-0).
- 3. Accertarsi che tutti i componenti siano stati riassemblati correttamente e che all'interno del server non siano rimasti utensili o viti non utilizzate.
- 4. Reinstallare il coperchio superiore. Vedere ["Installazione del coperchio superiore" a pagina 397.](#page-408-0)
- 5. Se il server era installato in un rack, reinstallare il server nel rack. Vedere ["Installazione del server nel](#page-106-0)  [rack" a pagina 95](#page-106-0).
- 6. Collegare nuovamente i cavi di alimentazione e gli altri cavi rimossi.
- 7. Accendere il server e le periferiche. Vedere ["Accensione del server" a pagina 91.](#page-102-1)

8. Aggiornare i dati VPD (Vital Product Data). Vedere ["Aggiornamento dei dati vitali del prodotto \(VPD\)" a](#page-393-0)  [pagina 382.](#page-393-0)

Il numero del tipo di macchina e il numero di serie sono riportati sull'etichetta ID. Vedere ["Identificazione](#page-68-0)  [del server e accesso a Lenovo XClarity Controller" a pagina 57.](#page-68-0)

- 9. Scaricare e installare i driver di dispositivo più recenti: [https://datacentersupport.lenovo.com/products/](https://datacentersupport.lenovo.com/products/servers/thinksystem/sr650v3/downloads/driver-list/)  [servers/thinksystem/sr650v3/downloads/driver-list/](https://datacentersupport.lenovo.com/products/servers/thinksystem/sr650v3/downloads/driver-list/).
- 10. Aggiornare il firmware del sistema e del dispositivo. Vedere [Aggiornamento del firmware.](#page-718-0)

Nota: (Solo per tecnici qualificati Lenovo) Se si è sostituito il modulo firmware e sicurezza RoT, aggiornare il firmware alla versione specifica supportata dal server. Vedere [Suggerimento per la](https://glosse4lenovo.lenovo.com/wiki/glosse4lenovo/view/How%20To/System%20related/How%20to%20do%20RoT%20Module%20FW%20update%20on%20ThinkSystem%20V3%20machines/)  [sostituzione di un modulo firmware e sicurezza RoT](https://glosse4lenovo.lenovo.com/wiki/glosse4lenovo/view/How%20To/System%20related/How%20to%20do%20RoT%20Module%20FW%20update%20on%20ThinkSystem%20V3%20machines/).

- 11. Se è necessario nascondere il TPM o aggiornare il firmware TPM, vedere ["Come nascondere/osservare](#page-384-0) [il TPM" a pagina 373](#page-384-0) o ["Aggiornamento del firmware TPM" a pagina 374](#page-385-0).
- 12. Abilitare l'avvio sicuro UEFI (facoltativo). Vedere ["Abilitazione dell'avvio sicuro UEFI" a pagina 375.](#page-386-1)

#### Video dimostrativo

#### [Guardare la procedura su YouTube](https://www.youtube.com/watch?v=kzWHDzae9JE)

### <span id="page-393-0"></span>Aggiornamento dei dati vitali del prodotto (VPD)

Utilizzare questo argomento per aggiornare i dati vitali del prodotto (VPD).

- (Obbligatorio) Tipo di macchina
- (Obbligatorio) Numero di serie
- (Facoltativo) Tag asset
- (Facoltativo) UUID

#### Strumenti consigliati:

- Lenovo XClarity Provisioning Manager
- Comandi Lenovo XClarity Essentials OneCLI

#### Con Lenovo XClarity Provisioning Manager

#### Procedura:

- 1. Avviare il server e premere il tasto in base alle istruzioni visualizzate. L'interfaccia di Lenovo XClarity Provisioning Manager viene visualizzata per impostazione predefinita.
- 2. Scegliere Riepilogo di sistema. Viene visualizzata la pagina "Riepilogo sistema".
- 3. Fare clic su Aggiorna VPD, quindi seguire le istruzioni visualizzate per aggiornare i dati VPD.

#### Utilizzo dei comandi Lenovo XClarity Essentials OneCLI

- Aggiornamento tipo di macchina onecli config set SYSTEM\_PROD\_DATA.SysInfoProdName <m/t\_model> [access\_method]
- Aggiornamento numero di serie onecli config set SYSTEM\_PROD\_DATA.SysInfoSerialNum <s/n> [access\_method]
- Aggiornamento modello di sistema onecli config set SYSTEM\_PROD\_DATA.SysInfoProdIdentifier <system model> [access\_method] onecli config set SYSTEM\_PROD\_DATA.SysInfoProdIdentifierEx <system model> --override [access\_method]
- Aggiornamento tag asset onecli config set SYSTEM\_PROD\_DATA.SysEncloseAssetTag <asset\_tag> [access\_method]

#### • Aggiornamento UUID

onecli config createuuid SYSTEM\_PROD\_DATA.SysInfoUUID [access\_method]

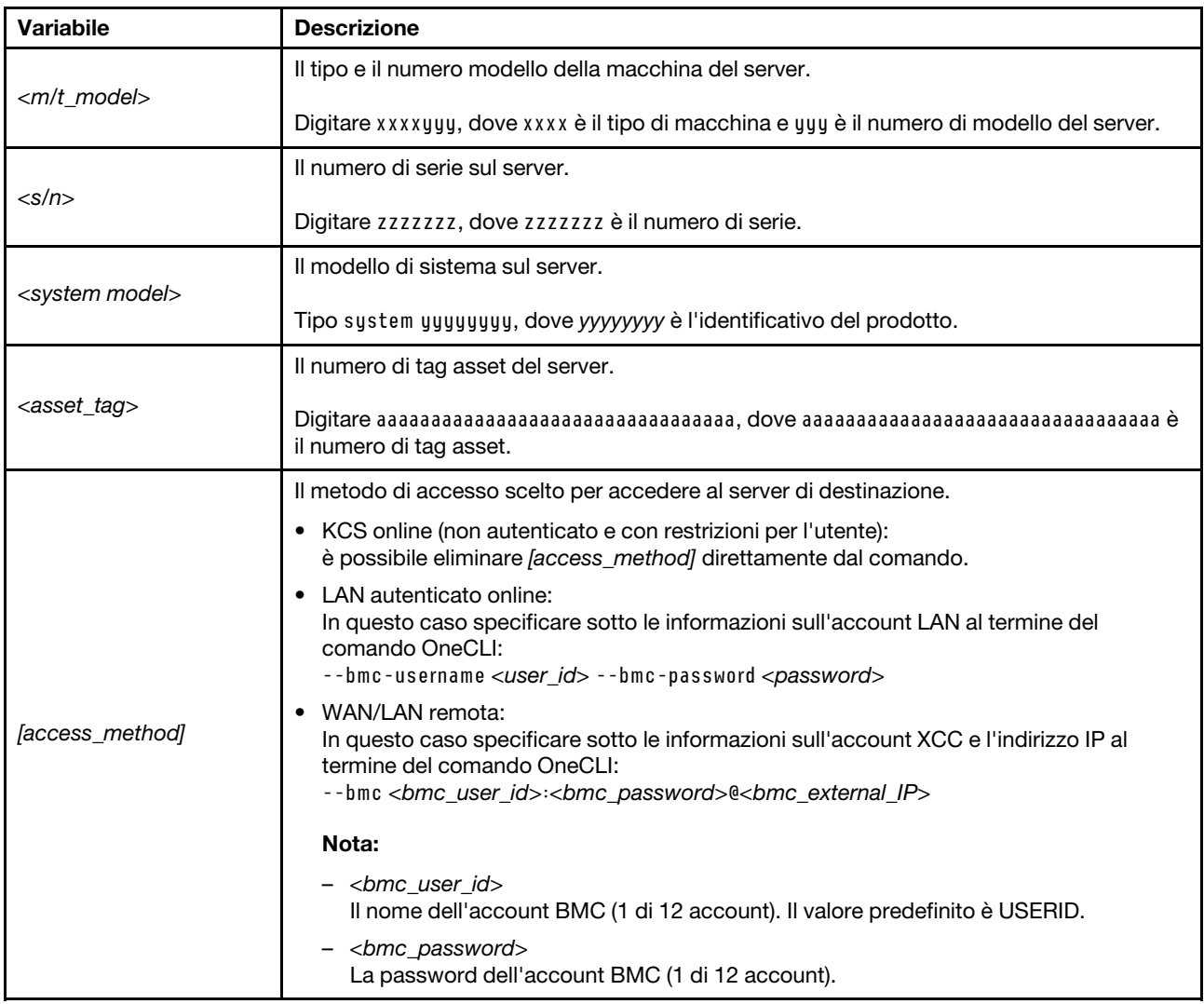

## Sostituzione della ventola del sistema

Utilizzare queste informazioni per rimuovere e installare una ventola di sistema.

- ["Rimozione di una ventola del sistema" a pagina 383](#page-394-0)
- ["Installazione di una ventola del sistema" a pagina 385](#page-396-0)

# <span id="page-394-0"></span>Rimozione di una ventola del sistema

Utilizzare queste informazioni per rimuovere una ventola di sistema.

## Informazioni su questa attività

#### S033

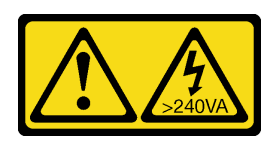

#### ATTENZIONE:

Presenza di energia pericolosa. Le tensioni con energia pericolosa possono causare il surriscaldamento in caso di cortocircuito con parti metalliche, provocando scintille, ustioni o entrambi i problemi.

S017

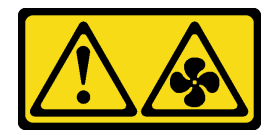

### ATTENZIONE:

Prossimità a pale di ventole in movimento. Tenere lontane dita e altre parti del corpo.

#### Attenzione:

- Leggere ["Linee guida per l'installazione" a pagina 61](#page-72-1) ed ["Elenco di controllo per la sicurezza" a pagina 62](#page-73-0) per accertarsi di operare in sicurezza.
- Evitare l'esposizione all'elettricità statica che potrebbe causare l'arresto del sistema e la perdita di dati, tenendo i componenti sensibili all'elettricità statica negli involucri antistatici fino all'installazione e maneggiando tali dispositivi con un cinturino da polso di scaricamento elettrostatico o altri sistemi di messa a terra.
- Quando si rimuove una ventola hot-swap senza spegnere il server, non toccare l'alloggiamento delle ventole del sistema. Con il server acceso, completare la sostituzione entro 30 secondi per garantire che l'operazione venga eseguita correttamente.

## **Procedura**

- Passo 1. Se il server è installato in un rack, estrarre il server facendolo scorrere sulle guide di scorrimento del rack per accedere al coperchio superiore oppure rimuovere il server dal rack. Vedere ["Rimozione del server dal rack" a pagina 92.](#page-103-0)
- Passo 2. Rimuovere il coperchio superiore. Vedere ["Rimozione del coperchio superiore" a pagina 396.](#page-407-0)
- Passo 3. Rimuovere la ventola di sistema.
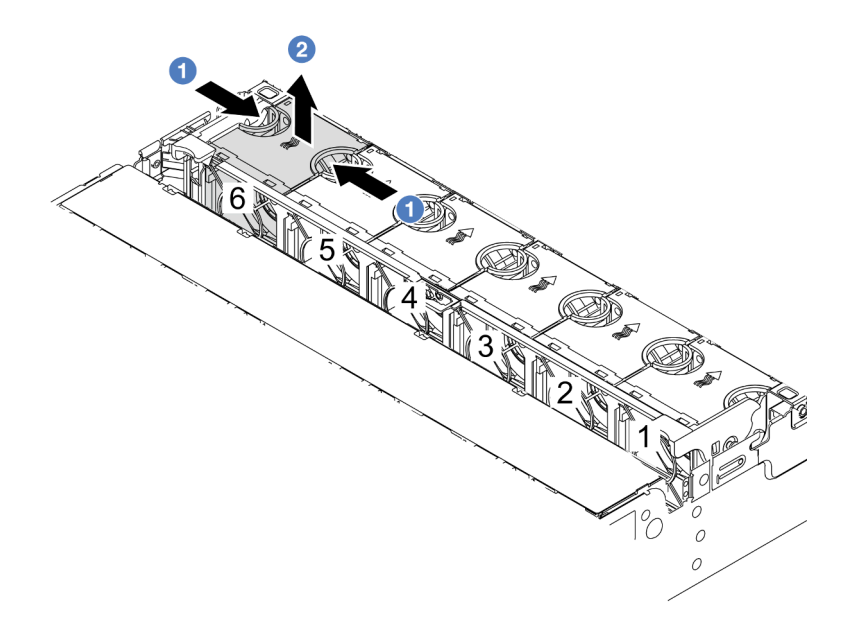

Figura 330. Rimozione della ventola di sistema

- a. **C** Afferrare la parte superiore della ventola del sistema con le dita.
- b. **@** Estrarre la ventola del sistema dal server.

#### Dopo aver terminato

- 1. Installare una nuova ventola di sistema o un elemento di riempimento della ventola per coprire il vano. Consultare ["Installazione di una ventola del sistema" a pagina 385.](#page-396-0)
- 2. Se viene richiesto di restituire il componente o il dispositivo opzionale, seguire tutte le istruzioni di imballaggio e utilizzare i materiali di imballaggio per la spedizione forniti con il prodotto.

#### Video dimostrativo

#### [Guardare la procedura su YouTube](https://www.youtube.com/watch?v=r5dNXuURAG8)

## <span id="page-396-0"></span>Installazione di una ventola del sistema

Utilizzare queste informazioni per installare una ventola di sistema.

#### Informazioni su questa attività

#### S033

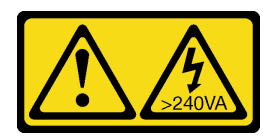

#### ATTENZIONE:

Presenza di energia pericolosa. Le tensioni con energia pericolosa possono causare il surriscaldamento in caso di cortocircuito con parti metalliche, provocando scintille, ustioni o entrambi i problemi.

#### S017

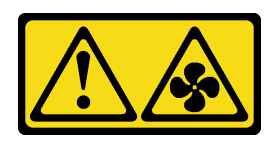

#### ATTENZIONE:

Prossimità a pale di ventole in movimento. Tenere lontane dita e altre parti del corpo.

#### Attenzione:

- Leggere ["Linee guida per l'installazione" a pagina 61](#page-72-1) ed ["Elenco di controllo per la sicurezza" a pagina 62](#page-73-0) per accertarsi di operare in sicurezza.
- Evitare l'esposizione all'elettricità statica che potrebbe causare l'arresto del sistema e la perdita di dati, tenendo i componenti sensibili all'elettricità statica negli involucri antistatici fino all'installazione e maneggiando tali dispositivi con un cinturino da polso di scaricamento elettrostatico o altri sistemi di messa a terra.
- Quando si installa una ventola hot-swap senza spegnere il server, non toccare l'alloggiamento della ventola del sistema. Con il server acceso, completare la sostituzione entro 30 secondi per garantire che l'operazione venga eseguita correttamente.

## Procedura

- Passo 1. Mettere a contatto l'involucro antistatico che contiene la nuova parte con una superficie non verniciata esterna al server. Quindi, estrarre la nuova parte dalla confezione e collocarla su una superficie antistatica.
- Passo 2. Posizionare la ventola del sistema sulla gabbia delle ventole del sistema. Il connettore della ventola del sistema sulla parte inferiore della ventola del sistema deve essere rivolto verso la parte posteriore dello chassis. Spingere la ventola del sistema verso il basso fino al corretto posizionamento.

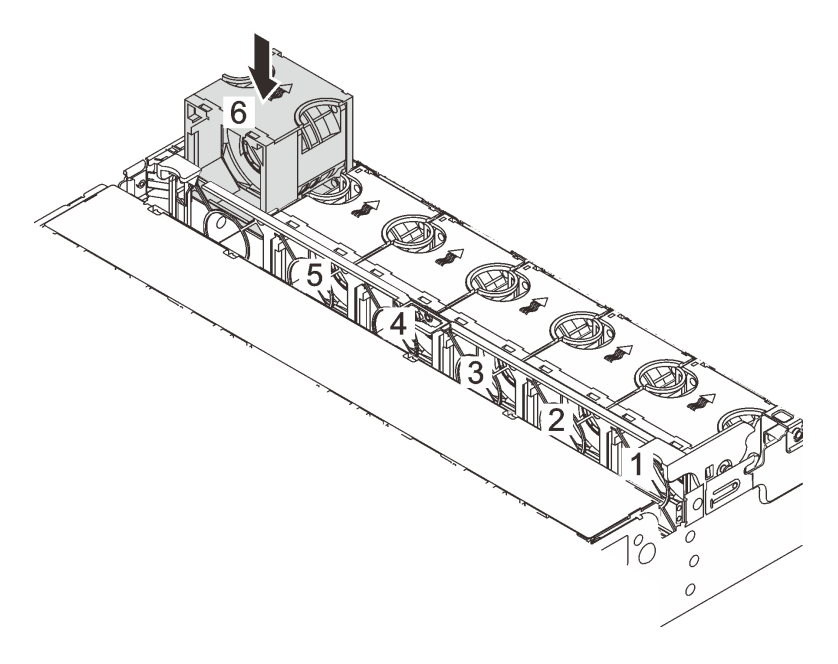

Figura 331. Installazione della ventola di sistema

## Dopo aver terminato

Completare la sostituzione dei componenti. Vedere ["Completamento delle operazioni di sostituzione dei](#page-410-0)  [componenti" a pagina 399.](#page-410-0)

### Video dimostrativo

[Guardare la procedura su YouTube](https://www.youtube.com/watch?v=s8ZY_2KExQs)

# Sostituzione dell'alloggiamento della ventola del sistema

Utilizzare queste informazioni per rimuovere e installare la gabbia delle ventole del sistema.

- ["Rimozione dell'alloggiamento della ventola del sistema" a pagina 388](#page-399-0)
- ["Installazione dell'alloggiamento della ventola del sistema" a pagina 389](#page-400-0)

# <span id="page-399-0"></span>Rimozione dell'alloggiamento della ventola del sistema

Utilizzare queste informazioni per rimuovere la gabbia delle ventole del sistema.

## Informazioni su questa attività

#### Attenzione:

- Leggere ["Linee guida per l'installazione" a pagina 61](#page-72-1) ed ["Elenco di controllo per la sicurezza" a pagina 62](#page-73-0) per accertarsi di operare in sicurezza.
- Spegnere il server e le periferiche e scollegare i cavi di alimentazione e tutti i cavi esterni. Vedere ["Spegnimento del server" a pagina 91.](#page-102-0)
- Evitare l'esposizione all'elettricità statica che potrebbe causare l'arresto del sistema e la perdita di dati, tenendo i componenti sensibili all'elettricità statica negli involucri antistatici fino all'installazione e maneggiando tali dispositivi con un cinturino da polso di scaricamento elettrostatico o altri sistemi di messa a terra.

#### Visualizzare la procedura

Un video di questa procedura è disponibile su YouTube: [https://www.youtube.com/playlist?list=](https://www.youtube.com/playlist?list=PLYV5R7hVcs-BmyijyY0-lNvapM4fTV5Gf)  [PLYV5R7hVcs-BmyijyY0-lNvapM4fTV5Gf](https://www.youtube.com/playlist?list=PLYV5R7hVcs-BmyijyY0-lNvapM4fTV5Gf).

### Procedura

- Passo 1. Se il server è installato in un rack, estrarre il server facendolo scorrere sulle guide di scorrimento del rack per accedere al coperchio superiore oppure rimuovere il server dal rack. Vedere ["Rimozione del server dal rack" a pagina 92.](#page-103-0)
- Passo 2. Rimuovere il coperchio superiore. Vedere ["Rimozione del coperchio superiore" a pagina 396.](#page-407-0)
- Passo 3. (Facoltativo) Se si sta sostituendo l'alloggiamento della ventola del sistema, rimuovere prima tutte le ventole del sistema. Vedere ["Rimozione di una ventola del sistema" a pagina 383](#page-394-0).Se la gabbia delle ventole di sistema viene rimossa per accedere ad altri componenti, è possibile rimuoverla con le ventole del sistema installate.
- Passo 4. Rimuovere la gabbia delle ventole del sistema.

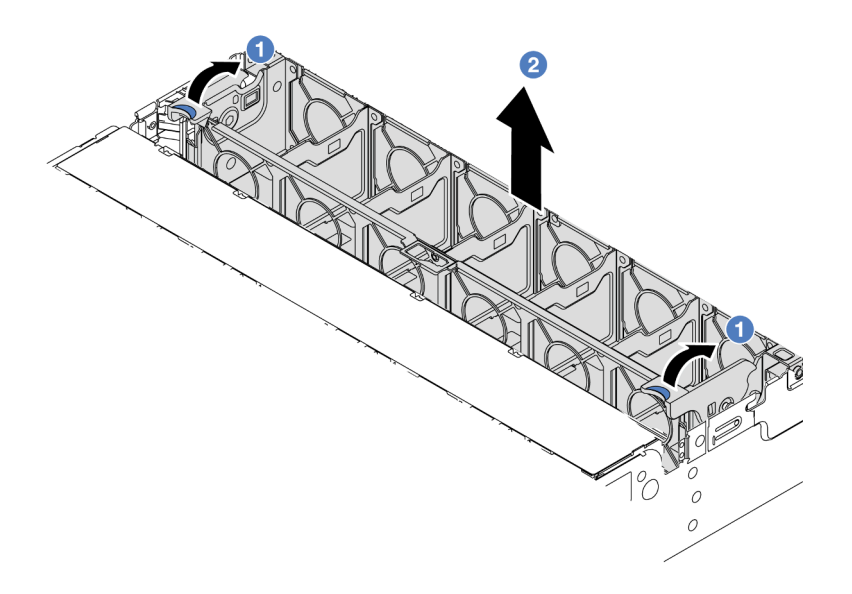

Figura 332. Rimozione dell'alloggiamento delle ventole di sistema

- a. **C** Ruotare le leve dell'alloggiamento della ventola del sistema verso la parte posteriore del server.
- b. <sup>2</sup> Sollevare l'alloggiamento della ventola del sistema ed estrarlo dallo chassis.

#### Dopo aver terminato

Se viene richiesto di restituire il componente o il dispositivo opzionale, seguire tutte le istruzioni di imballaggio e utilizzare i materiali di imballaggio per la spedizione forniti con il prodotto.

#### Video dimostrativo

[Guardare la procedura su YouTube](https://www.youtube.com/watch?v=r5dNXuURAG8)

# <span id="page-400-0"></span>Installazione dell'alloggiamento della ventola del sistema

Utilizzare queste informazioni per installare la gabbia delle ventole del sistema.

#### Informazioni su questa attività

#### Attenzione:

- Leggere ["Linee guida per l'installazione" a pagina 61](#page-72-1) ed ["Elenco di controllo per la sicurezza" a pagina 62](#page-73-0) per accertarsi di operare in sicurezza.
- Spegnere il server e le periferiche e scollegare i cavi di alimentazione e tutti i cavi esterni. Vedere ["Spegnimento del server" a pagina 91.](#page-102-0)
- Evitare l'esposizione all'elettricità statica che potrebbe causare l'arresto del sistema e la perdita di dati, tenendo i componenti sensibili all'elettricità statica negli involucri antistatici fino all'installazione e maneggiando tali dispositivi con un cinturino da polso di scaricamento elettrostatico o altri sistemi di messa a terra.

#### Procedura

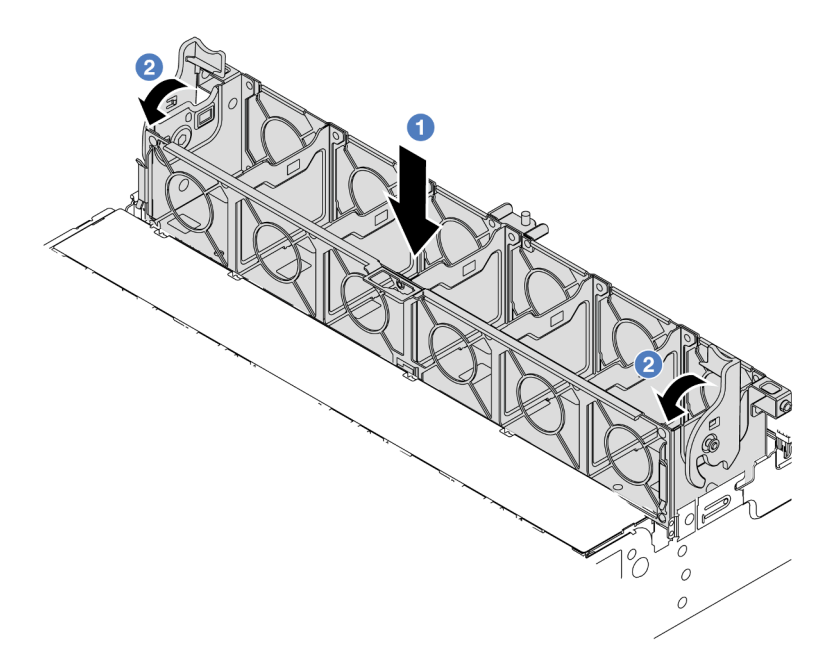

Figura 333. Installazione dell'alloggiamento della ventola del sistema

- Passo 1. Allineare l'alloggiamento della ventola del sistema alle guide di montaggio su entrambi i lati dello chassis e abbassarlo nello chassis.
- Passo 2. Ruotare le leve dell'alloggiamento della ventola finché non scatta in posizione.

Nota: Se nell'apposito alloggiamento sono installate ventole di sistema, assicurarsi che siano collegate correttamente ai connettori sull'assieme della scheda di sistema.

### Dopo aver terminato

- 1. Reinstallare le ventole del sistema, se precedentemente rimosse. Consultare ["Installazione di una](#page-396-0)  [ventola del sistema" a pagina 385](#page-396-0).
- 2. Completare la sostituzione dei componenti. Vedere ["Completamento delle operazioni di sostituzione dei](#page-410-0) [componenti" a pagina 399](#page-410-0).

#### Video dimostrativo

[Guardare la procedura su YouTube](https://www.youtube.com/watch?v=s8ZY_2KExQs)

# Sostituzione del modulo della porta seriale

Utilizzare queste informazioni per rimuovere e installare e un modulo della porta seriale.

# Rimozione di un modulo della porta seriale

Utilizzare queste informazioni per rimuovere un modulo della porta seriale.

### Informazioni su questa attività

#### Attenzione:

- Leggere ["Linee guida per l'installazione" a pagina 61](#page-72-1) ed ["Elenco di controllo per la sicurezza" a pagina 62](#page-73-0) per accertarsi di operare in sicurezza.
- Spegnere il server e le periferiche e scollegare i cavi di alimentazione e tutti i cavi esterni. Vedere ["Spegnimento del server" a pagina 91.](#page-102-0)
- Evitare l'esposizione all'elettricità statica che potrebbe causare l'arresto del sistema e la perdita di dati, tenendo i componenti sensibili all'elettricità statica negli involucri antistatici fino all'installazione e maneggiando tali dispositivi con un cinturino da polso di scaricamento elettrostatico o altri sistemi di messa a terra.

## Procedura

Nota: La staffa della scheda verticale potrebbe avere un aspetto diverso da quella nelle figure. La procedura di rimozione è identica.

- Passo 1. Se il server è installato in un rack, estrarre il server facendolo scorrere sulle guide di scorrimento del rack per accedere al coperchio superiore oppure rimuovere il server dal rack. Vedere ["Rimozione del server dal rack" a pagina 92.](#page-103-0)
- Passo 2. Rimuovere il coperchio superiore. Vedere ["Rimozione del coperchio superiore" a pagina 396](#page-407-0).
- Passo 3. Scollegare il cavo del modulo della porta seriale dall'assieme della scheda di sistema.

#### Nota:

- Se è necessario scollegare i cavi dall'assieme scheda di sistema, disinserire in primo luogo tutti i fermi o le linguette di rilascio sui connettori dei cavi. Se non si rilascia la linguetta prima di rimuovere i cavi, si rischia di danneggiare i socket dei cavi sull'assieme scheda di sistema. Un qualsiasi danno ai socket dei cavi potrebbe richiedere la sostituzione dell'assieme della scheda di sistema.
- I connettori sull'assieme scheda di sistema potrebbero essere leggermente diversi da quelli presenti in figura, ma la procedura di rimozione è identica.
	- 1. Premere la linguetta di rilascio per rilasciare il connettore.
	- 2. Sganciare il connettore dal socket dei cavi.

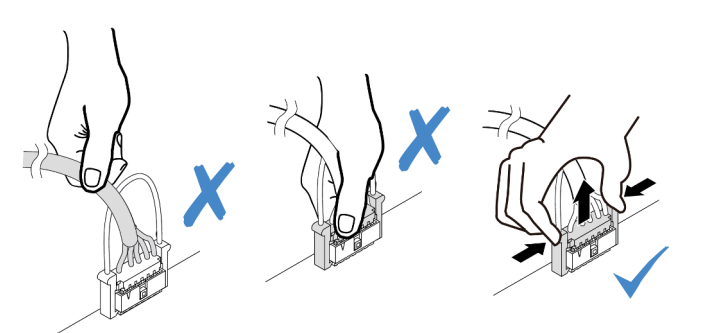

Figura 334. Scollegamento dei cavi dall'assieme della scheda di sistema

Passo 4. Rimuovere la staffa della scheda verticale dal server.

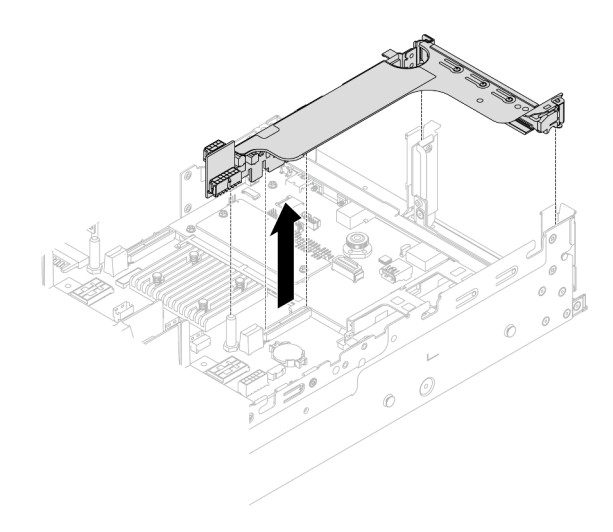

Figura 335. Rimozione della staffa verticale

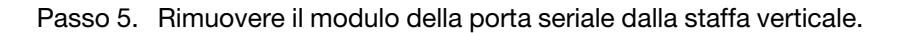

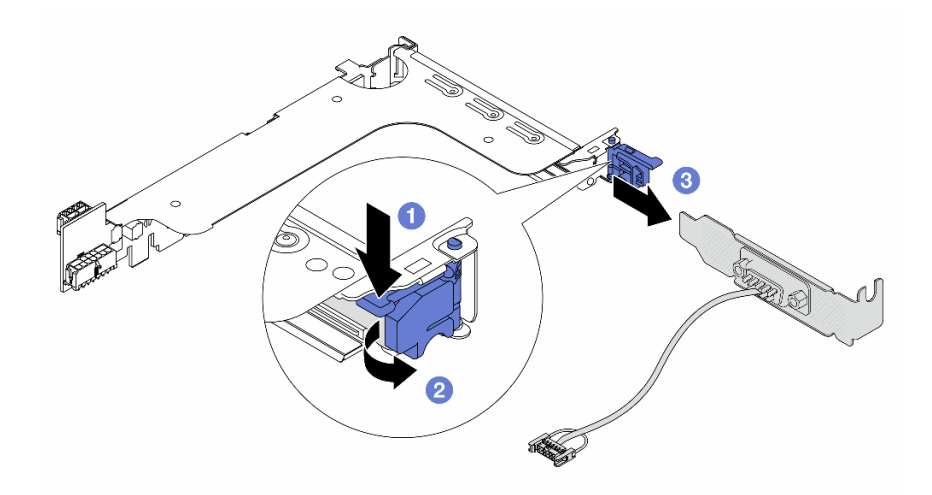

Figura 336. Rimozione del modulo della porta seriale

- a. **I** Premere il fermo della staffa.
- b. <sup>2</sup> Aprire il fermo.
- c. **6** Far scorrere il modulo della porta seriale fino a estrarlo dalla staffa verticale.
- Passo 6. (Facoltativo) Se è necessario sostituire la staffa della porta seriale, utilizzare una chiave inglese da 5 mm per smontare il cavo della porta seriale dalla staffa.

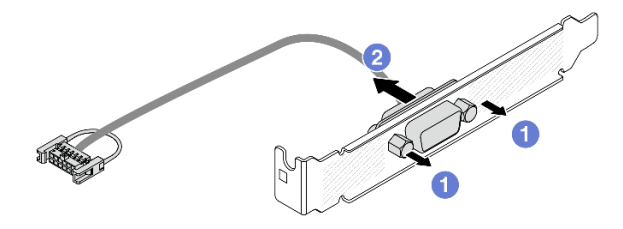

Figura 337. Smontaggio del modulo della porta seriale

## Dopo aver terminato

- 1. Installare un nuovo modulo della porta seriale, un adattatore PCIe o un elemento di riempimento per coprire la parte. Vedere ["Installazione di un modulo della porta seriale" a pagina 393](#page-404-0) e ["Installazione di](#page-371-0)  [un assieme verticale posteriore" a pagina 360](#page-371-0).
- 2. Se viene richiesto di restituire il componente o il dispositivo opzionale, seguire tutte le istruzioni di imballaggio e utilizzare i materiali di imballaggio per la spedizione forniti con il prodotto.

#### Video dimostrativo

#### [Guardare la procedura su YouTube](https://www.youtube.com/watch?v=yn0KOEFtPyc)

# <span id="page-404-0"></span>Installazione di un modulo della porta seriale

Utilizzare queste informazioni per installare un modulo della porta seriale.

### Informazioni su questa attività

#### Attenzione:

- Leggere ["Linee guida per l'installazione" a pagina 61](#page-72-1) ed ["Elenco di controllo per la sicurezza" a pagina 62](#page-73-0) per accertarsi di operare in sicurezza.
- Spegnere il server e le periferiche e scollegare i cavi di alimentazione e tutti i cavi esterni. Vedere ["Spegnimento del server" a pagina 91.](#page-102-0)
- Evitare l'esposizione all'elettricità statica che potrebbe causare l'arresto del sistema e la perdita di dati, tenendo i componenti sensibili all'elettricità statica negli involucri antistatici fino all'installazione e maneggiando tali dispositivi con un cinturino da polso di scaricamento elettrostatico o altri sistemi di messa a terra.

### Procedura

Nota: La staffa della scheda verticale potrebbe avere un aspetto diverso da quella nelle figure. La procedura di installazione è identica.

- Passo 1. Mettere a contatto l'involucro antistatico che contiene la nuova parte con una superficie non verniciata esterna al server. Quindi, estrarre la nuova parte dalla confezione e collocarla su una superficie antistatica.
- Passo 2. Utilizzare una chiave inglese da 5 mm per installare il cavo della porta seriale nella staffa.

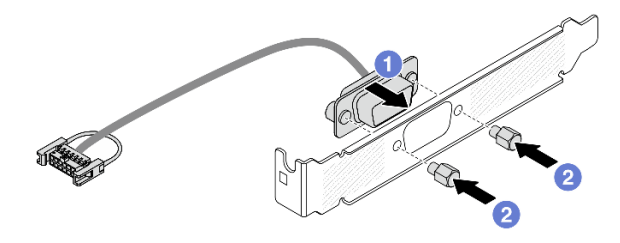

Figura 338. Assemblaggio del modulo della porta seriale

- a. **C** Allineare il connettore del cavo della porta seriale ai fori sulla staffa.
- b. <sup>2</sup> Installare le due viti per fissare il connettore del cavo alla staffa.

Passo 3. Installare il modulo della porta seriale nella staffa della scheda verticale.

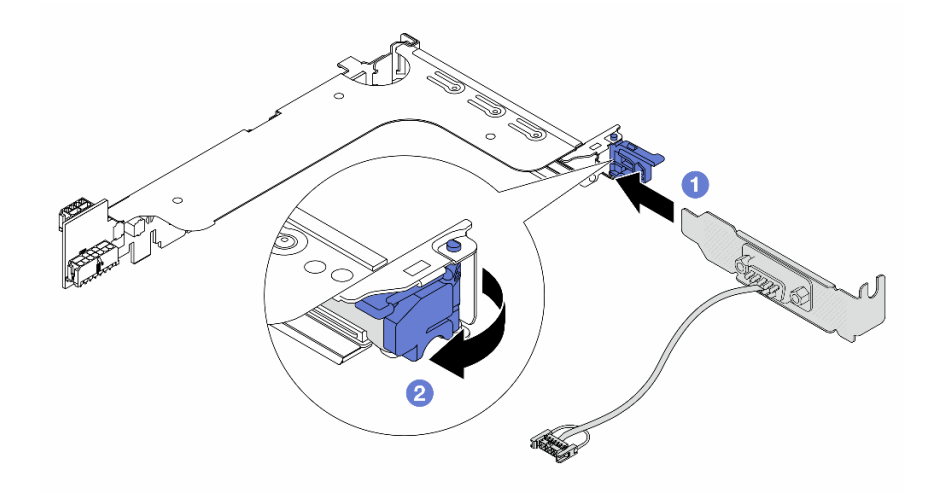

Figura 339. Installazione del modulo della porta seriale

- a. <sup>1</sup> Allineare il modulo della porta seriale alla staffa verticale e inserirlo nella staffa verticale.
- b. <sup>2</sup> Chiudere il fermo della staffa per fissare il modulo della porta seriale.
- Passo 4. Reinstallare l'assieme verticale sul server.

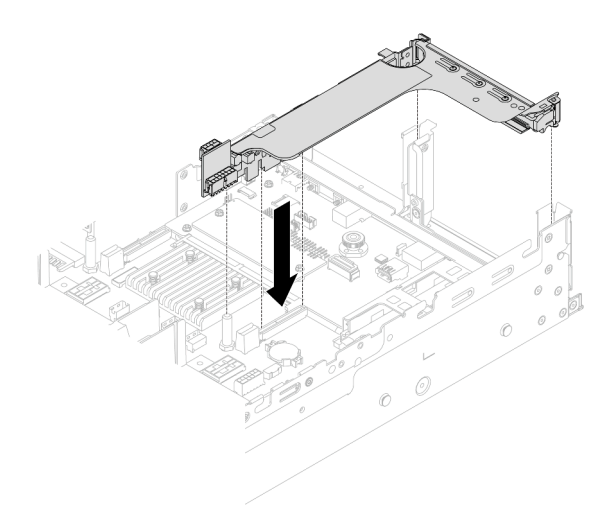

Figura 340. Installazione dell'assieme verticale

Passo 5. Collegare il cavo del modulo della porta seriale al connettore del modulo della porta seriale sull'assieme della scheda di sistema. Per la posizione del connettore, fare riferimento a ["Connettori](#page-53-0) [sull'assieme della scheda di sistema" a pagina 42](#page-53-0)

### Dopo aver terminato

- 1. Completare la sostituzione dei componenti. Vedere ["Completamento delle operazioni di sostituzione dei](#page-410-0)  [componenti" a pagina 399](#page-410-0).
- 2. Per abilitare il modulo della porta seriale in Linux o Microsoft Windows, effettuare una delle seguenti operazioni in base al sistema operativo installato:

Nota: Se la funzione SOL (Serial Over LAN) o EMS (Emergency Management Services) è abilitata, la porta seriale viene nascosta in Linux e Microsoft Windows. Pertanto è necessario disabilitare SOL ed EMS per utilizzare la porta seriale sui sistemi operativi per i dispositivi seriali.

• Per Linux:

Avviare ipmitool e immettere il seguente comando per disabilitare la funzione SOL (Serial Over LAN):

-I lanplus -H IP -U USERID -P PASSW0RD sol deactivate

- Per Microsoft Windows:
	- a. Avviare ipmitool e immettere il seguente comando per disabilitare la funzione SOL:

-I lanplus -H IP -U USERID -P PASSW0RD sol deactivate

b. Avviare Windows PowerShell e immettere il seguente comando per disabilitare la funzione EMS (Emergency Management Services):

Bcdedit /ems off

c. Riavviare il server per accertarsi che l'impostazione EMS venga applicata.

Video dimostrativo

[Guardare la procedura su YouTube](https://www.youtube.com/watch?v=ab9NdQgXoes)

## Sostituzione del coperchio superiore

Seguire le istruzioni riportate in questa sezione per rimuovere e installare il coperchio superiore.

# <span id="page-407-0"></span>Rimozione del coperchio superiore

Seguire le istruzioni riportate in questa sezione per rimuovere il coperchio superiore.

S014

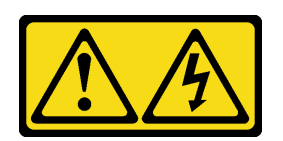

#### ATTENZIONE:

Potrebbero essere presenti livelli di energia, corrente e tensione pericolosi. Solo un tecnico qualificato dell'assistenza è autorizzato a rimuovere i coperchi sui cui è applicata l'etichetta.

S033

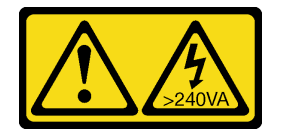

#### ATTENZIONE:

Presenza di energia pericolosa. Le tensioni con energia pericolosa possono causare il surriscaldamento in caso di cortocircuito con parti metalliche, provocando scintille, ustioni o entrambi i problemi.

### Informazioni su questa attività

#### Attenzione:

- Leggere ["Linee guida per l'installazione" a pagina 61](#page-72-1) ed ["Elenco di controllo per la sicurezza" a pagina 62](#page-73-0) per accertarsi di operare in sicurezza.
- Spegnere il server e le periferiche e scollegare i cavi di alimentazione e tutti i cavi esterni. Vedere ["Spegnimento del server" a pagina 91.](#page-102-0)
- L'utilizzo del server senza il coperchio superiore potrebbe danneggiare i componenti del server. Per un raffreddamento e una circolazione dell'aria adeguati, installare il coperchio superiore prima di accendere il server.

### Procedura

- Passo 1. Mettere a contatto l'involucro antistatico che contiene la nuova parte con una superficie non verniciata esterna al server. Quindi, estrarre la nuova parte dalla confezione e collocarla su una superficie antistatica.
- Passo 2. Rimuovere il coperchio superiore.

Attenzione: Maneggiare il coperchio superiore con cura. Un'eventuale caduta del coperchio superiore con il fermo del coperchio aperto potrebbe danneggiare il fermo stesso.

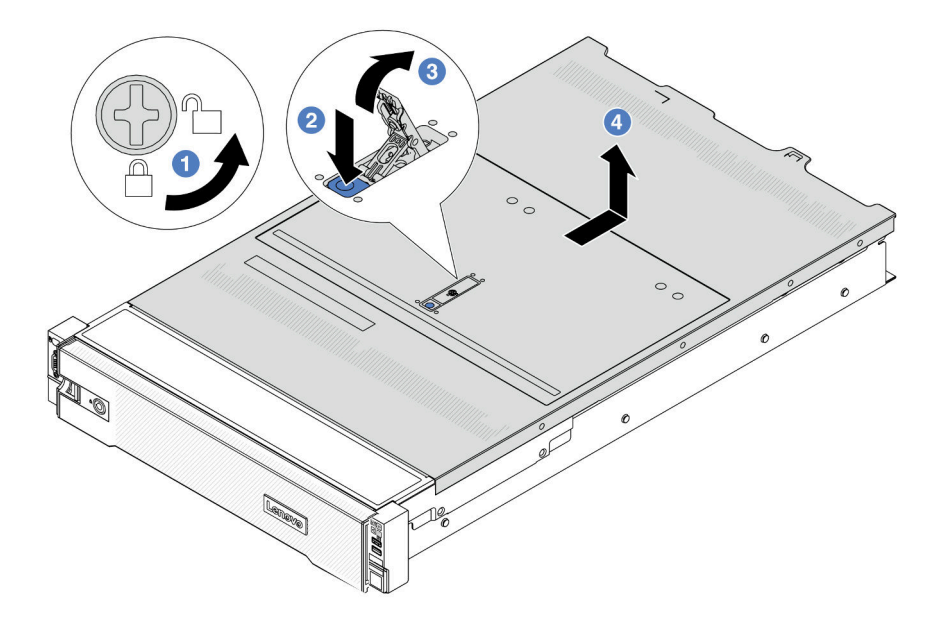

Figura 341. Rimozione del coperchio superiore

- a. Utilizzare un cacciavite per portare il blocco del coperchio in posizione di sblocco, come mostrato.
- b. <sup>2</sup> Premere il pulsante di rilascio sul fermo del coperchio. Il fermo del coperchio si allenta in parte.
- c. Aprire completamente il fermo del coperchio come mostrato.
- d. Fare scorrere il coperchio superiore verso la parte posteriore fino a sganciarlo dallo chassis. Sollevare quindi il coperchio del server estraendolo dallo chassis e posizionare il coperchio superiore su una superficie piana pulita.

#### Dopo aver terminato

Se viene richiesto di restituire il componente o il dispositivo opzionale, seguire tutte le istruzioni di imballaggio e utilizzare i materiali di imballaggio per la spedizione forniti con il prodotto.

#### Video dimostrativo

[Guardare la procedura su YouTube](https://www.youtube.com/watch?v=kYb0FOBMX8Q)

## <span id="page-408-0"></span>Installazione del coperchio superiore

Seguire le istruzioni riportate in questa sezione per installare il coperchio superiore.

#### Informazioni su questa attività

### Attenzione:

- Leggere ["Linee guida per l'installazione" a pagina 61](#page-72-1) ed ["Elenco di controllo per la sicurezza" a pagina 62](#page-73-0) per accertarsi di operare in sicurezza.
- Assicurarsi che tutti i cavi, gli adattatori e gli altri componenti siano installati e posizionati correttamente e che non siano stati lasciati degli strumenti o delle parti lente all'interno del server.

• Assicurarsi che tutti i cavi interni siano inseriti correttamente. Vedere [Capitolo 6 "Instradamento dei cavi](#page-412-0)  [interni" a pagina 401](#page-412-0).

### Procedura

Passo 1. Installare il coperchio superiore del server.

Attenzione: Maneggiare il coperchio superiore con cura. Un'eventuale caduta del coperchio superiore con il fermo del coperchio aperto potrebbe danneggiare il fermo stesso.

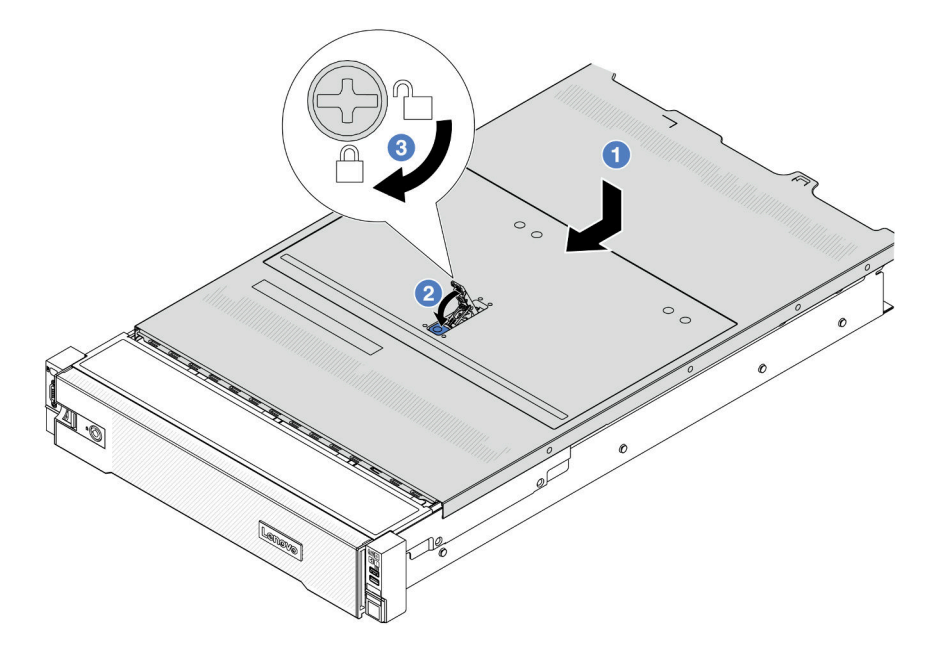

Figura 342. Installazione del coperchio superiore

a. Verificare che il fermo del coperchio sia in posizione di apertura. Abbassare il coperchio del server sullo chassis finché entrambi i lati del coperchio superiore non siano inseriti nelle guide presenti su entrambi i lati dello chassis. Fare scorrere quindi il coperchio superiore verso la parte anteriore dello chassis.

Nota: Prima di far scorrere in avanti il coperchio superiore, verificare che tutte le linguette sul coperchio siano correttamente agganciate allo chassis.

- b. **P** Ruotare il fermo del coperchio finché il coperchio superiore non scatta in posizione. Assicurarsi che il fermo del coperchio sia completamente chiuso.
- c. <sup>3</sup> Utilizzare un cacciavite per portare il blocco del coperchio in posizione di blocco.

#### Dopo aver terminato

Completare la sostituzione dei componenti. Vedere ["Completamento delle operazioni di sostituzione dei](#page-410-0) [componenti" a pagina 399](#page-410-0).

#### Video dimostrativo

[Guardare la procedura su YouTube](https://www.youtube.com/watch?v=OfgtJlfvM8M)

# <span id="page-410-0"></span>Completamento delle operazioni di sostituzione dei componenti

Consultare l'elenco per completare le operazioni di sostituzione dei componenti.

Per completare la sostituzione dei componenti, procedere come segue:

- 1. Accertarsi che tutti i componenti siano stati riassemblati correttamente e che all'interno del server non siano rimasti utensili o viti non utilizzate.
- 2. Instradare e fissare correttamente i cavi nel server. Fare riferimento alle informazioni sul collegamento e l'instradamento dei cavi per ciascun componente.
- 3. Reinstallare il deflettore d'aria. Vedere ["Installazione del deflettore d'aria" a pagina 106](#page-117-0).

Attenzione: Per un corretto raffreddamento e per consentire la circolazione dell'aria, reinstallare il deflettore d'aria prima di accendere il server. È possibile che l'utilizzo del server senza il deflettore d'aria danneggi i componenti del server.

- 4. Reinstallare il coperchio superiore. Vedere ["Installazione del coperchio superiore" a pagina 397.](#page-408-0)
- 5. Se il server era installato in un rack, reinstallare il server nel rack. Vedere ["Installazione del server nel](#page-106-0)  [rack" a pagina 95](#page-106-0).
- 6. Collegare nuovamente i cavi di alimentazione e gli altri cavi rimossi.
- 7. Accendere il server e le periferiche. Vedere ["Accensione del server" a pagina 91.](#page-102-1)
- 8. Aggiornare la configurazione del server.
	- Scaricare e installare i driver di dispositivo più recenti: <http://datacentersupport.lenovo.com>.
	- Aggiornare il firmware di sistema. Vedere ["Aggiornamento del firmware" a pagina 707.](#page-718-0)
	- Aggiornare la configurazione UEFI. Vedere <https://pubs.lenovo.com/uefi-overview/>.
	- Riconfigurare gli array di dischi se è stato installato o rimosso un adattatore RAID o un'unità hotswap. Andare all'indirizzo <https://pubs.lenovo.com/lxpm-overview/> per la documentazione LXPM compatibile con il server in uso.

# <span id="page-412-0"></span>Capitolo 6. Instradamento dei cavi interni

Consultare questa sezione per eseguire l'instradamento dei cavi per componenti specifici.

Per collegare i cavi, attenersi alle seguenti linee guida:

- Spegnere il server prima di collegare o scollegare i cavi interni.
- Vedere la documentazione fornita con qualunque dispositivo esterno per ulteriori istruzioni di cablaggio. Potrebbe risultare più semplice inserire i cavi prima di collegare i dispositivi al server.
- Gli identificatori di alcuni cavi sono stampati sui cavi forniti con il server e con i dispositivi opzionali. Utilizzare tali identificatori per collegare i cavi ai connettori corretti.
- Verificare che il cavo non sia schiacciato e non copra alcun connettore né ostruisca i componenti dell'assieme della scheda di sistema.
- Assicurarsi che i cavi pertinenti passino attraverso gli appositi fermacavi.

Nota: Quando si scollegano tutti i cavi dall'assieme della scheda di sistema, disinserire tutti i fermi, le linguette di rilascio o i blocchi sui connettori dei cavi. Se non si disinseriscono tali elementi prima di rimuovere i cavi, è possibile danneggiare i socket dei cavi sull'assieme della scheda di sistema. Un qualsiasi danno ai socket dei cavi potrebbe richiedere la sostituzione dell'assieme della scheda di sistema.

# Identificazione dei connettori

Consultare questa sezione per individuare e identificare i connettori sulle schede elettriche.

• ["Connettori backplane dell'unità" a pagina 401](#page-412-1)

Per i connettori sull'assieme della scheda di sistema, vedere ["Connettori sull'assieme della scheda di](#page-53-0) [sistema" a pagina 42](#page-53-0)

# <span id="page-412-1"></span>Connettori backplane dell'unità

Consultare questa sezione per individuare i connettori sui backplane delle unità.

Il server supporta i seguenti backplane in base alle relative configurazioni:

- ["Backplane anteriore SAS/SATA a 8 vani da 2,5"" a pagina 402](#page-413-0)
- ["Backplane anteriore AnyBay a 8 vani da 2,5"" a pagina 402](#page-413-1)
- ["Backplane di espansione anteriore SAS/SATA a 24 vani da 2,5"" a pagina 402](#page-413-2)
- ["Backplane anteriore SAS/SATA a 8 vani da 3,5"" a pagina 403](#page-414-0)
- ["Backplane anteriore SAS/SATA a 12 vani da 3,5"" a pagina 403](#page-414-1)
- ["Backplane anteriore AnyBay a 12 vani da 3,5"" a pagina 403](#page-414-2)
- ["Backplane di espansione anteriore SAS/SATA a 12 vani da 3,5"" a pagina 404](#page-415-0)
- ["Backplane centrale/posteriore SAS/SATA a 4 vani da 2,5"" a pagina 404](#page-415-1)
- ["Backplane centrale/posteriore AnyBay a 4 vani da 2,5"" a pagina 404](#page-415-2)
- ["Backplane centrale NVMe a 4 vani da 2,5"" a pagina 405](#page-416-0)
- ["Backplane centrale/posteriore SAS/SATA a 4 vani da 3,5"" a pagina 405](#page-416-1)
- ["Backplane posteriore SAS/SATA a 2 vani da 3,5"" a pagina 405](#page-416-2)
- ["Backplane posteriore SAS/SATA a 8 vani da 2,5"" a pagina 405](#page-416-3)

### <span id="page-413-0"></span>Backplane anteriore SAS/SATA a 8 vani da 2,5"

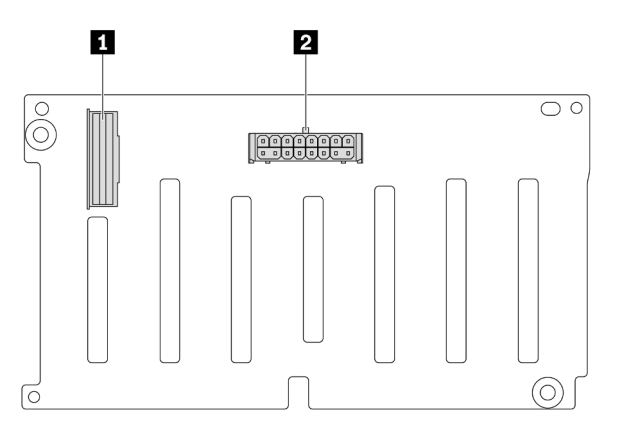

Figura 343. Connettori sul backplane SAS/SATA a 8 vani da 2,5"

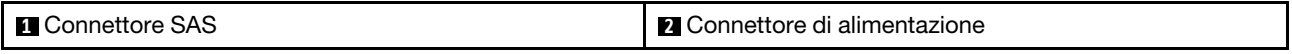

#### <span id="page-413-1"></span>Backplane anteriore AnyBay a 8 vani da 2,5"

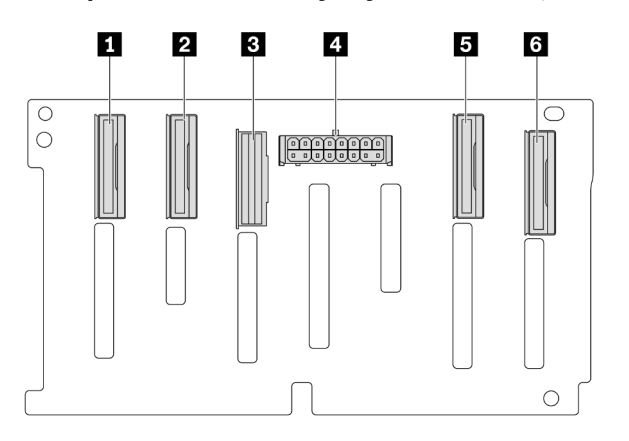

Figura 344. Connettori sul backplane AnyBay a 8 vani da 2,5"

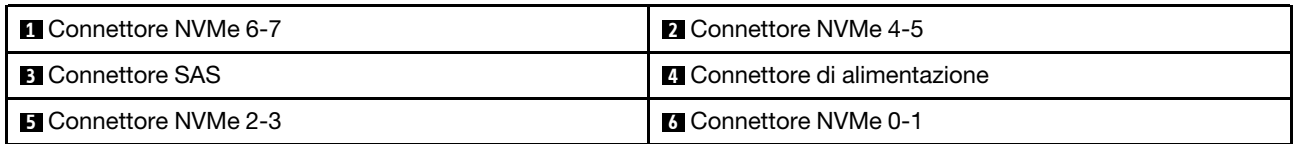

#### <span id="page-413-2"></span>Backplane di espansione anteriore SAS/SATA a 24 vani da 2,5"

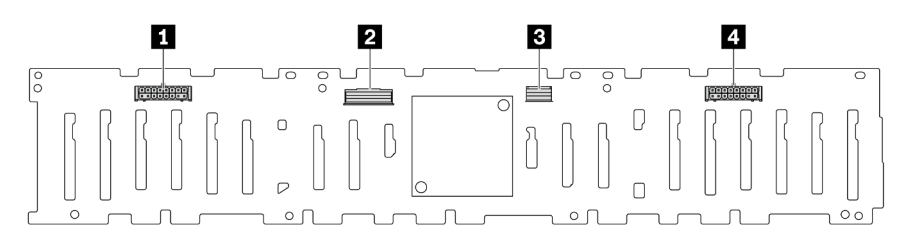

Figura 345. Connettori sul backplane di espansione anteriore SAS/SATA a 24 vani da 2,5"

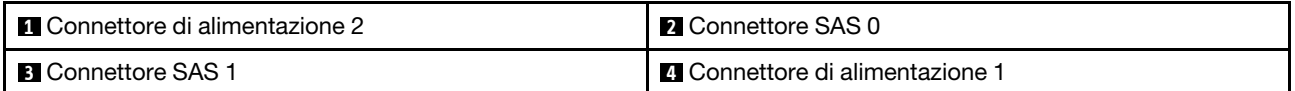

#### <span id="page-414-0"></span>Backplane anteriore SAS/SATA a 8 vani da 3,5"

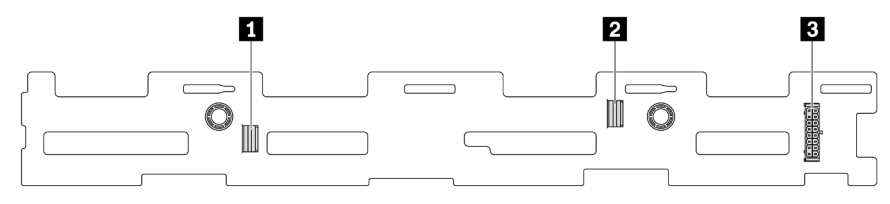

Figura 346. Connettori sul backplane SAS/SATA a 8 vani da 3,5"

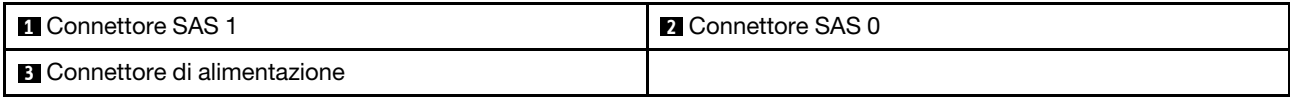

#### <span id="page-414-1"></span>Backplane anteriore SAS/SATA a 12 vani da 3,5"

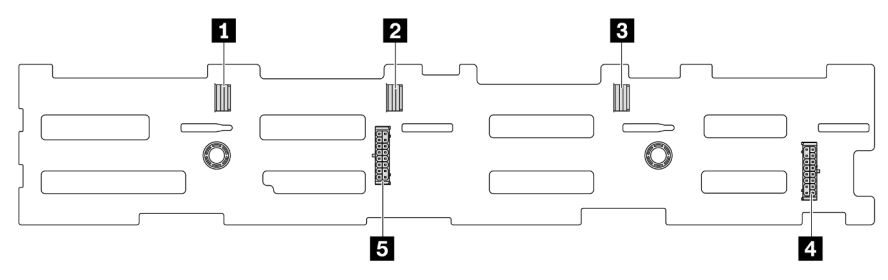

Figura 347. Connettori sul backplane SAS/SATA a 12 vani da 3,5"

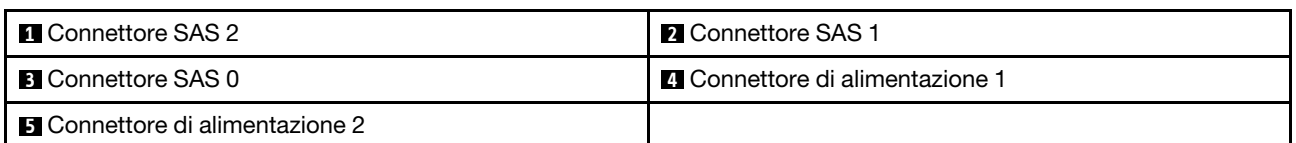

### <span id="page-414-2"></span>Backplane anteriore AnyBay a 12 vani da 3,5"

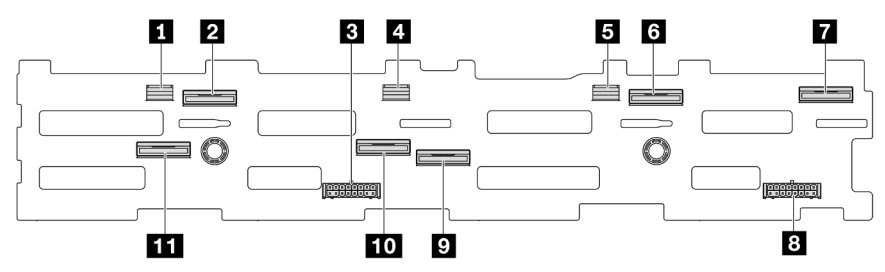

Figura 348. Connettori sul backplane AnyBay a 12 vani da 3,5"

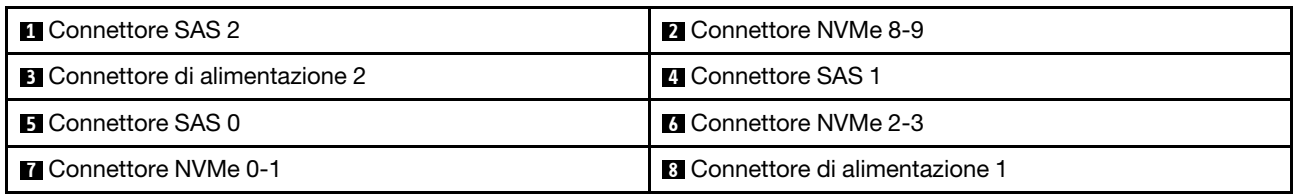

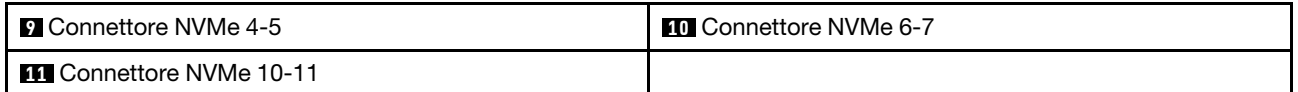

#### <span id="page-415-0"></span>Backplane di espansione anteriore SAS/SATA a 12 vani da 3,5"

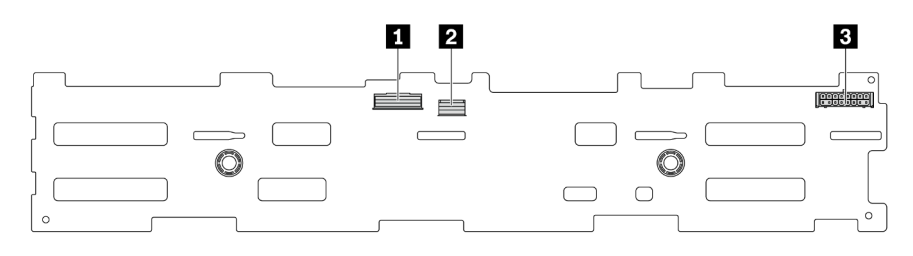

#### Figura 349. Connettori sul backplane di espansione anteriore SAS/SATA a 12 vani da 3,5"

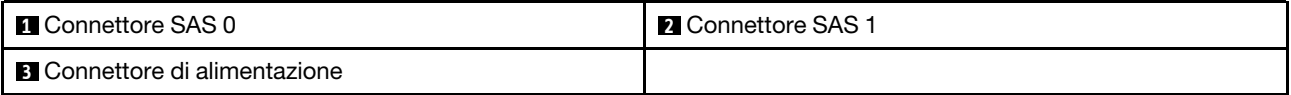

#### <span id="page-415-1"></span>Backplane centrale/posteriore SAS/SATA a 4 vani da 2,5"

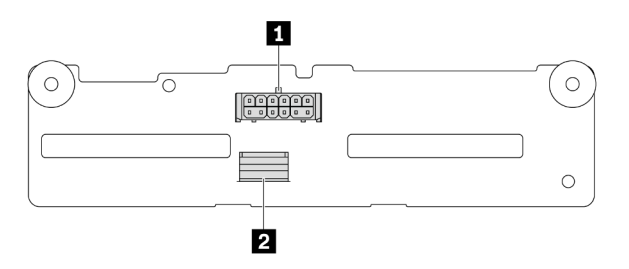

Figura 350. Connettori sul backplane SAS/SATA a 4 vani da 2,5"

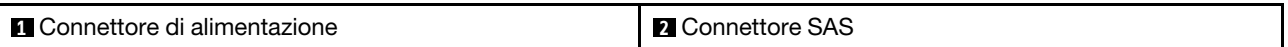

#### <span id="page-415-2"></span>Backplane centrale/posteriore AnyBay a 4 vani da 2,5"

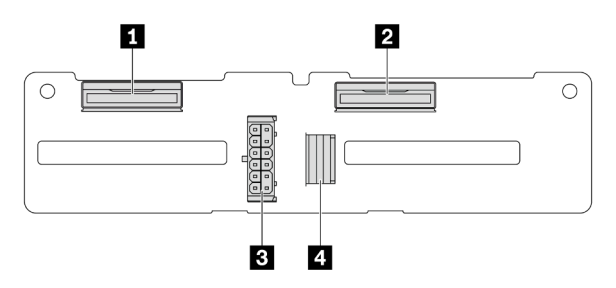

Figura 351. Connettori del backplane AnyBay a 4 vani da 2,5"

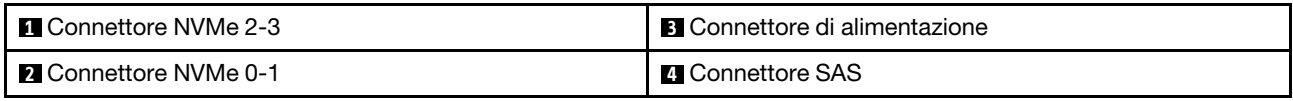

#### <span id="page-416-0"></span>Backplane centrale NVMe a 4 vani da 2,5"

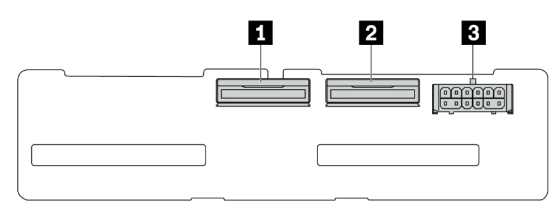

Figura 352. Connettori sul backplane NVMe a 4 vani da 2,5"

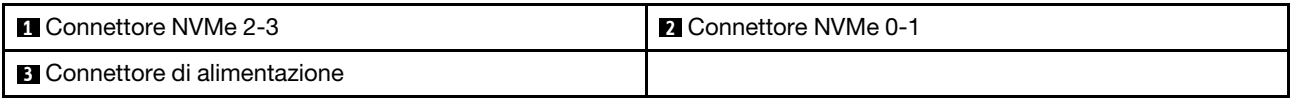

#### <span id="page-416-1"></span>Backplane centrale/posteriore SAS/SATA a 4 vani da 3,5"

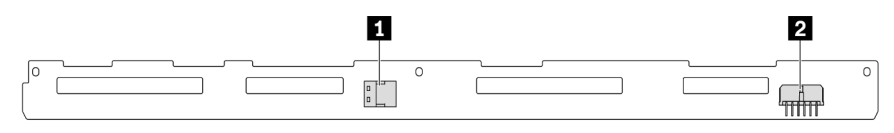

Figura 353. Connettori sul backplane SAS/SATA a 4 vani da 3,5"

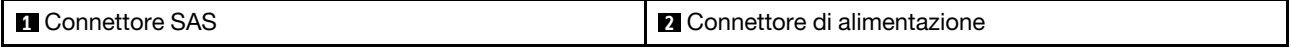

#### <span id="page-416-2"></span>Backplane posteriore SAS/SATA a 2 vani da 3,5"

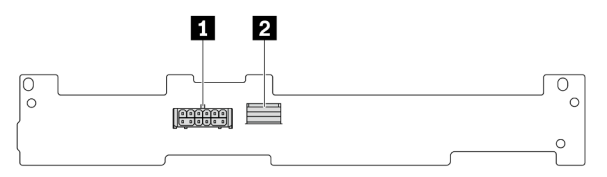

Figura 354. Connettori sul backplane SAS/SATA a 2 vani da 3,5"

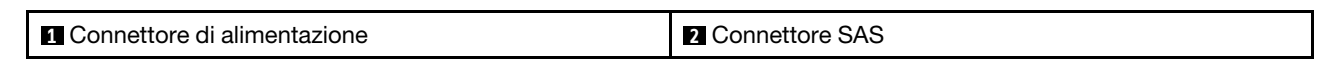

#### <span id="page-416-3"></span>Backplane posteriore SAS/SATA a 8 vani da 2,5"

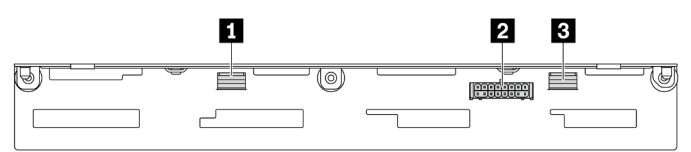

Figura 355. Connettori sul backplane SAS/SATA a 8 vani da 2,5"

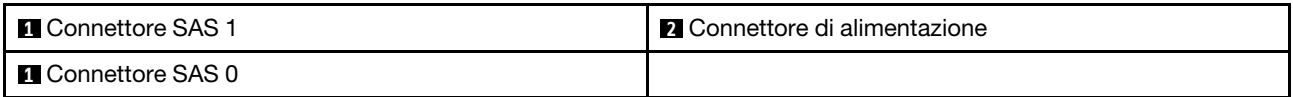

# Unità da 7 mm

Questa sezione fornisce informazioni sull'instradamento dei cavi per le unità da 7 mm.

Nota: Nel seguente esempio della figura vengono utilizzate unità da 7 mm installate sulla scheda verticale 2. L'instradamento dei cavi per le unità da 7 mm installate sulla scheda verticale 1 è simile.

- ["Backplane a 2 unità SATA/NVMe non RAID da 7 mm" a pagina 406](#page-417-0)
- ["Backplane a 2 unità NVMe RAID da 7 mm" a pagina 407](#page-418-0)
- ["Backplane a 2 unità SATA/NVMe RAID da 7 mm" a pagina 407](#page-418-1)

#### <span id="page-417-0"></span>Backplane a 2 unità SATA/NVMe non RAID da 7 mm

Nota: I backplane a 2 unità SATA/NVMe non RAID da 7 mm supportano il collegamento di cavi SATA, NVMe o RAID.

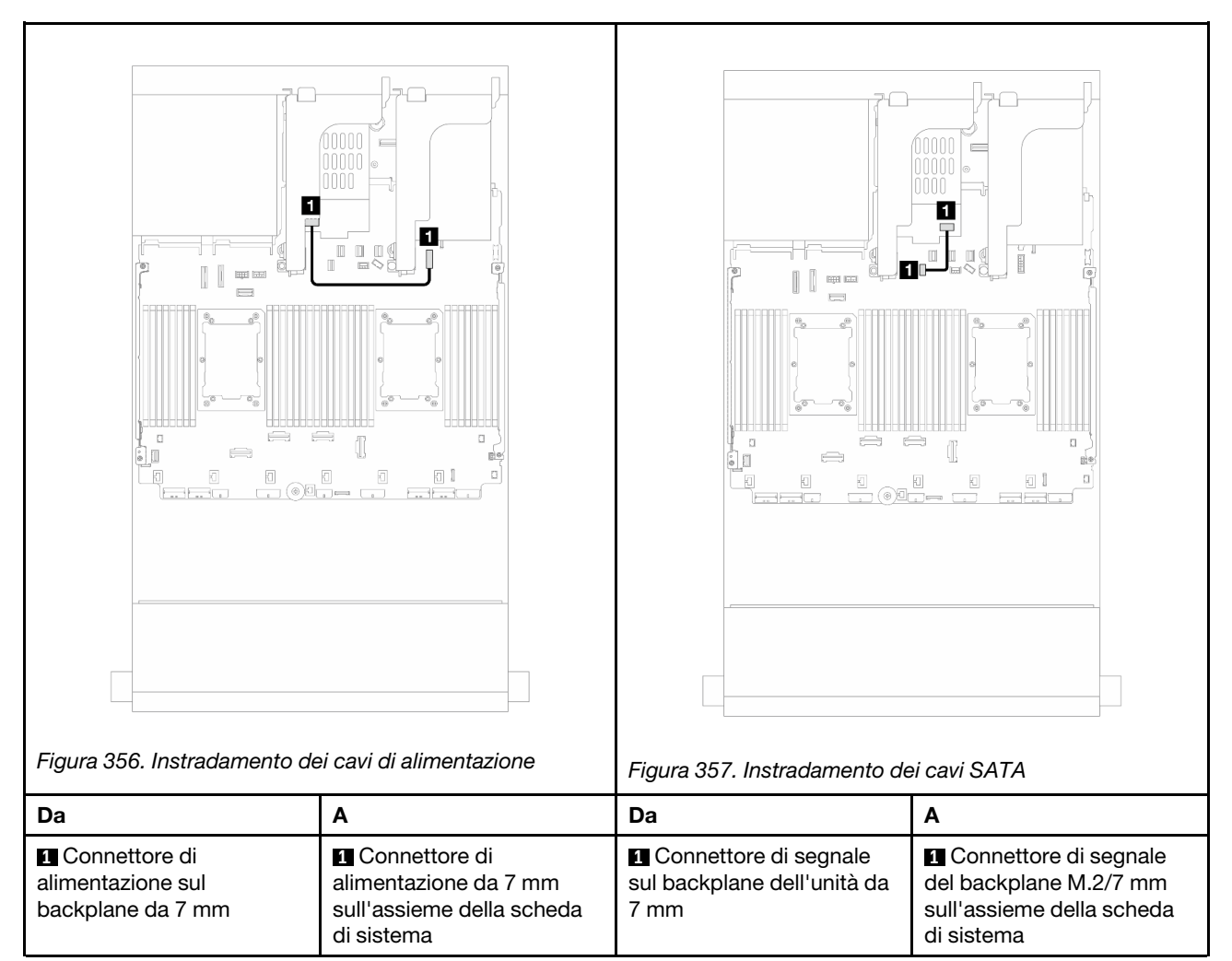

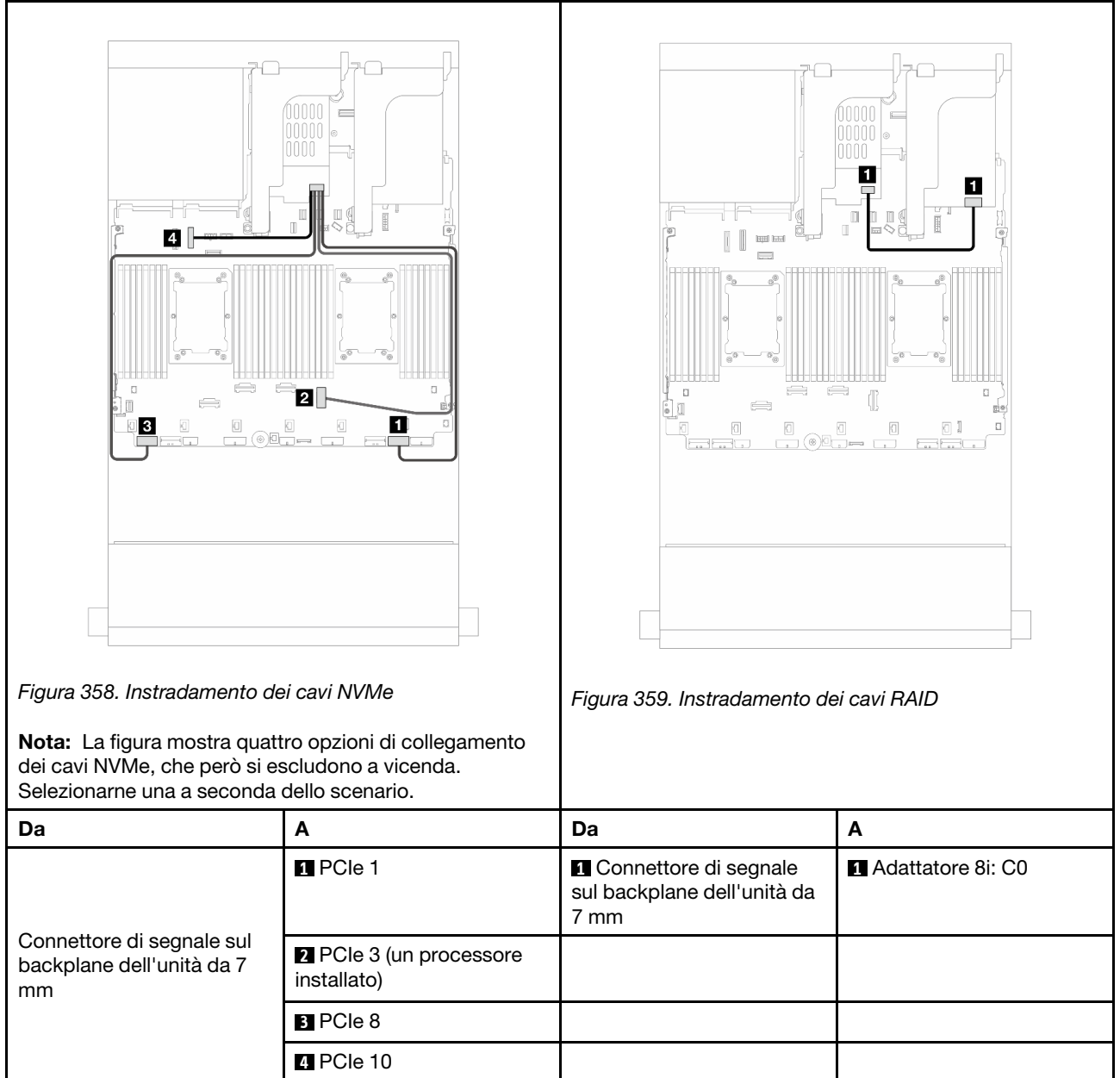

### <span id="page-418-0"></span>Backplane a 2 unità NVMe RAID da 7 mm

#### <span id="page-418-1"></span>Backplane a 2 unità SATA/NVMe RAID da 7 mm

Nota: L'instradamento dei cavi per i backplane a 2 unità NVMe RAID da 7 mm è lo stesso di quello per i backplane a 2 unità SATA/NVMe RAID da 7 mm.

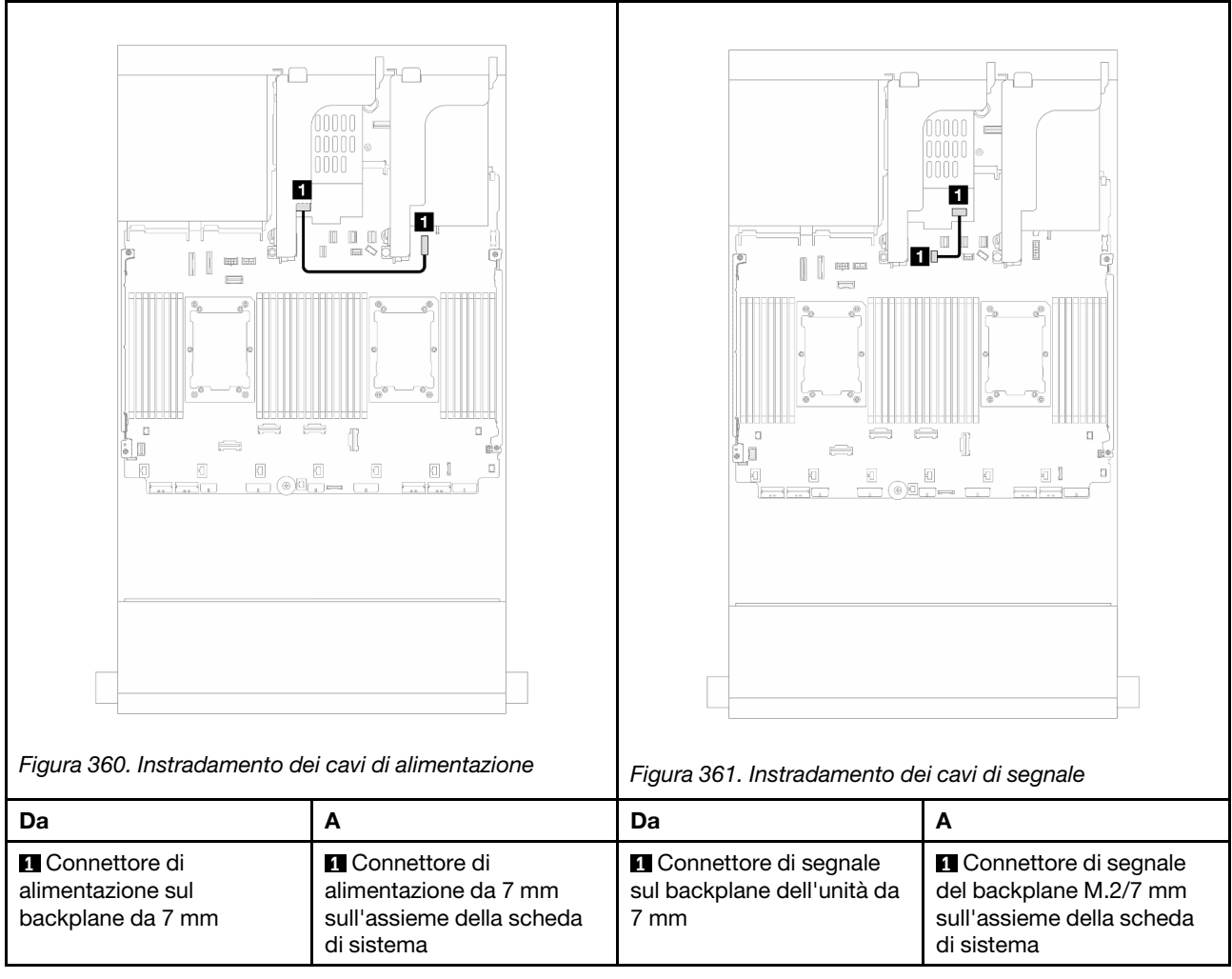

# Modulo DWCM (Direct Water Cooling Module)

Utilizzare questa sezione per comprendere l'instradamento dei cavi del modulo Modulo DWCM (Direct Water Cooling Module).

Nota: Per una disposizione migliore dei cavi, è necessario installare i tubi e il modulo del sensore di rilevamento dei liquidi in un supporto designato e assicurarsi che il modulo sia fissato nei fermi del supporto. Per maggiori dettagli, vedere la seguente figura o ["Installazione del modulo Lenovo Neptune\(TM\) PDWM](#page-194-0) [\(Processor Direct Water Cooling Module\)" a pagina 183](#page-194-0).

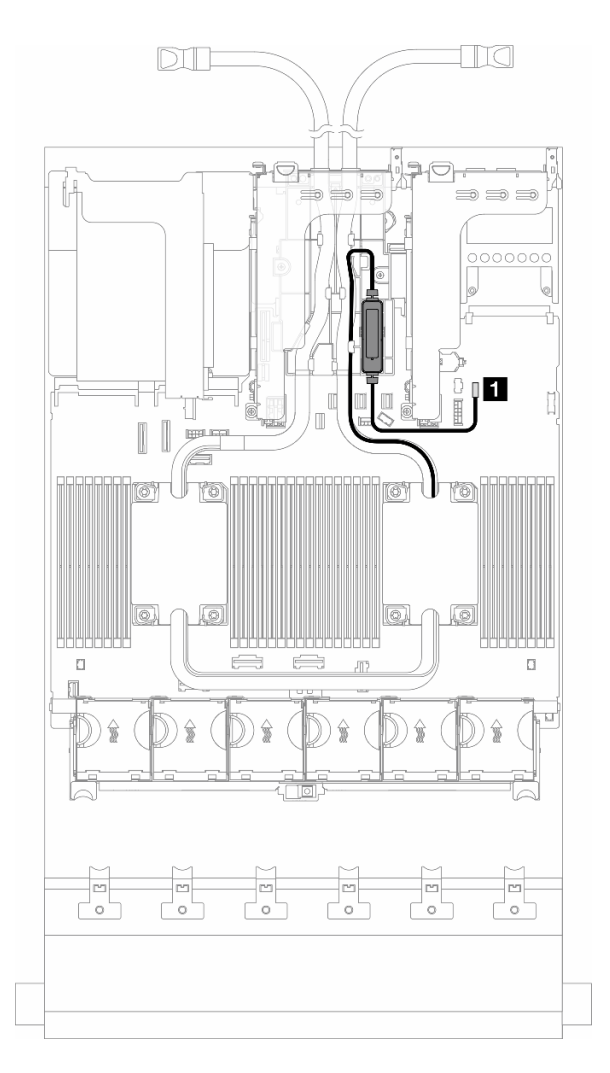

Figura 362. Instradamento dei cavi del modulo DWCM (Direct Water Cooling Module)

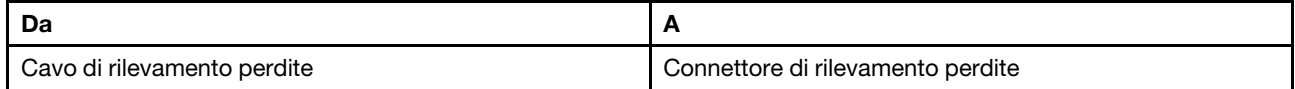

# Connettori I/O anteriori

Utilizzare la sezione per comprendere l'instradamento dei cavi per i connettori I/O anteriori, come il connettore VGA, il connettore di diagnostica esterno, il connettore del pannello anteriore dell'operatore e i connettori USB anteriori.

- ["Connettori I/O anteriori sui fermi del rack" a pagina 410](#page-421-0)
- ["Connettori I/O anteriori sul vano dei supporti" a pagina 410](#page-421-1)

#### <span id="page-421-0"></span>Connettori I/O anteriori sui fermi del rack

Nota: Quando si instrada un cavo sul fermo del rack, assicurarsi che sia fissato sul telaio superiore del fermacavo. Per maggiori dettagli, consultare la sezione .

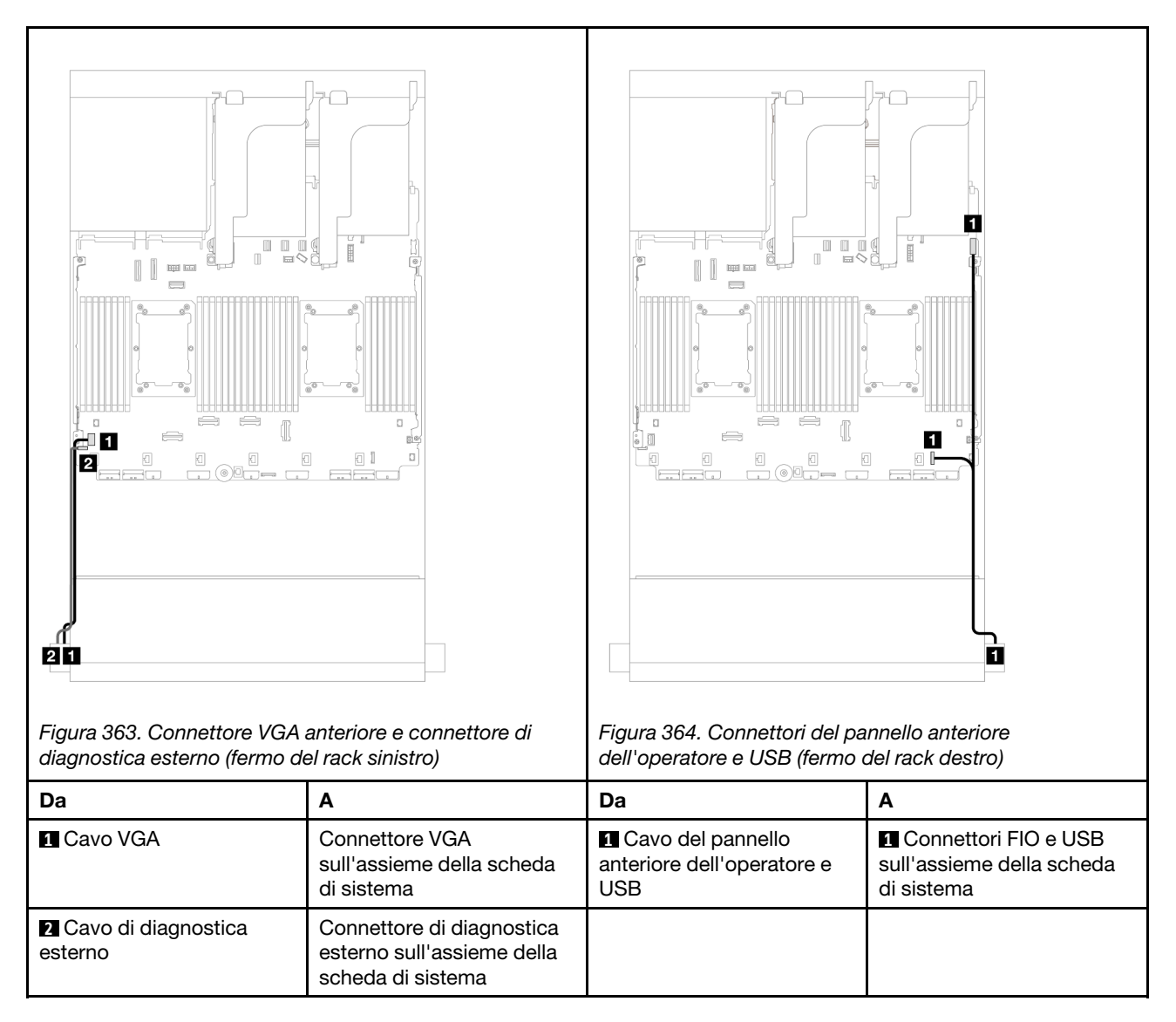

### <span id="page-421-1"></span>Connettori I/O anteriori sul vano dei supporti

La figura mostra l'instradamento dei cavi per il pannello anteriore dell'operatore e i connettori USB anteriori sul vano dei supporti.

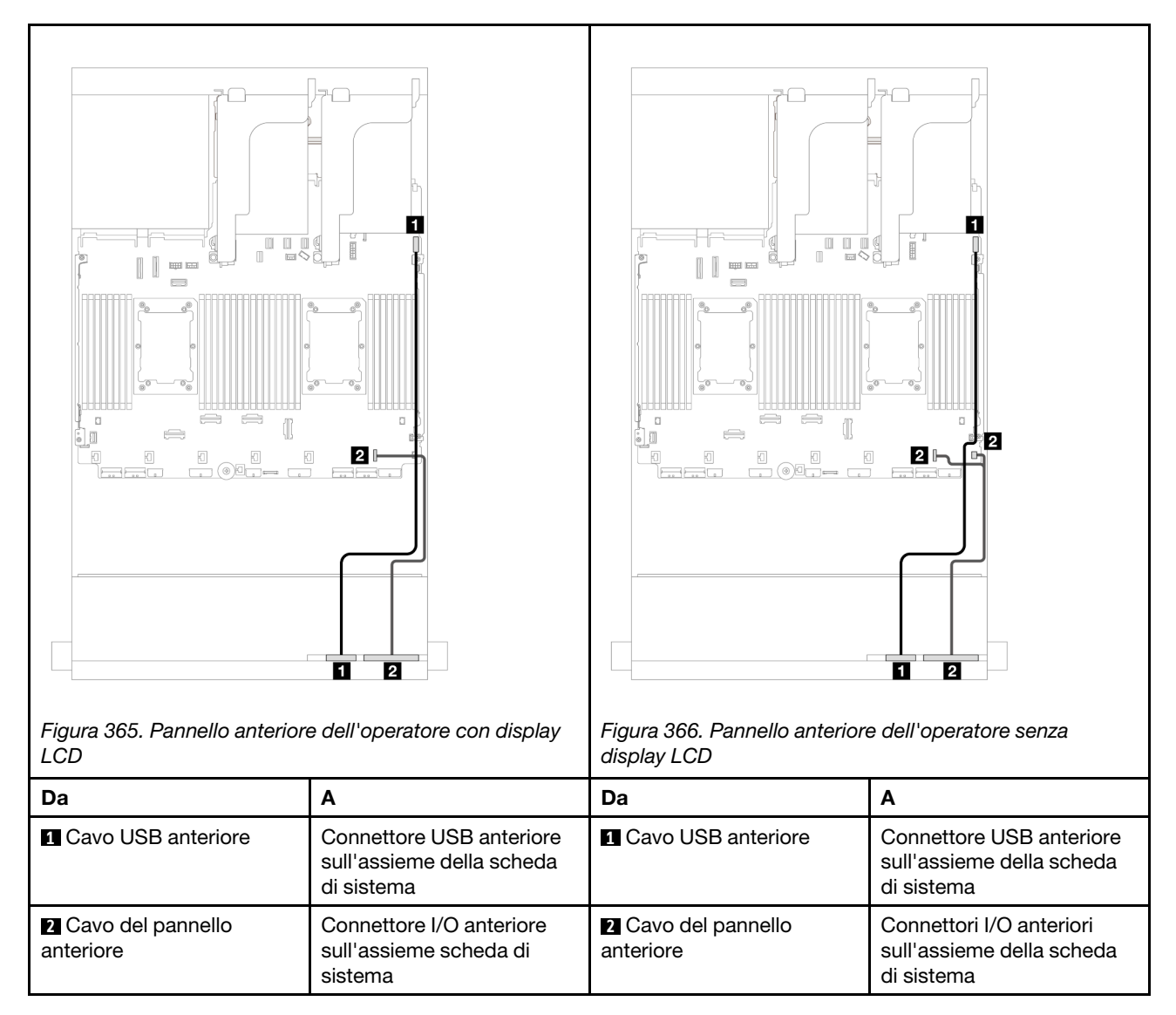

A seconda del modello, il server può essere dotato di un pannello anteriore dell'operatore con display LCD (denominato pannello di diagnostica integrato) o di un pannello anteriore dell'operatore senza display LCD.

# **GPU**

Utilizzare questa sezione per comprendere l'instradamento per le GPU.

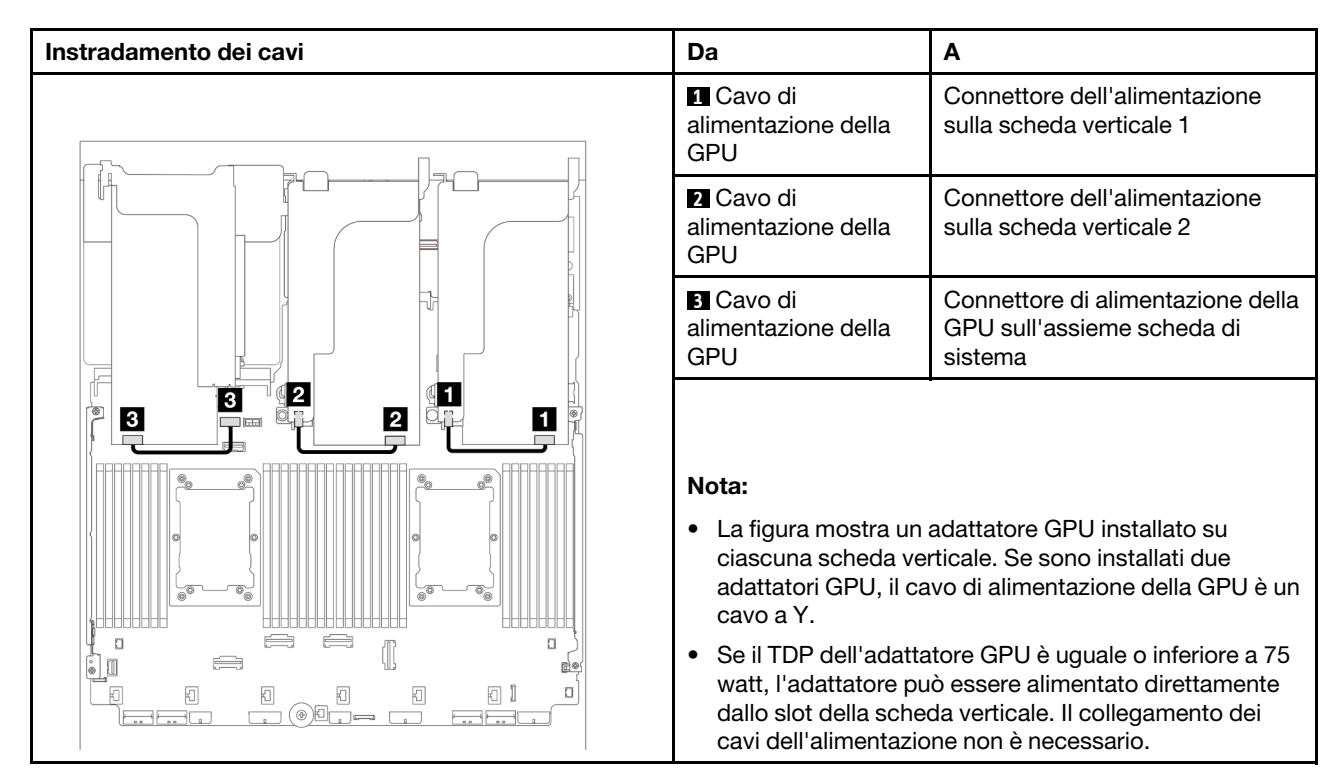

Se è necessario installare un backplane M.2 sul deflettore d'aria della GPU, consultare la figura seguente per l'instradamento dei cavi sul deflettore d'aria. Instradare il cavo di alimentazione della GPU dalla scheda verticale 2 sotto il supporto del backplane M.2 al connettore di alimentazione della GPU sull'adattatore GPU.

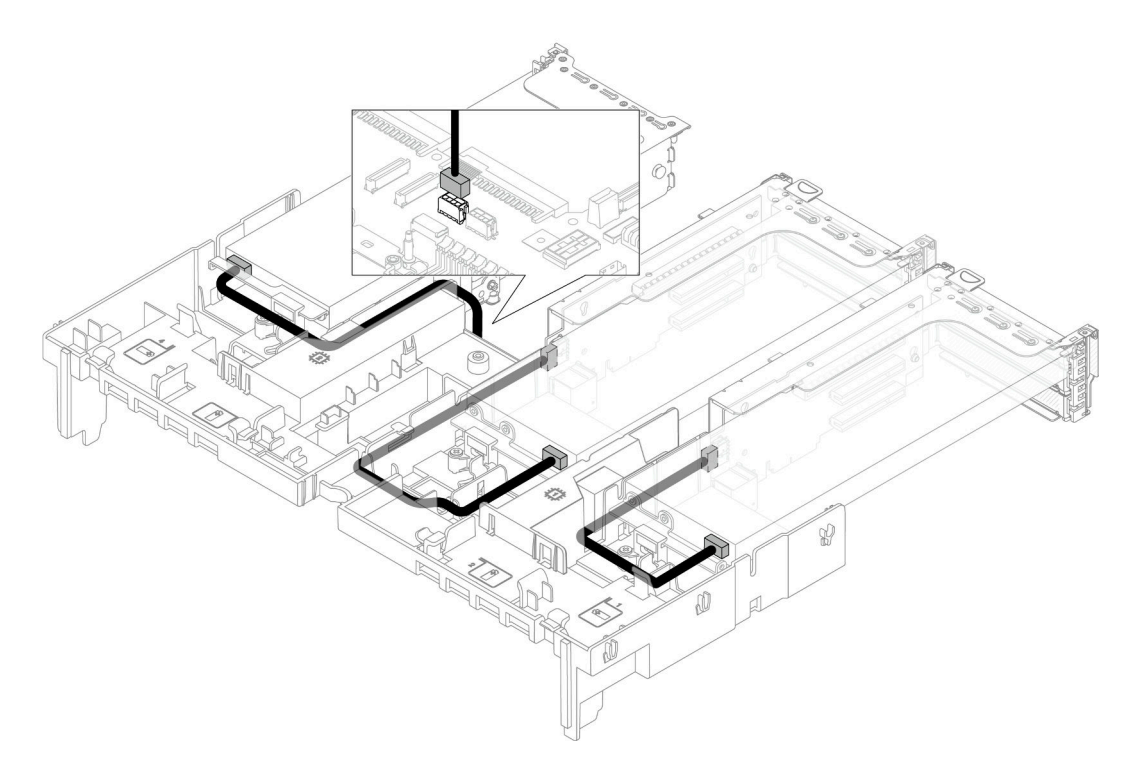

# Backplane dell'unità M.2

Utilizzare questa sezione per comprendere l'instradamento dei cavi per i backplane dell'unità M.2.

Il server supporta uno dei seguenti backplane dell'unità M.2:

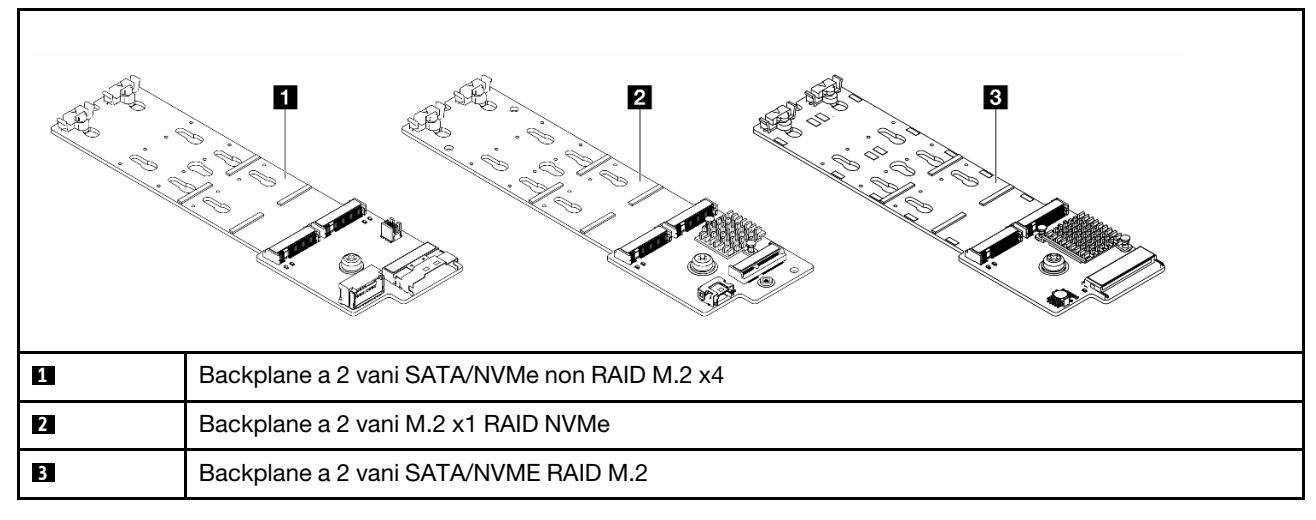

- ["Backplane a 2 vani SATA/NVMe non RAID M.2 x4" a pagina 414](#page-425-0)
- ["Backplane a 2 vani M.2 x1 RAID NVMe" a pagina 419](#page-430-0)
- ["Backplane a 2 vani SATA/NVME RAID M.2" a pagina 420](#page-431-0)

<span id="page-425-0"></span>Backplane a 2 vani SATA/NVMe non RAID M.2 x4

Instradamento dei cavi di alimentazione

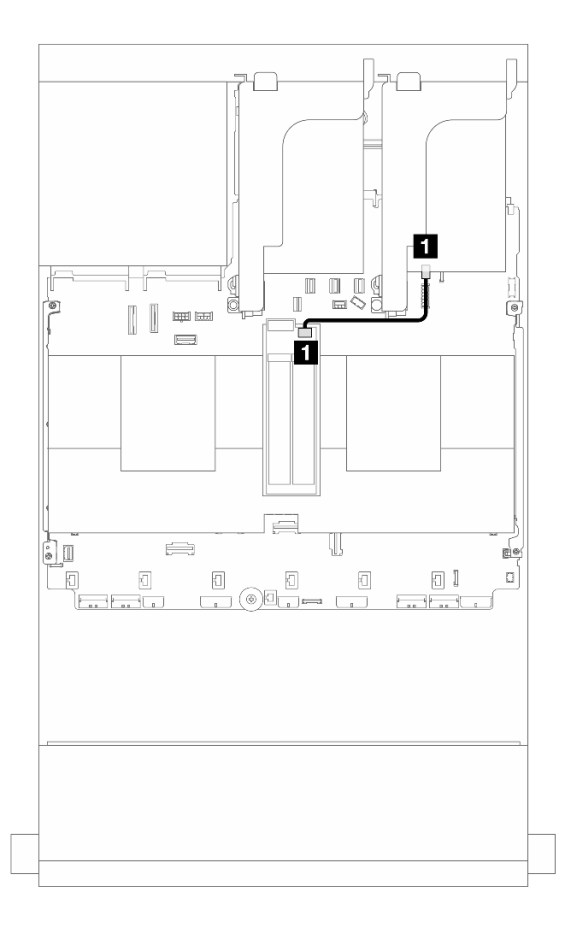

Figura 367. Instradamento dei cavi di alimentazione

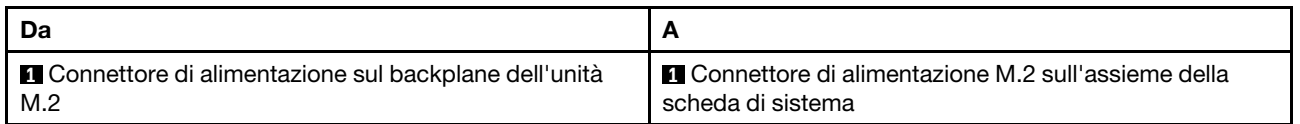

### Instradamento dei cavi di segnale

Il backplane dell'unità M.2 supporta il collegamento di cavi SATA NVMe o RAID.

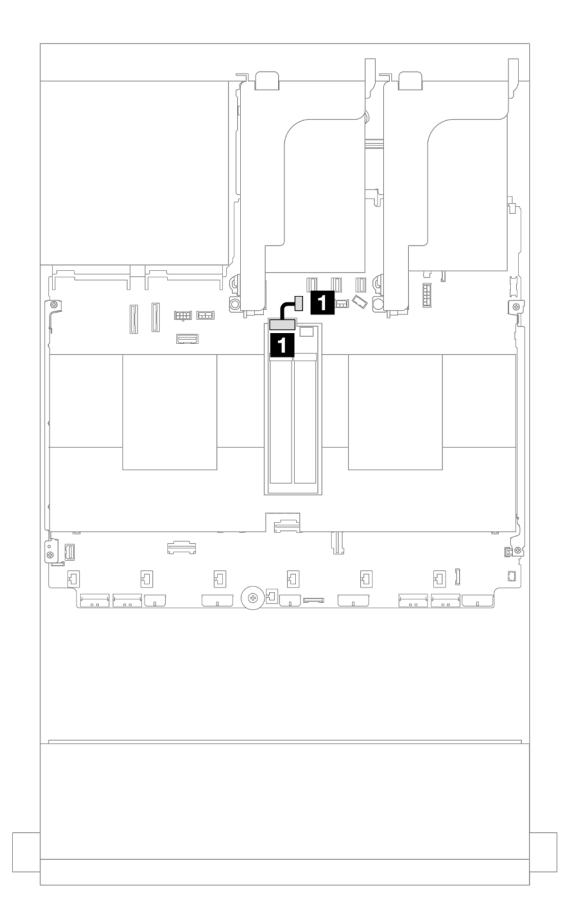

#### Figura 368. Instradamento dei cavi SATA

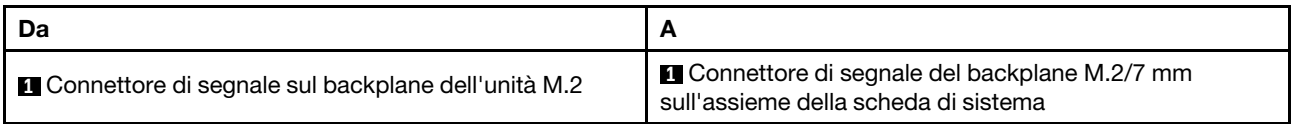

Nota: La seguente figura mostra quattro opzioni di collegamento dei cavi NVMe, che però si escludono a vicenda. Selezionarne una a seconda dello scenario.

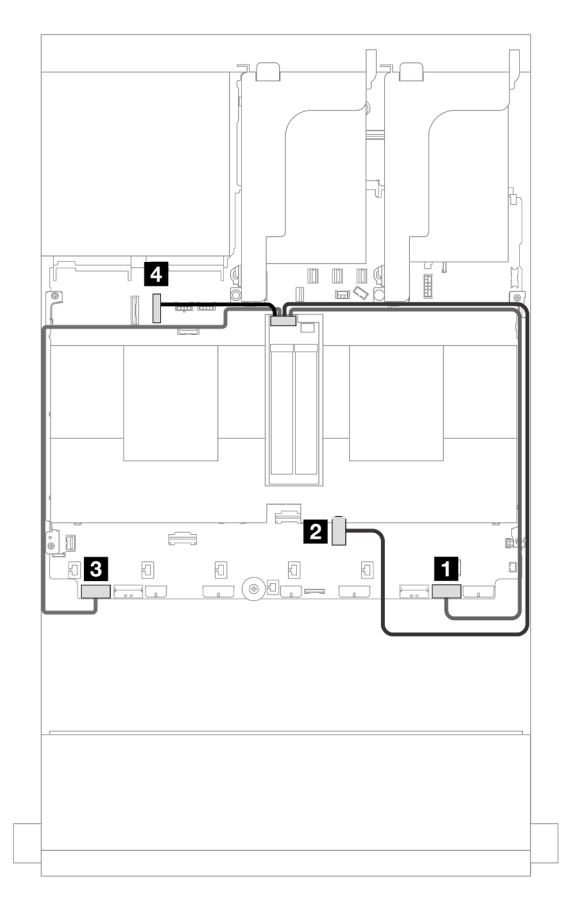

Figura 369. Instradamento dei cavi NVMe

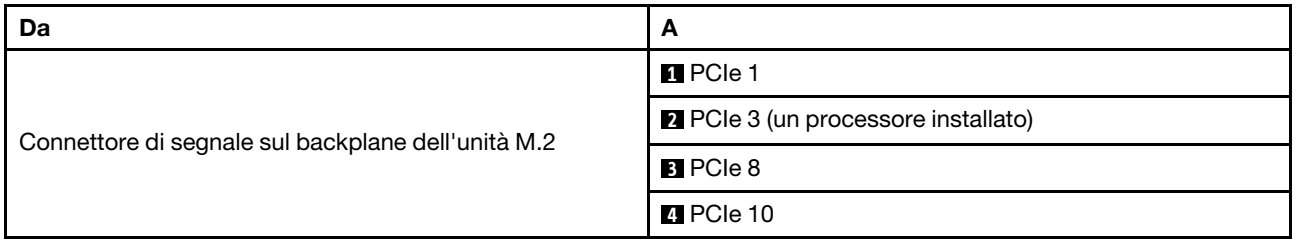

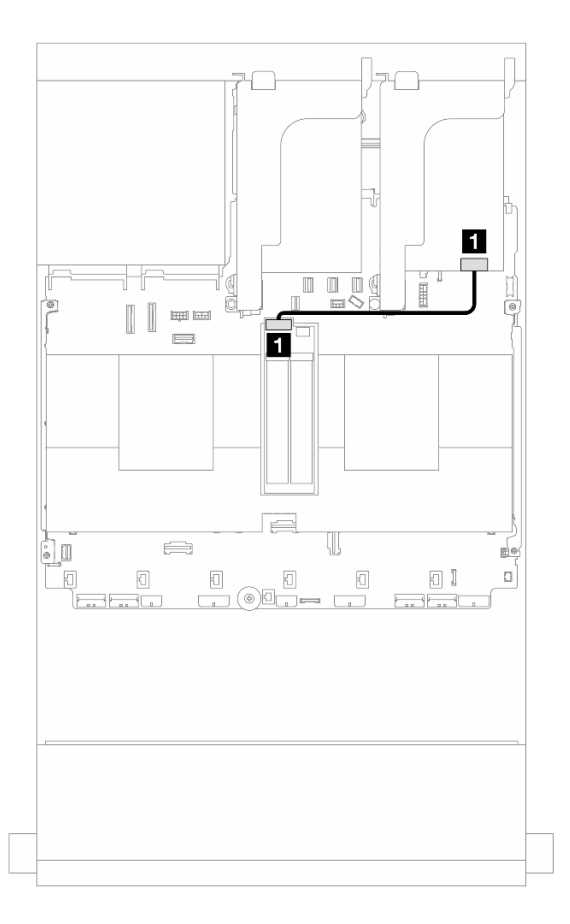

Figura 370. Instradamento dei cavi RAID

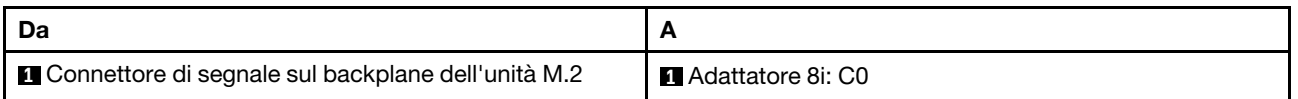

#### <span id="page-430-0"></span>Backplane a 2 vani M.2 x1 RAID NVMe

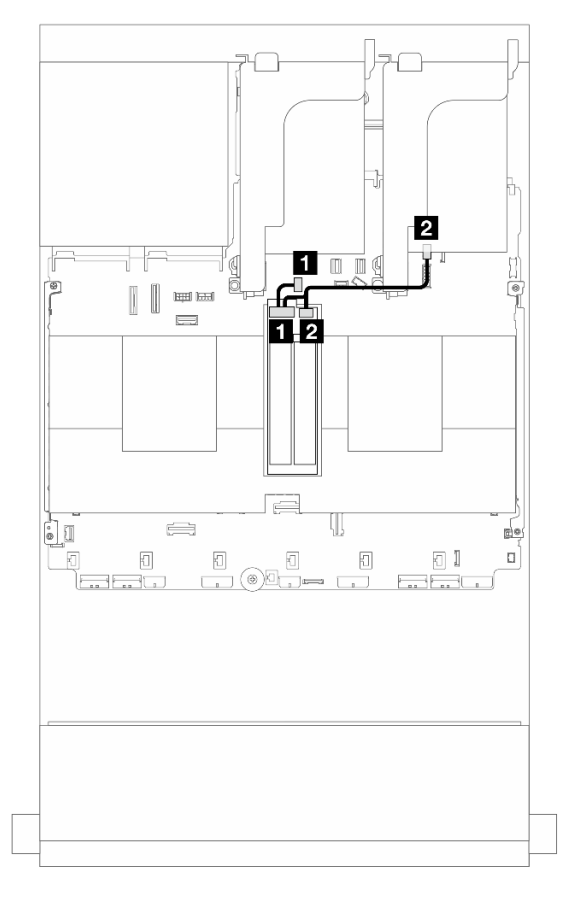

Figura 371. Instradamento dei cavi per il backplane a 2 vani NVMe RAID M.2 x1

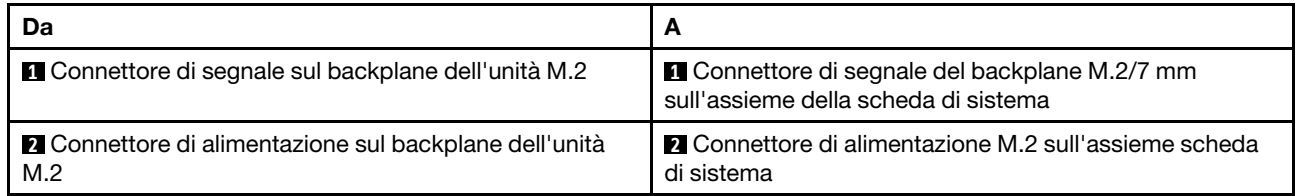

#### <span id="page-431-0"></span>Backplane a 2 vani SATA/NVME RAID M.2

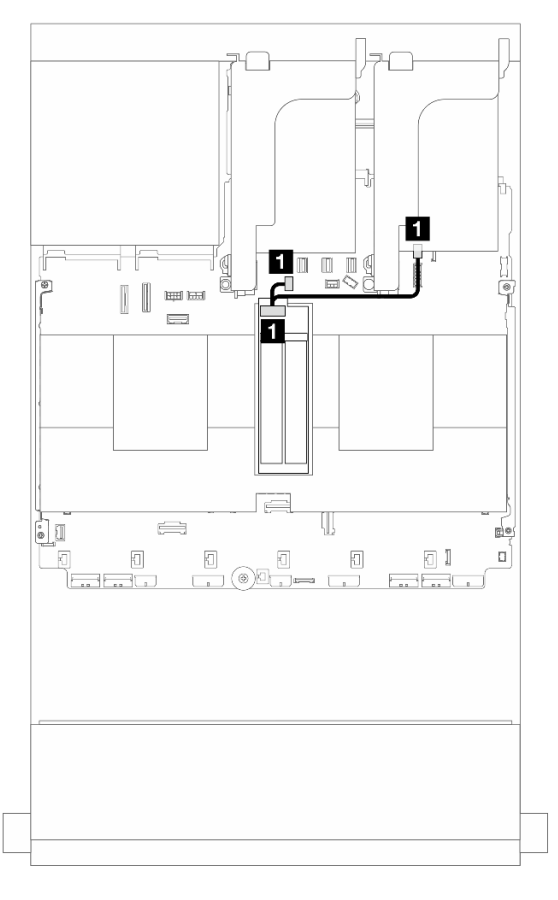

Figura 372. Instradamento dei cavi per l'Backplane a 2 vani SATA/NVME RAID M.2

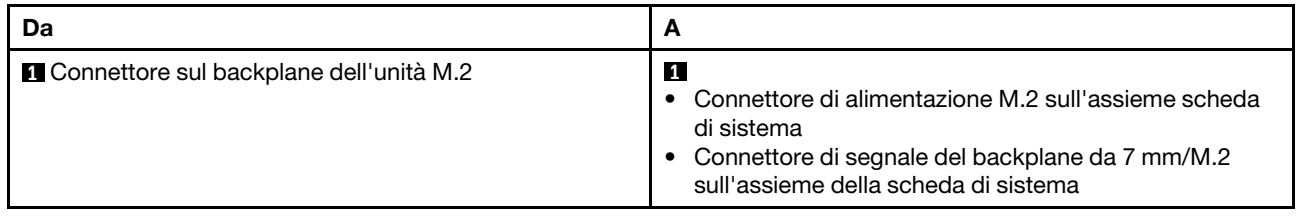
# Adattatore NIC di gestione

Utilizzare questa sezione per comprendere l'instradamento dei cavi per il ThinkSystem V3 Management NIC Adapter Kit (adattatore NIC di gestione).

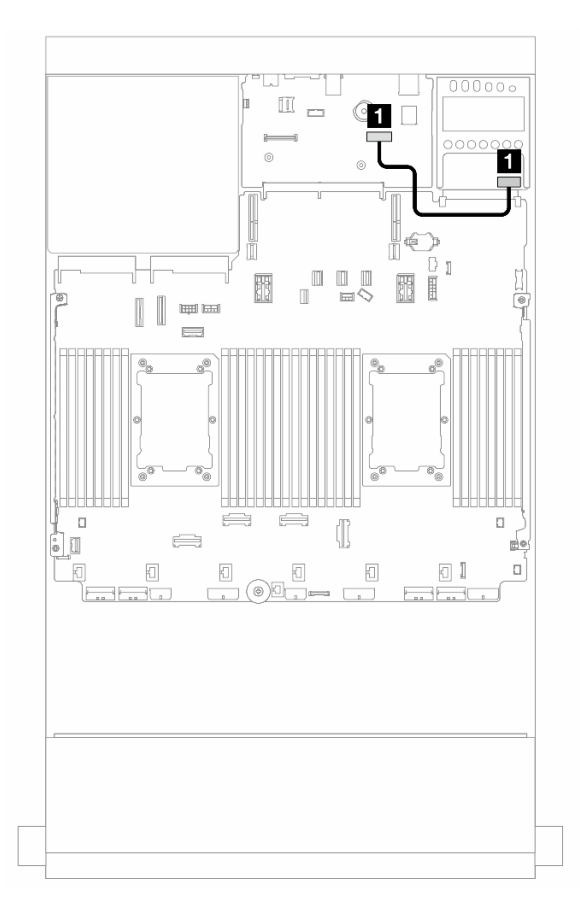

Figura 373. Instradamento dei cavi per l'adattatore NIC di gestione

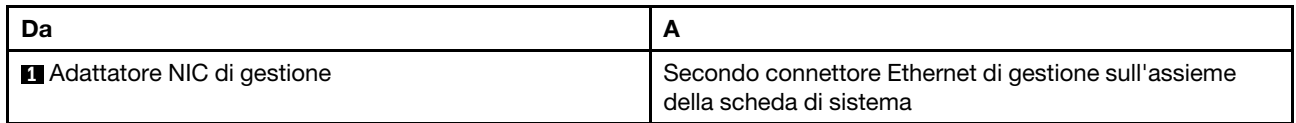

# Adattatore DPU

Utilizzare questa sezione per comprendere l'instradamento dei cavi per il ThinkSystem NVIDIA BlueField-2 25GbE SFP56 2-Port PCIe Ethernet DPU w/BMC & Crypto (Adattatore DPU).

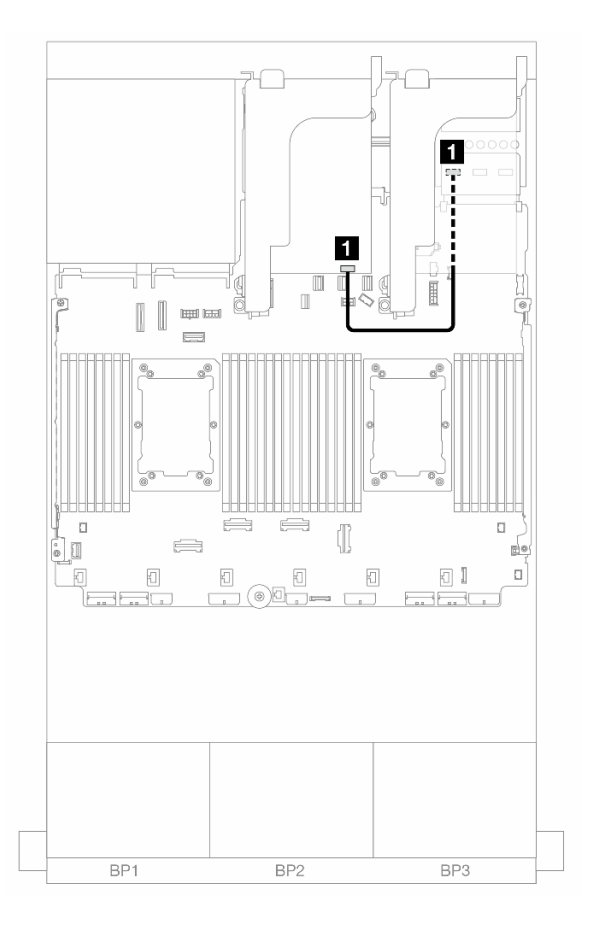

Figura 374. Instradamento dei cavi per l'Adattatore DPU

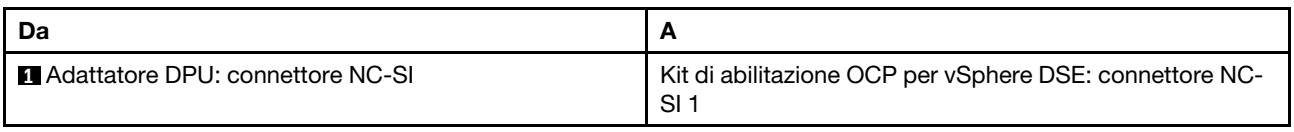

# Modulo di alimentazione flash RAID

Utilizzare questa sezione per comprendere l'instradamento dei cavi per i moduli di alimentazione flash RAID. (detti anche superconsensatori).

Tabella 40. Posizione dei moduli di alimentazione flash RAID

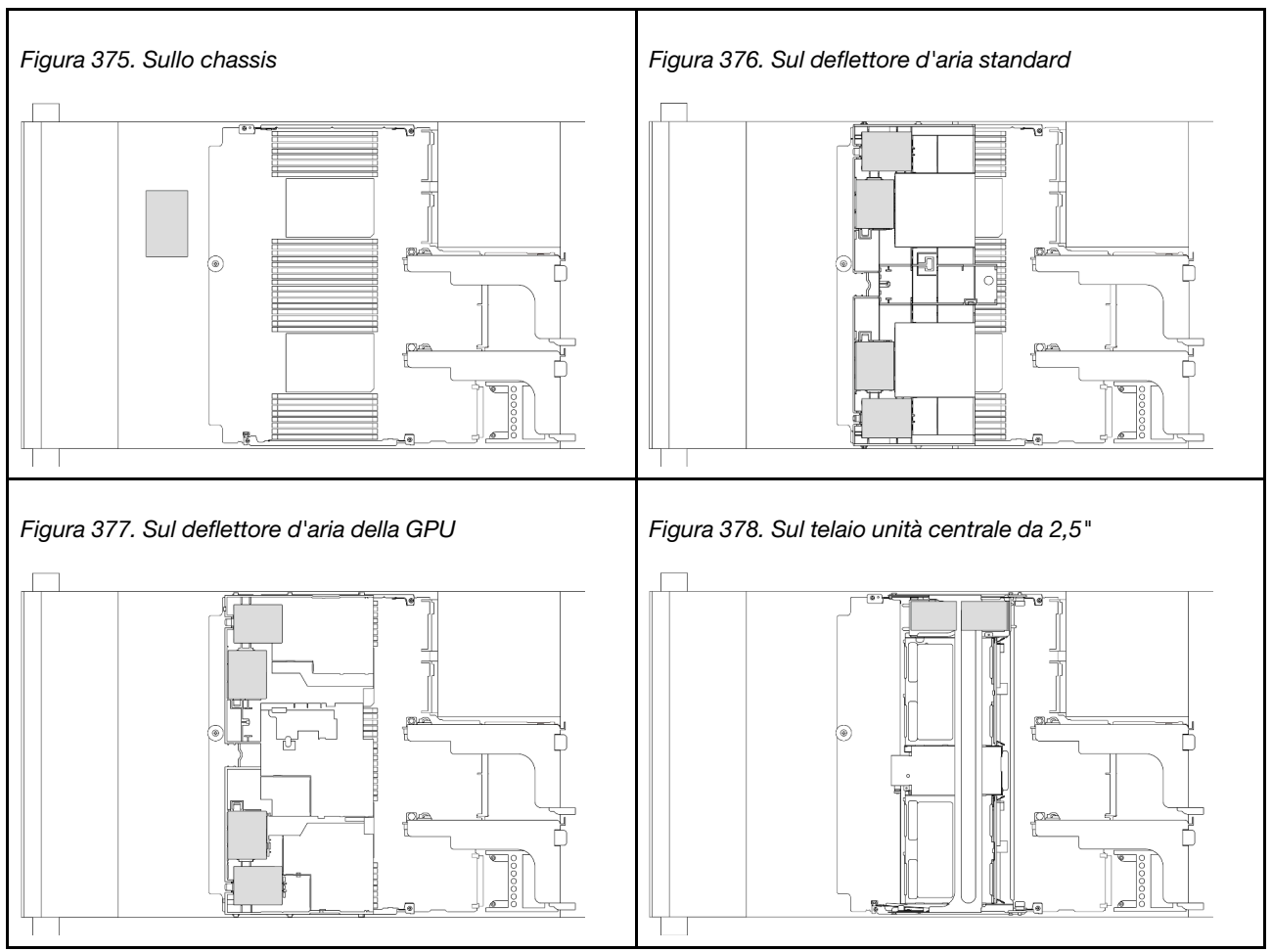

Un cavo di prolunga viene fornito per il collegamento dei cavi di ciascun modulo di alimentazione flash RAID. Collegare il cavo dal modulo di alimentazione flash RAID all'adattatore RAID corrispondente come mostrato.

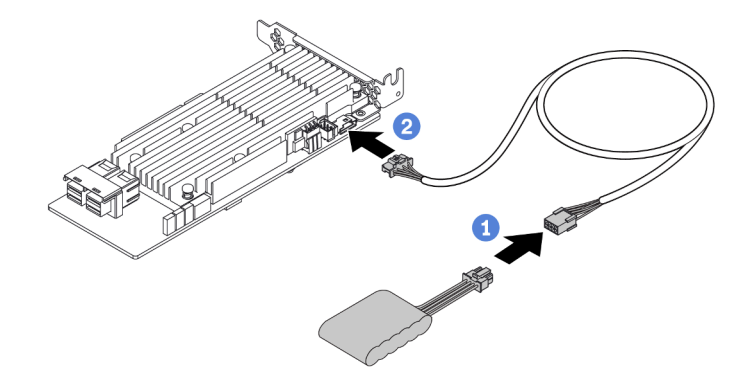

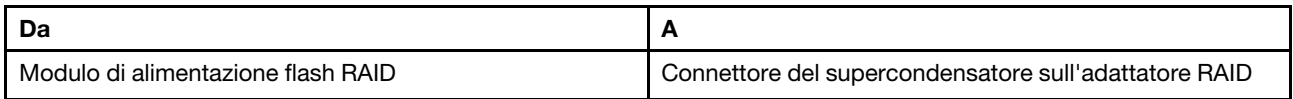

# Telaio verticale 3

Utilizzare questa sezione per comprendere l'instradamento dei cavi per il telaio verticale 3.

Le seguenti figure mostrano i telai verticali 3 PCIe. I tipi di schede verticali variano in base al modello di server. Per informazioni dettagliate, vedere ["Slot PCIe e adattatori PCIe" a pagina 71](#page-82-0).

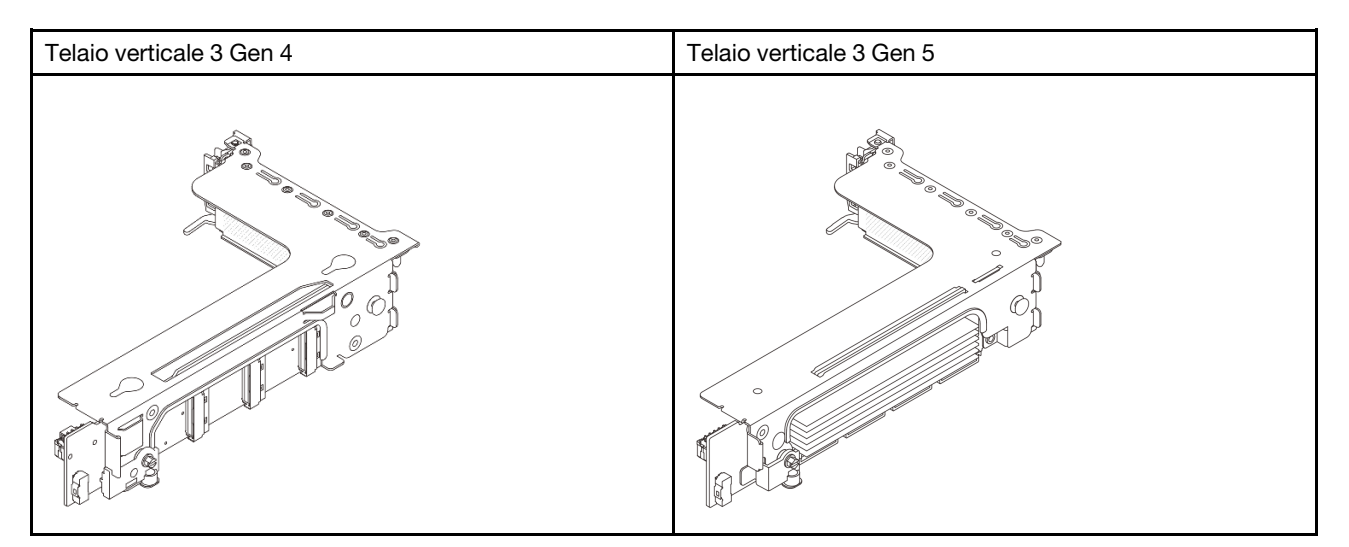

- ["Collegamento laterale e di alimentazione della scheda verticale 3 \(Gen 4/Gen 5\)" a pagina 425](#page-436-0)
- ["Collegamento del cavo di segnale della scheda verticale 3 \(PCIe x8/x8 Gen 4\)" a pagina 426](#page-437-0)
- ["Collegamento del cavo di segnale della scheda verticale 3 \(PCIe x16/x16 Gen 4\)" a pagina 427](#page-438-0)
- ["Collegamento del cavo di segnale della scheda verticale 3 \(PCIe x8/x8 Gen 5\)" a pagina 428](#page-439-0)
- ["Collegamento del cavo di segnale della scheda verticale 3 \(PCIe x16/x16 Gen 5\)" a pagina 429](#page-440-0)

### <span id="page-436-0"></span>Collegamento laterale e di alimentazione della scheda verticale 3 (Gen 4/Gen 5)

I collegamenti laterali e di alimentazione per la scheda verticale 3 PCIe x8/x8 3 e la scheda verticale PCIe x16/x16 3 sono identici.

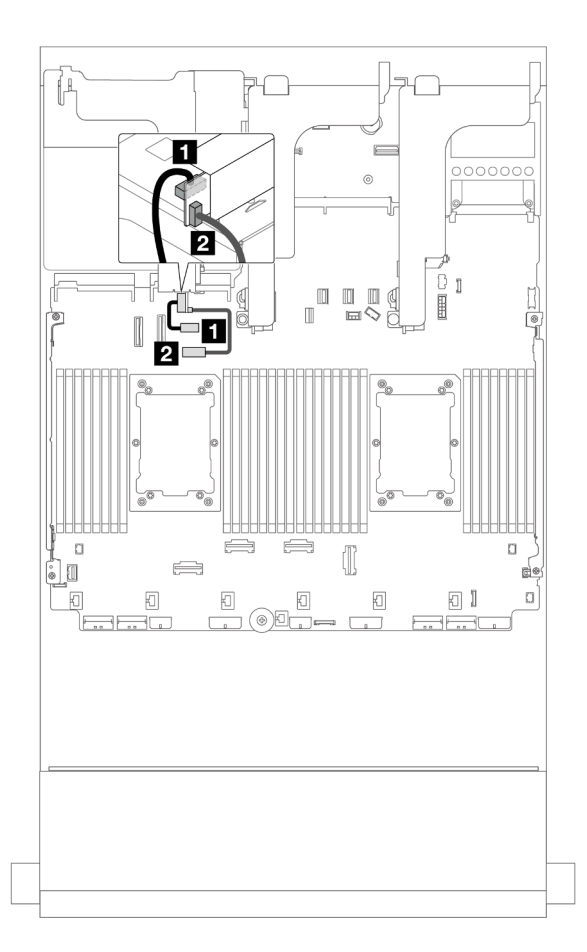

Figura 379. Collegamento laterale e dell'alimentazione della scheda verticale 3

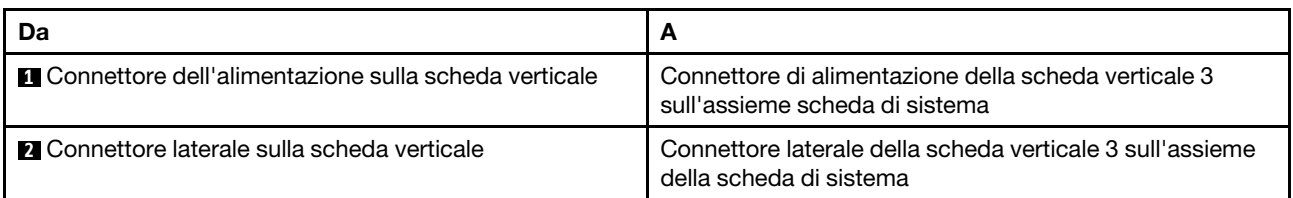

## <span id="page-437-0"></span>Collegamento del cavo di segnale della scheda verticale 3 (PCIe x8/x8 Gen 4)

La seguente figura mostra i collegamenti dei cavi di segnale per la scheda verticale 3 PCIe x8/x8 Gen 4.

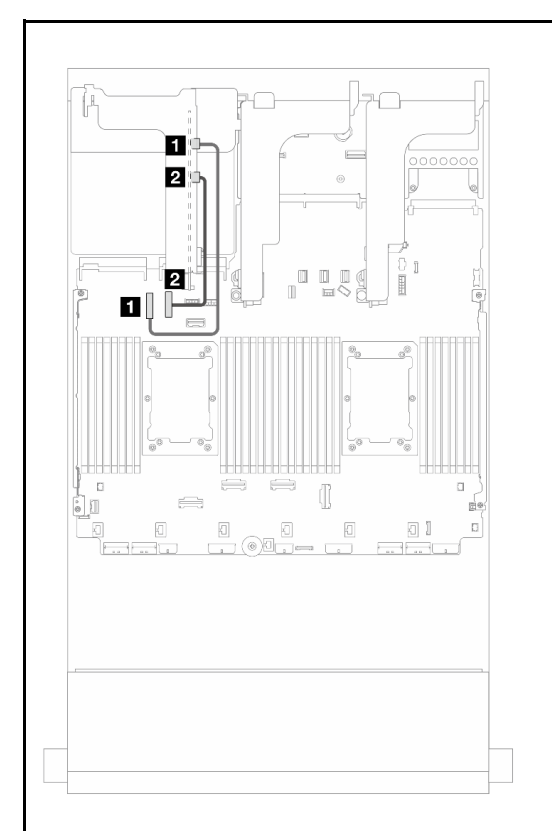

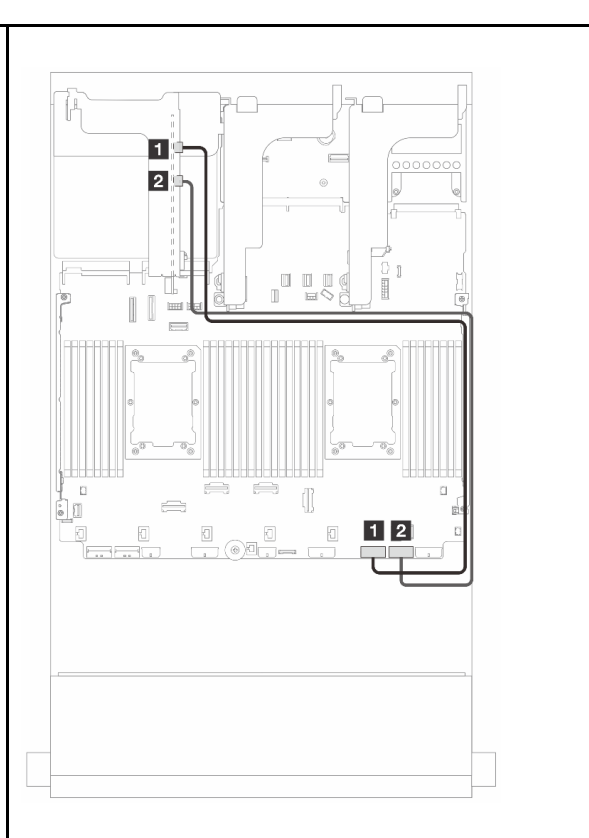

Figura 380. Instradamento dei cavi con due processori installati

Figura 381. Instradamento dei cavi con un processore installato

| Da                                         | А                                                             | Da                                        | A                                                            |
|--------------------------------------------|---------------------------------------------------------------|-------------------------------------------|--------------------------------------------------------------|
| <b>FU</b> MCIO 1 sulla scheda<br>verticale | Connettore PCIe 9<br>sull'assieme scheda di<br>sistema        | <b>INCIO</b> 1 sulla scheda<br>verticale  | Connettore PCIe 2<br>sull'assieme della scheda<br>di sistema |
| <b>2</b> MCIO 2 sulla scheda<br>verticale  | Connettore PCIe 10<br>sull'assieme della scheda<br>di sistema | <b>2</b> MCIO 2 sulla scheda<br>verticale | Connettore PCIe 1<br>sull'assieme della scheda<br>di sistema |

## <span id="page-438-0"></span>Collegamento del cavo di segnale della scheda verticale 3 (PCIe x16/x16 Gen 4)

La seguente figura mostra i collegamenti dei cavi di segnale per la scheda verticale 3 PCIe x16/x16 Gen 4.

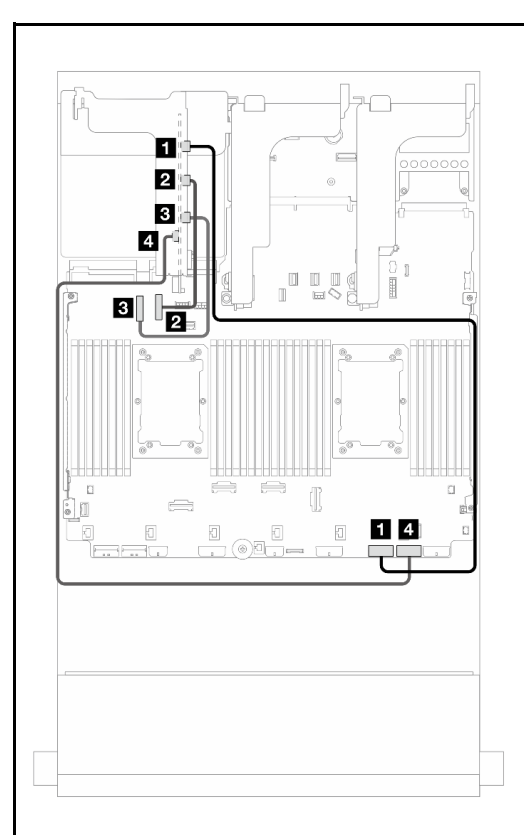

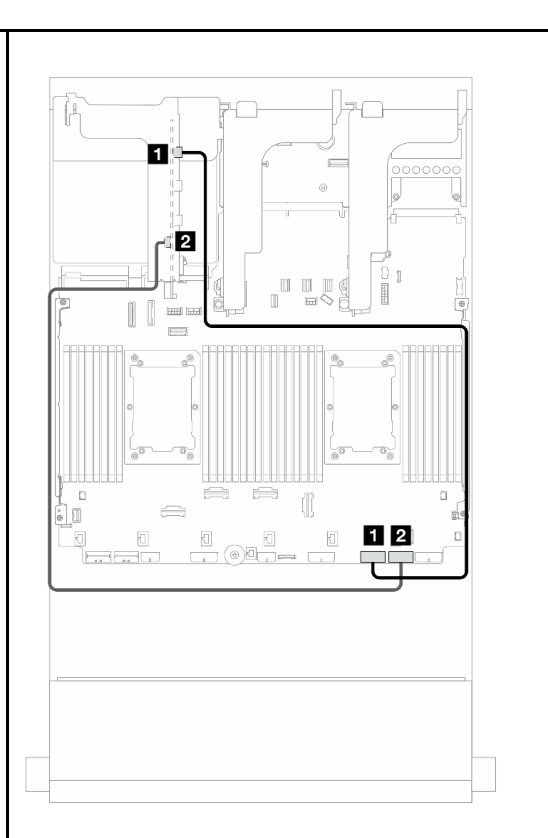

Figura 382. Instradamento dei cavi con due processori installati

Figura 383. Instradamento dei cavi con un processore installato

| Da                                         | A                                                             | Da                                        | A                                                            |
|--------------------------------------------|---------------------------------------------------------------|-------------------------------------------|--------------------------------------------------------------|
| <b>ITMCIO</b> 1 sulla scheda<br>verticale  | Connettore PCIe 2<br>sull'assieme della scheda<br>di sistema  | <b>MCIO</b> 1 sulla scheda<br>verticale   | Connettore PCIe 2<br>sull'assieme della scheda<br>di sistema |
| 2 MCIO 2 sulla scheda<br>verticale         | Connettore PCIe 10<br>sull'assieme della scheda<br>di sistema | <b>2</b> MCIO 4 sulla scheda<br>verticale | Connettore PCIe 1<br>sull'assieme della scheda<br>di sistema |
| <b>El</b> MCIO 3 sulla scheda<br>verticale | Connettore PCIe 9<br>sull'assieme scheda di<br>sistema        |                                           |                                                              |
| <b>MCIO</b> 4 sulla scheda<br>verticale    | Connettore PCIe 1<br>sull'assieme della scheda<br>di sistema  |                                           |                                                              |

## <span id="page-439-0"></span>Collegamento del cavo di segnale della scheda verticale 3 (PCIe x8/x8 Gen 5)

La seguente figura mostra i collegamenti dei cavi di segnale per la scheda verticale 3 PCIe x8/x8 Gen 5.

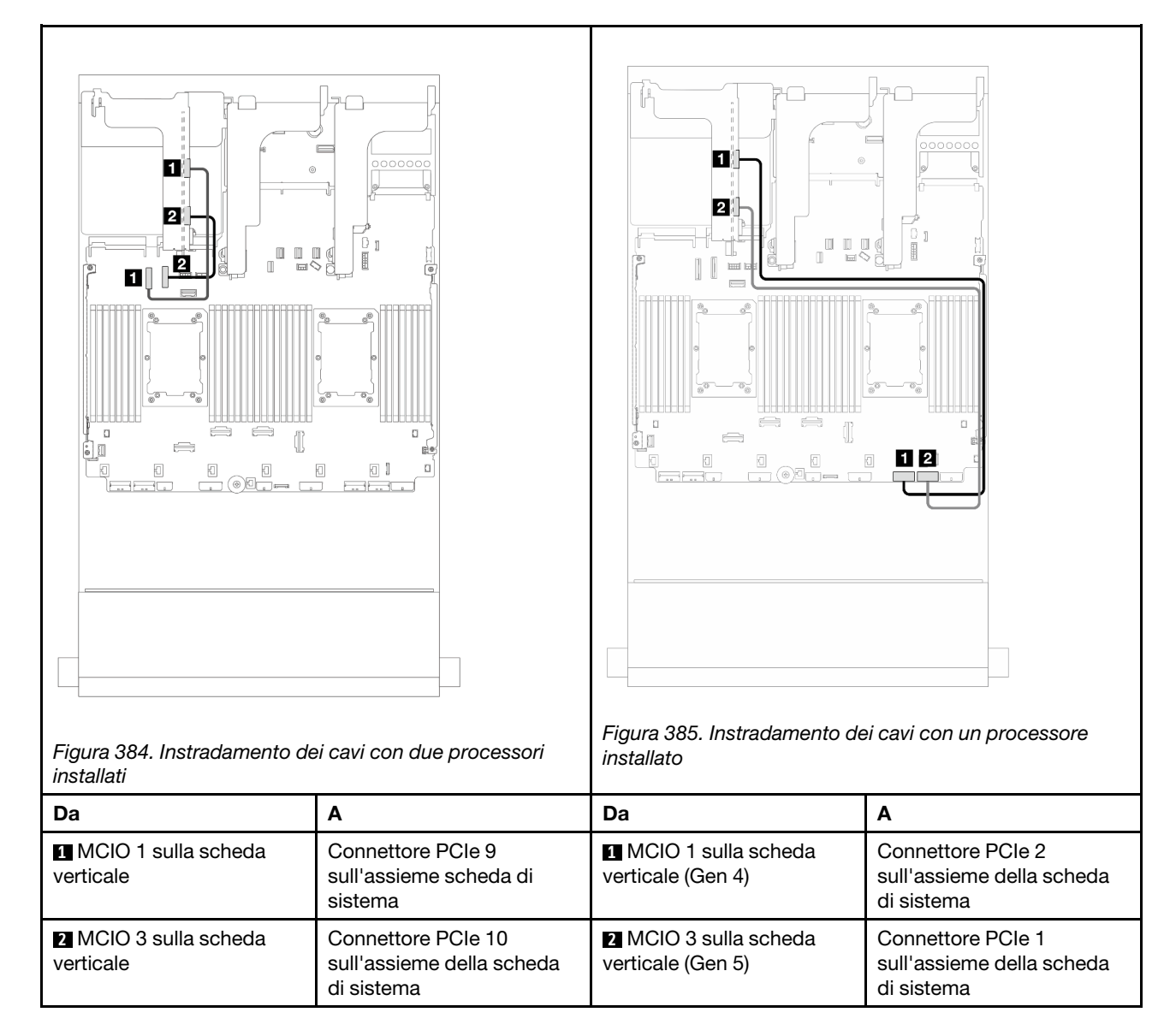

## <span id="page-440-0"></span>Collegamento del cavo di segnale della scheda verticale 3 (PCIe x16/x16 Gen 5)

La seguente figura mostra i collegamenti dei cavi di segnale per la scheda verticale 3 PCIe x16/x16 Gen 5.

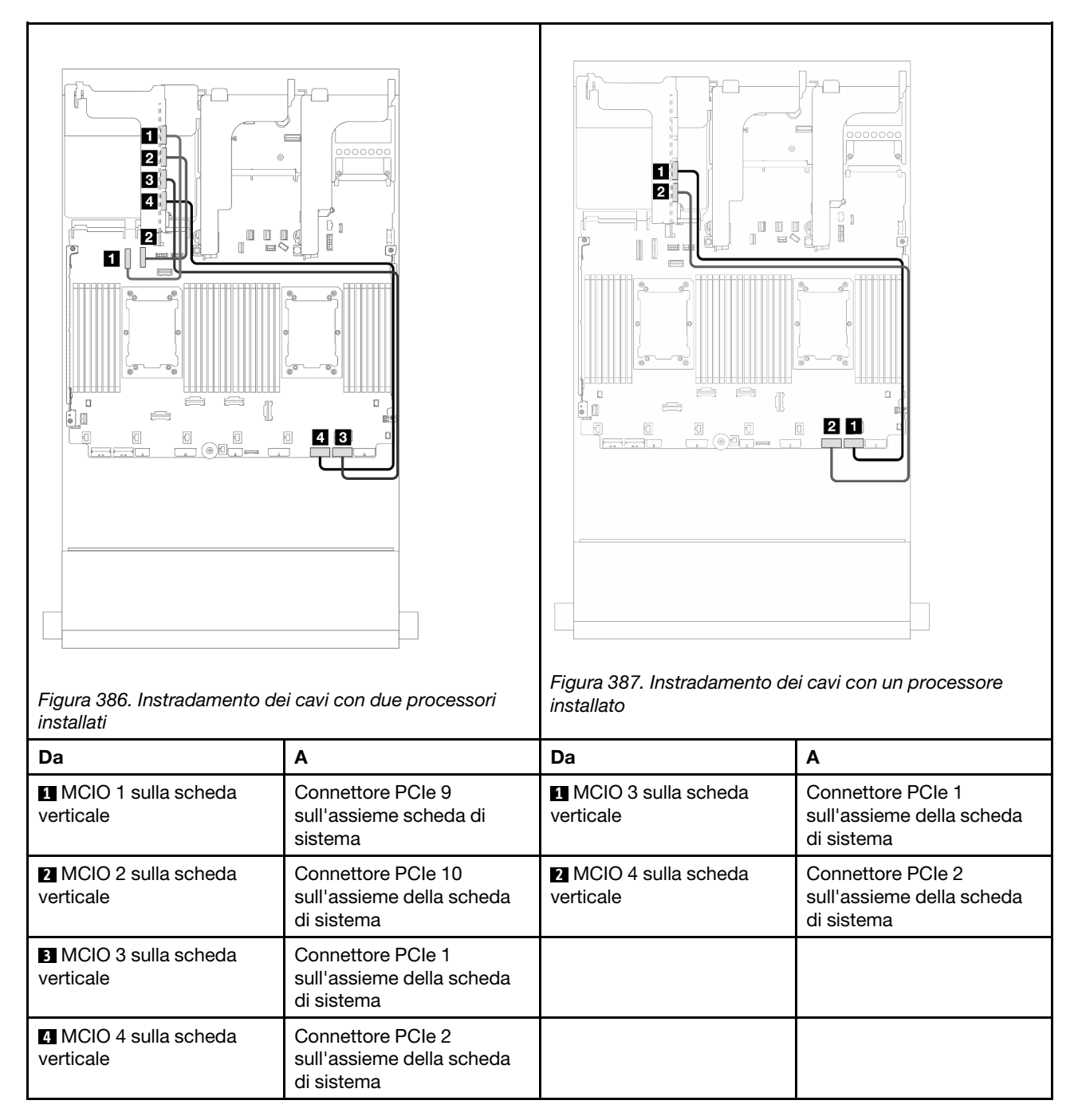

# <span id="page-441-0"></span>Telaio verticale 3/4

Utilizzare questa sezione per comprendere l'instradamento dei cavi per il telaio verticale 3/4, dotato di quattro slot PCIe low-profile (4LP).

La seguente figura mostra il telaio verticale 3/4 PCIe 4LP. I tipi di schede verticali variano in base al modello di server. Per informazioni dettagliate, vedere ["Slot PCIe e adattatori PCIe" a pagina 71.](#page-82-0)

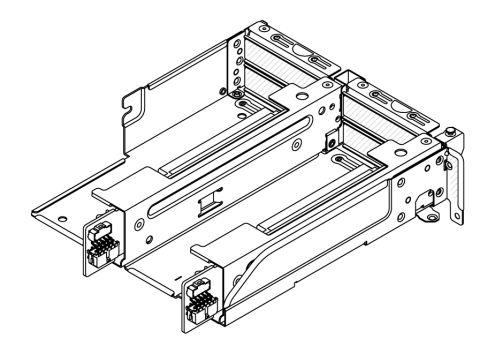

#### Instradamento dei cavi laterali e di alimentazione

La seguente figura mostra i collegamenti dei cavi laterali e di alimentazione per la scheda verticale 3 PCIe x8/ x8 e la scheda verticale 4 PCIe x8/x8.

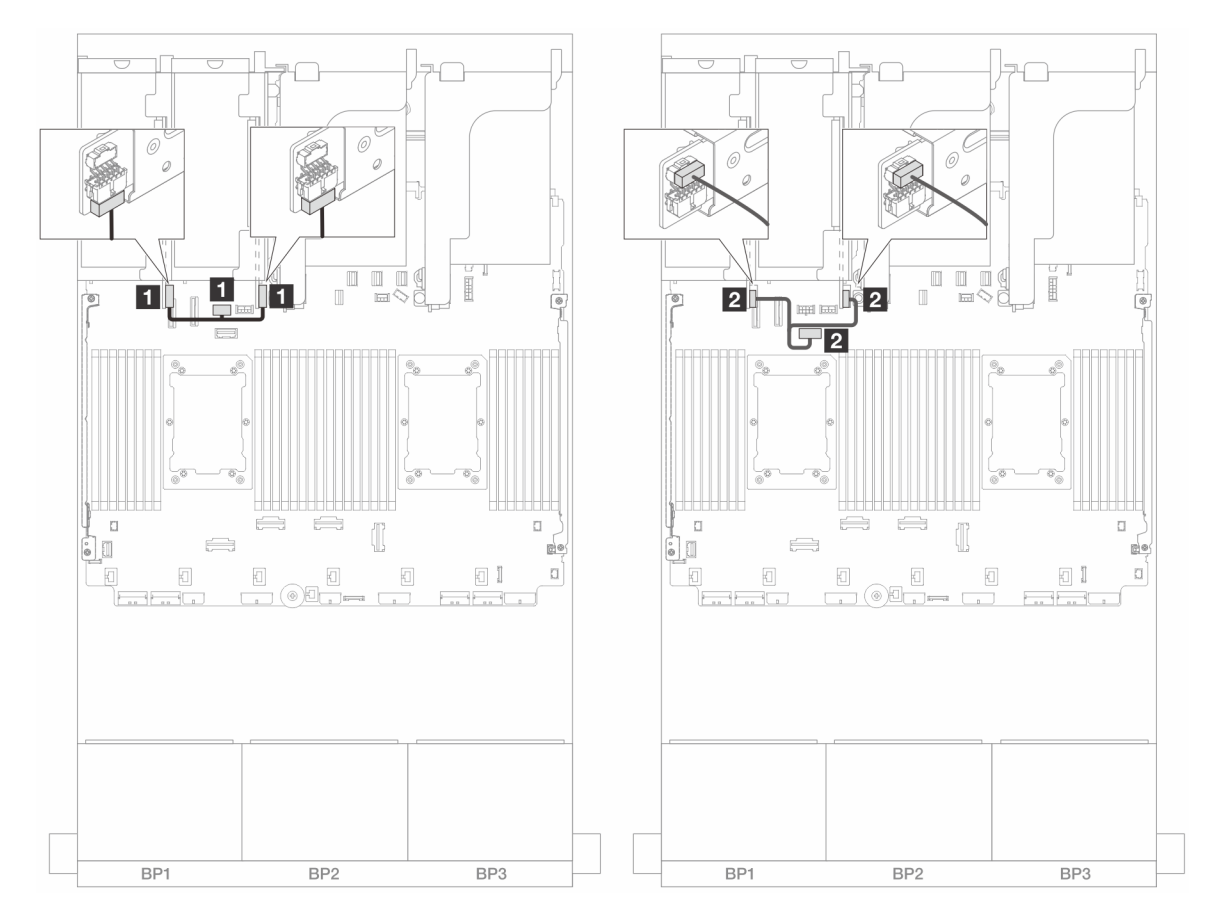

Figura 388. Instradamento dei cavi di alimentazione e laterali della scheda verticale 3/4

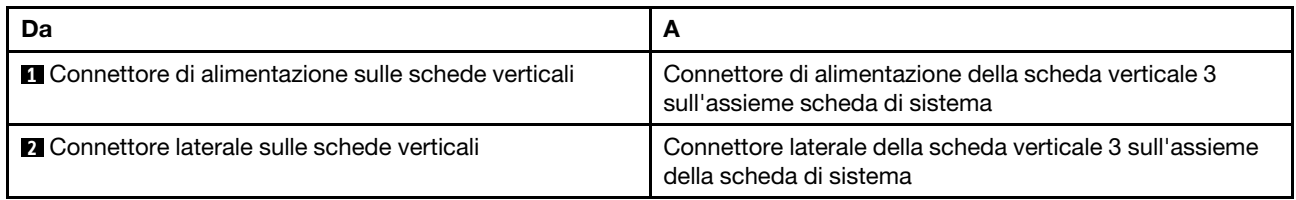

### Collegamento dei cavi di segnale

La seguente figura mostra i collegamenti dei cavi di segnale per la scheda verticale 3 PCIe x8/x8 e la scheda verticale 4 PCIe x8/x8.

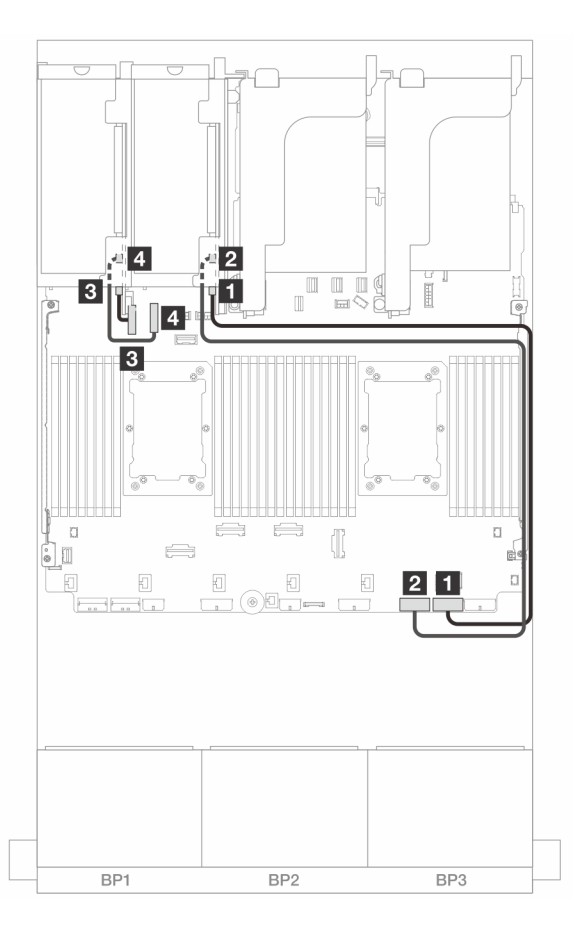

Figura 389. Instradamento dei cavi nelle configurazioni senza scheda verticale 5 e modulo OCP anteriore

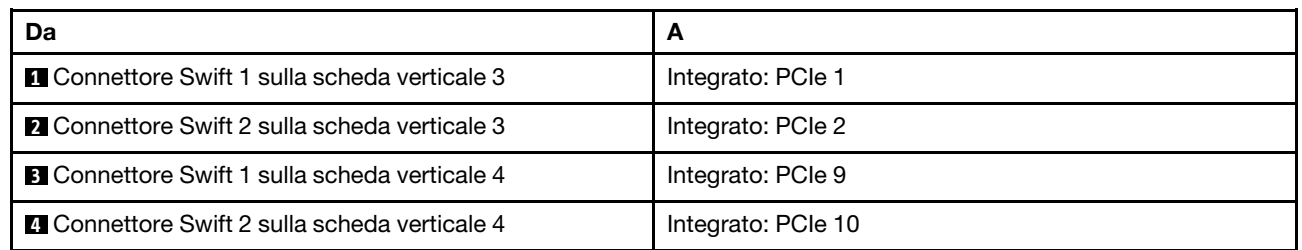

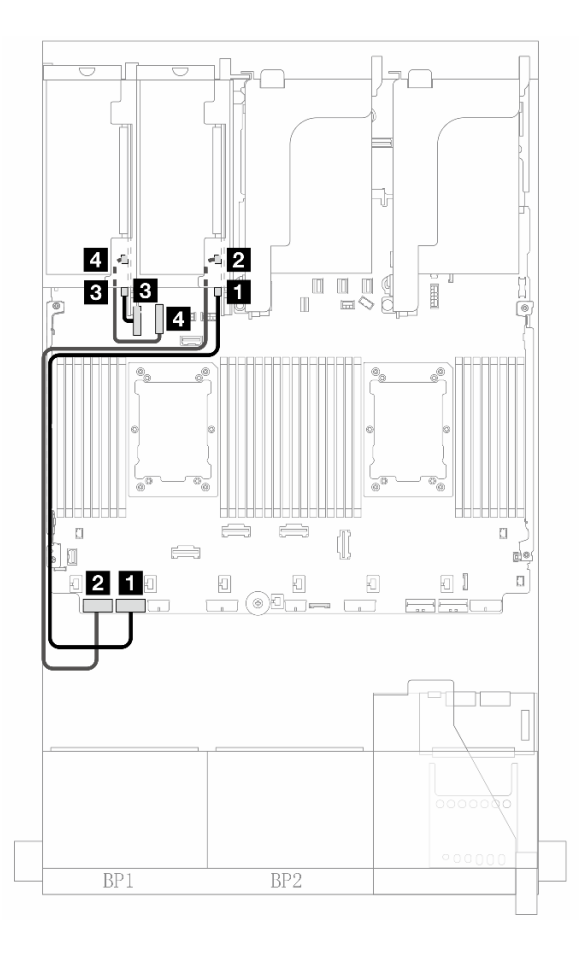

Figura 390. Instradamento dei cavi nelle configurazioni con la scheda verticale 5 e il modulo OCP anteriore quando sono installati due processori

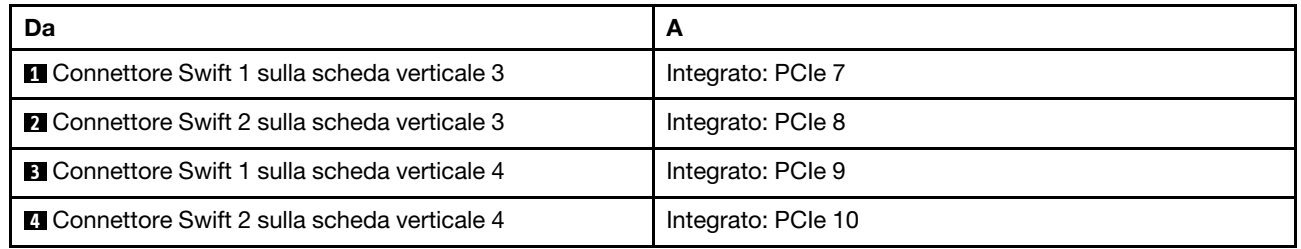

# <span id="page-445-0"></span>Scheda verticale 5 + Schede interposer OCP

Questa sezione fornisce informazioni sull'instradamento dei cavi per la scheda verticale 5 e le schede interposer OCP anteriore e posteriore.

#### Instradamento dei cavi per la scheda verticale 5

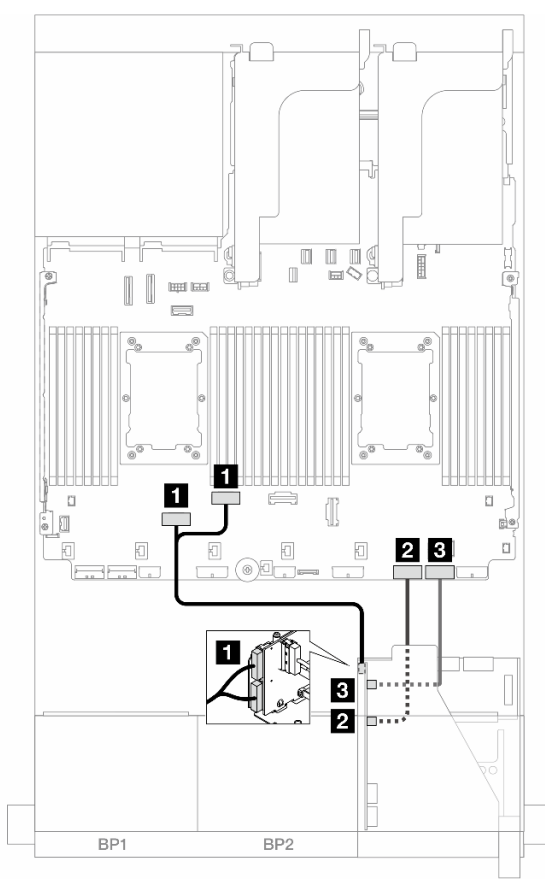

Figura 391. Instradamento dei cavi per la scheda verticale 5

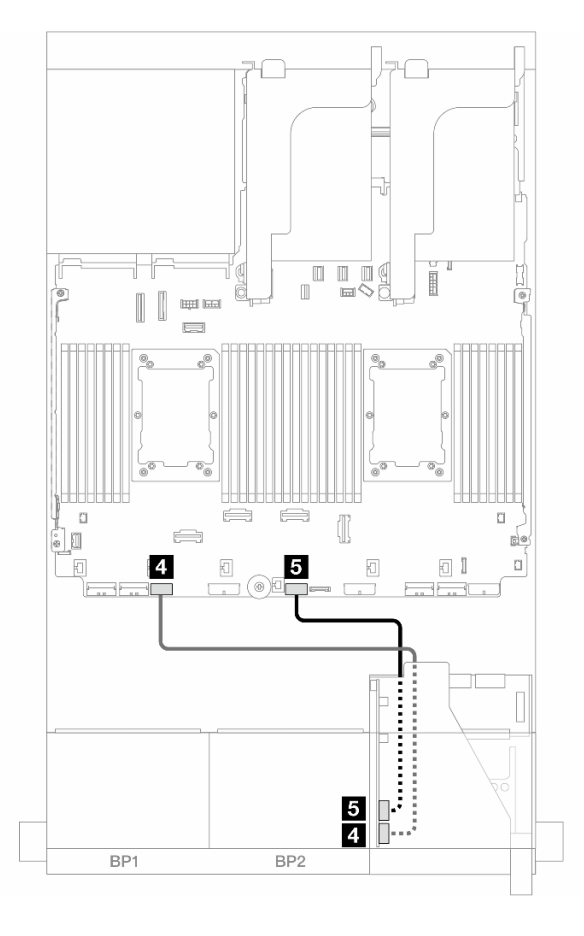

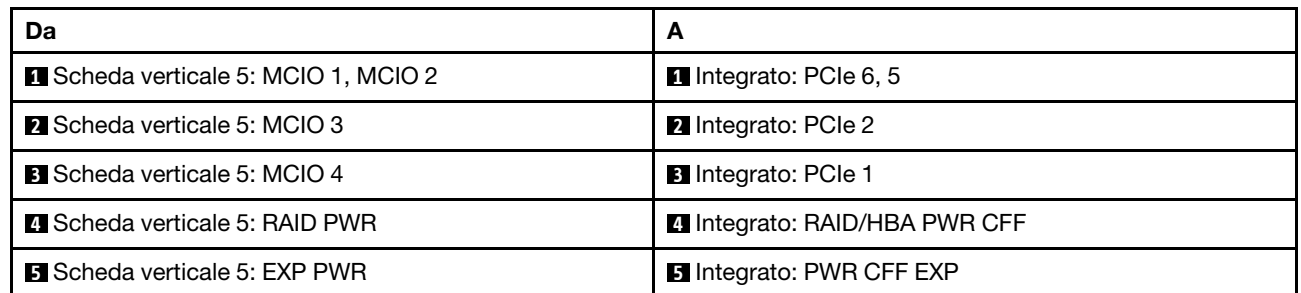

### Instradamento dei cavi della scheda interposer OCP

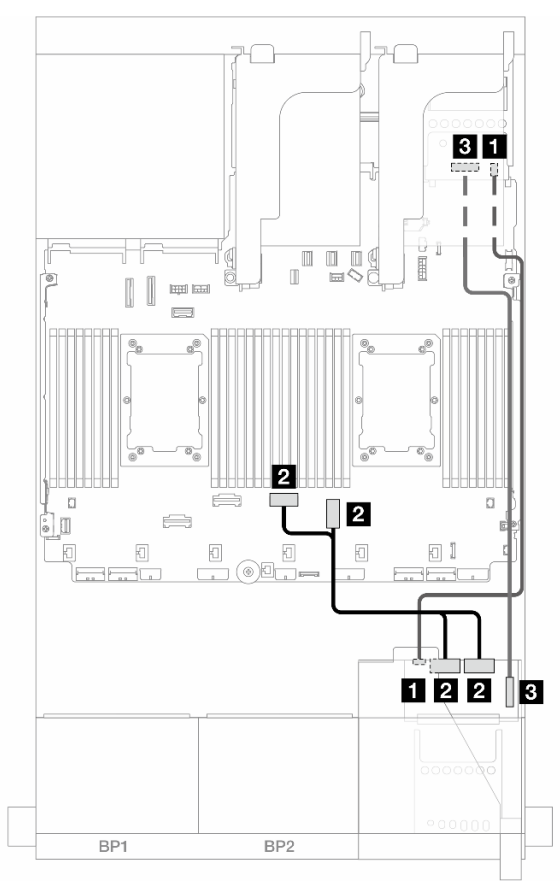

Figura 392. Instradamento dei cavi della scheda interposer OCP

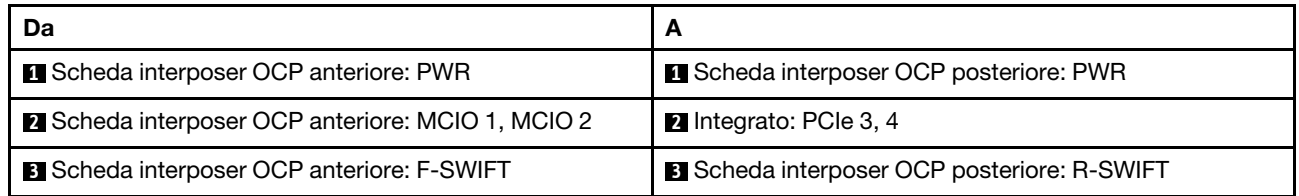

# <span id="page-447-0"></span>Backplane: modelli di server con vani delle unità anteriori da 2,5"

Questa sezione fornisce informazioni sul collegamento dei cavi del backplane per i modelli di server con vani delle unità anteriori da 2,5".

### Prima di iniziare

Verificare che le seguenti parti siano state rimosse prima di iniziare l'instradamento dei cavi per i backplane anteriori.

- Coperchio superiore (vedere ["Rimozione del coperchio superiore" a pagina 396](#page-407-0))
- Deflettore d'aria (vedere ["Rimozione del deflettore d'aria" a pagina 104\)](#page-115-0)
- Alloggiamento della ventola (vedere ["Rimozione dell'alloggiamento della ventola del sistema" a pagina](#page-399-0)  [388\)](#page-399-0)

#### Collegamenti dei cavi di alimentazione

Il server supporta i seguenti backplane dell'unità da 2,5":

- Backplane SAS/SATA a 8 vani da 2,5"
- Backplane AnyBay a 8 vani da 2,5" (utilizzato anche come backplane NVMe a 8 vani da 2,5 pollici quando sul backplane sono cablati solo connettori NVMe)
- Backplane di espansione SAS/SATA a 24 vani da 2,5"

Per i connettori su ciascun backplane dell'unità, vedere ["Connettori backplane dell'unità" a pagina 401](#page-412-1).

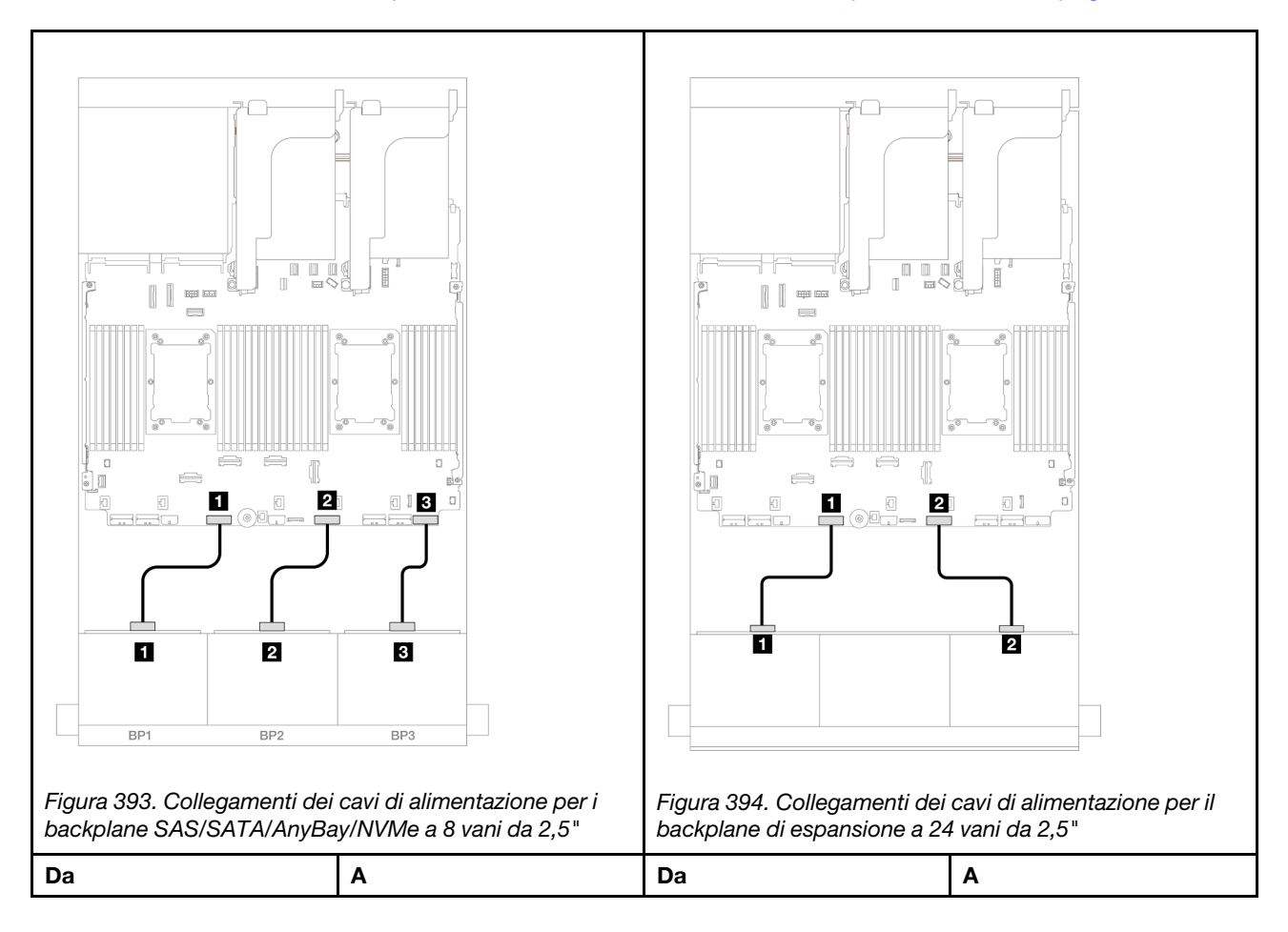

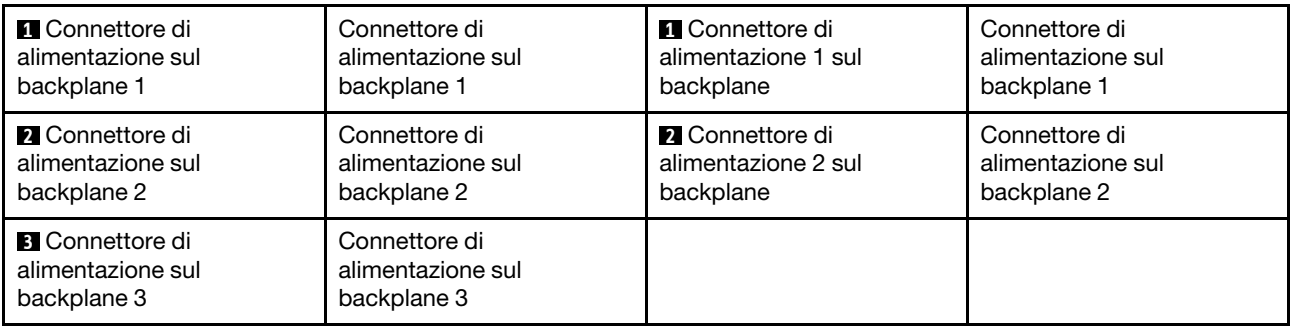

### Collegamenti dei cavi di segnale

Fare riferimento alla sezione specifica per i collegamenti dei cavi di segnale, a seconda dei backplane installati.

- Un backplane anteriore:
	- ["Un backplane SAS/SATA a 8 vani" a pagina 438](#page-449-0)
	- ["Un backplane AnyBay a 8 vani \(Gen 4\)" a pagina 441](#page-452-0)
	- ["Un backplane AnyBay a 8 vani \(Gen 5\)" a pagina 446](#page-457-0)
	- ["Un backplane NVMe a 8 vani \(Gen 4\)" a pagina 457](#page-468-0)
	- ["Un backplane NVMe a 8 vani \(Gen 5\)" a pagina 459](#page-470-0)
- Due backplane anteriori:
	- ["Due backplane SAS/SATA a 8 vani" a pagina 464](#page-475-0)
	- ["Due backplane AnyBay a 8 vani \(Gen 4\)" a pagina 469](#page-480-0)
	- ["Due backplane AnyBay a 8 vani \(Gen 5\)" a pagina 473](#page-484-0)
	- ["Due backplane NVMe a 8 vani \(Gen 4\)" a pagina 482](#page-493-0)
	- ["Due backplane NVMe a 8 vani \(Gen 5\)" a pagina 485](#page-496-0)
	- ["Un backplane SAS/SATA a 8 vani e un backplane AnyBay a 8 vani \(Gen 4\)" a pagina 489](#page-500-0)
	- ["Un backplane SAS/SATA a 8 vani e un backplane AnyBay a 8 vani \(Gen 5\)" a pagina 497](#page-508-0)
	- ["Un backplane SAS/SATA a 8 vani e un backplane NVMe \(Gen 4\) a 8 vani" a pagina 505](#page-516-0)
	- ["Un backplane SAS/SATA a 8 vani e un backplane NVMe a 8 vani \(Gen 5\)" a pagina 513](#page-524-0)
	- ["Un backplane AnyBay a 8 vani e un backplane NVMe a 8 vani \(Gen 4\)" a pagina 521](#page-532-0)
	- ["Un backplane AnyBay a 8 vani e un backplane NVMe a 8 vani \(Gen 5\)" a pagina 525](#page-536-0)
- Tre backplane anteriori:
	- ["Tre backplane SAS/SATA a 8 vani" a pagina 531](#page-542-0)
	- ["Tre backplane AnyBay a 8 vani" a pagina 586](#page-597-0)
	- ["Tre backplane NVMe a 8 vani \(Gen 4\)" a pagina 588](#page-599-0)
	- ["Tre backplane NVMe a 8 vani \(Gen 5\)" a pagina 595](#page-606-0)
	- ["Un backplane AnyBay a 8 vani e due backplane NVMe a 8 vani \(Gen 4\)" a pagina 604](#page-615-0)
	- ["Un backplane AnyBay a 8 vani e due backplane NVMe a 8 vani \(Gen 5\)" a pagina 606](#page-617-0)
	- ["Un backplane SAS/SATA a 8 vani e due backplane NVMe \(Gen 4\) a 8 vani" a pagina 611](#page-622-0)
	- ["Un backplane SAS/SATA a 8 vani e due backplane NVMe a 8 vani \(Gen 5\)" a pagina 612](#page-623-0)
	- ["Un backplane SAS/SATA a 8 vani e due backplane AnyBay a 8 vani" a pagina 616](#page-627-0)
	- ["Due backplane SAS/SATA a 8 vani e un backplane AnyBay a 8 vani \(Gen 4\)" a pagina 617](#page-628-0)
- ["Due backplane SAS/SATA a 8 vani e un backplane AnyBay a 8 vani \(Gen 5\)" a pagina 633](#page-644-0)
- ["Due backplane SAS/SATA a 8 vani e un backplane NVMe \(Gen 4\) a 8 vani" a pagina 658](#page-669-0)
- ["Due backplane SAS/SATA a 8 vani e un backplane NVMe a 8 vani \(Gen 5\)" a pagina 661](#page-672-0)
- ["Backplane di espansione SAS/SATA a 24 vani da 2,5"" a pagina 666](#page-677-0)

# <span id="page-449-0"></span>Un backplane SAS/SATA a 8 vani

Questa sezione fornisce informazioni sull'instradamento dei cavi per il modello di server con un backplane dell'unità anteriore SAS/SATA a 8 vani da 2,5".

Per collegare i cavi di alimentazione per i backplane anteriori, fare riferimento a ["Backplane: modelli di server](#page-447-0)  [con vani delle unità anteriori da 2,5"" a pagina 436](#page-447-0).

Per collegare i cavi di segnale per i backplane anteriori, fare riferimento ai seguenti scenari di instradamento dei cavi a seconda della configurazione del server:

- ["Connettori integrati" a pagina 438](#page-449-1)
- ["Adattatore RAID/HBA 8i/16i" a pagina 439](#page-450-0)
- ["Adattatore RAID/HBA CFF 8i/16i" a pagina 440](#page-451-0)

# <span id="page-449-1"></span>Connettori integrati

La seguente tabella mostra i collegamenti dei cavi per la configurazione a 8 vani SAS/SATA da 2,5" con connettori integrati.

Per collegare i cavi della scheda verticale 3/4, vedere ["Telaio verticale 3/4" a pagina 430](#page-441-0).

Per collegare i cavi alla scheda verticale 5 e alle schede interposer OCP, vedere ["Scheda verticale 5 +](#page-445-0) [Schede interposer OCP" a pagina 434](#page-445-0).

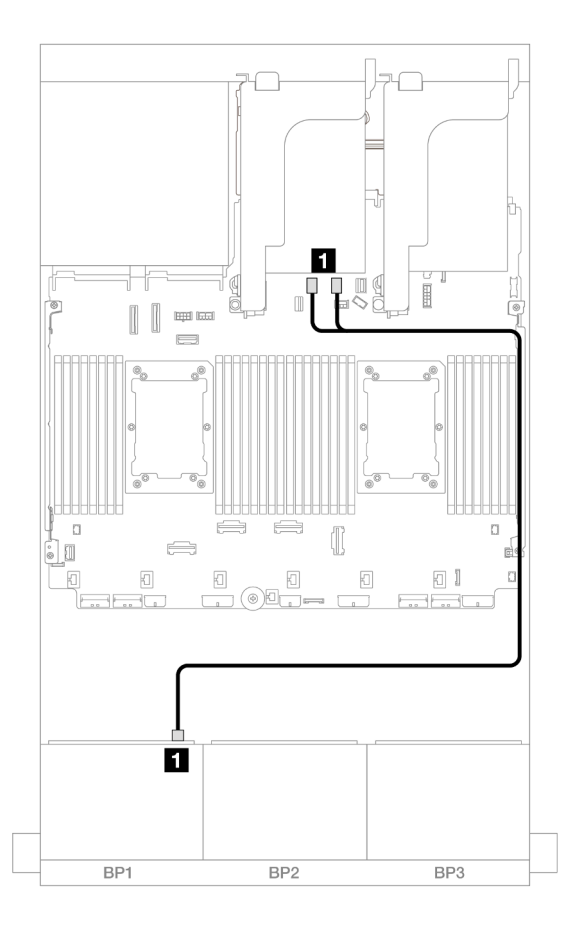

Figura 395. Instradamento dei cavi SAS/SATA ai connettori SATA integrati

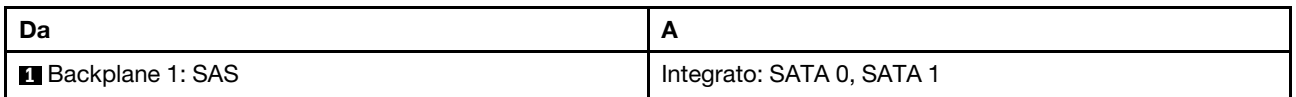

### <span id="page-450-0"></span>Adattatore RAID/HBA 8i/16i

La seguente tabella mostra i collegamenti dei cavi per la configurazione a 8 vani SAS/SATA da 2,5" con un adattatore RAID/HBA 8i/16i.

Per collegare i cavi della scheda verticale 3/4, vedere ["Telaio verticale 3/4" a pagina 430](#page-441-0).

Per collegare i cavi alla scheda verticale 5 e alle schede interposer OCP, vedere ["Scheda verticale 5 +](#page-445-0) [Schede interposer OCP" a pagina 434.](#page-445-0)

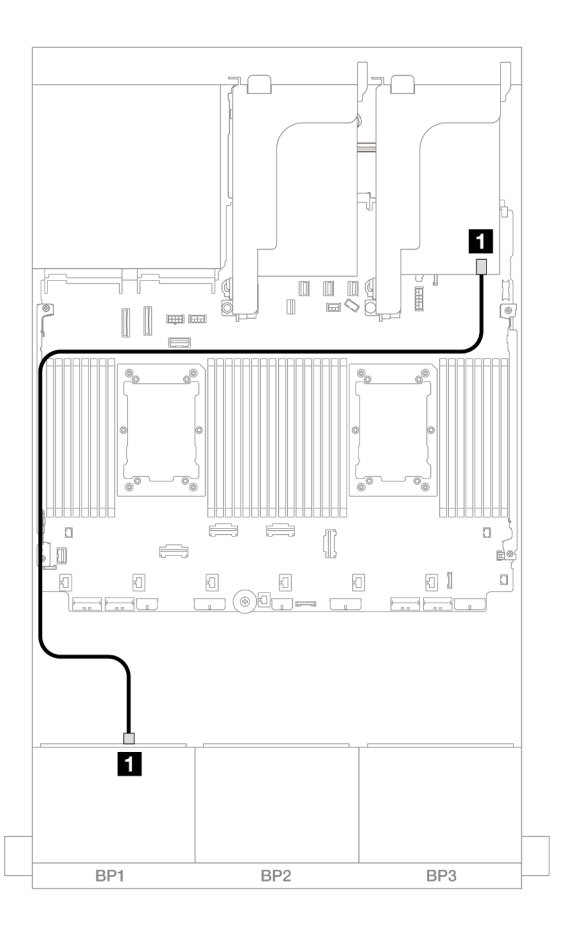

Figura 396. Instradamento dei cavi SAS/SATA all'adattatore RAID/HBA 8i/16i

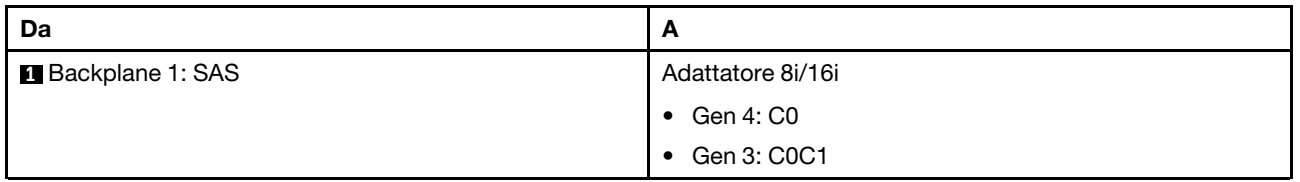

### <span id="page-451-0"></span>Adattatore RAID/HBA CFF 8i/16i

Di seguito vengono mostrati i collegamenti dei cavi per la configurazione SAS/SATA a 8 vani da 2,5" con un adattatore RAID/HBA CFF 8i/16i.

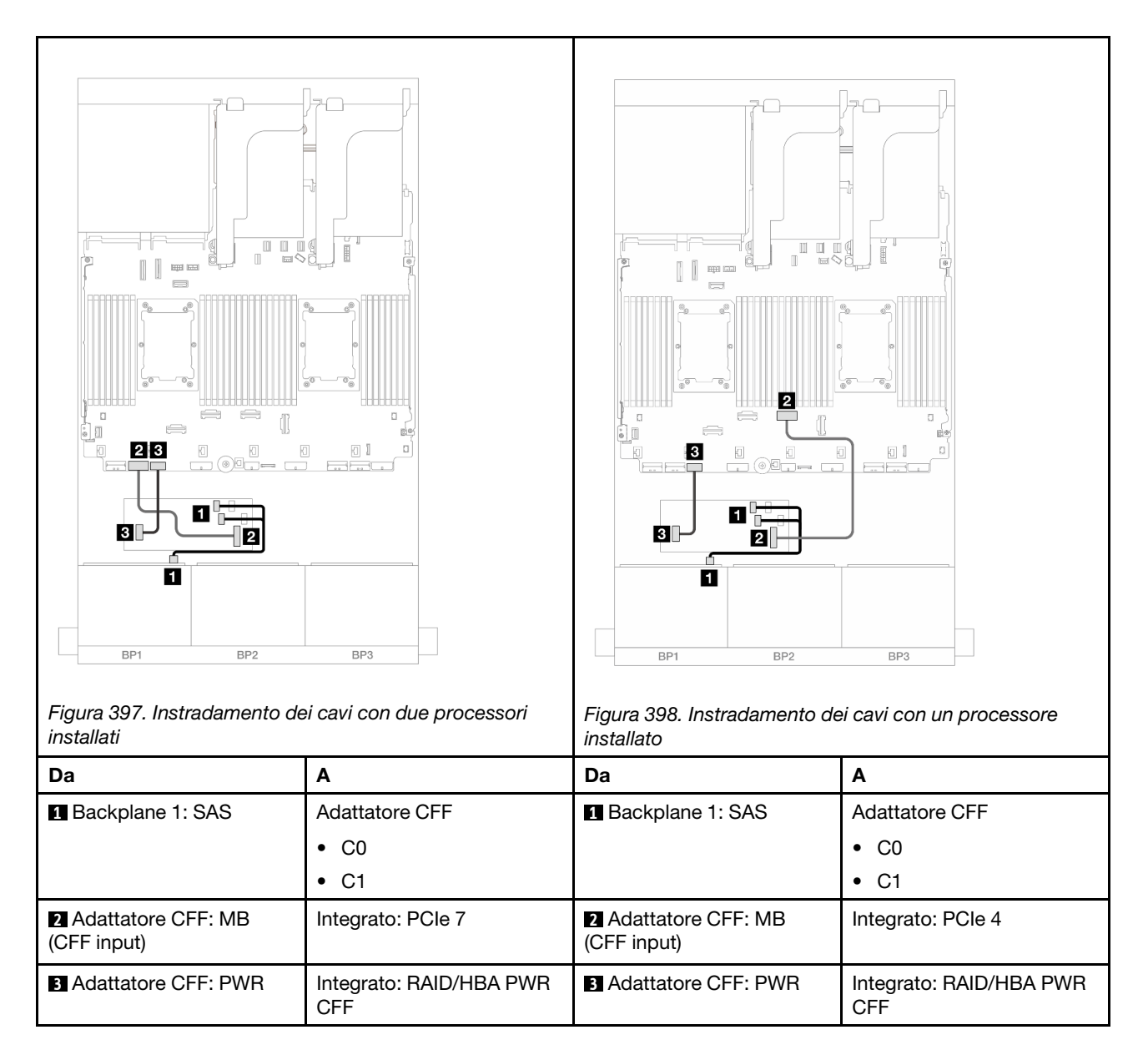

# <span id="page-452-0"></span>Un backplane AnyBay a 8 vani (Gen 4)

Questa sezione fornisce informazioni sull'instradamento dei cavi per il modello di server con un backplane dell'unità anteriore AnyBay a 8 vani da 2,5" (Gen 4).

Per collegare i cavi di alimentazione per i backplane anteriori, fare riferimento a ["Backplane: modelli di server](#page-447-0) [con vani delle unità anteriori da 2,5"" a pagina 436.](#page-447-0)

Per collegare i cavi di segnale per i backplane anteriori, fare riferimento ai seguenti scenari di instradamento dei cavi a seconda della configurazione del server:

- ["Adattatore RAID/HBA 8i/16i" a pagina 442](#page-453-0)
- ["Adattatore RAID/HBA CFF 8i/16i" a pagina 443](#page-454-0)
- ["Scheda verticale 5 + Schede interposer OCP + Adattatore RAID/HBA 8i/16i" a pagina 445](#page-456-0)

# <span id="page-453-0"></span>Adattatore RAID/HBA 8i/16i

Di seguito vengono mostrati i collegamenti dei cavi per la configurazione AnyBay a 8 vani da 2,5" (Gen 4) con un adattatore RAID/HBA 8i/16i.

Collegamenti tra i connettori: **1** ↔ **1** , **2** ↔ **2** , **3** ↔ **3** , ... **n** ↔ **n**

### Instradamento dei cavi SAS/SATA

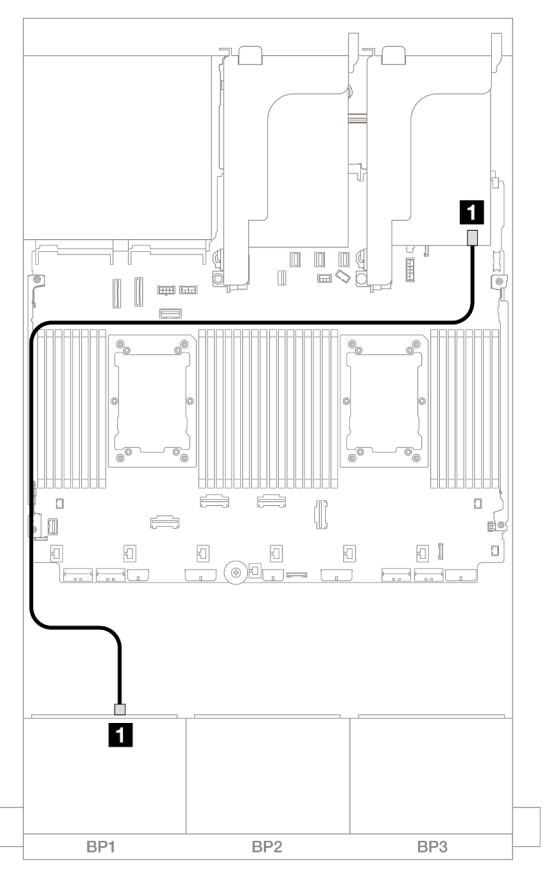

Figura 399. Instradamento dei cavi SAS/SATA all'adattatore RAID/HBA 8i/16i

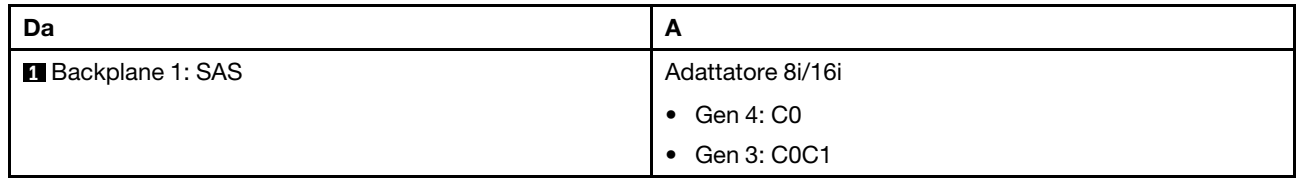

### Instradamento dei cavi NVMe

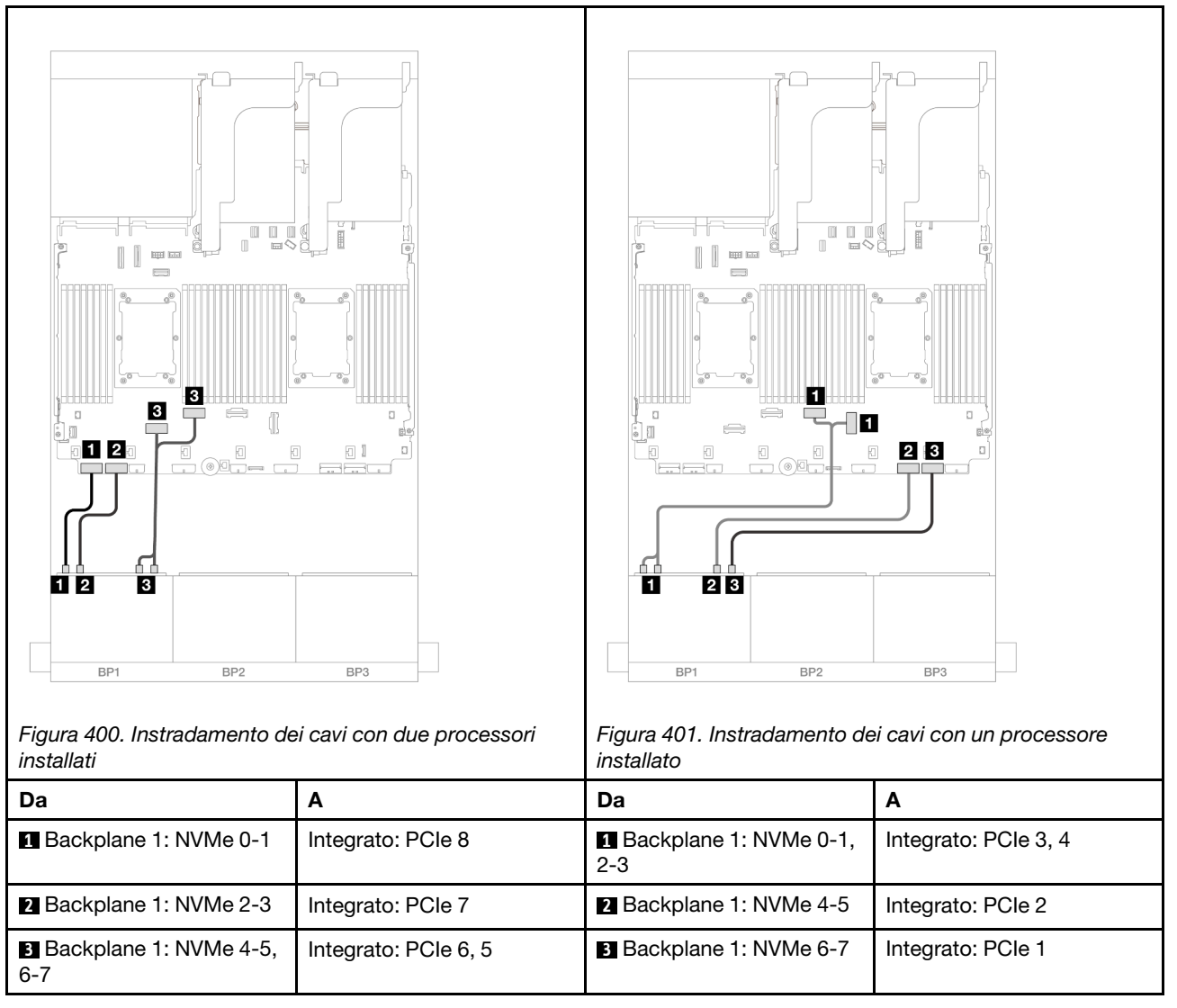

# <span id="page-454-0"></span>Adattatore RAID/HBA CFF 8i/16i

Di seguito vengono mostrati i collegamenti dei cavi per la configurazione AnyBay a 8 vani da 2,5" (Gen 4) con un adattatore RAID/HBA CFF 8i/16i.

#### Instradamento dei cavi SAS/SATA

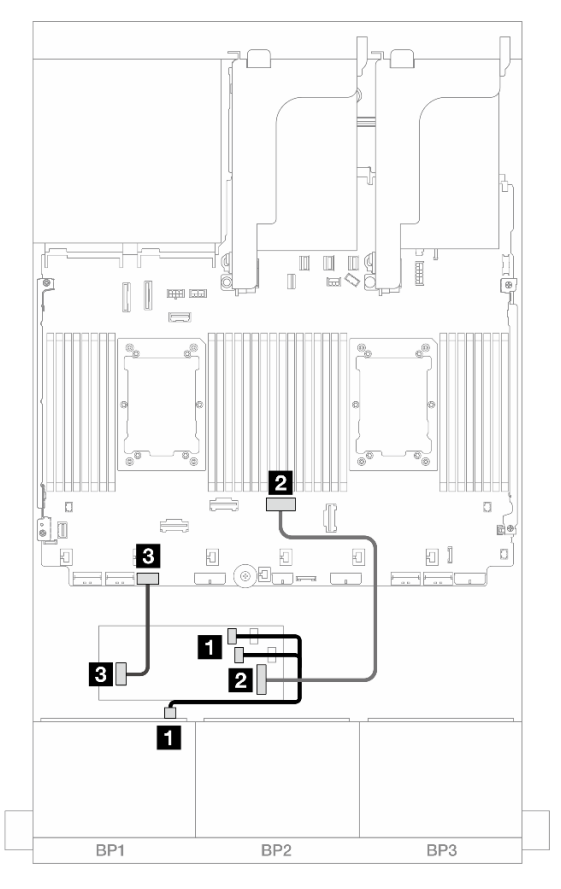

Figura 402. Instradamento dei cavi SAS/SATA all'adattatore RAID/HBA CFF

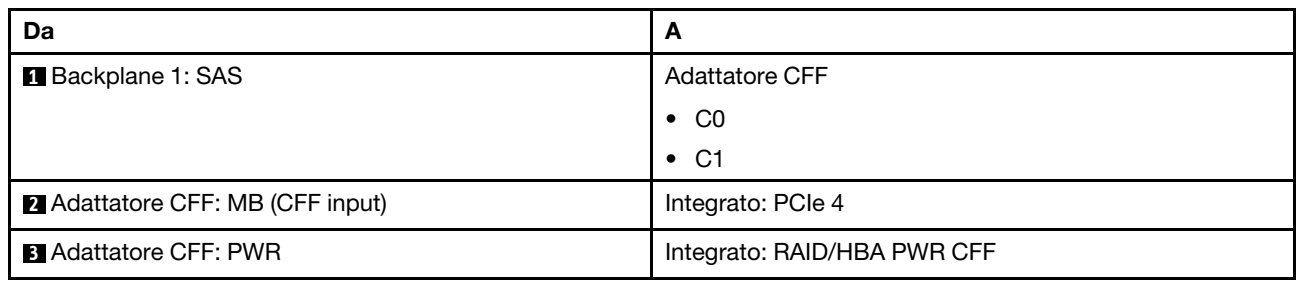

#### Instradamento dei cavi NVMe

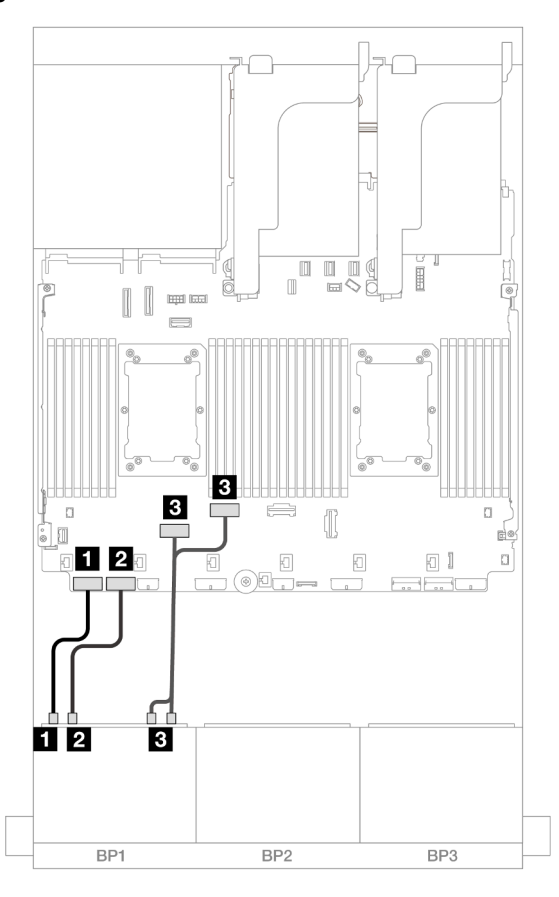

Figura 403. Instradamento dei cavi NVMe ai connettori PCIe integrati

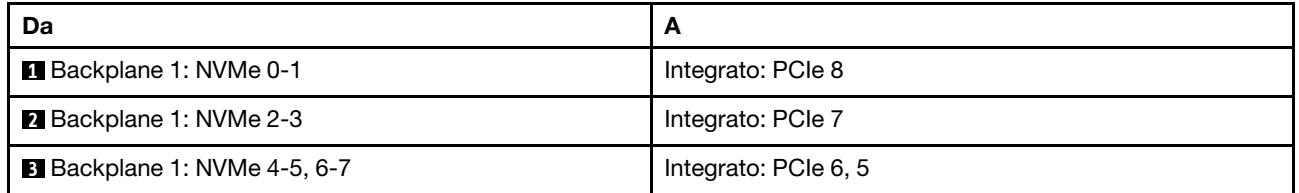

# <span id="page-456-0"></span>Scheda verticale 5 + Schede interposer OCP + Adattatore RAID/HBA 8i/16i

Di seguito vengono mostrati i collegamenti dei cavi per la configurazione AnyBay a 8 vani da 2,5" con la scheda verticale 5, le schede interposer OCP anteriore e posteriore e un adattatore RAID/HBA 8i/16i.

Per collegare i cavi alla scheda verticale 5 e alle schede interposer OCP, vedere ["Scheda verticale 5 +](#page-445-0) [Schede interposer OCP" a pagina 434.](#page-445-0)

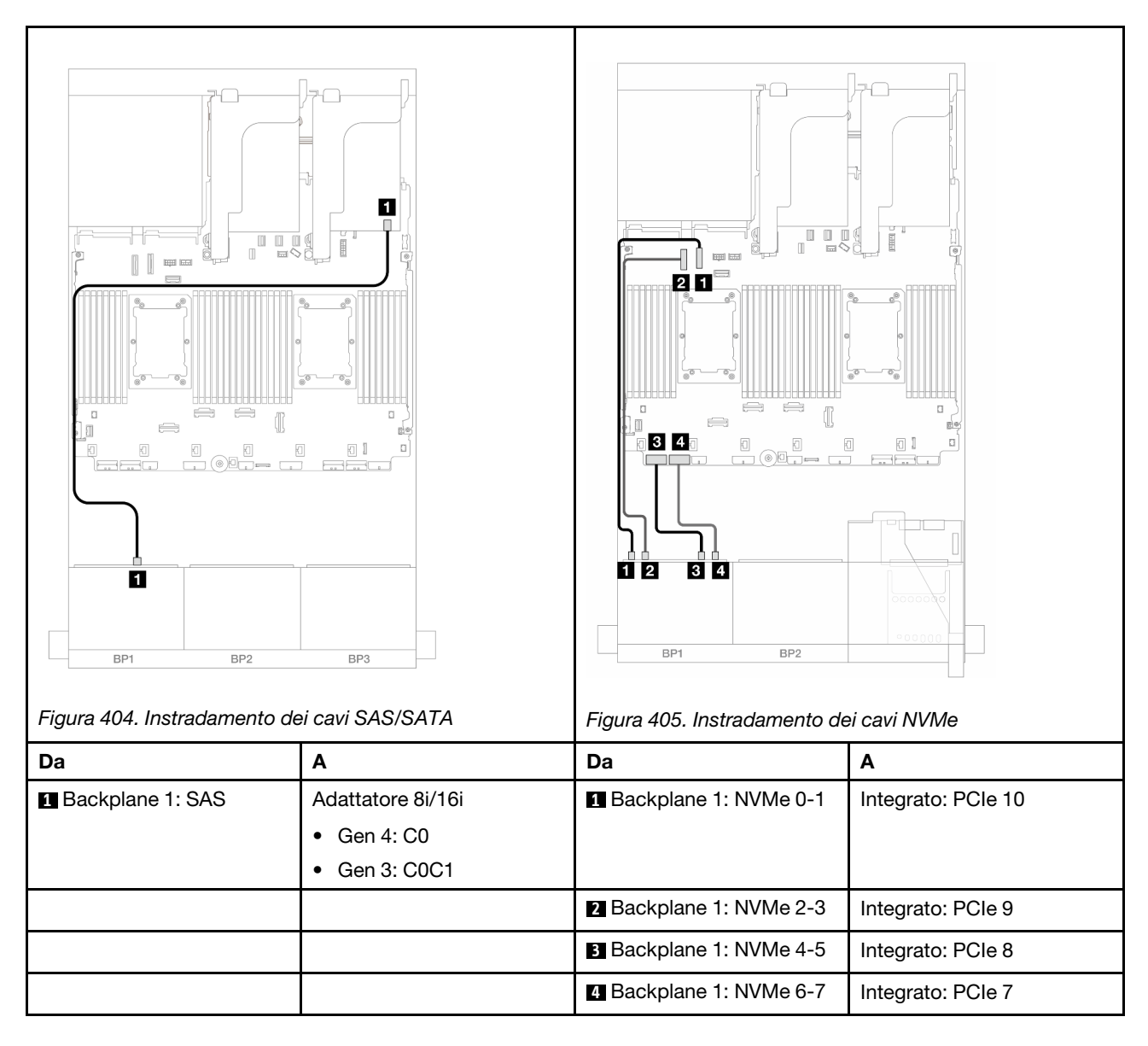

# <span id="page-457-0"></span>Un backplane AnyBay a 8 vani (Gen 5)

Questa sezione fornisce informazioni sull'instradamento dei cavi per il modello di server con un backplane dell'unità anteriore AnyBay a 8 vani da 2,5" (Gen 5).

Per collegare i cavi di alimentazione per i backplane anteriori, fare riferimento a ["Backplane: modelli di server](#page-447-0)  [con vani delle unità anteriori da 2,5"" a pagina 436](#page-447-0).

Per collegare i cavi di segnale per i backplane anteriori, fare riferimento ai seguenti scenari di instradamento dei cavi a seconda della configurazione del server:

- ["Adattatore RAID/HBA 8i/16i" a pagina 447](#page-458-0)
- ["Adattatore RAID/HBA CFF 8i/16i" a pagina 451](#page-462-0)
- ["Adattatore RAID/HBA 8i a tre modalità" a pagina 455](#page-466-0)
- ["Scheda verticale 5 + Schede interposer OCP + Adattatore RAID/HBA 8i/16i" a pagina 445](#page-456-0)

# <span id="page-458-0"></span>Adattatore RAID/HBA 8i/16i

Di seguito vengono mostrati i collegamenti dei cavi per la configurazione AnyBay a 8 vani da 2,5" (Gen 5) con un adattatore RAID/HBA 8i/16i.

Collegamenti tra i connettori: **1** ↔ **1** , **2** ↔ **2** , **3** ↔ **3** , ... **n** ↔ **n**

#### Instradamento dei cavi SAS/SATA

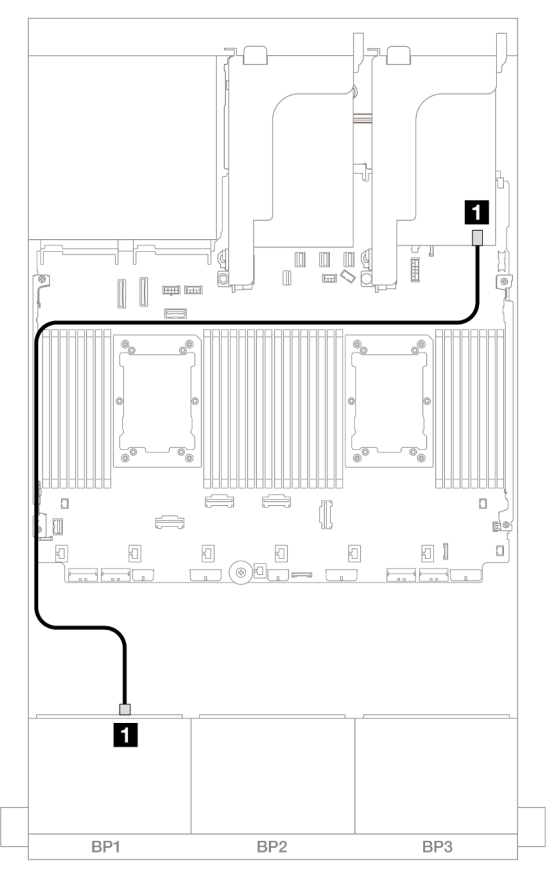

Figura 406. Instradamento dei cavi SAS/SATA all'adattatore RAID/HBA 8i/16i

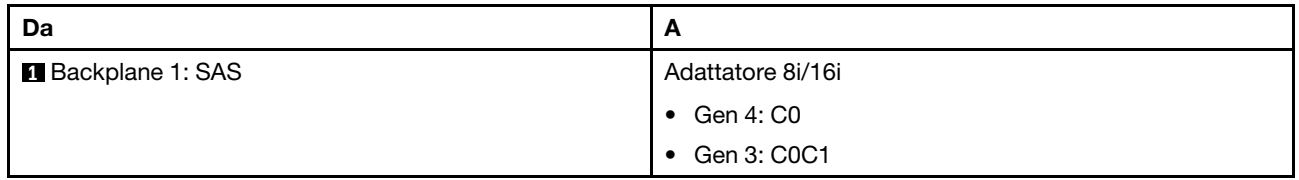

Instradamento dei cavi NVMe

Instradamento dei cavi con due processori installati

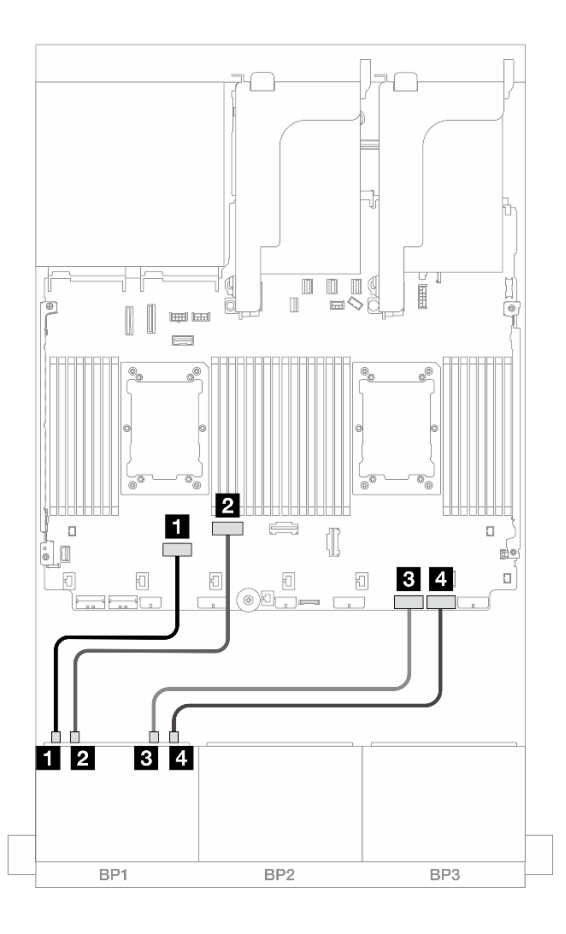

Figura 407. Instradamento dei cavi quando sono installati due processori serie Platinum senza scheda verticale 3 o con scheda verticale x8/x8

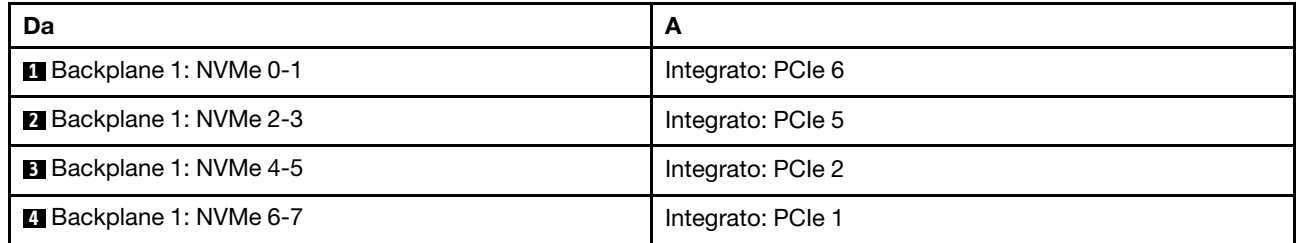

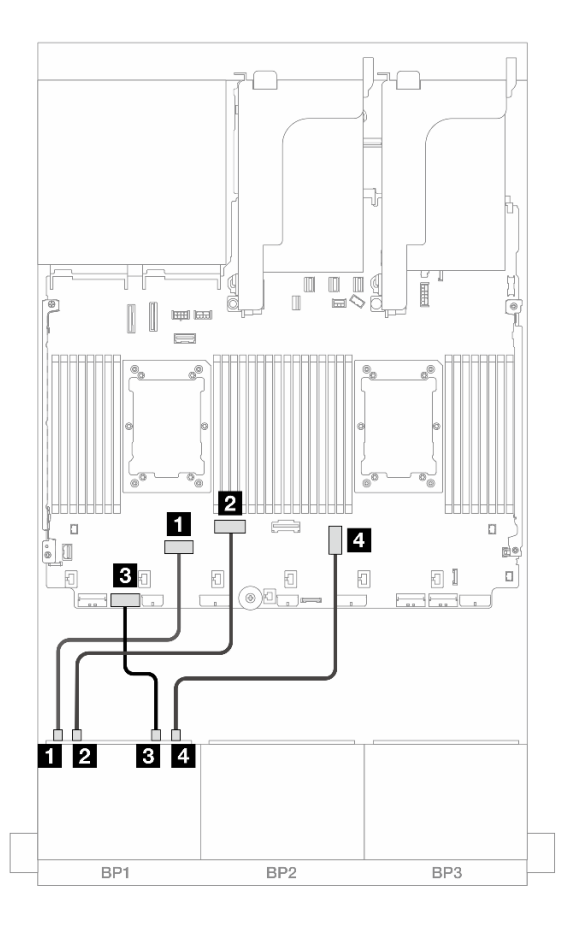

Figura 408. Instradamento dei cavi con due processori serie Platinum installati con scheda verticale x16/x16

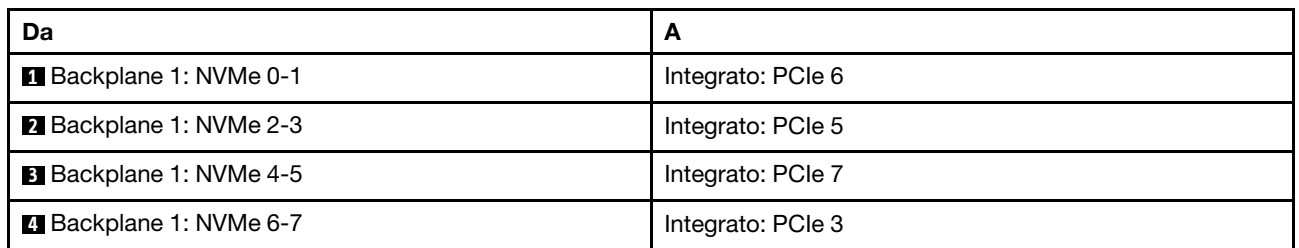

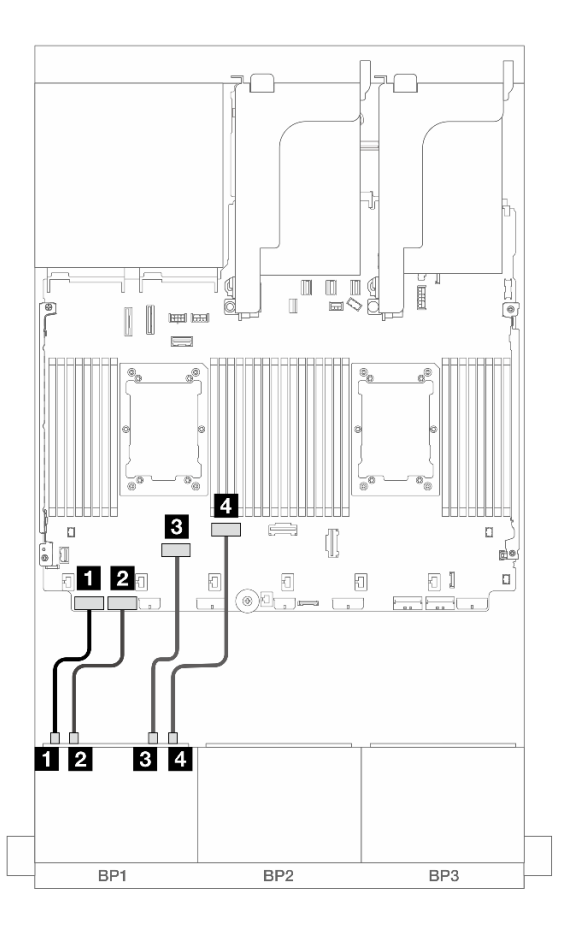

Figura 409. Instradamento dei cavi in altri scenari

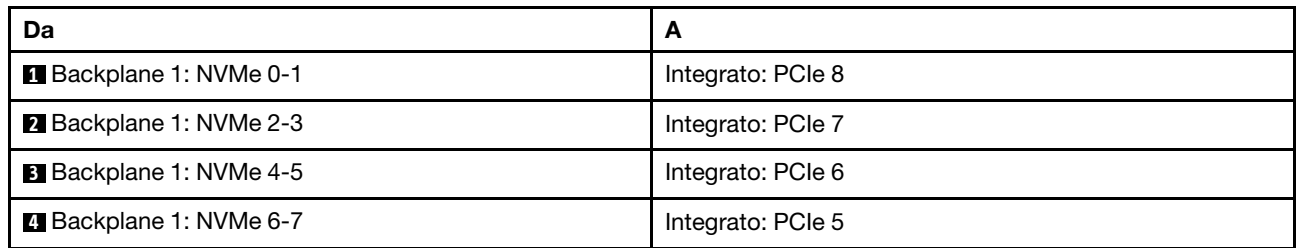

Instradamento dei cavi con un processore installato

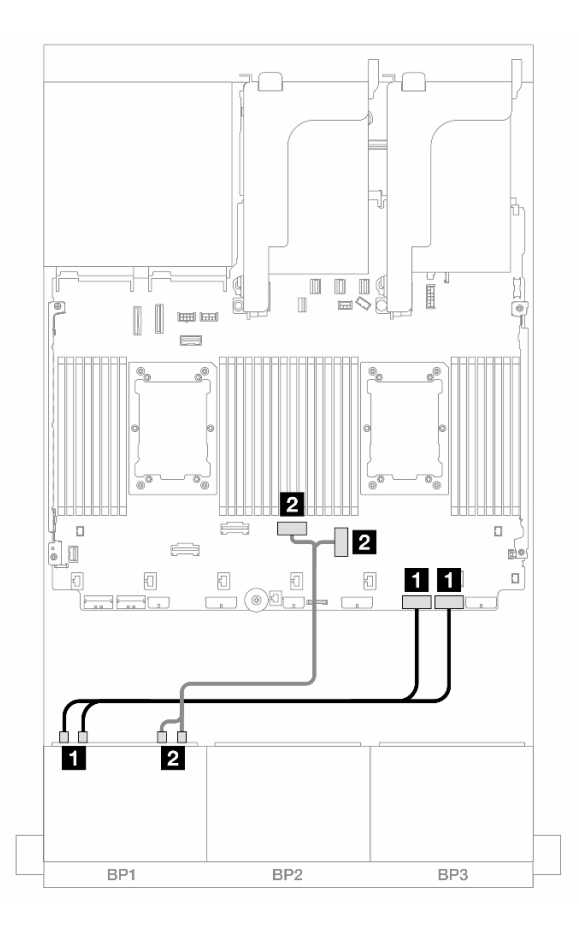

Figura 410. Instradamento dei cavi con un processore installato

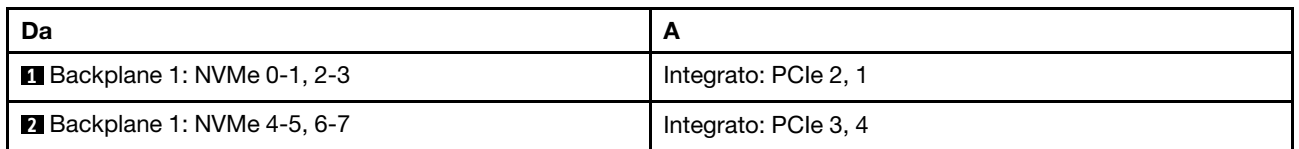

# <span id="page-462-0"></span>Adattatore RAID/HBA CFF 8i/16i

Di seguito vengono mostrati i collegamenti dei cavi per la configurazione AnyBay a 8 vani da 2,5" (Gen 5) con un adattatore RAID/HBA CFF 8i/16i.

#### Instradamento dei cavi SAS/SATA

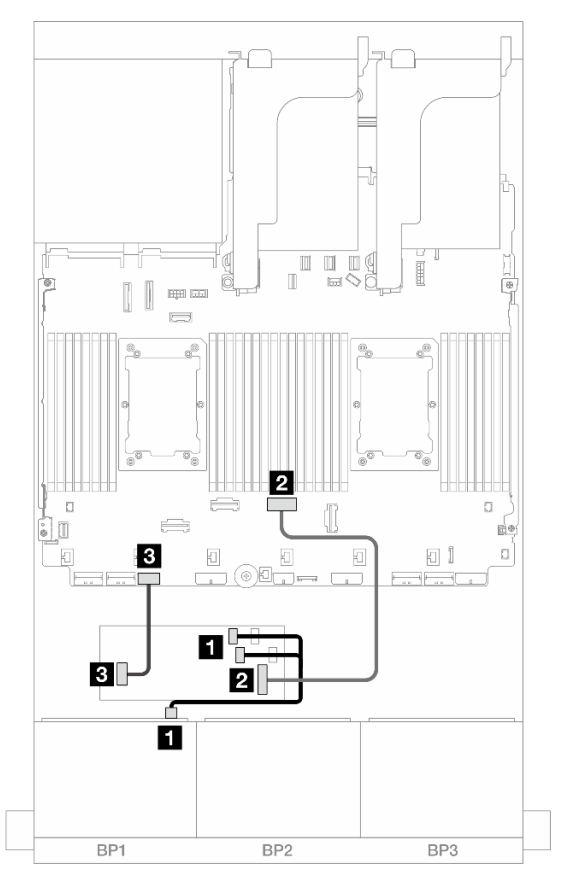

Figura 411. Instradamento dei cavi SAS/SATA all'adattatore RAID/HBA CFF

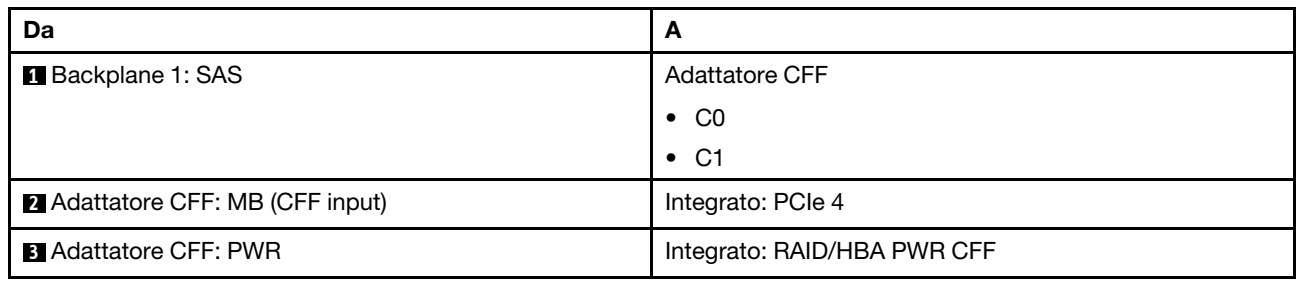

#### Instradamento dei cavi NVMe

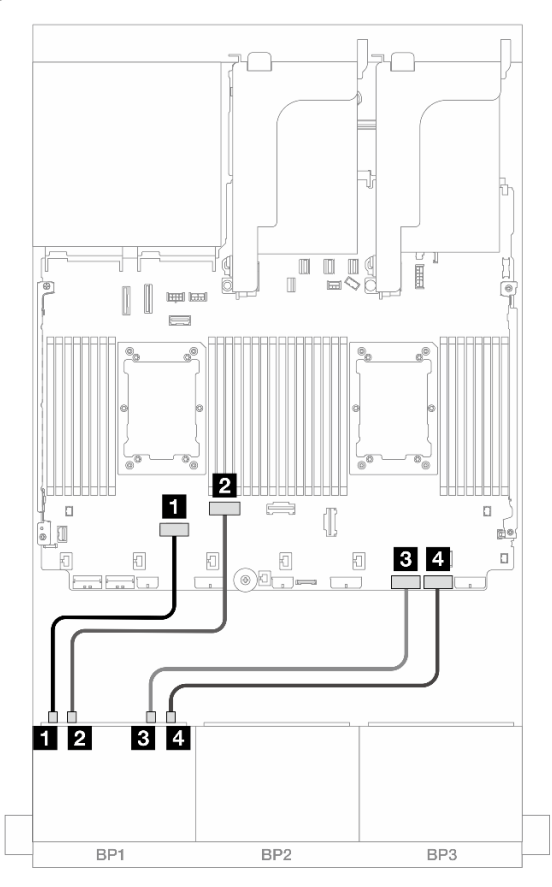

Figura 412. Instradamento dei cavi quando sono installati due processori serie Platinum senza scheda verticale 3 o con scheda verticale x8/x8

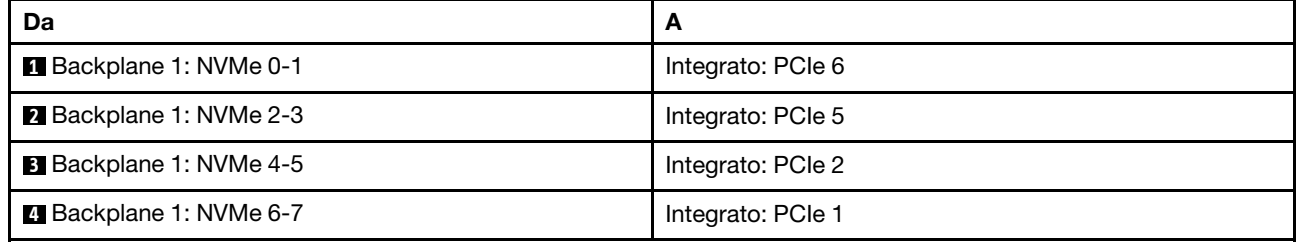

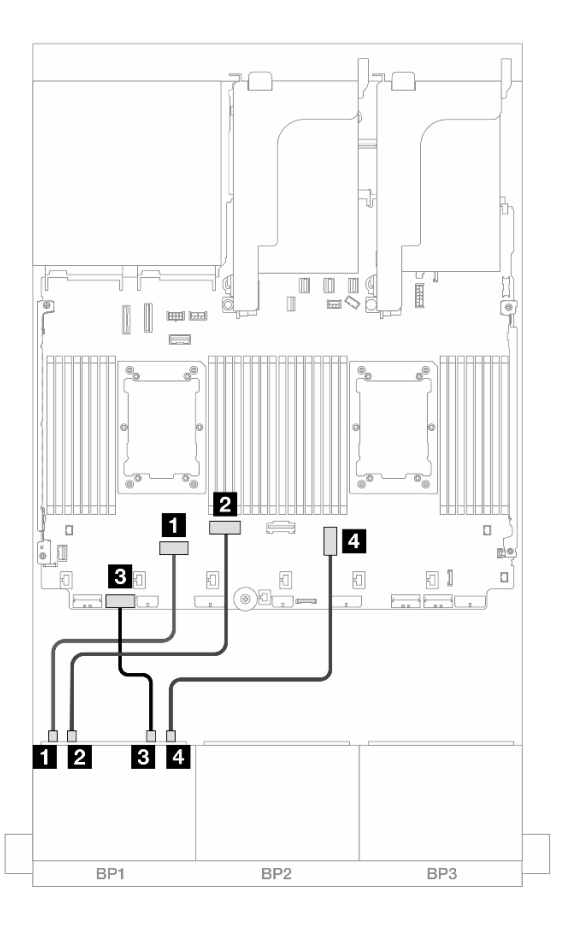

Figura 413. Instradamento dei cavi con due processori serie Platinum installati con scheda verticale x16/x16

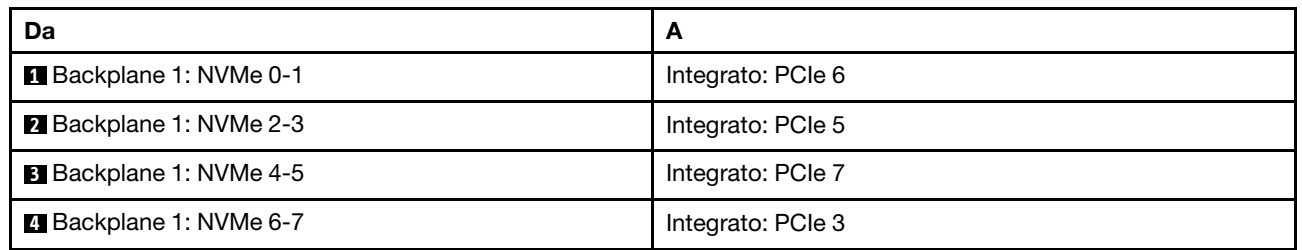

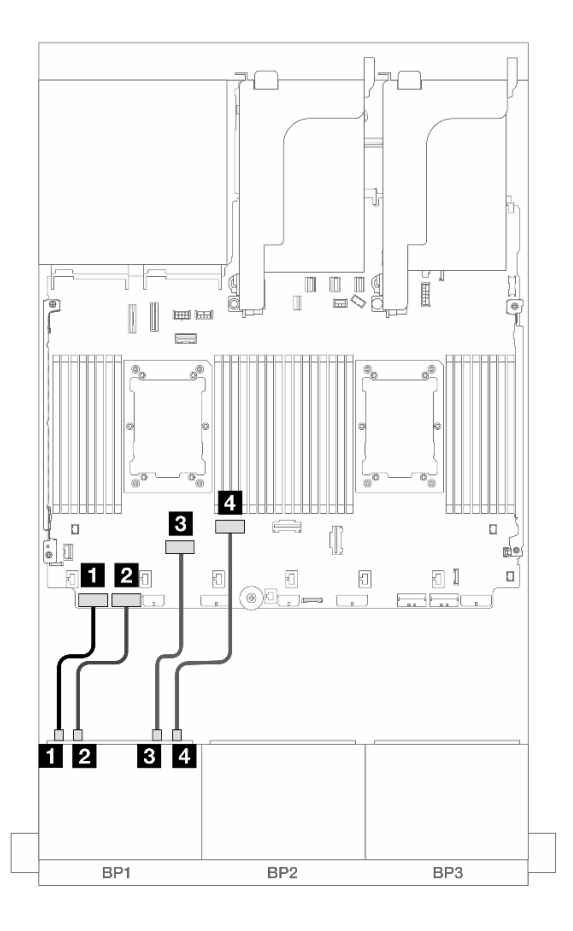

Figura 414. Instradamento dei cavi in altri scenari

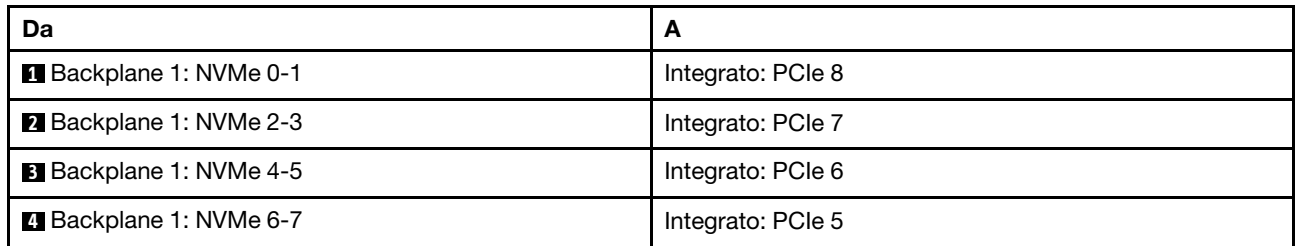

# <span id="page-466-0"></span>Adattatore RAID/HBA 8i a tre modalità

Di seguito vengono mostrati i collegamenti dei cavi per la configurazione AnyBay a 8 vani da 2,5" (Gen 5) con un adattatore RAID/HBA 8i a tre modalità.

Per collegare i cavi alla scheda verticale 5 e alle schede interposer OCP, vedere ["Scheda verticale 5 +](#page-445-0) [Schede interposer OCP" a pagina 434.](#page-445-0)

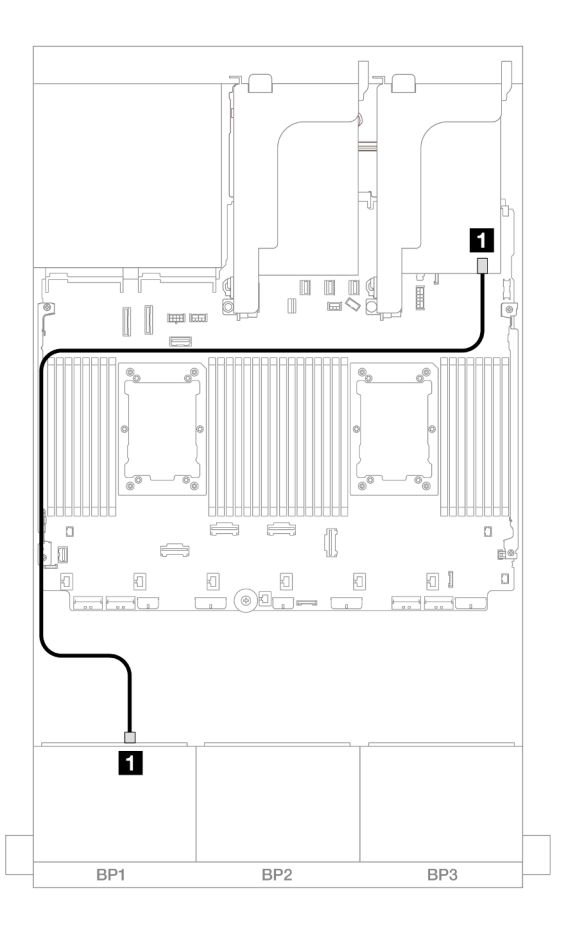

Figura 415. Instradamento dei cavi del backplane

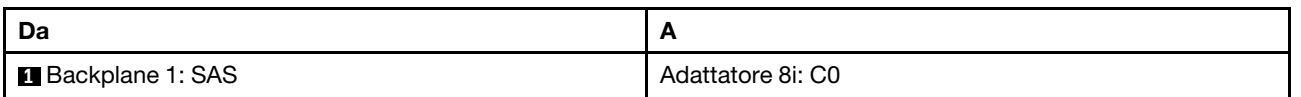

### Scheda verticale 5 + Schede interposer OCP + Adattatore RAID/HBA 8i/16i

Di seguito vengono mostrati i collegamenti dei cavi per la configurazione AnyBay a 8 vani da 2,5" con la scheda verticale 5, le schede interposer OCP anteriore e posteriore e un adattatore RAID/HBA 8i/16i.

Per collegare i cavi alla scheda verticale 5 e alle schede interposer OCP, vedere ["Scheda verticale 5 +](#page-445-0) [Schede interposer OCP" a pagina 434](#page-445-0).
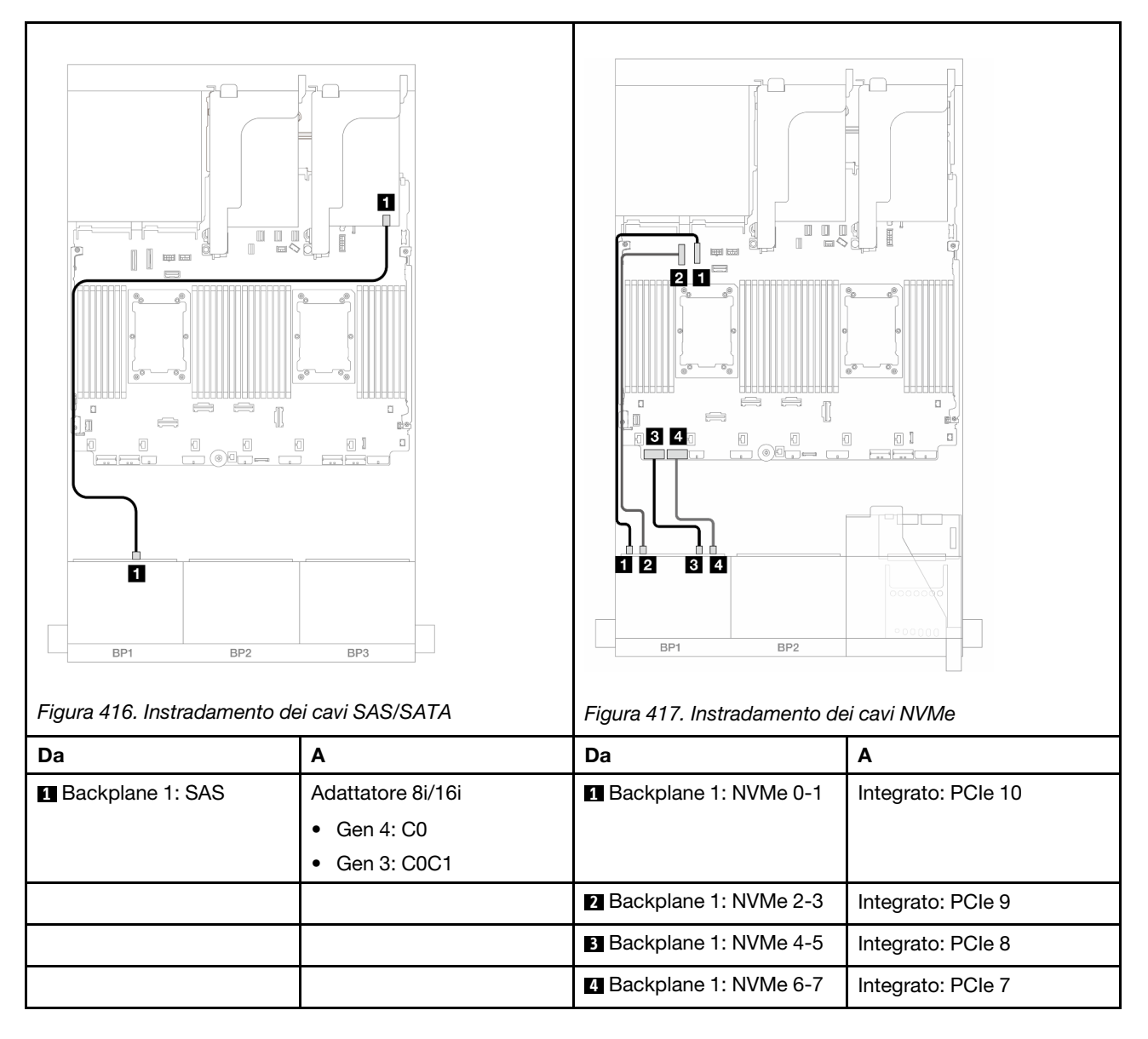

# Un backplane NVMe a 8 vani (Gen 4)

Questa sezione fornisce informazioni sull'instradamento dei cavi per il modello di server con un backplane dell'unità anteriore NVMe a 8 vani da 2,5" (Gen 4).

Per collegare i cavi di alimentazione per i backplane anteriori, fare riferimento a ["Backplane: modelli di server](#page-447-0) [con vani delle unità anteriori da 2,5"" a pagina 436.](#page-447-0)

Per collegare i cavi di segnale per i backplane anteriori, fare riferimento ai seguenti scenari di instradamento dei cavi a seconda della configurazione del server:

- ["Connettori integrati" a pagina 457](#page-468-0)
- ["Connettori integrati + Scheda verticale 5 + Schede interposer OCP" a pagina 458](#page-469-0)

# <span id="page-468-0"></span>Connettori integrati

La seguente tabella mostra i collegamenti dei cavi per la configurazione NVMe a 8 vani da 2,5" (Gen 4) con i connettori integrati.

# Collegamenti tra i connettori: **1** ↔ **1** , **2** ↔ **2** , **3** ↔ **3** , ... **n** ↔ **n**

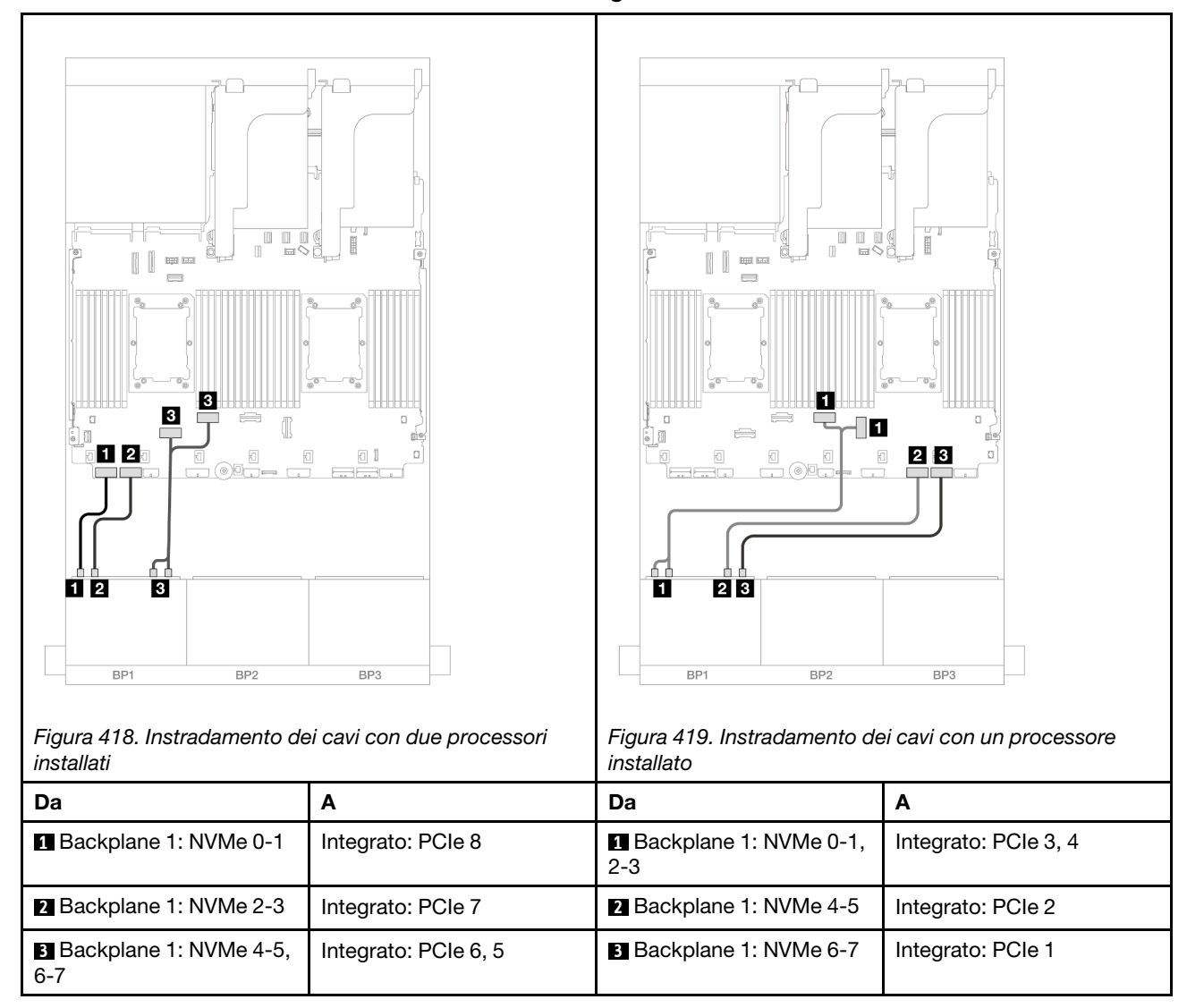

#### Instradamento dei cavi NVMe ai connettori PCIe integrati

## <span id="page-469-0"></span>Connettori integrati + Scheda verticale 5 + Schede interposer OCP

Di seguito vengono mostrati i collegamenti dei cavi per la configurazione NVMe a 8 vani da 2,5" con i connettori integrati, la scheda verticale 5 e le schede interposer OCP.

Per collegare i cavi alla scheda verticale 5 e alle schede interposer OCP, vedere ["Scheda verticale 5 +](#page-445-0) [Schede interposer OCP" a pagina 434](#page-445-0).

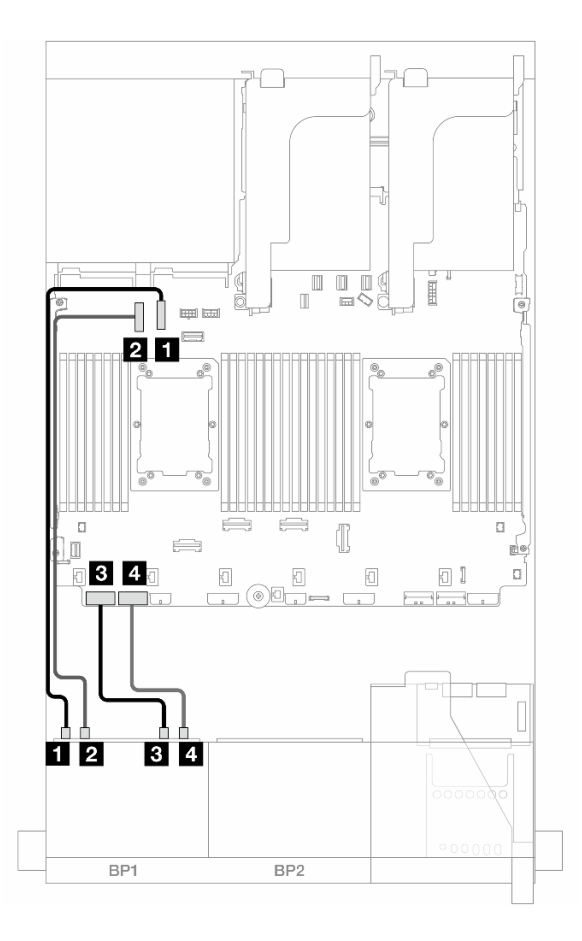

Figura 420. Instradamento dei cavi NVMe

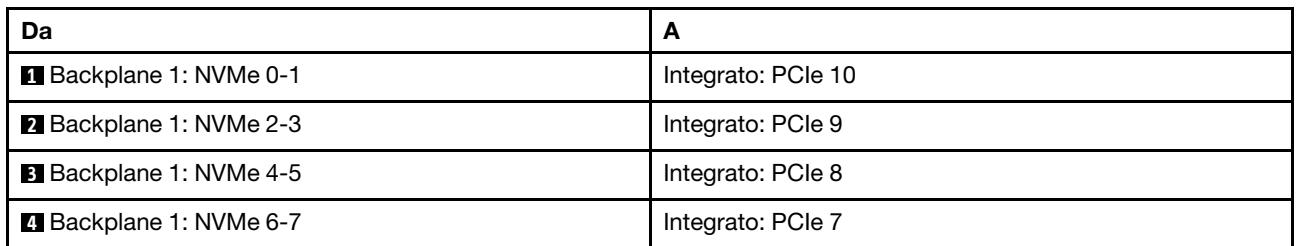

# Un backplane NVMe a 8 vani (Gen 5)

Questa sezione fornisce informazioni sull'instradamento dei cavi per il modello di server con un backplane dell'unità anteriore NVMe a 8 vani da 2,5" (Gen 5).

Per collegare i cavi di alimentazione per i backplane anteriori, fare riferimento a ["Backplane: modelli di server](#page-447-0) [con vani delle unità anteriori da 2,5"" a pagina 436.](#page-447-0)

Per collegare i cavi di segnale per i backplane anteriori, fare riferimento ai seguenti scenari di instradamento dei cavi a seconda della configurazione del server:

- ["Connettori integrati" a pagina 460](#page-471-0)
- ["Connettori integrati + Scheda verticale 5 + Schede interposer OCP" a pagina 458](#page-469-0)

# <span id="page-471-0"></span>Connettori integrati

La seguente tabella mostra i collegamenti dei cavi per la configurazione NVMe a 8 vani da 2,5" (Gen 5) con i connettori integrati.

Collegamenti tra i connettori: **1** ↔ **1** , **2** ↔ **2** , **3** ↔ **3** , ... **n** ↔ **n**

#### Instradamento dei cavi con due processori installati

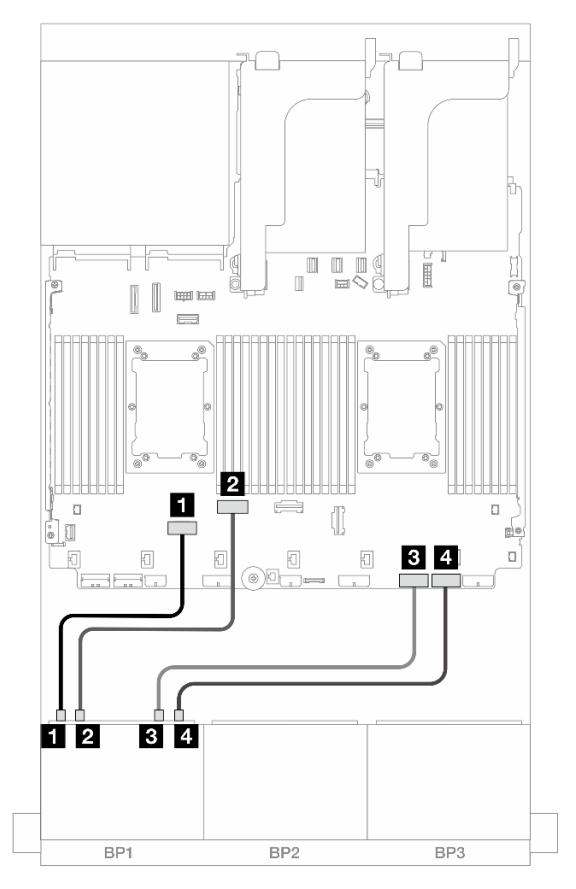

Figura 421. Instradamento dei cavi quando sono installati due processori serie Platinum senza scheda verticale 3 o con scheda verticale x8/x8

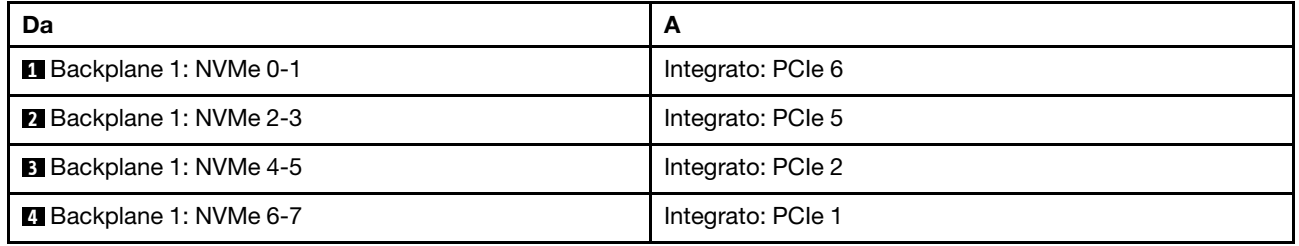

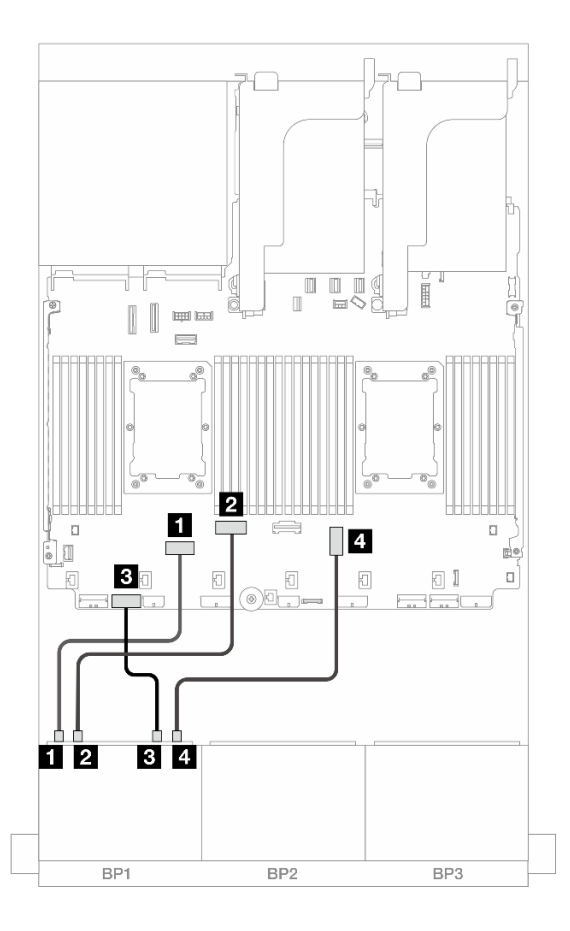

Figura 422. Instradamento dei cavi con due processori serie Platinum installati con scheda verticale x16/x16

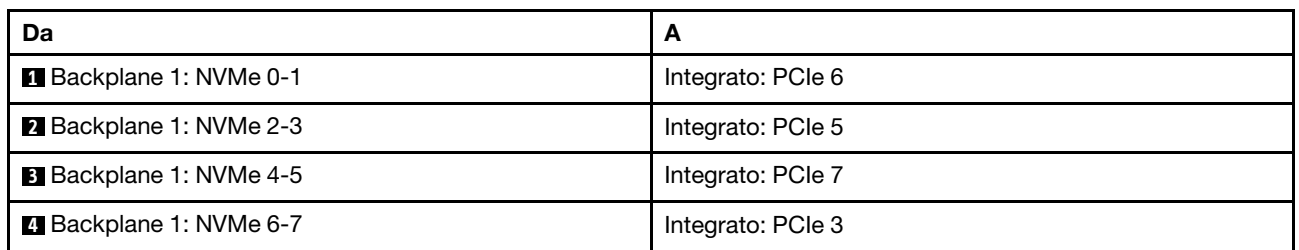

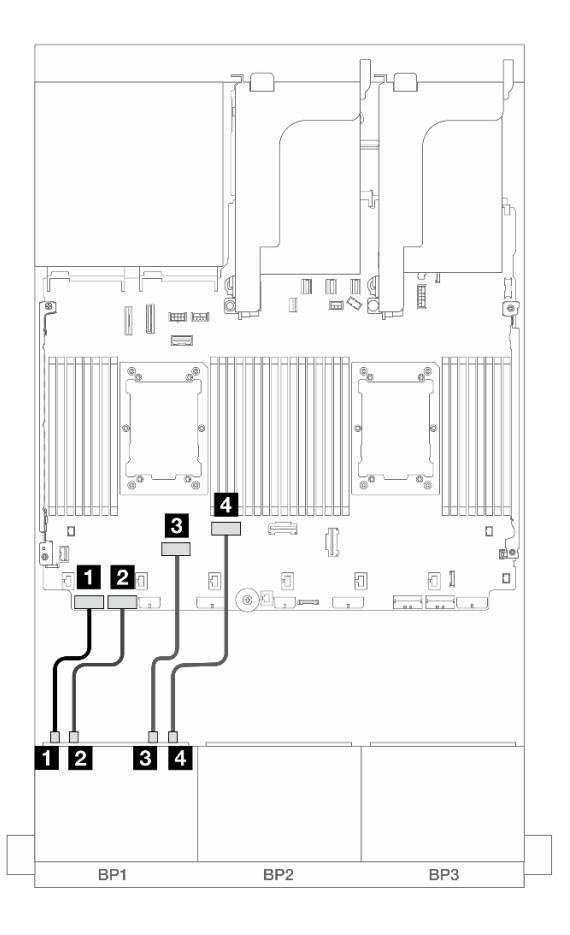

Figura 423. Instradamento dei cavi in altri scenari

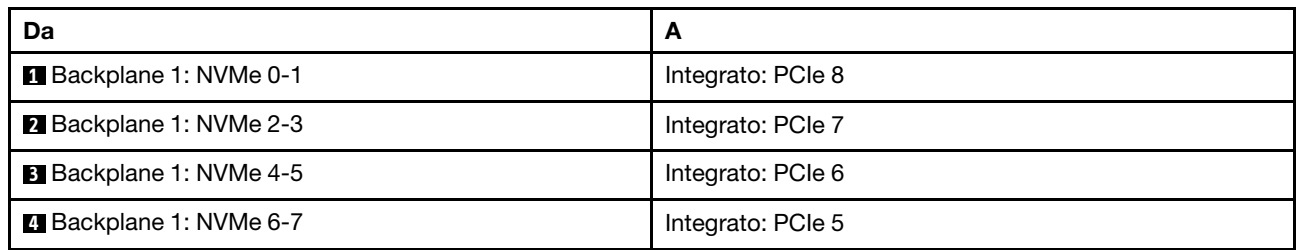

#### Instradamento dei cavi con un processore installato

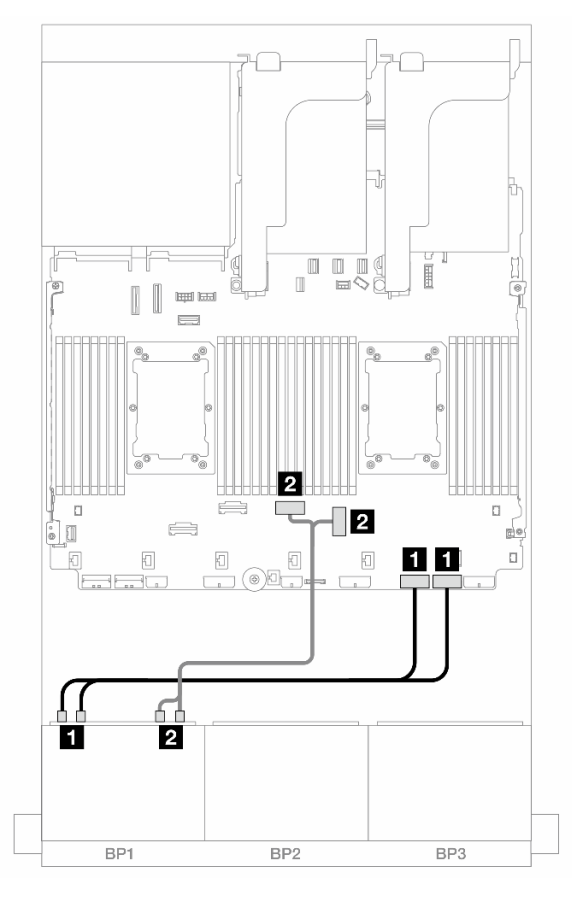

Figura 424. Instradamento dei cavi con un processore installato

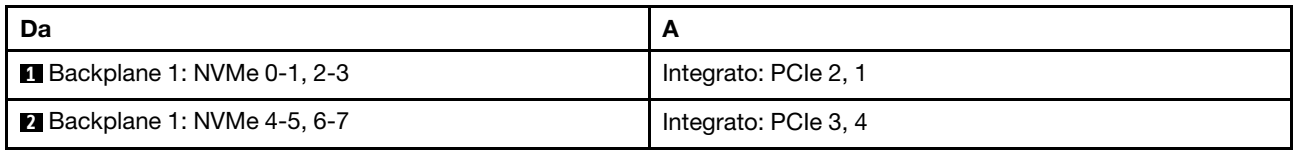

#### Connettori integrati + Scheda verticale 5 + Schede interposer OCP

Di seguito vengono mostrati i collegamenti dei cavi per la configurazione NVMe a 8 vani da 2,5" con i connettori integrati, la scheda verticale 5 e le schede interposer OCP.

Per collegare i cavi alla scheda verticale 5 e alle schede interposer OCP, vedere ["Scheda verticale 5 +](#page-445-0) [Schede interposer OCP" a pagina 434.](#page-445-0)

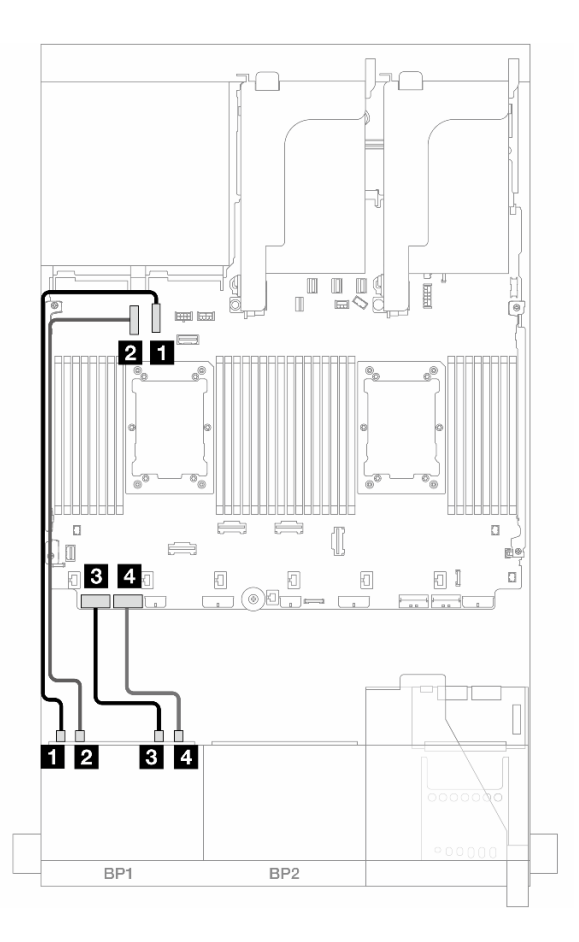

Figura 425. Instradamento dei cavi NVMe

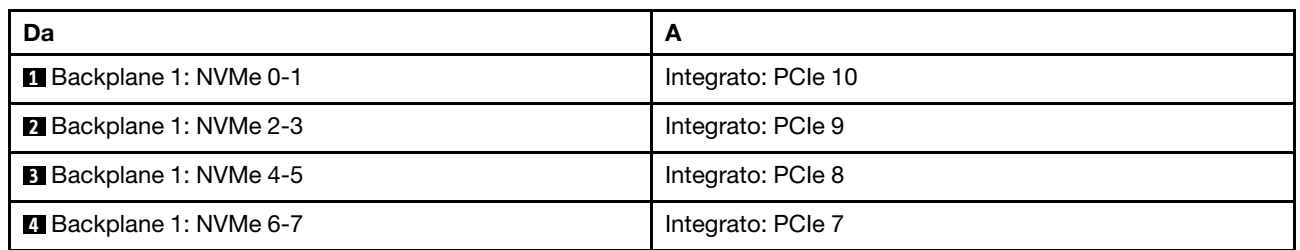

# Due backplane SAS/SATA a 8 vani

Questa sezione fornisce informazioni sull'instradamento dei cavi per il modello di server con due backplane delle unità anteriori a 8 vani SAS/SATA da 2,5".

Per collegare i cavi di alimentazione per i backplane anteriori, fare riferimento a ["Backplane: modelli di server](#page-447-0)  [con vani delle unità anteriori da 2,5"" a pagina 436](#page-447-0).

Per collegare i cavi di segnale per i backplane anteriori, fare riferimento ai seguenti scenari di instradamento dei cavi a seconda della configurazione del server:

- ["16 SAS/SATA" a pagina 465](#page-476-0)
- ["SAS/SATA a 14 vani" a pagina 468](#page-479-0)

# <span id="page-476-0"></span>16 SAS/SATA

Questo argomento fornisce informazioni sull'instradamento dei cavi per la configurazione con 16 vani delle unità anteriori SAS/SATA.

Per collegare i cavi di alimentazione per i backplane anteriori, fare riferimento a ["Backplane: modelli di server](#page-447-0) [con vani delle unità anteriori da 2,5"" a pagina 436.](#page-447-0)

Per collegare i cavi di segnale per i backplane anteriori, fare riferimento ai seguenti scenari di instradamento dei cavi a seconda della configurazione del server:

- ["Connettori integrati" a pagina 438](#page-449-0)
- ["Adattatore RAID/HBA 8i/16i" a pagina 439](#page-450-0)
- ["Adattatore RAID/HBA CFF 8i/16i" a pagina 440](#page-451-0)
- ["Scheda verticale 5 + Schede interposer OCP + Adattatore RAID/HBA 8i/16i" a pagina 467](#page-478-0)

#### Connettori integrati + Adattatore RAID/HBA 8i

Di seguito vengono mostrati i collegamenti dei cavi per la configurazione SAS/SATA a 16 vani da 2,5" con connettori integrati e un adattatore RAID/HBA 8i.

Collegamenti tra i connettori:  $\mathbf{I} \leftrightarrow \mathbf{I}$ ,  $\mathbf{Z} \leftrightarrow \mathbf{Z}$ ,  $\mathbf{S} \leftrightarrow \mathbf{S}$ , ...  $\mathbf{I} \to \mathbf{I}$ 

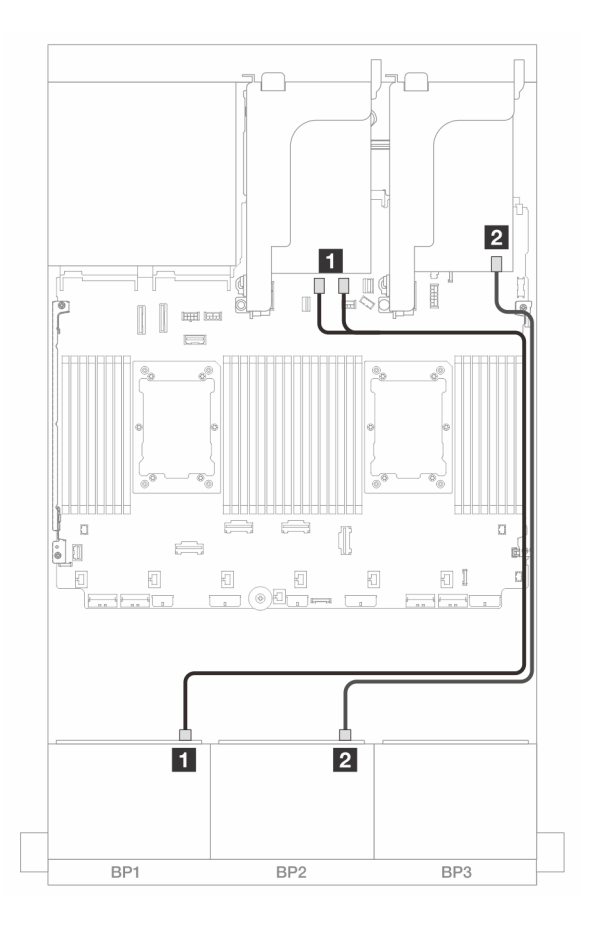

Figura 426. Instradamento dei cavi SAS/SATA ai connettori SATA integrati e all'adattatore 8i

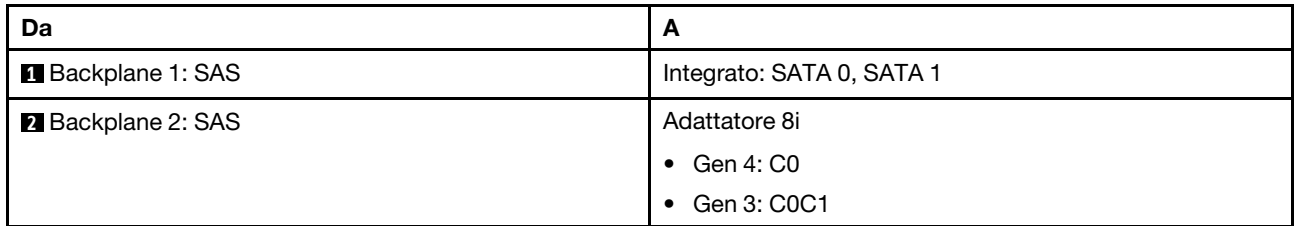

### Adattatore RAID/HBA 8i/16i

Di seguito vengono mostrati i collegamenti dei cavi per la configurazione SAS/SATA a 16 vani da 2,5" con due adattatori RAID/HBA 8i o un adattatore RAID/HBA 16i.

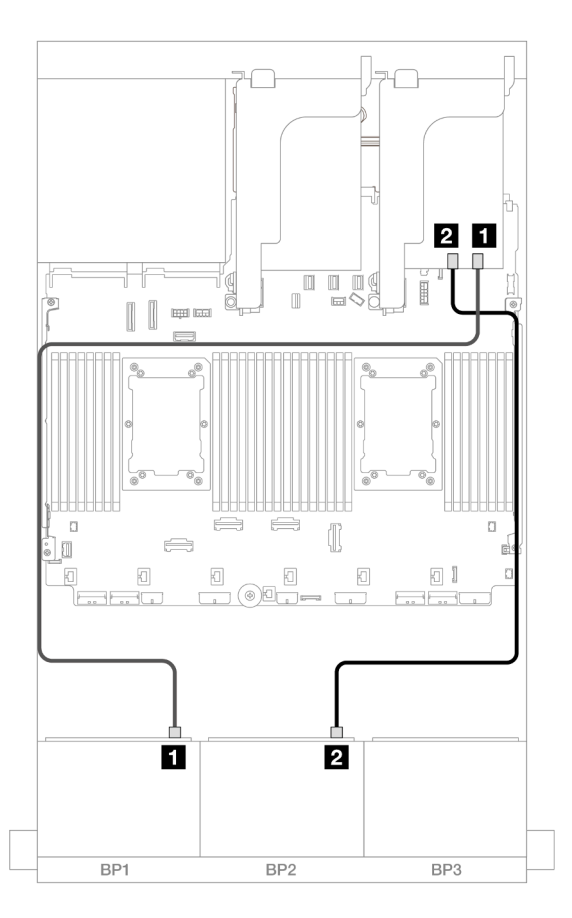

Figura 427. Instradamento dei cavi SAS/SATA all'adattatore RAID/HBA 8i/16i

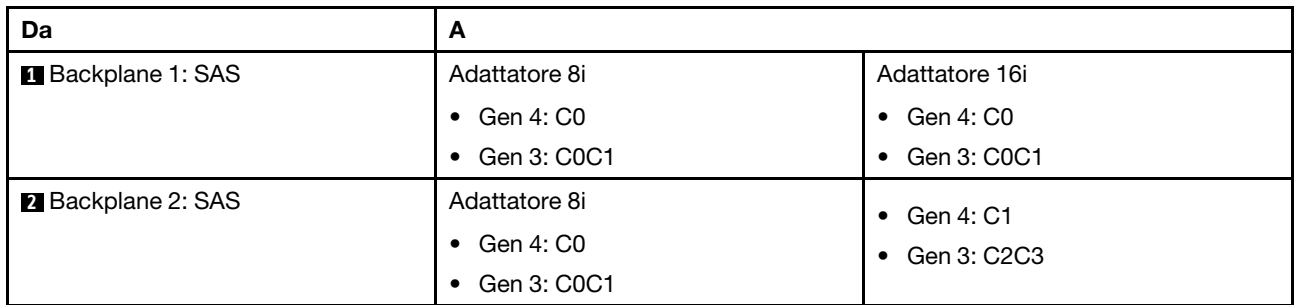

## Adattatore RAID/HBA CFF 16i

Di seguito vengono mostrati i collegamenti dei cavi per la configurazione SAS/SATA a 16 vani da 2,5" con un adattatore RAID/HBA CFF 16i interno.

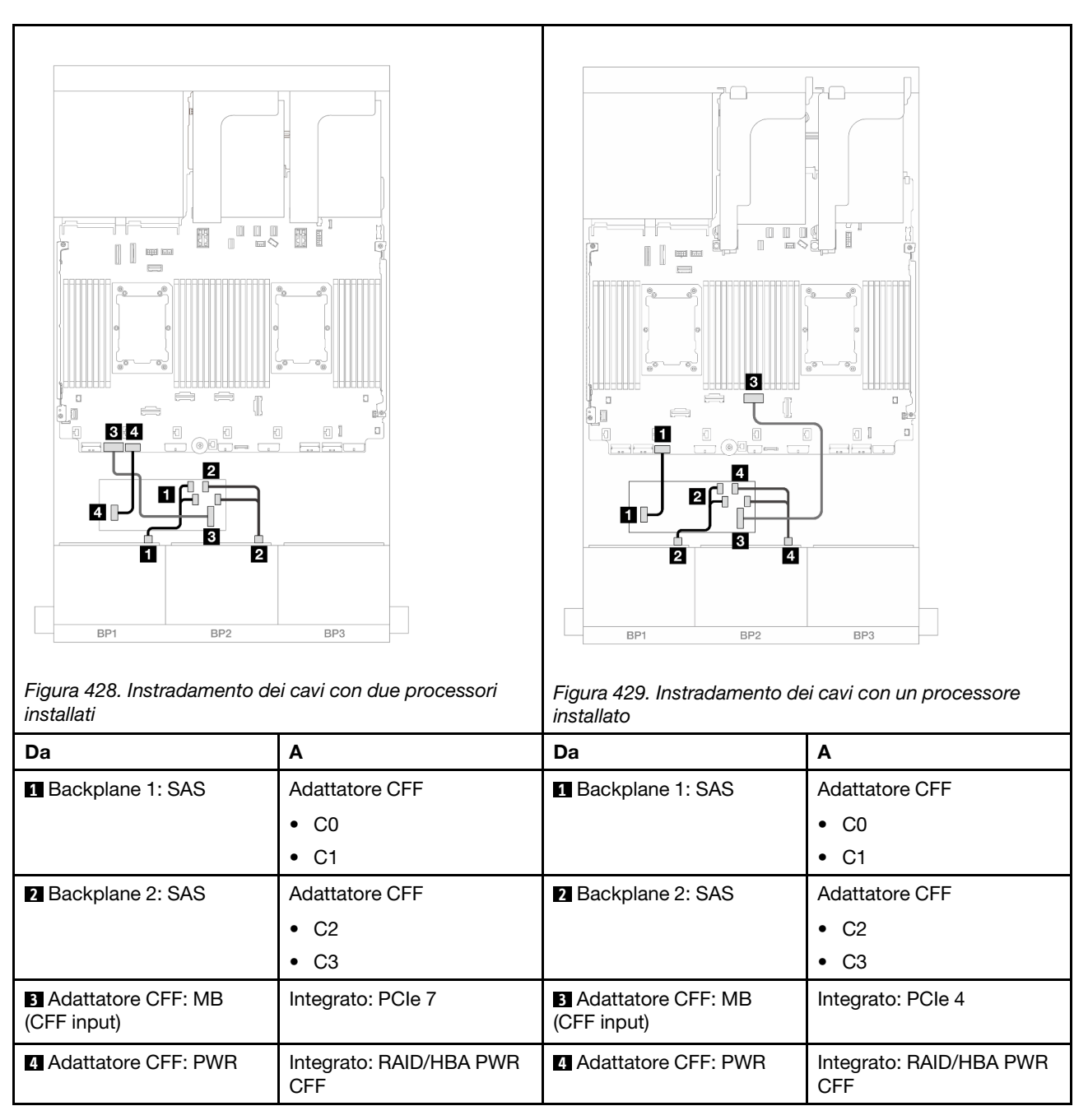

### Collegamenti tra i connettori: **1** ↔ **1** , **2** ↔ **2** , **3** ↔ **3** , ... **n** ↔ **n**

## <span id="page-478-0"></span>Scheda verticale 5 + Schede interposer OCP + Adattatore RAID/HBA 8i/16i

Di seguito vengono mostrati i collegamenti dei cavi per la configurazione SAS/SATA a 16 vani da 2,5" con la scheda verticale 5, le schede interposer OCP anteriore e posteriore e due adattatori RAID/HBA 8i o un adattatore RAID/HBA 16i.

Per collegare i cavi della scheda verticale 3/4, vedere ["Telaio verticale 3/4" a pagina 430](#page-441-0).

Per collegare i cavi alla scheda verticale 5 e alle schede interposer OCP, vedere ["Scheda verticale 5 +](#page-445-0) [Schede interposer OCP" a pagina 434](#page-445-0).

Collegamenti tra i connettori: **1** ↔ **1** , **2** ↔ **2** , **3** ↔ **3** , ... **n** ↔ **n**

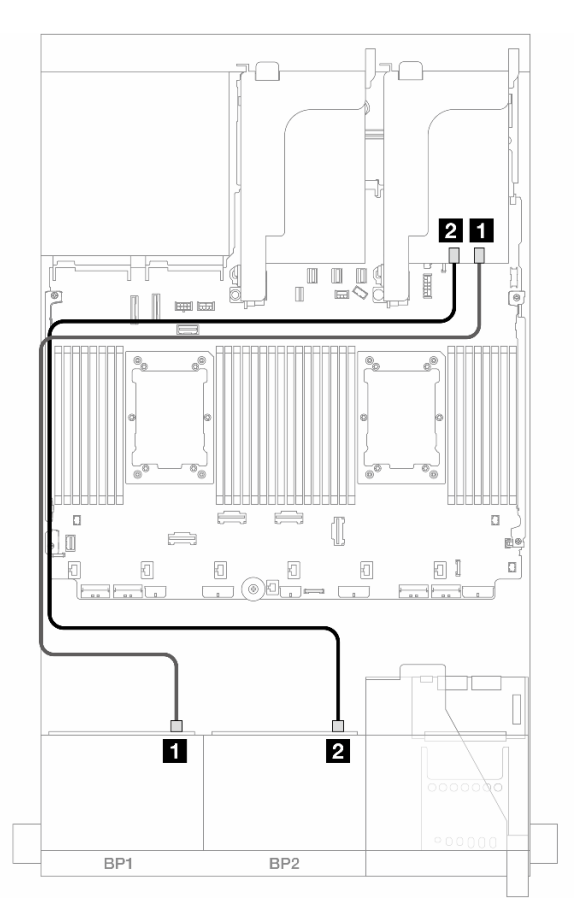

Figura 430. Instradamento dei cavi del backplane

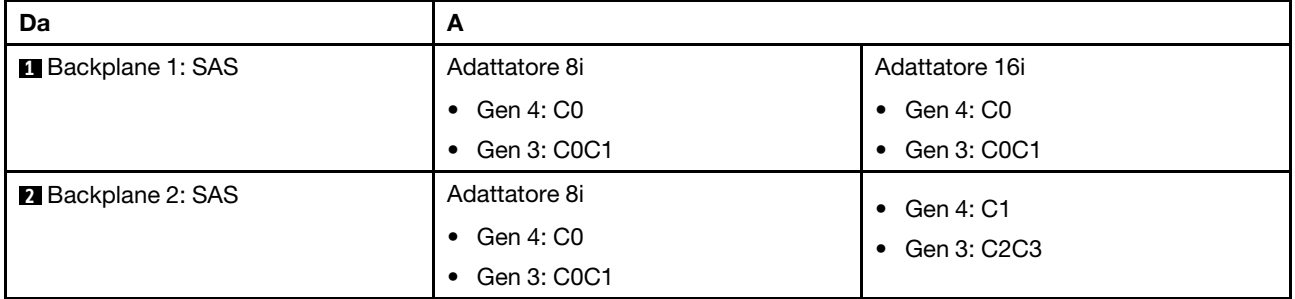

# <span id="page-479-0"></span>SAS/SATA a 14 vani

Questo argomento fornisce informazioni sull'instradamento dei cavi per la configurazione con 14 unità anteriori SAS/SATA che utilizzano due backplane anteriori SAS/SATA a 8 vani.

Per collegare i cavi alla scheda verticale 5 e alle schede interposer OCP, vedere ["Scheda verticale 5 +](#page-445-0) [Schede interposer OCP" a pagina 434](#page-445-0).

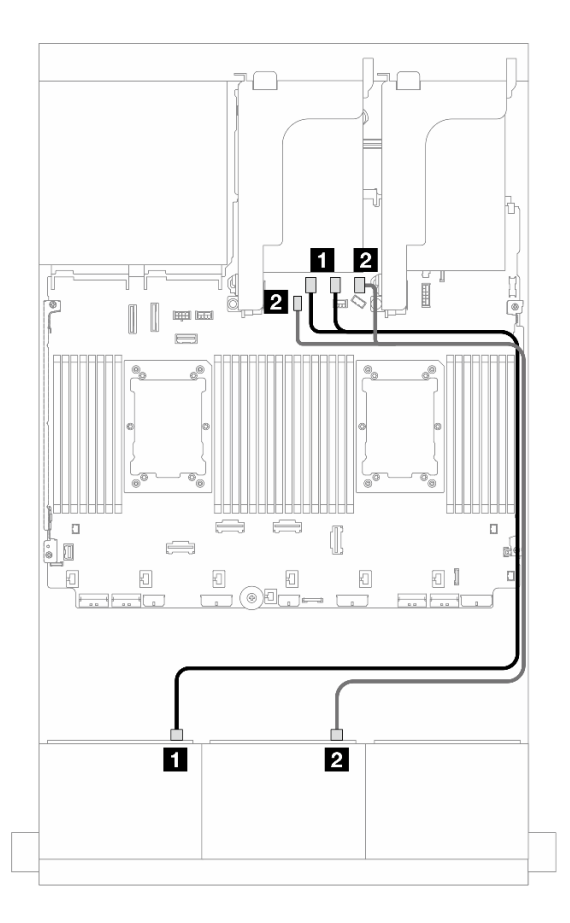

Figura 431. Instradamento dei cavi SAS/SATA ai connettori integrati

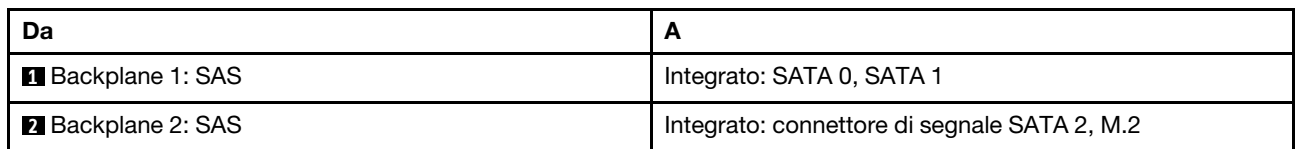

# Due backplane AnyBay a 8 vani (Gen 4)

Questa sezione fornisce informazioni sull'instradamento dei cavi per il modello di server con due backplane dell'unità anteriore AnyBay a 8 vani da 2,5" (Gen 4).

Per collegare i cavi di alimentazione per i backplane anteriori, fare riferimento a ["Backplane: modelli di server](#page-447-0) [con vani delle unità anteriori da 2,5"" a pagina 436.](#page-447-0)

Per collegare i cavi di segnale per i backplane anteriori, fare riferimento ai seguenti scenari di instradamento dei cavi a seconda della configurazione del server:

- ["Connettori integrati + Adattatore RAID/HBA 16i" a pagina 470](#page-481-0)
- ["Adattatore RAID 8i a tre modalità" a pagina 471](#page-482-0)
- ["Adattatore RAID 16i a tre modalità" a pagina 472](#page-483-0)

## AnyBay a 16 vani

Questo argomento fornisce informazioni sull'instradamento dei cavi per la configurazione AnyBay a 16 vani (Gen 4).

- ["Connettori integrati + Adattatore RAID/HBA 16i" a pagina 470](#page-481-0)
- ["Adattatore RAID 8i a tre modalità" a pagina 471](#page-482-0)
- ["Adattatore RAID 16i a tre modalità" a pagina 472](#page-483-0)

#### <span id="page-481-0"></span>Connettori integrati + Adattatore RAID/HBA 16i

Di seguito vengono mostrati i collegamenti dei cavi per la configurazione AnyBay a 16 vani da 2,5" (Gen 4) con un adattatore RAID/HBA 16i.

#### Instradamento dei cavi SAS/SATA

Collegamenti tra i connettori: **1** ↔ **1** , **2** ↔ **2** , **3** ↔ **3** , ... **n** ↔ **n**

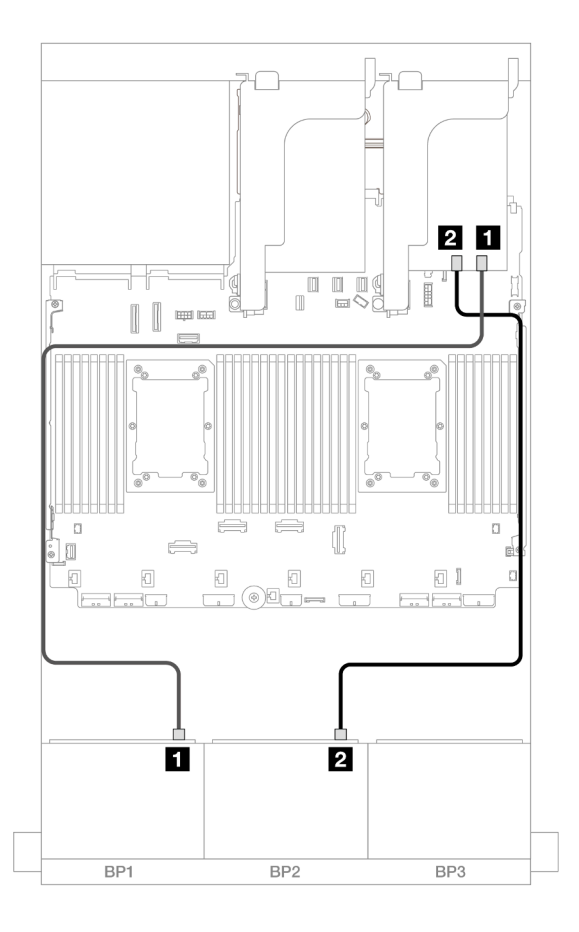

Figura 432. Instradamento dei cavi SAS/SATA all'adattatore 16i

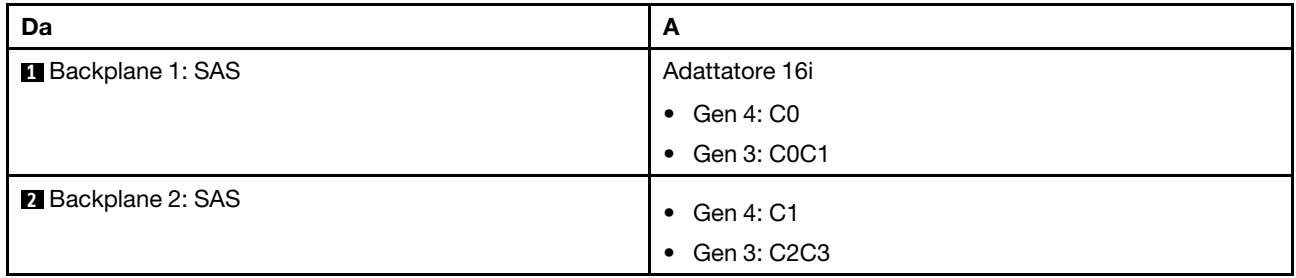

### Instradamento dei cavi NVMe

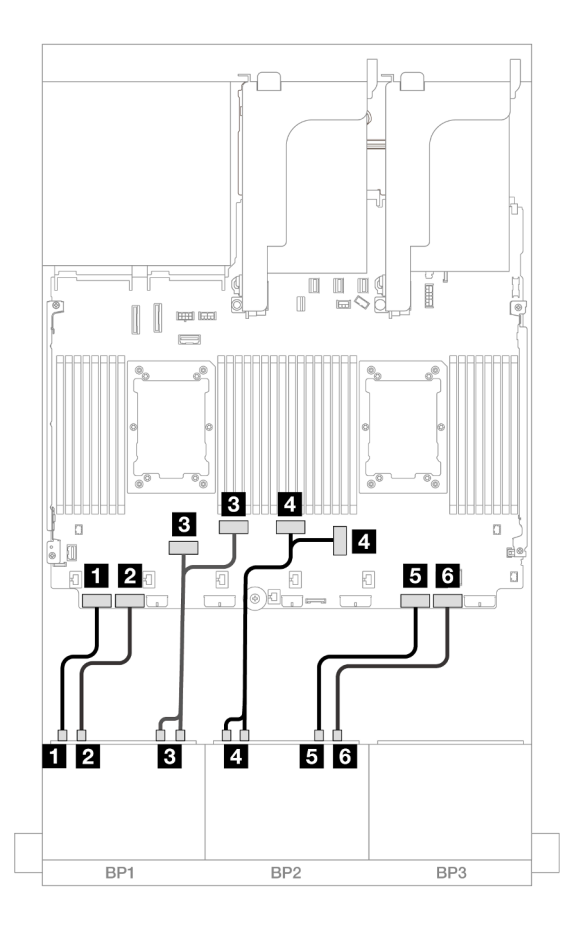

Figura 433. Instradamento dei cavi NVMe ai connettori PCIe integrati

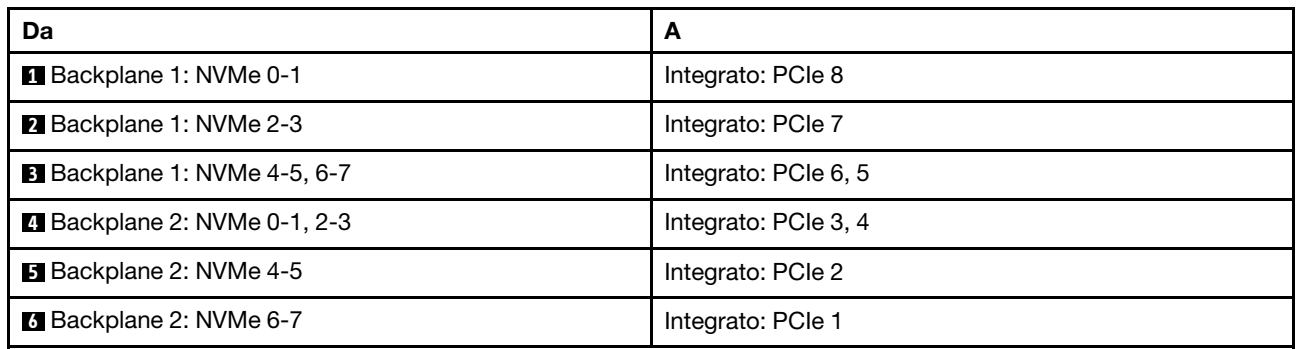

#### <span id="page-482-0"></span>Adattatore RAID 8i a tre modalità

Di seguito vengono mostrati i collegamenti dei cavi per la configurazione AnyBay a 16 vani da 2,5" (Gen 4) con due adattatori RAID 8i a tre modalità.

Per collegare i cavi della scheda verticale 3/4, vedere ["Telaio verticale 3/4" a pagina 430](#page-441-0).

Per collegare i cavi alla scheda verticale 5 e alle schede interposer OCP, vedere ["Scheda verticale 5 +](#page-445-0) [Schede interposer OCP" a pagina 434.](#page-445-0)

#### Instradamento dei cavi di segnale

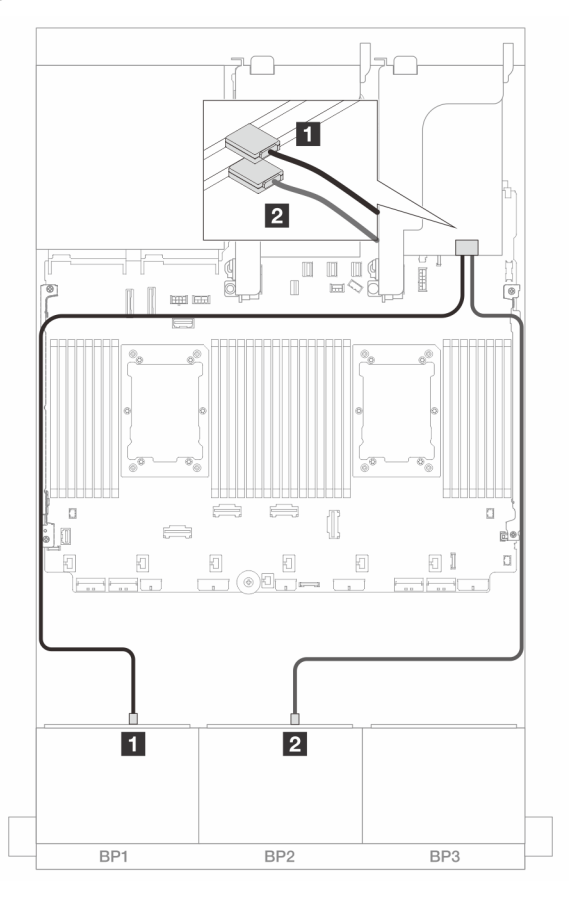

Figura 434. Instradamento dei cavi di segnale agli adattatori 8i a tre modalità

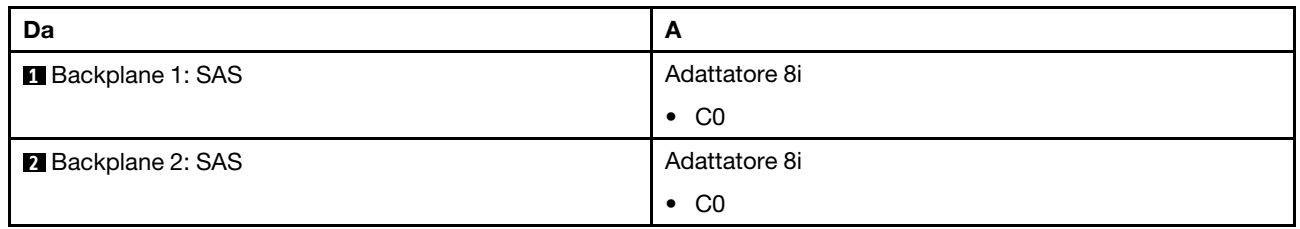

#### <span id="page-483-0"></span>Adattatore RAID 16i a tre modalità

Di seguito vengono mostrati i collegamenti dei cavi per la configurazione AnyBay a 16 vani da 2,5" (Gen 4) con un adattatore RAID 16i a tre modalità.

Per collegare i cavi della scheda verticale 3/4, vedere ["Telaio verticale 3/4" a pagina 430](#page-441-0).

Per collegare i cavi alla scheda verticale 5 e alle schede interposer OCP, vedere ["Scheda verticale 5 +](#page-445-0) [Schede interposer OCP" a pagina 434](#page-445-0).

#### Instradamento dei cavi di segnale

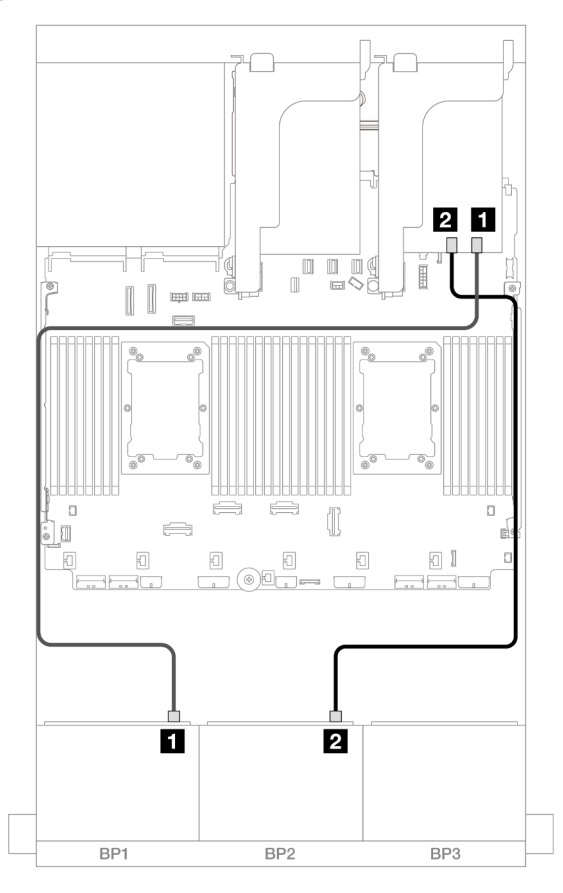

Figura 435. Instradamento dei cavi di segnale all'adattatore 16i a tre modalità

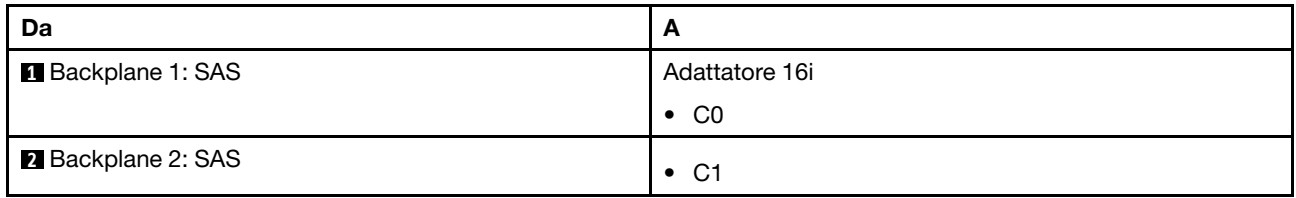

# Due backplane AnyBay a 8 vani (Gen 5)

Questa sezione fornisce informazioni sull'instradamento dei cavi per il modello di server con due backplane dell'unità anteriore AnyBay a 8 vani da 2,5" (Gen 5).

Per collegare i cavi di alimentazione per i backplane anteriori, fare riferimento a ["Backplane: modelli di server](#page-447-0) [con vani delle unità anteriori da 2,5"" a pagina 436.](#page-447-0)

Per collegare i cavi di segnale per i backplane anteriori, fare riferimento ai seguenti scenari di instradamento dei cavi a seconda della configurazione del server:

- ["AnyBay a 16 vani" a pagina 474](#page-485-0)
- ["AnyBay a 12 vani + SAS/SATA a 4 vani" a pagina 480](#page-491-0)

# <span id="page-485-0"></span>AnyBay a 16 vani

Questo argomento fornisce informazioni sull'instradamento dei cavi per la configurazione AnyBay a 16 vani (Gen 5).

- ["Connettori integrati + Adattatore RAID/HBA 8i/16i" a pagina 474](#page-485-1)
- ["Connettori integrati + Adattatore RAID/HBA 16i + Scheda retimer" a pagina 477](#page-488-0)
- ["Adattatore RAID/HBA 8i/16i a tre modalità" a pagina 479](#page-490-0)

#### <span id="page-485-1"></span>Connettori integrati + Adattatore RAID/HBA 8i/16i

Di seguito vengono mostrati i collegamenti dei cavi per la configurazione AnyBay a 16 vani da 2,5" (Gen 5) con un adattatore RAID/HBA 8i/16i.

Collegamenti tra i connettori: **1** ↔ **1** , **2** ↔ **2** , **3** ↔ **3** , ... **n** ↔ **n**

#### Instradamento dei cavi SAS/SATA

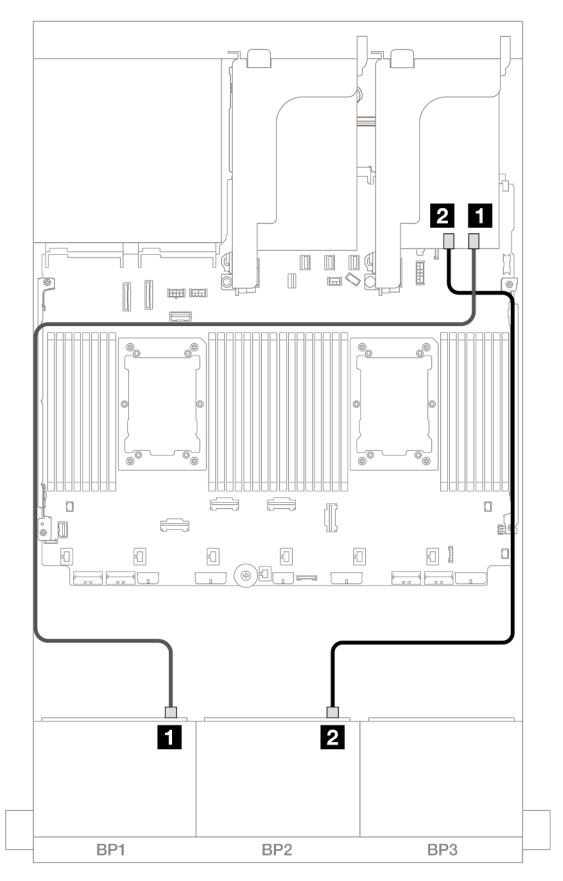

Figura 436. Instradamento dei cavi SAS/SATA all'adattatore 8i/16i

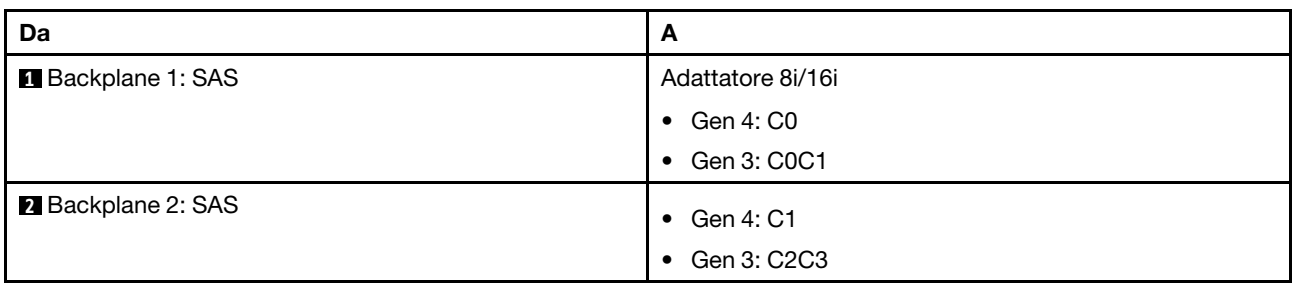

#### Instradamento dei cavi NVMe

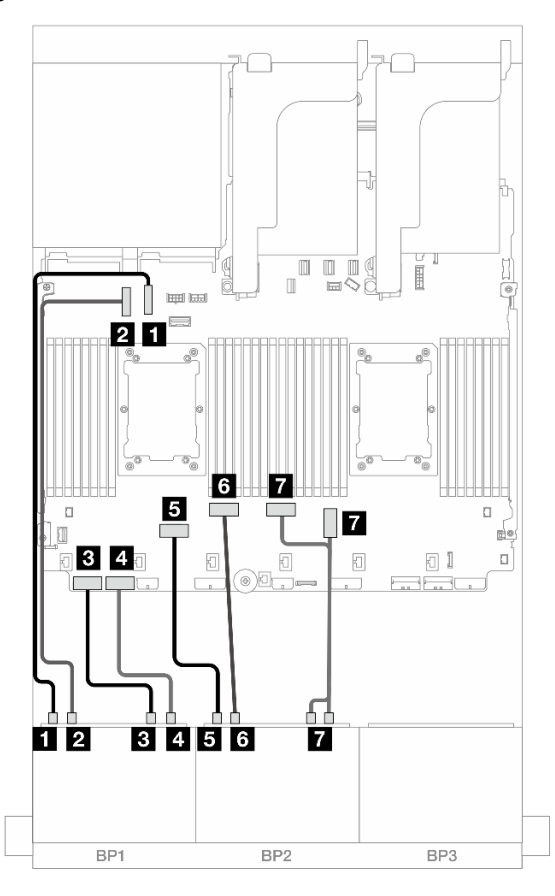

Figura 437. Instradamento dei cavi con scheda verticale x16/x16 installata

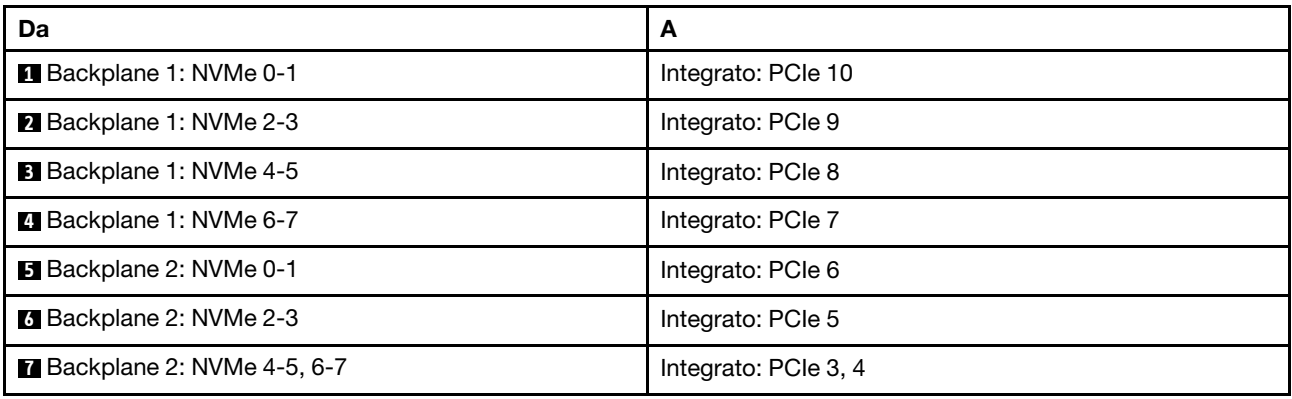

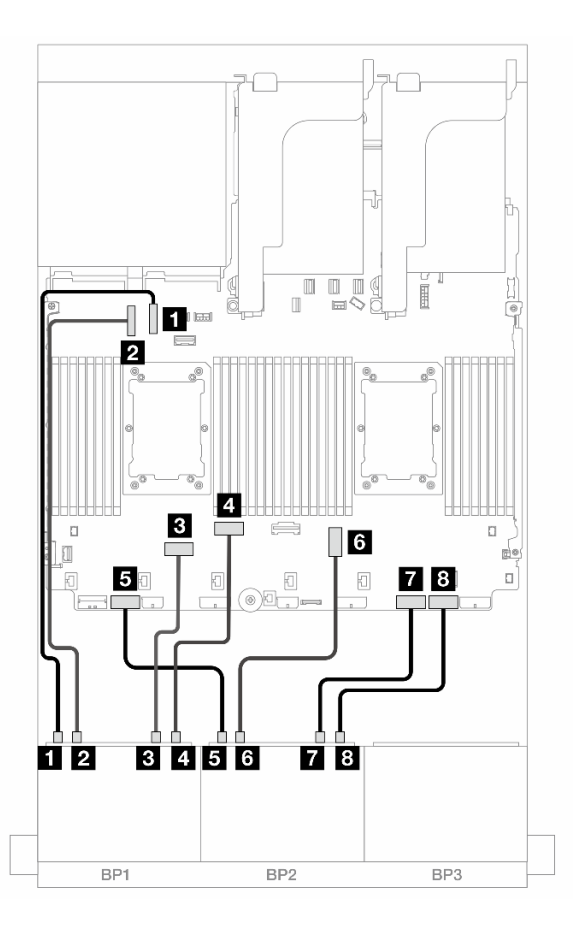

Figura 438. Instradamento dei cavi con due processori serie Platinum installati senza scheda verticale 3

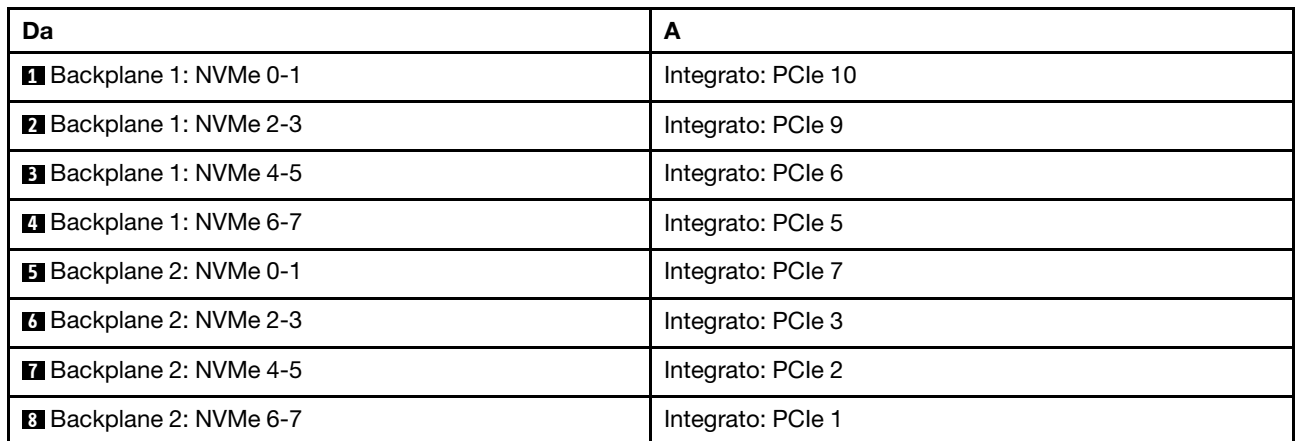

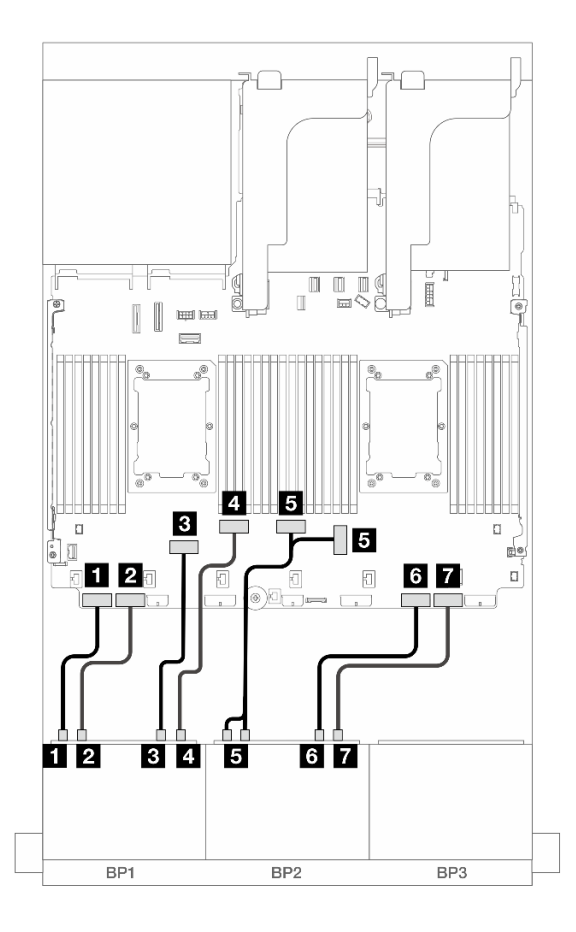

Figura 439. Instradamento dei cavi in altri scenari

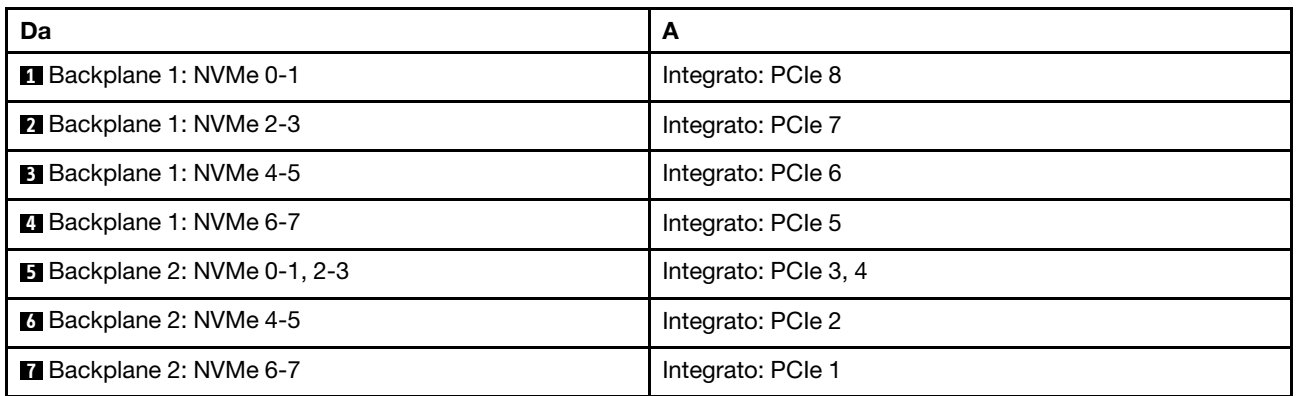

#### <span id="page-488-0"></span>Connettori integrati + Adattatore RAID/HBA 16i + Scheda retimer

La seguente tabella mostra i collegamenti dei cavi per la configurazione a 16 vani AnyBay da 2,5" (Gen 5) con un adattatore RAID/HBA 16i e una scheda retimer.

#### Instradamento dei cavi SAS/SATA

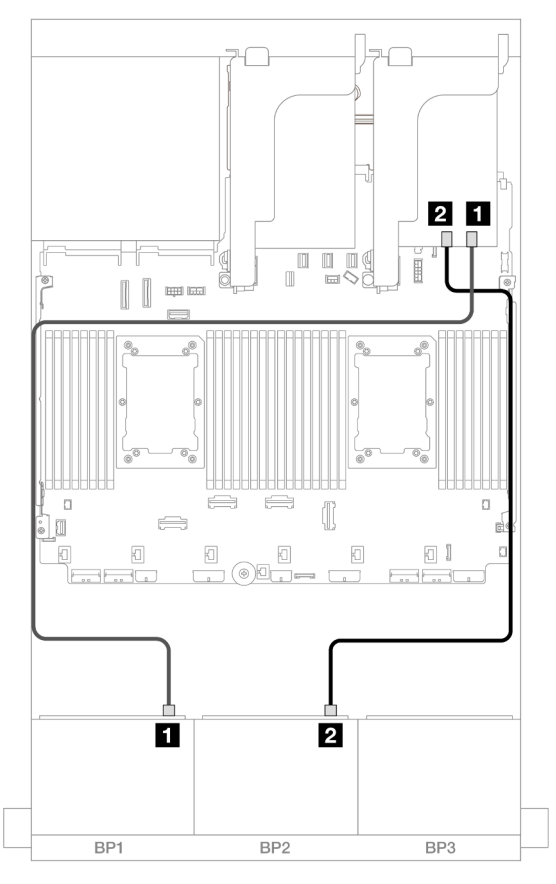

Figura 440. Instradamento dei cavi SAS/SATA all'adattatore 16i

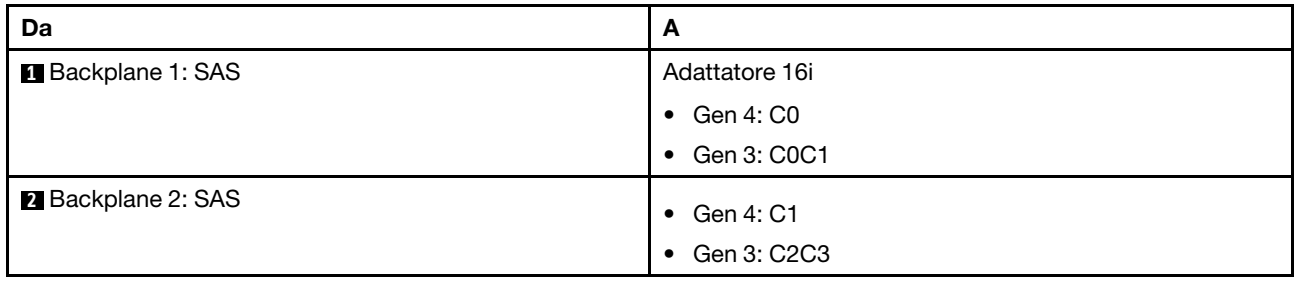

#### Instradamento dei cavi NVMe

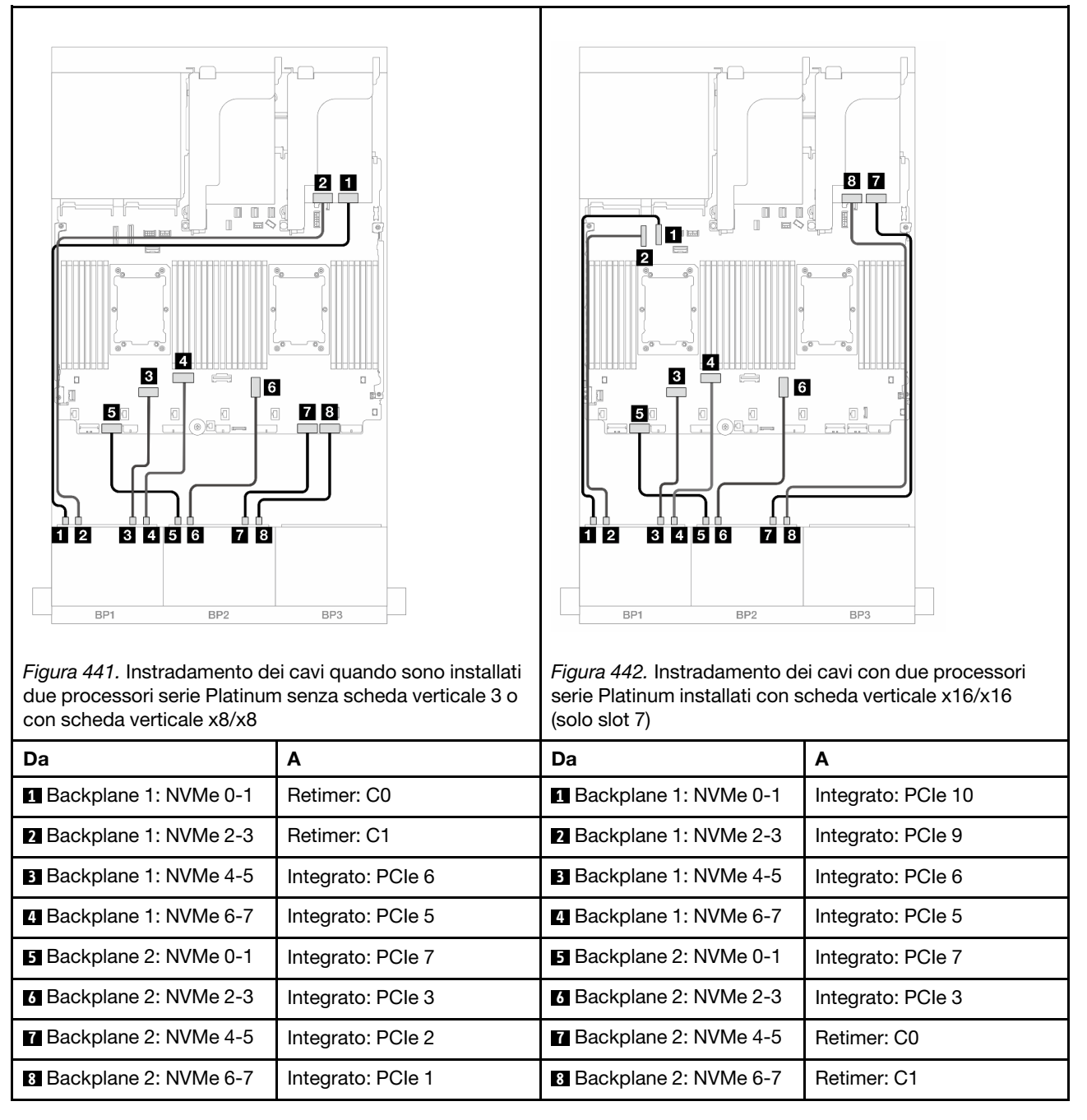

#### <span id="page-490-0"></span>Adattatore RAID/HBA 8i/16i a tre modalità

Di seguito vengono mostrati i collegamenti dei cavi per la configurazione AnyBay a 16 vani da 2,5" (Gen 5) con un adattatore RAID/HBA 8i/16i a tre modalità.

Per collegare i cavi alla scheda verticale 5 e alle schede interposer OCP, vedere ["Scheda verticale 5 +](#page-445-0) [Schede interposer OCP" a pagina 434.](#page-445-0)

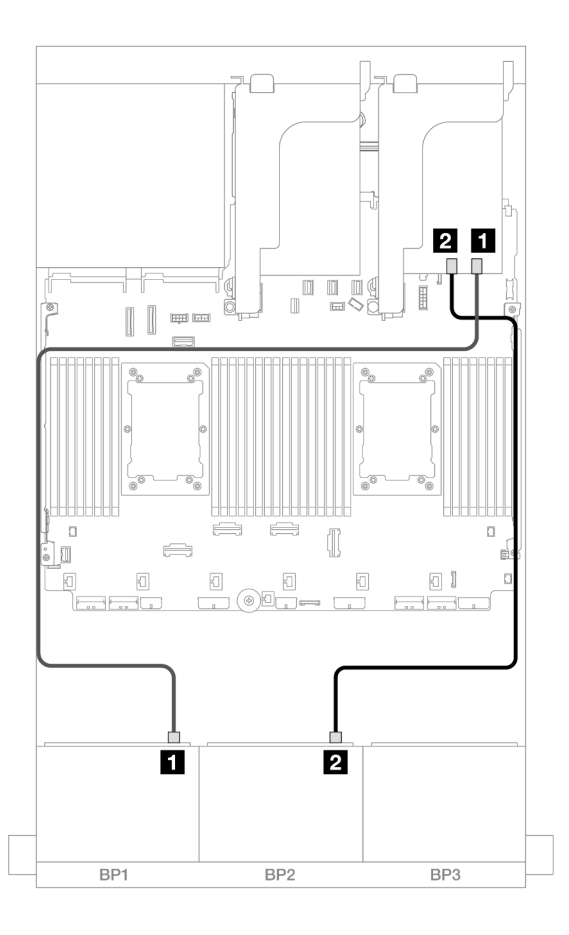

Figura 443. Instradamento dei cavi del backplane

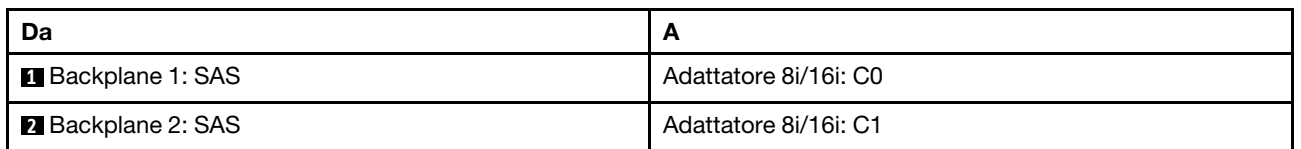

# <span id="page-491-0"></span>AnyBay a 12 vani + SAS/SATA a 4 vani

Questo argomento fornisce informazioni sull'instradamento dei cavi per la configurazione AnyBay a 12 vani + SAS/SATA a 4 vani con due backplane anteriori AnyBay a 8 vani (Gen 5).

#### Instradamento dei cavi SAS/SATA

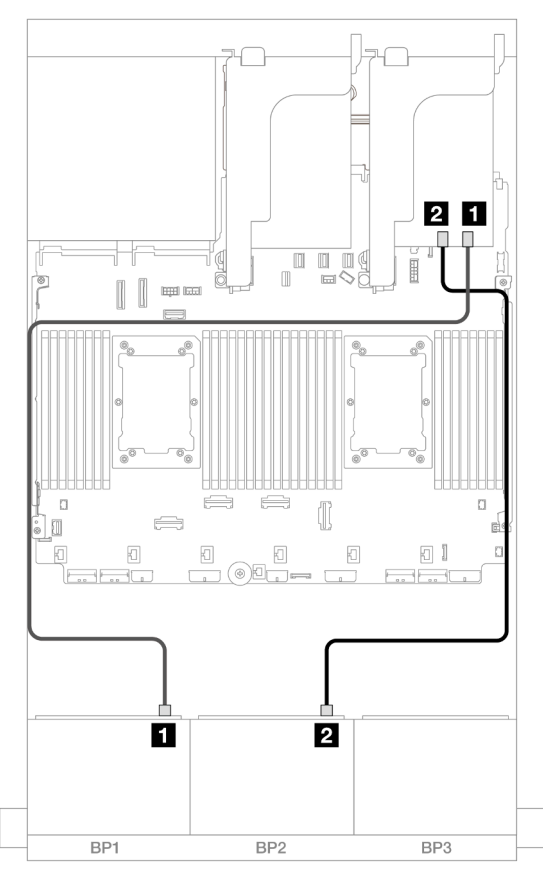

Figura 444. Instradamento dei cavi SAS/SATA all'adattatore 16i

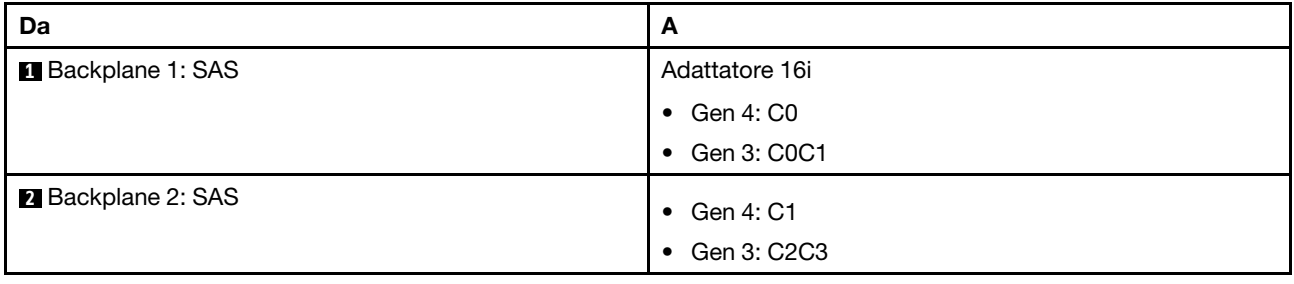

#### Instradamento dei cavi NVMe

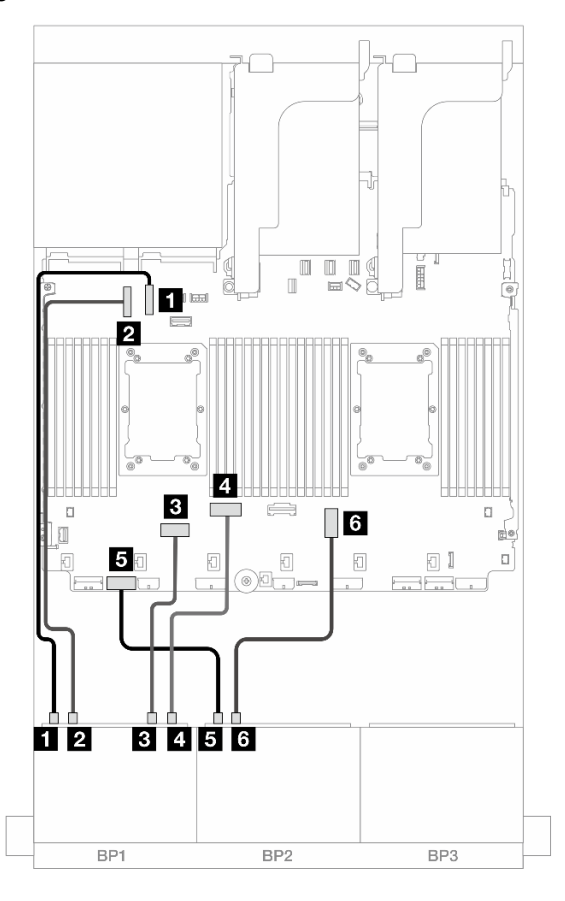

Figura 445. Instradamento dei cavi NVMe ai connettori integrati

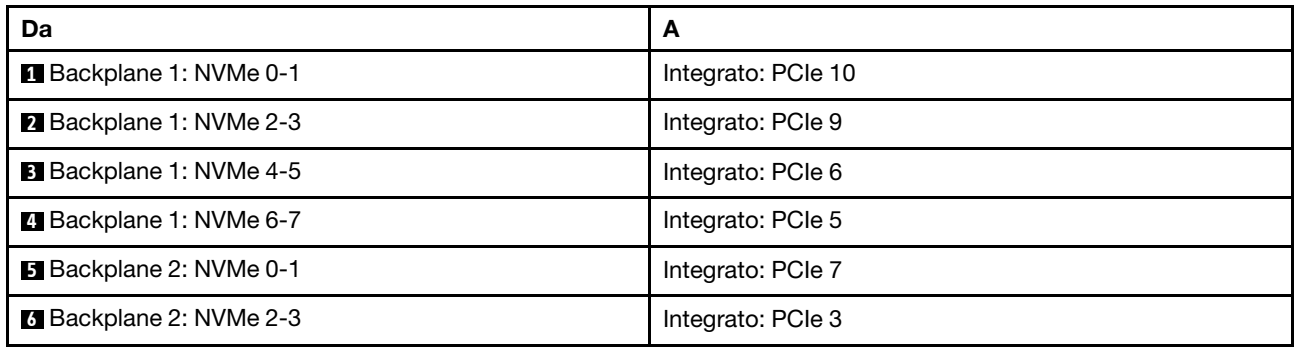

# Due backplane NVMe a 8 vani (Gen 4)

Questa sezione fornisce informazioni sull'instradamento dei cavi per il modello di server con due backplane delle unità anteriori NVMe a 8 vani da 2,5" (Gen 4).

Per collegare i cavi di alimentazione per i backplane anteriori, fare riferimento a ["Backplane: modelli di server](#page-447-0)  [con vani delle unità anteriori da 2,5"" a pagina 436](#page-447-0).

Per collegare i cavi di segnale per i backplane anteriori, fare riferimento ai seguenti scenari di instradamento dei cavi a seconda della configurazione del server:

• ["NVMe a 16 vani" a pagina 483](#page-494-0)

• ["NVMe a 12 vani" a pagina 485](#page-496-0)

## <span id="page-494-0"></span>NVMe a 16 vani

Questo argomento fornisce informazioni sull'instradamento dei cavi per la configurazione con 16 unità anteriori NVMe che utilizzano due backplane anteriori NVMe a 8 vani (Gen 4).

- ["Connettori integrati" a pagina 483](#page-494-1)
- ["Scheda verticale 5 + Schede interposer OCP + Schede retimer" a pagina 484](#page-495-0)

#### <span id="page-494-1"></span>Connettori integrati

La seguente tabella mostra i collegamenti dei cavi per la configurazione NVMe a 16 vani da 2,5" (Gen 4) con i connettori integrati.

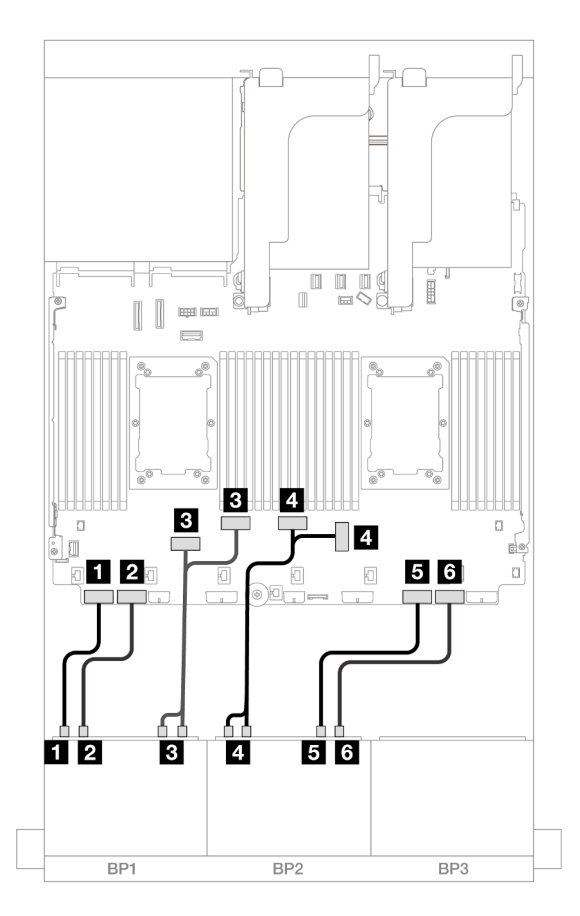

Figura 446. Instradamento dei cavi NVMe ai connettori PCIe integrati

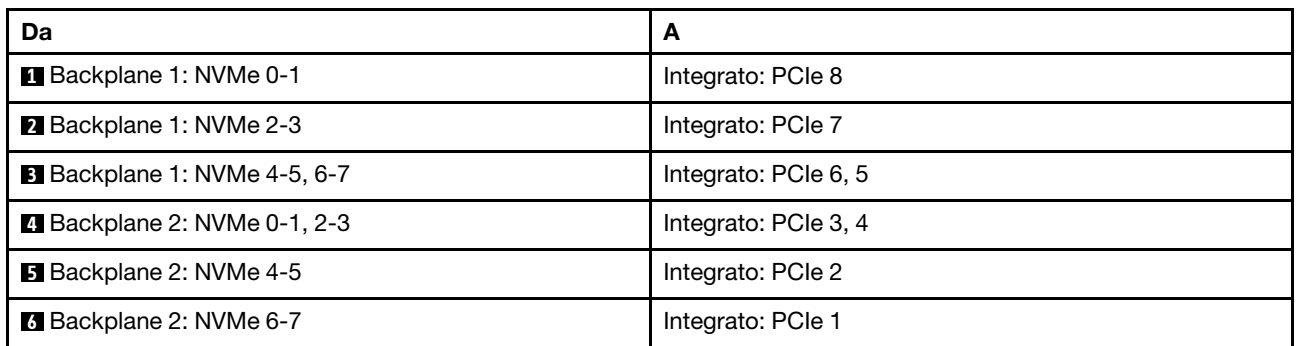

## <span id="page-495-0"></span>Scheda verticale 5 + Schede interposer OCP + Schede retimer

Di seguito vengono mostrati i collegamenti dei cavi per la configurazione NVMe a 16 vani da 2,5" (Gen 4) con la scheda verticale 5, le schede interposer OCP anteriore e posteriore e due schede retimer.

Per collegare i cavi alla scheda verticale 5 e alle schede interposer OCP, vedere ["Scheda verticale 5 +](#page-445-0) [Schede interposer OCP" a pagina 434](#page-445-0).

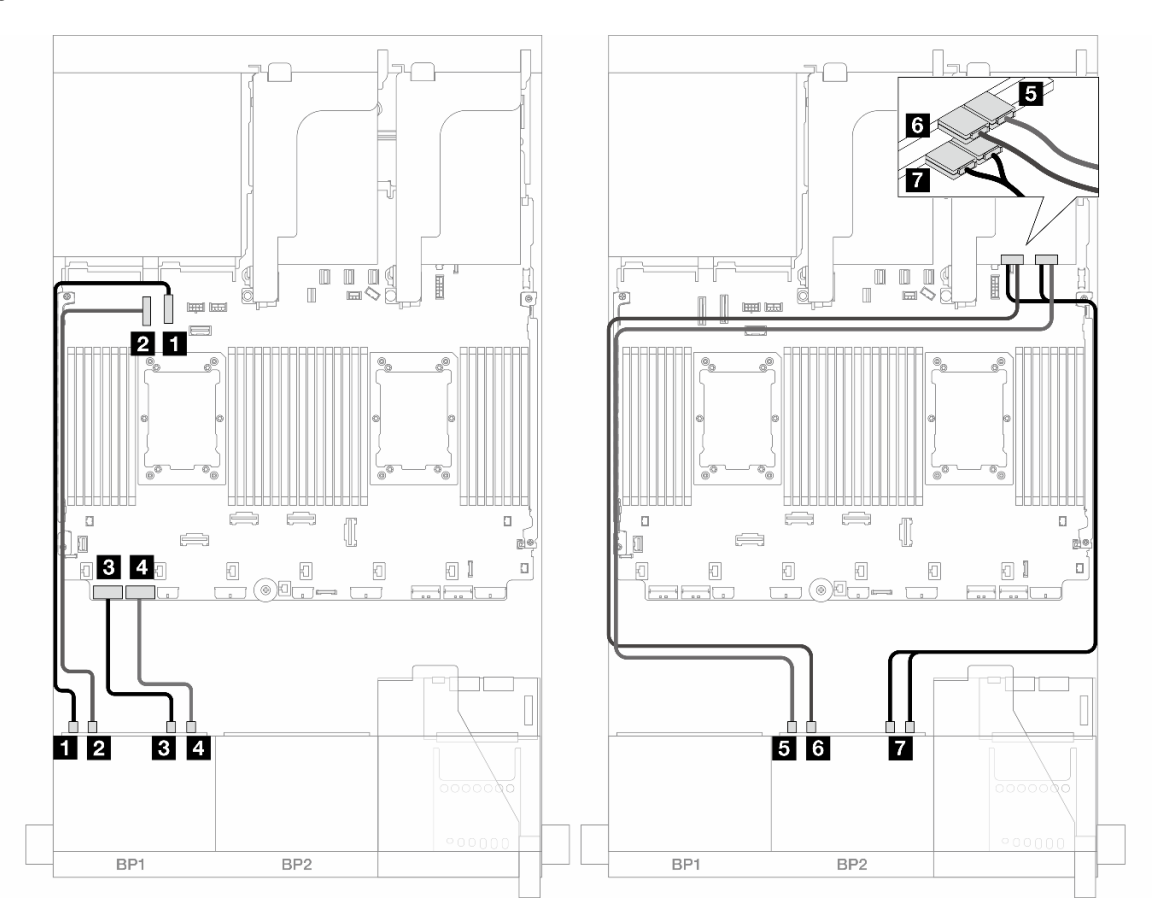

Figura 447. Instradamento dei cavi del backplane

| Da                                | A                  |
|-----------------------------------|--------------------|
| Backplane 1: NVMe 0-1             | Integrato: PCIe 10 |
| Backplane 1: NVMe 2-3             | Integrato: PCIe 9  |
| <b>B</b> Backplane 1: NVMe 4-5    | Integrato: PCIe 8  |
| 4 Backplane 1: NVMe 6-7           | Integrato: PCIe 7  |
| <b>B</b> Backplane 2: NVMe 0-1    | Retimer: C0        |
| <b>Backplane 2: NVMe 2-3</b>      | Retimer: C1        |
| <b>Backplane 2: NVMe 4-5, 6-7</b> | Retimer: C0, C1    |

## <span id="page-496-0"></span>NVMe a 12 vani

Questo argomento fornisce informazioni sull'instradamento dei cavi per la configurazione con 12 unità anteriori NVMe che utilizzano due backplane anteriori NVMe a 8 vani (Gen 4).

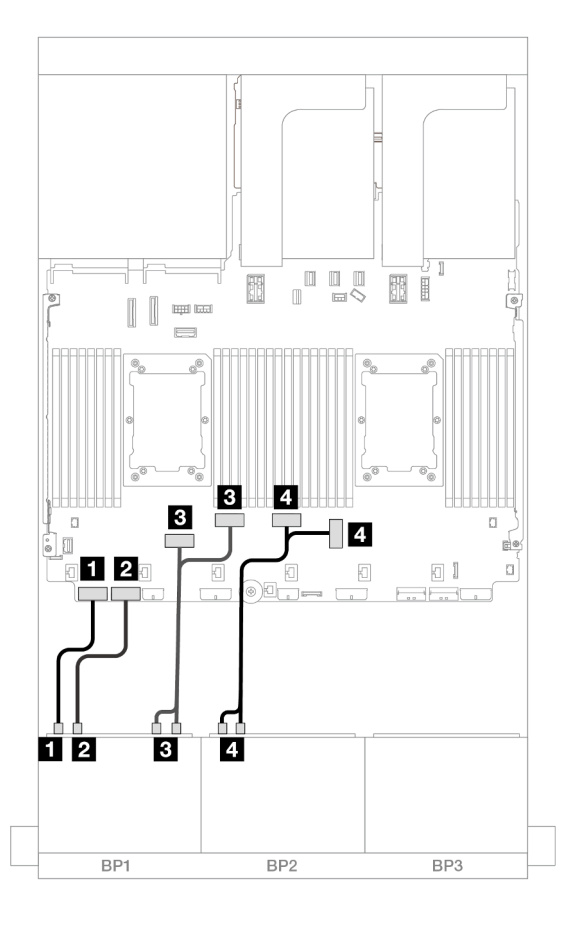

Figura 448. Instradamento dei cavi NVMe ai connettori integrati

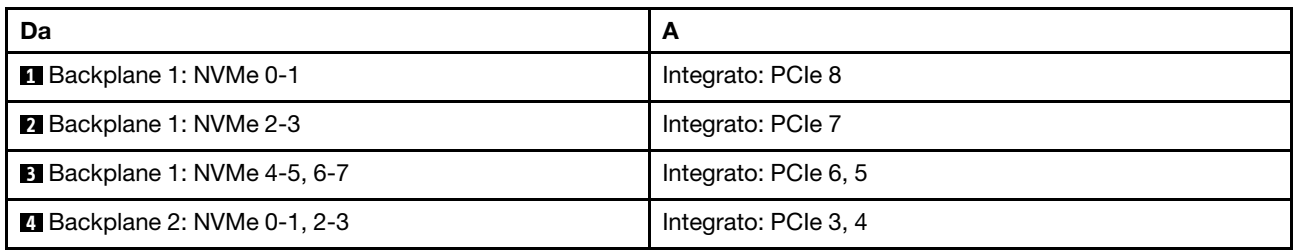

# Due backplane NVMe a 8 vani (Gen 5)

Questa sezione fornisce informazioni sull'instradamento dei cavi per il modello di server con due backplane delle unità anteriori NVMe a 8 vani da 2,5" (Gen 5).

Per collegare i cavi di alimentazione per i backplane anteriori, fare riferimento a ["Backplane: modelli di server](#page-447-0) [con vani delle unità anteriori da 2,5"" a pagina 436.](#page-447-0)

Per collegare i cavi di segnale per i backplane anteriori, fare riferimento ai seguenti scenari di instradamento dei cavi a seconda della configurazione del server:

• ["NVMe a 16 vani" a pagina 486](#page-497-0)

• ["NVMe a 12 vani" a pagina 489](#page-500-0)

## <span id="page-497-0"></span>NVMe a 16 vani

Questo argomento fornisce informazioni sull'instradamento dei cavi per la configurazione con 16 unità anteriori NVMe che utilizzano due backplane anteriori NVMe a 8 vani (Gen 5).

- ["Connettori integrati" a pagina 486](#page-497-1)
- ["Connettori integrati + Scheda retimer" a pagina 487](#page-498-0)
- ["Scheda verticale 5 + Schede interposer OCP + Schede retimer" a pagina 488](#page-499-0)

## <span id="page-497-1"></span>Connettori integrati

La seguente tabella mostra i collegamenti dei cavi per la configurazione a 16 vani NVMe da 2,5" (Gen 5).

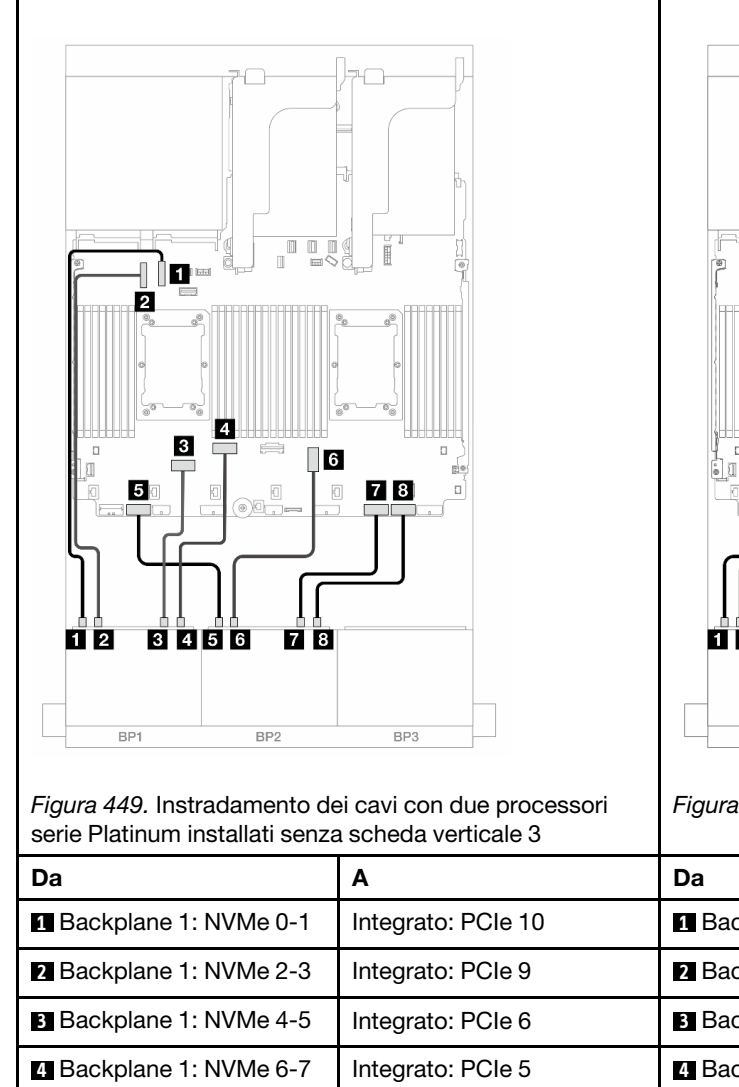

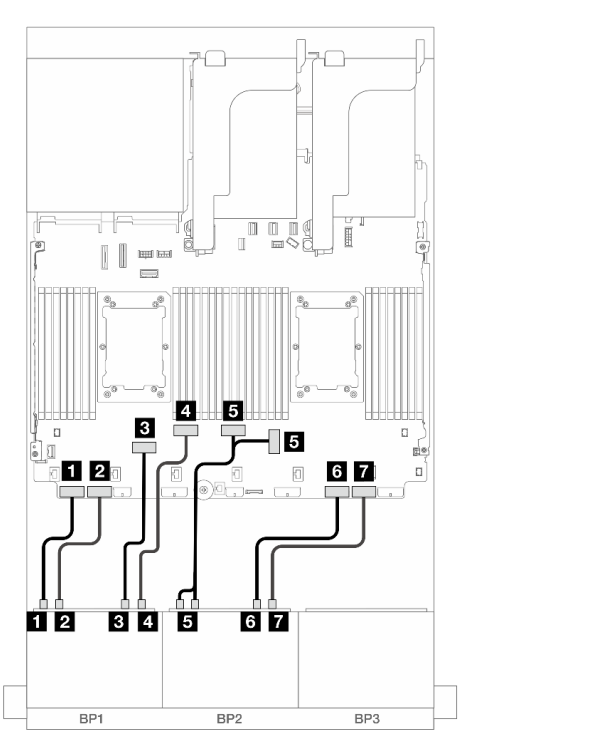

Figura 450. Instradamento dei cavi in altri scenari

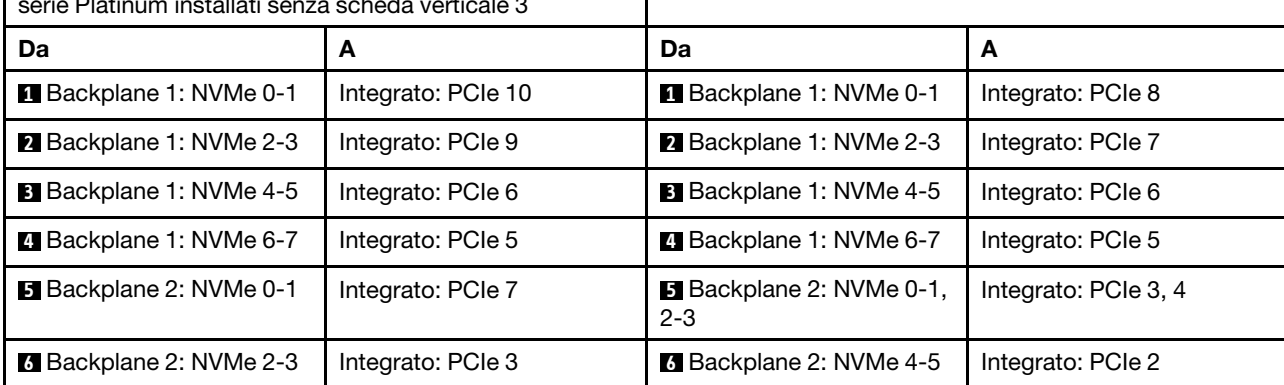

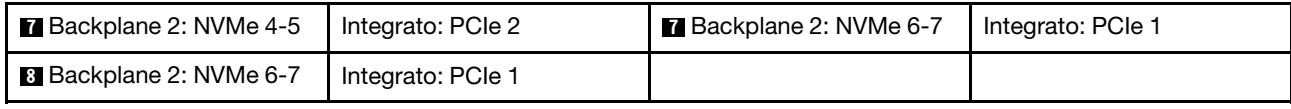

### <span id="page-498-0"></span>Connettori integrati + Scheda retimer

La seguente tabella mostra i collegamenti dei cavi per la configurazione a 16 vani NVMe da 2,5" (Gen 5) con una scheda retimer.

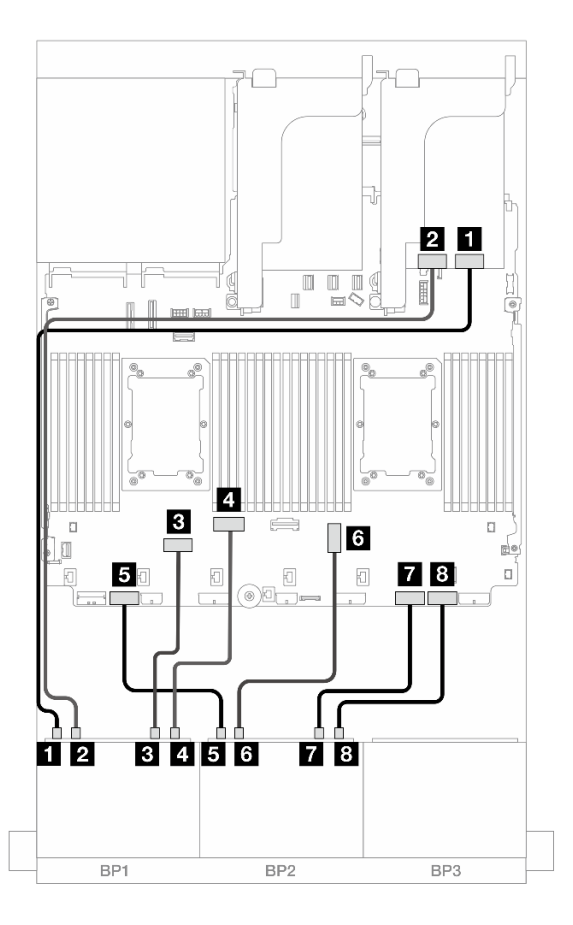

Figura 451. Instradamento dei cavi NVMe ai connettori integrati e alla scheda retimer

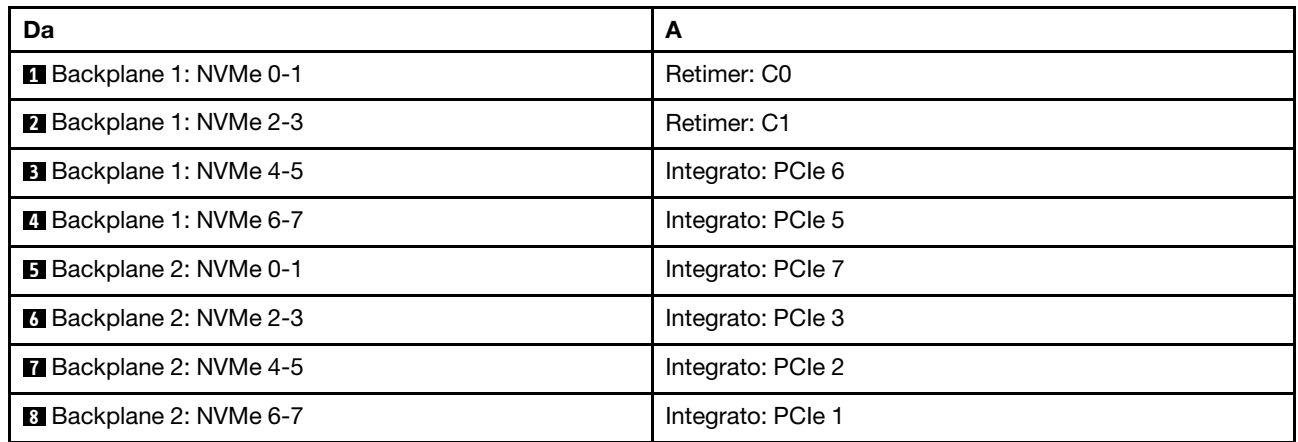

## <span id="page-499-0"></span>Scheda verticale 5 + Schede interposer OCP + Schede retimer

Di seguito vengono mostrati i collegamenti dei cavi per la configurazione NVMe a 16 vani da 2,5" (Gen 5) con la scheda verticale 5, le schede interposer OCP anteriore e posteriore e due schede retimer.

Per collegare i cavi alla scheda verticale 5 e alle schede interposer OCP, vedere ["Scheda verticale 5 +](#page-445-0) [Schede interposer OCP" a pagina 434](#page-445-0).

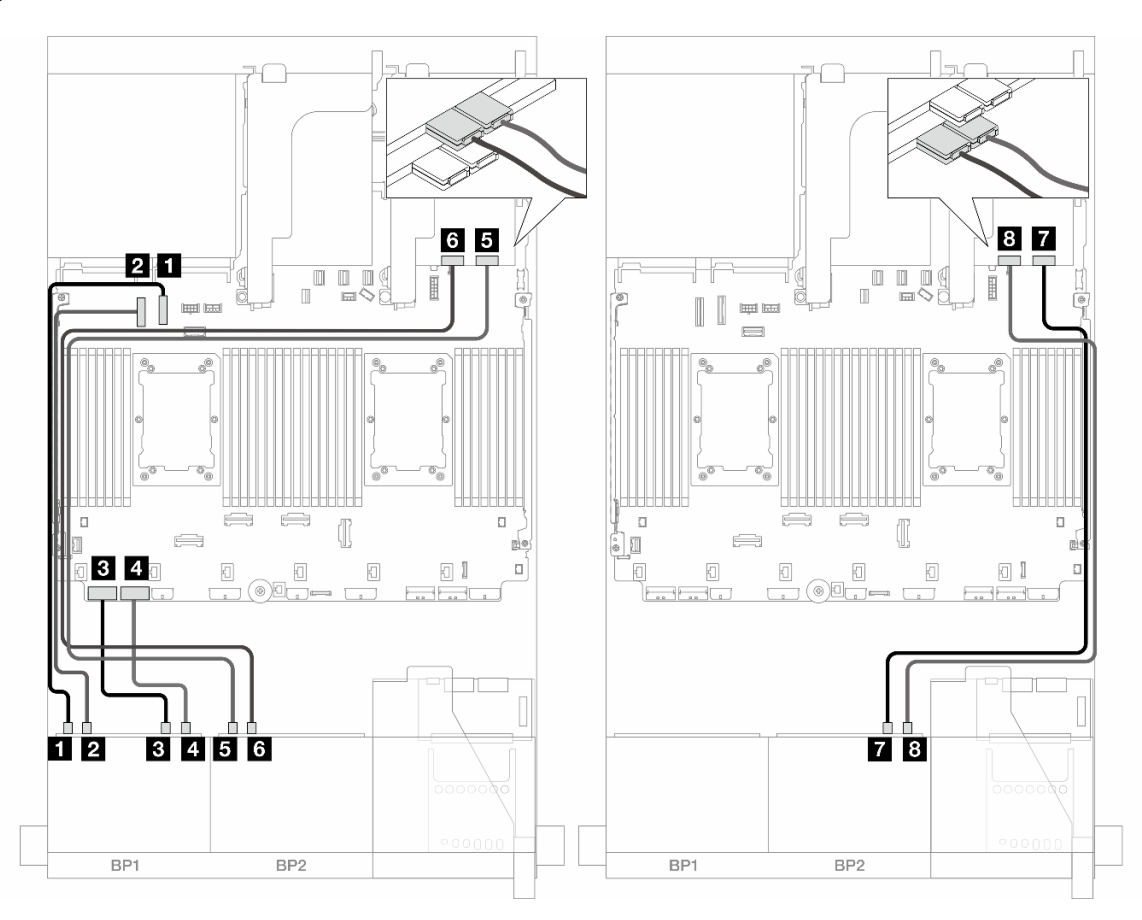

Figura 452. Instradamento dei cavi del backplane

| Da                             | A                  |
|--------------------------------|--------------------|
| Backplane 1: NVMe 0-1          | Integrato: PCIe 10 |
| Backplane 1: NVMe 2-3          | Integrato: PCIe 9  |
| <b>B</b> Backplane 1: NVMe 4-5 | Integrato: PCIe 8  |
| Backplane 1: NVMe 6-7          | Integrato: PCIe 7  |
| <b>B</b> Backplane 2: NVMe 0-1 | Retimer: C0        |
| <b>6</b> Backplane 2: NVMe 2-3 | Retimer: C1        |
| Backplane 2: NVMe 4-5          | Retimer: C0        |
| 8 Backplane 2: NVMe 6-7        | Retimer: C1        |

# <span id="page-500-0"></span>NVMe a 12 vani

Questo argomento fornisce informazioni sull'instradamento dei cavi per la configurazione con 12 unità anteriori NVMe che utilizzano due backplane anteriori NVMe a 8 vani (Gen 5).

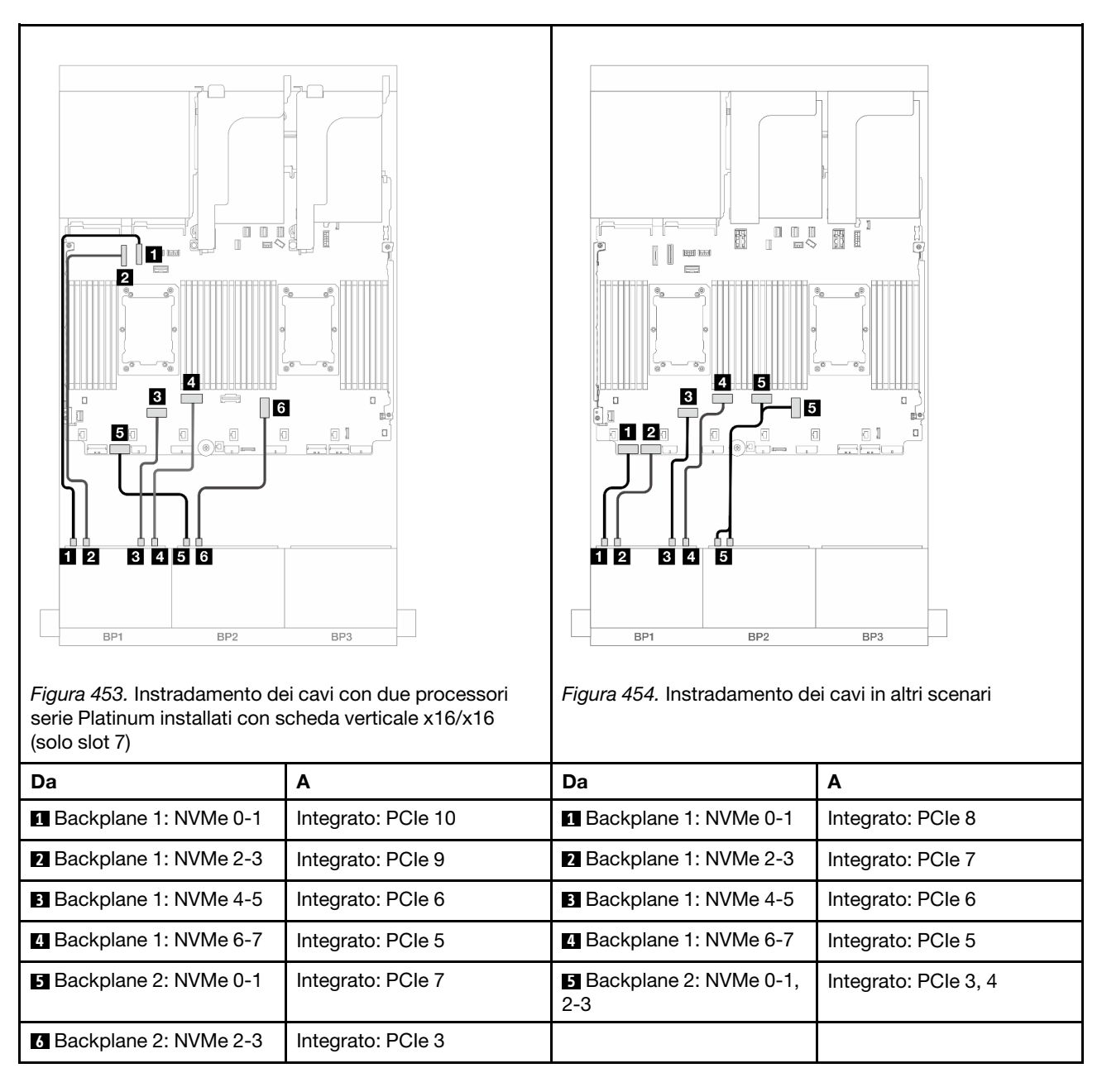

Collegamenti tra i connettori: **1** ↔ **1** , **2** ↔ **2** , **3** ↔ **3** , ... **n** ↔ **n**

# Un backplane SAS/SATA a 8 vani e un backplane AnyBay a 8 vani (Gen 4)

Questa sezione fornisce informazioni sull'instradamento dei cavi per il modello di server con un backplane SAS/SATA a 8 vani da 2,5" e un backplane AnyBay a 8 vani da 2,5" (Gen 4).

Per collegare i cavi di alimentazione per i backplane anteriori, fare riferimento a ["Backplane: modelli di server](#page-447-0) [con vani delle unità anteriori da 2,5"" a pagina 436.](#page-447-0)

Per collegare i cavi di segnale per i backplane anteriori, fare riferimento ai seguenti scenari di instradamento dei cavi a seconda della configurazione del server:

- ["Connettori integrati + Adattatore RAID/HBA 8i" a pagina 490](#page-501-0)
- ["Connettori integrati + Adattatore RAID/HBA 16i" a pagina 491](#page-502-0)
- ["Connettori integrati + Adattatore RAID/HBA CFF 16i" a pagina 493](#page-504-0)
- ["Scheda verticale 5 + Schede interposer OCP + Adattatore RAID/HBA 8i/16i" a pagina 495](#page-506-0)

## <span id="page-501-0"></span>Connettori integrati + Adattatore RAID/HBA 8i

Di seguito vengono mostrati i collegamenti dei cavi per la configurazione SAS/SATA a 8 vani + AnyBay a 8 vani (Gen 4) con due adattatori RAID/HBA 8i.

Collegamenti tra i connettori:  $\mathbf{I} \leftrightarrow \mathbf{I}$ ,  $\mathbf{Z} \leftrightarrow \mathbf{Z}$ ,  $\mathbf{B} \leftrightarrow \mathbf{E}$ , ...  $\mathbf{I} \to \mathbf{I}$ 

#### Instradamento dei cavi SAS/SATA

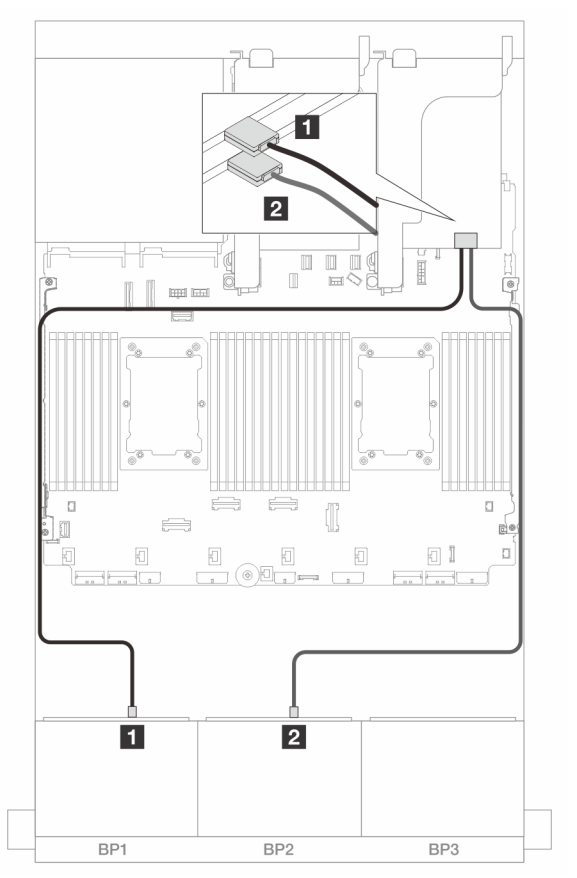

Figura 455. Instradamento dei cavi SAS/SATA agli adattatori 8i

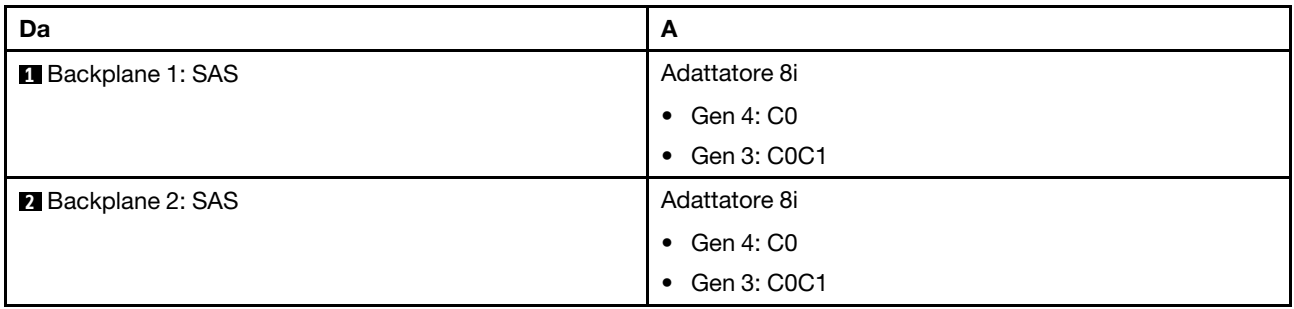

## Instradamento dei cavi NVMe

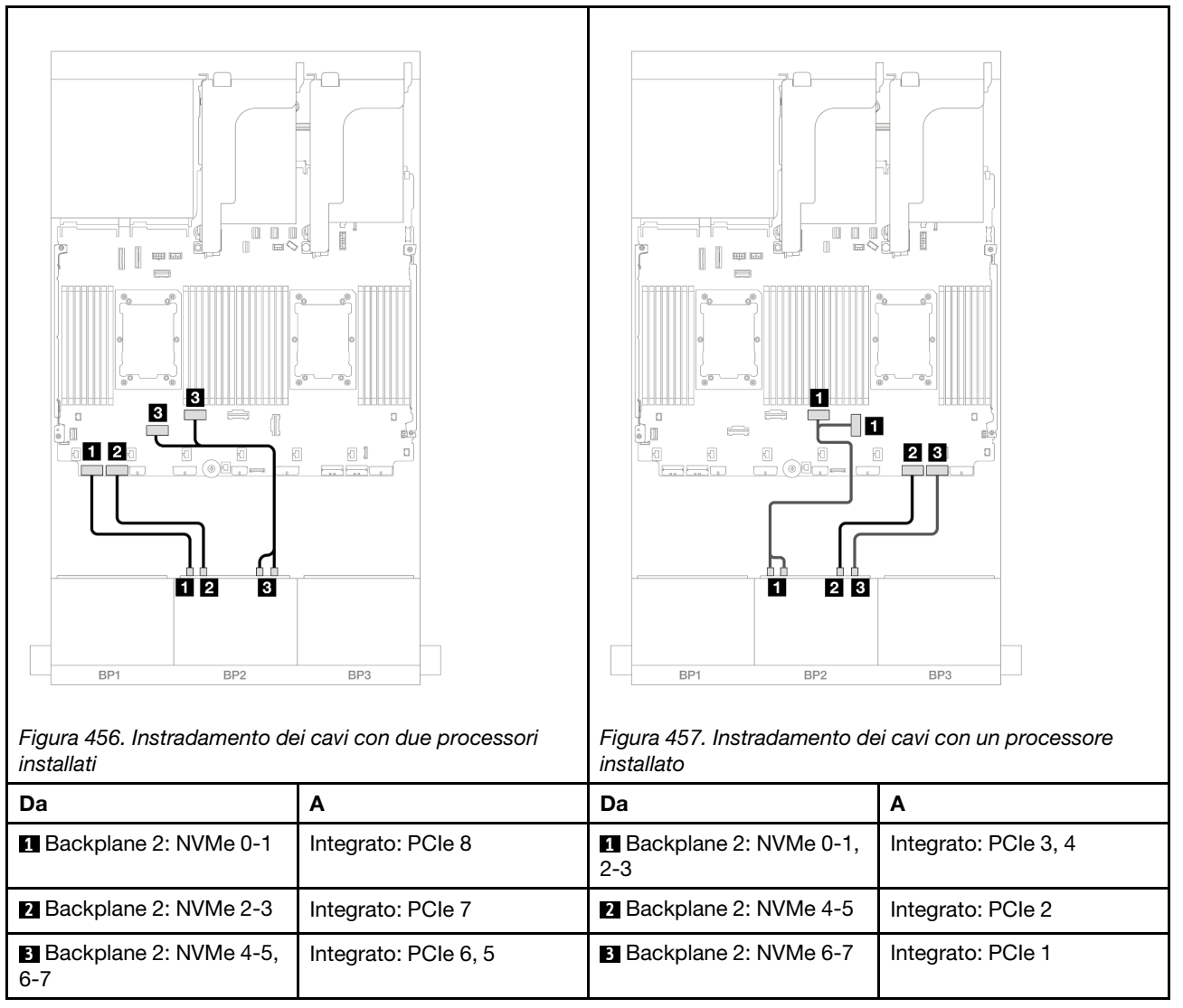

## <span id="page-502-0"></span>Connettori integrati + Adattatore RAID/HBA 16i

Di seguito vengono mostrati i collegamenti dei cavi per la configurazione SAS/SATA a 8 vani + AnyBay a 8 vani (Gen 4) con un adattatore RAID/HBA 16i.

#### Instradamento dei cavi SAS/SATA

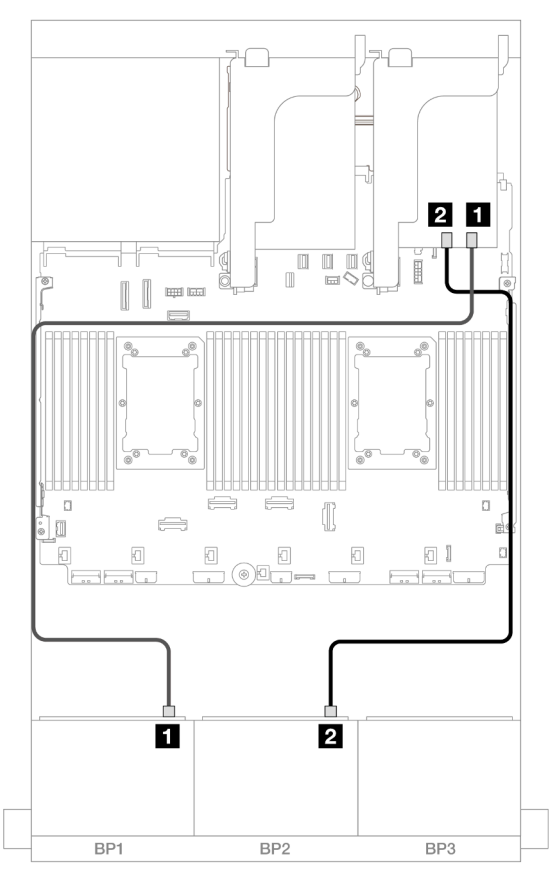

Figura 458. Instradamento dei cavi SAS/SATA all'adattatore 16i

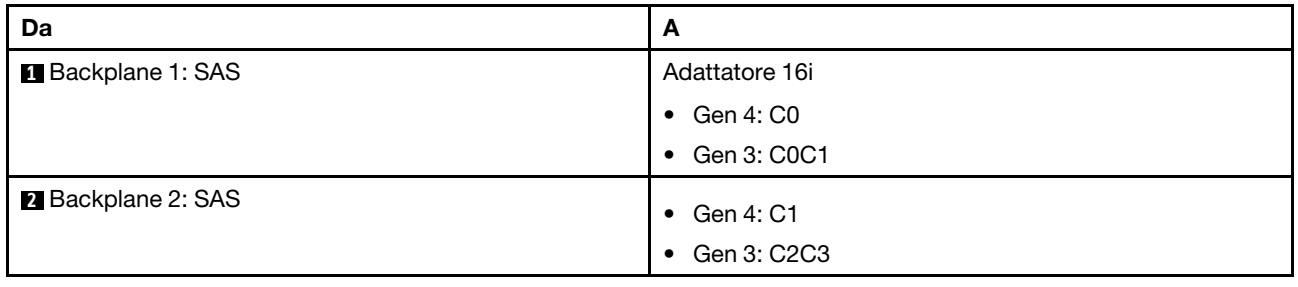
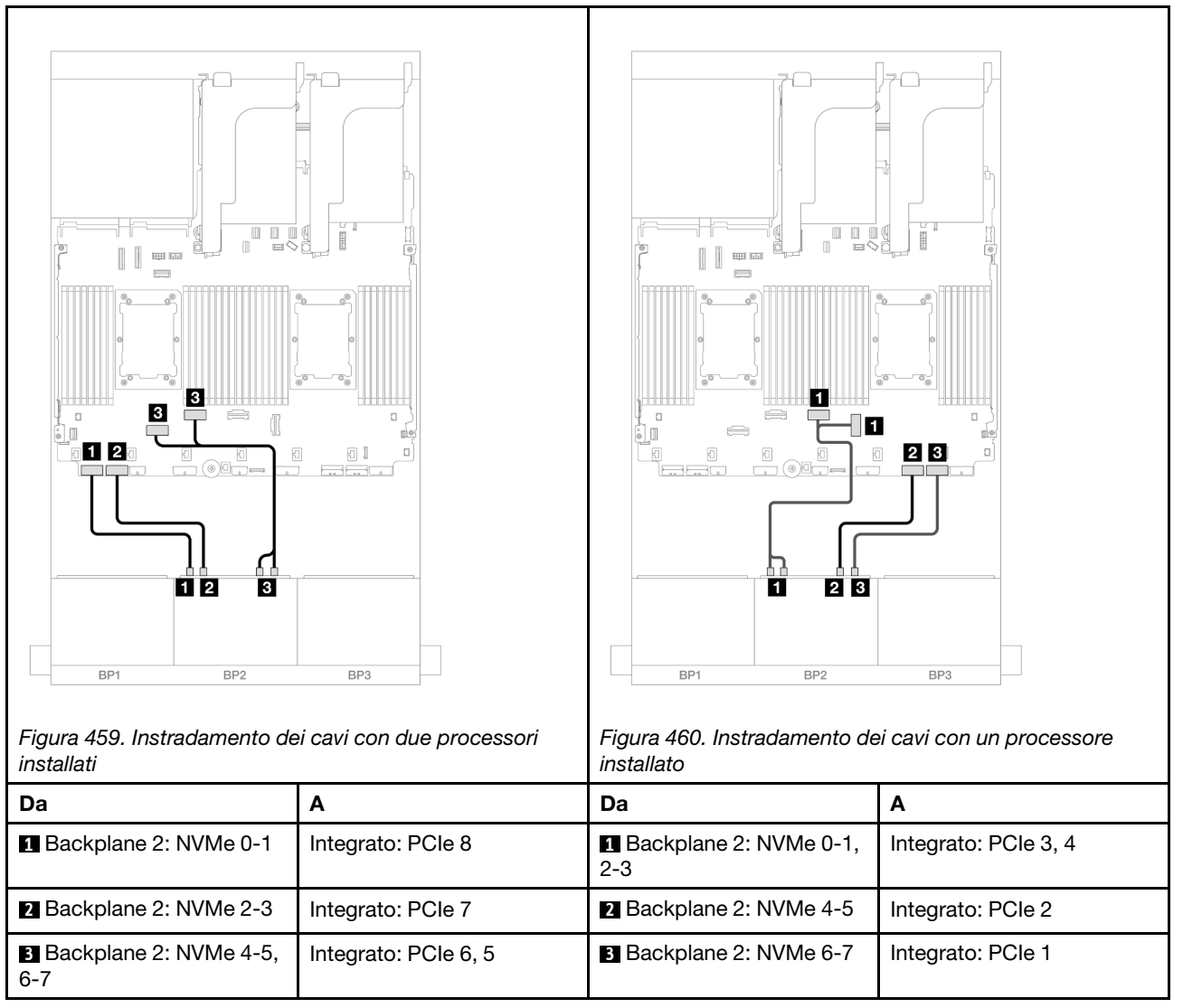

## Connettori integrati + Adattatore RAID/HBA CFF 16i

Di seguito vengono mostrati i collegamenti dei cavi per la configurazione SAS/SATA a 8 vani + AnyBay a 8 vani (Gen 4) con un adattatore RAID/HBA CFF 16i interno.

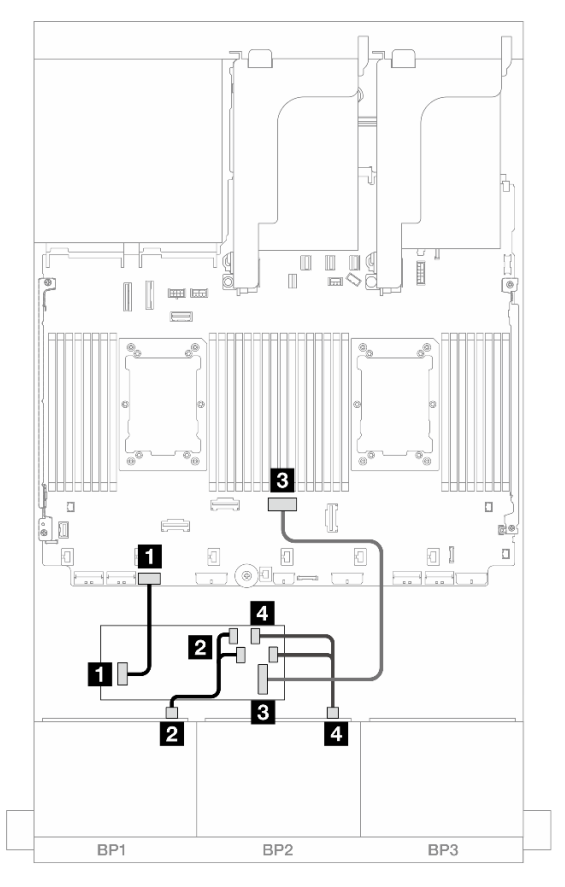

Figura 461. Instradamento dei cavi SAS/SATA all'adattatore CFF 16i

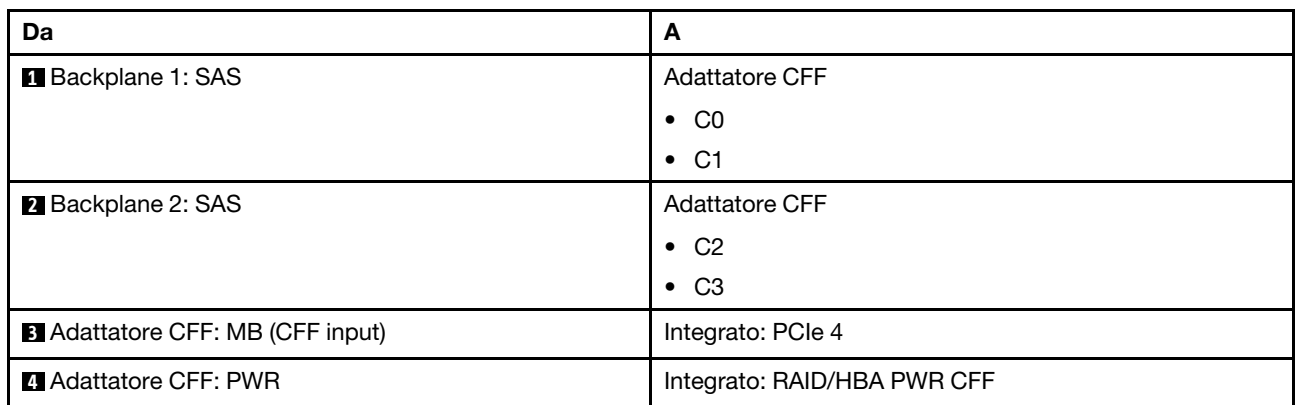

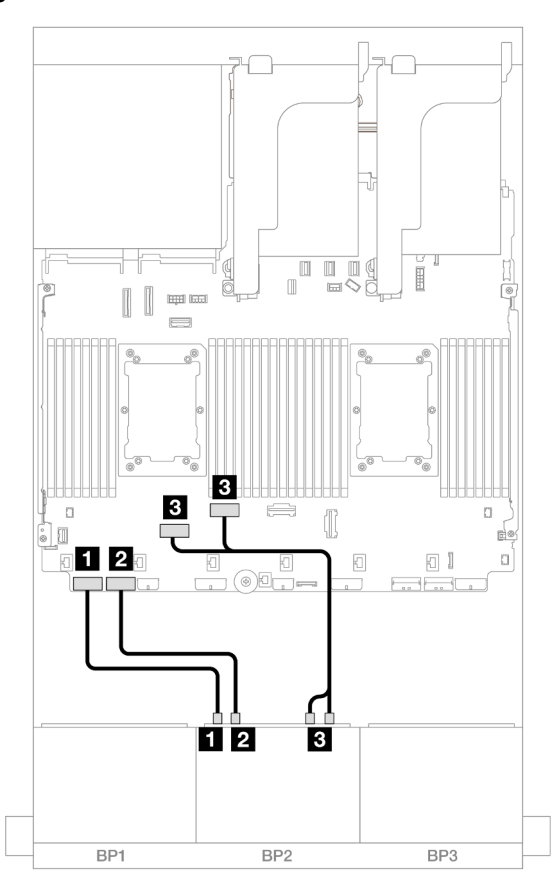

Figura 462. Instradamento dei cavi NVMe ai connettori PCIe integrati

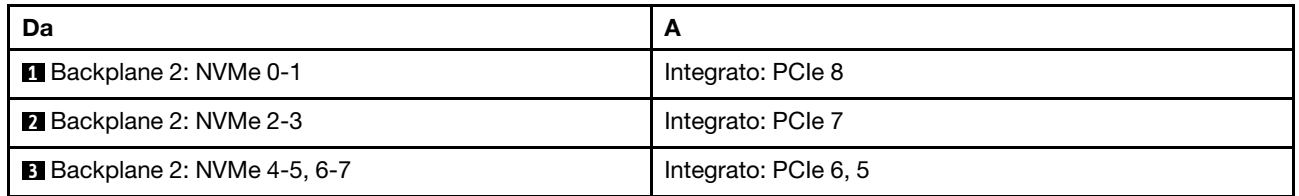

## Scheda verticale 5 + Schede interposer OCP + Adattatore RAID/HBA 8i/16i

Di seguito vengono mostrati i collegamenti dei cavi per la configurazione SAS/SATA a 8 vani + AnyBay a 8 vani (Gen 4) con la scheda verticale 5, le schede interposer OCP anteriore e posteriore e due adattatori RAID/ HBA 8i o un adattatore RAID/HBA 16i.

Per collegare i cavi alla scheda verticale 5 e alle schede interposer OCP, vedere ["Scheda verticale 5 +](#page-445-0) [Schede interposer OCP" a pagina 434.](#page-445-0)

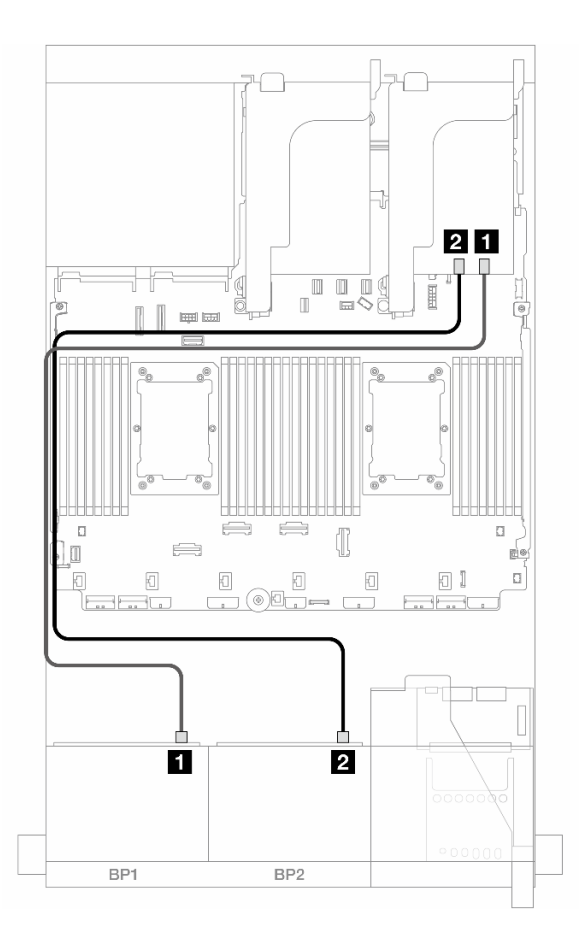

Figura 463. Instradamento dei cavi SAS/SATA

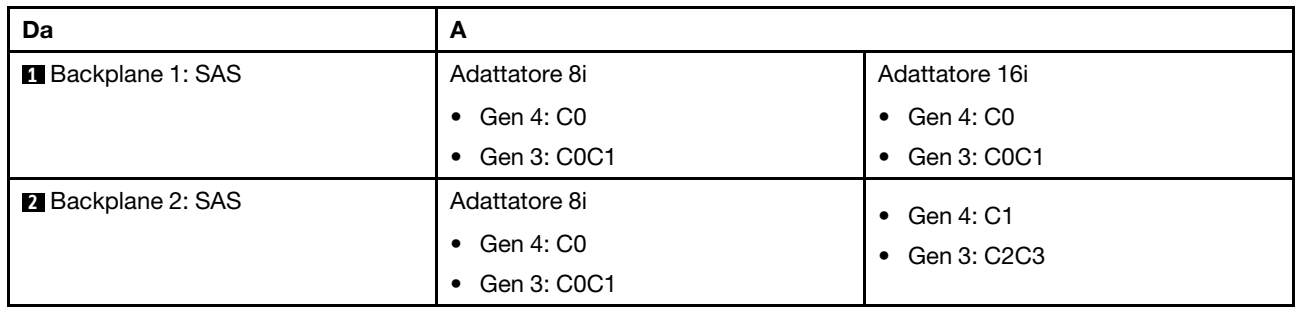

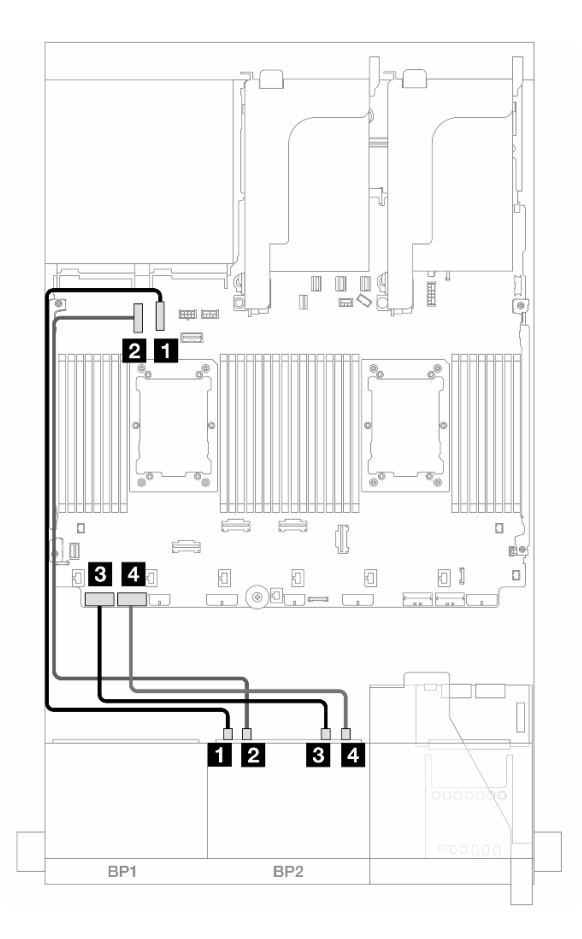

Figura 464. Instradamento dei cavi NVMe

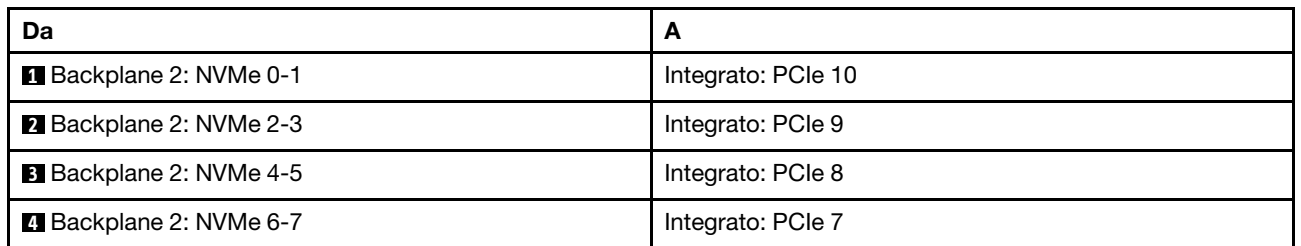

# Un backplane SAS/SATA a 8 vani e un backplane AnyBay a 8 vani (Gen 5)

Questa sezione fornisce informazioni sull'instradamento dei cavi per il modello di server con un backplane SAS/SATA a 8 vani da 2,5" e un backplane AnyBay a 8 vani da 2,5" (Gen 5).

Per collegare i cavi di alimentazione per i backplane anteriori, fare riferimento a ["Backplane: modelli di server](#page-447-0) [con vani delle unità anteriori da 2,5"" a pagina 436.](#page-447-0)

Per collegare i cavi di segnale per i backplane anteriori, fare riferimento ai seguenti scenari di instradamento dei cavi a seconda della configurazione del server:

- ["Connettori integrati + Adattatore RAID/HBA 8i" a pagina 498](#page-509-0)
- ["Connettori integrati + Adattatore RAID/HBA 16i" a pagina 500](#page-511-0)
- ["Connettori integrati + Adattatore RAID/HBA CFF 16i" a pagina 503](#page-514-0)

# <span id="page-509-0"></span>Connettori integrati + Adattatore RAID/HBA 8i

Di seguito vengono mostrati i collegamenti dei cavi per la configurazione SAS/SATA a 8 vani + AnyBay a 8 vani (Gen 5) con due adattatori RAID/HBA 8i.

Collegamenti tra i connettori: **1** ↔ **1** , **2** ↔ **2** , **3** ↔ **3** , ... **n** ↔ **n**

### Instradamento dei cavi SAS/SATA

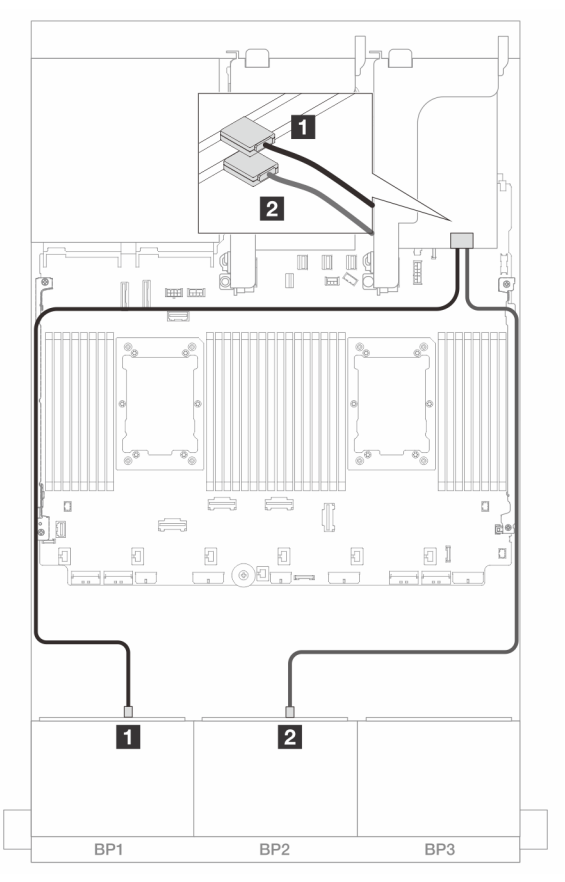

Figura 465. Instradamento dei cavi SAS/SATA agli adattatori 8i

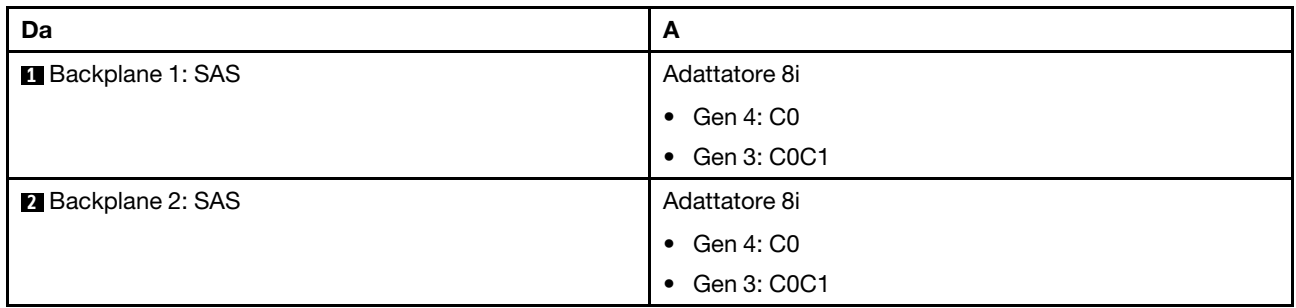

### Instradamento dei cavi NVMe

Instradamento dei cavi con due processori installati

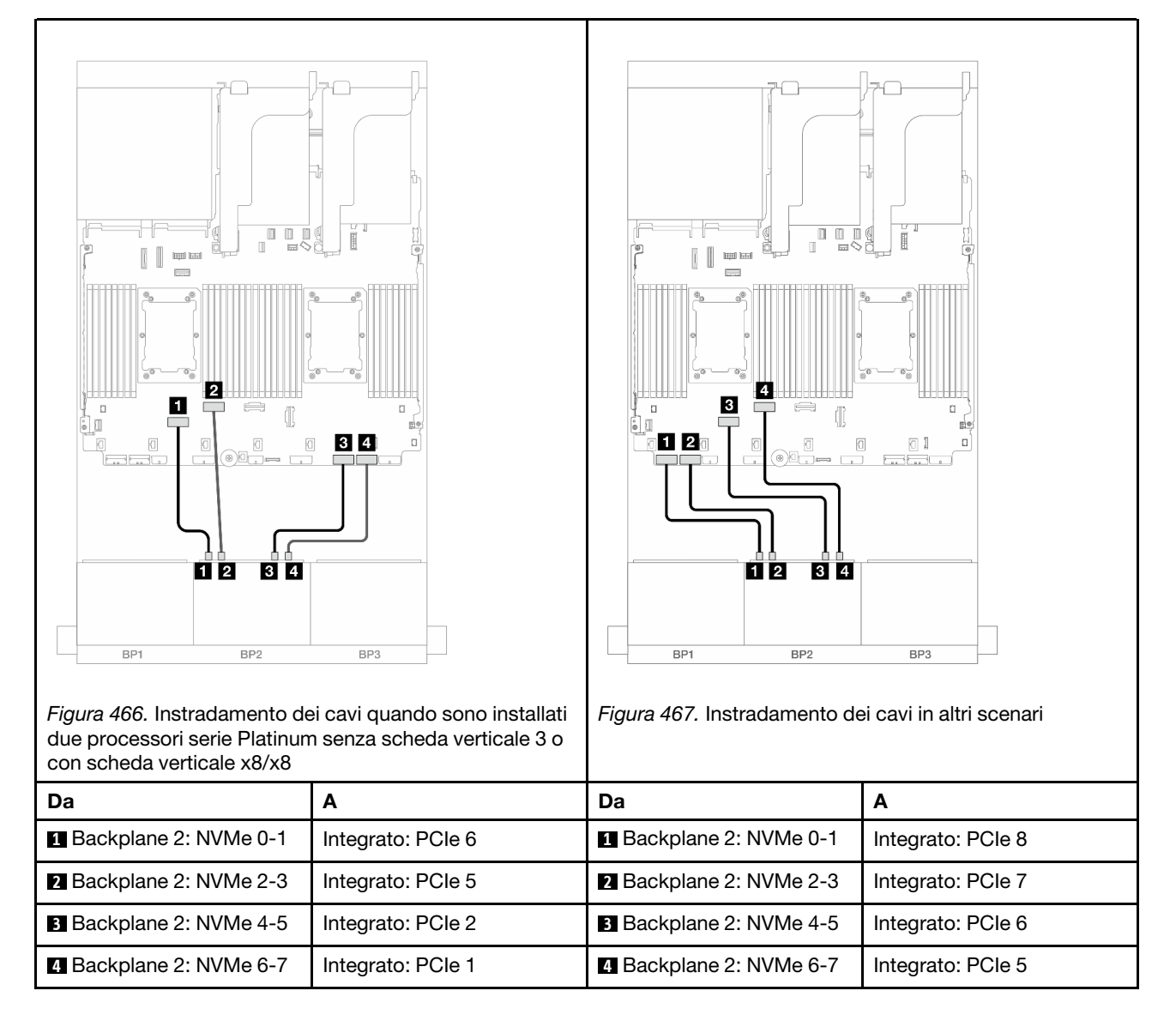

Instradamento dei cavi con un processore installato

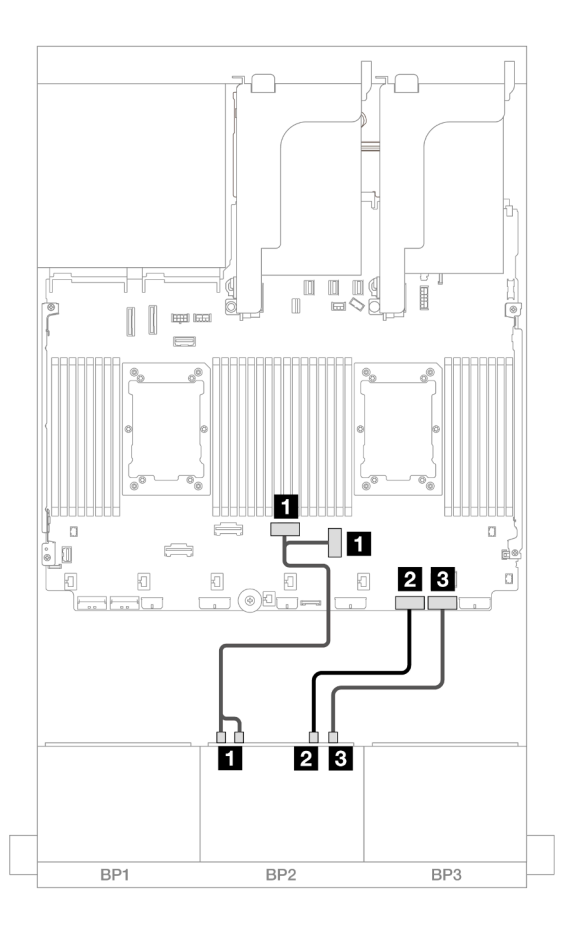

Figura 468. Instradamento dei cavi con un processore installato

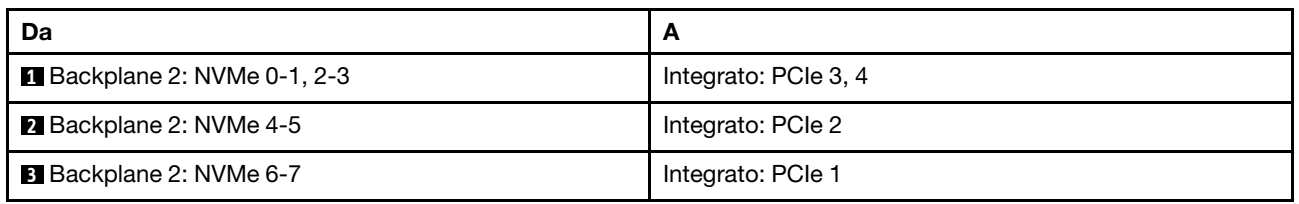

## <span id="page-511-0"></span>Connettori integrati + Adattatore RAID/HBA 16i

Di seguito vengono mostrati i collegamenti dei cavi per la configurazione SAS/SATA a 8 vani + AnyBay a 8 vani (Gen 5) con un adattatore RAID/HBA 16i.

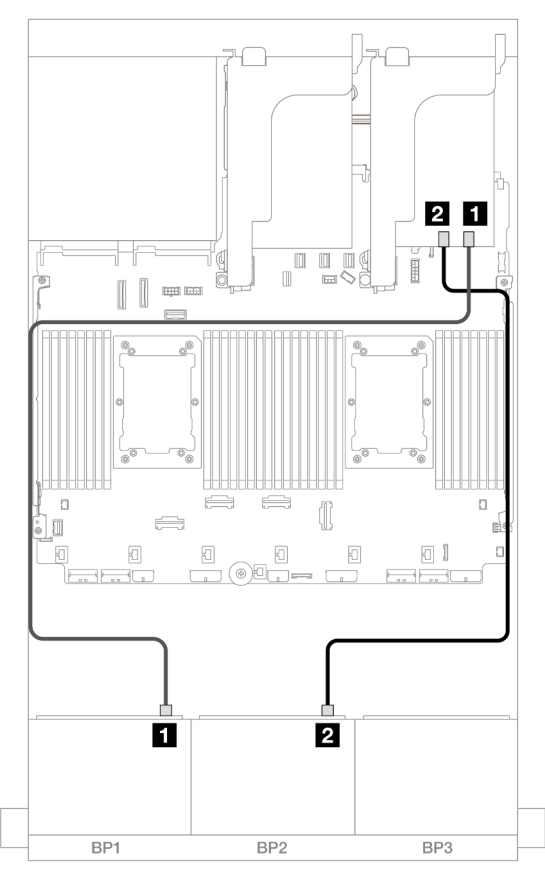

### Figura 469. Instradamento dei cavi SAS/SATA all'adattatore 16i

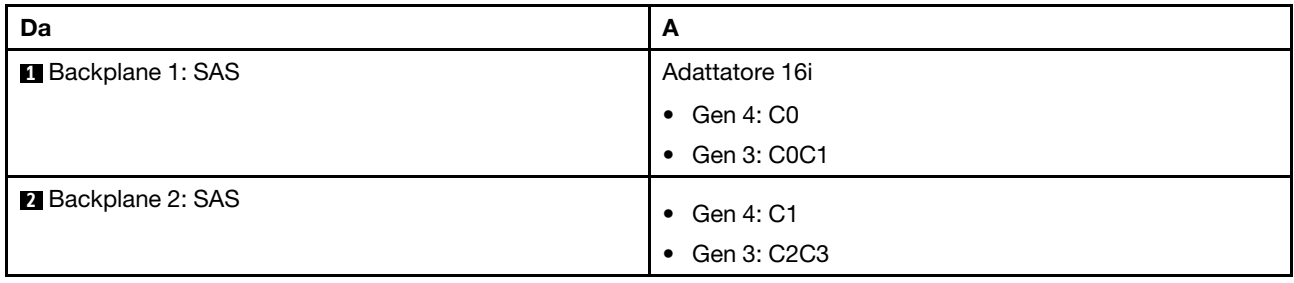

### Instradamento dei cavi NVMe

Instradamento dei cavi con due processori installati

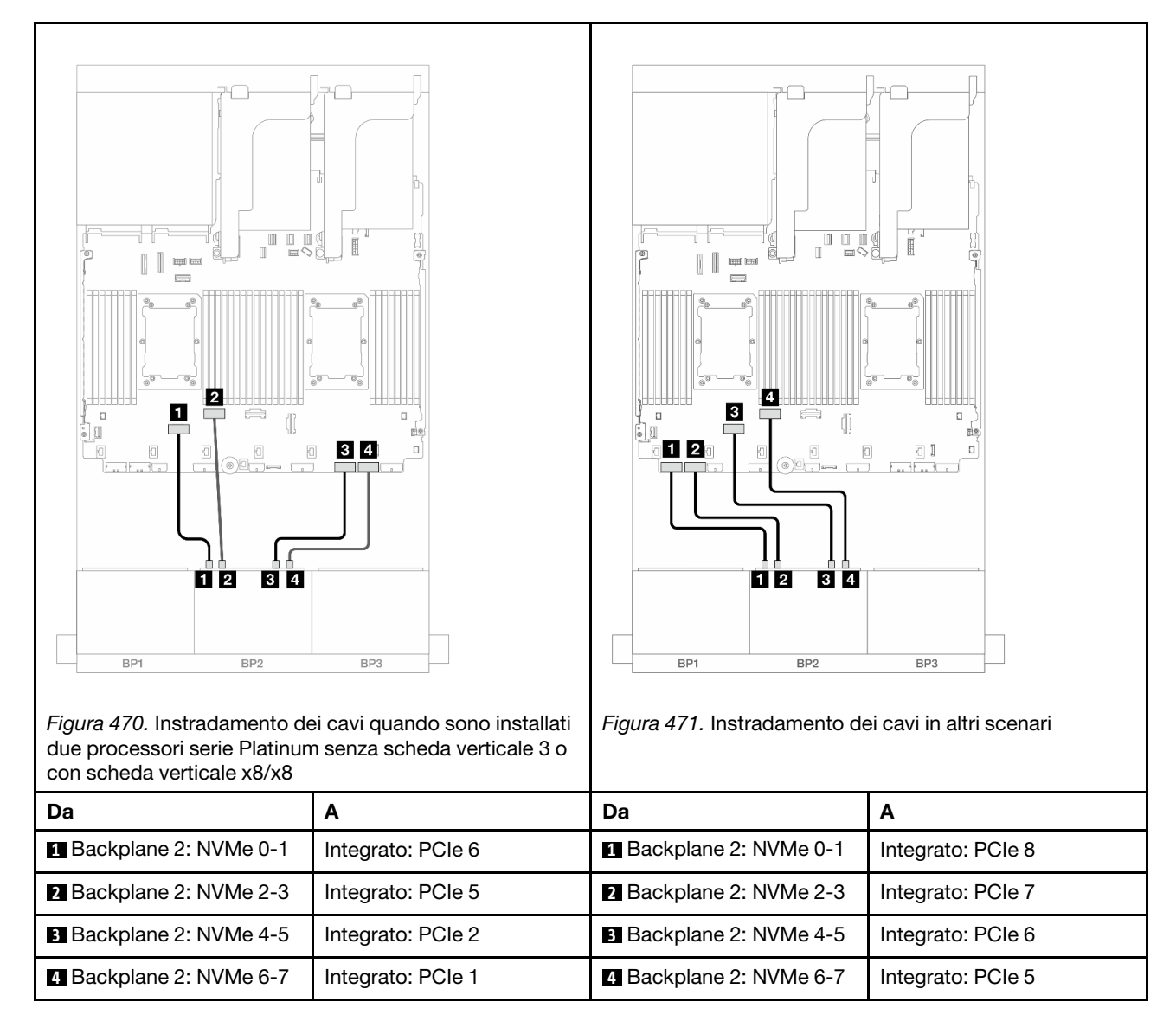

Instradamento dei cavi con un processore installato

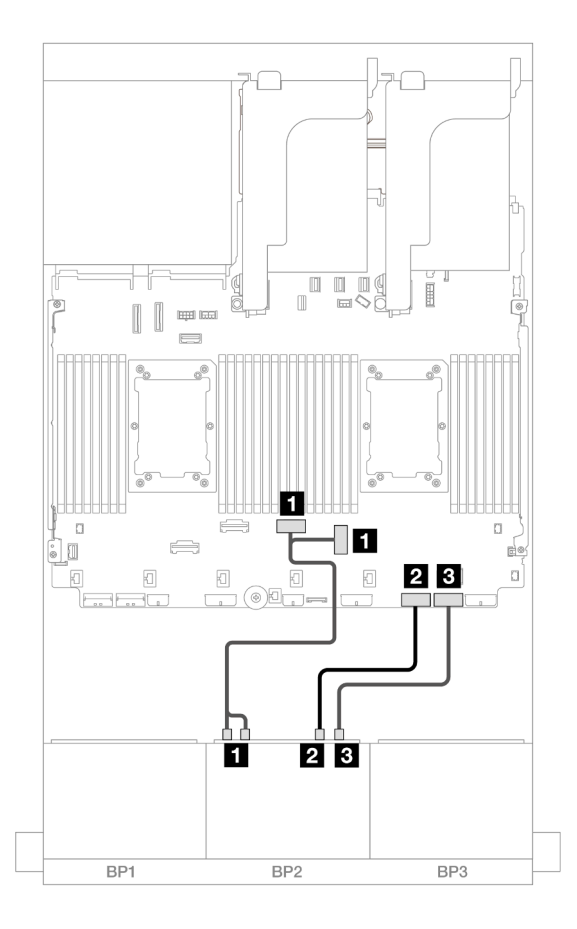

Figura 472. Instradamento dei cavi con un processore installato

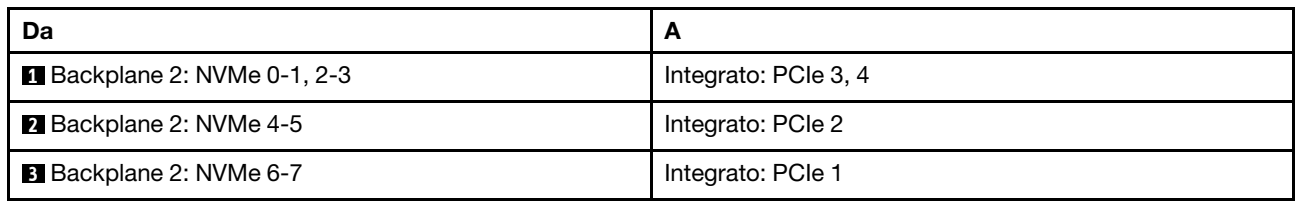

## <span id="page-514-0"></span>Connettori integrati + Adattatore RAID/HBA CFF 16i

Di seguito vengono mostrati i collegamenti dei cavi per la configurazione SAS/SATA a 8 vani + AnyBay a 8 vani (Gen 5) con un adattatore RAID/HBA CFF 16i interno.

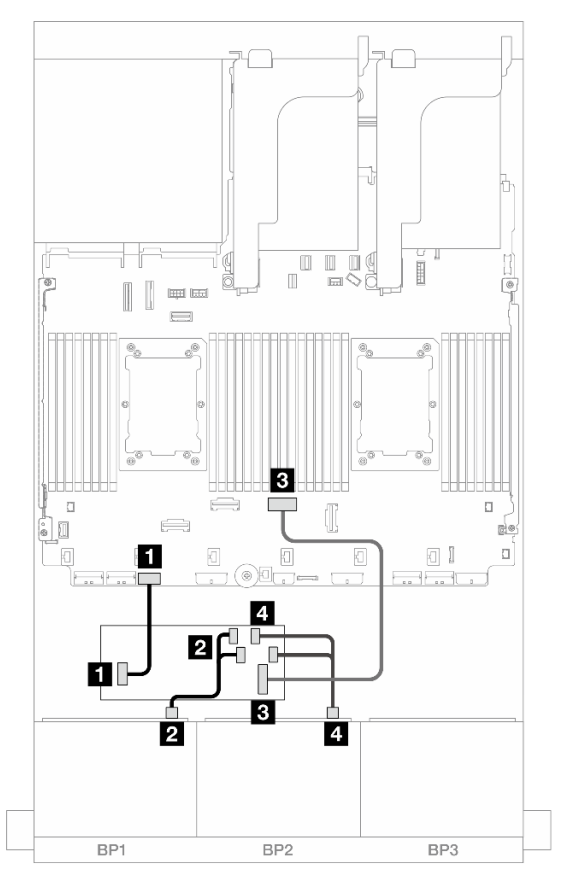

Figura 473. Instradamento dei cavi SAS/SATA all'adattatore CFF 16i

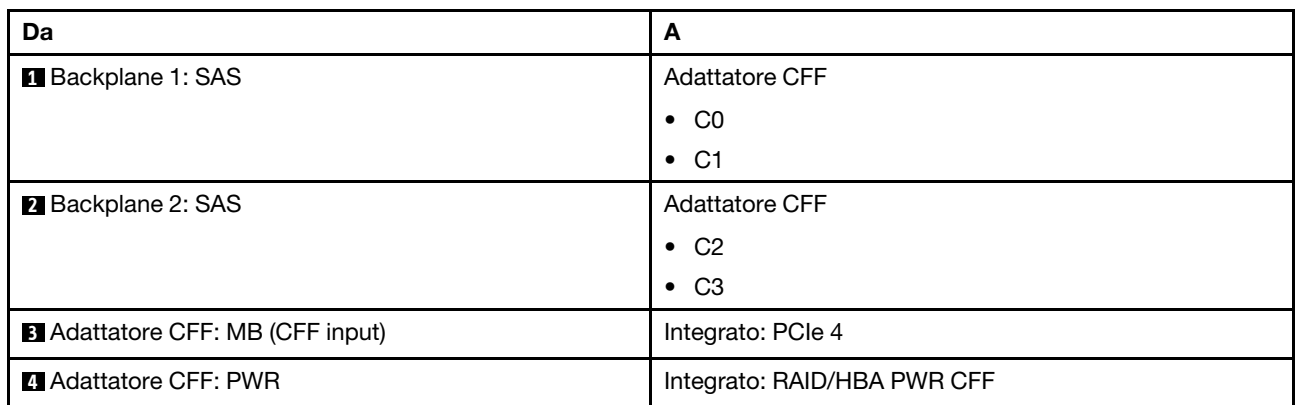

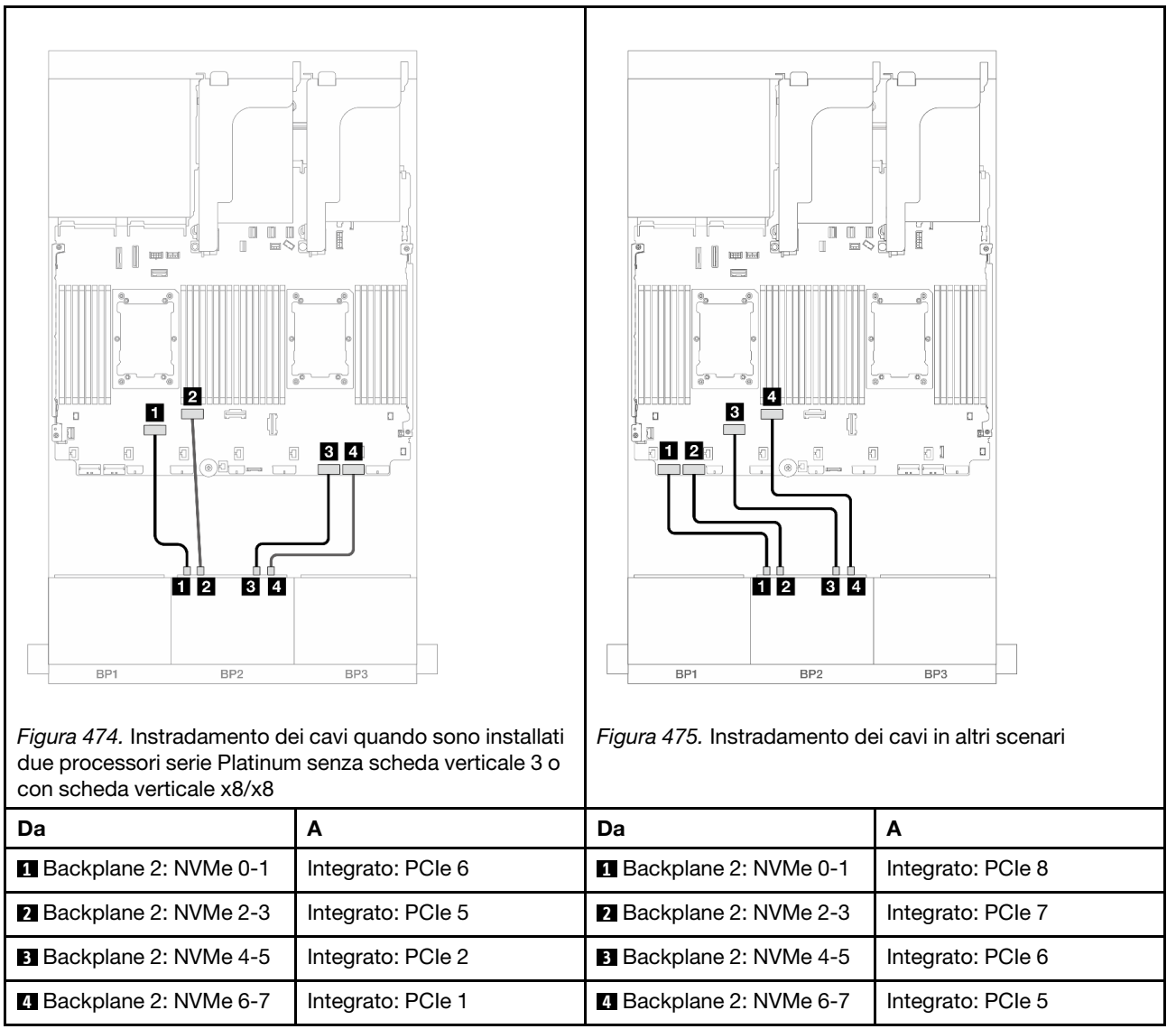

# Un backplane SAS/SATA a 8 vani e un backplane NVMe (Gen 4) a 8 vani

Questa sezione fornisce informazioni sull'instradamento dei cavi per il modello di server con un backplane SAS/SATA a 8 vani da 2,5" e un backplane NVMe a 8 vani da 2,5" (Gen 4).

Per collegare i cavi di alimentazione per i backplane anteriori, fare riferimento a ["Backplane: modelli di server](#page-447-0) [con vani delle unità anteriori da 2,5"" a pagina 436.](#page-447-0)

Per collegare i cavi di segnale per i backplane anteriori, fare riferimento ai seguenti scenari di instradamento dei cavi a seconda della configurazione del server:

- ["Connettori integrati" a pagina 506](#page-517-0)
- ["Connettori integrati + Adattatore RAID/HBA 8i" a pagina 507](#page-518-0)
- ["Connettori integrati + Adattatore RAID/HBA CFF 16i" a pagina 509](#page-520-0)
- ["Connettori integrati + Scheda verticale 5 + Schede interposer OCP" a pagina 511](#page-522-0)
- ["Connettori integrati + Scheda verticale 5 + Schede interposer OCP + Adattatore RAID/HBA 8i" a pagina](#page-523-0)  [512](#page-523-0)

## <span id="page-517-0"></span>Connettori integrati

Questo argomento fornisce informazioni sull'instradamento dei cavi per la configurazione SAS/SATA a 8 vani + NVMe a 8 vani (Gen 4) con connettori integrati.

Collegamenti tra i connettori: **1** ↔ **1** , **2** ↔ **2** , **3** ↔ **3** , ... **n** ↔ **n**

### Instradamento dei cavi SAS/SATA

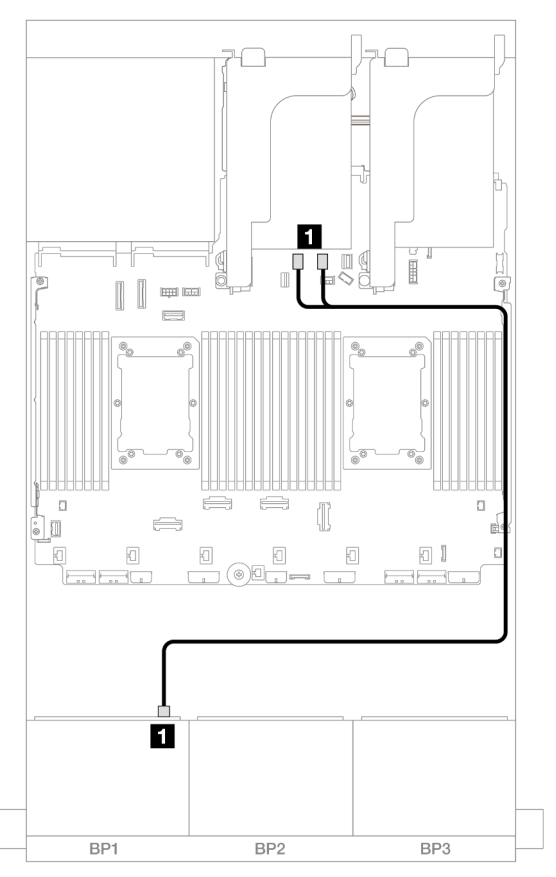

Figura 476. Instradamento dei cavi SAS/SATA ai connettori SATA integrati

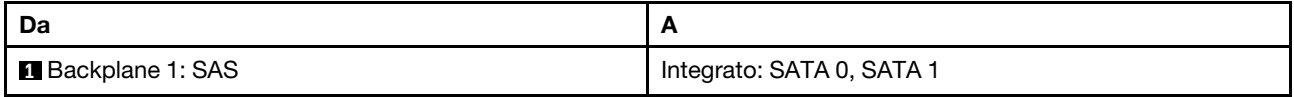

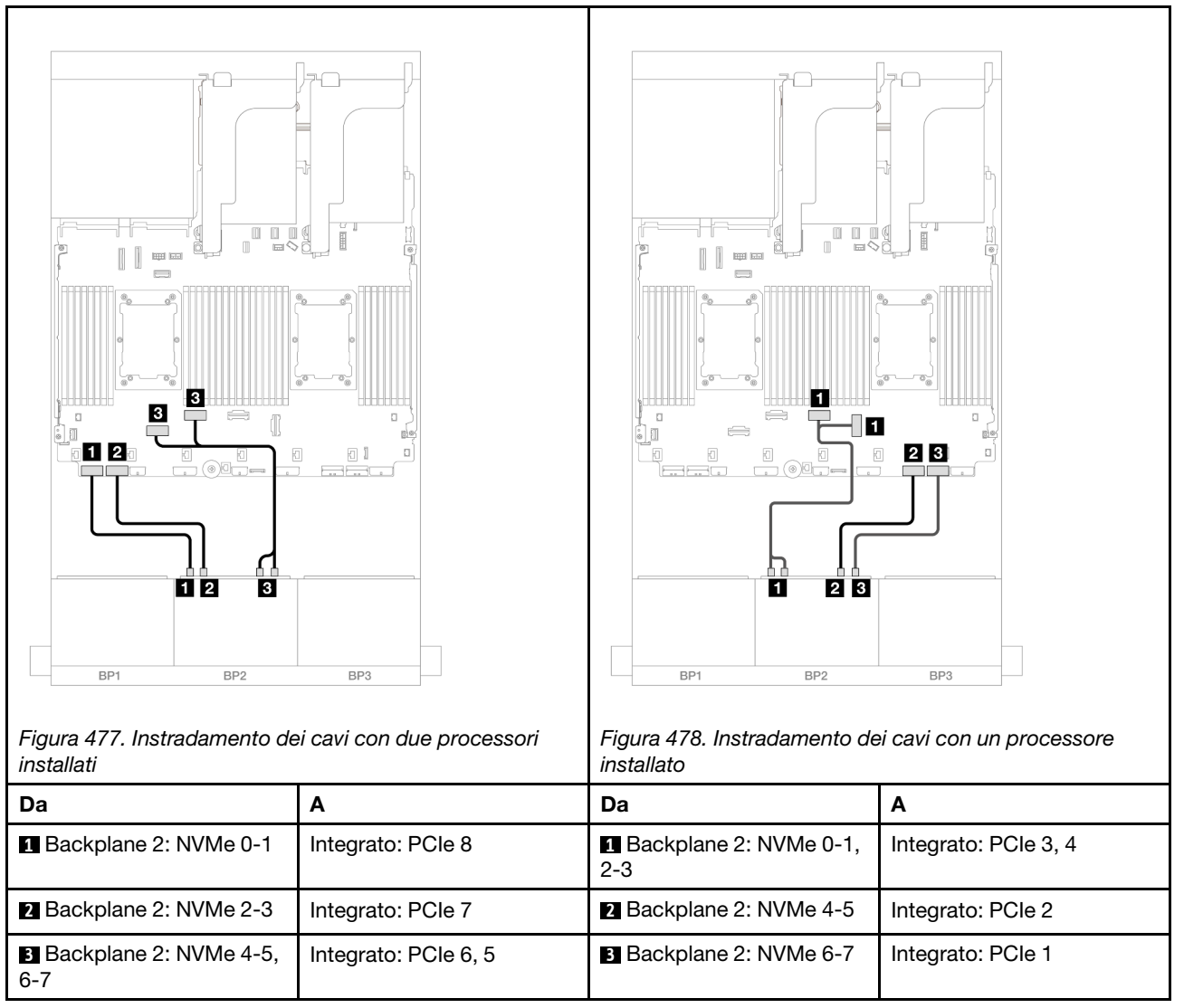

## <span id="page-518-0"></span>Connettori integrati + Adattatore RAID/HBA 8i

Questo argomento fornisce informazioni sull'instradamento dei cavi per la configurazione SAS/SATA a 8 vani + NVMe a 8 vani (Gen 4) con un adattatore RAID/HBA 8i.

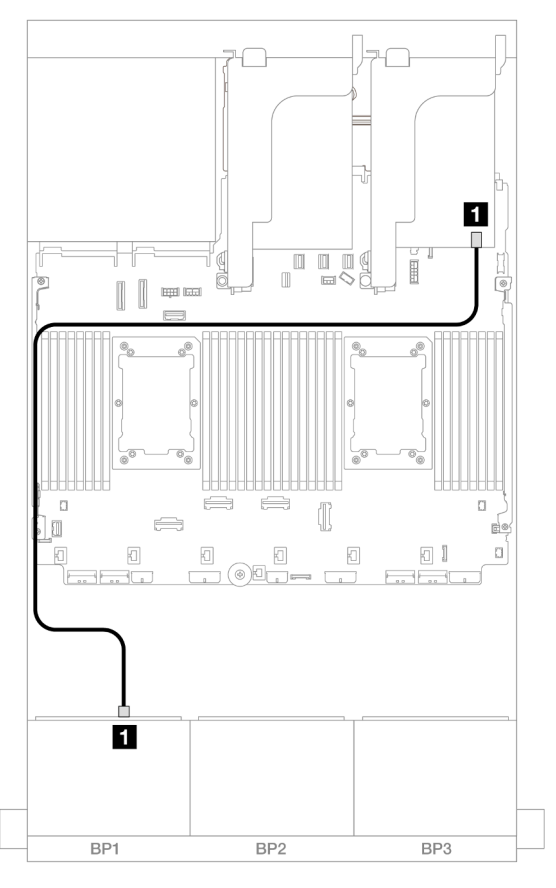

Figura 479. Instradamento dei cavi SAS/SATA all'adattatore 8i

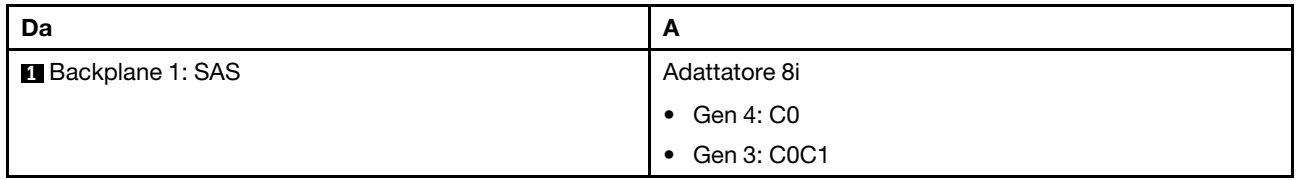

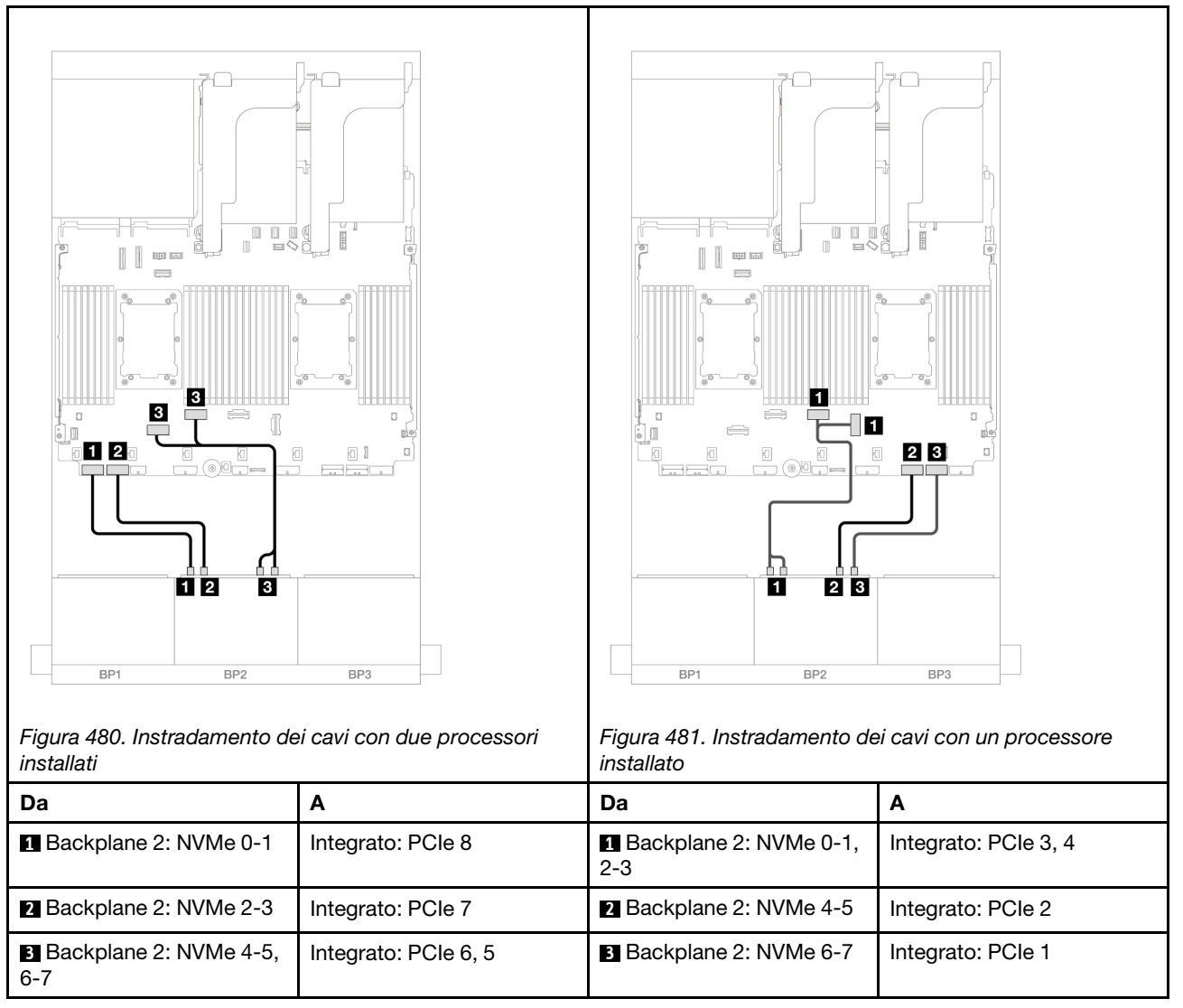

## <span id="page-520-0"></span>Connettori integrati + Adattatore RAID/HBA CFF 16i

Questo argomento fornisce informazioni sull'instradamento dei cavi per la configurazione SAS/SATA a 8 vani + NVMe a 8 vani (Gen 4) con un adattatore RAID/HBA CFF 16i interno.

### Instradamento dei cavi SAS/SATA

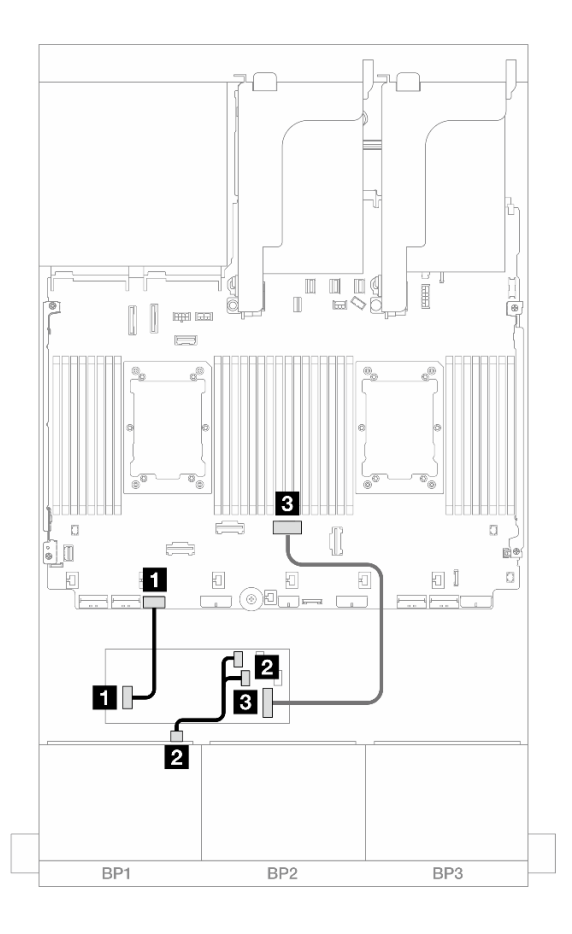

### Figura 482. Instradamento dei cavi SAS/SATA all'adattatore CFF 16i

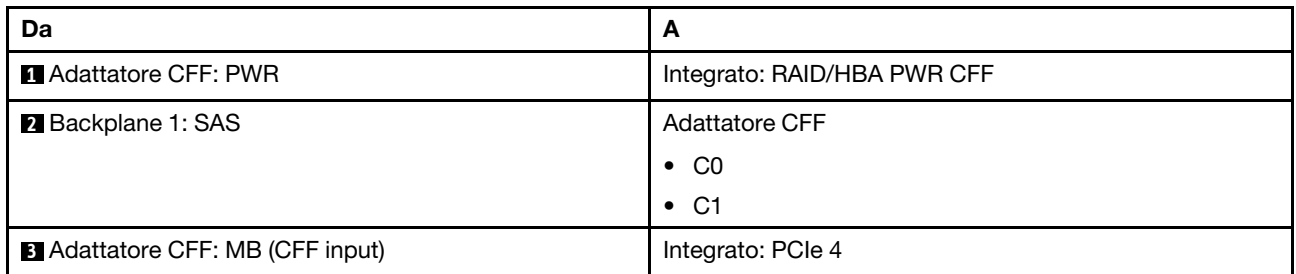

### Instradamento dei cavi NVMe

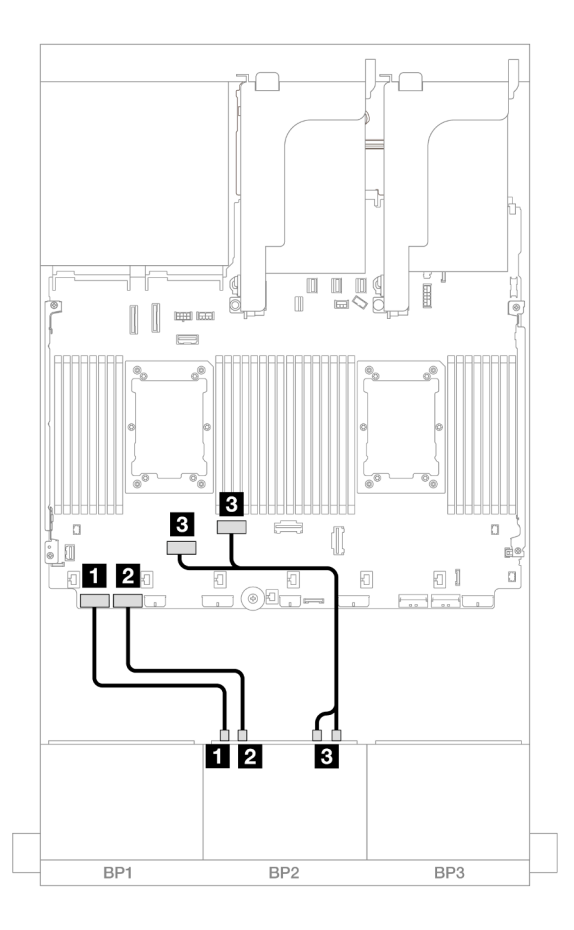

Figura 483. Instradamento dei cavi NVMe ai connettori PCIe integrati

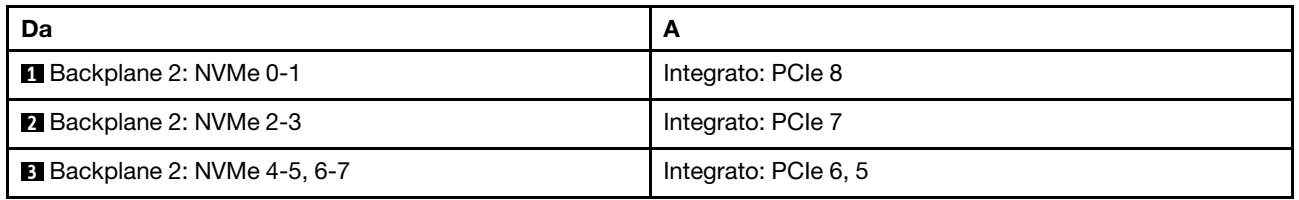

## <span id="page-522-0"></span>Connettori integrati + Scheda verticale 5 + Schede interposer OCP

Di seguito vengono mostrati i collegamenti dei cavi per la configurazione SAS/SATA a 8 vani + NVMe a 8 vani (Gen 4) con i connettori integrati, la scheda verticale 5 e le schede interposer OCP.

Per collegare i cavi alla scheda verticale 5 e alle schede interposer OCP, vedere ["Scheda verticale 5 +](#page-445-0) [Schede interposer OCP" a pagina 434.](#page-445-0)

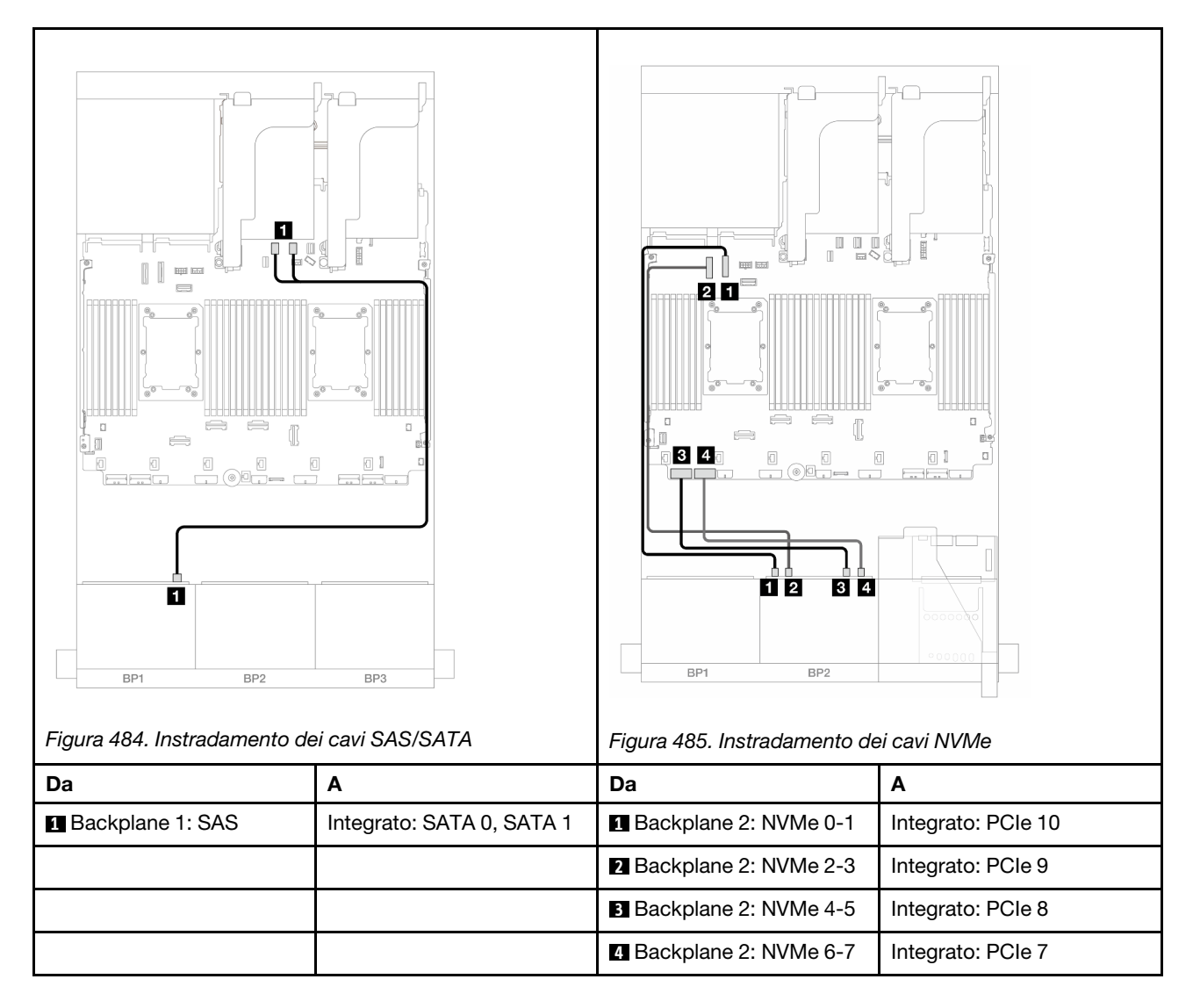

## <span id="page-523-0"></span>Connettori integrati + Scheda verticale 5 + Schede interposer OCP + Adattatore RAID/HBA 8i

Questo argomento fornisce informazioni sull'instradamento dei cavi per la configurazione SAS/SATA a 8 vani + NVMe a 8 vani (Gen 4) con la scheda verticale 5, le schede interposer OCP anteriore e posteriore e un adattatore RAID/HBA 8i.

Per collegare i cavi alla scheda verticale 5 e alle schede interposer OCP, vedere ["Scheda verticale 5 +](#page-445-0) [Schede interposer OCP" a pagina 434](#page-445-0).

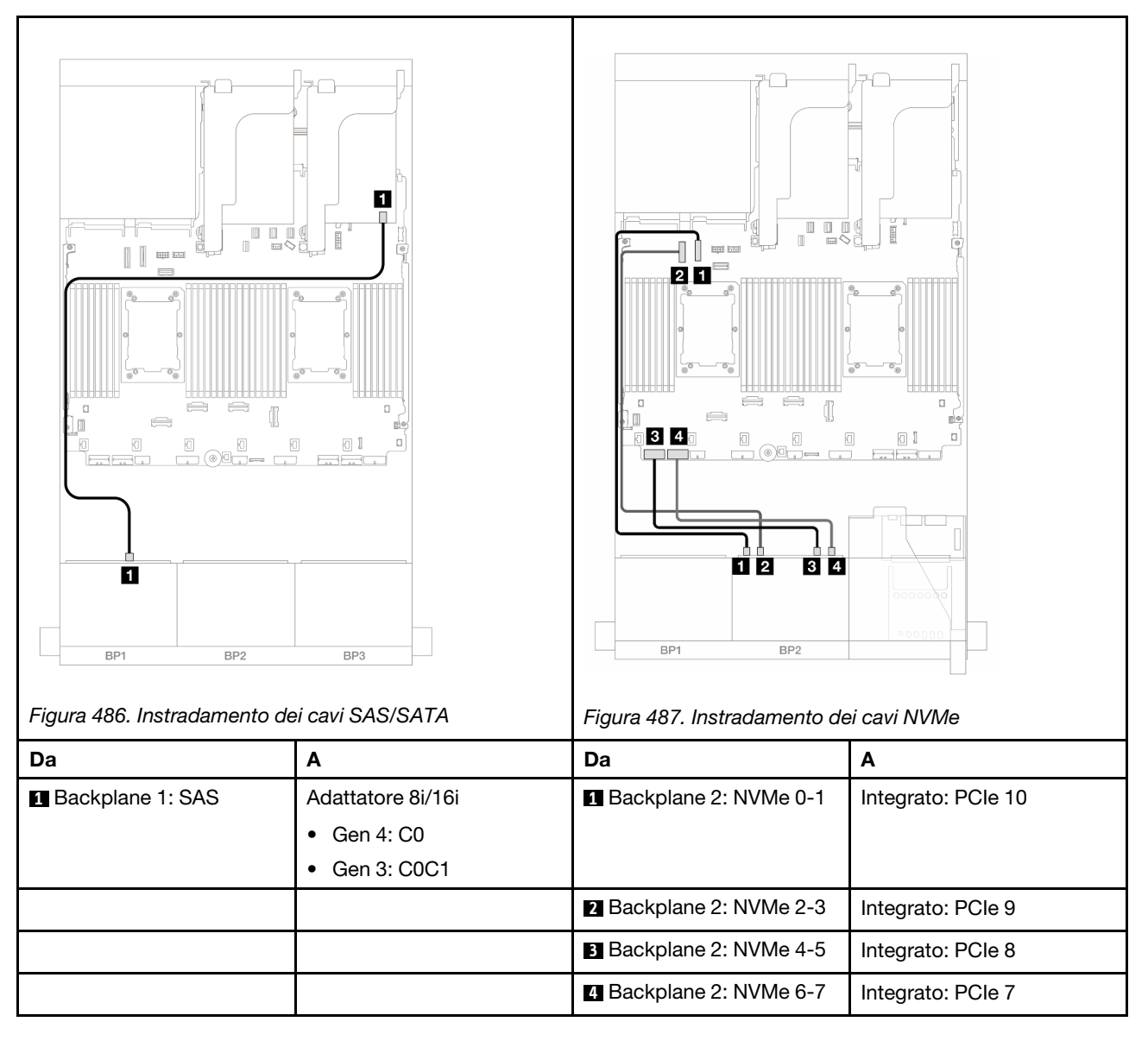

# Un backplane SAS/SATA a 8 vani e un backplane NVMe a 8 vani (Gen 5)

Questa sezione fornisce informazioni sull'instradamento dei cavi per il modello di server con un backplane SAS/SATA a 8 vani da 2,5" e un backplane NVMe a 8 vani da 2,5" (Gen 5).

Per collegare i cavi di alimentazione per i backplane anteriori, fare riferimento a ["Backplane: modelli di server](#page-447-0) [con vani delle unità anteriori da 2,5"" a pagina 436.](#page-447-0)

Per collegare i cavi di segnale per i backplane anteriori, fare riferimento ai seguenti scenari di instradamento dei cavi a seconda della configurazione del server:

- ["Connettori integrati" a pagina 514](#page-525-0)
- ["Connettori integrati + Adattatore RAID/HBA 8i" a pagina 516](#page-527-0)
- ["Connettori integrati + Adattatore RAID/HBA CFF 16i" a pagina 519](#page-530-0)

## <span id="page-525-0"></span>Connettori integrati

Questo argomento fornisce informazioni sull'instradamento dei cavi per la configurazione SAS/SATA a 8 vani + NVMe a 8 vani (Gen 5) con connettori integrati.

Collegamenti tra i connettori: **1** ↔ **1** , **2** ↔ **2** , **3** ↔ **3** , ... **n** ↔ **n**

### Instradamento dei cavi SAS/SATA

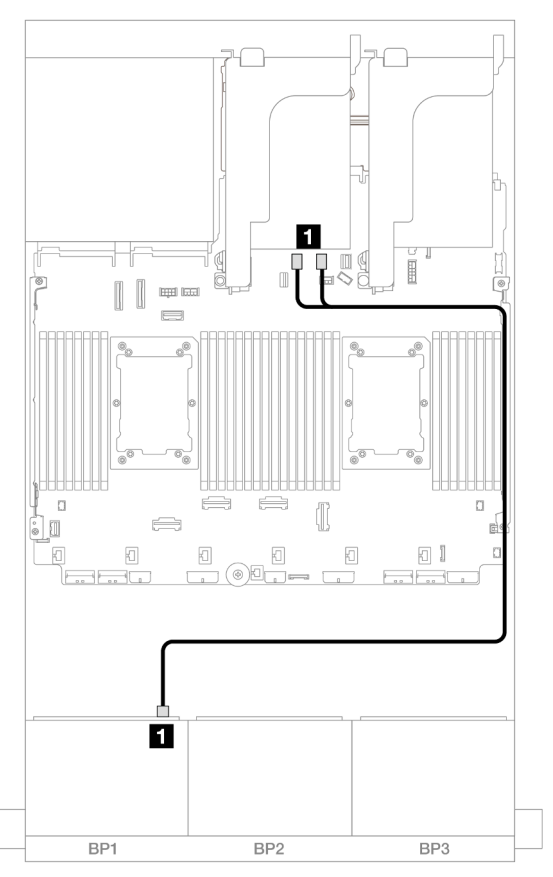

Figura 488. Instradamento dei cavi SAS/SATA ai connettori SATA integrati

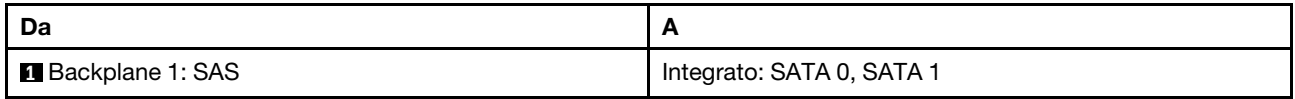

### Instradamento dei cavi NVMe

Instradamento dei cavi con due processori installati

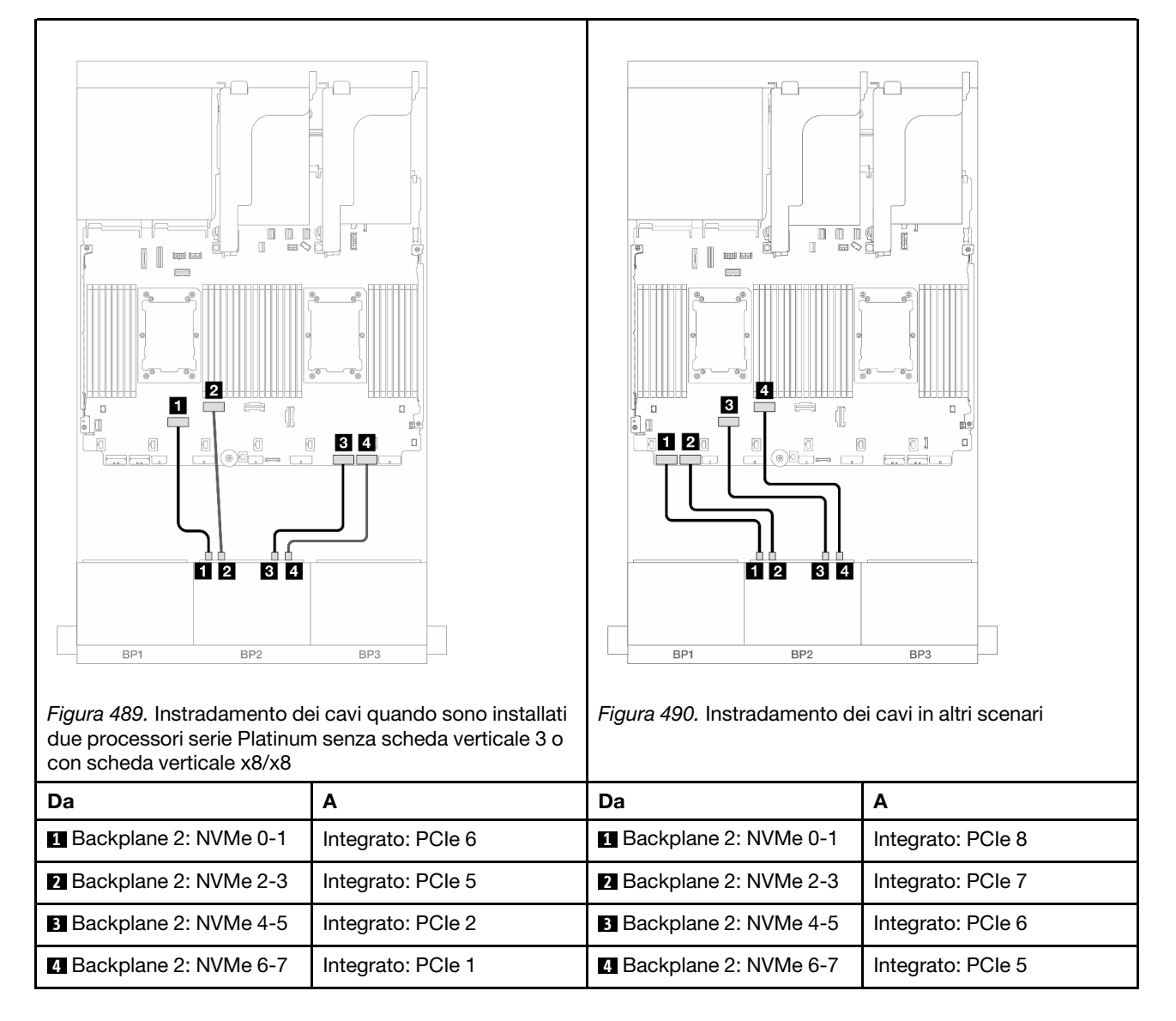

Instradamento dei cavi con un processore installato

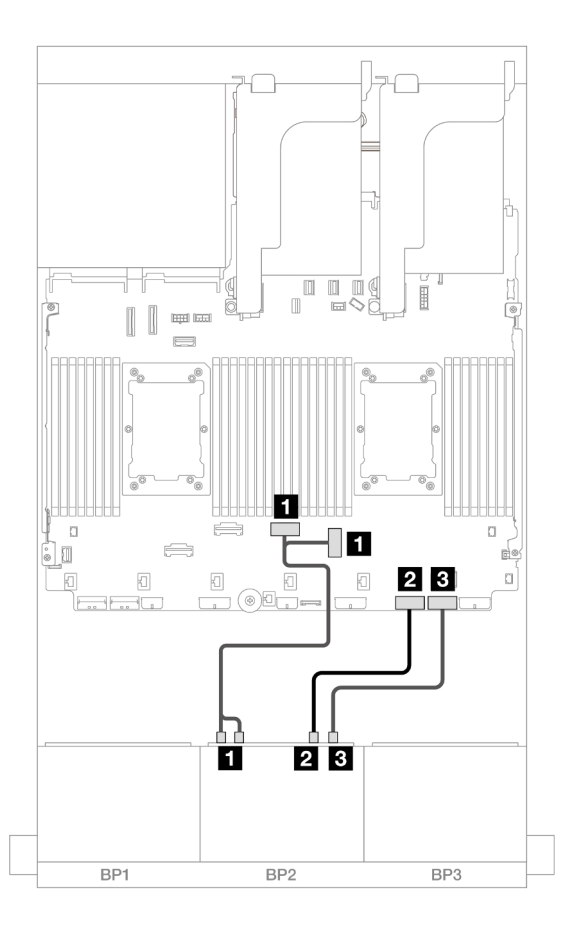

Figura 491. Instradamento dei cavi con un processore installato

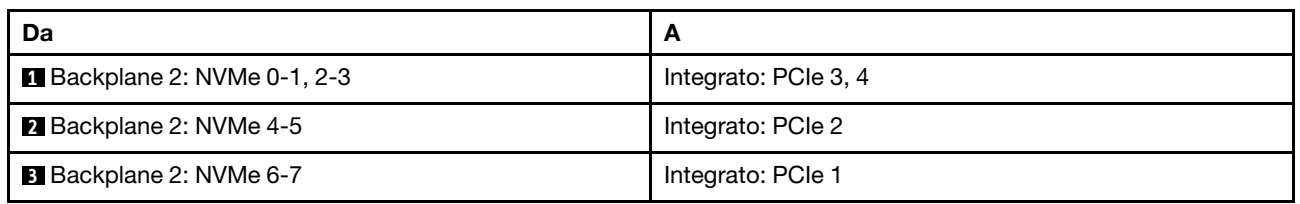

## <span id="page-527-0"></span>Connettori integrati + Adattatore RAID/HBA 8i

Questo argomento fornisce informazioni sull'instradamento dei cavi per la configurazione SAS/SATA a 8 vani + NVMe a 8 vani (Gen 5) con un adattatore RAID/HBA 8i.

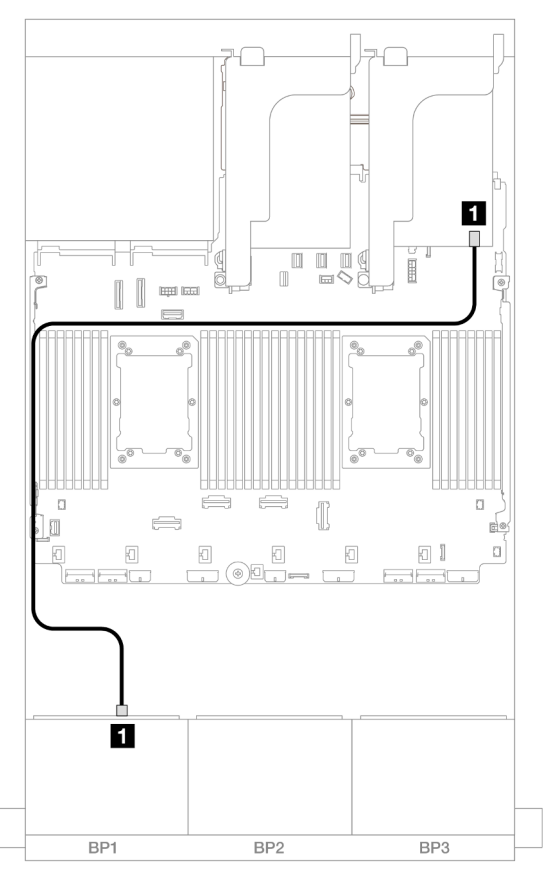

### Figura 492. Instradamento dei cavi SAS/SATA all'adattatore 8i

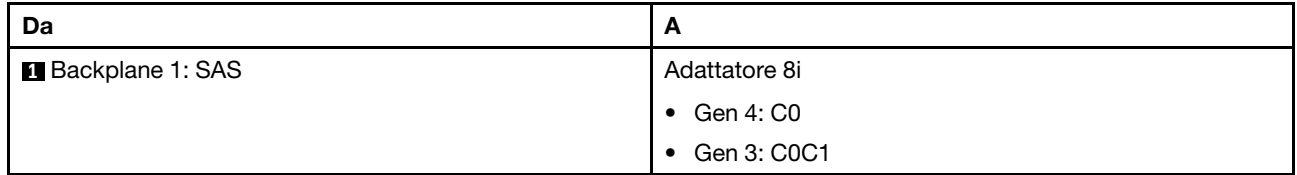

## Instradamento dei cavi NVMe

Instradamento dei cavi con due processori installati

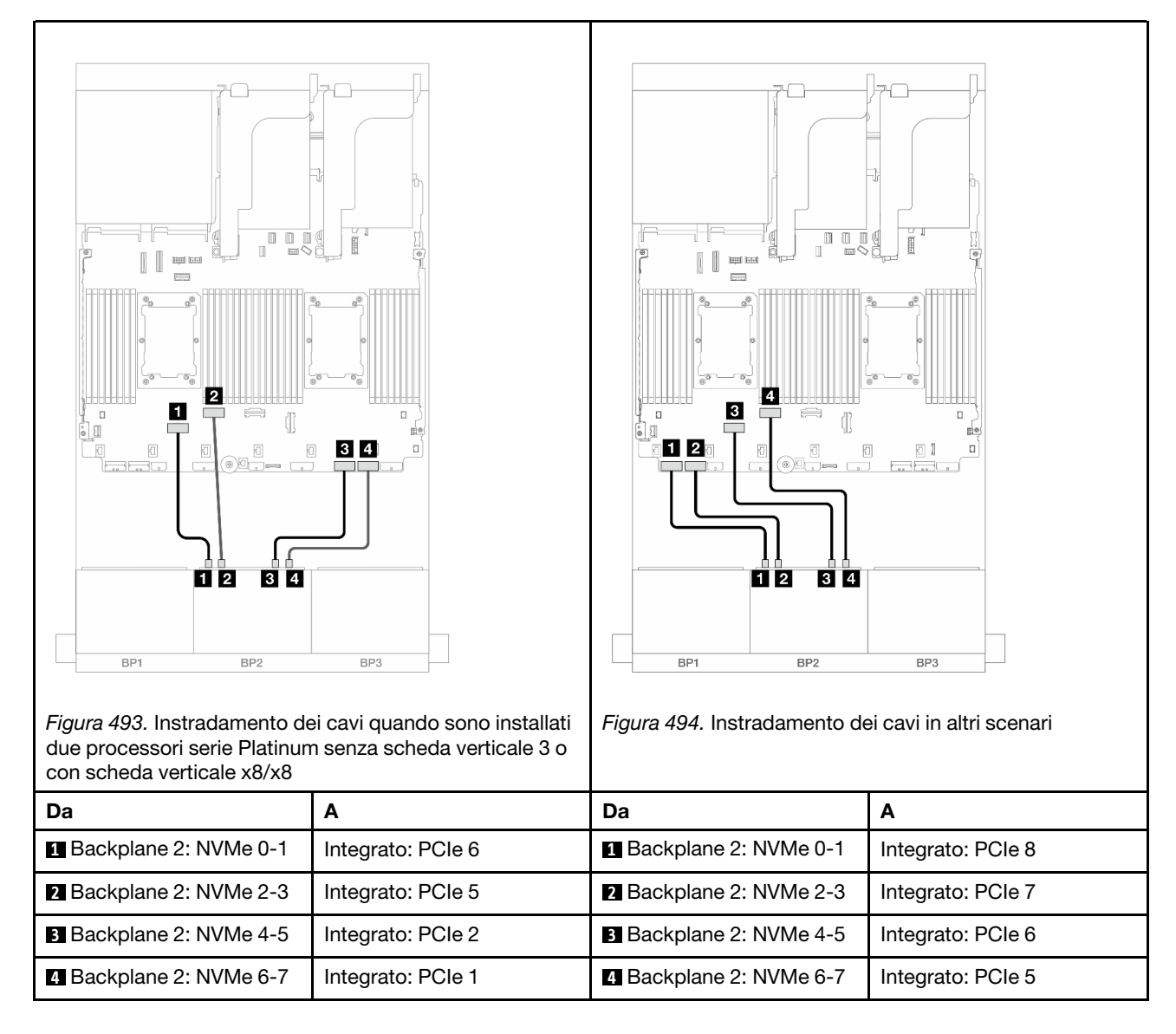

Instradamento dei cavi con un processore installato

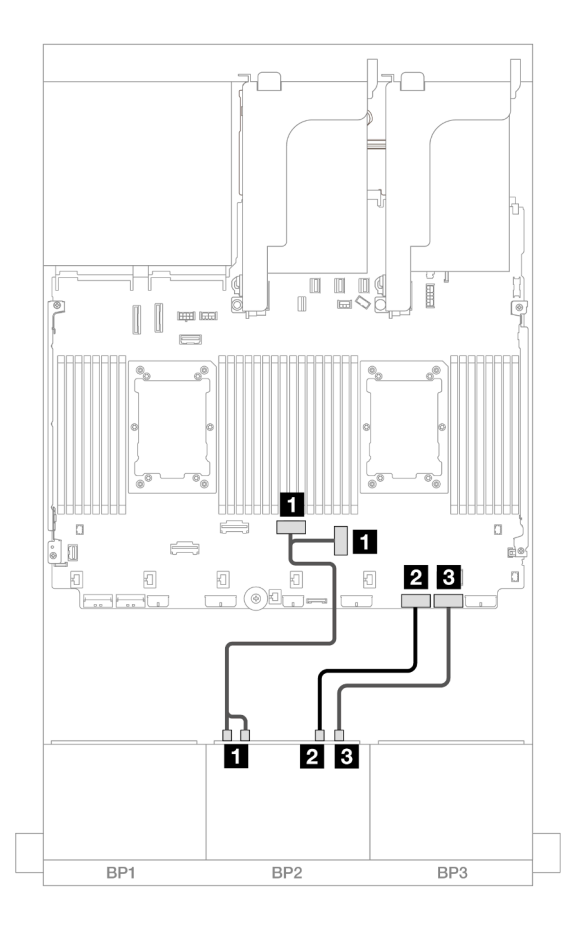

Figura 495. Instradamento dei cavi con un processore installato

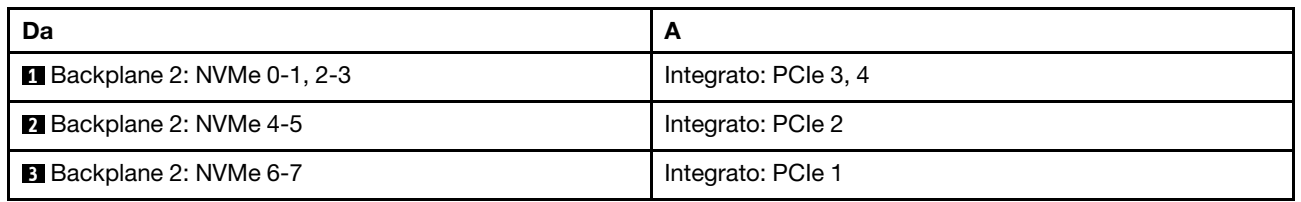

### <span id="page-530-0"></span>Connettori integrati + Adattatore RAID/HBA CFF 16i

Questo argomento fornisce informazioni sull'instradamento dei cavi per la configurazione SAS/SATA a 8 vani + NVMe a 8 vani (Gen 5) con un adattatore RAID/HBA CFF 16i interno.

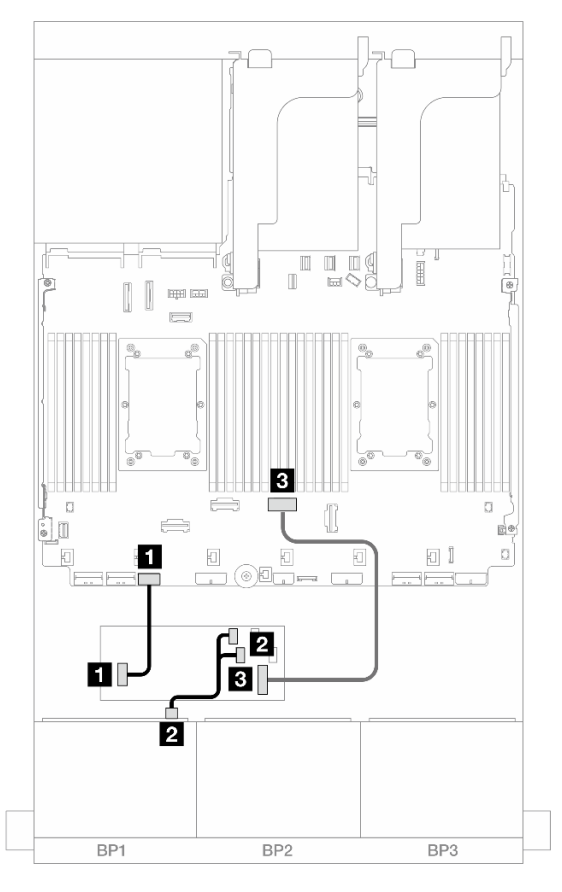

Figura 496. Instradamento dei cavi SAS/SATA all'adattatore CFF 16i

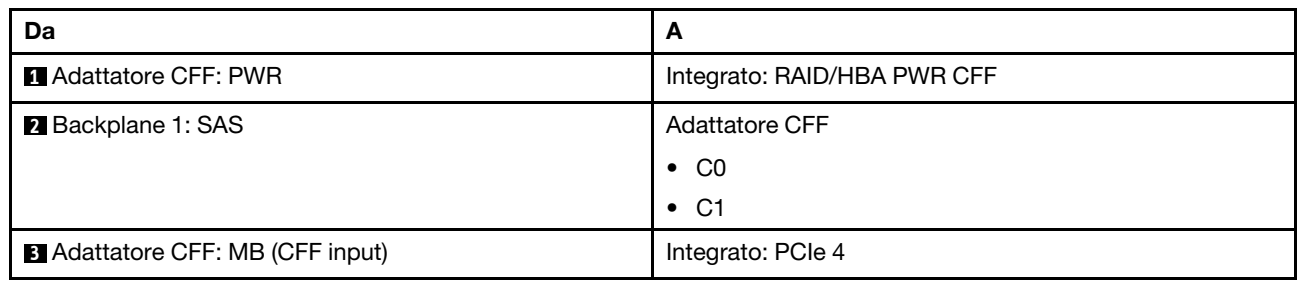

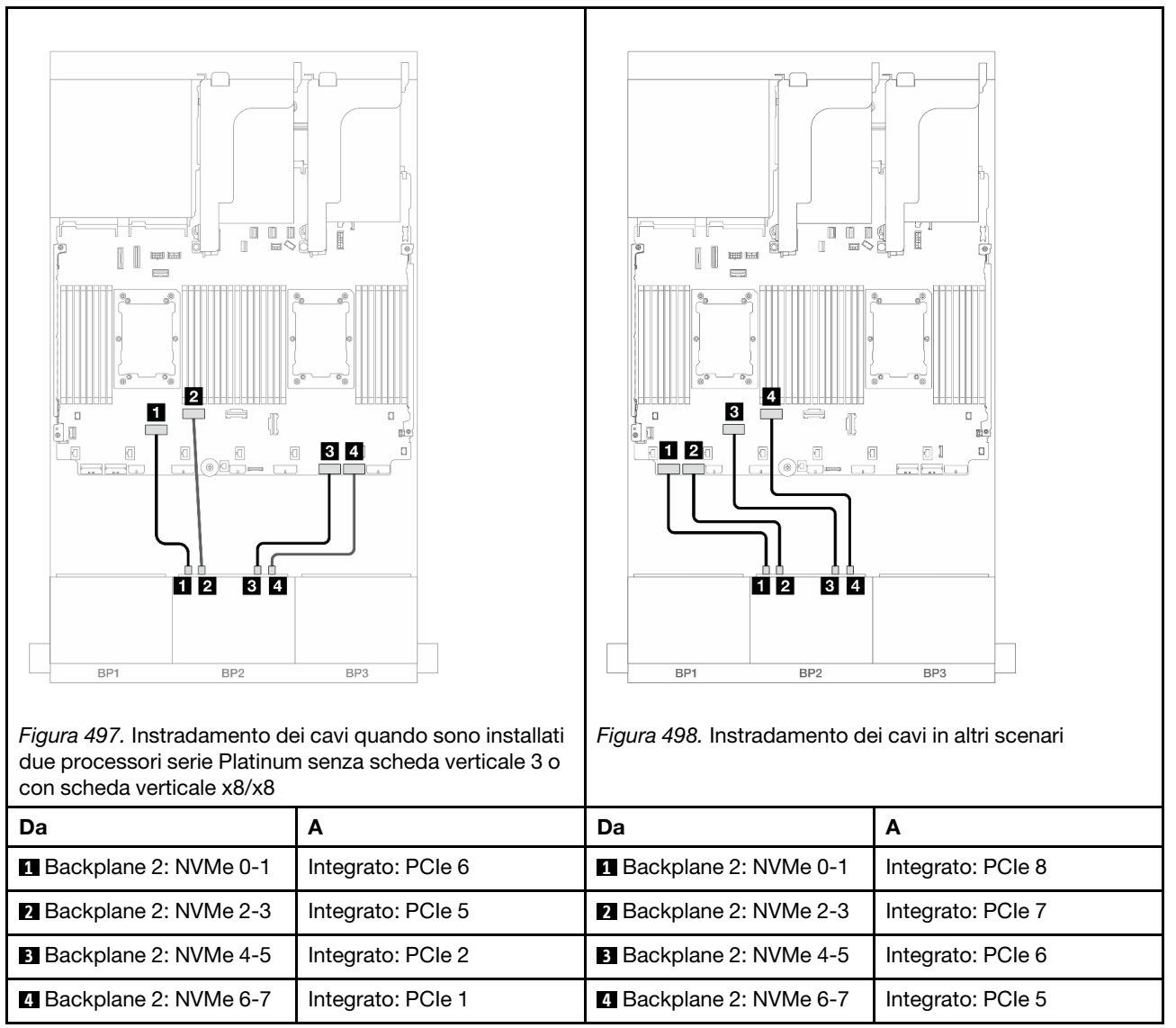

# Un backplane AnyBay a 8 vani e un backplane NVMe a 8 vani (Gen 4)

Questa sezione fornisce informazioni sull'instradamento dei cavi per il modello di server con un backplane AnyBay a 8 vani da 2,5" e un backplane NVMe a 8 vani da 2,5" (Gen 4).

Per collegare i cavi di alimentazione per i backplane anteriori, fare riferimento a ["Backplane: modelli di server](#page-447-0) [con vani delle unità anteriori da 2,5"" a pagina 436.](#page-447-0)

Per collegare i cavi di segnale per i backplane anteriori, fare riferimento ai seguenti scenari di instradamento dei cavi a seconda della configurazione del server:

- ["Connettori integrati + Adattatore RAID/HBA 8i" a pagina 521](#page-532-0)
- ["Connettori integrati + Adattatore RAID/HBA CFF 16i" a pagina 523](#page-534-0)

## <span id="page-532-0"></span>Connettori integrati + Adattatore RAID/HBA 8i

Di seguito vengono mostrati i collegamenti dei cavi per la configurazione AnyBay a 8 vani + NVMe a 8 vani (Gen 4) con un adattatore RAID/HBA 8i.

### Collegamenti tra i connettori: **1** ↔ **1** , **2** ↔ **2** , **3** ↔ **3** , ... **n** ↔ **n**

### Instradamento dei cavi SAS/SATA

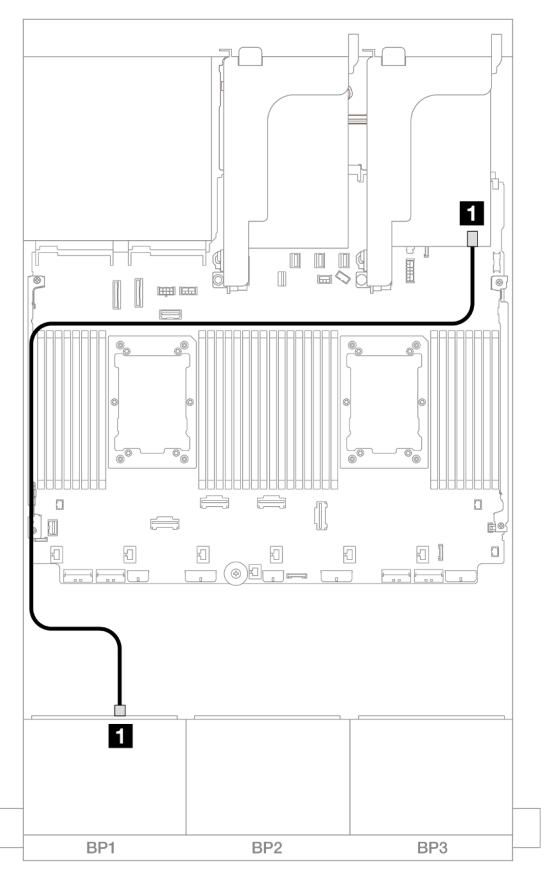

Figura 499. Instradamento dei cavi SAS/SATA all'adattatore 8i

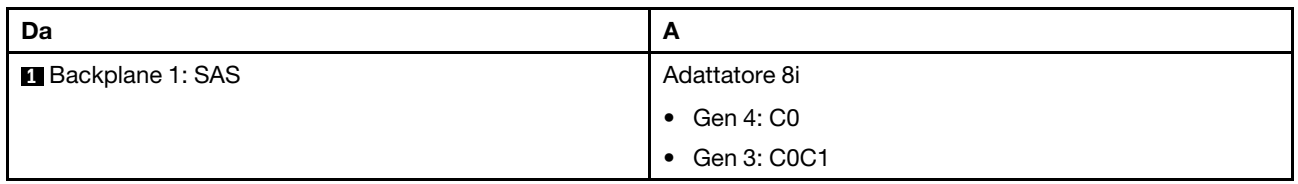

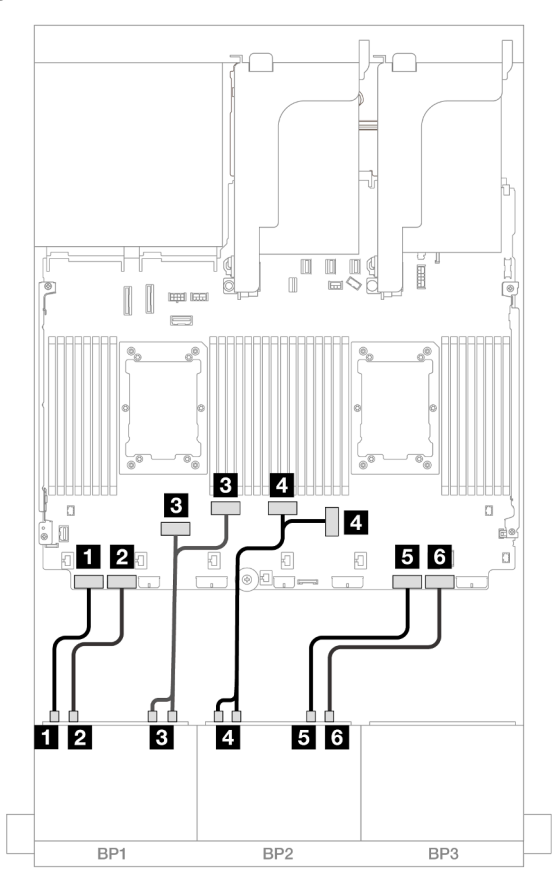

Figura 500. Instradamento dei cavi NVMe ai connettori PCIe integrati

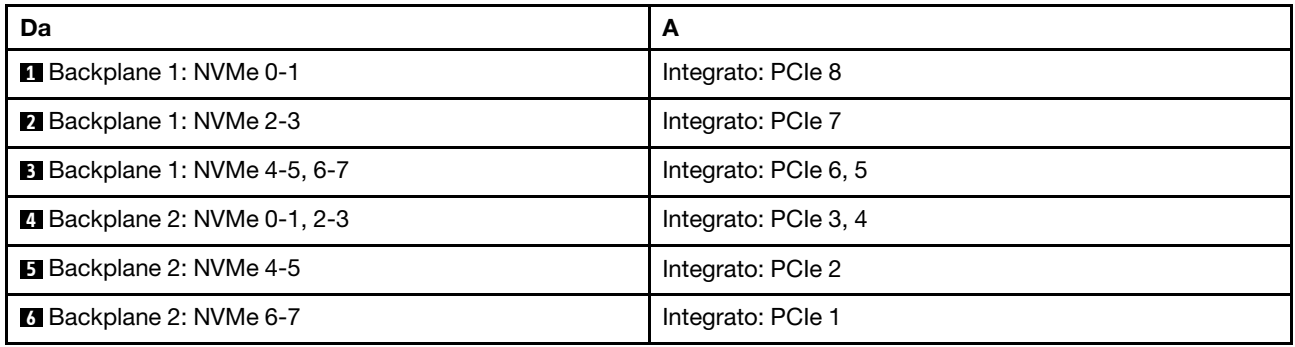

## <span id="page-534-0"></span>Connettori integrati + Adattatore RAID/HBA CFF 16i

Di seguito vengono mostrati i collegamenti dei cavi per la configurazione AnyBay a 8 vani + NVMe a 8 vani (Gen 4) con un adattatore RAID/HBA CFF 16i interno.

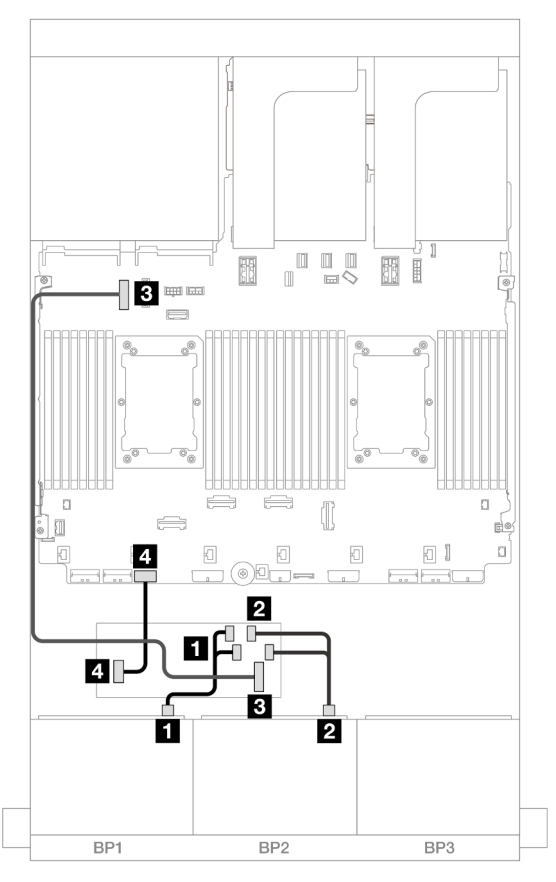

Figura 501. Instradamento dei cavi SAS/SATA all'adattatore CFF 16i

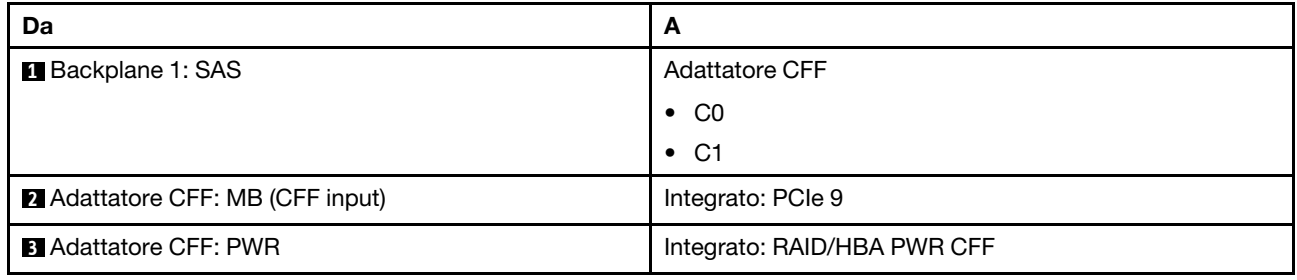

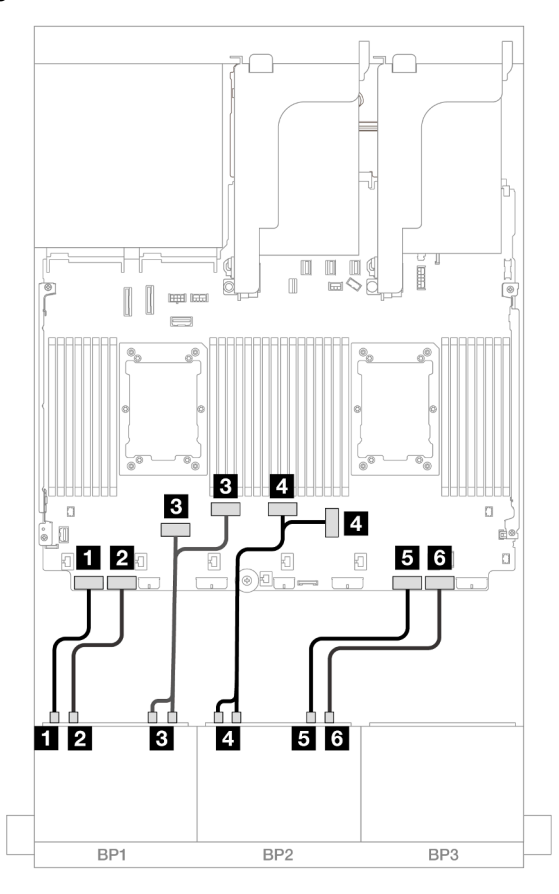

Figura 502. Instradamento dei cavi NVMe ai connettori PCIe integrati

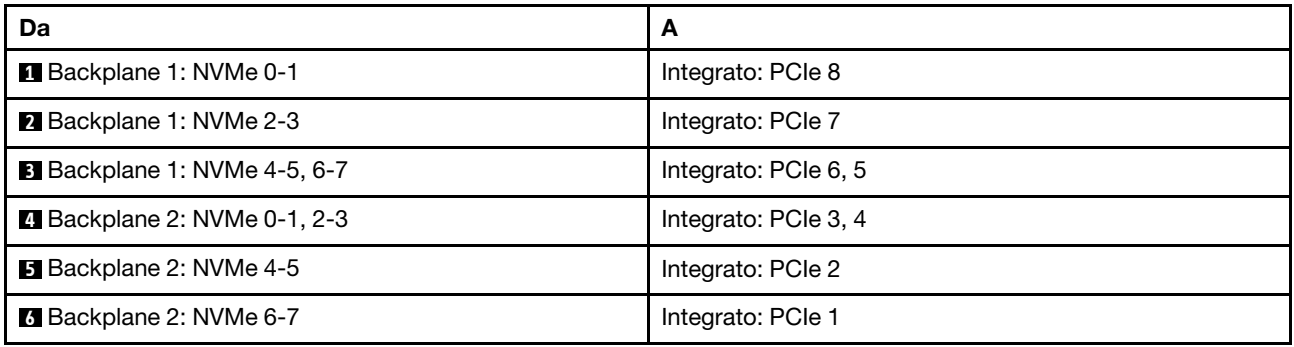

# Un backplane AnyBay a 8 vani e un backplane NVMe a 8 vani (Gen 5)

Questa sezione fornisce informazioni sull'instradamento dei cavi per il modello di server con un backplane AnyBay a 8 vani da 2,5" e un backplane NVMe a 8 vani da 2,5" (Gen 5).

Per collegare i cavi di alimentazione per i backplane anteriori, fare riferimento a ["Backplane: modelli di server](#page-447-0) [con vani delle unità anteriori da 2,5"" a pagina 436.](#page-447-0)

Per collegare i cavi di segnale per i backplane anteriori, fare riferimento ai seguenti scenari di instradamento dei cavi a seconda della configurazione del server:

• ["Connettori integrati + Adattatore RAID/HBA 8i" a pagina 526](#page-537-0)

- ["Connettori integrati + Adattatore RAID/HBA 8i/16i CFF" a pagina 527](#page-538-0)
- ["Connettori integrati + Adattatore RAID/HBA 8i + Scheda retimer" a pagina 529](#page-540-0)

## <span id="page-537-0"></span>Connettori integrati + Adattatore RAID/HBA 8i

Di seguito vengono mostrati i collegamenti dei cavi per la configurazione AnyBay a 8 vani + NVMe a 8 vani (Gen 5) con un adattatore RAID/HBA 8i.

Collegamenti tra i connettori: **1** ↔ **1** , **2** ↔ **2** , **3** ↔ **3** , ... **n** ↔ **n**

### Instradamento dei cavi SAS/SATA

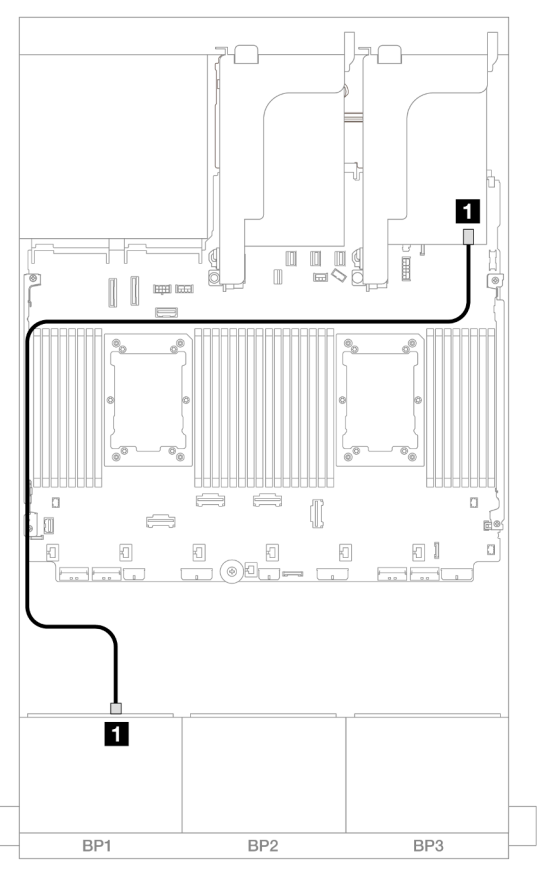

Figura 503. Instradamento dei cavi SAS/SATA all'adattatore 8i

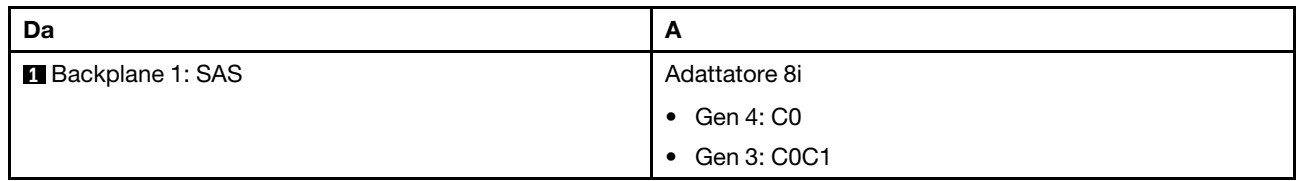

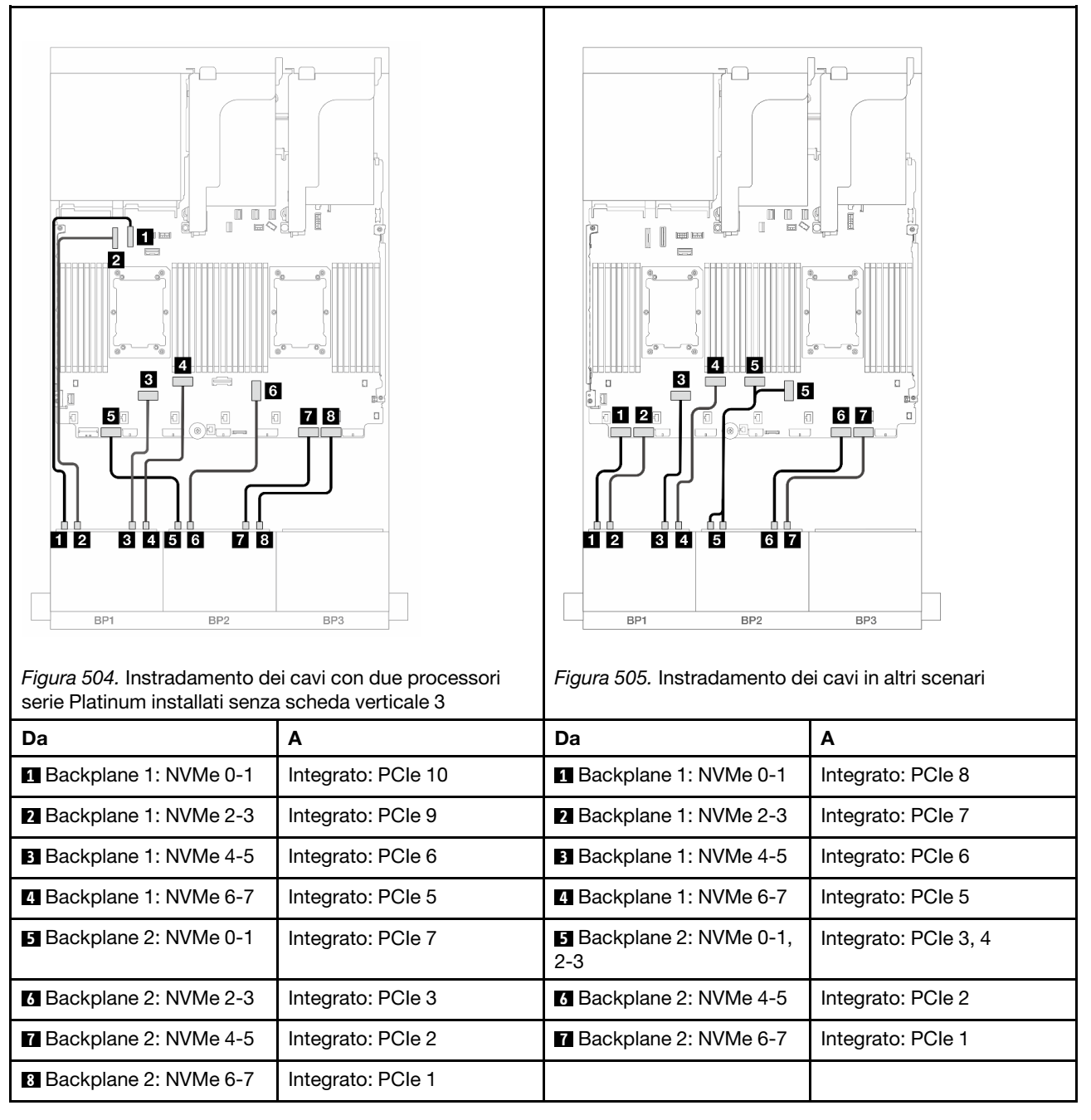

## <span id="page-538-0"></span>Connettori integrati + Adattatore RAID/HBA 8i/16i CFF

Di seguito vengono mostrati i collegamenti dei cavi per la configurazione AnyBay a 8 vani + NVMe a 8 vani (Gen 5) con un adattatore RAID/HBA CFF 8i/16i interno.

### Instradamento dei cavi dell'adattatore CFF

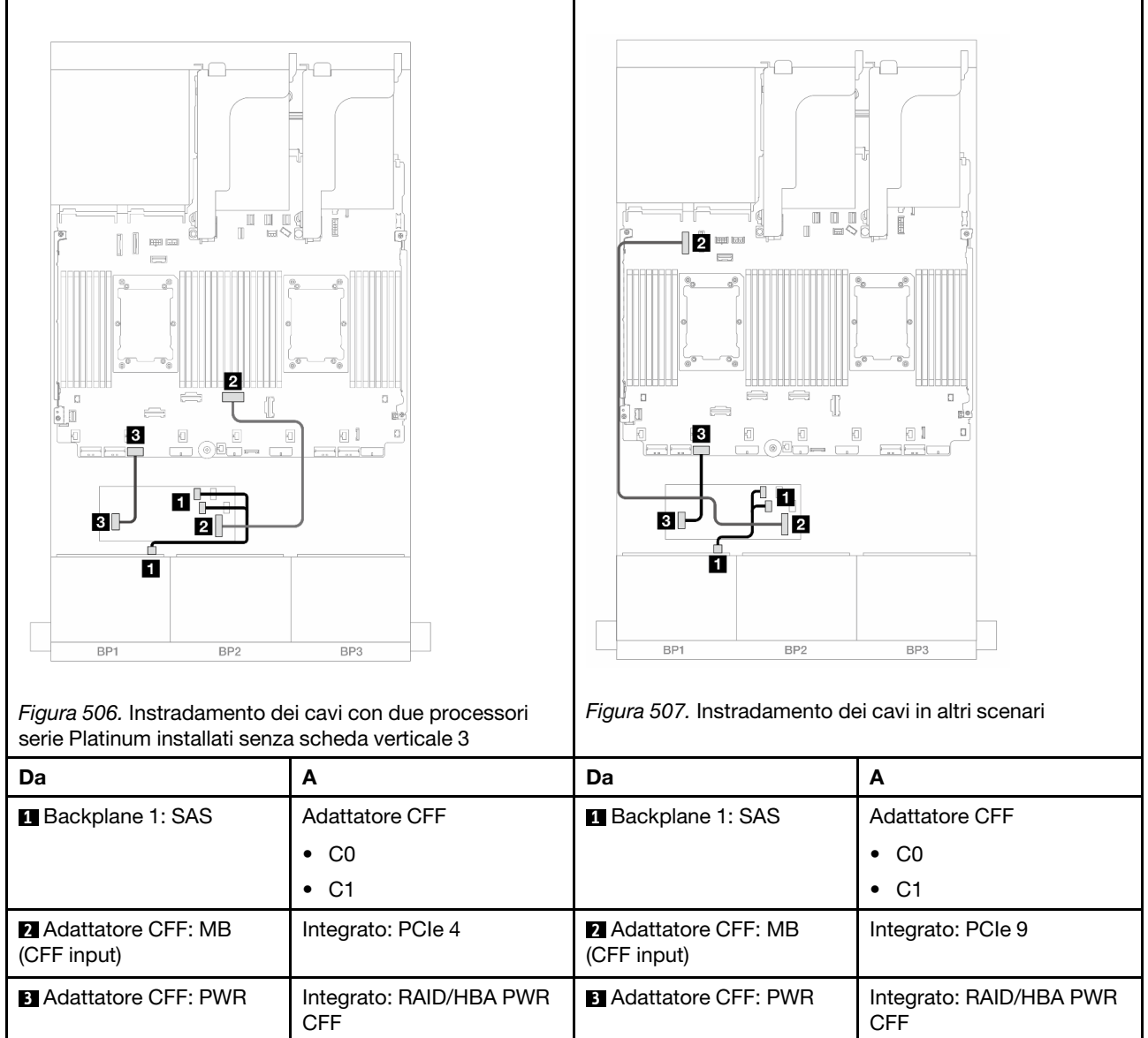
#### Instradamento dei cavi NVMe

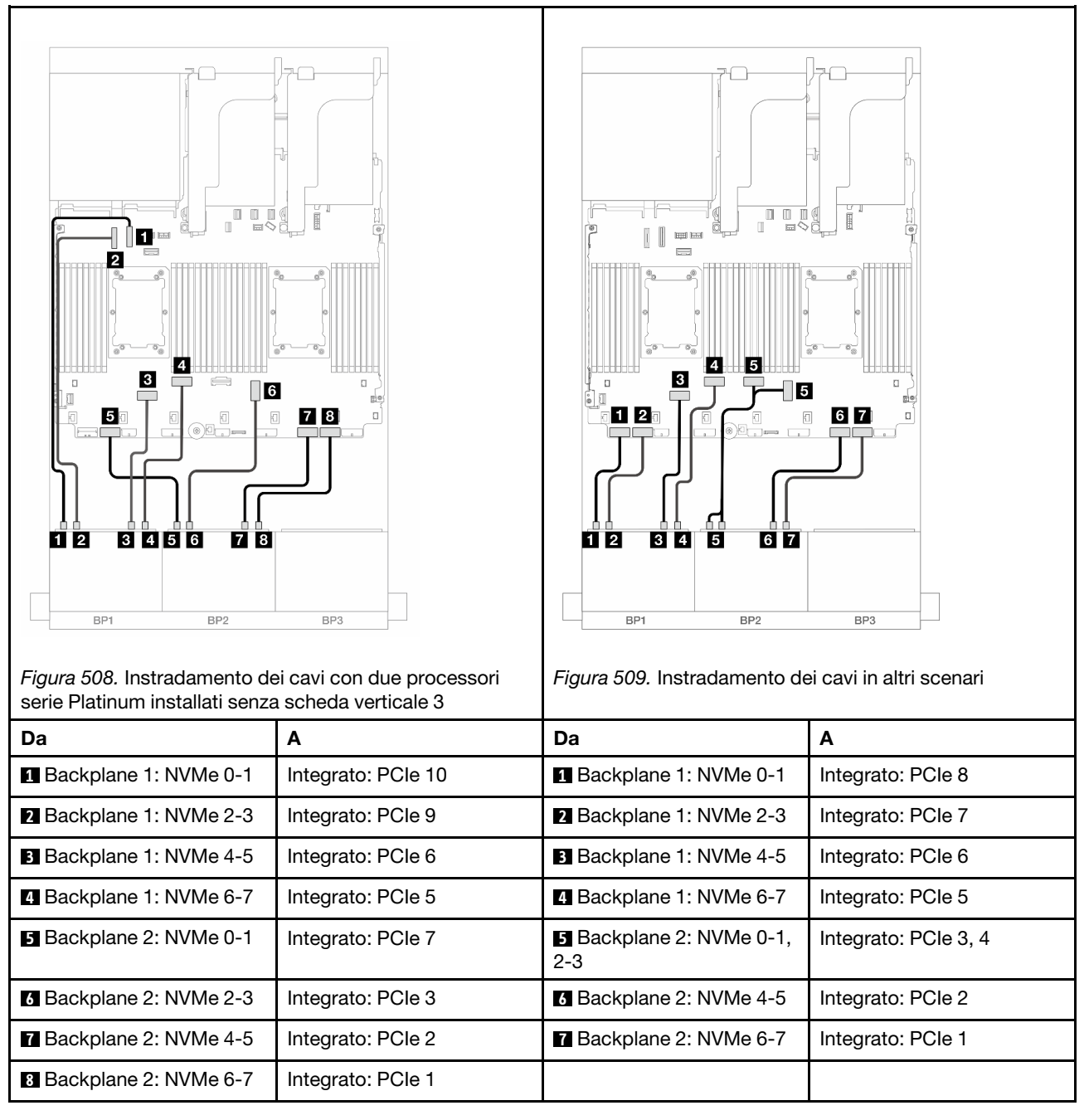

## Connettori integrati + Adattatore RAID/HBA 8i + Scheda retimer

Di seguito vengono mostrati i collegamenti dei cavi per la configurazione AnyBay a 8 vani + NVMe a 8 vani (Gen 5) con un adattatore RAID/HBA 8i e una scheda retimer, quando sono installati due processori serie Platinum.

#### Instradamento dei cavi SAS/SATA

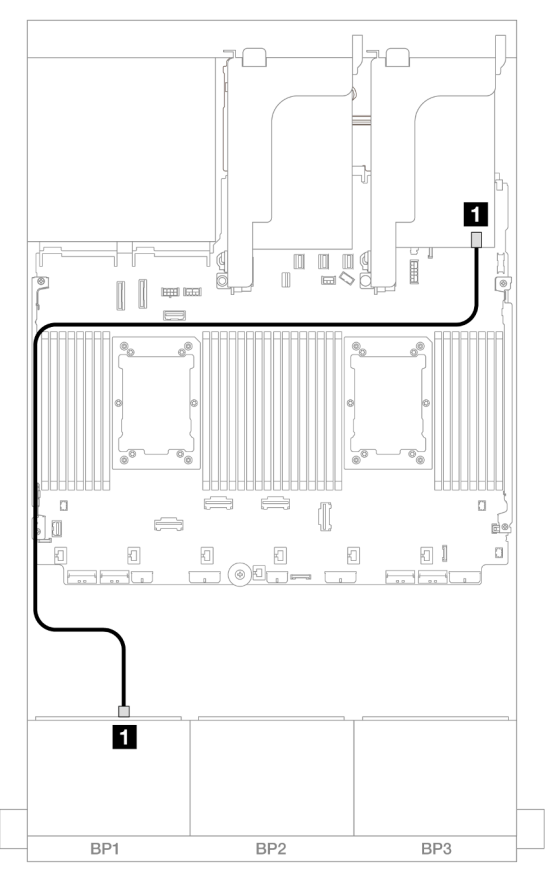

Figura 510. Instradamento dei cavi SAS/SATA all'adattatore 8i

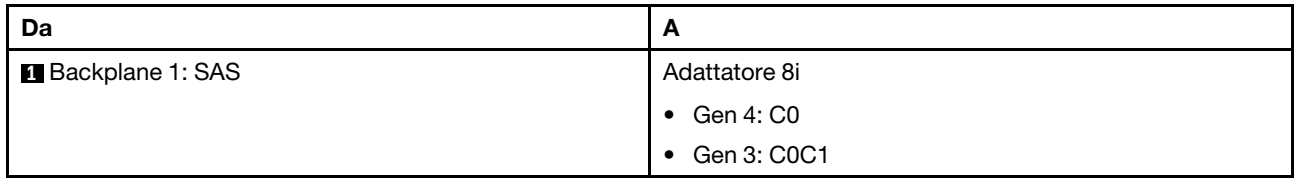

#### Instradamento dei cavi NVMe

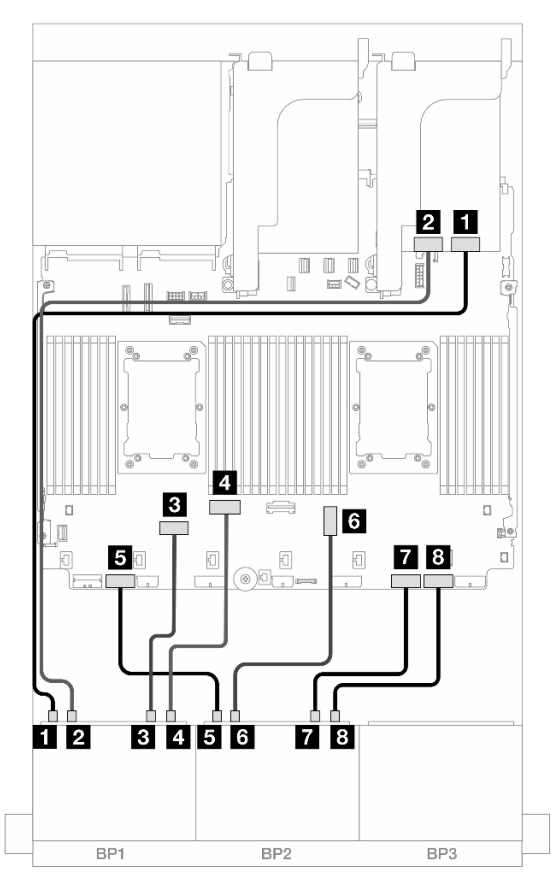

Figura 511. Instradamento dei cavi NVMe ai connettori integrati e alla scheda retimer

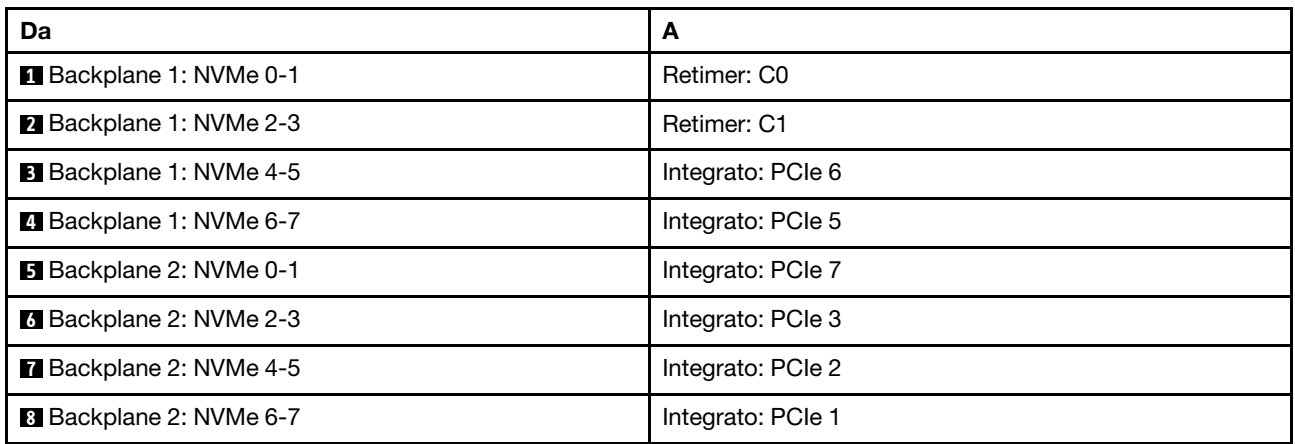

# Tre backplane SAS/SATA a 8 vani

Questa sezione fornisce informazioni sull'instradamento dei cavi per il modello di server con tre backplane delle unità anteriori a 8 vani SAS/SATA da 2,5".

- ["Backplane anteriori: SAS/SATA a 24 vani da 2,5"" a pagina 532](#page-543-0)
- ["Backplane anteriori + posteriori: SAS/SATA a 24 vani da 2,5" + SAS/SATA a 4 vani da 2,5"/8 vani da 2,5"](#page-549-0) [o AnyBay a 4 vani da 2,5"" a pagina 538](#page-549-0)
- ["Backplane anteriore + centrale: SAS/SATA a 24 vani da 2,5" + SAS/SATA a 4 vani da 2,5"/8 vani da 2,5""](#page-572-0)  [a pagina 561](#page-572-0)
- ["Backplane anteriore + centrale + posteriore: SAS/SATA a 24 vani da 2,5" + SAS/SATA a 8 vani da 2,5" +](#page-580-0) [SAS/SATA a 4 vani da 2,5"/8 vani da 2,5"" a pagina 569](#page-580-0)

## <span id="page-543-0"></span>Backplane anteriori: SAS/SATA a 24 vani da 2,5"

Questo argomento fornisce informazioni sull'instradamento dei cavi per la configurazione SAS/SATA a 24 vani da 2,5".

Per collegare i cavi di alimentazione per i backplane anteriori, fare riferimento a ["Backplane: modelli di server](#page-447-0)  [con vani delle unità anteriori da 2,5"" a pagina 436](#page-447-0).

Per collegare i cavi di segnale per i backplane anteriori, fare riferimento ai seguenti scenari di instradamento dei cavi a seconda della configurazione del server:

- ["Adattatore RAID/HBA 32i" a pagina 532](#page-543-1)
- ["Adattatori RAID/HBA 8i" a pagina 536](#page-547-0)
- ["Adattatori RAID/HBA 8i/16i" a pagina 537](#page-548-0)
- ["Unità di espansione CFF + Adattatore RAID/HBA 8i/16i" a pagina 535](#page-546-0)
- ["Adattatore RAID/HBA CFF 16i + Unità di espansione CFF" a pagina 533](#page-544-0)

#### <span id="page-543-1"></span>Adattatore RAID/HBA 32i

La seguente tabella mostra i collegamenti dei cavi per la configurazione a 24 vani SAS/SATA da 2,5" con un adattatore RAID/HBA 32i.

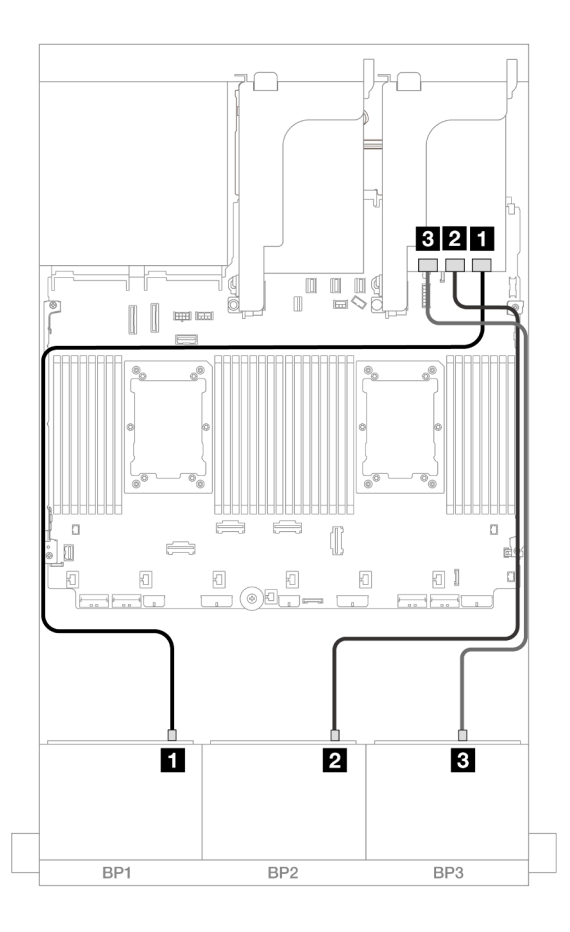

#### Figura 512. Instradamento dei cavi SAS/SATA all'adattatore 32i

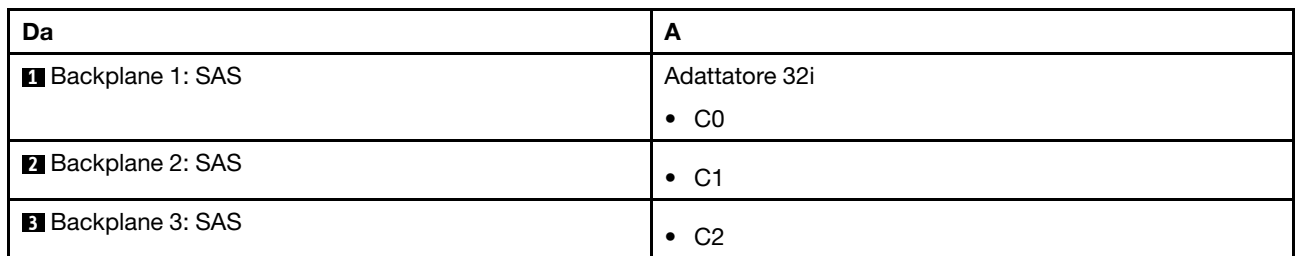

#### <span id="page-544-0"></span>Adattatore RAID/HBA CFF 16i + Unità di espansione CFF

Di seguito vengono mostrati i collegamenti dei cavi per la configurazione SAS/SATA a 24 vani da 2,5" con un'unità di espansione CFF e un adattatore RAID/HBA CFF 16i.

## Instradamento dei cavi con due processori installati

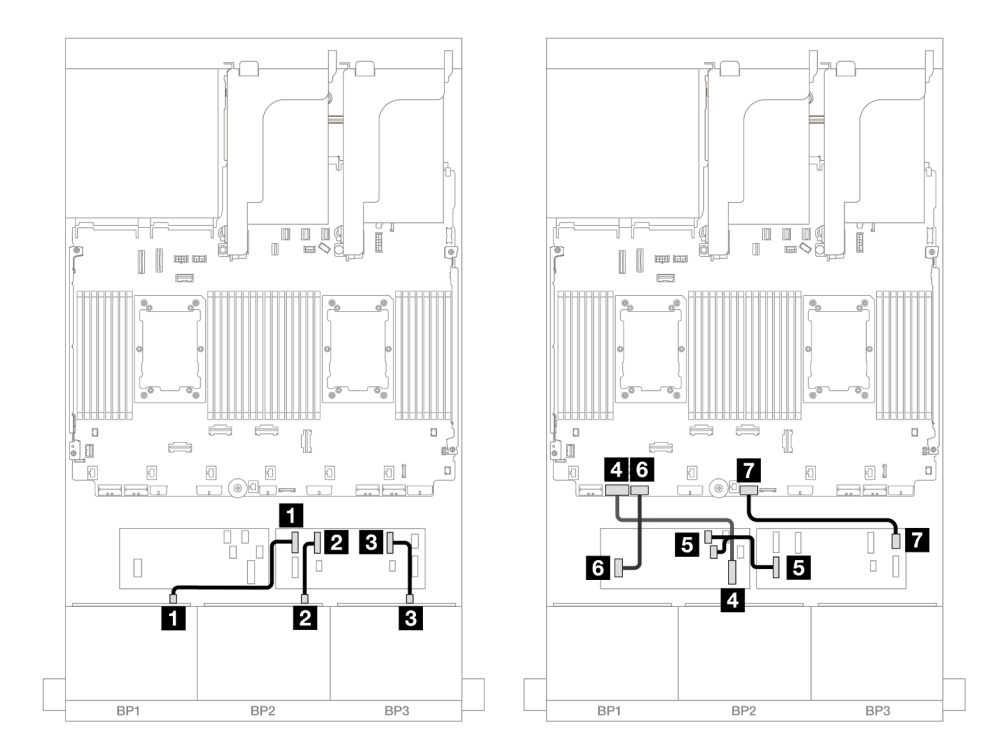

Figura 513. Instradamento dei cavi SAS/SATA all'unità di espansione CFF e all'adattatore CFF 16i

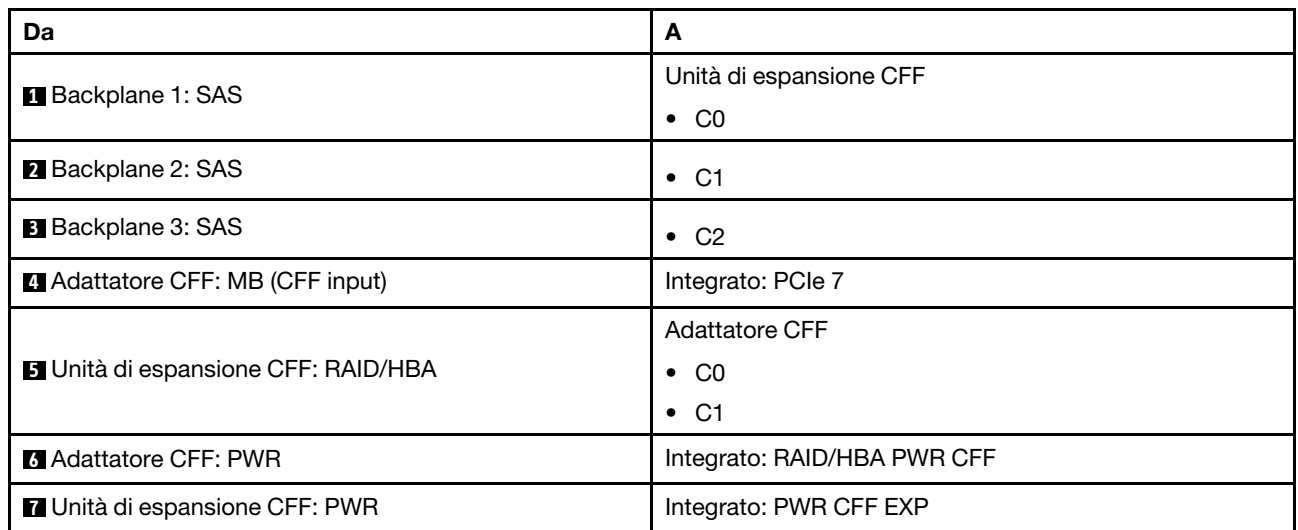

## Instradamento dei cavi con un processore installato

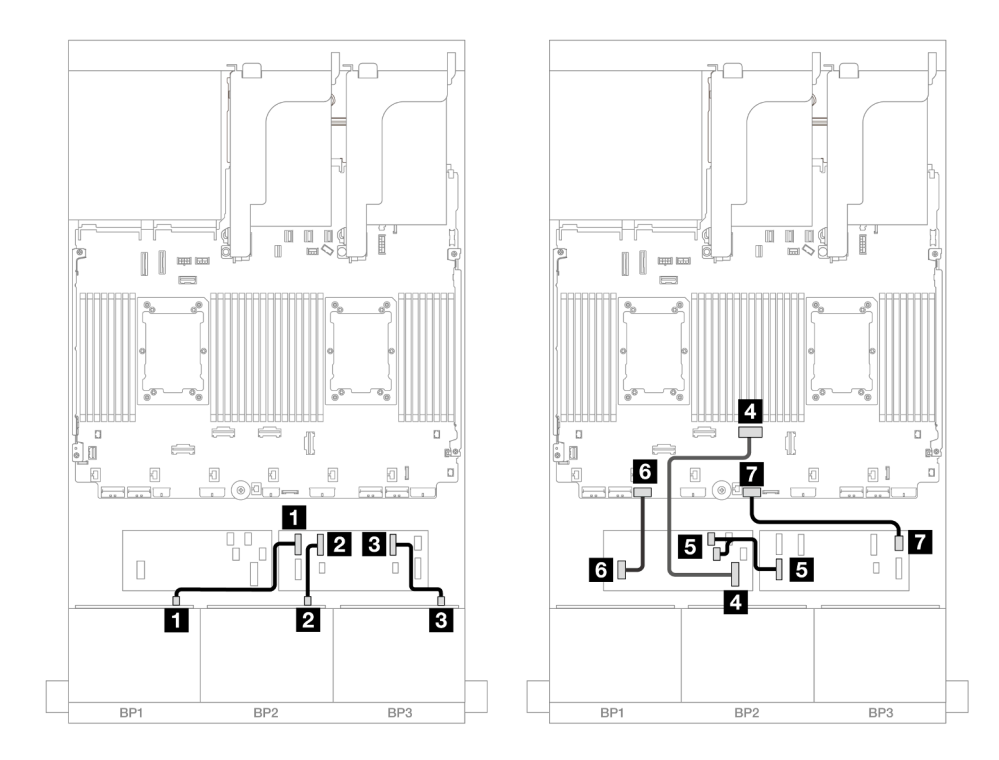

Figura 514. Instradamento dei cavi SAS/SATA all'unità di espansione CFF e all'adattatore CFF 16i

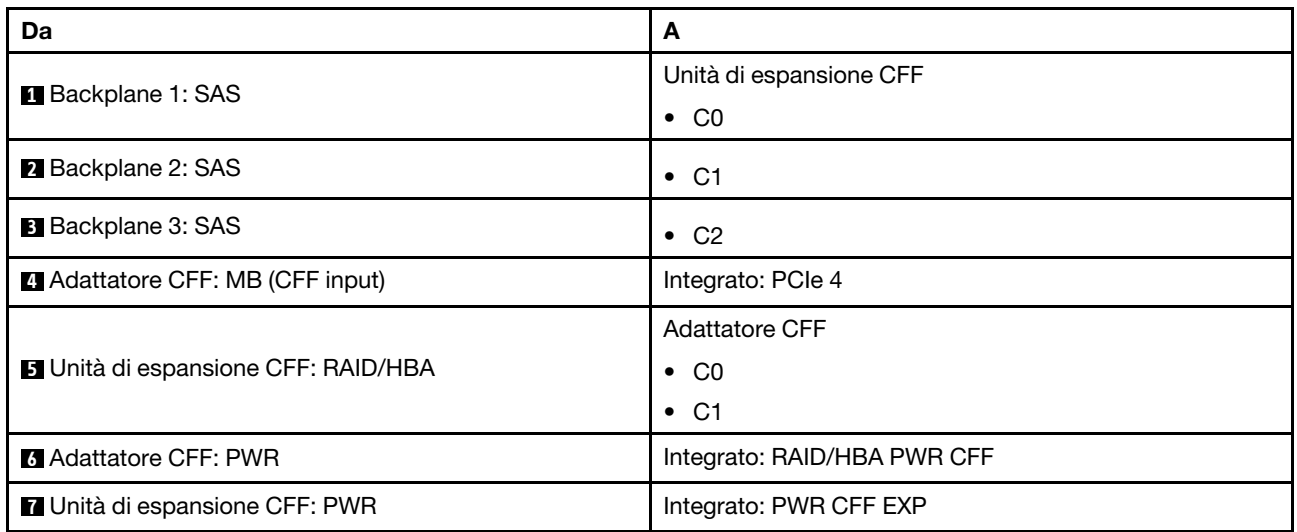

## <span id="page-546-0"></span>Unità di espansione CFF + Adattatore RAID/HBA 8i/16i

Di seguito vengono mostrati i collegamenti dei cavi per la configurazione SAS/SATA a 24 vani da 2,5" con un'unità di espansione CFF e un adattatore RAID/HBA 8i/16i.

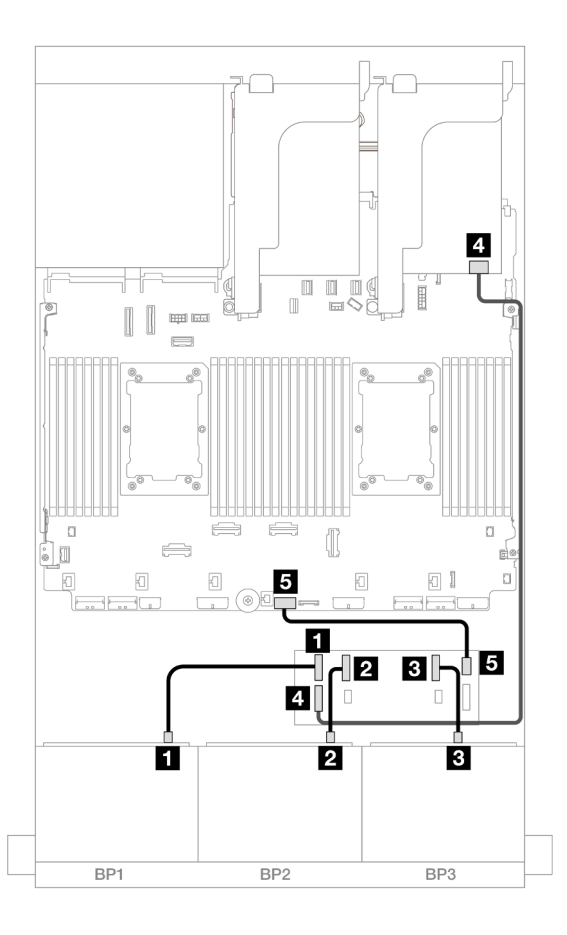

Figura 515. Instradamento dei cavi SAS/SATA all'unità di espansione CFF e all'adattatore 8i/16i

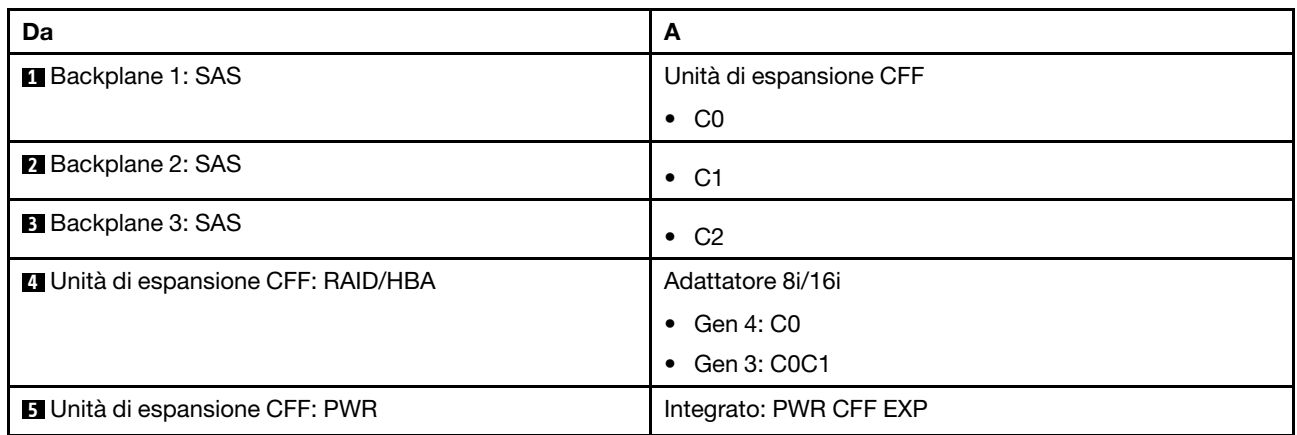

## <span id="page-547-0"></span>Adattatori RAID/HBA 8i

La seguente tabella mostra i collegamenti dei cavi per la configurazione a 24 vani SAS/SATA da 2,5" con tre adattatori RAID/HBA 8i.

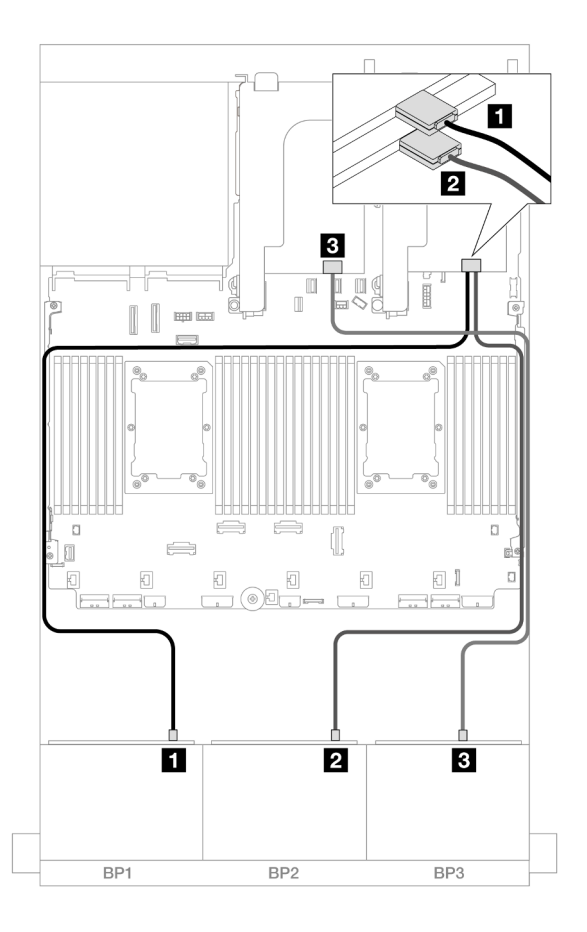

Figura 516. Instradamento dei cavi SAS/SATA agli adattatori 8i

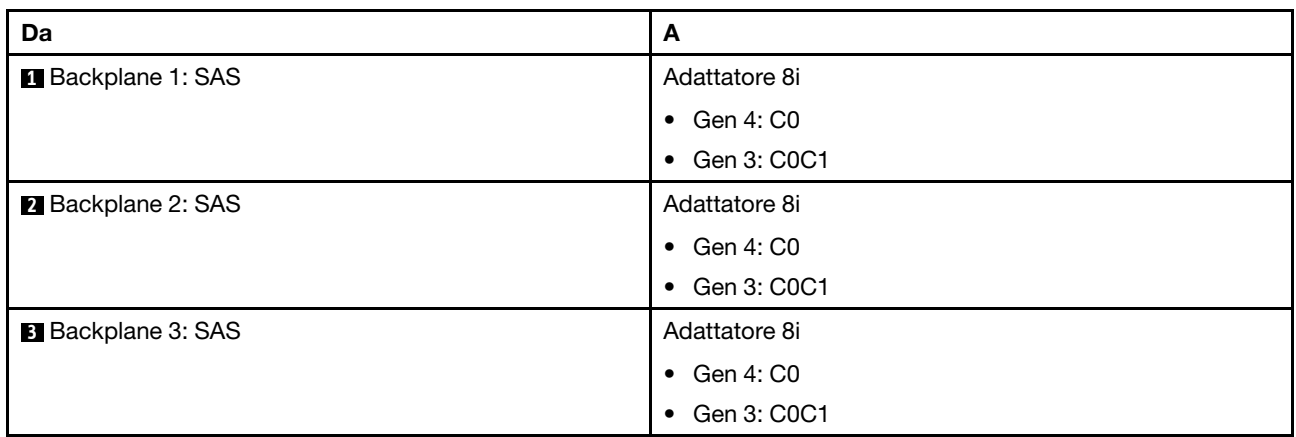

#### <span id="page-548-0"></span>Adattatori RAID/HBA 8i/16i

Di seguito vengono mostrati i collegamenti dei cavi per la configurazione SAS/SATA a 24 vani da 2,5" con un adattatore RAID/HBA 8i e un adattatore RAID/HBA 16i.

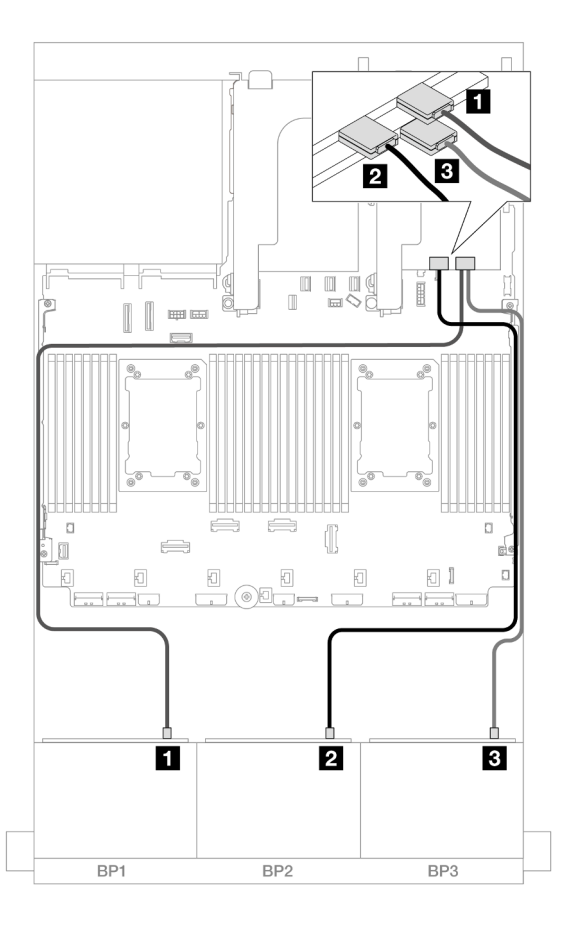

Figura 517. Instradamento dei cavi SAS/SATA agli adattatori 8i/16i

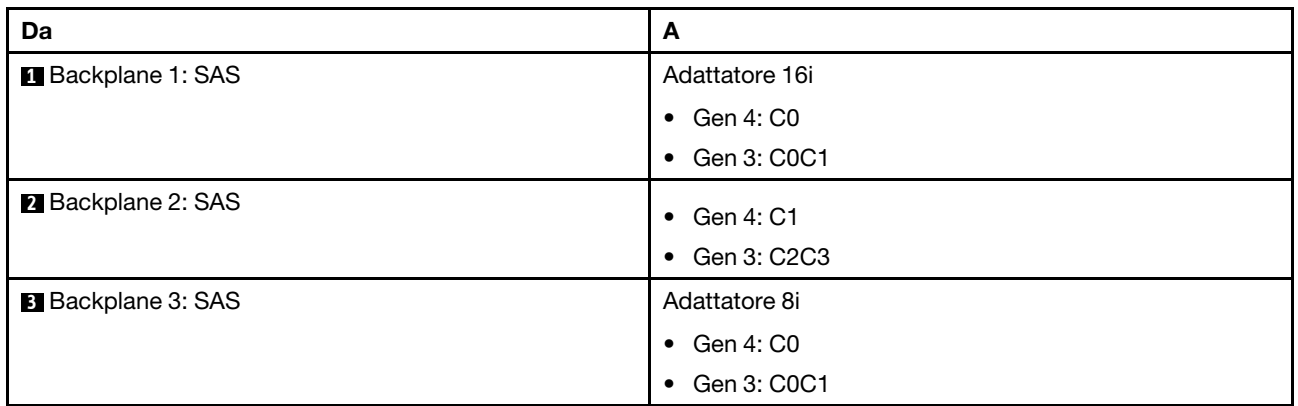

## <span id="page-549-0"></span>Backplane anteriori + posteriori: SAS/SATA a 24 vani da 2,5" + SAS/SATA a 4 vani da 2,5"/8 vani da 2,5" o AnyBay a 4 vani da 2,5"

Questo argomento fornisce informazioni sull'instradamento dei cavi per il backplane anteriore SAS/SATA a 12 vani da 3,5" e un backplane posteriore SAS/SATA a 4 vani da 2,5"/8 vani da 2,5" o AnyBay a 4 vani da 2,5".

- ["SAS/SATA a 24 vani da 2,5" + SAS/SATA a 4 vani da 2,5"" a pagina 539](#page-550-0)
- ["SAS/SATA a 24 vani da 2,5" + AnyBay a 4 vani da 2,5"" a pagina 545](#page-556-0)
- ["SAS/SATA a 24 vani da 2,5" + SAS/SATA a 8 vani da 2,5"" a pagina 550](#page-561-0)

#### <span id="page-550-0"></span>SAS/SATA a 24 vani da 2,5" + SAS/SATA a 4 vani da 2,5"

Questo argomento fornisce informazioni sull'instradamento dei cavi per il backplane anteriore SAS/SATA a 24 vani da 2,5" e un backplane posteriore SAS/SATA a 4 vani da 2,5".

Per collegare i cavi di alimentazione per i backplane anteriori, fare riferimento a ["Backplane: modelli di server](#page-447-0) [con vani delle unità anteriori da 2,5"" a pagina 436.](#page-447-0)

Per collegare i cavi di segnale per i backplane anteriori, fare riferimento ai seguenti scenari di instradamento dei cavi a seconda della configurazione del server:

- ["Adattatore RAID/HBA 32i" a pagina 539](#page-550-1)
- ["Unità di espansione CFF + Adattatore RAID/HBA 8i/16i" a pagina 540](#page-551-0)
- ["Adattatore RAID/HBA CFF 16i + Unità di espansione CFF" a pagina 542](#page-553-0)

#### <span id="page-550-1"></span>Adattatore RAID/HBA 32i

Questo argomento fornisce informazioni sull'instradamento dei cavi per la configurazione SAS/SATA a 24 vani da 2,5" + SAS/SATA a 4 vani da 2,5" con un adattatore RAID/HBA 32i.

#### Instradamento dei cavi del backplane anteriore

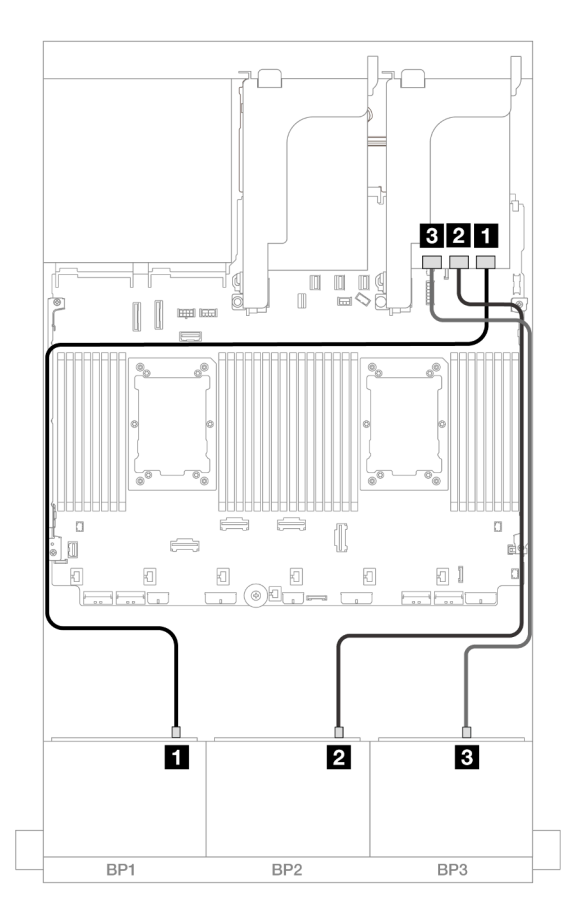

Figura 518. Instradamento dei cavi SAS/SATA all'adattatore 32i

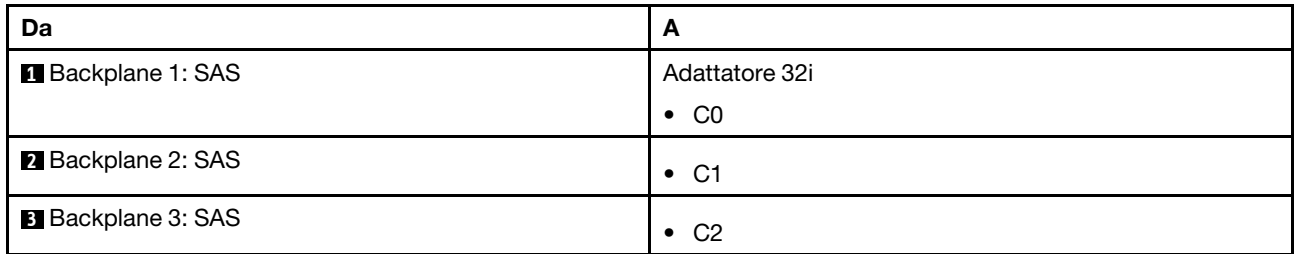

## Instradamento dei cavi del backplane posteriore

Collegamenti tra i connettori: **1** ↔ **1** , **2** ↔ **2** , **3** ↔ **3** , ... **n** ↔ **n**

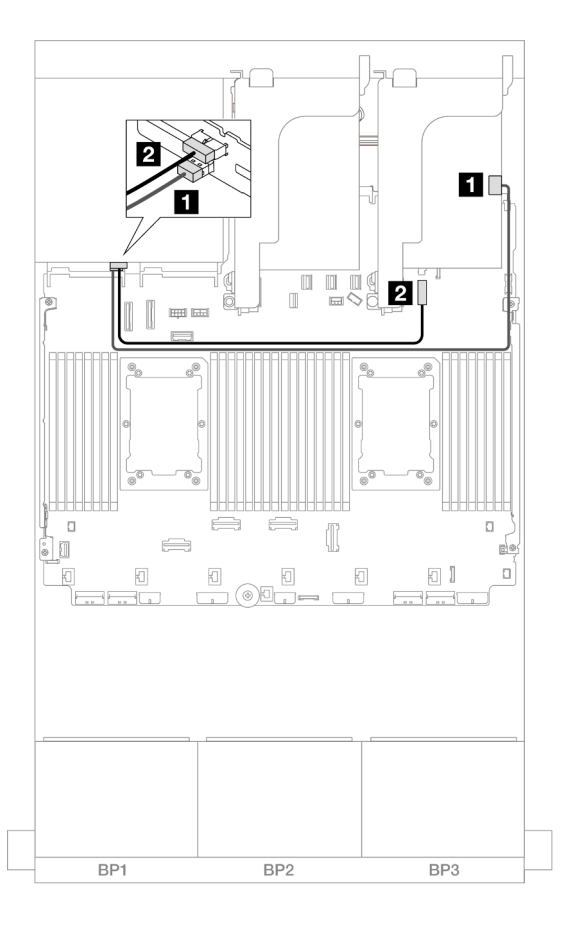

Figura 519. Instradamento dei cavi del backplane posteriore

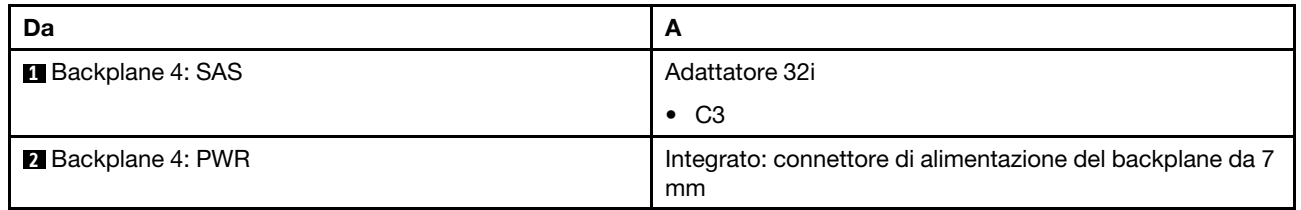

## <span id="page-551-0"></span>Unità di espansione CFF + Adattatore RAID/HBA 8i/16i

Questo argomento fornisce informazioni sull'instradamento dei cavi per la configurazione SAS/SATA a 24 vani da 2,5" + SAS/SATA a 4 vani da 2,5" con un'unità di espansione CFF e un adattatore RAID/HBA 8i/16i.

## Instradamento dei cavi del backplane anteriore

Collegamenti tra i connettori: **1** ↔ **1** , **2** ↔ **2** , **3** ↔ **3** , ... **n** ↔ **n**

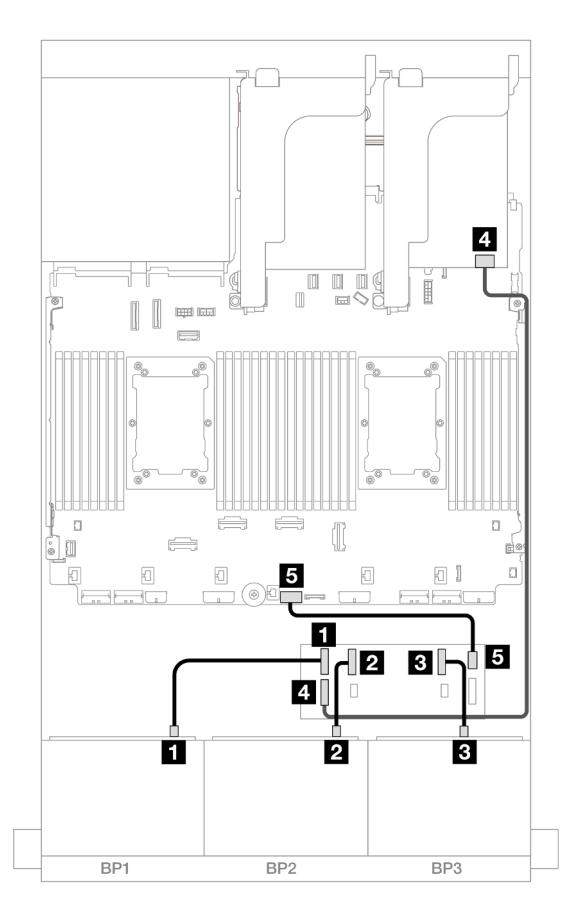

Figura 520. Instradamento dei cavi SAS/SATA all'unità di espansione CFF e all'adattatore 8i/16i

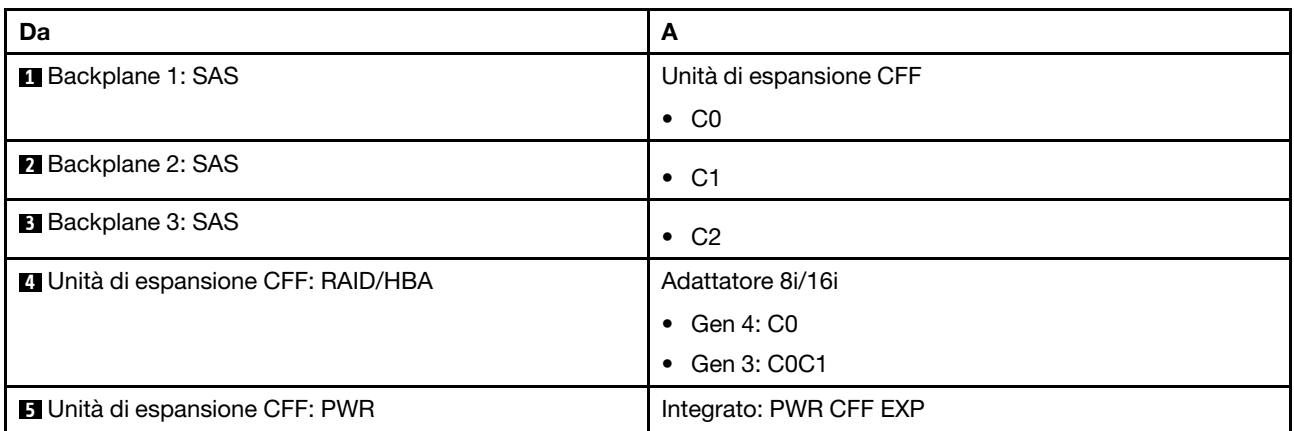

## Instradamento dei cavi del backplane posteriore

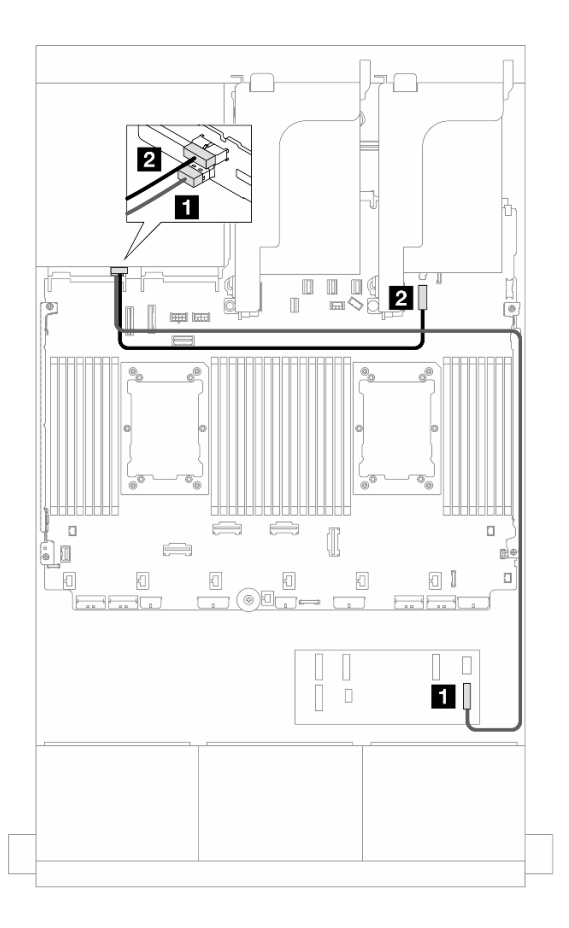

#### Figura 521. Instradamento dei cavi del backplane posteriore

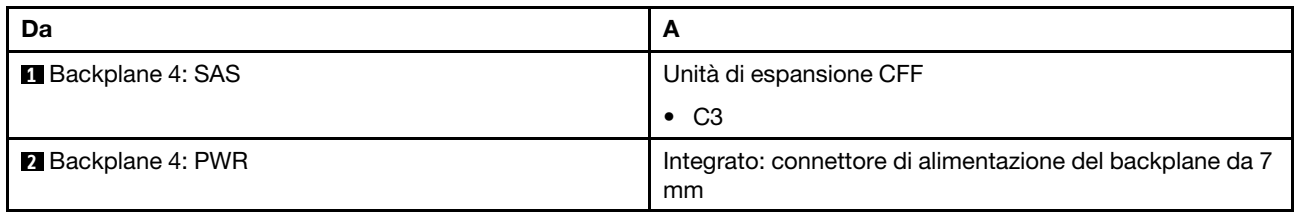

#### <span id="page-553-0"></span>Adattatore RAID/HBA CFF 16i + Unità di espansione CFF

Questo argomento fornisce informazioni sull'instradamento dei cavi per la configurazione SAS/SATA a 24 vani da 2,5" + SAS/SATA a 4 vani da 2,5" con un'unità di espansione CFF e un adattatore RAID/HBA CFF 16i.

Collegamenti tra i connettori: **1** ↔ **1** , **2** ↔ **2** , **3** ↔ **3** , ... **n** ↔ **n**

#### Instradamento dei cavi del backplane anteriore

Instradamento dei cavi con due processori installati

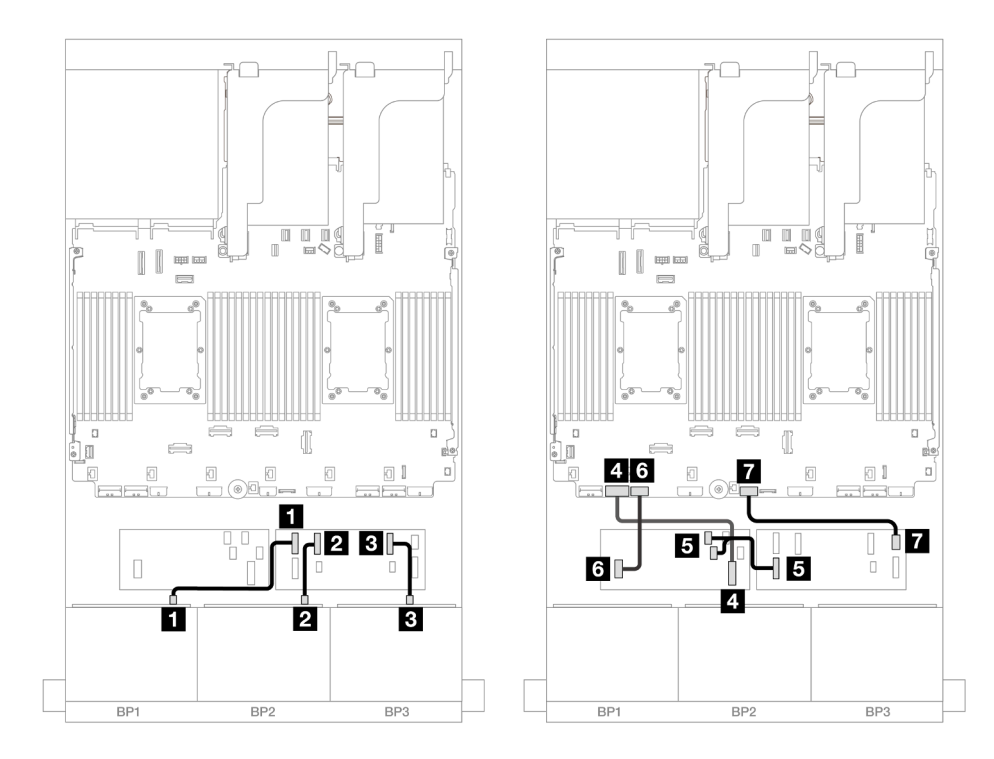

Figura 522. Instradamento dei cavi all'unità di espansione CFF e all'adattatore CFF 16i

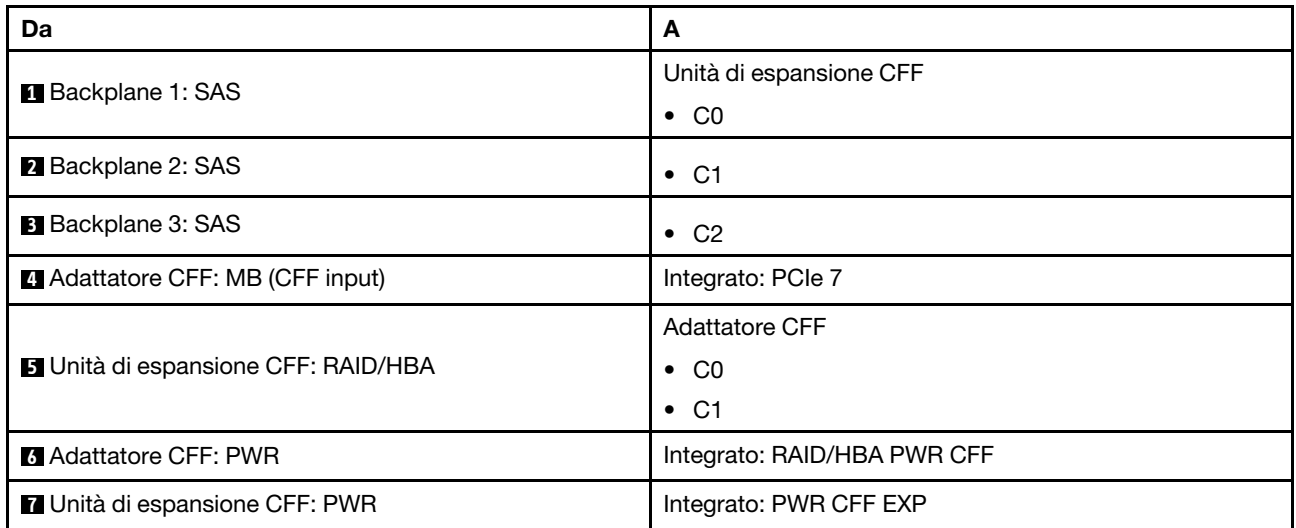

Instradamento dei cavi con un processore installato

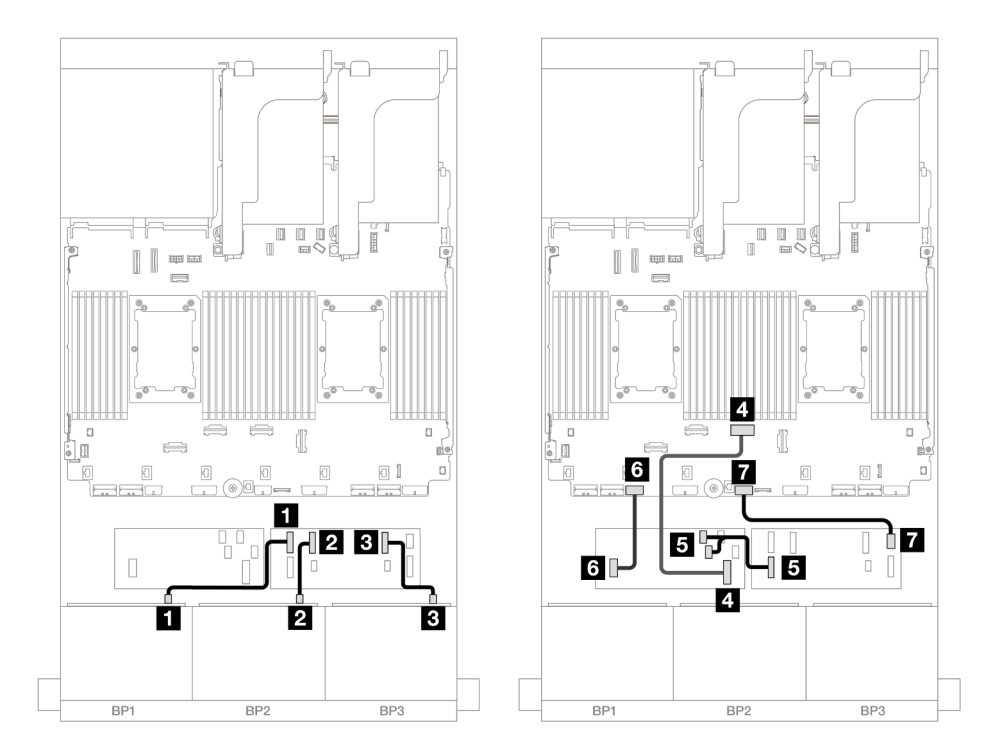

Figura 523. Instradamento dei cavi all'unità di espansione CFF e all'adattatore CFF 16i

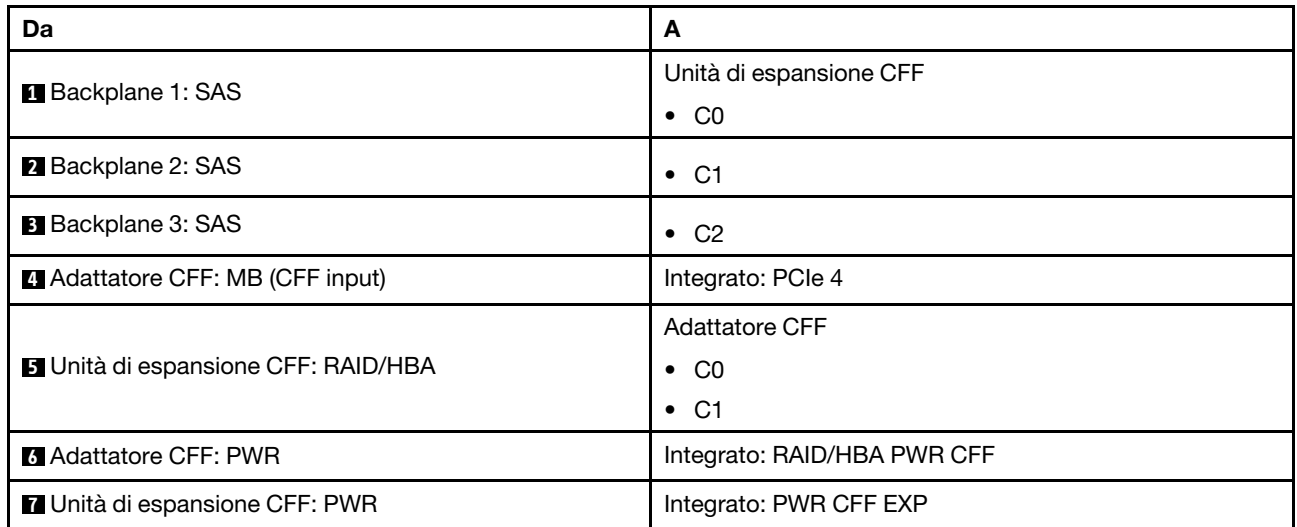

#### Instradamento dei cavi del backplane posteriore

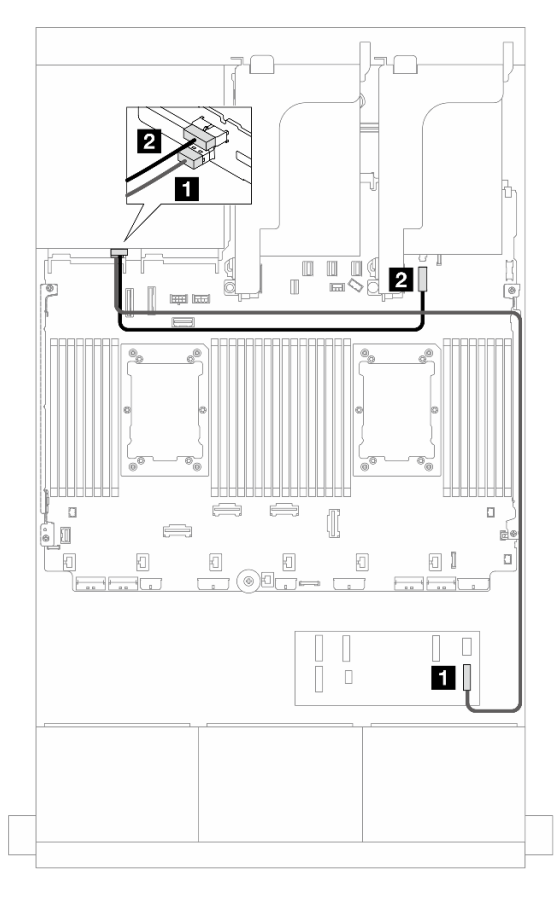

Figura 524. Instradamento dei cavi del backplane posteriore

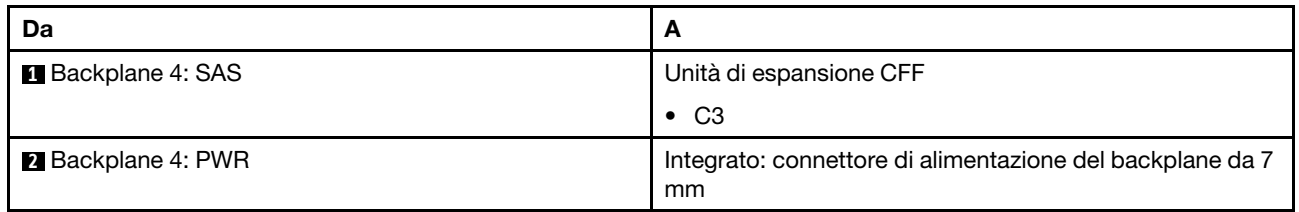

#### <span id="page-556-0"></span>SAS/SATA a 24 vani da 2,5" + AnyBay a 4 vani da 2,5"

Questo argomento fornisce informazioni sull'instradamento dei cavi per il modello di server con tre backplane anteriori SAS/SATA a 8 vani da 2,5" e un backplane posteriore AnyBay a 4 vani da 2,5".

- ["Adattatore RAID/HBA 32i" a pagina 545](#page-556-1)
- ["Unità di espansione CFF + Adattatore RAID/HBA 8i/16i" a pagina 546](#page-557-0)
- ["Adattatore RAID/HBA CFF 16i + Unità di espansione CFF" a pagina 547](#page-558-0)

#### <span id="page-556-1"></span>Adattatore RAID/HBA 32i

Di seguito vengono mostrati i collegamenti dei cavi per la configurazione anteriore SAS/SATA a 24 vani da 2,5" + posteriore AnyBay a 4 vani da 2,5" con un adattatore RAID/HBA 32i.

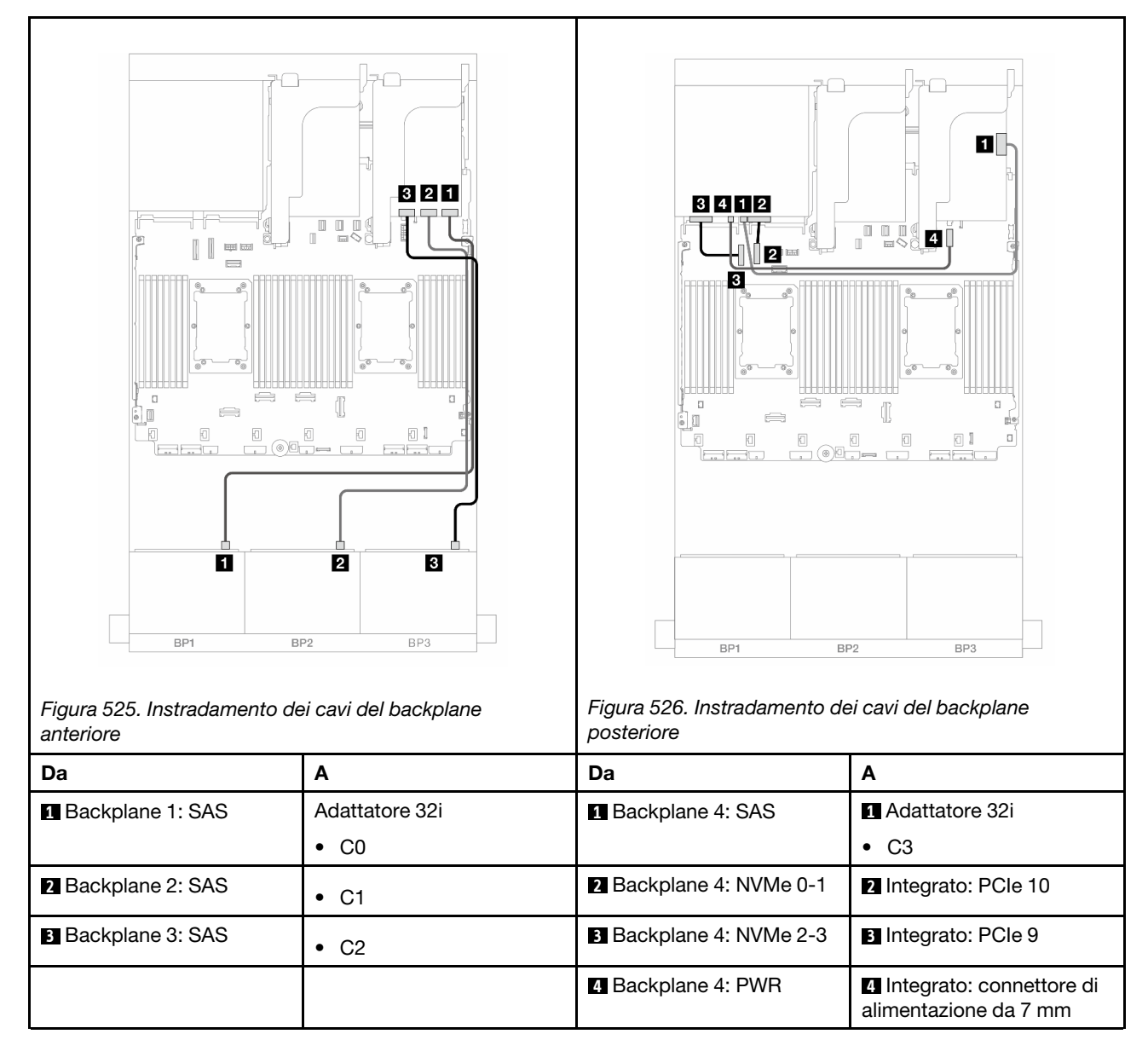

## <span id="page-557-0"></span>Unità di espansione CFF + Adattatore RAID/HBA 8i/16i

Di seguito vengono mostrati i collegamenti dei cavi per la configurazione anteriore SAS/SATA a 24 vani da 2,5" + posteriore AnyBay a 4 vani da 2,5" con un'unità di espansione CFF e un adattatore RAID/HBA 8i/16i.

Collegamenti tra i connettori:  $\mathbf{I} \leftrightarrow \mathbf{I}$ ,  $\mathbf{Z} \leftrightarrow \mathbf{Z}$ ,  $\mathbf{B} \leftrightarrow \mathbf{B}$ , ...  $\mathbf{m} \leftrightarrow \mathbf{m}$ 

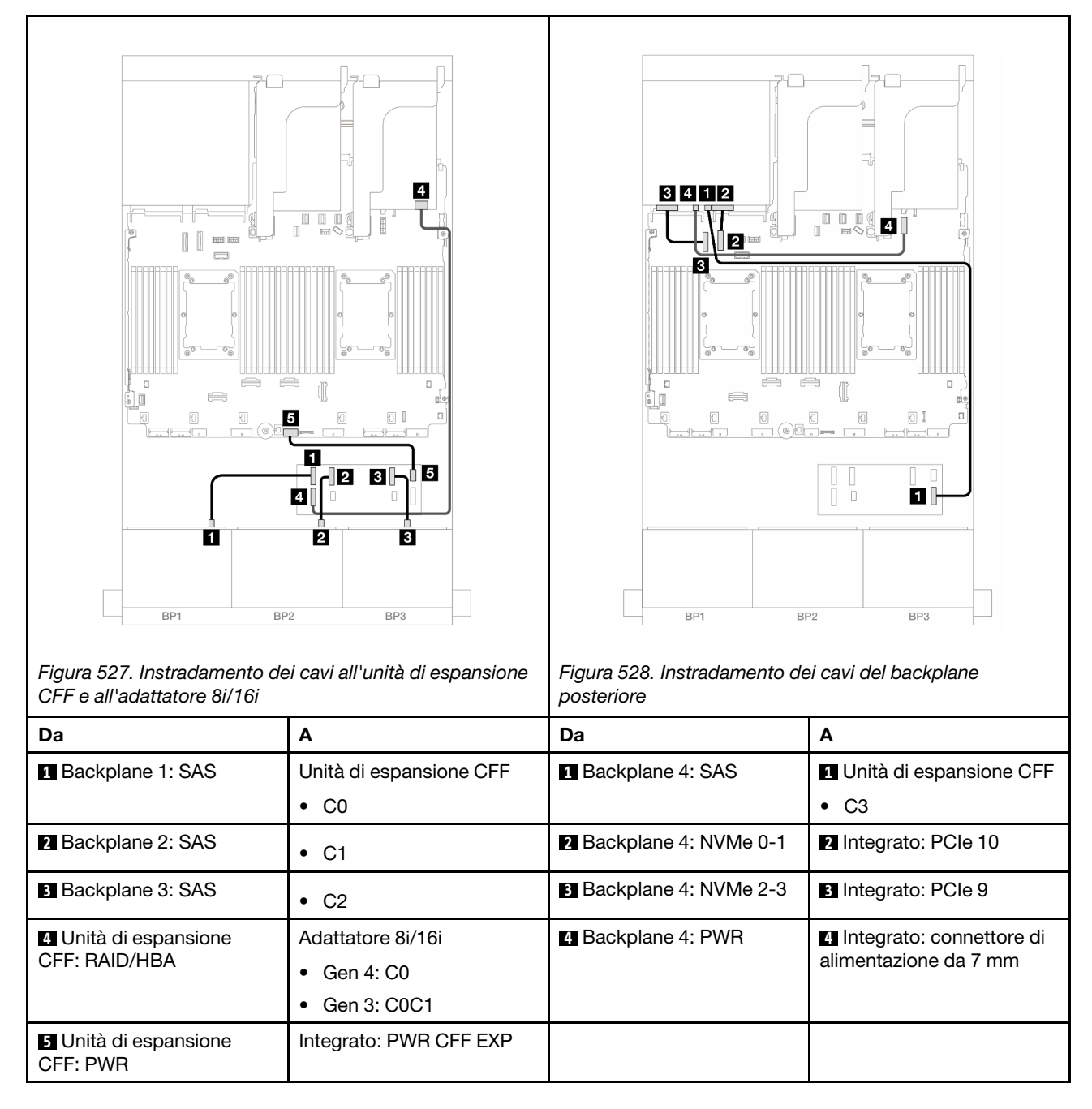

## <span id="page-558-0"></span>Adattatore RAID/HBA CFF 16i + Unità di espansione CFF

Di seguito vengono mostrati i collegamenti dei cavi per la configurazione anteriore SAS/SATA a 24 vani da 2,5" + posteriore AnyBay a 4 vani da 2,5" con un'unità di espansione CFF e un adattatore RAID/HBA CFF 16i.

Collegamenti tra i connettori: **1** ↔ **1** , **2** ↔ **2** , **3** ↔ **3** , ... **n** ↔ **n**

#### Instradamento dei cavi del backplane anteriore

Instradamento dei cavi con due processori installati

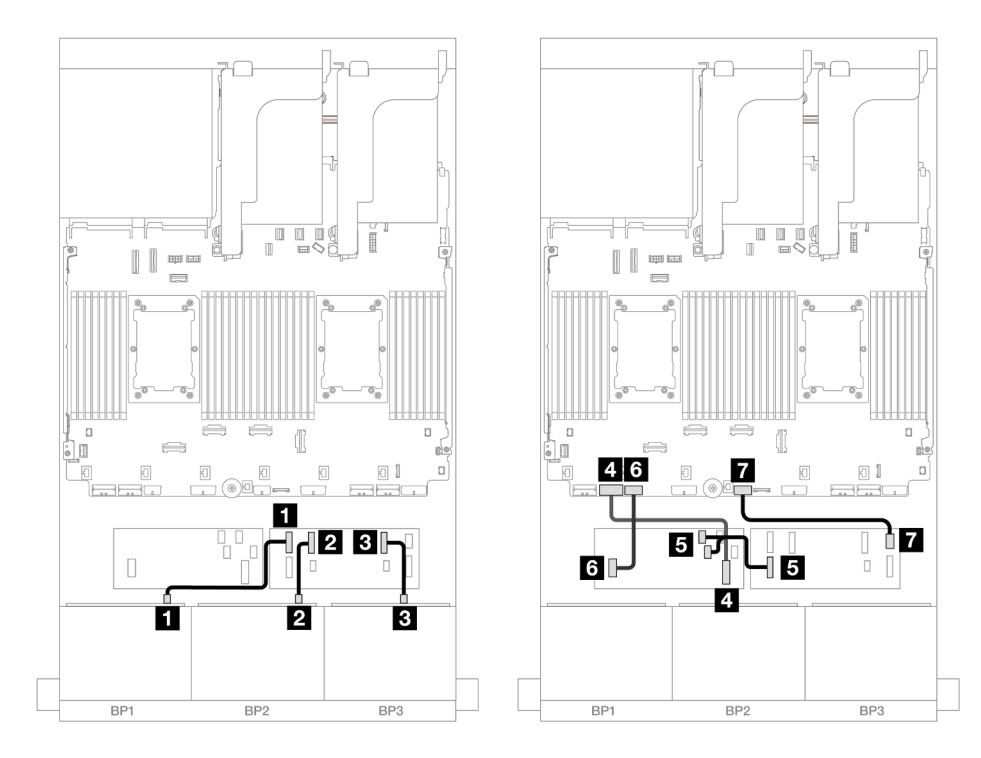

Figura 529. Instradamento dei cavi all'unità di espansione CFF e all'adattatore CFF 16i

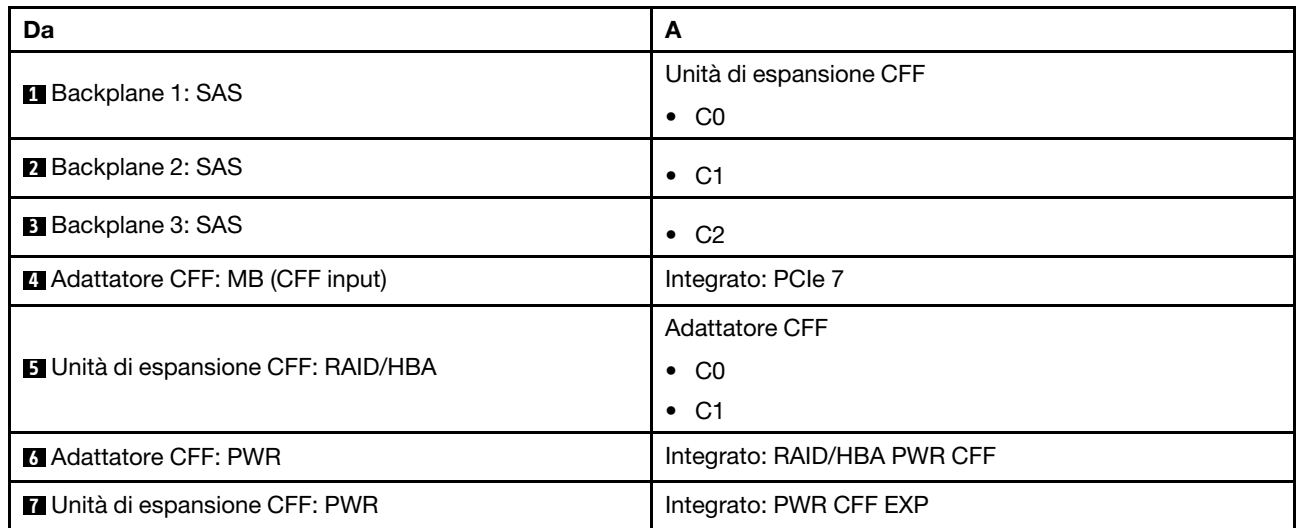

Instradamento dei cavi con un processore installato

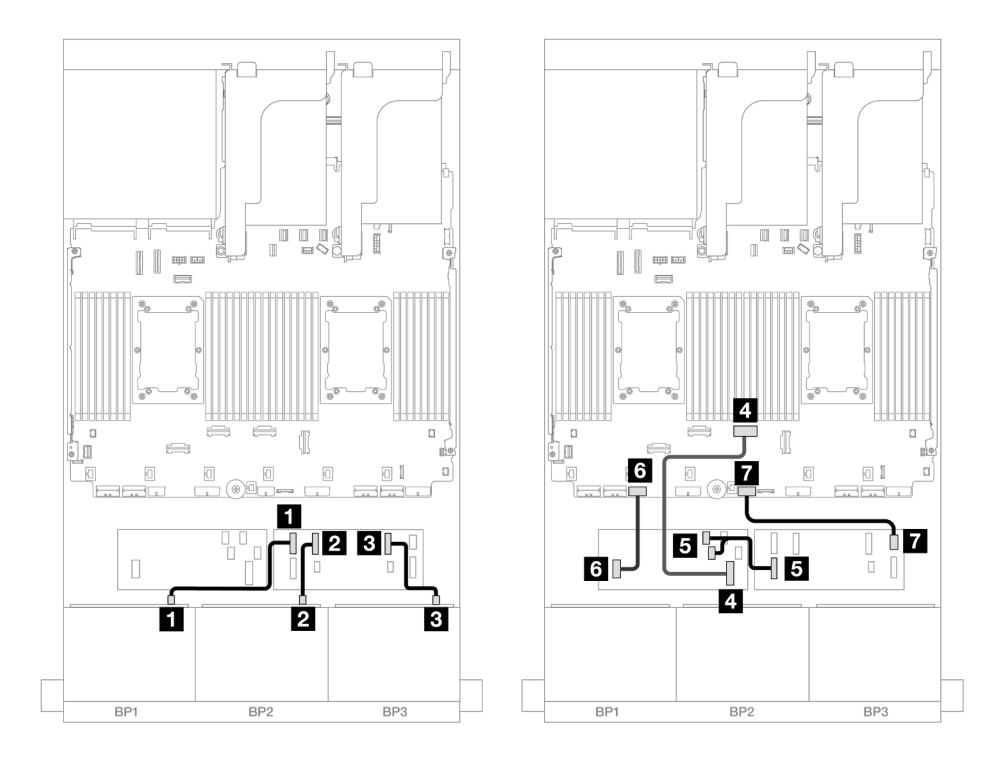

Figura 530. Instradamento dei cavi all'unità di espansione CFF e all'adattatore CFF 16i

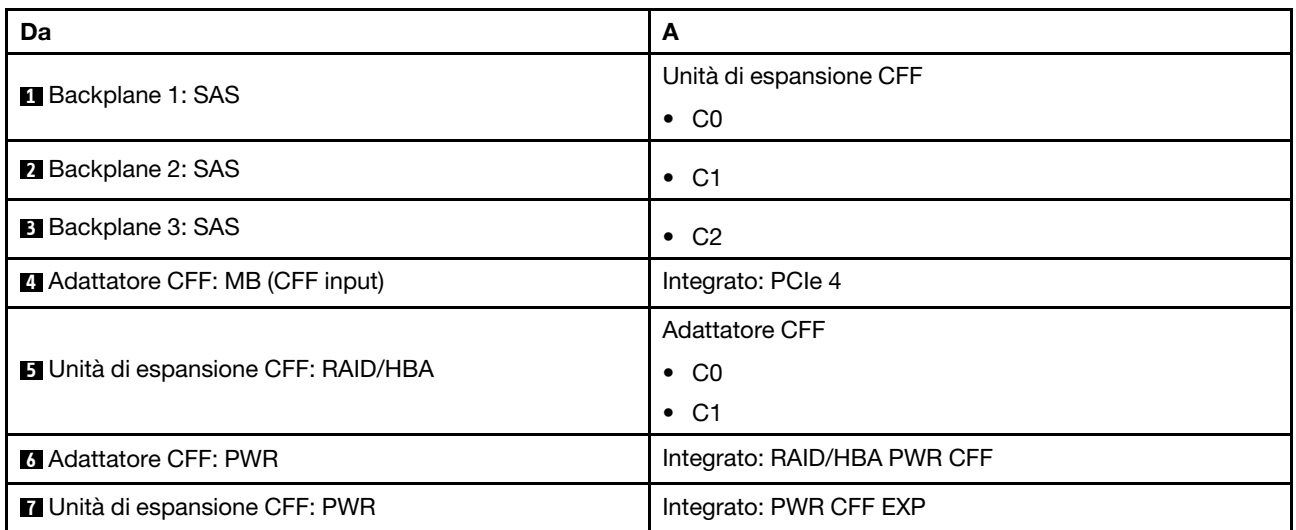

#### Instradamento dei cavi del backplane posteriore

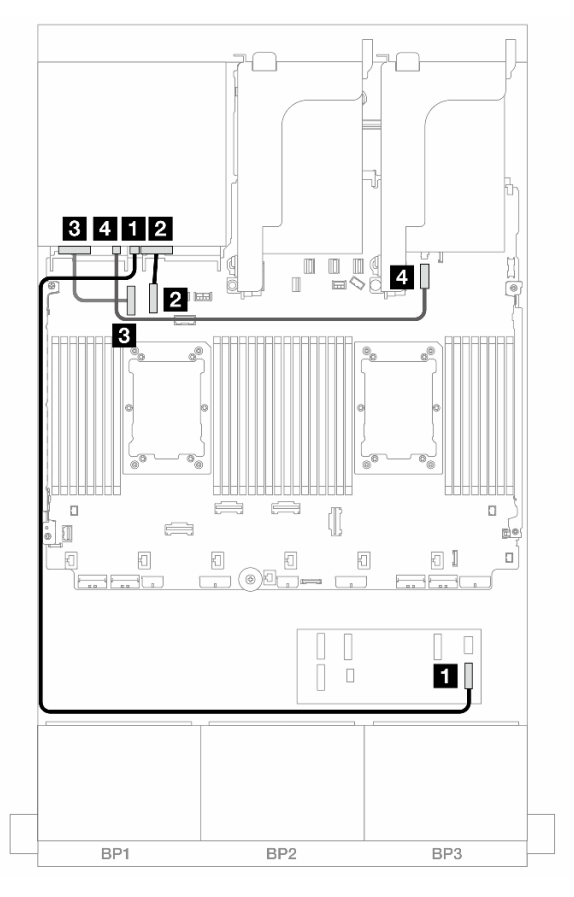

Figura 531. Instradamento dei cavi del backplane posteriore

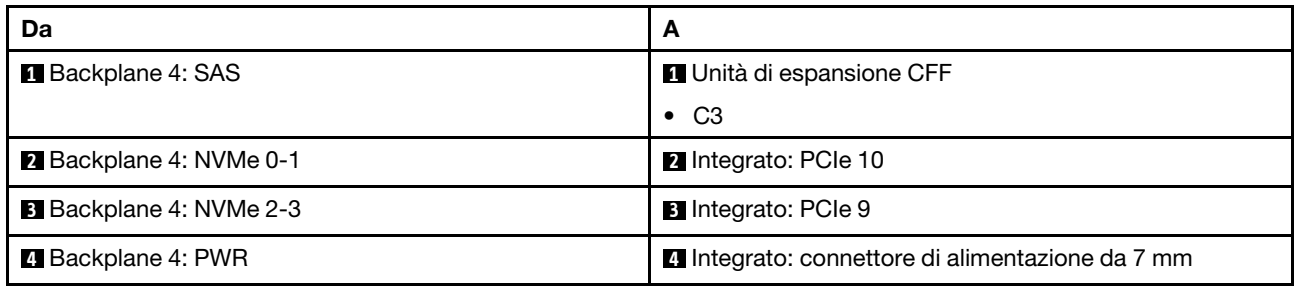

## <span id="page-561-0"></span>SAS/SATA a 24 vani da 2,5" + SAS/SATA a 8 vani da 2,5"

Questo argomento fornisce informazioni sull'instradamento dei cavi per il backplane anteriore SAS/SATA a 24 vani da 2,5" e un backplane posteriore SAS/SATA a 8 vani da 2,5".

Per collegare i cavi di alimentazione per i backplane anteriori, fare riferimento a "Backplane: modelli di server [con vani delle unità anteriori da 2,5"" a pagina 436](#page-447-0).

Per collegare i cavi di segnale per i backplane anteriori, fare riferimento ai seguenti scenari di instradamento dei cavi a seconda della configurazione del server:

- ["Adattatore RAID/HBA 32i" a pagina 551](#page-562-0)
- ["Adattatori RAID/HBA 16i" a pagina 552](#page-563-0)
- ["Unità di espansione CFF + Adattatore RAID/HBA 8i/16i" a pagina 556](#page-567-0)
- ["Adattatori RAID/HBA CFF 16i + RAID/HBA SFF 16i" a pagina 554](#page-565-0)
- ["Adattatore RAID/HBA CFF 16i + Unità di espansione CFF" a pagina 558](#page-569-0)

#### <span id="page-562-0"></span>Adattatore RAID/HBA 32i

Questo argomento fornisce informazioni sull'instradamento dei cavi per la configurazione SAS/SATA a 24 vani da 2,5" + SAS/SATA a 8 vani da 2,5" con un adattatore RAID/HBA 32i.

#### Instradamento dei cavi del backplane anteriore

Collegamenti tra i connettori: **1** ↔ **1** , **2** ↔ **2** , **3** ↔ **3** , ... **n** ↔ **n**

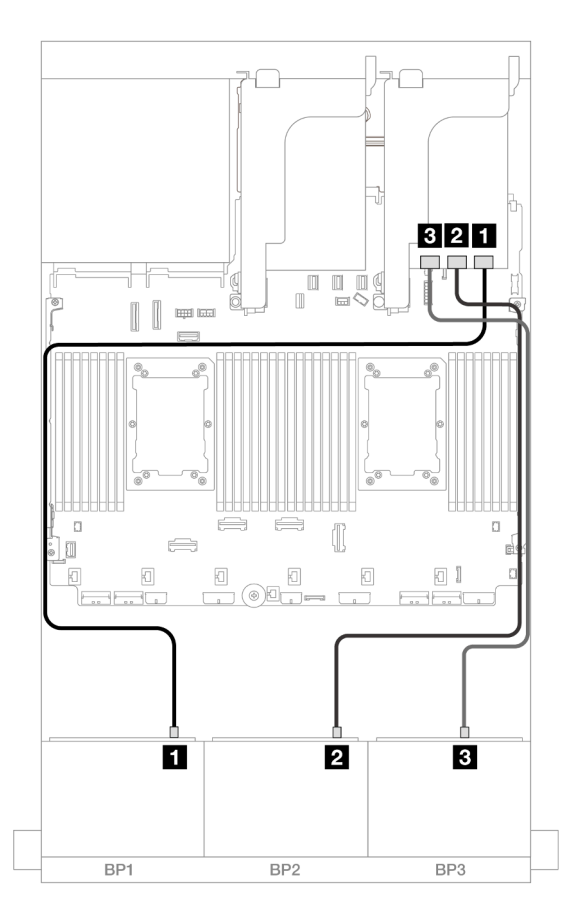

#### Figura 532. Instradamento dei cavi SAS/SATA all'adattatore 32i

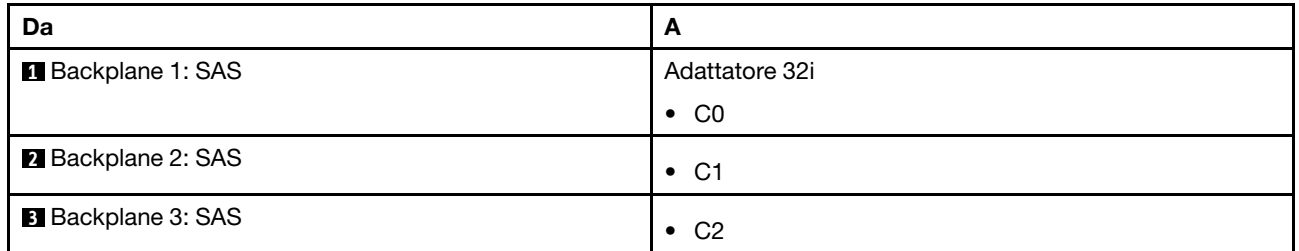

#### Instradamento dei cavi del backplane posteriore

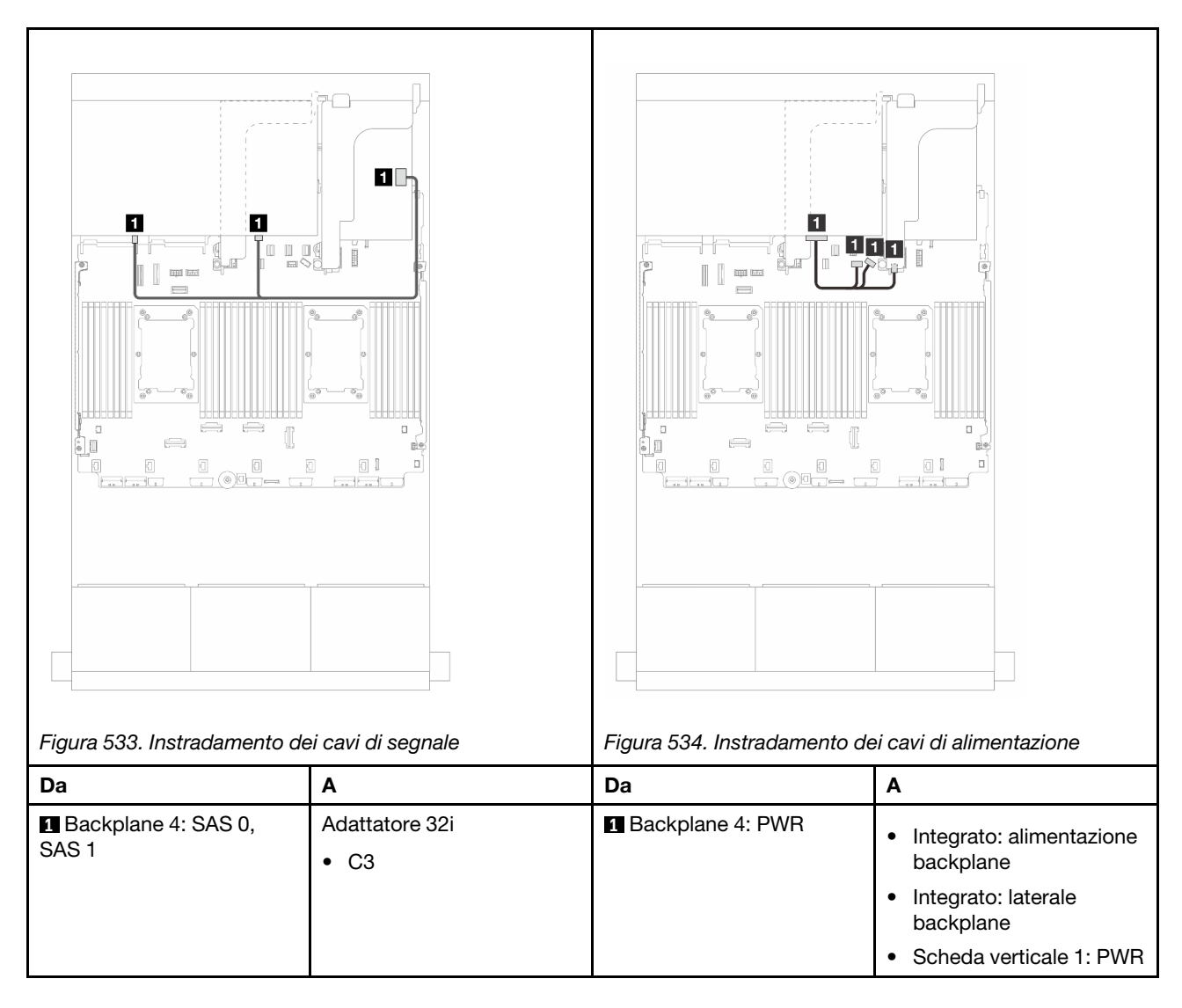

## <span id="page-563-0"></span>Adattatori RAID/HBA 16i

Questo argomento fornisce informazioni sull'instradamento dei cavi per la configurazione SAS/SATA a 24 vani da 2,5" + SAS/SATA a 8 vani da 2,5" con due adattatori RAID/HBA 16i.

#### Instradamento dei cavi del backplane anteriore

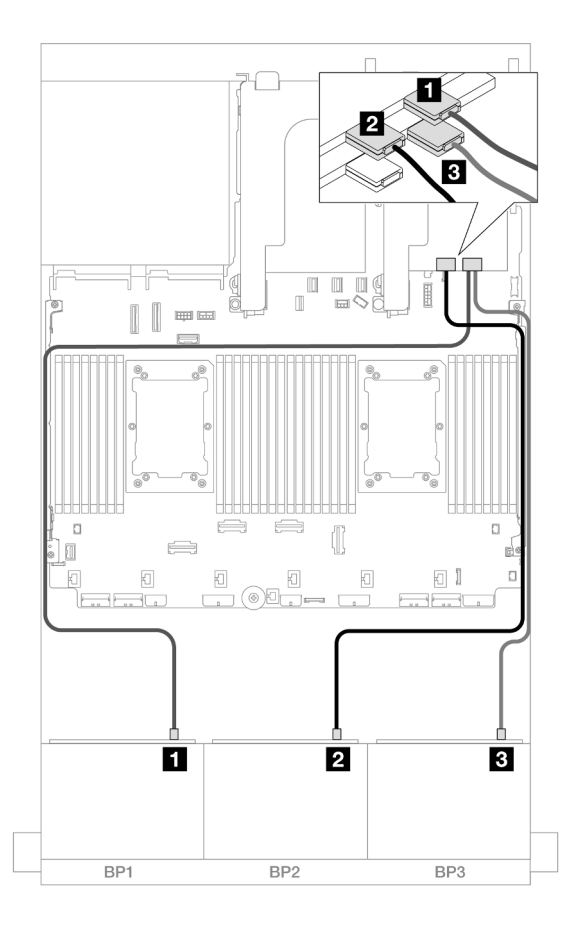

Figura 535. Instradamento dei cavi SAS/SATA agli adattatori 16i

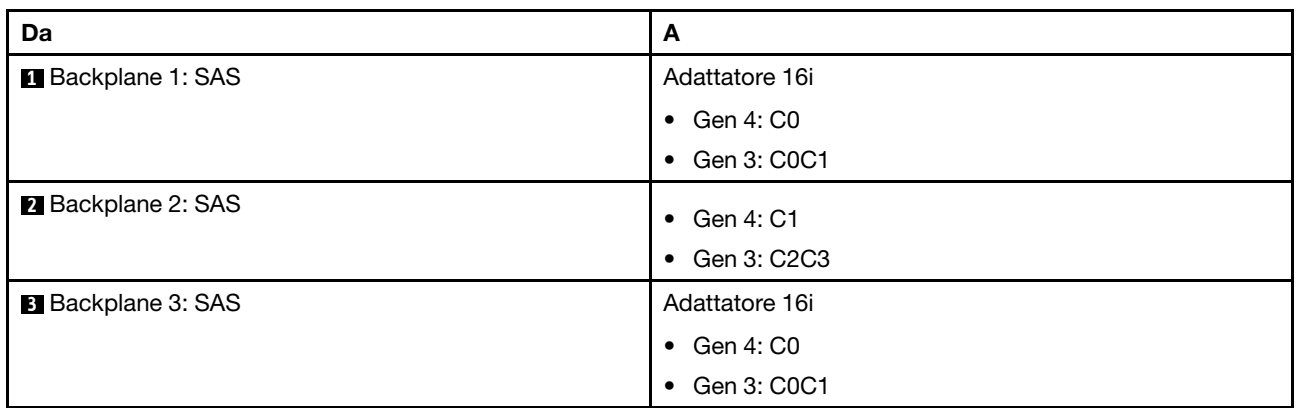

## Instradamento dei cavi del backplane posteriore

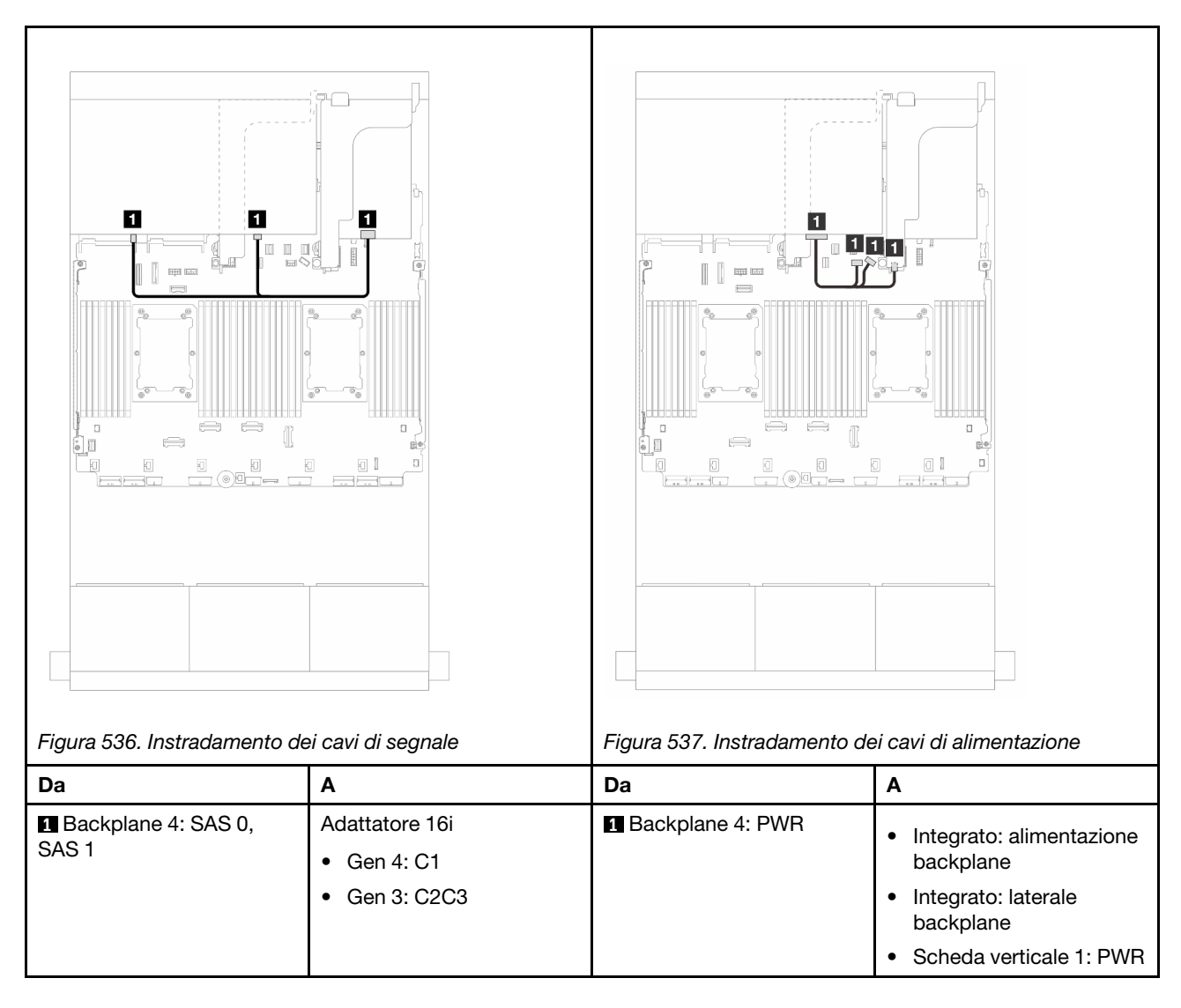

## <span id="page-565-0"></span>Adattatori RAID/HBA CFF 16i + RAID/HBA SFF 16i

Questo argomento fornisce informazioni sull'instradamento dei cavi per la configurazione SAS/SATA a 24 vani da 2,5" + SAS/SATA a 8 vani da 2,5" con un adattatore RAID/HBA CFF 16i e un adattatore RAID/HBA SFF 16i.

## Instradamento dei cavi del backplane anteriore

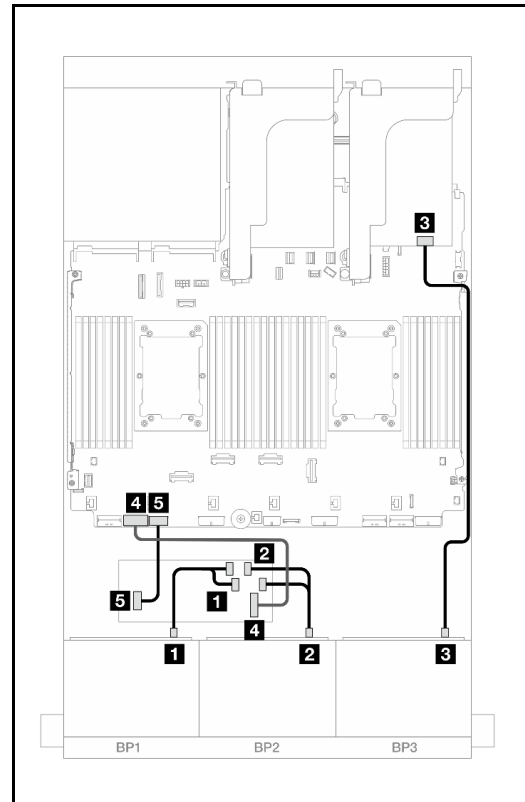

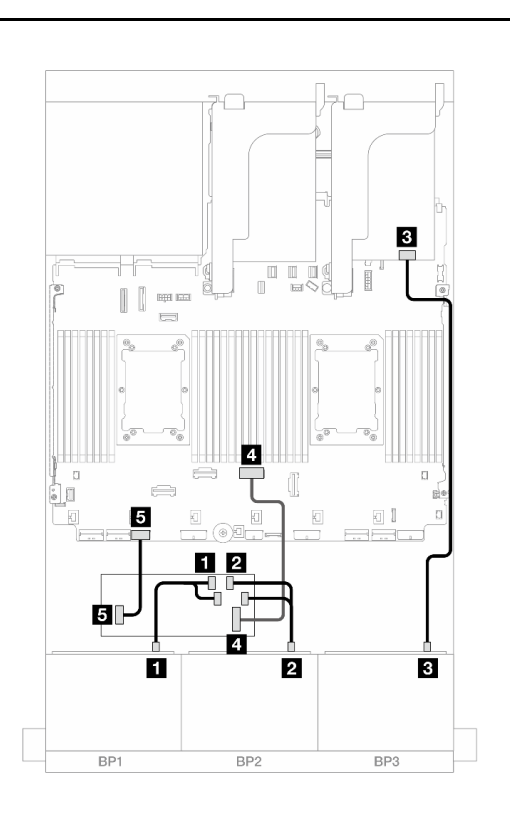

Figura 538. Instradamento dei cavi con due processori installati

Figura 539. Instradamento dei cavi con un processore installato

| ıı ısıallatı                               |                                       | mstanatu                                   |                                       |
|--------------------------------------------|---------------------------------------|--------------------------------------------|---------------------------------------|
| Da                                         | A                                     | Da                                         | A                                     |
| <b>B</b> Backplane 1: SAS                  | <b>Adattatore CFF</b>                 | <b>B</b> Backplane 1: SAS                  | <b>Adattatore CFF</b>                 |
|                                            | C <sub>0</sub><br>$\bullet$           |                                            | C <sub>0</sub><br>$\bullet$           |
|                                            | $\bullet$ C1                          |                                            | $\bullet$ C1                          |
| 2 Backplane 2: SAS                         | C <sub>2</sub>                        | 2 Backplane 2: SAS                         | $\bullet$ C <sub>2</sub>              |
|                                            | $\bullet$ C <sub>3</sub>              |                                            | $\bullet$ C <sub>3</sub>              |
| <b>B</b> Backplane 3: SAS                  | Adattatore 16i                        | <b>B</b> Backplane 3: SAS                  | Adattatore 16i                        |
|                                            | $\bullet$ Gen 4: C0                   |                                            | Gen 4: C0<br>$\bullet$                |
|                                            | Gen 3: C0C1                           |                                            | Gen 3: C0C1                           |
| <b>4 Adattatore CFF: MB</b><br>(CFF input) | Integrato: PCIe 7                     | <b>4 Adattatore CFF: MB</b><br>(CFF input) | Integrato: PCIe 4                     |
| <b>B</b> Adattatore CFF: PWR               | Integrato: RAID/HBA PWR<br><b>CFF</b> | <b>B</b> Adattatore CFF: PWR               | Integrato: RAID/HBA PWR<br><b>CFF</b> |

## Instradamento dei cavi del backplane posteriore

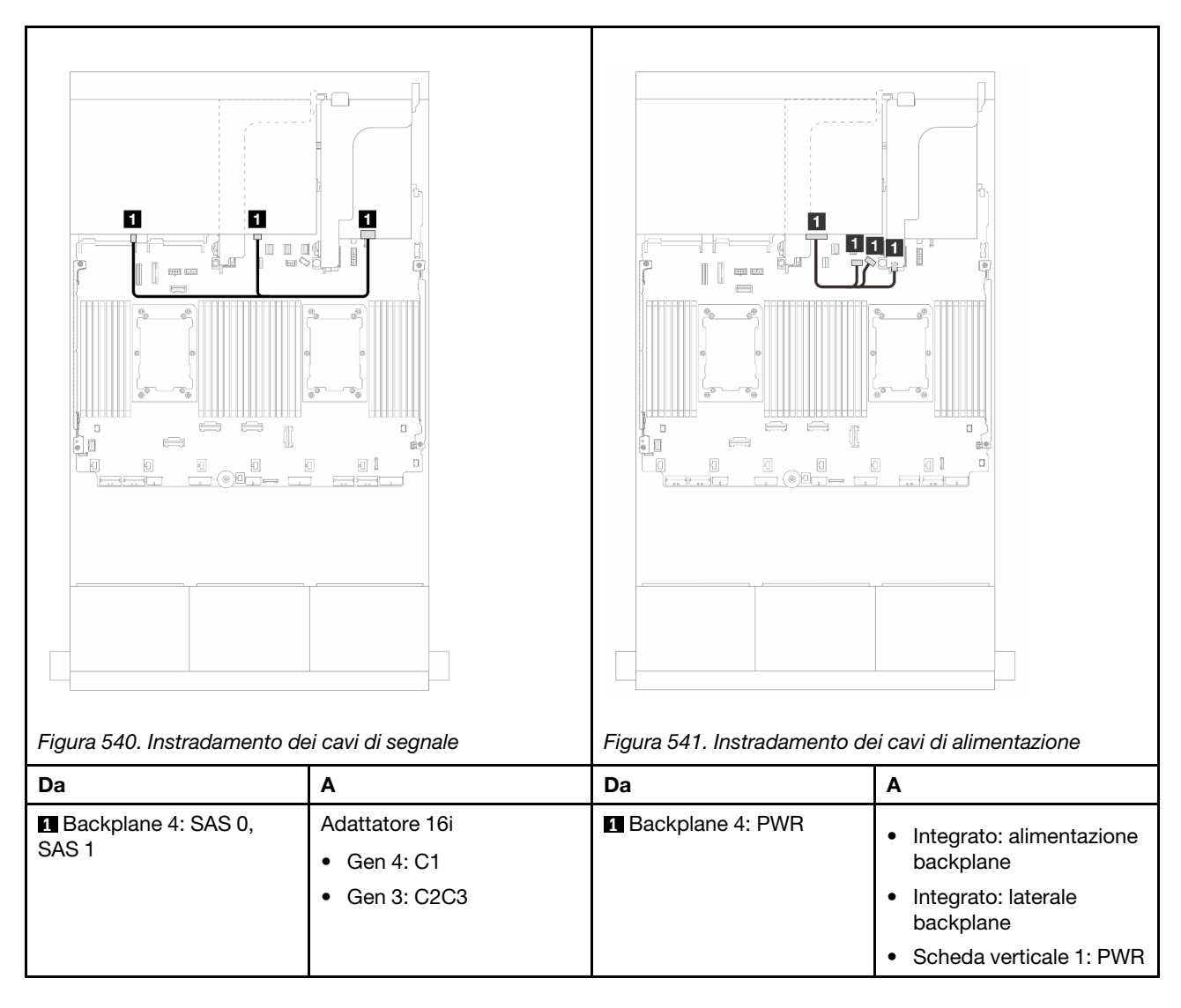

## <span id="page-567-0"></span>Unità di espansione CFF + Adattatore RAID/HBA 8i/16i

Questo argomento fornisce informazioni sull'instradamento dei cavi per la configurazione SAS/SATA a 24 vani da 2,5" + SAS/SATA a 8 vani da 2,5" con un'unità di espansione CFF e un adattatore RAID/HBA 8i/16i.

#### Instradamento dei cavi del backplane anteriore

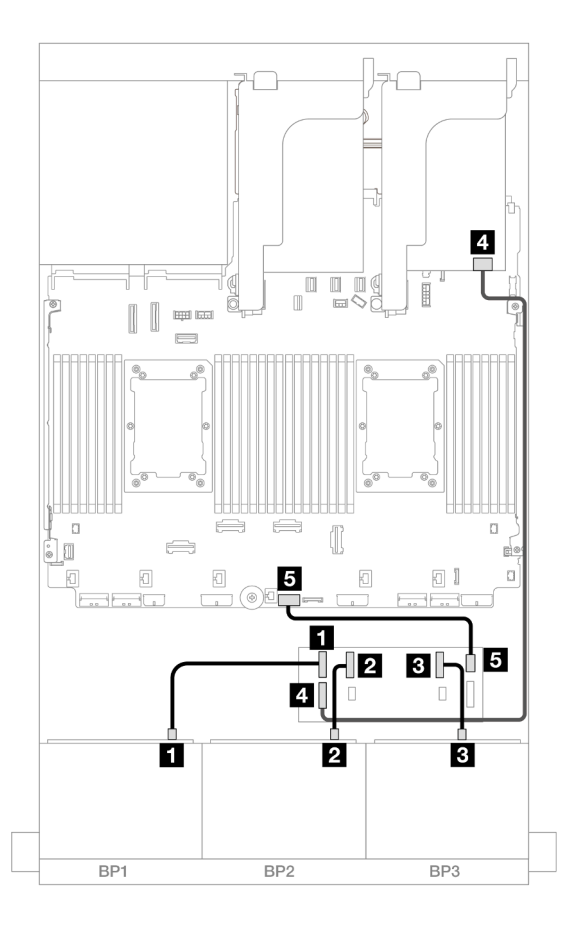

Figura 542. Instradamento dei cavi SAS/SATA all'unità di espansione CFF e all'adattatore 8i/16i

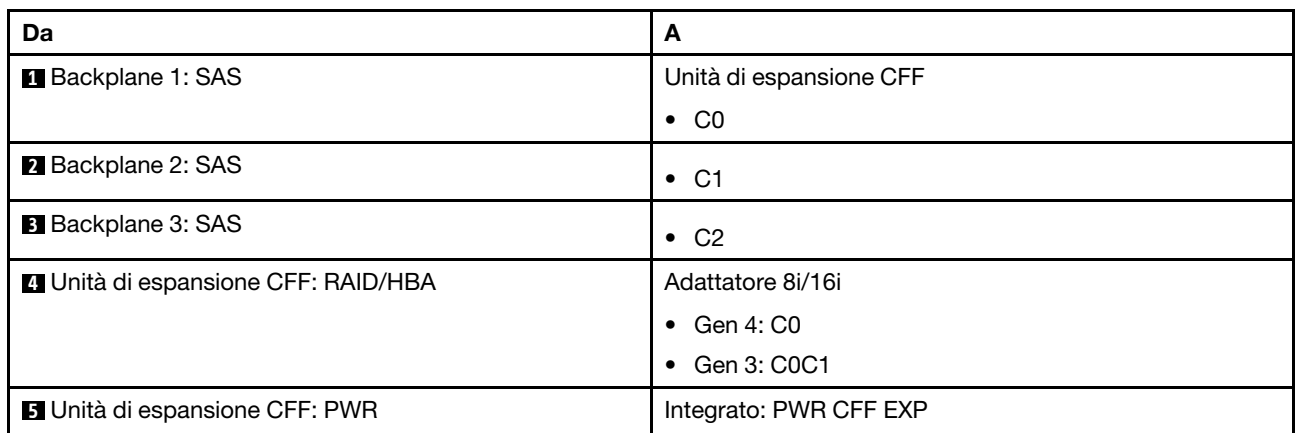

Instradamento dei cavi del backplane posteriore

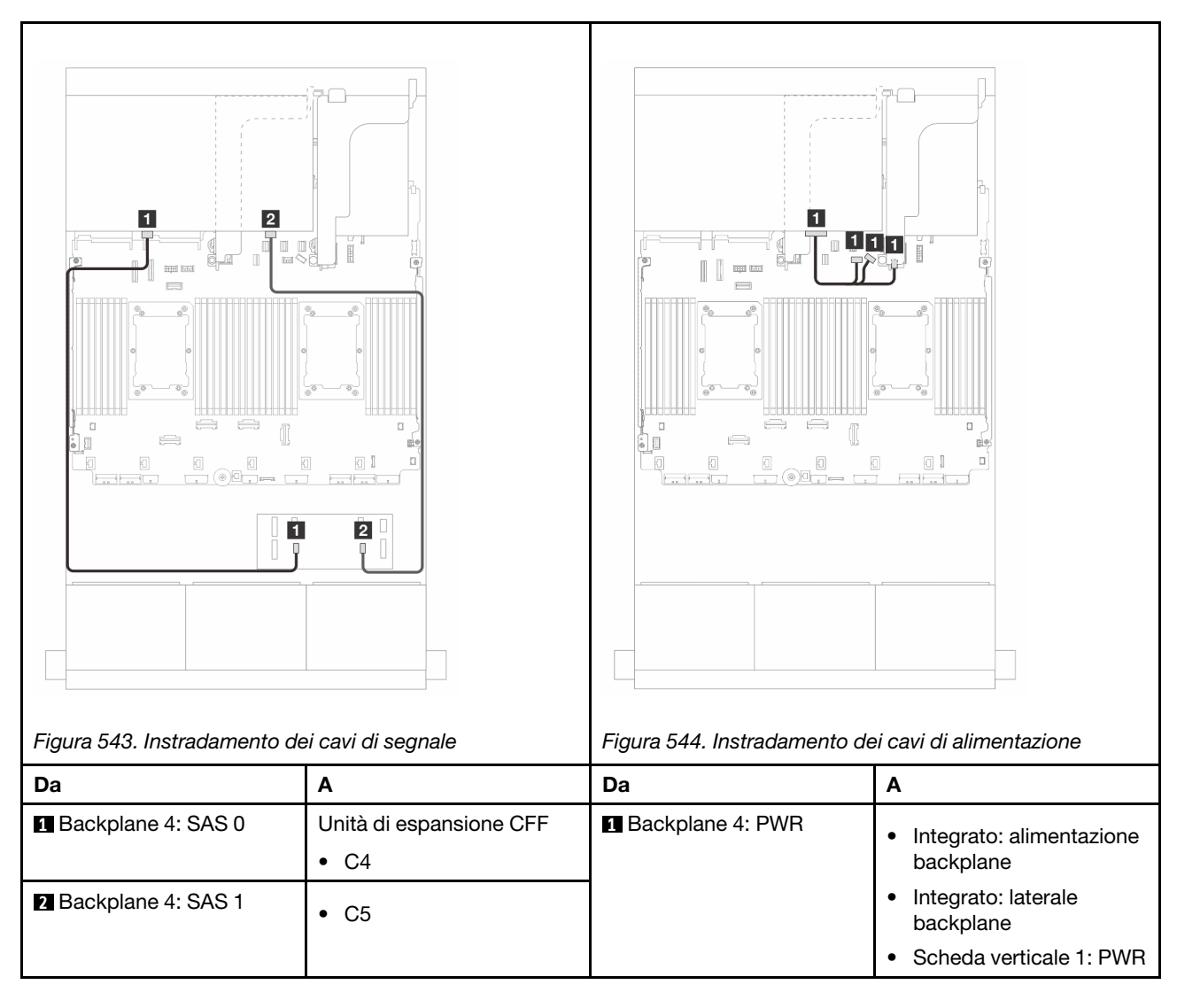

## <span id="page-569-0"></span>Adattatore RAID/HBA CFF 16i + Unità di espansione CFF

Questo argomento fornisce informazioni sull'instradamento dei cavi per la configurazione SAS/SATA a 24 vani da 2,5" + SAS/SATA a 8 vani da 2,5" con un'unità di espansione CFF e un adattatore RAID/HBA CFF 16i.

## Instradamento dei cavi del backplane anteriore

Instradamento dei cavi con due processori installati

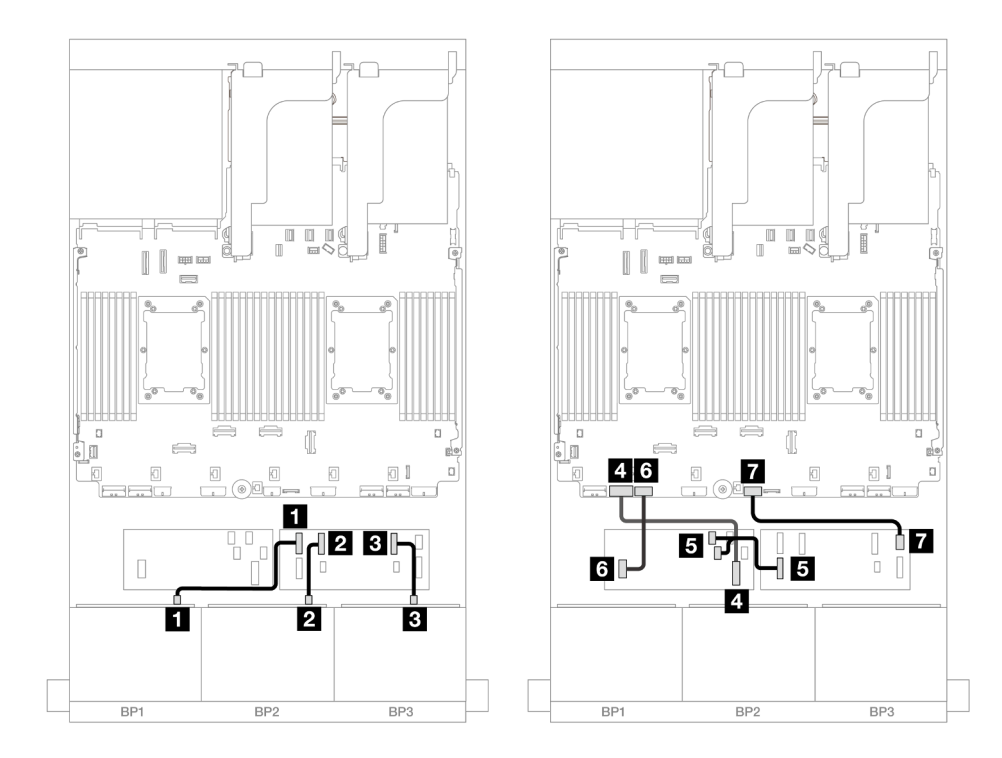

Figura 545. Instradamento dei cavi SAS/SATA all'unità di espansione CFF e all'adattatore CFF 16i

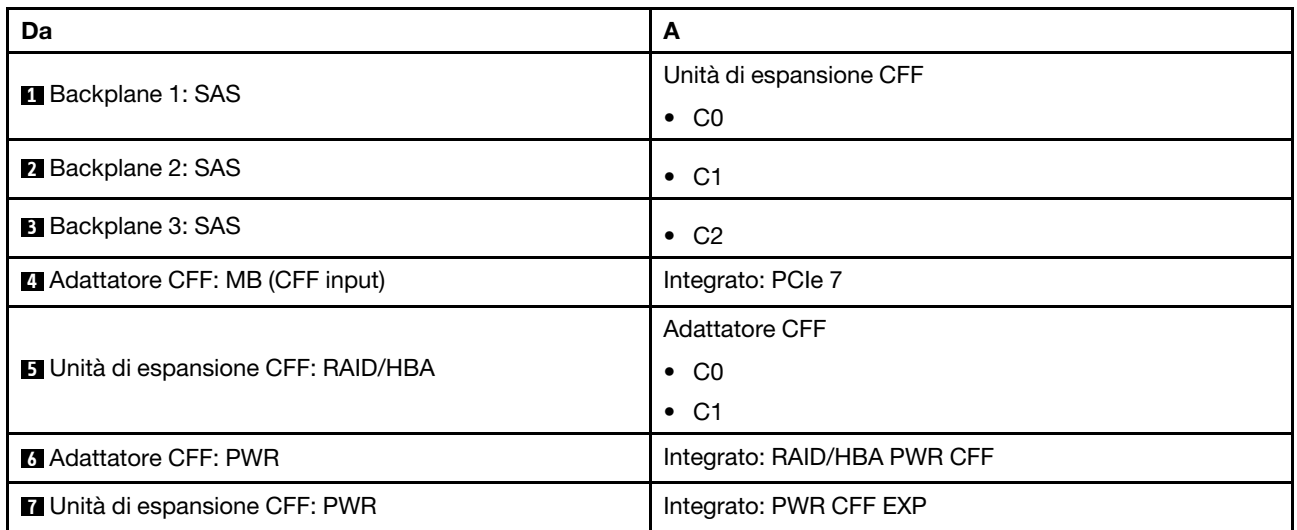

## Instradamento dei cavi con un processore installato

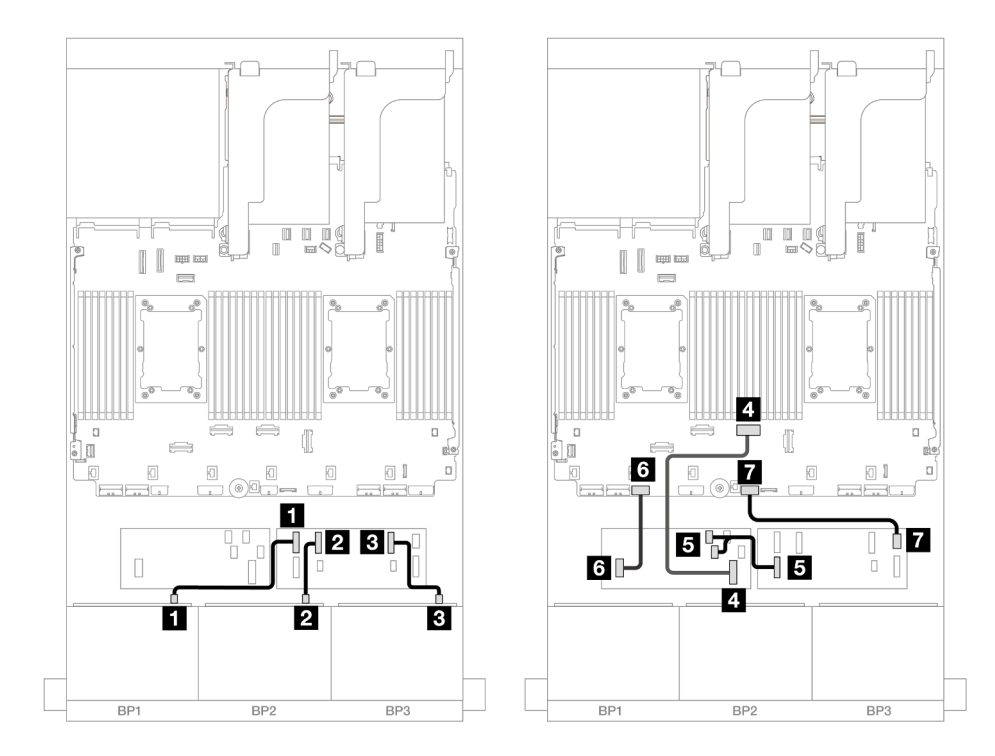

Figura 546. Instradamento dei cavi SAS/SATA all'unità di espansione CFF e all'adattatore CFF 16i

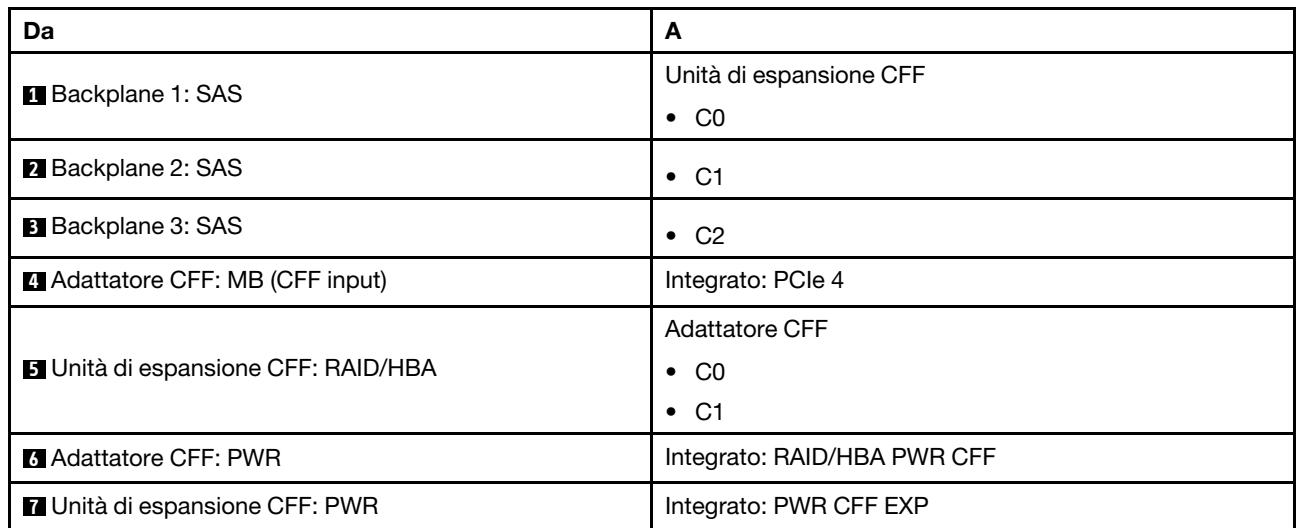

## Instradamento dei cavi del backplane posteriore

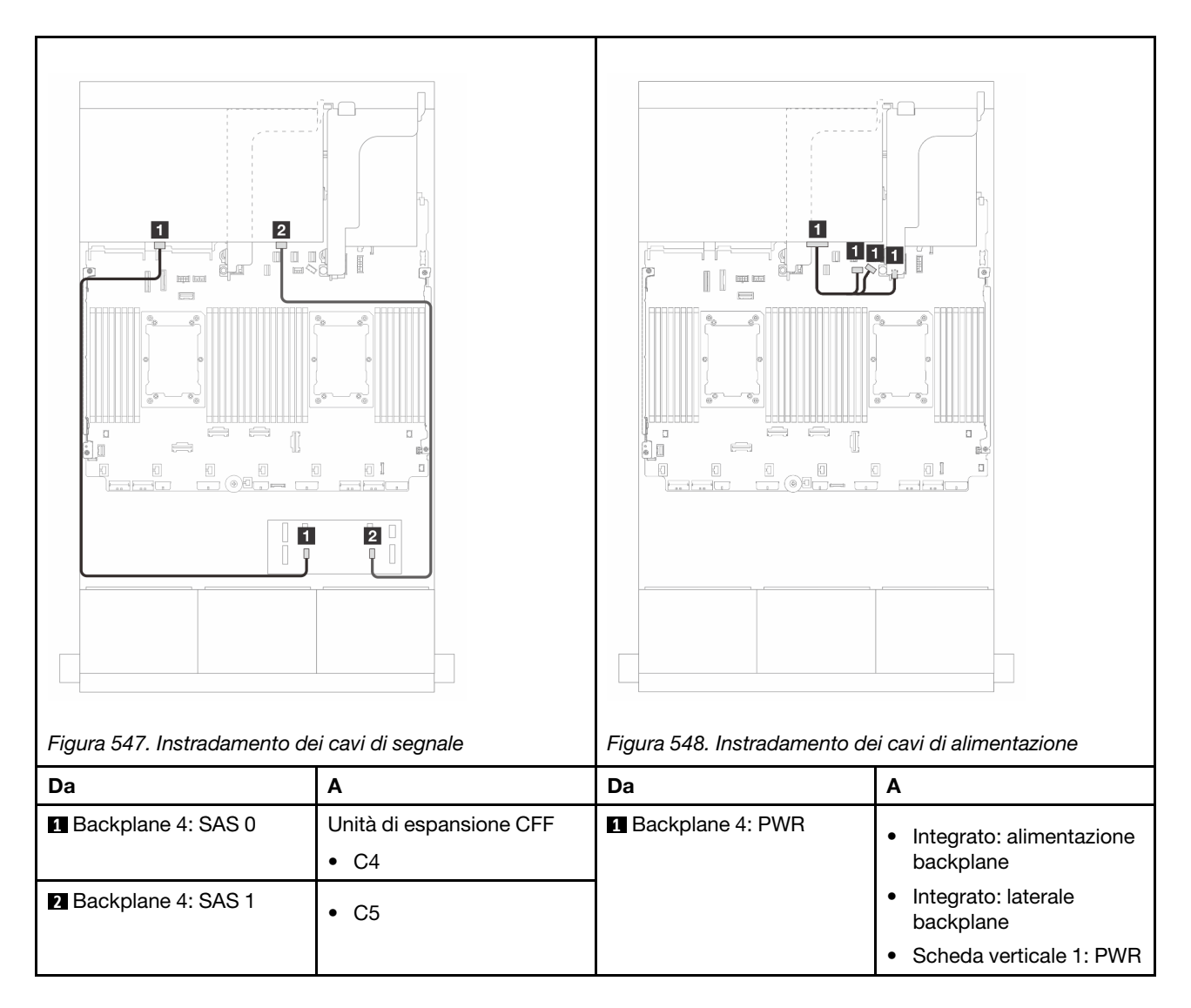

## <span id="page-572-0"></span>Backplane anteriore + centrale: SAS/SATA a 24 vani da 2,5" + SAS/SATA a 4 vani da 2,5"/8 vani da 2,5"

Questo argomento fornisce informazioni sull'instradamento dei cavi per il backplane anteriore SAS/SATA a 12 vani da 3,5" e uno o due backplane posteriori SAS/SATA a 4 vani da 2,5".

- ["SAS/SATA a 24 vani da 2,5" + SAS/SATA a 4 vani da 2,5"" a pagina 561](#page-572-1)
- ["SAS/SATA a 24 vani da 2,5" + SAS/SATA a 8 vani da 2,5"" a pagina 565](#page-576-0)

#### <span id="page-572-1"></span>SAS/SATA a 24 vani da 2,5" + SAS/SATA a 4 vani da 2,5"

Questo argomento fornisce informazioni sull'instradamento dei cavi per il backplane anteriore SAS/SATA a 24 vani da 2,5" e un backplane centrale SAS/SATA a 4 vani da 2,5".

Per collegare i cavi di alimentazione per i backplane anteriori, fare riferimento a ["Backplane: modelli di server](#page-447-0) [con vani delle unità anteriori da 2,5"" a pagina 436.](#page-447-0)

Per collegare i cavi di segnale per i backplane anteriori, fare riferimento ai seguenti scenari di instradamento dei cavi a seconda della configurazione del server:

- ["Adattatore RAID/HBA 32i" a pagina 566](#page-577-0)
- ["Adattatori RAID/HBA 16i" a pagina 567](#page-578-0)

## Adattatore RAID/HBA 32i

Di seguito vengono mostrati i collegamenti dei cavi per la configurazione SAS/SATA a 24 vani da 2,5" + SAS/ SATA a 4 vani da 2,5" con un adattatore RAID/HBA 32i.

#### Instradamento dei cavi del backplane anteriore

Collegamenti tra i connettori: **1** ↔ **1** , **2** ↔ **2** , **3** ↔ **3** , ... **n** ↔ **n**

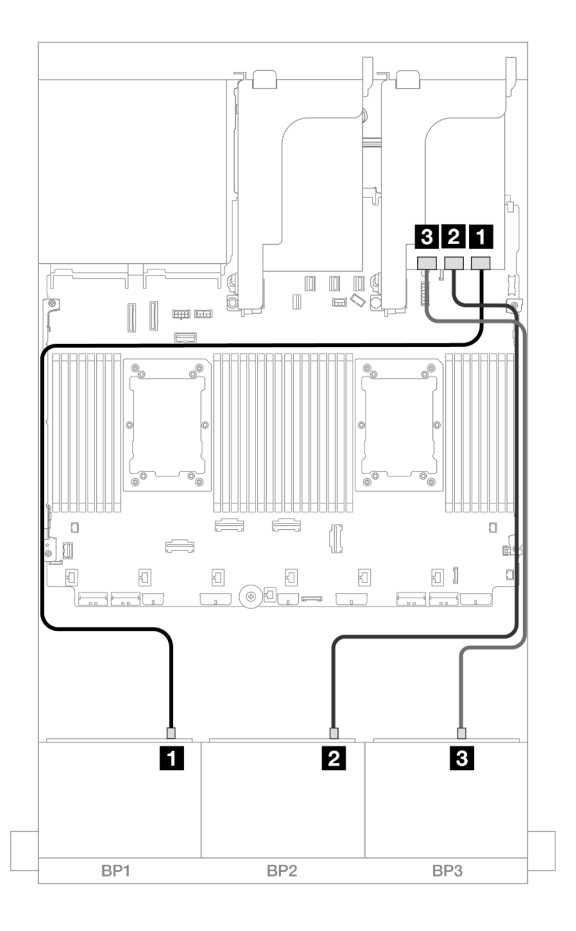

Figura 549. Instradamento dei cavi SAS/SATA all'adattatore 32i

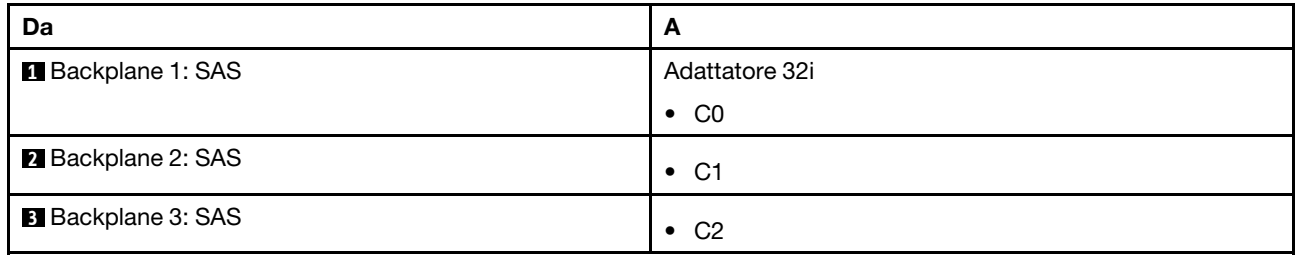

#### Instradamento dei cavi del backplane centrale

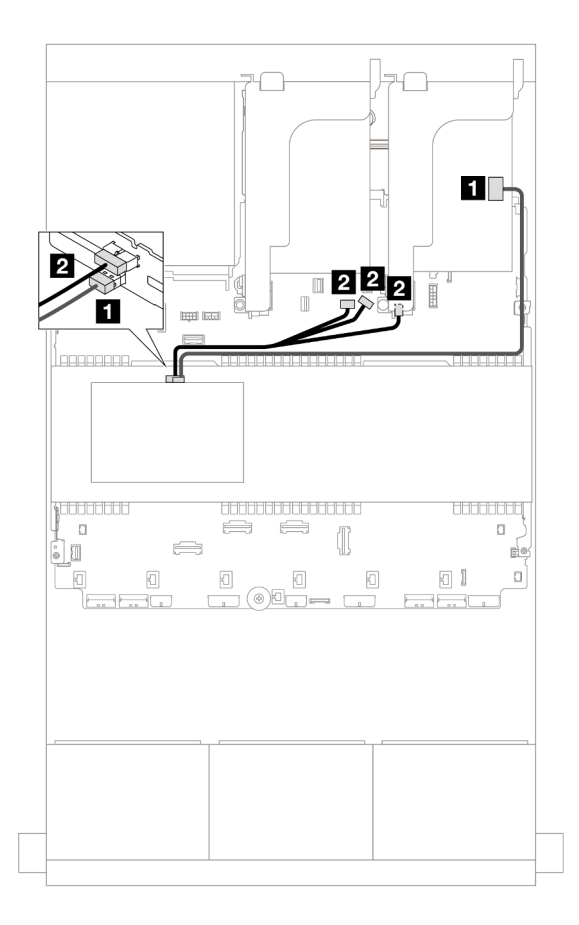

#### Figura 550. Instradamento dei cavi del backplane centrale

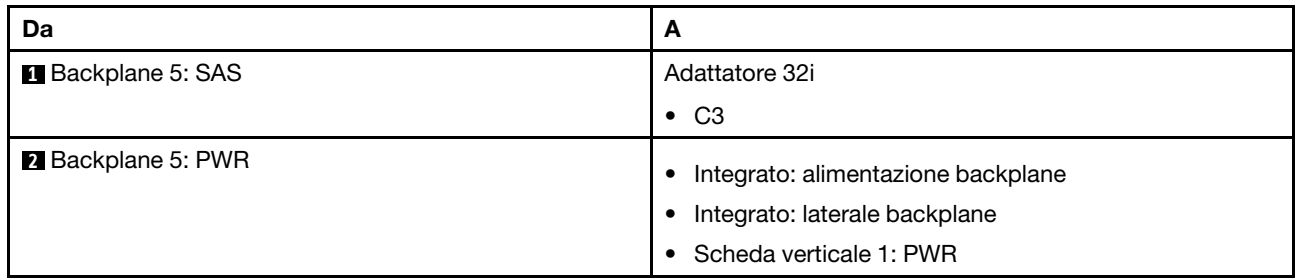

#### Adattatori RAID/HBA 16i

Di seguito vengono mostrati i collegamenti dei cavi per la configurazione SAS/SATA a 24 vani da 2,5" + SAS/ SATA a 4 vani da 2,5" con due adattatori RAID/HBA 16i.

#### Instradamento dei cavi del backplane anteriore

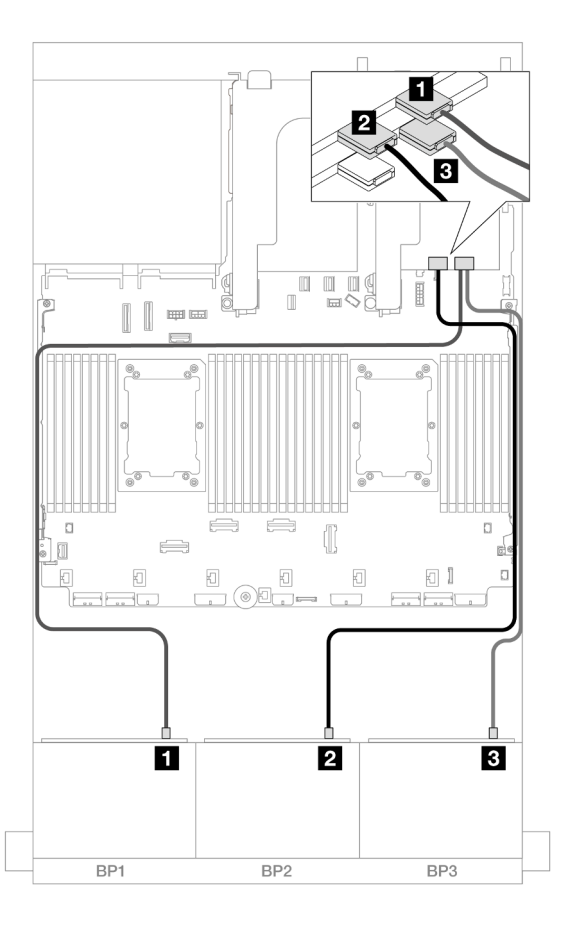

Figura 551. Instradamento dei cavi SAS/SATA agli adattatori 16i

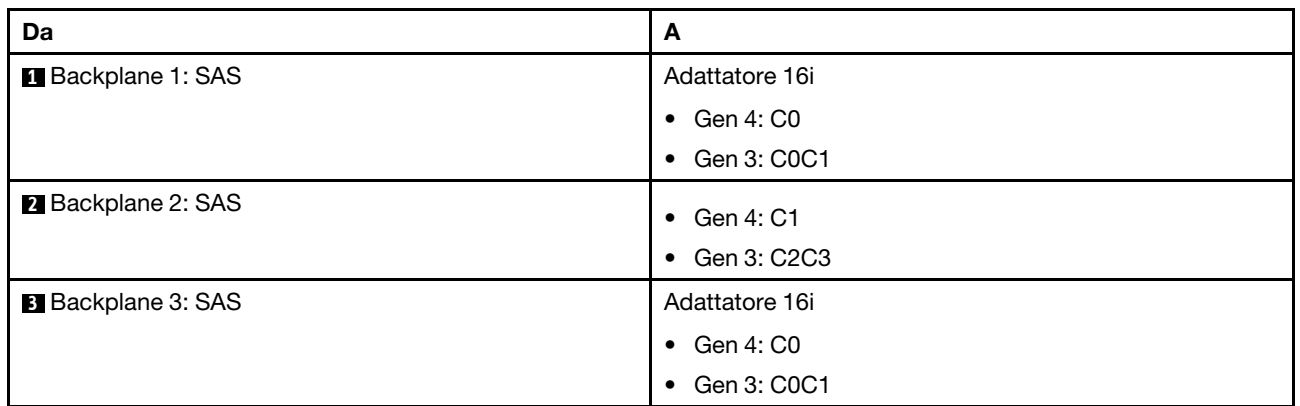

## Instradamento dei cavi del backplane centrale
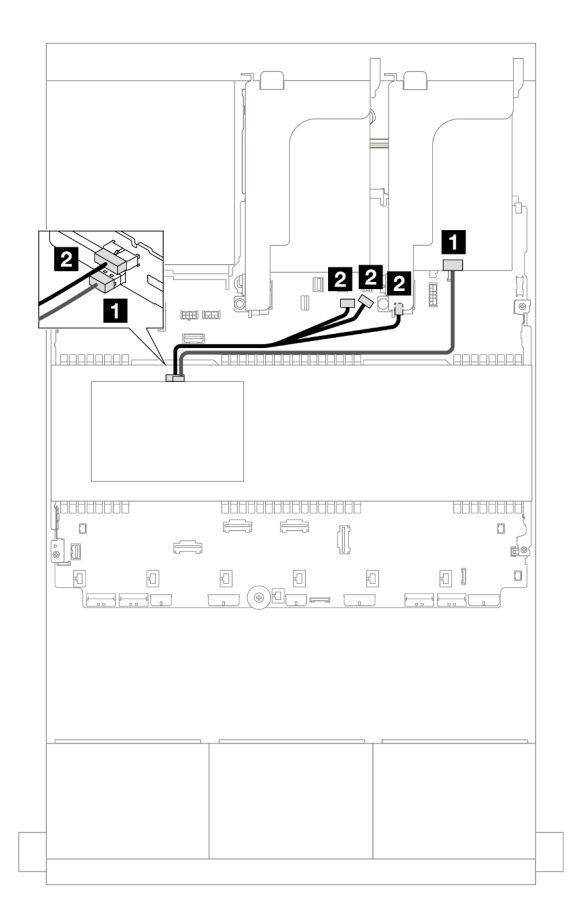

Figura 552. Instradamento dei cavi del backplane centrale

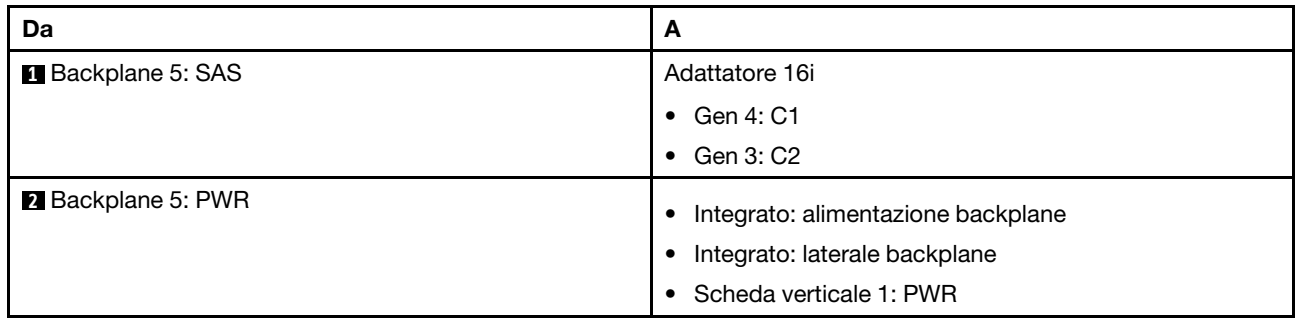

## SAS/SATA a 24 vani da 2,5" + SAS/SATA a 8 vani da 2,5"

Questo argomento fornisce informazioni sull'instradamento dei cavi per il backplane anteriore SAS/SATA a 24 vani da 2,5" e due backplane centrali SAS/SATA a 4 vani da 2,5".

Per collegare i cavi di alimentazione per i backplane anteriori, fare riferimento a ["Backplane: modelli di server](#page-447-0) [con vani delle unità anteriori da 2,5"" a pagina 436.](#page-447-0)

Per collegare i cavi di segnale per i backplane anteriori, fare riferimento ai seguenti scenari di instradamento dei cavi a seconda della configurazione del server:

- ["Adattatore RAID/HBA 32i" a pagina 566](#page-577-0)
- ["Adattatori RAID/HBA 16i" a pagina 567](#page-578-0)

# <span id="page-577-0"></span>Adattatore RAID/HBA 32i

Di seguito vengono mostrati i collegamenti dei cavi per la configurazione SAS/SATA a 24 vani da 2,5" + SAS/ SATA a 8 vani da 2,5" con un adattatore RAID/HBA 32i.

#### Instradamento dei cavi del backplane anteriore

Collegamenti tra i connettori: **1** ↔ **1** , **2** ↔ **2** , **3** ↔ **3** , ... **n** ↔ **n**

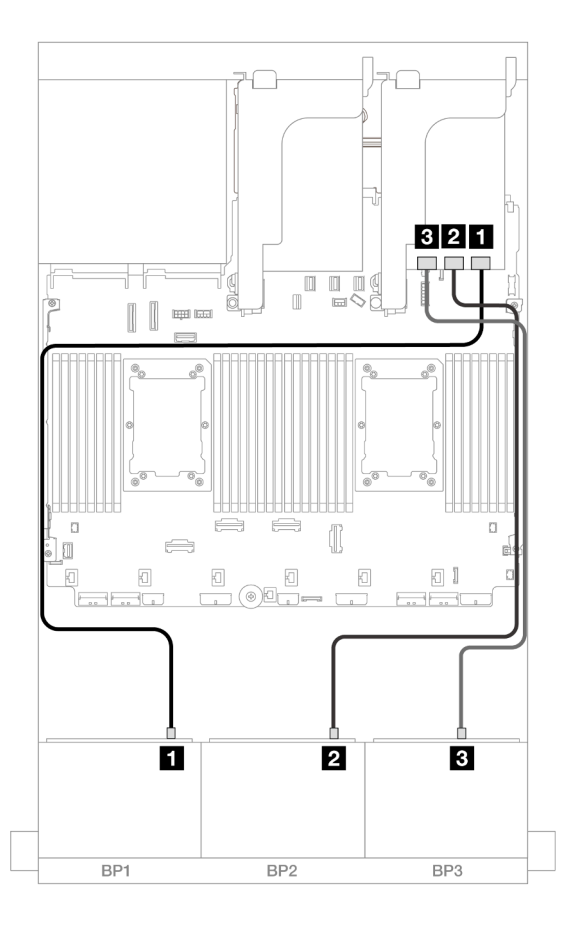

Figura 553. Instradamento dei cavi SAS/SATA all'adattatore 32i

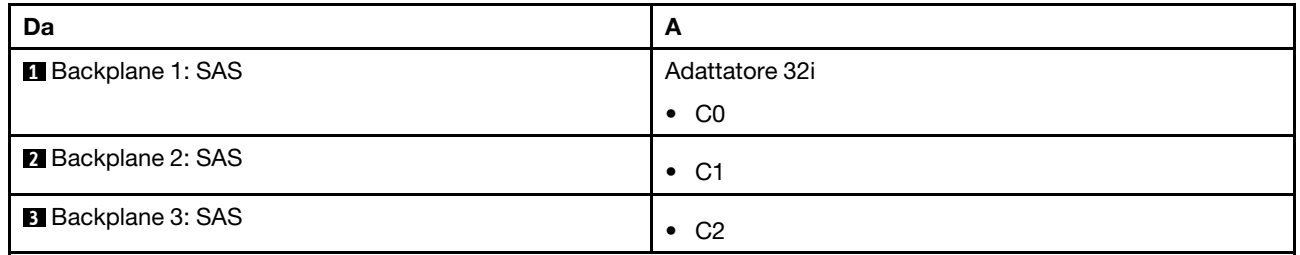

#### Instradamento dei cavi del backplane centrale

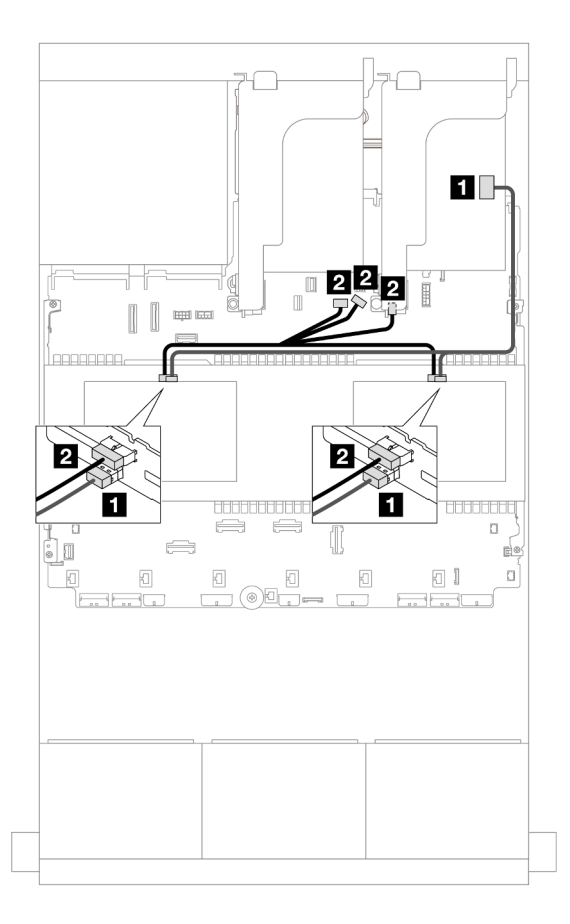

Figura 554. Instradamento dei cavi del backplane centrale

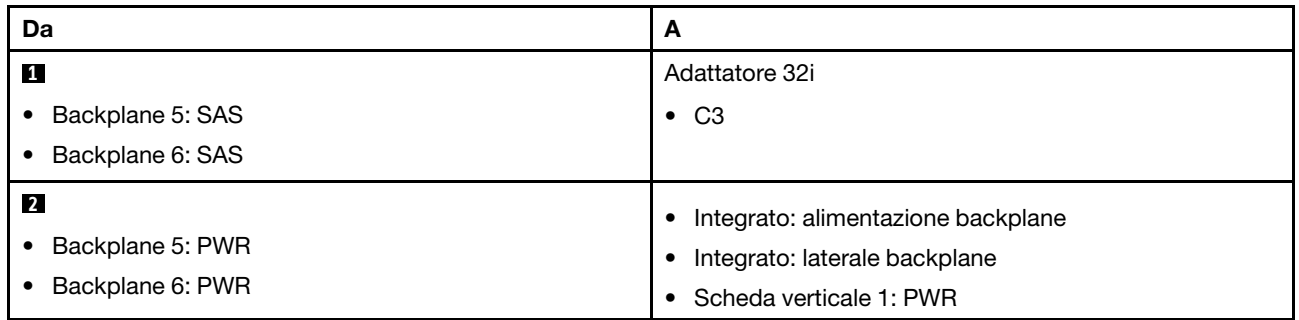

# <span id="page-578-0"></span>Adattatori RAID/HBA 16i

Di seguito vengono mostrati i collegamenti dei cavi per la configurazione SAS/SATA a 24 vani da 2,5" + SAS/ SATA a 8 vani da 2,5" con due adattatori RAID/HBA 16i.

#### Instradamento dei cavi del backplane anteriore

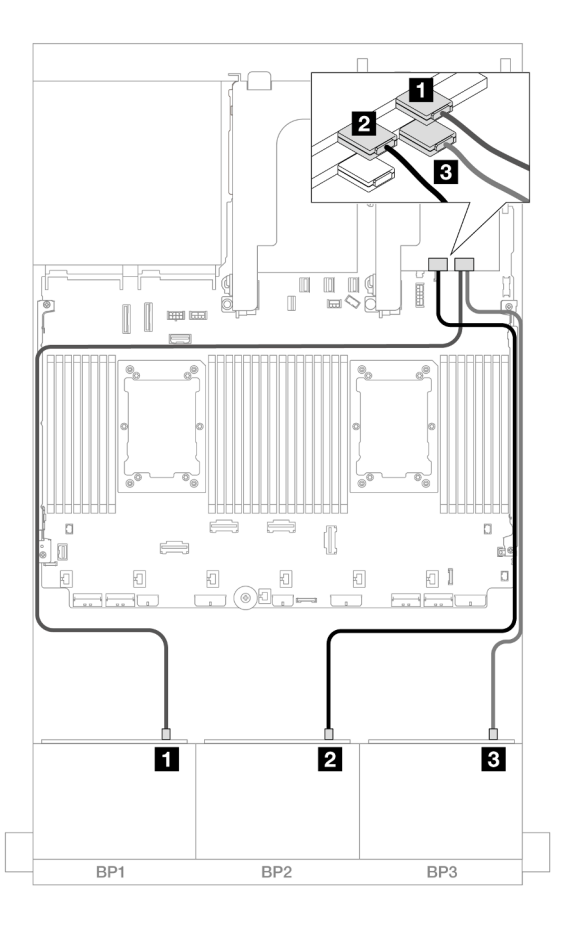

# Figura 555. Instradamento dei cavi SAS/SATA agli adattatori 16i

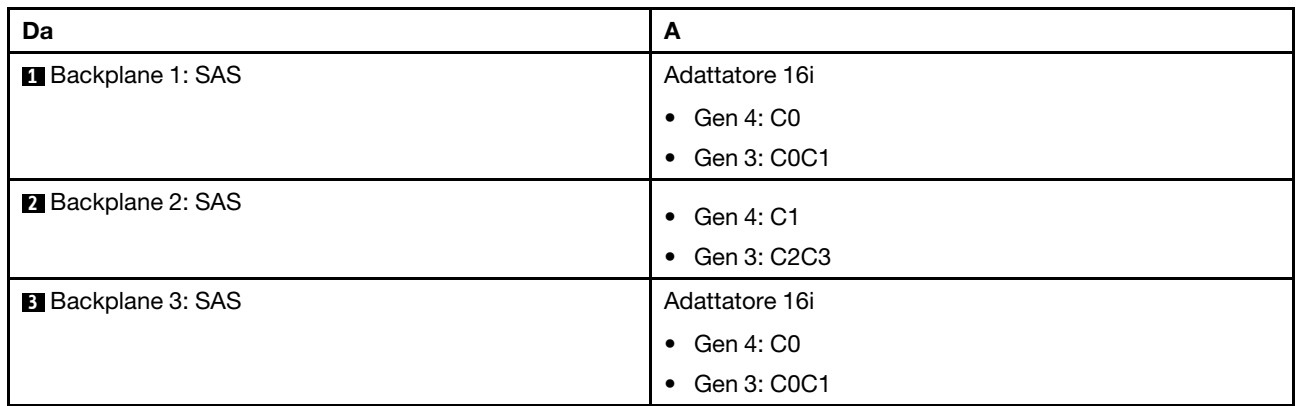

## Instradamento dei cavi del backplane centrale

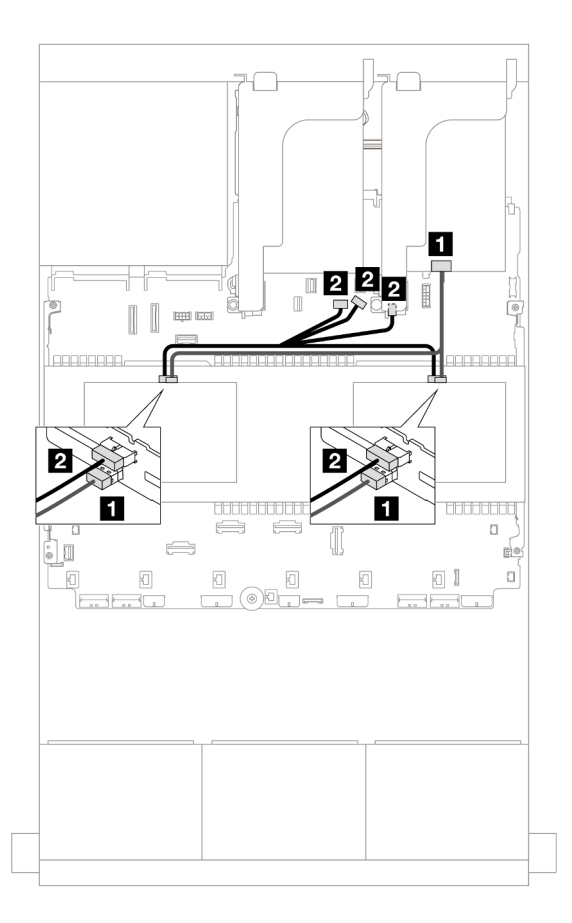

Figura 556. Instradamento dei cavi del backplane centrale

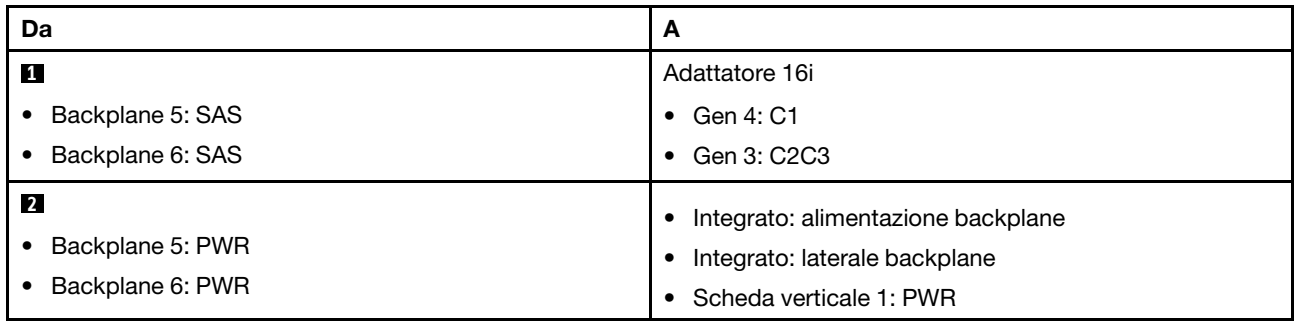

# Backplane anteriore + centrale + posteriore: SAS/SATA a 24 vani da 2,5" + SAS/SATA a 8 vani da 2,5" + SAS/SATA a 4 vani da 2,5"/8 vani da 2,5"

Questo argomento fornisce informazioni sull'instradamento dei cavi per il backplane anteriore SAS/SATA a 12 vani da 3,5", due backplane centrali SAS/SATA a 4 vani da 2,5" e un backplane posteriore SAS/SATA a 4 vani da 2,5"/8 vani da 2,5".

Per collegare i cavi di alimentazione per i backplane anteriori, fare riferimento a ["Backplane: modelli di server](#page-447-0) [con vani delle unità anteriori da 2,5"" a pagina 436.](#page-447-0)

Per collegare i cavi di segnale per i backplane anteriori, fare riferimento ai seguenti scenari di instradamento dei cavi a seconda della configurazione del server:

- ["SAS/SATA a 24 vani da 2,5" + SAS/SATA a 8 vani da 2,5" + SAS/SATA a 4 vani da 2,5"" a pagina 570](#page-581-0)
- ["SAS/SATA a 24 vani da 2,5" + SAS/SATA a 8 vani da 2,5" + SAS/SATA a 8 vani da 2,5"" a pagina 579](#page-590-0)

#### <span id="page-581-0"></span>SAS/SATA a 24 vani da 2,5" + SAS/SATA a 8 vani da 2,5" + SAS/SATA a 4 vani da 2,5"

Questo argomento fornisce informazioni sull'instradamento dei cavi per la configurazione SAS/SATA a 24 vani da 2,5" + SAS/SATA a 8 vani da 2,5" + SAS/SATA a 4 vani da 2,5".

Per collegare i cavi di alimentazione per i backplane anteriori, fare riferimento a "Backplane: modelli di server [con vani delle unità anteriori da 2,5"" a pagina 436](#page-447-0).

Per collegare i cavi di segnale per i backplane anteriori, fare riferimento ai seguenti scenari di instradamento dei cavi a seconda della configurazione del server:

- ["Adattatore RAID/HBA 32i/8i" a pagina 570](#page-581-1)
- ["Unità di espansione CFF + Adattatore RAID/HBA 8i/16i" a pagina 572](#page-583-0)
- ["Adattatore RAID/HBA CFF 16i + Unità di espansione CFF" a pagina 575](#page-586-0)

## <span id="page-581-1"></span>Adattatore RAID/HBA 32i/8i

Questo argomento fornisce informazioni sull'instradamento dei cavi per la configurazione SAS/SATA a 24 vani da 2,5" + SAS/SATA a 8 vani da 2,5" + SAS/SATA a 4 vani da 2,5" con un adattatore RAID 32i e un adattatore RAID/HBA 8i.

#### Instradamento dei cavi del backplane anteriore

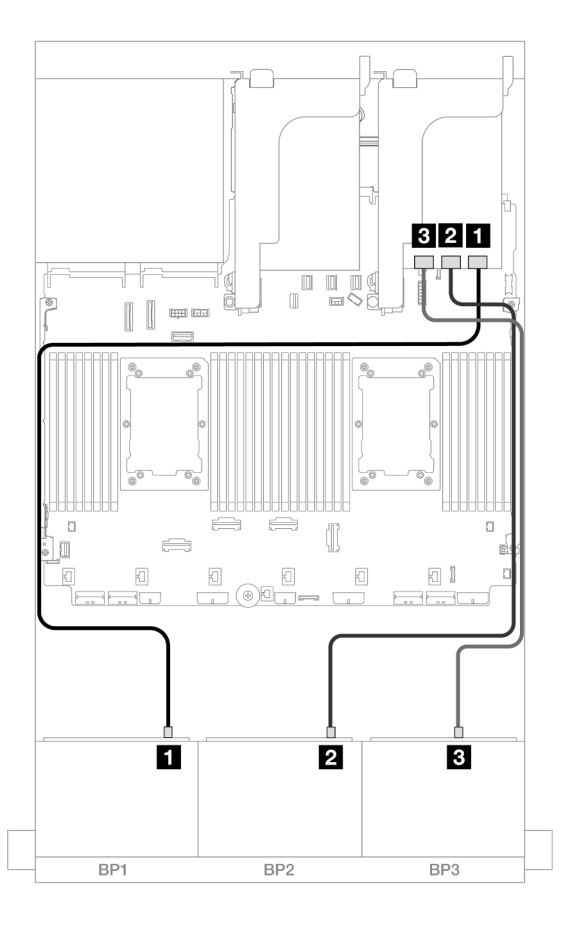

Figura 557. Instradamento dei cavi SAS/SATA all'adattatore 32i

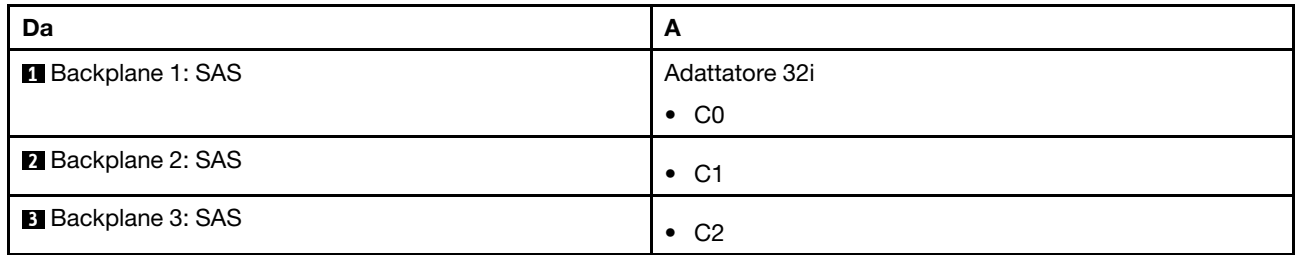

#### Instradamento dei cavi del backplane posteriore

# h-C 60 Ю 1 F LO  $\Box$  $\overline{\mathbb{D}}$   $\overline{\mathbb{D}}$  (  $\mathbb{I}$ ings bad  $\Rightarrow$  $\equiv$ o l  $\hfill \Box$ ò Figura 558. Instradamento dei cavi di segnale Figura 559. Instradamento dei cavi di alimentazione Da A | A | A | Da | A | A **1 Backplane 4: SAS** Adattatore 32i **1 Backplane 4: PWR** | Integrato: connettore di alimentazione da 7 mm • C3

# Collegamenti tra i connettori: **1** ↔ **1** , **2** ↔ **2** , **3** ↔ **3** , ... **n** ↔ **n**

# Instradamento dei cavi del backplane centrale

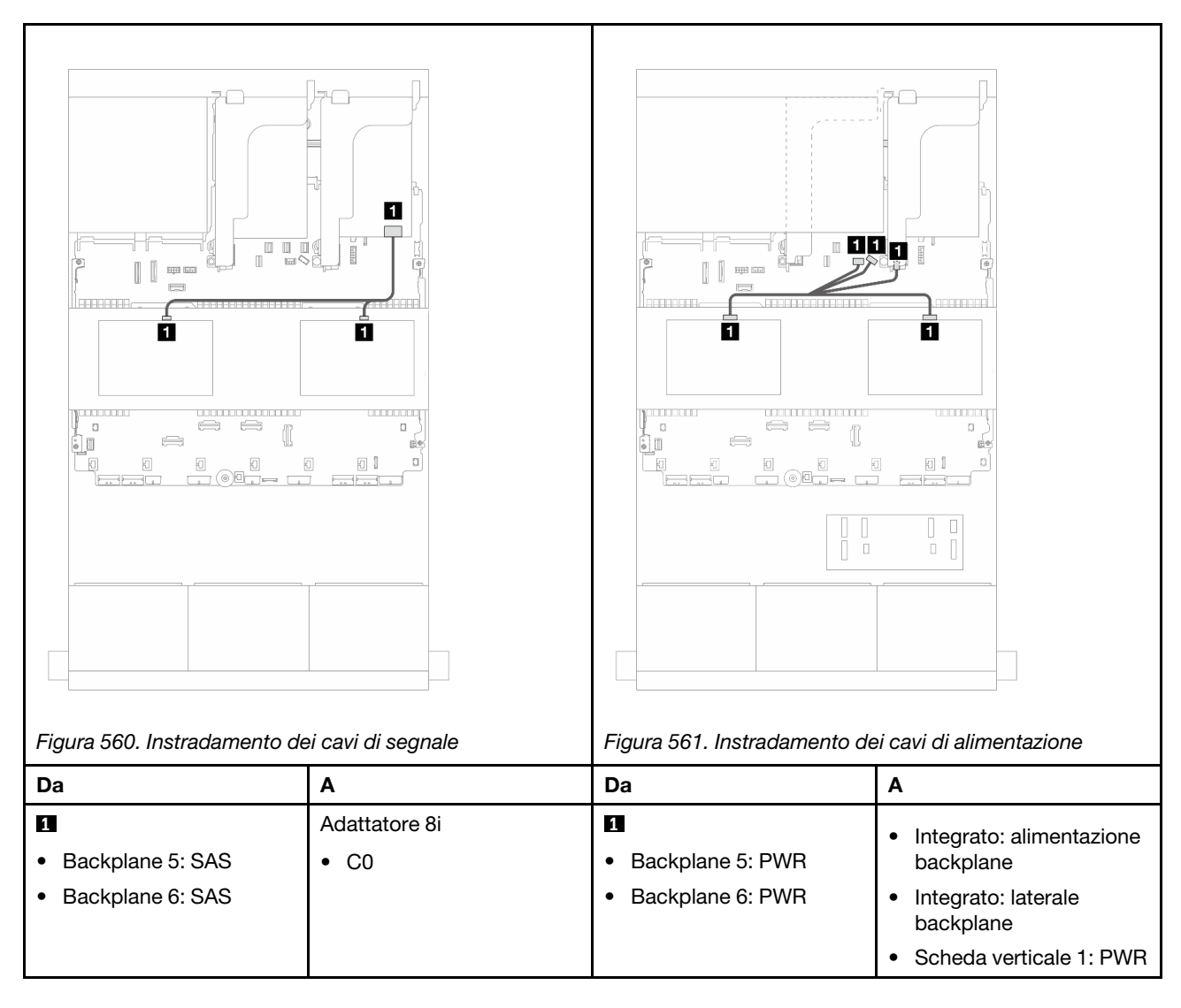

# <span id="page-583-0"></span>Unità di espansione CFF + Adattatore RAID/HBA 8i/16i

Questo argomento fornisce informazioni sull'instradamento dei cavi per la configurazione SAS/SATA a 24 vani da 2,5" + SAS/SATA a 8 vani da 2,5" + SAS/SATA a 4 vani da 2,5" con un'unità di espansione CFF e un adattatore RAID/HBA 8i/16i.

# Instradamento dei cavi del backplane anteriore

Collegamenti tra i connettori:  $\mathbf{I} \leftrightarrow \mathbf{I}$ ,  $\mathbf{Z} \leftrightarrow \mathbf{Z}$ ,  $\mathbf{S} \leftrightarrow \mathbf{S}$ , ...  $\mathbf{I} \to \mathbf{I}$ 

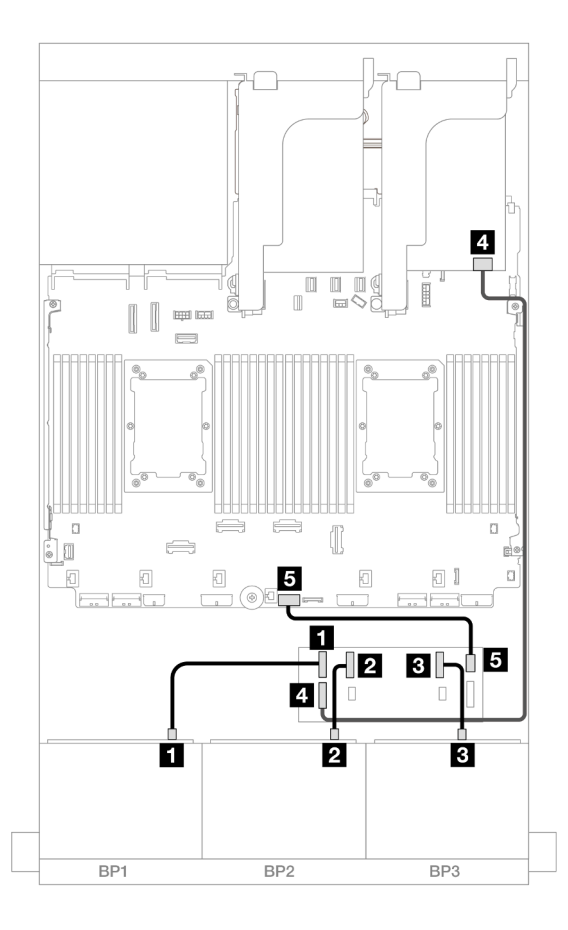

Figura 562. Instradamento dei cavi SAS/SATA all'unità di espansione CFF e all'adattatore 8i/16i

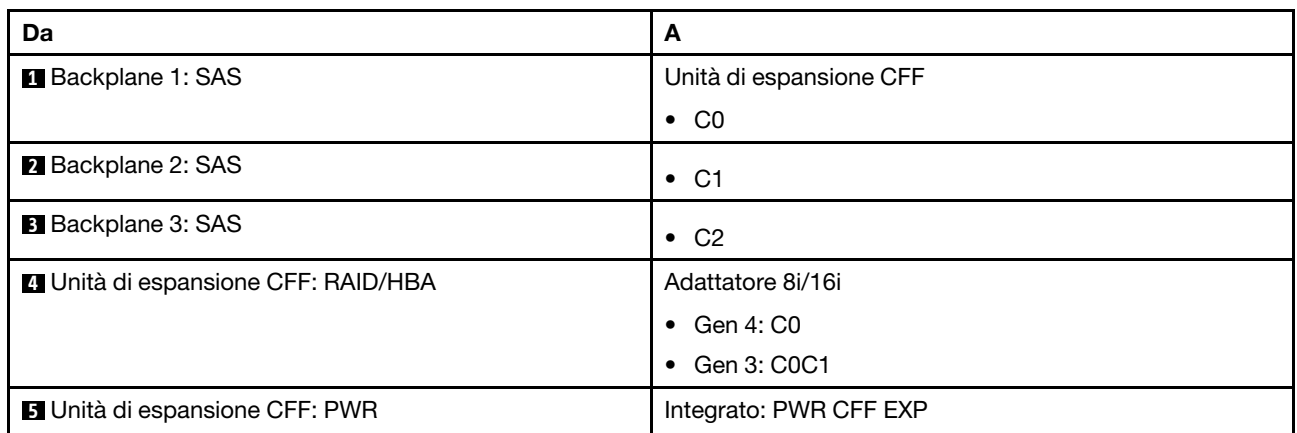

Instradamento dei cavi del backplane posteriore

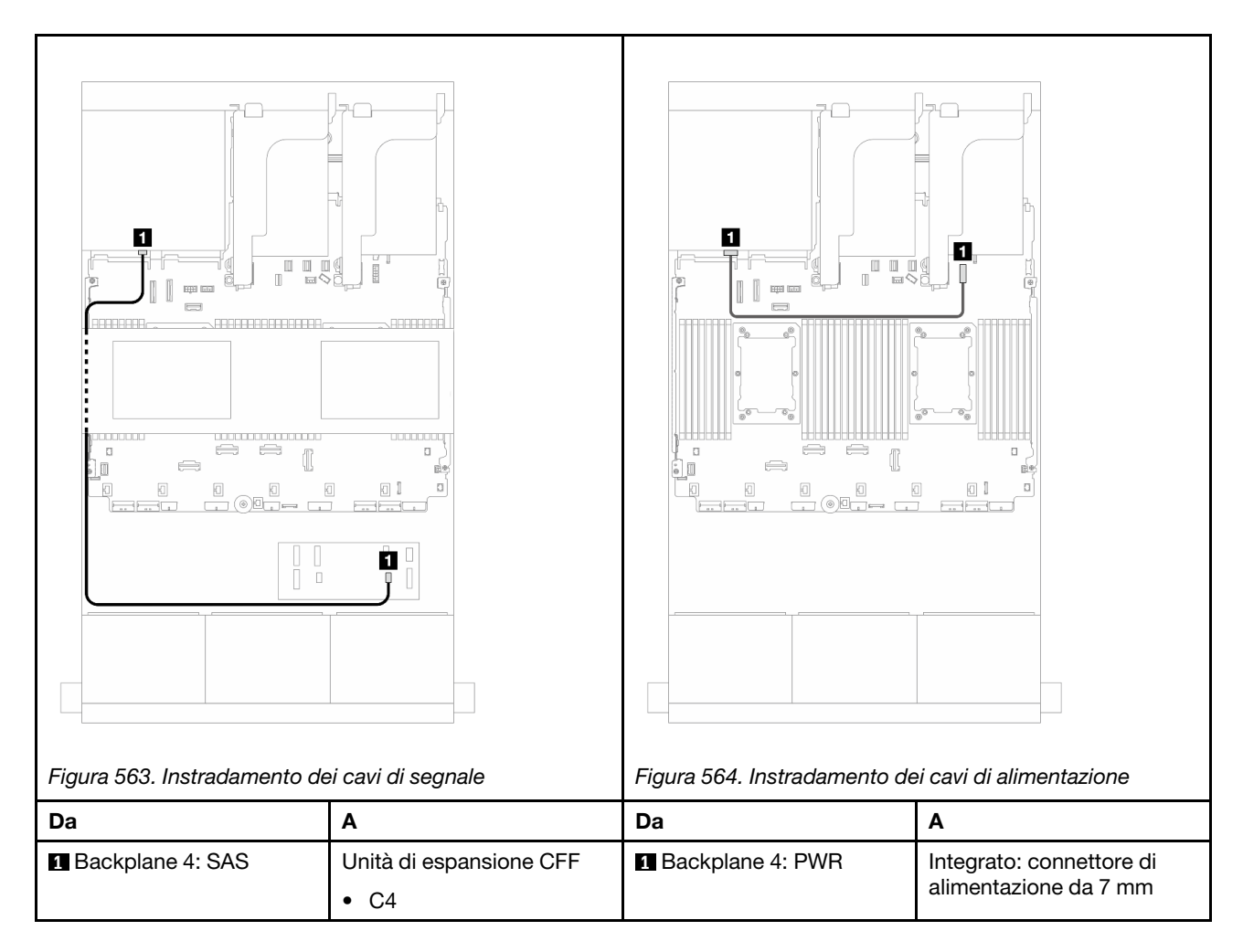

# Instradamento dei cavi del backplane centrale

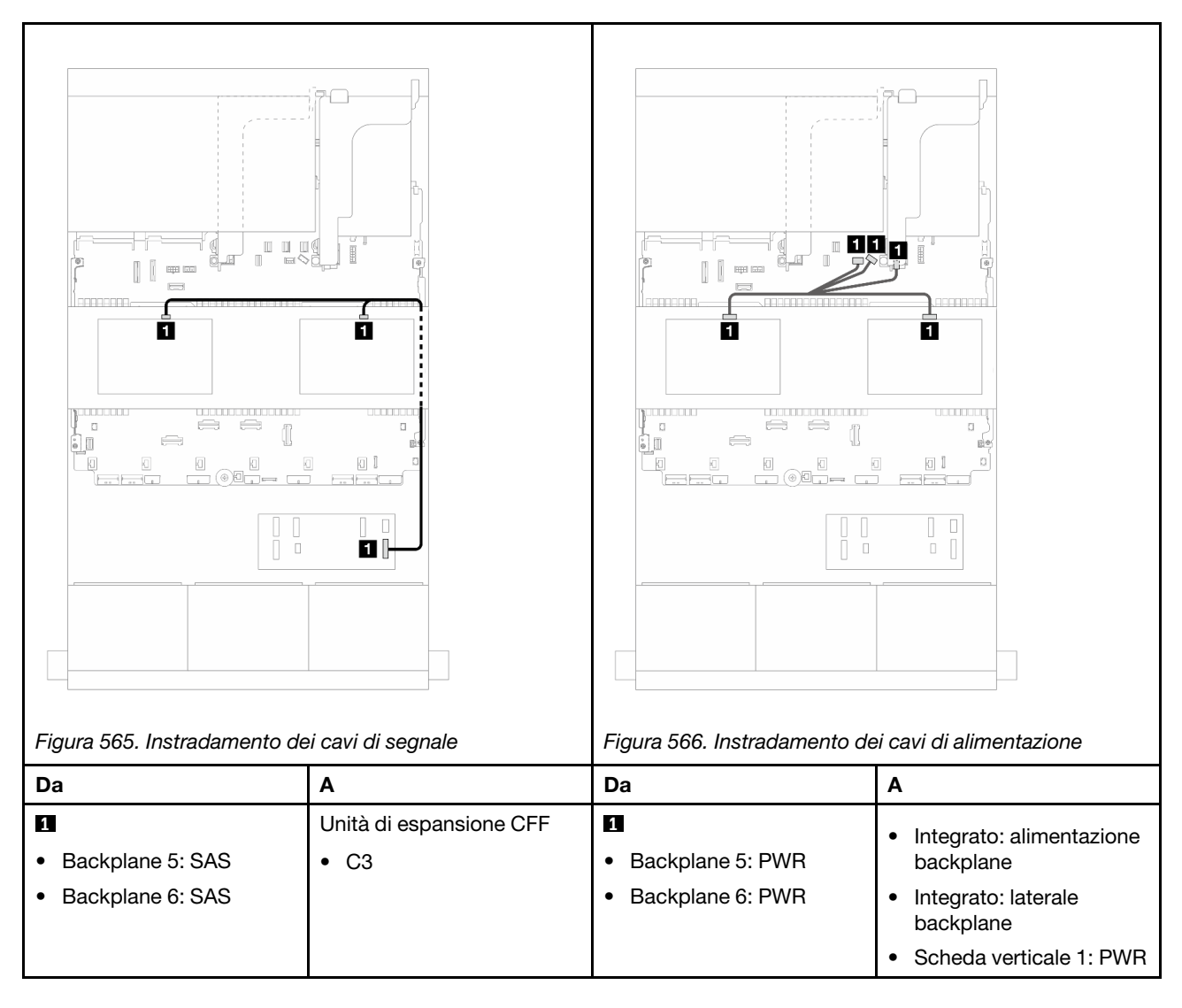

# <span id="page-586-0"></span>Adattatore RAID/HBA CFF 16i + Unità di espansione CFF

Questo argomento fornisce informazioni sull'instradamento dei cavi per la configurazione SAS/SATA a 24 vani da 2,5" + SAS/SATA a 8 vani da 2,5" + SAS/SATA a 4 vani da 2,5" con un'unità di espansione CFF e un adattatore RAID/HBA CFF 16i.

#### Instradamento dei cavi del backplane anteriore

Instradamento dei cavi con due processori installati

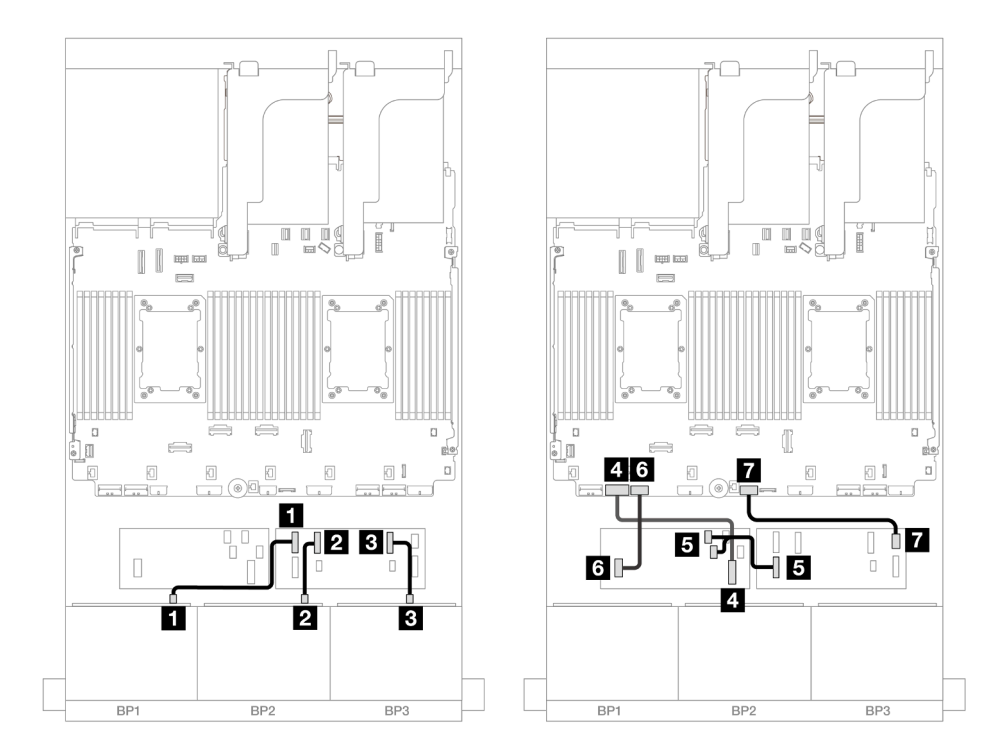

Figura 567. Instradamento dei cavi SAS/SATA all'unità di espansione CFF e all'adattatore CFF 16i

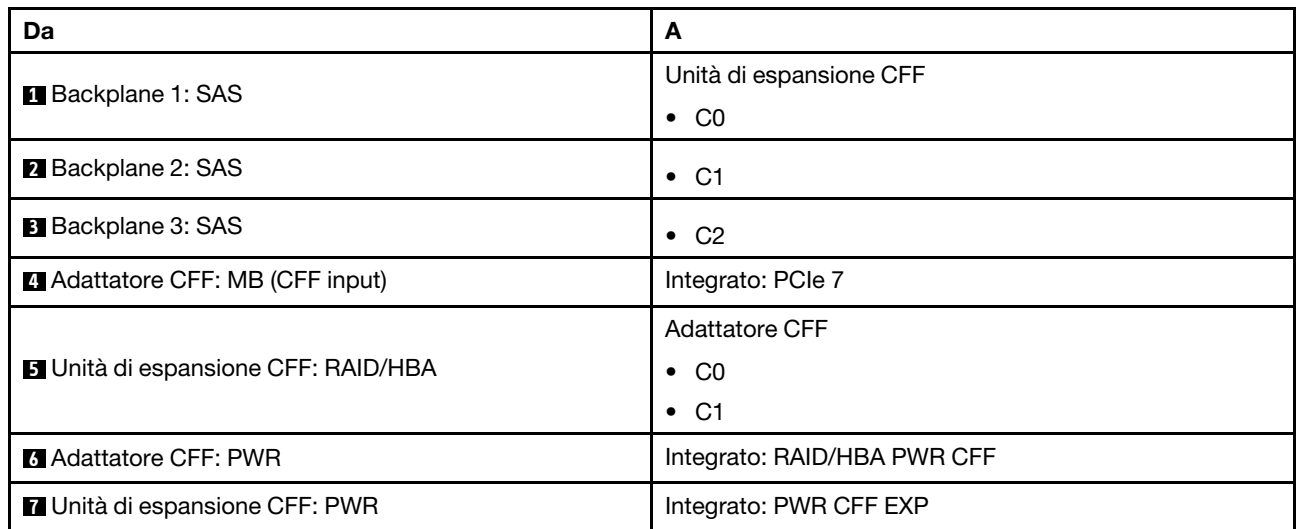

## Instradamento dei cavi con un processore installato

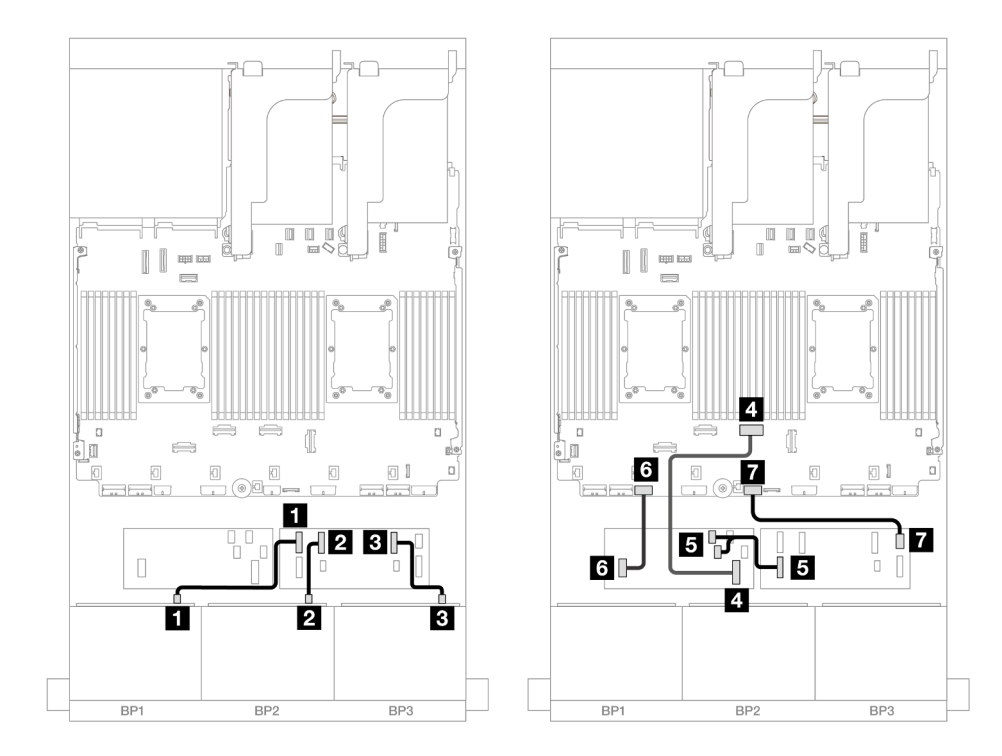

Figura 568. Instradamento dei cavi SAS/SATA all'unità di espansione CFF e all'adattatore CFF 16i

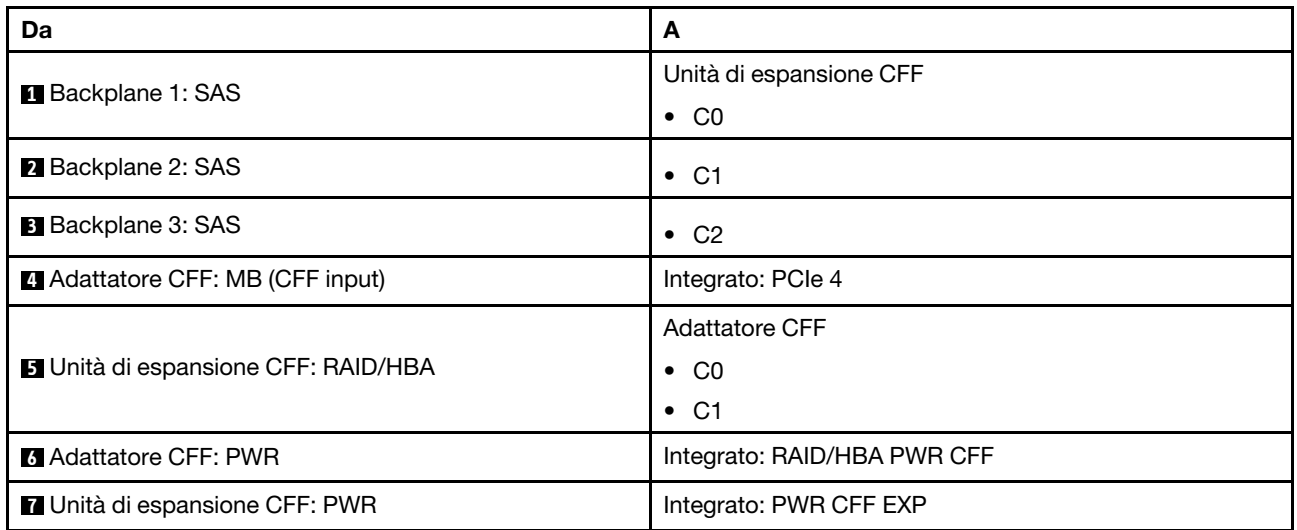

# Instradamento dei cavi del backplane posteriore

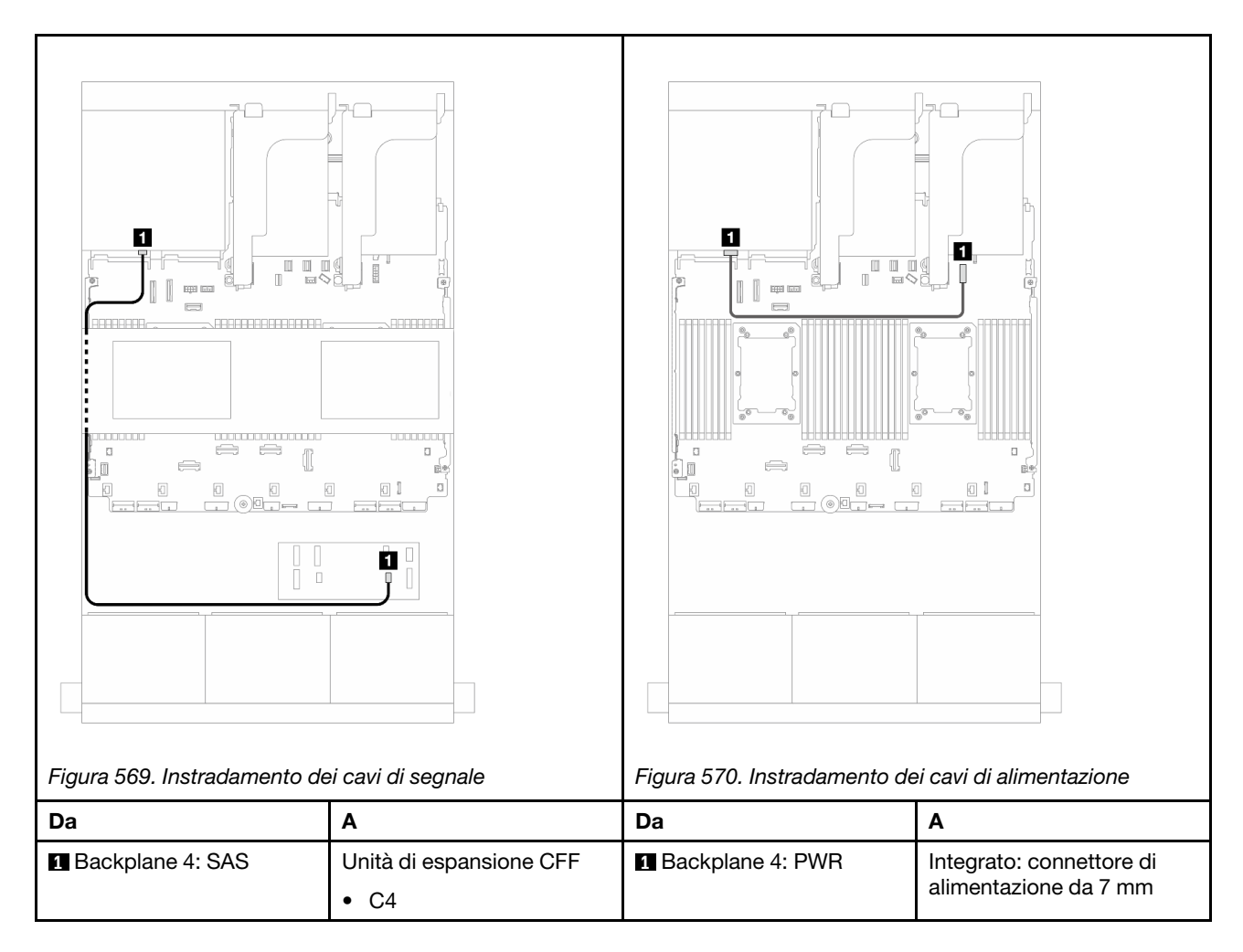

# Instradamento dei cavi del backplane centrale

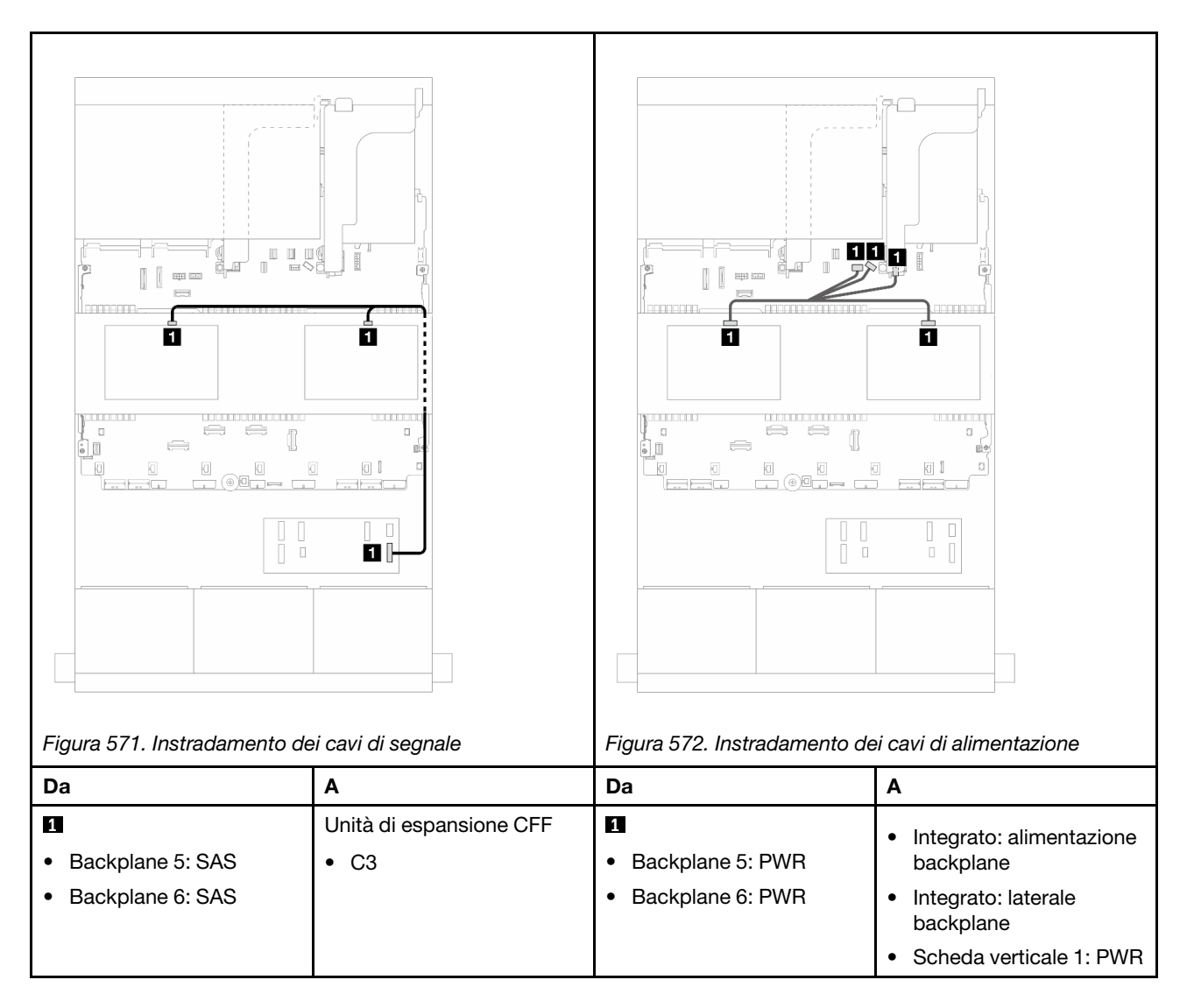

#### <span id="page-590-0"></span>SAS/SATA a 24 vani da 2,5" + SAS/SATA a 8 vani da 2,5" + SAS/SATA a 8 vani da 2,5"

Questo argomento fornisce informazioni sull'instradamento dei cavi per la configurazione SAS/SATA a 24 vani da 2,5" + SAS/SATA a 8 vani da 2,5" + SAS/SATA a 8 vani da 2,5".

Per collegare i cavi di alimentazione per i backplane anteriori, fare riferimento a ["Backplane: modelli di server](#page-447-0) [con vani delle unità anteriori da 2,5"" a pagina 436.](#page-447-0)

Per collegare i cavi di segnale per i backplane anteriori, fare riferimento ai seguenti scenari di instradamento dei cavi a seconda della configurazione del server:

- ["Unità di espansione CFF + Adattatore RAID/HBA 16i" a pagina 579](#page-590-1)
- ["Adattatore RAID/HBA CFF 16i + Unità di espansione CFF" a pagina 582](#page-593-0)

#### <span id="page-590-1"></span>Unità di espansione CFF + Adattatore RAID/HBA 16i

Questo argomento fornisce informazioni sull'instradamento dei cavi per la configurazione SAS/SATA a 24 vani da 2,5" + SAS/SATA a 8 vani da 2,5" + SAS/SATA a 8 vani da 2,5" con un'unità di espansione CFF e un adattatore RAID/HBA 16i.

#### Instradamento dei cavi del backplane anteriore

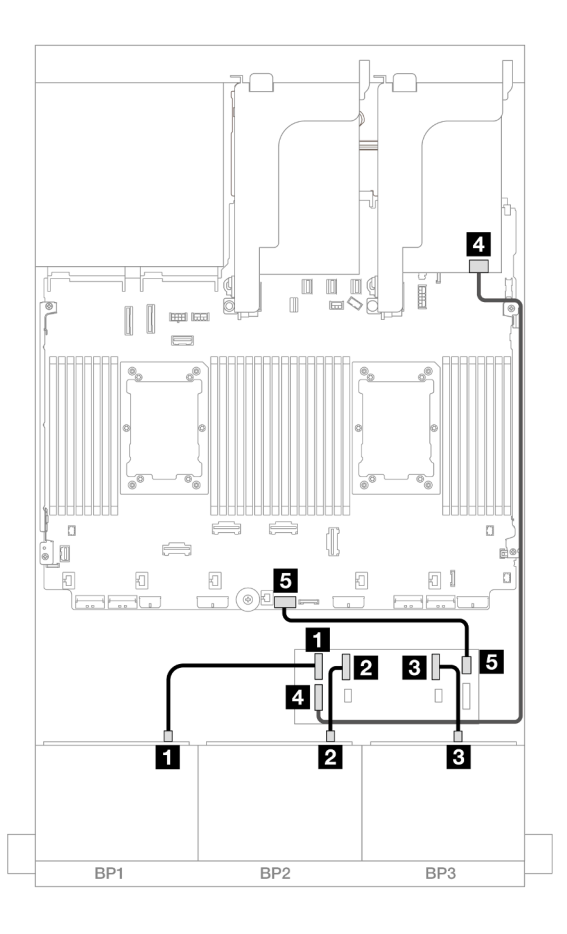

Figura 573. Instradamento dei cavi SAS/SATA all'unità di espansione CFF e all'adattatore 16i

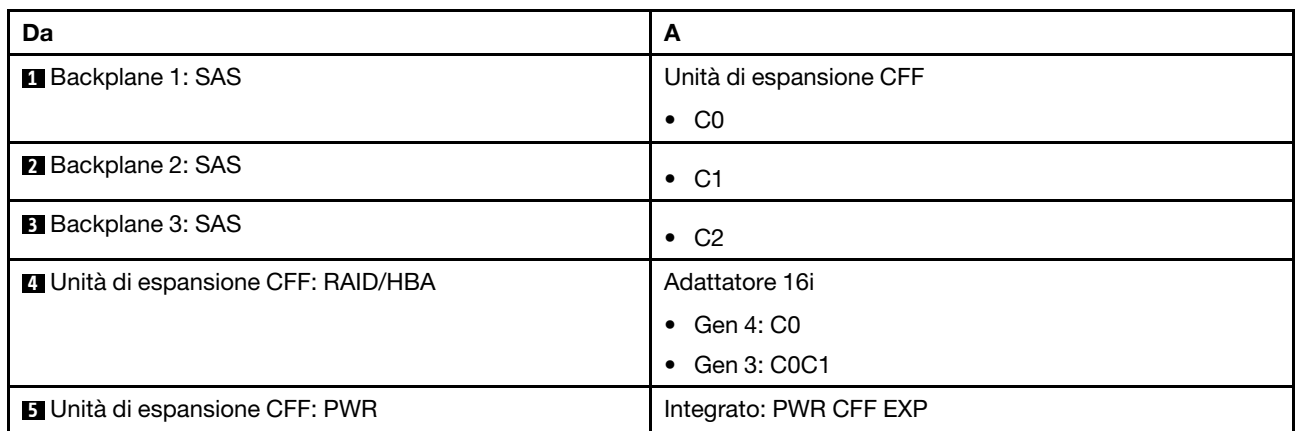

# Instradamento dei cavi del backplane posteriore

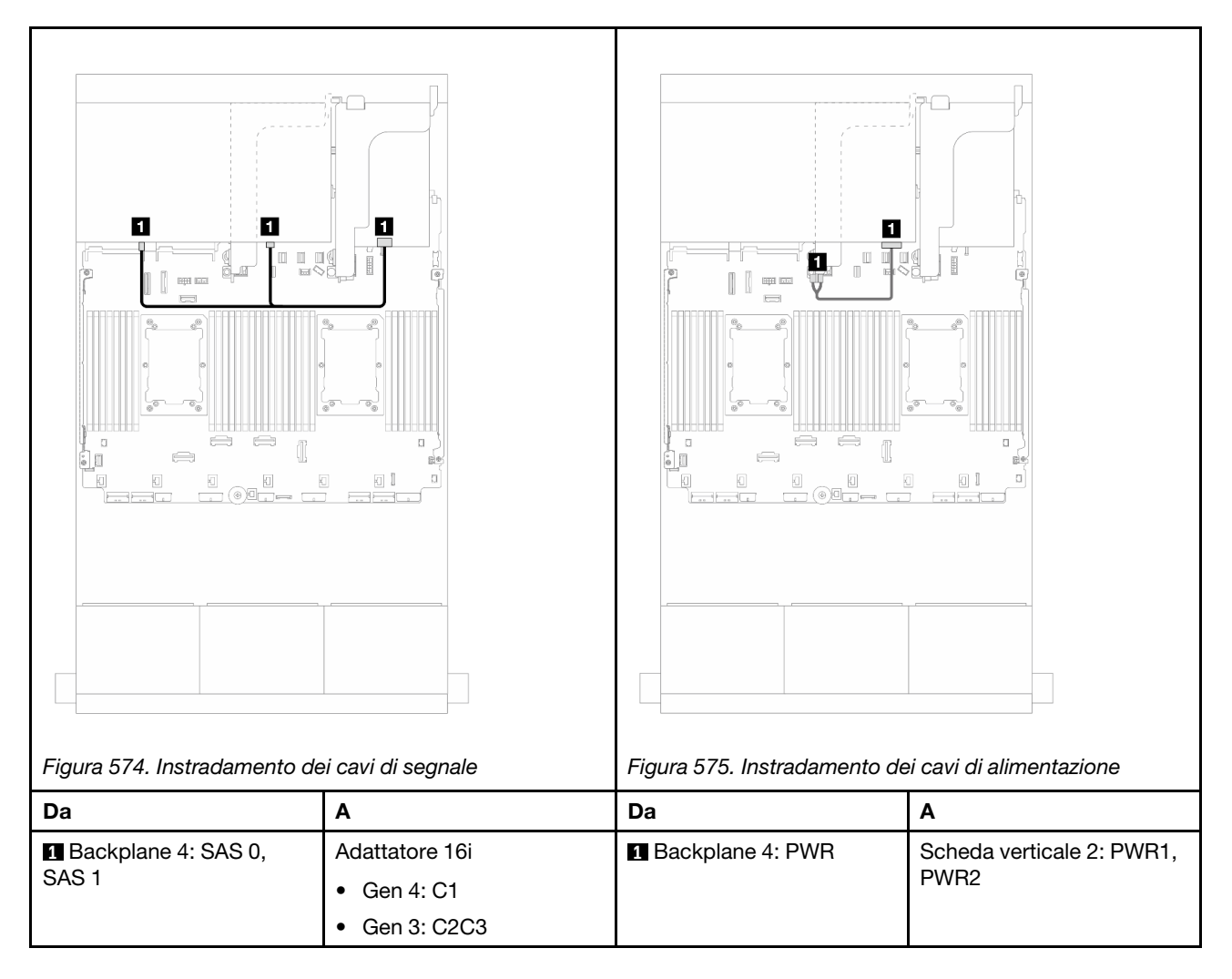

#### Instradamento dei cavi del backplane centrale

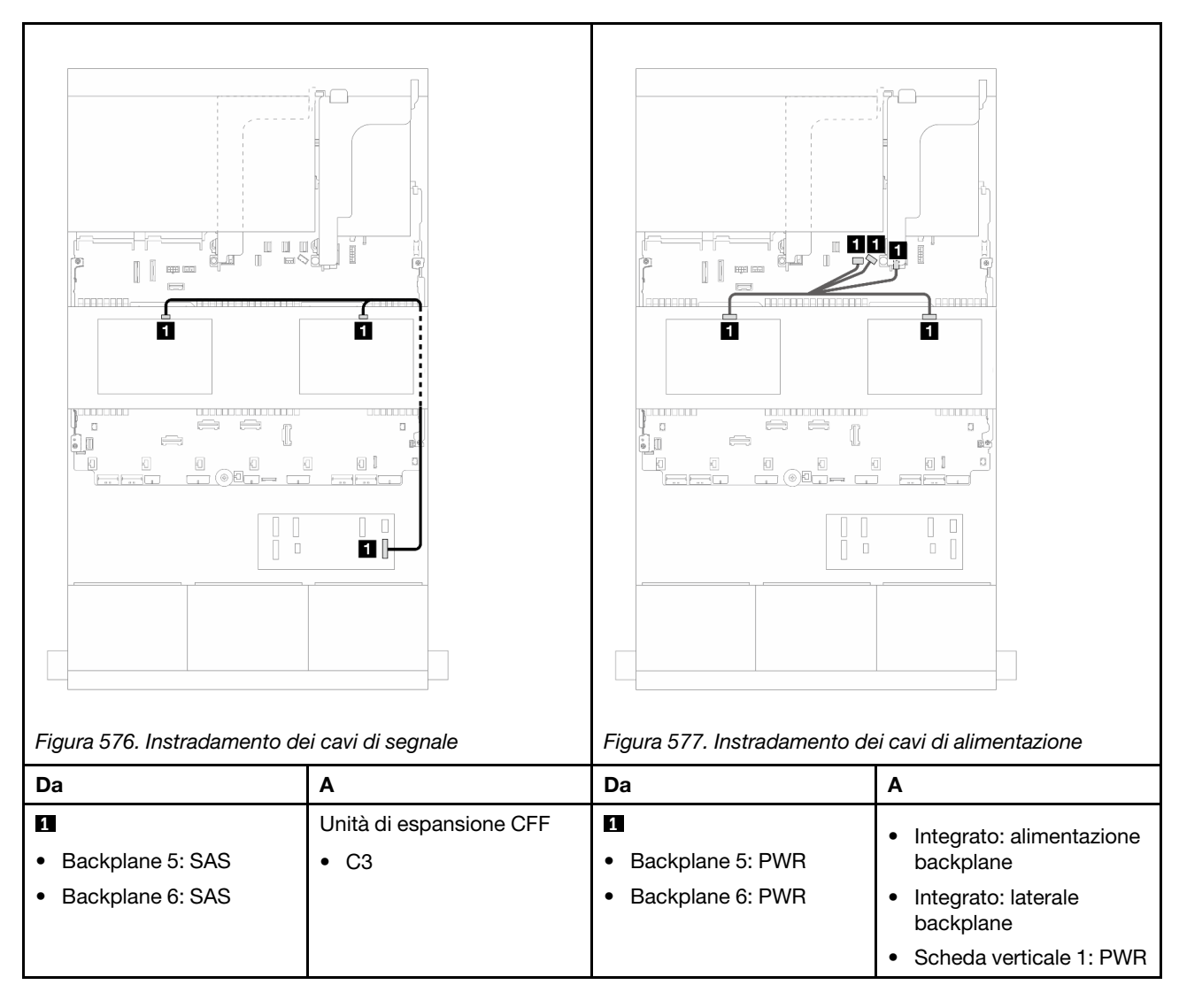

# <span id="page-593-0"></span>Adattatore RAID/HBA CFF 16i + Unità di espansione CFF

Questo argomento fornisce informazioni sull'instradamento dei cavi per la configurazione SAS/SATA a 24 vani da 2,5" + SAS/SATA a 8 vani da 2,5" + SAS/SATA a 8 vani da 2,5" con un'unità di espansione CFF e un adattatore RAID/HBA CFF 16i.

# Instradamento dei cavi del backplane anteriore

Instradamento dei cavi con due processori installati

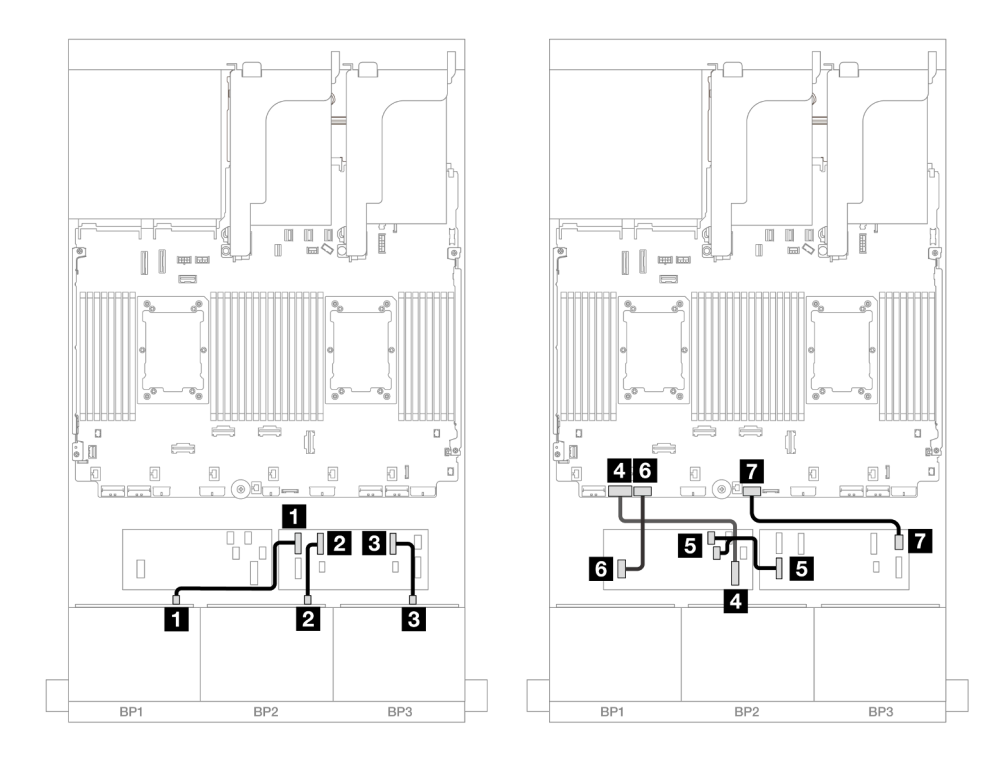

Figura 578. Instradamento dei cavi SAS/SATA all'unità di espansione CFF e all'adattatore CFF 16i

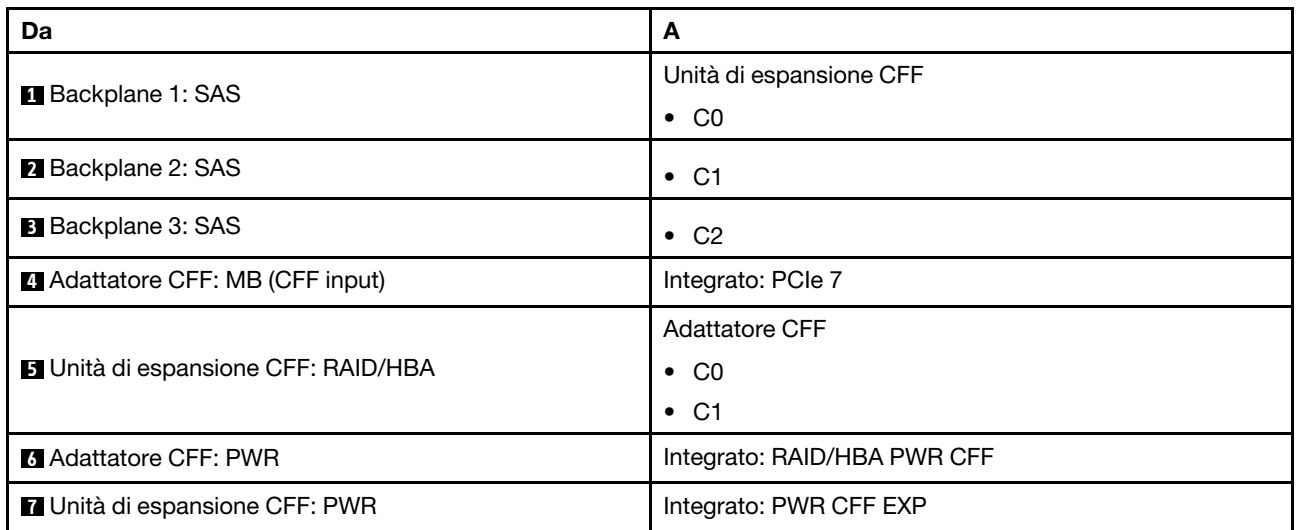

Instradamento dei cavi con un processore installato

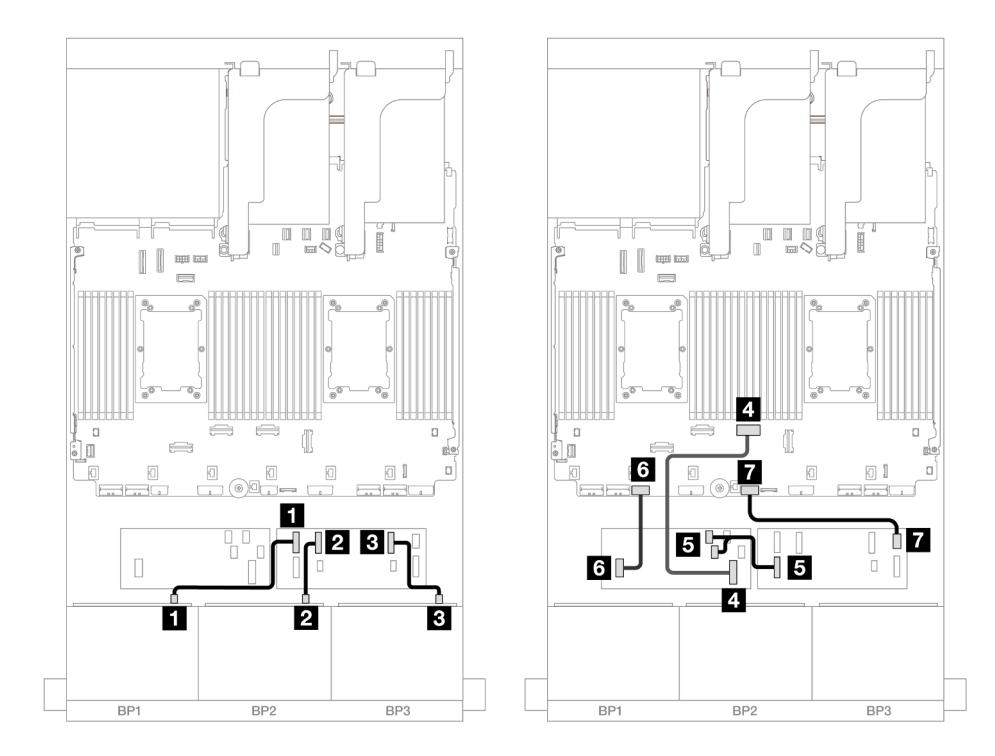

Figura 579. Instradamento dei cavi SAS/SATA all'unità di espansione CFF e all'adattatore CFF 16i

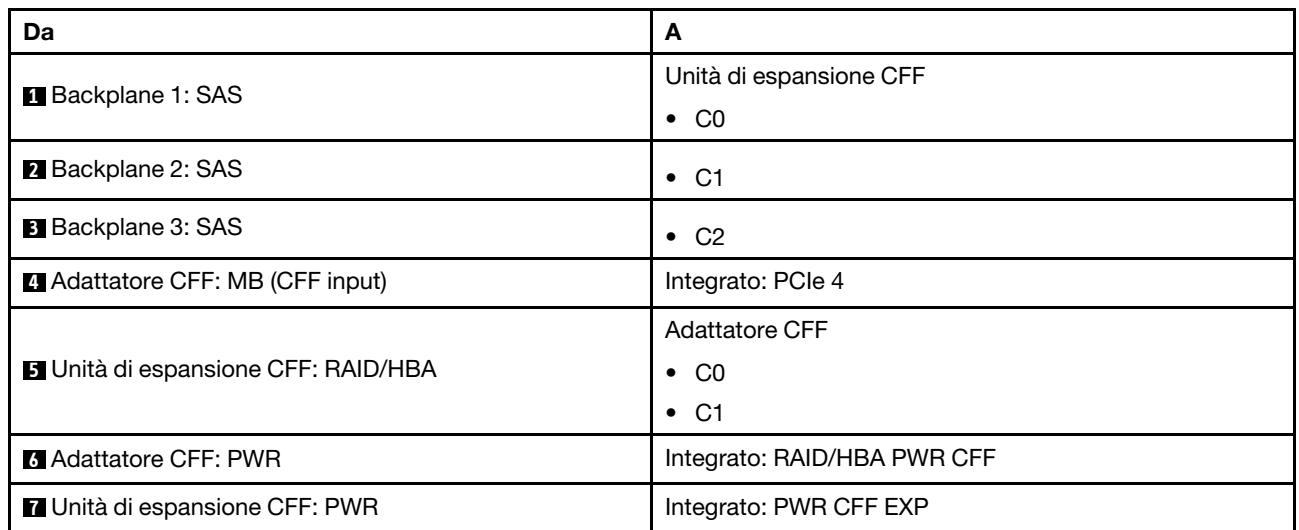

# Instradamento dei cavi del backplane posteriore

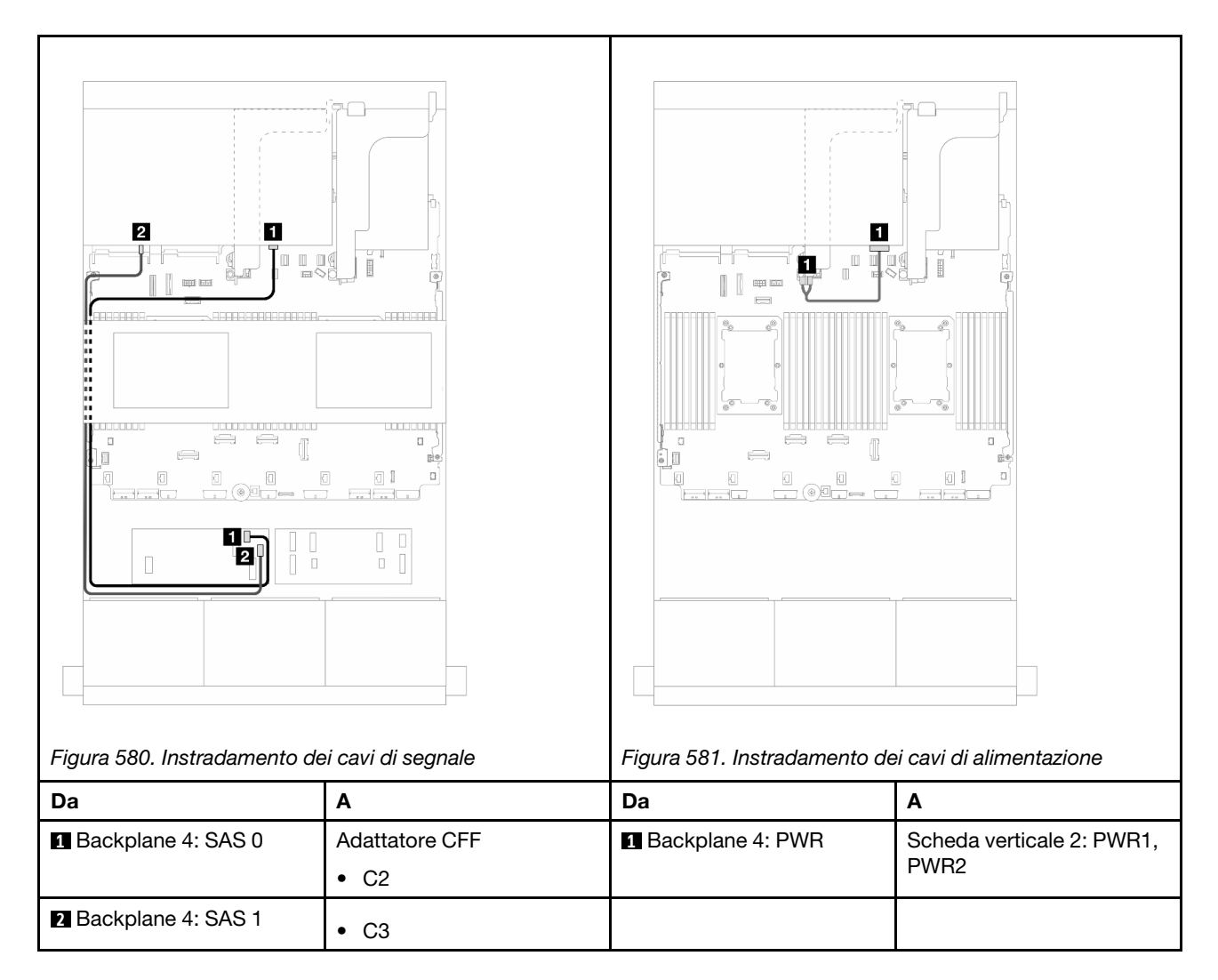

Instradamento dei cavi del backplane centrale

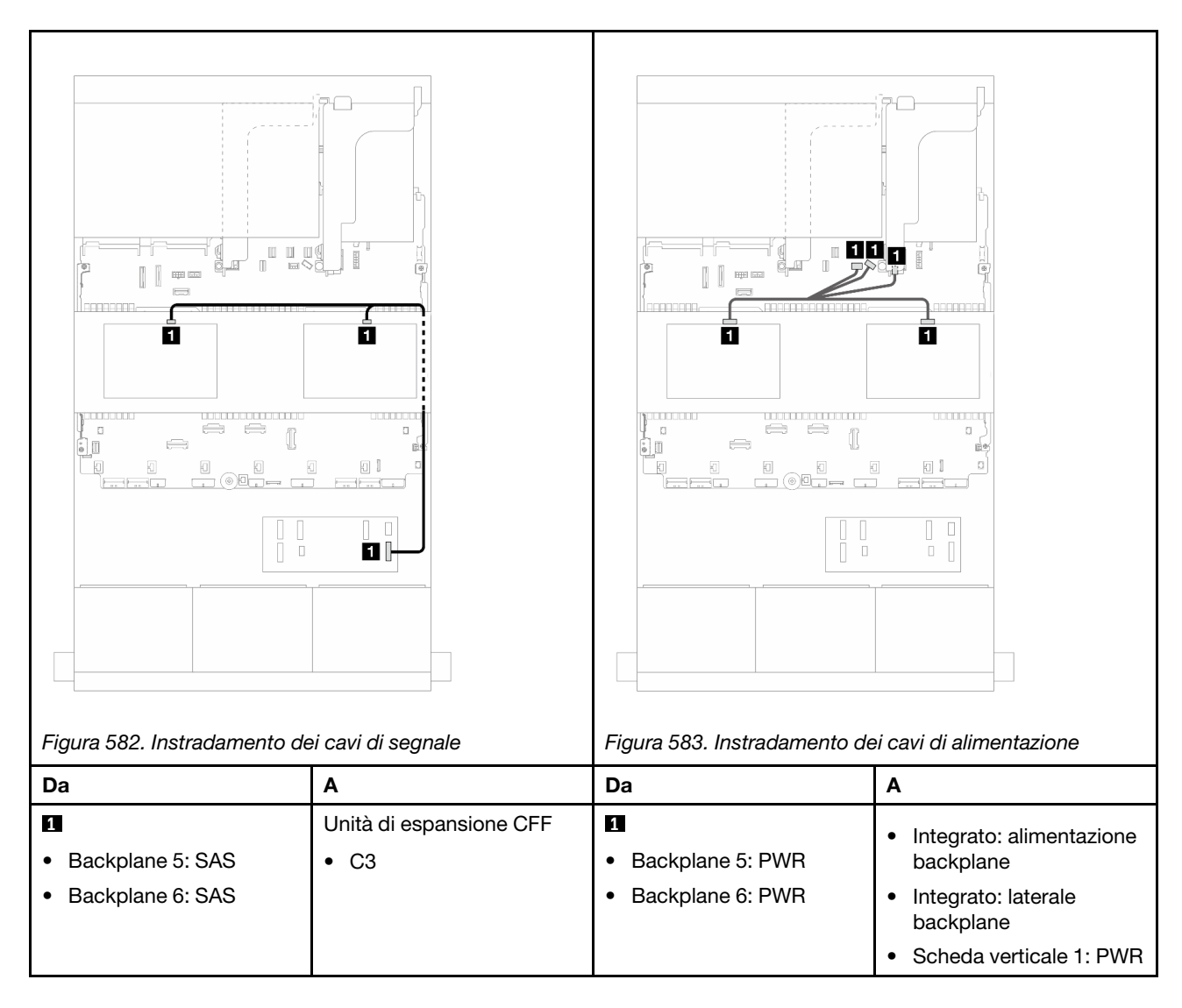

# Tre backplane AnyBay a 8 vani

Questa sezione fornisce informazioni sull'instradamento dei cavi per il modello di server con tre backplane dell'unità anteriore AnyBay a 8 vani da 2,5".

Per collegare i cavi di alimentazione per i backplane anteriori, fare riferimento a ["Backplane: modelli di server](#page-447-0)  [con vani delle unità anteriori da 2,5"" a pagina 436](#page-447-0).

Per collegare i cavi di segnale per i backplane anteriori, fare riferimento ai seguenti scenari di instradamento dei cavi a seconda della configurazione del server:

- ["Adattatori RAID/HBA 8i a tre modalità" a pagina 587](#page-598-0)
- ["Adattatori RAID/HBA 8i/16i a tre modalità" a pagina 586](#page-597-0)

# <span id="page-597-0"></span>Adattatori RAID/HBA 8i/16i a tre modalità

Di seguito vengono mostrati i collegamenti dei cavi per la configurazione AnyBay a 24 vani 2,5" con un adattatore RAID/HBA 8i a tre modalità e un adattatore RAID/HBA 16i a tre modalità.

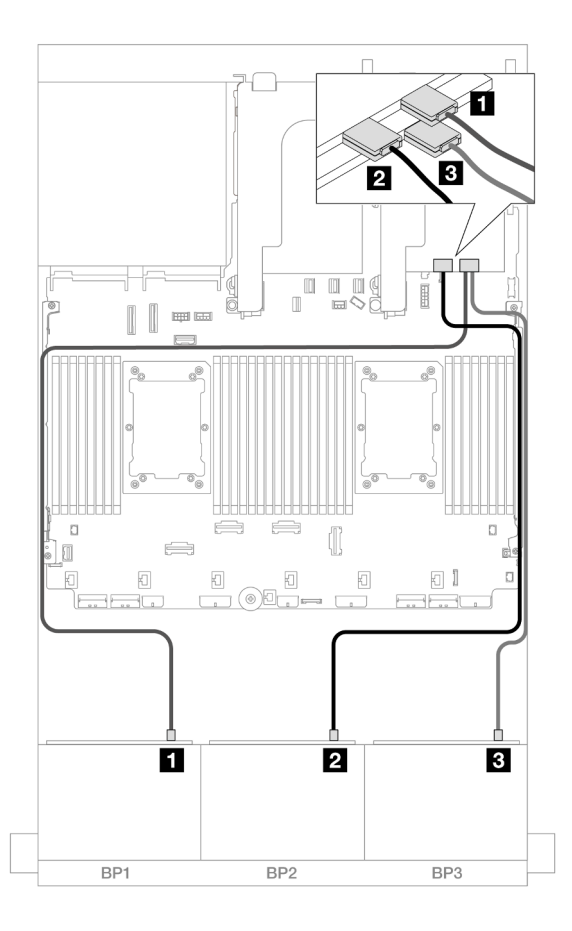

Figura 584. Instradamento dei cavi SAS/SATA agli adattatori 8i/16i a tre modalità

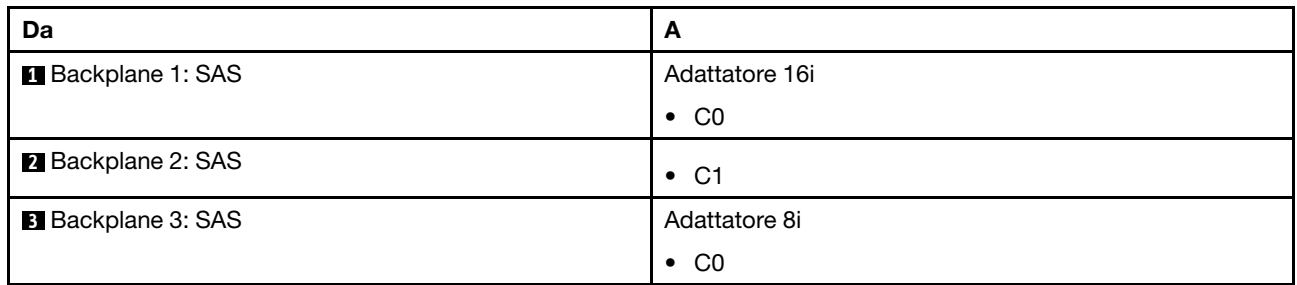

# <span id="page-598-0"></span>Adattatori RAID/HBA 8i a tre modalità

Di seguito vengono mostrati i collegamenti dei cavi per la configurazione AnyBay a 24 vani da 2,5" con tre adattatori RAID/HBA 8i a tre modalità.

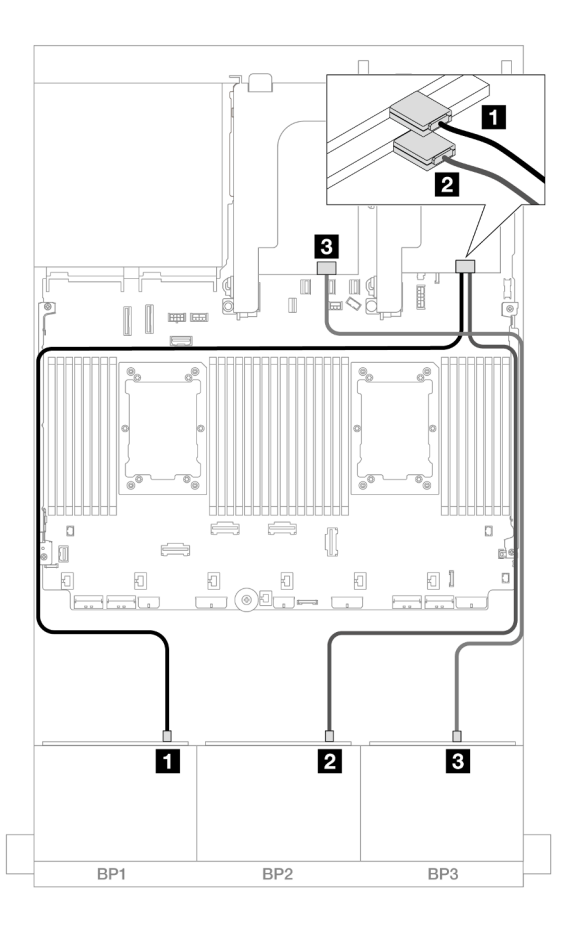

Figura 585. Instradamento dei cavi SAS/SATA agli adattatori 8i a tre modalità

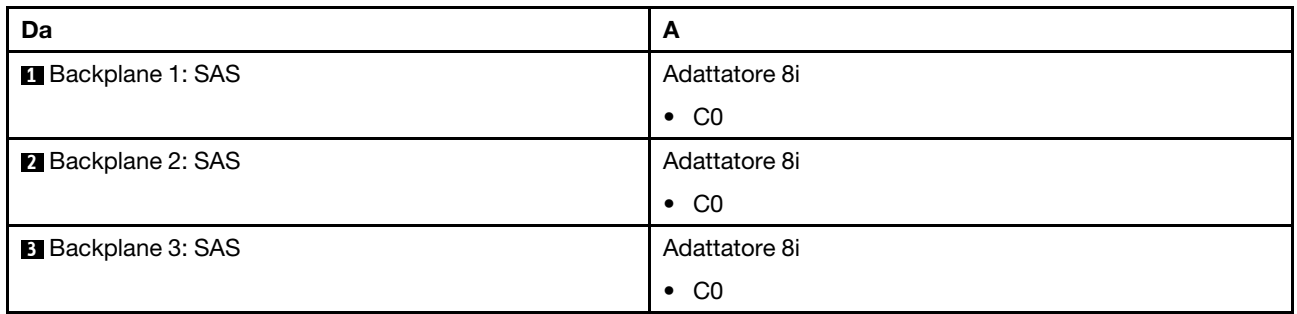

# Tre backplane NVMe a 8 vani (Gen 4)

Questa sezione fornisce informazioni sull'instradamento dei cavi per il modello di server con tre backplane dell'unità anteriori NVMe a 8 vani da 2,5" (Gen 4).

Per collegare i cavi di alimentazione per i backplane anteriori, fare riferimento a ["Backplane: modelli di server](#page-447-0)  [con vani delle unità anteriori da 2,5"" a pagina 436](#page-447-0).

Per collegare i cavi di segnale per i backplane anteriori, fare riferimento ai seguenti scenari di instradamento dei cavi a seconda della configurazione del server:

- ["Backplane anteriori: NVMe a 24 vani" a pagina 589](#page-600-0)
- ["Backplane anteriore + centrale: NVMe a 24 vani + NVMe a 8 vani" a pagina 590](#page-601-0)
- ["Backplane anteriore + posteriore: NVMe a 24 vani + NVMe a 4 vani" a pagina 591](#page-602-0)

• ["Backplane anteriore + centrale + posteriore: NVMe a 24 vani + NVMe a 8 vani + NVMe a 4 vani" a pagina](#page-604-0) [593](#page-604-0)

# <span id="page-600-0"></span>Backplane anteriori: NVMe a 24 vani

Questa sezione fornisce informazioni sull'instradamento dei cavi per il modello di server con tre backplane dell'unità anteriori NVMe a 8 vani da 2,5" (Gen 4).

Collegamenti tra i connettori: **1** ↔ **1** , **2** ↔ **2** , **3** ↔ **3** , ... **n** ↔ **n**

#### Connettori PCIe integrati + Retimer

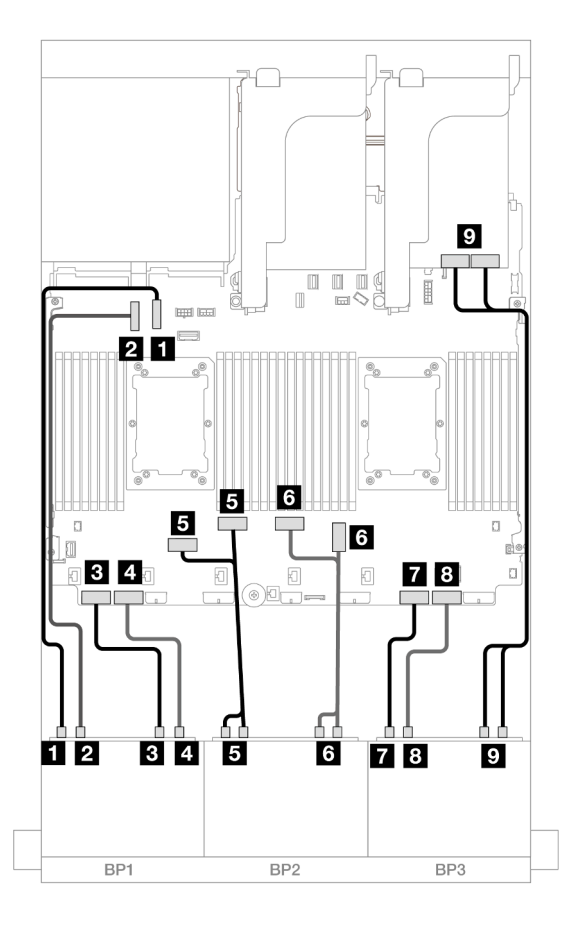

Figura 586. Instradamento dei cavi NVMe ai connettori integrati e al retimer

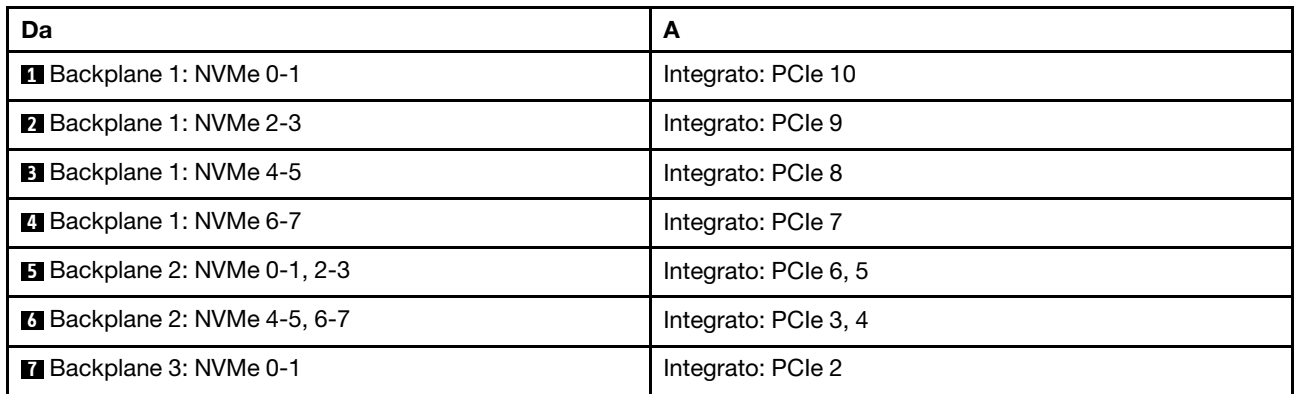

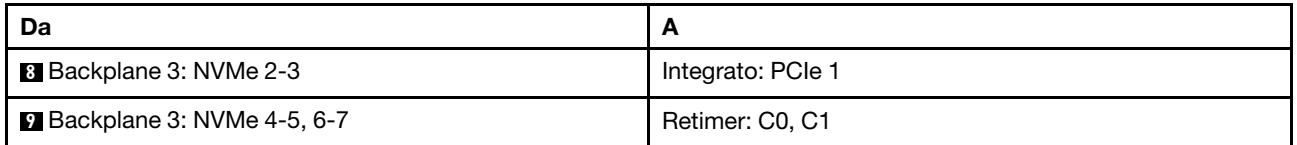

# <span id="page-601-0"></span>Backplane anteriore + centrale: NVMe a 24 vani + NVMe a 8 vani

Questa sezione fornisce informazioni sull'instradamento dei cavi per la configurazione NVMe a 24 vani (Gen 4) + NVMe a 8 vani con tre schede retimer.

Collegamenti tra i connettori: **1** ↔ **1** , **2** ↔ **2** , **3** ↔ **3** , ... **n** ↔ **n**

## Instradamento dei cavi del backplane anteriore

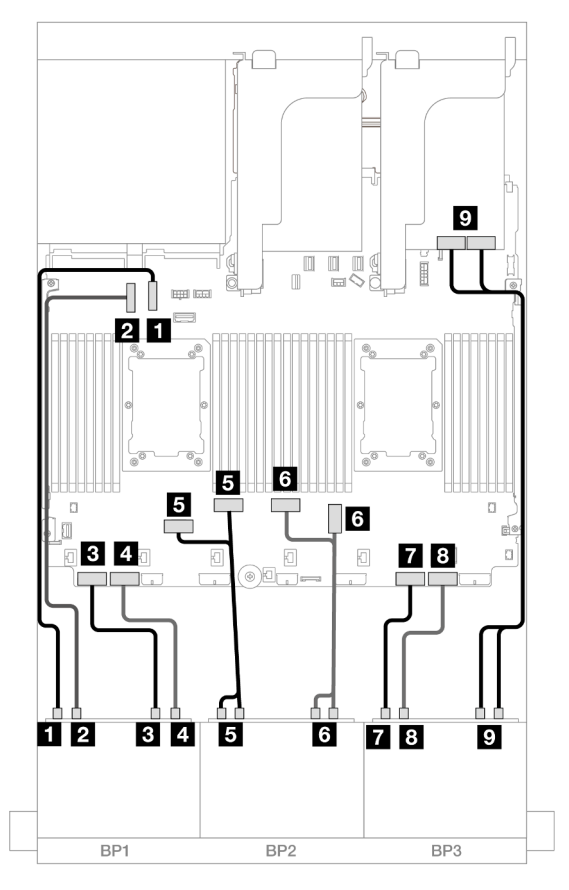

Figura 587. Instradamento dei cavi NVMe ai connettori integrati e al retimer

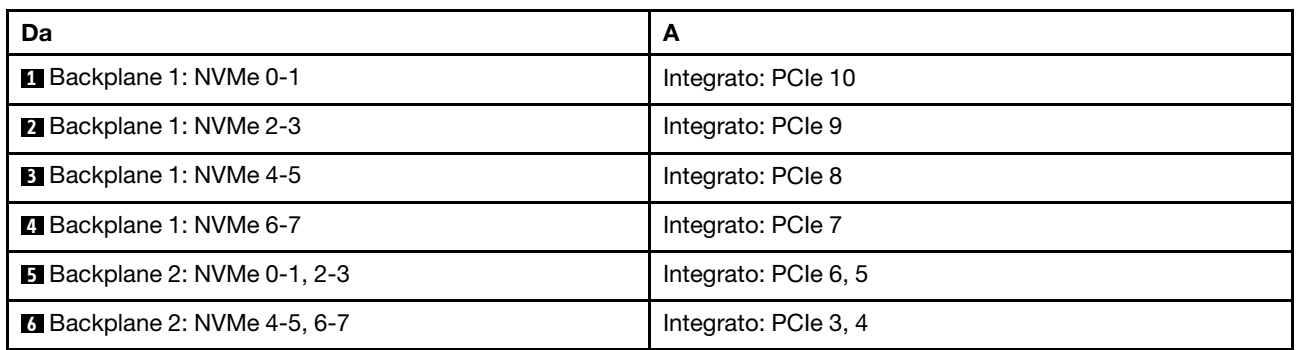

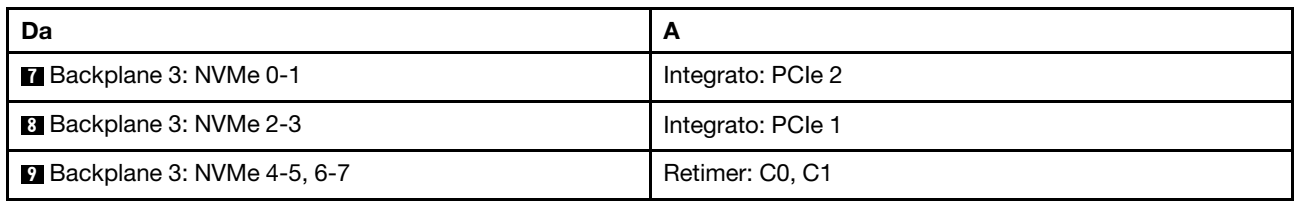

# Instradamento dei cavi del backplane centrale

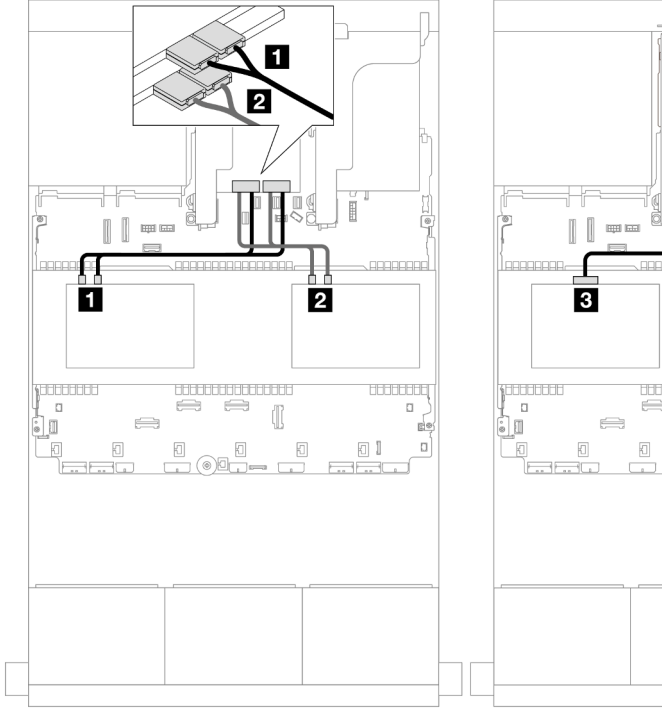

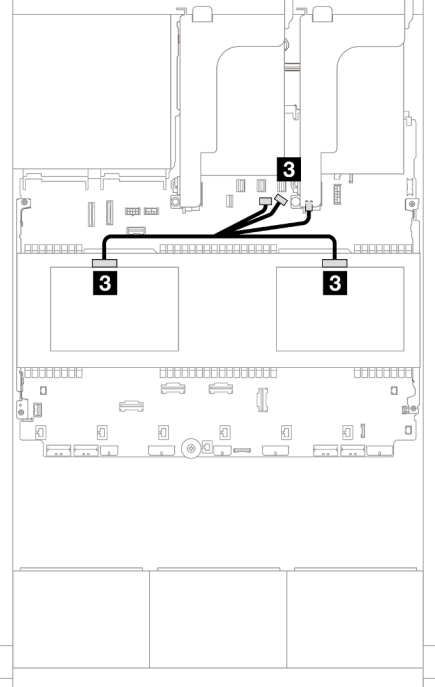

Figura 588. Instradamento dei cavi del backplane centrale

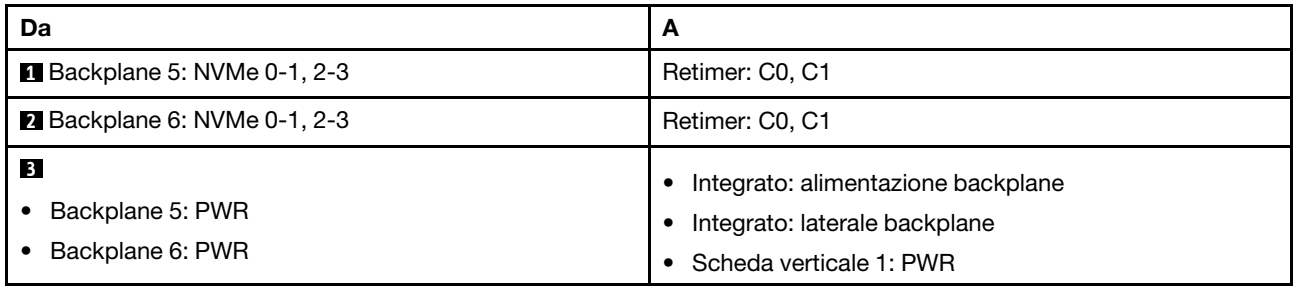

# <span id="page-602-0"></span>Backplane anteriore + posteriore: NVMe a 24 vani + NVMe a 4 vani

Questa sezione fornisce informazioni sull'instradamento dei cavi per la configurazione NVMe a 24 vani (Gen 4) + NVMe a 4 vani con due schede retimer.

## Instradamento dei cavi del backplane anteriore

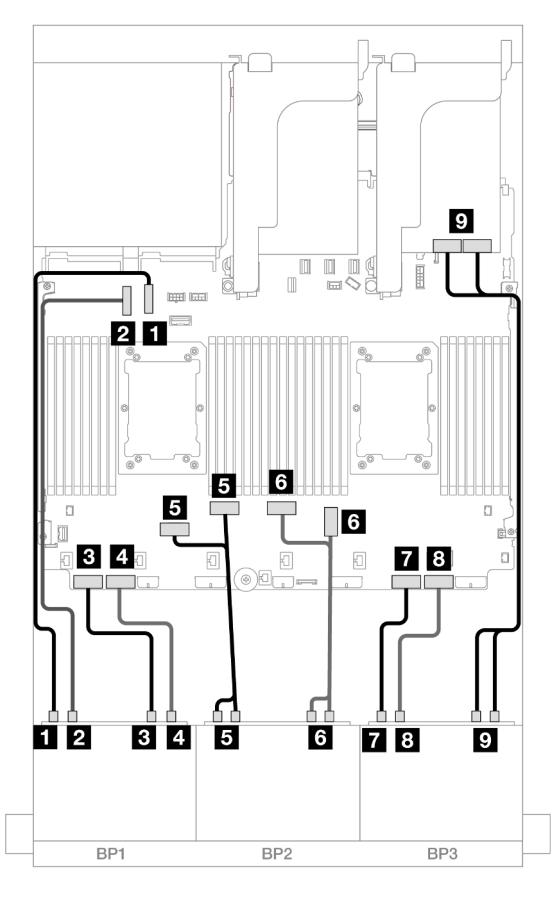

Figura 589. Instradamento dei cavi NVMe ai connettori integrati e al retimer

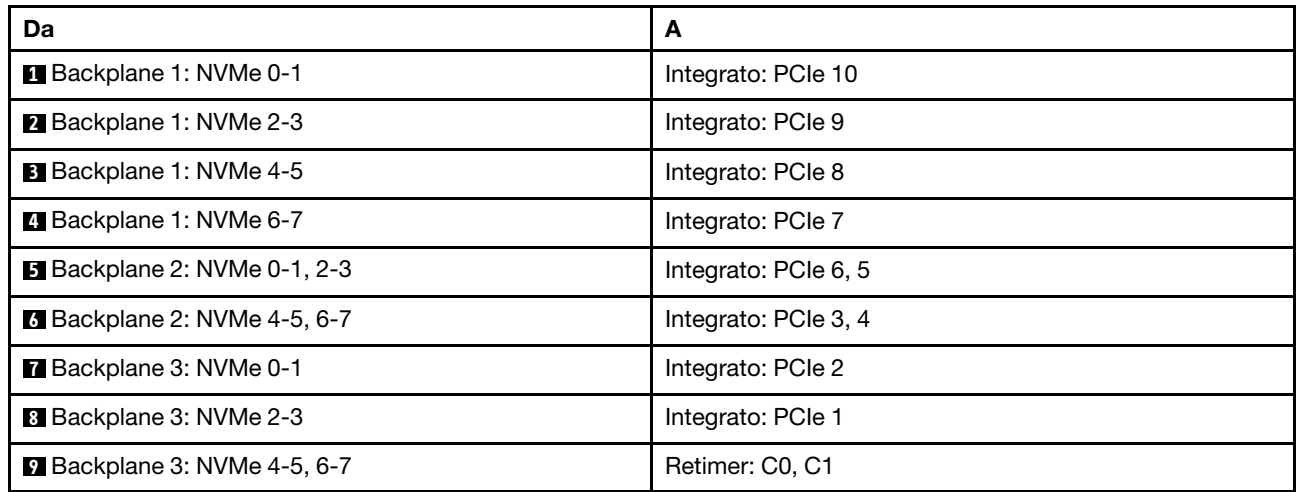

#### Instradamento dei cavi del backplane posteriore

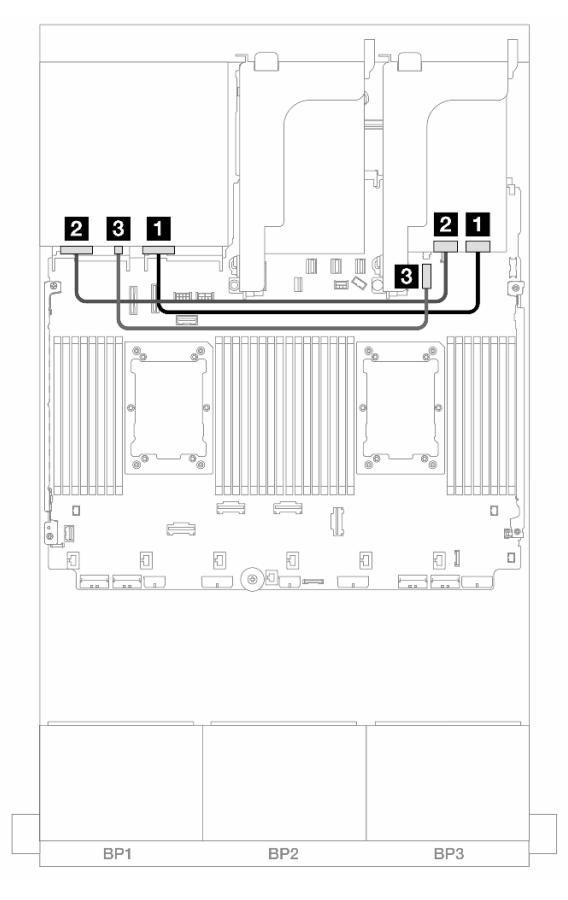

Figura 590. Instradamento dei cavi del backplane posteriore

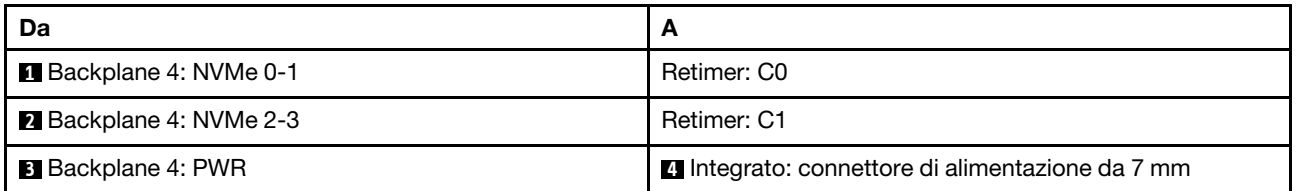

# <span id="page-604-0"></span>Backplane anteriore + centrale + posteriore: NVMe a 24 vani + NVMe a 8 vani + NVMe a 4 vani

Questa sezione fornisce informazioni sull'instradamento dei cavi per la configurazione NVMe a 24 vani (Gen 4) + NVMe a 8 vani + NVMe a 4 vani con quattro schede retimer.

## Instradamento dei cavi del backplane anteriore

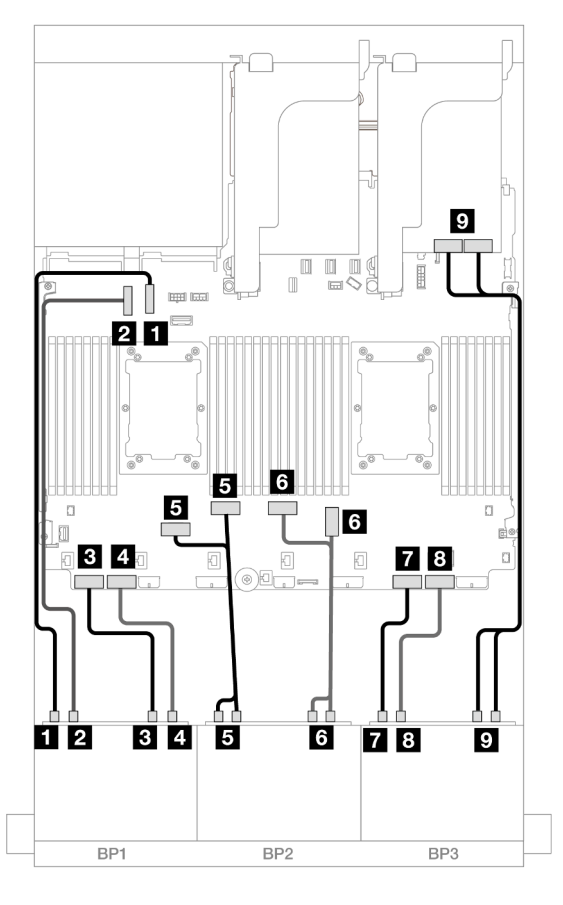

Figura 591. Instradamento dei cavi NVMe ai connettori integrati e al retimer

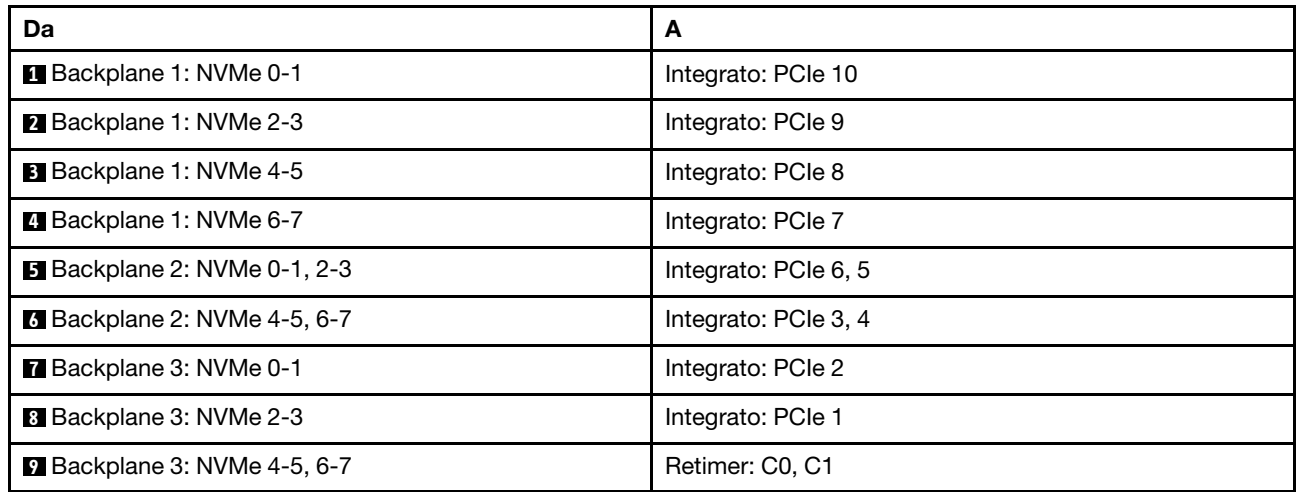

#### Instradamento dei cavi del backplane centrale/posteriore

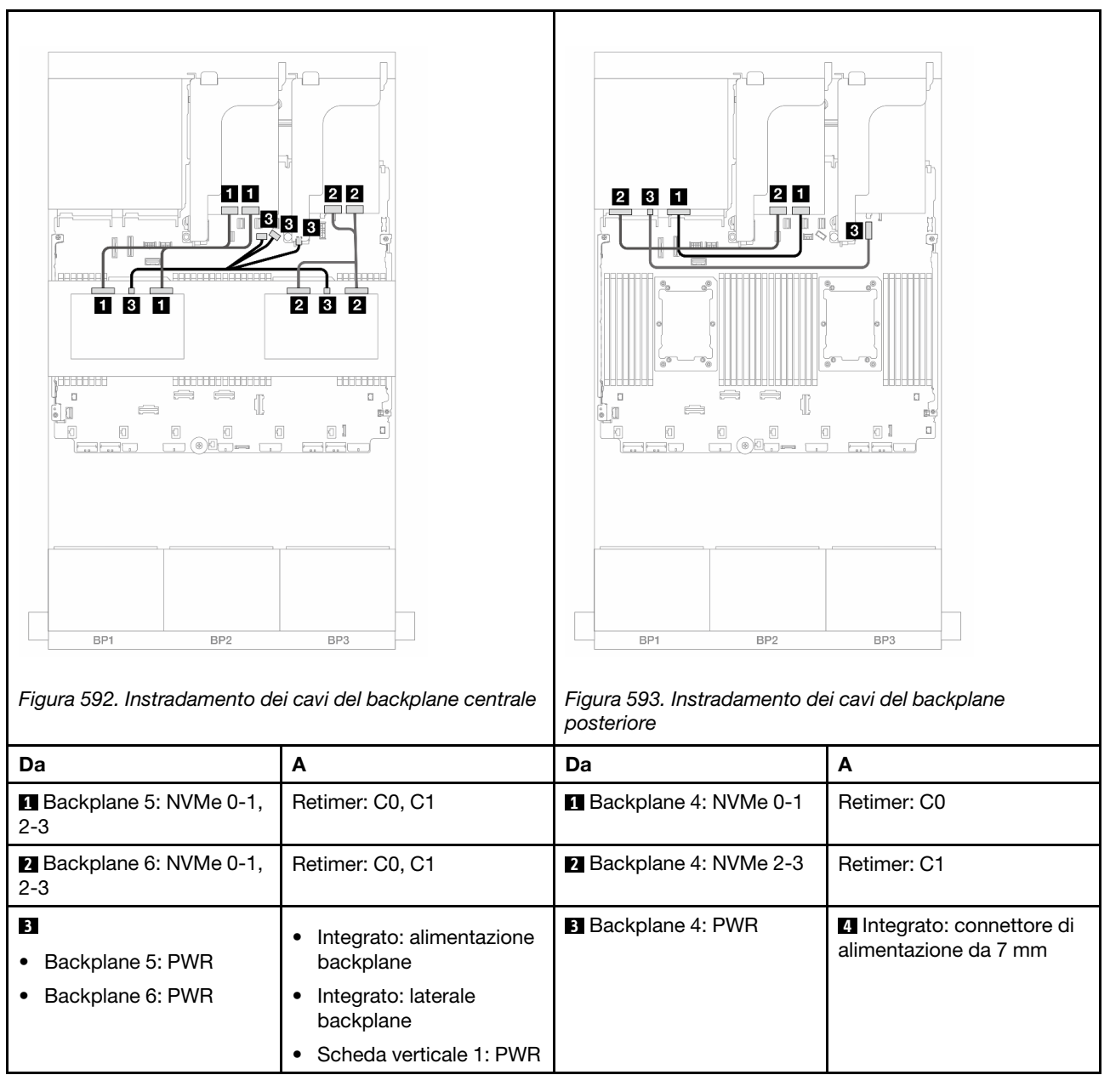

# Tre backplane NVMe a 8 vani (Gen 5)

Questa sezione fornisce informazioni sull'instradamento dei cavi per il modello di server con tre backplane dell'unità anteriori NVMe a 8 vani da 2,5" (Gen 5).

Per collegare i cavi di alimentazione per i backplane anteriori, fare riferimento a ["Backplane: modelli di server](#page-447-0) [con vani delle unità anteriori da 2,5"" a pagina 436.](#page-447-0)

Per collegare i cavi di segnale per i backplane anteriori, fare riferimento ai seguenti scenari di instradamento dei cavi a seconda della configurazione del server:

- ["Backplane anteriori: NVMe a 24 vani" a pagina 596](#page-607-0)
- ["Backplane anteriore + posteriore: NVMe a 24 vani + NVMe a 4 vani" a pagina 598](#page-609-0)
- ["Backplane anteriore + centrale: NVMe a 24 vani + NVMe a 8 vani \(due AnyBay a 4 vani\)" a pagina 600](#page-611-0)
- ["Backplane anteriore + centrale + posteriore: NVMe a 24 vani + NVMe a 8 vani \(due AnyBay a 4 vani\) +](#page-612-0) [NVMe a 4 vani" a pagina 601](#page-612-0)

# <span id="page-607-0"></span>Backplane anteriori: NVMe a 24 vani

Questo argomento fornisce informazioni sull'instradamento dei cavi per la configurazione da NVMe a 24 vani da 2,5" (Gen 5) con una o due schede retimer.

Collegamenti tra i connettori: **1** ↔ **1** , **2** ↔ **2** , **3** ↔ **3** , ... **n** ↔ **n**

#### Connettori integrati + Una scheda retimer

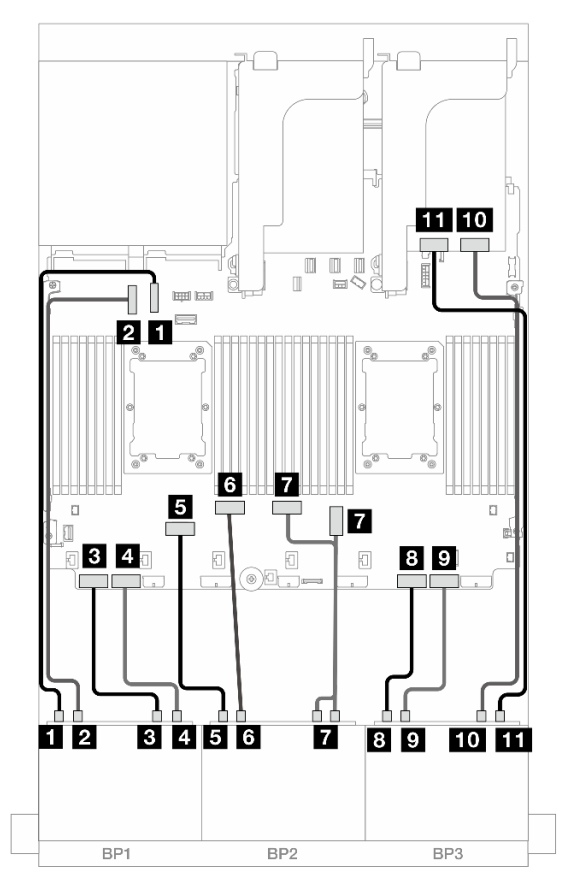

Figura 594. Instradamento dei cavi NVMe ai connettori integrati e alla scheda retimer

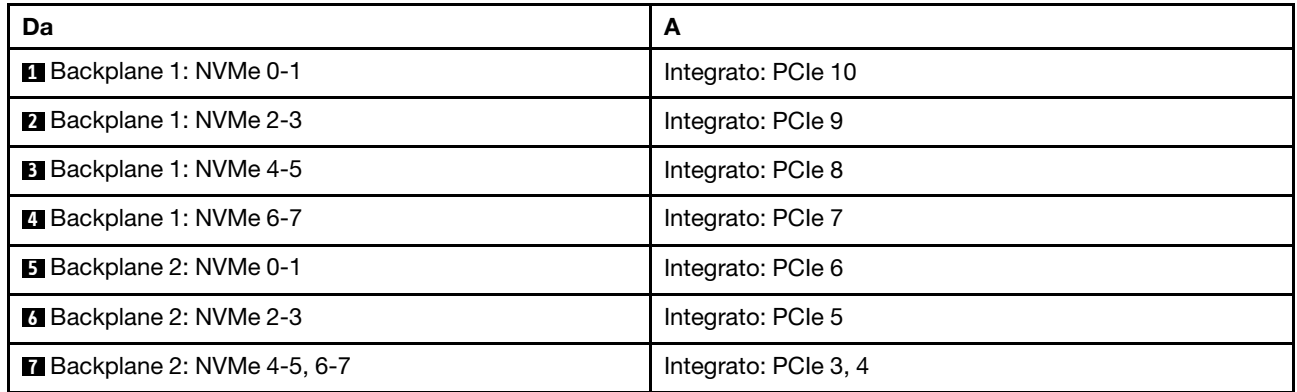

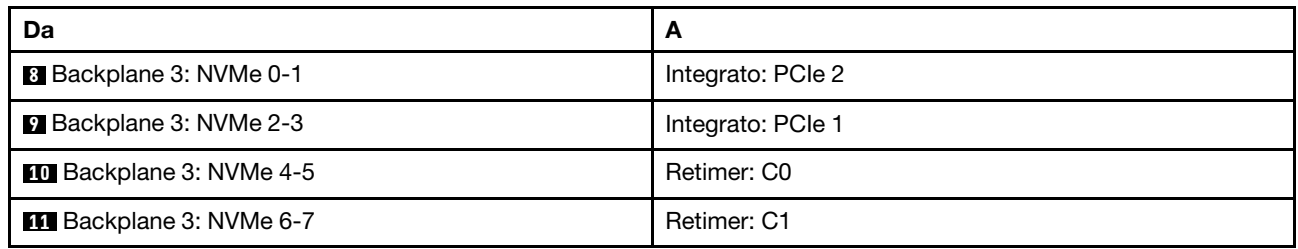

## Connettori integrati + Due schede retimer

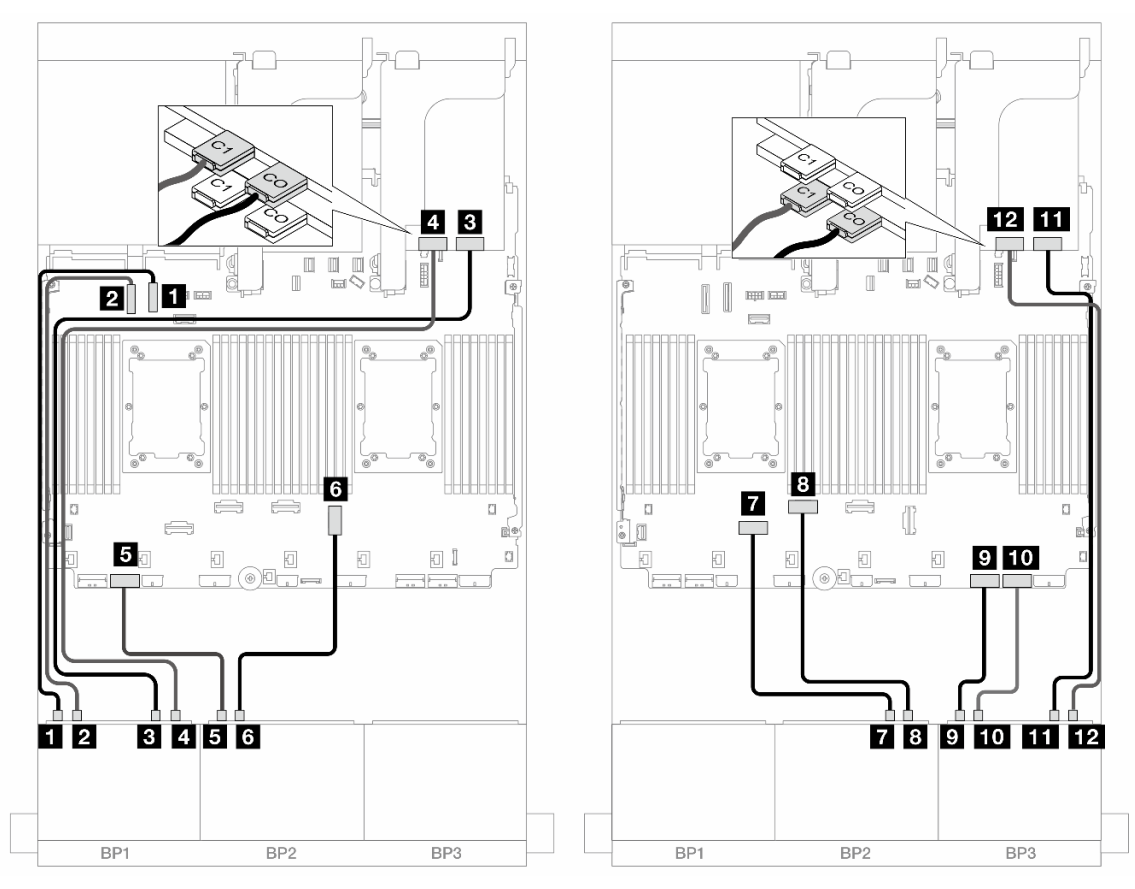

Figura 595. Instradamento dei cavi NVMe ai connettori integrati e a due schede retimer

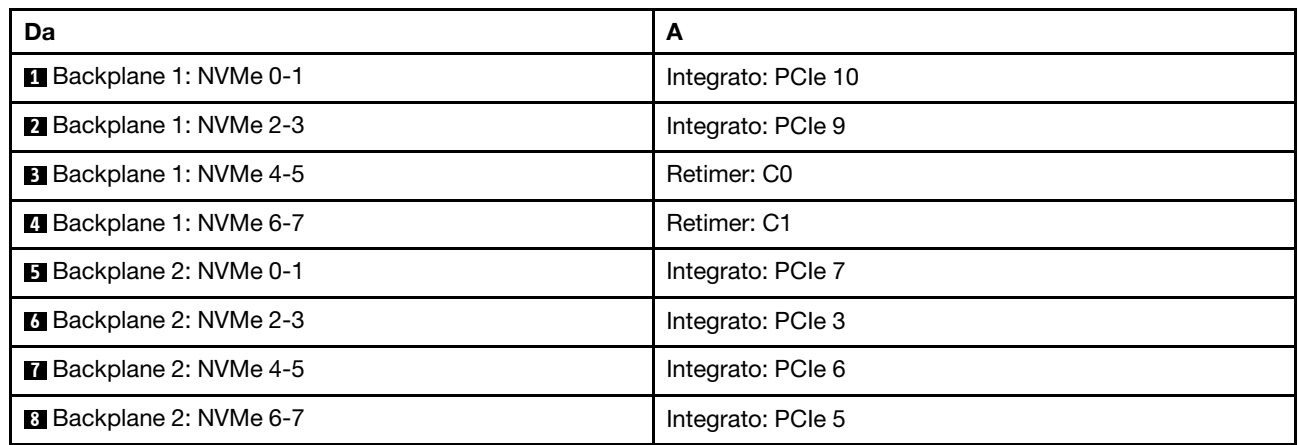

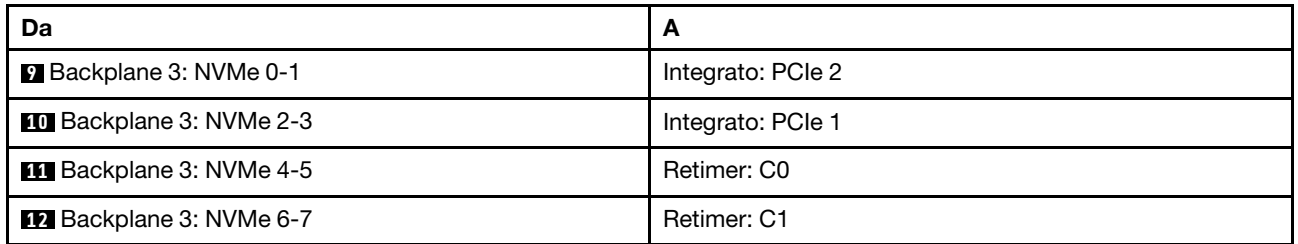

# <span id="page-609-0"></span>Backplane anteriore + posteriore: NVMe a 24 vani + NVMe a 4 vani

Questa sezione fornisce informazioni sull'instradamento dei cavi per la configurazione NVMe a 24 vani da 2,5" (Gen 5) + NVMe a 4 vani da 2,5" con tre schede retimer.

# Collegamenti tra i connettori: **1** ↔ **1** , **2** ↔ **2** , **3** ↔ **3** , ... **n** ↔ **n**

## Instradamento dei cavi del backplane anteriore

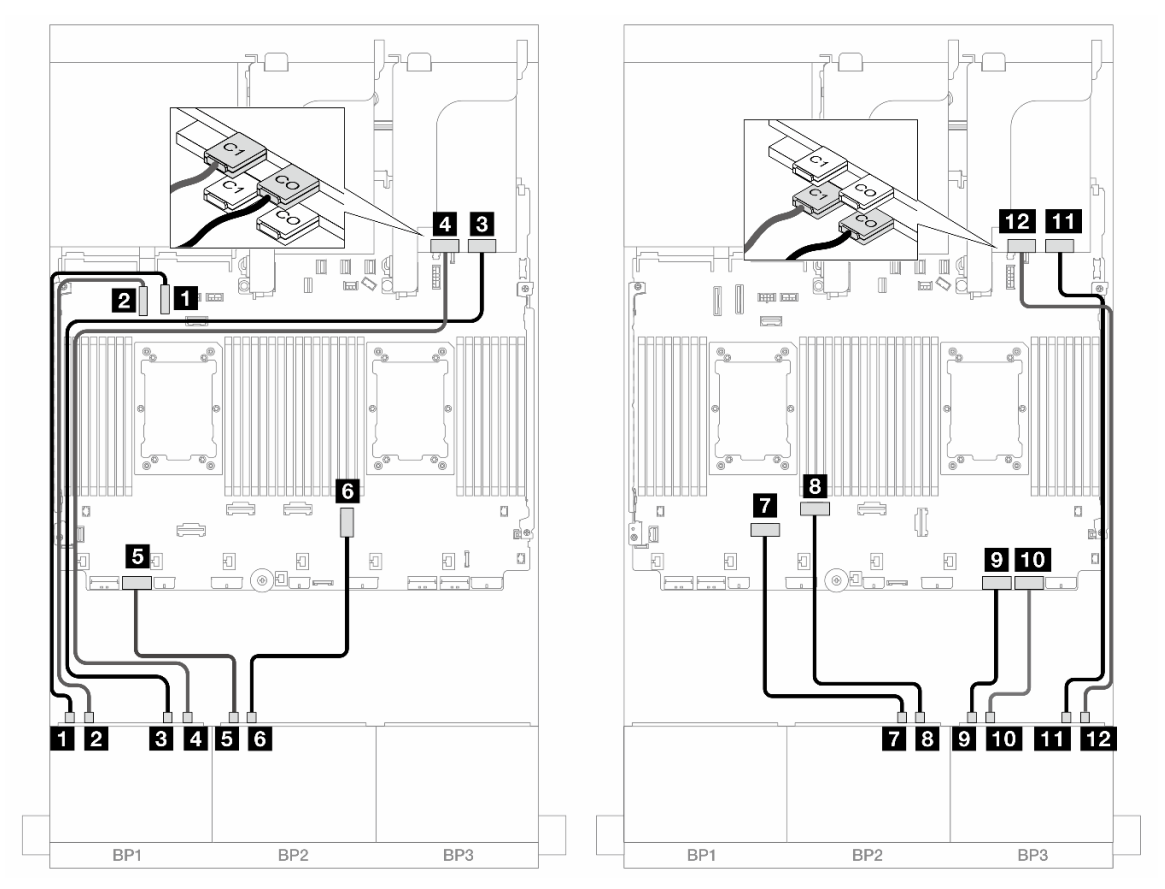

Figura 596. Instradamento dei cavi NVMe ai connettori integrati e a due schede retimer

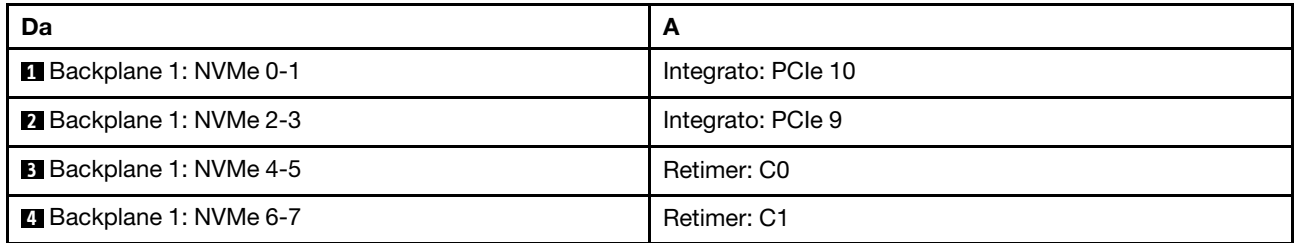

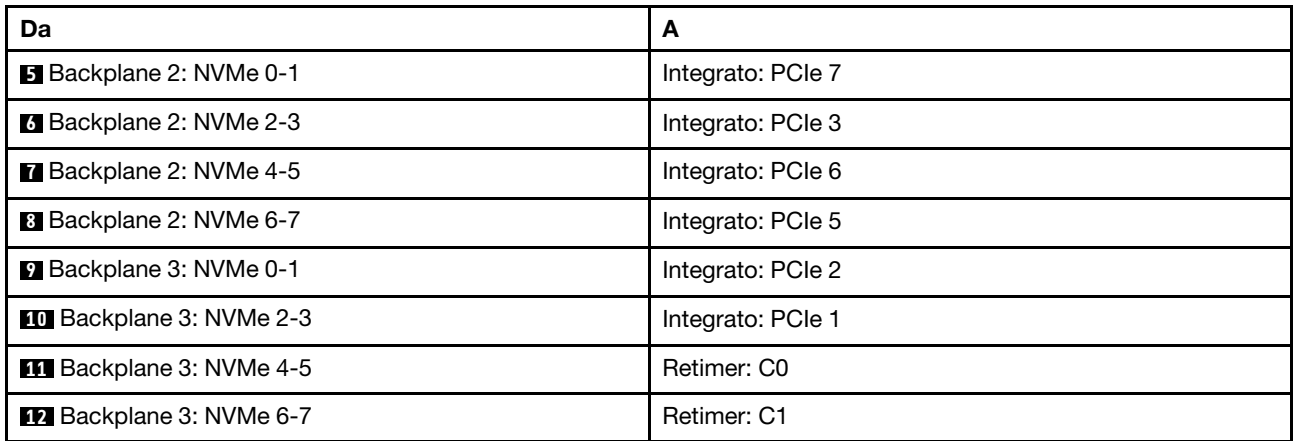

# Instradamento dei cavi del backplane posteriore

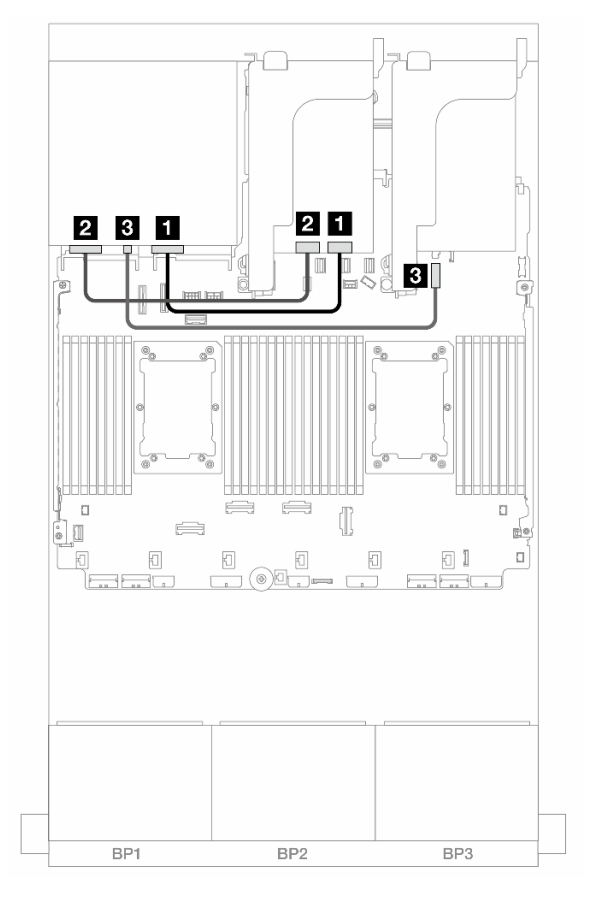

Figura 597. Instradamento dei cavi del backplane posteriore

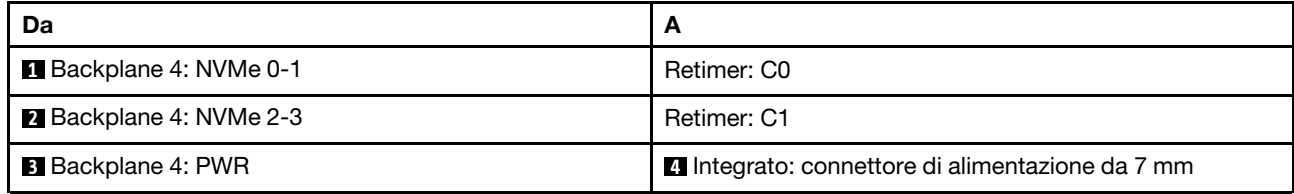

# <span id="page-611-0"></span>Backplane anteriore + centrale: NVMe a 24 vani + NVMe a 8 vani (due AnyBay a 4 vani)

Questo argomento fornisce informazioni sull'instradamento dei cavi per la configurazione NVMe a 24 vani da 2,5" (Gen 5) + NVMe a 8 vani da 2,5" (con due backplane AnyBay a 4 vani da 2,5") con tre schede retimer.

Collegamenti tra i connettori: **1** ↔ **1** , **2** ↔ **2** , **3** ↔ **3** , ... **n** ↔ **n**

Instradamento dei cavi del backplane anteriore

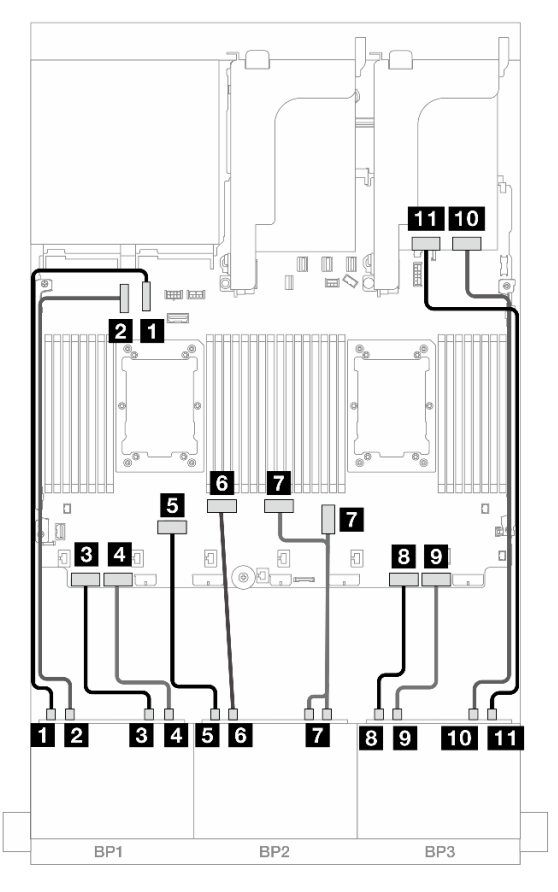

Figura 598. Instradamento dei cavi NVMe ai connettori integrati e alla scheda retimer

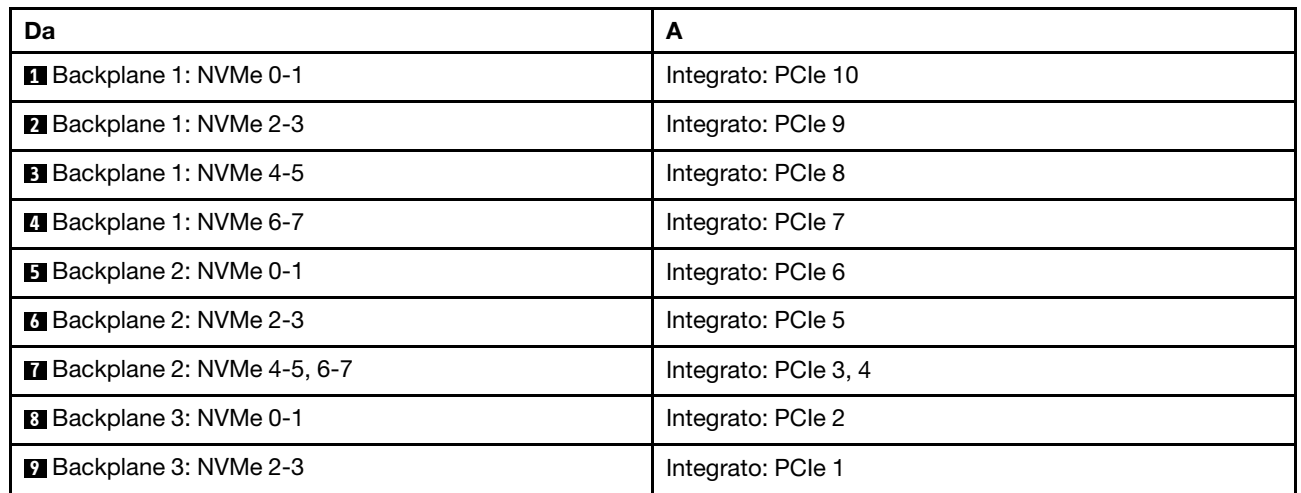
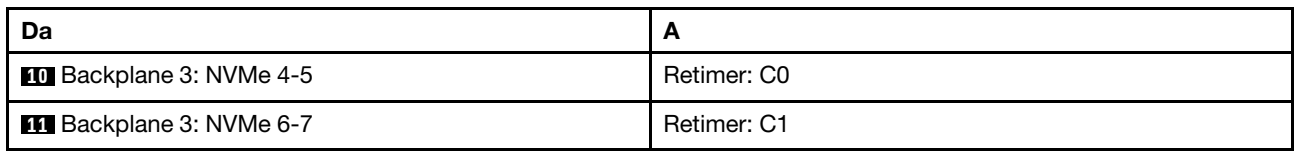

#### Instradamento dei cavi del backplane centrale

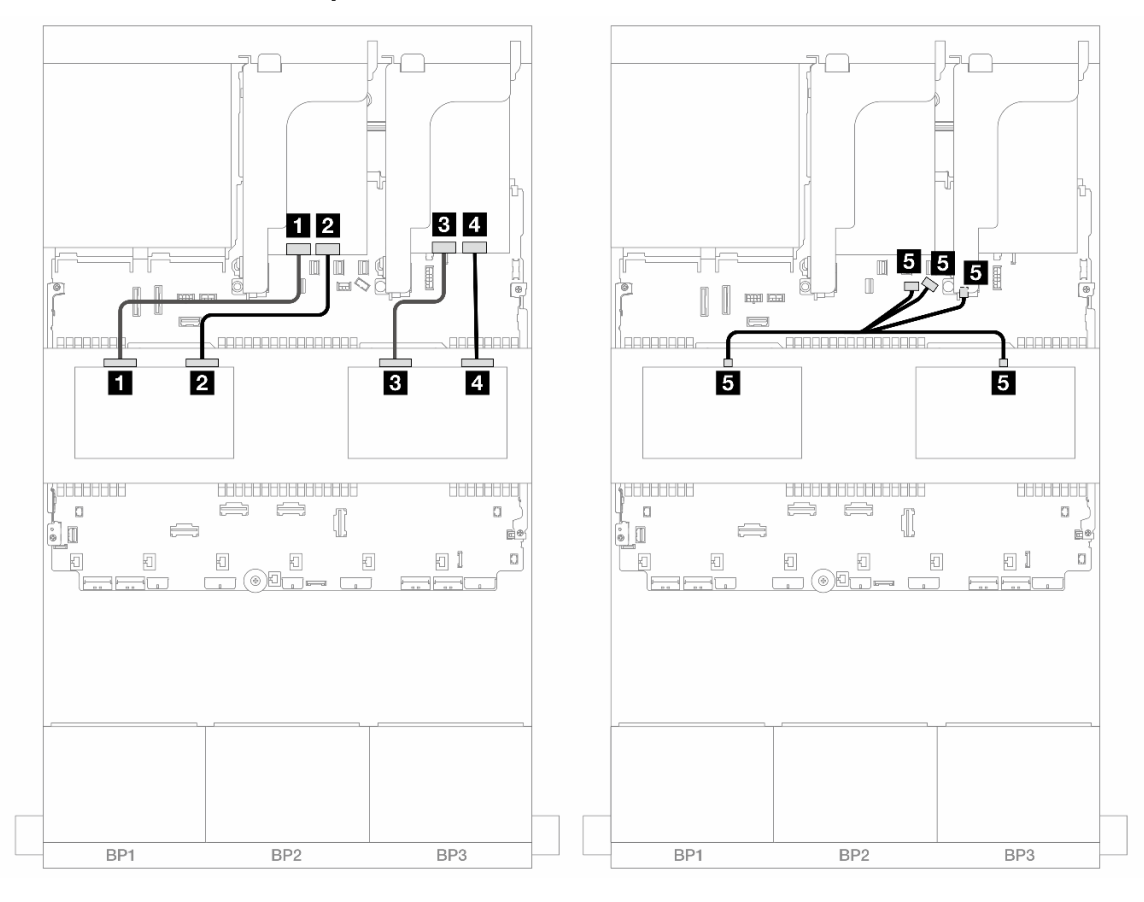

Figura 599. Instradamento dei cavi del backplane centrale

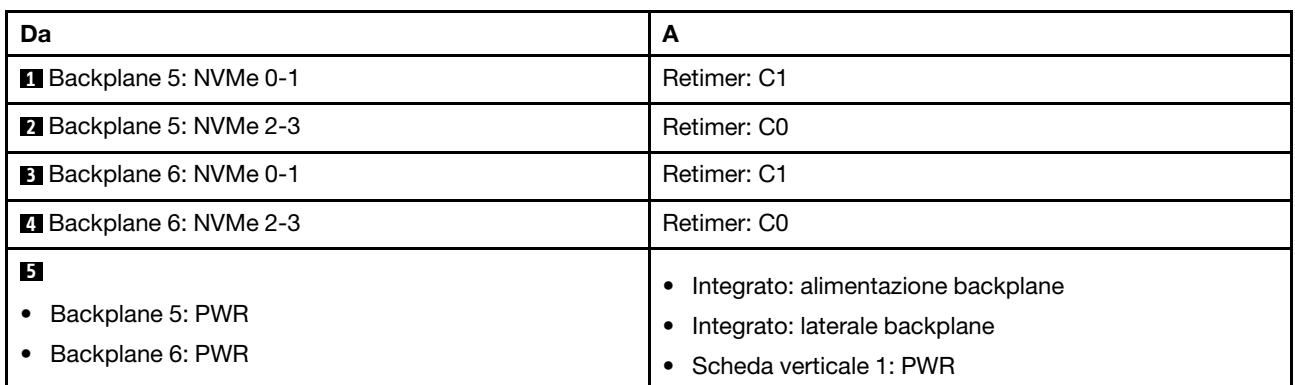

# Backplane anteriore + centrale + posteriore: NVMe a 24 vani + NVMe a 8 vani (due AnyBay a 4 vani) + NVMe a 4 vani

Questa sezione fornisce informazioni sull'instradamento dei cavi per la configurazione NVMe a 24 vani da 2,5" + NVMe a 8 vani da 2,5" (con due backplane AnyBay a 4 vani da 2,5") + NVMe a 4 vani da 2,5" con quattro schede retimer.

Collegamenti tra i connettori: **1** ↔ **1** , **2** ↔ **2** , **3** ↔ **3** , ... **n** ↔ **n**

Instradamento dei cavi del backplane anteriore

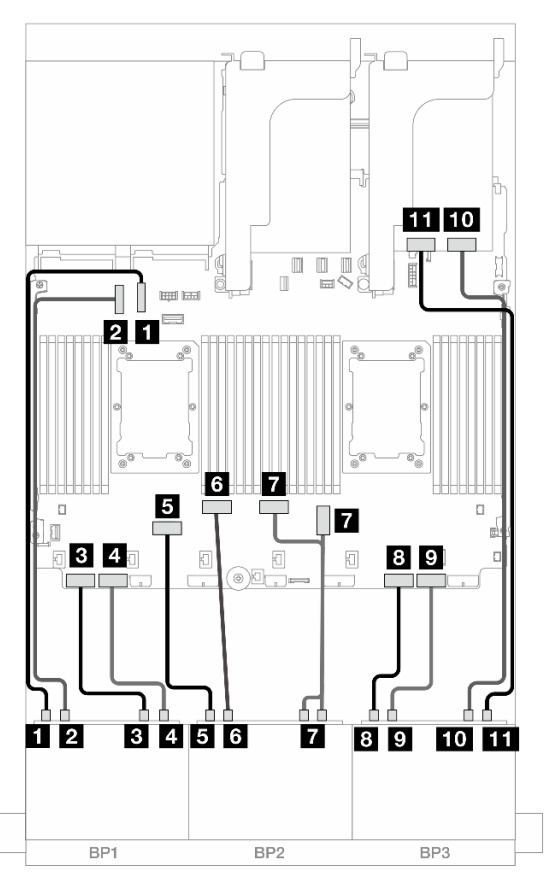

Figura 600. Instradamento dei cavi NVMe ai connettori integrati e alla scheda retimer

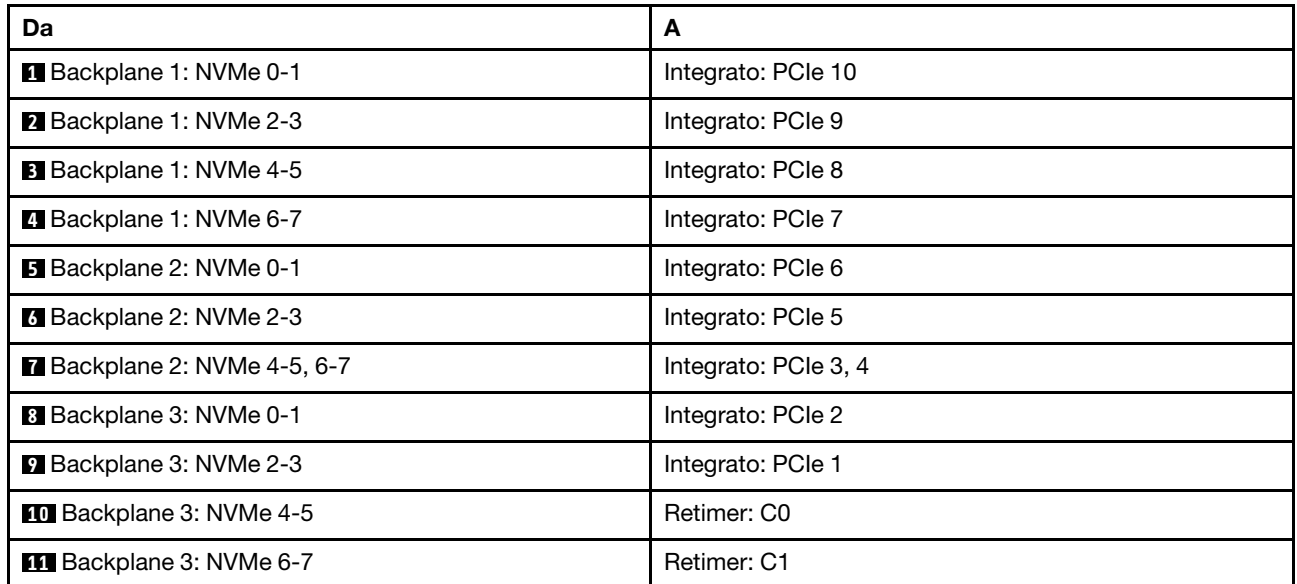

### Instradamento dei cavi del backplane centrale

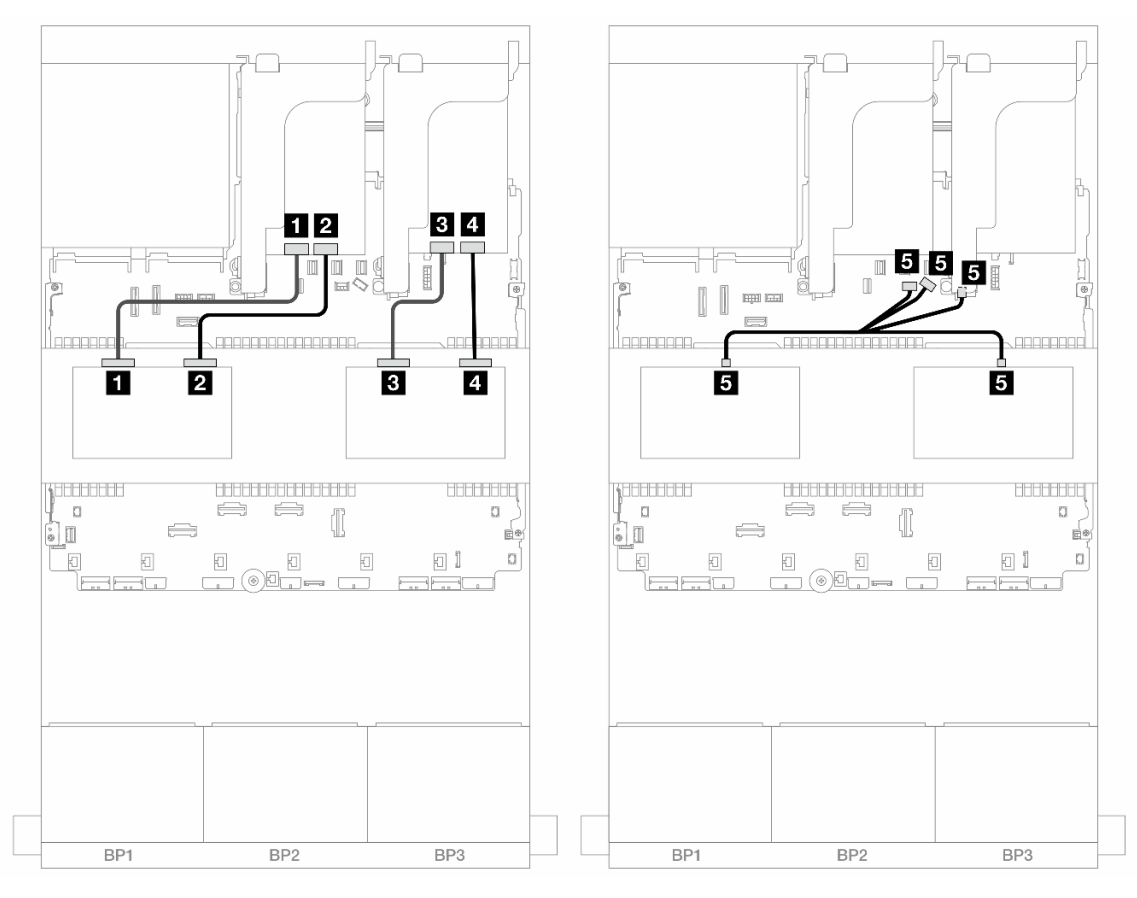

Figura 601. Instradamento dei cavi del backplane centrale

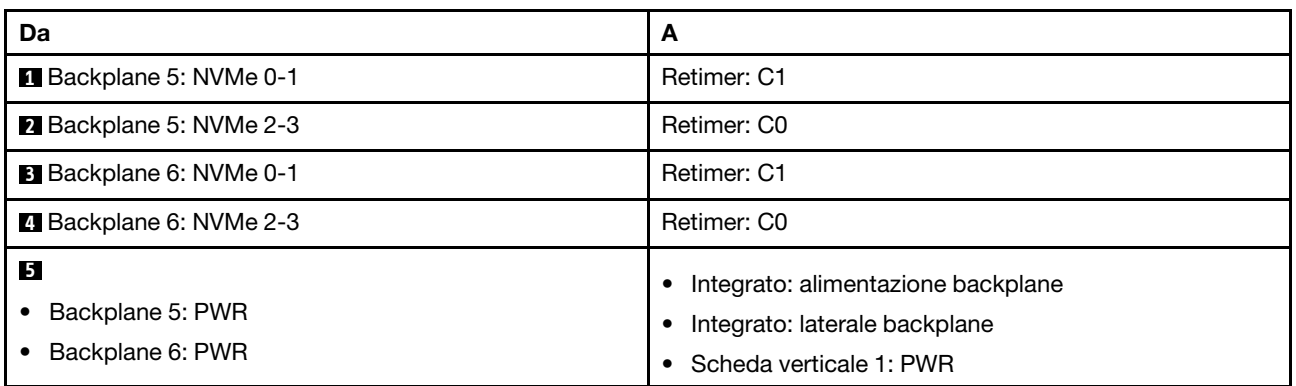

#### Instradamento dei cavi del backplane posteriore

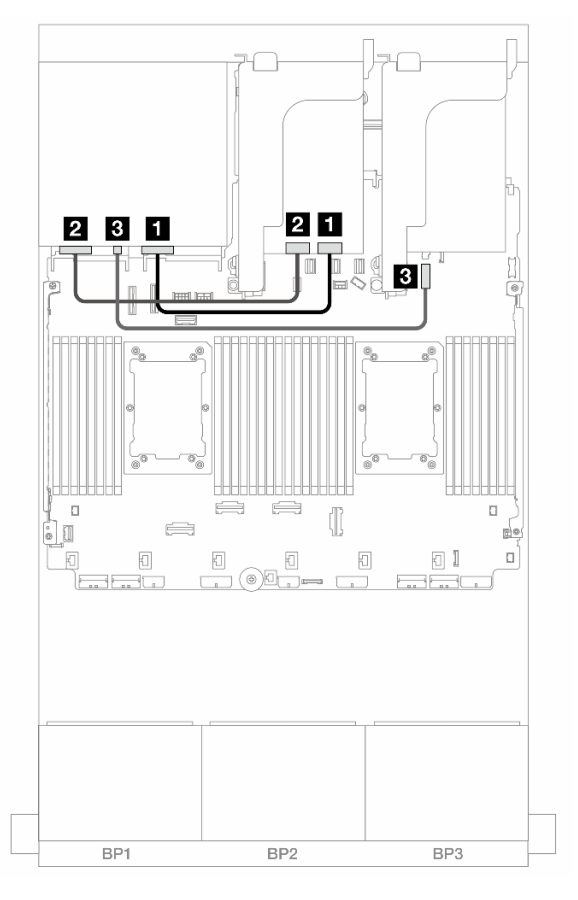

Figura 602. Instradamento dei cavi del backplane posteriore

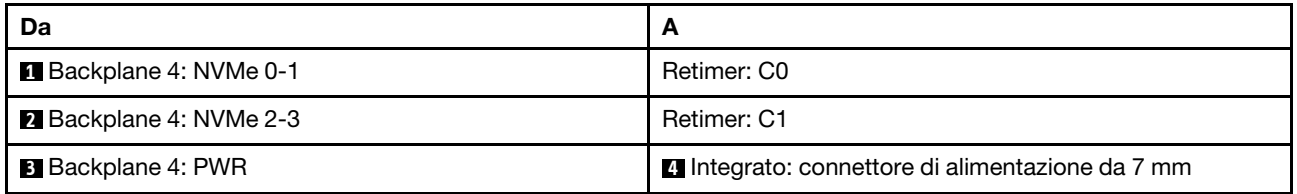

# Un backplane AnyBay a 8 vani e due backplane NVMe a 8 vani (Gen 4)

Questa sezione fornisce informazioni sull'instradamento dei cavi per il modello di server con un backplane dell'unità anteriore AnyBay a 8 vani da 2,5" e due backplane dell'unità anteriori NVMe a 8 vani da 2,5" (Gen 4).

Per collegare i cavi di alimentazione per i backplane anteriori, fare riferimento a ["Backplane: modelli di server](#page-447-0)  [con vani delle unità anteriori da 2,5"" a pagina 436](#page-447-0).

#### Instradamento dei cavi SAS/SATA

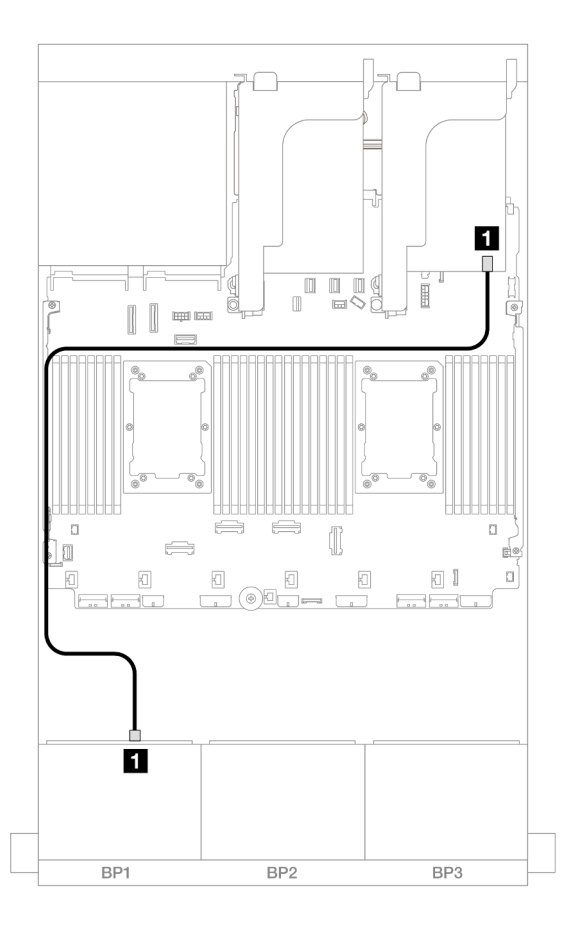

## Figura 603. Instradamento dei cavi SAS/SATA all'adattatore 8i

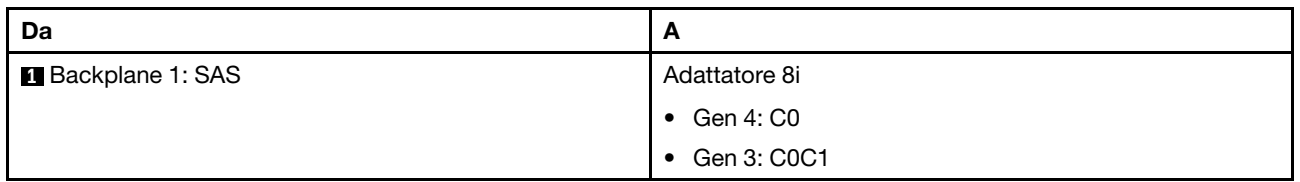

## Instradamento dei cavi NVMe

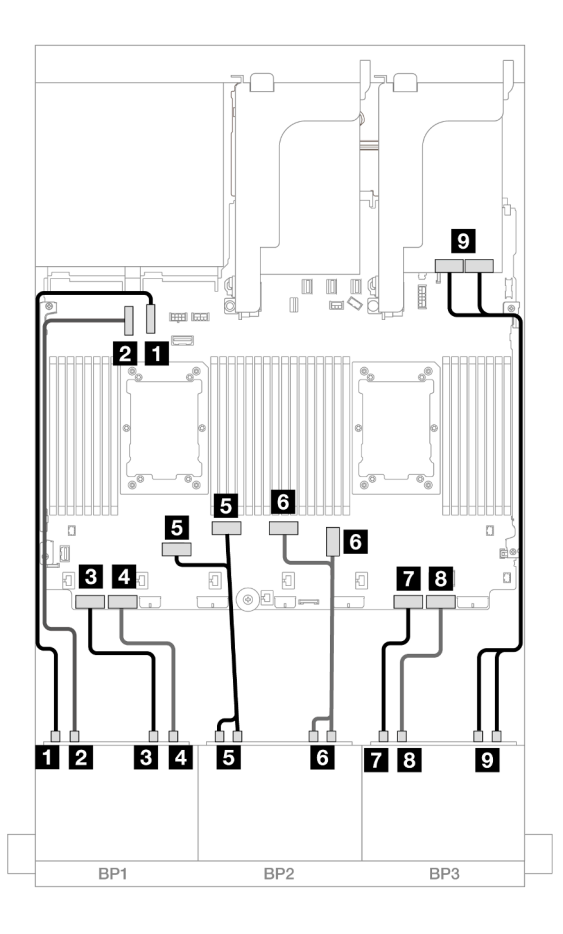

Figura 604. Instradamento dei cavi NVMe ai connettori integrati e alla scheda retimer

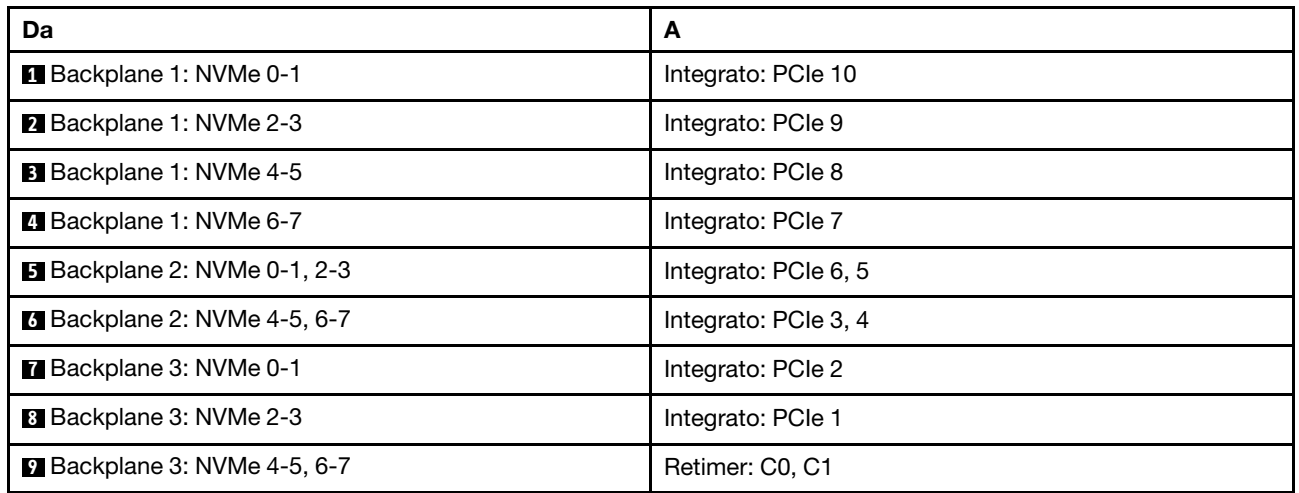

# Un backplane AnyBay a 8 vani e due backplane NVMe a 8 vani (Gen 5)

Questa sezione fornisce informazioni sull'instradamento dei cavi per il modello di server con un backplane dell'unità anteriore AnyBay a 8 vani da 2,5" e due backplane dell'unità anteriori NVMe a 8 vani da 2,5" (Gen 5).

Per collegare i cavi di alimentazione per i backplane anteriori, fare riferimento a ["Backplane: modelli di server](#page-447-0)  [con vani delle unità anteriori da 2,5"" a pagina 436](#page-447-0).

Per collegare i cavi di segnale per i backplane anteriori, fare riferimento ai seguenti scenari di instradamento dei cavi a seconda della configurazione del server:

- ["Adattatore RAID/HBA 8i + Una scheda retimer" a pagina 607](#page-618-0)
- ["Adattatore RAID/HBA 8i + Due schede retimer" a pagina 608](#page-619-0)

## <span id="page-618-0"></span>Adattatore RAID/HBA 8i + Una scheda retimer

Questo argomento fornisce informazioni sull'instradamento dei cavi per la configurazione AnyBay a 8 vani da 2,5" + NVMe a 16 vani da 2,5" (Gen 5) con un adattatore RAID/HBA 8i e una scheda retimer.

Collegamenti tra i connettori: **1** ↔ **1** , **2** ↔ **2** , **3** ↔ **3** , ... **n** ↔ **n**

## Instradamento dei cavi SAS/SATA

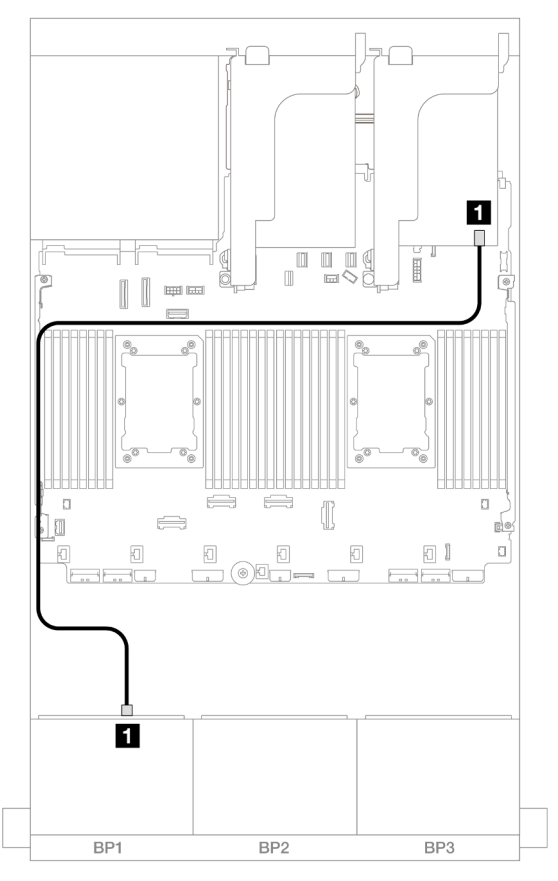

Figura 605. Instradamento dei cavi SAS/SATA all'adattatore 8i

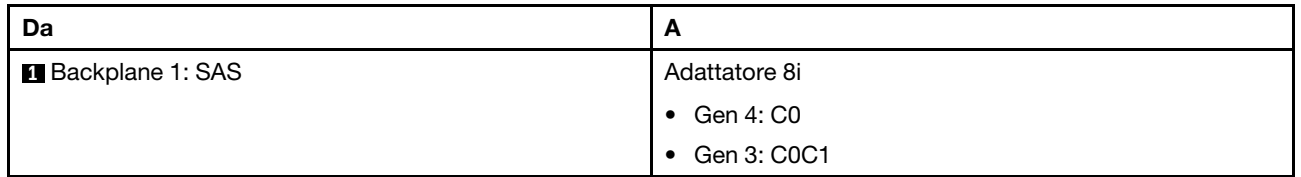

#### Instradamento dei cavi NVMe

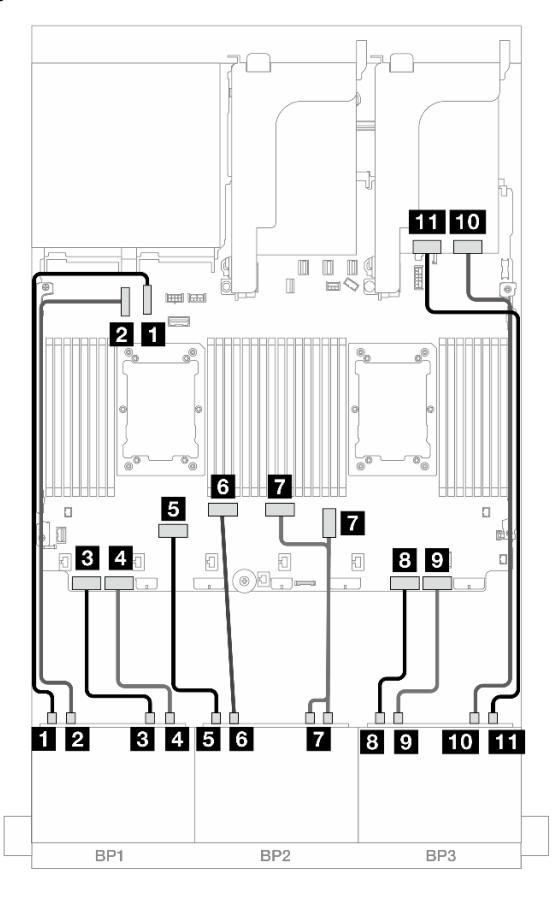

Figura 606. Instradamento dei cavi NVMe ai connettori integrati e alla scheda retimer

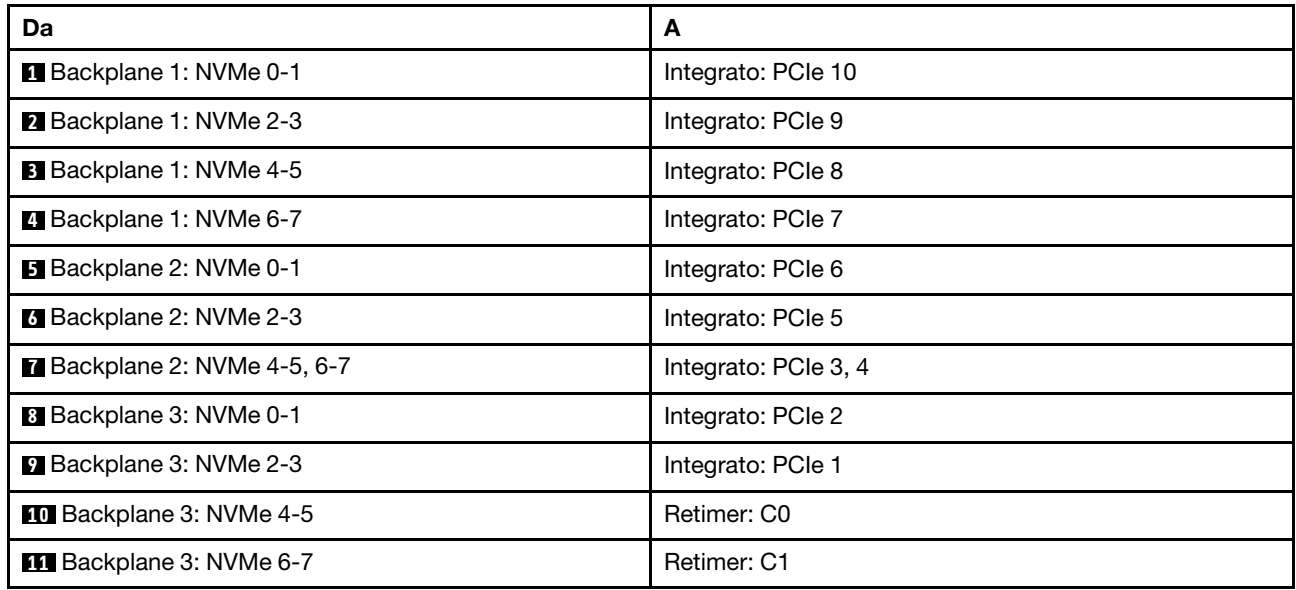

## <span id="page-619-0"></span>Adattatore RAID/HBA 8i + Due schede retimer

Questo argomento fornisce informazioni sull'instradamento dei cavi per la configurazione AnyBay a 8 vani da 2,5" + NVMe a 16 vani da 2,5" (Gen 5) con un adattatore RAID/HBA 8i e due schede retimer, quando sono installati due processori serie Platinum.

## Collegamenti tra i connettori: **1** ↔ **1** , **2** ↔ **2** , **3** ↔ **3** , ... **n** ↔ **n**

## Instradamento dei cavi SAS/SATA

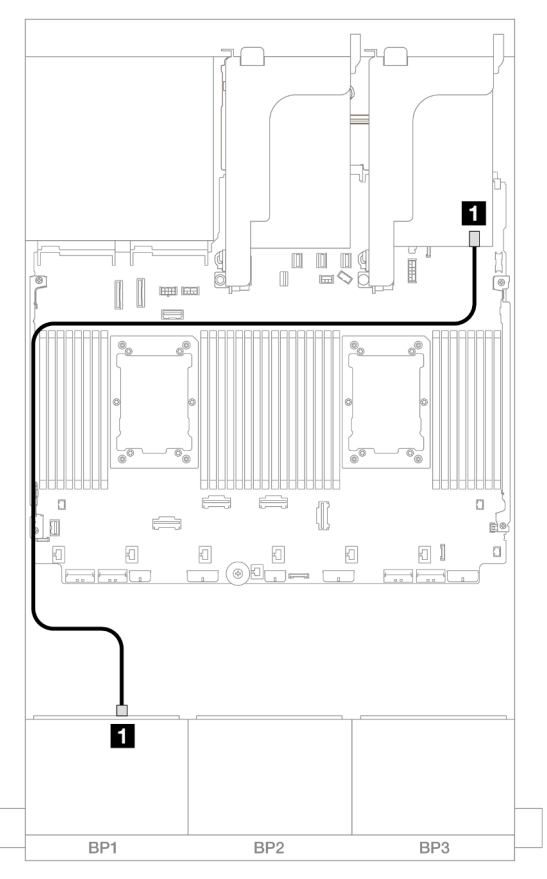

Figura 607. Instradamento dei cavi SAS/SATA all'adattatore 8i

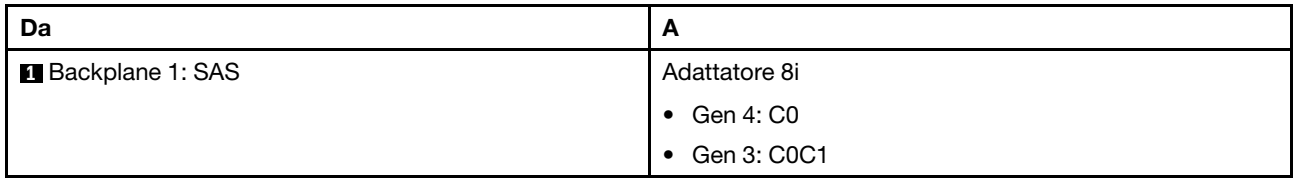

#### Instradamento dei cavi NVMe

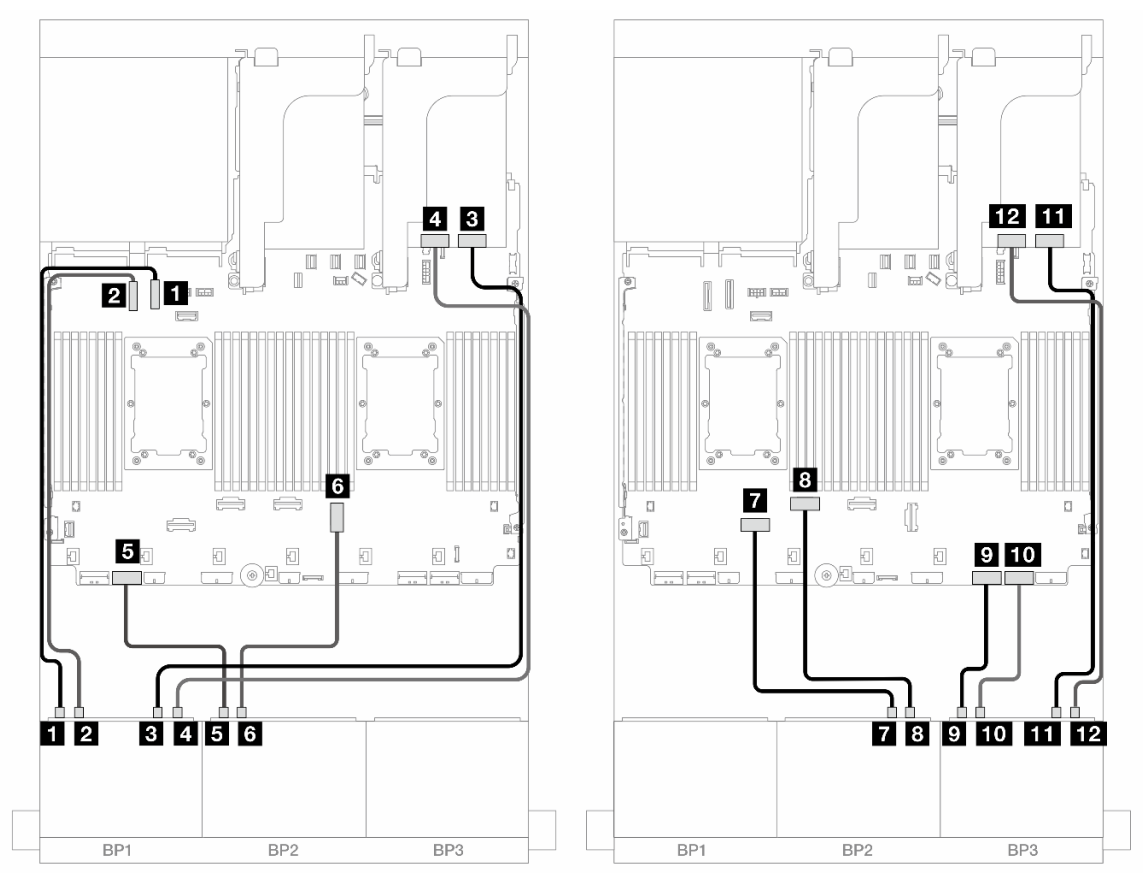

Figura 608. Instradamento dei cavi NVMe ai connettori integrati e a due schede retimer

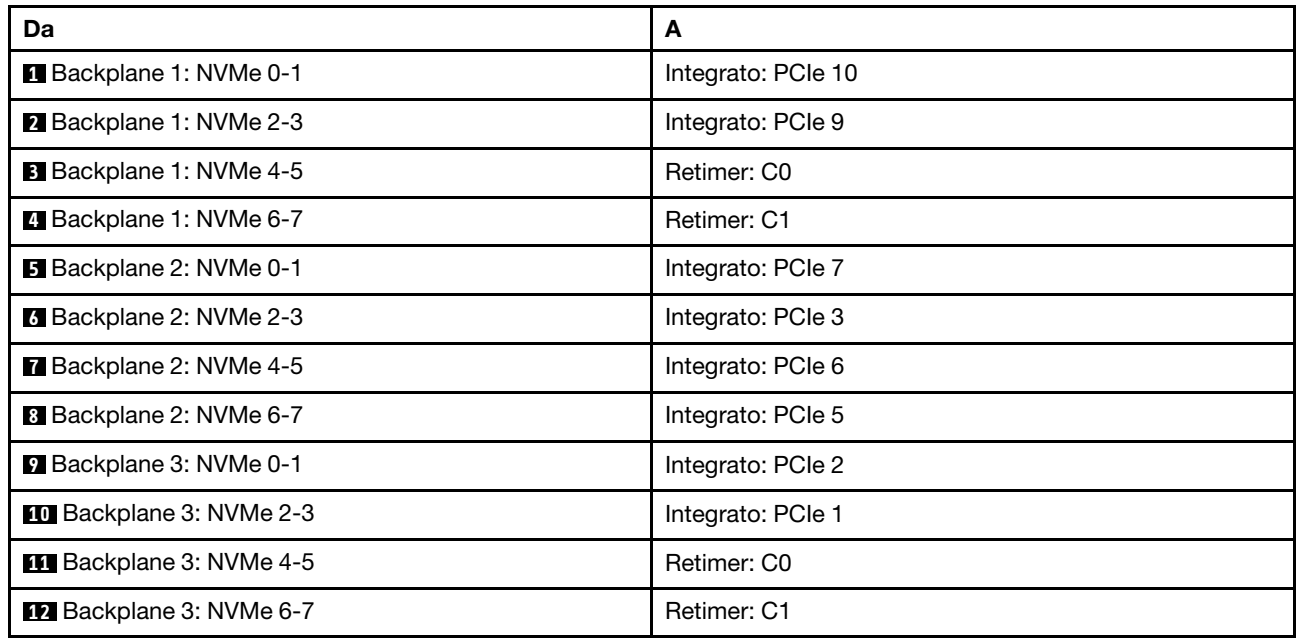

# Un backplane SAS/SATA a 8 vani e due backplane NVMe (Gen 4) a 8 vani

Questa sezione fornisce informazioni sull'instradamento dei cavi per il modello di server con un backplane dell'unità anteriore SAS/SATA a 8 vani da 2,5" e due backplane delle unità anteriori NVMe a 8 vani da 2,5" (Gen 4).

Per collegare i cavi di alimentazione per i backplane anteriori, fare riferimento a ["Backplane: modelli di server](#page-447-0) [con vani delle unità anteriori da 2,5"" a pagina 436.](#page-447-0)

## Instradamento dei cavi SAS/SATA

Collegamenti tra i connettori: **1** ↔ **1** , **2** ↔ **2** , **3** ↔ **3** , ... **n** ↔ **n**

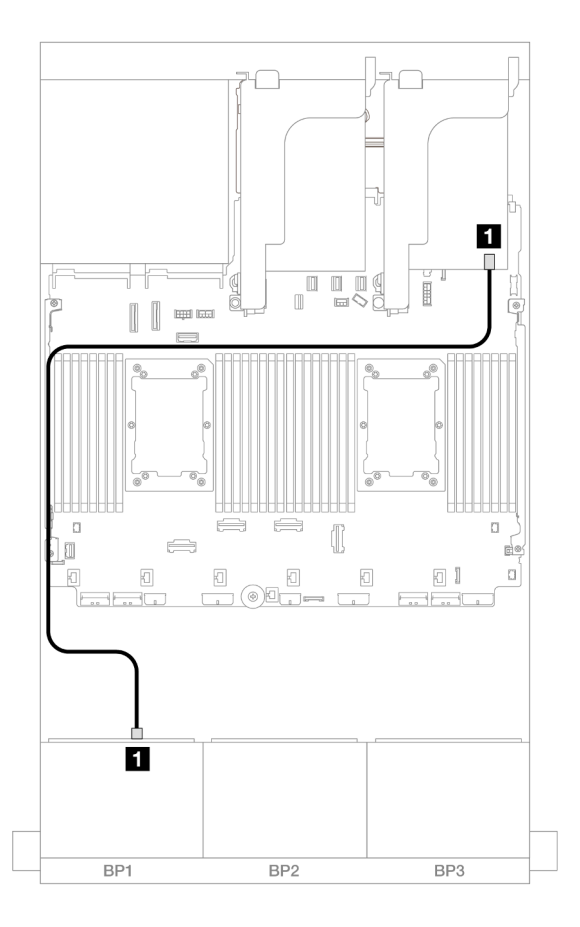

Figura 609. Instradamento dei cavi SAS/SATA all'adattatore 8i

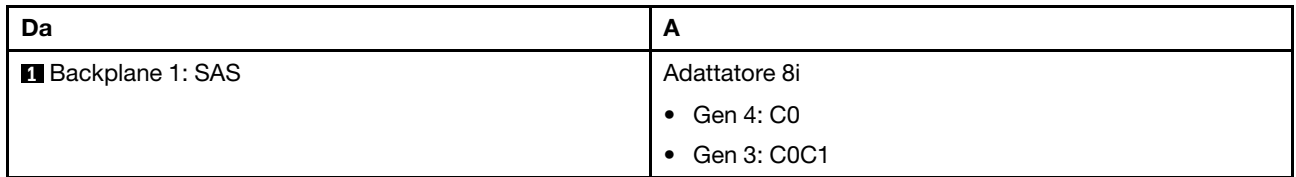

#### Instradamento dei cavi NVMe

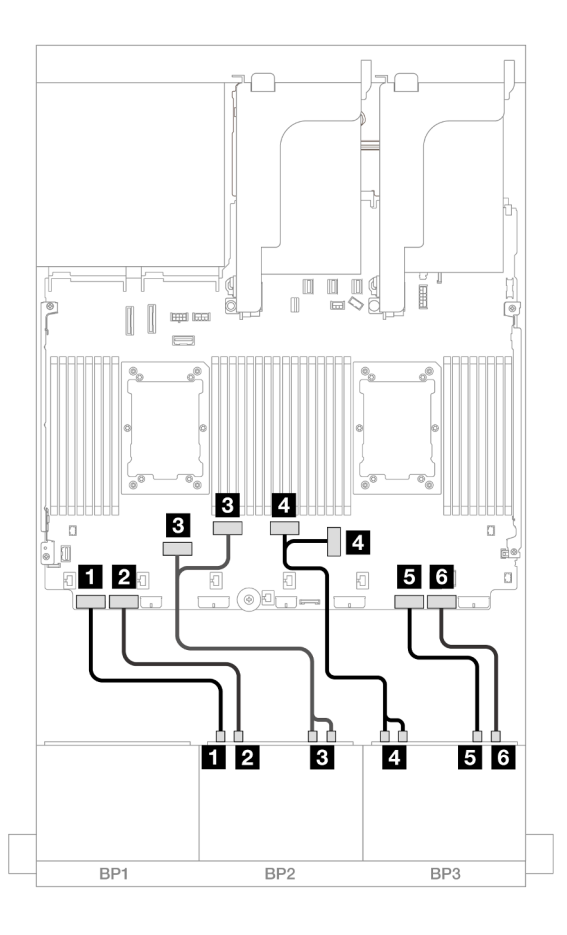

Figura 610. Instradamento dei cavi NVMe

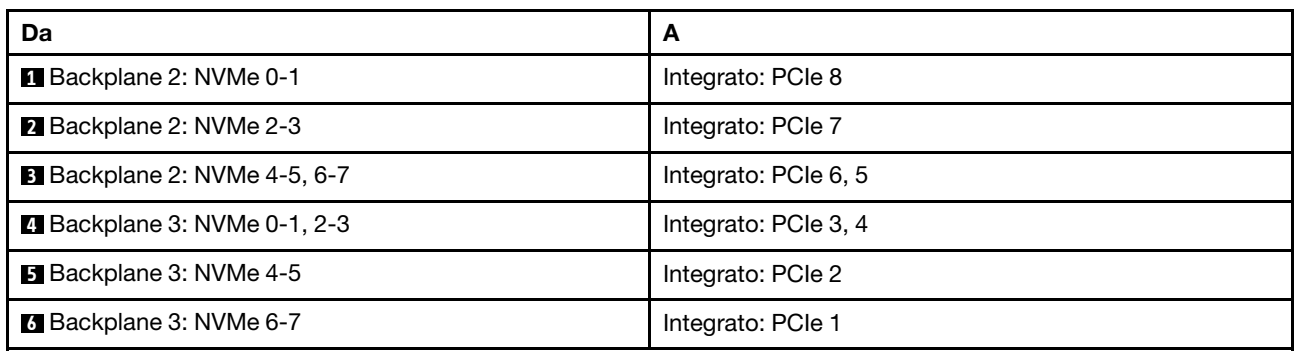

# Un backplane SAS/SATA a 8 vani e due backplane NVMe a 8 vani (Gen 5)

Questa sezione fornisce informazioni sull'instradamento dei cavi per il modello di server con un backplane dell'unità anteriore SAS/SATA a 8 vani da 2,5" e due backplane delle unità anteriori NVMe a 8 vani da 2,5" (Gen 5).

Per collegare i cavi di alimentazione per i backplane anteriori, fare riferimento a ["Backplane: modelli di server](#page-447-0)  [con vani delle unità anteriori da 2,5"" a pagina 436](#page-447-0).

Per collegare i cavi di segnale per i backplane anteriori, fare riferimento ai seguenti scenari di instradamento dei cavi a seconda della configurazione del server:

- ["Connettori integrati + Adattatore RAID/HBA 8i" a pagina 613](#page-624-0)
- ["Connettori integrati + Adattatore RAID/HBA 8i + Scheda retimer" a pagina 614](#page-625-0)

# <span id="page-624-0"></span>Connettori integrati + Adattatore RAID/HBA 8i

Questo argomento fornisce informazioni sull'instradamento dei cavi per la configurazione SAS/SATA a 8 vani da 2,5" + NVMe a 16 vani da 2,5" (Gen 5) con un adattatore RAID/HBA 8i.

Collegamenti tra i connettori: **1** ↔ **1** , **2** ↔ **2** , **3** ↔ **3** , ... **n** ↔ **n**

#### Instradamento dei cavi SAS/SATA

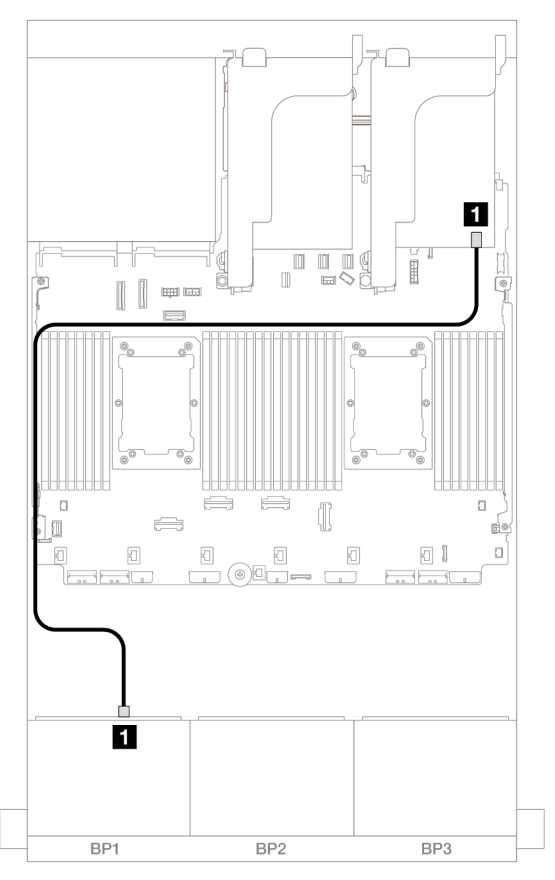

Figura 611. Instradamento dei cavi SAS/SATA all'adattatore 8i

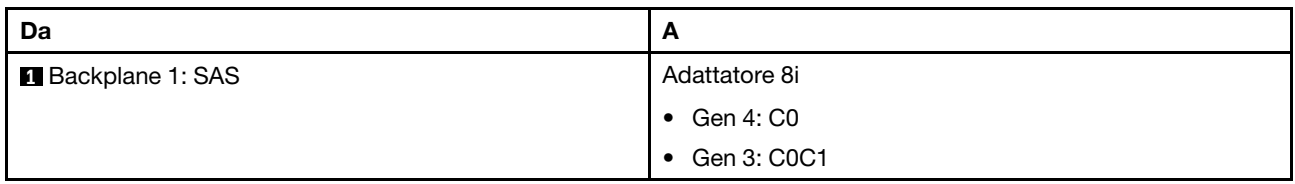

#### Instradamento dei cavi NVMe

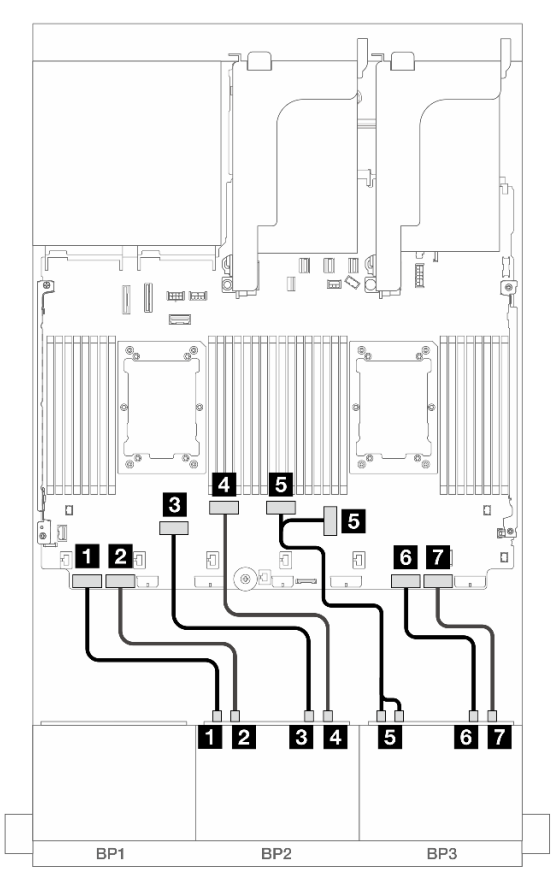

Figura 612. Instradamento dei cavi NVMe ai connettori integrati

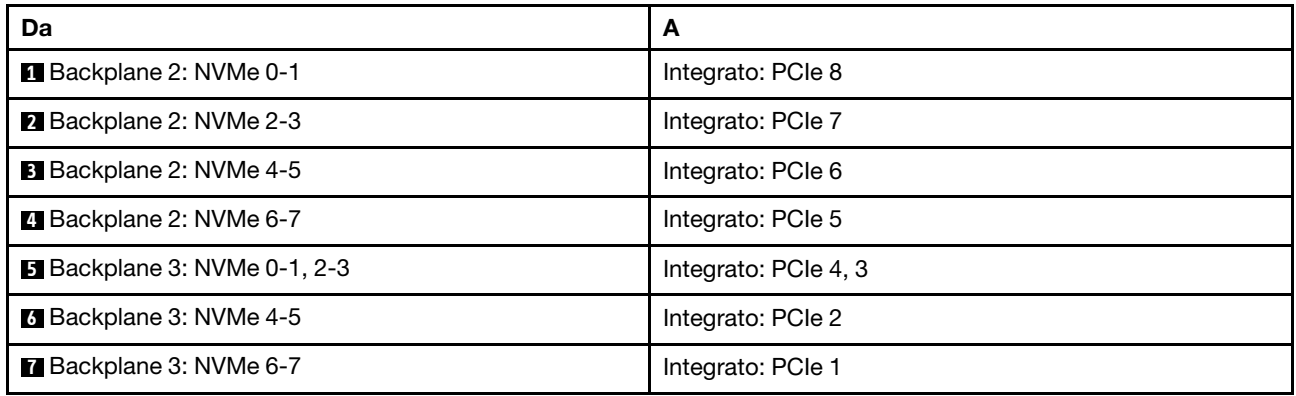

## <span id="page-625-0"></span>Connettori integrati + Adattatore RAID/HBA 8i + Scheda retimer

Questo argomento fornisce informazioni sull'instradamento dei cavi per la configurazione SAS/SATA a 8 vani da 2,5" + NVMe a 16 vani da 2,5" (Gen 5) con un adattatore RAID/HBA 8i e una scheda retimer, quando sono installati due processori serie Platinum.

#### Instradamento dei cavi SAS/SATA

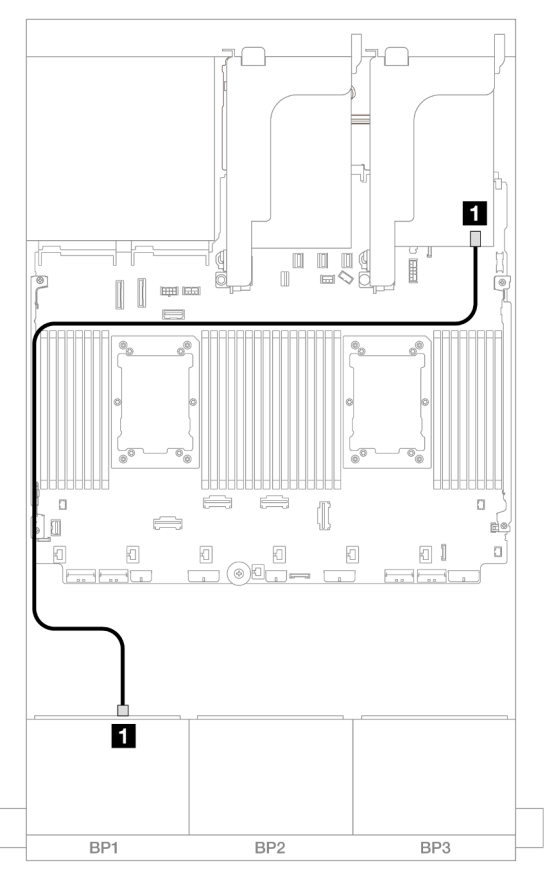

Figura 613. Instradamento dei cavi SAS/SATA all'adattatore 8i

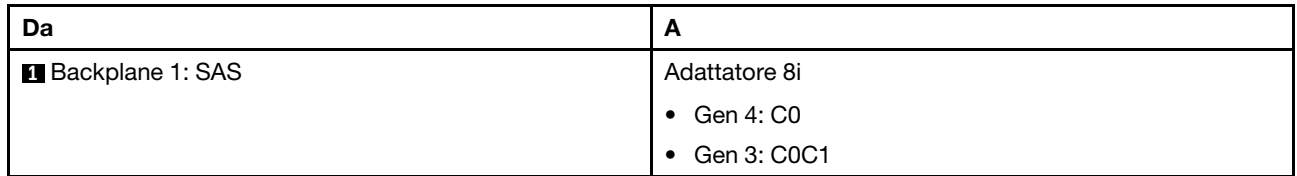

#### Instradamento dei cavi NVMe

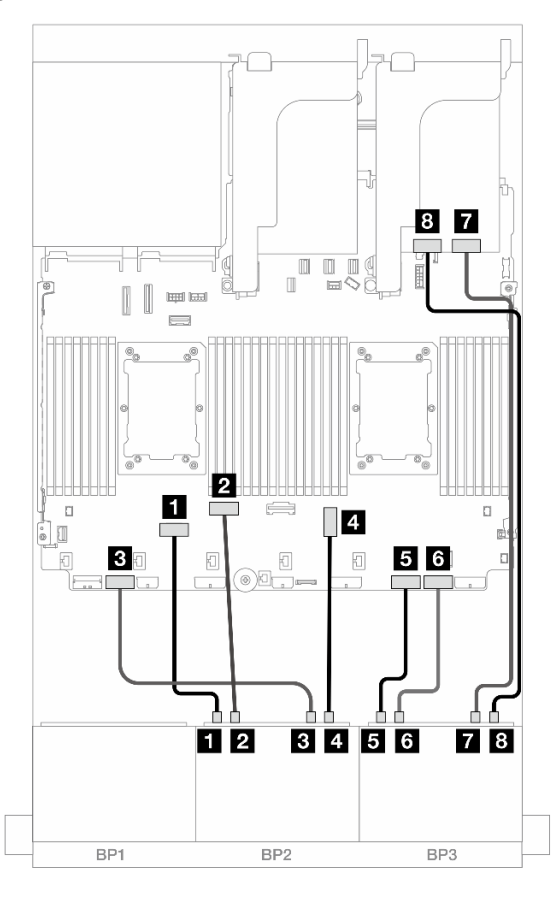

Figura 614. Instradamento dei cavi NVMe ai connettori integrati e alla scheda retimer

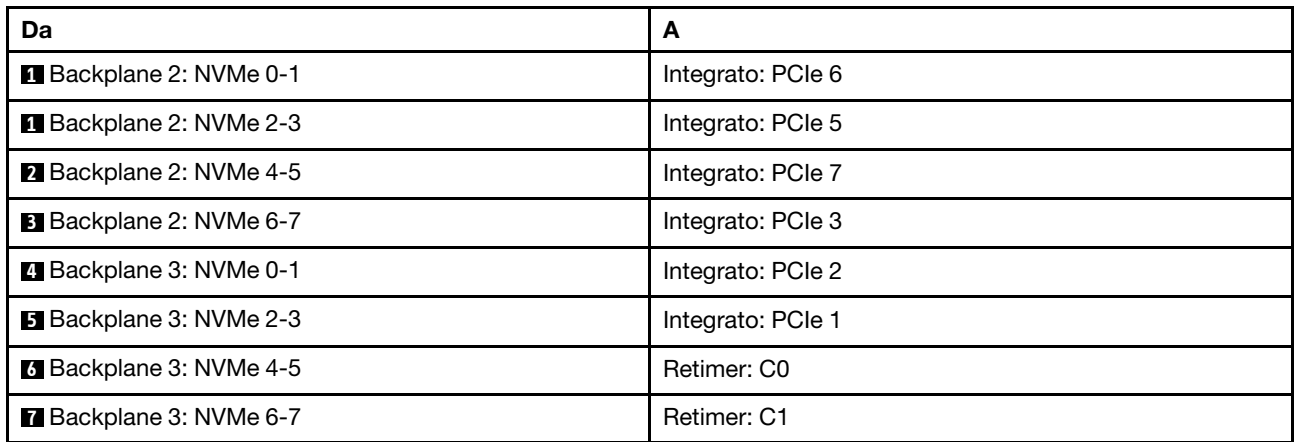

# Un backplane SAS/SATA a 8 vani e due backplane AnyBay a 8 vani

Questa sezione fornisce informazioni sull'instradamento dei cavi per il modello di server con un backplane dell'unità anteriore SAS/SATA a 8 vani da 2,5" e due backplane dell'unità anteriori AnyBay a 8 vani da 2,5".

Per collegare i cavi di alimentazione per i backplane anteriori, fare riferimento a ["Backplane: modelli di server](#page-447-0)  [con vani delle unità anteriori da 2,5"" a pagina 436](#page-447-0).

## Adattatore RAID/HBA 8i + Adattatore RAID 16i a tre modalità

Collegamenti tra i connettori: **1** ↔ **1** , **2** ↔ **2** , **3** ↔ **3** , ... **n** ↔ **n**

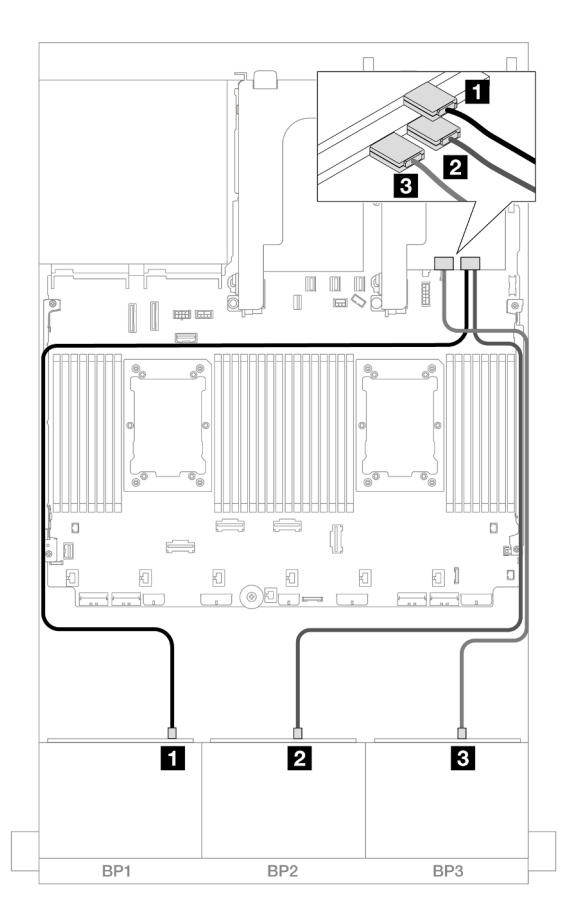

Figura 615. Instradamento dei cavi a un adattatore 8i e a un adattatore 16i a tre modalità

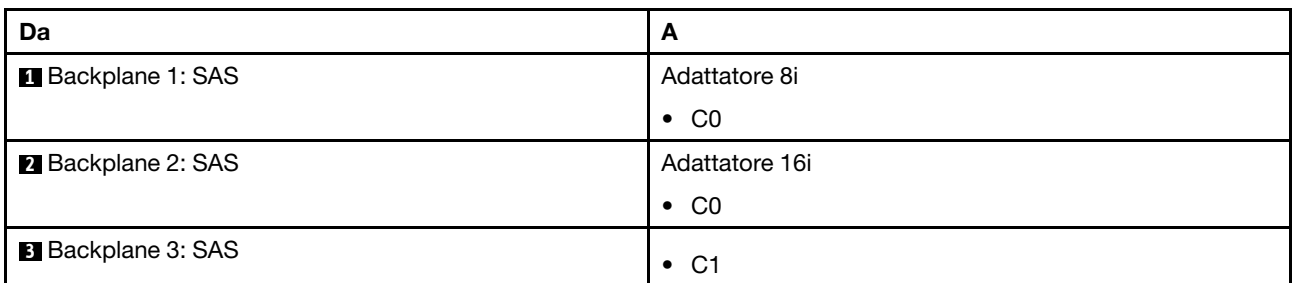

# Due backplane SAS/SATA a 8 vani e un backplane AnyBay a 8 vani (Gen 4)

Questa sezione fornisce informazioni sull'instradamento dei cavi per il modello di server con due backplane dell'unità anteriori SAS/SATA a 8 vani da 2,5" e un backplane dell'unità anteriore AnyBay a 8 vani da 2,5" (Gen 4).

- ["Backplane anteriori: SAS/SATA a 16 vani da 2,5"+ AnyBay a 8 vani da 2,5"" a pagina 618](#page-629-0)
- ["Backplane anteriore + posteriore: \(SAS/SATA a 16 vani da 2,5" + AnyBay a 8 vani da 2,5"\) + SAS/SATA a](#page-633-0)  [4 vani da 2,5"" a pagina 622](#page-633-0)

# <span id="page-629-0"></span>Backplane anteriori: SAS/SATA a 16 vani da 2,5"+ AnyBay a 8 vani da 2,5"

Questo argomento fornisce informazioni sull'instradamento dei cavi per la configurazione SAS/SATA a 16 vani da  $2,\bar{5}$ " + AnyBay a 8 vani da  $2,5$ " (Gen 4).

Per collegare i cavi di alimentazione per i backplane anteriori, fare riferimento a "Backplane: modelli di server [con vani delle unità anteriori da 2,5"" a pagina 436](#page-447-0).

Per collegare i cavi di segnale per i backplane anteriori, fare riferimento ai seguenti scenari di instradamento dei cavi a seconda della configurazione del server:

- ["Adattatore RAID/HBA 32i" a pagina 618](#page-629-1)
- ["Adattatori RAID/HBA 8i" a pagina 619](#page-630-0)
- ["Unità di espansione CFF + Adattatore RAID/HBA 8i" a pagina 620](#page-631-0)

#### <span id="page-629-1"></span>Adattatore RAID/HBA 32i

Questo argomento fornisce informazioni sull'instradamento dei cavi per la configurazione SAS/SATA a 16 vani da 2,5" + AnyBay a 8 vani da 2,5" (Gen 4) con un adattatore RAID/HBA 32i.

#### Instradamento dei cavi SAS/SATA

Collegamenti tra i connettori: **1** ↔ **1** , **2** ↔ **2** , **3** ↔ **3** , ... **n** ↔ **n**

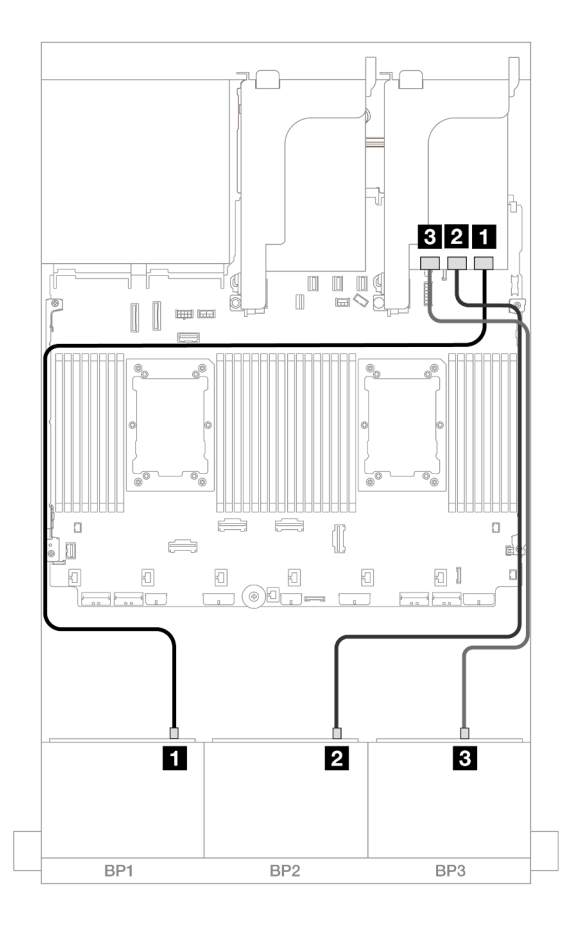

Figura 616. Instradamento dei cavi SAS/SATA

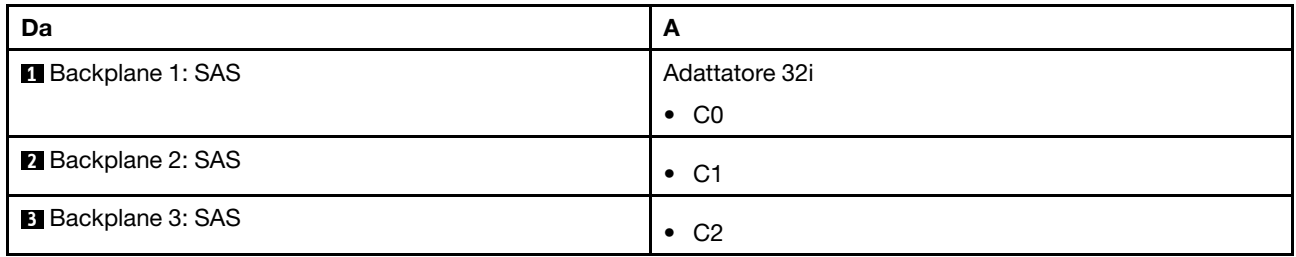

## Instradamento dei cavi NVMe

Collegamenti tra i connettori: **1** ↔ **1** , **2** ↔ **2** , **3** ↔ **3** , ... **n** ↔ **n**

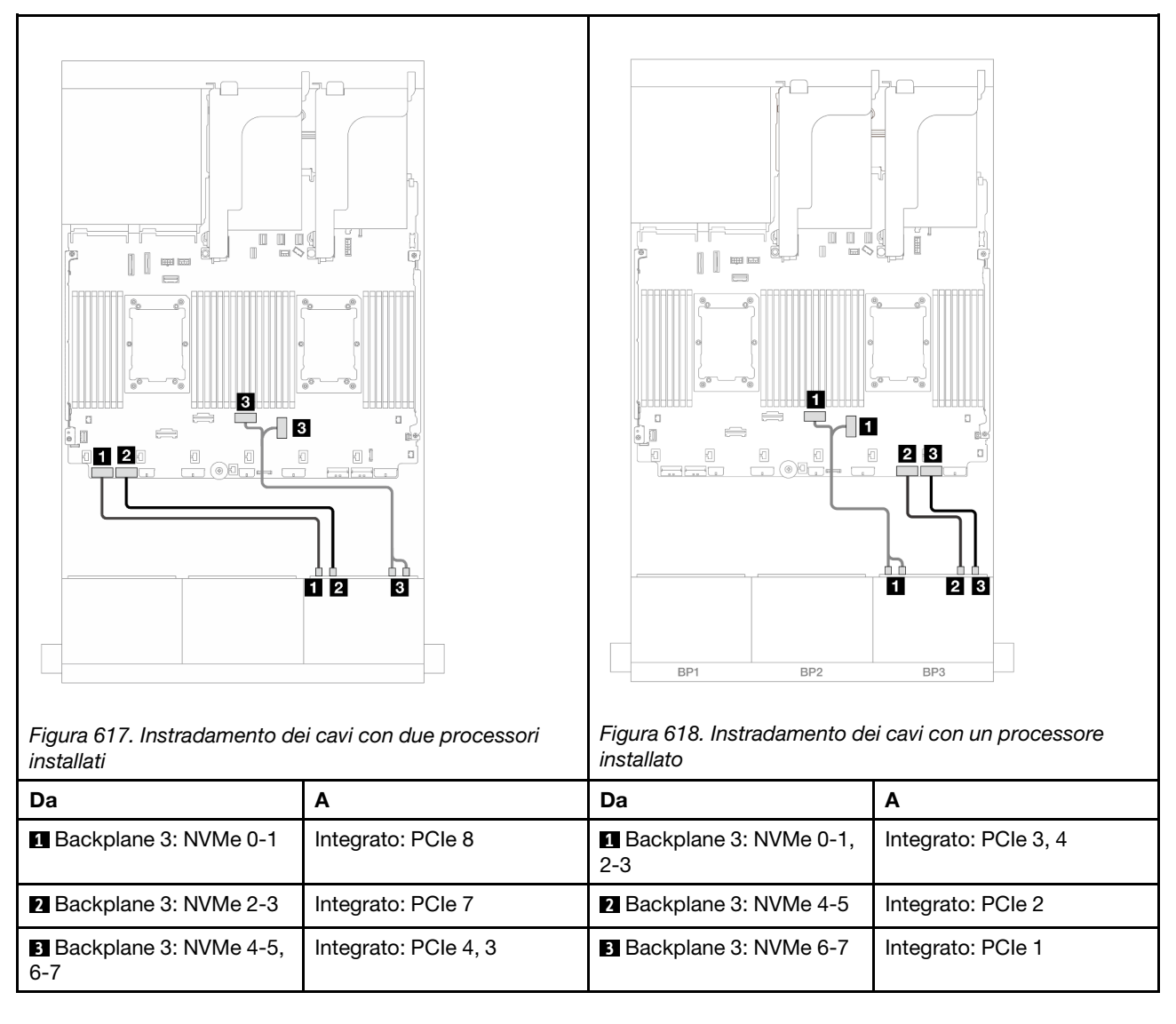

## <span id="page-630-0"></span>Adattatori RAID/HBA 8i

Questo argomento fornisce informazioni sull'instradamento dei cavi per la configurazione SAS/SATA a 16 vani da 2,5" + AnyBay a 8 vani da 2,5" (Gen 4) con tre adattatori RAID/HBA 8i.

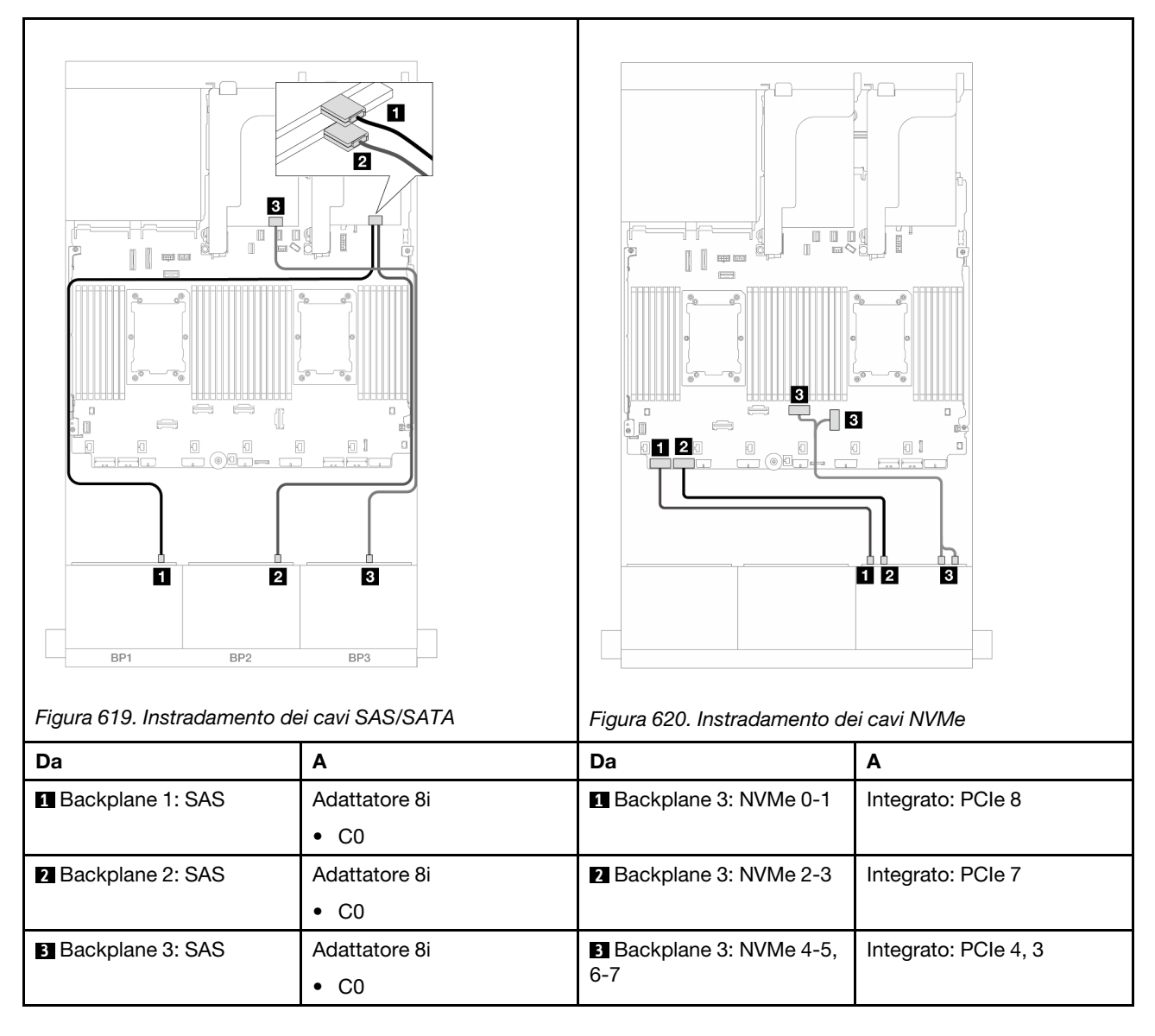

## <span id="page-631-0"></span>Unità di espansione CFF + Adattatore RAID/HBA 8i

Questo argomento fornisce informazioni sull'instradamento dei cavi per la configurazione SAS/SATA a 16 vani da 2,5" + AnyBay a 8 vani da 2,5" (Gen 4) con un'unità di espansione CFF e un adattatore RAID/HBA 8i.

## Instradamento dei cavi SAS/SATA

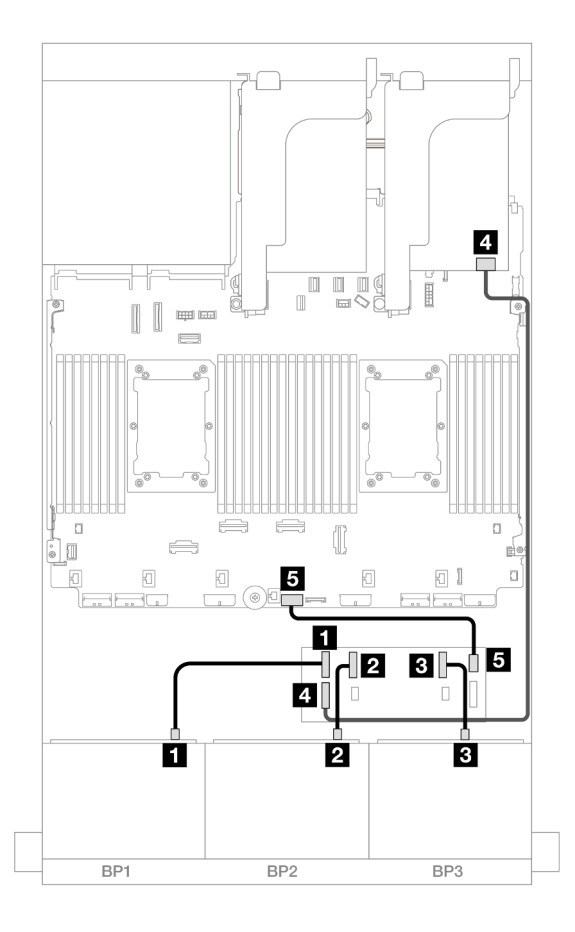

## Figura 621. Instradamento dei cavi SAS/SATA

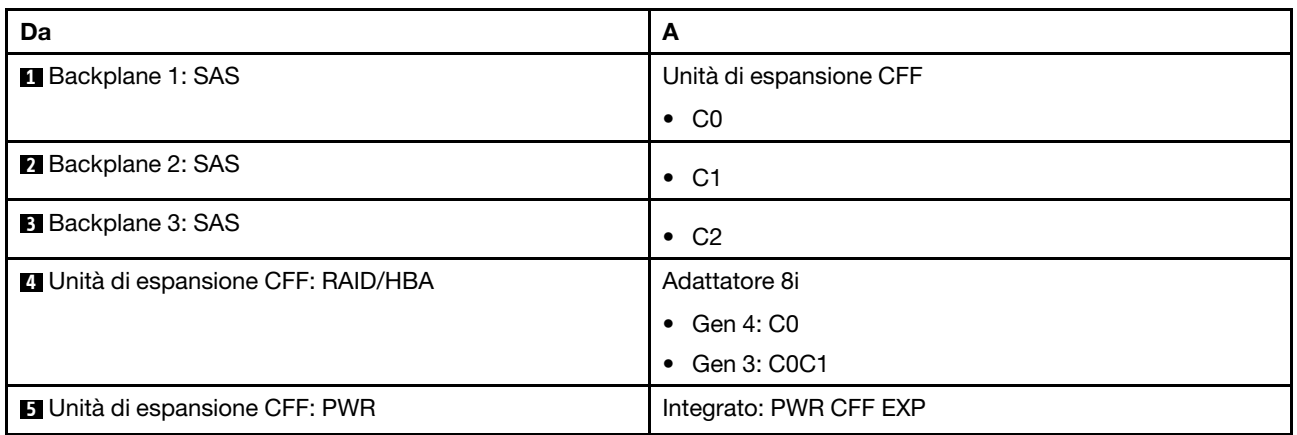

#### Instradamento dei cavi NVMe

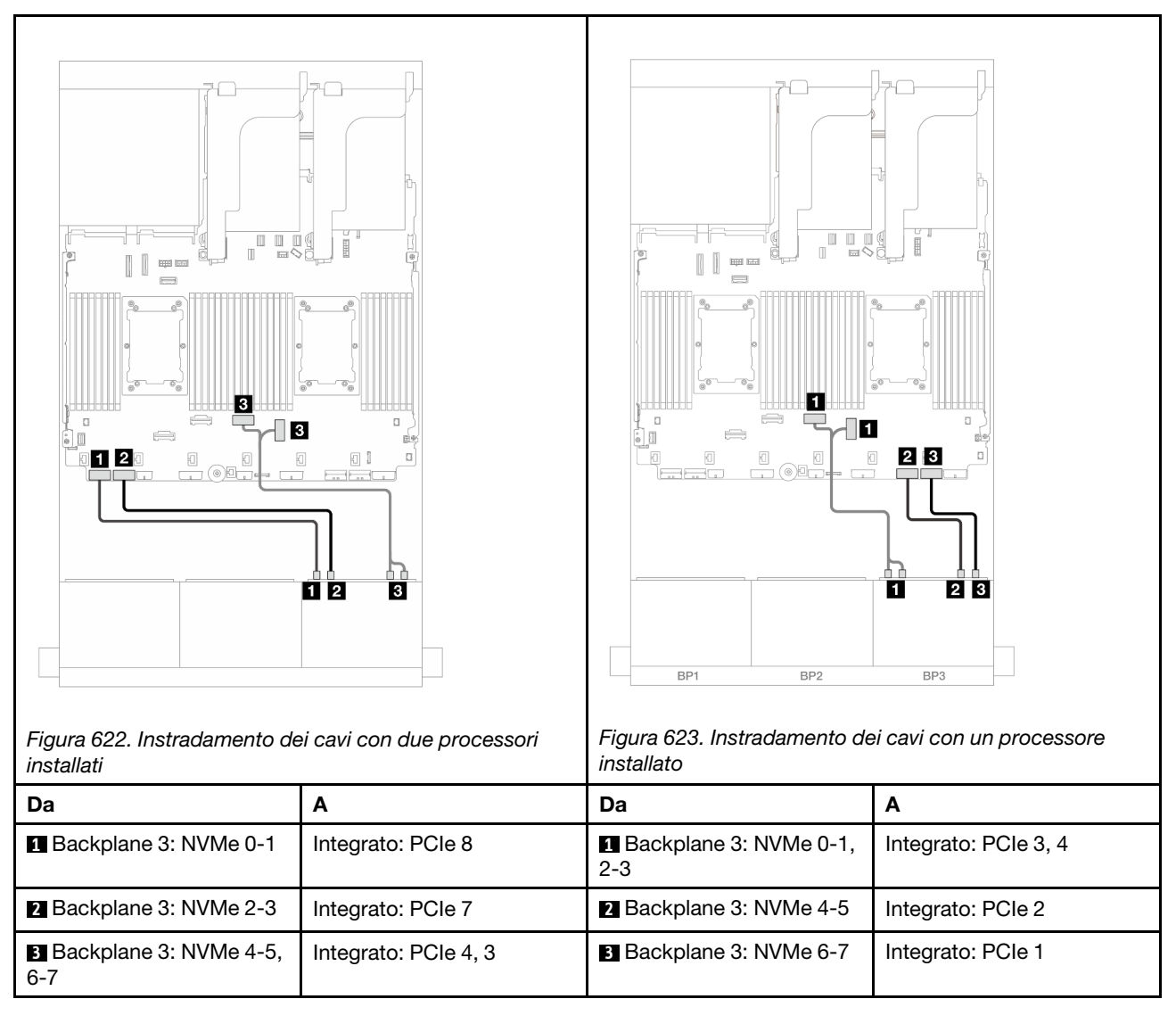

## <span id="page-633-0"></span>Backplane anteriore + posteriore: (SAS/SATA a 16 vani da 2,5" + AnyBay a 8 vani da 2,5") + SAS/SATA a 4 vani da 2,5"

Questo argomento fornisce informazioni sull'instradamento dei cavi per la configurazione SAS/SATA a 16 vani da 2,5"+ AnyBay a 8 vani da 2,5" (Gen 4) + SAS/SATA a 4 vani da 2,5".

Per collegare i cavi di alimentazione per i backplane anteriori, fare riferimento a ["Backplane: modelli di server](#page-447-0)  [con vani delle unità anteriori da 2,5"" a pagina 436](#page-447-0).

Per collegare i cavi di segnale per i backplane anteriori, fare riferimento ai seguenti scenari di instradamento dei cavi a seconda della configurazione del server:

- ["Adattatore RAID/HBA 32i" a pagina 623](#page-634-0)
- ["Adattatori RAID/HBA 8i" a pagina 631](#page-642-0)
- ["Unità di espansione CFF + Adattatore RAID/HBA 8i" a pagina 625](#page-636-0)
- ["Unità di espansione CFF + Adattatore RAID/HBA CFF 16i" a pagina 628](#page-639-0)

## <span id="page-634-0"></span>Adattatore RAID/HBA 32i

Questo argomento fornisce informazioni sull'instradamento dei cavi per la configurazione AnyBay a 16 vani da 2,5" + 8 vani AnyBay (Gen 4) da 2,5" + 4 vani SAS/SATA da 2,5" con un adattatore RAID/HBA 32i.

#### Instradamento dei cavi del backplane anteriore

#### Instradamento dei cavi SAS/SATA

Collegamenti tra i connettori: **1** ↔ **1** , **2** ↔ **2** , **3** ↔ **3** , ... **n** ↔ **n**

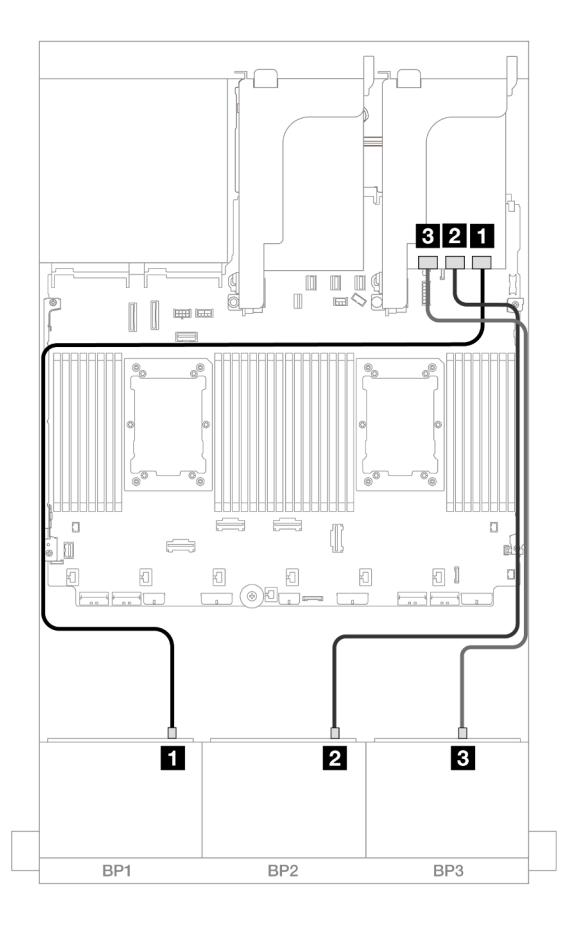

#### Figura 624. Instradamento dei cavi SAS/SATA

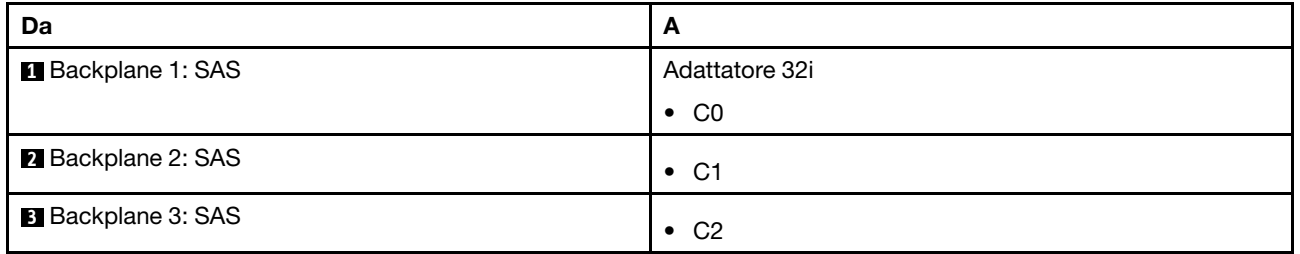

#### Instradamento dei cavi NVMe

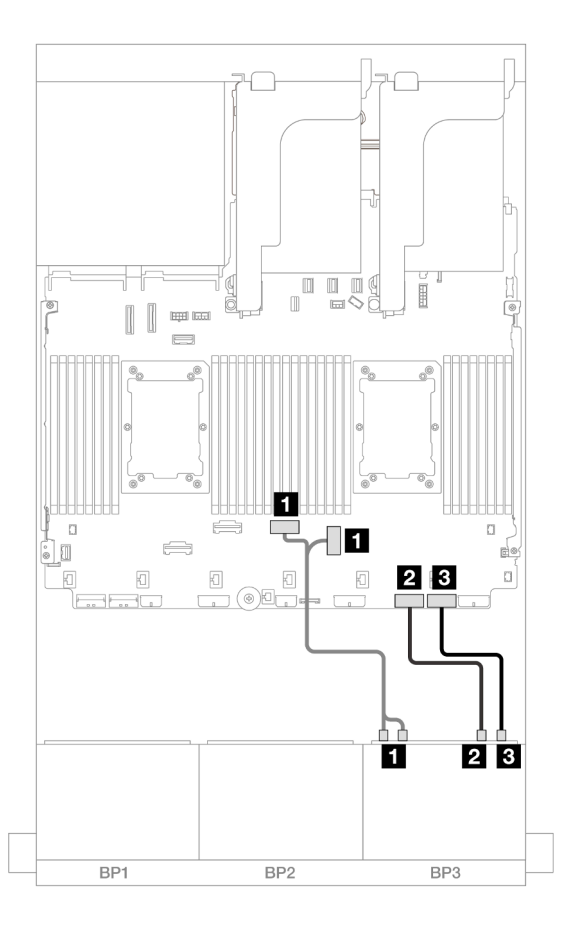

## Figura 625. Instradamento dei cavi NVMe

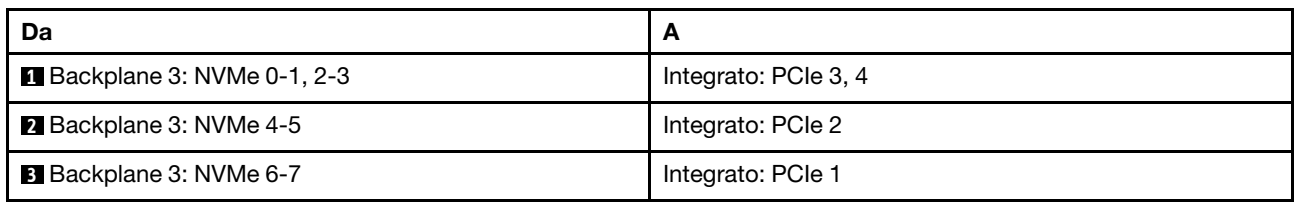

## Instradamento dei cavi del backplane posteriore

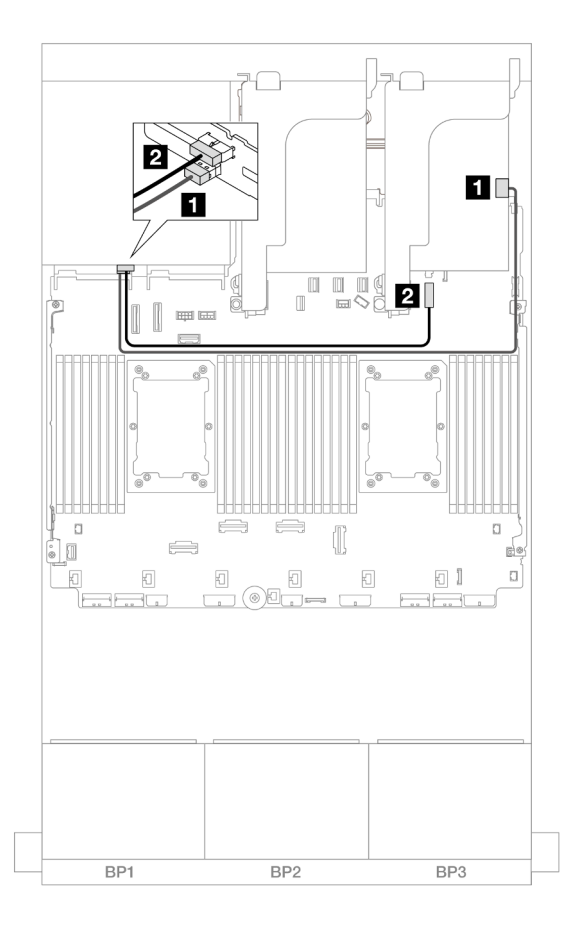

Figura 626. Instradamento dei cavi del backplane posteriore

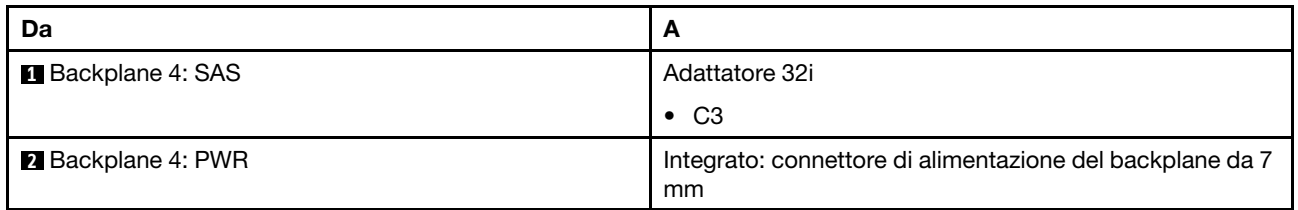

#### <span id="page-636-0"></span>Unità di espansione CFF + Adattatore RAID/HBA 8i

Questo argomento fornisce informazioni sull'instradamento dei cavi per la configurazione SAS/SATA a 16 vani da 2,5" + AnyBay a 8 vani da 2,5" (Gen 4) + SAS/SATA a 4 vani posteriori da 2,5" con un'unità di espansione CFF e un adattatore RAID/HBA 8i.

#### Instradamento dei cavi del backplane anteriore

#### Instradamento dei cavi SAS/SATA

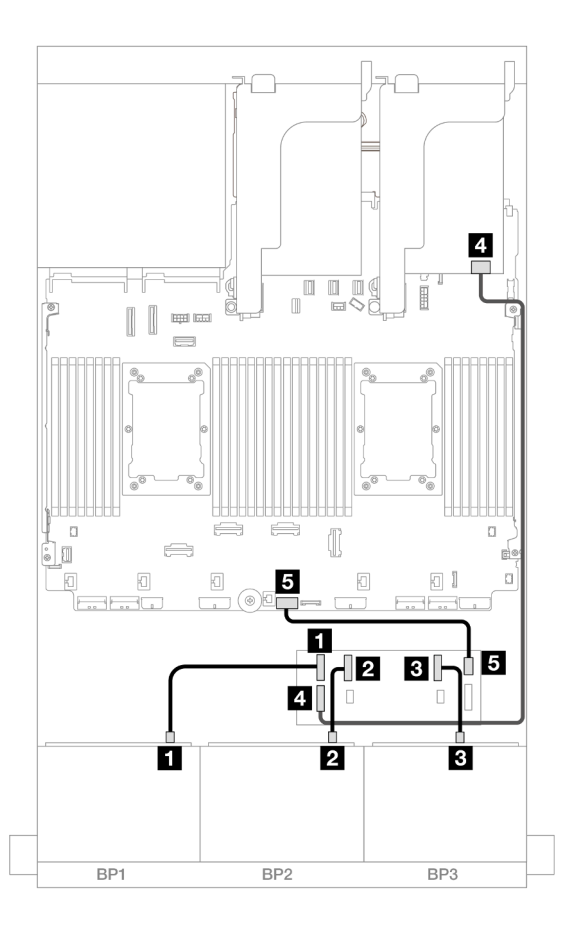

## Figura 627. Instradamento dei cavi SAS/SATA

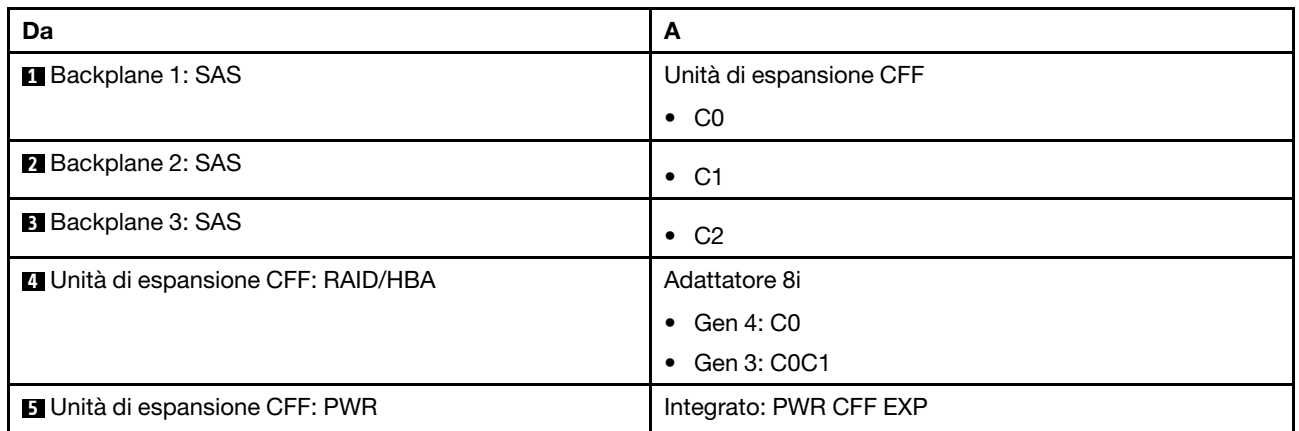

### Instradamento dei cavi NVMe

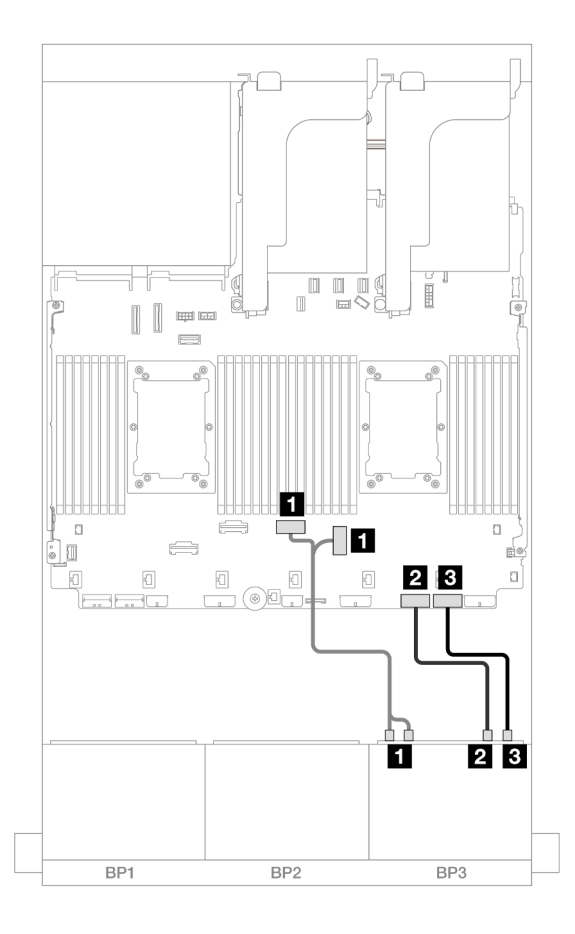

### Figura 628. Instradamento dei cavi NVMe

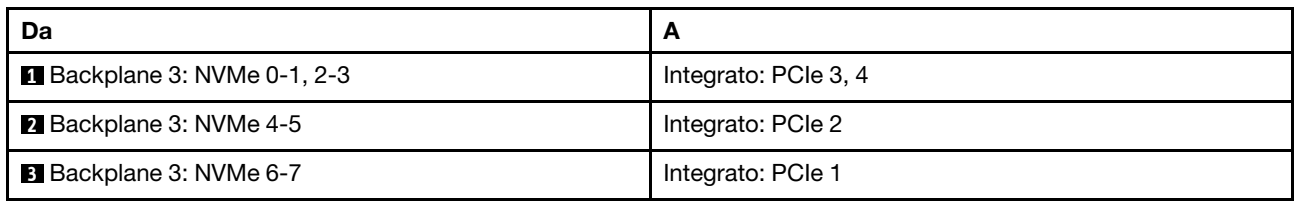

## Instradamento dei cavi del backplane posteriore

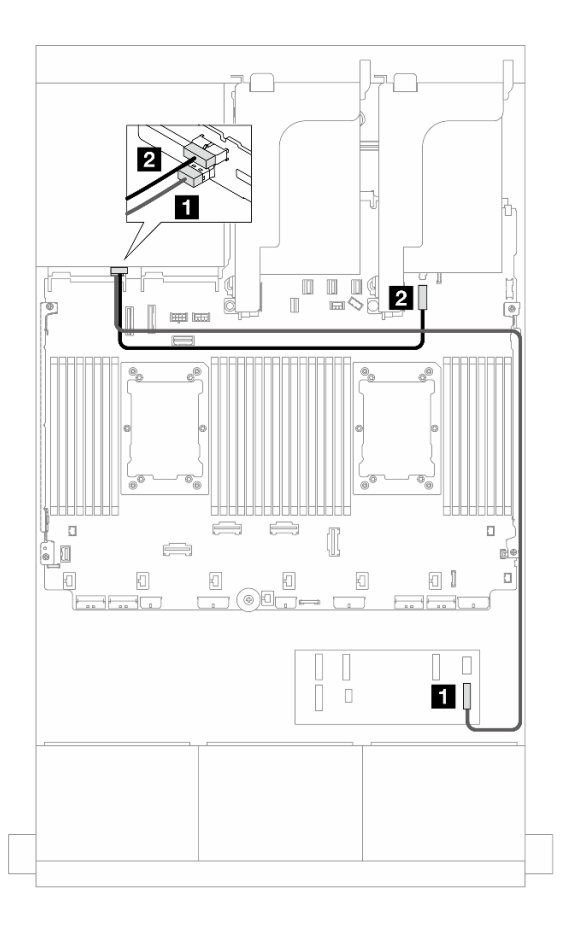

Figura 629. Instradamento dei cavi del backplane posteriore

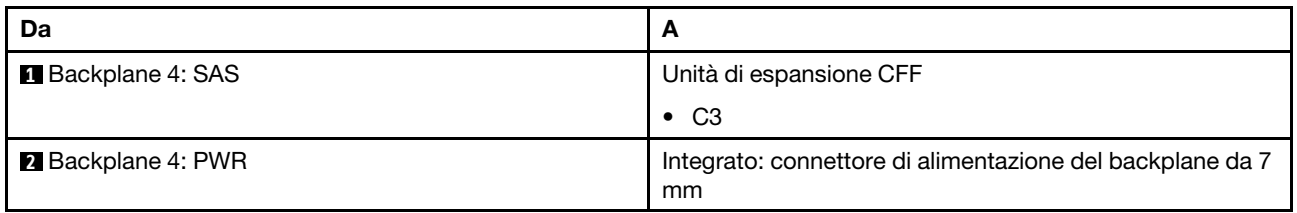

#### <span id="page-639-0"></span>Unità di espansione CFF + Adattatore RAID/HBA CFF 16i

Questo argomento fornisce informazioni sull'instradamento dei cavi per la configurazione SAS/SATA a 16 vani da 2,5" + AnyBay a 8 vani da 2,5" (Gen 4) + SAS/SATA a 4 vani da 2,5" con un'unità di espansione CFF e un adattatore RAID/HBA CFF 16i.

#### Instradamento dei cavi del backplane anteriore

Instradamento dei cavi SAS/SATA

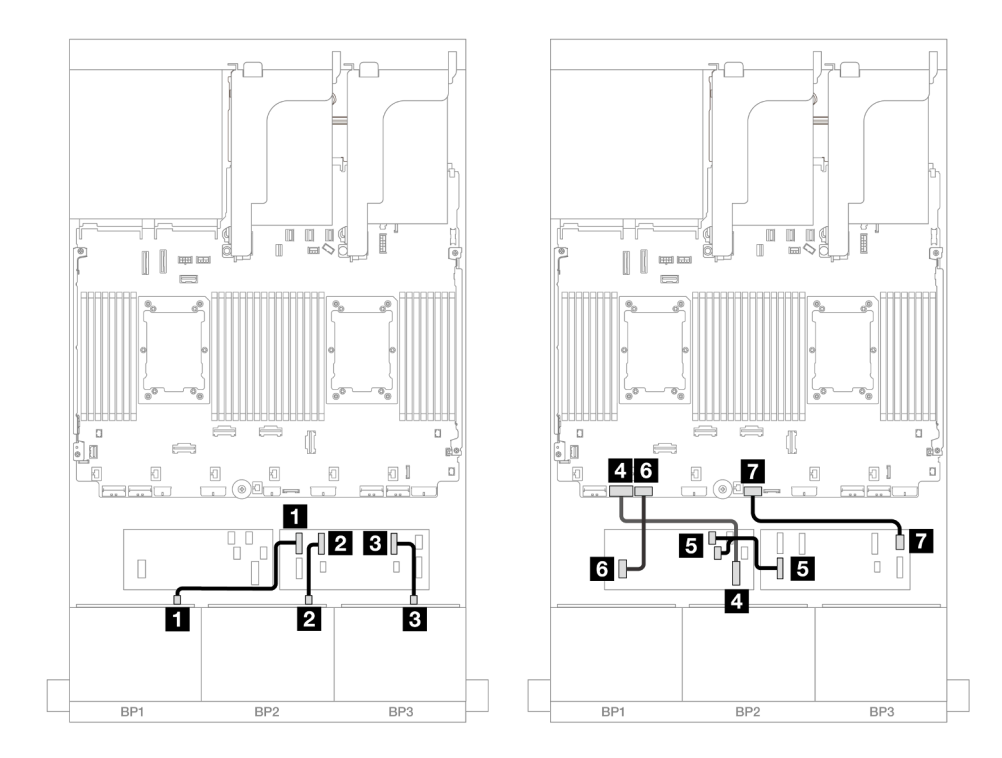

Figura 630. Instradamento dei cavi SAS/SATA all'unità di espansione CFF e all'adattatore CFF 16i

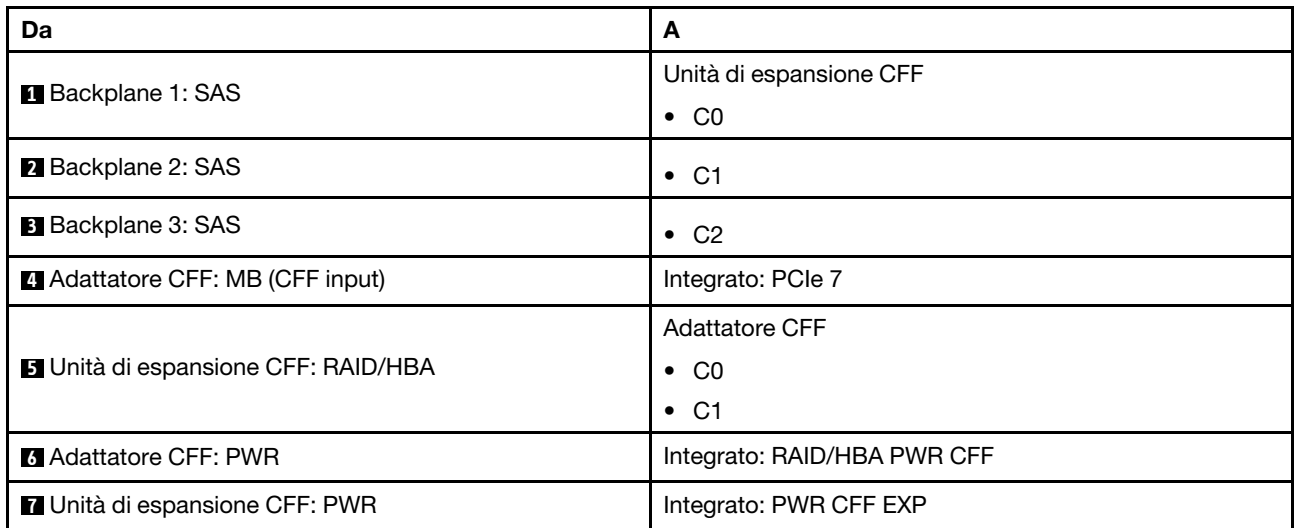

## Instradamento dei cavi NVMe

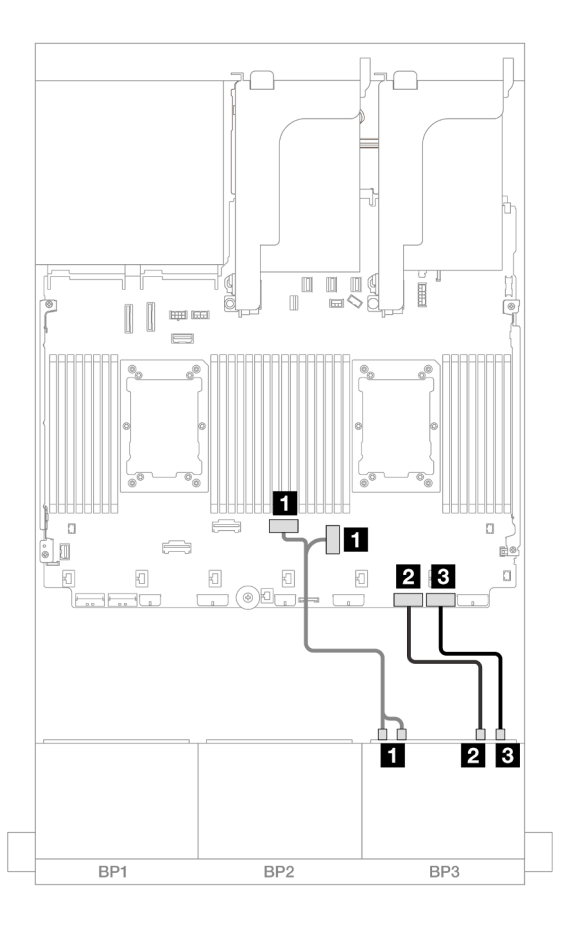

Figura 631. Instradamento dei cavi NVMe ai connettori PCIe integrati

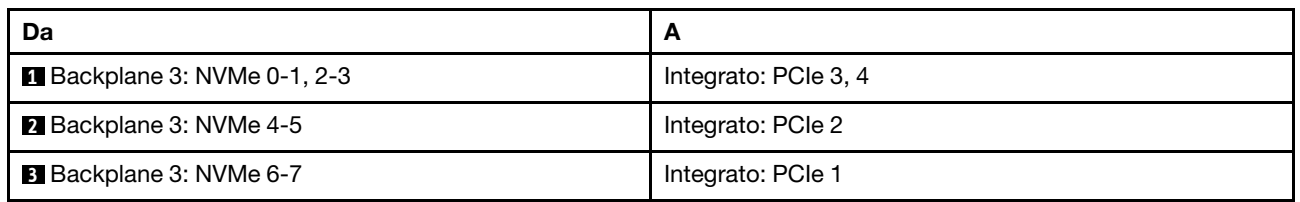

## Instradamento dei cavi del backplane posteriore

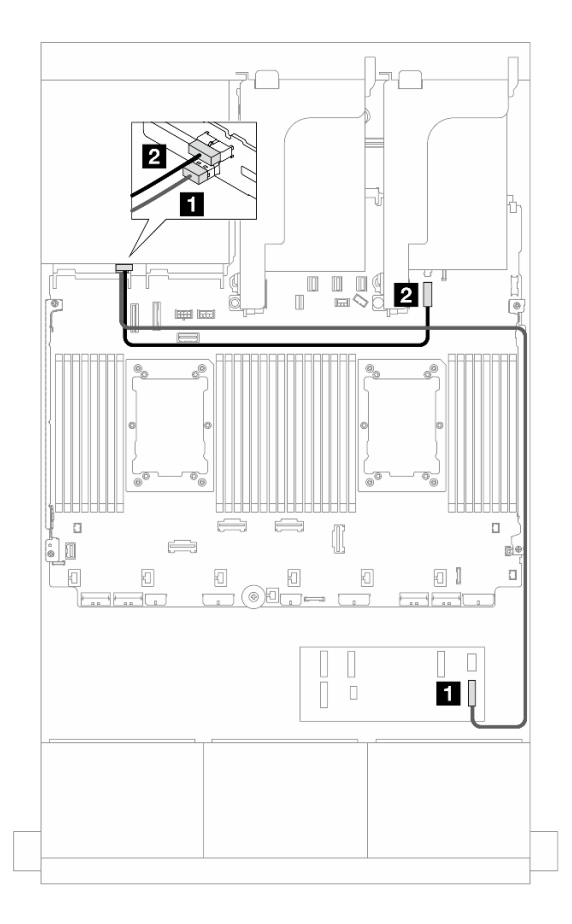

Figura 632. Instradamento dei cavi del backplane posteriore

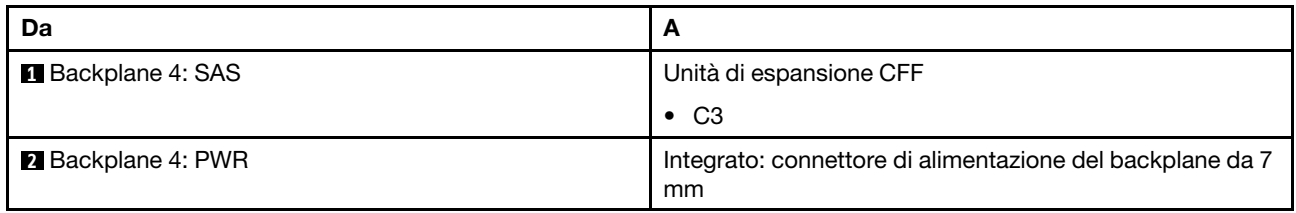

#### <span id="page-642-0"></span>Adattatori RAID/HBA 8i

Di seguito vengono mostrati i collegamenti dei cavi per la configurazione SAS/SATA a 16 vani da 2,5" + AnyBay a 8 vani da 2,5" (Gen 4) + SAS/SATA a 4 vani da 2,5" con quattro adattatori RAID/HBA 8i.

#### Instradamento dei cavi del backplane anteriore

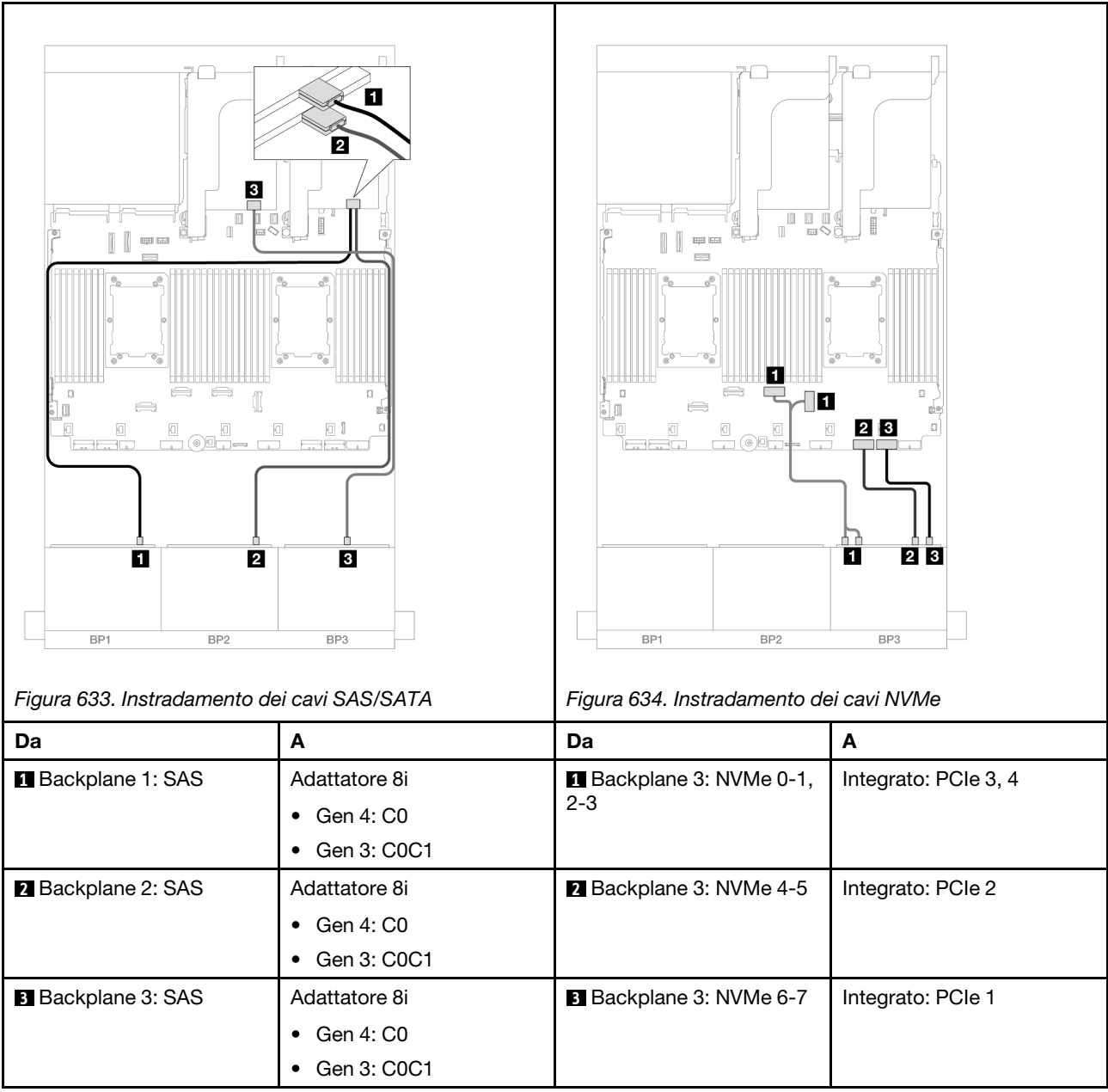

# Instradamento dei cavi del backplane posteriore

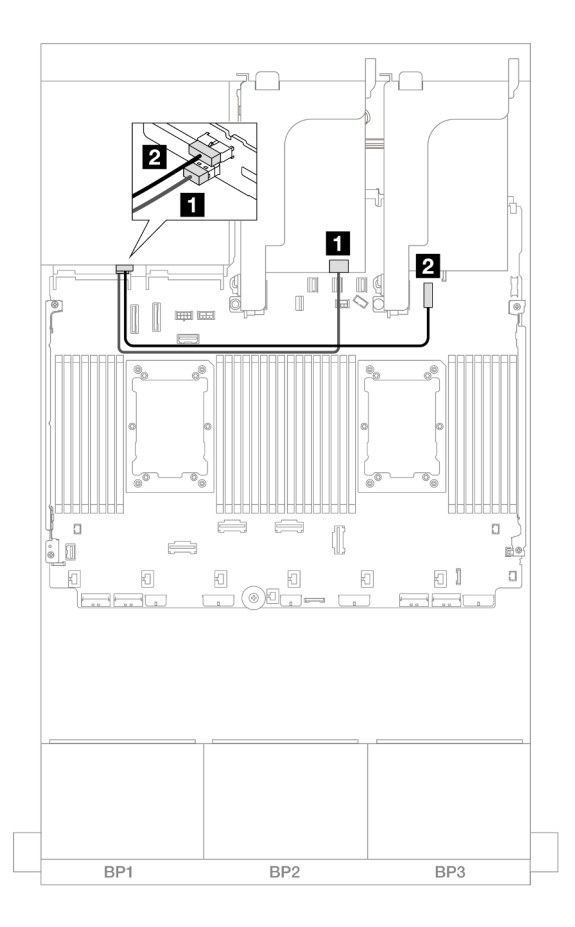

Figura 635. Instradamento dei cavi del backplane posteriore

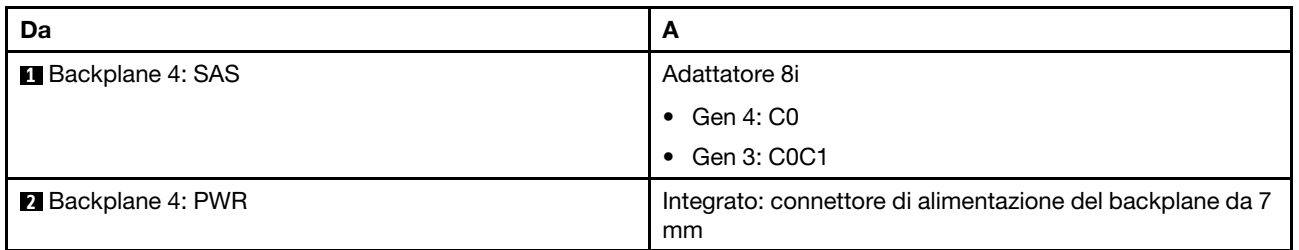

# Due backplane SAS/SATA a 8 vani e un backplane AnyBay a 8 vani (Gen 5)

Questa sezione fornisce informazioni sull'instradamento dei cavi per il modello di server con due backplane dell'unità anteriori SAS/SATA a 8 vani da 2,5" e un backplane dell'unità anteriore AnyBay a 8 vani da 2,5" (Gen 5).

- ["Backplane anteriori: SAS/SATA a 16 vani da 2,5"+ AnyBay a 8 vani da 2,5"" a pagina 633](#page-644-0)
- ["Backplane anteriore + posteriore: \(SAS/SATA a 16 vani da 2,5" + AnyBay a 8 vani da 2,5"\) + SAS/SATA a](#page-656-0)  [4 vani da 2,5"" a pagina 645](#page-656-0)

## <span id="page-644-0"></span>Backplane anteriori: SAS/SATA a 16 vani da 2,5"+ AnyBay a 8 vani da 2,5"

Questo argomento fornisce informazioni sull'instradamento dei cavi per la configurazione SAS/SATA a 16 vani da 2,5" + AnyBay a 8 vani da 2,5" (Gen 5).

Per collegare i cavi di alimentazione per i backplane anteriori, fare riferimento a ["Backplane: modelli di server](#page-447-0)  [con vani delle unità anteriori da 2,5"" a pagina 436](#page-447-0).

Per collegare i cavi di segnale per i backplane anteriori, fare riferimento ai seguenti scenari di instradamento dei cavi a seconda della configurazione del server:

- ["Adattatore RAID/HBA 32i" a pagina 634](#page-645-0)
- ["Adattatori RAID/HBA 8i" a pagina 636](#page-647-0)
- ["Unità di espansione CFF + Adattatore RAID/HBA 8i" a pagina 639](#page-650-0)
- ["Unità di espansione CFF + Adattatore RAID/HBA CFF 16i" a pagina 642](#page-653-0)

#### <span id="page-645-0"></span>Adattatore RAID/HBA 32i

Di seguito vengono mostrati i collegamenti dei cavi per la configurazione SAS/SATA a 16 vani da 2,5" + AnyBay a 8 vani da 2,5" (Gen 5) con un adattatore RAID/HBA 32i.

Collegamenti tra i connettori: **1** ↔ **1** , **2** ↔ **2** , **3** ↔ **3** , ... **n** ↔ **n**

#### Instradamento dei cavi SAS/SATA

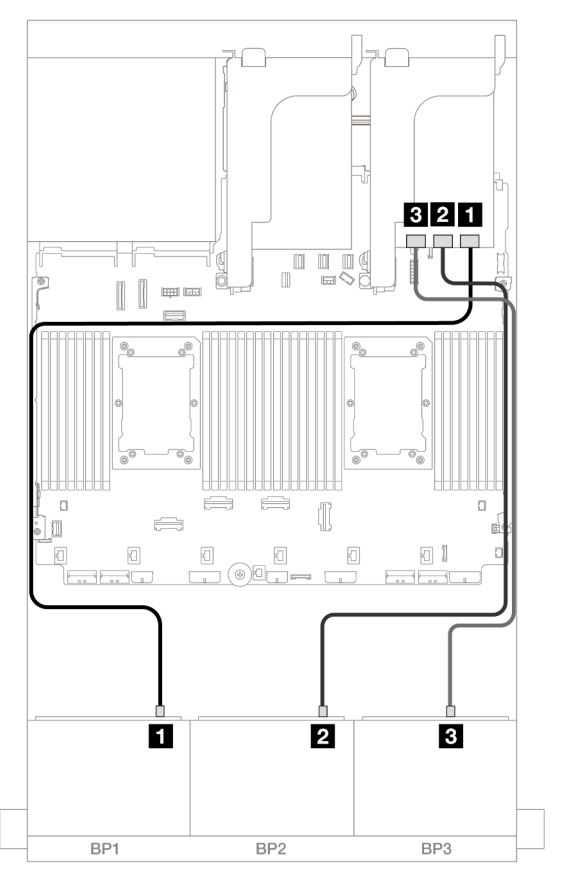

Figura 636. Instradamento dei cavi SAS/SATA

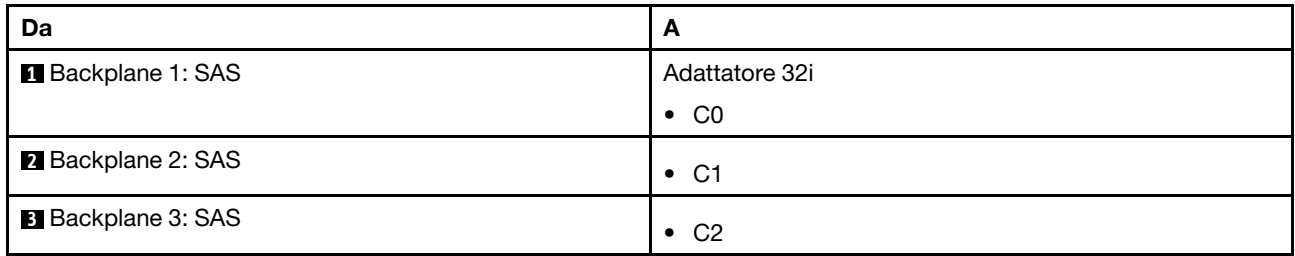

## Instradamento dei cavi NVMe

### Instradamento dei cavi con due processori installati

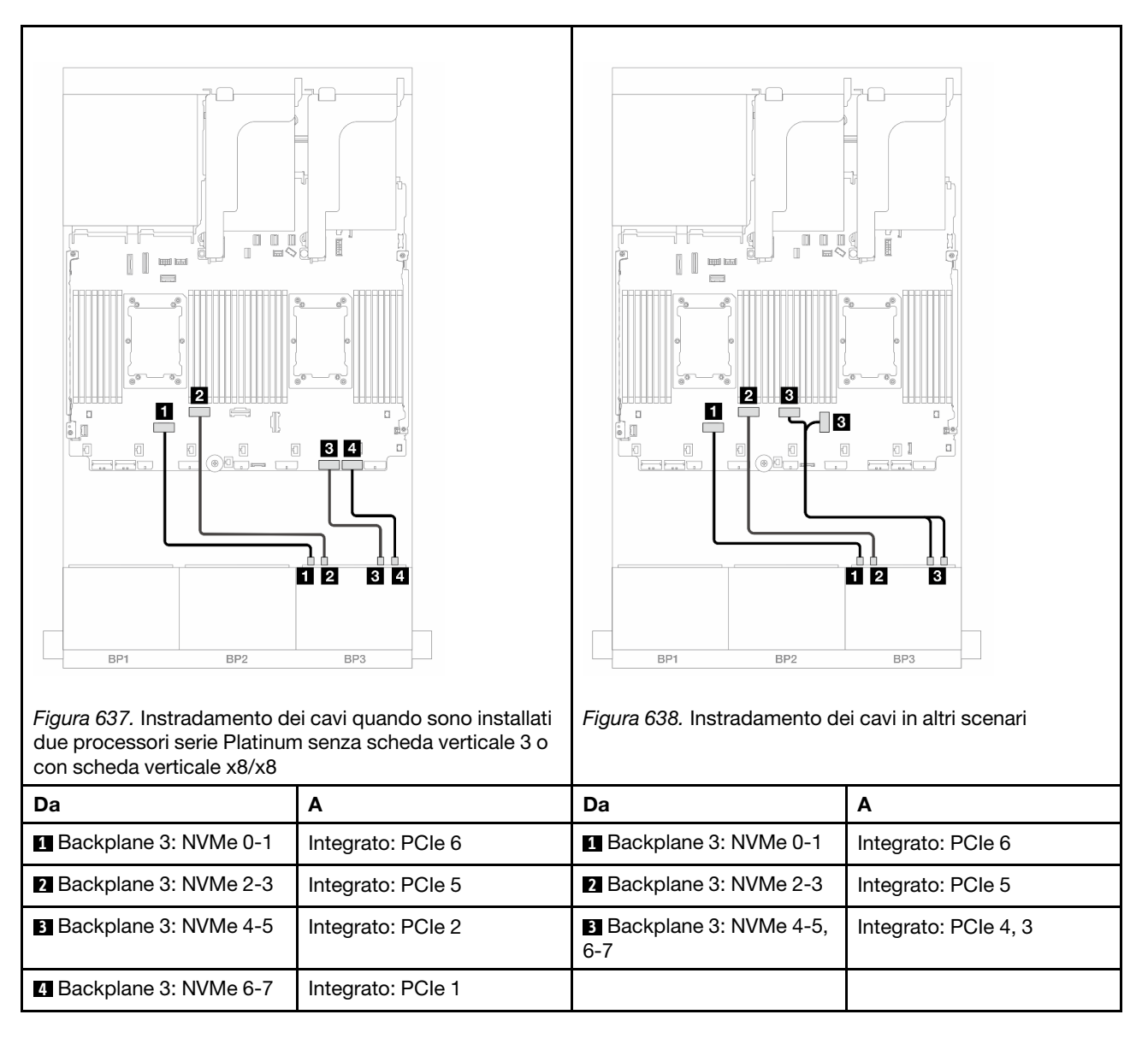

#### Instradamento dei cavi con un processore installato

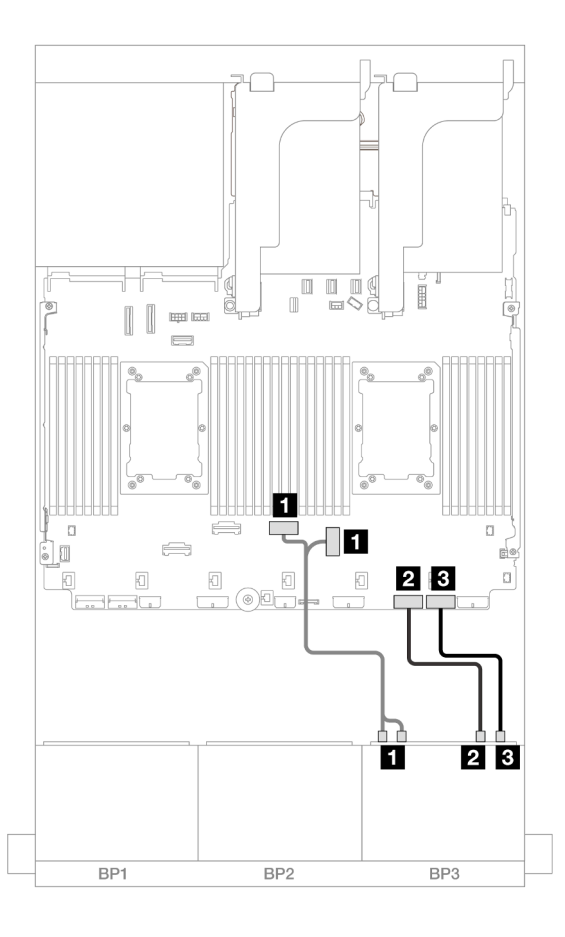

Figura 639. Instradamento dei cavi con un processore installato

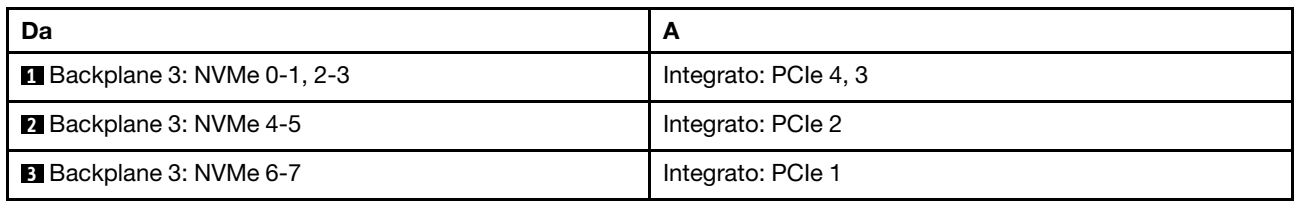

#### <span id="page-647-0"></span>Adattatori RAID/HBA 8i

Di seguito vengono mostrati i collegamenti dei cavi per la configurazione SAS/SATA a 16 vani da 2,5" + AnyBay a 8 vani da 2,5" (Gen 5) con tre adattatori RAID/HBA 8i.
#### Instradamento dei cavi SAS/SATA

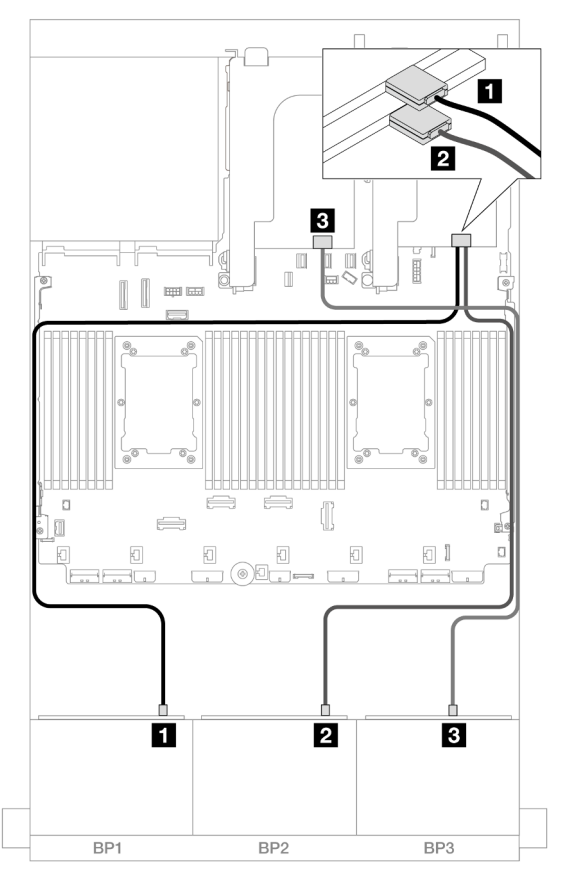

# Figura 640. Instradamento dei cavi SAS/SATA

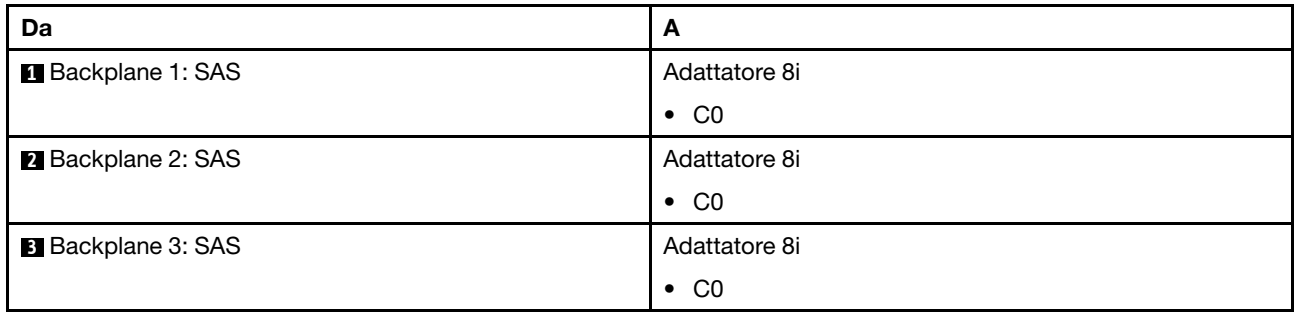

# Instradamento dei cavi NVMe

Instradamento dei cavi con due processori installati

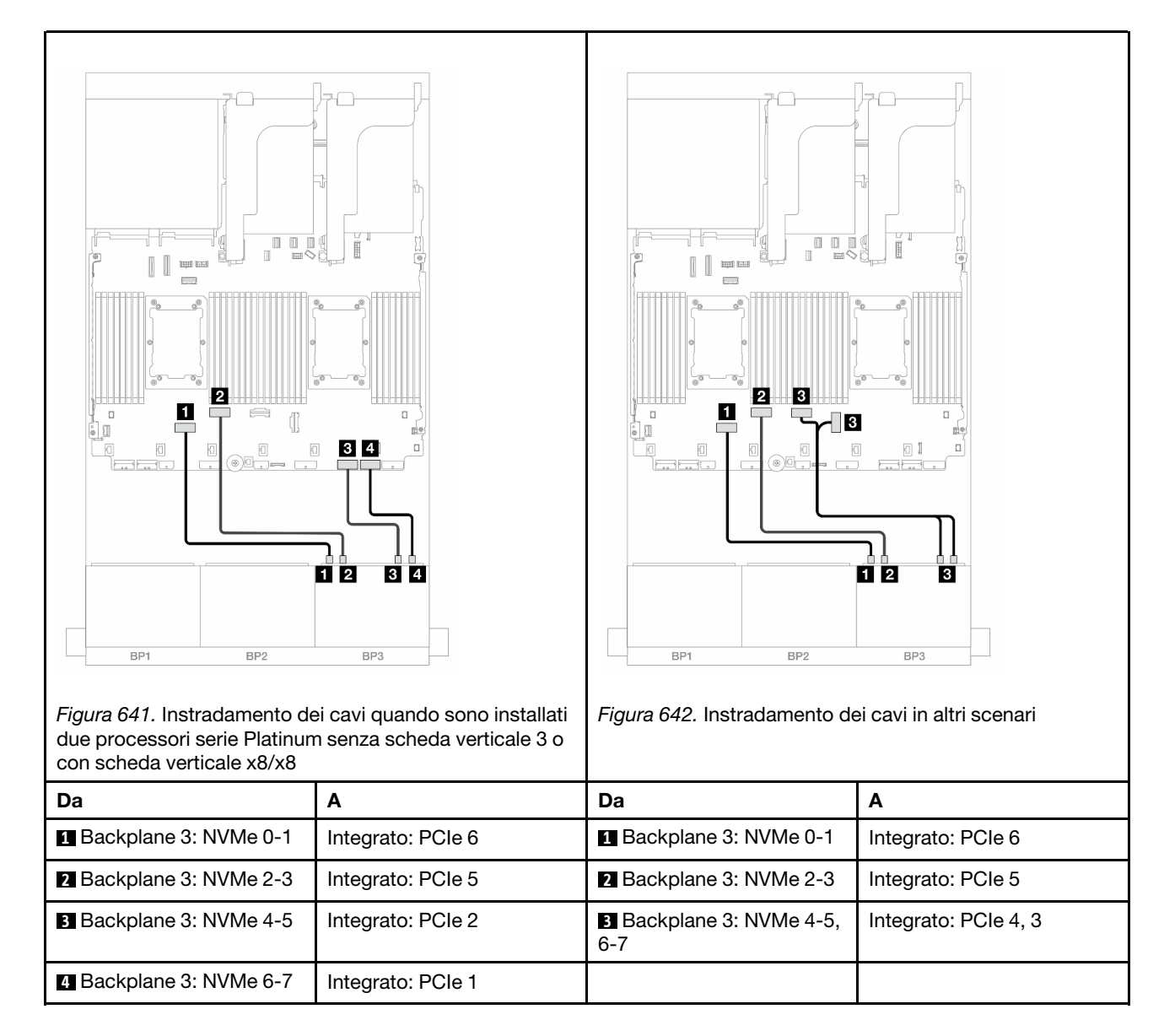

Instradamento dei cavi con un processore installato

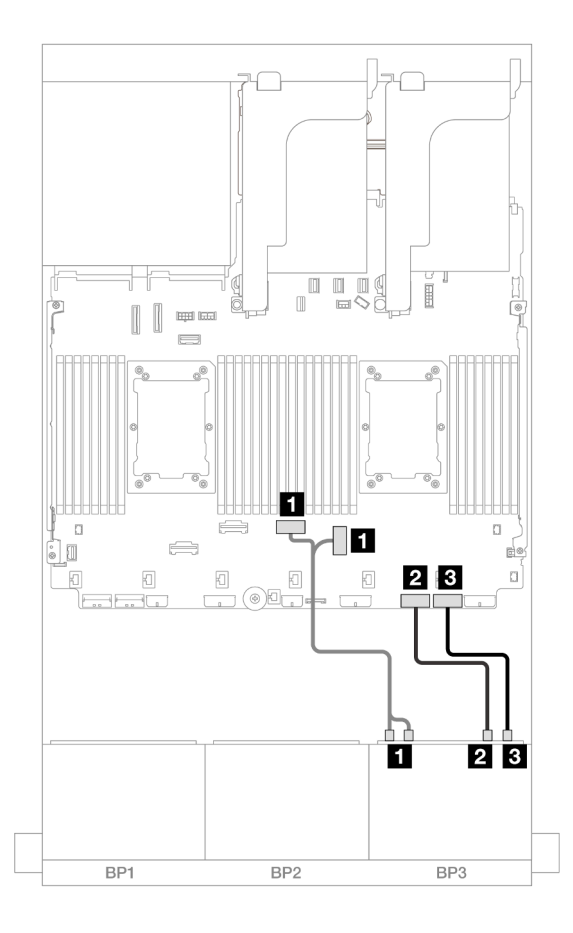

Figura 643. Instradamento dei cavi con un processore installato

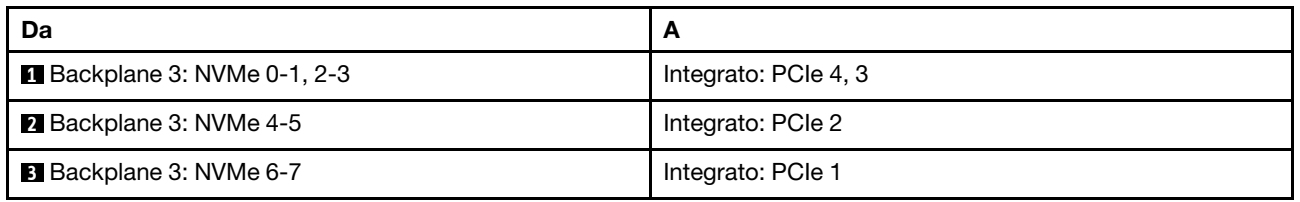

#### Unità di espansione CFF + Adattatore RAID/HBA 8i

Di seguito vengono mostrati i collegamenti dei cavi per la configurazione SAS/SATA a 16 vani da 2,5" + AnyBay a 8 vani da 2,5" (Gen 5) con un'unità di espansione CFF e un adattatore RAID/HBA 8i.

#### Instradamento dei cavi SAS/SATA

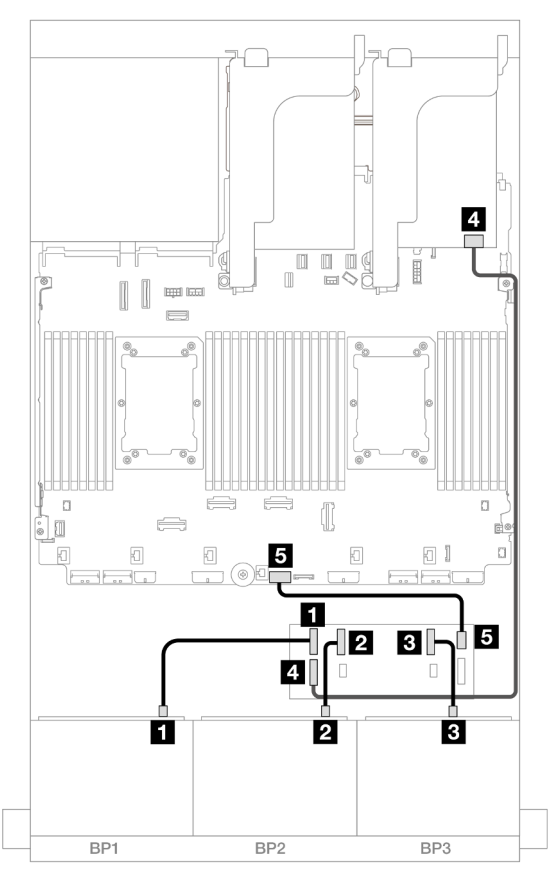

#### Figura 644. Instradamento dei cavi SAS/SATA

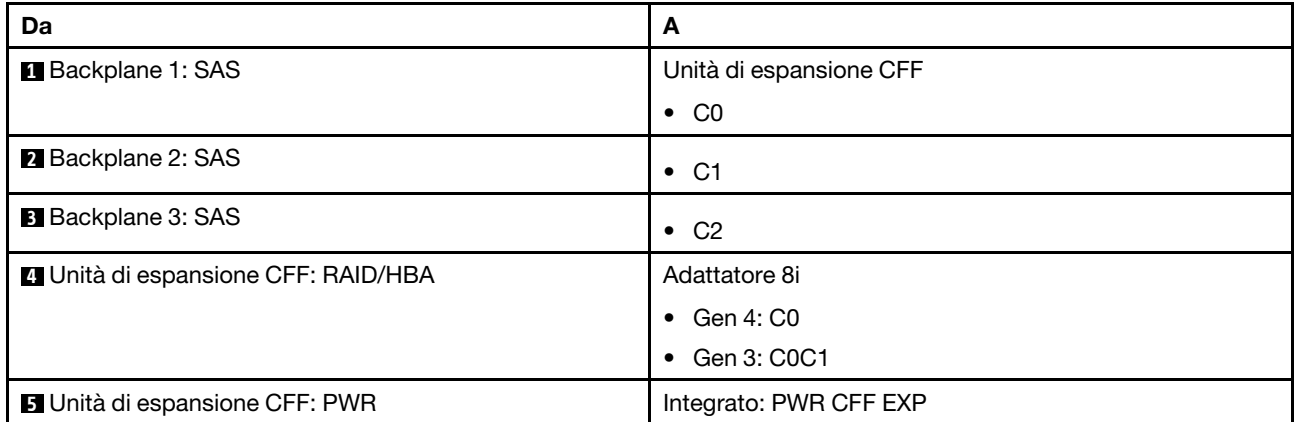

#### Instradamento dei cavi NVMe

Instradamento dei cavi con due processori installati

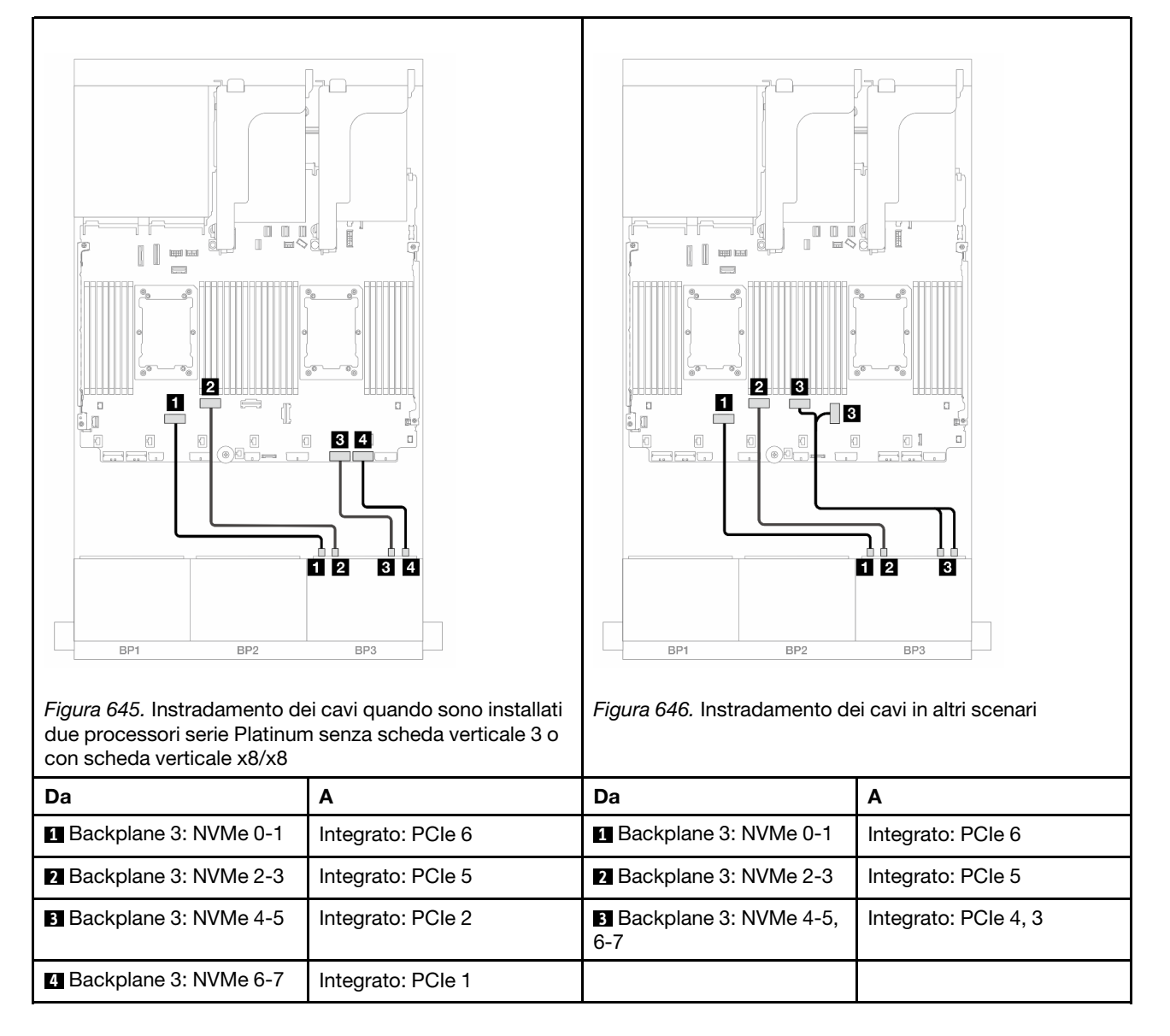

Instradamento dei cavi con un processore installato

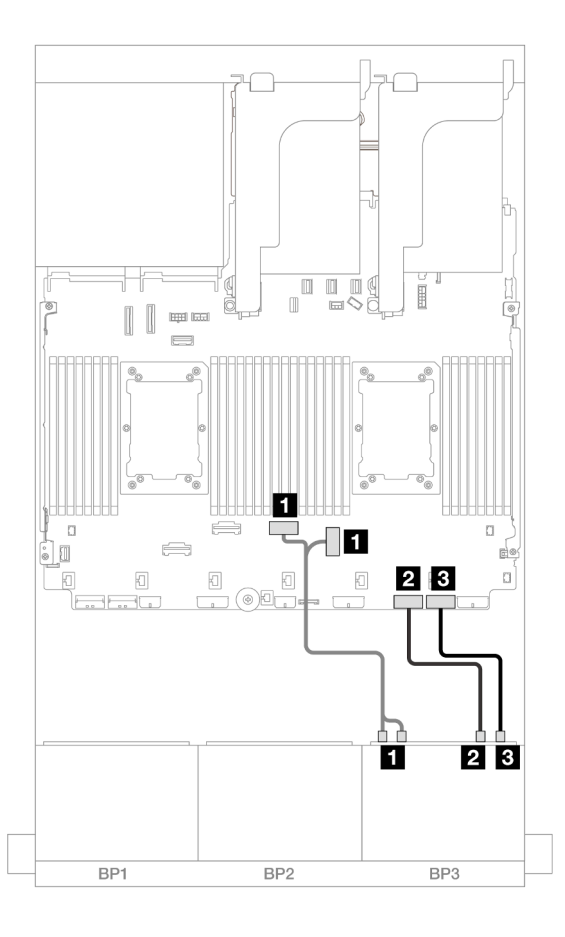

#### Figura 647. Instradamento dei cavi con un processore installato

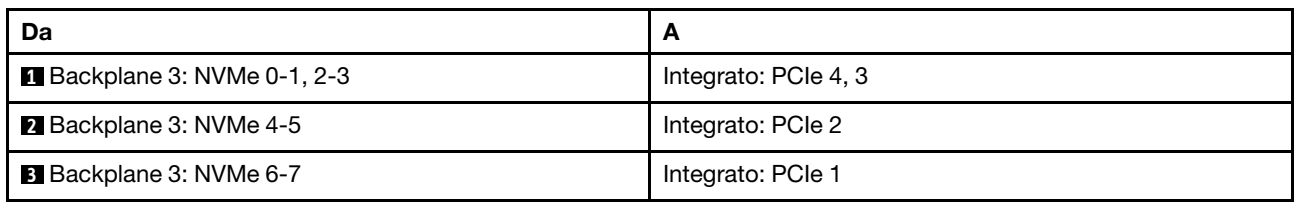

#### Unità di espansione CFF + Adattatore RAID/HBA CFF 16i

Di seguito vengono mostrati i collegamenti dei cavi per la configurazione SAS/SATA a 16 vani da 2,5" + AnyBay a 8 vani da 2,5" (Gen 5) con un'unità di espansione CFF e un adattatore RAID/HBA CFF 16i.

### Instradamento dei cavi SAS/SATA

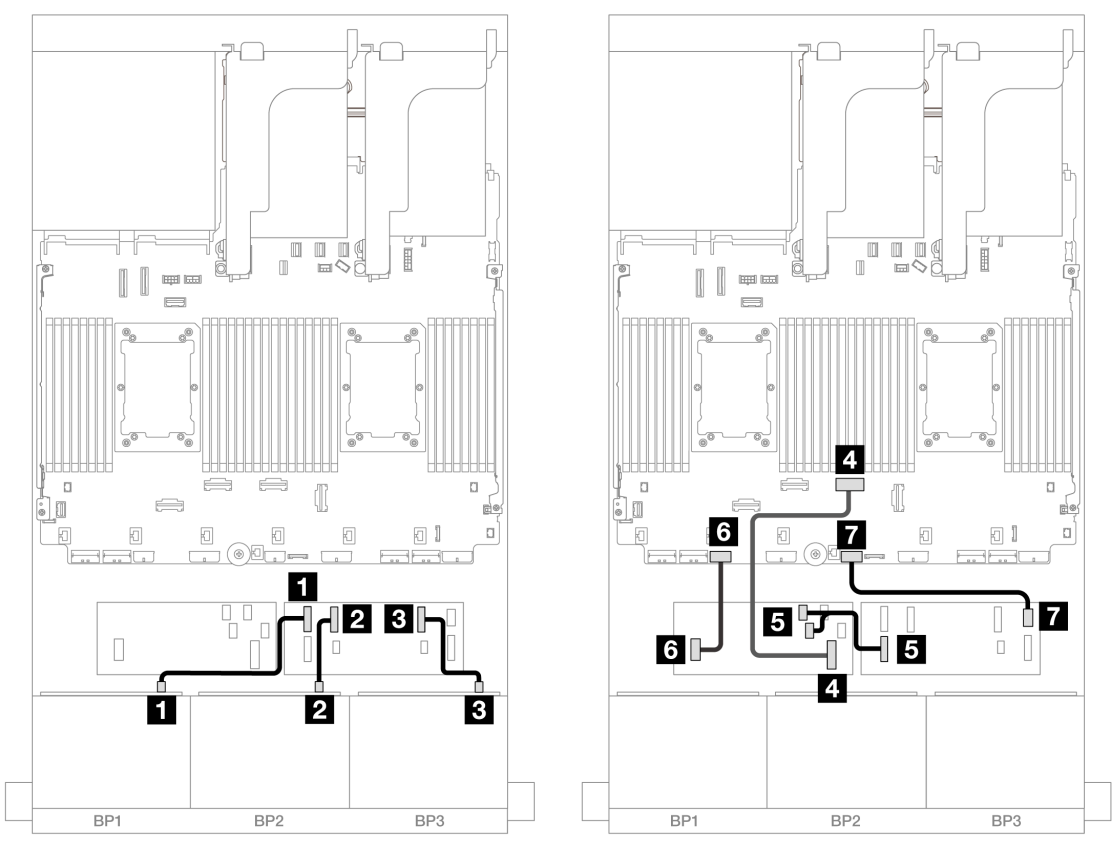

Figura 648. Instradamento dei cavi quando sono installati due processori serie Platinum senza scheda verticale 3 o con scheda verticale x8/x8

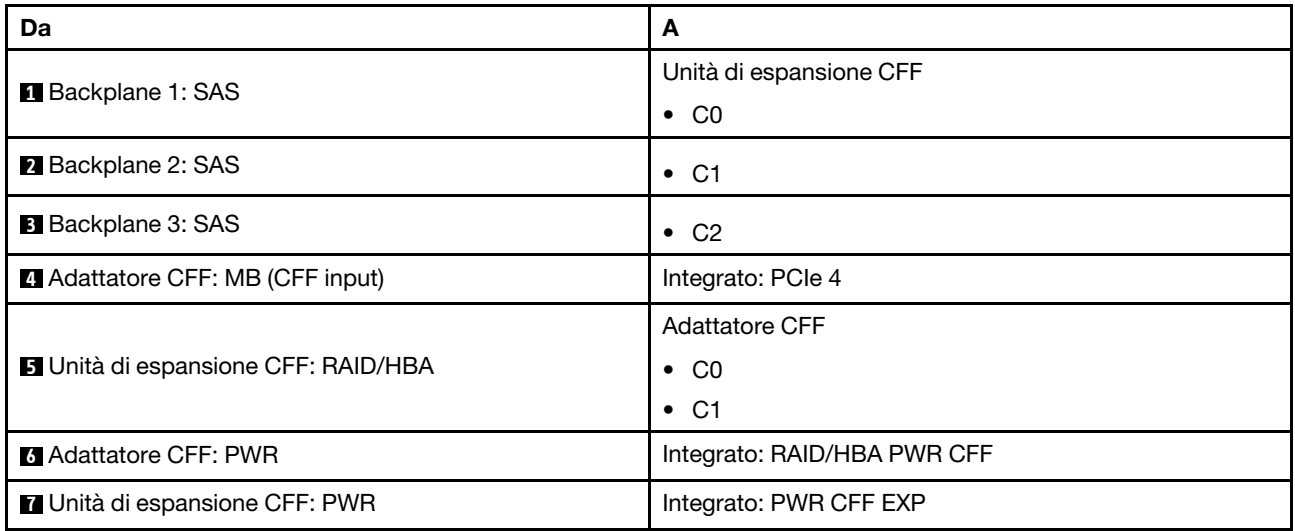

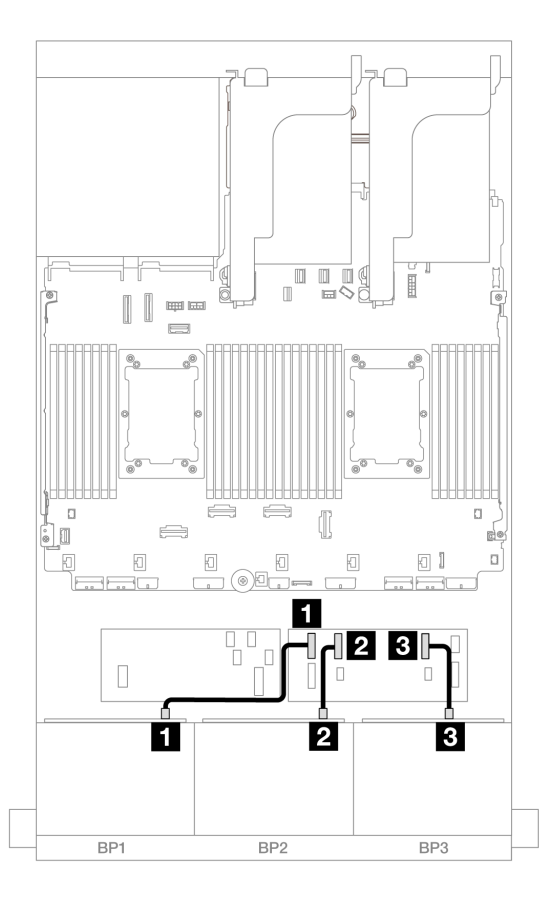

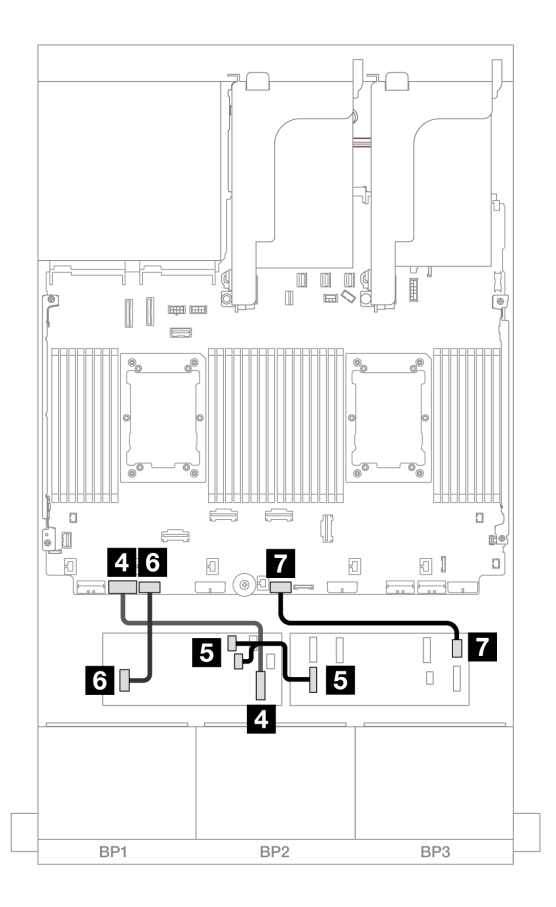

Figura 649. Instradamento dei cavi in altri scenari

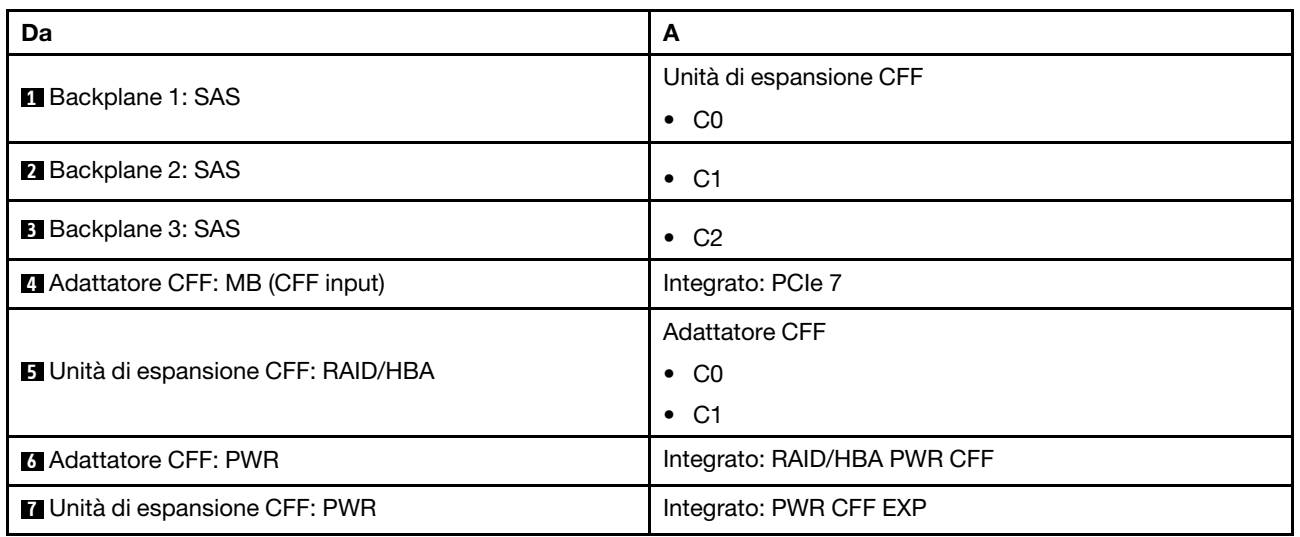

#### Instradamento dei cavi NVMe

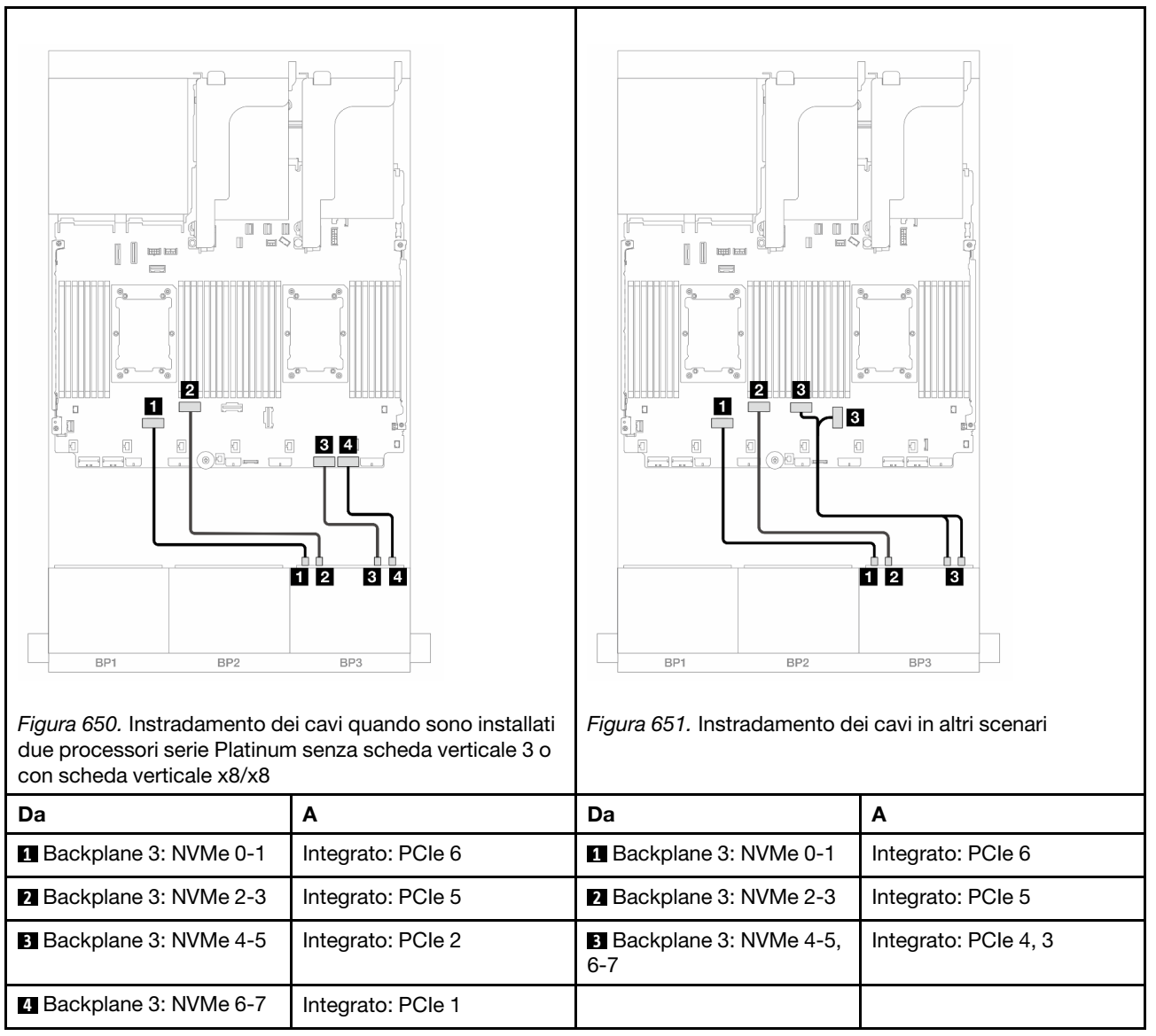

# Backplane anteriore + posteriore: (SAS/SATA a 16 vani da 2,5" + AnyBay a 8 vani da 2,5") + SAS/SATA a 4 vani da 2,5"

Questo argomento fornisce informazioni sull'instradamento dei cavi per la configurazione SAS/SATA a 16 vani da 2,5"+ AnyBay a 8 vani da 2,5" (Gen 5) + SAS/SATA a 4 vani da 2,5".

Per collegare i cavi di alimentazione per i backplane anteriori, fare riferimento a ["Backplane: modelli di server](#page-447-0) [con vani delle unità anteriori da 2,5"" a pagina 436.](#page-447-0)

Per collegare i cavi di segnale per i backplane anteriori, fare riferimento ai seguenti scenari di instradamento dei cavi a seconda della configurazione del server:

- ["Adattatore RAID/HBA 32i" a pagina 646](#page-657-0)
- ["Adattatori RAID/HBA 8i" a pagina 655](#page-666-0)
- ["Unità di espansione CFF + Adattatore RAID/HBA 8i" a pagina 648](#page-659-0)
- ["Unità di espansione CFF + Adattatore RAID/HBA CFF 16i" a pagina 651](#page-662-0)

## <span id="page-657-0"></span>Adattatore RAID/HBA 32i

Di seguito vengono mostrati i collegamenti dei cavi per la configurazione SAS/SATA a 16 vani da 2,5" + AnyBay a 8 vani da 2,5" (Gen 5) + SAS/SATA a 4 vani da 2,5" con un adattatore RAID/HBA 32i.

Collegamenti tra i connettori: **1** ↔ **1** , **2** ↔ **2** , **3** ↔ **3** , ... **n** ↔ **n**

Instradamento dei cavi del backplane anteriore

### Instradamento dei cavi SAS/SATA

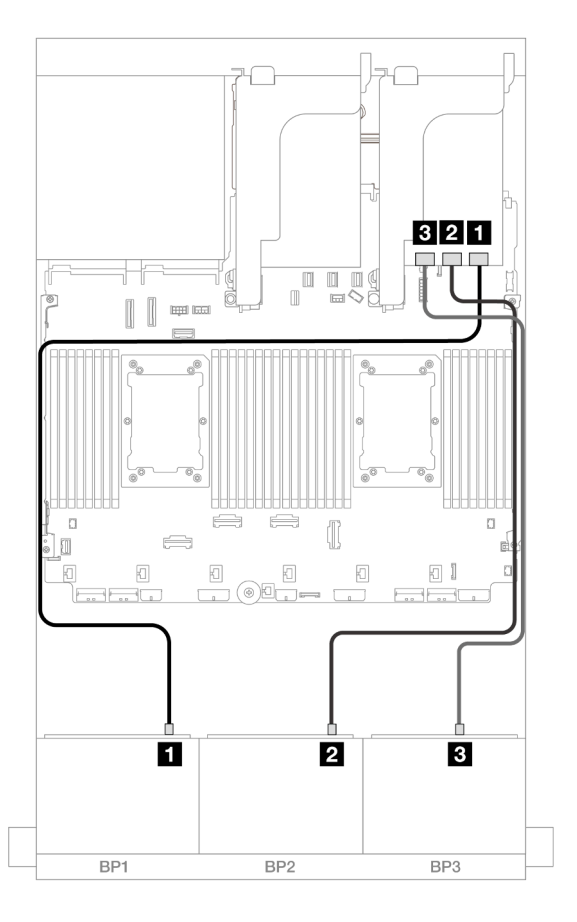

#### Figura 652. Instradamento dei cavi SAS/SATA

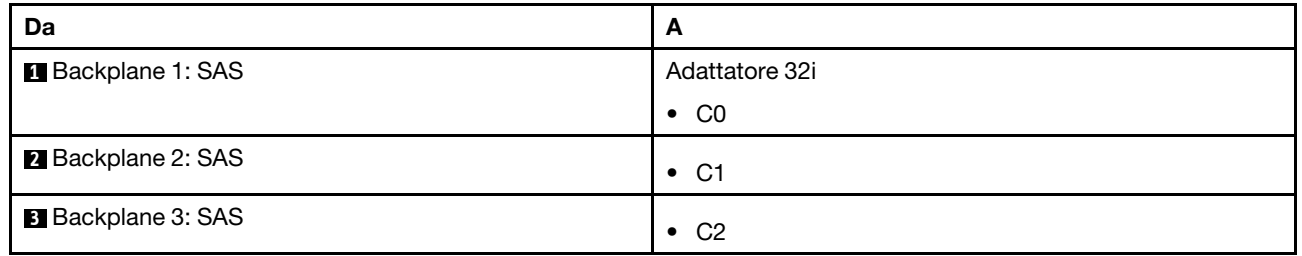

# Instradamento dei cavi NVMe

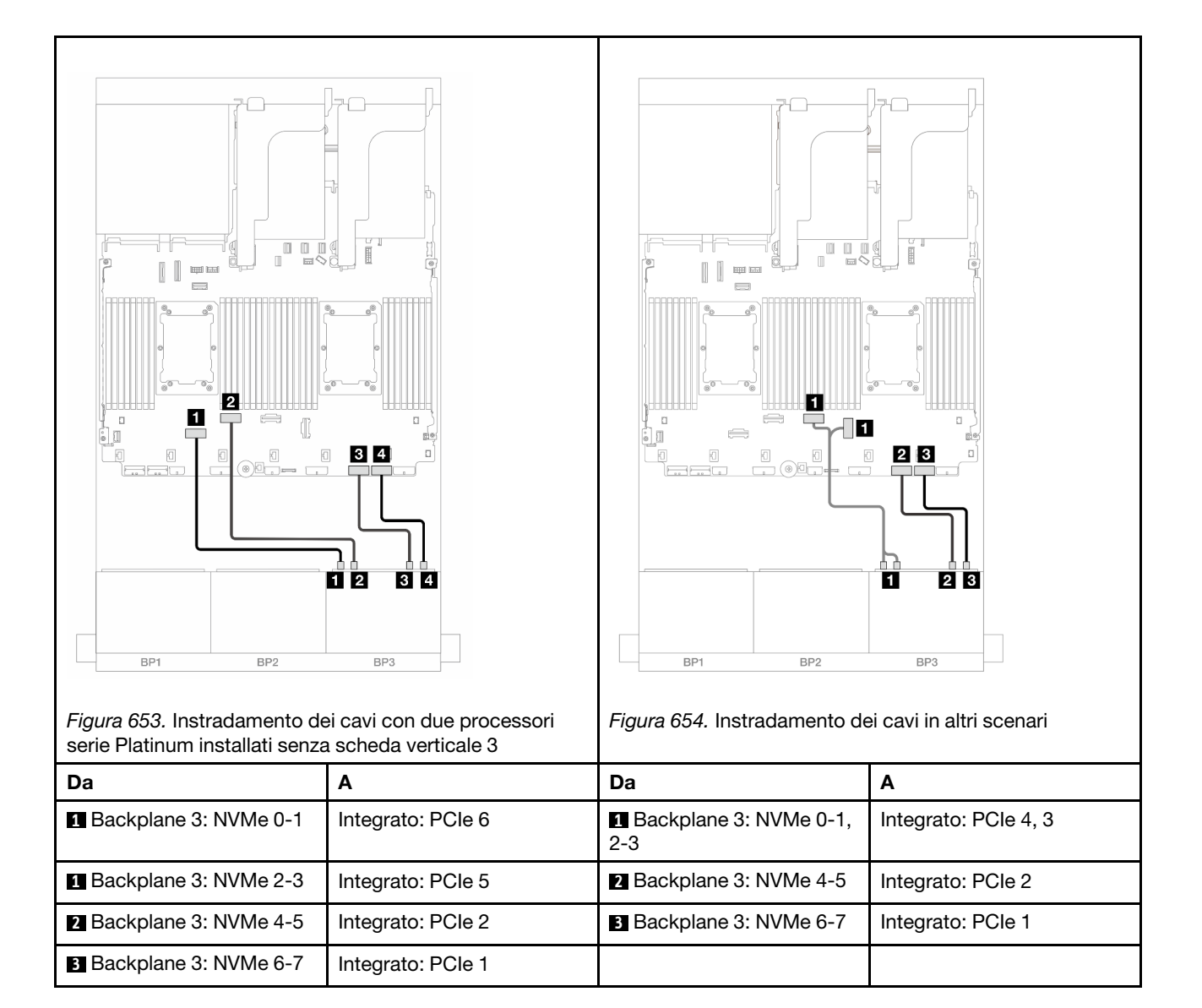

#### Instradamento dei cavi del backplane posteriore

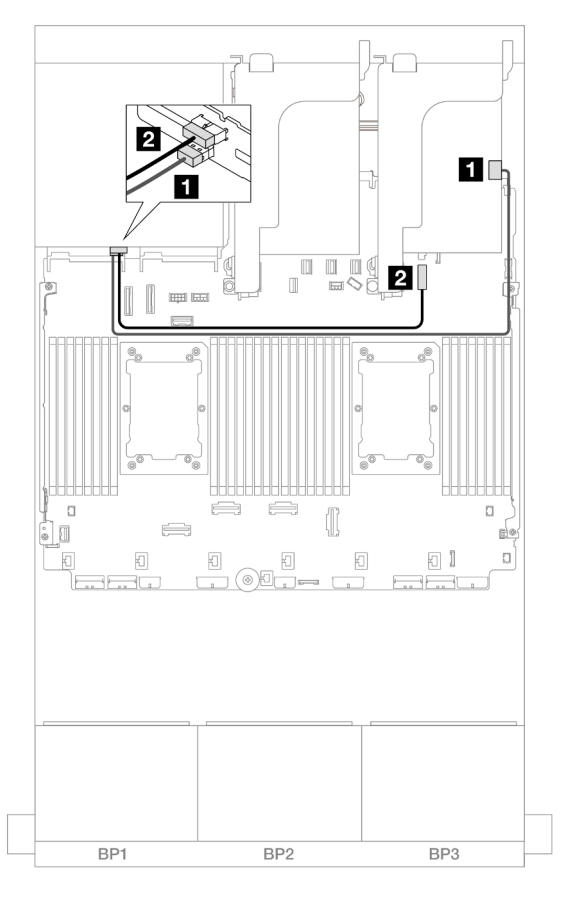

Figura 655. Instradamento dei cavi del backplane posteriore

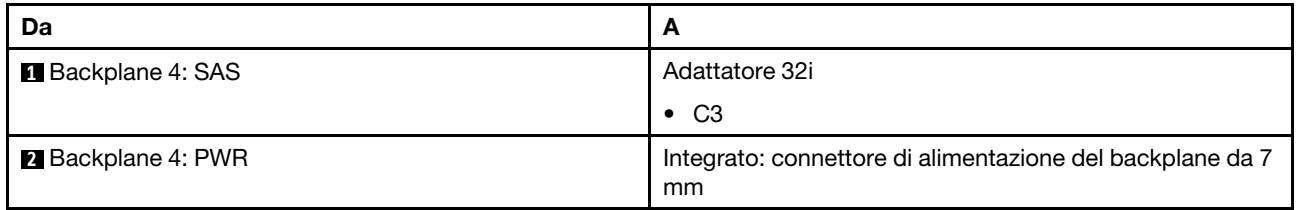

#### <span id="page-659-0"></span>Unità di espansione CFF + Adattatore RAID/HBA 8i

Di seguito vengono mostrati i collegamenti dei cavi per la configurazione SAS/SATA a 16 vani da 2,5" + AnyBay a 8 vani da 2,5" (Gen 5) + SAS/SATA a 4 vani da 2,5" con un'unità di espansione CFF e un adattatore RAID/HBA 8i.

Collegamenti tra i connettori: **1** ↔ **1** , **2** ↔ **2** , **3** ↔ **3** , ... **n** ↔ **n**

#### Instradamento dei cavi del backplane anteriore

#### Instradamento dei cavi SAS/SATA

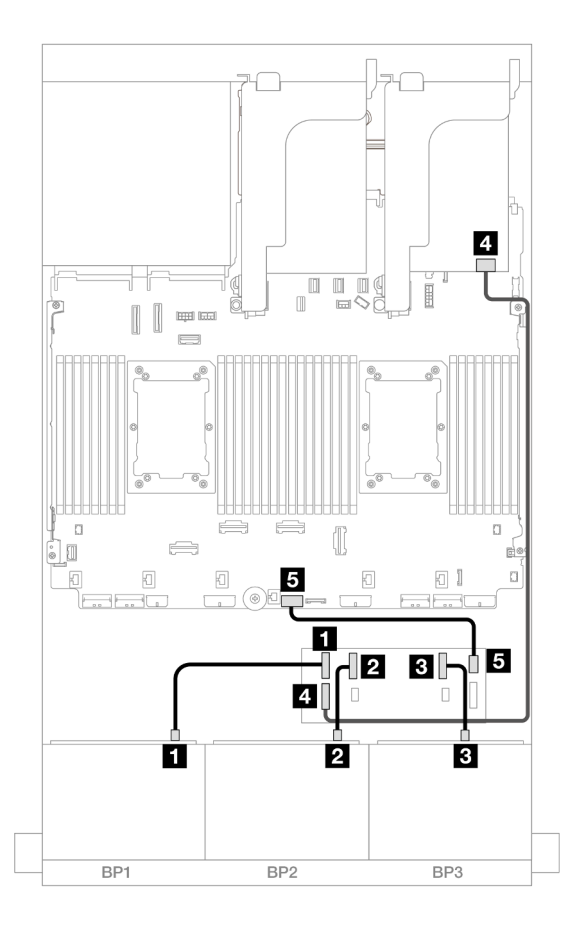

### Figura 656. Instradamento dei cavi SAS/SATA

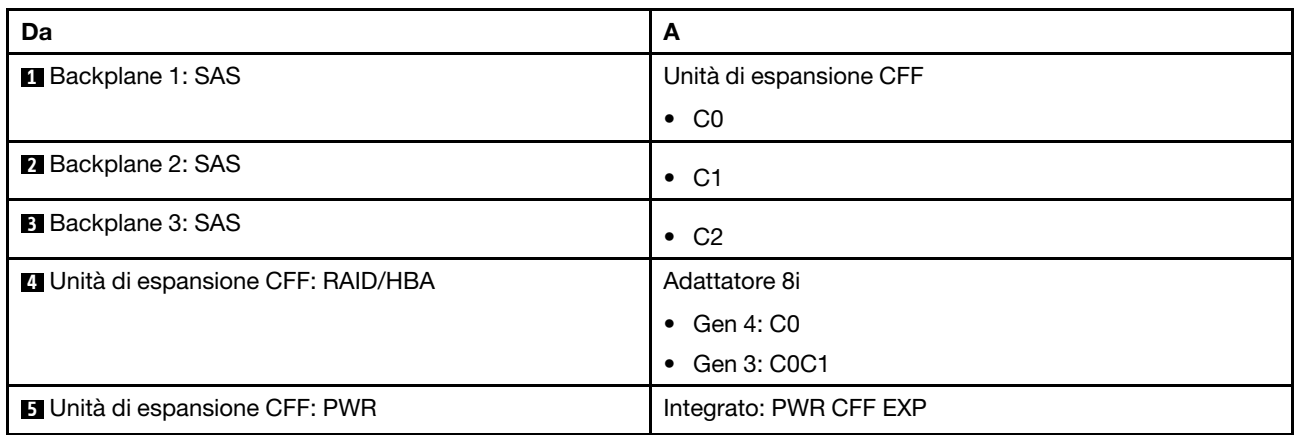

Instradamento dei cavi NVMe

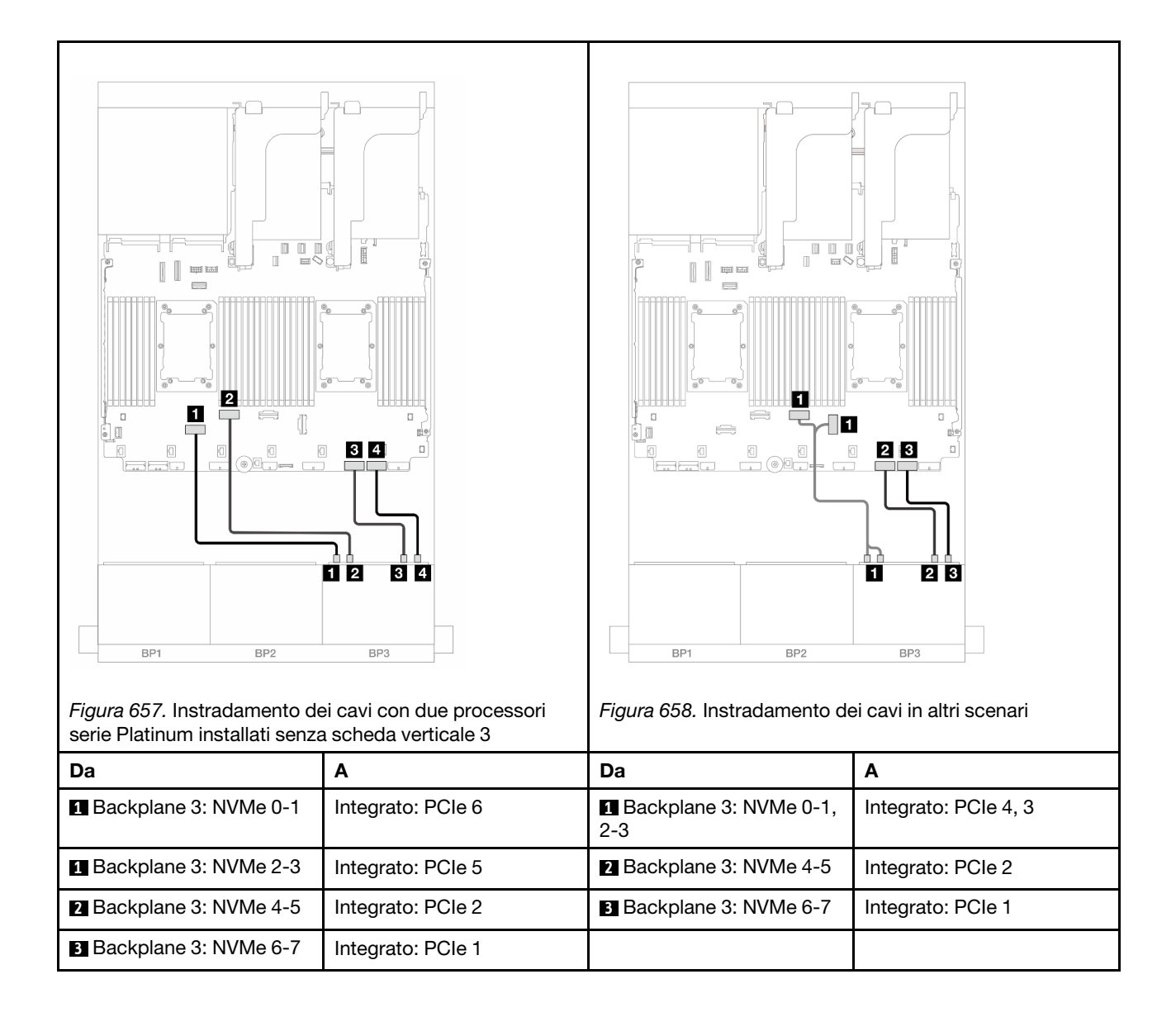

#### Instradamento dei cavi del backplane posteriore

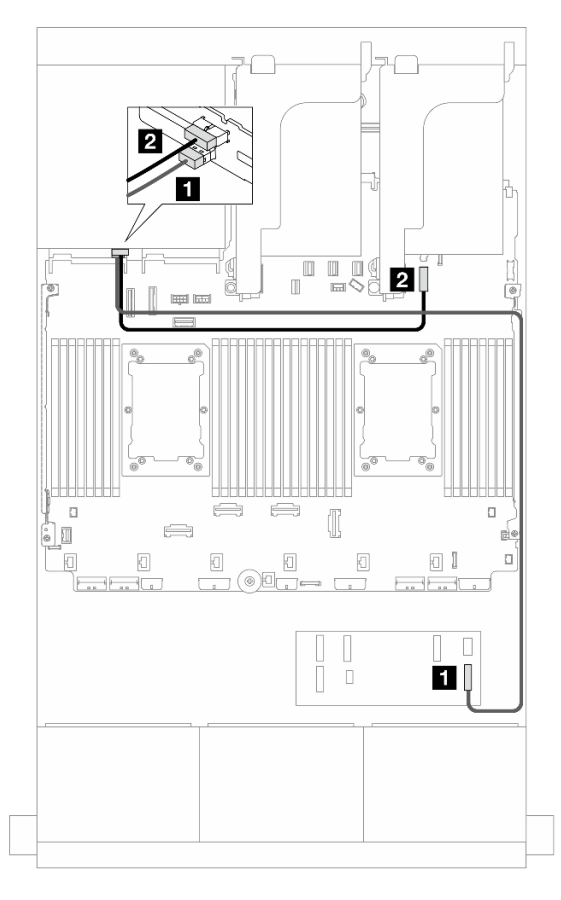

Figura 659. Instradamento dei cavi del backplane posteriore

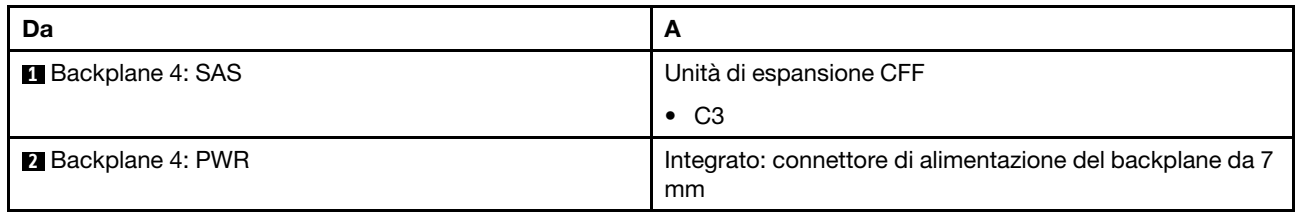

#### <span id="page-662-0"></span>Unità di espansione CFF + Adattatore RAID/HBA CFF 16i

Di seguito vengono mostrati i collegamenti dei cavi per la configurazione SAS/SATA a 16 vani da 2,5" + AnyBay a 8 vani da 2,5" (Gen 5) + SAS/SATA a 4 vani da 2,5" con un'unità di espansione CFF e un adattatore RAID/HBA CFF 16i.

Collegamenti tra i connettori: **1** ↔ **1** , **2** ↔ **2** , **3** ↔ **3** , ... **n** ↔ **n**

#### Instradamento dei cavi del backplane anteriore

#### Instradamento dei cavi SAS/SATA

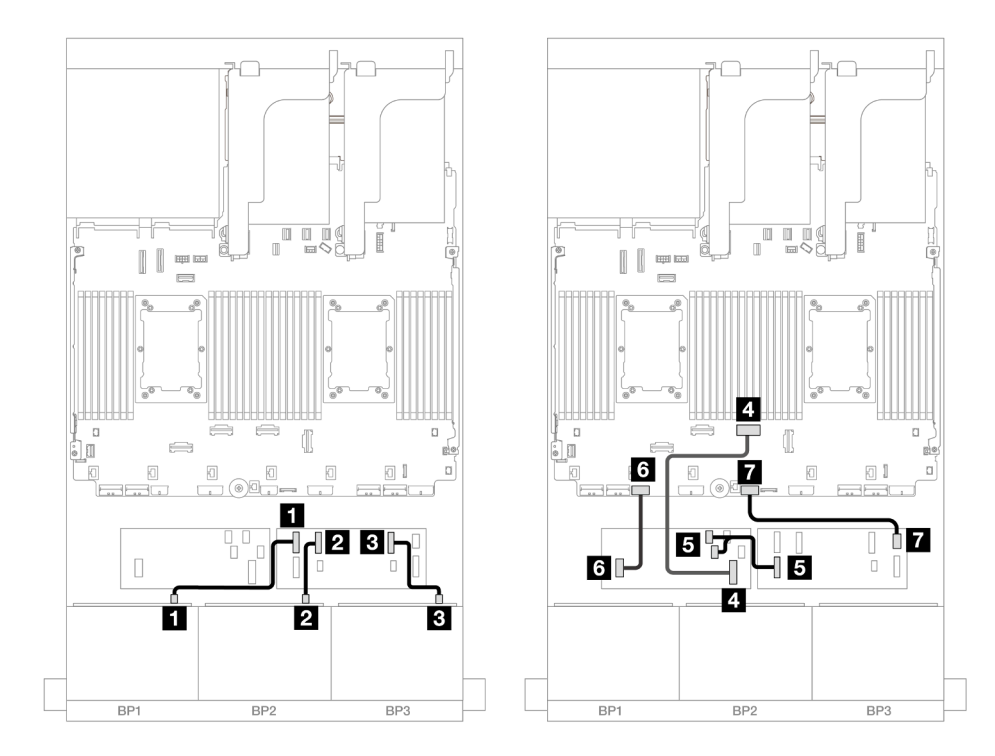

Figura 660. Instradamento dei cavi con due processori serie Platinum installati senza scheda verticale 3

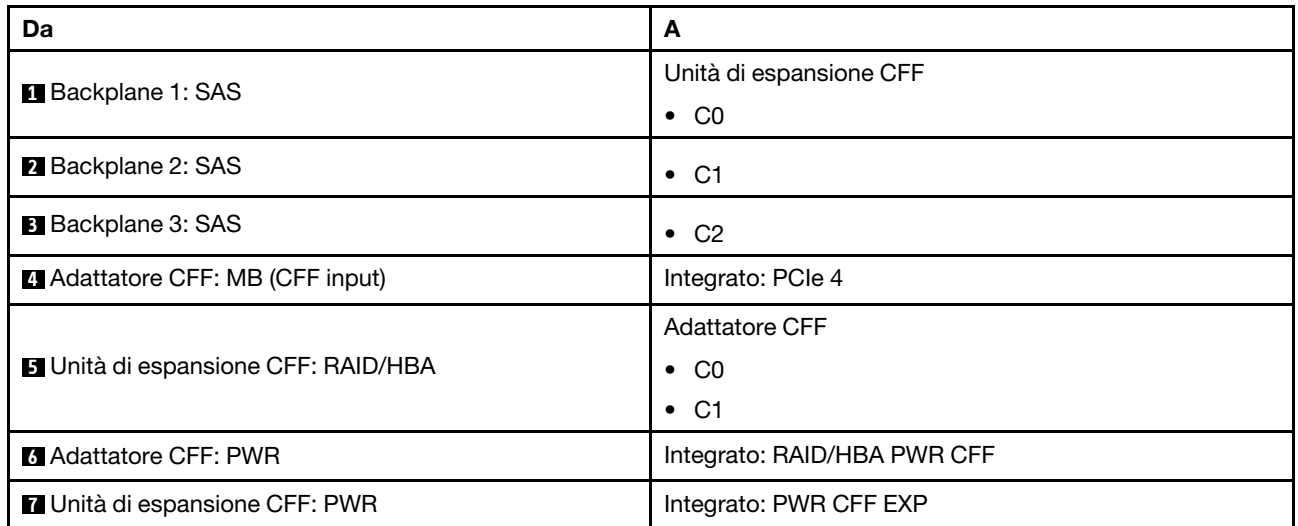

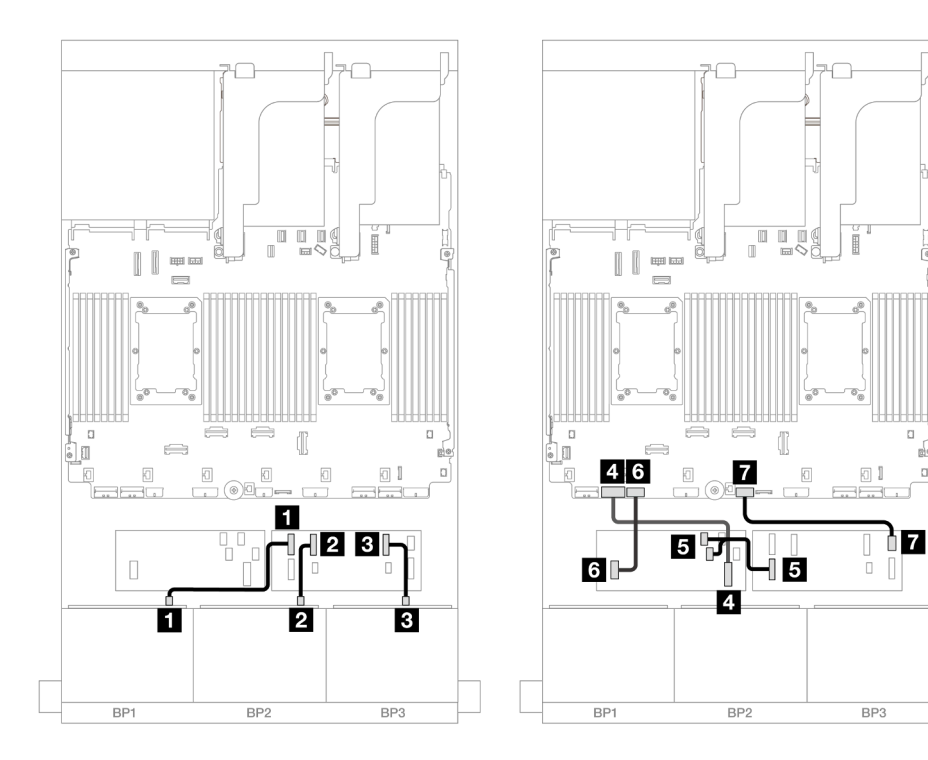

Figura 661. Instradamento dei cavi in altri scenari

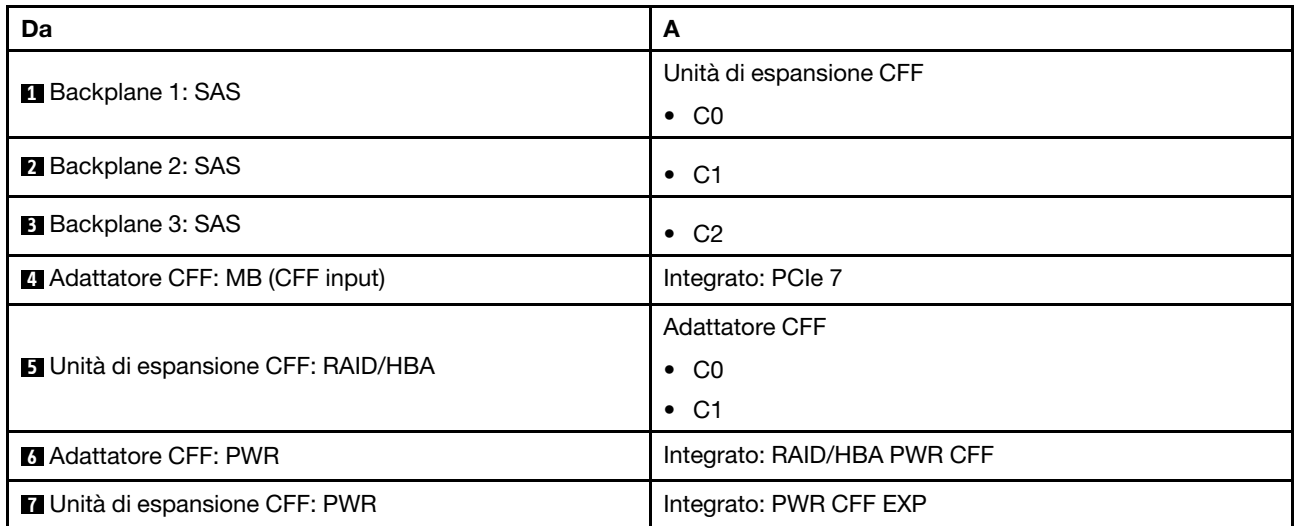

# Instradamento dei cavi NVMe

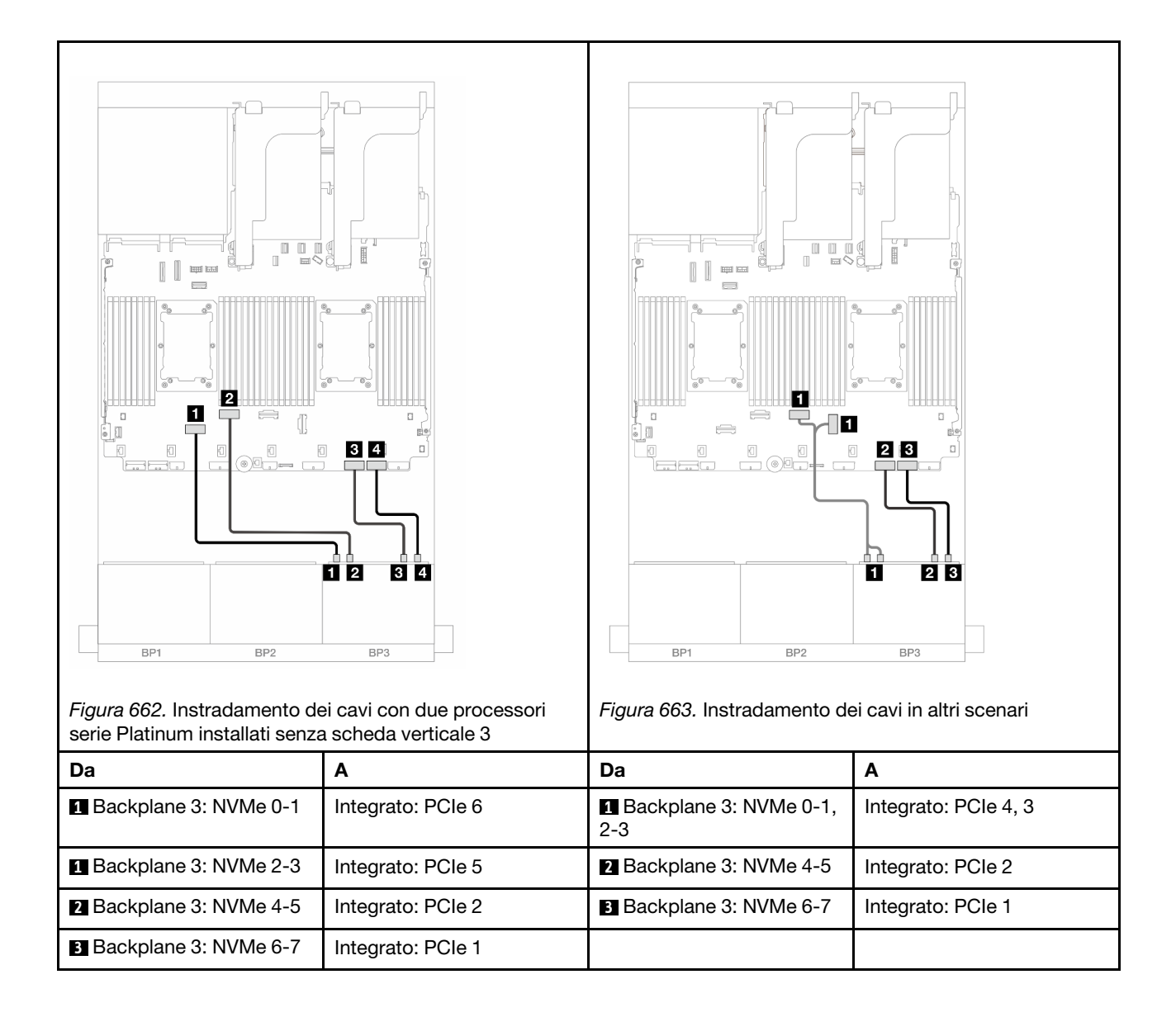

#### Instradamento dei cavi del backplane posteriore

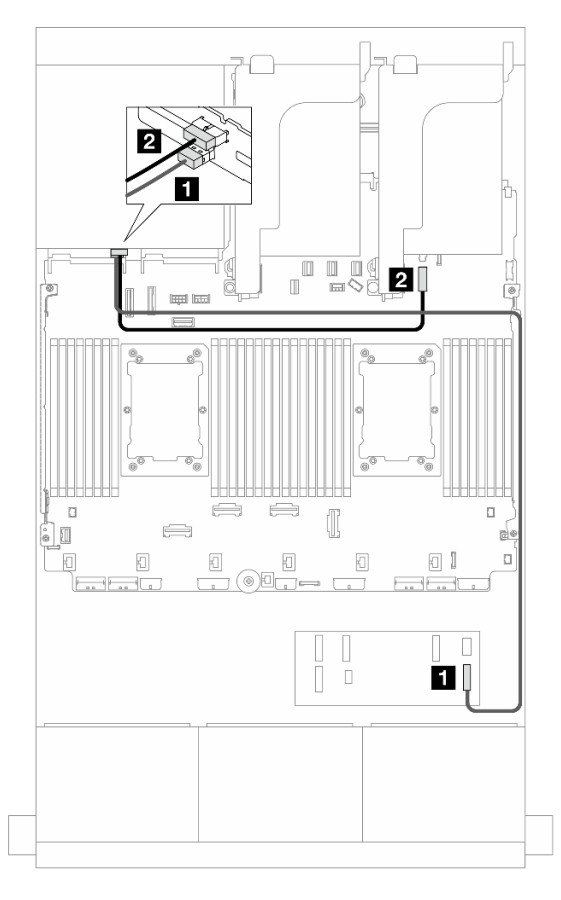

Figura 664. Instradamento dei cavi del backplane posteriore

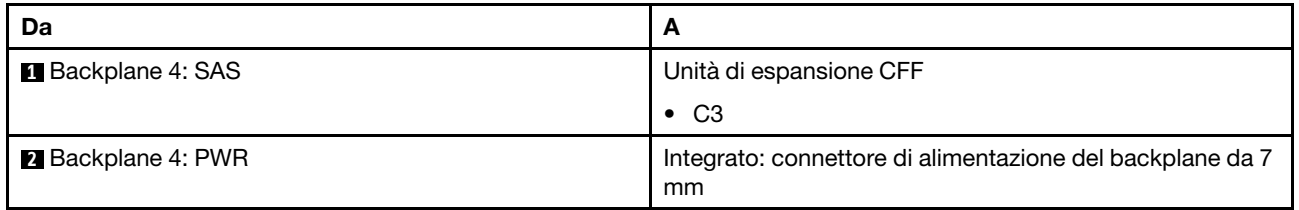

#### <span id="page-666-0"></span>Adattatori RAID/HBA 8i

Di seguito vengono mostrati i collegamenti dei cavi per la configurazione SAS/SATA a 16 vani anteriori da 2,5" + AnyBay a 8 vani da 2,5" (Gen 5) + SAS/SATA a 4 vani da 2,5" con quattro adattatori RAID/HBA 8i.

Collegamenti tra i connettori: **1** ↔ **1** , **2** ↔ **2** , **3** ↔ **3** , ... **n** ↔ **n**

#### Instradamento dei cavi del backplane anteriore

Instradamento dei cavi SAS/SATA

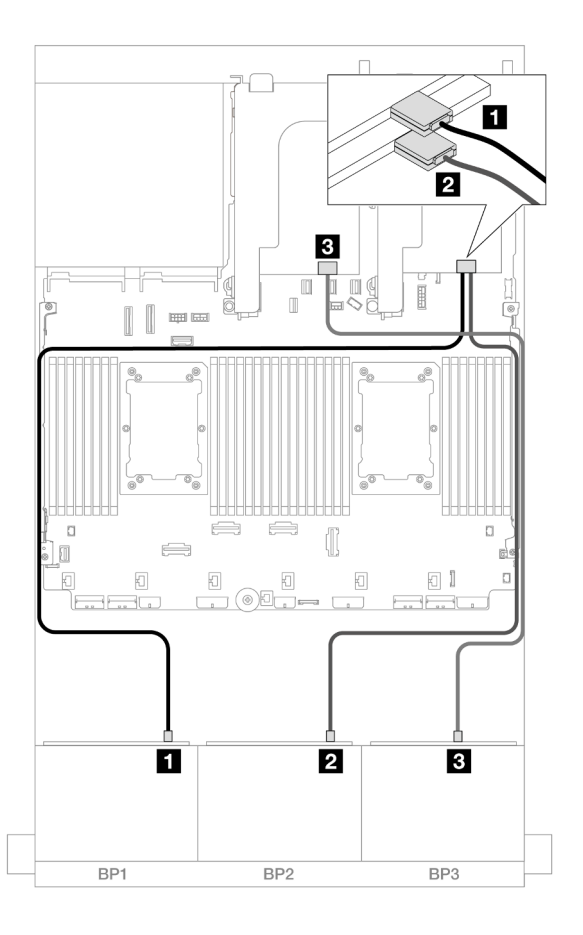

# Figura 665. Instradamento dei cavi SAS/SATA

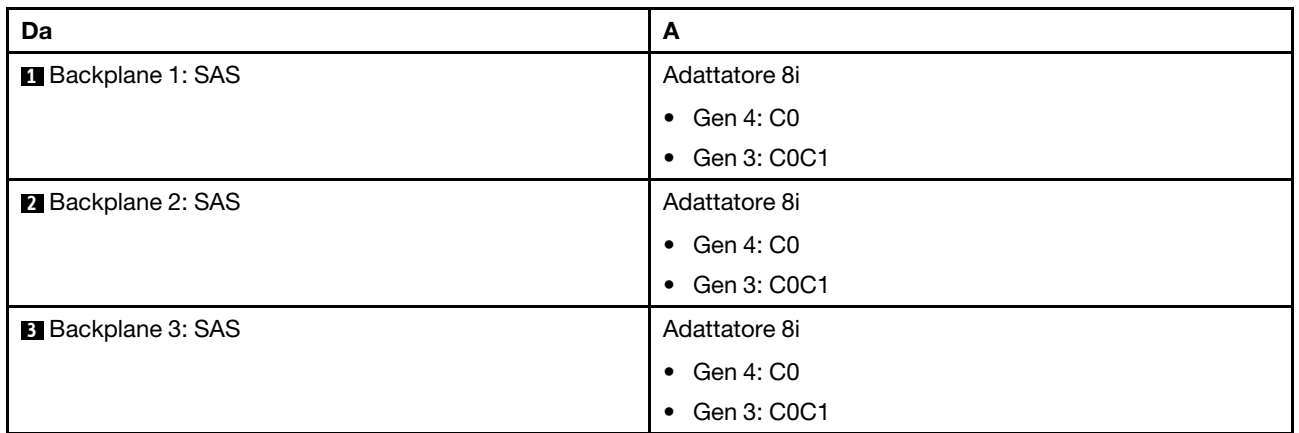

#### Instradamento dei cavi NVMe

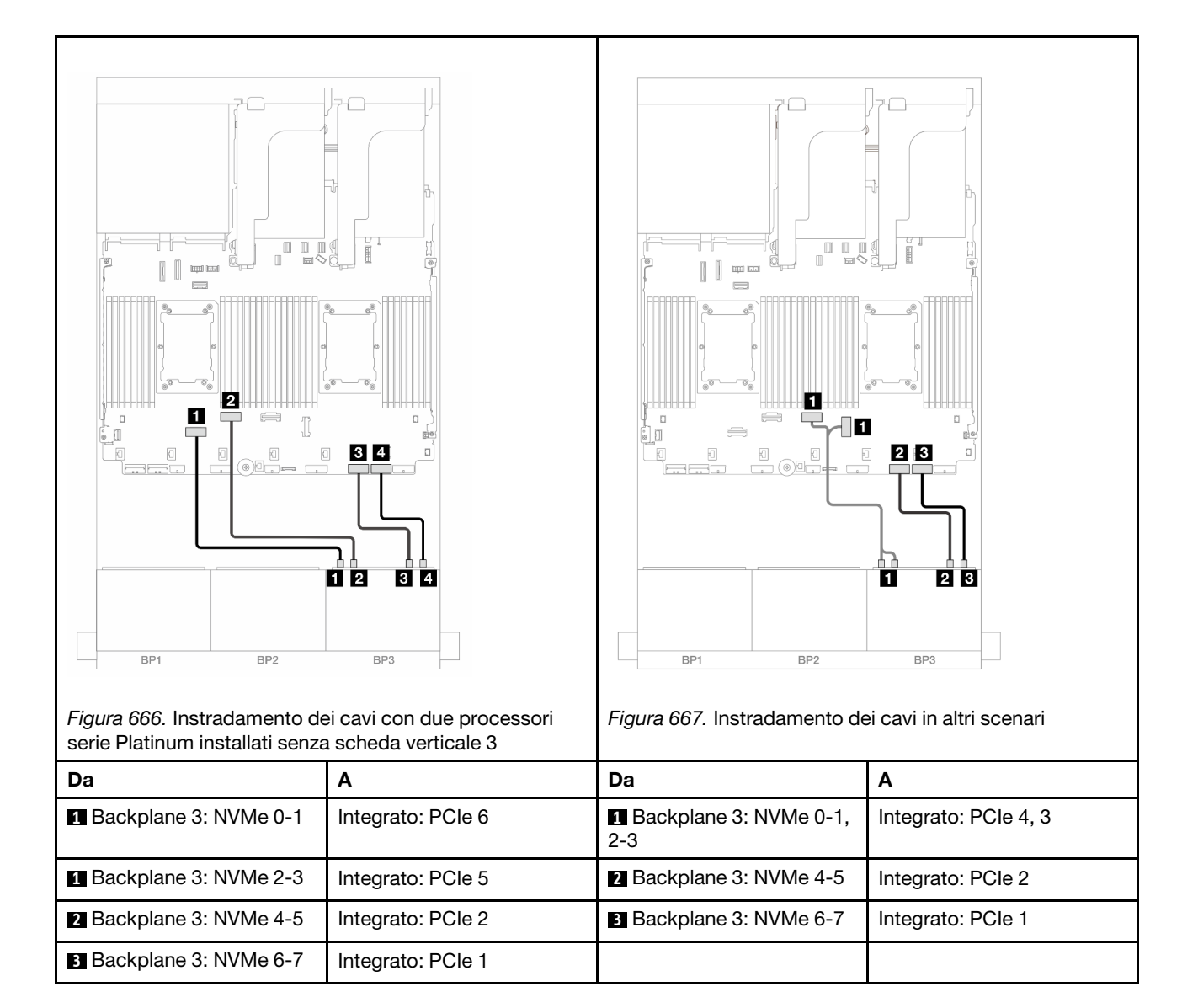

#### Instradamento dei cavi del backplane posteriore

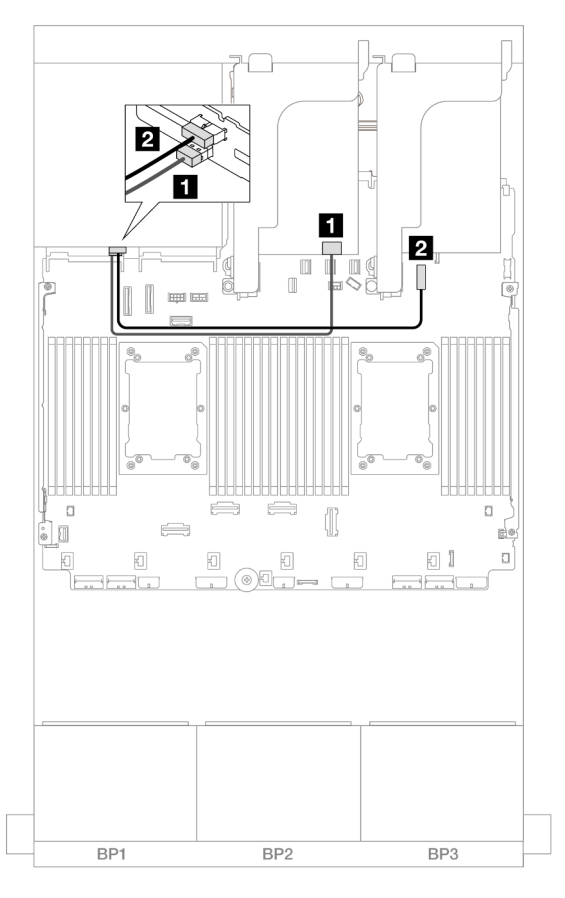

Figura 668. Instradamento dei cavi del backplane posteriore

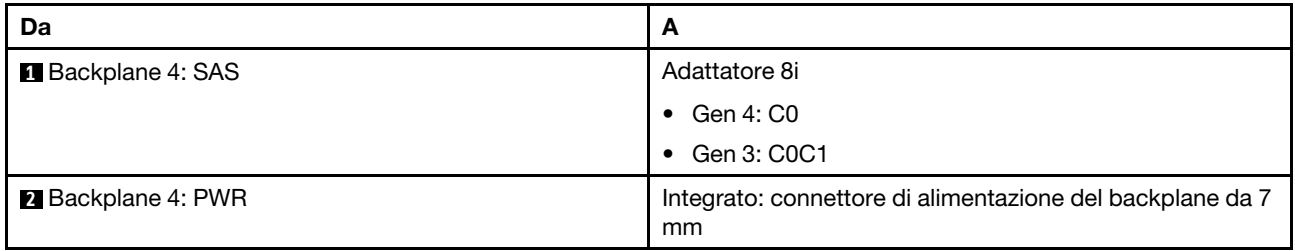

# Due backplane SAS/SATA a 8 vani e un backplane NVMe (Gen 4) a 8 vani

Questa sezione fornisce informazioni sull'instradamento dei cavi per il modello di server con due backplane dell'unità anteriore SAS/SATA a 8 vani da 2,5" e un backplane dell'unità anteriore NVMe a 8 vani da 2,5" (Gen 4).

Per collegare i cavi di alimentazione per i backplane anteriori, fare riferimento a "Backplane: modelli di server [con vani delle unità anteriori da 2,5"" a pagina 436](#page-447-0).

Per collegare i cavi di segnale per i backplane anteriori, fare riferimento ai seguenti scenari di instradamento dei cavi a seconda della configurazione del server:

- ["Adattatore RAID/HBA 16i" a pagina 659](#page-670-0)
- ["Unità di espansione CFF + Adattatore RAID/HBA 8i" a pagina 659](#page-670-1)

# <span id="page-670-0"></span>Adattatore RAID/HBA 16i

L'argomento fornisce informazioni sull'instradamento dei cavi per la configurazione SAS/SATA a 16 vani da 2,5" + NVMe a 8 vani da 2,5" (Gen 4) con un adattatore RAID/HBA 16i.

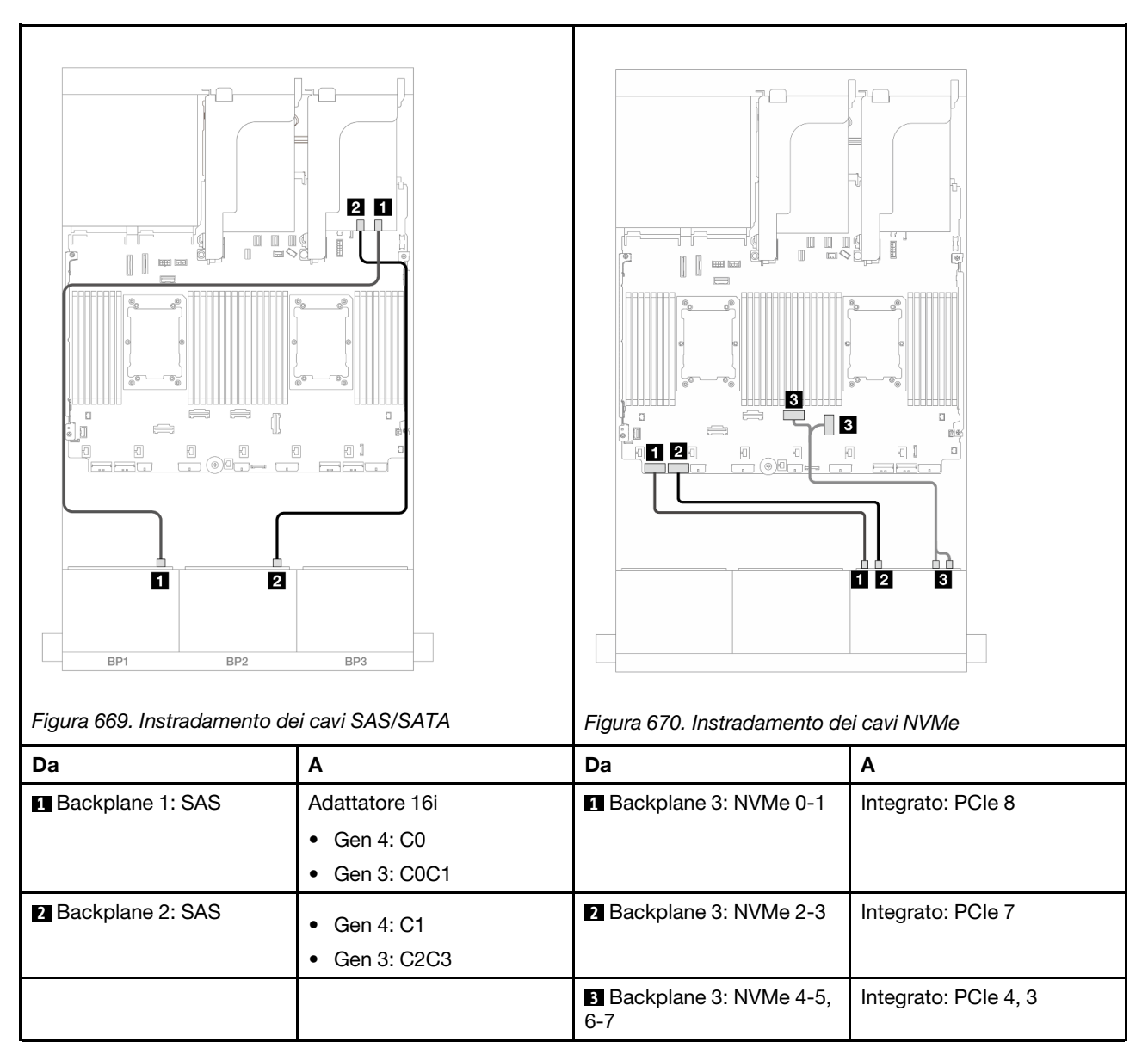

Collegamenti tra i connettori: **1** ↔ **1** , **2** ↔ **2** , **3** ↔ **3** , ... **n** ↔ **n**

# <span id="page-670-1"></span>Unità di espansione CFF + Adattatore RAID/HBA 8i

L'argomento fornisce informazioni sull'instradamento dei cavi per la configurazione SAS/SATA a 16 vani da 2,5" + NVMe a 8 vani da 2,5" (Gen 4) con un'unità di espansione CFF e un adattatore RAID/HBA 8i.

# Instradamento dei cavi SAS/SATA

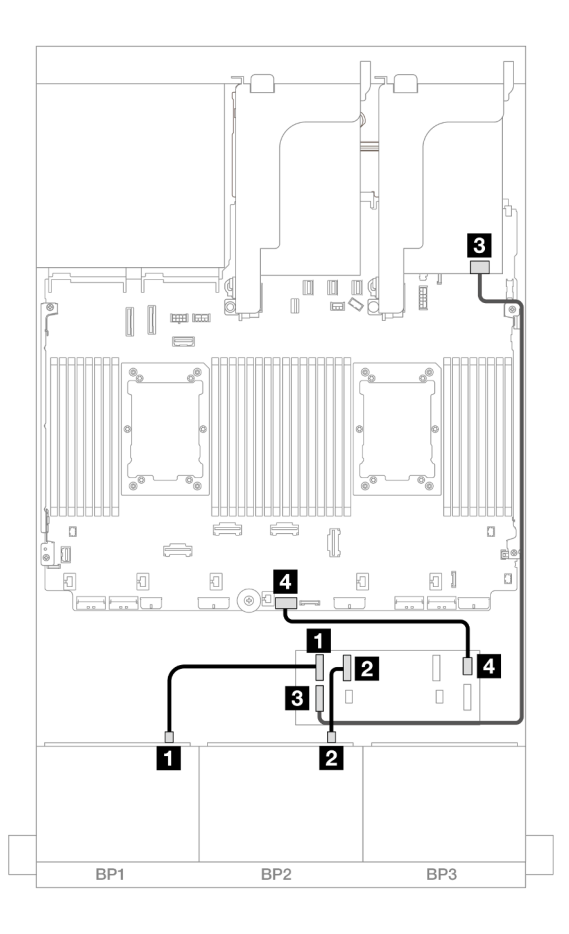

Figura 671. Instradamento dei cavi a un'unità di espansione CFF e un adattatore 8i

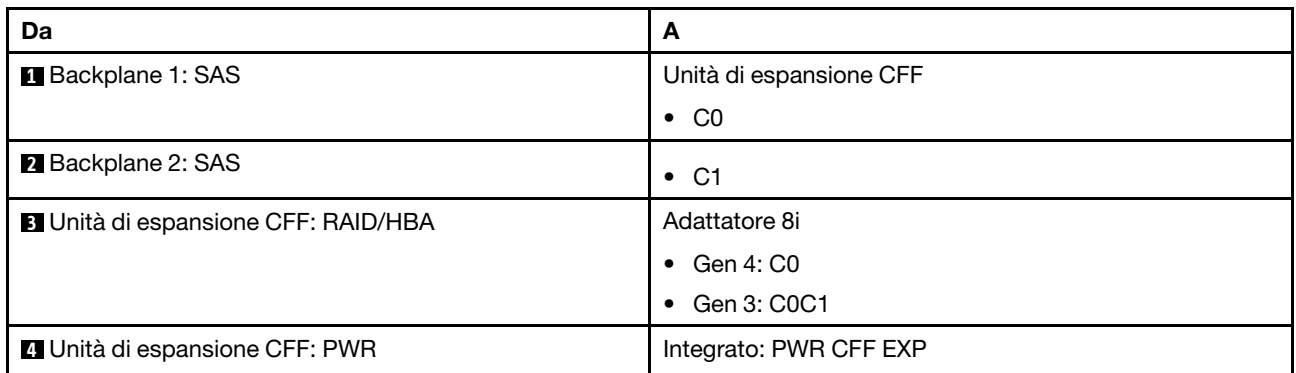

#### Instradamento dei cavi NVMe

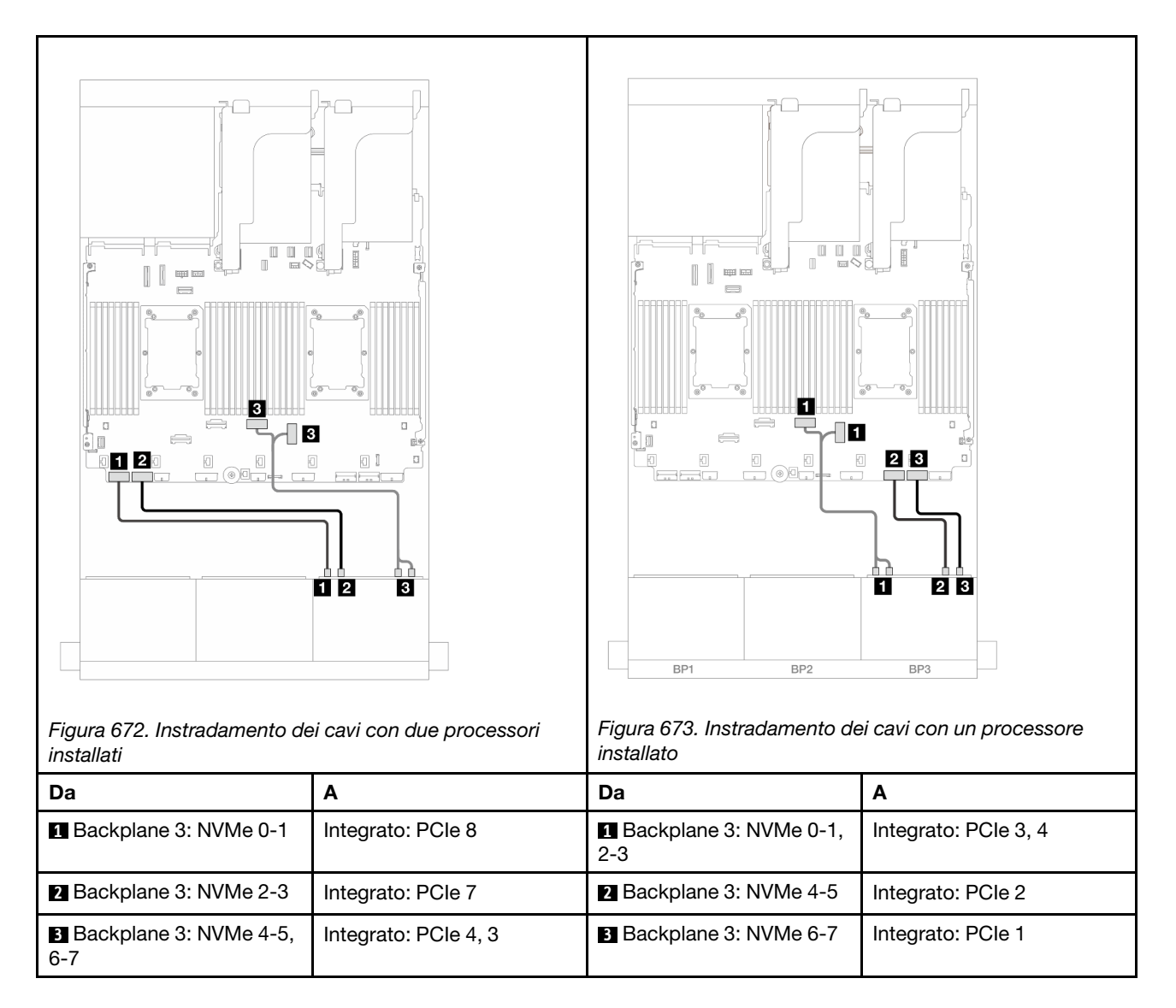

# Due backplane SAS/SATA a 8 vani e un backplane NVMe a 8 vani (Gen 5)

Questa sezione fornisce informazioni sull'instradamento dei cavi per il modello di server con due backplane dell'unità anteriore SAS/SATA a 8 vani da 2,5" e un backplane dell'unità anteriore NVMe a 8 vani da 2,5" (Gen 5).

Per collegare i cavi di alimentazione per i backplane anteriori, fare riferimento a ["Backplane: modelli di server](#page-447-0) [con vani delle unità anteriori da 2,5"" a pagina 436.](#page-447-0)

Per collegare i cavi di segnale per i backplane anteriori, fare riferimento ai seguenti scenari di instradamento dei cavi a seconda della configurazione del server:

- ["Adattatore RAID/HBA 16i" a pagina 661](#page-672-0)
- ["Unità di espansione CFF + Adattatore RAID/HBA 8i" a pagina 663](#page-674-0)

# <span id="page-672-0"></span>Adattatore RAID/HBA 16i

L'argomento fornisce informazioni sull'instradamento dei cavi per la configurazione SAS/SATA a 16 vani da 2,5" + NVMe a 8 vani da 2,5" (Gen 5) con un adattatore RAID/HBA 16i.

Collegamenti tra i connettori:  $\mathbf{1} \leftrightarrow \mathbf{1}$ ,  $\mathbf{2} \leftrightarrow \mathbf{2}$ ,  $\mathbf{3} \leftrightarrow \mathbf{3}$ , ...  $\mathbf{1} \leftrightarrow \mathbf{1}$ 

#### Instradamento dei cavi SAS/SATA

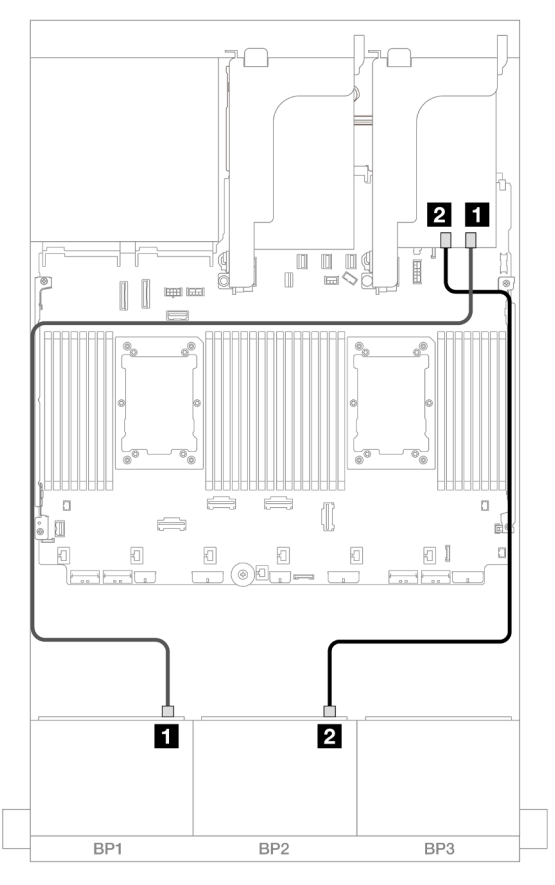

Figura 674. Instradamento dei cavi SAS/SATA

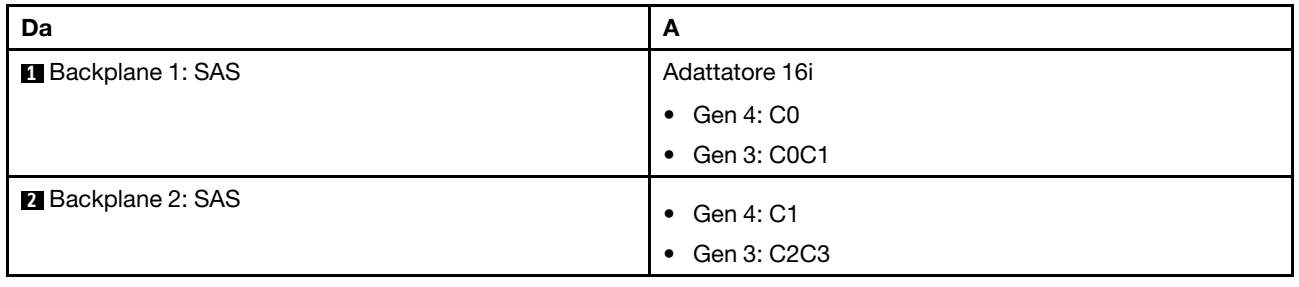

#### Instradamento dei cavi NVMe

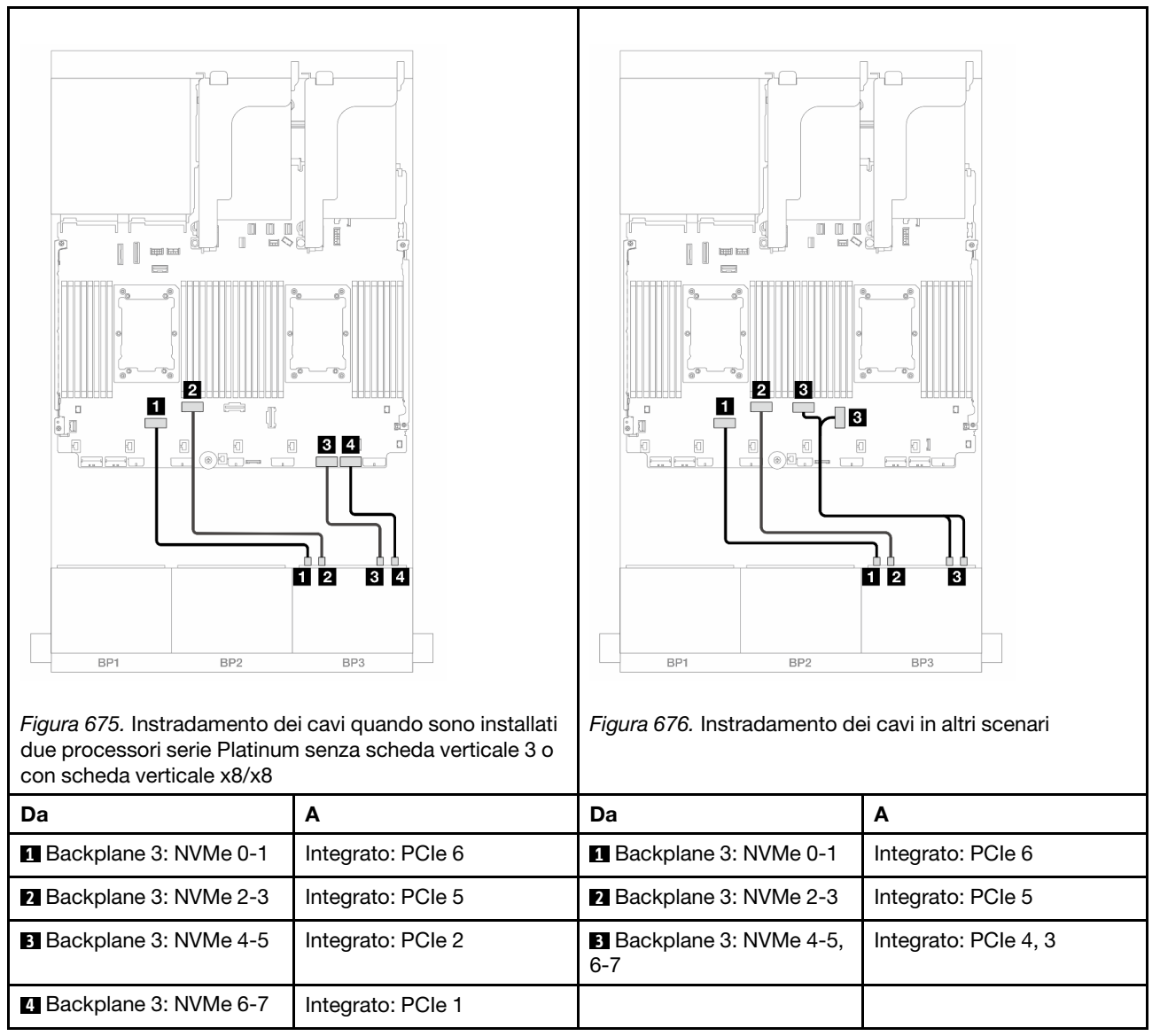

# <span id="page-674-0"></span>Unità di espansione CFF + Adattatore RAID/HBA 8i

L'argomento fornisce informazioni sull'instradamento dei cavi per la configurazione SAS/SATA a 16 vani da 2,5" + NVMe a 8 vani da 2,5" (Gen 5) con un'unità di espansione CFF e un adattatore RAID/HBA 8i.

#### Instradamento dei cavi SAS/SATA

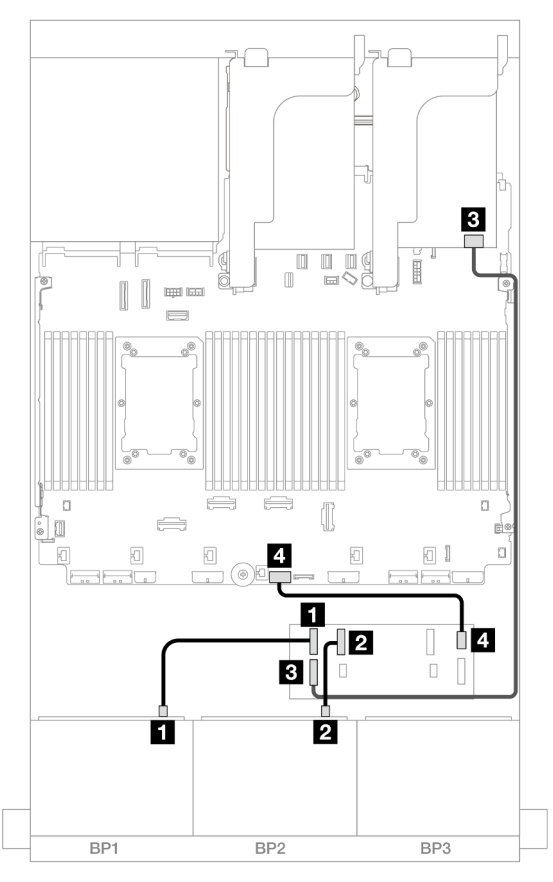

Figura 677. Instradamento dei cavi a un'unità di espansione CFF e un adattatore 8i

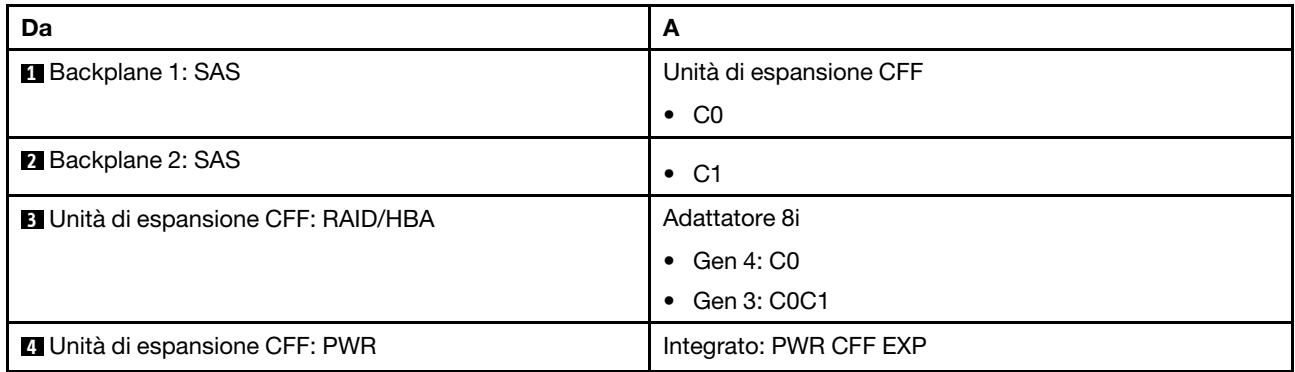

#### Instradamento dei cavi NVMe

Instradamento dei cavi con due processori installati

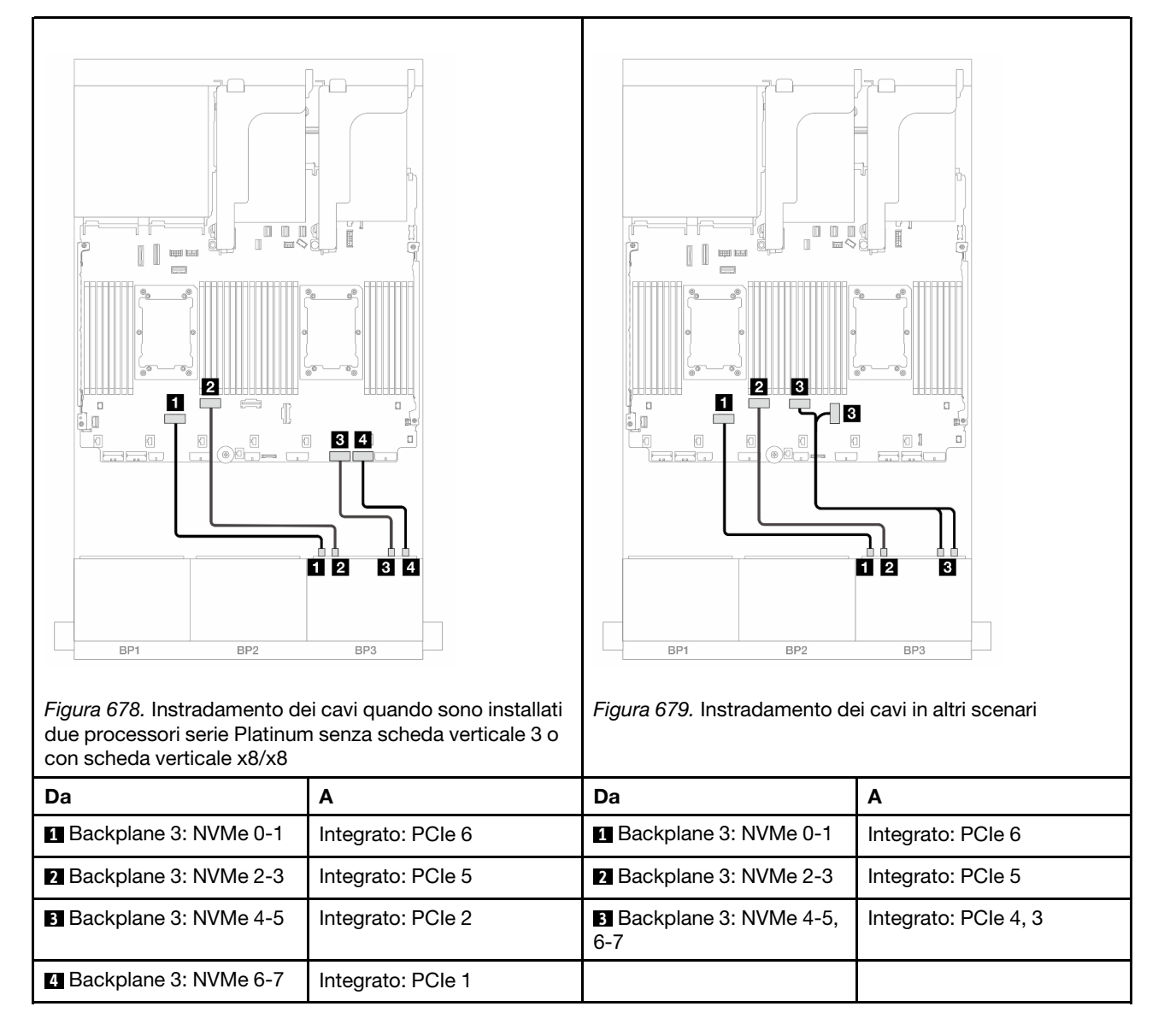

Instradamento dei cavi con un processore installato

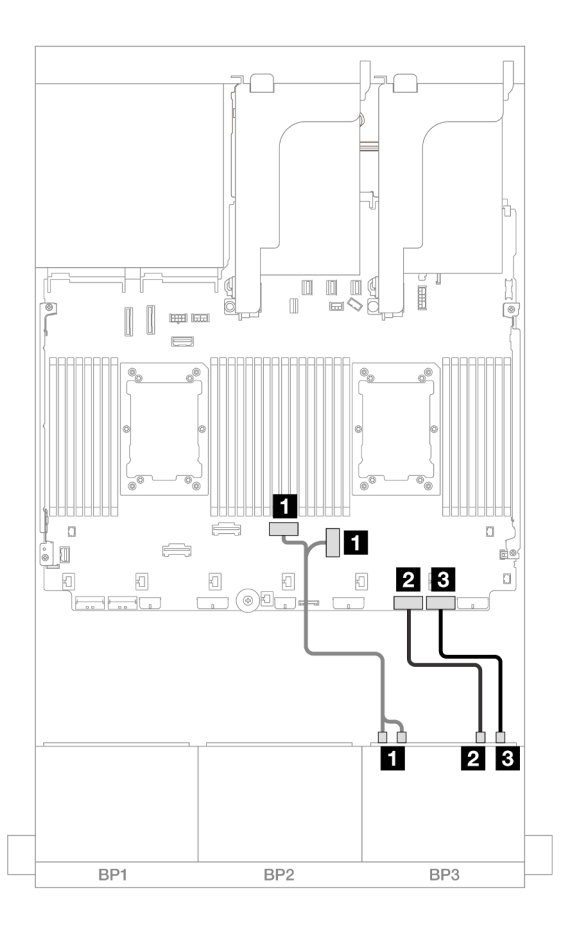

Figura 680. Instradamento dei cavi con un processore installato

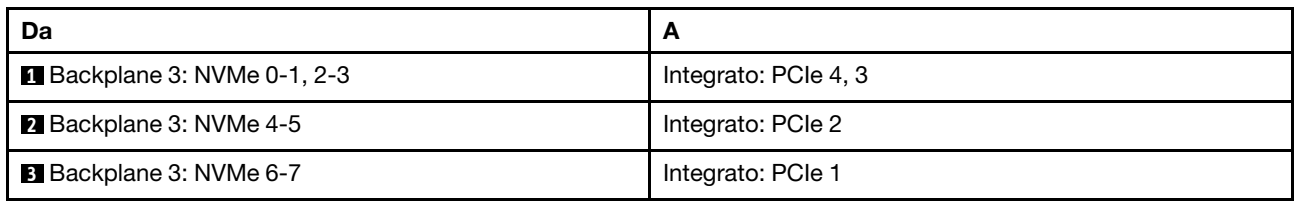

# Backplane di espansione SAS/SATA a 24 vani da 2,5"

Questa sezione fornisce informazioni sull'instradamento dei cavi per il modello di server con il backplane di espansione SAS/SATA a 24 vani da 2,5".

- ["Backplane anteriore: SAS/SATA a 24 vani da 2,5"" a pagina 666](#page-677-0)
- ["Backplane anteriore + posteriore: SAS/SATA a 24 vani da 2,5" + AnyBay a 4 vani da 2,5"" a pagina 667](#page-678-0)
- ["Backplane anteriore + posteriore: SAS/SATA a 24 vani da 2,5" + SAS/SATA a 8 vani da 2,5"" a pagina](#page-679-0) [668](#page-679-0)

# <span id="page-677-0"></span>Backplane anteriore: SAS/SATA a 24 vani da 2,5"

Questo argomento fornisce informazioni sull'instradamento dei cavi per il backplane di espansione anteriore SAS/SATA a 24 vani da 2,5".

# Adattatore 8i

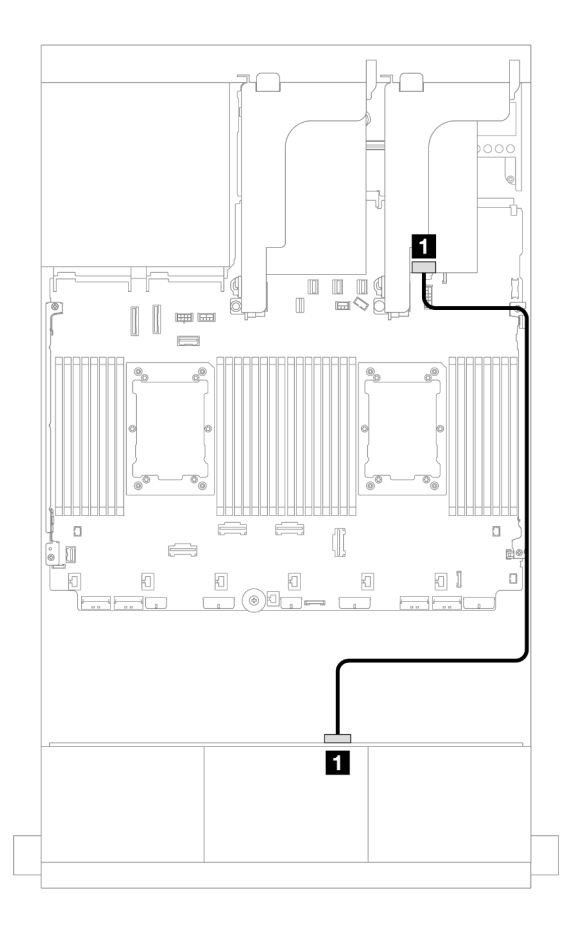

#### Figura 681. Instradamento dei cavi a un adattatore 8i

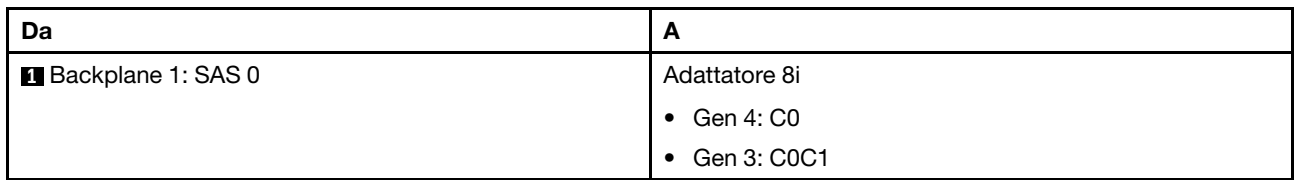

# <span id="page-678-0"></span>Backplane anteriore + posteriore: SAS/SATA a 24 vani da 2,5" + AnyBay a 4 vani da 2,5"

Questa sezione fornisce informazioni sull'instradamento dei cavi per il backplane di espansione anteriore SAS/SATA a 24 vani da 2,5" con un backplane dell'unità posteriore AnyBay a 4 vani da 2,5".

#### Adattatore 8i

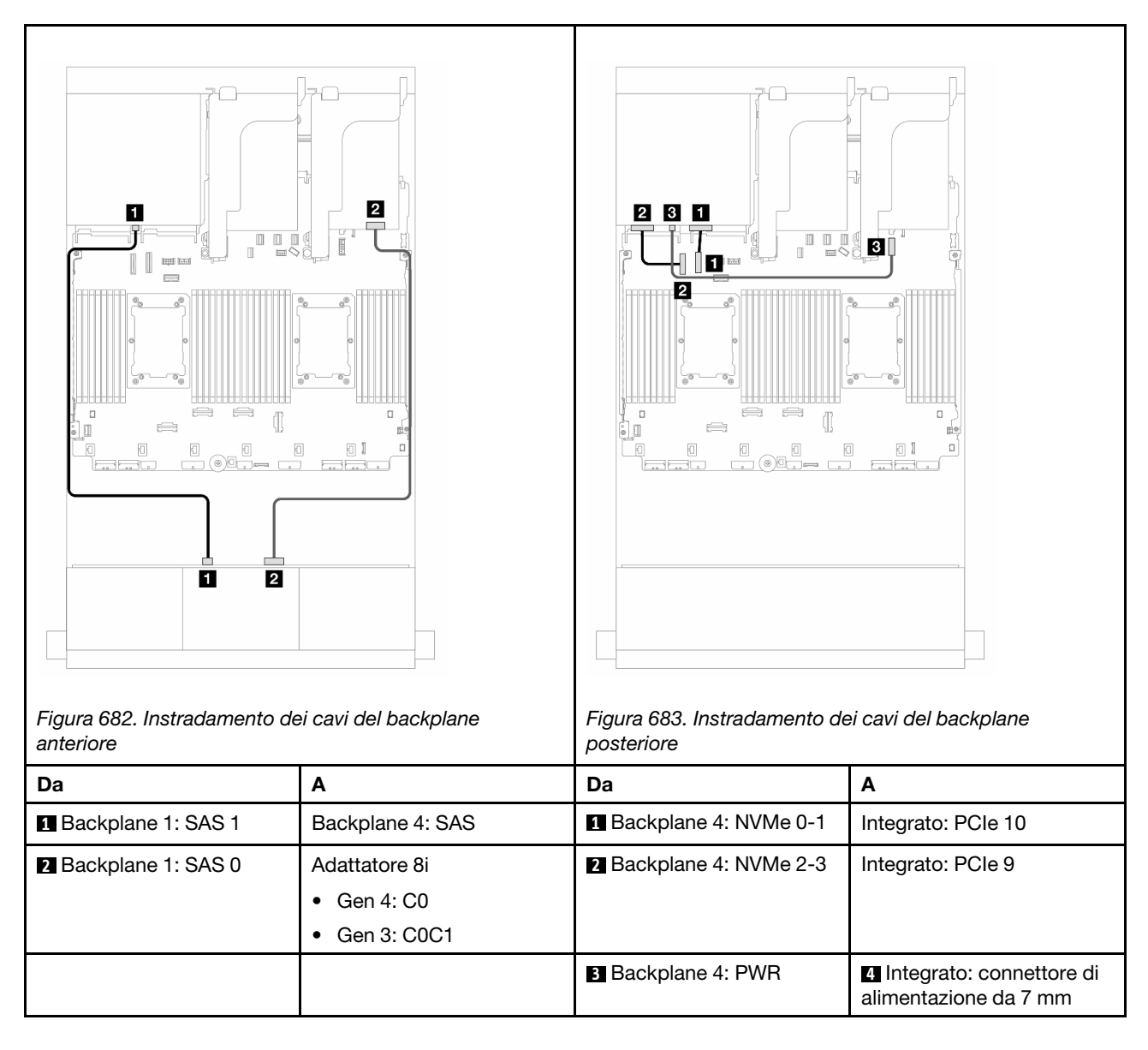

# <span id="page-679-0"></span>Backplane anteriore + posteriore: SAS/SATA a 24 vani da 2,5" + SAS/SATA a 8 vani da 2,5"

Questo argomento fornisce informazioni sull'instradamento dei cavi per il backplane di espansione anteriore SAS/SATA a 24 vani da 2,5" con un backplane dell'unità posteriore SAS/SATA a 8 vani da 2,5".

- ["Adattatore RAID/HBA 16i" a pagina 668](#page-679-1)
- ["Adattatore RAID/HBA CFF 16i" a pagina 669](#page-680-0)

#### <span id="page-679-1"></span>Adattatore RAID/HBA 16i

Questo argomento fornisce informazioni sull'instradamento dei cavi per la configurazione SAS/SATA a 24 vani da 2,5" + SAS/SATA a 8 vani da 2,5" con un adattatore RAID/HBA 16i.

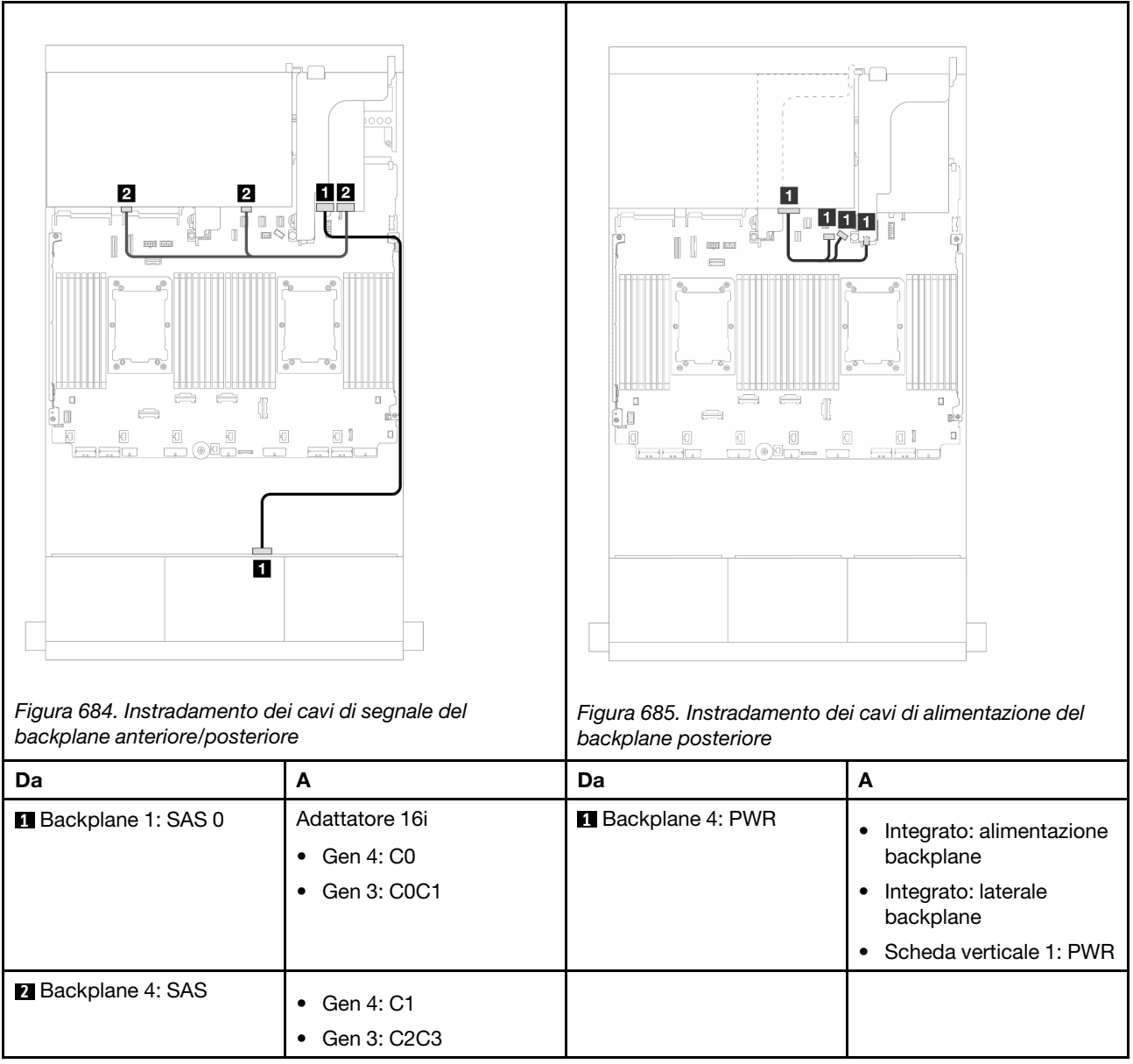

# <span id="page-680-0"></span>Adattatore RAID/HBA CFF 16i

Questo argomento fornisce informazioni sull'instradamento dei cavi per la configurazione SAS/SATA a 24 vani da 2,5" + SAS/SATA a 8 vani da 2,5" con un adattatore RAID/HBA CFF 16i.

#### Instradamento dei cavi di segnale

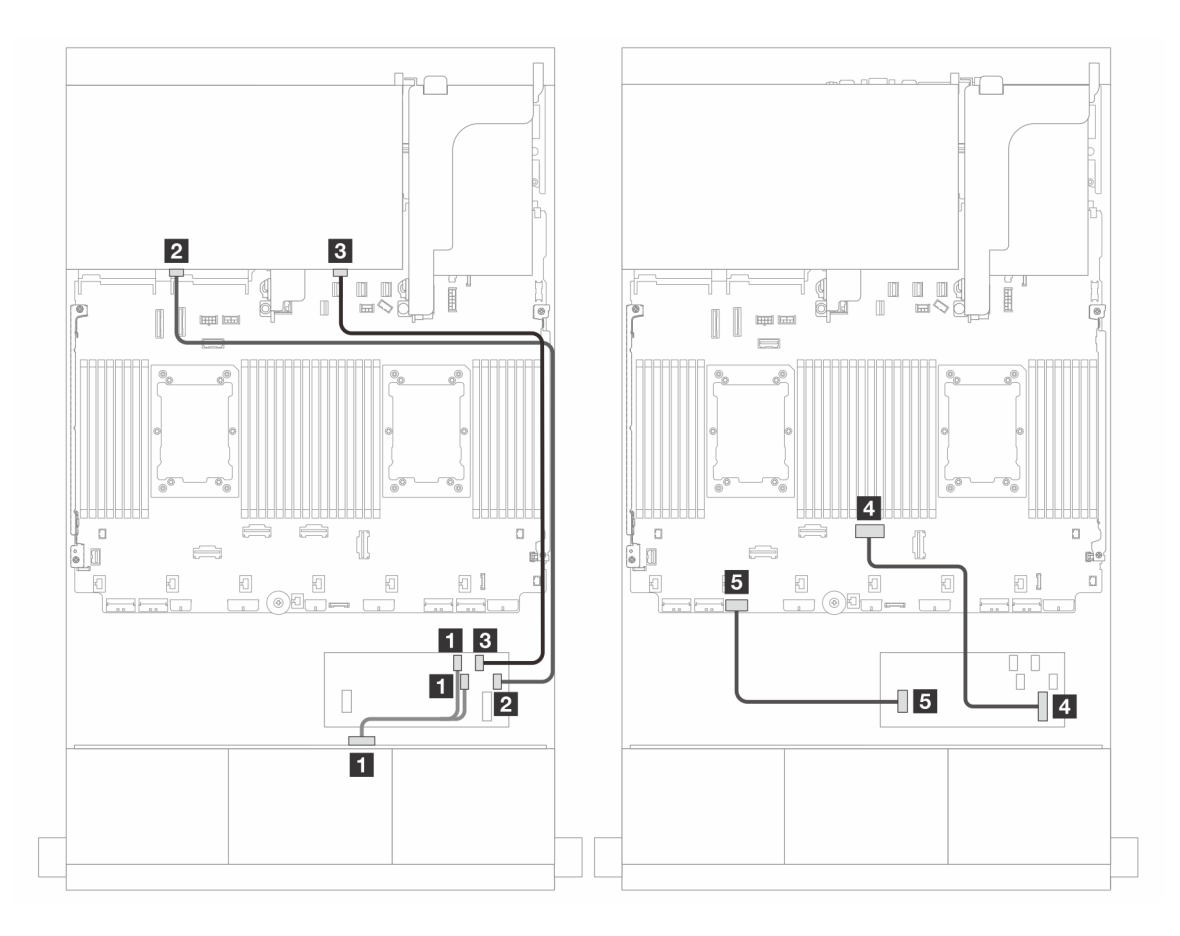

Figura 686. Instradamento dei cavi a un adattatore RAID/HBA CFF 16i

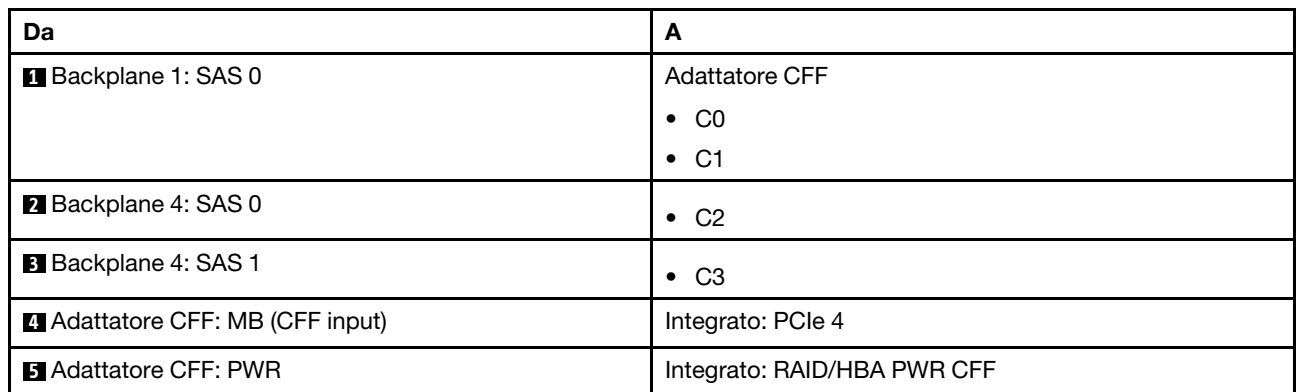

# Instradamento dei cavi di alimentazione

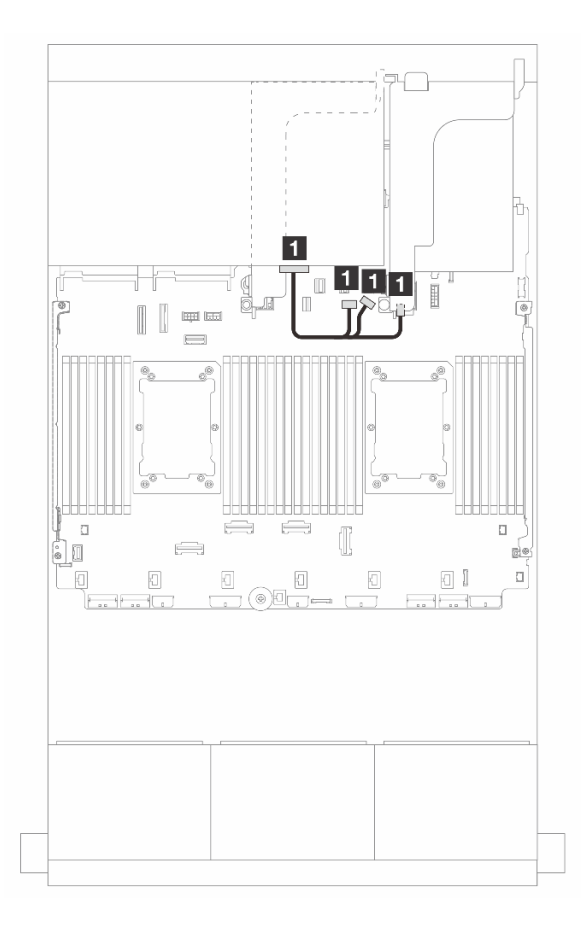

Figura 687. Instradamento dei cavi di alimentazione del backplane posteriore

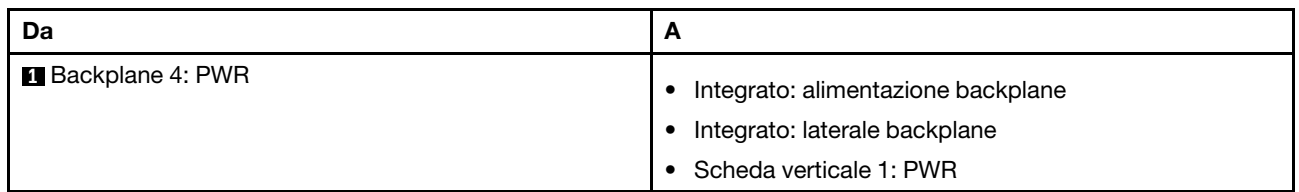

# Backplane: modelli di server con vani delle unità anteriori da 3,5"

Questa sezione fornisce informazioni sul collegamento dei cavi del backplane per i modelli di server con vani delle unità anteriori da 3,5".

### Prima di iniziare

Verificare che le seguenti parti siano state rimosse prima di iniziare l'instradamento dei cavi per i backplane anteriori.

- Coperchio superiore (vedere ["Rimozione del coperchio superiore" a pagina 396](#page-407-0))
- Deflettore d'aria (vedere ["Rimozione del deflettore d'aria" a pagina 104\)](#page-115-0)
- Alloggiamento della ventola (vedere ["Rimozione dell'alloggiamento della ventola del sistema" a pagina](#page-399-0)  [388\)](#page-399-0)

#### Collegamenti dei cavi di alimentazione

Il server supporta i seguenti backplane dell'unità da 3,5":

- Backplane SAS/SATA a 8 vani da 3,5"
- Backplane SAS/SATA a 12 vani da 3,5"
- Backplane AnyBay a 12 vani da 3,5"
- Backplane di espansione SAS/SATA a 12 vani da 3,5"

Per i connettori su ciascun backplane dell'unità, vedere ["Connettori backplane dell'unità" a pagina 401](#page-412-1).
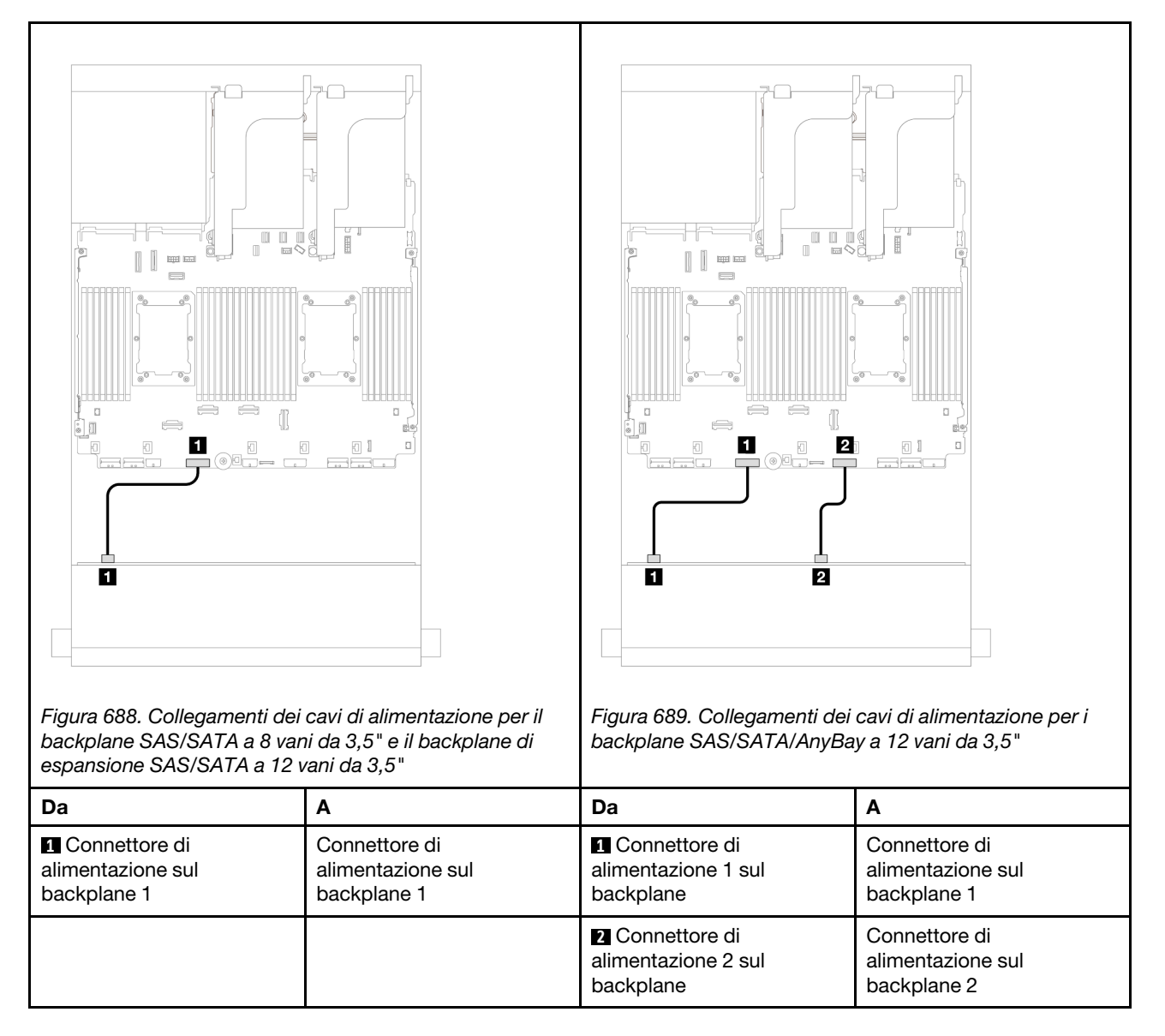

Nota: Se tra il backplane anteriore e l'assieme della scheda di sistema è installato un Supercap Holder, collegare i cavi di alimentazione nel seguente modo:

- Collegare il connettore di alimentazione 1 sul backplane e il connettore di alimentazione del backplane 2 sull'assieme della scheda di sistema.
- (Per il backplane con due connettori di alimentazione) Collegare il connettore di alimentazione 2 sul backplane al connettore di alimentazione del backplane 3 sull'assieme della scheda di sistema.

### Collegamenti dei cavi di segnale

Fare riferimento alla sezione specifica per i collegamenti dei cavi di segnale, a seconda dei backplane installati.

- ["Backplane SAS/SATA a 8 vani da 3,5"" a pagina 674](#page-685-0)
- ["Backplane SAS/SATA a 12 vani da 3,5"" a pagina 675](#page-686-0)
- ["Backplane AnyBay a 12 vani da 3,5"" a pagina 693](#page-704-0)
- ["Backplane di espansione SAS/SATA a 12 vani da 3,5"" a pagina 699](#page-710-0)

# <span id="page-685-0"></span>Backplane SAS/SATA a 8 vani da 3,5"

Questa sezione fornisce informazioni sull'instradamento dei cavi per il modello di server con il backplane dell'unità anteriore SAS/SATA a 8 vani da 3,5".

- ["Connettori integrati" a pagina 674](#page-685-1)
- ["Adattatore RAID/HBA 8i" a pagina 674](#page-685-2)

## <span id="page-685-1"></span>Connettori integrati

La seguente tabella mostra i collegamenti dei cavi per la configurazione a 8 vani SAS/SATA da 3,5" con connettori integrati.

Collegamenti tra i connettori: **1** ↔ **1** , **2** ↔ **2** , **3** ↔ **3** , ... **n** ↔ **n**

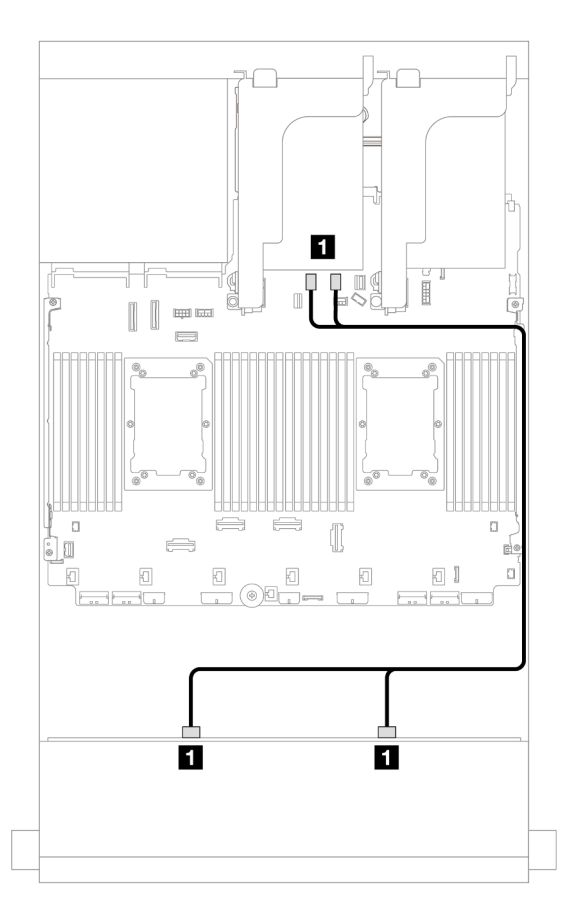

Figura 690. Instradamento dei cavi ai connettori SATA integrati

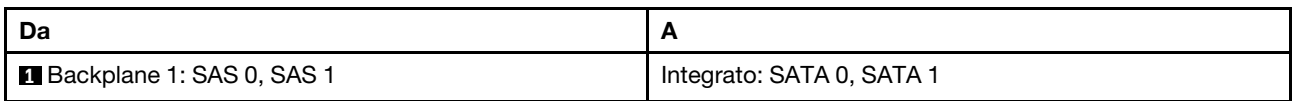

## <span id="page-685-2"></span>Adattatore RAID/HBA 8i

La seguente tabella mostra i collegamenti dei cavi per la configurazione a 8 vani SAS/SATA da 3,5" con un adattatore RAID/HBA 8i.

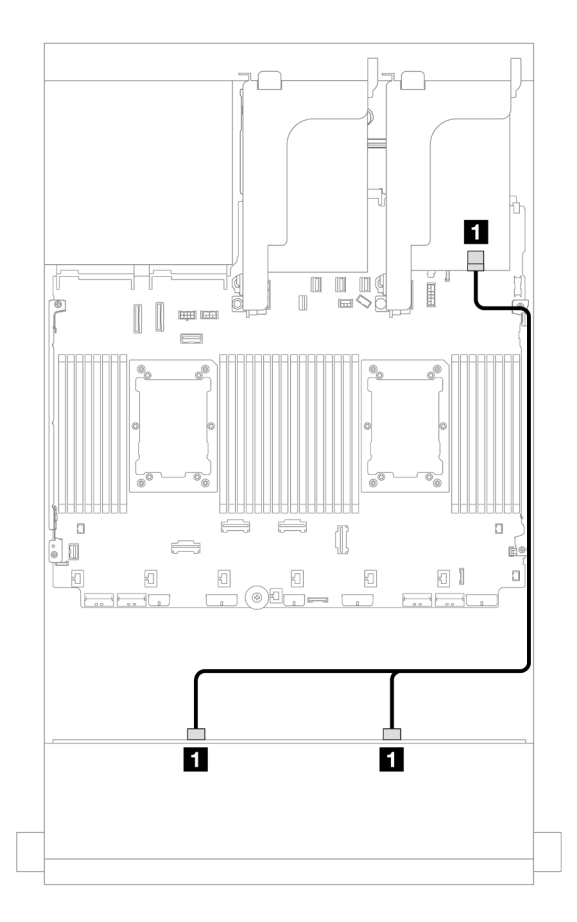

Figura 691. Instradamento dei cavi a un adattatore RAID/HBA 8i

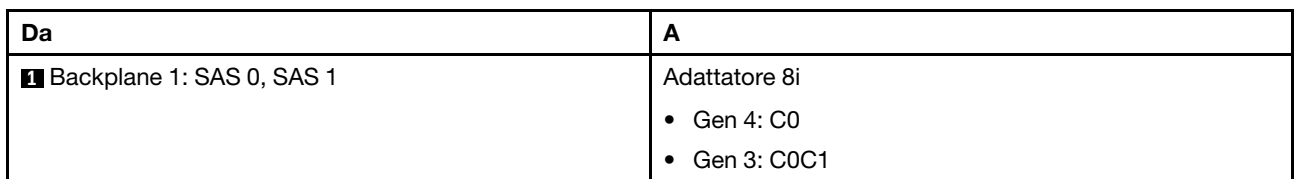

# <span id="page-686-0"></span>Backplane SAS/SATA a 12 vani da 3,5"

Questa sezione fornisce informazioni sull'instradamento dei cavi per il modello di server con il backplane dell'unità anteriore SAS/SATA a 12 vani da 3,5".

- ["Backplane anteriori: SAS/SATA a 12 vani da 3,5"" a pagina 675](#page-686-1)
- ["Backplane anteriori + posteriori: SAS/SATA a 12 vani da 3,5" + SAS/SATA a 4 vani da 2,5"/2 vani da](#page-688-0)  [3,5"/4 vani da 3,5" o AnyBay a 4 vani da 2,5"" a pagina 677](#page-688-0)
- ["Backplane anteriore + centrale: SAS/SATA a 12 vani da 3,5" + SAS/SATA a 4 vani da 3,5"/4 vani da 2,5"](#page-693-0) [o NVMe a 8 vani da 2,5"" a pagina 682](#page-693-0)
- ["Backplane anteriore + centrale + posteriore: SAS/SATA a 12 vani da 3,5" + SAS/SATA a 4 vani da 3,5" +](#page-703-0)  [SAS/SATA a 4 vani da 3,5"" a pagina 692](#page-703-0)

# <span id="page-686-1"></span>Backplane anteriori: SAS/SATA a 12 vani da 3,5"

Questo argomento fornisce informazioni sull'instradamento dei cavi per il modello di server con il backplane dell'unità anteriore SAS/SATA a 12 vani da 3,5".

• ["Connettori integrati" a pagina 676](#page-687-0)

• ["Adattatore RAID/HBA 16i" a pagina 676](#page-687-1)

# <span id="page-687-0"></span>Connettori integrati

Collegamenti tra i connettori: **1** ↔ **1** , **2** ↔ **2** , **3** ↔ **3** , ... **n** ↔ **n**

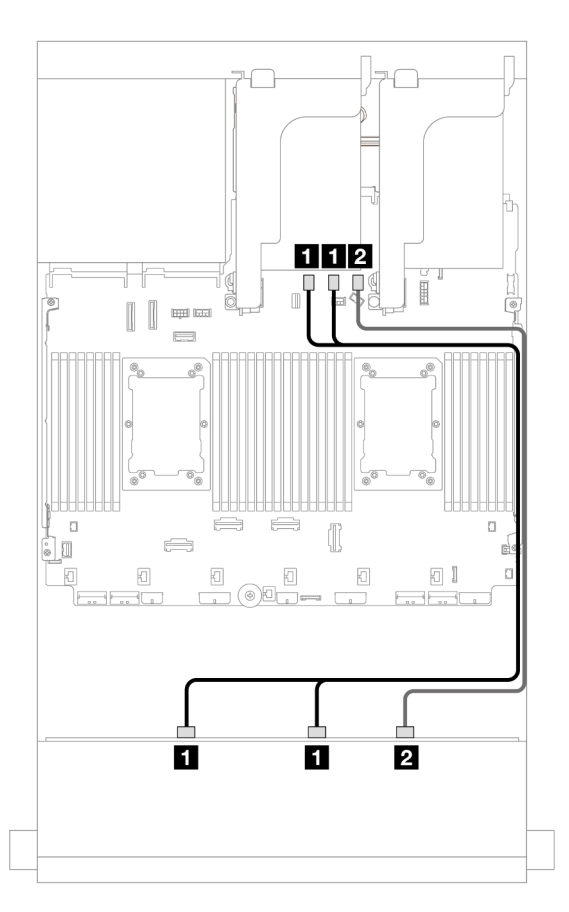

Figura 692. Instradamento dei cavi ai connettori SATA integrati

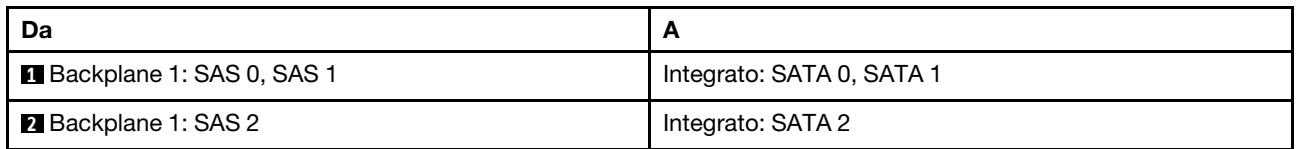

## <span id="page-687-1"></span>Adattatore RAID/HBA 16i

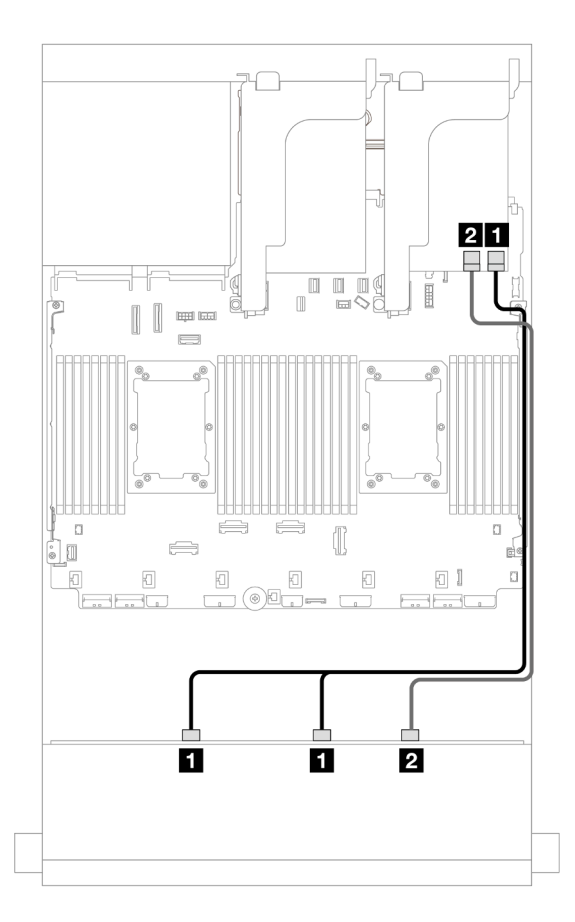

Figura 693. Instradamento dei cavi a un adattatore RAID/HBA 16i

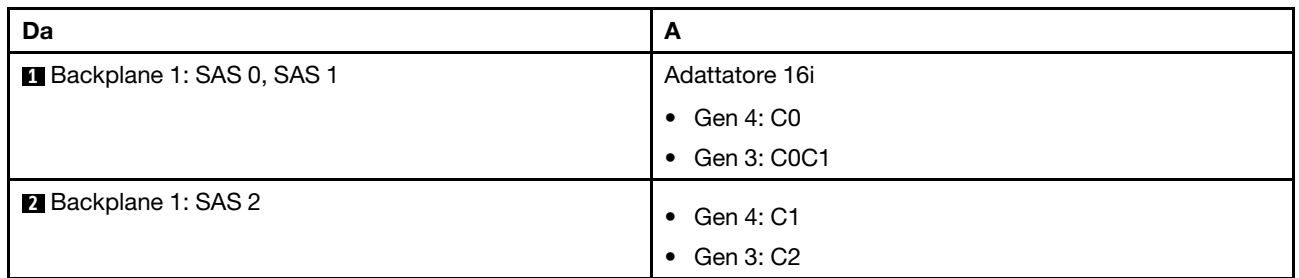

# <span id="page-688-0"></span>Backplane anteriori + posteriori: SAS/SATA a 12 vani da 3,5" + SAS/SATA a 4 vani da 2,5"/2 vani da 3,5"/4 vani da 3,5" o AnyBay a 4 vani da 2,5"

Questo argomento fornisce informazioni sull'instradamento dei cavi per il backplane anteriore SAS/SATA a 12 vani da 3,5" e un backplane posteriore SAS/SATA a 2 vani da 3,5"/4 vani da 3,5"/4 vani da 2,5" o AnyBay a 4 vani da 2,5".

A seconda del backplane posteriore in uso, fare riferimento alla configurazione specifica per informazioni sull'instradamento dei cavi.

- ["SAS/SATA a 12 vani da 3,5" + SAS/SATA a 2 vani da 3,5"" a pagina 678](#page-689-0)
- ["SAS/SATA a 12 vani da 3,5" + SAS/SATA a 4 vani da 3,5"" a pagina 679](#page-690-0)
- ["SAS/SATA a 12 vani da 3,5" + SAS/SATA a 4 vani da 2,5"" a pagina 680](#page-691-0)
- ["SAS/SATA a 12 vani da 3,5" + AnyBay a 4 vani da 2,5"" a pagina 681](#page-692-0)

### <span id="page-689-0"></span>SAS/SATA a 12 vani da 3,5" + SAS/SATA a 2 vani da 3,5"

Questo argomento fornisce informazioni sull'instradamento dei cavi per il backplane anteriore SAS/SATA a 12 vani da 3,5" e un backplane posteriore SAS/SATA a 2 vani da 3,5".

- ["Connettori integrati + connettori integrati" a pagina 678](#page-689-1)
- ["Adattatore RAID/HBA 16i" a pagina 678](#page-689-2)

# <span id="page-689-1"></span>Connettori integrati + connettori integrati

Collegamenti tra i connettori: **1** ↔ **1** , **2** ↔ **2** , **3** ↔ **3** , ... **n** ↔ **n**

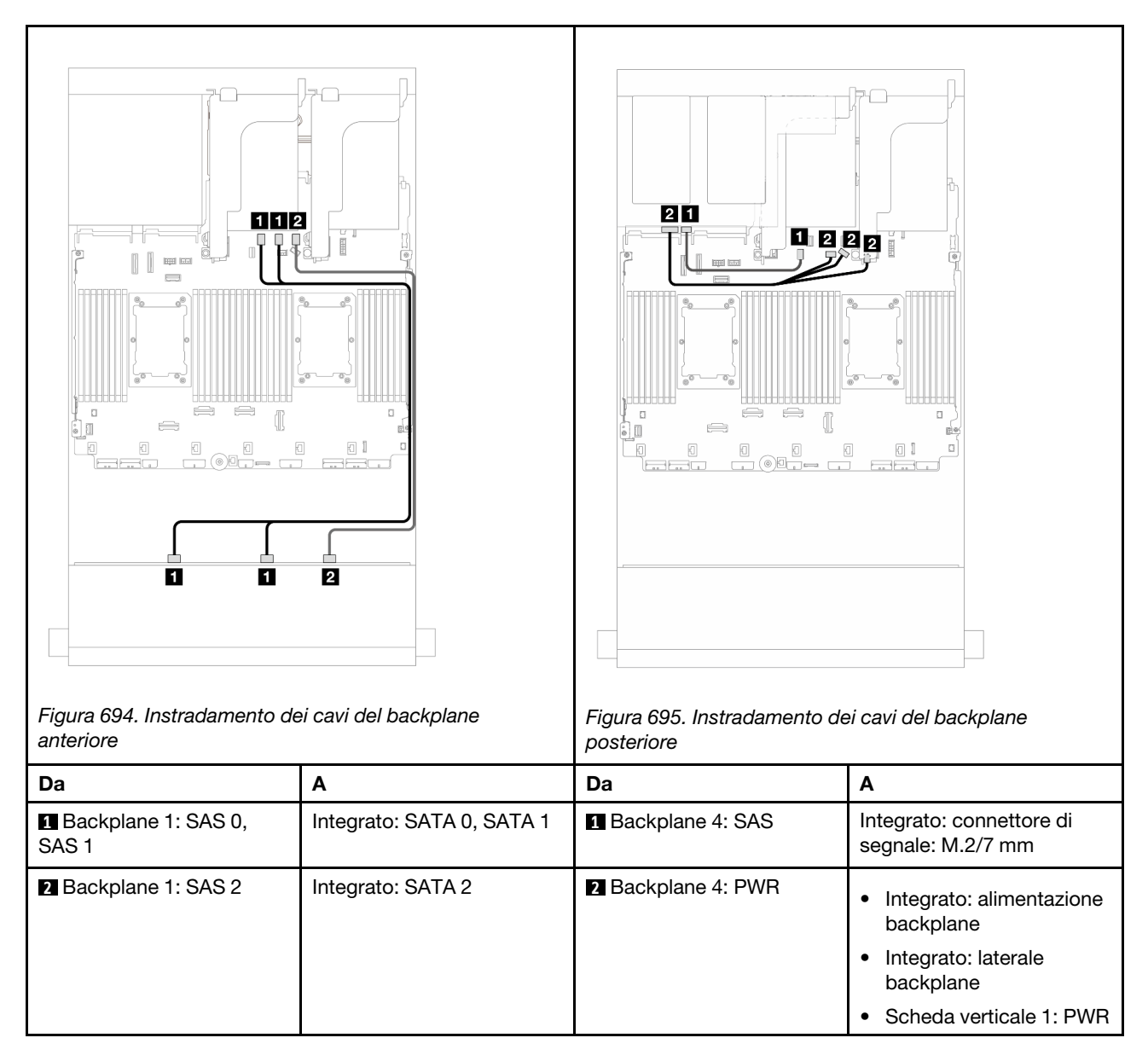

### <span id="page-689-2"></span>Adattatore RAID/HBA 16i

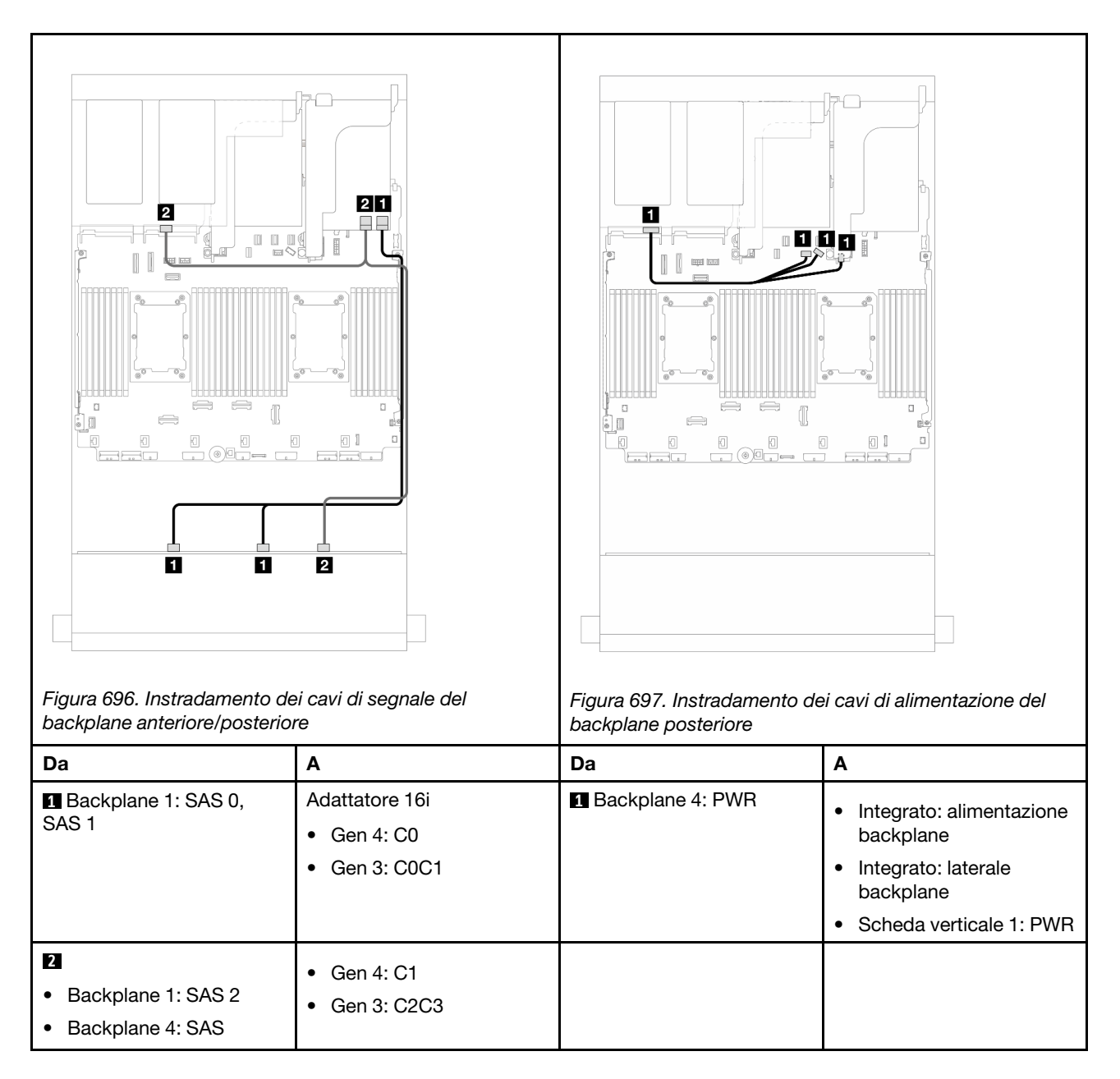

## <span id="page-690-0"></span>SAS/SATA a 12 vani da 3,5" + SAS/SATA a 4 vani da 3,5"

Questo argomento fornisce informazioni sull'instradamento dei cavi per il backplane anteriore SAS/SATA a 12 vani da 3,5" e un backplane posteriore SAS/SATA a 4 vani da 3,5".

### Adattatore RAID/HBA 16i

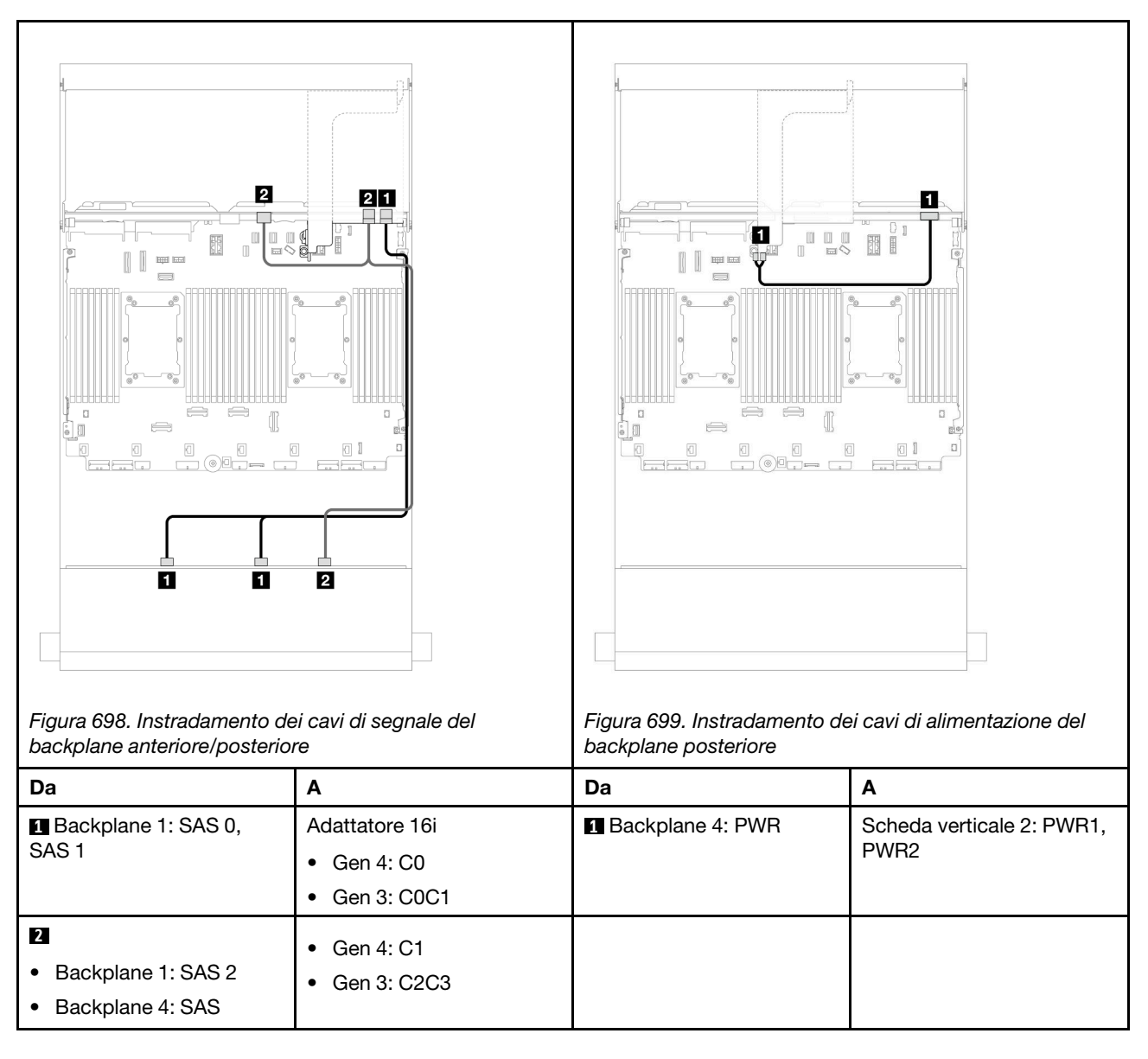

## <span id="page-691-0"></span>SAS/SATA a 12 vani da 3,5" + SAS/SATA a 4 vani da 2,5"

Questo argomento fornisce informazioni sull'instradamento dei cavi per il backplane anteriore SAS/SATA a 12 vani da 3,5" e un backplane posteriore SAS/SATA a 4 vani da 2,5".

## Adattatore RAID/HBA 16i

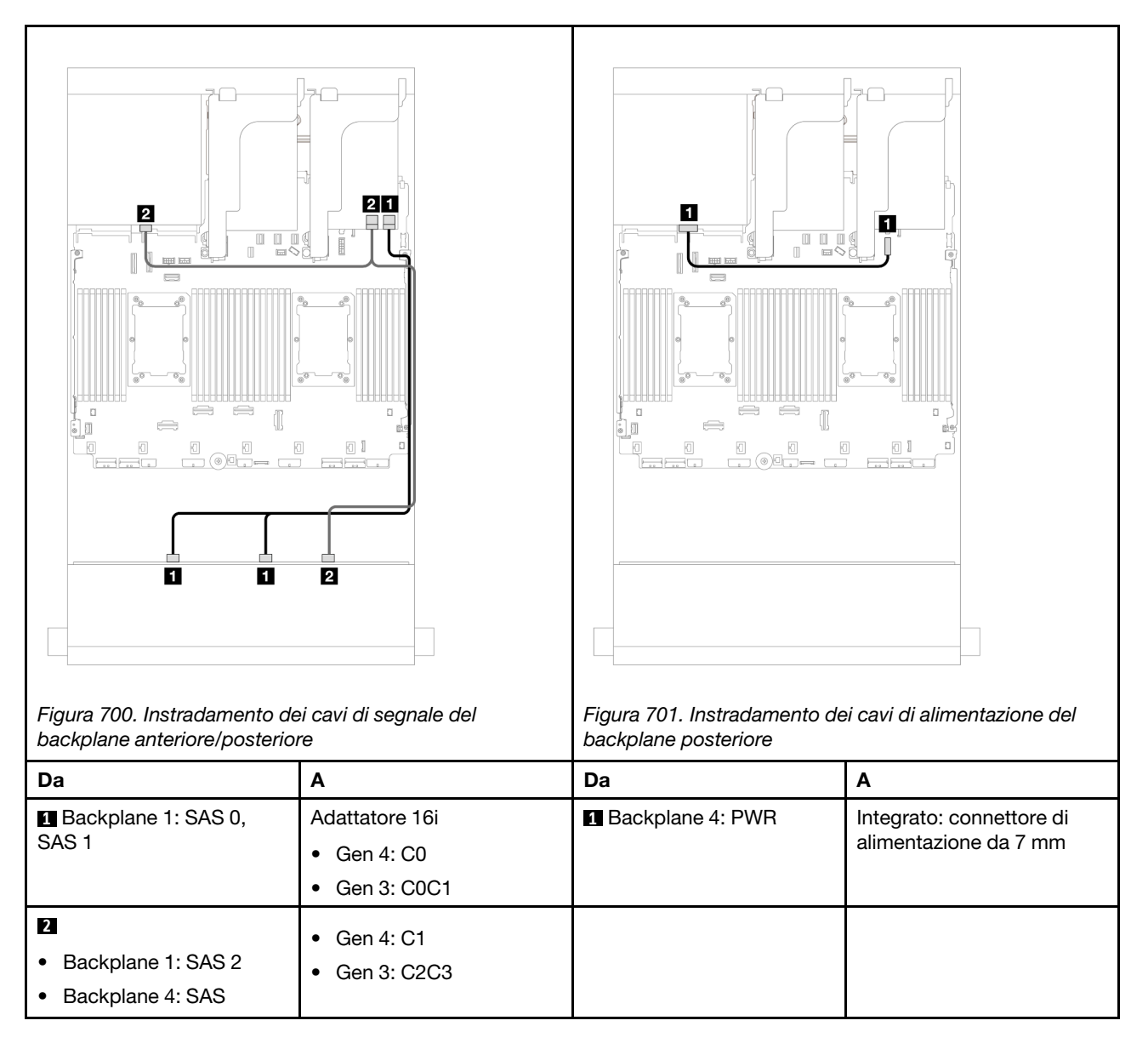

### <span id="page-692-0"></span>SAS/SATA a 12 vani da 3,5" + AnyBay a 4 vani da 2,5"

Questo argomento fornisce informazioni sull'instradamento dei cavi per il backplane anteriore SAS/SATA a 12 vani da 3,5" e un backplane posteriore AnyBay a 4 vani da 2,5".

### Adattatore RAID/HBA 16i

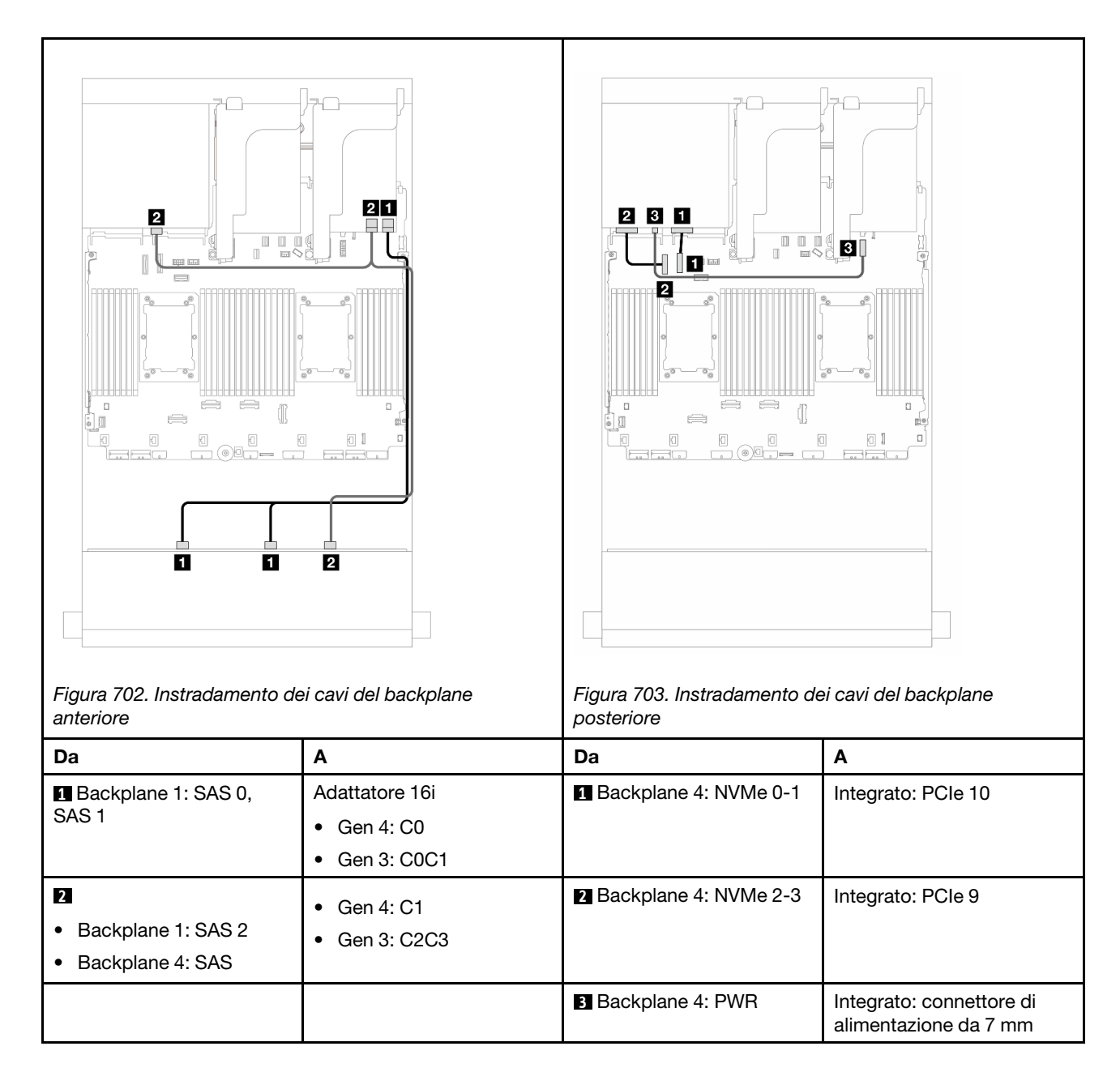

# <span id="page-693-0"></span>Backplane anteriore + centrale: SAS/SATA a 12 vani da 3,5" + SAS/SATA a 4 vani da 3,5"/4 vani da 2,5" o NVMe a 8 vani da 2,5"

Questo argomento fornisce informazioni sull'instradamento dei cavi per il backplane anteriore SAS/SATA a 12 vani da 3,5" e i backplane centrali SAS/SATA a 4 vani da 3,5"/4 vani da 2,5" o NVMe/AnyBay a 4 vani da 2,5".

A seconda del backplane posteriore in uso, fare riferimento alla configurazione specifica per informazioni sull'instradamento dei cavi.

- ["SAS/SATA a 12 vani da 3,5" + SAS/SATA a 4 vani da 3,5"" a pagina 683](#page-694-0)
- ["SAS/SATA a 12 vani da 3,5" + SAS/SATA a 4 vani da 2,5"" a pagina 683](#page-694-1)
- ["SAS/SATA a 12 vani da 3,5"+ NVMe a 8 vani da 2,5" \(due NVMe a 4 vani da 2,5"\)" a pagina 684](#page-695-0)
- ["SAS/SATA a 12 vani da 3,5"+ NVMe a 8 vani da 2,5" \(due AnyBay a 4 vani da 2,5"\)" a pagina 688](#page-699-0)

### <span id="page-694-0"></span>SAS/SATA a 12 vani da 3,5" + SAS/SATA a 4 vani da 3,5"

Questo argomento fornisce informazioni sull'instradamento dei cavi per il backplane anteriore SAS/SATA a 12 vani da 3,5" e un backplane centrale SAS/SATA a 4 vani da 3,5".

### Adattatore RAID/HBA 16i

Collegamenti tra i connettori: **1** ↔ **1** , **2** ↔ **2** , **3** ↔ **3** , ... **n** ↔ **n**

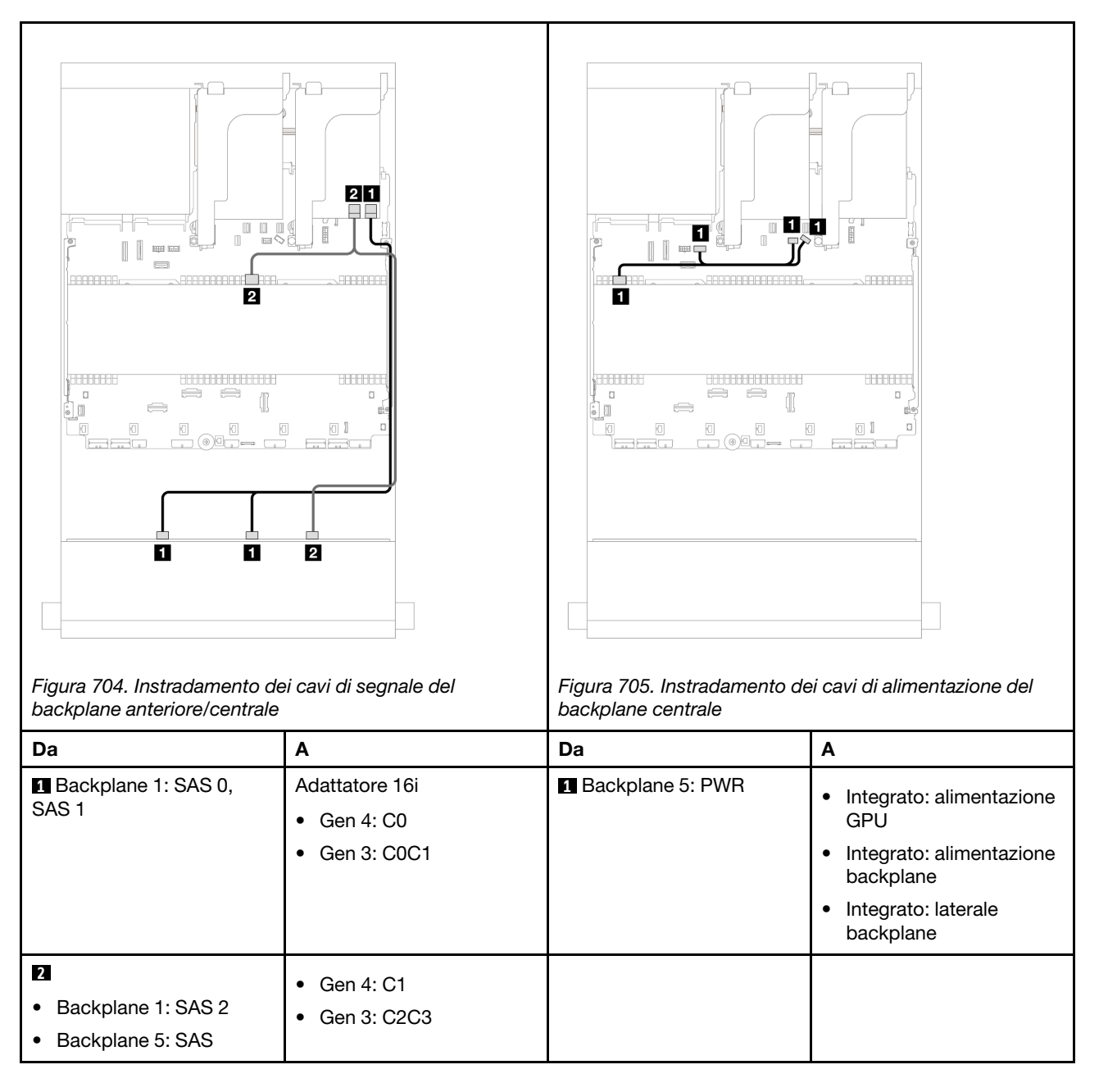

## <span id="page-694-1"></span>SAS/SATA a 12 vani da 3,5" + SAS/SATA a 4 vani da 2,5"

Questo argomento fornisce informazioni sull'instradamento dei cavi per il backplane anteriore SAS/SATA a 12 vani da 3,5" e un backplane centrale SAS/SATA a 4 vani da 2,5".

### Adattatore RAID/HBA 16i

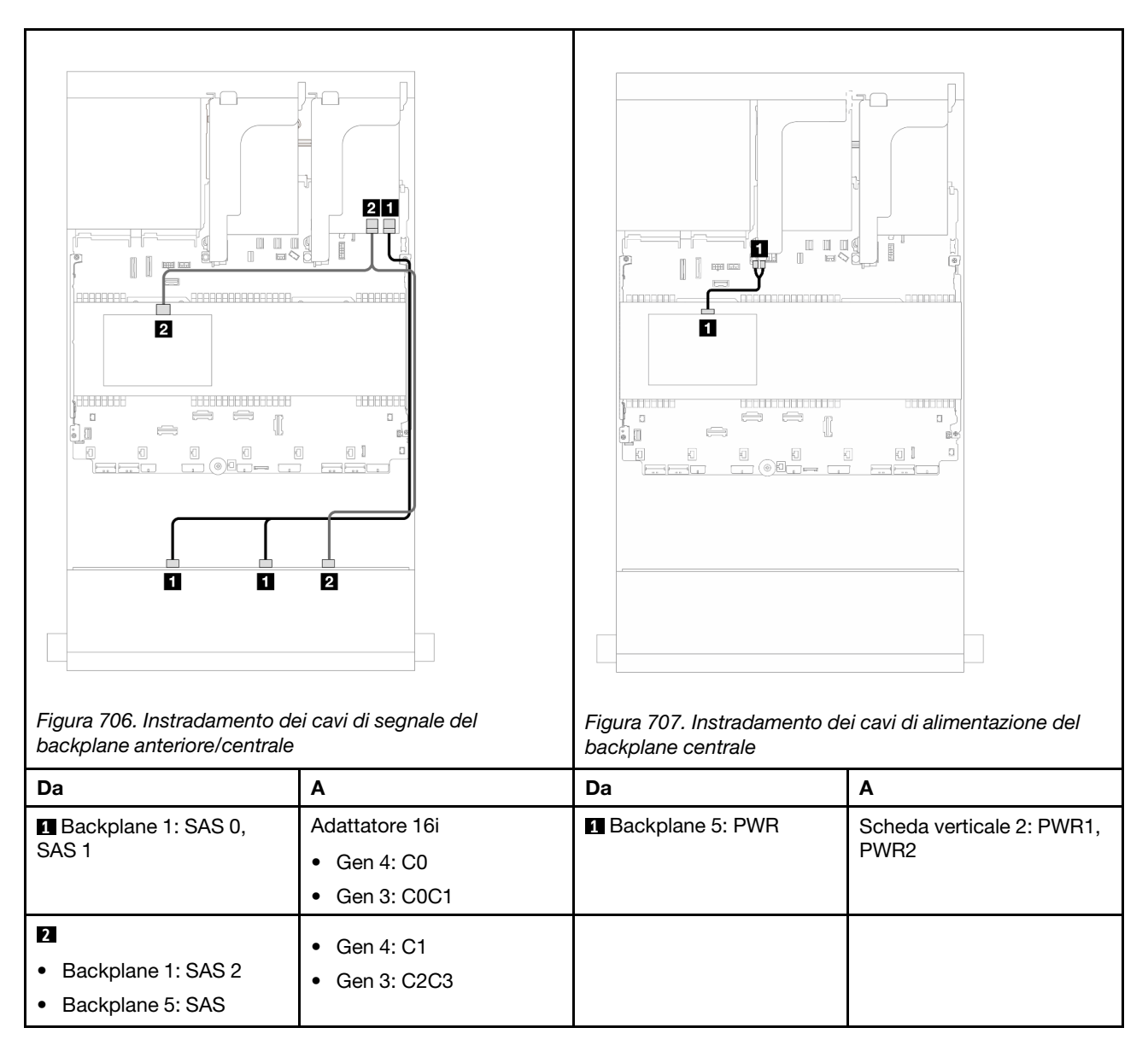

## <span id="page-695-0"></span>SAS/SATA a 12 vani da 3,5"+ NVMe a 8 vani da 2,5" (due NVMe a 4 vani da 2,5")

Questo argomento fornisce informazioni sull'instradamento dei cavi per il backplane anteriore SAS/SATA a 12 vani da 3,5" e due backplane centrali NVMe a 4 vani da 2,5".

- ["Connettori integrati" a pagina 684](#page-695-1)
- ["Adattatore RAID/HBA 16i" a pagina 686](#page-697-0)

## <span id="page-695-1"></span>Connettori integrati

Questo argomento fornisce informazioni sull'instradamento dei cavi per la configurazione anteriore SAS/ SATA a 12 vani da 3,5" + centrale NVMe a 8 vani da 2,5" (con due backplane NVMe a 4 vani da 2,5") con i connettori integrati.

### Instradamento dei cavi del backplane anteriore

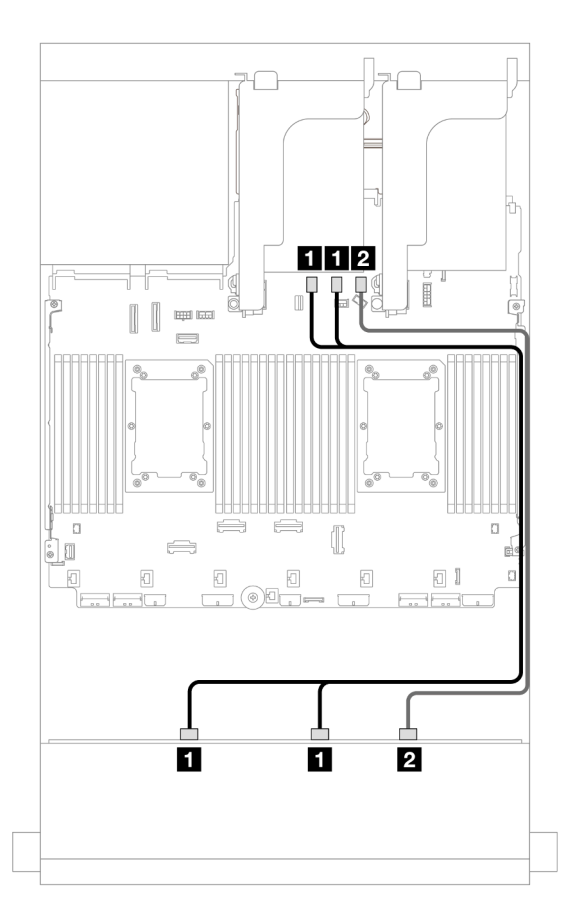

Figura 708. Instradamento dei cavi ai connettori SATA integrati

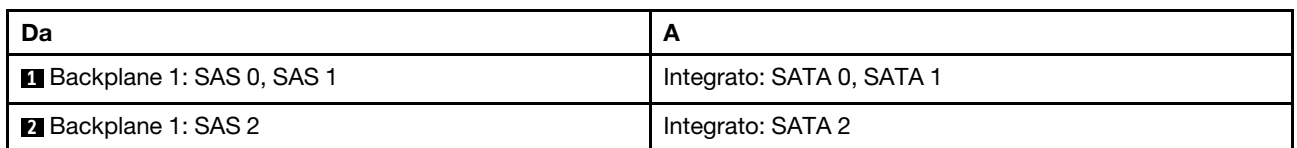

### Instradamento dei cavi del backplane centrale

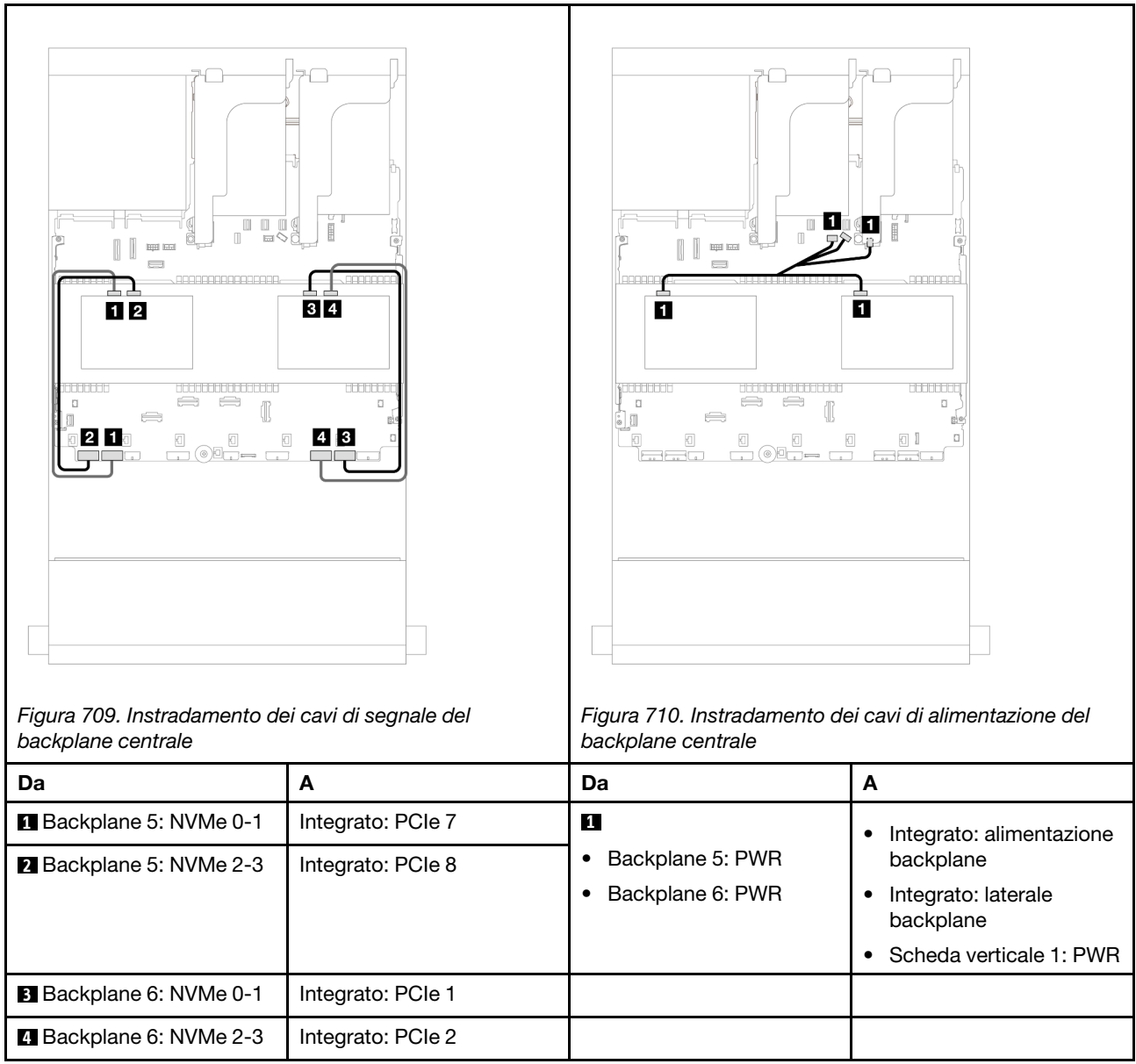

## <span id="page-697-0"></span>Adattatore RAID/HBA 16i

Questo argomento fornisce informazioni sull'instradamento dei cavi per la configurazione anteriore SAS/ SATA a 12 vani da 3,5" + centrale NVMe a 8 vani da 2,5" (con due backplane NVMe a 4 vani da 2,5") con un adattatore RAID/HBA 16i.

## Instradamento dei cavi del backplane anteriore

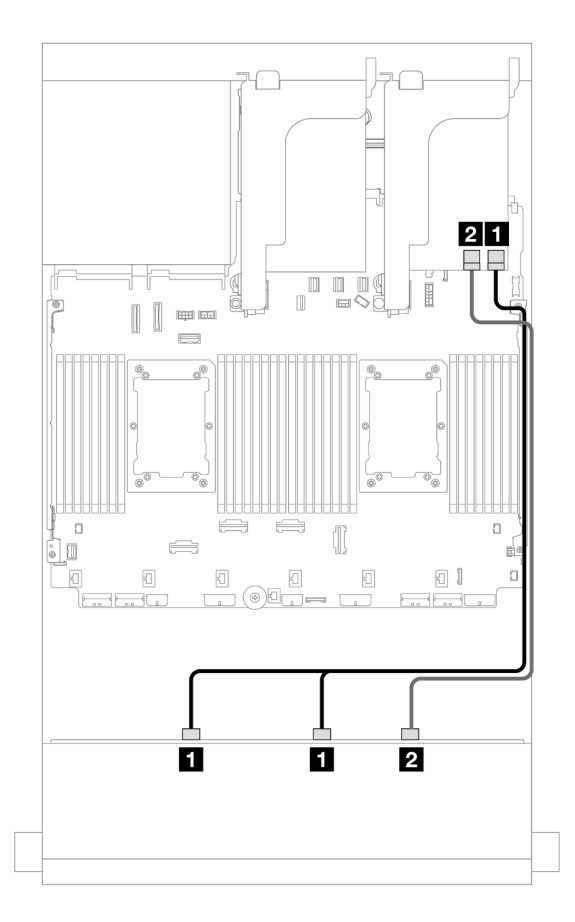

Figura 711. Instradamento dei cavi a un adattatore RAID/HBA 16i

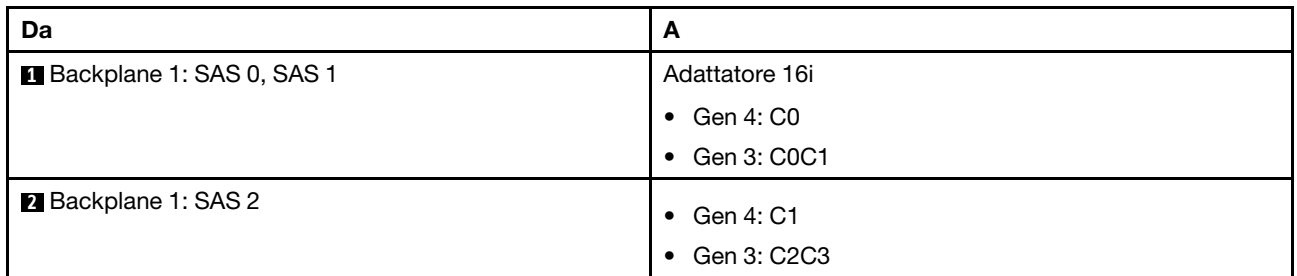

# Instradamento dei cavi del backplane centrale

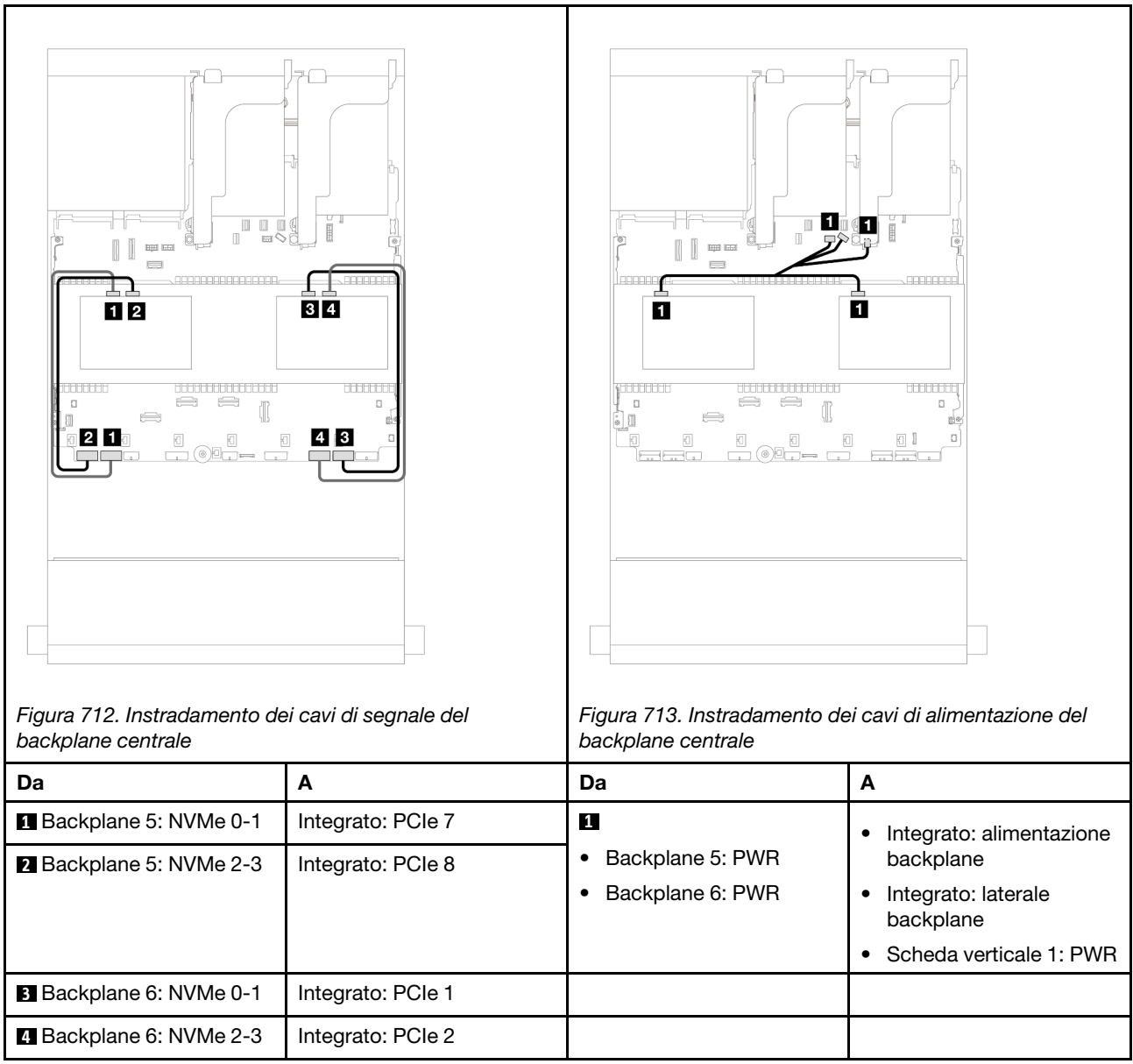

## <span id="page-699-0"></span>SAS/SATA a 12 vani da 3,5"+ NVMe a 8 vani da 2,5" (due AnyBay a 4 vani da 2,5")

Questo argomento fornisce informazioni sull'instradamento dei cavi per il backplane anteriore SAS/SATA a 12 vani da 3,5" e due backplane centrali AnyBay a 4 vani da 2,5".

- ["Connettori integrati" a pagina 684](#page-695-1)
- ["Adattatore RAID/HBA 16i" a pagina 686](#page-697-0)

### Connettori integrati

Questo argomento fornisce informazioni sull'instradamento dei cavi per la configurazione anteriore SAS/ SATA a 12 vani da 3,5" + centrale NVMe a 8 vani da 2,5" (con due backplane AnyBay a 4 vani da 2,5") con i connettori integrati.

### Instradamento dei cavi del backplane anteriore

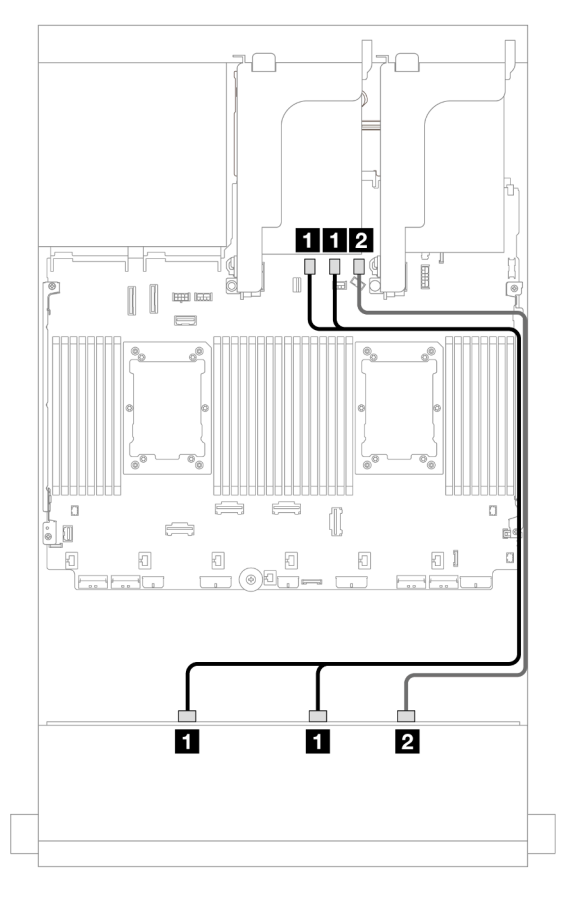

Figura 714. Instradamento dei cavi ai connettori SATA integrati

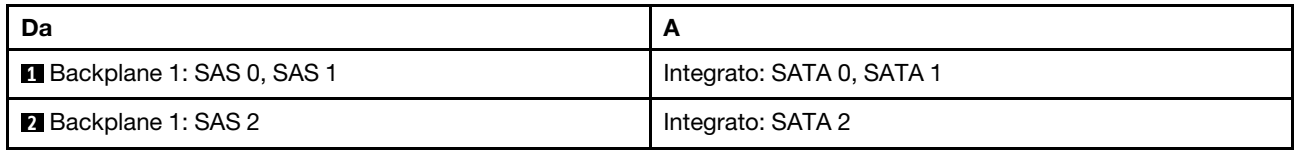

#### Instradamento dei cavi del backplane centrale

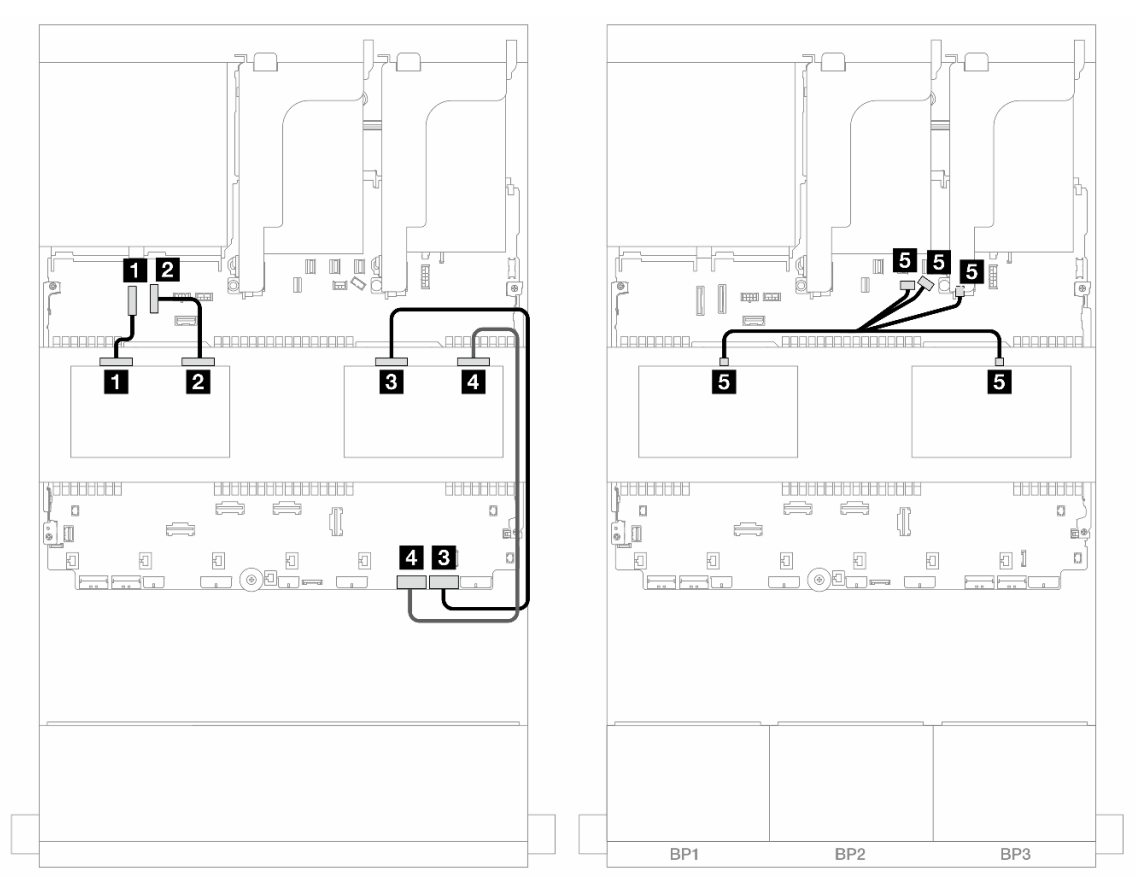

Figura 715. Instradamento dei cavi del backplane centrale

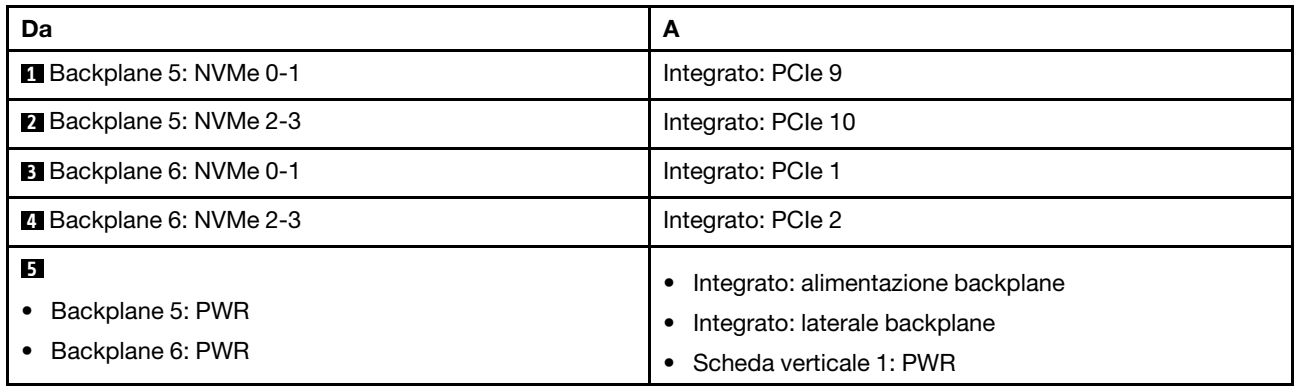

### Adattatore RAID/HBA 16i

Questo argomento fornisce informazioni sull'instradamento dei cavi per la configurazione anteriore SAS/ SATA a 12 vani da 3,5" + centrale NVMe a 8 vani da 2,5" (con due backplane AnyBay a 4 vani da 2,5") con un adattatore RAID/HBA 16i.

### Instradamento dei cavi del backplane anteriore

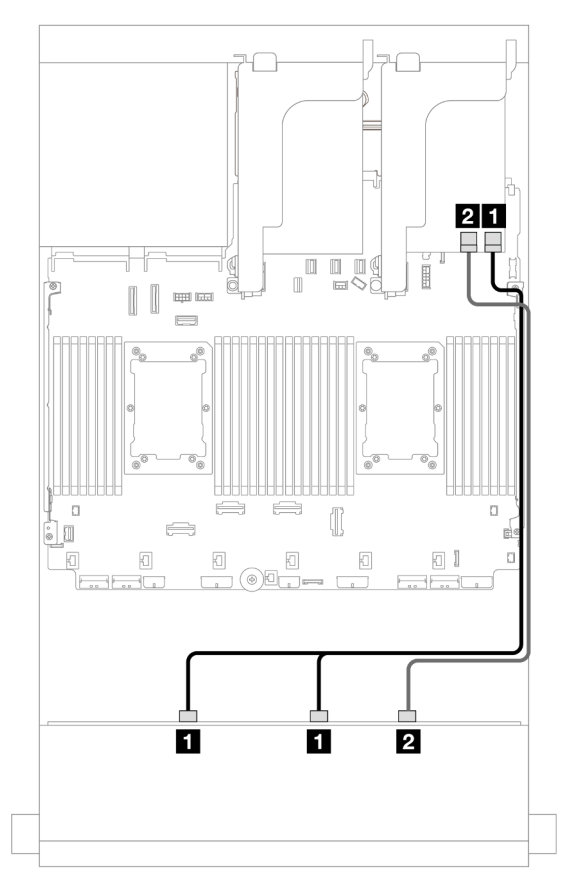

Figura 716. Instradamento dei cavi a un adattatore RAID/HBA 16i

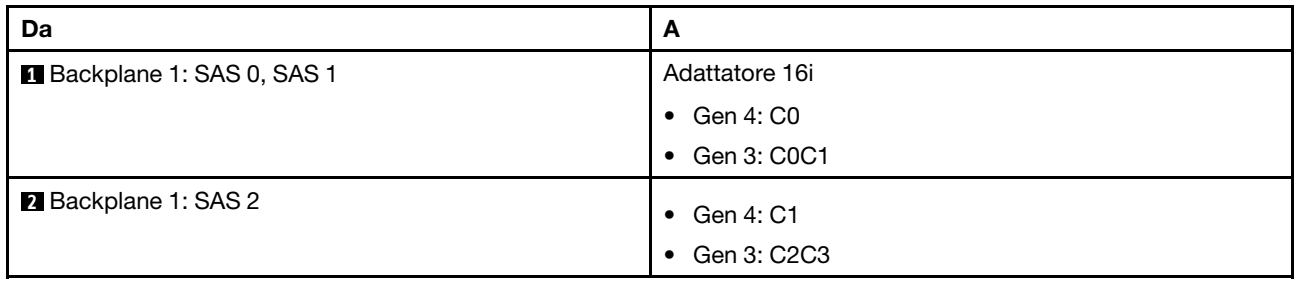

#### Instradamento dei cavi del backplane centrale

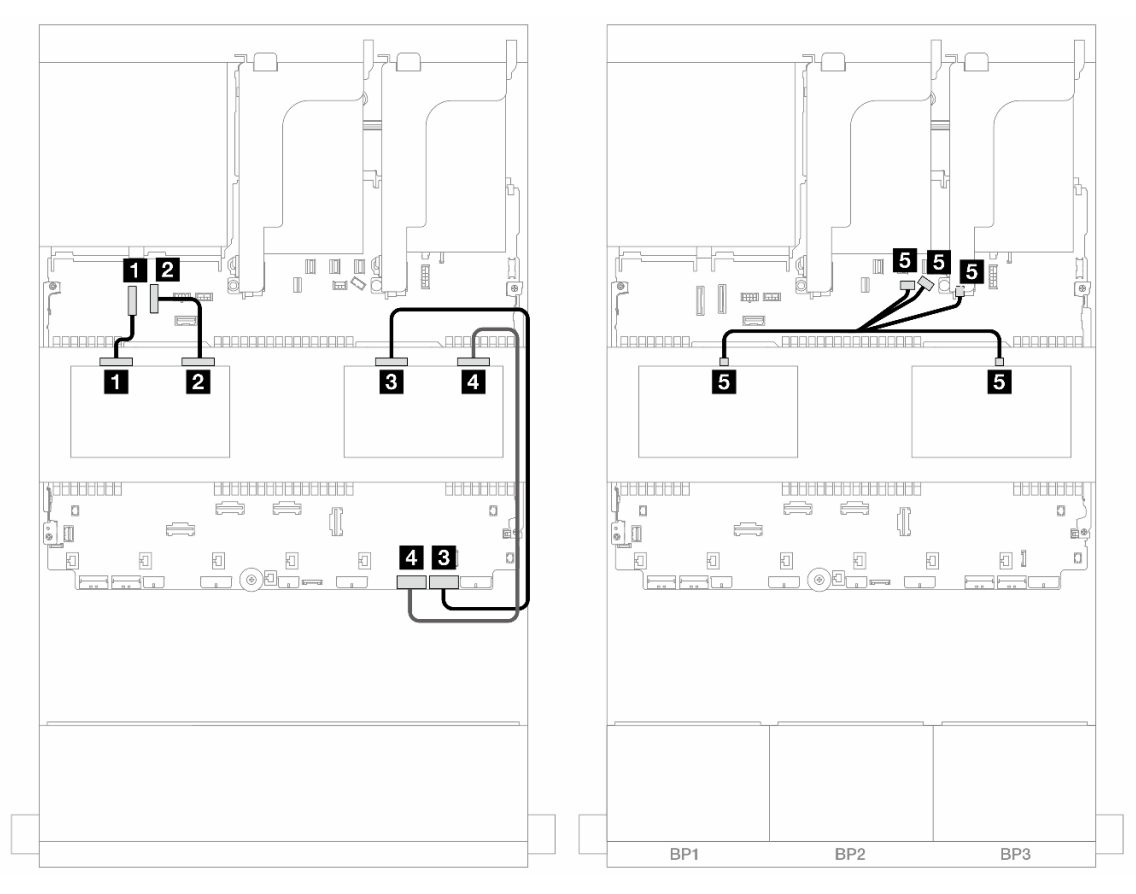

Figura 717. Instradamento dei cavi del backplane centrale

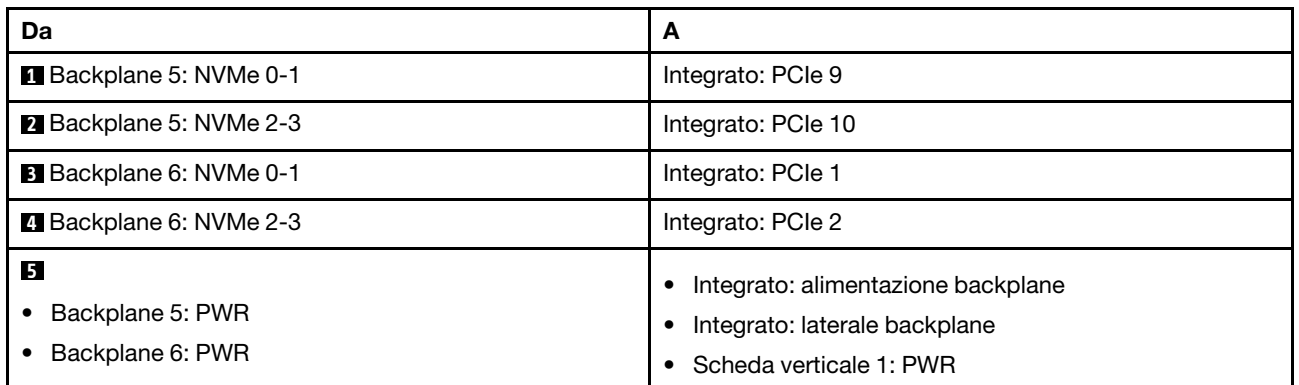

## <span id="page-703-0"></span>Backplane anteriore + centrale + posteriore: SAS/SATA a 12 vani da 3,5" + SAS/SATA a 4 vani da 3,5" + SAS/SATA a 4 vani da 3,5"

Questo argomento fornisce informazioni sull'instradamento dei cavi per il backplane anteriore SAS/SATA a 12 vani da 3,5" con un backplane centrale SAS/SATA a 4 vani da 3,5" e un backplane posteriore SAS/SATA a 4 vani da 3,5".

### Adattatore RAID/HBA 32i

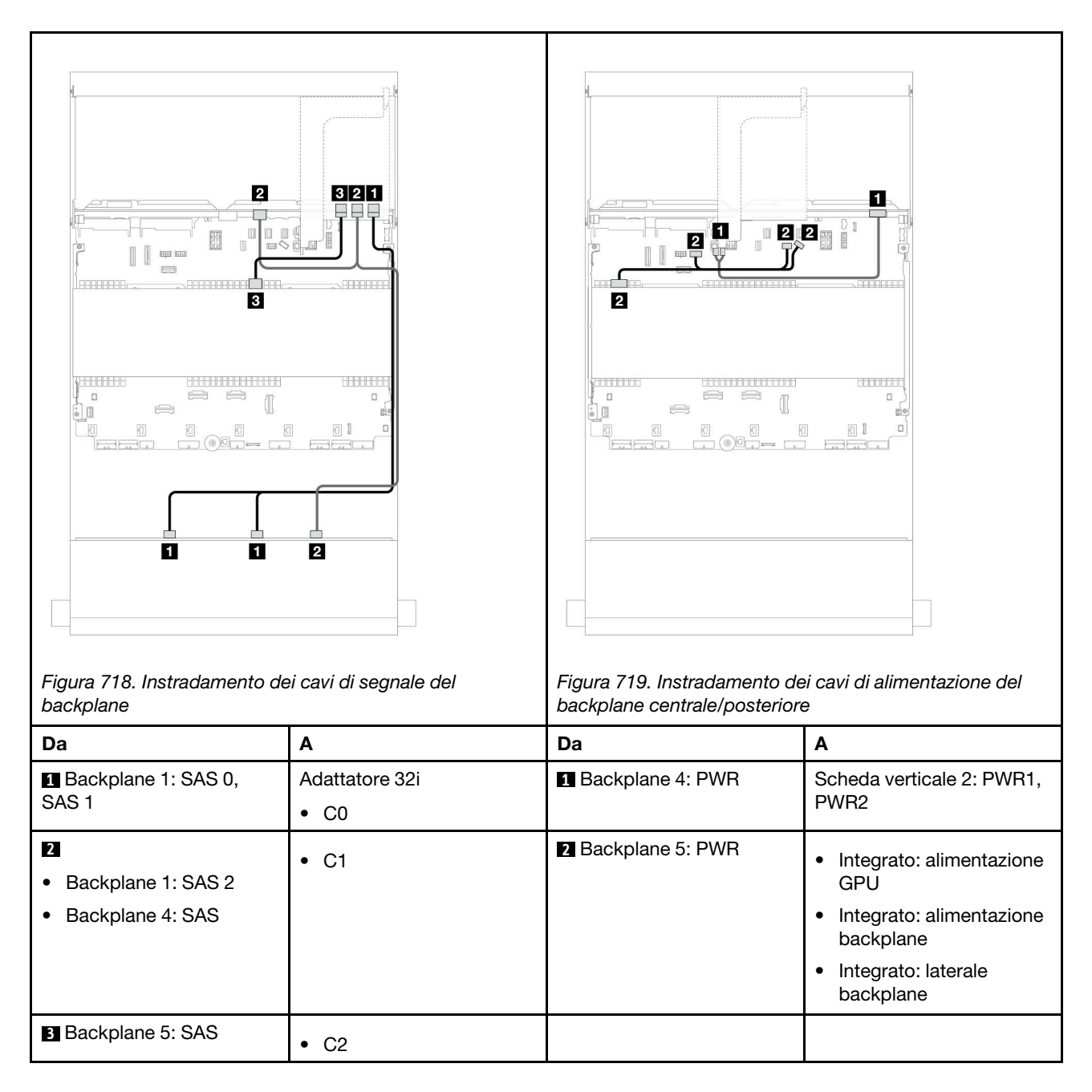

# <span id="page-704-0"></span>Backplane AnyBay a 12 vani da 3,5"

Questa sezione fornisce informazioni sull'instradamento dei cavi per il modello di server con il backplane dell'unità anteriore AnyBay a 12 vani da 3,5".

- ["Backplane anteriore: SAS/SATA a 8 vani + AnyBay a 4 vani" a pagina 694](#page-705-0)
- ["Backplane anteriore + posteriore: \(SAS/SATA a 8 vani + AnyBay a 4 vani\) + SAS/SATA a 4 vani" a pagina](#page-706-0)  [695](#page-706-0)
- ["Backplane anteriore: SAS/SATA a 8 vani + NVMe a 4 vani" a pagina 696](#page-707-0)
- ["Backplane anteriore + posteriore: \(SAS/SATA a 8 vani + NVMe a 4 vani\) + SAS/SATA a 4 vani" a pagina](#page-709-0) [698](#page-709-0)

# <span id="page-705-0"></span>Backplane anteriore: SAS/SATA a 8 vani + AnyBay a 4 vani

Questo argomento fornisce informazioni sull'instradamento dei cavi per la configurazione con 8 vani delle unità anteriori SAS/SATA + 4 vani delle unità anteriori AnyBay che utilizzano il backplane anteriore AnyBay a 12 vani da 3,5".

- ["Connettori integrati" a pagina 694](#page-705-1)
- ["Adattatore RAID/HBA 16i" a pagina 694](#page-705-2)

### <span id="page-705-1"></span>Connettori integrati

Collegamenti tra i connettori: **1** ↔ **1** , **2** ↔ **2** , **3** ↔ **3** , ... **n** ↔ **n**

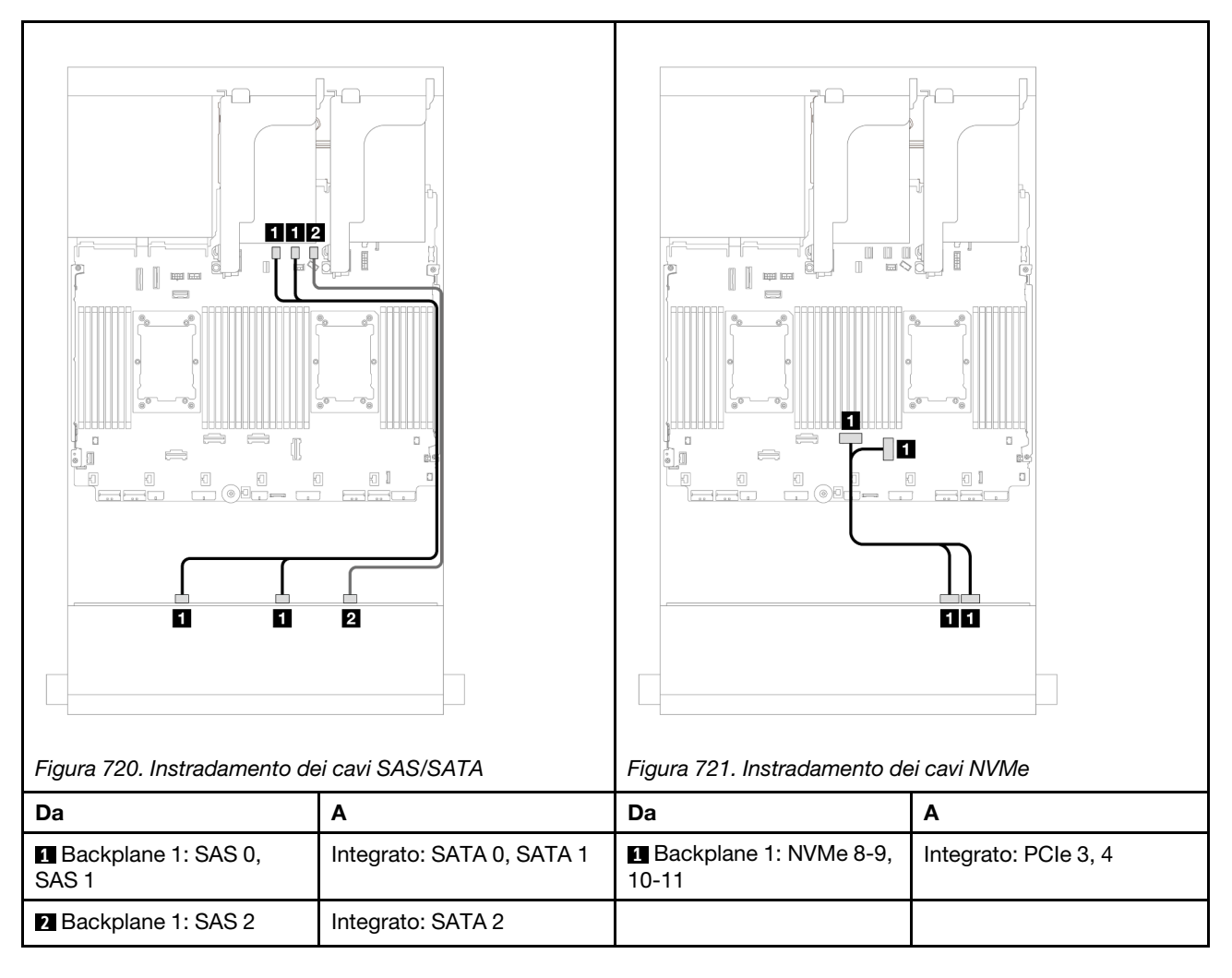

## <span id="page-705-2"></span>Adattatore RAID/HBA 16i

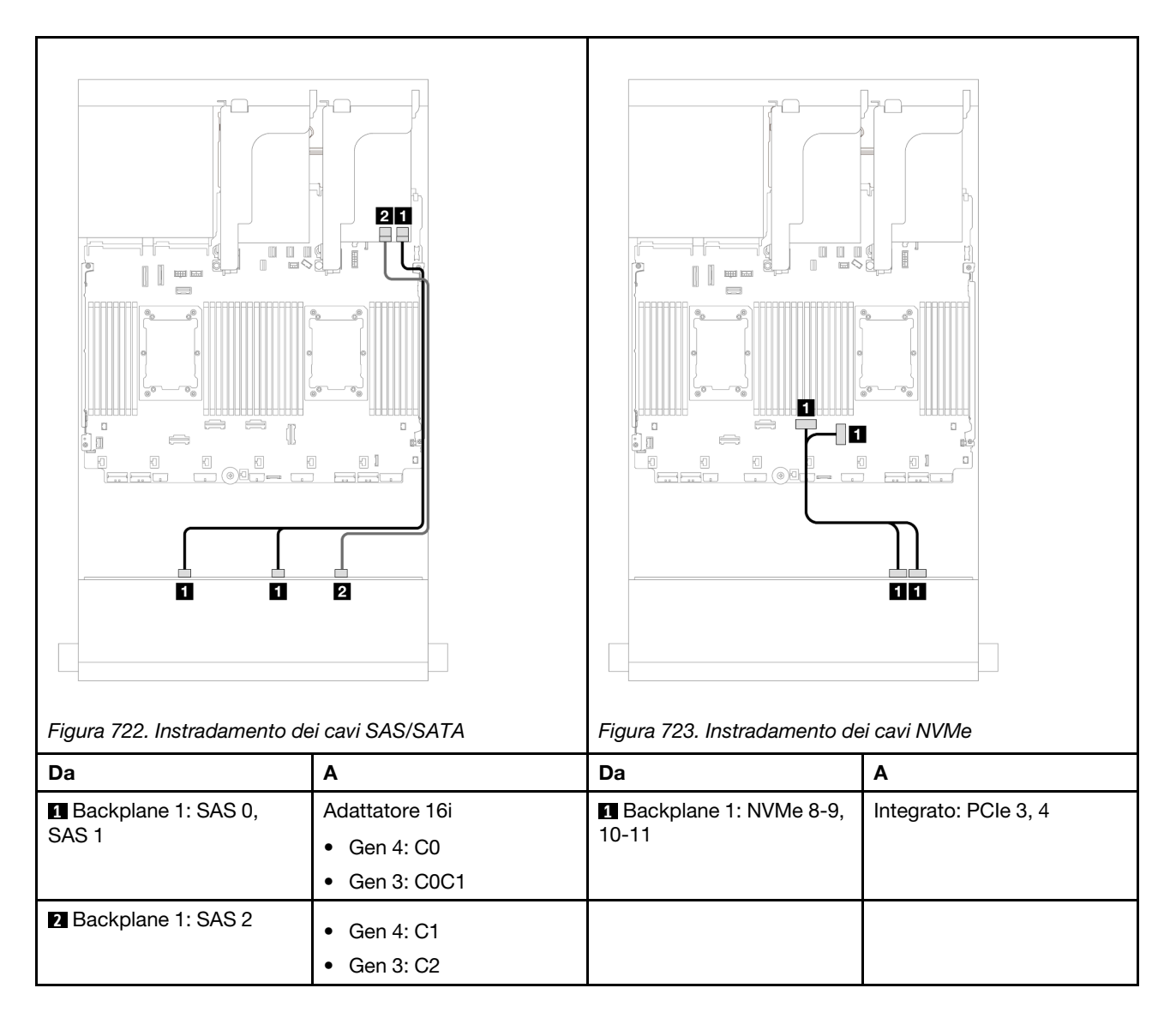

# <span id="page-706-0"></span>Backplane anteriore + posteriore: (SAS/SATA a 8 vani + AnyBay a 4 vani) + SAS/SATA a 4 vani

Questo argomento fornisce informazioni sull'instradamento dei cavi per la configurazione (SAS/SATA a 8 vani + AnyBay a 4 vani) + SAS/SATA a 4 vani che utilizza il backplane anteriore AnyBay a 12 vani da 3,5" e il backplane posteriore SAS/SATA a 4 vani da 3,5".

## Adattatore RAID/HBA 16i

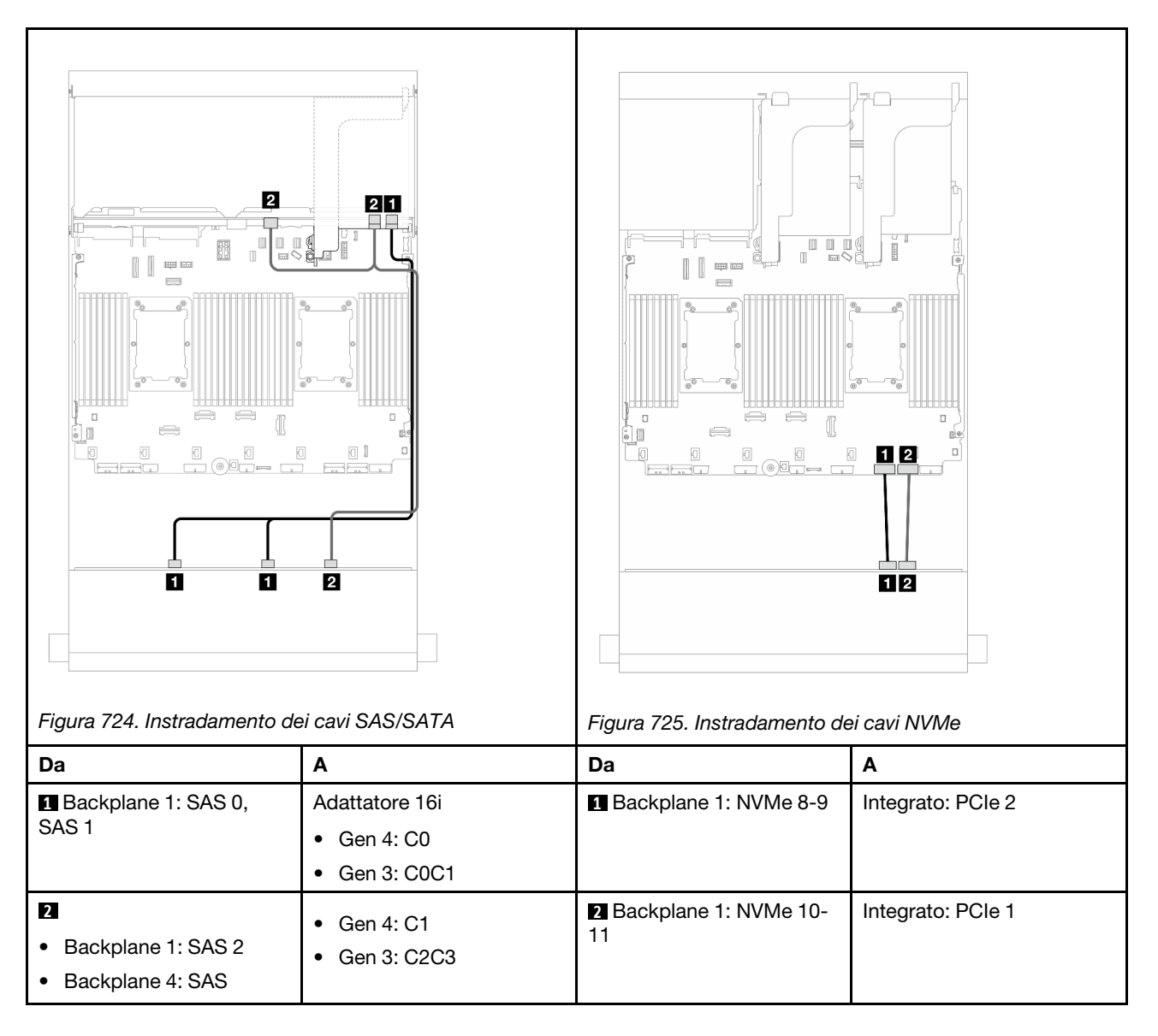

# <span id="page-707-0"></span>Backplane anteriore: SAS/SATA a 8 vani + NVMe a 4 vani

Questo argomento fornisce informazioni sull'instradamento dei cavi per la configurazione con 8 vani delle unità anteriori SAS/SATA + 4 vani delle unità anteriori NVMe che utilizzano il backplane anteriore AnyBay a 12 vani da 3,5".

- ["Connettori integrati" a pagina 696](#page-707-1)
- ["Adattatore RAID/HBA 8i" a pagina 697](#page-708-0)

## <span id="page-707-1"></span>Connettori integrati

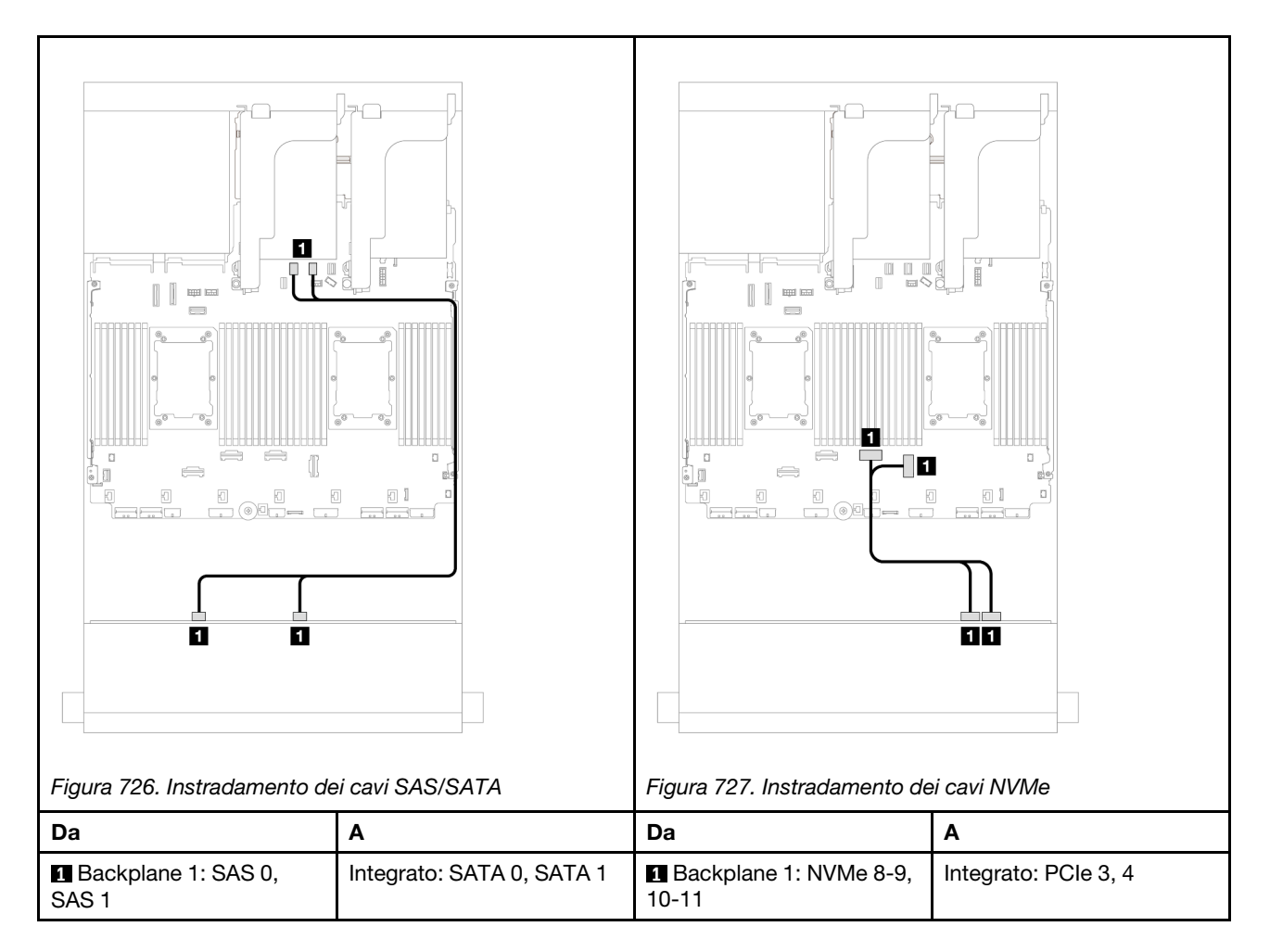

## <span id="page-708-0"></span>Adattatore RAID/HBA 8i

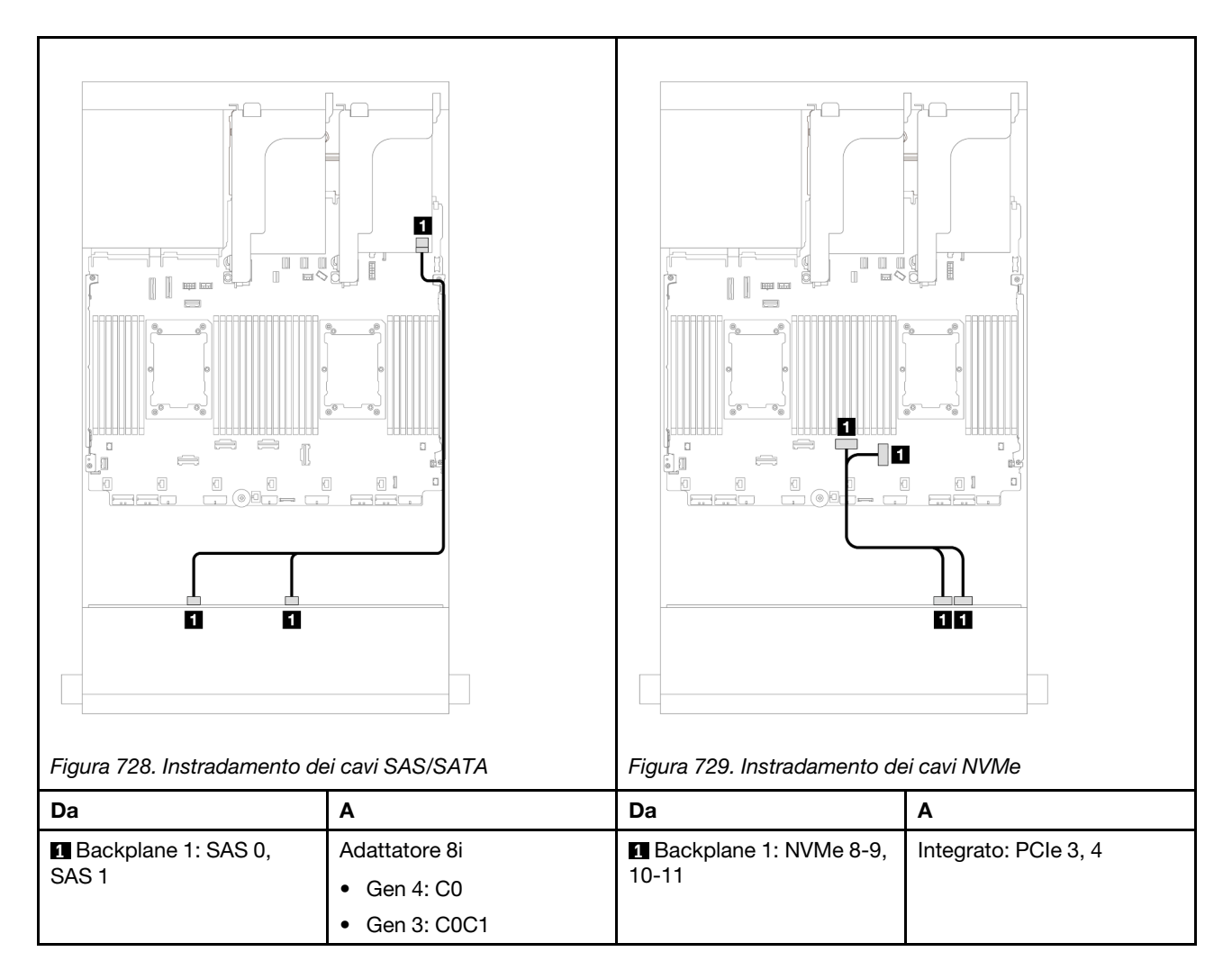

# <span id="page-709-0"></span>Backplane anteriore + posteriore: (SAS/SATA a 8 vani + NVMe a 4 vani) + SAS/SATA a 4 vani

Questo argomento fornisce informazioni sull'instradamento dei cavi per la configurazione (SAS/SATA a 8 vani + NVMe a 4 vani) + SAS/SATA a 4 vani che utilizza il backplane anteriore AnyBay a 12 vani da 3,5" e il backplane posteriore SAS/SATA a 4 vani da 3,5".

## Adattatore RAID/HBA 16i

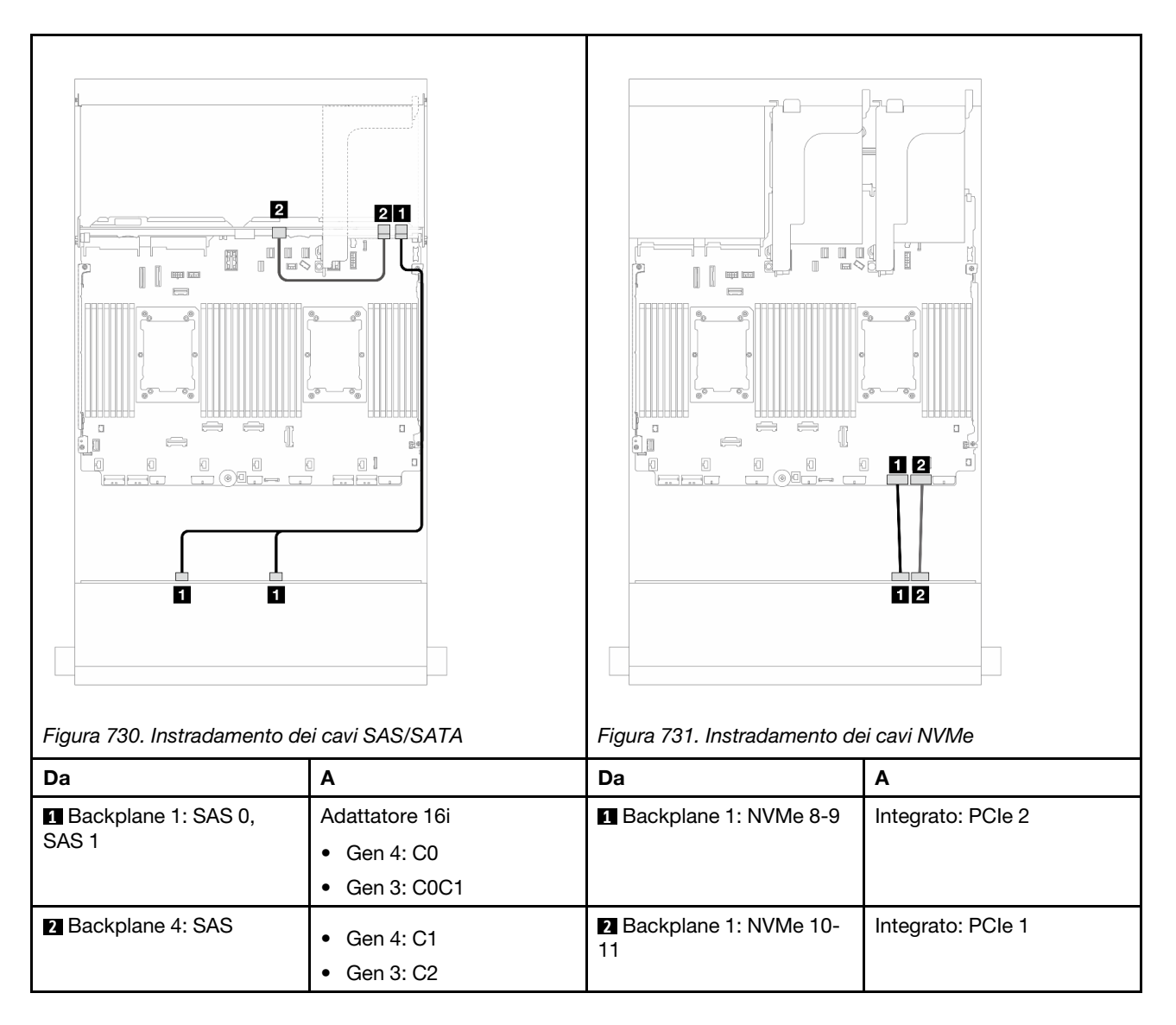

# <span id="page-710-0"></span>Backplane di espansione SAS/SATA a 12 vani da 3,5"

Questa sezione fornisce informazioni sull'instradamento dei cavi per il modello di server con il backplane di espansione SAS/SATA a 12 vani da 3,5".

- ["Backplane anteriori: SAS/SATA a 12 vani da 3,5"" a pagina 699](#page-710-1)
- ["Backplane anteriore + posteriore: SAS/SATA a 12 vani da 3,5" + SAS/SATA a 2 vani da 3,5"/4 vani da](#page-711-0)  [3,5" o AnyBay a 4 vani da 2,5"" a pagina 700](#page-711-0)
- ["Backplane anteriore + centrale + posteriore: SAS/SATA a 12 vani da 3,5" + SAS/SATA a 4 vani da 3,5" +](#page-714-0)  [SAS/SATA a 4 vani da 3,5"" a pagina 703](#page-714-0)

# <span id="page-710-1"></span>Backplane anteriori: SAS/SATA a 12 vani da 3,5"

Questo argomento fornisce informazioni sull'instradamento dei cavi per il backplane di espansione anteriore SAS/SATA a 12 vani da 3,5".

### Adattatore 8i

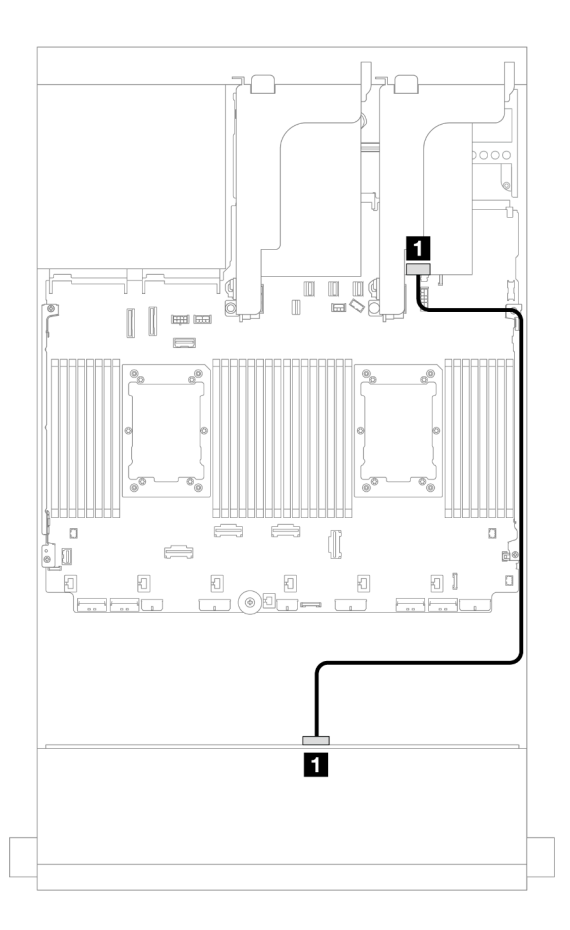

Figura 732. Instradamento dei cavi a un adattatore 8i

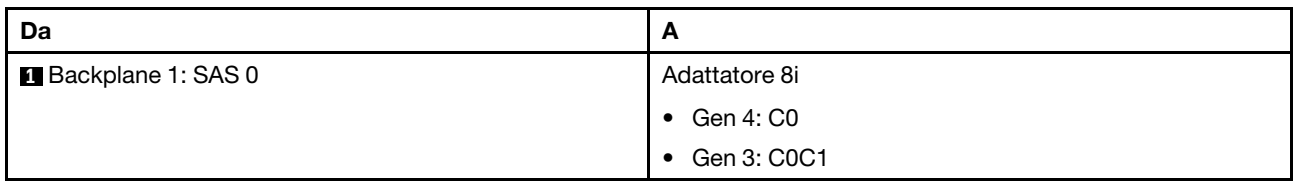

# <span id="page-711-0"></span>Backplane anteriore + posteriore: SAS/SATA a 12 vani da 3,5" + SAS/SATA a 2 vani da 3,5"/4 vani da 3,5" o AnyBay a 4 vani da 2,5"

Questo argomento fornisce informazioni sull'instradamento dei cavi per il backplane di espansione anteriore SAS/SATA a 12 vani da 3,5" con un backplane dell'unità posteriore SAS/SATA a 2 vani da 3,5"/4 vani da 3,5" o AnyBay a 4 vani da 2,5".

- ["SAS/SATA a 12 vani da 3,5" + SAS/SATA a 2 vani da 3,5"" a pagina 700](#page-711-1)
- ["SAS/SATA a 12 vani da 3,5" + SAS/SATA a 4 vani da 3,5"" a pagina 701](#page-712-0)
- ["SAS/SATA a 12 vani da 3,5" + AnyBay a 4 vani da 2,5"" a pagina 702](#page-713-0)

### <span id="page-711-1"></span>SAS/SATA a 12 vani da 3,5" + SAS/SATA a 2 vani da 3,5"

Questo argomento fornisce informazioni sull'instradamento dei cavi per il backplane di espansione anteriore SAS/SATA a 12 vani da 3,5" con un backplane dell'unità posteriore SAS/SATA a 2 vani da 3,5".

### Adattatore 8i

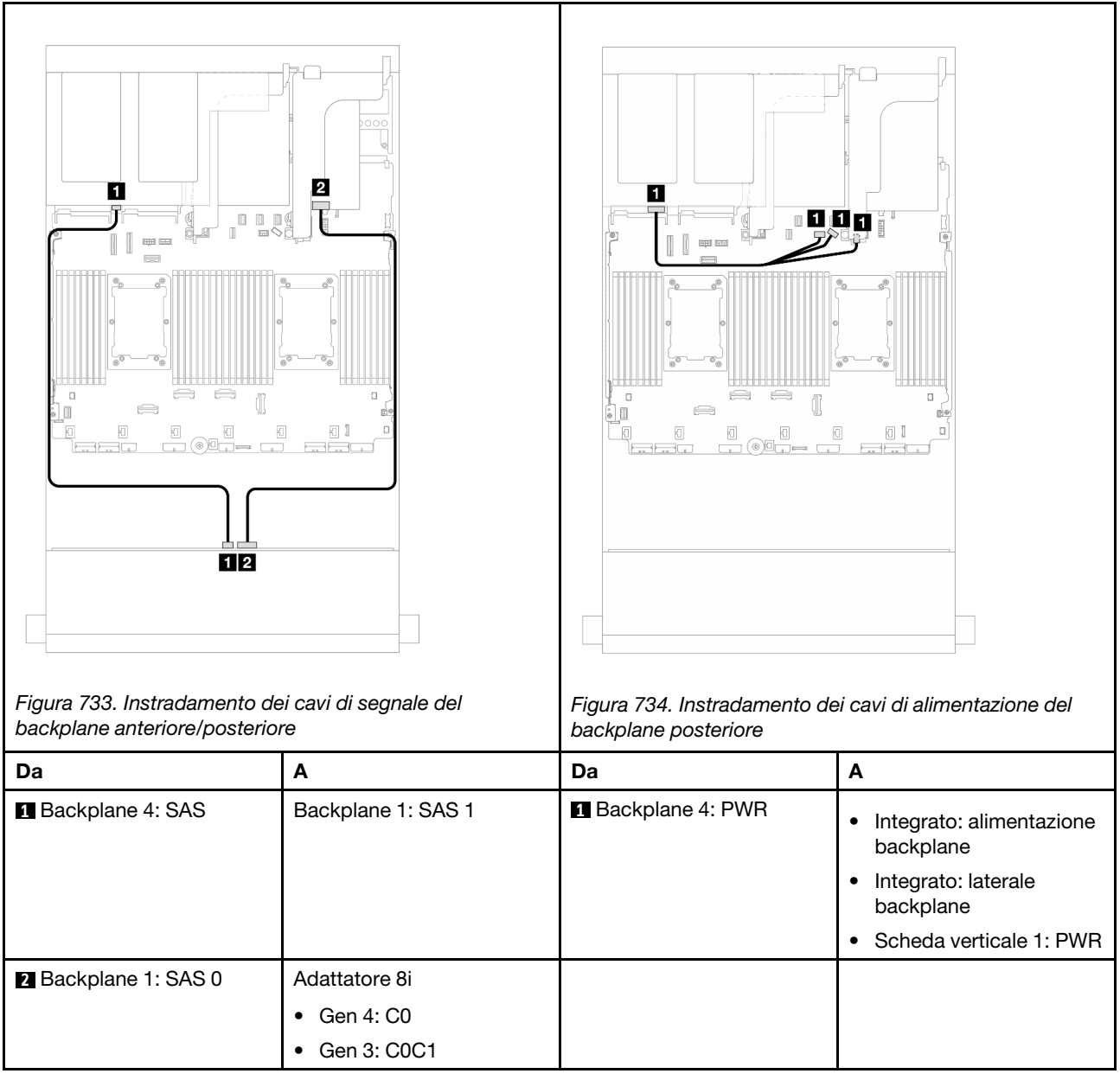

## <span id="page-712-0"></span>SAS/SATA a 12 vani da 3,5" + SAS/SATA a 4 vani da 3,5"

Questo argomento fornisce informazioni sull'instradamento dei cavi per il backplane di espansione anteriore SAS/SATA a 12 vani da 3,5" con un backplane dell'unità posteriore SAS/SATA a 4 vani da 3,5".

### Adattatore 8i

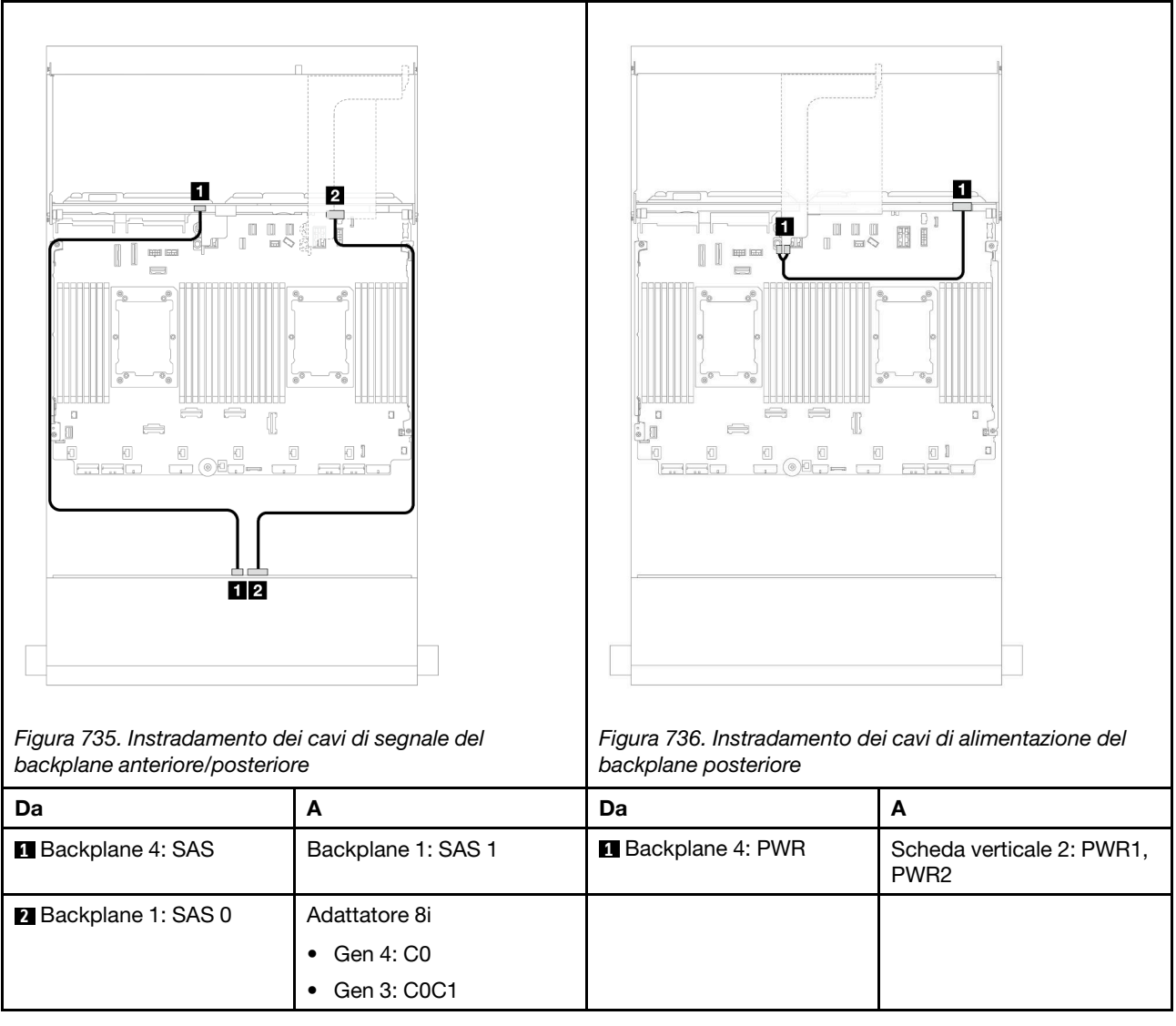

## <span id="page-713-0"></span>SAS/SATA a 12 vani da 3,5" + AnyBay a 4 vani da 2,5"

Questa sezione fornisce informazioni sull'instradamento dei cavi per il backplane di espansione anteriore SAS/SATA a 12 vani da 3,5" con un backplane dell'unità posteriore AnyBay a 4 vani da 2,5".

## Adattatore 8i

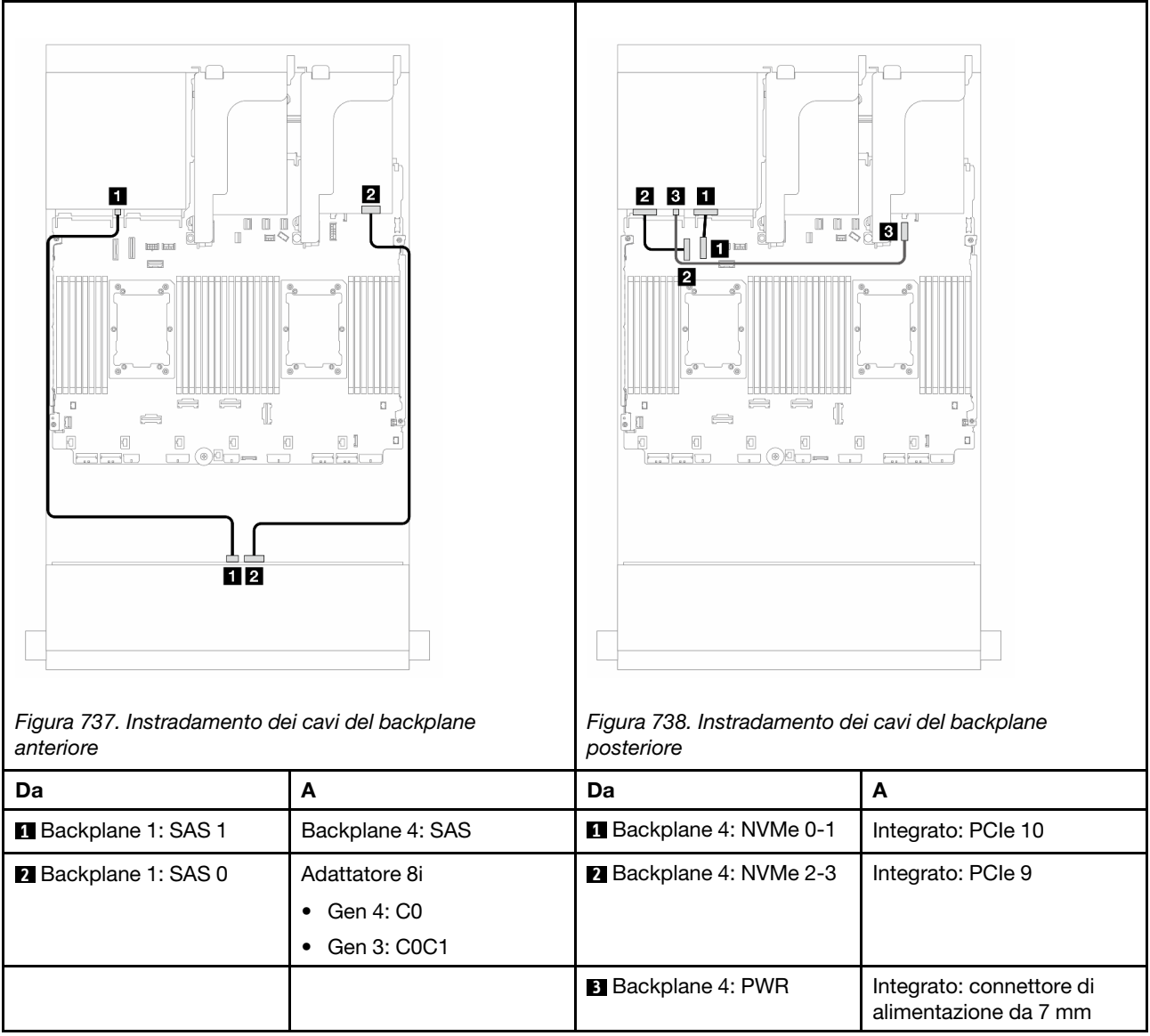

# <span id="page-714-0"></span>Backplane anteriore + centrale + posteriore: SAS/SATA a 12 vani da 3,5" + SAS/SATA a 4 vani da 3,5" + SAS/SATA a 4 vani da 3,5"

Questo argomento fornisce informazioni sull'instradamento dei cavi per il backplane di espansione anteriore SAS/SATA a 12 vani da 3,5" con un backplane dell'unità centrale SAS/SATA a 4 vani da 3,5" e un backplane dell'unità posteriore SAS/SATA a 4 vani da 3,5".

## Adattatore 16i

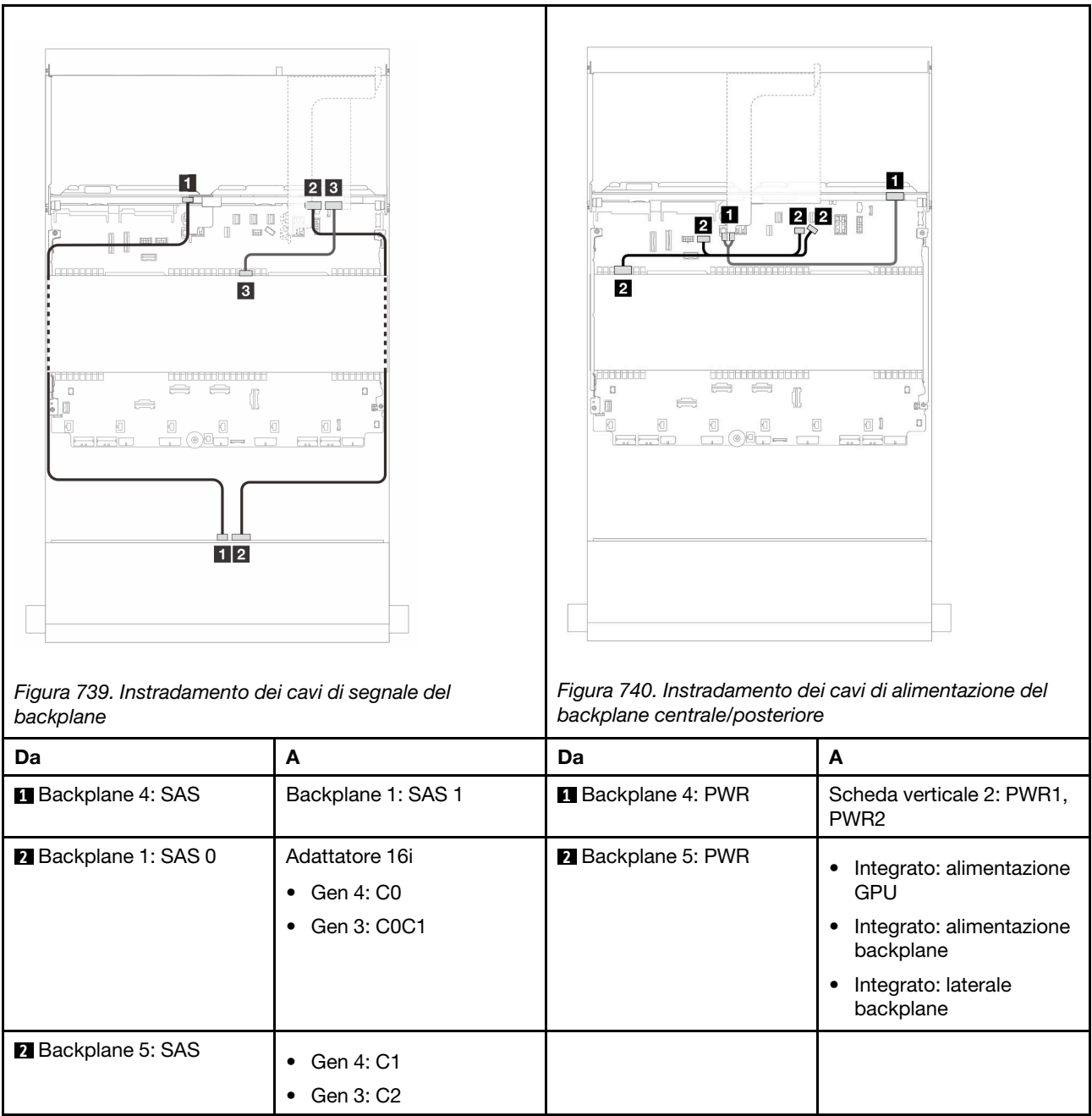

# <span id="page-716-0"></span>Capitolo 7. Configurazione di sistema

Completare queste procedure per configurare il sistema.

# Impostazione della connessione di rete per Lenovo XClarity Controller

Prima di poter accedere a Lenovo XClarity Controller dalla rete, è necessario specificare in che modo Lenovo XClarity Controller si collegherà alla rete. A seconda dell'implementazione della connessione di rete, potrebbe essere necessario specificare anche un indirizzo IP statico.

Se non si utilizza DHCP, sono disponibili i seguenti metodi per impostare la connessione di rete per Lenovo XClarity Controller:

• Se al server è collegato un monitor, è possibile utilizzare Lenovo XClarity Provisioning Manager per impostare la connessione di rete.

Completare le operazioni che seguono per collegare Lenovo XClarity Controller alla rete mediante Lenovo XClarity Provisioning Manager.

- 1. Avviare il server.
- 2. Premere il tasto specificato nelle istruzioni sullo schermo per visualizzare l'interfaccia di Lenovo XClarity Provisioning Manager. (Per ulteriori informazioni, vedere la sezione "Avvio" nella documentazione di LXPM compatibile con il server in uso all'indirizzo [https://pubs.lenovo.com/lxpm](https://pubs.lenovo.com/lxpm-overview/)[overview/](https://pubs.lenovo.com/lxpm-overview/).)
- 3. Andare a LXPM  $\rightarrow$  Configurazione UEFI  $\rightarrow$  Impostazioni BMC per specificare in che modo Lenovo XClarity Controller si connetterà alla rete.
	- Se si sceglie una connessione IP statica, accertarsi di specificare un indirizzo IPv4 o IPv6 disponibile sulla rete.
	- Se si sceglie una connessione DHCP, accertarsi che l'indirizzo MAC per il server sia stato configurato nel server DHCP.
- 4. Fare clic su OK per applicare l'impostazione e attendere 2-3 minuti.
- 5. Utilizzare un indirizzo IPv4 o IPv6 per collegare Lenovo XClarity Controller.

Importante: Lenovo XClarity Controller È impostato inizialmente con il nome utente USERID e la password PASSW0RD (passw0rd con uno zero, non la lettera O). Questa impostazione utente predefinita assicura l'accesso da supervisore. Per una maggiore sicurezza, è necessario modificare questo nome utente e la password durante la configurazione iniziale.

• Se al server non è collegato alcun monitor, è possibile impostare la connessione di rete mediante l'interfaccia di Lenovo XClarity Controller. Collegare un cavo Ethernet dal proprio notebook al connettore Porta di gestione del sistema XCC sul server in uso. Per la posizione di Porta di gestione del sistema XCC, vedere [Capitolo 2 "Componenti del server" a pagina 19](#page-30-0).

Nota: Accertarsi di modificare le impostazioni IP sul notebook in modo che esso si trovi sulla stessa rete delle impostazioni predefinite del server.

L'indirizzo IPv4 predefinito e l'indirizzo IPv6 Link Local Address (LLA) sono indicati sull'etichetta di accesso alla rete di Lenovo XClarity Controller disponibile nella scheda informativa estraibile. Vedere ["Identificazione del server e accesso a Lenovo XClarity Controller" a pagina 57.](#page-68-0)

• Se si utilizza l'app per dispositivi mobili Lenovo XClarity Administrator da un dispositivo mobile, è possibile connettersi a Lenovo XClarity Controller tramite il connettore USB di Lenovo XClarity Controller sul server. Per conoscere la posizione del connettore USB Lenovo XClarity Controller, vedere [Capitolo 2](#page-30-0)  ["Componenti del server" a pagina 19](#page-30-0).

Nota: È necessario impostare la modalità connettore USB di Lenovo XClarity Controller per gestire Lenovo XClarity Controller (anziché la normale modalità USB). Per passare dalla modalità normale alla modalità di gestione di Lenovo XClarity Controller, tenere premuto il pulsante ID sul server per almeno 3 secondi, finché il LED non inizia a lampeggiare lentamente (una volta ogni due secondi). Vedere [Capitolo 2](#page-30-0)  ["Componenti del server" a pagina 19](#page-30-0) per conoscere la posizione del pulsante ID.

Per connettersi utilizzando l'app per dispositivi mobili Lenovo XClarity Administrator:

- 1. Collegare il cavo USB del dispositivo mobile al connettore USB di Lenovo XClarity Controller sul server.
- 2. Abilitare il tethering USB sul dispositivo mobile.
- 3. Avviare l'app per dispositivi mobili di Lenovo XClarity Administrator sul dispositivo mobile.
- 4. Se il rilevamento automatico è disabilitato, fare clic su Rilevamento nella pagina Rilevamento USB per collegarsi a Lenovo XClarity Controller.

Per ulteriori informazioni sull'utilizzo dell'app per dispositivi mobili di Lenovo XClarity Administrator, vedere:

[http://sysmgt.lenovofiles.com/help/topic/com.lenovo.lxca.doc/lxca\\_usemobileapp.html](http://sysmgt.lenovofiles.com/help/topic/com.lenovo.lxca.doc/lxca_usemobileapp.html)

# Impostazione della porta USB anteriore per la connessione di Lenovo XClarity Controller

Prima di poter accedere a Lenovo XClarity Controller tramite la porta USB anteriore, è necessario configurarla per la connessione a Lenovo XClarity Controller.

## Supporto del server

Per verificare se il server supporta l'accesso a Lenovo XClarity Controller tramite la porta USB anteriore, procedere in uno dei modi seguenti:

- Fare riferimento al [Capitolo 2 "Componenti del server" a pagina 19](#page-30-0).
- Se sulla porta USB del server è presente un'icona a forma di chiave inglese, è possibile configurare la porta USB per la connessione a Lenovo XClarity Controller. È inoltre l'unica porta USB che supporta l'aggiornamento di automazione USB del firmware e del modulo di sicurezza RoT.

## Configurazione della porta USB per la connessione a Lenovo XClarity Controller

È possibile commutare la porta USB tra il normale funzionamento e la gestione di Lenovo XClarity Controller seguendo una delle procedure indicate di seguito.

- Tenere premuto il pulsante ID per almeno 3 secondi finché il LED non inizia a lampeggiare lentamente (una volta ogni due secondi circa). Vedere il [Capitolo 2 "Componenti del server" a pagina 19](#page-30-0) per informazioni sulla posizione del pulsante ID.
- Dalla CLI del controller di gestione Lenovo XClarity Controller, eseguire il comando usbfp. Per informazioni sull'uso dell'interfaccia della riga di comando di Lenovo XClarity Controller, vedere la sezione "Interfaccia della riga di comando" nella documentazione di XCC compatibile con il server in uso all'indirizzo <https://pubs.lenovo.com/lxcc-overview/>.
- Dall'interfaccia Web del controller di gestione Lenovo XClarity Controller fare clic su **Configurazione** BMC ➙ Rete ➙ Gestione porte USB del pannello anteriore. Per informazioni sulle funzioni dell'interfaccia Web di Lenovo XClarity Controller, vedere la sezione "Descrizione delle funzioni di XClarity Controller sull'interfaccia Web" nella documentazione di XCC compatibile con il server in uso all'indirizzo <https://pubs.lenovo.com/lxcc-overview/>.

### Controllo della configurazione corrente della porta USB

È anche possibile controllare la configurazione corrente della porta USB usando l'interfaccia della riga di comando del controller di gestione Lenovo XClarity Controller (comando usbfp) o l'interfaccia Web del controller di gestione Lenovo XClarity Controller (Configurazione BMC ➙ Rete ➙ Gestione porte USB del pannello anteriore). Vedere le sezioni "Interfaccia della riga di comando" e "Descrizione delle funzioni di XClarity Controller sull'interfaccia Web" nella documentazione di XCC compatibile con il server in uso all'indirizzo <https://pubs.lenovo.com/lxcc-overview/>.

# Aggiornamento del firmware

Sono disponibili diverse opzioni per aggiornare il firmware del server.

È possibile utilizzare gli strumenti elencati qui per aggiornare il firmware più recente per il server e i dispositivi installati nel server.

- Le procedure ottimali per l'aggiornamento del firmware sono disponibili sul seguente sito:
	- <http://lenovopress.com/LP0656>
- Il firmware più recente è disponibile sul seguente sito:
	- <https://datacentersupport.lenovo.com/products/servers/thinksystem/sr650v3/downloads/driver-list/>
- È possibile iscriversi per ricevere la notifica del prodotto per rimanere aggiornati sugli aggiornamenti firmware:
	- <https://datacentersupport.lenovo.com/solutions/ht509500>

### Bundle statici (Service Packs)

Lenovo generalmente rilascia il firmware in bundle denominati bundle statici (Service Packs). Per verificare che tutti gli aggiornamenti firmware siano compatibili, si consiglia di aggiornare tutti i firmware contemporaneamente. Se si aggiorna il firmware sia per Lenovo XClarity Controller che per UEFI, aggiornare prima il firmware per Lenovo XClarity Controller.

### Terminologia del metodo di aggiornamento

- Aggiornamento in banda. L'installazione o l'aggiornamento viene eseguito mediante uno strumento o un'applicazione all'interno del sistema operativo in esecuzione sulla CPU core del server.
- Aggiornamento fuori banda. L'installazione o l'aggiornamento viene eseguito da Lenovo XClarity Controller, che raccoglie l'aggiornamento per indirizzarlo al dispositivo o al sottosistema di destinazione. Gli aggiornamenti fuori banda non hanno alcuna dipendenza dal sistema operativo in esecuzione sulla CPU core. Tuttavia, la maggior parte delle operazioni fuori banda richiede che lo stato di alimentazione del server sia S0 (in funzione).
- Aggiornamento on-target. L'installazione o l'aggiornamento viene avviato da un sistema operativo installato in esecuzione sul server di destinazione.
- Aggiornamento off-target. L'installazione o l'aggiornamento viene avviato da un dispositivo di elaborazione che interagisce direttamente con Lenovo XClarity Controller del server.
- Bundle statici (Service Packs). I bundle statici (Service Packs) sono aggiornamenti in bundle progettati e testati per fornire il livello interdipendente di funzionalità, prestazioni e compatibilità. I bundle statici (Service Packs) sono specifici per il tipo di server e vengono sviluppati (con aggiornamenti firmware e driver di dispositivo) per supportare specifiche distribuzioni dei sistemi operativi Windows Server, Red Hat Enterprise Linux (RHEL) e SUSE Linux Enterprise Server (SLES). Sono inoltre disponibili bundle statici (Service Packs) specifici per il firmware di una macchina.

## Strumenti di aggiornamento del firmware

Consultare la seguente tabella per determinare il migliore strumento Lenovo da utilizzare per installare e configurare il firmware:

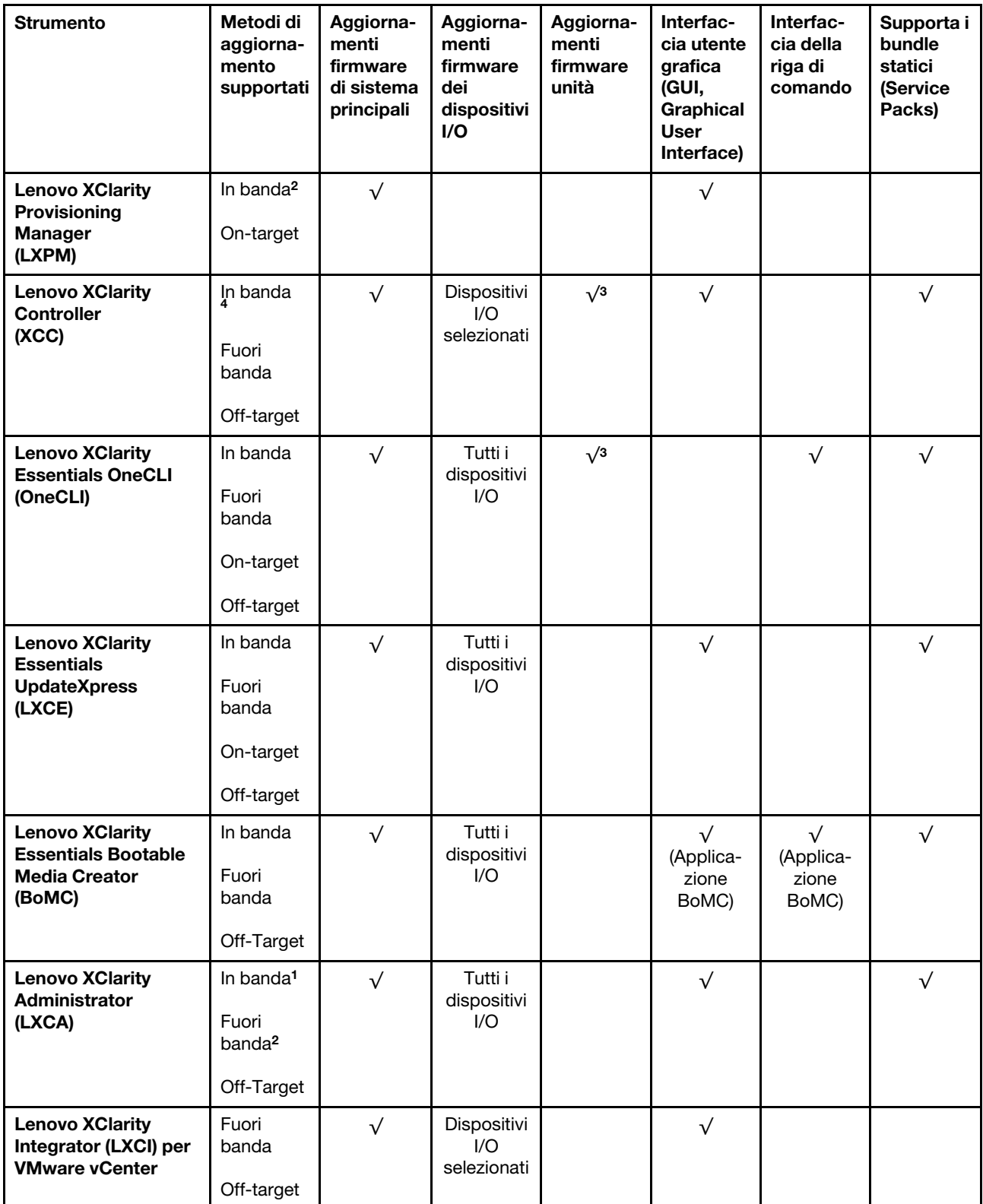
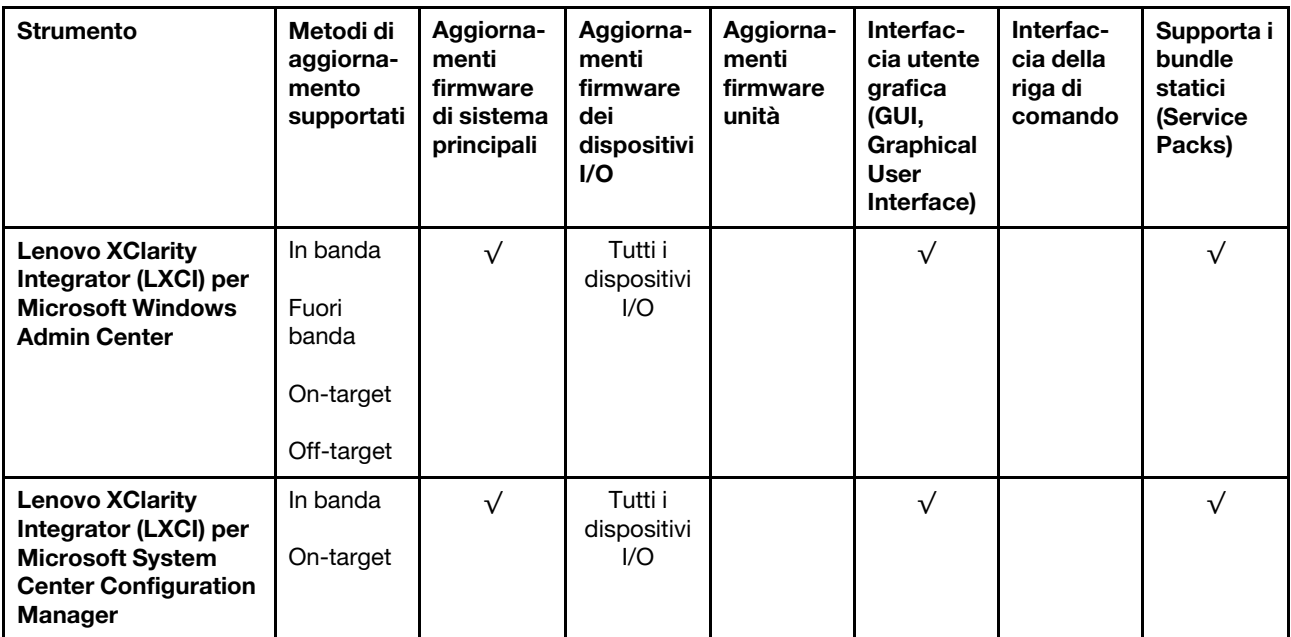

#### Nota:

- 1. Per aggiornamenti firmware I/O.
- 2. Per aggiornamenti firmware BMC e UEFI.
- 3. L'aggiornamento firmware dell'unità è supportato solo dagli strumenti e dai metodi riportati di seguito:
	- XCC BMU (Bare Metal Update): in banda e richiede il riavvio del sistema.
	- Lenovo XClarity Essentials OneCLI:
		- Per le unità supportate dai prodotti ThinkSystem V2 e V3 (unità legacy): in banda e non richiede il riavvio del sistema.
		- Per le unità supportate solo dai prodotti ThinkSystem V3 (nuove unità): gestire temporaneamente con XCC e completare l'aggiornamento con XCC BMU (in banda e richiede il riavvio del sistema).
- 4. Solo BMU (Bare Metal Update).

#### • Lenovo XClarity Provisioning Manager

In Lenovo XClarity Provisioning Manager è possibile aggiornare il firmware Lenovo XClarity Controller, il firmware UEFI e il software Lenovo XClarity Provisioning Manager.

Nota: Per impostazione predefinita, l'interfaccia utente grafica di Lenovo XClarity Provisioning Manager viene visualizzata quando si avvia il server e si preme il tasto specificato nelle istruzioni presenti sullo schermo. Se tale impostazione predefinita è stata modificata nella configurazione di sistema basata su testo, è possibile visualizzare l'interfaccia GUI dall'interfaccia di configurazione del sistema basata su testo.

Per ulteriori informazioni sull'utilizzo di Lenovo XClarity Provisioning Manager per l'aggiornamento del firmware, vedere:

Sezione "Aggiornamento firmware" nella documentazione di LXPM compatibile con il server in uso all'indirizzo <https://pubs.lenovo.com/lxpm-overview/>

#### • Lenovo XClarity Controller

Se è necessario installare un aggiornamento specifico, è possibile utilizzare l'interfaccia di Lenovo XClarity Controller per un server specifico.

#### Nota:

– Per eseguire un aggiornamento in banda tramite Windows o Linux, è necessario che il driver del sistema operativo sia installato e l'interfaccia Ethernet-over-USB (nota anche come LAN-over-USB) sia abilitata.

Per ulteriori informazioni sulla configurazione Ethernet-over-USB vedere:

Sezione "Configurazione di Ethernet-over-USB" nella documentazione di XCC compatibile con il server in uso all'indirizzo <https://pubs.lenovo.com/lxcc-overview/>

– Se si aggiorna il firmware tramite Lenovo XClarity Controller, assicurarsi di aver scaricato e installato gli ultimi driver di dispositivo per il sistema operativo in esecuzione sul server.

Per ulteriori informazioni sull'utilizzo di Lenovo XClarity Controller per l'aggiornamento del firmware, vedere:

Sezione "Aggiornamento del firmware del server" nella documentazione di XCC compatibile con il server in uso all'indirizzo <https://pubs.lenovo.com/lxcc-overview/>

#### • Lenovo XClarity Essentials OneCLI

Lenovo XClarity Essentials OneCLI è una raccolta di applicazioni della riga di comando che può essere utilizzata per gestire i server Lenovo. La relativa applicazione di aggiornamento può essere utilizzata per aggiornare il firmware e i driver di dispositivo per i server. L'aggiornamento può essere eseguito all'interno del sistema operativo host del server (in banda) o in remoto tramite il BMC del server (fuori banda).

Per ulteriori informazioni sull'utilizzo di Lenovo XClarity Essentials OneCLI per l'aggiornamento del firmware, vedere:

[https://pubs.lenovo.com/lxce-onecli/onecli\\_c\\_update](https://pubs.lenovo.com/lxce-onecli/onecli_c_update)

#### • Lenovo XClarity Essentials UpdateXpress

Lenovo XClarity Essentials UpdateXpress fornisce la maggior parte delle funzioni di aggiornamento OneCLI tramite un'interfaccia utente grafica. L'applicazione può essere utilizzata per acquisire e distribuire i pacchetti di aggiornamento dei bundle statici e gli aggiornamenti individuali. Il bundle statico contiene aggiornamenti firmware e driver di dispositivo per Microsoft Windows e Linux.

È possibile ottenere Lenovo XClarity Essentials UpdateXpress all'indirizzo seguente:

<https://datacentersupport.lenovo.com/solutions/lnvo-xpress>

#### • Lenovo XClarity Essentials Bootable Media Creator

È possibile utilizzare Bootable Media Creator di Lenovo XClarity Essentials per creare supporti avviabili adatti ad aggiornamenti firmware, aggiornamenti VPD, l'inventario e la raccolta FFDC, la configurazione avanzata del sistema, la gestione delle chiavi FoD, la cancellazione sicura, la configurazione RAID e la diagnostica sui server supportati.

È possibile ottenere Lenovo XClarity Essentials BoMC sul seguente sito:

<https://datacentersupport.lenovo.com/solutions/lnvo-bomc>

#### • Lenovo XClarity Administrator

Se si gestiscono più server mediante Lenovo XClarity Administrator, è possibile aggiornare il firmware per tutti i server gestiti mediante tale interfaccia. La gestione del firmware è semplificata dall'assegnazione di criteri di conformità del firmware agli endpoint gestiti. Una volta creato e assegnato un criterio di conformità agli endpoint gestiti, Lenovo XClarity Administrator monitora le modifiche apportate all'inventario per tali endpoint e contrassegna gli endpoint non conformi.

Per ulteriori informazioni sull'utilizzo di Lenovo XClarity Administrator per l'aggiornamento del firmware, vedere:

[http://sysmgt.lenovofiles.com/help/topic/com.lenovo.lxca.doc/update\\_fw.html](http://sysmgt.lenovofiles.com/help/topic/com.lenovo.lxca.doc/update_fw.html)

#### • Offerte Lenovo XClarity Integrator

Le offerte Lenovo XClarity Integrator possono integrare le funzioni di gestione di Lenovo XClarity Administrator e il server con il software utilizzato in una determinata infrastruttura di distribuzione, come VMware vCenter, Microsoft Admin Center o Microsoft System Center.

Per ulteriori informazioni sull'utilizzo di Lenovo XClarity Integrator per l'aggiornamento del firmware, vedere:

<https://pubs.lenovo.com/lxci-overview/>

# Configurazione del firmware

Sono disponibili diverse opzioni per l'installazione e la configurazione del firmware del server.

Importante: Lenovo non consiglia di impostare le ROM di opzione su Legacy, ma è possibile eseguire questa impostazione se necessario. Questa impostazione impedisce il caricamento dei driver UEFI per i dispositivi dello slot, che potrebbe avere ripercussioni negative sul software Lenovo, come LXCA, OneCLI e XCC. Gli effetti collaterali includono, tra gli altri, l'impossibilità di determinare i dettagli della scheda adattatore, come il nome del modello e i livelli di firmware. Ad esempio, "ThinkSystem RAID 930-16i 4GB Flash" può essere visualizzato come "Adattatore 06:00:00". In alcuni casi, la funzionalità di uno specifico adattatore PCIe potrebbe non essere abilitata correttamente.

# • Lenovo XClarity Provisioning Manager (LXPM)

In Lenovo XClarity Provisioning Manager è possibile configurare le impostazioni UEFI per il server.

Nota: Lenovo XClarity Provisioning Manager fornisce un'interfaccia utente grafica per configurare un server. È disponibile anche l'interfaccia basata su testo per la configurazione di sistema (Setup Utility). In Lenovo XClarity Provisioning Manager è possibile scegliere di riavviare il server e accedere all'interfaccia basata su testo. Può essere impostata anche come interfaccia predefinita e visualizzata quando si avvia LXPM. A tale scopo, accedere a Lenovo XClarity Provisioning Manager  $\rightarrow$  Configurazione UEFI  $\rightarrow$ Impostazioni di sistema ➙ <F1> Controllo avvio ➙ Configurazione testo. Per avviare il server con un'interfaccia utente grafica (GUI), selezionare Automatico o Suite strumento.

Per ulteriori informazioni, vedere i seguenti documenti:

- Cercare la versione della documentazione LXPM compatibile con il server in uso all'indirizzo [https://](https://pubs.lenovo.com/lxpm-overview/) [pubs.lenovo.com/lxpm-overview/](https://pubs.lenovo.com/lxpm-overview/)
- Guida per l'utente di UEFI all'indirizzo <https://pubs.lenovo.com/uefi-overview/>

# • Lenovo XClarity Essentials OneCLI

È possibile utilizzare i comandi e l'applicazione di configurazione per visualizzare le impostazioni di configurazione del sistema corrente e apportare modifiche a Lenovo XClarity Controller e UEFI. Le informazioni di configurazione salvate possono essere utilizzate per replicare o ripristinare altri sistemi.

Per informazioni sulla configurazione del server mediante Lenovo XClarity Essentials OneCLI, visitare il sito Web:

[https://pubs.lenovo.com/lxce-onecli/onecli\\_c\\_settings\\_info\\_commands](https://pubs.lenovo.com/lxce-onecli/onecli_c_settings_info_commands)

# • Lenovo XClarity Administrator

È possibile eseguire rapidamente il provisioning e il pre-provisioning di tutti i server utilizzando una configurazione coerente. Le impostazioni di configurazione (come storage locale, adattatori I/O, impostazioni di avvio, firmware, porte e impostazioni di Lenovo XClarity Controller e UEFI) vengono salvate come pattern server che è possibile applicare a uno o più server gestiti. Una volta aggiornati i pattern server, le modifiche vengono distribuite automaticamente ai server applicati.

I dettagli specifici sull'aggiornamento del firmware mediante Lenovo XClarity Administrator sono disponibili all'indirizzo:

[http://sysmgt.lenovofiles.com/help/topic/com.lenovo.lxca.doc/server\\_configuring.html](http://sysmgt.lenovofiles.com/help/topic/com.lenovo.lxca.doc/server_configuring.html)

#### • Lenovo XClarity Controller

È possibile configurare il processore di gestione per il server mediante l'interfaccia Web di Lenovo XClarity Controller, l'interfaccia della riga di comando o l'API Redfish.

Per informazioni sulla configurazione del server mediante Lenovo XClarity Controller, visitare il sito Web:

Sezione "Configurazione del server" nella documentazione di XCC compatibile con il server in uso all'indirizzo <https://pubs.lenovo.com/lxcc-overview/>

# Configurazione del modulo di memoria

Le prestazioni di memoria dipendono da diverse variabili, come la modalità di memoria, la velocità di memoria, i rank di memoria, il popolamento della memoria e il processore.

Ulteriori informazioni sull'ottimizzazione delle prestazioni della memoria e sulla configurazione della memoria sono disponibili sul sito Web Lenovo Press:

<https://lenovopress.com/servers/options/memory>

Inoltre, è possibile sfruttare un configuratore di memoria, disponibile sul seguente sito:

[https://dcsc.lenovo.com/#/memory\\_configuration](https://dcsc.lenovo.com/#/memory_configuration)

# Abilitazione SGX (Software Guard Extensions)

Intel® Software Guard Extensions (Intel® SGX) presuppone che il perimetro di sicurezza includa solo i componenti interni del pacchetto CPU e considera la DRAM non attendibile.

Assicurarsi di fare riferimento alla sezione ["Regole e ordine di installazione dei moduli di memoria" a pagina](#page-76-0)  [65,](#page-76-0) che specifica se il server supporta SGX ed elenca la sequenza di popolamento dei moduli di memoria per la configurazione SGX.

Completare le seguenti operazioni per abilitare SGX.

- Passo 1. Riavviare il sistema. Prima dell'avvio del sistema operativo, premere il tasto specificato nelle istruzioni visualizzate per accedere a Setup Utility. (Per ulteriori informazioni, vedere la sezione "Avvio" nella documentazione di LXPM compatibile con il server in uso all'indirizzo [https://](https://pubs.lenovo.com/lxpm-overview/) [pubs.lenovo.com/lxpm-overview/](https://pubs.lenovo.com/lxpm-overview/).)
- Passo 2. Selezionare Impostazioni di sistema → Processori → Clustering basato su UMA e disabilitare l'opzione.
- Passo 3. Selezionare Impostazioni di sistema → Processori → Total Memory Encryption (TME) e abilitare l'opzione.
- Passo 4. Salvare le modifiche, quindi selezionare Impostazioni di sistema → Processori → SW Guard Extension (SGX) e abilitare l'opzione.

# Configurazione RAID

L'utilizzo di RAID (Redundant Array of Independent Disks) per archiviare dati rimane uno dei metodi più comuni e convenienti per migliorare capacità, disponibilità e prestazioni di storage del server.

RAID migliora le prestazioni consentendo a più unità di elaborare contemporaneamente richieste I/O. Inoltre, in caso di errore di un'unità, RAID può ovviare alla perdita di dati utilizzando i dati delle unità restanti per ricostruire (o ricompilare) i dati mancanti dall'unità malfunzionante.

L'array RAID (noto anche come gruppo di unità RAID) è un gruppo di più unità fisiche che utilizza un determinato metodo comune per la distribuzione di dati nelle unità. Un'unità virtuale (nota anche come disco virtuale o unità logica) è una partizione nel gruppo di unità composta da segmenti di dati contigui sulle unità. L'unità virtuale si presenta al sistema operativo host come un disco fisico che può essere partizionato per creare volumi o unità logiche del sistema operativo.

Un'introduzione a RAID è disponibile sul sito Web Lenovo Press seguente:

#### <https://lenovopress.com/lp0578-lenovo-raid-introduction>

Informazioni dettagliate sulle risorse e sugli strumenti di gestione RAID sono disponibili sul sito Web Lenovo Press seguente:

<https://lenovopress.com/lp0579-lenovo-raid-management-tools-and-resources>

#### Intel VROC

#### Abilitazione di Intel VROC

Prima di configurare RAID per le unità NVMe, attenersi alla seguente procedura per abilitare VROC:

- 1. Riavviare il sistema. Prima dell'avvio del sistema operativo, premere il tasto specificato nelle istruzioni visualizzate per accedere a Setup Utility. (Per ulteriori informazioni, vedere la sezione "Avvio" nella documentazione di LXPM compatibile con il server in uso all'indirizzo [https://pubs.lenovo.com/lxpm](https://pubs.lenovo.com/lxpm-overview/)[overview/](https://pubs.lenovo.com/lxpm-overview/).)
- 2. Selezionare Impostazioni di sistema  $\rightarrow$  Dispositivi e porte I/O  $\rightarrow$  Intel® Tecnologia VMD  $\rightarrow$  Abilita/ Disabilita Intel® VMD e abilitare l'opzione.
- 3. Salvare le modifiche e riavviare il sistema.

#### Configurazioni Intel VROC

Intel offre varie configurazioni VROC con diversi livelli RAID e supporto di unità SSD. Per ulteriori dettagli, leggere quanto segue.

#### Nota:

- I livelli RAID supportati variano a seconda del modello. Per il livello RAID supportato da SR650 V3, vedere [Specifiche tecniche](#page-14-0).
- Per ulteriori informazioni sull'acquisto e l'installazione della chiave di attivazione, vedere https:// [fod.lenovo.com/lkms](https://fod.lenovo.com/lkms).

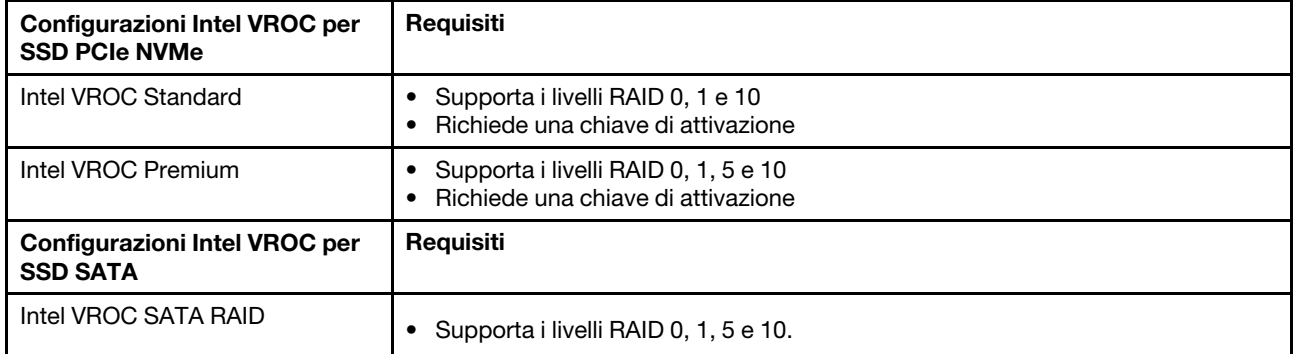

# Distribuzione del sistema operativo

Sono disponibili diverse opzioni per la distribuzione di un sistema operativo sul server.

#### Sistemi operativi disponibili

- Microsoft Windows Server
- Microsoft Windows
- Red Hat Enterprise Linux
- SUSE Linux Enterprise Server
- VMware ESXi
- Canonical Ubuntu

Elenco completo dei sistemi operativi disponibili: <https://lenovopress.com/osig>.

### Distribuzione basata su strumenti

• Multiserver

Strumenti disponibili:

– Lenovo XClarity Administrator

[http://sysmgt.lenovofiles.com/help/topic/com.lenovo.lxca.doc/compute\\_node\\_image\\_deployment.html](http://sysmgt.lenovofiles.com/help/topic/com.lenovo.lxca.doc/compute_node_image_deployment.html)

– Lenovo XClarity Essentials OneCLI

[https://pubs.lenovo.com/lxce-onecli/onecli\\_r\\_uxspi\\_proxy\\_tool](https://pubs.lenovo.com/lxce-onecli/onecli_r_uxspi_proxy_tool)

– Pacchetto di distribuzione per SCCM di Lenovo XClarity Integrator (solo per il sistema operativo Windows)

[https://pubs.lenovo.com/lxci-deploypack-sccm/dpsccm\\_c\\_endtoend\\_deploy\\_scenario](https://pubs.lenovo.com/lxci-deploypack-sccm/dpsccm_c_endtoend_deploy_scenario)

#### • Server singolo

Strumenti disponibili:

– Lenovo XClarity Provisioning Manager

Sezione "Installazione del sistema operativo" nella documentazione di LXPM compatibile con il server in uso all'indirizzo <https://pubs.lenovo.com/lxpm-overview/>

– Lenovo XClarity Essentials OneCLI

[https://pubs.lenovo.com/lxce-onecli/onecli\\_r\\_uxspi\\_proxy\\_tool](https://pubs.lenovo.com/lxce-onecli/onecli_r_uxspi_proxy_tool)

– Pacchetto di distribuzione per SCCM di Lenovo XClarity Integrator (solo per il sistema operativo Windows)

[https://pubs.lenovo.com/lxci-deploypack-sccm/dpsccm\\_c\\_endtoend\\_deploy\\_scenario](https://pubs.lenovo.com/lxci-deploypack-sccm/dpsccm_c_endtoend_deploy_scenario)

#### Distribuzione manuale

Se non è possibile accedere agli strumenti di cui sopra, attenersi alle istruzioni riportate di seguito, scaricare la Guida all'installazione del sistema operativo corrispondente e distribuire manualmente il sistema operativo facendo riferimento alla guida.

- 1. Accedere a <https://datacentersupport.lenovo.com/solutions/server-os>.
- 2. Selezionare un sistema operativo dal riquadro di navigazione e fare clic su Resources (Risorse).
- 3. Individuare l'area "Guide all'installazione del sistema operativo" e fare clic sulle istruzioni di installazione. Seguire quindi le istruzioni per completare l'attività di distribuzione del sistema operativo.

# Backup della configurazione server

Dopo aver configurato il server o aver apportato modifiche alla configurazione, è buona norma eseguire un backup completo della configurazione server.

Assicurarsi di creare backup per i componenti del server seguenti:

#### • Processore di gestione

È possibile eseguire il backup della configurazione del processore di gestione tramite l'interfaccia di Lenovo XClarity Controller. Per dettagli sul backup della configurazione del processore di gestione, vedere:

Sezione "Backup della configurazione BMC" nella documentazione XCC compatibile con il server in uso all'indirizzo <https://pubs.lenovo.com/lxcc-overview/>.

In alternativa, è possibile utilizzare il comando save in Lenovo XClarity Essentials OneCLI per cerare un backup di tutte le impostazioni di configurazione. Per ulteriori informazioni sul comando save, vedere:

[https://pubs.lenovo.com/lxce-onecli/onecli\\_r\\_save\\_command](https://pubs.lenovo.com/lxce-onecli/onecli_r_save_command)

#### • Sistema operativo

Utilizzare i metodi di backup per eseguire il backup del sistema operativo e dei dati utente per il server.

# Abilitazione di Intel® On Demand

Un processore è dotato di varie funzionalità di elaborazione. Le funzionalità di base sono disponibili durante l'installazione iniziale del processore, mentre altre restano inattive. Poiché l'ambiente di sviluppo e le attività evolvono, le esigenze di elaborazione potrebbero aumentare e richiedere l'uso di funzionalità del processore precedentemente inattive. In questo caso, l'utente può selezionare le funzionalità del processore desiderate e attivarle tramite la funzione Intel On Demand, caratteristica che consente all'utente di personalizzare le funzionalità del processore in base all'ambiente e alle attività disponibili. La seguente sezione specifica il requisito hardware e software del sistema, le procedure di abilitazione e trasferimento di Intel On Demand e l'elenco delle funzionalità del processore.

Questa documentazione include le seguenti sezioni:

- ["Processore supportato" a pagina 715](#page-726-0)
- ["Strumento di installazione" a pagina 716](#page-727-0)
- Procedure per ["Abilitazione delle funzioni Intel on Demand" a pagina 717](#page-728-0)
- Procedure per ["Trasferimento delle funzioni Intel on Demand" a pagina 717](#page-728-1)
- Istruzioni di XCC e LXCE OneCLI per:
	- ["Lettura del PPIN" a pagina 718](#page-729-0)
	- ["Installazione di Intel On Demand sul processore" a pagina 719](#page-730-0)
	- ["Acquisizione e caricamento del report sullo stato di Intel On Demand" a pagina 721](#page-732-0)
	- ["Verifica delle funzioni Intel On Demand installate in un processore" a pagina 723](#page-734-0)

Nota: A seconda del modello, il layout della GUI Web di XCC può avere un aspetto leggermente diverso rispetto alle figure di questo documento.

#### <span id="page-726-0"></span>Processore supportato

Intel On Demand è supportato solo da processori abilitati per Intel On Demand. Per ulteriori informazioni sui processori abilitati per Intel On Demand supportati da SR650 V3, vedere [https://lenovopress.lenovo.com/](https://lenovopress.lenovo.com/lp1601-thinksystem-sr650-v3-server)  [lp1601-thinksystem-sr650-v3-server](https://lenovopress.lenovo.com/lp1601-thinksystem-sr650-v3-server).

Nota: Tutti i processori di un sistema devono essere installati con la stessa funzione Intel On Demand.

### <span id="page-727-0"></span>Strumento di installazione

Intel On Demand può essere installato tramite Lenovo XClarity Controller (XCC) e Lenovo XClarity Essentials OneCLI (LXCE OneCLI). Dopo aver verificato che il processore supporta Intel On Demand, è necessario verificare che anche le versioni di XCC e LXCE OneCLI installate nel sistema supportino l'installazione di Intel On Demand.

- 1. Verificare se Lenovo XClarity Controller (XCC) supporta l'installazione di Intel On Demand (due metodi disponibili):
	- Tramite XCC WebGUI

Accedere a Configurazione BMC → Licenza, se è presente una sezione denominata Funzionalità On Demand per la CPU Intel nella pagina, indica che l'attuale XCC supporta l'installazione di Intel On Demand; in caso contrario, è necessario aggiornare il firmware di XCC alla versione più recente, per accertarsi che supporti l'installazione di Intel On Demand.

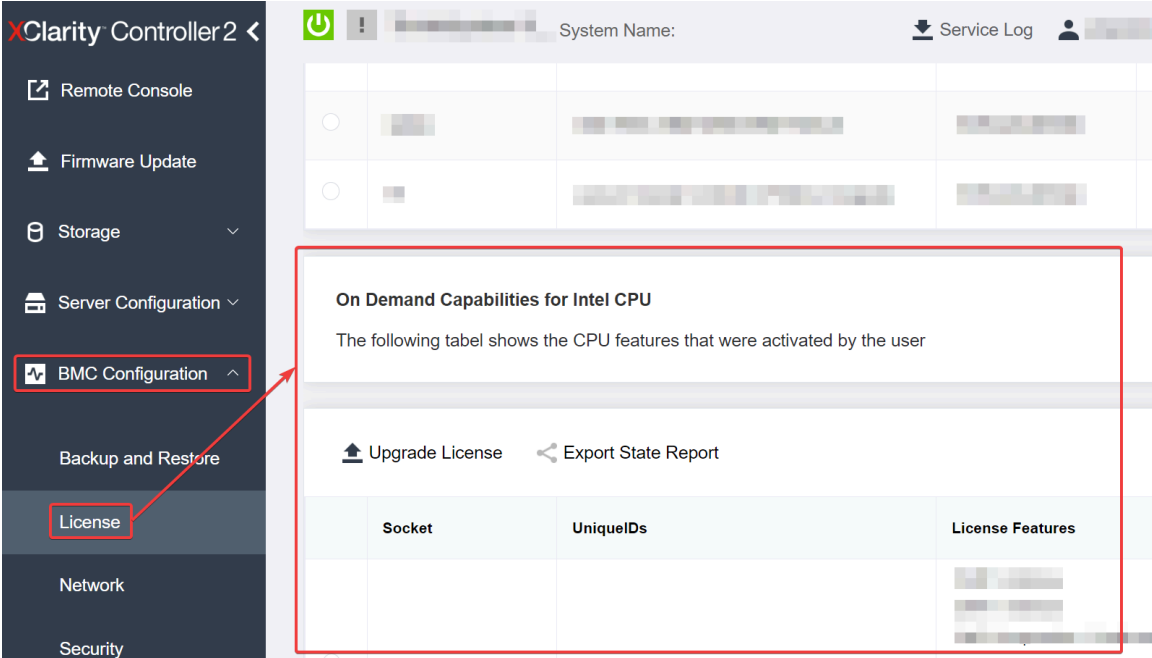

Figura 741. Funzionalità On Demand per la CPU Intel nella GUI Web di XCC

# • Tramite l'API REST di XCC

- a. Utilizzare il metodo GET con il seguente URL di richiesta: GET https://bmc\_ip/redfish/v1/LicenseService/Licenses/
- b. Nell'oggetto JSON della risposta, il campo Members include l'API, come /redfish/v1/ LicenseService/Licenses/CPUX\_OnDemandCapability, dove X è la numerazione della CPU, indica che l'attuale XCC supporta l'installazione di Intel On Demand; in caso contrario è necessario aggiornare il firmware di XCC alla versione più recente per accertarsi che supporti l'installazione di Intel On Demand.

```
Ad esempio: 
  "Members": [ 
         { 
             "@odata.id": "/redfish/v1/LicenseService/Licenses/CPU1_OnDemandCapability" 
        }, 
         { 
             "@odata.id": "/redfish/v1/LicenseService/Licenses/CPU2_OnDemandCapability" 
         },
```
- ]
- 2. Verificare se LXCE OneCLI supporta l'installazione di Intel On Demand
	- La versione LXCE OneCLI deve essere 4.2.0 o superiore.

#### <span id="page-728-0"></span>Abilitazione delle funzioni Intel on Demand

- 1. Selezionare le funzioni Intel On Demand che soddisfano le esigenze dei carichi di lavoro; vedere ["Funzioni Intel on Demand" a pagina 724](#page-735-0).
- 2. Al termine dell'ordinazione delle funzioni, l'utente riceverà il Codice di autorizzazione via e-mail.
- 3. Il PPIN è un'informazione obbligatoria per l'abilitazione delle funzioni. Leggere il PPIN del processore da installare con le funzioni. Vedere ["Lettura del PPIN" a pagina 718](#page-729-0).
- 4. Accedere a <https://fod.lenovo.com/lkms> e immettere il Codice di autorizzazione per acquisire la chiave di attivazione.
- 5. Nel sito Web, immettere il tipo di macchina, il numero di serie della macchina e il PPIN.
- 6. Il sito Web genera la chiave di attivazione. Scaricare la chiave di attivazione.
- 7. Installare le funzioni nel processore con la chiave di attivazione tramite XCC o LXCE OneCLI. Vedere ["Installazione di Intel On Demand sul processore" a pagina 719](#page-730-0).

Nota: Se vengono acquistate più chiavi di attivazione, è possibile installarle nell'ordine sequenziale in cui sono state acquistate. Ad esempio, iniziare installando la prima chiave acquisita, procedere con la seconda chiave e così via.

- 8. Eseguire un ciclo CA del server.
- 9. Caricare il report sullo stato di Intel On Demand (facoltativo). Vedere ["Acquisizione e caricamento del](#page-732-0)  [report sullo stato di Intel On Demand" a pagina 721.](#page-732-0)

Il report sullo stato rappresenta lo stato di configurazione corrente dei processori con supporto Intel On Demand. Lenovo accetta i report sullo stato dai clienti per modificare lo stato corrente dei processori con capacità Intel On Demand.

10. Per visualizzare le funzioni installate in un processore, vedere ["Verifica delle funzioni Intel On Demand](#page-734-0) [installate in un processore" a pagina 723](#page-734-0).

Per informazioni di riferimento, vedere [https://pubs.lenovo.com/lenovo\\_fod](https://pubs.lenovo.com/lenovo_fod).

#### <span id="page-728-1"></span>Trasferimento delle funzioni Intel on Demand

Dopo aver sostituito un processore, potrebbe essere necessario trasferire le funzioni dal processore difettoso al nuovo processore. Per trasferire le funzioni al nuovo processore, completare le seguenti operazioni.

- 1. Prima di rimuovere il processore difettoso dal sistema, leggere il PPIN del processore difettoso. Vedere ["Lettura del PPIN" a pagina 718](#page-729-0).
- 2. Dopo aver installato il nuovo processore, leggere il PPIN del nuovo processore. Vedere ["Lettura del](#page-729-0)  [PPIN" a pagina 718](#page-729-0).
- 3. Accedere a <https://fod.lenovo.com/lkms> e immettere il PPIIN del processore difettoso. (PPIN di input nella sezione UID).
- 4. Selezionare le funzioni da trasferire.
- 5. Immettere il PPIN del nuovo processore.
- 6. Il sito Web genera la nuova chiave di attivazione. Scaricare la nuova chiave di attivazione. Vedere ["Installazione di Intel On Demand sul processore" a pagina 719](#page-730-0).
- 7. Installare le funzioni nel nuovo processore con la nuovo chiave di attivazione tramite XCC o LXCE OneCLI.
- 8. Eseguire un ciclo CA del server.
- 9. Caricare il report sullo stato di Intel On Demand (facoltativo). Vedere ["Acquisizione e caricamento del](#page-732-0)  [report sullo stato di Intel On Demand" a pagina 721.](#page-732-0)

Il report sullo stato rappresenta lo stato di configurazione corrente dei processori con supporto Intel On Demand. Lenovo accetta i report sullo stato dai clienti per modificare lo stato corrente dei processori con capacità Intel On Demand.

10. Per visualizzare le funzioni installate in un processore, vedere ["Verifica delle funzioni Intel On Demand](#page-734-0) [installate in un processore" a pagina 723.](#page-734-0)

Per informazioni di riferimento, vedere [https://pubs.lenovo.com/lenovo\\_fod](https://pubs.lenovo.com/lenovo_fod).

### <span id="page-729-0"></span>Lettura del PPIN

Il PPIN (Protected Processor Inventory Number) è un'informazione obbligatoria che consente l'abilitazione di Intel On Demand. Il PPIN può essere letto tramite la GUI Web di XCC, l'API REST di XCC e LXCE OneCLI. Per ulteriori informazioni, leggere quanto segue.

### Lettura del PPIN tramite la GUI Web di XCC

Aprire la GUI Web di XCC, accedere a Pagina dell'inventario → scheda CPU → Espandi → PPIN

| <b>XClarity Controller 2 &lt;</b> | ம $\mathbf{C}$                | m<br><b>System Name:</b> |                           | Service Log                       |
|-----------------------------------|-------------------------------|--------------------------|---------------------------|-----------------------------------|
| Home<br>A                         | <b>Model</b><br><b>Socket</b> |                          | <b>Max Cores</b>          | Part ID                           |
| Events<br>FТ                      | CPU <sub>1</sub>              | . .                      | ٠                         |                                   |
| $\mathbf{E}$ Inventory            |                               |                          |                           |                                   |
|                                   | <b>FRU Name</b>               | CPU <sub>1</sub>         | L1 Data Cache Size        | --                                |
| <b>Utilization</b><br>ш           | Manufacturer                  | Intel(R) Corporation     | L1 Instruction Cache Size |                                   |
| $\mathbb{Z}$ Remote Console       | <b>Max Speed</b>              |                          | L <sub>2</sub> Cache Size |                                   |
|                                   | Maximum Data Width            |                          | L3 Cache Size             | <b>Contract Contract Contract</b> |
| <b>Firmware Update</b><br>≏       | Capable                       |                          |                           |                                   |
|                                   | Family                        | .                        | Voltage                   |                                   |
| Я<br>Storage<br>$\checkmark$      | <b>Max Threads</b>            | H.                       | <b>External Clock</b>     |                                   |
|                                   | <b>PPIN</b>                   |                          |                           |                                   |

Figura 742. Lettura del PPIN tramite la GUI Web di XCC

#### Lettura del PPIN tramite l'API REST di XCC

- 1. Utilizzare il metodo GET con il seguente URL di richiesta: GET https://bmc\_ip/redfish/v1/Systems/1/Processors Ad esempio: GET https://bmc\_ip/redfish/v1/Systems/1/Processors
- 2. Nell'oggetto JSON della risposta, il campo Members mostra il collegamento di riferimento a un elemento della risorsa del processore.

```
Ad esempio: 
"Members":[ 
{ 
@odata.id: "/redfish/v1/Systems/1/Processors/1"
```

```
}, 
{ 
@odata.id: "/redfish/v1/Systems/1/Processors/2" 
} 
],
```
- 3. Selezionare il processore da cui leggere il PPIN. Utilizzare il metodo GET con il seguente URL di richiesta, dove x è la numerazione della CPU: GET https://bmc\_ip/redfish/v1/Systems/1/Processors/x Ad esempio, per leggere il PPIN del processore 1, completare la seguente procedura: GET https://bmc\_ip/redfish/v1/Systems/1/Processors/1
- 4. Nell'oggetto JSON della risposta, il campo ProcessorId mostra il campo ProtectedIdentificationNumber, ovvero le informazioni PPIN della CPU richiesta.

Ad esempio:

```
"ProcessorId":{ 
  "ProtectedIdentificationNumber":"1234567890xxxyyy" 
},
```
#### Lettura del PPIN tramite LXCE OneCLI

Immettere il seguente comando: OneCli.exe fod showppin -b XCC\_USER:XCC\_PASSW0RD@XCC\_HOST

L'output mostra le informazioni del PPIN. Ad esempio: Machine Type: 7D75 Serail Number: 7D75012345 FoD PPIN result: ====================================== Socket ID | PPIN |

| Processor 1 | 1234567890xxxyyy | | Processor 2 | 9876543210zzzyyy | ======================================

#### <span id="page-730-0"></span>Installazione di Intel On Demand sul processore

Installare le funzioni Intel On Demand nel processore con la chiave di attivazione scaricata da [https://](https://fod.lenovo.com/lkms)  [fod.lenovo.com/lkms](https://fod.lenovo.com/lkms) tramite la Gui Web di XCC, dall'API REST di XCC o da LXCE OneCLI.

#### Utilizzare la GUI Web di XCC per installare Intel On Demand

1. Aprire la GUI Web di XCC, accedere a Configurazione BMC  $\rightarrow$  Licenza  $\rightarrow$  Funzionalità On Demand per la CPU Intel ➙ Aggiorna licenza ➙ Sfoglia ➙ Importa per caricare la chiave di attivazione

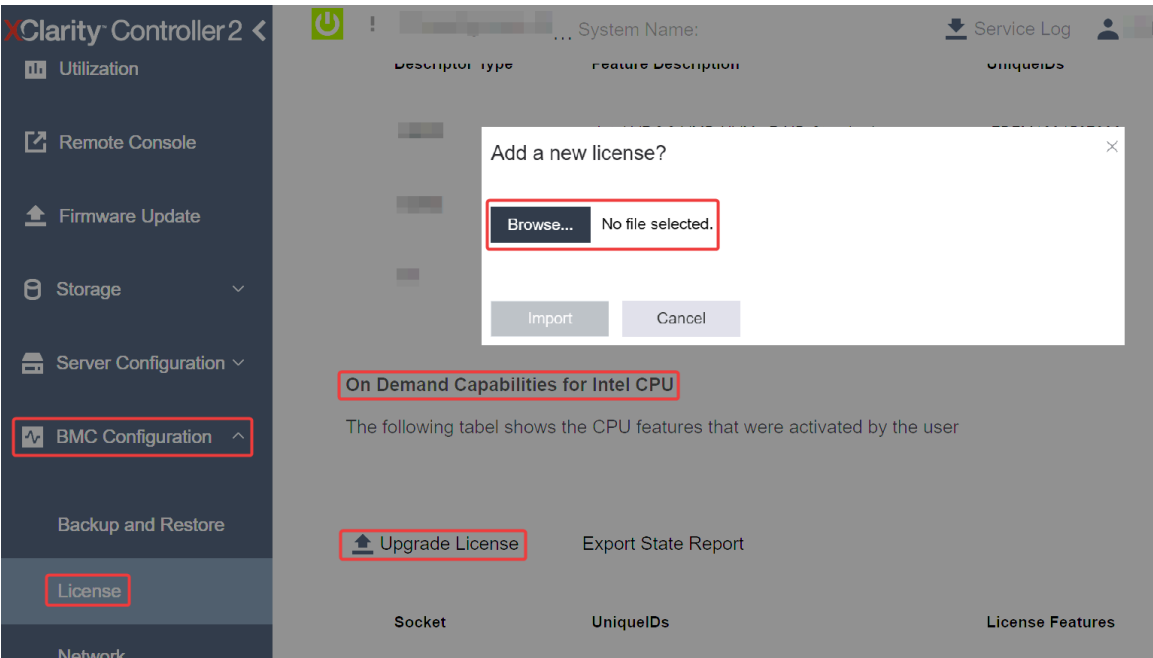

Figura 743. Caricamento della chiave di attivazione tramite la GUI Web di XCC

2. Se l'installazione riesce, la GUI Web di XCC visualizza una finestra a comparsa con il messaggio "License key upgraded successfully. The features will be activated on the processor after system power cycle".

In caso contrario, vedere ["Risoluzione dei problemi relativi all'abilitazione di Intel](#page-736-0)® On Demand" a pagina [725](#page-736-0).

#### Utilizzare l'API REST di XCC per installare Intel On Demand

- 1. Utilizzare il metodo POST con il seguente URL di richiesta: POST https://bmc\_ip/redfish/v1/LicenseService/Licenses
- 2. Trasferire inizialmente la chiave di attivazione alla stringa base64 e compilare il campo LicenseString come dati POST.

```
{ 
     "LicenseString": "" 
}
```
3. Se l'installazione riesce, l'API REST di XCC mostra il messaggio "License key upgraded successfully. The features will be activated on the processor after system power cycle".

In caso contrario, vedere ["Risoluzione dei problemi relativi all'abilitazione di Intel](#page-736-0)® On Demand" a pagina [725](#page-736-0).

#### Utilizzare LXCE OneCLI per installare Intel On Demand

Immettere il seguente comando, dove <key file> specifica la chiave di attivazione: OneCli.exe fod install --keyfile <key\_file>

Se l'installazione riesce, viene visualizzato il messaggio: Successfully install key

Contattare il supporto Lenovo se la risposta è la seguente: Failed to install key

### <span id="page-732-0"></span>Acquisizione e caricamento del report sullo stato di Intel On Demand

Al termine dell'abilitazione o del trasferimento di Intel On Demand, acquisire e caricare il report sullo stato tramite la GUI Web di XCC, l'API REST di XCC e LXCE OneCLI. Per ulteriori informazioni, leggere quanto segue.

### Utilizzare la GUI Web di XCC per caricare il report sullo stato

1. Aprire la GUI Web di XCC, accedere a Configurazione BMC  $\rightarrow$  Licenza  $\rightarrow$  Funzionalità On Demand per la CPU Intel ➙ Scegli CPU ➙ Esporta report sullo stato

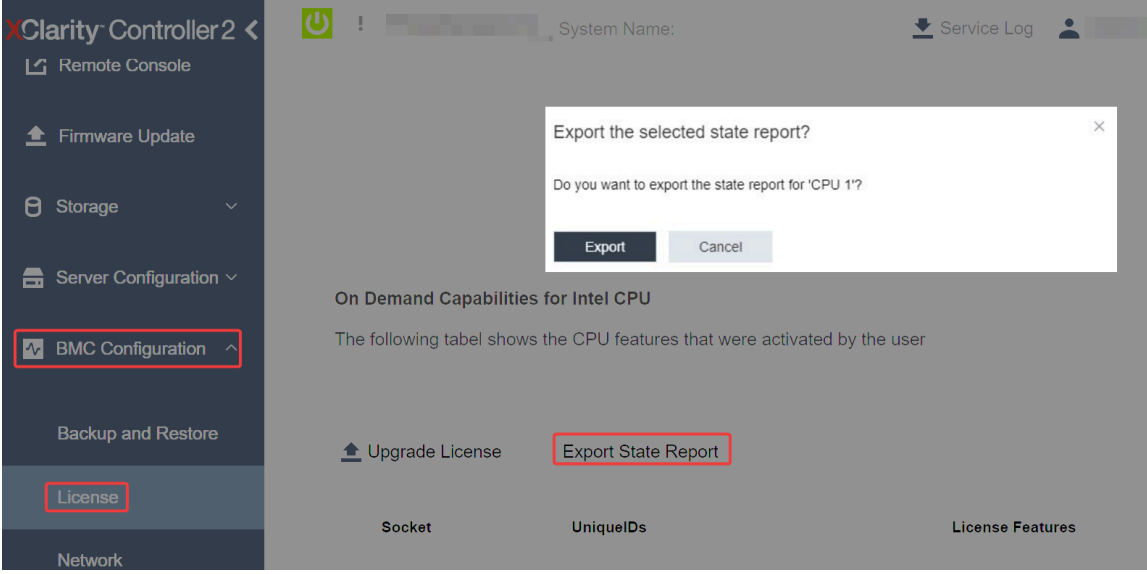

Figura 744. Esportare il report sullo stato tramite la GUI Web di XCC

2. Caricare il report sullo stato tramite la sezione "Feedback On Demand" in <https://fod.lenovo.com/lkms>.

# Utilizzare l'API REST di XCC per caricare il report sullo stato

1. Utilizzare il metodo GET con il seguente URL di richiesta per recuperare l'API del report sullo stato della CPU, dove X è la numerazione della:

GET https://bmc\_ip/redfish/v1/LicenseService/Licenses/CPUX\_OnDemandCapability Ad esempio, per recuperare l'API del report sullo stato della CPU 1, consultare quanto segue: GET https://bmc\_ip/redfish/v1/LicenseService/Licenses/CPU1\_OnDemandCapability

2. Nell'oggetto JSON della risposta, la risposta del campo target del campo LenovoLicense. ExportStateReport è l'API del report sullo stato della CPU, dove X è la numerazione della CPU:

```
"Actions": { 
    "Oem": { 
         "#LenovoLicense.ExportStateReport": { 
             "title": "ExportStateReport", 
             "target": "/redfish/v1/LicenseService/Licenses/CPUX_OnDemandCapability/Actions/Oem/LenovoLicense.ExportStateReport" 
        } 
    } 
},
```
Nel seguente esempio, la risposta del campo target è l'API del report sullo stato della CPU 1. Copiare l'API del report sullo stato della CPU 1.

```
"Actions": { 
    "Oem": { 
        "#LenovoLicense.ExportStateReport": { 
             "title": "ExportStateReport", 
             "target": "/redfish/v1/LicenseService/Licenses/CPU1_OnDemandCapability/Actions/Oem/LenovoLicense.ExportStateReport"
```

```
} 
      } 
},
```
{

}

- 3. Recuperare il report sullo stato.
	- a. Utilizzare il metodo POST con il seguente URL di richiesta per recuperare l'API del report sullo stato della CPU, dove X è la numerazione della CPU: POST https://bmc\_ip/redfish/v1/LicenseService/Licenses/CPUX\_OnDemandCapability/Actions/Oem/ LenovoLicense.ExportStateReport Ad esempio, per recuperare l'API del report sullo stato della CPU 1, consultare quanto segue: POST https://bmc\_ip/redfish/v1/LicenseService/Licenses/CPU1\_OnDemandCapability/Actions/Oem/ LenovoLicense.ExportStateReport
	- b. Utilizzare un oggetto JSON vuoto come dati POST. Quando si utilizza uno strumento API come Postman, compilare un oggetto JSON vuoto in Corpo → Non elaborato → JSON. Quindi compilare un oggetto NULL "{}" in un file JSON.

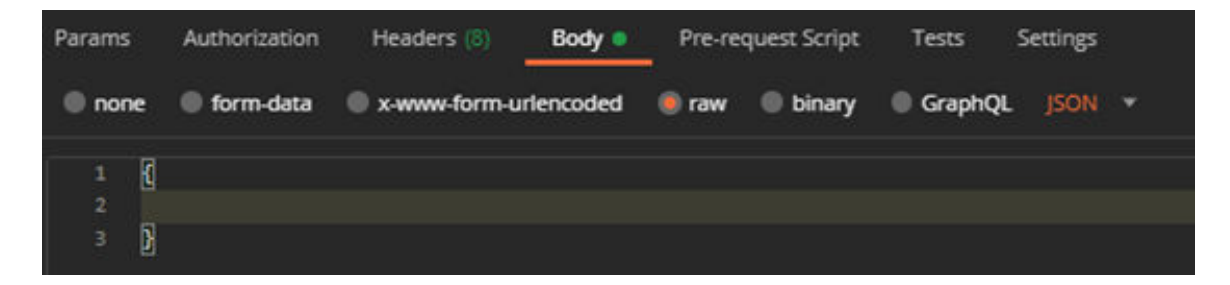

4. Nella risposta, recuperare il report sullo stato nel campo stateReports.

```
"stateReports": [ 
     { 
           "syntaxVersion": "1.0", 
           "timestamp": "", 
           ", "objectId": "",<br>"objectId": "",<br>"hard::
           "hardwareComponentData": [ 
                { 
                      "hardwareId": { 
                           "type": "PPIN", 
                           "value": "" 
                      }, 
                      "stateCertificate": { 
                           "pendingCapabilityActivationPayloadCount": , 
                           "value": "" 
                      }, 
                      "hardwareType": "CPU" 
                } 
          ] 
     } 
]
```
5. Caricare il report sullo stato tramite la sezione "Feedback On Demand" in <https://fod.lenovo.com/lkms>.

#### Utilizzare LXCE OneCLI per caricare il report sullo stato

- 1. Acquisire il report sullo stato con il comando seguente: OneCli.exe fod exportreport -b XCC\_USER:XCC\_PASSWORD@XCC\_HOST
- 2. Caricare il report sullo stato con il comando seguente: OneCli.exe fod uploadreport --file CPU1\_xxxxxx\_StateReport.json --kmsid KMS\_USER:KMS\_PASSWORD Dove:

CPU1\_xxxxxx\_StateReport.json è il nome del file scaricato dal comando fod exportreport nel passaggio 1.

KMS\_USER e KMS\_PASSWORD sono ID e password dell'utente su <https://fod.lenovo.com/lkms>.

#### <span id="page-734-0"></span>Verifica delle funzioni Intel On Demand installate in un processore

È possibile verificare le funzioni Intel On Demand installate in un processore tramite la GUI Web di XCC, l'API REST di XCC e LXCE OneCLI. Per ulteriori informazioni, leggere quanto segue.

Nota: Se il processore non è stato installato con una licenza, la sezione **Funzionalità On Demand per la** CPU Intel non verrà visualizzata nella GUI Web di XCC.

#### Utilizzare la GUI Web di XCC per verificare le funzioni Intel On Demand installate in un processore

Andare a Configurazione BMC → Licenza → Funzionalità On Demand per la CPU Intel → Scegli CPU → Funzioni licenza, dove sono elencate le funzioni installate.

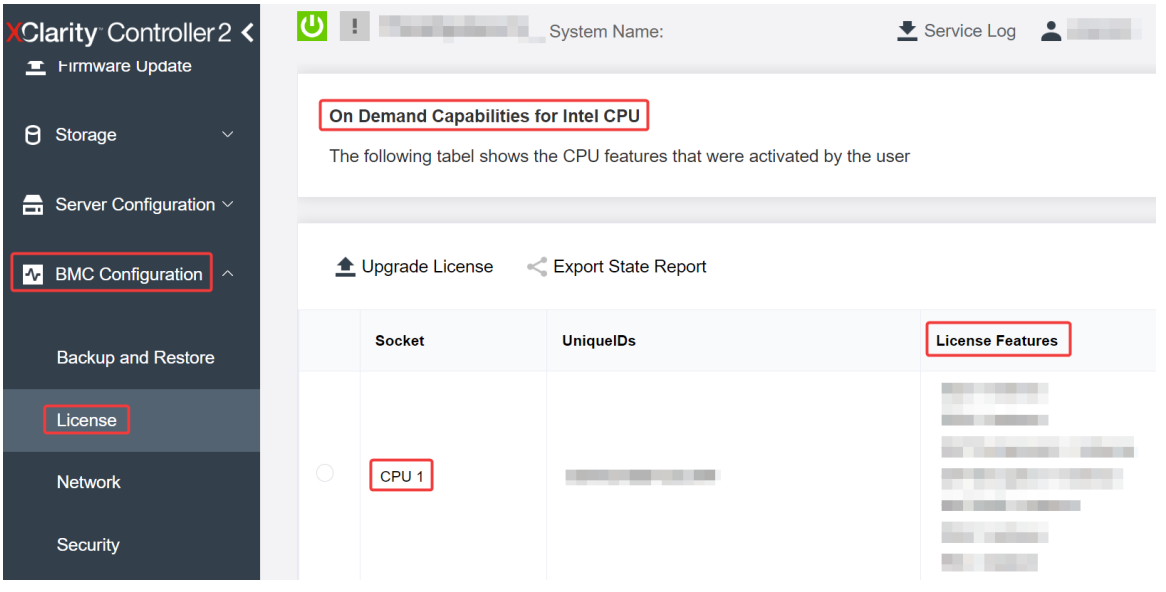

Figura 745. Verifica delle funzioni Intel On Demand installate in un processore nella GUI Web di XCC

#### Utilizzare l'API REST di XCC per verificare le funzioni Intel On Demand installate in un processore

- 1. Utilizzare il metodo GET con il seguente URL di richiesta per recuperare le funzioni Intel On Demand installate sulla CPU X, dove X è la numerazione della CPU: GET https://bmc\_ip/redfish/v1/LicenseService/Licenses/CPUX\_OnDemandCapability Ad esempio, per recuperare le funzioni Intel On Demand installate sulla CPU 1, vedere quanto segue: GET https://bmc\_ip/redfish/v1/LicenseService/Licenses/CPU1\_OnDemandCapability
- 2. Nell'oggetto JSON della risposta, il campo FeatureList contiene le funzioni Intel On Demand installate in questo processore.

```
"Oem": { 
  "Lenovo":{ 
     "FeatureList":[] 
     "@odata.type":"" 
  } 
},
```
#### Utilizzare LXCE OneCLI per verificare le funzioni Intel On Demand installate in un processore

1. Controllare le funzioni installate con il seguente comando:

OneCli.exe fod report -b XCC\_USER:XCC\_PASSWORD@XCC\_HOST

2. L'output mostra tutte le licenze, incluse le funzioni Intel On Demand. Ad esempio:

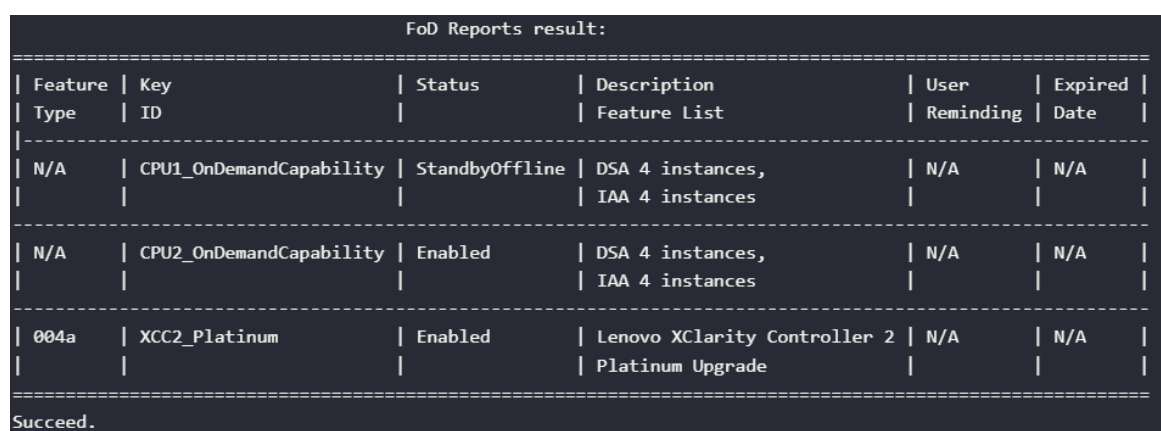

### <span id="page-735-0"></span>Funzioni Intel on Demand

Le funzioni Intel On Demand sono elencate di seguito. Le funzioni supportate variano in base al prodotto. Per ulteriori informazioni, vedere <https://lenovopress.lenovo.com/lp1601-thinksystem-sr650-v3-server>.

### **Caratteristiche**

### • Intel Quick Assist Technology (Intel  $QAT$ )<sup>1</sup>

Intel® QAT che consente di liberare i core del processore mediante l'offload di codifica, decodifica e compressione, in modo che i sistemi possano gestire un numero maggiore di client o utilizzare una quantità inferiore di energia. Con Intel QAT, i processori Intel Xeon Scalable di quarta generazione rappresentano le CPU con prestazioni più elevate che possono eseguire compressione e codifica in un unico flusso di dati.

#### • Intel Dynamic Load Balancer (Intel DLB)<sup>2</sup>

Intel DLB è un sistema gestito via hardware di code e arbitri che collega produttori e clienti. Si tratta di un dispositivo PCI che non si trova nella CPU del server e può interagire con il software in esecuzione sui core e potenzialmente con altri dispositivi.

#### • Intel Data Streaming Accelerator (Intel DSA)<sup>1</sup>

Intel DSA fornisce prestazioni elevate per complessi carichi di lavoro di storage, rete e gestione di dati, migliorando le operazioni di trasformazione e spostamento dei dati in streaming. Progettato per ridurre il carico delle attività di spostamento dei dati più comuni che causano problemi di gestione delle distribuzioni su larga scala dei data center, Intel DSA consente di accelerare lo spostamento dei dati di CPU, memoria, cache e di tutti i di memoria, storage e rete collegati.

#### • Intel In Memory Accelerator (Intel IAA)<sup>1</sup>

Intel IAA consente di eseguire carichi di lavoro di database e analisi in modo più rapido, con un'efficienza energetica potenzialmente superiore. Questo acceleratore integrato incrementa la capacità di elaborazione delle query e riduce la quantità di memoria utilizzata per carichi di lavoro di database in memoria e di analisi dei big data. Intel IAA è ideale per i database in memoria e di origine.

#### • Intel Software Guard Extensions (Intel SGX) 512 GB<sup>3</sup>

Intel® SGX offre la codifica della memoria basata su hardware che isola specifici dati e codice dell'applicazione in memoria. Intel SGX consente al codice di livello utente di allocare le aree private di memoria, denominate enclavi, progettate per essere protette da processi in esecuzione con livelli di privilegio superiori.

Riferimenti

- <sup>1</sup>Aumento elevato delle prestazioni con Intel oneAPI, AI Tools e i processori scalabili Intel® Xeon® di quarta generazione con Motori di accelerazione integrati, (n.d.). Intel. https://www.intel.com/content/www/ us/en/developer/articles/technical/performance-advantage-with-xeon-and-oneapi-tools.html
- <sup>2</sup> Intel® Dynamic Load Balancer, (2023, May 23) Intel. https://www.intel.com/content/www/us/en/ download/686372/intel-dynamic-load-balancer.html
- <sup>3</sup> Intel® Software Guard Extensions (Intel® SGX), (n.d.) Intel. https://www.intel.com/content/www/us/en/ architecture-and-technology/software-guard-extensions.html

# <span id="page-736-0"></span>Risoluzione dei problemi relativi all'abilitazione di Intel® On Demand

Consultare la tabella seguente per i messaggi di errore di installazione di Intel On Demand e gli interventi dell'utente.

| <b>Messaggio</b>                                                                                                    | Intervento dell'utente                                                                                                    |  |  |  |
|----------------------------------------------------------------------------------------------------|----------------------------------------------------------------------------------------------------|--|--|--|
| Chiave di licenza aggiornata correttamente. Le funzioni<br>verranno attivate sul processore dopo il ciclo di<br>alimentazione del sistema. | É possibile attivare Intel On Demand dopo aver eseguito<br>un ciclo di alimentazione del sistema.                                              |  |  |  |
| Il formato della chiave di attivazione non è valido                                                                                        | Verificare di aver caricato il file della chiave di attivazione<br>corretto. Se l'errore persiste, contattare il supporto<br>Lenovo.           |  |  |  |
| PPIN del processore non valido nella chiave di attivazione                                                                                 | Contattare il supporto Lenovo.                                                                                                    |  |  |  |
| La licenza è stata installata nel processore già                                                                                           | Questa chiave di attivazione è già stata installata.<br>Verificare di aver caricato la chiave di attivazione corretta.                         |  |  |  |
| Spazio NMRAM insufficiente nel processore                                                                                                  | Contattare il supporto Lenovo.                                                                                                    |  |  |  |
| Errore interno                                                                                                    | Contattare il supporto Lenovo.                                                                                                    |  |  |  |
| E necessario eseguire la reimpostazione a freddo prima<br>del provisioning successivo                                                      | Se si desidera continuare con l'installazione di una chiave<br>di attivazione, eseguire innanzitutto un ciclo di<br>alimentazione del sistema. |  |  |  |
| Impossibile eseguire il provisioning della LAC a causa di<br>un errore FEH                                                                 | Contattare il supporto Lenovo.                                                                                                    |  |  |  |
| Impossibile importare la licenza in stato di arresto;<br>riprovare dopo l'accensione.                                                      | Accendere il sistema prima di installare Intel On Demand.                                                                                      |  |  |  |
| Impossibile importare la licenza a causa di informazioni<br>sulle funzionalità On Demand in corso. Riprovare più tardi.                    | Se si desidera continuare con l'installazione di una chiave<br>di attivazione, riprovare più tardi.                                            |  |  |  |

Tabella 41. Messaggi di installazione di Intel On Demand e interventi dell'utente

# <span id="page-738-0"></span>Capitolo 8. Determinazione dei problemi

Utilizzare le informazioni in questa sezione per isolare e risolvere i problemi riscontrati durante l'utilizzo del server.

È possibile configurare i server Lenovo in modo da notificare automaticamente il supporto Lenovo qualora vengano generati determinati eventi. È possibile configurare la notifica automatica, nota anche come Call Home, dalle applicazioni di gestione, ad esempio Lenovo XClarity Administrator. Se si configura automaticamente la notifica automatica dei problemi, viene automaticamente inviato un avviso al supporto Lenovo ogni volta che il server è interessato da un evento potenzialmente significativo.

Per isolare un problema, la prima cosa da fare in genere è esaminare il log eventi dell'applicazione che gestisce il server:

- Se il server viene gestito da Lenovo XClarity Administrator, esaminare in primo luogo il log eventi di Lenovo XClarity Administrator.
- Se si utilizzano altre applicazioni di gestione, esaminare in primo luogo il log eventi di Lenovo XClarity Controller.

#### Risorse Web

• Suggerimenti tecnici

Lenovo aggiorna costantemente il sito Web del supporto con i suggerimenti e le tecniche più recenti da utilizzare per risolvere i problemi che si potrebbero riscontrare con il server. Questi suggerimenti tecnici (noti anche come comunicati di servizio) descrivono le procedure per risolvere temporaneamente o definitivamente i problemi correlati all'utilizzo del server.

Per consultare i suggerimenti tecnici disponibili per il server:

- 1. Andare al sito Web <http://datacentersupport.lenovo.com> e accedere alla pagina di supporto del server.
- 2. Fare clic su How To's (Procedure) dal riquadro di navigazione.
- 3. Fare clic su Article Type (Tipo di articoli) → Solution (Soluzione) dal menu a discesa.

Seguire le istruzioni visualizzate per scegliere la categoria del problema che si sta riscontrando.

#### • Forum del Centro Dati Lenovo

– Controllare i [https://forums.lenovo.com/t5/Datacenter-Systems/ct-p/sv\\_eg](https://forums.lenovo.com/t5/Datacenter-Systems/ct-p/sv_eg) per verificare se altri utenti hanno riscontrato un problema simile.

# Log eventi

Un avviso è un messaggio o altra indicazione che segnala un evento o un evento imminente. Gli avvisi vengono generati da Lenovo XClarity Controller o da UEFI nei server. Questi avvisi sono memorizzati nel log eventi di Lenovo XClarity Controller. Se il server è gestito da Lenovo XClarity Controller o da Lenovo XClarity Administrator, gli avvisi vengono automaticamente inoltrati a tali applicazioni di gestione.

Nota: Per un elenco degli eventi, inclusi gli interventi che l'utente potrebbe dover svolgere per il ripristino da un evento, vedere Riferimento per messaggi e codici, disponibile all'indirizzo [https://pubs.lenovo.com/sr650](https://pubs.lenovo.com/sr650-v3/pdf_files) [v3/pdf\\_files](https://pubs.lenovo.com/sr650-v3/pdf_files).

#### Log eventi di Lenovo XClarity Administrator

Se si utilizza Lenovo XClarity Administrator per gestire il server, la rete e l'hardware di storage, è possibile visualizzare gli eventi di tutti i dispositivi gestiti mediante XClarity Administrator.

Logs

| Event Log        | Audit Log      |                                                                                                    |                   |                              |                |            |
|------------------|----------------|----------------------------------------------------------------------------------------------------|-------------------|------------------------------|----------------|------------|
|                  |                | (7) The Event log provides a history of hardware and management conditions that have been detected. | Show:             |                              |                |            |
| 囲<br>All Actions | æ              |                                                                                                    | All Event Sources |                              | Filter         |            |
|                  |                |                                                                                                    | All Dates         |                              |                |            |
| Severity         | Serviceability | Date and Time<br>$\blacktriangle$                                                                   | System            | Event                        | System<br>Type | Source Da  |
| Warning          | Support        | Jan 30, 2017, 7:49:07 AM                                                                            | Chassis114:       | Node Node 08 device Chassis  |                | Jan 30, 20 |
| ⚠<br>Warning     | Support        | Jan 30, 2017, 7:49:07 AM                                                                            | Chassis114:       | Node Node 02 device Chassis  |                | Jan 30, 20 |
| Warning          | <b>B</b> User  | Jan 30, 2017, 7:49:07 AM                                                                            | Chassis114:       | I/O module IO Module Chassis |                | Jan 30, 20 |
| Warning          | & User         | Jan 30, 2017, 7:49:07 AM                                                                            | Chassis114:       | Node Node 08 incomi Chassis  |                | Jan 30, 20 |

Figura 746. Log eventi di Lenovo XClarity Administrator

Per ulteriori informazioni sulla gestione degli eventi da XClarity Administrator, vedere la pagina Web:

[http://sysmgt.lenovofiles.com/help/topic/com.lenovo.lxca.doc/events\\_vieweventlog.html](http://sysmgt.lenovofiles.com/help/topic/com.lenovo.lxca.doc/events_vieweventlog.html)

#### Log eventi di Lenovo XClarity Controller

Lenovo XClarity Controller monitora lo stato fisico del server e dei relativi componenti mediante sensori che misurano variabili fisiche interne come temperatura, tensioni di alimentazione, velocità delle ventole e stato dei componenti. Lenovo XClarity Controller fornisce diverse interfacce al software di gestione, agli amministratori di sistema e agli utenti per abilitare la gestione remota e il controllo di un server.

Lenovo XClarity Controller monitora tutti i componenti del server e inserisce gli eventi nel log eventi di Lenovo XClarity Controller.

| <b>L.</b> Enable Call Home<br>$\blacksquare$ Configure Alert $\blacktriangleright$<br><b>Event Log</b><br>Audit Log<br>Maintenance History<br>$\bullet$<br>Home<br>EVent<br>面<br>C Refresh<br>ш<br>Clear Logs<br>Customize Table<br>li.<br>All Date $\blacktriangledown$<br>All Source $\blacktriangledown$<br>Type: |          |
|----------------------------------------------------------------------------------------------------|----------|
|                                                                                                    |          |
|                                                                                                    |          |
| <b>IE</b> Inventory                                                                                                    | $\alpha$ |
| Source<br><b>Event ID</b><br>Date<br>Severity<br>Message<br><b>In Utilization</b>                                                                                                    |          |
| 0X4000000E00000000<br>System<br>27 Jul 2015, 08:11:04 AM<br>$\boldsymbol{\Omega}$<br>Remote login successful. Login ID: userid from webguis at IP address: 10.104.194.180.<br>$\bullet$<br><b>Virtual Media</b>                                                                                                    |          |
| System<br>0X4000000E00000000<br>27 Jul 2015, 08:11:04 AM<br>Remote login successful. Login ID: userid from webguis at IP address: 10.104.194.180.<br>ж<br>[1] Firmware Update                                                                                                    |          |
| 0X4000000E00000000<br>System<br>Remote login successful, Login ID: userid from webquis at IP address: 10.104.194.180.<br>27 Jul 2015, 08:11:04 AM                                                                                                    |          |
| Server Configuration ><br>System<br>0X4000000E00000000<br>27 Jul 2015, 08:11:04 AM<br>Remote login successful. Login ID: userid from webquis at IP address: 10.104.194.180.                                                                                                    |          |

Figura 747. Log eventi di Lenovo XClarity Controller

Per ulteriori informazioni sull'accesso al log eventi di Lenovo XClarity Controller, vedere:

Sezione "Visualizzazione dei log eventi" nella documentazione di XCC compatibile con il server in uso all'indirizzo <https://pubs.lenovo.com/lxcc-overview/>

# <span id="page-740-2"></span>Risoluzione dei problemi in base ai LED di sistema e al display di diagnostica

Vedere la seguente sezione per informazioni sui LED di sistema disponibili e sul display di diagnostica.

- ["LED dell'unità" a pagina 729](#page-740-0)
- ["LED del pannello anteriore dell'operatore" a pagina 729](#page-740-1)
- ["Pannello di diagnostica integrato" a pagina 731](#page-742-0)
- ["Ricevitore di diagnostica esterno" a pagina 736](#page-747-0)
- ["LED di sistema posteriori" a pagina 742](#page-753-0)
- ["LED della porta di gestione del sistema XCC" a pagina 743](#page-754-0)
- ["LED dell'alimentatore" a pagina 743](#page-754-1)
- ["LED sull'assieme della scheda di sistema" a pagina 744](#page-755-0)
- ["LED sul modulo firmware e sicurezza RoT" a pagina 747](#page-758-0)

# <span id="page-740-0"></span>LED dell'unità

Questo argomento fornisce informazioni sui LED dell'unità.

Ogni unità hot-swap è dotata di LED di attività e LED di stato e i segnali sono controllati dai backplane. Colori e velocità differenti indicano attività o stati diversi dell'unità. La seguente figura mostra i LED su un'unità disco fisso o un'unità SSD.

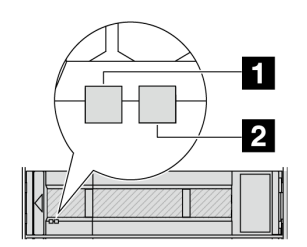

#### Figura 748. LED dell'unità

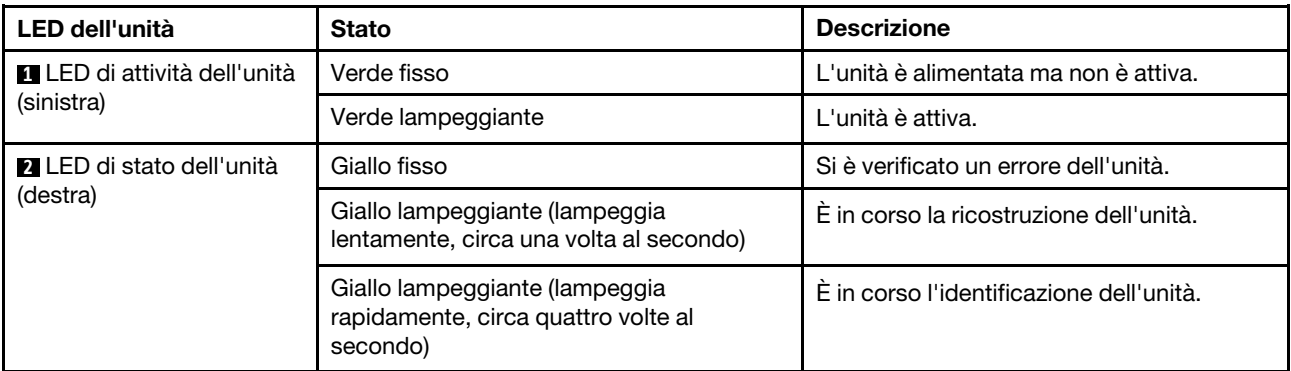

# <span id="page-740-1"></span>LED del pannello anteriore dell'operatore

Questo argomento fornisce informazioni sui LED del pannello anteriore dell'operatore.

In base al modello, il server è dotato del pannello anteriore dell'operatore senza display LCD o del pannello anteriore dell'operatore con display LCD (pannello di diagnostica integrato). Per informazioni sul pannello di diagnostica integrato con display LCD, vedere ["Pannello di diagnostica integrato" a pagina 731](#page-742-0).

La seguente figura mostra il pannello anteriore dell'operatore sul vano dei supporti. Per alcuni modelli di server, il pannello anteriore dell'operatore è integrato sul fermo del rack. Vedere "Modulo I/O anteriore" a [pagina 27](#page-38-0).

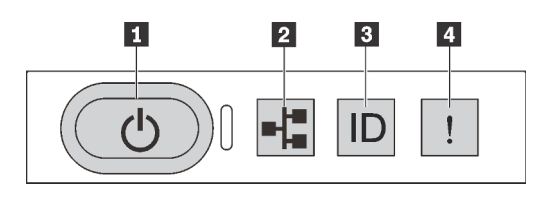

Figura 749. LED del pannello anteriore dell'operatore

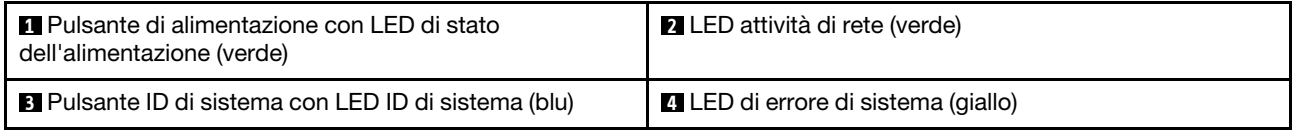

### **1** Pulsante di alimentazione con LED di stato dell'alimentazione (verde)

Per accendere il server al termine della procedura di configurazione, premere il pulsante di alimentazione. Se non è possibile spegnere il server dal sistema operativo, provare a tenere premuto il pulsante di alimentazione per alcuni secondi. Gli stati del LED di alimentazione sono i seguenti:

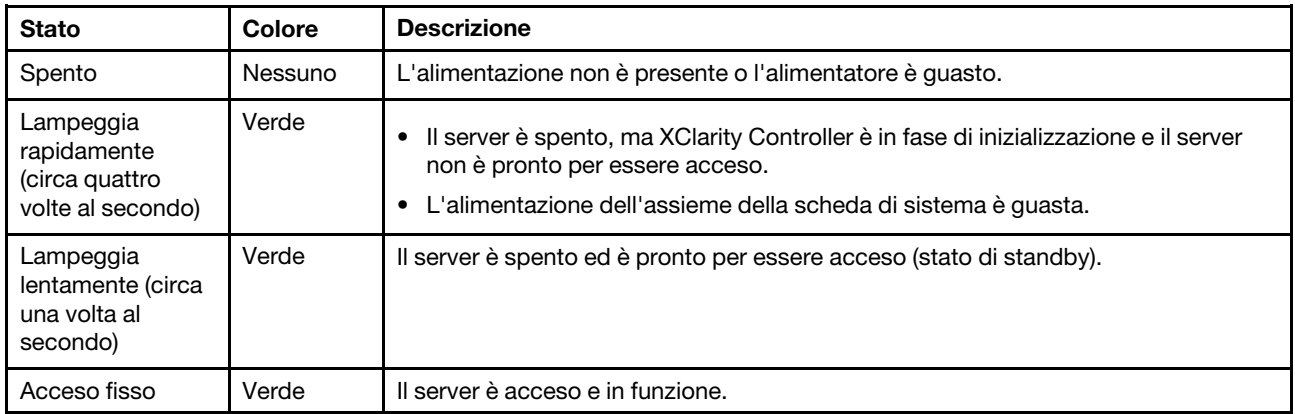

# **2** LED attività di rete (verde)

Compatibilità dell'adattatore NIC e del LED di attività della rete:

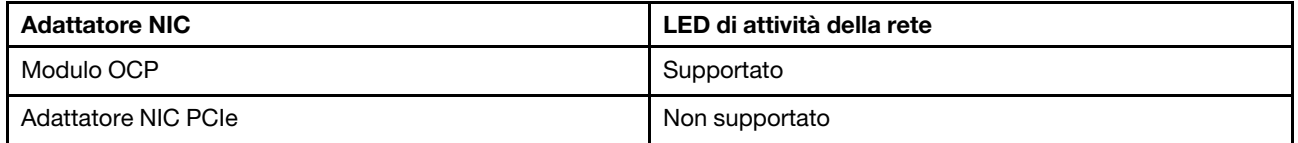

Quando è installato un modulo OCP, il LED di attività della rete sul modulo I/O anteriore consente di identificare l'attività e la connettività di rete. Se non è installato alcun modulo OCP, questo LED è spento.

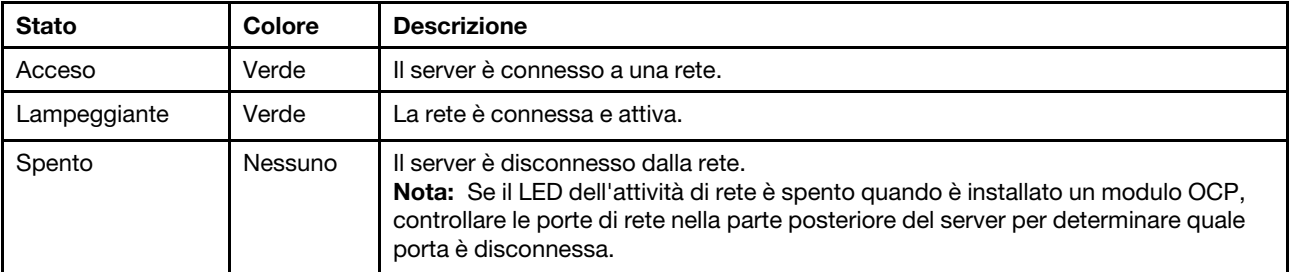

## **3** Pulsante ID di sistema con LED ID di sistema (blu)

Utilizzare questo pulsante ID di sistema e il LED ID di sistema blu per individuare visivamente il server. Ogni volta che si preme il pulsante ID di sistema, lo stato del LED ID di sistema cambia. Lo stato del LED può essere modificato in acceso, lampeggiante o spento. È anche possibile utilizzare Lenovo XClarity Controller o un programma di gestione remota per modificare lo stato del LED ID di sistema e semplificare l'identificazione visiva del server tra altri server.

Se il connettore USB di XClarity Controller è impostato per supportare la funzione USB 2.0 e la funzione di gestione di XClarity Controller, è possibile premere il pulsante ID di sistema per tre secondi per passare tra le due funzioni.

# **4 LED** di errore di sistema (giallo)

Il LED di errore di sistema permette di determinare la presenza di eventuali errori di sistema.

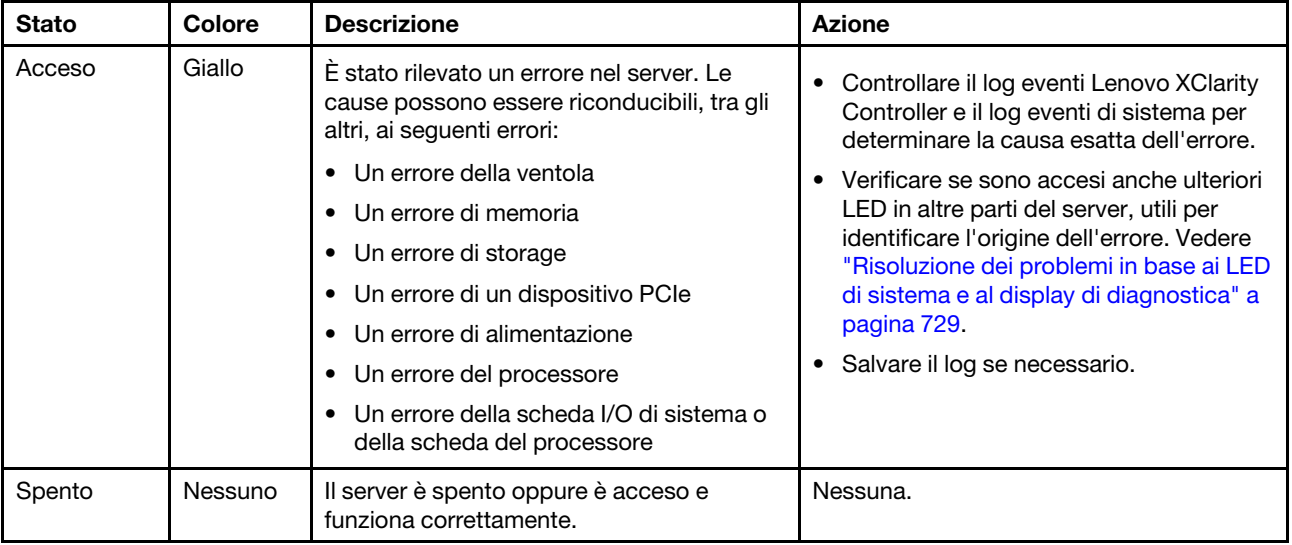

# <span id="page-742-0"></span>Pannello di diagnostica integrato

Il pannello di diagnostica integrato è collegato alla parte anteriore del server e consente di accedere rapidamente alle informazioni di sistema, quali errori, stato del sistema, firmware, rete e informazioni di integrità.

- ["Posizione del pannello di diagnostica" a pagina 732](#page-743-0)
- ["Panoramica del pannello di diagnostica" a pagina 732](#page-743-1)
- ["Diagramma di flusso delle opzioni" a pagina 732](#page-743-2)
- ["Elenco completo dei menu" a pagina 733](#page-744-0)

# <span id="page-743-0"></span>Posizione del pannello di diagnostica

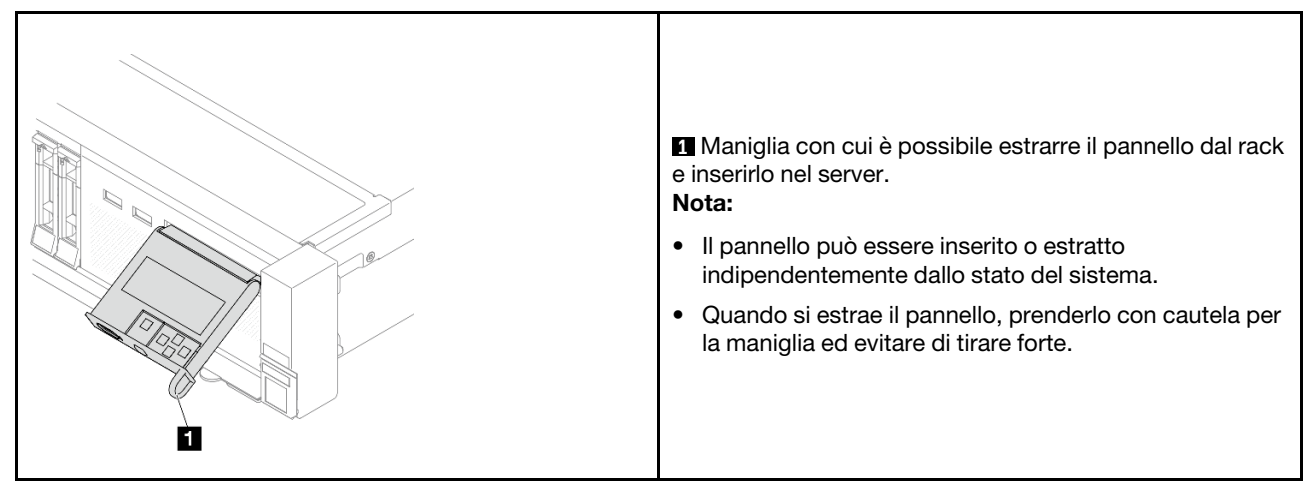

# <span id="page-743-1"></span>Panoramica del pannello di diagnostica

Il dispositivo di diagnostica è formato da un display LCD e da 5 pulsanti di navigazione.

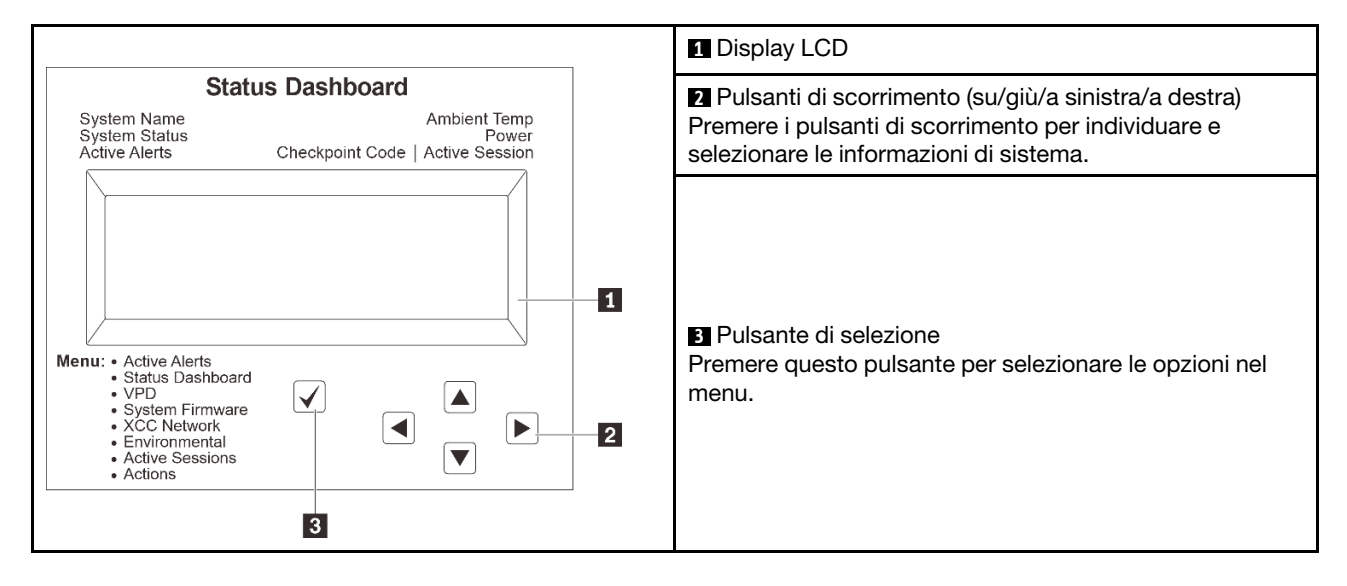

# <span id="page-743-2"></span>Diagramma di flusso delle opzioni

Il pannello LCD mostra varie informazioni sul sistema. Spostarsi tra le opzioni con i tasti di scorrimento.

A seconda del modello, le opzioni e le voci sul display LCD potrebbero variare.

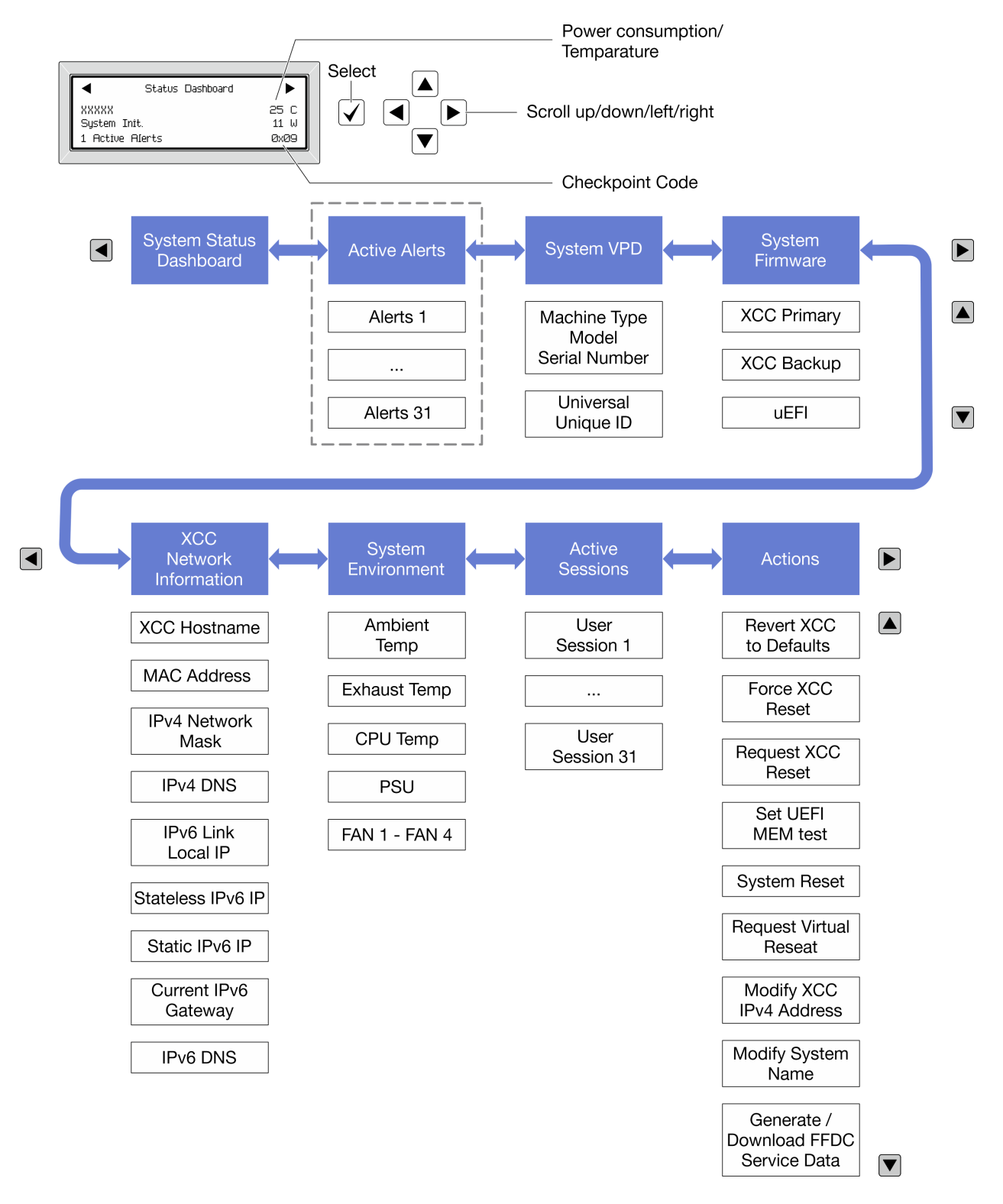

# <span id="page-744-0"></span>Elenco completo dei menu

Di seguito viene riportato l'elenco delle opzioni disponibili sul ricevitore o sul pannello di diagnostica. Passare da un'opzione alle informazioni subordinate con il pulsante di selezione e spostarsi tra le opzioni o le informazioni con i pulsanti di scorrimento.

A seconda del modello, le opzioni e le voci sul display LCD potrebbero variare.

### Menu Home (dashboard con lo stato del sistema)

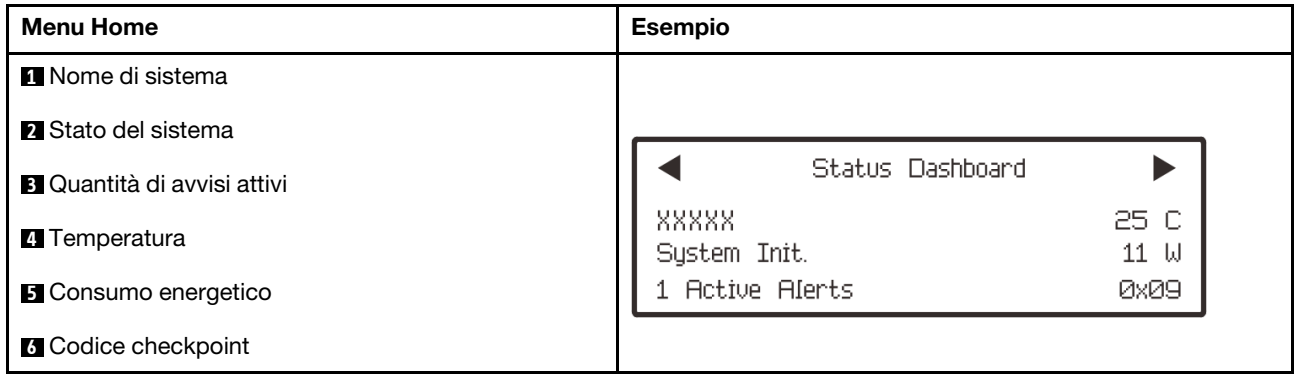

## Avvisi attivi

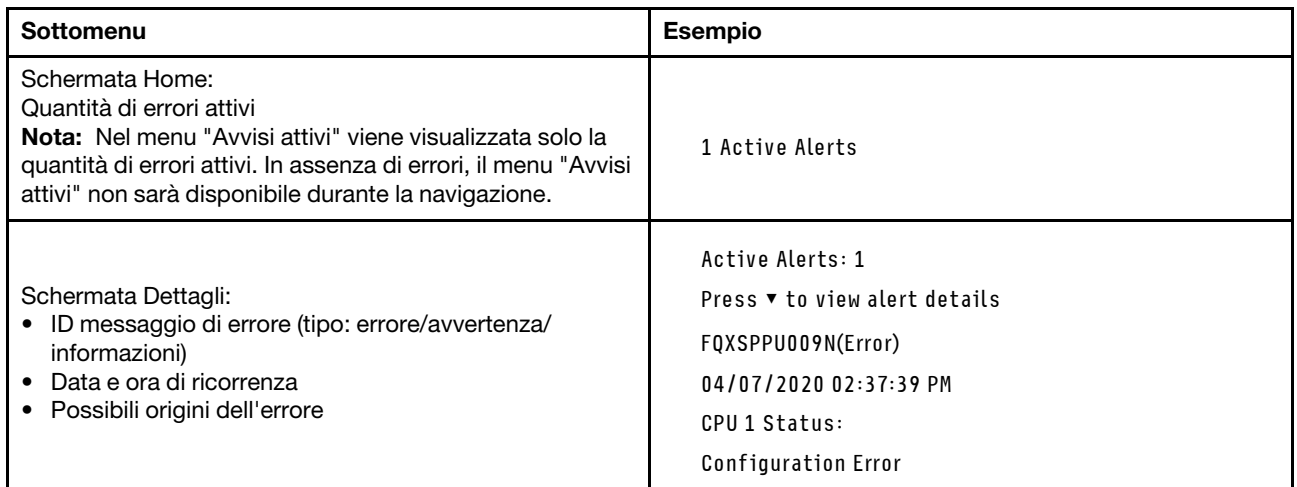

# Informazioni VPD del sistema

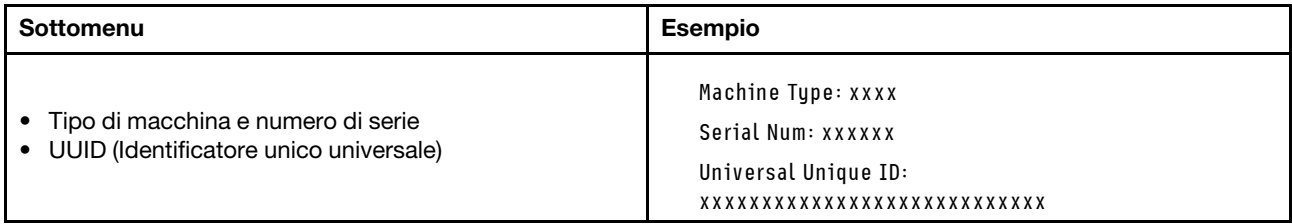

### Firmware di sistema

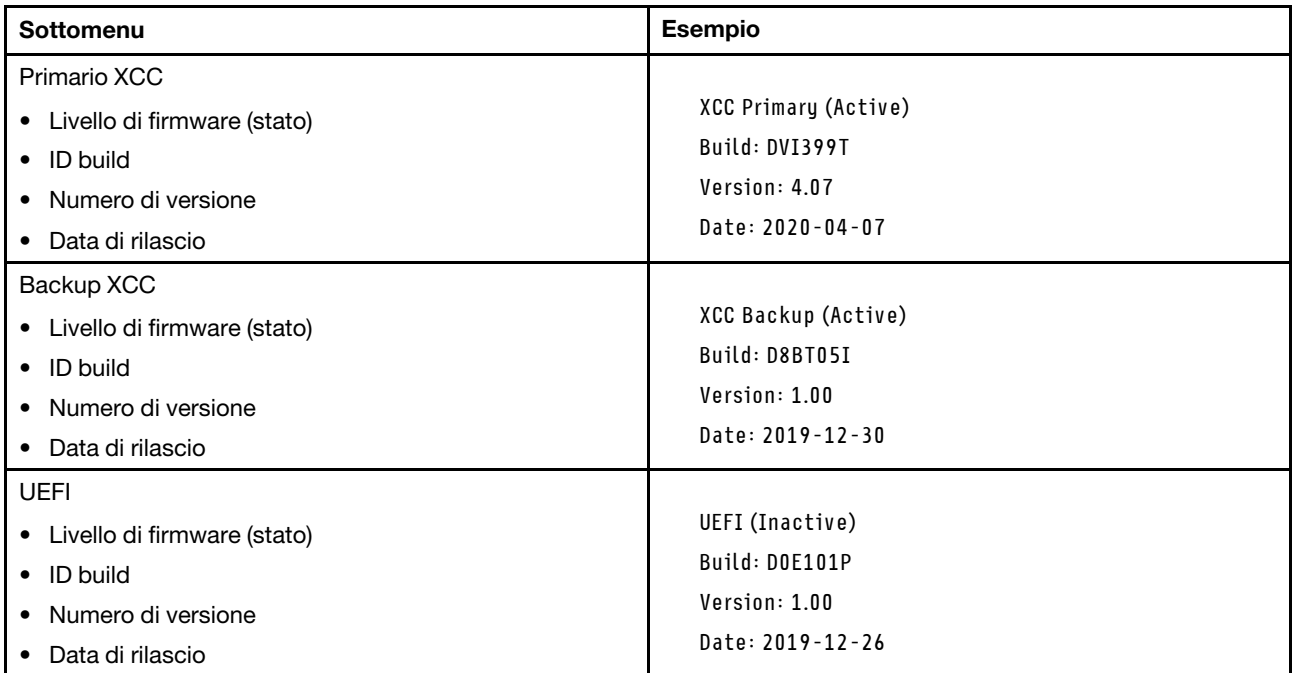

# Informazioni di rete XCC

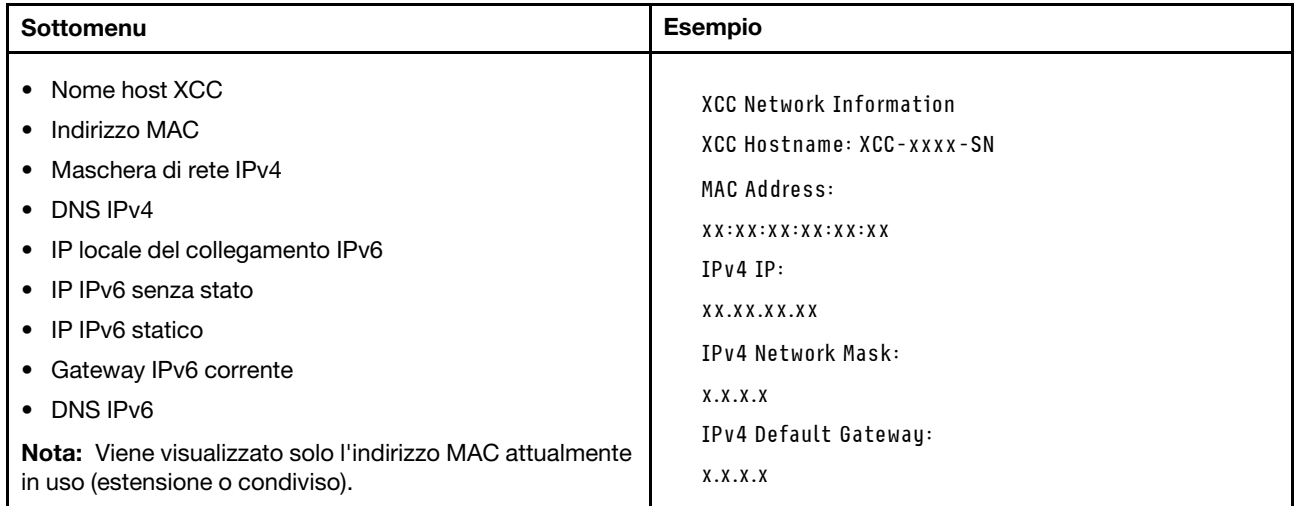

### Informazioni ambiente di sistema

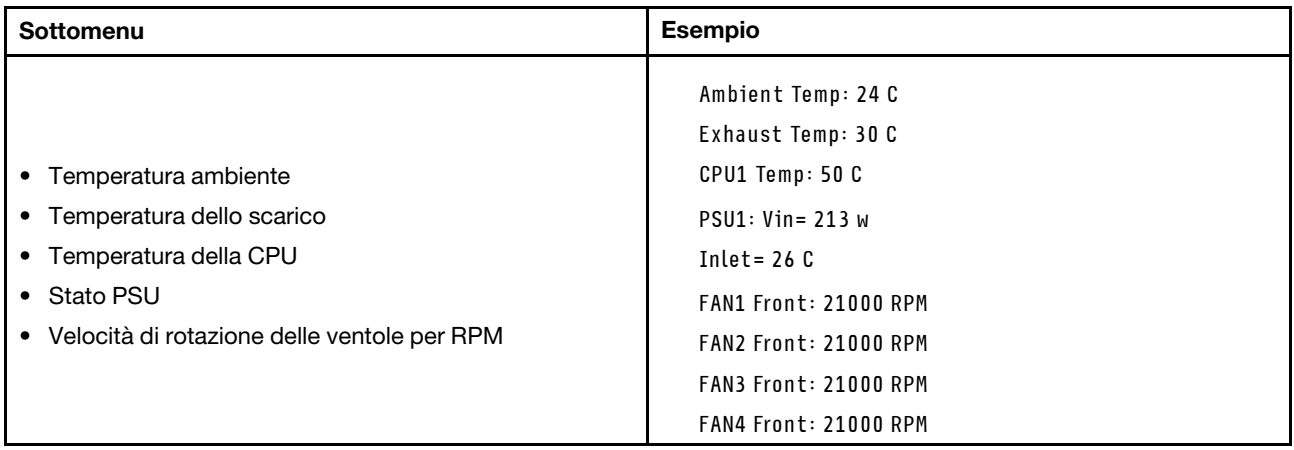

#### Sessioni attive

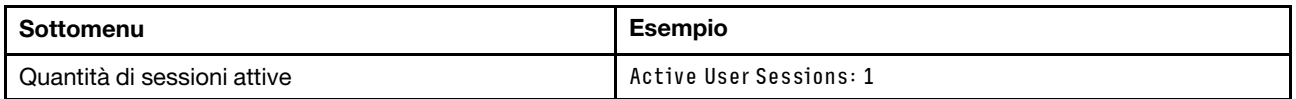

### Azioni

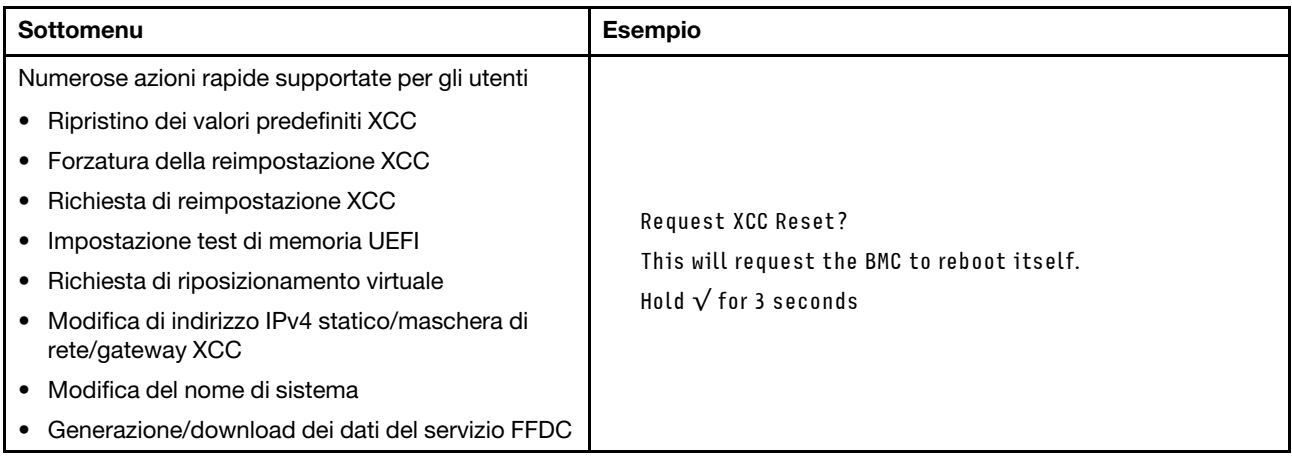

# <span id="page-747-0"></span>Ricevitore di diagnostica esterno

Il ricevitore di diagnostica esterno è un dispositivo esterno che può essere collegato al server con un cavo e consente di accedere rapidamente alle informazioni di sistema, come errori, stato del sistema, firmware, rete e informazioni di integrità.

Nota: Il ricevitore di diagnostica esterno è un componente opzionale che deve essere acquistato separatamente.

- ["Posizione del ricevitore di diagnostica esterno" a pagina 737](#page-748-0)
- ["Panoramica del pannello di diagnostica" a pagina 737](#page-748-1)
- ["Diagramma di flusso delle opzioni" a pagina 739](#page-750-0)
- ["Elenco completo dei menu" a pagina 740](#page-751-0)

#### <span id="page-748-0"></span>Posizione del ricevitore di diagnostica esterno

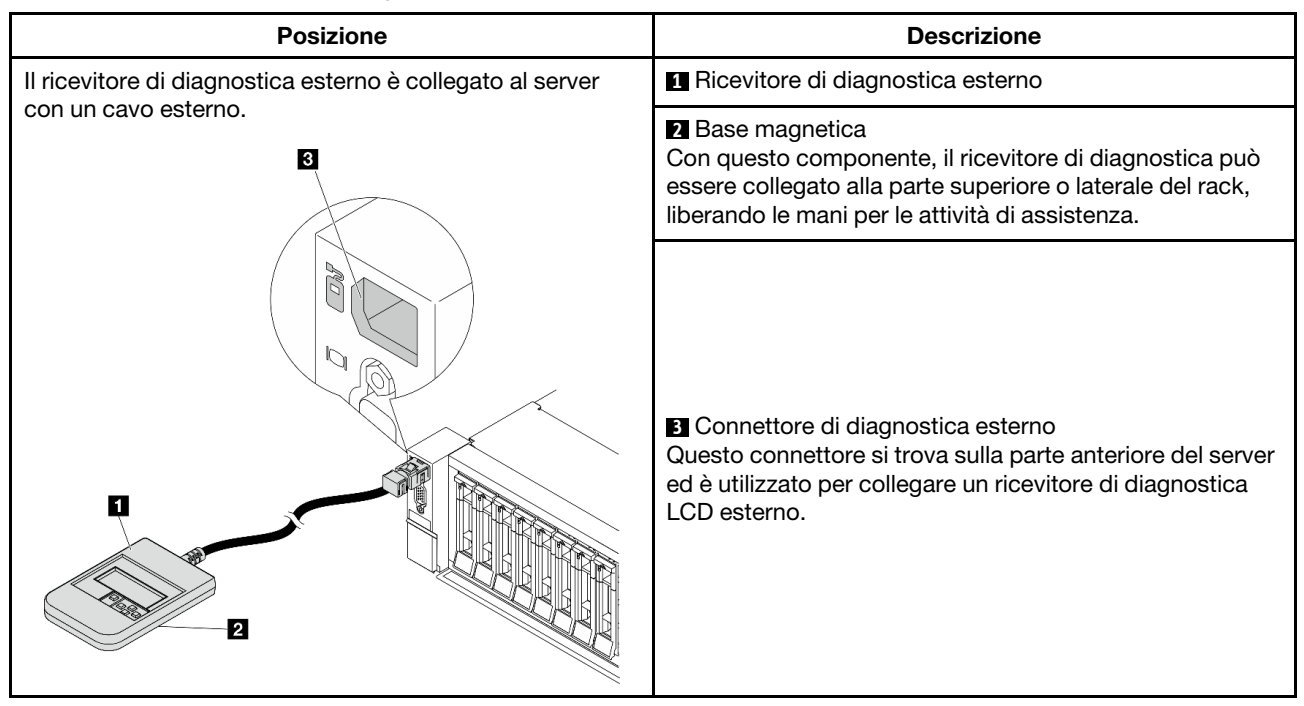

Nota: Quando si scollega il ricevitore esterno, prestare attenzione alla seguente procedura.

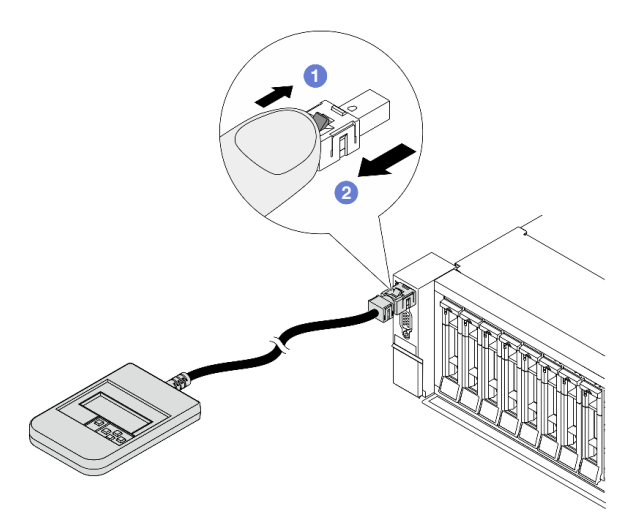

Passaggio 1. Premere il fermo in plastica sulla spina nella direzione indicata. Passaggio 2. Estrarre delicatamente il cavo dal connettore tenendo premuto il fermo.

# <span id="page-748-1"></span>Panoramica del pannello di diagnostica

Il dispositivo di diagnostica è formato da un display LCD e da 5 pulsanti di navigazione.

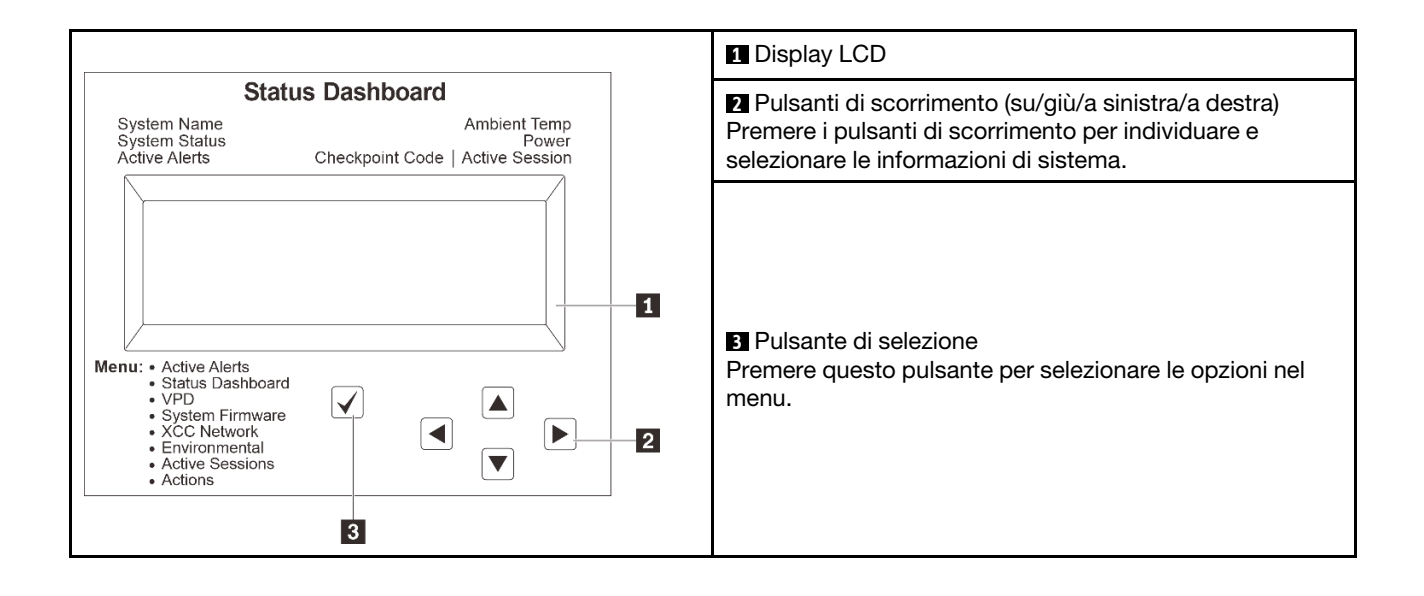

# <span id="page-750-0"></span>Diagramma di flusso delle opzioni

Il pannello LCD mostra varie informazioni sul sistema. Spostarsi tra le opzioni con i tasti di scorrimento.

A seconda del modello, le opzioni e le voci sul display LCD potrebbero variare.

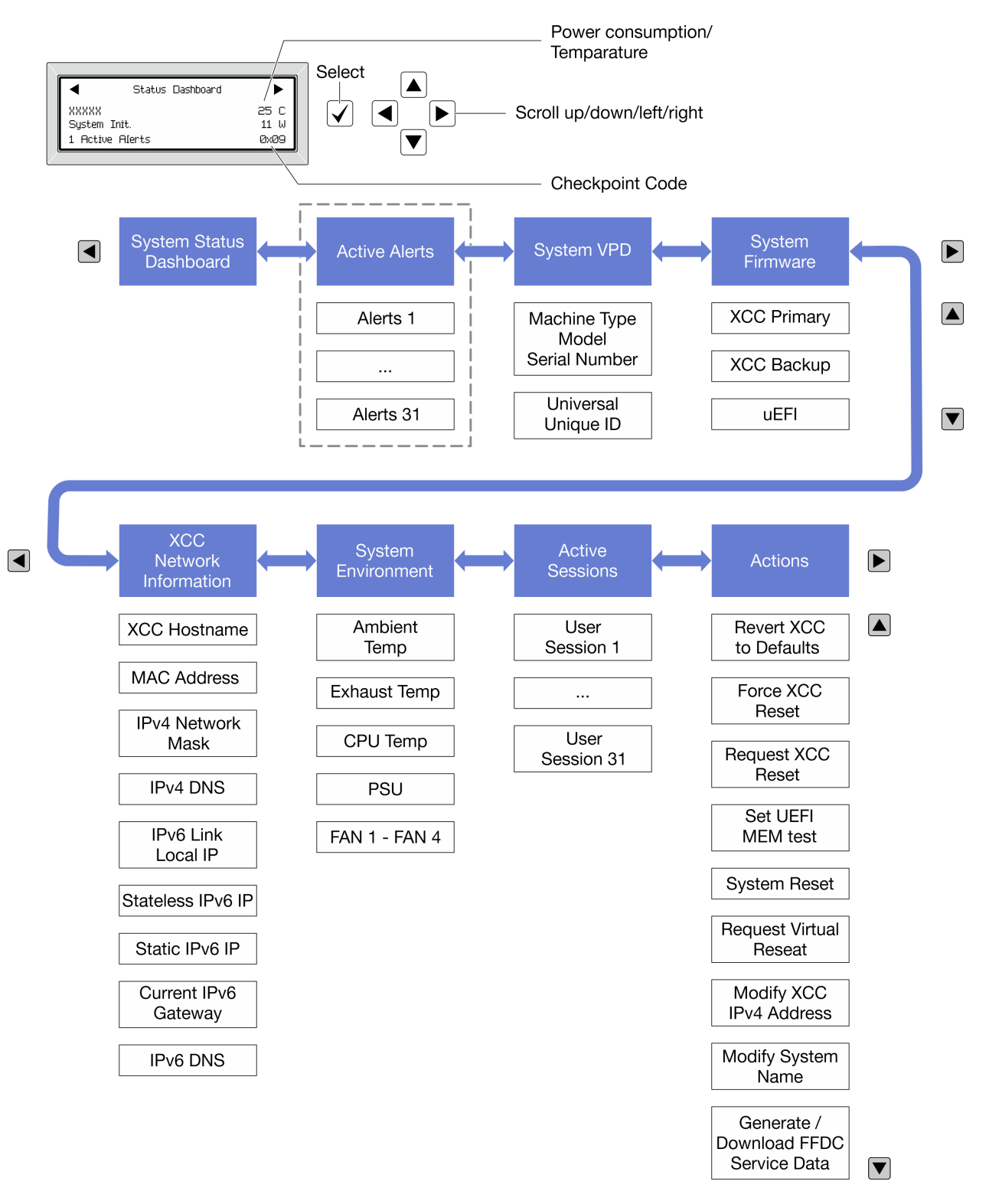

#### <span id="page-751-0"></span>Elenco completo dei menu

Di seguito viene riportato l'elenco delle opzioni disponibili sul ricevitore o sul pannello di diagnostica. Passare da un'opzione alle informazioni subordinate con il pulsante di selezione e spostarsi tra le opzioni o le informazioni con i pulsanti di scorrimento.

A seconda del modello, le opzioni e le voci sul display LCD potrebbero variare.

## Menu Home (dashboard con lo stato del sistema)

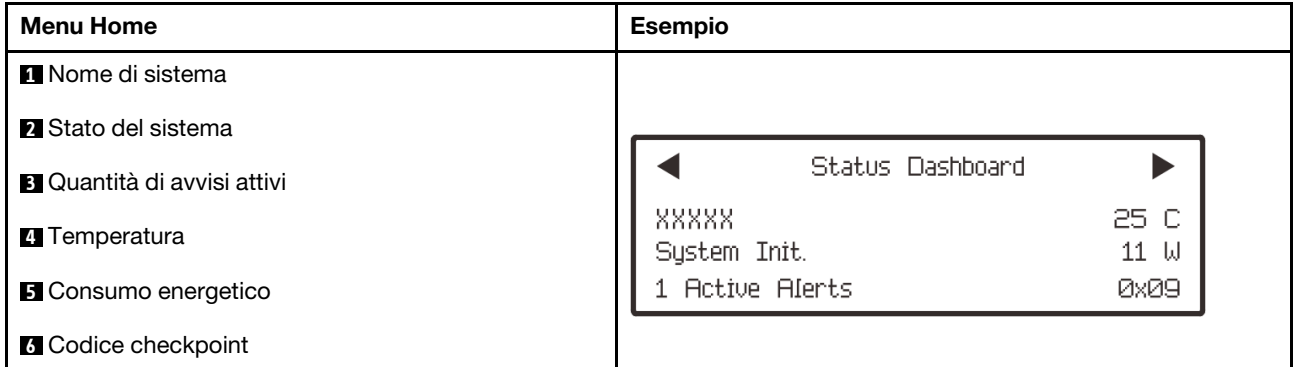

### Avvisi attivi

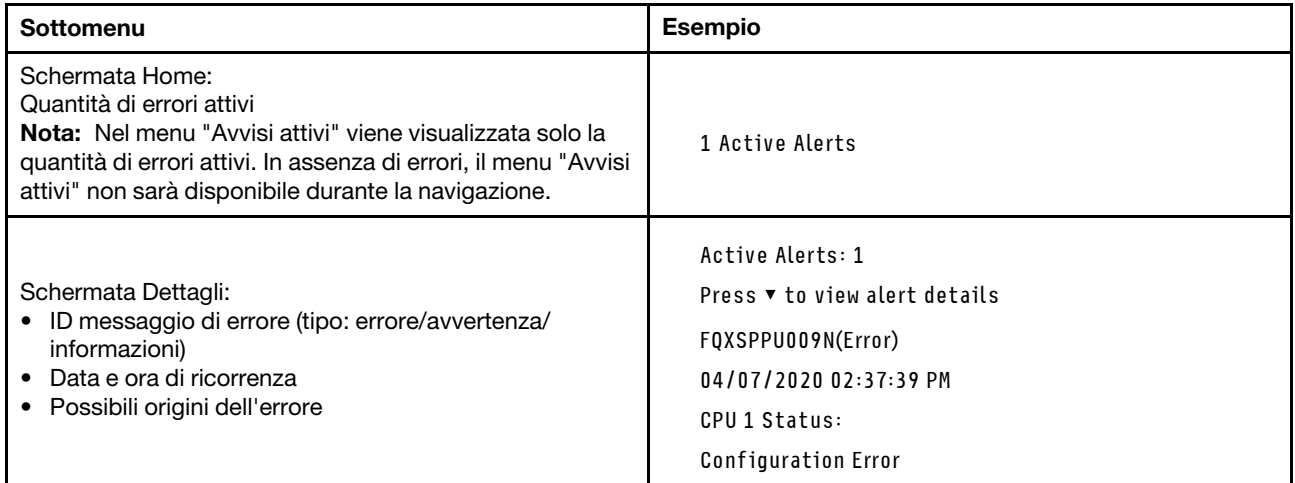

### Informazioni VPD del sistema

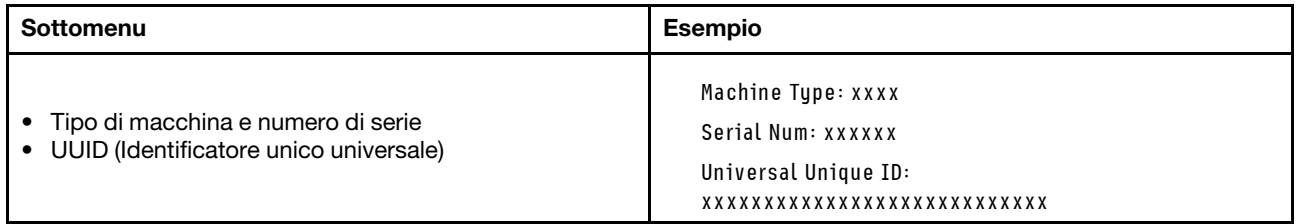

#### Firmware di sistema

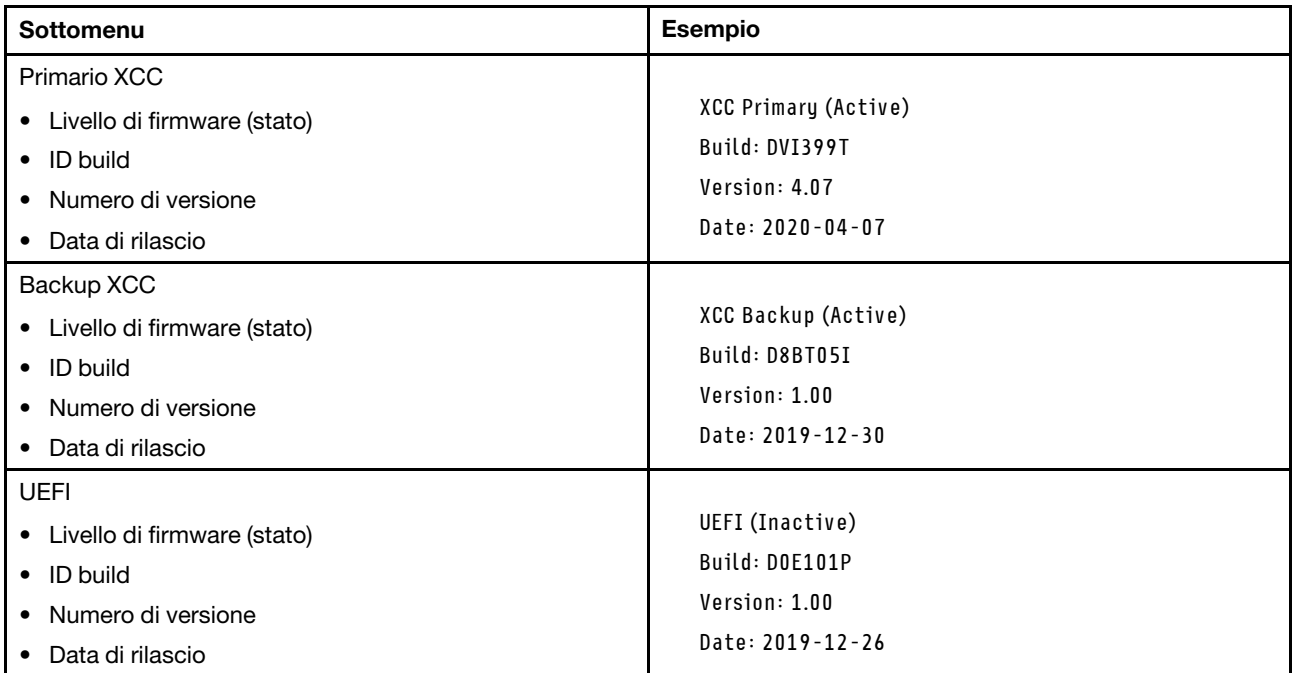

# Informazioni di rete XCC

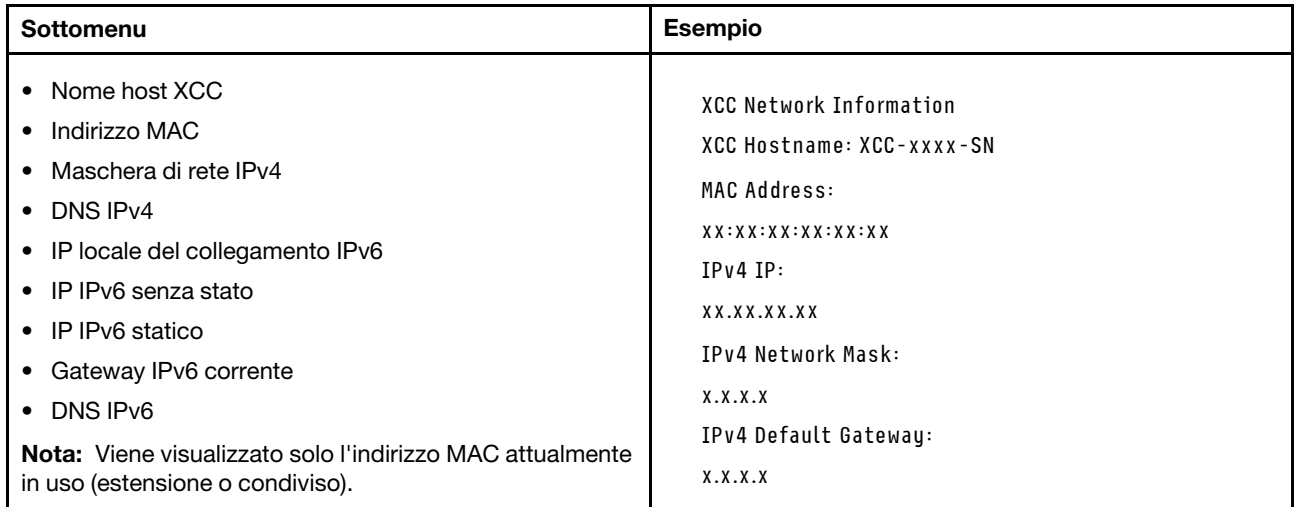

### Informazioni ambiente di sistema

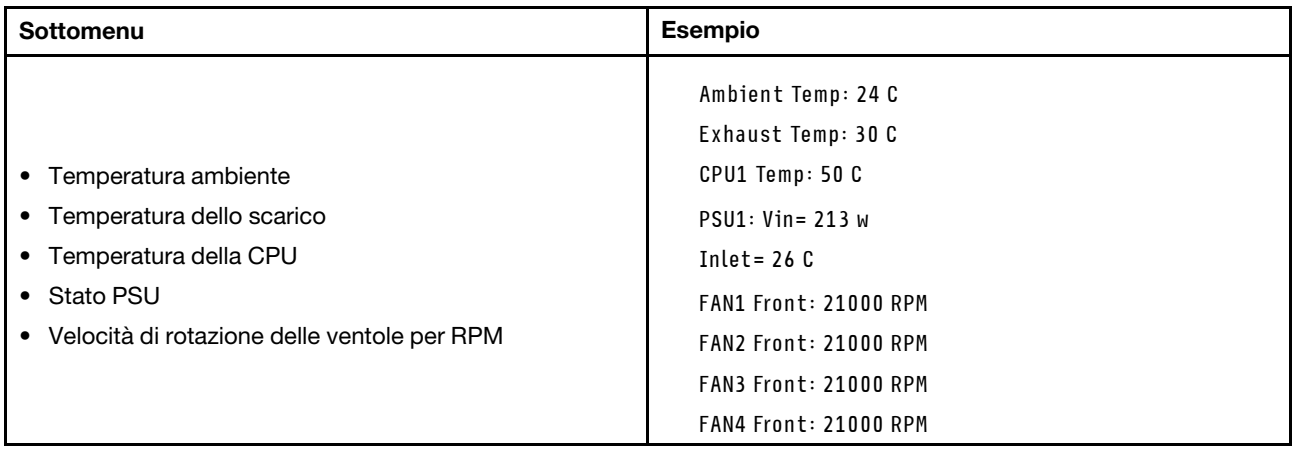

#### Sessioni attive

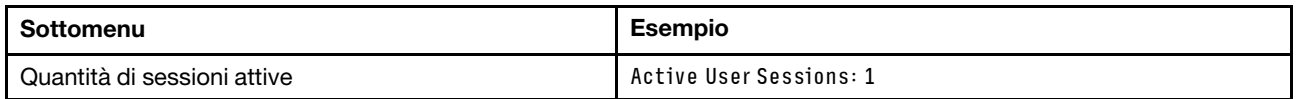

### Azioni

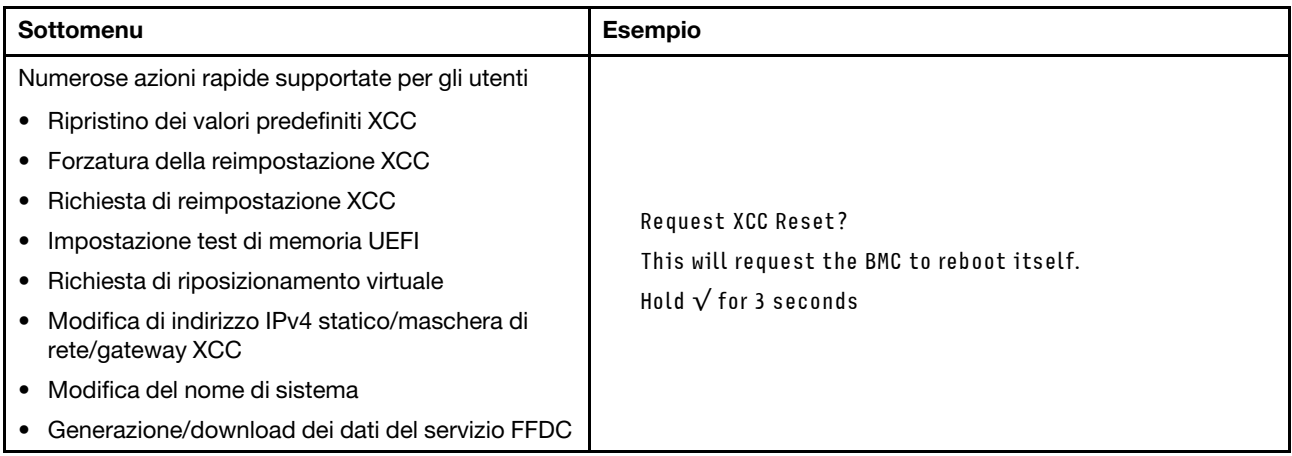

# <span id="page-753-0"></span>LED di sistema posteriori

Questo argomento fornisce informazioni sul LED ID sistema e sul LED di errore di sistema sulla parte posteriore del server.

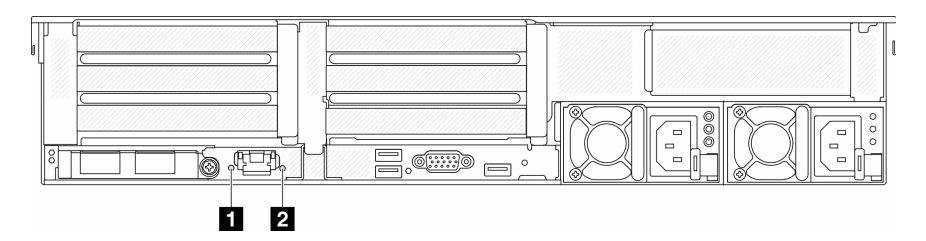

Figura 750. LED di sistema posteriori

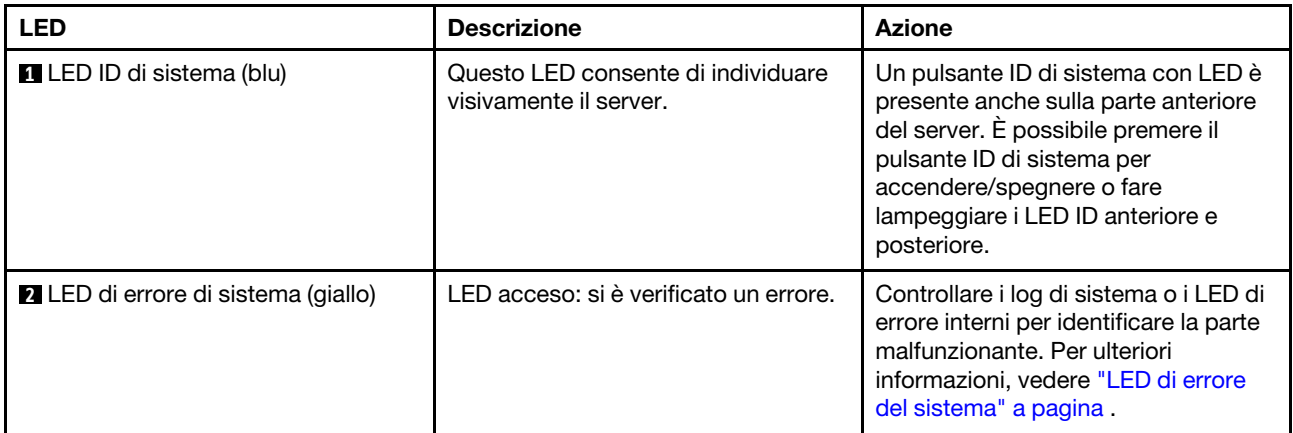

# <span id="page-754-0"></span>LED della porta di gestione del sistema XCC

Questo argomento fornisce informazioni sui LED della Porta di gestione del sistema XCC.

La seguente tabella descrive i problemi indicati dai LED sulla Porta di gestione del sistema XCC.

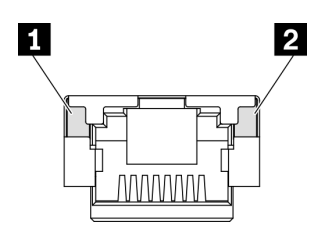

Figura 751. LED Porta di gestione del sistema XCC

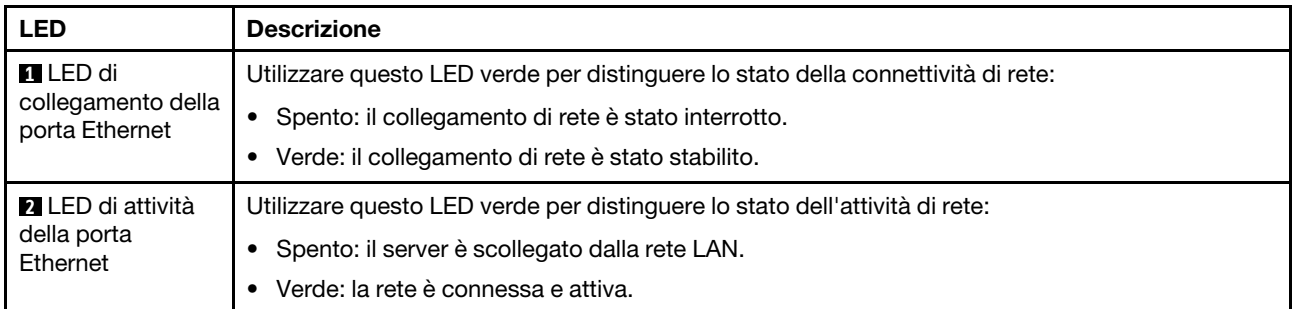

# <span id="page-754-1"></span>LED dell'alimentatore

Questo argomento fornisce informazioni sui vari stati del LED dell'alimentatore e le corrispondenti azioni suggerite.

Per l'avvio del server è richiesta la seguente configurazione minima:

- Un processore nel socket 1
- Un modulo DIMM nello slot 7
- Un alimentatore
- Un'unità disco fisso/SSD, un'unità M.2 o un'unità da 7 mm (se il sistema operativo è necessario per eseguire il debug)
- Cinque ventole di sistema

La seguente tabella descrive i problemi indicati dalle varie combinazioni di LED dell'alimentatore e LED di accensione e le azioni suggerite per risolvere i problemi rilevati.

Nota: In base al tipo in uso, l'alimentatore può avere un aspetto leggermente diverso dall'illustrazione che segue.

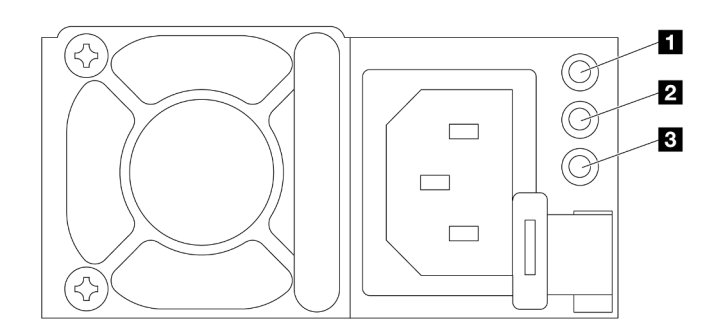

Figura 752. LED dell'alimentatore

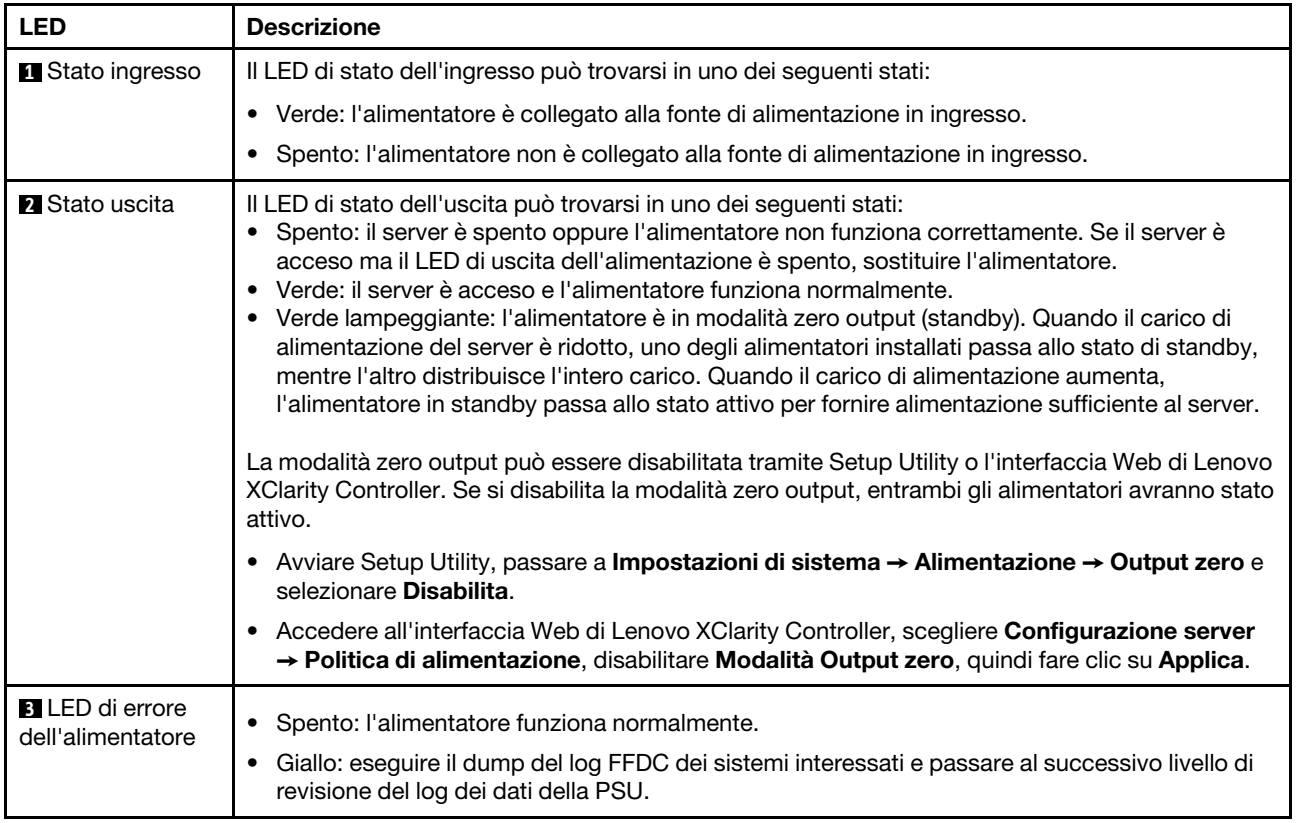

# <span id="page-755-0"></span>LED sull'assieme della scheda di sistema

Le seguenti figure mostrano i LED (Light-Emitting Diode) sull'assieme della scheda di sistema che contiene la scheda I/O di sistema e la scheda del processore.
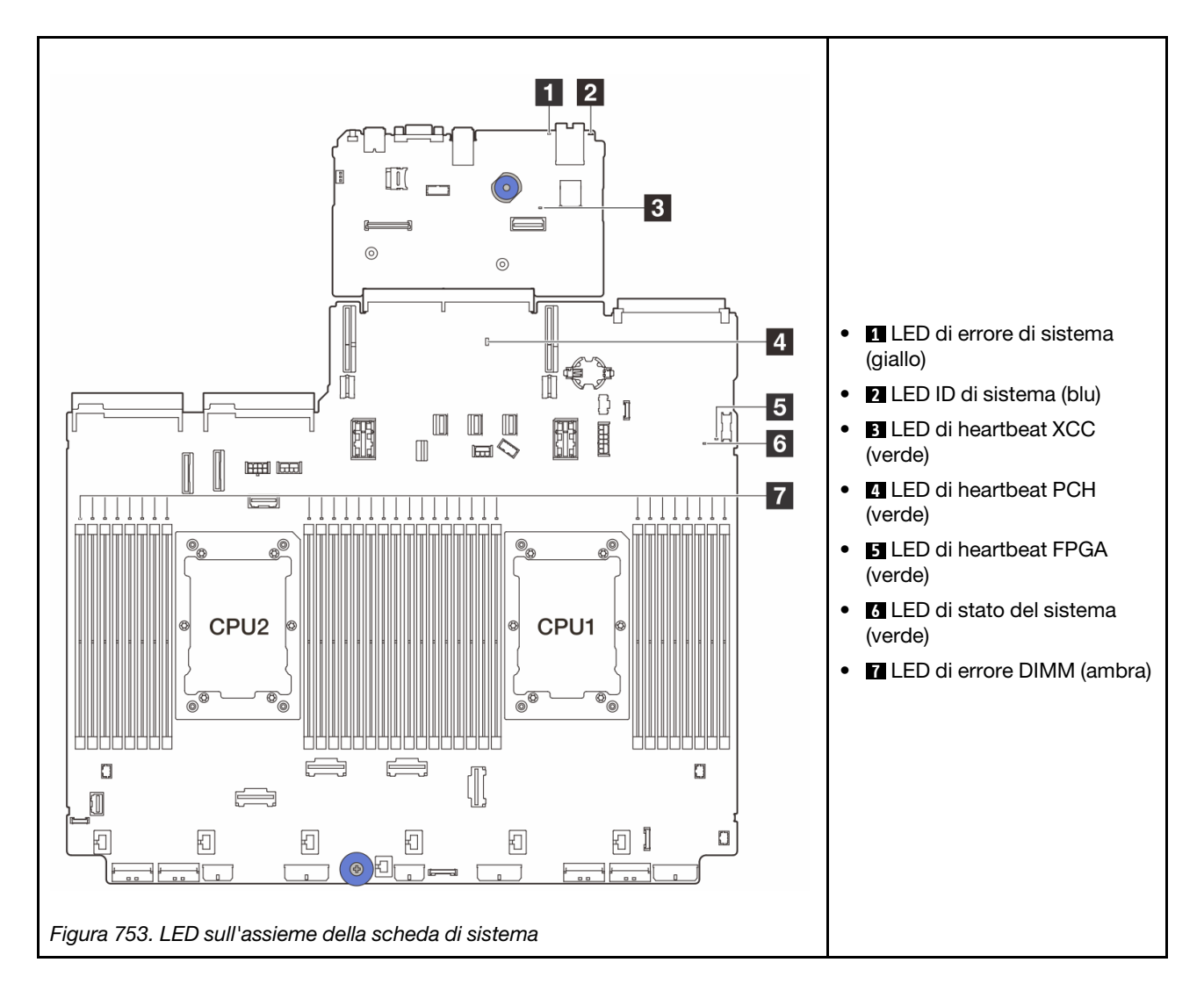

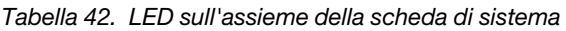

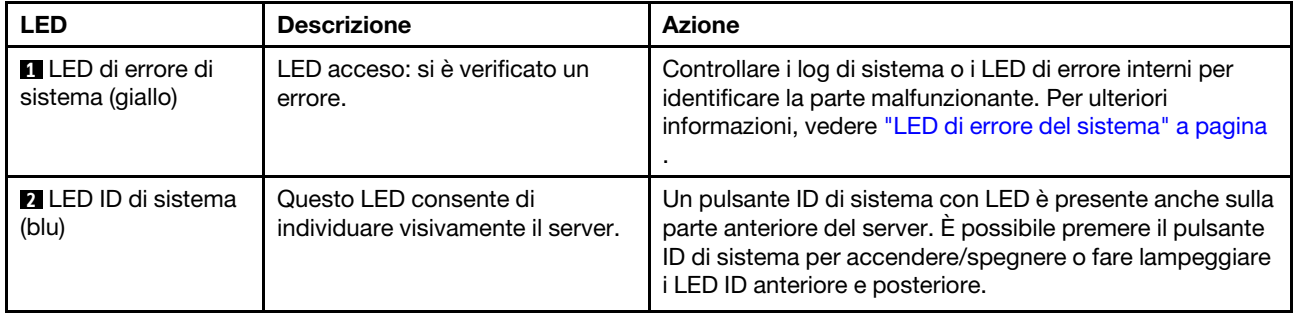

<span id="page-757-0"></span>

| <b>LED</b>                                | <b>Descrizione</b>                                                                                                    | <b>Azione</b>                                                                                                    |
|-------------------------------------------|----------------------------------------------------------------------------------------------------|----------------------------------------------------------------------------------------------------|
| <b>B</b> LED di heartbeat<br>XCC (verde)  | Il LED di heartbeat XCC consente<br>di identificare lo stato del XCC.<br>Lampeggiante (circa una volta<br>al secondo): XCC funziona<br>normalmente.<br>• Lampeggiante ad altre velocità<br>o sempre acceso: XCC si trova<br>nella fase iniziale o funziona in<br>modo anomalo.<br>• Spento: XCC non funziona. | • Se il LED di heartbeat XCC è sempre spento o sempre<br>acceso, procedere nel modo seguente:<br>- Se non è possibile accedere a XCC:<br>1. Collegare nuovamente il cavo di alimentazione.<br>2. Verificare che la scheda I/O di sistema e il<br>modulo firmware e sicurezza RoT siano<br>installati correttamente. (Solo per tecnici<br>qualificati) Eseguirne la reinstallazione se<br>necessario.<br>3. (Solo tecnici qualificati) Sostituire il modulo<br>firmware e sicurezza RoT.<br>4. (Solo tecnici qualificati) Sostituire la scheda I/O<br>di sistema.<br>- Se è possibile accedere a XCC, sostituire la scheda<br>I/O di sistema.<br>• Se il LED di heartbeat XCC lampeggia sempre<br>velocemente per 5 minuti, procedere nel modo<br>seguente:<br>1. Collegare nuovamente il cavo di alimentazione.<br>2. Verificare che la scheda I/O di sistema e il modulo<br>firmware e sicurezza RoT siano installati<br>correttamente. (Solo per tecnici qualificati)<br>Eseguirne la reinstallazione se necessario.<br>3. (Solo tecnici qualificati) Sostituire il modulo<br>firmware e sicurezza RoT.<br>4. (Solo tecnici qualificati) Sostituire la scheda I/O di<br>sistema.<br>• Se il LED di heartbeat XCC lampeggia sempre<br>lentamente per 5 minuti, procedere nel modo<br>seguente:<br>1. Collegare nuovamente il cavo di alimentazione.<br>2. Verificare che la scheda I/O di sistema e il modulo<br>firmware e sicurezza RoT siano installati<br>correttamente. (Solo per tecnici qualificati)<br>Eseguirne la reinstallazione se necessario.<br>3. Se il problema persiste, contattare il supporto<br>Lenovo. |
| <b>El</b> LED di heartbeat<br>PCH (verde) | Il LED di heartbeat PCH consente<br>di identificare lo stato del PCH.<br>Lampeggiante (circa una volta<br>al secondo): il ME di sistema<br>funziona normalmente.<br>Spento: il ME di sistema non<br>funziona.                                                                                                 | Se il LED di heartbeat PCH è sempre spento o sempre<br>acceso, procedere nel modo seguente:<br>1. Verificare che la scheda I/O di sistema e il modulo<br>firmware e sicurezza RoT siano installati<br>correttamente. (Solo per tecnici qualificati) Eseguirne<br>la reinstallazione se necessario.<br>2. Verificare che il firmware UEFI sia stato aggiornato<br>alla versione della piattaforma corrispondente.<br>3. Aggiornare i firmware UEFI e XCC alla versione più<br>recente.<br>4. Verificare se è presente un evento di errore ME<br>attivato nel log eventi di sistema. In caso affermativo                                                                                                    |

Tabella 42. LED sull'assieme della scheda di sistema (continua)

| <b>LED</b>                                   | <b>Descrizione</b>                                                                                                    | <b>Azione</b>                                                                                                    |
|----------------------------------------------|----------------------------------------------------------------------------------------------------|----------------------------------------------------------------------------------------------------|
|                                              |                                                                                                    | e se si sono eseguite le azioni di cui sopra, sostituire<br>il modulo firmware e sicurezza RoT.<br>5. (Solo tecnici qualificati) Se continua a non funzionare,<br>sostituire la scheda del processore.                                                                                                    |
| <b>El</b> LED di heartbeat<br>FPGA (verde)   | Il LED di heartbeat FPGA<br>consente di identificare lo stato di<br>FPGA.<br>• Lampeggiante (circa una volta<br>al secondo): FPGA funziona<br>normalmente.<br>• Acceso o spento: FPGA non<br>funziona.                                                                                                    | Se il LED di heartbeat FPGA è sempre spento o sempre<br>acceso, procedere nel modo seguente:<br>1. Sostituire la scheda del processore.<br>2. Se il problema persiste, contattare il supporto<br>Lenovo.                                                                                                    |
| <b>M</b> LED di stato del<br>sistema (verde) | Il LED di stato del sistema indica<br>lo stato di funzionamento del<br>sistema.<br>• Lampeggia rapidamente (circa<br>quattro volte al secondo):<br>errore di alimentazione o in<br>attesa dell'autorizzazione di<br>alimentazione XCC.<br>• Lampeggia lentamente (circa<br>una volta al secondo): spento<br>e pronto per essere acceso<br>(stato di standby).<br>Acceso: acceso | Se il LED di stato del sistema lampeggia velocemente<br>per 5 minuti e non è possibile eseguire l'accensione,<br>controllare il LED di heartbeat XCC e seguire le azioni<br>per il LED di heartbeat XCC.<br>Se il LED di stato del sistema rimane spento o<br>lampeggia rapidamente (circa quattro volte al secondo)<br>e il LED di errore del sistema sul pannello anteriore è<br>acceso (giallo), il sistema è in stato di errore di<br>alimentazione. Effettuare le seguenti operazioni:<br>1. Collegare nuovamente il cavo di alimentazione.<br>2. Rimuovere gli adattatori/i dispositivi installati, uno<br>per volta, finché non si raggiunge la<br>configurazione minima per il debug.<br>3. (Solo per tecnici qualificati) Se il problema<br>persiste, acquisire il log FFDC e sostituire la<br>scheda del processore.<br>4. Se il problema persiste comunque, contattare il<br>supporto Lenovo. |
| <b>Ta</b> LED di errore<br>DIMM (ambra)      | LED acceso: si è verificato un<br>errore nel DIMM rappresentato<br>dal LED.                                                                                                    | Per ulteriori informazioni, vedere "Problemi relativi alla<br>memoria" a pagina 757.                                                                                                    |

Tabella 42. LED sull'assieme della scheda di sistema (continua)

# LED sul modulo firmware e sicurezza RoT

Le figure seguenti mostrano i LED (Light-Emitting Diode) presenti sul ThinkSystem V3 Firmware and Root of Trust Security Module (modulo firmware e sicurezza RoT).

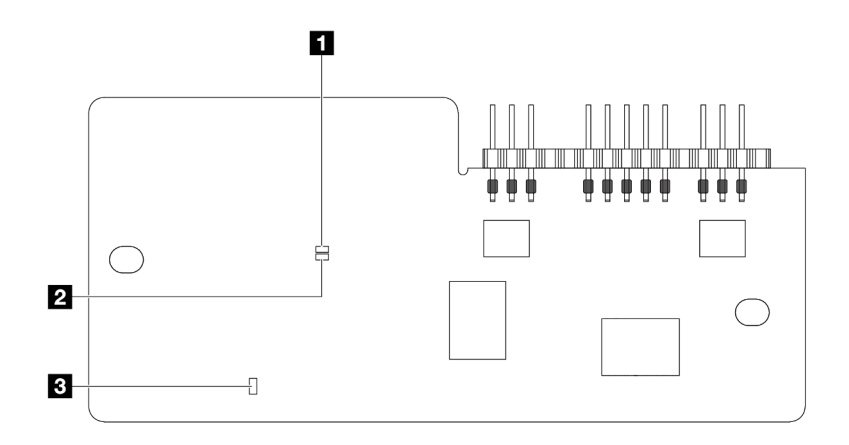

Figura 754. LED sul modulo firmware e sicurezza RoT

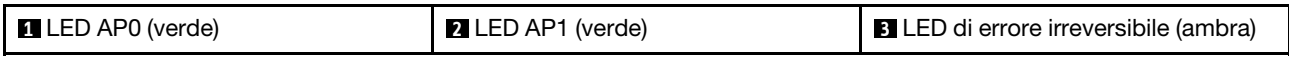

Tabella 43. Descrizione dei LED

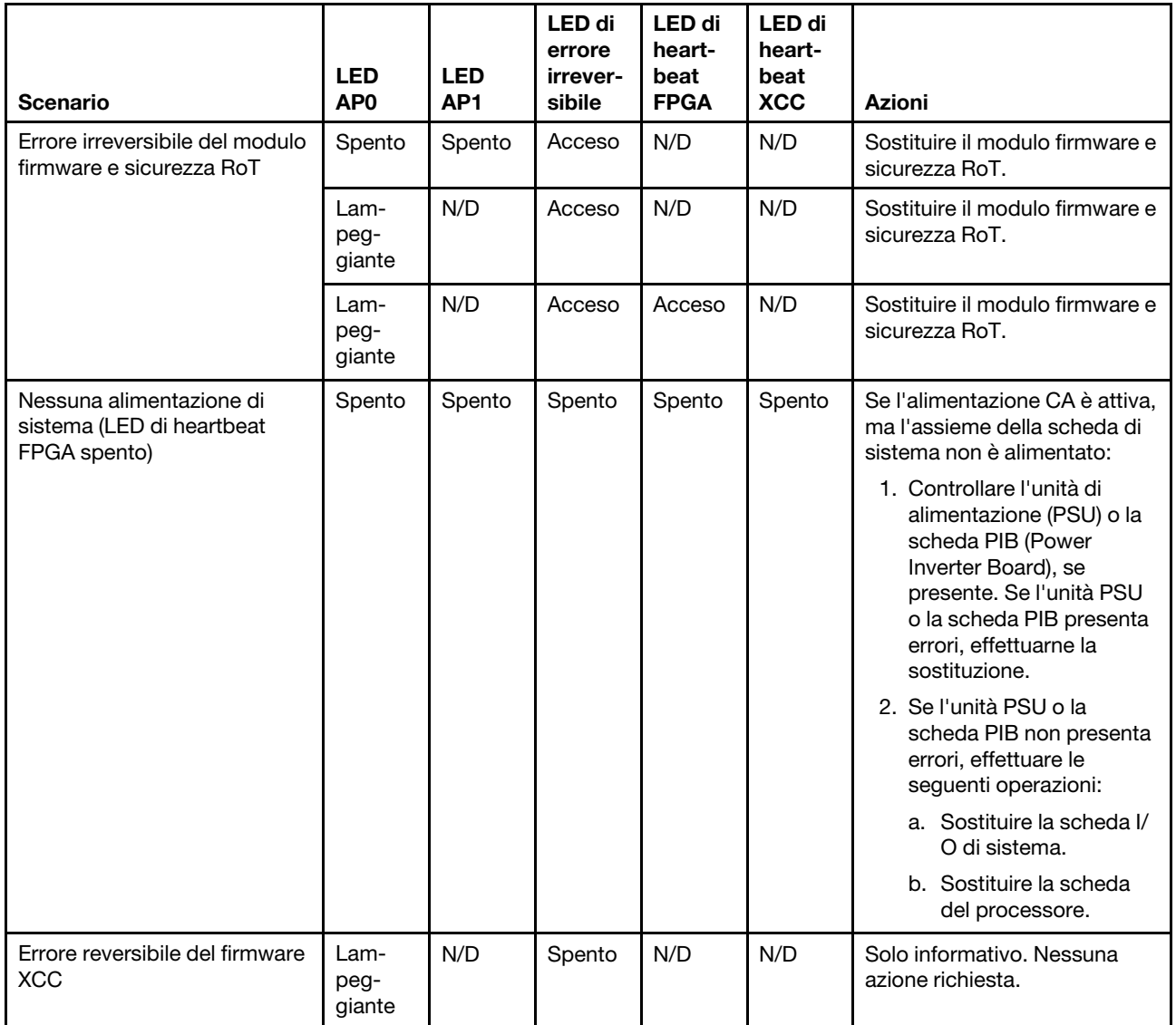

Tabella 43. Descrizione dei LED (continua)

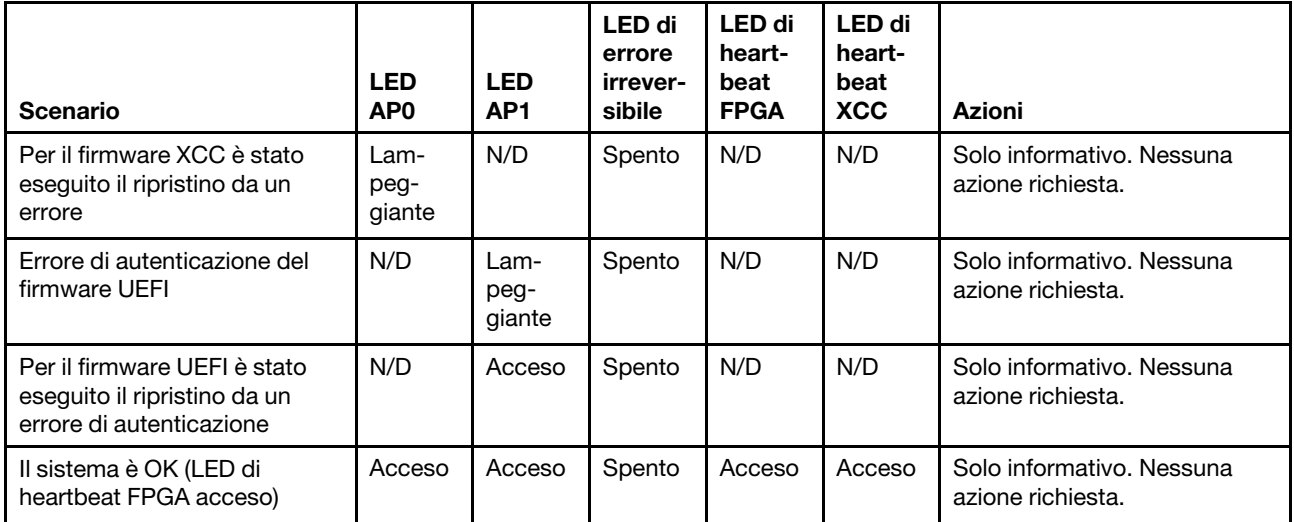

Nota: Per le posizioni del LED FPGA e del LED di heartbeat XCC, vedere ["LED sull'assieme della scheda di](#page-755-0) [sistema" a pagina 744](#page-755-0).

# <span id="page-760-0"></span>LED sul modulo del sensore di rilevamento dei liquidi

Questo argomento fornisce informazioni sui LED del modulo del sensore di rilevamento dei liquidi.

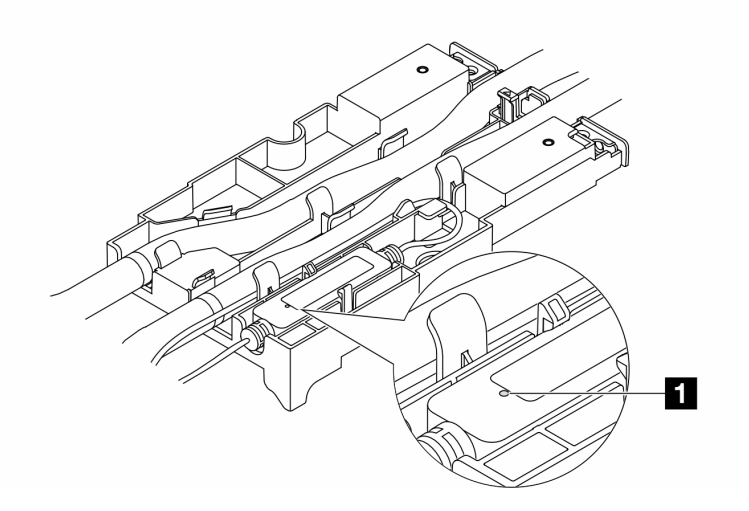

Figura 755. LED sul modulo del sensore di rilevamento dei liquidi

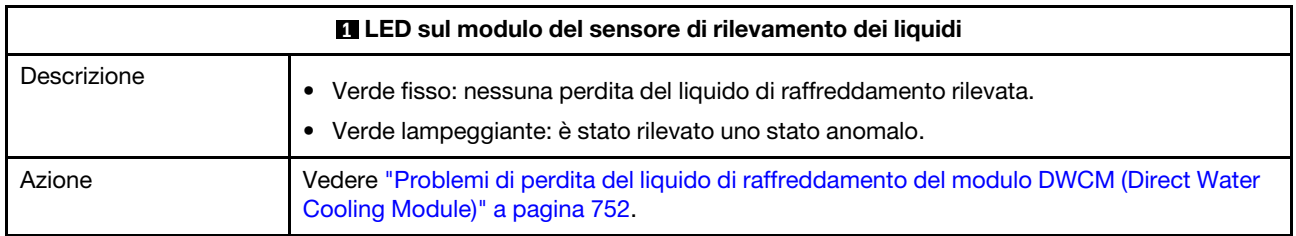

### Procedure di determinazione dei problemi di carattere generale

Utilizzare le informazioni in questa sezione per risolvere i problemi se il log eventi non contiene gli errori specifici o il server non è operativo.

Se non è certi della causa di un problema e gli alimentatori funzionano correttamente, completare le seguenti operazioni per provare a risolvere il problema:

- 1. Spegnere il server.
- 2. Assicurarsi che il server sia cablato correttamente.
- 3. Rimuovere o scollegare i seguenti dispositivi uno alla volta se applicabile, finché non viene rilevato l'errore. Accendere e configurare il server ogni volta che si rimuove o si scollega un dispositivo.
	- Qualsiasi dispositivo esterno.
	- Dispositivo di protezione da sovratensioni (sul server).
	- Stampante, mouse e dispositivi non Lenovo.
	- Qualsiasi adattatore.
	- Unità disco fisso.
	- Moduli di memoria finché non si raggiunge la configurazione minima per il debug supportata per il server.

Per determinare la configurazione minima del server, vedere "Configurazione minima per il debug" in ["Specifiche tecniche" a pagina 3.](#page-14-0)

4. Accendere il server.

Se il problema viene risolto quando si rimuove un adattatore dal server, ma si ripete quando si installa nuovamente lo stesso adattatore, il problema potrebbe essere causato dall'adattatore. Se il problema si ripete quando si sostituisce l'adattatore con un diverso adattatore, provare a utilizzare uno slot PCIe differente.

Se si sospetta un problema di rete e il server supera tutti i test del sistema, il problema potrebbe essere dovuto al cablaggio di rete esterno al server.

### Risoluzione dei possibili problemi di alimentazione

I problemi di alimentazione possono essere difficili da risolvere. Ad esempio, un corto circuito può esistere dovunque su uno qualsiasi dei bus di distribuzione dell'alimentazione. Di norma, un corto circuito causerà lo spegnimento del sottosistema di alimentazione a causa di una condizione di sovracorrente.

Completare le seguenti operazioni per diagnosticare e risolvere un sospetto problema di alimentazione.

Passo 1. Controllare il log eventi e risolvere eventuali errori correlati all'alimentazione.

Nota: Iniziare dal log eventi dell'applicazione che gestisce il server. Per ulteriori informazioni sui log eventi, vedere ["Log eventi" a pagina 727.](#page-738-1)

- Passo 2. Controllare la presenza di cortocircuiti, ad esempio se una vite non fissata correttamente sta causando un cortocircuito su una scheda di circuito.
- Passo 3. Rimuovere gli adattatori e scollegare i cavi e i cavi di alimentazione di tutti i dispositivi interni ed esterni finché il server non è alla configurazione di debug minima richiesta per il suo avvio. Per determinare la configurazione minima del server, vedere "Configurazione minima per il debug" in ["Specifiche tecniche" a pagina 3.](#page-14-0)
- Passo 4. Ricollegare tutti i cavi di alimentazione CA e accendere il server. Se il server viene avviato correttamente, riposizionare gli adattatori e i dispositivi uno per volta fino a isolare il problema.

Se il server non viene avviato con la configurazione minima, sostituire i componenti della configurazione minima uno alla volta fino a che il problema viene isolato.

# Risoluzione dei possibili problemi del controller Ethernet

Il metodo utilizzato per verificare il controller Ethernet dipende dal sistema operativo utilizzato. Vedere la documentazione del sistema operativo per informazioni sui controller Ethernet e il file readme del driver dispositivo del controller Ethernet.

Completare le seguenti operazioni per provare a risolvere i sospetti problemi con il controller Ethernet.

- Passo 1. Assicurarsi che siano installati i driver di dispositivo corretti forniti con il server e che tali driver siano al livello più recente.
- Passo 2. Assicurarsi che il cavo Ethernet sia installato correttamente.
	- Il cavo deve essere collegato saldamente a tutte le connessioni. Se il cavo è ben collegato ma il problema persiste, provare un cavo differente.
	- Se si imposta il controller Ethernet su 100 o 1000 Mbps, è necessario utilizzare dei cavi di categoria 5.
- Passo 3. Determinare se l'hub supporta la funzione di autonegoziazione. In caso contrario, provare a configurare il controller Ethernet manualmente in modo che corrisponda alla velocità e alla modalità duplex dell'hub.
- Passo 4. Controllare i LED del controller Ethernet sul server. Tali LED indicano se è presente un problema con il connettore, con il cavo o con l'hub.

Le posizioni dei LED del controller Ethernet sono specificate in ["Risoluzione dei problemi in base ai](#page-740-0) [LED di sistema e al display di diagnostica" a pagina 729.](#page-740-0)

- Il LED di stato del collegamento Ethernet si accende quando il controller Ethernet riceve un apposito segnale dall'hub. Se il LED è spento, il problema potrebbe essere dovuto a un connettore o a un cavo difettoso oppure all'hub.
- Il LED delle attività di trasmissione/ricezione Ethernet si accende quando il controller Ethernet invia o riceve dati sulla rete. Se tale spia è spenta, assicurarsi che l'hub e la rete siano in funzione e che siano stati installati i driver di dispositivo corretti.
- Passo 5. Controllare il LED di attività di rete sul server. Il LED di attività della rete è acceso quando i dati sono attivi sulla rete Ethernet. Se il LED di attività della rete è spento, verificare che l'hub e la rete siano in funzione e che siano stati installati i driver di dispositivo corretti.

La posizione del LED di attività della rete è specificata in ["Risoluzione dei problemi in base ai LED](#page-740-0)  [di sistema e al display di diagnostica" a pagina 729.](#page-740-0)

- Passo 6. Verificare eventuali cause del problema specifiche del sistema operativo e accertarsi che i driver del sistema operativo siano installati correttamente.
- Passo 7. Assicurarsi che i driver di dispositivo sul client e sul server utilizzino lo stesso protocollo.

Se è ancora impossibile collegare il controller Ethernet alla rete ma sembra che il componente hardware funzioni, è necessario che il responsabile di rete ricerchi altre possibili cause del problema.

# Risoluzione dei problemi in base al sintomo

Utilizzare queste informazioni per ricercare soluzioni ai problemi che hanno sintomi identificabili.

Per utilizzare informazioni sulla risoluzione dei problemi basate sui sintomi in questa sezione, completare le seguenti operazioni:

- 1. Controllare il log eventi dell'applicazione che gestisce il server e attenersi alle azioni suggerite per risolvere tutti i codici di eventi.
	- Se il server viene gestito da Lenovo XClarity Administrator, esaminare in primo luogo il log eventi di Lenovo XClarity Administrator.
	- Se si utilizzano altre applicazioni di gestione, esaminare in primo luogo il log eventi di Lenovo XClarity Controller.

Per ulteriori informazioni sui log eventi, vedere ["Log eventi" a pagina 727](#page-738-1).

- 2. Esaminare questa sezione per individuare i sintomi e adottare le azioni suggerite per risolvere il problema.
- 3. Se il problema persiste, contattare il supporto (vedere ["Come contattare il supporto" a pagina 779](#page-790-0)).

### <span id="page-763-0"></span>Problemi di perdita del liquido di raffreddamento del modulo DWCM (Direct Water Cooling Module)

Utilizzare queste informazioni per risolvere i problemi di perdita del liquido di raffreddamento con il modulo Modulo DWCM (Direct Water Cooling Module).

Consultare questa sezione per risolvere i problemi relativi al modulo DWCM.

- ["Opzioni per identificare le perdite del liquido di raffreddamento" a pagina 752](#page-763-1)
- ["Procedura per le perdite del liquido di raffreddamento" a pagina 753](#page-764-0)

#### <span id="page-763-1"></span>Opzioni per identificare le perdite del liquido di raffreddamento

È possibile identificare le perdite del liquido di raffreddamento mediante le seguenti procedure:

- Se il server è in fase di manutenzione remota:
	- Un evento Lenovo XClarity Controller mostra:

[FQXSPUN0019M:](https://pubs.lenovo.com/sr630-v3/FQXSPUN0019M) Sensor Liquid Leak has transitioned to critical from a less severe state.

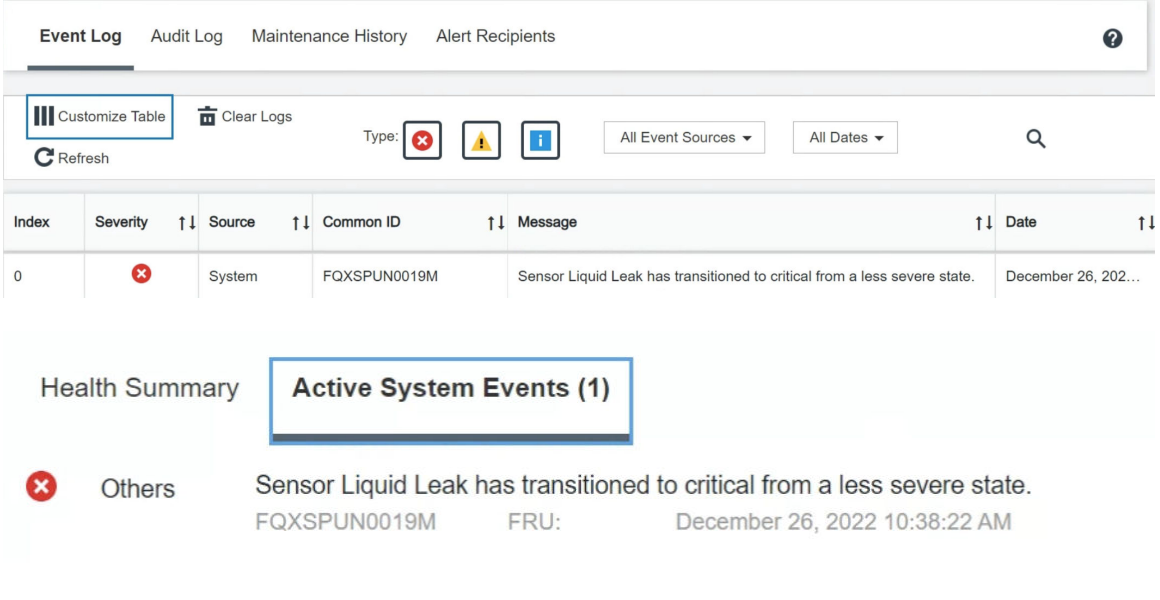

– Lenovo XClarity Controller ha definito numerose condizioni di sistema come sensori IPMI. Gli utenti possono utilizzare i comandi IPMI per controllare lo stato di esecuzione del sistema. Di seguito sono riportati esempi di esecuzione di ipmitool, uno strumento comune open source che segue lo standard IPMI di Intel. Controllare lo stato della perdita del liquido di raffreddamento tramite righe di comando, come mostrato.

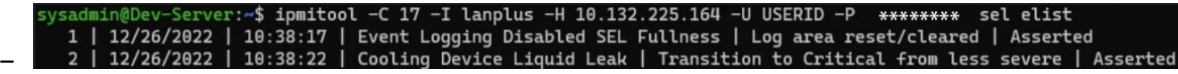

Log eventi mostrati con il parametro sel elist.

-I lanplus -H 10.132.225.164 -U USERID -P \*\*\*\*\*\*\*\* sdr elist |grep "Liquid Leak' -Server ∙\$ ipmitool -C 17 – | EAh | ok | 30.1 | Transition to Critical from less severe

Liquid Leak ׀ EAh ׀ ok ׀ 30.1 ׀ Transition to Critical from less severe

Lo stato di tutti i sensori può essere recuperato con il parametro sdr elist. Se si verifica una perdita del liquido di raffreddamento, viene visualizzato il log riportato sopra.

• Se il server è raggiungibile e il LED color ambra è acceso sul pannello anteriore dell'operatore, potrebbero verificarsi potenziali problemi di raffreddamento. È necessario aprire il coperchio superiore per verificare lo stato del LED del modulo del sensore di rilevamento dei liquidi. Per ulteriori dettagli, vedere ["LED del](#page-740-1) [pannello anteriore dell'operatore" a pagina 729](#page-740-1) e ["LED sul modulo del sensore di rilevamento dei liquidi" a](#page-760-0) [pagina 749](#page-760-0) .

#### <span id="page-764-0"></span>Procedura per le perdite del liquido di raffreddamento

Se il LED sul modulo del sensore di rilevamento dei liquidi lampeggia in verde, seguire le procedure per ottenere aiuto.

- 1. Salvare ed eseguire il backup di dati e operazioni.
- 2. Spegnere il server e rimuovere le prese di collegamento rapido dai collettori.
- 3. Estrarre il server o rimuoverlo dal rack. Vedere ["Rimozione del server dal rack" a pagina 92](#page-103-0).
- 4. Rimuovere il coperchio superiore. Vedere ["Rimozione del coperchio superiore" a pagina 396.](#page-407-0)
- 5. Controllare la presenza di eventuali perdite del liquido di raffreddamento intorno ai tubi interni ed esterni, all'assieme della scheda di sistema e sotto i coperchi della piastra a freddo:

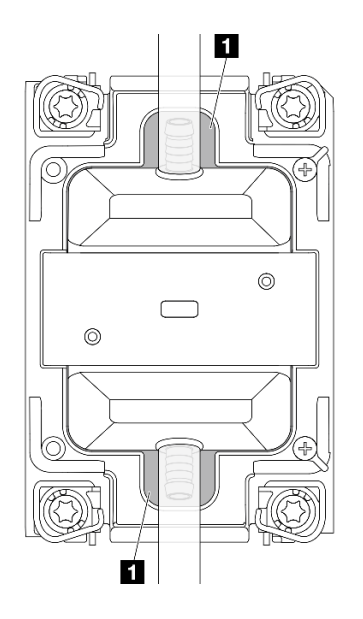

Figura 756. Aree soggette a perdite

Nota: Se si verificano perdite, il liquido di raffreddamento tende a concentrarsi attorno alle aree soggette a perdite **1**.

- a. Se il liquido di raffreddamento è presente attorno ai tubi e all'assieme della scheda di sistema, rimuoverlo.
- b. Se il liquido di raffreddamento è presente sotto i coperchi della piastra a freddo:
	- 1) Come illustrato di seguito, rimuovere almeno quattro DIMM da entrambi i lati per accedere ai fermi sui coperchi della piastra a freddo. Per rimuovere i moduli di memoria, vedere ["Rimozione](#page-266-0) [di un modulo di memoria" a pagina 255.](#page-266-0)

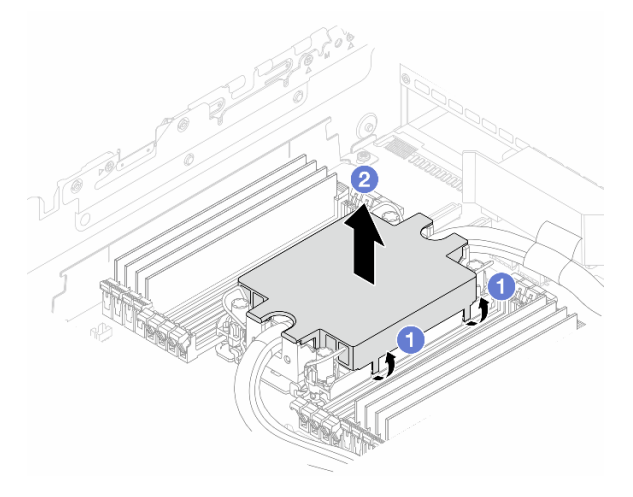

Figura 757. Rimozione del coperchio della piastra a freddo

- a) Aprire i fermi.
- b) **P** Rimuovere il coperchio della piastra a freddo.
- 2) Pulire il liquido di raffreddamento sulle piastre a freddo.
- 6. Controllare il coperchio superiore del server in basso per verificare la presenza di eventuali perdite. In caso affermativo, ripetere i passaggi precedenti per i server seguenti.
- 7. Contattare il supporto Lenovo.

### Problemi periodici

Utilizzare queste informazioni per risolvere i problemi periodici.

- ["Problemi periodici relativi ai dispositivi esterni" a pagina 754](#page-765-0)
- ["Problemi periodici relativi a KVM" a pagina 755](#page-766-0)
- ["Riavvii periodici imprevisti" a pagina 755](#page-766-1)

#### <span id="page-765-0"></span>Problemi periodici relativi ai dispositivi esterni

Completare le seguenti operazioni fino alla risoluzione del problema.

- 1. Aggiornare i firmware UEFI e XCC alle versioni più recenti.
- 2. Assicurarsi che siano stati installati i driver di dispositivo corretti. Per la documentazione, visitare il sito Web del produttore.
- 3. Per un dispositivo USB:
	- a. Verificare che il dispositivo sia configurato correttamente.

Riavviare il server e premere il tasto seguendo le istruzioni visualizzate sullo schermo per visualizzare l'interfaccia di configurazione del sistema di LXPM. (Per ulteriori informazioni, vedere la sezione "Avvio" nella documentazione di LXPM compatibile con il server in uso all'indirizzo [https://](https://pubs.lenovo.com/lxpm-overview/)  [pubs.lenovo.com/lxpm-overview/](https://pubs.lenovo.com/lxpm-overview/).) Quindi, fare clic su Impostazioni di sistema → Dispositivi e porte  $I/O \rightarrow$  Configurazione USB.

b. Collegare il dispositivo a un'altra porta. Se si sta utilizzando un hub USB, rimuovere l'hub e collegare il dispositivo direttamente al nodo di elaborazione. Verificare che il dispositivo sia configurato correttamente per la porta.

#### <span id="page-766-0"></span>Problemi periodici relativi a KVM

Completare le seguenti operazioni fino alla risoluzione del problema.

#### Problemi video:

- 1. Verificare che tutti i cavi e il cavo di ripartizione della console siano collegati correttamente.
- 2. Verificare che il monitor funzioni correttamente provandolo su un altro nodo di elaborazione.
- 3. Provare il cavo di ripartizione della console su un nodo di elaborazione funzionante per verificarne il corretto funzionamento. Se guasto, sostituire il cavo di ripartizione della console.

#### Problemi relativi alla tastiera:

Verificare che tutti i cavi e il cavo di ripartizione della console siano collegati correttamente.

#### Problemi relativi al mouse:

Verificare che tutti i cavi e il cavo di ripartizione della console siano collegati correttamente.

#### <span id="page-766-1"></span>Riavvii periodici imprevisti

Nota: Per risolvere alcuni problemi è necessario riavviare il server in modo da disabilitare un dispositivo, come un DIMM memoria o un processore, per consentire l'avvio corretto della macchina.

1. Se la reimpostazione si verifica durante il POST e timer watchdog POST è abilitato, assicurarsi che sia previsto un tempo sufficiente per il valore di timeout del watchdog (timer watchdog POST).

Per verificare il valore POST Watchdog Timer, riavviare il server e premere il tasto seguendo le istruzioni visualizzate sullo schermo per visualizzare l'interfaccia di configurazione del sistema di LXPM. (Per ulteriori informazioni, vedere la sezione "Avvio" nella documentazione di LXPM compatibile con il server in uso all'indirizzo <https://pubs.lenovo.com/lxpm-overview/>.) Quindi fare clic su **Impostazioni BMC →** Timer watchdog POST.

2. Se la reimpostazione si verifica dopo l'avvio del sistema operativo, accedere al sistema operativo quando il sistema funziona normalmente e configurare il processo di dump del kernel del sistema operativo (i sistemi operativi Windows e Linux di base utilizzano metodi differenti). Accedere ai menu di configurazione UEFI e disabilitare la funzione. In alternativa, è possibile disabilitarla con il seguente comando OneCli.

OneCli.exe config set SystemRecovery.RebootSystemOnNMI Disable --bmc XCC\_USER:XCC\_PASSWORD@XCC\_IPAddress

3. Consultare il log eventi del controller di gestione per verificare il codice evento che indica un riavvio. Per informazioni sulla visualizzazione del log eventi, vedere ["Log eventi" a pagina 727](#page-738-1). Se si utilizza il sistema operativo Linux di base, acquisire tutti i log e inviarli al supporto Lenovo per ulteriori analisi.

# Problemi relativi a tastiera, mouse, switch KVM o dispositivi USB

Utilizzare queste informazioni per risolvere i problemi relativi a tastiera, mouse, switch KVM o dispositivi USB.

• ["Tutti i tasti della tastiera, o alcuni di essi, non funzionano" a pagina 756](#page-767-0)

- ["Il mouse non funziona" a pagina 756](#page-767-1)
- ["Problemi relativi allo switch KVM" a pagina 756](#page-767-2)
- ["Un dispositivo USB non funziona" a pagina 756](#page-767-3)

#### <span id="page-767-0"></span>Tutti i tasti della tastiera, o alcuni di essi, non funzionano

- 1. Assicurarsi che:
	- Il cavo della tastiera sia collegato saldamente.
	- Il server e il monitor siano accesi.
- 2. Se si sta utilizzando una tastiera USB, eseguire Setup Utility e abilitare il funzionamento senza tastiera.
- 3. Se si sta utilizzando una tastiera USB e questa è collegata a un hub USB, scollegare la tastiera dall'hub e collegarla direttamente al server.
- 4. Sostituire la tastiera.

#### <span id="page-767-1"></span>Il mouse non funziona

- 1. Assicurarsi che:
	- Il cavo del mouse sia collegato correttamente al server.
	- I driver di dispositivo del mouse siano installati correttamente.
	- Il server e il monitor siano accesi.
	- L'opzione del mouse sia abilitata nel programma Setup Utility.
- 2. Se si sta utilizzando un mouse USB collegato a un hub USB, scollegare il mouse dall'hub e collegarlo direttamente al server.
- 3. Sostituire il mouse.

#### <span id="page-767-2"></span>Problemi relativi allo switch KVM

- 1. Verificare che lo switch KVM sia supportato dal server.
- 2. Verificare che lo switch KVM sia acceso correttamente.
- 3. Se la tastiera, il mouse o il monitor possono essere utilizzati normalmente con la connessione diretta al server, sostituire lo switch KVM.

#### <span id="page-767-3"></span>Un dispositivo USB non funziona

- 1. Assicurarsi che:
	- Il server sia acceso e l'alimentazione venga fornita al server.
	- Sia installato il driver di dispositivo USB corretto.
	- Il sistema operativo supporti il dispositivo USB.
- 2. Assicurarsi che le opzioni di configurazione USB siano impostate correttamente nella configurazione del sistema.

Riavviare il server e premere il tasto seguendo le istruzioni visualizzate sullo schermo per visualizzare l'interfaccia di configurazione del sistema di LXPM. Per ulteriori informazioni, vedere la sezione "Avvio" nella documentazione di LXPM compatibile con il server in uso all'indirizzo [https://pubs.lenovo.com/lxpm](https://pubs.lenovo.com/lxpm-overview/)[overview/](https://pubs.lenovo.com/lxpm-overview/). Quindi fare clic su Impostazioni di sistema ➙ Dispositivi e porte I/O ➙ Configurazione USB.

- 3. Se si sta utilizzando un hub USB, scollegare il dispositivo USB dall'hub e collegarlo direttamente al server.
- 4. Se il dispositivo USB ancora non funziona, provare a utilizzare un dispositivo USB differente o a collegare il dispositivo USB sottoposto al test a un altro connettore USB funzionante.
- 5. Se il dispositivo USB funziona correttamente su un altro connettore USB, quello USB originale potrebbe presentare un problema.
- Se il connettore USB si trova nella parte anteriore del server:
	- a. Rimuovere e ricollegare il cavo USB. Assicurarsi che il cavo USB sia collegato correttamente all'assieme della scheda di sistema. Vedere [Capitolo 6 "Instradamento dei cavi interni" a pagina](#page-412-0) [401.](#page-412-0)
	- b. Sostituire il pannello anteriore o il modulo I/O anteriore.
- Se il connettore USB si trova nella parte posteriore del server:
	- a. (Solo tecnici qualificati) Sostituire la scheda I/O di sistema.

# <span id="page-768-0"></span>Problemi relativi alla memoria

Consultare questa sezione per risolvere i problemi relativi alla memoria.

- ["Più moduli di memoria in un canale identificati come guasti" a pagina 757](#page-768-1)
- ["La memoria di sistema visualizzata è inferiore alla memoria fisica installata" a pagina 757](#page-768-2)
- ["Popolamento di memoria non valido rilevato" a pagina 758](#page-769-0)

#### <span id="page-768-1"></span>Più moduli di memoria in un canale identificati come guasti

Nota: Ogni volta che si installa o si rimuove un modulo di memoria è necessario scollegare il server dalla fonte di alimentazione e attendere 10 secondi prima di riavviarlo.

Completare la seguente procedura per risolvere il problema.

- 1. Riposizionare i moduli di memoria e riavviare il server.
- 2. Rimuovere il modulo di memoria con la numerazione più alta tra quelli identificati e sostituirlo con un modulo di memoria identico che funziona correttamente; quindi riavviare il server. Ripetere l'operazione secondo necessità. Se i malfunzionamenti continuano dopo che tutti i moduli di memoria sono stati sostituiti, andare al passaggio 4.
- 3. Riposizionare i moduli di memoria rimossi, uno per volta, nei rispettivi connettori originali, riavviando il server dopo ogni modulo di memoria, finché non si verifica il malfunzionamento di un modulo di memoria. Sostituire ogni modulo di memoria guasto con un modulo di memoria identico che funziona correttamente, riavviando il server dopo ogni sostituzione del modulo di memoria. Ripetere il passo 3 finché non saranno stati testati tutti i moduli di memoria rimossi.
- 4. Sostituire il modulo di memoria con la numerazione più alta tra quelli identificati, quindi riavviare il server. Ripetere l'operazione secondo necessità.
- 5. Invertire i moduli di memoria tra i canali (dello stesso processore), quindi riavviare il server. Se il problema è correlato a un modulo di memoria, sostituire il modulo di memoria guasto.
- 6. (Solo per tecnici qualificati) Installare il modulo di memoria malfunzionante in un connettore del modulo di memoria per il processore 2 (se installato) per verificare che il problema non sia il processore o il connettore del modulo di memoria.
- 7. (Solo tecnici qualificati) Sostituire la scheda del processore.

#### <span id="page-768-2"></span>La memoria di sistema visualizzata è inferiore alla memoria fisica installata

Completare la seguente procedura per risolvere il problema.

Nota: Ogni volta che si installa o si rimuove un modulo di memoria è necessario scollegare il server dalla fonte di alimentazione e attendere 10 secondi prima di riavviarlo.

- 1. Assicurarsi che:
	- Non sia acceso alcun LED di errore. Vedere ["Risoluzione dei problemi in base ai LED di sistema e al](#page-740-0) [display di diagnostica" a pagina 729](#page-740-0).
	- Sulla scheda del processore non sia acceso alcun LED di errore del modulo di memoria.
- Il canale sottoposto a mirroring della discrepanza non tenga conto della discrepanza.
- I moduli di memoria siano installati correttamente.
- Sia stato installato il tipo corretto di modulo di memoria (vedere ["Regole e ordine di installazione dei](#page-76-0) [moduli di memoria" a pagina 65](#page-76-0) per conoscere i requisiti).
- Dopo avere cambiato o sostituito un modulo di memoria, la configurazione della memoria viene aggiornata di conseguenza in Setup Utility.
- Tutti i banchi di memoria siano abilitati. Il server potrebbe avere disabilitato automaticamente un banco di memoria al momento del rilevamento di un problema o un banco di memoria potrebbe essere stato disabilitato manualmente.
- Non vi sia alcuna mancata corrispondenza di memoria quando il server è alla configurazione di memoria minima.
- 2. Riposizionare i moduli di memoria e quindi riavviare il server.
- 3. Controllare il log errori del POST:
	- Se un modulo di memoria è stato disabilitato da un SMI (System-Management Interrupt), sostituirlo.
	- Se un modulo di memoria è stato disabilitato dall'utente o dal POST, riposizionare il modulo di memoria, quindi eseguire Setup Utility e abilitare il modulo di memoria.
- 4. Eseguire la diagnostica della memoria. Quando si avvia un server e si preme il tasto seguendo le istruzioni visualizzate, l'interfaccia di LXPM viene visualizzata per impostazione predefinita. (Per ulteriori informazioni, vedere la sezione "Avvio" nella documentazione di LXPM compatibile con il server in uso all'indirizzo <https://pubs.lenovo.com/lxpm-overview/>.) Con questa interfaccia è possibile eseguire la diagnostica della memoria. Nella pagina Diagnostica andare a Esegui diagnostica → Test di memoria  $\rightarrow$  Test di memoria avanzato.
- 5. Invertire i moduli tra i canali (dello stesso processore), quindi riavviare il server. Se il problema è correlato a un modulo di memoria, sostituire il modulo di memoria guasto.
- 6. Riabilitare tutti i moduli di memoria utilizzando Setup Utilty e riavviare il server.
- 7. (Solo per tecnici qualificati) Installare il modulo di memoria malfunzionante in un connettore del modulo di memoria per il processore 2 (se installato) per verificare che il problema non sia il processore o il connettore del modulo di memoria.
- 8. (Solo tecnici qualificati) Sostituire la scheda del processore.

#### <span id="page-769-0"></span>Popolamento di memoria non valido rilevato

Se viene visualizzato questo messaggio di avvertenza, completare le seguenti operazioni:

Invalid memory population (unsupported DIMM population) detected. Please verify memory configuration is valid.

- 1. Vedere ["Regole e ordine di installazione dei moduli di memoria" a pagina 65](#page-76-0) per accertarsi che la sequenza di popolamento dei moduli di memoria presente sia supportata.
- 2. Se la presente sequenza è supportata, verificare se uno dei moduli viene visualizzato come "disabilitato" in Setup Utility.
- 3. Riposizionare il modulo visualizzato come "disabilitato" e riavviare il sistema.
- 4. Se il problema persiste, sostituire il modulo di memoria.

### Problemi di monitor e video

Utilizzare queste informazioni per risolvere i problemi relativi al monitor o al video.

- ["Vengono visualizzati caratteri errati" a pagina 759](#page-770-0)
- ["Lo schermo è vuoto" a pagina 759](#page-770-1)
- ["L'immagine scompare dallo schermo quando si avviano programmi applicativi" a pagina 759](#page-770-2)
- ["Il monitor presenta uno sfarfallio dello schermo oppure l'immagine dello schermo è mossa, illeggibile,](#page-770-3) [non stabile o distorta" a pagina 759](#page-770-3)
- ["Sullo schermo vengono visualizzati caratteri errati" a pagina 760](#page-771-0)
- ["Il display del monitor non funziona quando è collegato al connettore VGA del server" a pagina 760](#page-771-1)

#### <span id="page-770-0"></span>Vengono visualizzati caratteri errati

Completare le seguenti operazioni:

- 1. Verificare che le impostazioni di lingua e località siano corrette per la tastiera e il sistema operativo.
- 2. Se viene visualizzata una lingua non corretta, aggiornare il firmware del server al livello più recente. Vedere ["Aggiornamento del firmware" a pagina 707.](#page-718-0)

#### <span id="page-770-1"></span>Lo schermo è vuoto

Nota: Verificare che la modalità di avvio prevista non sia stata modificata da UEFI a Legacy o viceversa.

- 1. Se il server è collegato a un interruttore KVM, escludere l'interruttore KVM per eliminarlo come possibile causa del problema; collegare il cavo del monitor direttamente al connettore corretto nella parte posteriore del server.
- 2. La funzione di presenza remota del controller di gestione è disabilitata se si installa un adattatore video opzionale. Per utilizzare la funzione di presenza remota del controller di gestione, rimuovere l'adattatore video opzionale.
- 3. Se nel server sono installati adattatori grafici, durante l'accensione del server sullo schermo viene visualizzato il logo Lenovo dopo circa 3 minuti. Questo è il funzionamento normale durante il caricamento del sistema.
- 4. Assicurarsi che:
	- Il server sia acceso e l'alimentazione venga fornita al server.
	- I cavi del monitor siano collegati correttamente.
	- Il monitor sia acceso e i controlli di luminosità e contrasto siano regolati correttamente.
- 5. Assicurarsi che il server corretto stia controllando il monitor, se applicabile.
- 6. Assicurarsi che l'uscita video non sia interessata dal firmware del server danneggiato. Vedere ["Aggiornamento del firmware" a pagina 707](#page-718-0).
- 7. Se il problema persiste, contattare il supporto Lenovo.

#### <span id="page-770-2"></span>L'immagine scompare dallo schermo quando si avviano programmi applicativi

- 1. Assicurarsi che:
	- Il programma applicativo non stia impostando una modalità di visualizzazione superiore alla capacità del monitor.
	- Siano stati installati i driver di dispositivo necessari per l'applicazione.

#### <span id="page-770-3"></span>Il monitor presenta uno sfarfallio dello schermo oppure l'immagine dello schermo è mossa, illeggibile, non stabile o distorta

1. Se i test automatici del monitor mostrano che il monitor sta funzionando correttamente, valutare l'ubicazione del monitor. I campi magnetici intorno ad altri dispositivi (come i trasformatori, le apparecchiature, le luci fluorescenti e altri monitor) possono causare uno sfarfallio dello schermo o immagini dello schermo mosse, illeggibili, non stabili o distorte. In questo caso, spegnere il monitor.

Attenzione: Lo spostamento di un monitor a colori mentre è acceso può causare uno scolorimento dello schermo.

Distanziare il dispositivo e il monitor di almeno 305 mm (12") e accendere il monitor.

Nota:

- a. Per evitare errori di lettura/scrittura delle unità minidisco, assicurarsi che la distanza tra il monitor ed eventuali unità minidisco esterne sia di almeno 76 mm (3").
- b. Dei cavi del monitor non Lenovo potrebbero causare problemi imprevedibili.
- 2. Riposizionare il cavo del monitor.
- 3. Sostituire i componenti elencati al passaggio 2 uno per volta, nell'ordine indicato, riavviando il server ogni volta:
	- a. Cavo del monitor
	- b. Adattatore video (se ne è installato uno)
	- c. Monitor
- 4. Se il problema persiste, contattare il supporto Lenovo.

#### <span id="page-771-0"></span>Sullo schermo vengono visualizzati caratteri errati

Completare le seguenti operazioni fino alla risoluzione del problema:

- 1. Verificare che le impostazioni di lingua e località siano corrette per la tastiera e il sistema operativo.
- 2. Se viene visualizzata una lingua non corretta, aggiornare il firmware del server al livello più recente. Vedere ["Aggiornamento del firmware" a pagina 707.](#page-718-0)

#### <span id="page-771-1"></span>Il display del monitor non funziona quando è collegato al connettore VGA del server

Completare le seguenti operazioni fino alla risoluzione del problema:

- 1. Verificare che il server sia acceso.
- 2. Se tra il monitor e il server è collegato un modulo KVM, rimuoverlo.
- 3. Ricollegare i cavi del monitor e assicurarsi che siano collegati correttamente.
- 4. Provare a utilizzare un monitor per il quale non è stato riscontrato alcun problema.
- 5. Se il display del monitor continua a non funzionare, procedere nel modo seguente:
	- Se il connettore VGA si trova nella parte anteriore del server:
		- a. Rimuovere e ricollegare il cavo VGA interno. Assicurarsi che il cavo VGA sia collegato correttamente all'assieme della scheda di sistema. Vedere [Capitolo 6 "Instradamento dei cavi](#page-412-0) [interni" a pagina 401.](#page-412-0)
		- b. Sostituire il fermo del rack sinistro con VGA. Vedere ["Sostituzione dei fermi del rack" a pagina](#page-305-0) [294](#page-305-0).
		- c. (Solo tecnici qualificati) Sostituire la scheda I/O di sistema.
	- Se il connettore VGA si trova nella parte posteriore del server:
		- a. (Solo tecnici qualificati) Sostituire la scheda I/O di sistema.

### Problemi osservabili

Utilizzare queste informazioni per risolvere i problemi osservabili.

- ["Il server si blocca durante il processo di avvio UEFI" a pagina 761](#page-772-0)
- ["Il server visualizza immediatamente il Visualizzatore eventi POST quando viene acceso" a pagina 761](#page-772-1)
- ["Il server non risponde \(il POST è completo e il sistema operativo è in esecuzione\)" a pagina 761](#page-772-2)
- ["Il server non risponde \(il POST non riesce e non è possibile avviare la configurazione del sistema\)" a](#page-773-0)  [pagina 762](#page-773-0)
- ["Nel log eventi viene visualizzato l'errore Voltage planar" a pagina 762](#page-773-1)
- ["Odore anomalo" a pagina 763](#page-774-0)
- ["Il server sembra essere caldo" a pagina 763](#page-774-1)
- ["Non è possibile accedere alla modalità legacy dopo aver installato un nuovo adattatore" a pagina 763](#page-774-2)
- ["Parti incrinate o chassis incrinato" a pagina 763](#page-774-3)

#### <span id="page-772-0"></span>Il server si blocca durante il processo di avvio UEFI

Se il sistema si blocca durante il processo di avvio UEFI con il messaggio UEFI: DXE INIT visualizzato sul display, verificare che le ROM facoltative non siano state configurate con un'impostazione Legacy. È possibile visualizzare in remoto le impostazioni correnti per le ROM facoltative eseguendo il seguente comando mediante Lenovo XClarity Essentials OneCLI:

onecli config show EnableDisableAdapterOptionROMSupport --bmc xcc\_userid:xcc\_password@xcc\_ipaddress

Per ripristinare un sistema che si blocca durante il processo di avvio con le impostazioni ROM facoltativa configurate su Legacy, consultare il seguente suggerimento tecnico:

#### <https://datacentersupport.lenovo.com/solutions/ht506118>

Se è necessario utilizzare le ROM facoltative configurate su Legacy, non impostare le ROM facoltative per lo slot su Legacy nel menu Dispositivi e porte I/O. Di contro, impostare le ROM facoltative per lo slot su Automatico (impostazione predefinita) e impostare la modalità di avvio del sistema su Modalità Legacy. Le ROM facoltative legacy verranno richiamate subito dopo l'avvio del sistema.

#### <span id="page-772-1"></span>Il server visualizza immediatamente il Visualizzatore eventi POST quando viene acceso

Completare le seguenti operazioni fino alla risoluzione del problema.

- 1. Correggere eventuali errori segnalati dai LED di sistema e dal display di diagnostica.
- 2. Assicurarsi che il server supporti tutti i processori e che i processori corrispondano per velocità e dimensione della cache.

È possibile visualizzare i dettagli dei processori dalla configurazione del sistema.

Per determinare se il processore è supportato dal server, vedere <https://serverproven.lenovo.com>.

- 3. (Solo tecnici qualificati) Assicurarsi che il processore 1 sia posizionato correttamente.
- 4. (Solo tecnici qualificati) Rimuovere il processore 2 e riavviare il server.
- 5. Sostituire i seguenti componenti uno alla volta, nell'ordine mostrato, riavviando ogni volta il server:
	- a. (Solo tecnici qualificati) Processore
	- b. (Solo tecnici qualificati) Scheda del processore

#### <span id="page-772-2"></span>Il server non risponde (il POST è completo e il sistema operativo è in esecuzione)

Completare le seguenti operazioni fino alla risoluzione del problema.

- Se è possibile accedere fisicamente al nodo di elaborazione, completare le seguenti operazioni:
	- 1. Se si utilizza una connessione KVM, assicurarsi che la connessione funzioni correttamente. In caso contrario, assicurarsi che la tastiera e il mouse funzionino correttamente.
	- 2. Se possibile, collegarsi al nodo di elaborazione e verificare che tutte le applicazioni siano in esecuzione (nessuna applicazione è bloccata).
	- 3. Riavviare il nodo di elaborazione.
	- 4. Se il problema persiste, assicurarsi che tutto il nuovo software sia stato installato e configurato correttamente.
	- 5. Contattare il rivenditore o il fornitore del software.
- Se si sta accedendo al nodo di elaborazione da un'ubicazione remota, completare le seguenti operazioni:
	- 1. Verificare che tutte le applicazioni siano in esecuzione (nessuna applicazione è bloccata).
	- 2. Provare ad effettuare il logout dal sistema per poi procedere a un nuovo login.
	- 3. Convalidare l'accesso alla rete effettuando il ping o eseguendo una trace route al nodo di elaborazione da una riga di comando.
		- a. Se non è possibile ottenere una risposta durante un test di ping, tentare di effettuare un ping su un altro nodo di elaborazione nell'enclosure per determinare se il problema è legato alla connessione o al nodo di elaborazione.
		- b. Eseguire una trace route per determinare dove si interrompe la connessione. Tentare di risolvere un problema di connessione relativo al VPN o al punto in cui la connessione riparte.
	- 4. Riavviare il nodo di elaborazione in remoto mediante l'interfaccia di gestione.
	- 5. Se il problema persiste, accertarsi che tutto il nuovo software sia stato installato e configurato correttamente.
	- 6. Contattare il rivenditore o il fornitore del software.

#### <span id="page-773-0"></span>Il server non risponde (il POST non riesce e non è possibile avviare la configurazione del sistema)

Le modifiche alla configurazione, come l'aggiunta di dispositivi o gli aggiornamenti firmware dell'adattatore, e problemi del codice dell'applicazione o del firmware possono causare la mancata riuscita del POST (Power-On Self-Test) eseguito dal server.

In questo caso, il server risponde in uno dei seguenti modi:

- Il server viene riavviato automaticamente e tenta di eseguire nuovamente il POST.
- Il server si blocca ed è necessario riavviarlo manualmente per tentare di eseguire nuovamente il POST.

Dopo un numero specificato di tentativi consecutivi (automatici o manuali), il server ripristina la configurazione UEFI predefinita e avvia la configurazione del sistema, in modo che sia possibile apportare le correzioni necessarie alla configurazione e riavviare il server. Se il server non è in grado di completare correttamente il POST con la configurazione predefinita, potrebbe essersi verificato un problema relativo alla scheda del processore o alla scheda I/O di sistema. Effettuare le seguenti operazioni:

- 1. Rimuovere tutti i dispositivi appena aggiunti e ripristinare la configurazione hardware predefinita del sistema.
- 2. Provare a riavviare il sistema e verificare se è in grado di avviare correttamente la configurazione del sistema.
	- In caso negativo, effettuare le seguenti operazioni:
		- a. Sostituire la scheda del processore.
		- b. Sostituire la scheda I/O di sistema.
	- In caso affermativo provare a spostare il dispositivo sospetto su un altro sistema in fase di test (SUT).
		- Se il sistema SUT funziona normalmente, il problema potrebbe essere causato dalla scheda del processore o dalla scheda I/O di sistema.
		- Se il sistema SUT funziona in modo anomalo, potrebbe essersi verificato un problema con il dispositivo sospetto.
- 3. Se tutte le parti in questione sono isolate e il problema persiste, eseguire il sistema interessato utilizzando la configurazione minima per un isolamento più dettagliato del problema, quindi effettuarne di nuovo l'aggiunta passo dopo passo.

#### <span id="page-773-1"></span>Nel log eventi viene visualizzato l'errore Voltage planar

Completare le seguenti operazioni fino alla risoluzione del problema.

- 1. Ripristinare la configurazione minima del sistema. Vedere ["Specifiche" a pagina 3](#page-14-1) per informazioni sul numero minimo necessario di processori e DIMM.
- 2. Riavviare il sistema.
	- Se il sistema viene riavviato, aggiungere gli elementi rimossi uno alla volta e riavviare ogni volta il sistema, finché non si verifica l'errore. Sostituire l'elemento che causa l'errore.
	- Se il sistema non si riavvia, è possibile che l'errore riguardi la scheda del processore.

#### <span id="page-774-0"></span>Odore anomalo

Completare le seguenti operazioni fino alla risoluzione del problema.

- 1. Un odore anomalo potrebbe provenire da apparecchiatura appena installata.
- 2. Se il problema persiste, contattare il supporto Lenovo.

#### <span id="page-774-1"></span>Il server sembra essere caldo

Completare le seguenti operazioni fino alla risoluzione del problema.

Più nodi di elaborazione o chassis:

- 1. Verificare che la temperatura ambiente rientri nell'intervallo di valori specificato (vedere ["Specifiche" a](#page-14-1)  [pagina 3\)](#page-14-1).
- 2. Verificare che le ventole siano installate correttamente.
- 3. Aggiornare UEFI e XCC alle versioni più recenti.
- 4. Verificare che gli elementi di riempimento nel server siano installati correttamente. Vedere [Capitolo 5](#page-72-0)  ["Procedure di sostituzione hardware" a pagina 61](#page-72-0) per le procedure di installazione dettagliate.
- 5. Utilizzare il comando IPMI per aumentare al massimo la velocità della ventola e verificare se il problema può essere risolto.

Nota: Il comando raw IPMI deve essere utilizzato solo da tecnici qualificati e ogni sistema dispone del relativo comando raw IPMI specifico.

6. Controllare il log eventi del processore di gestione per verificare la presenza di eventi di aumento della temperatura. In assenza di eventi, il nodo di elaborazione è in esecuzione alle temperature di funzionamento normali. Variazioni minime della temperatura sono normali.

#### <span id="page-774-2"></span>Non è possibile accedere alla modalità legacy dopo aver installato un nuovo adattatore

Completare la seguente procedura per risolvere il problema.

- 1. Selezionare Configurazione UEFI ➙ Dispositivi e porte I/O ➙ Imposta ordine di esecuzione Option ROM.
- 2. Spostare l'adattatore RAID con il sistema operativo installato nella parte superiore dell'elenco.
- 3. Selezionare Salva.
- 4. Riavviare il sistema e avviare automaticamente il sistema operativo.

#### <span id="page-774-3"></span>Parti incrinate o chassis incrinato

Contattare il supporto Lenovo.

### Problemi dispositivi opzionali

Utilizzare queste informazioni per risolvere i problemi relativivi ai dispositivi opzionali.

- ["Dispositivo USB esterno non riconosciuto" a pagina 764](#page-775-0)
- ["Adattatore PCIe non riconosciuto o non funzionante" a pagina 764](#page-775-1)
- ["Un dispositivo opzionale Lenovo che prima funzionava non funziona più" a pagina 765](#page-776-0)
- ["Un dispositivo opzionale Lenovo appena installato non funziona" a pagina 765](#page-776-1)
- ["Un dispositivo opzionale Lenovo che prima funzionava non funziona più" a pagina 765](#page-776-0)

#### <span id="page-775-0"></span>Dispositivo USB esterno non riconosciuto

Completare le seguenti operazioni fino alla risoluzione del problema:

- 1. Aggiornare il firmware UEFI alla versione più recente.
- 2. Accertarsi che nel nodo di elaborazione siano installati i driver appropriati. Per informazioni sull'installazione dei driver di dispositivo, fare riferimento alla documentazione fornita il dispositivo USB.
- 3. Utilizzare Setup Utility per verificare che il dispositivo sia configurato correttamente.
- 4. Se il dispositivo USB è collegato a un hub o a un cavo di ripartizione della console, scollegare il dispositivo e collegarlo direttamente alla porta USB nella parte anteriore del server.

#### <span id="page-775-1"></span>Adattatore PCIe non riconosciuto o non funzionante

Completare le seguenti operazioni fino alla risoluzione del problema:

- 1. Aggiornare il firmware UEFI alla versione più recente.
- 2. Controllare il log eventi e risolvere eventuali errori correlati al dispositivo.
- 3. Verificare che il dispositivo sia supportato dal server (vedere <https://serverproven.lenovo.com>). Verificare che il livello di firmware del dispositivo sia il più recente supportato e aggiornare il firmware, se applicabile.
- 4. Assicurarsi che l'adattatore sia installato in uno slot appropriato.
- 5. Accertarsi che siano installati i driver appropriati per il dispositivo.
- 6. Risolvere eventuali conflitti di risorse se in esecuzione in modalità Legacy (UEFI). Controllare gli ordini di avvio ROM legacy e modificare l'impostazione UEFI della configurazione base MM.

Nota: Accertarsi di modificare l'ordine di avvio ROM associato all'adattatore PCIe al primo ordine di esecuzione.

- 7. Consultare <http://datacentersupport.lenovo.com> per eventuali suggerimenti tecnici (chiamati anche comunicati di servizio o suggerimenti RETAIN) che potrebbero essere correlati all'adattatore.
- 8. Verificare che tutte le connessioni esterne dell'adattatore siano corrette e che i connettori non siano danneggiati fisicamente.
- 9. Verificare che l'adattatore PCIe sia installato con il sistema operativo supportato.

#### Sono state rilevate risorse PCIe insufficienti

Se viene visualizzato un messaggio di errore che indica il rilevamento di risorse PCI insufficienti, completare le seguenti operazioni fino a risolvere il problema:

- 1. Premere Invio per accedere a System Setup Utility.
- 2. Selezionare Impostazioni di sistema → Dispositivi e porte I/O → Base configurazione MM, quindi, modificare l'impostazione per aumentare le risorse del dispositivo. Ad esempio, modificare 3 GB in 2 GB oppure 2 GB in 1 GB.
- 3. Salvare le impostazioni e riavviare il sistema.
- 4. Se il problema relativo all'impostazione massima delle risorse del dispositivo (1 GB) persiste, arrestare il sistema e rimuovere alcuni dispositivi PCIe; quindi accendere il sistema.
- 5. Se il riavvio non riesce, ripetere i passaggi da 1 a 4.
- 6. Se l'errore persiste, premere Invio per accedere a System Setup Utility.
- 7. Selezionare Impostazioni di sistema → Dispositivi e porte I/O → Allocazione di risorse PCI a 64 bit, quindi modificare l'impostazione da Auto a Abilita.
- 8. Se il dispositivo di avvio non supporta MMIO superiori a 4 GB per l'avvio legacy, utilizzare la modalità di avvio UEFI o rimuovere/disabilitare alcuni dispositivi PCIe.
- 9. Eseguire un ciclo CC del sistema e verificare che sia possibile accedere al menu di avvio UEFI o al sistema operativo. Quindi, acquisire il log FFDC.
- 10. Contattare l'assistenza tecnica Lenovo.

#### <span id="page-776-1"></span>Un dispositivo opzionale Lenovo appena installato non funziona

- 1. Assicurarsi che:
	- Il dispositivo sia supportato dal server (vedere <https://serverproven.lenovo.com>).
	- Siano state seguite le istruzioni di installazione fornite con il dispositivo e che questo sia installato correttamente.
	- Non siano stati allentati altri cavi o dispositivi installati.
	- Le informazioni di configurazione nella configurazione del sistema siano state aggiornate. Quando si riavvia un server e si preme il tasto seguendo le istruzioni visualizzate sullo schermo per visualizzare l'interfaccia di Setup Utility. (Per ulteriori informazioni, vedere la sezione "Avvio" nella documentazione di LXPM compatibile con il server in uso all'indirizzo [https://pubs.lenovo.com/lxpm](https://pubs.lenovo.com/lxpm-overview/)[overview/](https://pubs.lenovo.com/lxpm-overview/).) Qualora si modifichi la memoria o qualsiasi altro dispositivo, è necessario aggiornare la configurazione.
- 2. Riposizionare il dispositivo che si è appena installato.
- 3. Sostituire il dispositivo che si è appena installato.
- 4. Riposizionare il collegamento di cavi e controllare che non vi siano guasti fisici al cavo.
- 5. Se il cavo è danneggiato, sostituirlo.

#### <span id="page-776-0"></span>Un dispositivo opzionale Lenovo che prima funzionava non funziona più

- 1. Verificare che tutti i collegamenti dei cavi del dispositivo siano corretti.
- 2. Se il dispositivo è dotato istruzioni di prova, utilizzarle per sottoporlo a test.
- 3. Riposizionare il collegamento di cavi e verificare che eventuali parti fisiche non siano state danneggiate.
- 4. Sostituire il cavo.
- 5. Riposizionare il dispositivo malfunzionante.
- 6. Sostituire il dispositivo malfunzionante.

# Problemi di prestazioni

Utilizzare queste informazioni per risolvere i problemi di prestazioni.

- ["Prestazioni della rete" a pagina 765](#page-776-2)
- ["Prestazioni del sistema operativo" a pagina 766](#page-777-0)

#### <span id="page-776-2"></span>Prestazioni della rete

Completare le seguenti operazioni fino alla risoluzione del problema:

- 1. Isolare la rete che funziona lentamente (ad es. storage, dati e gestione). Potrebbe rivelarsi utile utilizzare strumenti di ping o del sistema operativo, quali Gestione attività o Gestione risorse.
- 2. Ricercare un'eventuale congestione del traffico sulla rete.
- 3. Aggiornare il driver di dispositivo NIC o il driver del controller del dispositivo di storage.
- 4. Utilizzare gli strumenti di diagnostica del traffico forniti dal produttore del modulo I/O.

#### <span id="page-777-0"></span>Prestazioni del sistema operativo

Completare le seguenti operazioni fino alla risoluzione del problema:

- 1. Se sono state recentemente apportate delle modifiche al nodo di elaborazione (ad esempio, aggiornamento dei driver dei dispositivi o installazione di applicazioni software), rimuovere le modifiche.
- 2. Ricercare eventuali problemi di rete.
- 3. Consultare i log del sistema operativo per verificare la presenza di errori relativi alla prestazione.
- 4. Ricercare eventuali problemi correlati a temperature elevate e alimentazione, ad es. il nodo di elaborazione potrebbe essere soggetto a throttling (limitato) per rendere più efficace il raffreddamento. Nel caso, ridurre il carico di lavoro sul nodo di elaborazione per ottimizzare le prestazioni.
- 5. Ricercare gli eventi correlati ai DIMM disabilitati. Se non si dispone di memoria sufficiente per il carico di lavoro dell'applicazione, il sistema operativo potrebbe fornire prestazioni insufficienti.
- 6. Verificare che il carico di lavoro non sia troppo elevato per la configurazione.

## Problemi di accensione e spegnimento

Utilizzare queste informazioni per risolvere problemi relativi all'accensione e allo spegnimento del server.

- ["Il pulsante di alimentazione non funziona \(il server non si avvia\)" a pagina 766](#page-777-1)
- ["Il server non si accende" a pagina 767](#page-778-0)
- ["Il server non si spegne" a pagina 767](#page-778-1)

#### <span id="page-777-1"></span>Il pulsante di alimentazione non funziona (il server non si avvia)

Nota: Il pulsante di alimentazione inizierà a funzionare solo 1-3 minuti dopo il collegamento del server all'alimentazione CA per consentire l'inizializzazione del BMC.

Completare le seguenti operazioni fino alla risoluzione del problema:

- 1. Assicurarsi che il pulsante di alimentazione sul server stia funzionando correttamente:
	- a. Scollegare i cavi di alimentazione del server.
	- b. Ricollegare i cavi di alimentazione del server.
	- c. Riposizionare il cavo del pannello anteriore dell'operatore e ripetere i passaggi 1a e 1b.
		- Se il server si avvia, riposizionare il pannello anteriore dell'operatore.
		- Se il problema persiste, sostituire il pannello anteriore dell'operatore.
- 2. Assicurarsi che:
	- I cavi di alimentazione siano collegati al server e a una presa elettrica funzionante.
	- I LED sull'alimentatore non indichino un problema.
	- Il LED del pulsante di alimentazione è acceso e lampeggia lentamente.
	- La forza applicata e la risposta del pulsante siano appropriate.
- 3. Se il LED del pulsante di alimentazione non si è acceso o non lampeggia correttamente, riposizionare tutti gli alimentatori e assicurarsi che il LED CA sul lato posteriore della PSU sia acceso.
- 4. Se è stato appena installato un dispositivo facoltativo, rimuoverlo e riavviare il server.
- 5. Se il problema persiste, anche senza che il LED del pulsante di alimentazione sia acceso, implementare la configurazione minima per verificare se eventuali componenti specifici bloccano l'autorizzazione dell'alimentazione. Sostituire ogni alimentatore e controllare la funzione del pulsante di alimentazione, dopo avere installato gli alimentatori.
- 6. Se, dopo avere completato la sostituzione, il problema non viene risolto, raccogliere le informazioni sull'errore con i log di sistema acquisiti per il supporto Lenovo.

#### <span id="page-778-0"></span>Il server non si accende

Completare le seguenti operazioni fino alla risoluzione del problema:

- 1. Controllare nel log eventi la presenza di eventi relativi alla mancata accensione del server.
- 2. Verificare la presenza di eventuali LED lampeggianti di colore giallo.
- 3. Controllare i LED sull'assieme della scheda di sistema. Vedere ["LED sull'assieme della scheda di](#page-755-0)  [sistema" a pagina 744](#page-755-0).
- 4. Controllare se il LED di alimentazione CA è acceso o il LED giallo è acceso sul lato posteriore della PSU.
- 5. Eseguire un ciclo CA del sistema.
- 6. Rimuovere la batteria CMOS per almeno dieci secondi, quindi reinstallarla.
- 7. Provare ad accendere il sistema utilizzando il comando IPMI tramite XCC o il pulsante di alimentazione.
- 8. Implementare la configurazione minima (un processore, un modulo DIMM e una PSU senza alcun adattatore e unità installate).
- 9. Riposizionare tutti gli alimentatori e verificare che i LED CA sul lato posteriore dell'alimentatore siano accesi.
- 10. Sostituire ogni alimentatore e controllare la funzione del pulsante di alimentazione, dopo avere installato gli alimentatori.
- 11. Se il problema non viene risolto effettuando le azioni sopra riportate, contattare l'assistenza per esaminare i sintomi del problema e verificare se sia necessario sostituire la scheda I/O di sistema o la scheda del processore.

#### <span id="page-778-1"></span>Il server non si spegne

Completare le seguenti operazioni fino alla risoluzione del problema:

- 1. Verificare se si sta utilizzando un sistema operativo ACPI (Advanced Configuration and Power Interface) o non ACPI. In quest'ultimo caso, completare le seguenti operazioni:
	- a. Premere Ctrl+Alt+Canc.
	- b. Spegnere il server tenendo premuto il pulsante di controllo dell'alimentazione per 5 secondi.
	- c. Riavviare il server.
	- d. Se il server non supera il POST e il pulsante di controllo dell'alimentazione non funziona, scollegare il cavo di alimentazione per 20 secondi, quindi ricollegarlo e riavviare il server.
- 2. Se il problema persiste o se si sta utilizzando un sistema operativo che supporta ACPI, è possibile che il guasto si trovi nella scheda di sistema (assieme della scheda di sistema).

### Problemi di alimentazione

Utilizzare queste informazioni per risolvere i problemi relativi all'alimentazione.

#### Il LED di errore di sistema è acceso e nel log eventi viene visualizzato il messaggio "Perdita dell'input da parte dell'alimentatore"

Per risolvere il problema, verificare che:

- 1. L'alimentatore sia collegato correttamente a un cavo di alimentazione.
- 2. Il cavo di alimentazione sia collegato a una presa elettrica dotata di una messa a terra appropriata per il server.
- 3. Verificare che la fonte CA dell'alimentatore sia stabile nell'intervallo supportato.
- 4. Scambiare l'alimentatore per verificare se il problema riguarda l'alimentatore. In questo caso, sostituire l'alimentatore guasto.
- 5. Consultare il log eventi per individuare il problema e seguire le indicazioni riportate per risolverlo.

# Problemi dei dispositivi seriali

Utilizzare queste informazioni per risolvere i problemi relativi alle porte seriali o ai dispositivi.

- ["Il numero di porte seriali visualizzate è inferiore al numero di porte seriali installate" a pagina 768](#page-779-0)
- ["Il dispositivo seriale non funziona" a pagina 768](#page-779-1)

#### <span id="page-779-0"></span>Il numero di porte seriali visualizzate è inferiore al numero di porte seriali installate

Completare le seguenti operazioni fino alla risoluzione del problema.

- 1. Assicurarsi che:
	- A ciascuna porta venga assegnato un indirizzo univoco in Setup Utility e nessuna delle porte seriali sia disabilitata.
	- L'adattatore di porta seriale (se ne è presente uno) sia posizionato correttamente.
- 2. Riposizionare l'adattatore di porta seriale.
- 3. Sostituire l'adattatore di porta seriale.

#### <span id="page-779-1"></span>Il dispositivo seriale non funziona

- 1. Assicurarsi che:
	- Il dispositivo sia compatibile con il server.
	- La porta seriale sia abilitata e a essa sia assegnato un indirizzo univoco.
	- Il dispositivo sia collegato al connettore corretto (vedere ["Connettori sull'assieme della scheda di](#page-53-0)  [sistema" a pagina 42\)](#page-53-0).
- 2. Rimuovere e reinstallare i seguenti componenti:
	- a. Dispositivo seriale non funzionante.
	- b. Cavo seriale.
- 3. Sostituire i seguenti componenti:
	- a. Dispositivo seriale non funzionante.
	- b. Cavo seriale.
- 4. Se il problema persiste, contattare il supporto Lenovo.

### Problemi software

Utilizzare queste informazioni per risolvere i problemi software.

- 1. Per determinare se il problema è causato dal software, assicurarsi che:
	- Il server disponga della memoria minima necessaria per utilizzare il software. Per i requisiti di memoria, vedere le informazioni fornite con il software.

Nota: Se è stato appena installato un adattatore o una memoria, è possibile che si sia verificato un conflitto di indirizzi di memoria sul server.

- Il software sia stato progettato per funzionare sul server.
- L'altro software funzioni sul server.
- Il software funzioni su un altro server.
- 2. Se si ricevono messaggi di errore durante l'utilizzo del software, fare riferimento alle informazioni fornite con il software per una descrizione dei messaggi e per le possibili soluzioni al problema.
- 3. Contattare il punto vendita del programma software.

# Problemi dell'unità di storage

Utilizzare queste informazioni per risolvere i problemi correlati alle unità di storage.

- ["Il server non riconosce un'unità" a pagina 769](#page-780-0)
- ["Più unità risultano in stato di errore" a pagina 770](#page-781-0)
- ["Più unità sono offline" a pagina 770](#page-781-1)
- ["Un'unità sostitutiva non esegue la ricostruzione" a pagina 770](#page-781-2)
- ["Il LED di attività verde dell'unità non rappresenta lo stato effettivo dell'unità associata" a pagina 770](#page-781-3)
- ["Il LED di stato giallo dell'unità non rappresenta lo stato effettivo dell'unità associata" a pagina 770](#page-781-4)
- ["L'unità NVMe U.3 può essere rilevata nella connessione NVMe, ma non a tre modalità" a pagina 771](#page-782-0)

#### <span id="page-780-0"></span>Il server non riconosce un'unità

Completare le seguenti operazioni fino alla risoluzione del problema.

- 1. Osservare il LED di stato giallo associato a tale unità. Se questo LED è acceso, indica un malfunzionamento dell'unità.
- 2. Se il LED di stato è acceso, rimuovere l'unità dal vano, attendere 45 secondi, quindi reinserirla, verificando che l'assieme unità sia collegato al backplane dell'unità.
- 3. Osservare il LED di attività dell'unità color verde associato e il LED di stato di colore giallo ed eseguire le operazioni corrispondenti in situazioni diverse:
	- Se il LED di attività verde lampeggia e il LED giallo non è acceso, l'unità viene riconosciuta dal controller e funziona correttamente. Eseguire la diagnostica per le unità. Quando si avvia un server e si preme il tasto seguendo le istruzioni visualizzate sullo schermo, l'interfaccia di LXPM viene visualizzata per impostazione predefinita. (Per ulteriori informazioni, vedere la sezione "Avvio" nella documentazione di LXPM compatibile con il server in uso all'indirizzo [https://pubs.lenovo.com/lxpm](https://pubs.lenovo.com/lxpm-overview/)[overview/](https://pubs.lenovo.com/lxpm-overview/).) Da questa interfaccia è possibile eseguire la diagnostica dell'unità. Dalla pagina Diagnostica fare clic su Esegui diagnostica → HDD test.
	- Se il LED di attività verde lampeggia e il LED di stato giallo lampeggia lentamente, l'unità viene riconosciuta dal controller ed è in fase di ricostruzione.
	- Se nessun LED è acceso o lampeggiante, controllare se il backplane dell'unità è posizionato correttamente. Per i dettagli, andare al punto 4.
	- Se il LED di attività verde lampeggia e il LED di stato giallo è acceso, sostituire l'unità.
- 4. Assicurarsi che il backplane dell'unità sia posizionato in modo corretto. In tal caso, gli assiemi unità si collegano correttamente al backplane senza piegarsi o causare un movimento del backplane.
- 5. Reinserire il cavo di alimentazione del backplane e ripetere i punti da 1 a 3.
- 6. Reinserire il cavo di segnale del backplane e ripetere i punti da 1 a 3.
- 7. Controllare il cavo di segnale del backplane o il backplane stesso:
	- Sostituire il cavo di segnale del backplane interessato.
	- Sostituire il backplane interessato.
- 8. Eseguire la diagnostica per le unità. Quando si avvia un server e si preme il tasto seguendo le istruzioni visualizzate sullo schermo, l'interfaccia di LXPM viene visualizzata per impostazione predefinita. (Per ulteriori informazioni, vedere la sezione "Avvio" nella documentazione di LXPM compatibile con il server in uso all'indirizzo <https://pubs.lenovo.com/lxpm-overview/>.) Da questa interfaccia è possibile eseguire la diagnostica dell'unità. Nella pagina Diagnostica fare clic su Esegui diagnostica ➙ Test dell'unità disco.

Sulla base di tali test:

- Se il backplane supera il test ma le unità non vengono riconosciute, sostituire il cavo di segnale del backplane e rieseguire i test.
- Sostituire il backplane.
- Se l'adattatore non supera il test, scollegare il cavo di segnale del backplane dall'adattatore e rieseguire i test.
- Se l'adattatore non supera il test, sostituirlo.

#### <span id="page-781-0"></span>Più unità risultano in stato di errore

Completare le seguenti operazioni fino alla risoluzione del problema:

- Verificare nel log eventi di Lenovo XClarity Controller la presenza di eventi correlati agli alimentatori o a problemi di vibrazioni e risolverli.
- Assicurarsi che i driver di dispositivo e il firmware per l'unità e il server siano al livello più recente.

Importante: Alcune soluzioni cluster richiedono specifici livelli di codice o aggiornamenti del codice coordinato. Se il dispositivo fa parte di una soluzione cluster, verificare che sia supportato il livello più recente di codice per la soluzione cluster prima di aggiornare il codice.

#### <span id="page-781-1"></span>Più unità sono offline

Completare le seguenti operazioni fino alla risoluzione del problema:

- Verificare nel log eventi di Lenovo XClarity Controller la presenza di eventi correlati agli alimentatori o a problemi di vibrazioni e risolverli.
- Verificare nel log del sottosistema di storage la presenza di eventi correlati al sottosistema di storage e risolverli.

#### <span id="page-781-2"></span>Un'unità sostitutiva non esegue la ricostruzione

Completare le seguenti operazioni fino alla risoluzione del problema:

- 1. Assicurarsi che l'unità sia stata riconosciuta dall'adattatore (il LED di attività verde dell'unità lampeggia).
- 2. Esaminare la documentazione dell'adattatore RAID SAS/SATA per determinare le impostazioni e i parametri di configurazione corretti.

#### <span id="page-781-3"></span>Il LED di attività verde dell'unità non rappresenta lo stato effettivo dell'unità associata

Completare le seguenti operazioni fino alla risoluzione del problema:

- 1. Se il LED di attività verde dell'unità non lampeggia quando l'unità è in uso, eseguire la diagnostica delle unità. Quando si avvia un server e si preme il tasto seguendo le istruzioni visualizzate sullo schermo, l'interfaccia di LXPM viene visualizzata per impostazione predefinita. (Per ulteriori informazioni, vedere la sezione "Avvio" nella documentazione di LXPM compatibile con il server in uso all'indirizzo [https://](https://pubs.lenovo.com/lxpm-overview/) [pubs.lenovo.com/lxpm-overview/](https://pubs.lenovo.com/lxpm-overview/).) Da questa interfaccia è possibile eseguire la diagnostica dell'unità. Dalla pagina Diagnostica fare clic su Esegui diagnostica  $\rightarrow$  HDD test.
- 2. Se l'unità supera il test, sostituire il backplane.
- 3. Se l'unità non supera il test, sostituire l'unità.

#### <span id="page-781-4"></span>Il LED di stato giallo dell'unità non rappresenta lo stato effettivo dell'unità associata

Completare le seguenti operazioni fino alla risoluzione del problema:

- 1. Spegnere il server.
- 2. Riposizionare l'adattatore SAS/SATA.
- 3. Riposizionare il cavo di segnale e il cavo di alimentazione del backplane.
- 4. Riposizionare l'unità.

5. Accendere il server e osservare l'attività dei LED dell'unità.

#### <span id="page-782-0"></span>L'unità NVMe U.3 può essere rilevata nella connessione NVMe, ma non a tre modalità

A tre modalità, le unità NVMe sono collegate tramite un collegamento PCIe x1 al controller. Per supportare le tre modalità con le unità NVMe U.3, la modalità U.3 x1 deve essere abilitata per gli slot delle unità selezionati sul backplane tramite la GUI Web XCC. Per impostazione predefinita, l'impostazione del backplane è la modalità U.2 x4.

Completare le seguenti operazioni per abilitare la modalità U.3 x1:

- 1. Accedere alla GUI Web XCC e scegliere Storage → Dettaglio dalla struttura di navigazione sulla sinistra.
- 2. Nella finestra visualizzata, fare clic sull'icona **C** accanto a **Backplane**.
- 3. Nella finestra di dialogo visualizzata, selezionare gli slot dell'unità di destinazione e fare clic su Applica.
- 4. Eseguire un ciclo di alimentazione CC per rendere effettiva l'impostazione.

# <span id="page-784-0"></span>Appendice A. Smontaggio dell'hardware per il riciclaggio

Seguire le istruzioni riportate in questa sezione per riciclare i componenti in conformità alle normative o alle disposizioni locali.

### Smontaggio dell'assieme della scheda di sistema per il riciclaggio

Seguire le istruzioni riportate in questa sezione per smontare l'assieme della scheda di sistema prima del riciclaggio.

#### Informazioni su questa attività

L'assieme scheda di sistema contiene la scheda I/O di sistema e la scheda del processore. Prima del riciclaggio di ogni unità, è necessario smontare l'assieme scheda di sistema.

#### Procedura

- Passo 1. Rimuovere il modulo firmware e sicurezza RoT dalla scheda I/O di sistema. Vedere ["Rimozione del](#page-380-0) [modulo firmware e sicurezza RoT" a pagina 369](#page-380-0).
- Passo 2. Rimuovere l'assieme della scheda di sistema dal server e separare la scheda I/O di sistema dalla scheda del processore. Vedere ["Rimozione della scheda I/O di sistema o della scheda del](#page-386-0) [processore" a pagina 375.](#page-386-0)
- Passo 3. Rimuovere le viti dalla scheda del processore come illustrato.

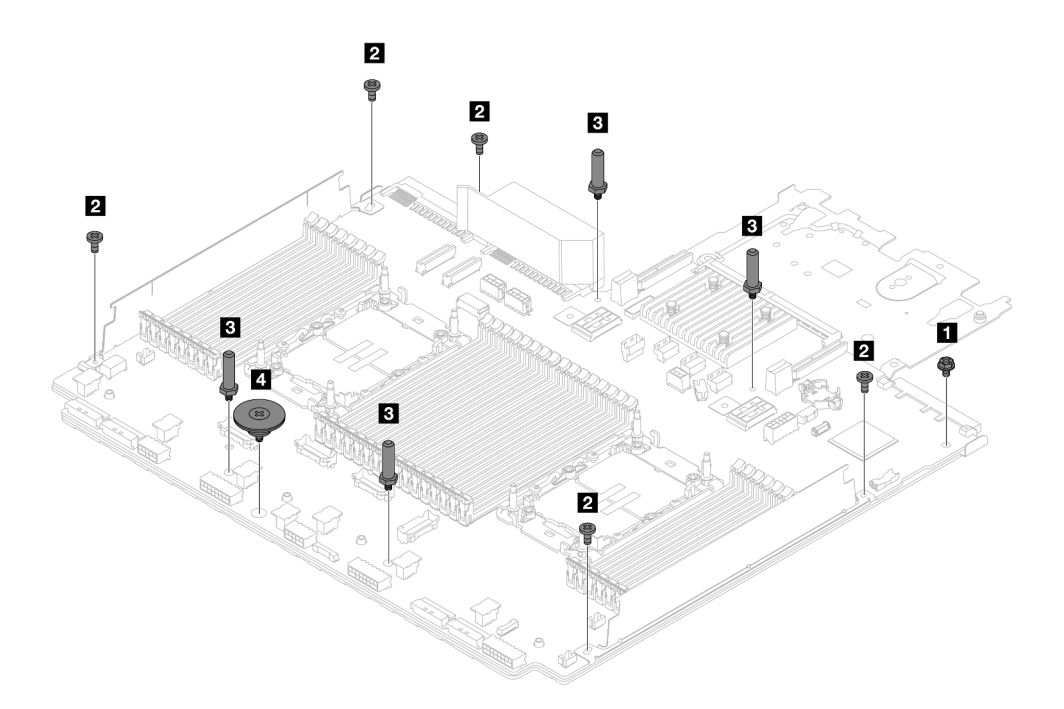

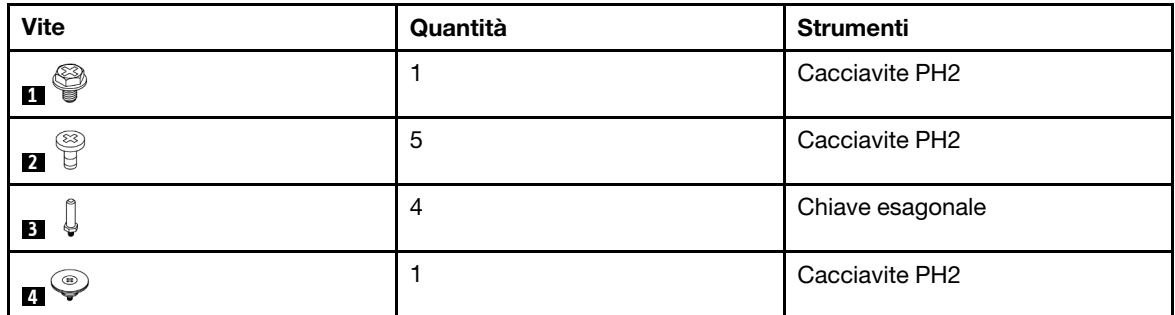

Figura 758. Rimozione delle viti dalla scheda del processore

- Passo 4. Rimuovere i componenti seguenti dalla scheda del processore.
	- **1** Staffe per il montaggio a parete con cavo
	- **2** Deflettore d'aria della PSU: per alcuni modelli è disponibile il deflettore d'aria della PSU.

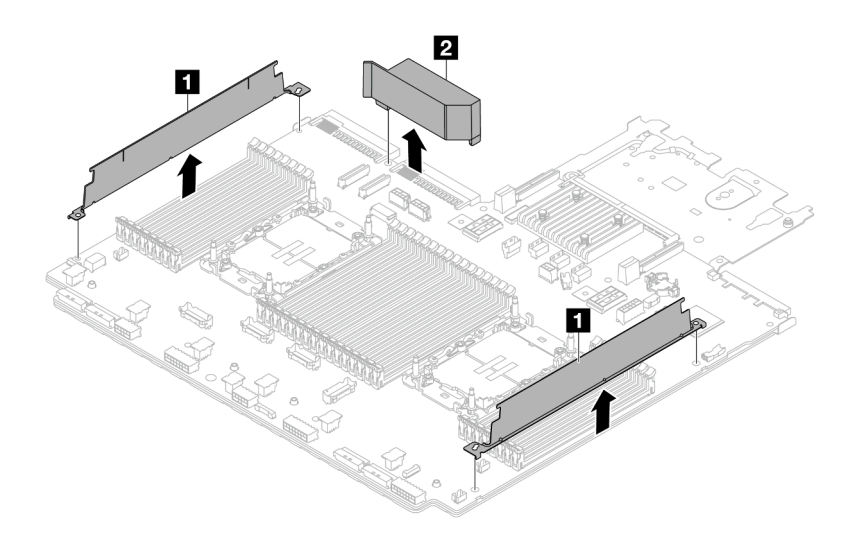

Figura 759. Rimozione dei componenti dalla scheda del processore

Passo 5. Separare la scheda del processore dalla piastra di supporto in metallo.

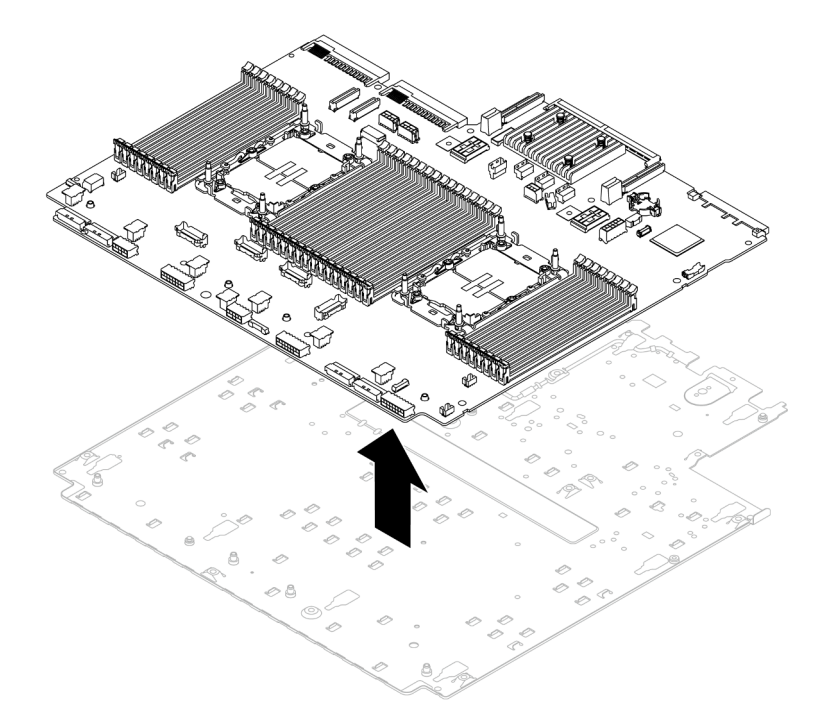

Figura 760. Separazione della scheda del processore dalla piastra di supporto in metallo

### Dopo aver terminato

Dopo aver smontato l'assieme della scheda di sistema, riciclare le unità rispettando le normative locali.

# <span id="page-788-0"></span>Appendice B. Richiesta di supporto e assistenza tecnica

Se è necessaria assistenza tecnica o se si desidera ottenere maggiori informazioni sui prodotti Lenovo, è disponibile una vasta gamma di risorse Lenovo.

Informazioni aggiornate su sistemi, dispositivi opzionali, servizi e supporto forniti da Lenovo sono disponibili all'indirizzo Web seguente:

#### <http://datacentersupport.lenovo.com>

Nota: IBM è il fornitore di servizi preferito di Lenovo per ThinkSystem

### Prima di contattare l'assistenza

Prima di contattare l'assistenza, è possibile eseguire diversi passaggi per provare a risolvere il problema autonomamente. Se si decide che è necessario contattare l'assistenza, raccogliere le informazioni necessarie al tecnico per risolvere più rapidamente il problema.

#### Eseguire il tentativo di risolvere il problema autonomamente

È possibile risolvere molti problemi senza assistenza esterna seguendo le procedure di risoluzione dei problemi fornite da Lenovo nella guida online o nella documentazione del prodotto Lenovo. La guida online descrive inoltre i test di diagnostica che è possibile effettuare. La documentazione della maggior parte dei sistemi, dei sistemi operativi e dei programmi contiene procedure per la risoluzione dei problemi e informazioni relative ai messaggi e ai codici di errore. Se si ritiene che si stia verificando un problema di software, consultare la documentazione relativa al programma o sistema operativo.

La documentazione relativa ai prodotti ThinkSystem è disponibili nella posizione seguente:

#### <https://pubs.lenovo.com/>

È possibile effettuare i seguenti passaggi per provare a risolvere il problema autonomamente:

- Verificare che tutti i cavi siano connessi.
- Controllare gli interruttori di alimentazione per accertarsi che il sistema e i dispositivi opzionali siano accesi.
- Controllare il software, il firmware e i driver di dispositivo del sistema operativo aggiornati per il proprio prodotto Lenovo. (Visitare i seguenti collegamenti) I termini e le condizioni della garanzia Lenovo specificano che l'utente, proprietario del prodotto Lenovo, è responsabile della manutenzione e dell'aggiornamento di tutto il software e il firmware per il prodotto stesso (a meno che non sia coperto da un contratto di manutenzione aggiuntivo). Il tecnico dell'assistenza richiederà l'aggiornamento di software e firmware, se l'aggiornamento del software contiene una soluzione documentata per il problema.
	- Download di driver e software
		- <https://datacentersupport.lenovo.com/products/servers/thinksystem/sr650v3/downloads/driver-list/>
	- Centro di supporto per il sistema operativo
		- <https://datacentersupport.lenovo.com/solutions/server-os>
	- Istruzioni per l'installazione del sistema operativo
		- <https://pubs.lenovo.com/#os-installation>
- Se nel proprio ambiente è stato installato nuovo hardware o software, visitare il sito https:// [serverproven.lenovo.com](https://serverproven.lenovo.com) per assicurarsi che l'hardware e il software siano supportati dal prodotto.
- Consultare la sezione [Capitolo 8 "Determinazione dei problemi" a pagina 727](#page-738-0) per istruzioni sull'isolamento e la risoluzione dei problemi.
- Accedere all'indirizzo <http://datacentersupport.lenovo.com> e individuare le informazioni utili alla risoluzione del problema.

Per consultare i suggerimenti tecnici disponibili per il server:

- 1. Andare al sito Web <http://datacentersupport.lenovo.com> e accedere alla pagina di supporto del server.
- 2. Fare clic su How To's (Procedure) dal riquadro di navigazione.
- 3. Fare clic su Article Type (Tipo di articoli)  $\rightarrow$  Solution (Soluzione) dal menu a discesa.

Seguire le istruzioni visualizzate per scegliere la categoria del problema che si sta riscontrando.

• Controllare il forum per i data center Lenovo all'indirizzo [https://forums.lenovo.com/t5/Datacenter-Systems/](https://forums.lenovo.com/t5/Datacenter-Systems/ct-p/sv_eg)  [ct-p/sv\\_eg](https://forums.lenovo.com/t5/Datacenter-Systems/ct-p/sv_eg) per verificare se altri utenti hanno riscontrato un problema simile.

#### Raccolta delle informazioni necessarie per contattare il sevizio di supporto

Se è necessario un servizio di garanzia per il proprio prodotto Lenovo, preparando le informazioni appropriate prima di contattare l'assistenza i tecnici saranno in grado di offrire un servizio più efficiente. Per ulteriori informazioni sulla garanzia del prodotto, è anche possibile visitare la sezione [http://](http://datacentersupport.lenovo.com/warrantylookup)  [datacentersupport.lenovo.com/warrantylookup](http://datacentersupport.lenovo.com/warrantylookup).

Raccogliere le informazioni seguenti da fornire al tecnico dell'assistenza. Questi dati consentiranno al tecnico dell'assistenza di fornire rapidamente una soluzione al problema e di verificare di ricevere il livello di assistenza definito nel contratto di acquisto.

- I numeri di contratto dell'accordo di manutenzione hardware e software, se disponibili
- Numero del tipo di macchina (identificativo macchina a 4 cifre Lenovo). Il numero del tipo di macchina è presente sull'etichetta ID, vedere ["Identificazione del server e accesso a Lenovo XClarity Controller" a](#page-68-0)  [pagina 57.](#page-68-0)
- Numero modello
- Numero di serie
- Livelli del firmware e UEFI di sistema correnti
- Altre informazioni pertinenti quali messaggi di errore e log

In alternativa, anziché contattare il supporto Lenovo, è possibile andare all'indirizzo [https://](https://support.lenovo.com/servicerequest)  [support.lenovo.com/servicerequest](https://support.lenovo.com/servicerequest) per inviare una ESR (Electronic Service Request). L'inoltro di una tale richiesta avvierà il processo di determinazione di una soluzione al problema rendendo le informazioni disponibili ai tecnici dell'assistenza. I tecnici dell'assistenza Lenovo potranno iniziare a lavorare sulla soluzione non appena completata e inoltrata una ESR (Electronic Service Request).

### Raccolta dei dati di servizio

Al fine di identificare chiaramente la causa principale di un problema del server o su richiesta del supporto Lenovo, potrebbe essere necessario raccogliere i dati di servizio che potranno essere utilizzati per ulteriori analisi. I dati di servizio includono informazioni quali i log eventi e l'inventario hardware.

I dati di servizio possono essere raccolti mediante i seguenti strumenti:

#### • Lenovo XClarity Provisioning Manager

Utilizzare la funzione Raccogli dati di servizio di Lenovo XClarity Provisioning Manager per raccogliere i dati di servizio del sistema. È possibile raccogliere i dati del log di sistema esistenti oppure eseguire una nuova diagnosi per raccogliere dati aggiornati.

• Lenovo XClarity Controller

È possibile utilizzare l'interfaccia CLI o Web di Lenovo XClarity Controller per raccogliere i dati di servizio per il server. Il file può essere salvato e inviato al supporto Lenovo.

- Per ulteriori informazioni sull'utilizzo dell'interfaccia Web per la raccolta dei dati di servizio, vedere la sezione "Backup della configurazione BMC" nella documentazione XCC compatibile con il server in uso all'indirizzo <https://pubs.lenovo.com/lxcc-overview/>.
- Per ulteriori informazioni sull'utilizzo di CLI per la raccolta dei dati di servizio, vedere la sezione "comando ffdc di XCC" nella documentazione XCC compatibile con il server in uso all'indirizzo [https://](https://pubs.lenovo.com/lxcc-overview/) [pubs.lenovo.com/lxcc-overview/](https://pubs.lenovo.com/lxcc-overview/).

#### • Lenovo XClarity Administrator

Lenovo XClarity Administrator può essere configurato in modo da raccogliere e inviare file di diagnostica automaticamente al supporto Lenovo quando si verificano determinati eventi che richiedono assistenza in Lenovo XClarity Administrator e negli endpoint gestiti. È possibile scegliere di inviare i file di diagnostica al Supporto Lenovo mediante Call Home oppure a un altro fornitore di servizi tramite SFTP. È inoltre possibile raccogliere manualmente i file di diagnostica, aprire un record del problema e inviare i file di diagnostica al Supporto Lenovo.

Ulteriori informazioni sulla configurazione della notifica automatica dei problemi sono disponibili all'interno di Lenovo XClarity Administrator all'indirizzo [http://sysmgt.lenovofiles.com/help/topic/com.lenovo.lxca.doc/](http://sysmgt.lenovofiles.com/help/topic/com.lenovo.lxca.doc/admin_setupcallhome.html) [admin\\_setupcallhome.html](http://sysmgt.lenovofiles.com/help/topic/com.lenovo.lxca.doc/admin_setupcallhome.html).

#### • Lenovo XClarity Essentials OneCLI

Lenovo XClarity Essentials OneCLI dispone di un'applicazione di inventario per raccogliere i dati di servizio Che può essere eseguita sia in banda che fuori banda. Se eseguita in banda all'interno del sistema operativo host sul server, OneCLI può raccogliere informazioni sul sistema operativo, quali il log eventi del sistema operativo e i dati di servizio dell'hardware.

Per ottenere i dati di servizio, è possibile eseguire il comando getinfor. Per ulteriori informazioni sull'esecuzione di getinfor, vedere [https://pubs.lenovo.com/lxce-onecli/onecli\\_r\\_getinfor\\_command](https://pubs.lenovo.com/lxce-onecli/onecli_r_getinfor_command).

### <span id="page-790-0"></span>Come contattare il supporto

È possibile contattare il supporto per ottenere aiuto in caso di problemi.

È possibile ricevere assistenza hardware attraverso un fornitore di servizi Lenovo autorizzato. Per individuare un fornitore di servizi autorizzato da Lenovo a fornire un servizio di garanzia, accedere all'indirizzo [https://](https://datacentersupport.lenovo.com/serviceprovider)  [datacentersupport.lenovo.com/serviceprovider](https://datacentersupport.lenovo.com/serviceprovider) e utilizzare il filtro di ricerca per i vari paesi. Per i numeri di telefono del supporto Lenovo, vedere <https://datacentersupport.lenovo.com/supportphonelist> per i dettagli sul supporto per la propria area geografica.
# Appendice C. Documenti e risorse di supporto

In questa sezione vengono forniti documenti pratici, download di driver e firmware e risorse di supporto.

### Download di documenti

Questa sezione fornisce un'introduzione relativa a pratici documenti e un collegamento per il download.

#### **Documenti**

Scaricare la seguente documentazione per il prodotto a questo indirizzo:

#### [https://pubs.lenovo.com/sr650-v3/pdf\\_files](https://pubs.lenovo.com/sr650-v3/pdf_files)

- Guide all'installazione delle guide
	- Installazione della guida in un rack
- Guida per l'utente
	- Panoramica completa, configurazione del sistema, sostituzione dei componenti hardware e risoluzione dei problemi.

Capitoli selezionati dalla Guida per l'utente:

- Guida alla configurazione di sistema: panoramica del server, identificazione dei componenti, LED di sistema e display di diagnostica, disimballaggio del prodotto, installazione e configurazione del server.
- Guida alla manutenzione hardware: installazione dei componenti hardware, instradamento dei cavi e risoluzione dei problemi.
- Riferimento per messaggi e codici
	- Eventi di XClarity Controller, LXPM e UEFI
- Manuale UEFI
	- Introduzione alle impostazioni UEFI

Nota: SR650 V3 configurato con Modulo DWCM (Direct Water Cooling Module) può essere installato nei cabinet rack ThinkSystem Heavy Duty Full Depth. Per la Guida per l'utente dei cabinet rack ThinkSystem Heavy Duty Full Depth, vedere [Guida per l'utente dei cabinet rack di ThinkSystem Heavy Duty Full Depth](https://pubs.lenovo.com/hdc_rackcabinet/).

### Siti Web del supporto

In questa sezione vengono forniti download di driver e firmware e risorse di supporto.

#### Supporto e download

- Sito Web per il download di driver e software per ThinkSystem SR650 V3
	- <https://datacentersupport.lenovo.com/products/servers/thinksystem/sr650v3/downloads/driver-list/>
- Forum del Centro Dati Lenovo
	- [https://forums.lenovo.com/t5/Datacenter-Systems/ct-p/sv\\_eg](https://forums.lenovo.com/t5/Datacenter-Systems/ct-p/sv_eg)
- Assistenza del Centro Dati Lenovo per ThinkSystem SR650 V3
	- <https://datacentersupport.lenovo.com/products/servers/thinksystem/sr650v3>
- Documenti delle informazioni sulla licenza Lenovo
- <https://datacentersupport.lenovo.com/documents/lnvo-eula>
- Sito Web Lenovo Press (guide del prodotto/schede tecniche/white paper)
	- <http://lenovopress.com/>
- Normativa sulla privacy di Lenovo
	- <https://www.lenovo.com/privacy>
- Avvisi di sicurezza del prodotto Lenovo
	- [https://datacentersupport.lenovo.com/product\\_security/home](https://datacentersupport.lenovo.com/product_security/home)
- Piani di garanzia dei prodotti Lenovo
	- <http://datacentersupport.lenovo.com/warrantylookup>
- Sito Web del centro di assistenza dei sistemi operativi dei server Lenovo
	- <https://datacentersupport.lenovo.com/solutions/server-os>
- Sito Web Lenovo ServerProven (ricerca di compatibilità opzioni)
	- <https://serverproven.lenovo.com>
- Istruzioni per l'installazione del sistema operativo
	- <https://pubs.lenovo.com/#os-installation>
- Invio di un eTicket (richiesta di servizio)
	- <https://support.lenovo.com/servicerequest>
- Iscrizione per ricevere le notifiche del prodotto Lenovo Data Center Group (rimanere aggiornati sugli aggiornamenti firmware)
	- <https://datacentersupport.lenovo.com/solutions/ht509500>

## <span id="page-794-0"></span>Appendice D. Informazioni particolari

I riferimenti contenuti in questa pubblicazione relativi a prodotti, servizi o funzioni Lenovo non implicano che la Lenovo intenda renderli disponibili in tutti i paesi in cui opera. Consultare il proprio rappresentante Lenovo locale per in formazioni sui prodotti e servizi disponibili nel proprio paese.

Qualsiasi riferimento a un prodotto, programma o servizio Lenovo non implica che debba essere utilizzato esclusivamente quel prodotto, programma o servizio Lenovo. Qualsiasi prodotto, programma o servizio funzionalmente equivalente che non violi alcun diritto di proprietà intellettuale Lenovo può essere utilizzato. È comunque responsabilità dell'utente valutare e verificare la possibilità di utilizzare altri prodotti, programmi o servizi.

Lenovo può avere applicazioni di brevetti o brevetti in corso relativi all'argomento descritto in questo documento. La distribuzione del presente documento non concede né conferisce alcuna licenza in virtù di alcun brevetto o domanda di brevetto. Per ricevere informazioni, è possibile inviare una richiesta scritta a:

Lenovo (United States), Inc. 8001 Development Drive Morrisville, NC 27560 U.S.A. Attention: Lenovo Director of Licensing

LENOVO FORNISCE QUESTA PUBBLICAZIONE "COSÌ COM'È" SENZA ALCUN TIPO DI GARANZIA, SIA ESPRESSA SIA IMPLICITA, INCLUSE, MA NON LIMITATE, LE GARANZIE IMPLICITE DI NON VIOLAZIONE, COMMERCIABILITÀ O IDONEITÀ PER UNO SCOPO PARTICOLARE. Alcune giurisdizioni non consentono la rinuncia a garanzie esplicite o implicite in determinate transazioni, quindi la presente dichiarazione potrebbe non essere applicabile all'utente.

Questa pubblicazione potrebbe contenere imprecisioni tecniche o errori tipografici. Le modifiche alle presenti informazioni vengono effettuate periodicamente; tali modifiche saranno incorporate nelle nuove pubblicazioni della pubblicazione. Lenovo si riserva il diritto di apportare miglioramenti e modifiche al prodotto o al programma descritto nel manuale in qualsiasi momento e senza preavviso.

I prodotti descritti in questa documentazione non sono destinati all'utilizzo di applicazioni che potrebbero causare danni a persone. Le informazioni contenute in questa documentazione non influiscono o modificano le specifiche o le garanzie dei prodotti Lenovo. Nessuno parte di questa documentazione rappresenta l'espressione o una licenza implicita fornita nel rispetto dei diritti di proprietà intellettuale di Lenovo o di terze parti. Tutte le informazioni in essa contenute sono state ottenute in ambienti specifici e vengono presentate come illustrazioni. Quindi, è possibile che il risultato ottenuto in altri ambienti operativi varii.

Lenovo può utilizzare o distribuire le informazioni fornite dagli utenti secondo le modalità ritenute appropriate, senza incorrere in alcuna obbligazione nei loro confronti.

Tutti i riferimenti ai siti Web non Lenovo contenuti in questa pubblicazione sono forniti per consultazione; per essi Lenovo non fornisce alcuna approvazione. I materiali reperibili presso questi siti non fanno parte del materiale relativo al prodotto Lenovo. L'utilizzo di questi siti Web è a discrezione dell'utente.

Qualsiasi dato sulle prestazioni qui contenuto è stato determinato in un ambiente controllato. Quindi, è possibile che il risultato ottenuto in altri ambienti operativi varii significativamente. Alcune misurazioni possono essere state effettuate sul sistemi a livello di sviluppo e non vi è alcuna garanzia che tali misurazioni resteranno invariate sui sistemi generalmente disponibili. Inoltre, alcune misurazioni possono essere state stimate mediante estrapolazione. I risultati reali possono variare. Gli utenti di questo documento dovrebbero verificare i dati applicabili per il proprio ambiente specifico.

#### Marchi

LENOVO e THINKSYSTEM sono marchi di Lenovo.

Tutti gli altri marchi sono di proprietà dei rispettivi titolari.

### Note importanti

La velocità del processore indica la velocità del clock interno del processore; anche altri fattori influenzano le prestazioni dell'applicazione.

La velocità dell'unità CD o DVD corrisponde alla velocità di lettura variabile. Le velocità effettive variano e, spesso, sono inferiori al valore massimo possibile.

Quando si fa riferimento alla memoria del processore, alla memoria reale e virtuale o al volume dei canali, KB indica 1.024 byte, MB indica 1.048.576 byte e GB indica 1.073.741.824 byte.

Quando si fa riferimento alla capacità dell'unità disco fisso o ai volumi di comunicazioni, MB indica 1.000.000 byte e GB indica 1.000.000.000 byte. La capacità totale accessibile all'utente potrebbe variare a seconda degli ambienti operativi.

Per calcolare la capacità massima dell'unità disco fisso interna, si deve ipotizzare la sostituzione delle unità disco fisso standard e l'inserimento delle unità di dimensioni massime attualmente supportate (e disponibili presso Lenovo) in tutti i vani dell'unità disco fisso.

La memoria massima potrebbe richiedere la sostituzione della memoria standard con un modulo di memoria opzionale.

Ogni cella di memoria in stato solido dispone di un numero finito e intrinseco di cicli di scrittura a cui la cella può essere sottoposta. Pertanto, un dispositivo in stato solido può essere soggetto a un numero massimo di cicli di scrittura, espresso come total bytes written (TBW). Un dispositivo che ha superato questo limite potrebbe non riuscire a rispondere a comandi generati dal sistema o potrebbe non consentire la scrittura. Lenovo non deve essere considerata responsabile della sostituzione di un dispositivo che abbia superato il proprio numero massimo garantito di cicli di programmazione/cancellazione, come documentato nelle OPS (Official Published Specifications) per il dispositivo.

Lenovo non fornisce garanzie sui prodotti non Lenovo. Il supporto, se presente, per i prodotti non Lenovo viene fornito dalla terza parte e non da Lenovo.

Qualche software potrebbe risultare differente dalla corrispondente versione in commercio (se disponibile) e potrebbe non includere guide per l'utente o la funzionalità completa del programma.

### Informazioni sulle emissioni elettromagnetiche

Quando si collega un monitor all'apparecchiatura, è necessario utilizzare il cavo del monitor indicato ed eventuali dispositivi di eliminazione dell'interferenza forniti con il monitor.

Ulteriori avvisi sulle emissioni elettromagnetiche sono disponibili all'indirizzo:

[https://pubs.lenovo.com/important\\_notices/](https://pubs.lenovo.com/important_notices/)

## Dichiarazione BSMI RoHS per Taiwan

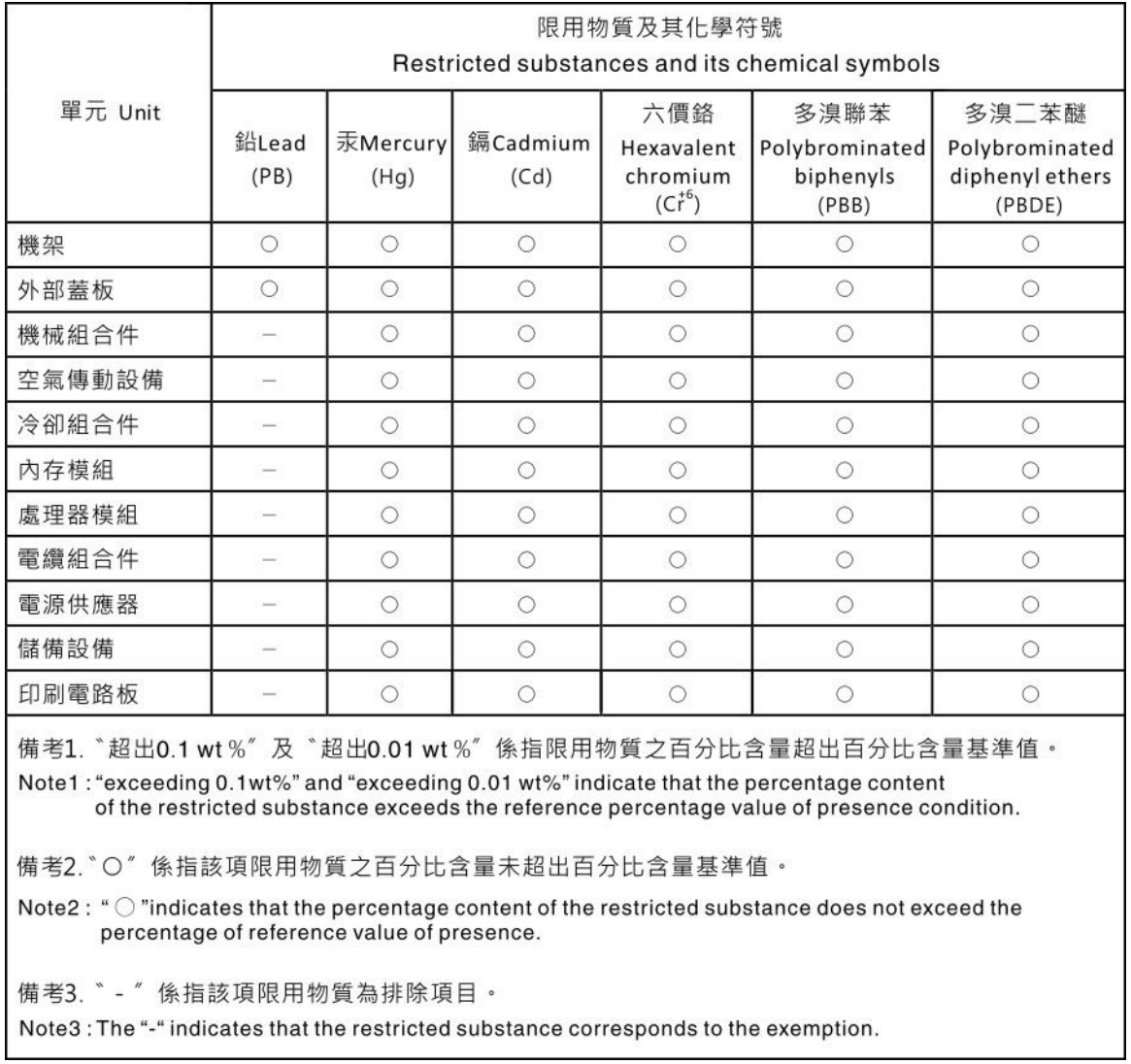

#### Informazioni di contatto per l'importazione e l'esportazione per l'area geografica di Taiwan

Sono disponibili alcuni contatti per informazioni sull'importazione e l'esportazione per l'area geografica di Taiwan.

委製商/進口商名稱: 台灣聯想環球科技股份有限公司 進口商地址: 台北市南港區三重路 66號 8樓 進口商電話: 0800-000-702

# Lenovo.